#### **Oracle® Database**

バックアップおよびリカバリ・ユーザーズ・ガイド 11*g* リリース 1(11.1) 部品番号 **: E05700-03**

2008 年 10 月

Recovery Manager のバックアップとリカバリ、Recovery Manager のデータ転送、Oracle フラッシュバック技術、ユー ザー管理のバックアップとリカバリなどの Oracle Database の バックアップおよびリカバリに関するガイド

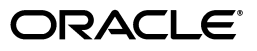

Oracle Database バックアップおよびリカバリ・ユーザーズ・ガイド , 11*g* リリース 1(11.1)

部品番号 : E05700-03

Oracle Database Backup and Recovery User's Guide, 11*g* Release 1 (11.1)

原本部品番号 : B28270-03

原本著者 : Lance Ashdown

原本協力者 : Antonio Romero、Katherine Weill、Tammy Bednar、Anand Beldalker、Timothy Chien、 Mark Dilman、Senad Dizdar、Raymond Guzman、Stephan Haisley、Wei Hu、Alex Hwang、 Ashok Joshi、Vasudha Krishnaswamy、J. William Lee、Valarie Moore、Muthu Olagappan、 Vsevolod Panteleenko、Cris Pedregal-Martin、Samitha Samaranayake、Francisco Sanchez、 Vivian Schupmann、Vinay Srihari、Margaret Susairaj、Mike Stewart、Steven Wertheimer、Wanli Yang、 Rob Zijlstra

Copyright © 2003, 2008, Oracle. All rights reserved.

#### 制限付権利の説明

このプログラム(ソフトウェアおよびドキュメントを含む)には、オラクル社およびその関連会社に所有権 のある情報が含まれています。このプログラムの使用または開示は、オラクル社およびその関連会社との契 約に記された制約条件に従うものとします。著作権、特許権およびその他の知的財産権と工業所有権に関す る法律により保護されています。

独立して作成された他のソフトウェアとの互換性を得るために必要な場合、もしくは法律によって規定され る場合を除き、このプログラムのリバース・エンジニアリング、逆アセンブル、逆コンパイル等は禁止され ています。

このドキュメントの情報は、予告なしに変更される場合があります。誤りを見つけた場合は、オラクル社ま でご連絡ください。オラクル社およびその関連会社は、このドキュメントに誤りが無いことの保証は致し兼 ねます。これらのプログラムのライセンス契約で許諾されている場合を除き、プログラムを形式、手段(電 子的または機械的)、目的に関係なく、複製または転用することはできません。

このプログラムが米国政府機関、もしくは米国政府機関に代わってこのプログラムをライセンスまたは使用 する者に提供される場合は、次の注意が適用されます。

#### U.S. GOVERNMENT RIGHTS

Programs, software, databases, and related documentation and technical data delivered to U.S. Government customers are "commercial computer software" or "commercial technical data" pursuant to the applicable Federal Acquisition Regulation and agency-specific supplemental regulations. As such, use, duplication, disclosure, modification, and adaptation of the Programs, including documentation and technical data, shall be subject to the licensing restrictions set forth in the applicable Oracle license agreement, and, to the extent applicable, the additional rights set forth in FAR 52.227-19, Commercial Computer Software--Restricted Rights (June 1987). Oracle USA, Inc., 500 Oracle Parkway, Redwood City, CA 94065.

このプログラムは、核、航空、大量輸送、医療あるいはその他の本質的に危険を伴うアプリケーションで使 用されることを意図しておりません。このプログラムをかかる目的で使用する際、上述のアプリケーション を安全に使用するために、適切な安全装置、バックアップ、冗長性(redundancy)、その他の対策を講じる<br>ことは使用者の責任となります。万一かかるプログラムの使用に起因して損害が発生いたしましても、オラ クル社およびその関連会社は一切責任を負いかねます。

Oracle、JD Edwards、PeopleSoft、Siebel は米国 Oracle Corporation およびその子会社、関連会社の登録商 標です。その他の名称は、他社の商標の可能性があります。

このプログラムは、第三者の Web サイトへリンクし、第三者のコンテンツ、製品、サービスへアクセスす ることがあります。オラクル社およびその関連会社は第三者の Web サイトで提供されるコンテンツについ ては、一切の責任を負いかねます。当該コンテンツの利用は、お客様の責任になります。第三者の製品また はサービスを購入する場合は、第三者と直接の取引となります。オラクル社およびその関連会社は、第三者 の製品およびサービスの品質、契約の履行(製品またはサービスの提供、保証義務を含む)に関しては責任 を負いかねます。また、第三者との取引により損失や損害が発生いたしましても、オラクル社およびその関 連会社は一切の責任を負いかねます。

# 目次

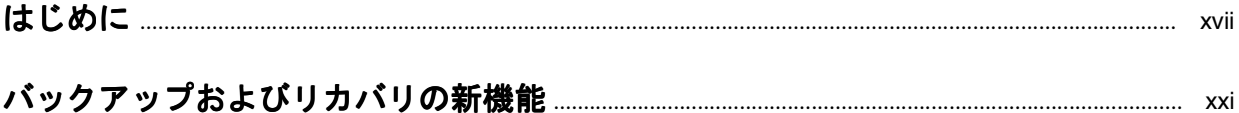

## 第1部 バックアップおよびリカバリの概要

## 1 バックアップおよびリカバリの概要

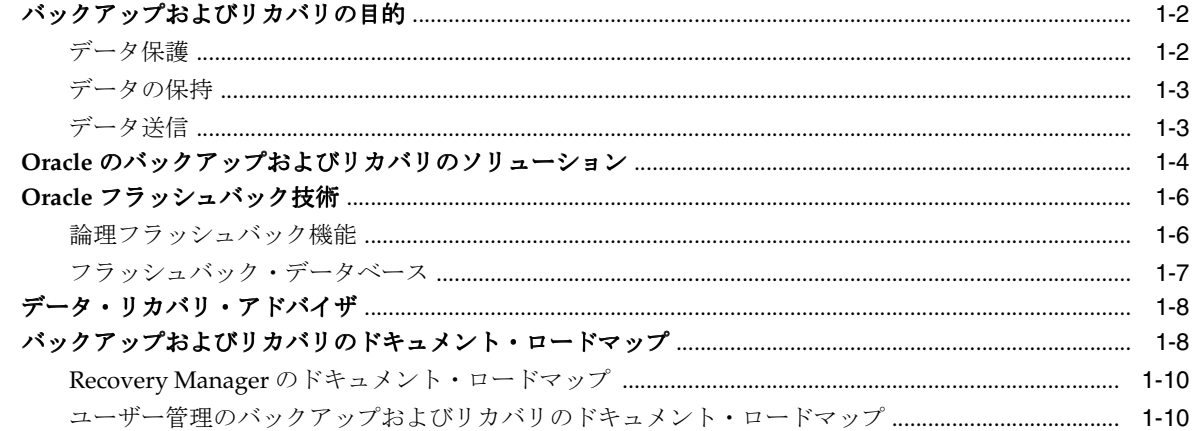

## 2 Recovery Manager の概要

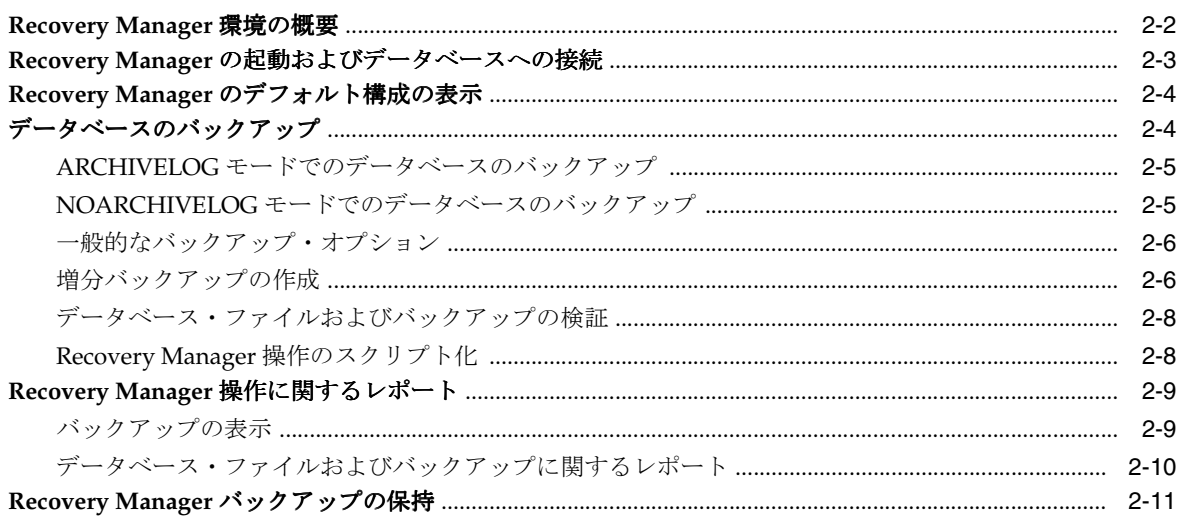

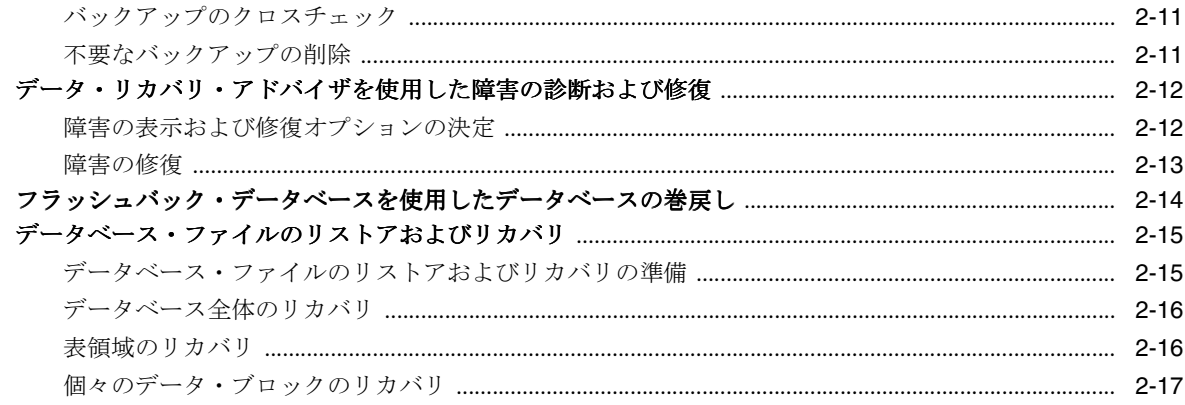

## 第 II 部 Recovery Manager の起動および構成

## 3 Recovery Manager のアーキテクチャ

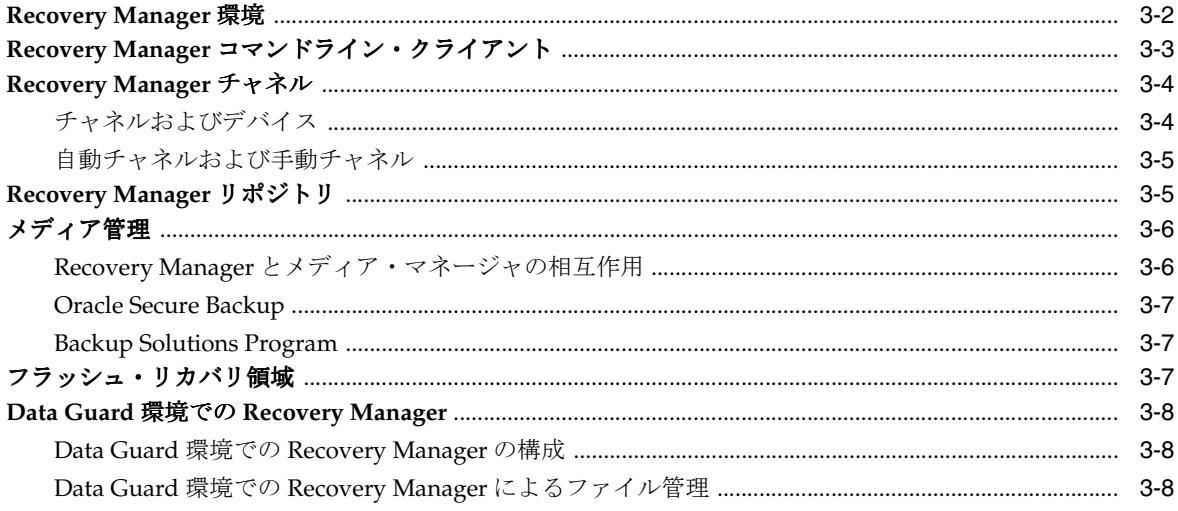

## 4 Recovery Manager クライアントの起動および操作

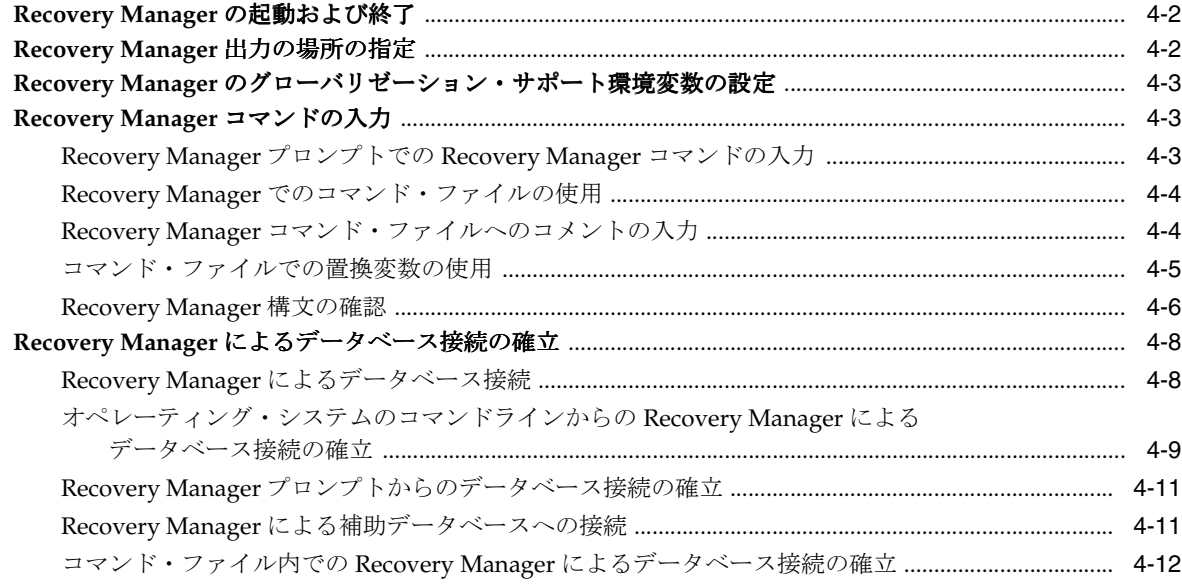

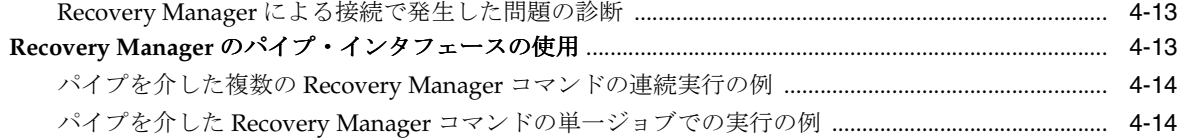

## 5 Recovery Manager 環境の構成

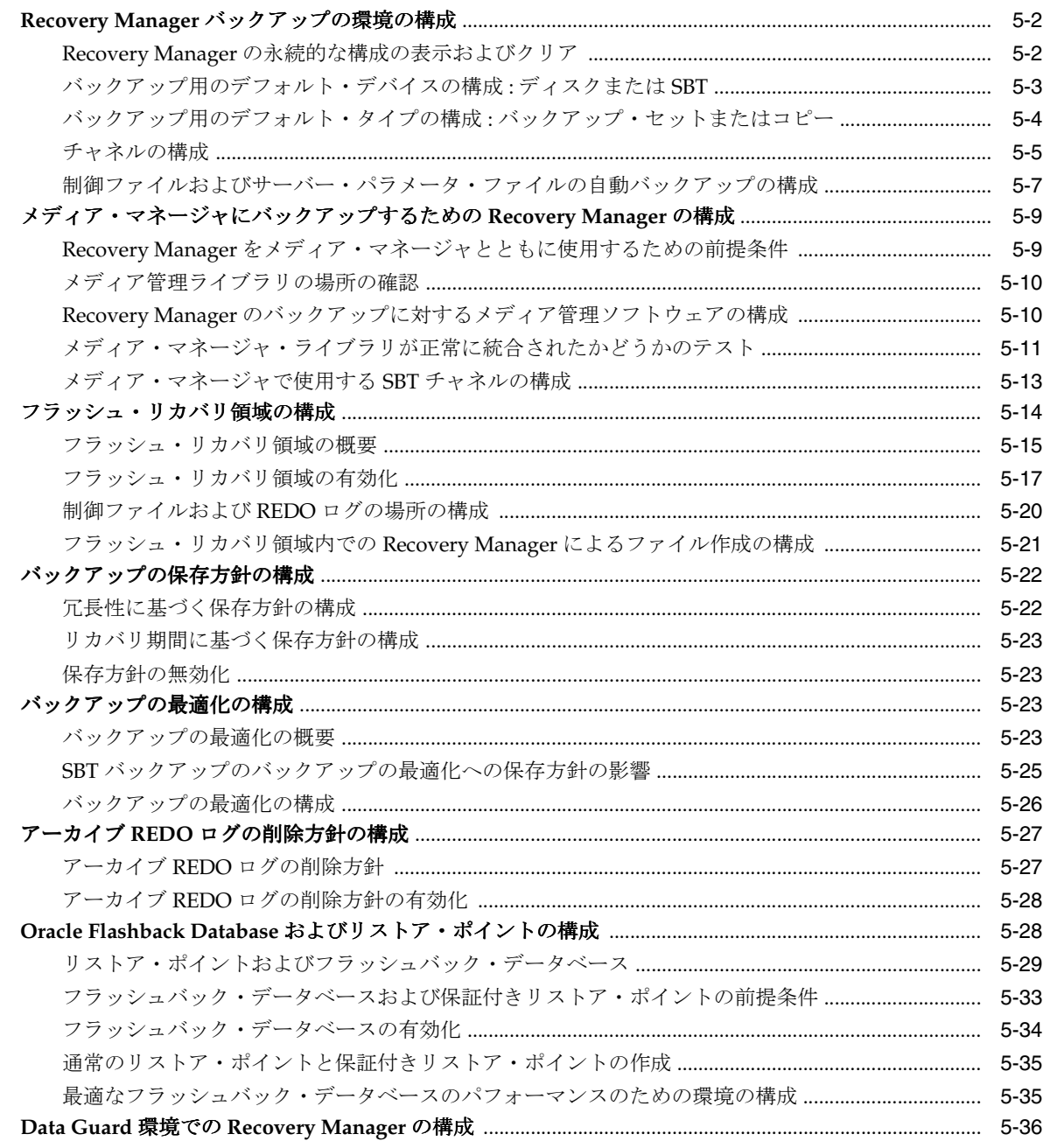

## 6 Recovery Manager 環境の構成:高度なトピック

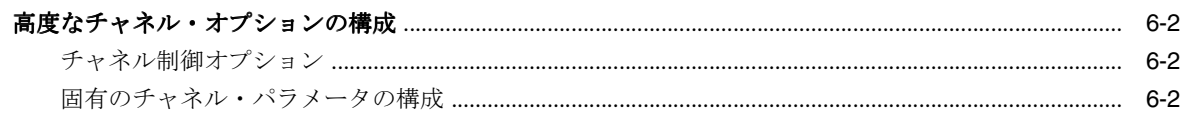

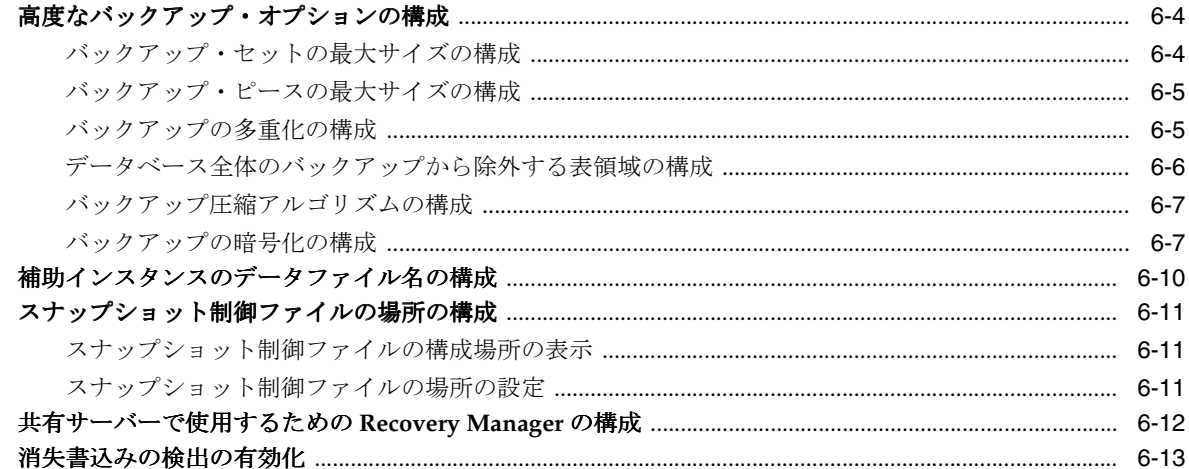

## 第Ⅲ部 データのバックアップおよびアーカイブ

## 7 Recovery Manager バックアップの概要

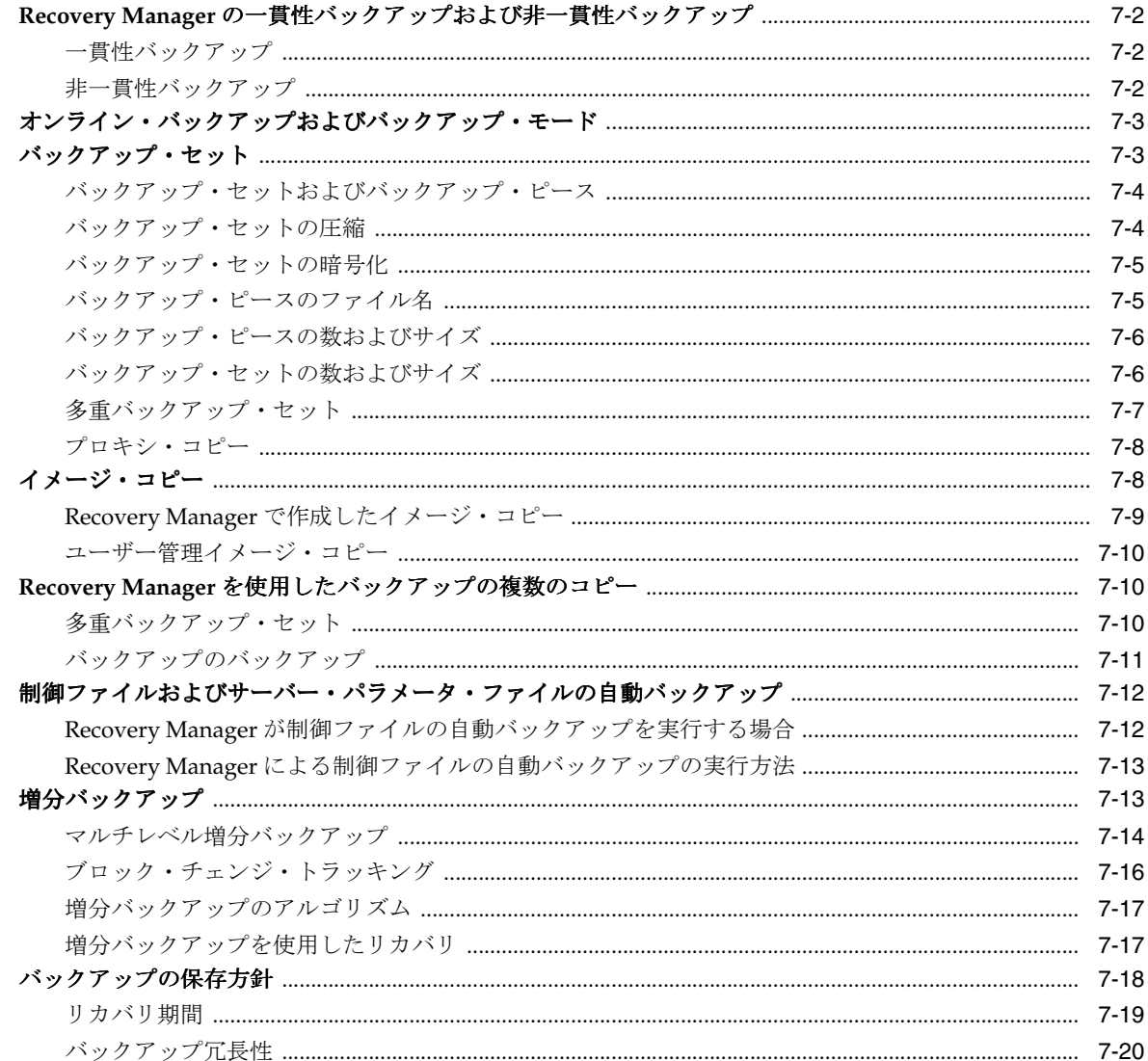

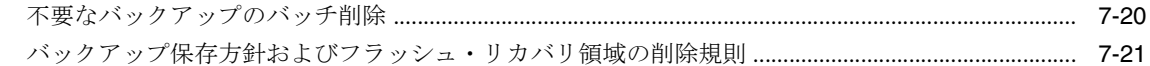

## 8 データベースのバックアップ

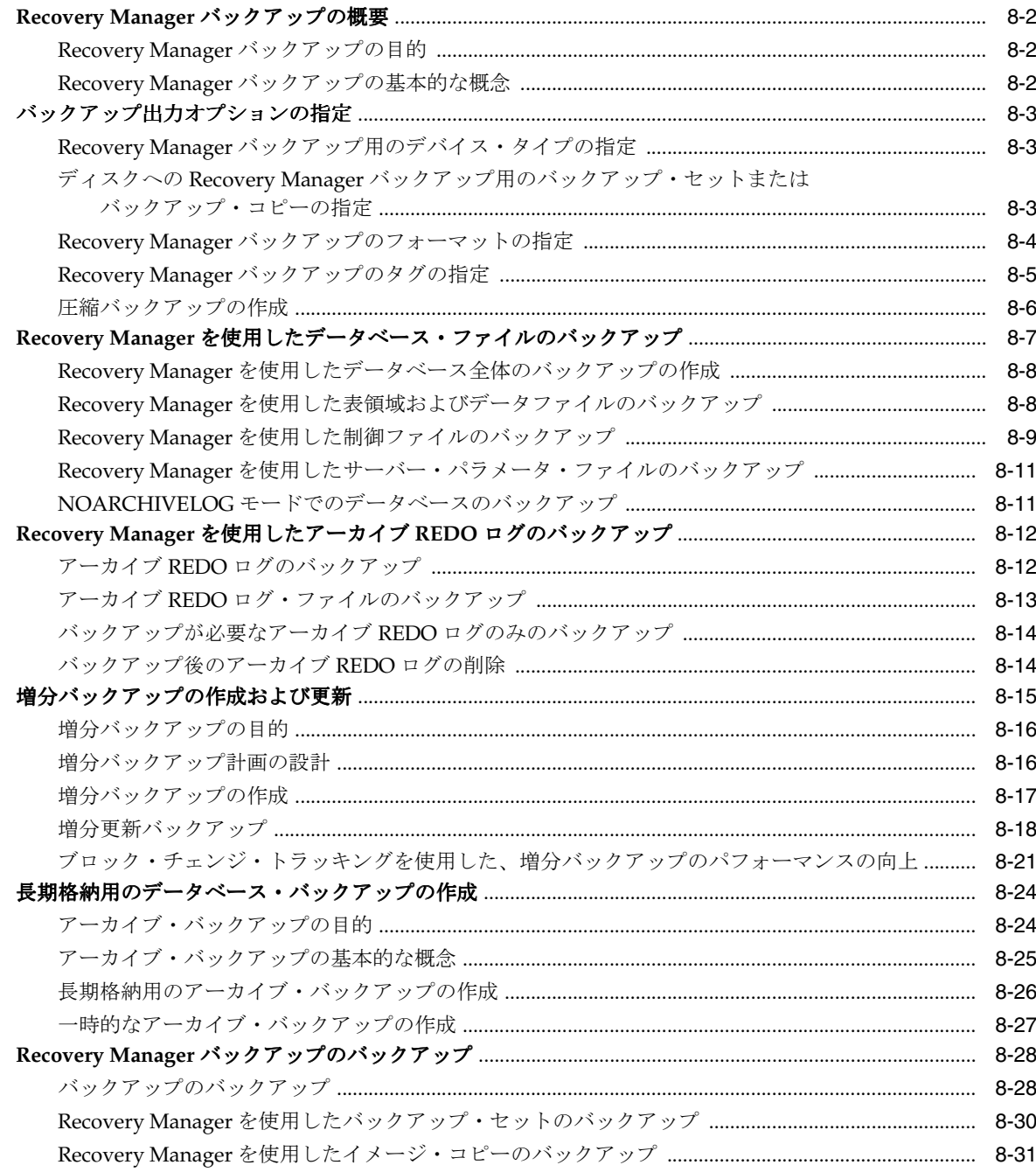

## 9 データベースのバックアップ:高度なトピック

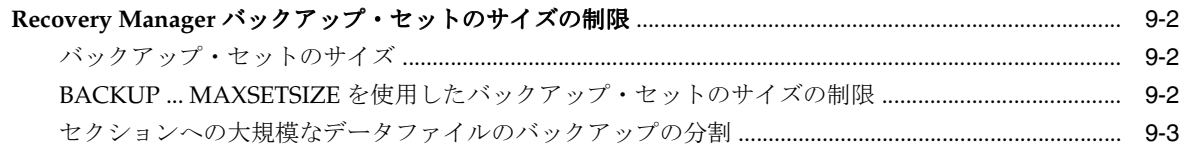

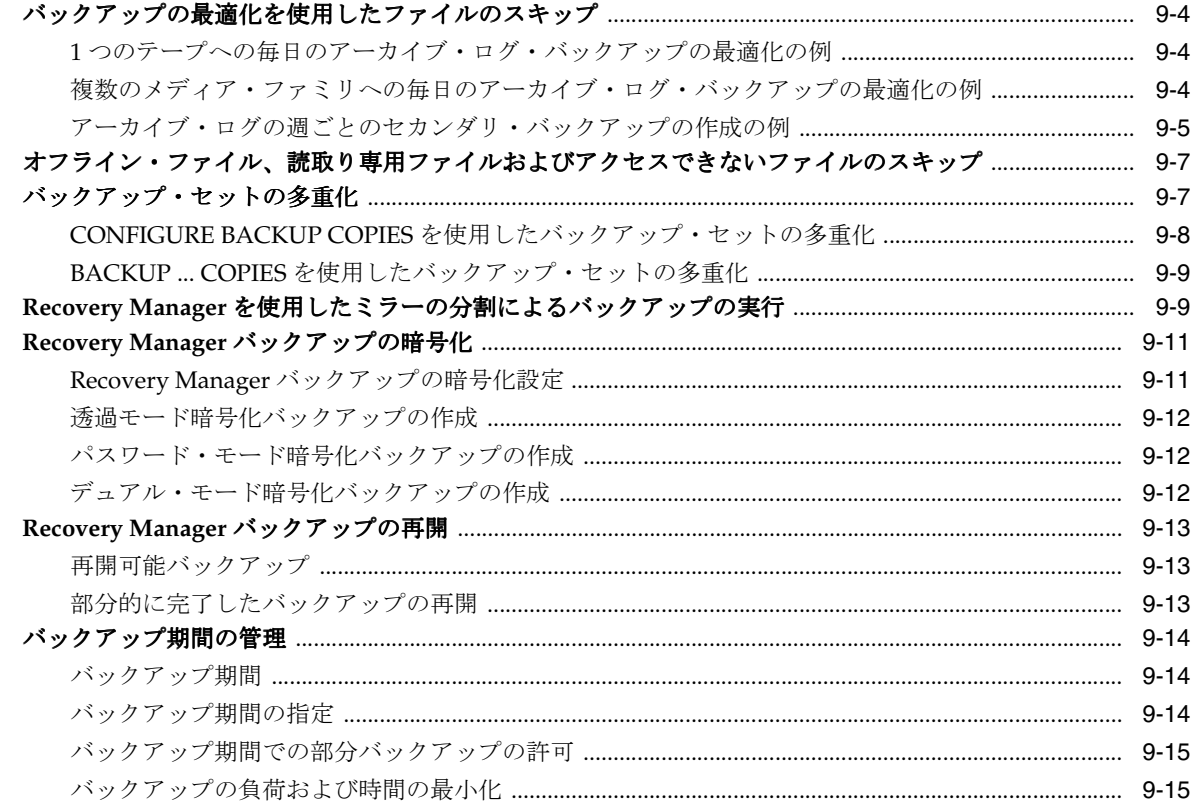

## 第 IV 部 Recovery Manager のバックアップの管理

## 10 Recovery Manager 操作に関するレポート

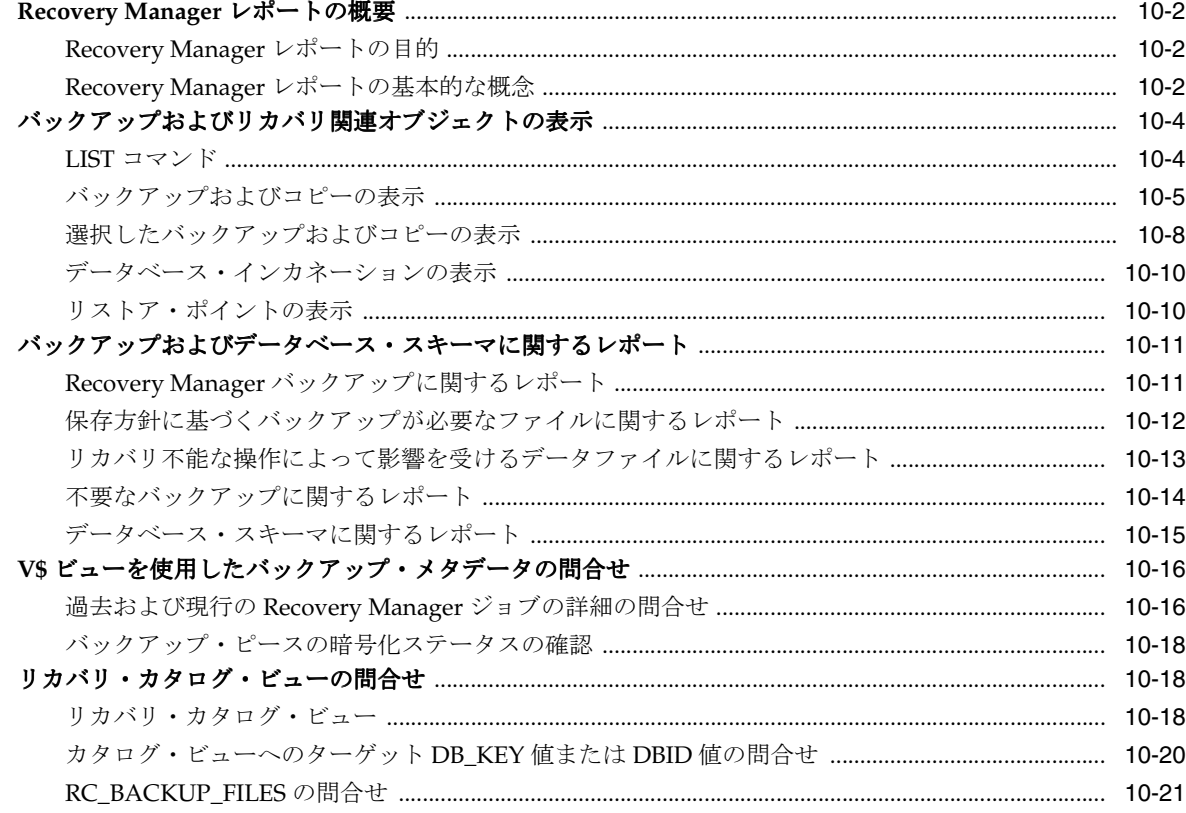

## 11 Recovery Manager バックアップおよびリポジトリ・レコードのメンテナンス

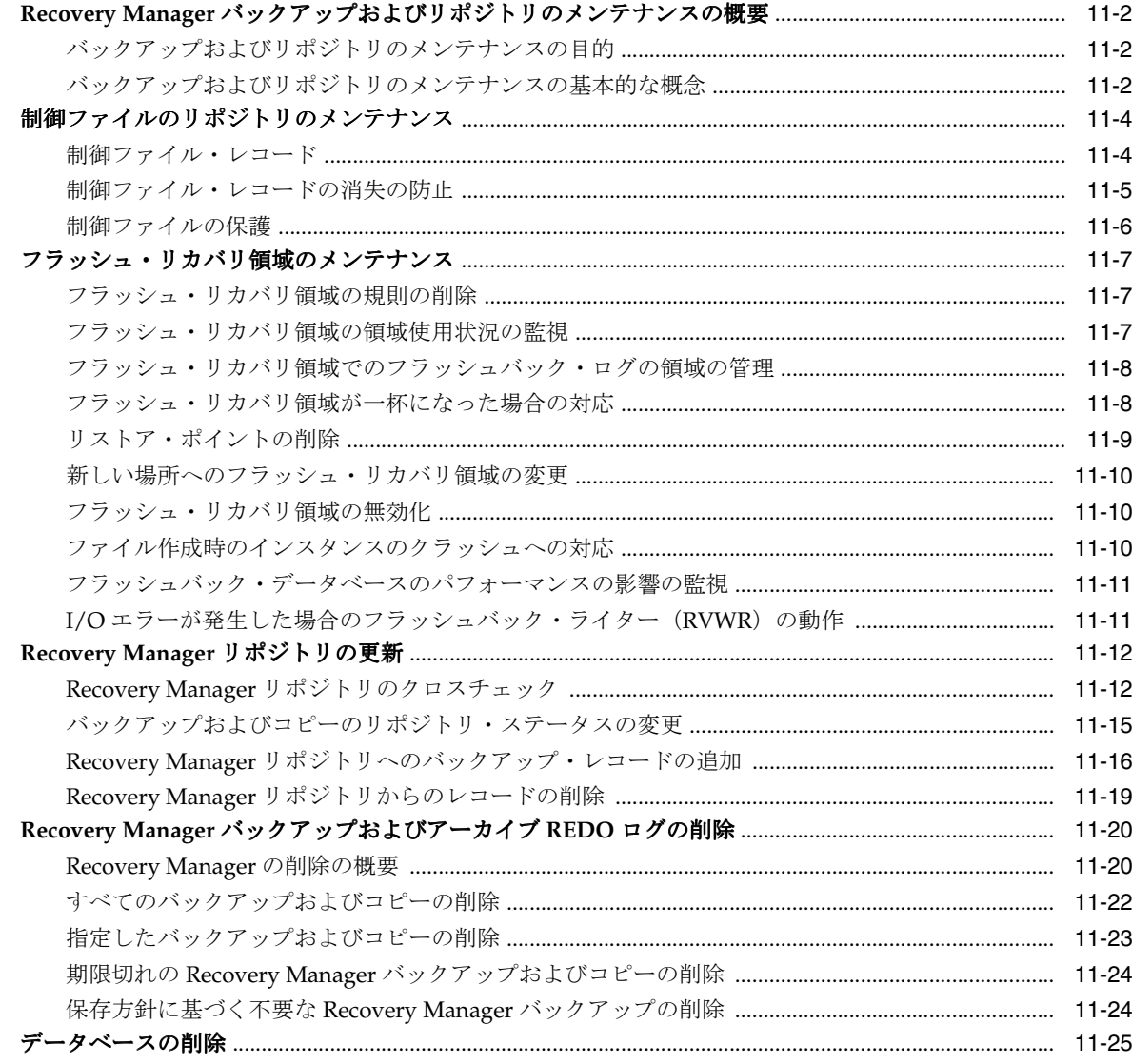

## 12 リカバリ・カタログの管理

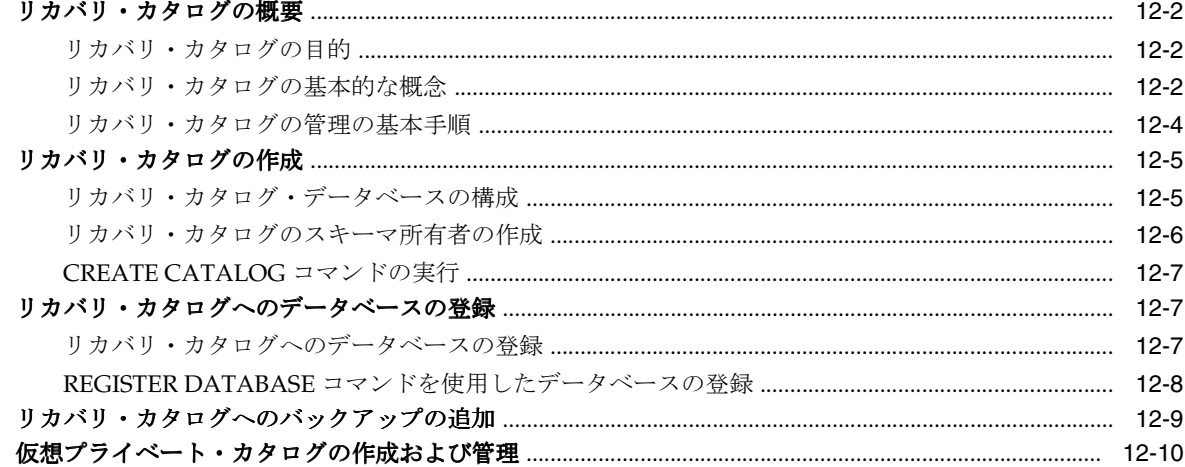

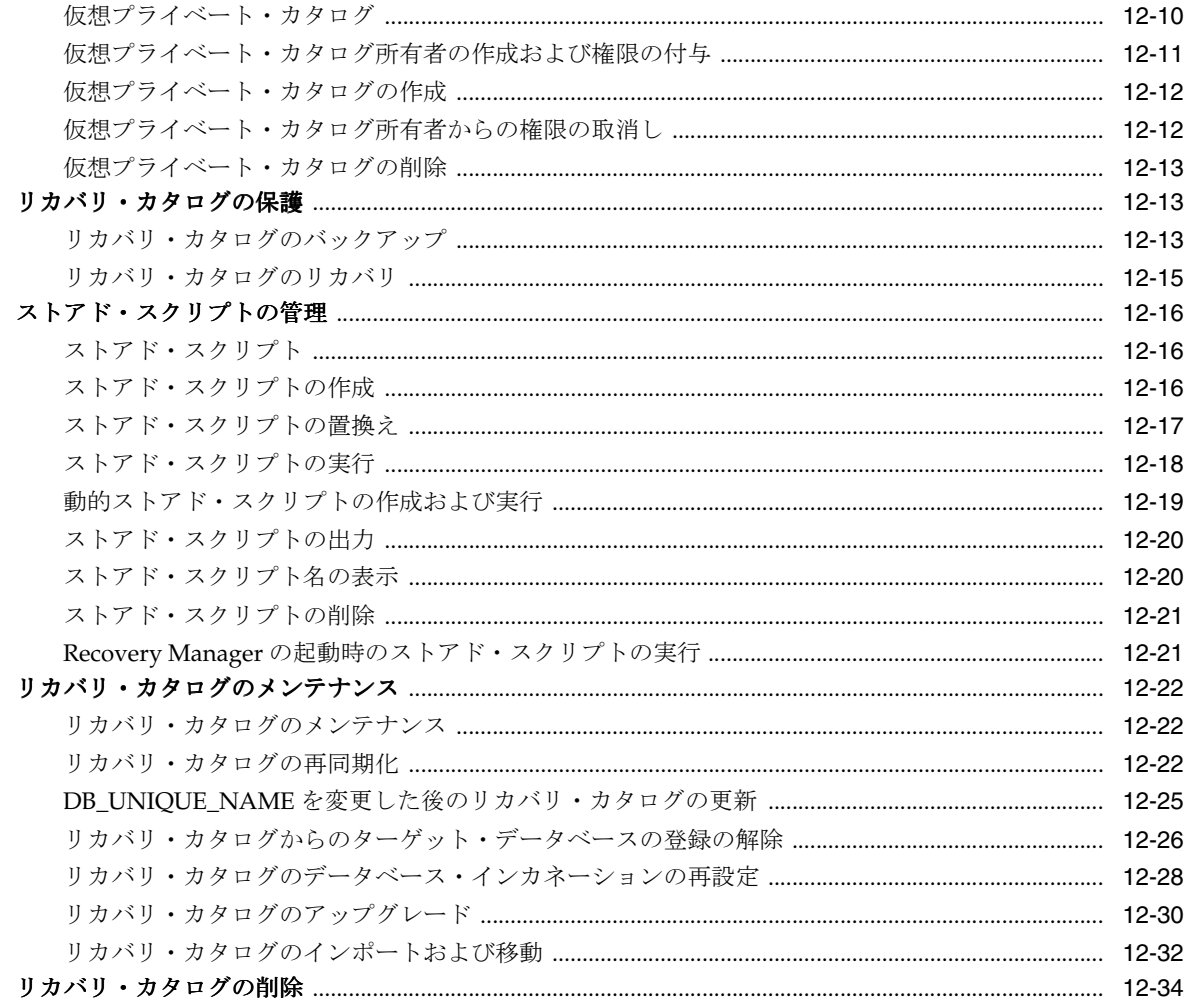

## 第V部 障害の診断および対応

## 13 Recovery Manager のデータ修復の概要

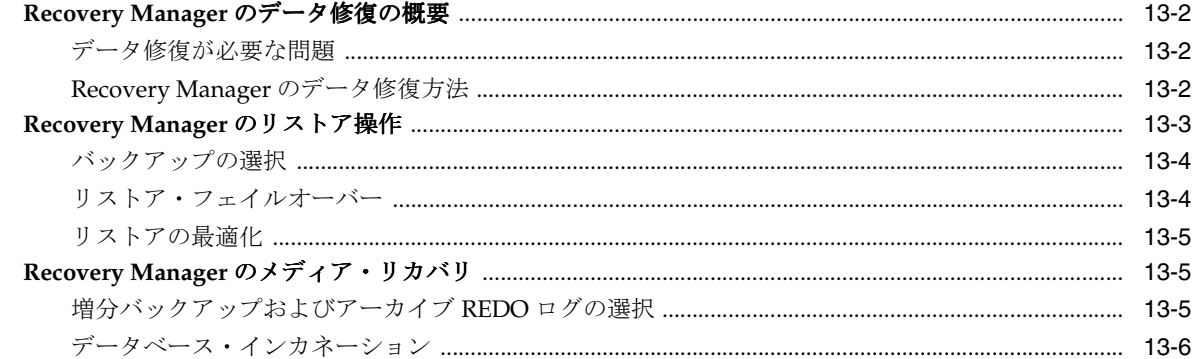

## 14 データ・リカバリ・アドバイザを使用した障害の診断および修復

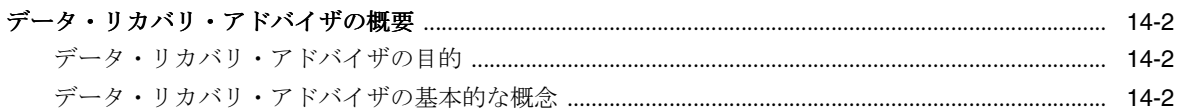

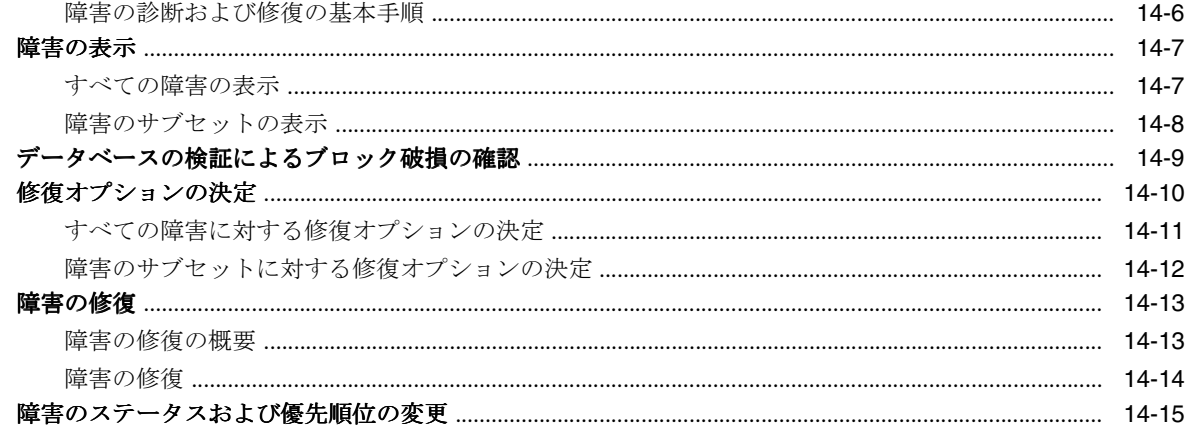

## 15 データベース・ファイルおよびバックアップの検証

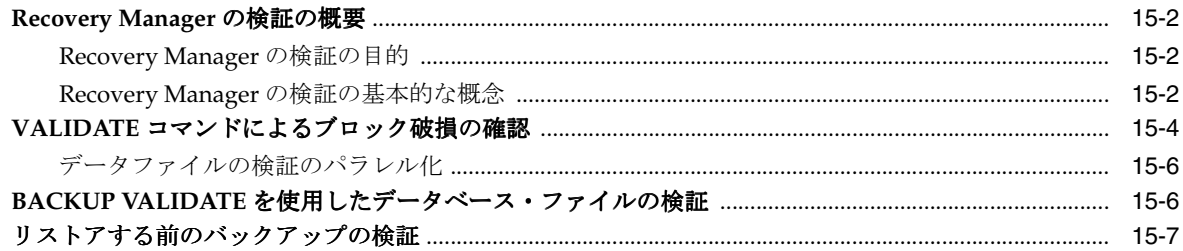

## 16 フラッシュバックおよびデータベースの Point-in-Time リカバリの実行

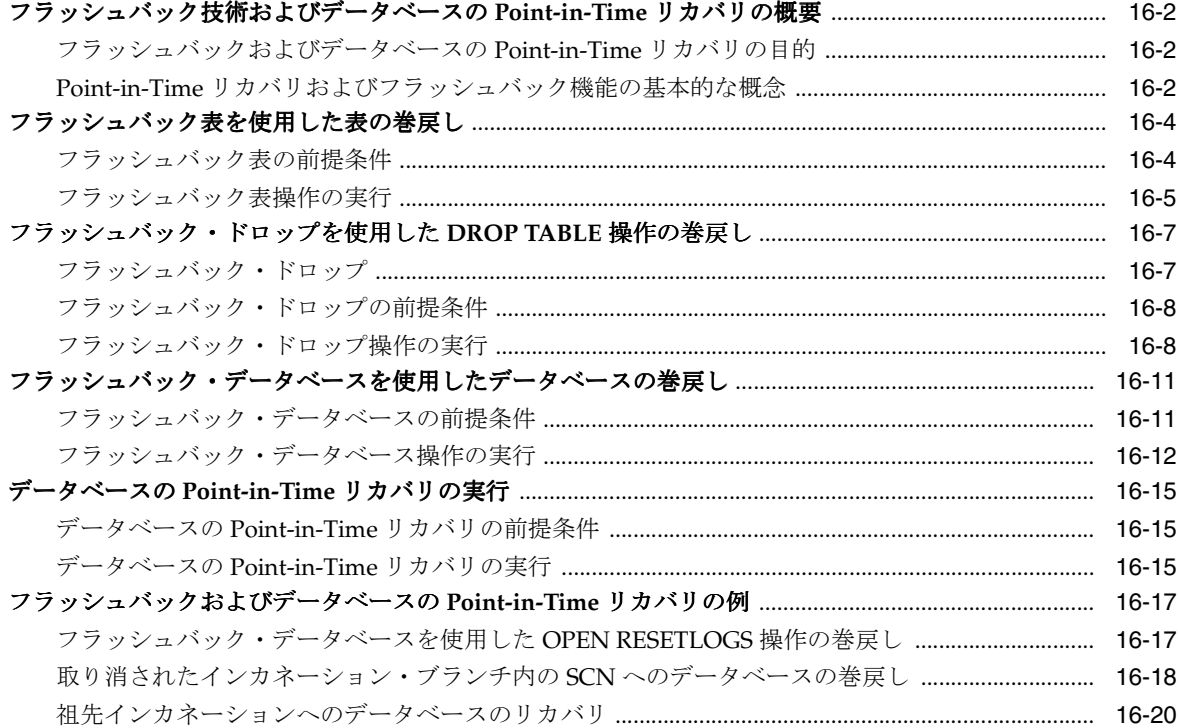

## 17 データベースの完全リカバリの実行

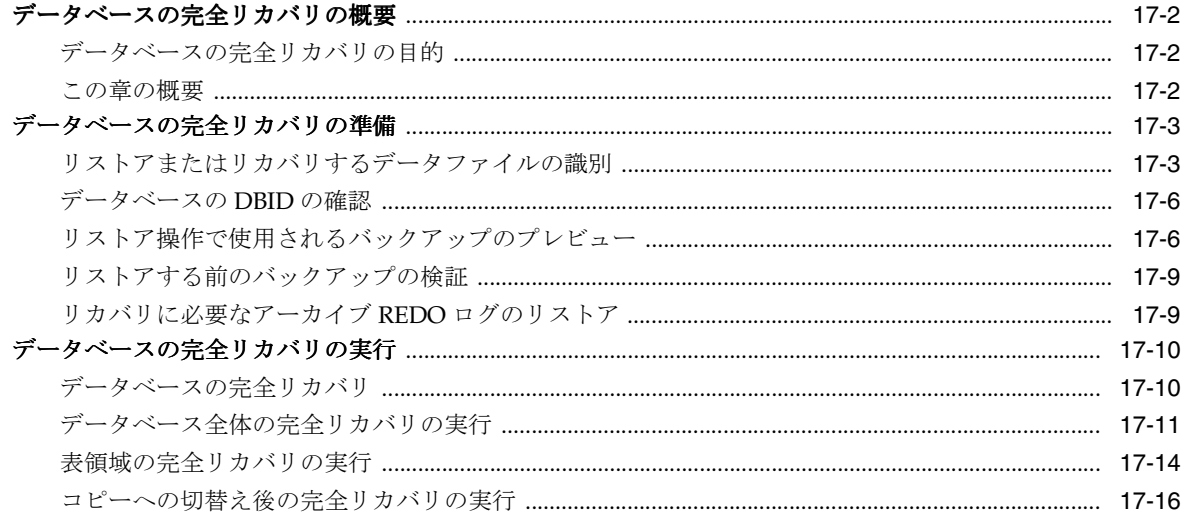

## 18 ブロック・メディア・リカバリの実行

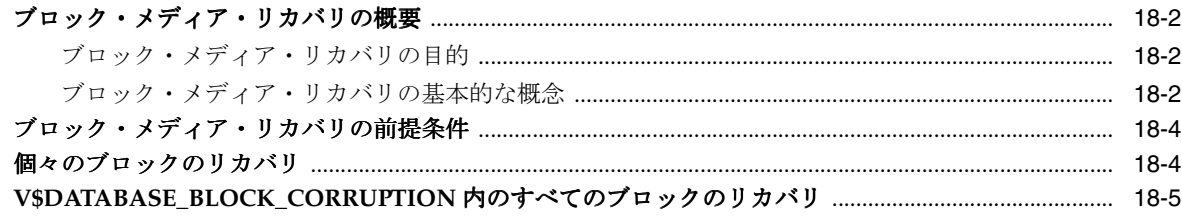

## 19 Recovery Manager のリカバリの実行:高度な例

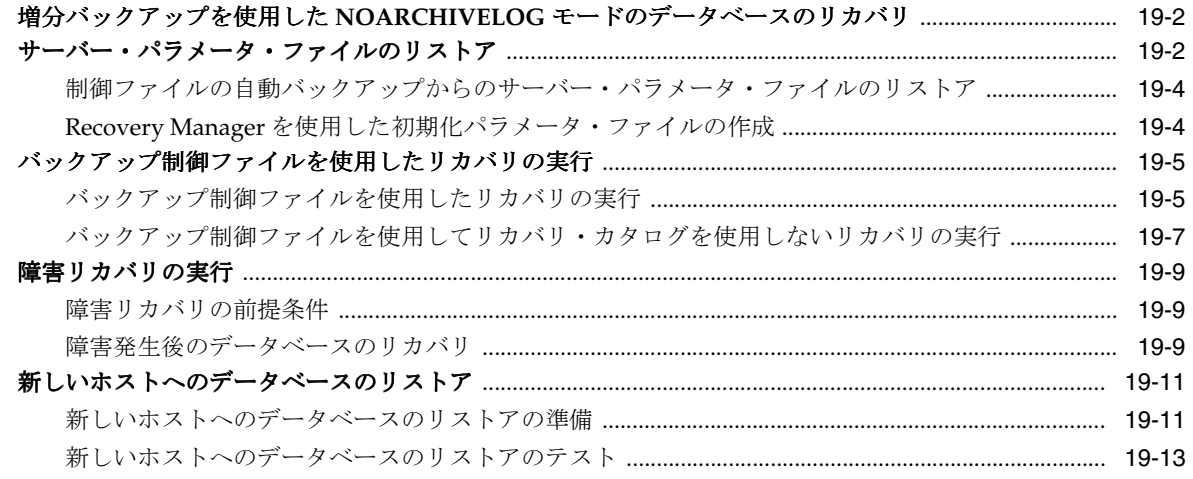

## 20 Recovery Manager の表領域の Point-in-Time リカバリ (TSPITR) の実行

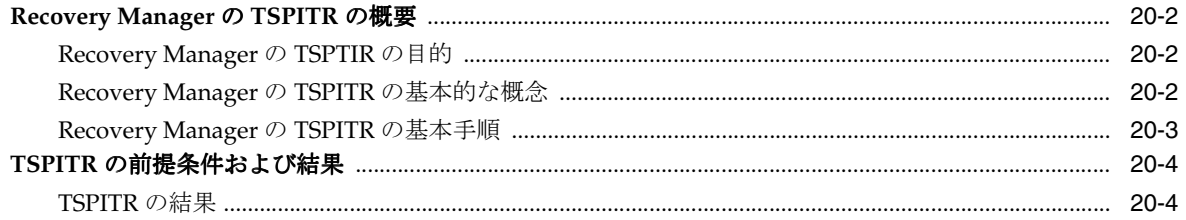

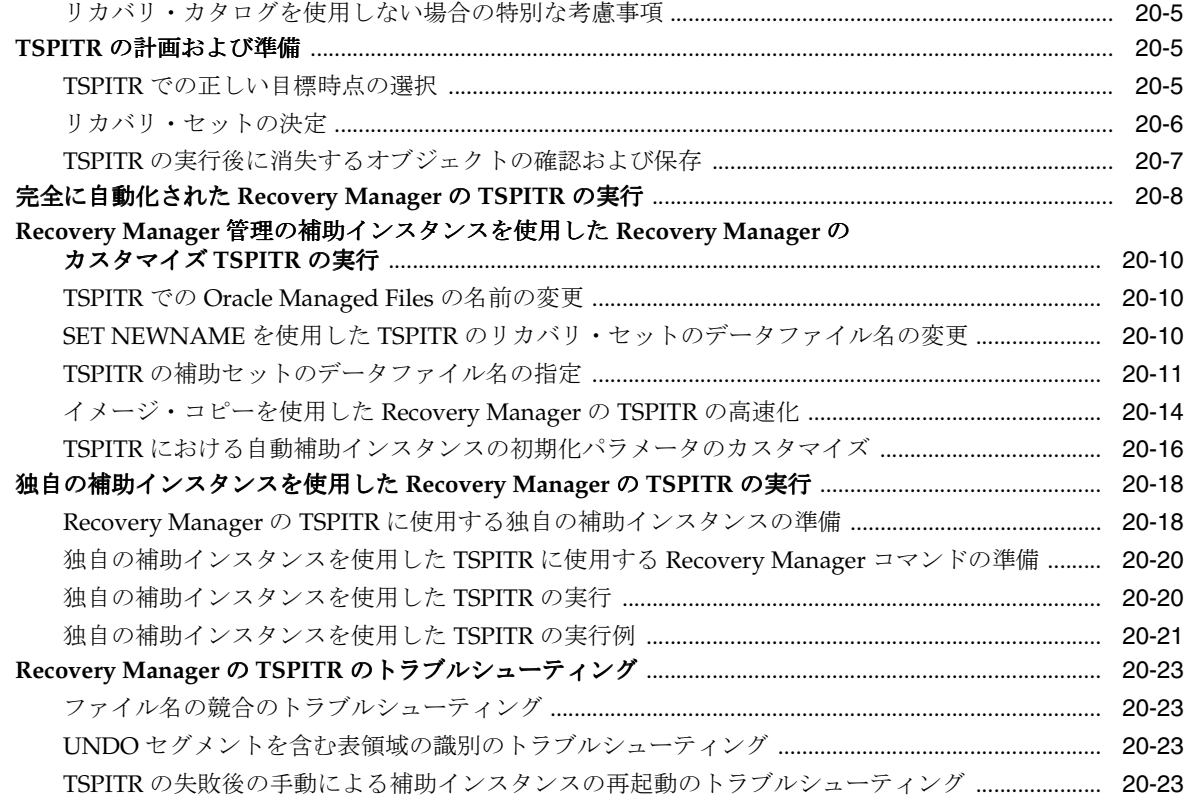

## 第 **VI** 部 [チューニングおよびトラブルシューティング](#page-418-0)

## **21 Recovery Manager** [のパフォーマンスのチューニング](#page-420-0)

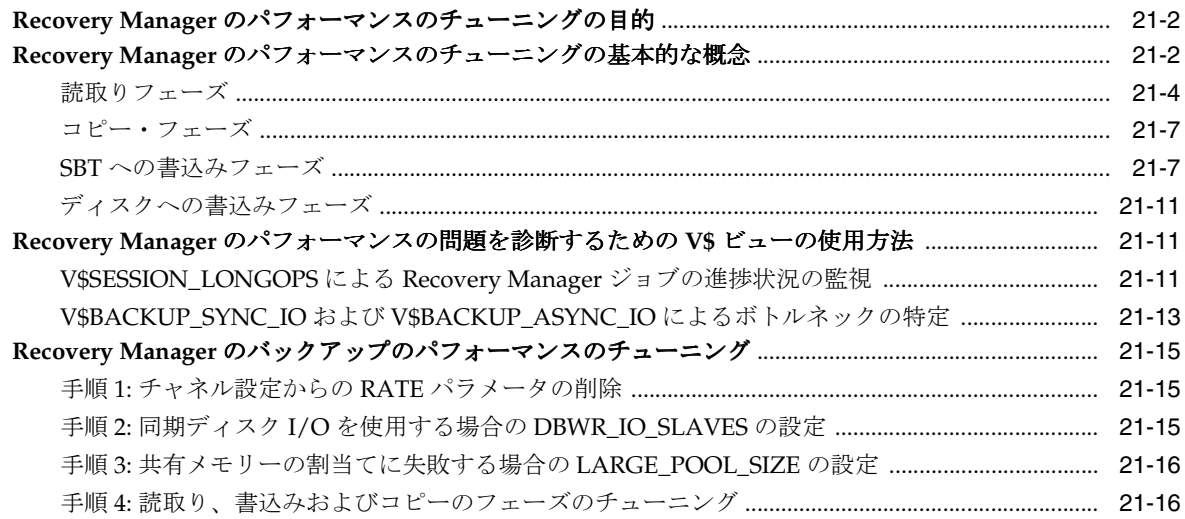

## **22 Recovery Manager** [操作のトラブルシューティング](#page-438-0)

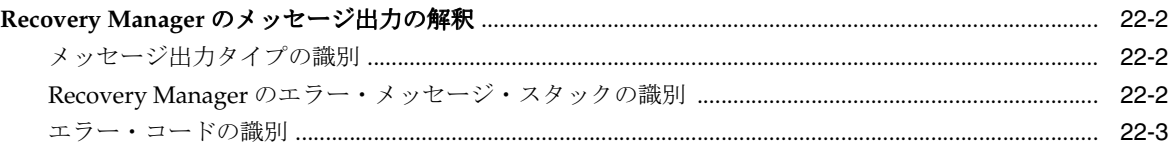

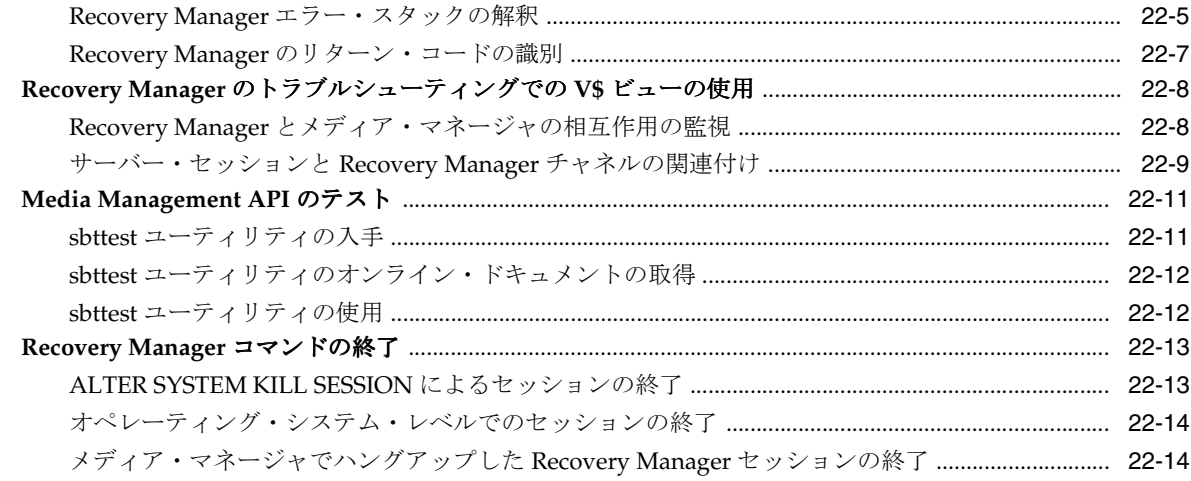

## 第 VII 部 Recovery Manager を使用したデータの送信

## 23 データベースの複製

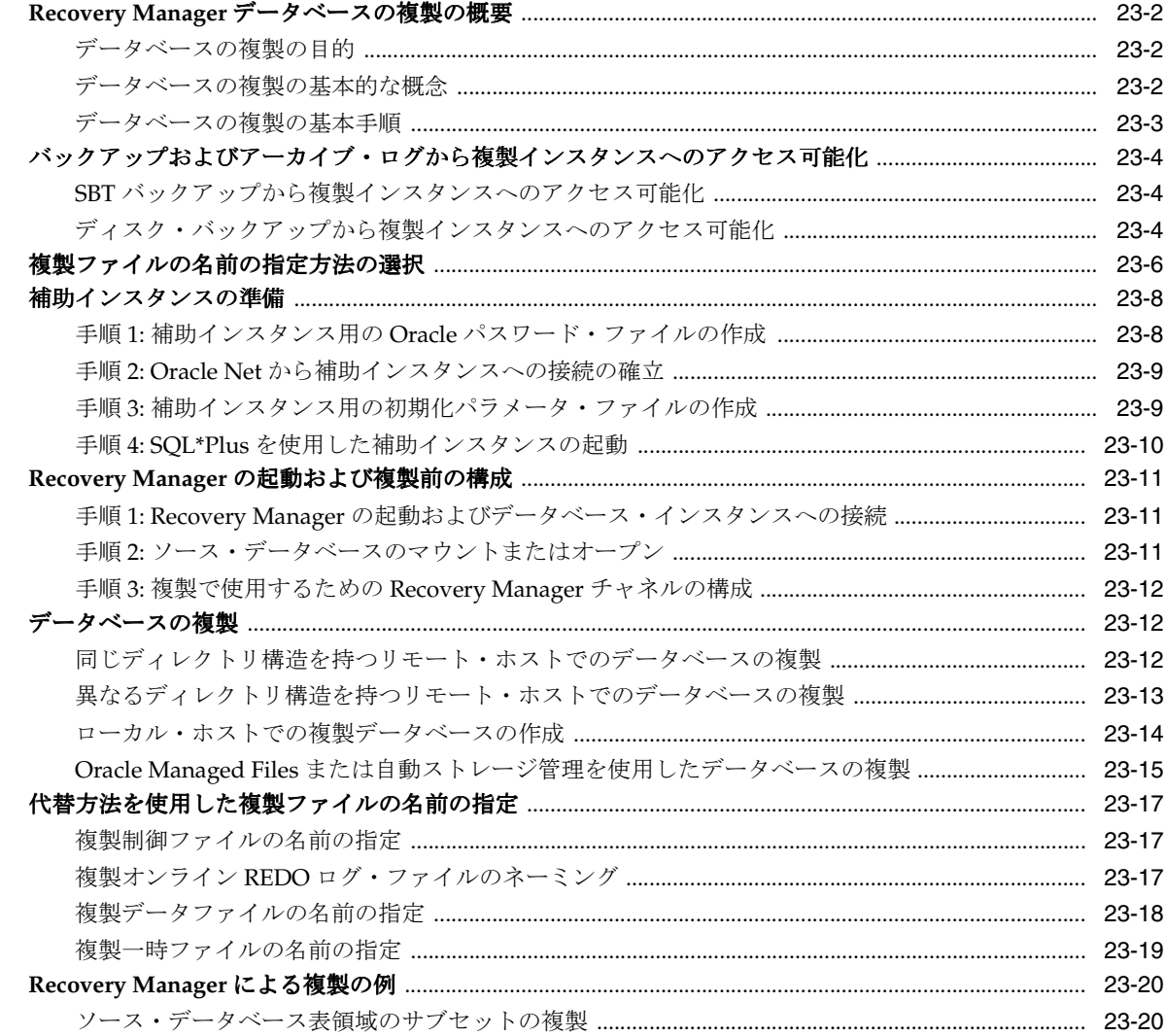

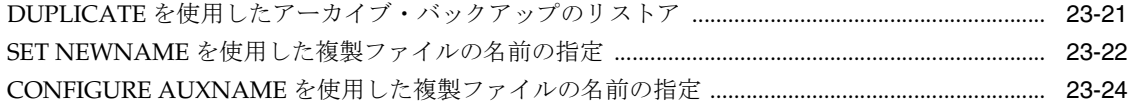

## 24 トランスポータブル表領域セットの作成

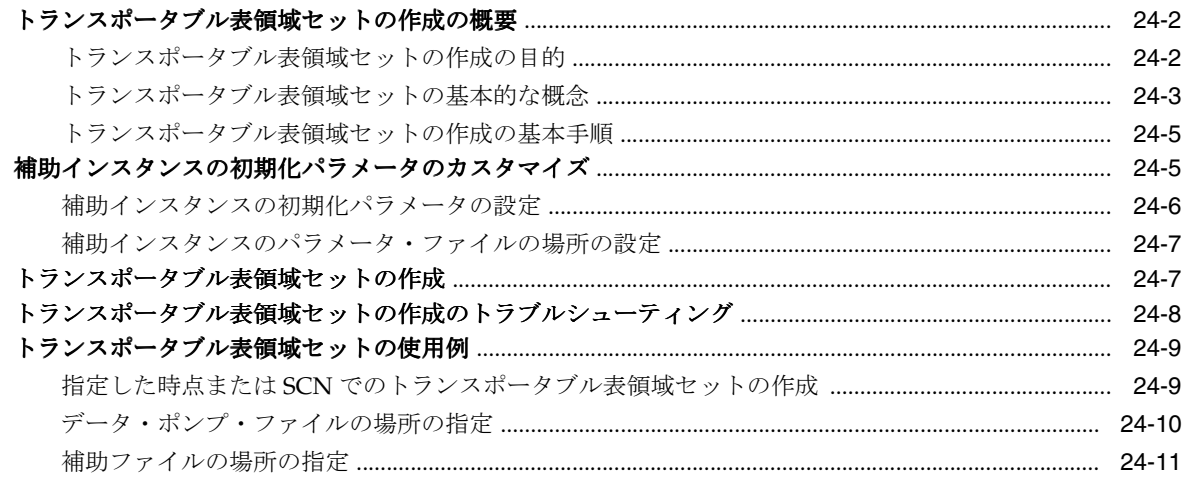

## 25 プラットフォーム間でのデータ転送

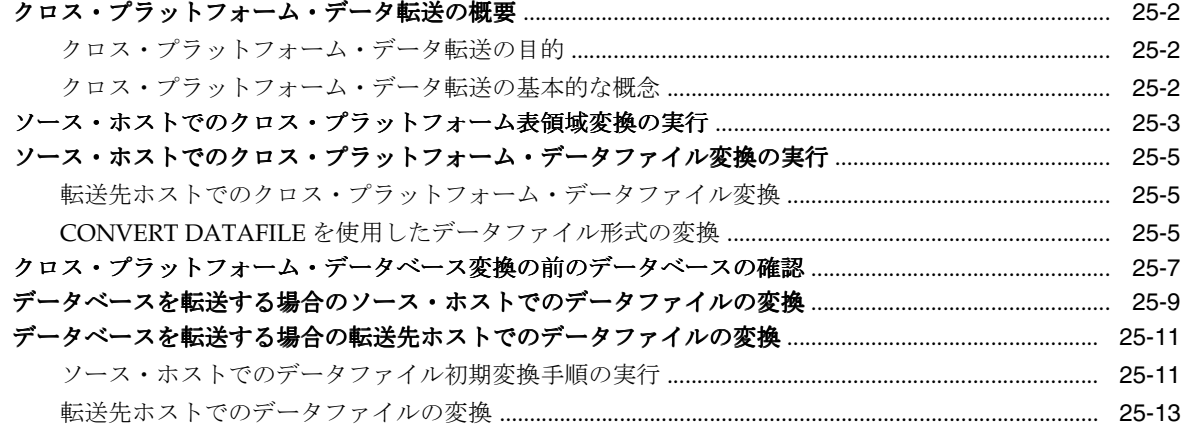

## 26 ASM でのデータの移行の実行

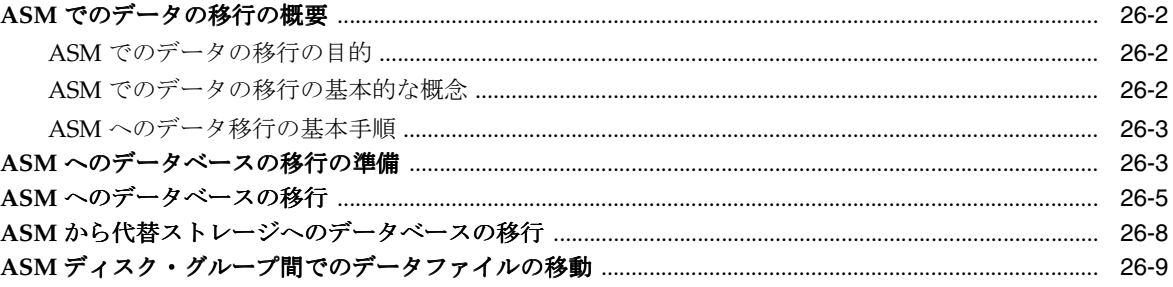

## 第 VIII 部 ユーザー管理のバックアップおよびリカバリの実行

#### 27 ユーザー管理データベース・バックアップの作成

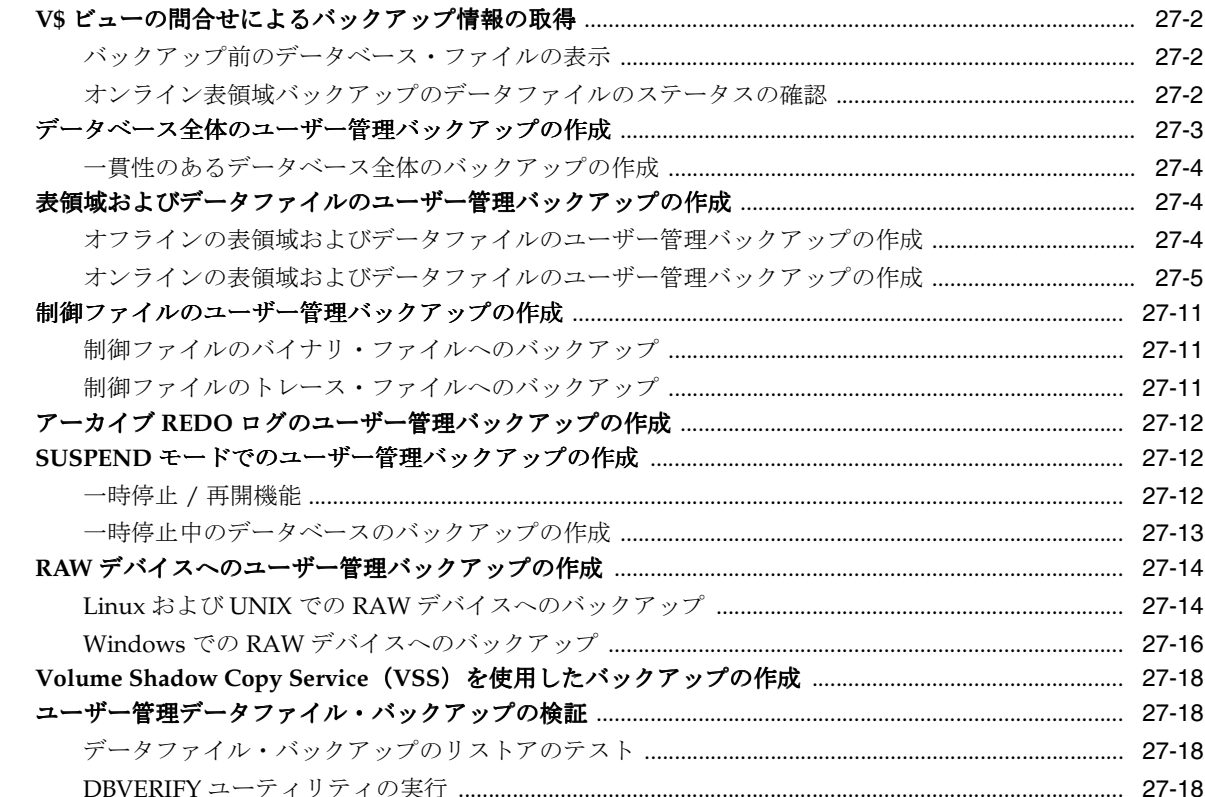

## 28 ユーザー管理のデータベースのフラッシュバックおよびリカバリの実行

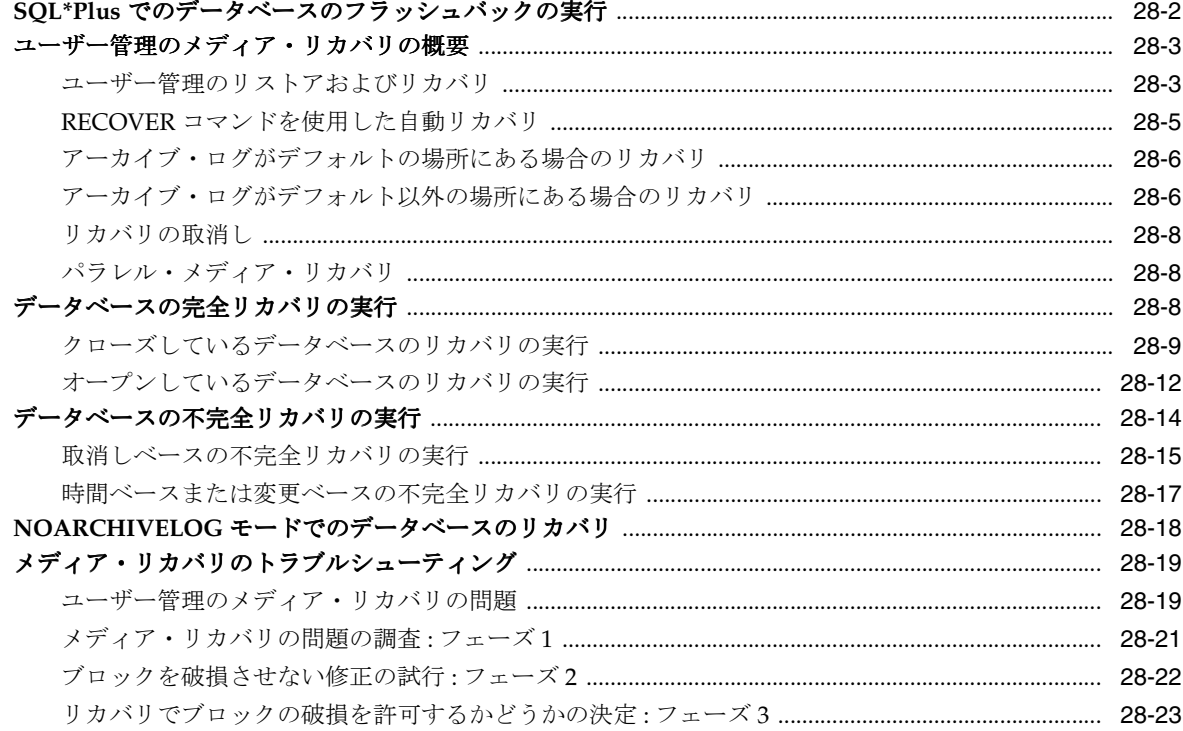

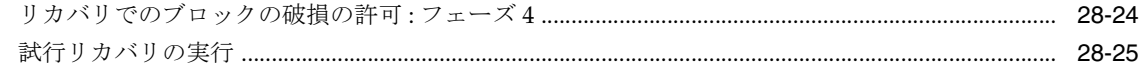

## 29 ユーザー管理のリカバリの実行:高度な例

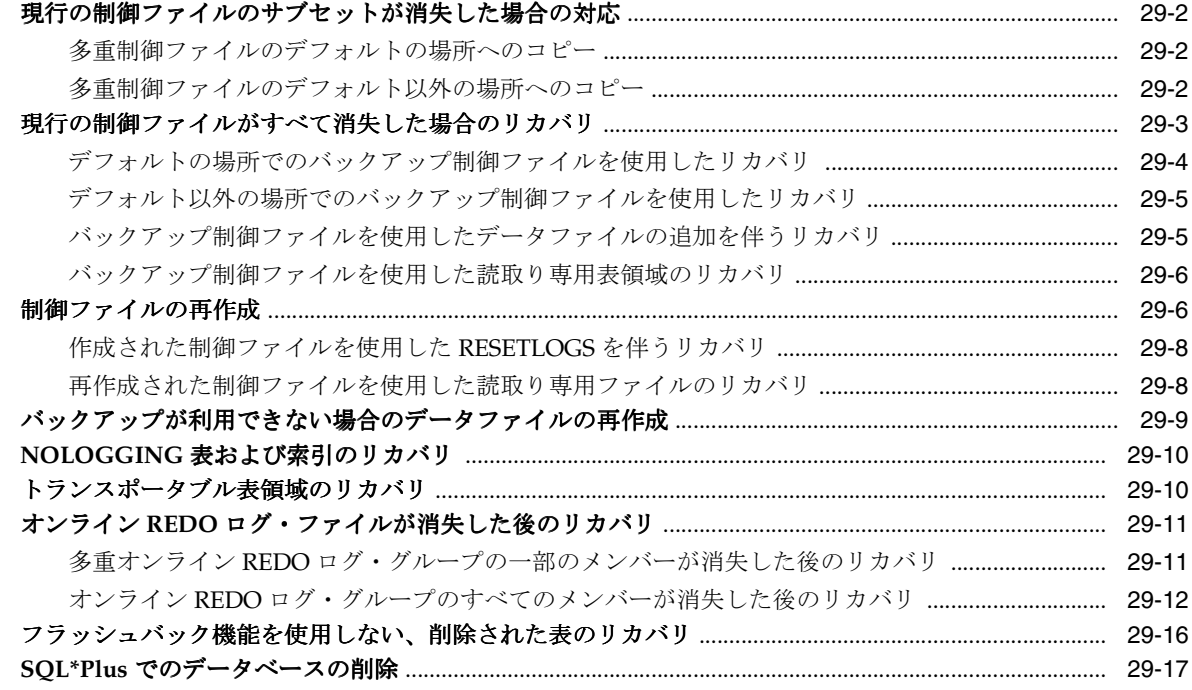

用語集

索引

# はじめに

<span id="page-18-0"></span>ここでは、次の項目について説明します。

- [対象読者](#page-19-0)
- [ドキュメントのアクセシビリティについて](#page-19-0)
- [関連ドキュメント](#page-19-0)
- [表記規則](#page-20-0)
- [サポートおよびサービス](#page-20-0)

<span id="page-19-0"></span>対象読者

このマニュアルは、次の作業を実行するデータベース管理者を対象としています。

- Oracle Database のバックアップ、リストアおよびリカバリ
- データベース・ファイルのバックアップのメンテナンス
- Oracle Database をインストールする際のファイル・システムと ASM 間またはプラット フォーム間でのデータ送信

このマニュアルを読むには、次の知識が必要です。

- リレーショナル・データベースの概念および基本的なデータベース管理 (『Oracle Database 概要』および『Oracle Database 管理者ガイド』を参照)
- データベースを実行しているオペレーティング・システム環境

## ドキュメントのアクセシビリティについて

オラクル社は、障害のあるお客様にもオラクル社の製品、サービスおよびサポート・ドキュメ ントを簡単にご利用いただけることを目標としています。オラクル社のドキュメントには、 ユーザーが障害支援技術を使用して情報を利用できる機能が組み込まれています。HTML 形式 のドキュメントで用意されており、障害のあるお客様が簡単にアクセスできるようにマーク アップされています。標準規格は改善されつつあります。オラクル社はドキュメントをすべて のお客様がご利用できるように、市場をリードする他の技術ベンダーと積極的に連携して技術 的な問題に対応しています。オラクル社のアクセシビリティについての詳細情報は、Oracle Accessibility Program の Web サイト http://www.oracle.com/accessibility/ を参照してくださ い。

#### ドキュメント内のサンプル・コードのアクセシビリティについて

スクリーン・リーダーは、ドキュメント内のサンプル・コードを正確に読めない場合がありま す。コード表記規則では閉じ括弧だけを行に記述する必要があります。しかし JAWS は括弧だ けの行を読まない場合があります。

#### 外部 **Web** サイトのドキュメントのアクセシビリティについて

このドキュメントにはオラクル社およびその関連会社が所有または管理しない Web サイトへの リンクが含まれている場合があります。オラクル社およびその関連会社は、それらの Web サイ トのアクセシビリティに関しての評価や言及は行っておりません。

#### **Oracle** サポート・サービスへの **TTY** アクセス

アメリカ国内では、Oracle サポート・サービスへ24 時間年中無休でテキスト電話 (TTY) アク セスが提供されています。TTY サポートについては、 (800)446-2398 にお電話ください。アメリ カ国外からの場合は、+1-407-458-2479 にお電話ください。

## 関連ドキュメント

詳細は、次の Oracle ドキュメントを参照してください。

- 『Oracle Database バックアップおよびリカバリ・リファレンス』
- 『Oracle Database ユーティリティ』
- 『Oracle Database ストレージ管理者ガイド』

Backup Solutions Program については、次の Web サイトを参照してください。

http://www.oracle.com/technology/deploy/availability

<span id="page-20-0"></span>ドキュメント・セットの多くのマニュアルでは、Oracle Database とともにデフォルトでインス トールされる、シード・データベースのサンプル・スキーマを使用しています。作成されるサ ンプル・スキーマの詳細と、ユーザーがサンプル・スキーマを使用する方法については、 『Oracle Database サンプル・スキーマ』を参照してください。

Oracle エラー・メッセージのドキュメントは、HTML 版のみが存在します。Oracle Database JP Documentation Library を使用する場合は、エラー・メッセージを範囲ごとに参照できます。 特定の範囲のページを表示したら、ブラウザの「このページの検索」機能を使用して特定の メッセージを検索できます。インターネットに接続できる場合、Oracle オンライン・ドキュメ ントのエラー・メッセージ検索機能を使用して特定のエラー・メッセージを検索できます。

## 表記規則

このマニュアルでは次の表記規則を使用します。

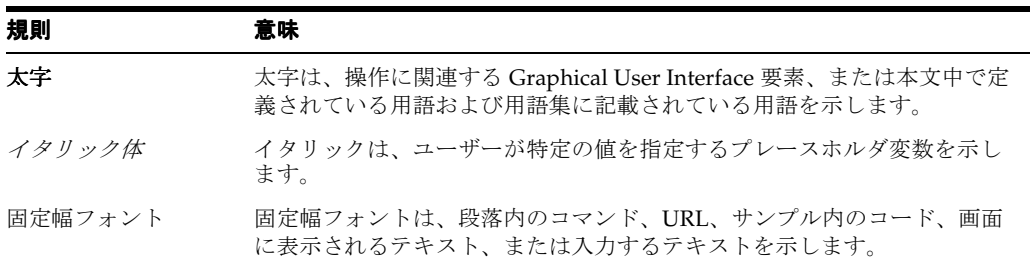

## サポートおよびサービス

次の各項に、各サービスに接続するための URL を記載します。

#### **Oracle** サポート・サービス

オラクル製品サポートの購入方法、および Oracle サポート・サービスへの連絡方法の詳細は、 次の URL を参照してください。

http://www.oracle.com/lang/jp/support/index.html

#### 製品マニュアル

製品のマニュアルは、次の URL にあります。

http://www.oracle.com/technology/global/jp/documentation/index.html

#### 研修およびトレーニング

研修に関する情報とスケジュールは、次の URL で入手できます。

http://education.oracle.com/pls/web\_prod-plq-dad/db\_pages.getpage?page\_id=3

#### その他の情報

オラクル製品やサービスに関するその他の情報については、次の URL から参照してください。

http://www.oracle.com/lang/jp/index.html http://www.oracle.com/technology/global/jp/index.html

> 注意 **:** ドキュメント内に記載されている URL や参照ドキュメントには、 Oracle Corporation が提供する英語の情報も含まれています。日本語版の 情報については、前述の URL を参照してください。

# <span id="page-22-0"></span>バックアップおよびリカバリの新機能

この項では、Oracle Database 11*g* リリース 1 のバックアップおよびリカバリの新機能について 説明します。今回のリリースの新機能によって、Oracle Database のバックアップおよびリカバ リの管理性が大幅に向上します。特に、データ・リカバリ・アドバイザの導入、Recovery Manager と Data Guard との統合の向上、リカバリ・カタログ機能の拡張およびアーカイブ REDO ログの管理の向上によって、高い管理性が実現されています。

今回のリリースの新機能は、次のとおりです。

■ データ・リカバリ・アドバイザ

[データ・リカバリ・アドバイザ](#page-598-0)は、自動的にデータ障害を診断し、修復を推奨する組込み ツールです。障害は、手動で修復するか、または自動的に修復されるように要求すること ができます。データ・リカバリ・アドバイザでは、LIST FAILURE、CHANGE FAILURE、 ADVISE FAILURE および REPAIR FAILURE のコマンドがサポートされています。

参照 **:** データ・リカバリ・アドバイザのコマンドについては[、第](#page-306-0) 14 章 [「データ・リカバリ・アドバイザを使用した障害の診断および修復」お](#page-306-0)よ び『Oracle Database バックアップおよびリカバリ・リファレンス』を参 照してください。

Data Guard との統合の向上

Recovery Manager を TARGET としてデータベースに接続せずに、プライマリ・データ ベースまたは[フィジカル・スタンバイ・データベースに](#page-602-0)対して Recovery Manager の永続 構成を設定できるようになりました。Recovery Manager は Data Guard 環境内のすべての データベースでシームレスに動作するため、あるデータベースに作成したバックアップを リストア用に、別のデータベースで作成したものを[リカ](#page-606-0)バリ用に使用できます。同じリカ [バリ・カタログで](#page-606-0)、すべてのプライマリ・データベースおよびスタンバイ・データベース のメタデータを管理できます。

参照 **:** 5-36 [ページの](#page-123-0)「Data Guard 環境での [Recovery Manager](#page-123-0) の構成」 および『Oracle Data Guard 概要および管理』を参照してください。

■ 長期バックアップの処理の向上

BACKUP ... KEEP コマンドを使用して、長期バックアップを作成するか、またはバック アップに一貫性を持たせるために必要なアーカイブ・ログ・ファイルのみを保存する[アー](#page-588-0) [カイブ・バックアップ](#page-588-0)を作成できるようになりました。

参照 **:** BACKUP コマンドについては、8-24 [ページの「長期格納用のデー](#page-187-0) [タベース・バックアップの作成」お](#page-187-0)よび『Oracle Database バックアップ およびリカバリ・リファレンス』を参照してください。

[フラッシュ・リカバリ領域内](#page-603-0)のアーカイブ REDO ログのバックアップ・フェイルオーバー

Recovery Manager は、フラッシュ・リカバリ領域にあるアーカイブ REDO ログ・ファイ ルのバックアップ時に、リカバリ領域外のアーカイブ先に対してフェイルオーバーを実行 できるようになりました。リカバリ領域のログが欠落または破損した場合に、Recovery Manager は、代替格納場所にあるアーカイブ・ログの正常なコピーを使用してバックアッ プの書込みを続行できます。

参照 **:** 「アーカイブ REDO [ログ・フェイルオーバー」](#page-175-0)(8-12 [ページ\)](#page-175-0)

■ アーカイブ・ログの削除方針の拡張

CONFIGURE コマンドでアーカイブ・ログの削除方針を構成すると、フラッシュ・リカバ リ領域を含むすべてのアーカイブ先にその構成が適用されるようになりました。フラッ シュ・リカバリ領域と同様に、BACKUP ... DELETE INPUT および DELETE ... ARCHIVELOG のいずれもこの構成に従います。ログがスタンバイ・データベース転送先に 適用または転送された後でのみ削除対象となるように、CONFIGURE コマンドで[アーカイブ](#page-588-0) **REDO** [ログの削除方針](#page-588-0)を構成することもできます。方針は、必須のスタンバイ転送先のみ に対して設定するか、またはすべてのスタンバイ転送先に対して設定できます。

#### 参照 **:**

- 「アーカイブ REDO [ログの削除方針の構成」\(](#page-114-0)5-27 [ページ\)](#page-114-0)
- CONFIGURE ARCHIVELOG DELETION POLICY コマンドについては、 『Oracle Database バックアップおよびリカバリ・リファレンス』を参 照してください。
- Data Guard 環境での Recovery Manager の使用方法については、 『Oracle Data Guard 概要および管理』を参照してください。
- バックアップを使用しないネットワーク対応データベースの複製

DUPLICATE コマンドを使用して、既存のデータベース・バックアップを必要とせずに、 ネットワーク上に[複製データベース](#page-602-0)または[フィジカル・スタンバイ・データベース](#page-602-0)を作成 できるようになりました。この形式の複製は[、アクティブなデータベースの複製](#page-588-0)と呼ばれ ます。

参照 **:** DUPLICATE コマンドについては、第 23 [章「データベースの複製」](#page-456-0) および『Oracle Database バックアップおよびリカバリ・リファレンス』 を参照してください。

■ リカバリ・カタログの拡張

リカバリ・カタログの所有者は、同じリカバリ・カタログ・データベース内の他のデータ べース・ユーザーに対して、カタログのサブセットへのアクセス権限の付与 (GRANT)ま たは取消し(REVOKE)を実行できるようになりました。このサブセットは[、仮想プライ](#page-590-0) [ベート・カタログ](#page-590-0)と呼ばれます。また、IMPORT CATALOG コマンドを使用して、1 つのリ カバリ・カタログ(またはカタログ内の特定のデータベースのメタデータ)を別のリカバ リ・カタログにマージすることもできます。

参照 **:** リカバリ・カタログのコマンドについては、第 12 [章「リカバリ・](#page-262-0) [カタログの管理」お](#page-262-0)よび『Oracle Database バックアップおよびリカバリ・ リファレンス』を参照してください。

■ マルチセクション・バックアップ

Recovery Manager は、作業を複数のチャネルに分割することによって、1 つのファイルを パラレルでバックアップできるようになりました。各チャネルで1つの[ファイル・セク](#page-601-0) [ション](#page-601-0)がバックアップされます。BACKUP コマンドに SECTION SIZE を指定して[、マルチ](#page-604-0) [セクション・バックアップを](#page-604-0)作成します。マルチセクション・バックアップは自動的にパ ラレルでリストアされます。オプションは不要です。

VALIDATE ... SECTION SIZE を使用して、ファイルの検証をパラレル化することがで きます。

参照 **:** BACKUP および VALIDATE コマンドについては、9-3 [ページの](#page-198-0) [「セクションへの大規模なデータファイルのバックアップの分割」お](#page-198-0)よび 『Oracle Database バックアップおよびリカバリ・リファレンス』を参照し てください。

■ UNDOの最適化

BACKUP コマンドでは、バックアップのリカバリに不要な UNDO はバックアップされな くなりました。すでにコミットされたトランザクションに対して UNDO が生成された場 合、その UNDO は不要となります。データベース内の大部分の UNDO はこのような不要 な UNDO です。

参照 **:** BACKUP コマンドについては、5-23 [ページの「バックアップの最](#page-110-0) [適化の概要」お](#page-110-0)よび『Oracle Database バックアップおよびリカバリ・リ ファレンス』を参照してください。

■ ブロック・メディア・リカバリのパフォーマンスの向上

Recovery Manager [でブロック・メディア・リカバリ](#page-603-0)を実行すると、バックアップを検索 する前に、必要なブロックの[フラッシュバック・ログ](#page-602-0)(使用可能な場合)が自動的に検索 されるようになりました。フラッシュバック・ログから取得したブロックを使用すると、 ブロック・メディア・リカバリのパフォーマンスを大幅に向上できます。

参照 **:** [「ブロック・メディア・リカバリの概要」](#page-371-0)(18-2 [ページ\)](#page-371-0)

■ ブロックの破損の検出の向上

Recovery Manager を含むいくつかのデータベース・コンポーネントおよびユーティリ ティで[、破損ブロック](#page-599-0)を検出して V\$DATABASE\_BLOCK\_CORRUPTION に記録できるよう になりました。破損ブロックは、インスタンス・リカバリによって検出されると、この ビューに自動的に記録されます。Oracle Database では、ブロックの破損が検出または修復 されると、このビューが自動的に更新されます。VALIDATE コマンドは、VALIDATE ... BLOCK、VALIDATE DATABASE などの多くの新しいオプションで拡張されています。

参照 **:** VALIDATE コマンドについては、第 15 [章「データベース・ファイ](#page-322-0) [ルおよびバックアップの検証」お](#page-322-0)よび『Oracle Database バックアップお よびリカバリ・リファレンス』を参照してください。

■ バックアップの圧縮の高速化

Recovery Manager では、バックアップ[のバイナリ圧縮](#page-599-0)用の既存の BZIP2 アルゴリズムに 加えて、ZLIB アルゴリズムもサポートされるようになりました。ZLIB は BZIP2 より高 速で実行されますが、作成されるファイルのサイズが大きくなります。ZLIB には、Oracle Advanced Compression オプションが必要です。CONFIGURE COMPRESSION ALGORITHM コマンドを使用して、Recovery Manager のバックアップに BZIP2 (デフォルト)と ZLIB のいずれを使用するかを選択できます。

参照 **:** CONFIGURE コマンドについては、6-7 [ページの「バックアップ圧](#page-132-0) [縮アルゴリズムの構成」お](#page-132-0)よび『Oracle Database バックアップおよびリ カバリ・リファレンス』を参照してください。

■ スタンバイ・データベースのブロック・チェンジ・トラッキングのサポート

フィジカル・スタンバイ・データベースで[ブロック・チェンジ・トラッキング](#page-603-0)を有効にで きるようになりました。スタンバイ・データベースのバックアップ時に、Recovery Manager は[、ブロック・チェンジ・トラッキング・ファイルを](#page-603-0)使用して、最後の増分バッ クアップ以降に変更されたブロックを迅速に識別できます。

参照 **:** [「増分バックアップの作成および更新」](#page-178-0)(8-15 [ページ\)](#page-178-0)

■ Recovery Manager の置換変数を使用したスクリプト作成の向上

実行時にユーザーの入力を受け入れる Recovery Manager のコマンド・ファイルおよびス トアド・スクリプトを作成できるようになりました。これによって、バックアップ・スク リプトで、タグ、ファイル名、リストア・ポイント名などに Recovery Manager の置換変 数を使用できます。

参照 **:** 4-5 [ページの「コマンド・ファイルでの置換変数の使用」](#page-76-0)および 12-19 [ページの「動的ストアド・スクリプトの作成および実行」](#page-280-0)を参照し てください。

■ VSS 対応アプリケーションとの統合

**[Oracle VSS](#page-585-0)** ライターが、Windows 上で **[Volume Shadow Copy Service](#page-588-0)**(**VSS**)インフラ ストラクチャを使用するアプリケーションと統合されました。VSS 対応ソフトウェアおよ びストレージ・システムを使用して、Oracle Database をバックアップおよびリストアでき ます。主なメリットとしては、オープン状態のデータベースのシャドウ・コピーを作成で きることがあげられます。

参照 **:** VSS 対応アプリケーションを使用してバックアップおよびリカバ リを実行する方法については Oracle Database のプラットフォーム・ガイ ド、BACKUP コマンドについては『Oracle Database バックアップおよびリ カバリ・リファレンス』を参照してください。

■ 消失書込みの検出

DB\_LOST\_WRITE\_PROTECT 初期化パラメータで、スタンバイ・データベースの管理リカ バリ中またはプライマリ・データベースのメディア・リカバリ中に[消失書込み](#page-594-0)を検出でき るようになりました。消失書込みの検出は、デフォルトでは無効になっています。

参照 **:** [「消失書込みの検出の有効化」](#page-138-0)(6-13 [ページ\)](#page-138-0)

■ 読取り専用トランスポータブル表領域のバックアップ

以前のリリースでは、Recovery Manager は、転送先データベースでトランスポータブル 表領域が読取り / 書込みに設定されるまで、そのトランスポータブル表領域をバックアッ プすることはできませんでした。今回のリリースでは、Recovery Manager は、トランス ポータブル表領域が読取り / 書込みではない場合でも、そのトランスポータブル表領域を バックアップし、そのバックアップをリストアできるようになりました。

参照 **:** 「Recovery Manager [を使用した表領域およびデータファイルの](#page-171-0) [バックアップ」](#page-171-0)(8-8 [ページ\)](#page-171-0)

Oracle Enterprise Manager でのバックアップおよびリカバリの拡張

Enterprise Manager に、データ・リカバリ・アドバイザ用のインタフェースが追加されま した。

参照 **:** バックアップおよびリカバリに関連した Enterprise Manager の拡 張の詳細は、『Oracle Database 2 日でデータベース管理者』を参照してく ださい。

**Oracle Flashback Transaction** 

トランザクションを無効にできます。Oracle Database によって、トランザクション間の依 存性が判別され、不要な変更を無効にする補正トランザクションが実際に作成されます。 データベースは、トランザクション、およびそのトランザクションに依存している他のす べてのトランザクションが発生しなかった場合と同様の状態まで巻き戻されます。

参照 **:** この機能の使用方法については、『Oracle Database アドバンスト・ アプリケーション開発者ガイド』を参照してください。

■ フラッシュバック・データ・アーカイブ

[フラッシュバック・データ・アーカイブ](#page-602-0)によって、表の存続期間中、その表に対するトラ ンザクション関連のすべての変更をデータベースで自動的に追跡して保存できるようにな りました。したがって、この機能をデータベース・アプリケーションに組み込む必要はあ りません。

フラッシュバック・データ・アーカイブは、コンプライアンス、監査レポート、データ分 析および DSS (意思決定支援システム)で特に有効です。フラッシュバック・データ・ アーカイブとともにいくつかの[論理フラッシュバック機能を](#page-609-0)使用すると、非常に古いデー タにアクセスできます。

参照 **:** フラッシュバック・データ・アーカイブの構成方法および使用方 法については『Oracle Database アドバンスト・アプリケーション開発者 ガイド』、フラッシュバック機能の概要は 1-6 [ページの](#page-35-0)「[Oracle](#page-35-0) フラッ [シュバック技術」を](#page-35-0)参照してください。

■ SMP システム上のデータベースに対するメディア・リカバリのパフォーマンスの向上

対称マルチプロセッシング(SMP)・コンピュータ上のデータベースのメディア・リカバリ が高速化されました。パフォーマンスでの向上された点は、次のとおりです。

- **–** パラレル化がより強化されました。
- **–** REDO の非同期の読取り、解析および適用がより効率的に行われるようになりました。
- **–** パラレル適用アルゴリズム内の同期点が削減されました。
- **–** REDO ログ境界のメディア・リカバリ[・チェックポイントで](#page-597-0)、次のログの適用が妨げ られなくなりました。

構成は不要ですが、デフォルトの適用率が十分でない場合は、新しい **parallel recovery** 待 機イベントを使用してチューニングできます。

参照 **:** Oracle 待機イベントについては、『Oracle Database リファレンス』 を参照してください。

# 第 **I** 部

# <span id="page-28-0"></span>バックアップおよびリカバリの概要

第 I 部では、バックアップおよびリカバリの概要を示し、バックアップおよびリカバリ計画の 立案方法について説明します。

- 第1[章「バックアップおよびリカバリの概要」](#page-30-0)
- 第2章「[Recovery Manager](#page-42-0) の概要」

# <span id="page-30-0"></span>バックアップおよびリカバリの概要

この章では、Oracle Database のバックアップおよびリカバリの目的および Oracle ソリュー ションの概要を示します。この章の内容は、次のとおりです。

- [バックアップおよびリカバリの目的](#page-31-0)
- Oracle [のバックアップおよびリカバリのソリューション](#page-33-0)
- Oracle [フラッシュバック技術](#page-35-0)
- [データ・リカバリ・アドバイザ](#page-37-0)
- [バックアップおよびリカバリのドキュメント・ロードマップ](#page-37-0)

注意 **:** Recovery Manager(RMAN)をすぐに使用する場合は[、第](#page-42-0) 2 章 「[Recovery Manager](#page-42-0) の概要」に進みます。

## <span id="page-31-0"></span>バックアップおよびリカバリの目的

バックアップ管理者の主な責務は、バックアップおよびリカバリ計画を立案、実装および管理 することです。通常[、バックアップおよびリカバリ](#page-599-0)計画の目的は、データの消失からデータ ベースを保護し、データの消失後にデータベースを再構築することです。バックアップ管理者 の通常のタスクには、次のものがあります。

- 様々な障害に対する対策の計画およびテスト
- バックアップおよびリカバリ用のデータベース環境の構成
- バックアップ・スケジュールの設定
- バックアップおよびリカバリ環境の監視
- バックアップに関する問題のトラブルシューティング
- 必要に応じたデータの消失からのリカバリ

バックアップ管理者は、バックアップおよびリカバリに関する次のような他の責務を求められ ることもあります。

- 長期格納用データベース・コピーを作成する場合のデータ保持
- 1 つのデータベースまたはホストから別のデータベースまたはホストにデータを移動する場 合のデータ送信

このマニュアルでは、前述のタスクの実行方法について説明します。

### データ保護

バックアップ管理者は、主にデータ保護用のバックアップを作成および監視します[。バック](#page-599-0) [アップ](#page-599-0)とは、データを再構築するために使用可能なデータベースのデータのコピーのことです。 バックアップは、物理バックアまた[は論理バックアップ](#page-608-0)のいずれかにできます。

物理バックアップとは、データベースを保存およびリカバリするために使用する物理ファイル のコピーのことです。これらのファイルには、データファイル、制御ファイル、アーカイブ REDO ログなどがあります。つまり、データベース情報を別の場所(ディスク、またはテープ などのオフライン・ストレージ・メディア)に保存するファイルのコピーは、すべて物理バッ クアップになります。

論理バックアップには、表やストアド・プロシージャなどの論理データが含まれています。 Oracle Data Pump を使用すると、論理データをバイナリ・ファイルにエクスポートし、後でそ のバイナリ・ファイルをデータベースにインポートできます。データ・ポンプのコマンドライ ン・クライアントである expdp および impdp では、DBMS\_DATAPUMP および DBMS METADATA PL/SQL パッケージが使用されます。

物理バックアップは、適切なバックアップおよびリカバリ計画の基礎となります。論理バック アップは、様々な状況で物理バックアップを補足するために役立ちますが、物理バックアップ がなければデータ消失に十分に対処することはできません。

特に明記されていないかぎり、バックアップおよびリカバリのドキュメントで使用されている バックアップという用語は、物理バックアップを指します。データベースのバックアップとは、 物理バックアップを作成する作業のことです。バックアップおよびリカバリのドキュメント・ セットでは、ほとんどの場合、物理バックアップについて重点が置かれています。

Oracle Database の通常の操作を中断したり、データベースの I/O 操作に影響を及ぼす問題は いくつかありますが、通常、DBA の介入やデータ・リカバリが必要となるのは[、メディア障](#page-605-0) [害、](#page-605-0)ユーザー・エラーおよびアプリケーション・エラーのみです。他の障害で、データが消失 しない DBA の介入、またはバックアップからのリカバリが不要な DBA の介入が必要になる場 合もあります。たとえば、インスタンスの障害が発生した後にデータベースを再起動したり、 データファイルが一杯になったことが原因で文の実行が失敗した後にディスク領域をさらに割 り当てる必要がある場合があります。

#### <span id="page-32-0"></span>メディア障害

メディア障害とは、データベースの実行に必要なディスク・ファイルの読取りまたは書込みの 障害を発生させるディスクでの物理的な問題のことです。すべてのデータベース・ファイルで、 メディア障害が発生する危険性があります。メディア障害が発生した後の適切なリカバリ技術 は、影響を受けているファイルおよび使用可能なバックアップのタイプによって異なります。

バックアップおよびリカバリの特に重要な側面は[、障害リカバリ](#page-594-0)計画を立案して、データベー ス・ホスト全体の消失などの重大なデータ消失を回避することです。

#### ユーザー・エラー

ユーザー・エラーは、アプリケーション・ロジックのエラーまたは手作業の誤りによって、 データベース内のデータが誤って変更されたり、削除された場合に発生します。ユーザー・エ ラーは、データベースの停止時間を発生させる最も大きな原因であるとみなされています。

ユーザー・エラーによるデータの消失は、局所的な場合または広範囲に及ぶ場合があります。 局所的な損害の例としては、従業員表から誤った SMITH を削除してしまった場合などがありま す。このタイプの損害には、的確な検出および修復が必要です。広範囲に及ぶ損害の例として は、現在の月の会社の注文を削除するバッチ・ジョブなどがあります。この場合は、データ ベースの停止時間が長くならないようにするために、思い切った処置が必要となります。

ユーザー・トレーニングや権限の慎重な管理によってほとんどのユーザー・エラーは回避でき ますが、ユーザー・エラーによってデータが消失した場合に、消失したデータを正常にリカバ リできるかどうかは、バックアップ計画にかかっています。

#### アプリケーション・エラー

ソフトウェアの障害によってデータ・ブロックが破損する場合もあります[。物理的な破損](#page-602-0)(メ ディア破損とも呼ばれます)の場合、ブロックがデータベースで認識されません[。チェックサ](#page-597-0) **[ム](#page-597-0)が無効か、ブロック内容がすべて0(ゼロ)か、またはブロックのヘッダーとフッターが一** 致していません。破損が広範囲に及んでいない場合は[、ブロック・メディア・リカバリを](#page-603-0)使用 して簡単に修復できることがあります。

#### 参照 **:**

- 第 8 [章「データベースのバックアップ」](#page-164-0)
- データ・ポンプを使用する方法の詳細は、『Oracle Database ユーティ リティ』を参照してください。

#### データの保持

データの保持は、データの保護と関連していますが、目的が異なります。たとえば、ビジネス の四半期の終わりに存在していたデータベースのコピーを保持する必要がある場合があります。 このバックアップは、障害リカバリ計画の一部ではありません。多くの場合、これらのバック アップが書き込まれるメディアは、バックアップの完了後に使用できません。火災の危険性が ない保管場所にテープを送ったり、テスト施設にポータブル・ハード・ドライブを発送する場 合などです。Recovery Manager には、バックアップを作成し[、バックアップの保存方針](#page-600-0)からそ のバックアップを除外する有効な方法が備えられています。このタイプのバックアップは、 [アーカイブ・バックアップ](#page-588-0)と呼ばれます。

参照 **:** [「長期格納用のデータベース・バックアップの作成」](#page-187-0)(8-24 [ページ\)](#page-187-0)

#### データ送信

状況によっては、データベースまたはデータベース・コンポーネントのバックアップを作成し、 それを別の場所に移動する必要がある場合があります。たとえば、Recovery Manager (RMAN)を使用すると、データベース・コピーの作成、別のデータベースにインポート可能 な表領域コピーの作成、またはプラットフォーム間でのデータベース全体の移動を行うことが できます。これらのタスクは、厳密にはバックアップおよびリカバリ計画の一部ではありませ んが、データベースのバックアップを使用する必要があるため、バックアップ管理者の責務に 含まれる場合があります。

参照 **:** 第 VII 部「Recovery Manager [を使用したデータの送信」](#page-454-0)の章を参 照してください。

## <span id="page-33-0"></span>**Oracle** のバックアップおよびリカバリのソリューション

バックアップおよびリカバリ計画の実装中に、次のソリューションを使用できます。

■ **[Recovery Manager](#page-586-0)**(**RMAN**)

このツールは、Oracle Database で実行されているセッションと統合されて、一連のバック アップおよびリカバリ・アクティビティ(バックアップに関する履歴データの **[Recovery](#page-586-0)  Manager** [リポジトリの](#page-586-0)メンテナンスなど)を実行します。Recovery Manager には、コマ ンドラインまたは Oracle Enterprise Manager を介してアクセスできます。

■ ユーザー管理のバックアップおよびリカバリ

このソリューションでは、ホスト・オペレーティング・システム・コマンドと SQL\*Plus リカバリ・コマンドを組み合せて、バックアップおよびリカバリを実行します。

Oracle では前述のいずれのソリューションもサポートされており、これらは完全に文書化され ていますが、データベースのバックアップおよびリカバリのためのソリューションとしては Recovery Manager を使用することをお薦めします。Recovery Manager は、ユーザー管理の方 法で使用可能なタイプと同じタイプのバックアップおよびリカバリをより簡単に実行します。 また、Recovery Manager では、様々なホスト・オペレーティング・システム間で共通のバック アップ・タスク用インタフェース、およびユーザー管理の方法では使用できない多くのバック アップの方法が提供されています。

このマニュアルのほとんどの部分では、Recovery Manager ベースのバックアップおよびリカバ リについて説明しています。ユーザー管理のバックアップおよびリカバリ方法については[、第](#page-518-0) VIII [部「ユーザー管理のバックアップおよびリカバリの実行」を](#page-518-0)参照してください。Recovery Manager では、ユーザー管理のバックアップおよびリカバリでは使用できないいくつかのバッ クアップおよびリカバリの方法および機能を使用することができます。これらの機能の主なも のを次に示します。

■ 増分バックアップ

[増分バックアップ](#page-595-0)では、前回のバックアップ以降に変更されたブロックのみが格納されま す。このため、より圧縮されたバックアップおよび高速なリカバリが可能になり[、データ](#page-597-0) [ファイルのメディア・リカバリ](#page-597-0)中に REDO を適用する必要が少なくなります[。ブロック・](#page-603-0) [チェンジ・トラッキングを](#page-603-0)有効にした場合は、各入力データファイルで全体スキャンが行 われないようにすることによって、パフォーマンスを向上させることができます。増分 バックアップを実行するには、BACKUP INCREMENTAL コマンドを使用します。

■ ブロック・メディア・リカバリ

少数の破損データ・ブロックのみが含まれているデータファイルは、オフラインにしたり、 バックアップからリストアせずに修復することができます[。ブロック・メディア・リカバ](#page-603-0) [リ](#page-603-0)を実行するには、RECOVER コマンドを使用します。

■ 未使用ブロックの圧縮

[未使用ブロックの圧縮](#page-605-0)では、Recovery Manager は、未使用のデータ・ブロック、および場 合によっては現在使用されていない使用済ブロックをスキップできます。

■ バイナリ圧縮

Oracle Database に統合されている[バイナリ圧縮メ](#page-599-0)カニズムによって、バックアップのサイ ズが削減されます。

■ 暗号化バックアップ

Recovery Manager は、Oracle Database に統合されてい[るバックアップの暗号化](#page-600-0)機能を使 用して、暗号化された形式でバックアップ・セットを格納します。ディスクに暗号化バッ クアップを作成するには、データベースで Advanced Security Option を使用している必要 があります。暗号化バックアップをテープに直接作成するには、Recovery Manager で Oracle Secure Backup SBT インタフェースを使用している必要があります。ただし、 Advanced Security Option は必要ありません。

Recovery Manager またはユーザー管理の方法のいずれを使用しても、データ・ポンプ・エクス ポート・ユーティリティを使用して作成したスキーマ・オブジェクトの論理バックアップで物 理バックアップを補助できます。リストアおよびリカバリ後に、データ・ポンプ・インポート を使用してデータを再作成できます。論理バックアップの大部分は、バックアップおよびリカ バリに関するドキュメントでは説明されていません。

表 1-1 に、様々なバックアップ方法の機能の概要を示します。

#### 表 **1-1** バックアップ方法の機能比較

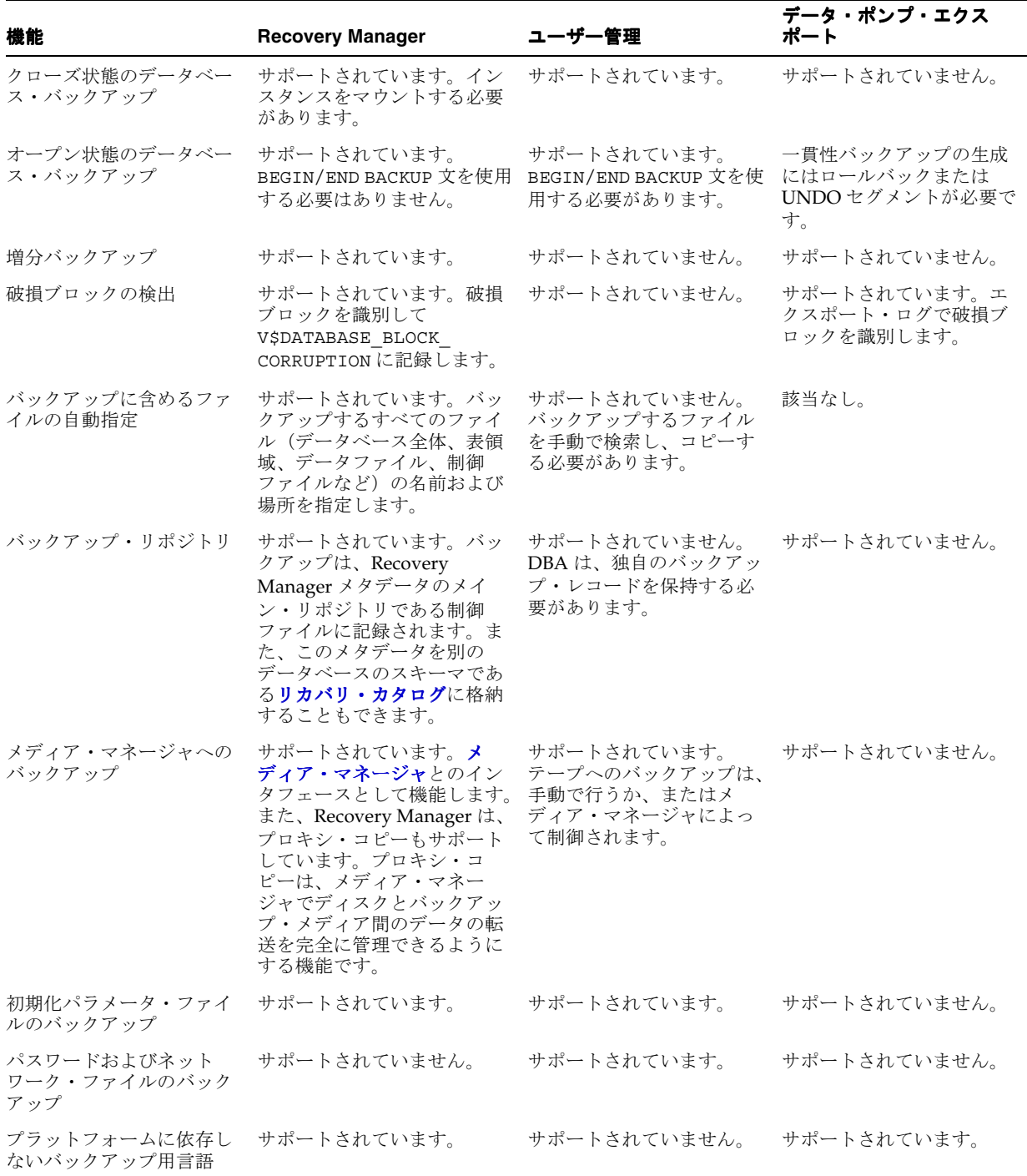

## <span id="page-35-0"></span>**Oracle** フラッシュバック技術

『Oracle Database 概要』で説明されているように、**Oracle** [フラッシュバック技術は](#page-585-0)、物理バッ クアップおよびリカバリ計画を補完します。この機能セットによって、データ保護の追加レイ ヤーが提供されます。具体的には、フラッシュバック機能を使用すると、バックアップのリス トアまたは **[Point-in-Time](#page-585-0)** リカバリを実行せずに、過去の状態のデータを表示したり、データ ベースを巻き戻すことができます。通常、フラッシュバック機能が適用されるほとんどの場合 は、フラッシュバック機能の方がメディア・リカバリより効率的で簡単です。

#### 論理フラッシュバック機能

Oracle のほとんどのフラッシュバック機能は論理レベルで実行されるため、データベース・オ ブジェクトの表示および操作を行うことができます。Oracle の論理レベルのフラッシュバック 機能は、Recovery Manager に依存しないため、バックアップ計画で Recovery Manager を使用 するかどうかに関係なく使用できます。フラッシュバック・ドロップを除き、論理フラッシュ バック機能は UNDO データに依存しています。 UNDO データは、各データベースの更新の影 響およびその更新によって上書きされる値に関するレコードです。

Oracle Database には、次の論理フラッシュバック機能が含まれています。

■ Oracle Flashback Query

目標時点を指定して、データベースに対する問合せを実行し、目標時点に表示される結果 を確認できます。表への更新などの不要な変更からリカバリするには、エラー発生前の目 標時点を選択し、消失した行の内容を取得する問合せを実行します。この機能の使用方法 の詳細は、『Oracle Database アドバンスト・アプリケーション開発者ガイド』を参照して ください。

Oracle Flashback Version Query

指定した時間間隔で 1 つ以上の表に存在していたすべての行のすべてのバージョンを表示 できます。様々なバージョンの行に関するメタデータ(バージョンを作成したトランザク ションの開始時刻、終了時刻、操作、トランザクション ID など)を取得することもできま す。この機能を使用すると、消失したデータ値をリカバリし、問い合せた表に対する変更 を監査できます。この機能の使用方法の詳細は、『Oracle Database アドバンスト・アプリ ケーション開発者ガイド』を参照してください。

■ Oracle Flashback Transaction Query

一定期間 1 つのトランザクションによって行われた変更またはすべてのトランザクション によって行われた変更を表示できます。この機能の使用方法の詳細は、『Oracle Database アドバンスト・アプリケーション開発者ガイド』を参照してください。

■ Oracle Flashback Transaction

トランザクションを無効にできます。Oracle Database によって、トランザクション間の依 存性が判別され、不要な変更を無効にする補正トランザクションが実際に作成されます。 データベースは、トランザクション、およびそのトランザクションに依存している他のす べてのトランザクションが発生しなかった場合と同様の状態まで巻き戻されます。この機 能の使用方法の詳細は、『Oracle Database アドバンスト・アプリケーション開発者ガイド』 を参照してください。

■ Oracle Flashback Table

データベースのいずれの部分もオフラインにすることなく、表または表のセットを過去の 指定した時点にリカバリできます。ほとんどの場合、フラッシュバック表を使用すると、 より複雑な Point-in-Time リカバリ操作を行う必要がなくなります。フラッシュバック表で は、表がリストアされ、同時に現在の索引、トリガーおよび制約などの関連する属性が自 動的にメンテナンスされます。これによって、ユーザーはデータベース固有のプロパティ を検索してリストアすることを回避できます。この機能の使用方法の詳細は、16-4 [ページ](#page-333-0) の[「フラッシュバック表を使用した表の巻戻し」を](#page-333-0)参照してください。
■ Oracle Flashback Drop

DROP TABLE 文の結果を無効にできます。この機能の使用方法の詳細は、16-7 [ページの](#page-336-0) [「フラッシュバック・ドロップを使用した](#page-336-0) DROP TABLE 操作の巻戻し」を参照してくださ い。

[フラッシュバック・データ・アーカイブで](#page-602-0)は、一部の論理フラッシュバック機能を使用して、 非常に古いデータにアクセスできます。フラッシュバック・データ・アーカイブは、1 つ以上 の表領域または表領域の一部で構成されています。フラッシュバック・データ・アーカイブを 作成する場合は、名前、保存期間および表領域を指定します。デフォルトのフラッシュバッ ク・データ・アーカイブを指定することもできます。保持期間を経過すると、古い履歴データ は自動的に消去されます。

フラッシュバック・アーカイブは、個々の表に対して有効または無効にすることができます。 デフォルトでは、フラッシュバック・アーカイブはすべての表に対して無効になっています。

参照 **:**

- フラッシュバック表およびフラッシュバック・ドロップを実行する方 法については、第 16 [章「フラッシュバックおよびデータベースの](#page-330-0) Point-in-Time [リカバリの実行」](#page-330-0)を参照してください。
- 論理フラッシュバック機能の詳細は、『Oracle Database アドバンス ト・アプリケーション開発者ガイド』を参照してください。

## フラッシュバック・データベース

物理レベルでは、**[Oracle Flashback Database](#page-584-0)** を使用すると[、データベースの](#page-598-0) **Point-in-Time** リ [カバリよ](#page-598-0)り効率的なデータ保護を行うことができます。現行のデータファイルに不要な変更が 含まれている場合は、Recovery Manager コマンド FLASHBACK DATABASE を使用して、デー タファイルを過去の時点の内容に戻すことができます。最終的に生成される結果は DBPITR の 結果に類似していますが、バックアップからデータファイルをリストアする必要はなく、メ ディア・リカバリと比較すると REDO を使用する必要が少ないため、通常、はるかに短時間で 戻されます。

フラッシュバック・データベースでは、過去のバージョンのデータ・ブロックへのアクセスに [フラッシュバック・ログを](#page-602-0)使用します。また、アーカイブ REDO ログに含まれている情報も使 用します。フラッシュバック・データベースを使用するには、データベース用の[フラッシュ・](#page-603-0) [リカバリ領域を](#page-603-0)構成する必要があります。フラッシュバック・ログは、この領域にのみ格納で きるためです。デフォルトでは、フラッシュバック・ロギングは有効になっていません。フ ラッシュバック・ログに使用される領域は、データベースによって自動的に管理され、フラッ シュ・リカバリ領域内の他のファイルに必要な領域との間でバランスが取られています。

Oracle Database では、フラッシュバック・データベース、バックアップおよびリカバリと組み 合せてリストア・ポイントも使用できます[。リストア・ポイントは](#page-608-0)[、システム変更番号に](#page-593-0)対応 する別名です。データベースの一部またはすべてを任意の時点の内容に戻す必要が予測される 場合は、リストア・ポイントをその時点に作成できます。保証付きリストア·ポイントによっ て、フラッシュバック・データベースを使用してデータベースをリストア・ポイントの時点に 戻すことができます。

参照 **:** FLASHBACK DATABASE コマンドを使用したフラッシュバック・ データベースの実行方法については、16-11 [ページの「フラッシュバック・](#page-340-0) [データベースを使用したデータベースの巻戻し」](#page-340-0)を参照してください。

## データ・リカバリ・アドバイザ

Oracle Database には[、データ・リカバリ・アドバイザ・](#page-598-0)ツールが含まれています。このツール は、永続的なデータの障害を診断し、適切な修復オプションを提示して、ユーザーの要求に応 じて修復を実行します。データ・リカバリ・アドバイザによって、すべての Oracle バックアッ プおよびリカバリのソリューション用のシングル・ポイント・エントリが提供されます。デー タ・リカバリ・アドバイザは、Enterprise Manager の Database Control または Grid Control の コンソール、あるいは Recovery Manager のコマンドライン・クライアントを介して使用でき ます。

通常、データベース障害は、エラー・メッセージ、アラート、トレース・ファイル、トレー ス・ダンプ、データ整合性チェックの失敗などの様々な症状を示します。データ・リカバリ・ アドバイザは、自動的に診断を行い、これらの障害に関してユーザーに通知します。データ・ リカバリ・アドバイザのコンテキストでは[、障害と](#page-594-0)は、一連の修復処置に直接マップできる永 続的なデータの破損のことです。各障害には、OPEN または CLOSED のステータスがありま す。また、各障害には、CRITICAL、HIGH または LOW の優先順位があります。

障害は、データ整合性チェックによって検出されます。データ整合性チェックとは、データ ベースまたはそのコンポーネントの状態を評価するために実行する診断手順のことです[。デー](#page-597-0) **タ整合性チェック**によって障害が検出された場合、データ・リカバリ・アドバイザは一連の障 害による影響を自動的に評価し、一連の修復オプションに結果をマップします。ほとんどの場 合、データ・リカバリ・アドバイザは自動修復オプションおよび手動修復オプションの両方を 提示します。

データ・リカバリ・アドバイザは、最適な自動修復オプションおよびデータベースへのその影 響を判断します[。修復オプションに](#page-594-0)は、データファイルのリストアおよびリカバリ、メディ ア・リカバリ、フラッシュバック・データベースなどの修復が含まれています。データ・リカ バリ・アドバイザは、自動修復オプションを提示する前に、特定の環境でのそのオプションの 妥当性、および提示する修復の実行に必要なメディア・コンポーネントの可用性を検証します。

自動修復オプションを選択すると、Recovery Manager によって Oracle Database でのセッショ ンが調整され[、修復が](#page-594-0)自動的に実行されます。データ・リカバリ・アドバイザ・ツールは、修 復が成功したことを確認し、該当する障害をクローズします。

参照 **:** データ・リカバリ・アドバイザの使用方法については[、第](#page-306-0) 14 章 [「データ・リカバリ・アドバイザを使用した障害の診断および修復」を](#page-306-0)参 照してください。

## バックアップおよびリカバリのドキュメント・ロードマップ

図[1-1](#page-38-0)に、バックアップおよびリカバリのドキュメントにナビゲートする場合の推奨方法を示 します。ロードマップは、Recovery Manager によるバックアップとリカバリ、およびユーザー 管理によるバックアップとリカバリの 2 つのメイン・パスに分かれています。それぞれのメイ ン・パスから分岐し、再度結合するオプションのパスも示されています。

Oracle Database について十分な知識がなく、バックアップ・リカバリについて学習する必要が ある場合は、『Oracle Database 2 日でデータベース管理者』を参照してください。バックアッ プおよびリカバリに関する章で、Oracle Enterprise Manager を使用して基本的な操作を実行す る方法が説明されています。また、必要に応じて、『Oracle Database 概要』の関連する章を読 むことによって、バックアップおよびリカバリの基本的な原則に関する知識を深めることがで きます。

<span id="page-38-0"></span>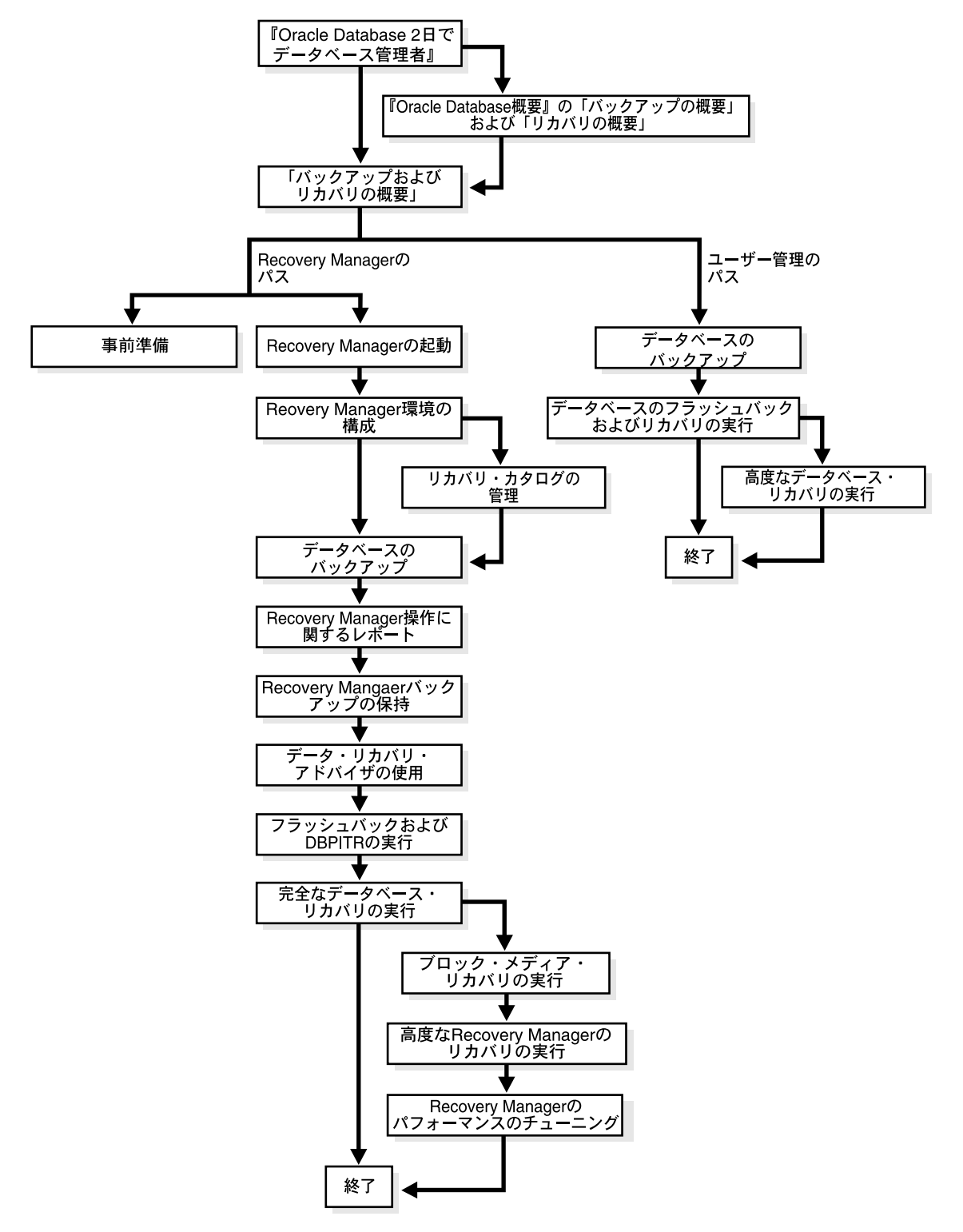

#### 図 **1-1** バックアップおよびリカバリのドキュメント・ロードマップ

図 1-1 に示すように、バックアップおよびリカバリ計画の実装には、Recovery Manager を使用 する方法(推奨)、またはユーザー管理ツールを使用する方法を使用できます。

## **Recovery Manager** のドキュメント・ロードマップ

Recovery Manager を基本的なバックアップおよびリカバリ・ソリューションとして使用する場 合は、最初に 2-1 [ページ](#page-42-0)の「[Recovery Manager](#page-42-0) の概要」を参照してください。この章は、 Recovery Manager の最も基本的な方法について説明しており、目的に適しています。 Recovery Manager を使用したバックアップおよびリカバリ計画の実装方法の包括的な説明は、 次の順序に従って各章を参照してください(オプションの章は示されていません)。

**1.** 第 4 章「Recovery Manager [クライアントの起動および操作」](#page-72-0)を参照してください。

この章では、Recovery Manager クライアントを起動してデータベースに接続する方法につ いて説明します。

**2.** 第 5 章「[Recovery Manager](#page-88-0) 環境の構成」を参照してください。

この章では[、フラッシュ・リカバリ領域](#page-603-0)[、バックアップの保存方針](#page-600-0)および[アーカイブ](#page-588-0) **REDO** [ログの削除方針](#page-588-0)の構成などの基本的なタスクの実行方法について説明します。

**3.** 第 8 [章「データベースのバックアップ」](#page-164-0)を参照してください。

この章では、基本的なバックアップ計画を実装する方法について説明します。

**4.** 第 10 章「Recovery Manager [操作に関するレポート」を](#page-214-0)参照してください。

この章では、Recovery Manager のバックアップおよびリカバリ操作の監視方法について説 明します。具体的には、レポート・コマンド(LIST、REPORT および SHOW)および関連 する V\$ ビューとリカバリ・カタログ・ビューの使用方法について説明します。

**5.** 第 11 章「Recovery Manager [バックアップおよびリポジトリ・レコードのメンテナンス」](#page-236-0) を参照してください。

この章では、バックアップの存在の確認、バックアップのリポジトリ・ステータスの変更、 バックアップの削除、他のメンテナンス・タスクの実行を行う方法について説明します。

**6.** 第 14 [章「データ・リカバリ・アドバイザを使用した障害の診断および修復」](#page-306-0)を参照してく ださい。

この章では、データ・リカバリ・アドバイザ・ツールの使用方法について説明します。 このツールを使用して、障害の表示、それらの障害への対応に関するアドバイスの入手、 および状況によっては障害に対する自動修復を行うことができます。

**7.** 第 16 [章「フラッシュバックおよびデータベースの](#page-330-0) Point-in-Time リカバリの実行」を参照 してください。

この章では、FLASHBACK DATABASE コマンドの使用方法、および RECOVER DATABASE コマンドを使用した Point-in-Time リカバリの実行方法について説明します。

**8.** 第 17 [章「データベースの完全リカバリの実行」](#page-352-0)を参照してください。

この章では、個々の表領域またはデータベースのリカバリ方法について説明します。

## ユーザー管理のバックアップおよびリカバリのドキュメント・ロードマップ

Recovery Manager を基本的なバックアップおよびリカバリ・ソリューションとして使用しない 場合は、サード・パーティのツールを使用してバックアップを作成し、SQL または SQL\*Plus のコマンドを使用してリカバリを実行する必要があります。次の順序に従って各章を参照して ください。

**1.** 第 27 [章「ユーザー管理データベース・バックアップの作成」](#page-520-0)を参照してください。

この章では、サード・パーティのツールを使用したバックアップの作成方法について説明 します。

**2.** 第 28 [章「ユーザー管理のデータベースのフラッシュバックおよびリカバリの実行」](#page-540-0)を参照 してください。

この章では、SQL 文 FLASHBACK DATABASE の使用方法、および SQL\*Plus の RECOVER コマンドを使用したリカバリの実行方法について説明します。

**3.** 第 29 [章「ユーザー管理のリカバリの実行](#page-566-0) : 高度な例」を参照してください。 この章では、様々なリカバリ・シナリオについて説明します。

# **Recovery Manager** の概要

<span id="page-42-0"></span>この章は、このマニュアルの各章の詳細を最初に読まずに、Recovery Manager をすぐに使用 し始める必要がある新しいユーザーを対象としています。この章では、Recovery Manager の最 も重要な概念とタスクについてできるかぎり簡潔に説明しますが、この章を他のバックアップ およびリカバリのドキュメント・セットのかわりにすることはできません。

この章の内容は、次のとおりです。

- [Recovery Manager](#page-43-0) 環境の概要
- Recovery Manager [の起動およびデータベースへの接続](#page-44-0)
- Recovery Manager [のデフォルト構成の表示](#page-45-0)
- [データベースのバックアップ](#page-45-0)
- Recovery Manager [操作に関するレポート](#page-50-0)
- [Recovery Manager](#page-52-0) バックアップの保持
- [データ・リカバリ・アドバイザを使用した障害の診断および修復](#page-53-0)
- [フラッシュバック・データベースを使用したデータベースの巻戻し](#page-55-0)
- [データベース・ファイルのリストアおよびリカバリ](#page-56-0)

## <span id="page-43-0"></span>**Recovery Manager** 環境の概要

Recovery Manager(RMAN)とは、データベースでバックアップおよびリカバリ・タスクを実 行し、バックアップ計画の管理を自動化する Oracle Database クライアントのことです。 Recovery Manager によって、データベースのバックアップ、リストアおよびリカバリが大幅に 簡単になります。

Recovery Manager 環境は、データのバックアップに使用されるユーティリティとデータベース で構成されます。Recovery Manager の環境には、最低限次のコンポーネントが含まれている必 要があります。

■ [ターゲット・データベース](#page-596-0)

Recovery Manager が TARGET キーワードで接続されている Oracle Database。ターゲッ ト・データベースは、Recovery Manager がバックアップおよびリカバリ操作を実行する データベースです。Recovery Manager は、常にデータベースの操作に関するメタデータを データベースの制御ファイルに保持します。Recovery Manager のメタデータは、 **[Recovery Manager](#page-586-0)** リポジトリと呼ばれます。

#### ■ **[Recovery Manager](#page-586-0)** クライアント

コマンドを解釈し、それらのコマンドを実行するようにサーバー・セッションに指示し、 そのアクティビティをターゲット・データベースの制御ファイルに記録する Oracle Database 実行可能ファイル。この Recovery Manager 実行可能ファイルは、データベース とともに自動的にインストールされ、通常、他のデータベース実行可能ファイルと同じ ディレクトリに配置されます。たとえば、Linux の場合、Recovery Manager クライアント は \$ORACLE\_HOME/bin に配置されています。

一部の環境では、次のオプションのコンポーネントが使用されます。

#### ■ [フラッシュ・リカバリ領域](#page-603-0)

バックアップおよびリカバリに関連するファイルをデータベースで格納および管理できる ディスクの場所。フラッシュ・リカバリ領域の場所およびサイズは、DB\_RECOVERY\_ FILE DEST および DB\_RECOVERY\_FILE\_DEST\_SIZE 初期化パラメータを使用して設定 します。

■ [メディア・マネージャ](#page-605-0)

Recovery Manager がテープ・ライブラリなどのシーケンシャル・メディア・デバイスとイ ンタフェースを取るために必要なアプリケーション。メディア・マネージャは、バック アップおよびリカバリ中にこれらのデバイスを制御し、メディアのロード、ラベル付けお よびアンロードを管理します。メディア管理デバイスは **[SBT](#page-587-0)**(テープへのシステム・バッ クアップ)デバイスと呼ばれる場合があります。

■ [リカバリ・カタログ](#page-606-0)

1 つ以上のターゲット・データベースに対する Recovery Manager アクティビティを記録す るために使用する個別のデータベース・スキーマ。リカバリ・カタログは、制御ファイル が消失した場合に Recovery Manager リポジトリ・メタデータを保持することで、制御 ファイル消失後のリストアおよびリカバリを簡単に実行できるようにします。データベー スは制御ファイル内の古いレコードを上書きする場合がありますが、Recovery Manager は ユーザーが削除しないかぎり、カタログ内にレコードを永久に保持します。

この章では、リカバリ・カタログまたはメディア・マネージャを使用しない最も基本的な構成 で Recovery Manager を使用する方法について説明します。

参照 **:** Recovery Manager 環境の詳細は、第 3 章「[Recovery Manager](#page-62-0) の [アーキテクチャ」を](#page-62-0)参照してください。

## <span id="page-44-0"></span>**Recovery Manager** の起動およびデータベースへの接続

Recovery Manager クライアントは、オペレーティング・システムのコマンド・プロンプトで rman コマンドを発行して起動します。Recovery Manager を起動すると、次の例に示すような コマンド・プロンプトが表示されます。

% rman RMAN>

Recovery Manager によるデータベースへの接続は、SQL\*Plus によるデータベースへの接続と 同じ方法で指定および認証します。Recovery Manager によるターゲット・データベースまたは 補助データベースへの接続には SYSDBA 権限が必要である点のみが異なります。AS SYSDBA キーワードは、暗黙的に指定され、明示的には指定できません。SQL\*Plus を使用する場合の データベース接続オプションについては、『Oracle Database 管理者ガイド』を参照してくださ い。

注意 **:** 適切なセキュリティ・プラクティスとして、コマンドラインにパ スワードを入力するときは、プレーン・テキストで入力しないでくださ い。Recovery Manager では、Recovery Manager プロンプトで要求された 場合にのみパスワードを入力してください。パスワード保護については、 『Oracle Database セキュリティ・ガイド』を参照してください。

データベースには、コマンドライン・オプションまたは CONNECT TARGET コマンドを使用し て接続できます。次の例では、Recovery Manager を起動し、Oracle Net を介してターゲット・ データベースに接続します(AS SYSDBA は暗黙的に指定されるため、指定されていないことに 注意してください)。Recovery Manager によってパスワードの入力を求められます。

% rman RMAN> CONNECT TARGET SYS@prod

target database Password: *password* connected to target database: PROD (DBID=39525561)

次の例では、Recovery Manager を起動してから、オペレーティング・システム認証を使用して ターゲット・データベースに接続します。

% rman RMAN> CONNECT TARGET /

connected to target database: PROD (DBID=39525561)

Recovery Manager クライアントを終了するには、Recovery Manager プロンプトで EXIT と入 力します。

RMAN> EXIT

#### 一般的な **Recovery Manager** コマンドライン・オプションの構文

```
RMAN 
[ TARGET connectStringSpec
| { CATALOG connectStringSpec } 
| LOG ['] filename ['] [ APPEND ]
.
.
. 
]...
connectStringSpec::=
['] [userid] [/ [password]] [@net_service_name] [']
```
<span id="page-45-0"></span>次の例では、/tmp/msglog.log にあるテキスト・ファイルに **[Recovery Manager](#page-586-0)** セッション の出力を追加します。

% rman TARGET / LOG /tmp/msglog.log APPEND

参照 **:** Recovery Manager クライアントの起動および操作の詳細は[、第](#page-72-0) 4 章「Recovery Manager [クライアントの起動および操作」](#page-72-0)を参照してくだ さい。

## **Recovery Manager** のデフォルト構成の表示

Recovery Manager のバックアップおよびリカバリ環境は、ターゲット・データベースごとに事 前構成されます。この構成は、Recovery Manager を終了して再起動した場合でも永続し、この ターゲット・データベースで行うその後のすべての操作に適用されます。

Recovery Manager の構成済の設定では、バックアップ・デバイスを指定し、バックアップ・デ バイスへの接続([チャネル](#page-597-0)と呼ばれる)、バックアップ計画に影響する方針などを構成できま す。ほとんどの場合は、デフォルトの構成で十分です。

#### データベースの現行の構成を表示する手順

- **1.** Recovery Manager を起動し、ターゲット・データベースに接続します。
- **2.** SHOW ALL コマンドを実行します。

たとえば、Recovery Manager プロンプトでコマンドを次のように入力します。

RMAN> SHOW ALL;

出力には、この構成を再作成するための CONFIGURE コマンドが表示されます。

参照 **:** Recovery Manager 環境の構成方法については、第 5 章「[Recovery](#page-88-0)  Manager [環境の構成」お](#page-88-0)よび第 6 章「[Recovery Manager](#page-126-0) 環境の構成 : 高 [度なトピック」を](#page-126-0)参照してください。

## データベースのバックアップ

ファイルをバックアップするには、BACKUP コマンドを使用します。Recovery Manager は、 要求されたバックアップのタイプ用に構成されているデフォルトのデバイスにデータをバック アップします。デフォルトでは、Recovery Manager はディスクにバックアップを作成します。 フラッシュ・リカバリ領域が有効になっていて、FORMAT パラメータ (表 [2-1](#page-47-0) を参照) を指定 していない場合、Recovery Manager は、リカバリ領域にバックアップを作成し、自動的に一意 の名前を指定します。

デフォルトでは、Recovery Manager はイメージ・コピーではなくバックアップ・セットを作成 します[。バックアップ・セットは](#page-600-0)、1 つ以上のバックアップ・ピースで構成されています。 バックアップ・ピースとは、Recovery Manager のみがアクセス可能な形式で書き込まれた物理 ファイルのことです。 多重バックアップ・セットには、複数の入力ファイルからのブロックが 含まれています。Recovery Manager は、バックアップ・セットをディスクまたはテープに書き 込むことができます。

BACKUP AS COPY を指定すると、Recovery Manager は各ファイルを[イメージ・コピーと](#page-589-0)してコ ピーします。イメージ・コピーは、ディスクに作成されたデータベース・ファイルのビットご とのコピーです。イメージ・コピーは、Linux の cp や Windows の COPY などのオペレーティ ング・システム・コマンドで作成したコピーと同じですが、Recovery Manager のリポジトリに 記録されるため、Recovery Manager で使用できます。Recovery Manager を使用すると、デー タベースがオープンしている間にイメージ・コピーを作成できます。

#### 参照 **:**

- Recovery Manager バックアップの概念については[、第](#page-142-0)7章 「Recovery Manager [バックアップの概要」を](#page-142-0)参照してください。
- Recovery Manager でデータベース・ファイルをバックアップする方 法については、第 8 [章「データベースのバックアップ」](#page-164-0)を参照してく ださい。
- BACKUP コマンドの構文およびセマンティクスについては、『Oracle Database バックアップおよびリカバリ・リファレンス』を参照してく ださい。

## **ARCHIVELOG** モードでのデータベースのバックアップ

データベースは、ARCHIVELOG モードで稼働している場合、オープン状態でバックアップでき ます。このバックアップは、データベースを一貫性のある状態にするためにリカバリ時に REDO が必要となるため[、非一貫性バックアップと](#page-601-0)呼ばれます。オープン状態のデータベース のバックアップは、バックアップのリカバリに必要なアーカイブ REDO ログが存在するかぎ り、データ保護の手段として一貫性バックアップと同様に効率的です。

#### データベースをオープンした状態でデータベースおよびアーカイブ **REDO** ログをバックアップ する手順

- **1.** Recovery Manager を起動し、ターゲット・データベースに接続します。
- **2.** BACKUP DATABASE コマンドを実行します。

たとえば、Recovery Manager プロンプトで次のコマンドを入力して、データベースおよび すべてのアーカイブ REDO ログ・ファイルをデフォルトのバックアップ・デバイスにバッ クアップします。

RMAN> BACKUP DATABASE PLUS ARCHIVELOG;

## **NOARCHIVELOG** モードでのデータベースのバックアップ

データベースが NOARCHIVELOG モードで稼働している場合、有効なデータベースのバック アップは[一貫性バックアップ](#page-589-0)のみです。バックアップに一貫性を持たせるには、データベース を一貫性のある状態で停止させた後でマウントする必要があります。バックアップをリストア した後で、リカバリを実行する必要はありません。

#### 一貫性のあるデータベースのバックアップを作成する手順

- **1.** Recovery Manager を起動し、ターゲット・データベースに接続します。
- **2.** データベースを一貫した状態で停止してから、データベースをマウントします。

たとえば、バックアップのためにデータベースを一貫性のある状態にするには、次のコマ ンドを入力します。

RMAN> SHUTDOWN IMMEDIATE; RMAN> STARTUP FORCE DBA; RMAN> SHUTDOWN IMMEDIATE; RMAN> STARTUP MOUNT;

**3.** BACKUP DATABASE コマンドを実行します。

たとえば、Recovery Manager プロンプトで次のコマンドを入力して、データベースをデ フォルトのバックアップ・デバイスにバックアップします。

RMAN> BACKUP DATABASE;

次のコマンドは、データベース内のすべてデータファイルのイメージ・コピー・バック アップを作成します。

RMAN> BACKUP AS COPY DATABASE;

**4.** データベースをオープンして、通常の操作を再開します。 データベースをオープンするには、次のコマンドを入力します。

RMAN> ALTER DATABASE OPEN;

## <span id="page-47-0"></span>一般的なバックアップ・オプション

BACKUP コマンドには、バックアップの出力を制御する多くのオプション、パラメータおよび 句が含まれています。次の表に、一般的なバックアップ・オプションの一部を示します。

表 **2-1** 一般的なバックアップ・オプション

| オプション      | 説明                                                                                                    | 例                                                                         |
|------------|----------------------------------------------------------------------------------------------------|---------------------------------------------------------------------------|
| FORMAT     | バックアップ・ピースおよびコピー用の位置<br>と名前を指定します。一意のファイル名を生<br>成するには、置換変数を使用する必要があり<br>ます。                                                                                | <b>BACKUP</b><br>FORMAT 'AL %d/%t/%s/%p'<br>ARCHIVELOG LIKE '%arc dest%'; |
|            | 最も一般的な置換変数は、一意の名前を生成<br>する %U です。その他の置換変数には、<br>DB_NAME を示す %d、バックアップ・セット<br>のタイムスタンプを示す %t、バックアップ・<br>セット番号を示す %s およびバックアップ・<br>ピース番号を示す %p があります。        |                                                                           |
| <b>TAG</b> | バックアップ用のラベルとしてユーザー定義<br>文字列を指定します。タグを指定しない場合、<br>Recovery Manager は、日付と時刻を含むデ<br>フォルト・タグを割り当てます。Recovery<br>Manager リポジトリでは、タグは常に大文字<br>で格納されることに注意してください。 | <b>BACKUP</b><br>TAG 'weekly full db bkup'<br>DATABASE MAXSETSIZE 10M;    |

参照 **:** [「バックアップ出力オプションの指定」](#page-166-0)(8-3 [ページ\)](#page-166-0)

## 増分バックアップの作成

BACKUP INCREMENTAL を指定すると、Recovery Manager はデータベース[の増分バックアップ](#page-595-0) を作成します。増分バックアップでは、前回の増分バックアップ後に行われたデータベースへ のブロックレベルの変更が取得されます。通常、増分バックアップは、データベースの全体 バックアップより小さく、高速です。増分バックアップを使用したリカバリは、REDO ログの みを使用したバックアップより高速です。

増分バックアップ方針の開始点は、レベル **0** [の増分バックアップ\(](#page-608-0)データベースのすべてのブ ロックのバックアップ)です。レベル 0 の増分バックアップの内容は[全体バックアップと](#page-595-0)同じ です。ただし、レベル 0 のバックアップは、全体バックアップと異なり、増分バックアップ計 画の一部とみなされます。

レベル 1 の増分バックアップには、前回の増分バックアップ後に変更されたブロックのみが格 納されます。レベル1のバックアップの実行時に現行または親のデータベース·インカネー [ションに](#page-589-0)レベル 0 のバックアップが存在しない場合は、Recovery Manager によってレベル 0 の バックアップが自動的に作成されます。

注意 **:** 増分バックアップは、一貫性のある状態での停止の後にデータ ベースをマウントする場合は作成できますが、NOARCHIVELOG データ ベースをオープンしている場合は作成できません。

レベル1のバックアップは、**累積増分バックアップ**(最新のレベル0のバックアップ後に変更 されたブロックをすべて含む)または[差分増分バックアップ\(](#page-593-0)最新の増分バックアップ後に変 更されたブロックのみを含む)のいずれかにできます。増分バックアップは、デフォルトでは 差分バックアップです。

増分バックアップからのリストア時には、レベル 0 のバックアップが開始点として使用され、 その後、変更を REDO から 1 つずつ再適用することを回避できるレベル 1 のバックアップに基 づいて、変更されたブロックが更新されます。増分バックアップを使用したリカバリでは、 ユーザーがその他の作業を行う必要はありません。増分バックアップが使用可能な場合、 Recovery Manager はリカバリ時に増分バックアップを使用します。

#### データベースの増分バックアップを作成する手順

- **1.** Recovery Manager を起動し、ターゲット・データベースに接続します。
- **2.** BACKUP INCREMENTAL コマンドを実行します。

次の例では、増分バックアップ計画の基礎となるレベル0の増分バックアップを作成しま す。

BACKUP INCREMENTAL LEVEL 0 DATABASE;

次の例では、レベル 1 の累積増分バックアップを作成します。

BACKUP INCREMENTAL LEVEL 1 CUMULATIVE DATABASE;

次の例では、レベル 1 の差分増分バックアップを作成します。

BACKUP INCREMENTAL LEVEL 1 DATABASE;

参照 **:** 増分バックアップの概念の詳細は、7-13 [ページの「増分バック](#page-154-0) [アップ」お](#page-154-0)よび 8-15 [ページの「増分バックアップの作成および更新」を](#page-178-0)参 照してください。

#### 増分更新バックアップの作成

Recovery Manager [の増分更新バックアップ](#page-595-0)機能は、効率的な増分バックアップ・ルーチンで す。レベル 1 のバックアップからの変更によって、イメージ・コピーのレベル 0 の増分バック アップがロールフォワードされます。このため、この変更には、レベル 1 の増分バックアップ が作成された SCN の時点でのすべての変更が含まれます。レベル 1 の増分バックアップからの すべての変更はすでに適用されているため、更新されたレベル 0 の増分バックアップのリカバ リが高速になります。

BACKUP FOR RECOVER OF COPY コマンドを指定すると、データベースの指定したデータ ファイル・コピー(レベル0の増分バックアップ)の SCN 以降のすべての変更が増分バック アップに含まれるようになります。次の表に、増分更新バックアップ計画の実装のために、 FOR RECOVER OF COPY で使用するオプションを示します。

表 **2-2 FOR RECOVER OF COPY** のオプション

| <b>BACKUP</b><br>オプション                                           | 説明                                                                                                    | 例                                                                                                    |
|------------------------------------------------------------------|----------------------------------------------------------------------------------------------------|----------------------------------------------------------------------------------------------------|
| FOR RECOVER OF<br>COPY WITH TAG<br>'taq name'                    | TAG パラメータを使用して、増分バック<br>アップの基礎となるレベル0の増分バッ<br>クアップを識別します。指定したタグが<br>付けられたデータファイル・コピーが現<br>行または親のデータベース・インカネー<br>ションに存在しない場合は、指定したタ<br>グが付けられたレベル0のデータファイ<br>ル・コピーが Recovery Manager によっ<br>て作成されます。 | BACKUP INCREMENTAL LEVEL 1<br>FOR RECOVER OF COPY<br>WITH TAG 'incr update'<br>DATABASE:                  |
| FOR RECOVER OF<br>COPY<br><b>DATAFILECOPY</b><br>FORMAT 'format' | 増分バックアップの基礎として使用する<br>データファイル・コピーを識別します。                                                                                                    | BACKUP INCREMENTAL LEVEL 1<br>FOR RECOVER OF COPY<br>DATAFILECOPY FORMAT<br>'/disk2/df1.cpy'<br>DATABASE; |

#### 増分更新バックアップ計画を実装する手順

- **1.** Recovery Manager を起動し、ターゲット・データベースに接続します。
- **2.** RECOVER COPY および BACKUP INCREMENTAL コマンドを実行します。

増分更新バックアップに基づく計画を実装するには、次のスクリプトを定期的に実行する 必要があります。

RECOVER COPY OF DATABASE WITH TAG 'incr\_update'; BACKUP INCREMENTAL LEVEL 1 FOR RECOVER OF COPY WITH TAG 'incr\_update' DATABASE;

参照 **:** [「増分更新バックアップ」](#page-181-0)(8-18 [ページ\)](#page-181-0)

## データベース・ファイルおよびバックアップの検証

VALIDATE コマンドを使用すると、すべてのデータベース・ファイルが適切な場所に存在して おり、物理的に破損していないかどうかを確認できます。CHECK LOGICAL オプションを指定 すると、論理ブロックの破損も確認できます。

#### データベース・ファイルを検証する手順

- **1.** Recovery Manager を起動し、ターゲット・データベースに接続します。
- **2.** 必要なファイルに対して VALIDATE コマンドを実行します。

たとえば、すべてのデータベース・ファイルおよびアーカイブ REDO ログ・ファイルの物 理的および論理的な破損を検証するには、次のコマンドを入力します。

BACKUP VALIDATE CHECK LOGICAL DATABASE ARCHIVELOG ALL;

次の例に示すように、VALIDATE コマンドを使用すると、個々のデータ・ブロックを検証 することができます。

VALIDATE DATAFILE 4 BLOCK 10 TO 13;

次の例に示すように、バックアップ・セットを検証することもできます。

VALIDATE BACKUPSET 3;

バックアップ・セットの指定には、LIST BACKUP コマンドの出力に表示されるプライマ リ・キーを使用します。

参照 **:** 第 15 [章「データベース・ファイルおよびバックアップの検証」](#page-322-0)

#### **Recovery Manager** 操作のスクリプト化

Recovery Manager では、週次バックアップなどの繰り返し行うタスクを管理するためのコマン ド・ファイルを使用できます[。コマンド・ファイル](#page-592-0)とは、Recovery Manager プロンプトで入力 する Recovery Manager コマンドと同じコマンドが含まれているクライアント側のテキスト・ ファイルのことです。任意のファイル拡張子を指定できます。RUN コマンドを使用すると、ス クリプト内の処理のフローをある程度制御できます。

#### <span id="page-50-0"></span>コマンド・ファイルを作成して実行する手順

**1.** テキスト・エディタを使用してコマンド・ファイルを作成します。

たとえば、次の内容でコマンド・ファイルを作成します。

# my\_command\_file.txt CONNECT TARGET / BACKUP DATABASE PLUS ARCHIVELOG; LIST BACKUP; EXIT;

**2.** Recovery Manager を起動して、Recovery Manager プロンプトで @ コマンドを実行するこ とによってコマンド・ファイルの内容を実行します。

```
% rman
```
RMAN> @/*my\_dir*/*my\_command\_file.txt* # runs specified command file

次に示すように、実行するコマンド・ファイルを使用して Recovery Manager を起動する こともできます。

% rman @/*my\_dir*/*my\_command\_file.txt*

参照 **:** コマンド・ファイルの詳細は 4-4 [ページの](#page-75-0)「[Recovery Manager](#page-75-0) で [のコマンド・ファイルの使用」、](#page-75-0)コマンド・ファイルで置換変数を使用し て実行時にパラメータを渡す方法は 4-5 [ページの「コマンド・ファイルで](#page-76-0) [の置換変数の使用」を](#page-76-0)参照してください。

## **Recovery Manager** 操作に関するレポート

Recovery Manager の LIST および REPORT コマンドは、Recovery Manager のリポジトリに基 づいて、バックアップ・アクティビティに関するレポートを生成します。SHOW ALL コマンド を使用すると、Recovery Manager の現行の構成が表示されます。

## バックアップの表示

リポジトリに含まれているバックアップおよびデータファイル・コピーに関する情報を表示す るには、LIST BACKUP および LIST COPY コマンドを実行します。バックアップに対しては、 次の表に示すオプションを使用して、LIST の出力形式を制御できます。

| オプション     | 例                                    | 説明                                          |
|-----------|--------------------------------------|---------------------------------------------|
| BY BACKUP | LIST BACKUP OF<br>DATABASE BY BACKUP | バックアップ・セットごとに出力を編成します。こ<br>れがデフォルトの表示モードです。 |
| BY FILE   | LIST BACKUP BY FILE                  | バックアップされたファイルに従ってバックアップ<br>を表示します。          |
| SIMMARY   | LIST BACKUP SUMMARY                  | サマリー出力を表示します。デフォルトでは、出力<br>は VERBOSE になります。 |

表 **2-3** バックアップ用の **LIST** オプション

バックアップおよびコピーの両方に、次の追加オプションがあります。

表 **2-4** 追加の **LIST** オプション

| オプション       | 例                          | 説明                                                                                                    |  |  |
|-------------|----------------------------|----------------------------------------------------------------------------------------------------|--|--|
| EXPIRED     | LIST EXPIRED<br>COPY       | Recovery Manager リポジトリに記録されているが、前回の<br>CROSSCHECK コマンドの実行時にディスクまたはテープ上の<br>適切な場所に存在していなかったバックアップを表示します。<br>期限切れのバックアップは、オペレーティング・システムの<br>ユーティリティによって削除された可能性があります。 |  |  |
| RECOVERABLE | LIST BACKUP<br>RECOVERABLE | Recovery Manager リポジトリのステータスが AVAILABLE で<br>あり、リストアおよびリカバリも行うことができるデータ<br>ファイルのバックアップまたはコピーを表示します。                                                                 |  |  |

#### バックアップおよびコピーを表示する手順

- **1.** Recovery Manager を起動し、ターゲット・データベースに接続します。
- **2.** Recovery Manager プロンプトで、LIST コマンドを実行します。

次の例に示すように、特定のオブジェクトを表示できます。

LIST BACKUP OF DATABASE; LIST COPY OF DATAFILE 1, 2; LIST BACKUP OF ARCHIVELOG FROM SEQUENCE 10; LIST BACKUPSET OF DATAFILE 1;

> 参照 **:** LIST コマンドの詳細は、10-4 [ページの「バックアップおよびリカ](#page-217-0) [バリ関連オブジェクトの表示」を](#page-217-0)参照してください。

## データベース・ファイルおよびバックアップに関するレポート

REPORT コマンドは、LIST より複雑な分析を実行します。次の表に、主なオプションを示しま す。

#### 表 **2-5 REPORT** のオプション

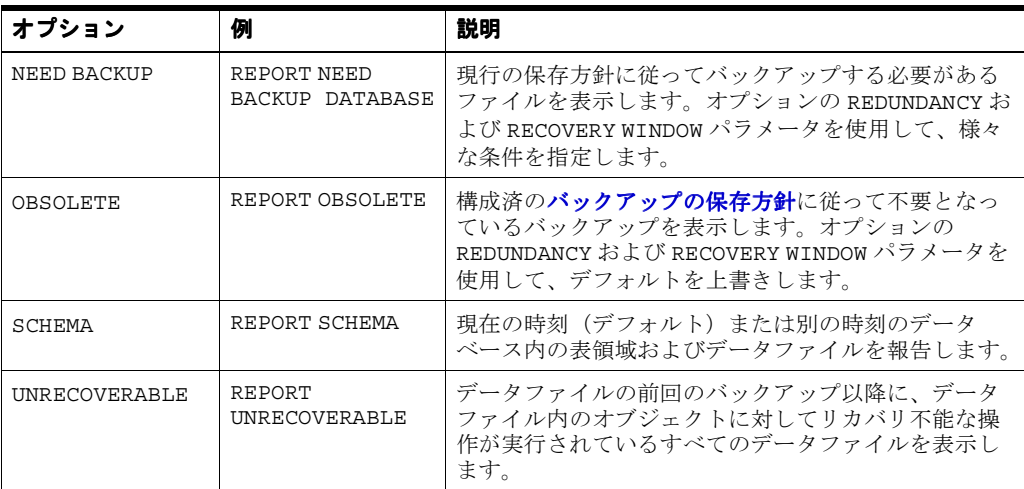

<span id="page-52-0"></span>データベース・ファイルおよびバックアップのレポートを生成する手順

- **1.** Recovery Manager を起動し、ターゲット・データベースに接続します。
- **2.** Recovery Manager プロンプトで、REPORT コマンドを実行します。

次の例では、現在構成されているバックアップ保存方針に従って不要となったバックアッ プをレポートします。

REPORT OBSOLETE;

次の例では、データベースのデータファイルおよび一時ファイルをレポートします。

REPORT SCHEMA;

参照 **:** Recovery Manager のレポートに REPORT コマンドを使用する方法 は、10-11 [ページの「バックアップおよびデータベース・スキーマに関す](#page-224-0) [るレポート」を](#page-224-0)参照してください。

## **Recovery Manager** バックアップの保持

Recovery Manager リポジトリ・メタデータは、ターゲット・データベースの制御ファイルに常 に格納されます。このメタデータは、バックアップの管理時に **[Recovery Manager](#page-586-0)** のメンテナ [ンス・コマンドで](#page-586-0)使用されます。

## バックアップのクロスチェック

CROSSCHECK コマンドは、Recovery Manager バックアップおよびコピーの論理レコードをス トレージ・メディアのファイルと同期化します。バックアップがディスク上に存在する場合は、 CROSSCHECK によって、そのファイルのヘッダーが有効かどうかが判別されます。バックアッ プがテープ上に存在する場合は、Recovery Manager によって、バックアップ・ピースの名前と 場所の問合せが Recovery Manager リポジトリに対して実行されます。この場合、バックアッ プおよびコピーは、クロスチェックしてから削除することをお薦めします。

#### ディスク上のすべてのバックアップおよびコピーをクロスチェックする手順

- **1.** Recovery Manager を起動し、ターゲット・データベースに接続します。
- **2.** 次の例に示すように、CROSSCHECK コマンドを実行します。

CROSSCHECK BACKUP; CROSSCHECK COPY;

> 参照 **:** Recovery Manager バックアップをクロスチェックする方法につい ては、11-12 [ページの](#page-247-0)「Recovery Manager [リポジトリのクロスチェック」](#page-247-0) を参照してください。

## 不要なバックアップの削除

DELETE コマンドは、ディスクおよびテープから Recovery Manager のバックアップおよびコ ピーを削除し、制御ファイル・リポジトリ内のファイルのステータスを DELETED に更新し、 リカバリ・カタログからレコードを削除します(カタログを使用している場合)。Recovery Manager を対話形式で実行し、NOPROMPT オプションを指定しなかった場合は、DELETE に よってファイルのリストが表示され、リスト内のファイルを削除する前に確認を求められます。

Recovery Manager リポジトリに記録されているバックアップおよびデータファイルのコピーの うち不要なものが削除されるため、DELETE OBSOLETE コマンドは特に役に立ちます。 DELETE コマンドでオプションを使用すると、不要なものを指定したり、構成済の[バックアッ](#page-600-0) カの保存方針を使用することができます。

#### <span id="page-53-0"></span>不要なバックアップおよびコピーを削除する手順

- **1.** Recovery Manager を起動し、ターゲット・データベースに接続します。
- **2.** 次の例に示すように、DELETE OBSOLETE コマンドを実行します。

DELETE OBSOLETE;

参照 **:** DELETE コマンドの使用方法については、11-20 [ページの](#page-255-0) 「Recovery Manager [バックアップおよびアーカイブ](#page-255-0) REDO ログの削除」 を参照してください。

## データ・リカバリ・アドバイザを使用した障害の診断および修復

データベースに関する問題を診断して修復する最も簡単な方法は[、データ・リカバリ・アドバ](#page-598-0) [イザ](#page-598-0)を使用する方法です。この Oracle Database ツールによって、永続的なデータの障害を診 断し、ユーザーに修復オプションを提示して、修復を自動的に実行するインフラストラクチャ が提供されます。

参照 **:** [「データ・リカバリ・アドバイザの概要」](#page-307-0)(14-2 [ページ\)](#page-307-0)

## 障害の表示および修復オプションの決定

[障害と](#page-594-0)は、状態モニターによって検出される永続的なデータの破損のことです。例としては、 物理的および論理的なデータ・ブロックの破損やデータファイルの欠落などがあります。各障 害には、**障害優先順位**および**障害ステータス**があります。優先順位は、CRITICAL、HIGH また は LOW のいずれかになります。ステータスは、OPEN または CLOSED のいずれかになります。

LIST FAILURE コマンドを実行すると、すべての既知の障害を表示できます。障害が存在する 場合は、同じセッションで ADVISE FAILURE コマンドを実行し、手動および自動の修復オプ ションを決定します。次に、これらの 2 つのコマンドの例を示します(出力例も示します)。

#### 例 **2-1 LIST FAILURE** および **ADVISE FAILURE**

RMAN> **LIST FAILURE;**

List of Database Failures =========================

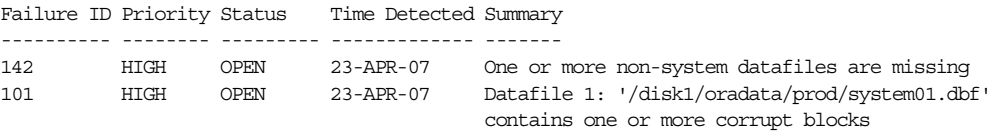

#### RMAN> **ADVISE FAILURE;**

List of Database Failures =========================

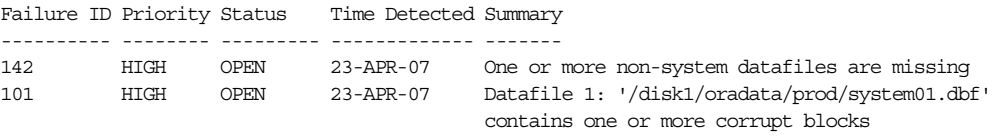

analyzing automatic repair options; this may take some time using channel ORA\_DISK\_1 analyzing automatic repair options complete

Mandatory Manual Actions ======================== no manual actions available

Optional Manual Actions =======================

1. If file /disk1/oradata/prod/users01.dbf was unintentionally renamed or moved, restore it

Automated Repair Options ======================== Option Repair Description ------ ------------------

1 Restore and recover datafile 28; Perform block media recovery of block 56416 in file 1

 Strategy: The repair includes complete media recovery with no data loss Repair script: /disk1/oracle/log/diag/rdbms/prod/prod/hm/reco\_660500184.hm

ADVISE FAILURE の出力には、手動および自動の両方の修復オプションが示されています。 まず、手動での問題の解決を試行します。問題を手動で解決できない場合は、自動修復に関す るセクションを参照してください。

自動[修復オプション](#page-594-0)には、1 つ以上の障害に関するサーバー管理の修復が記載されています。 修復は、可能な場合は統合されているため、1 回の修復で複数の障害を解決できます。修復オ プションには、実行する修復およびその修復の実行によってデータが失われるかどうかが示さ れます。

例 [2-1](#page-53-0) の出力には、Recovery Manager コマンドが含まれている修復スクリプトのファイル名が 示されています。データ・リカバリ・アドバイザを使用して障害を自動的に修復しない場合は、 このスクリプトをリカバリ計画の基礎として使用します。

参照 **:** 14-7 [ページの「障害の表示」お](#page-312-0)よび 14-10 [ページの「修復オプ](#page-315-0) [ションの決定」](#page-315-0)を参照してください。

#### 障害の修復

**[Recovery Manager](#page-586-0)** セッションで LIST FAILURE および ADVISE FAILURE を実行した後、 REPAIR FAILURE を実行して修復オプションを実行できます。他のコマンド・オプションを指 定せずに REPAIR FAILURE を実行すると、Recovery Manager は、現在のセッションで最新の ADVISE FAILURE コマンドの最初の修復オプションを使用します。最新の ADVISE FAILURE コマンドで取得した修復オプション番号を指定することもできます。例 2-2 に、例 [2-1](#page-53-0) で検出さ れた障害の修復方法を示します。

#### 例 **2-2 REPAIR FAILURE**

RMAN> REPAIR FAILURE;

デフォルトでは、REPAIR FAILURE の実行を開始する前に確認を求められます。修復を実行し た後、データ・リカバリ・アドバイザは、障害が修復されている可能性に関してすべての既存 の障害を再評価します。データ・リカバリ・アドバイザは、障害が存在しているかどうかを常 に確認し、修復されている障害を自動的にクローズします。エラーのため修復を完了できな かった場合は、そのエラーが原因で新しい評価が実行され、既存の障害および修復が再評価さ れます。

参照 **:** [「障害の修復」](#page-318-0)(14-13 [ページ\)](#page-318-0)

## <span id="page-55-0"></span>フラッシュバック・データベースを使用したデータベースの 巻戻し

**[Oracle Flashback Database](#page-584-0)** を使用すると、データベース全体を過去の時点に巻き戻すことがで きます。メディア・リカバリとは異なり、データファイルをリストアしてデータベースを過去 の状態に戻す必要はありません。

Recovery Manager の FLASHBACK DATABASE コマンドを使用するには[、フラッシュバック・](#page-602-0) [ログが](#page-602-0)生成されるように、データベースを事前に構成しておく必要があります。この構成タス クの詳細は、5-28 [ページの](#page-115-0)「Oracle Flashback Database [およびリストア・ポイントの構成」を](#page-115-0) 参照してください。フラッシュバック・データベースによって、コマンドの実行時に存在して いるデータファイルに対する変更が巻き戻されます。このコマンドを使用してメディア障害ま たはデータファイルの欠落を修復することはできません。

FLASHBACK DATABASE を発行する場合は、データベースがマウントされている必要がありま す。以前に作成した[リストア・ポイントが](#page-608-0)[フラッシュバック・データベース・ウィンドウ内](#page-602-0)に ある場合は、そのリストア・ポイントにフラッシュバックできます。

#### フラッシュバック・データベースを使用してデータベースを巻き戻す手順

- **1.** Recovery Manager を起動し、ターゲット・データベースに接続します。
- **2.** データベースがマウント状態であることを確認します。

次のコマンドを実行して、データベースを停止してからマウントします。

SHUTDOWN IMMEDIATE: STARTUP MOUNT;

**3.** FLASHBACK DATABASE コマンドを実行します。

次の例は、このコマンドの様々な形式を示しています。

FLASHBACK DATABASE TO SCN 861150;

FLASHBACK DATABASE TO RESTORE POINT BEFORE\_CHANGES;

FLASHBACK DATABASE TO TIME "TO\_DATE('06/20/07','MM/DD/YY')";

**4.** フラッシュバック・データベースを実行した後、SQL\*Plus を使用してデータベースを読取 り専用でオープンし、いくつかの問合せを実行して、データベースの内容を検証します。

次のように入力して、データベースを読取り専用でオープンします。

SQL "ALTER DATABASE OPEN READ ONLY";

**5.** 結果が適切である場合は、次の一連のコマンドを実行してデータベースを停止してから オープンできます。

SHUTDOWN IMMEDIATE; STARTUP MOUNT; ALTER DATABASE OPEN RESETLOGS;

```
参照 : 「フラッシュバック・データベースを使用したデータベースの巻
戻し」(16-11 ページ)
```
## <span id="page-56-0"></span>データベース・ファイルのリストアおよびリカバリ

物理データベース・ファイルを Recovery Manager でリストアおよびリカバリするには、 RESTORE および RECOVER コマンドを使用します。データファイルのリストアでは、リカバリ 操作に必要なバックアップからデータファイルを取得します。メディア・リカバリは、リスト アしたデータファイルに REDO ログおよび増分バックアップに含まれている変更を適用して、 データファイルを目的の SCN または目標時点の状態にします。

参照 **:** 第 17 [章「データベースの完全リカバリの実行」](#page-352-0)

## データベース・ファイルのリストアおよびリカバリの準備

メディア障害によってデータベース・ファイルが破損したため、データベースをリカバリする 必要がある場合は、必要なバックアップがあることを最初に確認する必要があります。 RESTORE ... PREVIEW コマンドを使用すると、指定した時点にリストアするために Recovery Manager で使用可能なバックアップをレポートすることはできますが、リストアする ことはできません。Recovery Manager は、メタデータは問い合せますが、実際にバックアッ プ・ファイルは読み取りません。このコマンドは、データベースをオープンしているときにも 実行できます。

#### データベースのリストアおよびリカバリを確認する手順

- **1.** Recovery Manager を起動し、ターゲット・データベースに接続します。
- **2.** 必要に応じて、次のコマンドで示すように、現行の表領域およびデータファイルを表示し ます。

RMAN> REPORT SCHEMA;

**3.** PREVIEW オプションを指定して RESTORE DATABASE コマンドを実行します。

次のコマンドでは、バックアップのメタデータが冗長モードで表示されないように SUMMARY を指定します(出力例も示します)。

RMAN> RESTORE DATABASE PREVIEW SUMMARY;

Starting restore at 21-MAY-07 allocated channel: ORA\_DISK\_1 channel ORA\_DISK\_1: SID=80 device type=DISK

List of Backups ===============

Key TY LV S Device Type Completion Time #Pieces #Copies Compressed Tag ------- -- -- - ----------- --------------- ------- ------- ---------- --- 11 B F A DISK 18-MAY-07 1 2 NO TAG20070518T181114 13 B F A DISK 18-MAY-07 1 2 NO TAG20070518T181114 using channel ORA\_DISK\_1

List of Archived Log Copies for database with db\_unique\_name PROD =====================================================================

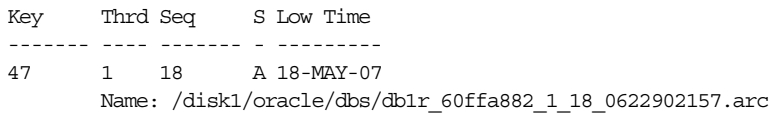

Media recovery start SCN is 586534 Recovery must be done beyond SCN 587194 to clear datafile fuzziness validation succeeded for backup piece Finished restore at 21-MAY-07

## データベース全体のリカバリ

データベース全体をリカバリするには、RESTORE DATABASE および RECOVER DATABASE コマ ンドを使用します。必要なすべてのファイルのバックアップを事前に作成しておく必要があり ます。このシナリオでは、すべてのデータファイルを元の場所にリストアできることを想定し ています。元の場所にアクセスできない場合は、17-11 [ページの「デフォルト以外の場所への](#page-362-0) [データファイルのリストア」の](#page-362-0)説明に従って SET NEWNAME コマンドを使用します。

#### データベース全体をリカバリする手順

- **1.** 2-15 [ページの「データベース・ファイルのリストアおよびリカバリの準備」の](#page-56-0)説明に従っ てリカバリを準備します。
- **2.** データベースをマウント状態にします。

次の例では、(起動されている場合は)データベース・インスタンスを終了し、データベー スをマウントします。

RMAN> STARTUP FORCE MOUNT;

**3.** データベースをリストアします。

次の例では、事前構成されたディスク・チャネルを使用して、データベースをリストアし ます。

RMAN> RESTORE DATABASE;

**4.** 次の例に示すように、データベースをリカバリします。

RMAN> RECOVER DATABASE;

**5.** 次の例に示すように、データベースをオープンします。

RMAN> ALTER DATABASE OPEN;

## 表領域のリカバリ

データベースがオープンされている場合は、個々の表領域に対して RESTORE TABLESPACE お よび RECOVER TABLESPACE コマンドを使用します。この場合、リカバリが必要な表領域をオ フラインにしてリストアし、表領域をリカバリしてからオンラインに戻す必要があります。

データファイルを新しい場所にリストアできない場合は、Recovery Manager の SET NEWNAME コマンドを RUN コマンド内で使用して、新しいファイル名を指定します。その後、SQL 文の ALTER DATABASE RENAME FILE と同等の SWITCH DATAFILE ALL コマンドを使用して制 御ファイルを更新し、RUN コマンドで SET NEWNAME が発行されたすべてのデータファイルの 新しい名前を反映します。

ユーザー管理のメディア・リカバリとは異なり、オンラインの表領域を[バックアップ・モード](#page-600-0) する必要はありません。ユーザー管理ツールとは異なり、Recovery Manager では、データ・ブ ロックの形式が認識されるため、追加のロギングまたはバックアップが必要ありません。

#### データベースがオープンされている場合に個々の表領域をリカバリする手順

- **1.** 2-15 [ページの「データベース・ファイルのリストアおよびリカバリの準備」の](#page-56-0)説明に従っ てリカバリを準備します。
- **2.** リカバリする表領域をオフラインにします。

users 表領域をオフラインにするには、次のように入力します。

RMAN> SQL 'ALTER TABLESPACE users OFFLINE';

**3.** 表領域をリストアおよびリカバリします。

Recovery Manager プロンプトで次の RUN コマンドを実行すると、users 表領域にデータ ファイルの新しい名前が設定されます。

```
RUN
{
  SET NEWNAME FOR DATAFILE '/disk1/oradata/prod/users01.dbf' 
    TO '/disk2/users01.dbf';
  RESTORE TABLESPACE users;
 SWITCH DATAFILE ALL; # update control file with new filenames
  RECOVER TABLESPACE users;
}
```
**4.** 次の例に示すように、データベースをオンラインにします。

RMAN> SQL 'ALTER TABLESPACE users ONLINE';

データファイル・レベルのリカバリには、RESTORE DATAFILE および RECOVER DATAFILE を使用することもできます。

参照 **:**

- [「表領域の完全リカバリの実行」](#page-365-0)(17-14 [ページ\)](#page-365-0)
- [「オンライン・バックアップおよびバックアップ・モード」](#page-144-0) (7-3 [ページ\)](#page-144-0)

## 個々のデータ・ブロックのリカバリ

Recovery Manager は、破損した個々のデータファイル・ブロックをリカバリできます。 Recovery Manager がバックアップ用のファイルの完全なスキャンを実行する場合、破損したす べてのブロックが V\$DATABASE\_BLOCK\_CORRUPTION に表示されます。通常、破損は、ア ラート・ログ、トレース・ファイルまたは SQL 問合せの結果に記録されます。

#### データ・ブロックをリカバリする手順

**1.** 破損したブロックのブロック番号がわからない場合は、これらの番号を取得します。

トレース・ファイルおよびアラート・ログを検索する最も簡単な方法は、SQL\*Plus をター ゲット・データベースに接続し、次の問合せを実行する方法です。

SQL> SELECT NAME, VALUE 2 FROM V\$DIAG\_INFO;

- **2.** Recovery Manager を起動し、ターゲット・データベースに接続します。
- **3.** RECOVER コマンドを実行してブロックを修復します。

次の Recovery Manager コマンドによって、破損したすべてのブロックがリカバリされま す。

RMAN> RECOVER CORRUPTION LIST;

次の例に示すように、個々のブロックをリカバリすることもできます。

RMAN> RECOVER DATAFILE 1 BLOCK 233, 235 DATAFILE 2 BLOCK 100 TO 200;

参照 **:** 第 18 [章「ブロック・メディア・リカバリの実行」](#page-370-0)

# 第 **II** 部

## **Recovery Manager** の起動および構成

第 II 部では、Recovery Manager 環境の基本的な構成要素およびその構成方法について説明し ます。第 II 部に含まれる章は次のとおりです。

- 第3章「[Recovery Manager](#page-62-0) のアーキテクチャ」
- 第4章「Recovery Manager [クライアントの起動および操作」](#page-72-0)
- 第5章「[Recovery Manager](#page-88-0) 環境の構成」
- 第6章「[Recovery Manager](#page-126-0) 環境の構成:高度なトピック」

# <span id="page-62-0"></span>**Recovery Manager** のアーキテクチャ

この章では、Recovery Manager のインタフェースおよび Recovery Manager 環境の基本的な構 成要素について説明します。この章の内容は、次のとおりです。

- **[Recovery Manager](#page-63-0) 環境**
- Recovery Manager [コマンドライン・クライアント](#page-64-0)
- [Recovery Manager](#page-65-0) チャネル
- [Recovery Manager](#page-66-0) リポジトリ
- [メディア管理](#page-67-0)
- [フラッシュ・リカバリ領域](#page-68-0)
- Data Guard 環境での [Recovery Manager](#page-69-0)

## <span id="page-63-0"></span>**Recovery Manager** 環境

Recovery Manager 環境は、バックアップおよびリカバリ計画で使用される様々なアプリケー ションおよびデータベースから構成されます。

表 3-1 に、通常の Recovery Manager 環境の構成要素の一部を示します。

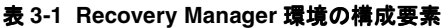

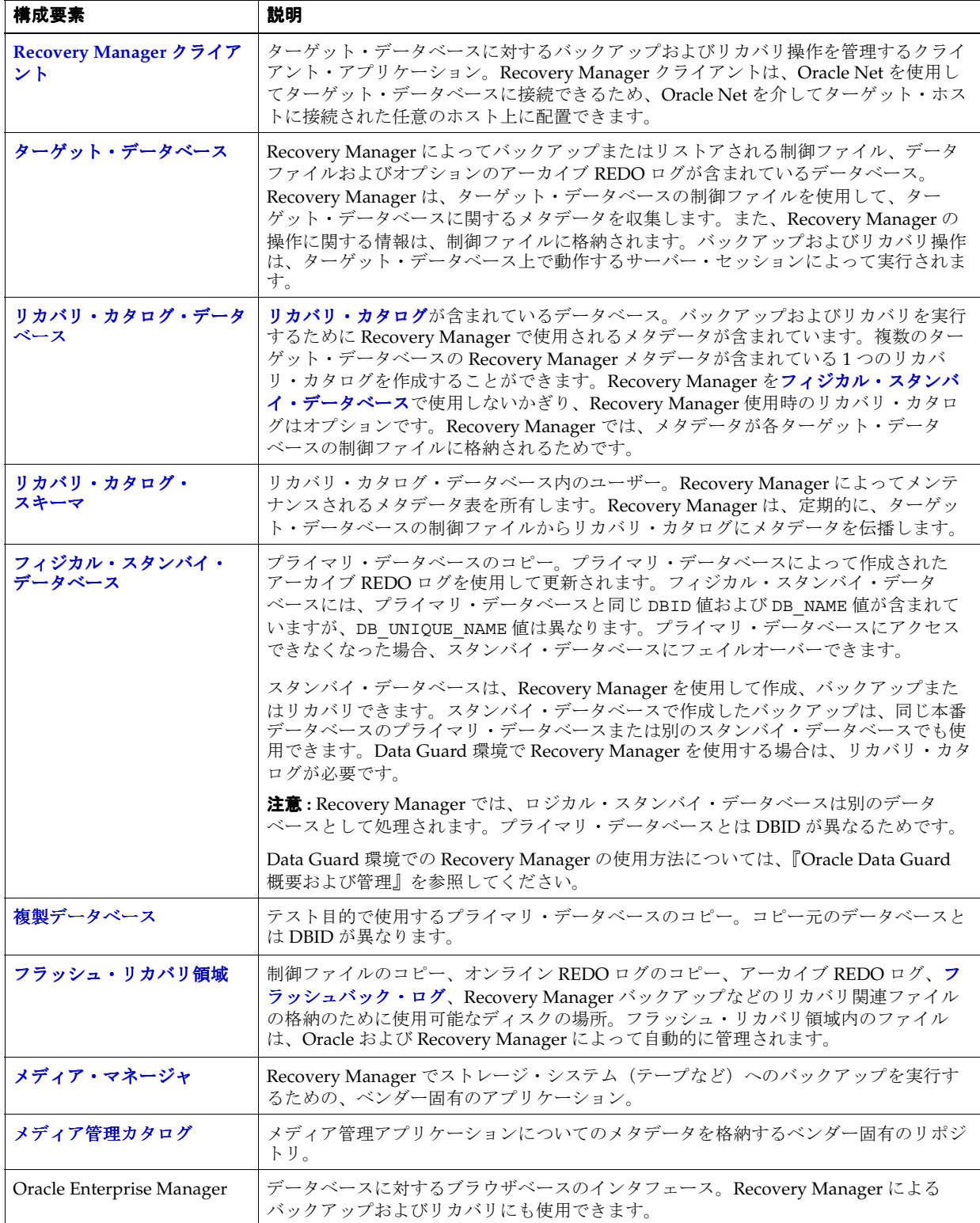

<span id="page-64-0"></span>Recovery Manager 環境に必須の構成要素は、ターゲット・データベースおよび Recovery Manager クライアントのみですが、実際の構成はより複雑です。たとえば、複数のメディア・ マネージャに接続している Recovery Manager クライアント、複数のターゲット・データベー スおよび複数の補助データベースが存在し、それらがすべて Enterprise Manager を介してアク セスされる環境を構成する場合もあります。

図 3-1 に、Recovery Manager 環境での構成要素の例を示します。この例では、プライマリ・ データベース、スタンバイ・データベースおよびリカバリ・カタログ・データベースがすべて 別々のコンピュータ上に配置されています。プライマリ・データベースおよびスタンバイ・ データベースのホストでは、ローカル接続されたテープ・ドライブが使用されます。Recovery Manager クライアントおよび Enterprise Manager コンソールは、別のコンピュータ上で実行さ れます。

#### 図 **3-1 Recovery Manager** 環境の例

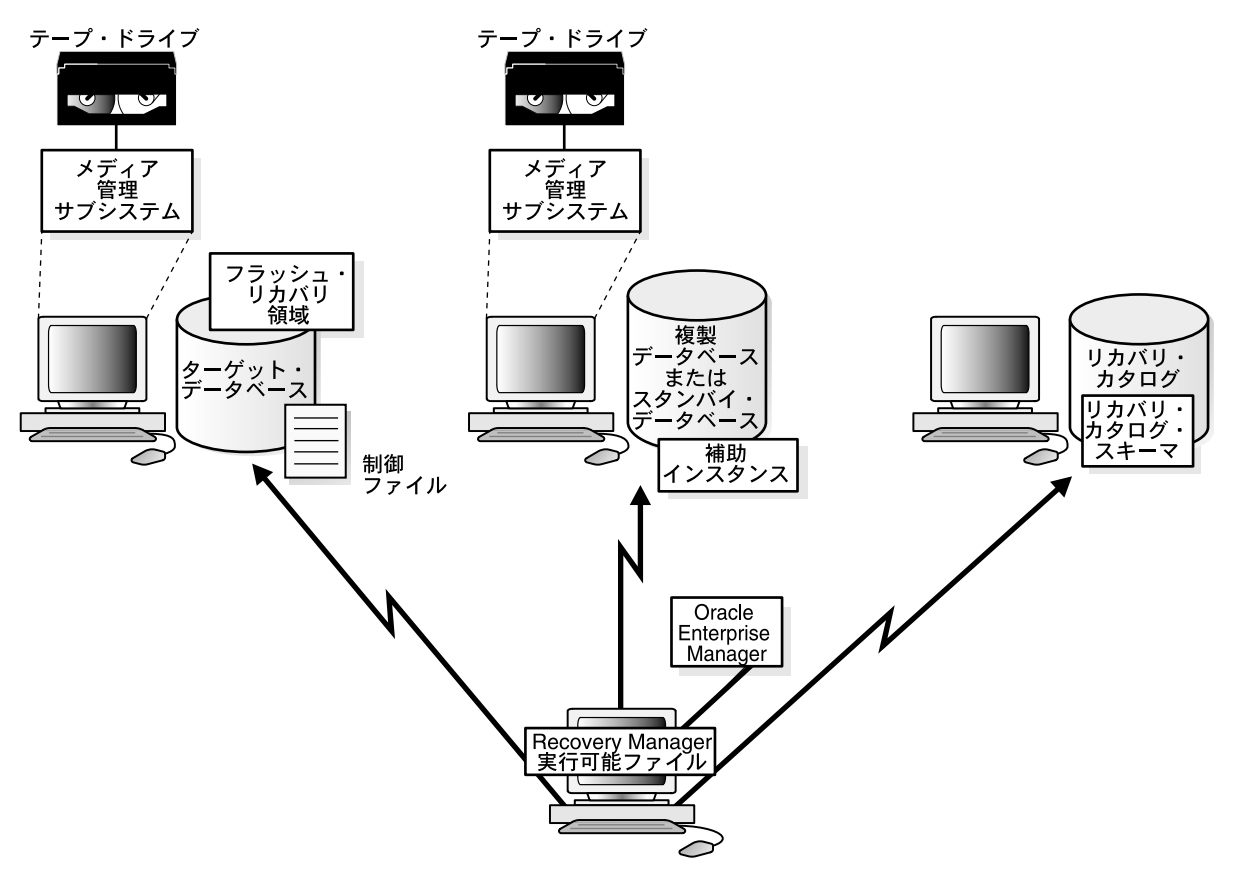

参照 **:** Oracle Net については、『Oracle Database Net Services 管理者ガイ ド』を参照してください。

## **Recovery Manager** コマンドライン・クライアント

Recovery Manager コマンドライン・クライアントを使用すると、バックアップおよびリカバリ 操作を詳細に管理するためのコマンドを入力できます。Recovery Manager は、コマンドを対話 モードまたはバッチ・モードで実行できるコマンド言語インタプリタを使用します。Recovery Manager の上位に構築された Enterprise Manager でバックアップおよびリカバリ機能を使用し ている場合でも、Recovery Manager クライアントがバックグラウンドで実行されています。

## <span id="page-65-0"></span>**Recovery Manager** チャネル

Recovery Manager クライアントは、データベース・サーバー・セッションに、すべてのバック アップおよびリカバリ作業を実行するように指示します。セッションの構成は、オペレーティ ング・システムによって異なります。たとえば、Linux では、サーバー・セッションはサー バー・プロセスに対応しますが、Windows では、データベース・サービス内のスレッドに対応 します。

Recovery Manager クライアント自体は、バックアップ、リストアまたはリカバリ操作を実行し ません。Recovery Manager クライアントをターゲット・データベースに接続すると、 Recovery Manager は、サーバー・セッションをターゲット・インスタンスに割り当て、操作を 実行するようにサーバー・セッションに指示します。

[チャネル](#page-597-0)は、デバイス・タイプに対する 1 つのデータ・ストリームであり、1 つのデータベー ス・サーバー・セッションに対応します。チャネルは、データを PGA メモリーに読み取り、処 理して出力デバイスに書き込みます。チャネルの基本的な動作については、21-2 [ページの](#page-421-0) 「Recovery Manager [のパフォーマンスのチューニングの基本的な概念」を](#page-421-0)参照してください。

大部分の Recovery Manager コマンドはチャネルによって実行されます。チャネルは、 Recovery Manager セッション間にわたって保持されるように構成するか、または手動で各 **[Recovery Manager](#page-586-0)** セッションに割り当てる必要があります。図 3-2 に示すように、チャネル は、ターゲット・データベースまたは補助データベースのインスタンス上でサーバー・セッ ションを開始することによって、Recovery Manager クライアントからそれらのインスタンスへ の接続を確立します。

#### 図 **3-2** チャネルの割当て

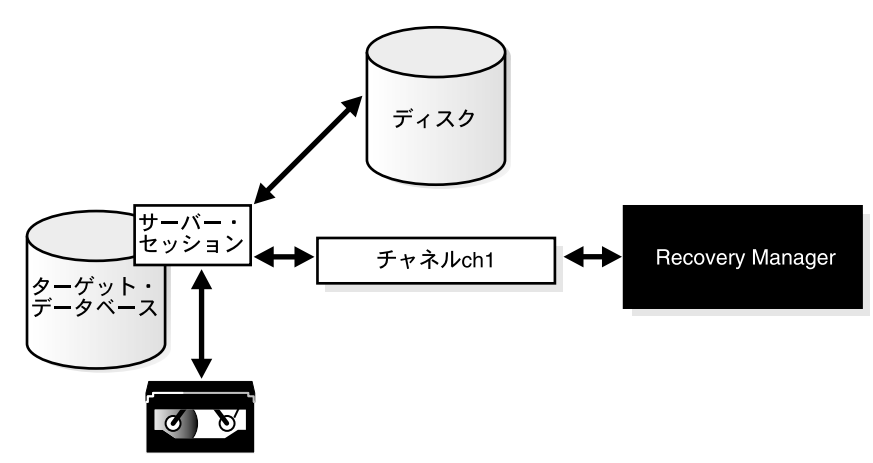

## チャネルおよびデバイス

Recovery Manager でサポートされているデバイス・タイプは、ディスクおよび **[SBT](#page-587-0)**(テープ へのシステム・バックアップ)です。SBT デバイスは、サード・パーティの[メディア・マネー](#page-605-0) [ジャ](#page-605-0)によって制御されます。通常、SBT デバイスはテープ・ライブラリおよびテープ・ドライ ブです。

バックアップにディスク・チャネルを使用すると、チャネルによって、ディスク上の、バック アップを作成しているターゲット・データベース・インスタンスのファイル名領域にバック アップが作成されます。データファイルを格納できる任意のデバイスに、バックアップを実行 できます。Recovery Manager は、ディスク・バックアップの作成時にメディア・マネージャを コールしません。

<span id="page-66-0"></span>ディスク以外のメディアにバックアップを作成するには、Oracle Secure Backup などのメディ ア管理ソフトウェアを使用して、このソフトウェアでサポートされるチャネルを割り当てる必 要があります。Recovery Manager は、割り当てられたチャネル・タイプがディスクでない場合 は常にメディア・マネージャと通信します。SBT チャネルを使用した場合にメディア・マネー ジャがリソースを割り当てる方法およびタイミングは、ベンダーによって異なります。コマン ドが発行された時点でリソースを割り当てるメディア・マネージャや、読取り用または書込み 用にファイルをオープンしてからリソースを割り当てるメディア・マネージャがあります。

参照 **:** [「バックアップ用のデフォルト・デバイスの構成](#page-90-0) : ディスクまたは [SBT](#page-90-0)」(5-3 [ページ\)](#page-90-0)

#### 自動チャネルおよび手動チャネル

CONFIGURE CHANNEL コマンドを使用すると、Recovery Manager セッション間にわたって ディスクまたはテープとともに使用できるようにチャネルを構成できます。この方法は[、自動](#page-593-0) [チャネル割当て](#page-593-0)と呼ばれます。Recovery Manager では、ディスクへのバックアップに使用でき る DISK チャネルが 1 つ、事前に構成されています。

自動チャネルを使用できるコマンドを実行すると、Recovery Manager は CONFIGURE コマンド で指定されたオプションを使用して自動的にチャネルを割り当てます。BACKUP コマンドを実 行すると、Recovery Manager は、指定したメディアへのバックアップに必要なチャネル・タイ プのみを割り当てます。RESTORE コマンドおよび **Recovery Manager** [のメンテナンス・コマン](#page-586-0) [ドを](#page-586-0)実行すると、Recovery Manager は、コマンドの実行に必要なすべてのデバイス・タイプ用 のチャネルを割り当てます。自動チャネルの名前は Recovery Manager によって決定されます。

また、チャネルの手動割当てを選択することもできます。手動で割り当てられた各チャネルは、 データベースに個別に接続します。手動でチャネルを割り当てる場合は、dev1、ch2 などの ユーザー定義の名前を指定します。

コマンドの実行時にデバイスで使用できるチャネルの数によって、コマンドの実行中に Recovery Manager がこのデバイスに対する読取りまたは書込みをパラレルに行うかどうかが決 まります。パラレル化では、ファイルのバックアップが複数のチャネルで実行されます。 各チャネルで複数のファイルをバックアップできますが[、マルチセクション・バックアップを](#page-604-0) 実行しないかぎり、ファイルは複数のチャネルでバックアップされません。

#### 参照 **:**

- ALLOCATE CHANNEL 構文については、『Oracle Database バックアップ およびリカバリ・リファレンス』を参照してください。
- ALLOCATE CHANNEL FOR MAINTENANCE については、『Oracle Database バックアップおよびリカバリ・リファレンス』を参照してく ださい。
- 5-5 [ページの「ディスクのチャネルの構成」](#page-92-0)および 5-13 [ページ](#page-100-0)の [「メディア・マネージャで使用する](#page-100-0) SBT チャネルの構成」を参照して ください。

## **Recovery Manager** リポジトリ

**[Recovery Manager](#page-586-0)** リポジトリは、Recovery Manager がバックアップ、リカバリおよびメンテ ナンスに使用する、ターゲット・データベースに関するメタデータのコレクションです。 Recovery Manager は常にそのメタデータを制御ファイルに格納します。制御ファイル内のこの メタデータは、データベースの Recovery Manager バックアップに関する正式なレコードです。 このため、制御ファイルの保護は、バックアップ計画において重要です。Recovery Manager は、Recovery Manager リポジトリ情報を格納した制御ファイルのみを使用して、必要なすべて のバックアップおよびリカバリ操作を実行することができ、構成された保存方針を満たすため に必要なすべてのレコードをメンテナンスします。

<span id="page-67-0"></span>また[、リカバリ・カタログ](#page-606-0)も作成できます。リカバリ・カタログは、Oracle Database スキーマ に格納される Recovery Manager メタデータのリポジトリです。制御ファイルにバックアップ・ アクティビティを記録する場合は領域に制限がありますが、リカバリ・カタログにはより長期 の履歴を格納できます。すべてのデータベースの Recovery Manager メタデータが含まれてい るリカバリ・カタログを 1 つ作成することによって、バックアップおよびリカバリを簡単に管 理できます。

リカバリ・カタログの所有者は、他のデータベース・ユーザーに対してカタログへの制限つき アクセス権の付与および取消しを行うことができます。制限付きユーザーは、それぞれ[仮想プ](#page-590-0) [ライベート・カタログと](#page-590-0)呼ばれる独自のメタデータへの完全な読取り / 書込み権限を持ってい ます。データベースに 1 つ以上の仮想プライベート・カタログが存在する場合、そのデータ ベースには 1 セットのカタログ表が含まれています。これらの表は、ベース・リカバリ・カタ ログの所有者によって所有されています。ベース・リカバリ・カタログの所有者は、各仮想プ ライベート・カタログ・ユーザーがアクセスできるデータベースを制御します。

一部の Recovery Manager 機能は、リカバリ・カタログを使用している場合にのみ機能します。 たとえば、リカバリ・カタログに[ストアド・スクリプトを](#page-595-0)作成し、このスクリプトで Recovery Manager ジョブを実行できます。それ以外の Recovery Manager コマンドが、特にリカバリ・ カタログの管理に関連している場合もあります。これらのコマンドは、Recovery Manager がリ カバリ・カタログに接続されていない場合は使用できません(また、使用する必要はありませ  $\lambda$ )。

リカバリ・カタログは、Recovery Manager によってのみメンテナンスされます。ターゲット・ データベース・インスタンスがカタログに直接アクセスすることはありません。Recovery Manager は、リポジトリを更新するなんらかの操作が終了した後、および特定の操作が行われ る前に、データベース構造についての情報、アーカイブ REDO ログ、バックアップ・セット、 およびデータファイルのコピーを、ターゲット・データベースの制御ファイルからリカバリ・ カタログに伝播します。

参照 **:** 第 11 章「Recovery Manager [バックアップおよびリポジトリ・レ](#page-236-0) [コードのメンテナンス」](#page-236-0)および 第 12 [章「リカバリ・カタログの管理」](#page-262-0)

## メディア管理

オラクル社提供のメディア管理レイヤー (MML) API を使用すると、サード・パーティ・ベン ダーは[メディア・マネージャを](#page-605-0)構築できます。メディア・マネージャとは、Recovery Manager とともにベンダーのハードウェアで動作し、シーケンシャル・メディア・デバイス(テープ・ ドライブなど)へのバックアップを可能にするソフトウェアです。メディア・マネージャは、 テープなどのシーケンシャル・メディアのロード、アンロードおよびラベル付けを処理します。 シーケンシャル・メディア・デバイスで Recovery Manager を使用するには、メディア・マ ネージャ・ソフトウェアをインストールする必要があります。

バックアップまたはリストア時、Recovery Manager クライアントは、ターゲット・データベー ス・インスタンスに接続して、メディア・マネージャに要求を送信するようにインスタンスに 指示します。Recovery Manager クライアントとメディア・マネージャが直接通信することはあ りません。

## **Recovery Manager** とメディア・マネージャの相互作用

メディア・マネージャにバックアップまたはリストアを実行する前に、メディア・マネージャ との通信を処理する 1 つ以上のチャネルを割り当てておく必要があります。メディア・マネー ジャで使用するデフォルトのチャネルも構成できます。このチャネルは、チャネルを明示的に 割り当てていないメディア・マネージャを使用するすべてのバックアップおよびリカバリ作業 で使用されます。

<span id="page-68-0"></span>Recovery Manager は、テープのロード、ラベル付けまたはアンロードを行う固有のコマンドを 発行しません。バックアップ時、Recovery Manager は、メディア・マネージャにバイト・スト リームを渡し、そのストリームに一意の名前を関連付けます。バックアップをリストアする必 要がある場合、Recovery Manager は、メディア・マネージャにバイト・ストリームの取得を要 求します。ストリームの格納方法および格納場所の詳細は、メディア・マネージャによって管 理されます。たとえば、メディア・マネージャは、テープおよび各テープ上のファイルの名前 をラベル付けして管理し、テープを自動的にロードおよびアンロードしたり、テープをロード およびアンロードするようにオペレータに通知します。

メディア・マネージャの中には[、プロキシ・コピー](#page-603-0)機能をサポートしているものがあります。 この機能を使用すると、メディア・マネージャが、データファイルとバックアップ・デバイス 間のデータの移動全体を処理します。このような製品では、ストレージ・サブシステムとメ ディア・サブシステム間で高速接続などの技術を使用して、プライマリ・データベース・サー バーの負荷を軽減している場合があります。Recovery Manager は、バックアップまたはリスト アが必要なファイルのリストをメディア・マネージャに提供し、メディア・マネージャは、 データを移動する方法およびタイミングに関するすべての決定を行います。

参照 **:** [「メディア・マネージャで使用する](#page-100-0) SBT チャネルの構成」 (5-13 [ページ\)](#page-100-0)

#### **Oracle Secure Backup**

**[Oracle Secure Backup](#page-585-0)** は、ファイル・システムをテープにバックアップすることによって信頼 性の高い安全なデータ保護を提供するメディア・マネージャです。SAN、ギガビット・イーサ ネットおよび SCSI 環境のすべての主要なテープ・ドライブおよびライブラリがサポートされて います。

Oracle Secure Backup は、データベースのバックアップおよびリカバリのアルゴリズムに関す る専用の機能は備えていませんが、SBT インタフェースを介して Recovery Manager のメディ ア管理レイヤーとして機能できます。この機能で、Oracle Secure Backup は、サポートされて いる他のサード・パーティの SBT ライブラリと同じサービスを Recovery Manager に提供しま す。ただし、Oracle Secure Backup は、他のメディア・マネージャにはない機能も備えていま す。

参照 **:** Oracle Secure Backup の使用方法については、『Oracle Secure Backup 管理者ガイド』を参照してください。

#### **Backup Solutions Program**

Oracle Partner Program の一部である Oracle Backup Solutions Program(BSP)には、オラク ル社の MML 仕様に準拠した製品を生産している、メディア・マネージャのベンダーが参加し ています。ベンダーのメディア管理製品を、ご使用のプラットフォームで使用できる場合があ ります。詳細は、Oracle サポート・サービスに連絡して使用可能な製品のリストを入手するか、 または各ベンダーに連絡して BSP への参加を確認してください。あるいは、次に示す Backup Solutions Program の Web サイトにアクセスしてください。

http://www.oracle.com/technology/deploy/availability

オラクル社は、Recovery Manager との互換性に関してメディア・マネージャ・ベンダーを認証 しているわけではありません。可用性、バージョンの互換性および機能については、オラクル 社ではなく、メディア・マネージャ・ベンダーに問い合せてください。

## フラッシュ・リカバリ領域

バックアップおよびリカバリ関連の様々なファイルを作成するコンポーネントは、互いを認識 しません。また、それぞれのデータが格納されるファイル・システムのサイズも認識しません。 ディスクベースの自動バックアップおよびリカバリでは[、フラッシュ・リカバリ領域](#page-603-0)(単にリ カバリ領域とも呼ばれる)を作成できます。バックアップ関連のファイルは、フラッシュ・リ カバリ領域によって自動的に管理されます。

<span id="page-69-0"></span>フラッシュ・リカバリ領域を使用すると、バックアップ関連のファイル用のディスク領域の管 理および異なるタイプのファイル間での領域使用の均衡化を手動で行う必要性が最小限に抑え られます。このような点から、フラッシュ・リカバリ領域を使用すると、データベースの継続 的な管理が簡単になります。リカバリ領域を有効にしてバックアップ管理を簡単にすることを お薦めします。

リカバリ領域の作成時には、ディスク上の場所および記憶領域の上限を選択します。また、 バックアップ・ファイルがリカバリに必要となる期間を制御する**[バックアップの保存方針](#page-600-0)**も設 定します。データベースは、この領域内で、データベースのバックアップ、アーカイブ REDO ログおよびその他のリカバリ関連ファイルに使用されるストレージを管理します。不要になっ たファイルは、Recovery Manager が新しいファイル用の領域を要求したときに削除されます。

参照 **:** フラッシュ・リカバリ領域およびその構成方法については、[5-14](#page-101-0) [ページの「フラッシュ・リカバリ領域の構成」を](#page-101-0)参照してください。

## **Data Guard** 環境での **Recovery Manager**

Data Guard 環境で Recovery Manager を使用する場合は、リカバリ・カタログが必要です。リ カバリ・カタログには、すべてのプライマリ・データベースおよびスタンバイ・データベース のメタデータを格納できます。

Data Guard 環境のデータベースは、初期化パラメータ・ファイルの DB\_UNIQUE\_NAME パラ メータで一意に識別されます。Data Guard 環境で Recovery Manager を正常に動作させるに は、同じ DBID を持つすべてのデータベース間で DB\_UNIOUE\_NAME が一意である必要があり ます。

参照 **:** Data Guard 環境での Recovery Manager の使用方法については、 『Oracle Data Guard 概要および管理』を参照してください。

#### **Data Guard** 環境での **Recovery Manager** の構成

バックアップおよびリカバリでの Recovery Manager の継続的な使用を簡単にするには、プラ イマリ・データベースおよび[フィジカル・スタンバイ・データベースの](#page-602-0)それぞれに多くの永続 構成を設定します。これらの設定によって、Recovery Manager の動作の様々な点が制御されま す。たとえば[、バックアップの保存方針、](#page-600-0)テープまたはディスクへのバックアップのデフォル トの格納先、デフォルトのバックアップ・デバイス・タイプなどを構成できます。

FOR DB UNIQUE NAME 句を指定して CONFIGURE コマンドを使用すると、TARGET としてス タンバイ・データベースまたはプライマリ・データベースに接続せずに、Data Guard 環境で データベースの永続構成を作成できます。たとえば、Recovery Manager をリカバリ・カタログ に接続し、SET DBID コマンドを実行してから、データベース作成時に Recovery Manager の 構成が適用されるように、フィジカル・スタンバイ・データベースを作成する前にその構成を 作成できます。

Recovery Manager は、TARGET としてデータベースに接続されている場合、リカバリ・カタロ グの**再同期化**中にデータベースの制御ファイルを更新します。ただし、データベースに TARGET として接続されていない場合、このデータベースに対して FOR DB\_UNIQUE\_NAME を使用すると、Recovery Manager はリカバリ・カタログ内の構成のみ を変更します。

参照 **:** 「Data Guard 環境での [Recovery Manager](#page-123-0) の構成」(5-36 [ページ\)](#page-123-0)

#### **Data Guard** 環境での **Recovery Manager** によるファイル管理

Recovery Manager は、リカバリ・カタログを使用して、Data Guard 環境内のすべてのデータ ベース・ファイルのファイル名を追跡します。また、カタログには、オンライン REDO ログ・ ファイル、スタンバイ REDO ログ・ファイル、一時ファイル、アーカイブ REDO ログ・ファ イル、バックアップ・セットおよびイメージ・コピーが作成される場所も記録されます。

#### **Data Guard** 環境でのバックアップの互換性

Recovery Manager コマンドは、リカバリ・カタログのメタデータを使用して、Data Guard 環 境内の異なる物理データベース間で透過的に動作します。たとえば、表領域をフィジカル・ス タンバイ・データベースにバックアップして、プライマリ・データベースにリストアおよびリ カバリすることができます。また、表領域をプライマリ・データベースにバックアップして、 フィジカル・スタンバイ・データベースにリストアおよびリカバリすることもできます。

注意 **:** ロジカル・スタンバイ・データベースのバックアップは、プライ マリ・データベースでは使用できません。

スタンバイ制御ファイルのバックアップと非スタンバイ制御ファイルのバックアップには互換 性があります。たとえば、スタンバイ制御ファイルをプライマリ・データベースにリストアし、 プライマリ制御ファイルをフィジカル・スタンバイ・データベースにリストアできます。この 互換性は、制御ファイルのバックアップを Data Guard 環境の 1 つのデータベースにオフロー ドできることを意味します。データベース・ファイルのファイル名は、データベースのリスト アおよびリカバリ中に Recovery Manager によって自動的に更新されます。

#### **Data Guard** 環境でのバックアップの関連付け

リカバリ・カタログは、すべてのデータベース・ファイルまたはバックアップ・ファイルを DB UNIQUE\_NAME に関連付けることによって、Data Guard 環境内のファイルを追跡します。 ファイルを作成するデータベースは、そのファイルに関連付けられます。たとえば、Recovery Manager で standby1 という一意の名前を持つデータベースをバックアップすると、 standby1 がこのバックアップに関連付けられます。CHANGE ... RESET DB\_UNIQUE\_NAME を使用してバックアップを別のデータベースに関連付けないかぎり、バックアップは作成した データベースに対応付けられたままです。

#### **Data Guard** 環境でのバックアップのアクセシビリティについて

バックアップのアクセシビリティは、その関連付けとは異なります。Data Guard 環境では、関 連付けられたデータベースのみがディスク・バックアップにアクセスできるとリカバリ・カタ ログによってみなされますが、1 つのデータベースに作成されたテープ・バックアップにはす べてのデータベースがアクセスできます。バックアップ・ファイルがいずれのデータベースに も関連付けられていない場合、リカバリ・カタログ・ビュー内のバックアップ・ファイルに関 する行の SITE KEY 列に null が表示されます。デフォルトでは、Recovery Manager は、 TARGET として接続されているデータベースに SITE\_KEY が null のファイルを関連付けます。

BACKUP、RESTORE、CROSSCHECK などの Recovery Manager コマンドは、すべてのアクセス 可能なバックアップで動作します。たとえば、RECOVER COPY 操作の場合、Recovery Manager では、データベースに関連付けられているイメージ・コピーのみがリカバリの対象と みなされます。Recovery Manager では、ディスクおよびテープ上の増分バックアップが、イ メージ・コピーのリカバリ対象とみなされます。データベース・リカバリでは、Recovery Manager によって、データベースおよびテープ上のすべてのファイルに対応付けられたディス ク・バックアップのみがリストアの対象とみなされます。

バックアップのアクセシビリティの相違点を説明するために、データベース prod と standby1 が異なるホストに存在していると想定します。Recovery Manager は、prod 上の データファイル 1 を本番ホスト上の /prmhost/disk1/df1.dbf およびテープにバックアッ プします。Recovery Manager は、standby1 上のデータファイル 1 をスタンバイ・ホスト上の /sbyhost/disk2/df1.dbf およびテープにバックアップします。Recovery Manager が prod データベースに接続している場合、Recovery Manager コマンドを使用しても、スタンバイ・ホ ストにある /sbyhost/disk2/df1.dbf バックアップでは操作を実行できません。ただし、 Recovery Manager では、standby1 で作成されたテープ・バックアップはリストアの対象とみ なされます。

**注意:** スタンバイ・ホストからプライマリ・ホスト (またはその逆)に バックアップを FTP し、このホスト上のデータベースに TARGET として接 続した後で、バックアップを CATALOG に追加できます。ターゲット・ データベースによってファイルがカタログに追加されると、そのファイル はターゲット・データベースに関連付けられます。

#### 参照 **:**

- Data Guard 環境での Recovery Manager バックアップおよびリカバリ の実行方法については、『Oracle Data Guard 概要および管理』を参照 してください。
- 「Data Guard [環境でのメンテナンス・コマンド」](#page-238-0)(11-3[ページ\)](#page-238-0)
- Data Guard 環境でのリカバリ・カタログの管理方法については[、第](#page-262-0) 12 [章「リカバリ・カタログの管理」](#page-262-0)を参照してください。
- CONFIGURE 構文については、『Oracle Database バックアップおよび リカバリ・リファレンス』を参照してください。
**4**

# **Recovery Manager** クライアントの 起動および操作

この章では、Recovery Manager コマンドライン・インタフェースを起動する方法およびデータ ベースに接続する方法について説明します。この章の内容は、次のとおりです。

- [Recovery Manager](#page-73-0) の起動および終了
- [Recovery Manager](#page-73-0) 出力の場所の指定
- Recovery Manager [のグローバリゼーション・サポート環境変数の設定](#page-74-0)
- [Recovery Manager](#page-74-0) コマンドの入力
- Recovery Manager [によるデータベース接続の確立](#page-79-0)
- Recovery Manager [のパイプ・インタフェースの使用](#page-84-0)

## <span id="page-73-0"></span>**Recovery Manager** の起動および終了

この Recovery Manager 実行可能ファイルは、データベースとともに自動的にインストールさ れ、通常、他のデータベース実行可能ファイルと同じディレクトリに配置されます。たとえば、 Linux の場合、Recovery Manager クライアントは \$ORACLE HOME/bin に配置されています。 Recovery Manager を起動する場合、次の基本的なオプションがあります。

オペレーティング・システムのコマンドラインで、接続オプションを指定せずに Recovery Manager 実行可能ファイルを起動します。次に例を示します。

% rman

**ターゲット・データベース**および(場合によっては[\)リカバリ・カタログに](#page-606-0)接続している 間に、オペレーティング・システムのコマンドラインで Recovery Manager 実行可能ファ イルを起動します。次に例を示します。

% rman TARGET /  $\qquad$  # operating system authentication % rman TARGET SYS@prod NOCATALOG # RMAN prompts for SYS password

% rman TARGET / CATALOG rco@catdb # RMAN prompts for rco password

注意 **:** ほとんどの Recovery Manager コマンドでは、有効な作業を実行 するために Recovery Manager が 1 つ以上のターゲット・データベースに 接続している必要があります。Recovery Manager を様々なタイプのデー タベースに接続する方法の詳細は、4-8 [ページ](#page-79-0)の「[Recovery Manager](#page-79-0) によ [るデータベース接続の確立」を](#page-79-0)参照してください。

Recovery Manager やプログラムを終了するには、Recovery Manager プロンプトで EXIT また は QUIT と入力します。

RMAN> EXIT

参照 **:** Recovery Manager コマンドラインの構文については、『Oracle Database バックアップおよびリカバリ・リファレンス』を参照してくださ い。

# **Recovery Manager** 出力の場所の指定

デフォルトでは、Recovery Manager はコマンド出力を標準出力に書き込みます。出力をログ・ ファイルにリダイレクトするには、次の例に示すように、Recovery Manager の起動時にコマン ドラインで LOG パラメータを入力します。

% rman LOG /tmp/rman.log

この場合、Recovery Manager によってコマンド入力は表示されますが、Recovery Manager 出 力は表示されません。Recovery Manager 出力をログ・ファイルと標準出力の両方に送信する場 合は、Linux の tee コマンドまたは同等のコマンドを使用する方法が最も簡単です。たとえば、 次の方法で、入力と出力の両方を Recovery Manager コマンドライン・インタフェース内に表 示できます。

% rman | tee rman.log RMAN>

> **参照:** Recovery Manager コマンドライン・オプションについては、 『Oracle Database バックアップおよびリカバリ・リファレンス』を参照し てください。

# <span id="page-74-0"></span>**Recovery Manager** のグローバリゼーション・サポート環境変数の 設定

Recovery Manager を起動する前に、環境変数 NLS\_DATE\_FORMAT および NLS\_LANG を設定し ておくと役に立つ場合があります。これらの変数によって、RESTORE、RECOVER、REPORT な どの Recovery Manager コマンドの時間パラメータで使用される書式が決まります。

次に、一般的な言語および日付書式の設定例を示します。

NLS\_LANG=american NLS\_DATE\_FORMAT='Mon DD YYYY HH24:MI:SS'

Recovery Manager を使用してマウントされていないデータベースに接続し、その後、 Recovery Manager が接続された状態でそのデータベースをマウントする場合は、NLS\_LANG 環 境変数にデータベースが使用するキャラクタ・セットを指定してください。

マウントされていないデータベースのキャラクタ・セットは、デフォルトの US7ASCII とみな されます。キャラクタ・セットがデフォルトと異なる場合、Recovery Manager は、データベー スのマウント後にエラーを戻します。たとえば、キャラクタ・セットが WE8DEC の場合は、 NLS LANG 変数を次のように設定できます。

NLS\_LANG=american\_america.we8dec

NLS\_LANG および NLS\_DATE\_FORMAT は、使用される NLS\_DATE\_FORMAT に対して設定する 必要があります。

#### 参照 **:**

- NLS LANG および NLS DATE FORMAT パラメータの詳細は、『Oracle Database リファレンス』を参照してください。
- 『Oracle Database グローバリゼーション・サポート・ガイド』

# **Recovery Manager** コマンドの入力

Recovery Manager コマンドは、Recovery Manager プロンプトから直接入力するか、またはテ キスト・ファイルから読み取ることができます。

この項の内容は、次のとおりです。

- Recovery Manager プロンプトでの Recovery Manager コマンドの入力
- Recovery Manager [でのコマンド・ファイルの使用](#page-75-0)
- Recovery Manager [コマンド・ファイルへのコメントの入力](#page-75-0)
- [コマンド・ファイルでの置換変数の使用](#page-76-0)
- [Recovery Manager](#page-77-0) 構文の確認

## **Recovery Manager** プロンプトでの **Recovery Manager** コマンドの入力

Recovery Manager クライアントでコマンドを受け入れる準備が整うと、次の例に示すようなコ マンド・プロンプトが表示されます。

RMAN>

Recovery Manager で実行するコマンドを入力します。たとえば、次のように入力します。

RMAN> CONNECT TARGET RMAN> BACKUP DATABASE;

ほとんどの Recovery Manager コマンドでは、多くのパラメータを指定し、セミコロンで終了 する必要があります。STARTUP、SHUTDOWN、CONNECT などの一部のコマンドは、セミコロン で終了しているかどうかに関係なく使用できます。

<span id="page-75-0"></span>完全なコマンドではないテキスト行を入力すると、Recovery Manager は、行番号を表示して入 力の継続を求めます。たとえば、次のように入力します。

RMAN> BACKUP DATABASE 2> INCLUDE CURRENT 3> CONTROLFILE  $4 >$ ;

## **Recovery Manager** でのコマンド・ファイルの使用

繰返し作業の場合は、Recovery Manager コマンドを含むテキスト・ファイルを作成し、@ 引数 の後にファイル名を続けて Recovery Manager クライアントを起動します。たとえば、現行の ディレクトリに次のテキスト行を含むテキスト・ファイル cmdfile1 を作成します。

BACKUP DATABASE PLUS ARCHIVELOG;

このコマンド・ファイルをコマンドラインから実行すると、コマンド・ファイルに含まれてい るコマンドが実行されます。次に例を示します。

% rman TARGET / @cmdfile1

コマンドの完了後、Recovery Manager は終了します。

Recovery Manager コマンド・プロンプトで @ を使用して、**[Recovery Manager](#page-586-0)** セッション中に コマンド・ファイルの内容を実行することもできます。Recovery Manager は、ファイルを読み 取り、ファイル内のコマンドを実行します。たとえば、次のように入力します。

RMAN> @cmdfile1

Recovery Manager は、コマンド・ファイル内のコマンドの実行後、次のメッセージを表示しま す。

RMAN> \*\*end-of-file\*\*

オペレーティング・システムのコマンドラインからコマンド・ファイルを実行した場合と異な り、Recovery Manager は終了しません。

参照 **:** Recovery Manager コマンドラインの構文については、『Oracle Database バックアップおよびリカバリ・リファレンス』を参照してくださ い。

## **Recovery Manager** コマンド・ファイルへのコメントの入力

Recovery Manager でのコメント文字は、シャープ記号(#)です。行のシャープ記号から最後 までのテキストはすべて無視されます。たとえば、次のコマンド・ファイルの内容は、データ ベースおよびアーカイブ REDO ログをバックアップし、コメントを追加します。

# Command file name: mybackup.rman # The following command backs up the database BACKUP DATABASE; # The following command backs up the archived redo logs BACKUP ARCHIVELOG ALL;

次の例では、単一の Recovery Manager コマンドを複数の行に分割できることを示します。

RMAN> BACKUP # this is a comment 2> SPFILE;

## <span id="page-76-0"></span>コマンド・ファイルでの置換変数の使用

コマンド・ファイルの実行時に、コマンド・ファイル内の置換変数で使用される 1 つ以上の値 を USING 句に指定できます。この方法で、コマンド・ファイルを動的にすることができます。

SQL\*Plus と同様に、&1 は最初の値を配置する場所を示し、&2 は 2 番目の値を配置する場所を 示します。それ以降も同様です。置換変数の構文では、&*integer* の後にオプションのピリオ ドが続きます。たとえば、&1.3 のようになります。オプションのピリオドは変数の一部であ り、値と置換されます。したがって、置換テキストの直後に別の整数を続けることができます。 たとえば、値 mybackup を変数 &1.3 を含むコマンド・ファイルに渡すと、置換の結果は mybackup3 になります。

次の手順では、置換変数を含むコマンド・ファイルをコールする動的シェル・スクリプトを作 成および使用する方法について説明します。

#### 動的シェル・スクリプトを作成および使用する手順

**1.** 置換変数を使用する Recovery Manager コマンド・ファイルを作成します。

次に、四半期ごとに実行される quarterly backup.cmd という名前のコマンド・ファイ ルの内容の例を示します。このスクリプトでは、テープ・セットの名前、FORMAT 指定内 の文字列および作成するリストア・ポイントの名前の置換変数が使用されています。

```
# quarterly_backup.cmd
CONNECT TARGET /
RUN
{
  ALLOCATE CHANNEL c1
    DEVICE TYPE sbt
   PARMS 'ENV=(OB_MEDIA_FAMILY=&1)';
  BACKUP DATABASE 
    TAG &2 
    FORMAT '/disk2/bck/&1%U.bck'
    KEEP FOREVER 
    RESTORE POINT &3;
}
EXIT;
```
**2.** 前の手順で作成した Recovery Manager コマンド・ファイルを実行するために使用できる シェル・スクリプトを作成します。

次の例では、runbackup.sh というシェル・スクリプトを作成します。この例では、書式 およびリストア・ポイント名のシェル変数を作成し、これらの変数の値をスクリプトへの コマンドライン引数として受け入れます。

#!/bin/tcsh # name: runbackup.sh # usage: use the tag name and number of copies as arguments set media  $family = $argv[1]$ set format = \$argv[2] set restore point =  $$argv[3]$ rman @'/disk1/scripts/whole\_db.cmd' USING \$media\_family \$format \$restore\_point

**3.** 前の手順で作成したシェル・スクリプトを実行します。コマンドラインで適切な引数を指 定します。

次の例では、runbackup.sh シェル・スクリプトを実行し、メディア・ファミリ名として archival\_backup、書式文字列として bck0906、リストア·ポイント名として FY0603 を渡します。

% runbackup.sh archival\_backup bck0906 FY06Q3

参照 **:** @ 構文については、『Oracle Database バックアップおよびリカバ リ・リファレンス』を参照してください。

## <span id="page-77-0"></span>**Recovery Manager** 構文の確認

Recovery Manager コマンドを実行せずに、その構文の正しさをテストする必要がある場合があ ります。コマンドライン引数 CHECKSYNTAX を使用して、Recovery Manager クライアントを 起動します。これによって、入力したコマンドの解析のみが行われ、有効な Recovery Manager 構文ではないコマンドに対して RMAN-00558 エラーが戻されます。

参照 **:** CHECKSYNTAX コマンドライン・オプションについては、『Oracle Database バックアップおよびリカバリ・リファレンス』を参照してくださ い。

#### コマンドラインでの **Recovery Manager** 構文の確認

コマンドを実際には実行せずに、Recovery Manager コマンドの構文を対話形式で確認できま す。

#### **Recovery Manager** 構文をコマンドラインで確認する手順

**1.** CHECKSYNTAX パラメータを使用して、Recovery Manager を起動します。

たとえば、次のコマンドを入力します。

% rman CHECKSYNTAX

**2.** 確認する Recovery Manager コマンドを入力します。

次に、対話形式のセッションの例を示します。ユーザーが入力するテキストは太字になっ ています。

RMAN> **run [ backup database; ]**

RMAN-00571: =========================================================== RMAN-00569: =============== ERROR MESSAGE STACK FOLLOWS =============== RMAN-00571: =========================================================== RMAN-00558: error encountered while parsing input commands RMAN-01006: error signalled during parse

RMAN-02001: unrecognized punctuation symbol "["

RMAN> **run { backup database; }**

The command has no syntax errors

RMAN>

#### コマンド・ファイル内の **Recovery Manager** 構文の確認

コマンド・ファイル内のコマンドをテストするには、CHECKSYNTAX パラメータを使用して Recovery Manager を起動し、渡すコマンド・ファイルを @ コマンドを使用して指定します。

#### コマンド・ファイル内のコマンドをテストする手順

**1.** テキスト・エディタを使用してコマンド・ファイルを作成します。

次の内容の /tmp/goodcmdfile を作成するとします。

# command file with legal syntax RESTORE DATABASE; RECOVER DATABASE;

次の内容の別のコマンド・ファイル /tmp/badcmdfile を作成するとします。

# command file with bad syntax commands RESTORE DATABASE RECOVER DATABASE

**2.** Recovery Manager プロンプトから次の形式でコマンド・ファイルを実行します。ここで、 *filename* はコマンド・ファイルの名前です。

% rman CHECKSYNTAX @*filename*

次の例は、CHECKSYNTAX を使用して /tmp/goodcmdfile を実行した場合の出力を示し ています。

RMAN> # command file with legal syntax 2> restore database; 3> recover database;  $4>$ The cmdfile has no syntax errors

Recovery Manager complete.

これに対して、次の例は、CHECKSYNTAX を使用して /tmp/badcmdfile を実行した場合 の出力を示しています。

RMAN> #command file with syntax error

2> restore database 3> recover RMAN-00571: =========================================================== RMAN-00569: =============== ERROR MESSAGE STACK FOLLOWS=============== RMAN-00571: =========================================================== RMAN-00558: error encountered while parsing input commands RMAN-01005: syntax error: found "recover": expecting one of: "archivelog, channel, check, controlfile, clone, database, datafile, device, from, force, high, (, preview, ;, skip, spfile, standby, tablespace, until, validate" RMAN-01007: at line 3 column 1 file: /tmp/badcmdfile

4-5 [ページの「コマンド・ファイルでの置換変数の使用」](#page-76-0)の説明に従って、置換変数を使用して コマンド・ファイルを動的にします。置換変数を含むコマンド・ファイルの構文を確認する場 合は、Recovery Manager によって値を入力するように求められます。例 4-1 は、動的コマン ド・ファイルの構文を確認する際に無効な値を入力した場合を示しています。太字のテキスト は、プロンプトとして入力されたテキストを示しています。

#### 例 **4-1** 無効な構文が含まれているコマンド・ファイルの構文の確認

RMAN> CONNECT TARGET \* 2> BACKUP TAG Enter value for 1: **mybackup** abc COPIES Enter value for 2: **mybackup** abc RMAN-00571: =========================================================== RMAN-00569: =============== ERROR MESSAGE STACK FOLLOWS =============== RMAN-00571: =========================================================== RMAN-00558: error encountered while parsing input commands RMAN-01009: syntax error: found "identifier": expecting one of: "integer" RMAN-01008: the bad identifier was: mybackup RMAN-01007: at line 2 column 25 file: /tmp/whole\_db.cmd

文字列 mybackup は COPIES の有効な引数ではないため、Recovery Manager は構文エラーを 示します。

# <span id="page-79-0"></span>**Recovery Manager** によるデータベース接続の確立

この項では、ターゲット・データベースに Recovery Manager クライアントを接続する方法に ついて説明します。この項では次の項目を取り上げます。

- Recovery Manager によるデータベース接続
- Recovery Manager [による補助データベースへの接続](#page-82-0)
- コマンド・ファイル内での Recovery Manager [によるデータベース接続の確立](#page-83-0)
- Recovery Manager [による接続で発生した問題の診断](#page-84-0)

## **Recovery Manager** によるデータベース接続

適切な作業を行うために、Recovery Manager クライアントをデータベースに接続する必要があ ります。次の表に、Recovery Manager で確立できるデータベース接続のタイプを示します。

表 **4-1 Recovery Manager** によるデータベース接続の概要

| データベース接続のタ<br>イブ            | キーワード     | 説明                                                                                                    |  |
|-----------------------------|-----------|----------------------------------------------------------------------------------------------------|--|
| ターゲット・データ<br>ベース            | TARGET    | Recovery Manager によってバックアップまたはリストア<br>されるデータベース                                                                                                    |  |
| リカバリ・カタログ・<br>データベース        | CATALOG   | 制御ファイルとは別の、Recovery Manager リポジトリの<br>オプションのバックアップ先となるデータベース                                                                                                    |  |
| 補助インスタンス<br>または<br>補助データベース | AUXILIARY | フィジカル・スタンバイ・データベース、または複製<br>データベースの作成、表領域のトランスポート、 <b>表領域</b><br>の Point-in-Time リカバリの実行などの特定の作業を実<br>行するために作成されたデータベース・インスタンス                                         |  |
|                             |           | 補助データベースを使用する多くのタスクとして、<br>Recovery Manager は、タスク実行中に使用する自動補助<br>インスタンスを作成し、そのインスタンスに接続してタ<br>スクを実行し、タスクの完了時にそのインスタンスを破<br>棄します。自動補助インスタンスに接続するために明示<br>的なコマンドは指定しません。 |  |

## **Recovery Manager** によるデータベース接続の認証

Recovery Manager によるデータベースへの接続は、SQL\*Plus によるデータベースへの接続と 同じ方法で指定および認証します。Recovery Manager によるターゲット・データベースまたは 補助データベースへの接続には SYSDBA 権限が必要である点のみが異なります。AS SYSDBA キーワードは、ターゲット接続および補助接続に対して暗黙的に指定され、明示的には指定で きません。

リカバリ・カタログへの接続では、SYSDBA 権限は必要ありません。カタログ・スキーマの所 有者には、RECOVERY\_CATALOG\_OWNER ロールを付与する必要があります。

参照 **:** SQL\*Plus を使用する場合のデータベース接続オプションについて は、『Oracle Database 管理者ガイド』を参照してください。

#### オペレーティング・システムを使用した、**Recovery Manager** によるデータベース接続の認証

オペレーティング・システム認証を使用してデータベースに接続するには、Oracle SID を指定 する環境変数を設定する必要があります。たとえば、UNIX シェルで SID を prod に設定する には、次のように入力します。

% ORACLE SID=prod; export ORACLE SID

オペレーティング・システム認証を使用すると、特別なオペレーティング・システム・グルー プによって SYSDBA 接続が制御されます。通常、このグループは OSDBA と呼ばれます。この グループは、データベースのインストール・プロセスの一環として作成され、特定の名前が割 り当てられます。この特定の名前は、オペレーティング・システムによって異なります。

現行のオペレーティング・システム・ユーザーが OSDBA グループのメンバーで、Oracle SID が設定されている場合は、次のように入力すると、Recovery Manager が SYSDBA 権限でこの データベースに接続できます。

% rman TARGET /

パスワード・ファイルを使用した、**Recovery Manager** によるデータベース接続の認証データ ベースで[パスワード・ファイルが](#page-599-0)使用されている場合、Recovery Manager はパスワードを使用 してこのデータベースに接続できます。パスワード・ファイルは、ローカルまたはリモート・ アクセスに使用します。ネット・サービス名を指定して SYSDBA でリモート接続する場合は、 パスワード・ファイルを使用する必要があります。

注意 **:** 適切なセキュリティ・プラクティスとして、コマンドラインにパ スワードを入力するときは、プレーン・テキストで入力しないでくださ い。Recovery Manager では、Recovery Manager プロンプトで要求された 場合にのみパスワードを入力してください。パスワード保護については、 『Oracle Database セキュリティ・ガイド』を参照してください。

Recovery Manager は、次の例のように、接続文字列にパスワードを含めずに起動できます。

% rman TARGET SYS@prod

target database Password: *password* connected to target database: PROD1 (DBID=39525561)

Recovery Manager によってパスワードの入力が求められますが、文字はエコーされません。

## オペレーティング・システムのコマンドラインからの **Recovery Manager** に よるデータベース接続の確立

オペレーティング・システムのコマンドラインからターゲット・データベースに接続するには、 rman コマンドの後に接続情報を続けて入力します。Recovery Manager プロンプトが表示され たら、コマンドの実行を開始できます。

表 4-2 に、この章の例で使用される一般的な値の意味を示します。

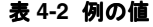

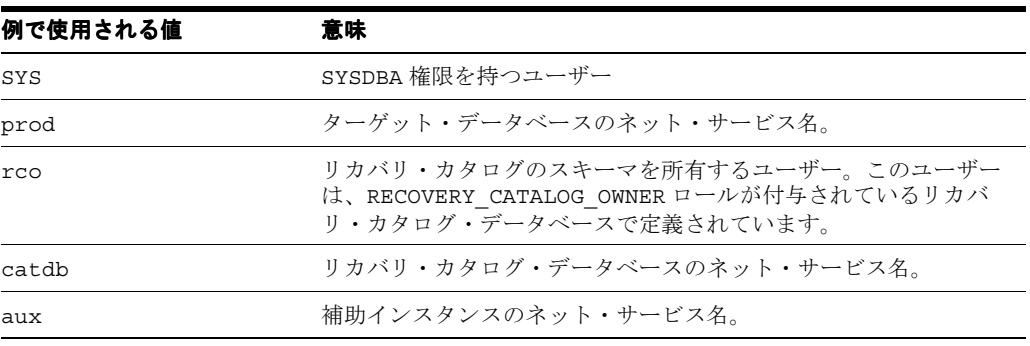

例 4-2 は、オペレーティング・システム認証を使用するターゲット・データベースへの接続を 示しています。NOCATALOG オプションは、セッションでリカバリ・カタログが使用されないこ とを示します。

#### 例 **4-2** システム・プロンプトからのターゲット・データベースへの接続

% rman TARGET / NOCATALOG

connected to target database: PROD (DBID=39525561) using target database control file instead of recovery catalog

RMAN>

例 4-3 は、Oracle Net 認証を使用するターゲット・データベースへの接続を示しています。 Recovery Manager によってパスワードの入力を求められます。

#### 例 **4-3** システム・プロンプトからのターゲット・データベースへの接続

% rman TARGET SYS@prod NOCATALOG

target database Password: *password* connected to target database: PROD (DBID=39525561)

RMAN>

CATALOG キーワードを使用してリカバリ・カタログに接続します。例 4-4 は、ターゲット・ データベースおよびリカバリ・カタログ・データベースに対して Oracle Net 認証を使用する接 続を示しています。いずれの場合も、Recovery Manager によってパスワードの入力を求められ ます。

#### 例 **4-4** システム・プロンプトからのターゲット・データベースおよびカタログ・データベースへの 接続

% rman TARGET SYS@prod CATALOG rco@catdb

target database Password: *password* connected to target database: PROD (DBID=39525561) recovery catalog database Password: *password* connected to recovery catalog database

RMAN>

NOCATALOG または CATALOG を指定せずに Recovery Manager を起動することもできます。コ マンドラインで NOCATALOG を指定しなかった場合および Recovery Manager の起動後に CONNECT CATALOG を指定しなかった場合、Recovery Manager リポジトリを使用する必要が あるコマンドを初めて実行すると、Recovery Manager はデフォルトで NOCATALOG モードに設 定されます。

注意 **:** Recovery Manager リポジトリを使用するコマンドを NOCATALOG モードで実行した後で、リカバリ・カタログに接続するには、Recovery Manager を終了して再起動する必要があります。

オペレーティング・システムのコマンドラインでターゲット・データベースに接続する場合は、 Recovery Manager プロンプトが表示された後で、コマンドの実行を開始できます。

## <span id="page-82-0"></span>**Recovery Manager** プロンプトからのデータベース接続の確立

ターゲット・データベースに接続せずに Recovery Manager を起動する場合は、Recovery Manager プロンプトで CONNECT TARGET コマンドを発行し、ターゲット・データベースに接 続してから有効な作業の実行を開始する必要があります。

#### **Recovery Manager** プロンプトからデータベース接続を確立する手順

**1.** オペレーティング・システムのコマンドラインで、データベース接続を確立せずに Recovery Manager クライアントを起動します。たとえば、rman を次のように入力しま す。

% rman RMAN>

**2.** Recovery Manager プロンプトで、1 つ以上の CONNECT コマンドを入力します。

次の例では、オペレーティング・システム認証を使用してターゲット・データベースに接 続します。

RMAN> CONNECT TARGET /

次の例では、ターゲット・データベースに接続した後、リカバリ・カタログに接続します。 ターゲット接続ではオペレーティング・システム認証が使用され、カタログ・データベー ス接続では Oracle Net 認証が使用されます。Recovery Manager によって、リカバリ・カ タログ・ユーザーのパスワードの入力を求められます。

RMAN> CONNECT TARGET / RMAN> CONNECT CATALOG rco@catdb

recovery catalog database Password: *password* connected to recovery catalog database

次の例では、データベース・レベルの資格証明でターゲット・データベースに接続します。 Recovery Manager によって SYS パスワードの入力を求められます。

% rman RMAN> CONNECT TARGET SYS@prod

target database Password: *password* connected to target database: PROD (DBID=39525561)

参照 **:** CONNECT コマンドについては、『Oracle Database バックアップお よびリカバリ・リファレンス』を参照してください。

## **Recovery Manager** による補助データベースへの接続

DUPLICATE コマンドを使用するには[、補助インスタンスに](#page-604-0)接続する必要があります。 Recovery Manager 表領域の **[Point-in-Time](#page-601-0)** リカバリを実行する場合にも、補助インスタンスに 接続する必要がある場合があります。

注意 **:** DUPLICATE ... FROM ACTIVE DATABASE コマンドを使用する 場合は、ネット・サービス名が必要です。詳細は、23-8 [ページの「手順](#page-463-0) 1: 補助インスタンス用の Oracle [パスワード・ファイルの作成」](#page-463-0)を参照して ください。

補助接続の形式はターゲット・データベース接続と同じですが、TARGET キーワードのかわり に AUXILIARY キーワードを使用します[。例](#page-83-0) 4-5 では、Recovery Manager プロンプトからター ゲット・データベースおよび補助インスタンスに接続しています。

<span id="page-83-0"></span>例 **4-5 Recovery Manager** プロンプトからのターゲット・データベースおよびカタログ・データ ベースへの接続

% rman RMAN> CONNECT TARGET / RMAN> CONNECT AUXILIARY SYS@aux

auxiliary database Password: *password* connected to auxiliary database: PROD (DBID=30472568)

#### 参照 **:**

- DUPLICATE コマンドの使用方法の詳細は、第 23 [章「データベースの](#page-456-0) [複製」を](#page-456-0)参照してください。
- TSPITR の実行方法の詳細は、第20章「[Recovery Manager](#page-394-0) の表領域の [Point-in-Time](#page-394-0) リカバリ (TSPITR) の実行」を参照してください。

## コマンド・ファイル内での **Recovery Manager** によるデータベース接続の確立

データベース·レベルの接続情報(ユーザー名およびパスワード)とともに CONNECT コマン ドを記述して Recovery Manager コマンド・ファイルを作成した場合、このファイルへの読取 り権限を持っているすべてのユーザーがこのパスワードを参照できます。パスワードを含めた CONNECT 文字列を、コマンド・ファイルに安全に組み込む方法はありません。

CONNECT コマンドを使用する Recovery Manager コマンド・ファイルを作成した場合、このコ マンド・ファイルを @ コマンドで実行すると接続文字列はエコーされません。この動作によっ て、Recovery Manager 出力を含むログ・ファイルに接続文字列が表示されなくなります。たと えば、次のように listbkup.rman コマンド・ファイルを作成するとします。

cat > listbkup.rman << EOF CONNECT TARGET / LIST BACKUP; EOF

Recovery Manager を @ コマンドライン・オプションを指定して実行し、このスクリプトを実 行します。

% rman @listbkup.rman

このコマンド・ファイルを実行すると、次の出力に示すように、接続文字列がアスタリスクに 置き換えられます。

RMAN> CONNECT TARGET \* 2> LIST BACKUP; 3> connected to target database: RDBMS (DBID=771530996)

using target database control file instead of recovery catalog

List of Backup Sets ===================

. . .

## <span id="page-84-0"></span>**Recovery Manager** による接続で発生した問題の診断

ターゲット・データベース、カタログ・データベースおよび補助データベースへの接続時に Recovery Manager で発生したエラーを診断する際、SQL\*Plus を使用してこれらのデータベー スに直接接続すると、接続情報またはデータベースに関する根本的な問題を検出できます。

## ターゲット・データベースおよび補助データベースへの接続時に発生した 問題の診断

Recovery Manager は、常に SYSDBA 権限を使用してターゲット・データベースおよび補助 データベースに接続します。このため、SQL\*Plus を使用してターゲット・データベースおよび 補助データベースへの接続時に発生した問題を診断する場合は、SYSDBA 接続を要求して、 Recovery Manager の動作を再現します。

たとえば、次の Recovery Manager コマンドで接続エラーが発生したとします。

RMAN> CONNECT TARGET /

この場合、次の SQL\*Plus コマンドを使用して前の接続操作を再現できます。

SQL> CONNECT / AS SYSDBA

#### リカバリ・カタログへの接続時に発生した問題の診断

Recovery Manager でリカバリ・カタログ・データベースに接続する場合、SYSDBA 権限は使用 されません。そのため、SQL\*Plus を使用してリカバリ・カタログ・データベースへの接続時に 発生した問題を診断する場合は、Recovery Manager に入力したものと同じデータベース接続文 字列を入力する必要があります。AS SYSDBA は指定しないでください。

# **Recovery Manager** のパイプ・インタフェースの使用

Recovery Manager にコマンドを発行してそれらのコマンドから出力を受信するかわりに、 Recovery Manager のパイプ・インタフェースを使用できます。このインタフェースを使用する と、Recovery Manager は、オペレーティング・システム・シェルではなく DBMS\_PIPE PL/SQL パッケージによってコマンドを取得し、出力を送信します。このインタフェースを使 用することによって、Recovery Manager へのポータブル・プログラム・インタフェースを作成 できます。

パイプ・インタフェースを起動するには、Recovery Manager クライアントの PIPE コマンドラ イン・パラメータを使用します。Recovery Manager は 2 つのプライベート・パイプを使用しま す。1 つはコマンドの受信用、もう 1 つは出力の送信用です。パイプの名前は PIPE パラメータ の値から導出されます。たとえば、次のコマンドで Recovery Manager を起動できます。

% rman PIPE abc TARGET /

Recovery Manager は、ターゲット・データベースで 2 つのパイプをオープンします。 ORASRMAN ABC IN はユーザー・コマンドの受信に使用するパイプ、ORA\$RMAN\_ABC\_OUT は すべての出力を Recovery Manager に戻すために使用するパイプです。入力と出力の両方のパ イプでは、すべてのメッセージは VARCHAR2 型です。

セキュリティの問題が発生する可能性があるため、Recovery Manager では、パイプ・インタ フェースをパブリック・パイプで使用することはできません。パブリック・パイプの場合、パ イプ名を知っているすべてのユーザーが、Recovery Manager にコマンドを送信してその出力を 取得できます。

パイプは、初期化されていない場合はプライベート・パイプとして作成されます。Recovery Manager の起動前に入力パイプにコマンドを入力する場合は、DBMS\_PIPE.CREATE\_PIPE を コールして最初にパイプを作成しておく必要があります。パイプは、プライベート・パイプと して明示的に作成しないと、そのパイプへの最初のアクセス時に自動的にパブリック・パイプ として作成されます。Recovery Manager でパブリック・パイプを使用しようとすると、エラー が戻されます。

注意 **:** 複数の Recovery Manager セッションをターゲット・データベー スに対して実行する場合は、各 **[Recovery Manager](#page-586-0)** セッションに一意のパ イプ名を使用する必要があります。一意のパイプ名を生成する方法の 1 つ として、DBMS PIPE.UNIQUE SESSION NAME ファンクションを使用で きます。

## パイプを介した複数の **Recovery Manager** コマンドの連続実行の例

この例では、Recovery Manager を制御するアプリケーションで複数のコマンドを連続実行しま す。パイプに各コマンドが送信および実行されて出力が戻されると、Recovery Manager は一時 停止して次のコマンドを待機します。

#### パイプを介して **Recovery Manager** コマンドを実行する手順

**1.** ターゲット・データベースに接続し(必須)、PIPE オプションを指定して Recovery Manager を起動します。たとえば、次のように入力します。

% rman PIPE abc TARGET /

TIMEOUT オプションを指定することもできます。このオプションを指定すると、指定した 時間内(秒単位)に入力パイプから入力を受信しなかった場合、Recovery Manager が強制 終了されます。たとえば、次のように入力します。

% rman PIPE abc TARGET / TIMEOUT 60

- **2.** ターゲット・データベースに接続し、DBMS\_PIPE.PACK\_MESSAGE および DBMS PIPE.SEND\_MESSAGE を使用して目的のコマンドを入力パイプに入力します。パイプ· モードでは、Recovery Manager で入力の受入れ準備が完了すると、標準 Recovery Manager プロンプトではなく RMAN-00572 メッセージが表示されます。
- **3.** DBMS PIPE.RECEIVE MESSAGE および DBMS PIPE.UNPACK MESSAGE を使用して、 出力パイプから Recovery Manager 出力を読み取ります。
- **4.** 手順 2 と 3 を繰り返し、手順 1 で起動した Recovery Manager インスタンスで他のコマン ドを実行します。
- **5.** Recovery Manager の起動時に TIMEOUT オプションを使用した場合は、指定した時間内に 入力を受信しなければ Recovery Manager が自動的に終了します。すぐに Recovery Manager を終了するには、EXIT コマンドを送信します。

## パイプを介した **Recovery Manager** コマンドの単一ジョブでの実行の例

この例では、Recovery Manager を制御するアプリケーションで 1 つ以上のコマンドを単一ジョ ブとして実行します。パイプに入力されたコマンドの実行後、Recovery Manager が終了しま す。

#### パイプを介して単一ジョブで **Recovery Manager** コマンドを実行する手順

- **1.** ターゲット・データベースへの接続後、パイプを作成します(ORA\$RMAN\_*pipe*\_IN という 名前のパイプが存在しない場合)。
- **2.** 目的のコマンドを入力パイプに入力します。パイプ・モードでは、Recovery Manager で入 力の受入れ準備が完了すると、標準 Recovery Manager プロンプトではなく RMAN-00572 メッセージが表示されます。
- **3.** PIPE オプションを使用して Recovery Manager を起動し、TIMEOUT 0 を指定します。 たとえば、次のように入力します。

% rman PIPE abc TARGET / TIMEOUT 0

- **4.** DBMS\_PIPE.PACK\_MESSAGE および DBMS\_PIPE.SEND\_MESSAGE を使用して、パイプに 入力されたコマンドを読み取り、実行します。入力パイプのすべてのコマンドを実行する と、Recovery Manager はすぐに終了します。
- **5.** DBMS PIPE.RECEIVE MESSAGE および DBMS PIPE.UNPACK MESSAGE を使用して、出 力パイプから Recovery Manager 出力を読み取ります。

**参照:** DBMS PIPE パッケージのドキュメントについては、『Oracle Database PL/SQL パッケージ・プロシージャおよびタイプ・リファレン ス』を参照してください。

# **Recovery Manager** 環境の構成

この章では、Recovery Manager を構成する場合の基本的なタスクについて説明します。この章 の内容は、次のとおりです。

- Recovery Manager [バックアップの環境の構成](#page-89-0)
- [メディア・マネージャにバックアップするための](#page-96-0) Recovery Manager の構成
- [フラッシュ・リカバリ領域の構成](#page-101-0)
- [バックアップの保存方針の構成](#page-109-0)
- [バックアップの最適化の構成](#page-110-0)
- アーカイブ REDO [ログの削除方針の構成](#page-114-0)
- Oracle Flashback Database [およびリストア・ポイントの構成](#page-115-0)
- Data Guard 環境での [Recovery Manager](#page-123-0) の構成

参照 **:** この章で説明していない構成オプション(バックアップの圧縮や バックアップの暗号化など)については、第6章「[Recovery Manager](#page-126-0) 環 境の構成 : [高度なトピック」を](#page-126-0)参照してください。

# <span id="page-89-0"></span>**Recovery Manager** バックアップの環境の構成

Recovery Manager には、バックアップに必要なほとんどのパラメータに対して、基本的なバッ クアップおよびリカバリを実行できる適切なデフォルトが備えられています。Recovery Manager ベースのバックアップ計画を実装する場合、一般的な構成を理解すると、Recovery Manager を効果的に使用できます。

Recovery Manager の継続的な使用を簡単にするには、各ターゲット・データベースに多くの永 続構成を設定します。これらの設定によって、Recovery Manager の動作の様々な点が制御され ます。たとえば、バックアップの保存方針、バックアップのデフォルトの格納先、デフォルト のバックアップ・デバイス・タイプなどを構成できます。SHOW および CONFIGURE コマンドを 使用すると、Recovery Manager 構成の表示および変更を行うことができます。

この項では、Recovery Manager 構成の概要および CONFIGURE コマンドを使用して Recovery Manager のデフォルトの動作をバックアップとリカバリ環境用に変更する方法について説明し ます。また、使用可能な主な設定および一般的な設定値についても説明します。

注意 **:** テープにバックアップする場合に Recovery Manager をメディア・ マネージャとともに使用するように設定する方法については、5-9 [ページ](#page-96-0) の[「メディア・マネージャにバックアップするための](#page-96-0) Recovery Manager [の構成」を](#page-96-0)参照してください。

この項の内容は、次のとおりです。

- Recovery Manager の永続的な構成の表示およびクリア
- [バックアップ用のデフォルト・デバイスの構成](#page-90-0) : ディスクまたは SBT
- [バックアップ用のデフォルト・タイプの構成](#page-91-0): バックアップ・セットまたはコピー
- [チャネルの構成](#page-92-0)
- [制御ファイルおよびサーバー・パラメータ・ファイルの自動バックアップの構成](#page-94-0)

参照 **:** CONFIGURE 構文については、『Oracle Database バックアップおよ びリカバリ・リファレンス』を参照してください。

#### **Recovery Manager** の永続的な構成の表示およびクリア

SHOW コマンドを使用すると、ターゲット・データベース用に設定された Recovery Manager の 現在の値を表示できます。これらのコマンドが、現在デフォルト値に設定されているかどうか を表示することもできます。

#### **CONFIGURE** コマンド設定を表示または変更する手順

- **1.** Recovery Manager を起動し、ターゲット・データベースおよびリカバリ・カタログ(使用 している場合)に接続します。
- **2.** Recovery Manager の SHOW コマンドを実行します。

たとえば、例 5-1 に示すように、SHOW ALL を実行します(出力例も示します)。出力に は、変更したパラメータおよびデフォルトに設定されたパラメータが含まれています。 構成は、構成の再作成に必要な一連の Recovery Manager コマンドとして表示されます。 出力をテキスト・ファイルに保存したり、このコマンド・ファイルを使用して同じまたは 別のデータベースに構成を再作成することができます。

#### 例 **5-1 SHOW ALL** コマンド

 $SHOW$   $ATJ$ .

RMAN configuration parameters for database with db\_unique\_name PROD1 are: CONFIGURE RETENTION POLICY TO RECOVERY WINDOW OF 3 DAYS; CONFIGURE BACKUP OPTIMIZATION ON; CONFIGURE DEFAULT DEVICE TYPE TO DISK; # default

<span id="page-90-0"></span>CONFIGURE CONTROLFILE AUTOBACKUP ON; CONFIGURE CONTROLFILE AUTOBACKUP FORMAT FOR DEVICE TYPE SBT\_TAPE TO '%F'; # default CONFIGURE CONTROLFILE AUTOBACKUP FORMAT FOR DEVICE TYPE DISK TO '%F'; # default CONFIGURE DEVICE TYPE 'SBT\_TAPE' PARALLELISM 2 BACKUP TYPE TO COMPRESSED BACKUPSET; CONFIGURE DEVICE TYPE DISK PARALLELISM 1 BACKUP TYPE TO BACKUPSET; # default CONFIGURE DATAFILE BACKUP COPIES FOR DEVICE TYPE SBT TAPE TO  $1;$  # default CONFIGURE DATAFILE BACKUP COPIES FOR DEVICE TYPE DISK TO  $1;$  # default CONFIGURE ARCHIVELOG BACKUP COPIES FOR DEVICE TYPE SBT TAPE TO 1; # default CONFIGURE ARCHIVELOG BACKUP COPIES FOR DEVICE TYPE DISK TO 1; # default CONFIGURE CHANNEL DEVICE TYPE 'SBT\_TAPE' PARMS 'ENV=(OB\_DEVICE=tape1)'; CONFIGURE MAXSETSIZE TO UNLIMITED; # default CONFIGURE ENCRYPTION FOR DATABASE OFF; # default CONFIGURE ENCRYPTION ALGORITHM 'AES128'; # default CONFIGURE ARCHIVELOG DELETION POLICY TO NONE; # default CONFIGURE SNAPSHOT CONTROLFILE NAME TO '/disk1/oracle/dbs/snapcf\_ev.f'; # default

SHOW コマンドは、特定の構成の名前を指定して使用することもできます。たとえば、次の ように入力すると、保存方針およびデフォルトのデバイス・タイプを表示できます。

SHOW RETENTION POLICY: SHOW DEFAULT DEVICE TYPE;

**3.** 必要に応じて、CONFIGURE ... CLEAR コマンドを使用して構成をデフォルト値に戻しま す。次に例を示します。

CONFIGURE BACKUP OPTIMIZATION CLEAR; CONFIGURE RETENTION POLICY CLEAR; CONFIGURE CONTROLFILE AUTOBACKUP FORMAT FOR DEVICE TYPE DISK CLEAR;

参照 **:** SHOW 構文の詳細は、『Oracle Database バックアップおよびリカ バリ・リファレンス』を参照してください。

## バックアップ用のデフォルト・デバイスの構成 **:** ディスクまたは **SBT**

バックアップ先のデバイス・タイプが指定されていないバックアップは、構成済のデフォル ト・デバイスに格納されます。Recovery Manager は、デフォルトのデバイス・タイプとして ディスクを使用するように事前構成されています。追加の構成は必要ありません。

デフォルトのデバイス・タイプをディスクからテープに変更したり、テープからディスクに戻 す必要がある場合があります。表 5-1 に、デフォルトのデバイスを構成するコマンドを示しま す。

| コマンド                                     | 説明                                                                                                    |  |
|------------------------------------------|----------------------------------------------------------------------------------------------------|--|
| CONFIGURE DEFAULT<br>DEVICE TYPE TO DISK | バックアップをデフォルトでディスクに格納するように指定しま<br>す。                                                                                                    |  |
|                                          | リカバリ領域が有効になっている場合、バックアップ場所はデフォ<br>ルトで <b>フラッシュ・リカバリ領域</b> になります。リカバリ領域が有効<br>になっていない場合、バックアップ場所はデフォルトでディスク上<br>のオペレーティング・システム固有のディレクトリになります。                                                                                                    |  |
|                                          | ディスクにバックアップする場合、データベース・ファイルの論理<br>ブロック・サイズは、バックアップ先のデバイスの物理ブロック・<br>サイズの倍数である必要があります。たとえば、ブロック・サイズ<br>が 2KB の DISK タイプのデバイスは、論理ブロック・サイズが<br>2KB、4KB、6KBなどのデータベース・ファイルのバックアップ先<br>としてのみ使用できます。ほとんどのディスク・ドライブの物理ブ<br>ロック・サイズは 512 バイトであるため、この制限が、ディスク・<br>ドライブへのバックアップに影響を及ぼすことはほとんどありませ<br>ん。ただし、書込み可能な DVD または物理ブロック・サイズが大<br>きいデバイスにバックアップする場合は、この制限の影響を受ける<br>可能性があります。 |  |

表 **5-1** デフォルトのデバイス・タイプを構成するコマンド

| コマンド               | 説明                                                                         |
|--------------------|----------------------------------------------------------------------------|
| CONFIGURE DEFAULT  | バックアップをデフォルトでテープに格納するように指定します。                                             |
| DEVICE TYPE TO sbt | メディア・マネージャで使用する Recovery Manager の設定方法に<br>ついては、5-9ページの「メディア・マネージャにバックアップす |
|                    | るための Recovery Manager の構成」を参照してください。                                       |
|                    | Recovery Manager がメディア・マネージャと通信できるように<br>なった後、テープにバックアップが作成されるように Recovery |
|                    | Manager を構成し、デフォルトのデバイス・タイプとしてSBTを<br>指定します。                               |

<span id="page-91-0"></span>表 **5-1** デフォルトのデバイス・タイプを構成するコマンド(続き)

デフォルトのデバイスは、BACKUP コマンドの DEVICE TYPE 句を使用して、常に上書きできま す。

BACKUP DEVICE TYPE sbt DATABASE; BACKUP DEVICE TYPE DISK DATABASE;

#### 構成済のデフォルトのデバイス・タイプを変更する手順

- **1.** Recovery Manager を起動し、ターゲット・データベースおよびリカバリ・カタログ(使用 している場合)に接続します。
- **2.** SHOW ALL コマンドを実行して、現在構成されているデフォルトのデバイスを表示します。
- **3.** TO DISK または TO sbt のいずれかを指定して、CONFIGURE DEFAULT DEVICE TYPE コマンドを実行します。

参照 **:** DEVICE TYPE 句を指定した BACKUP コマンドを使用する方法の詳 細は、『Oracle Database バックアップおよびリカバリ・リファレンス』を 参照してください。

## バックアップ用のデフォルト・タイプの構成 **:** バックアップ・セットまたは コピー

BACKUP コマンドによって、バックアップ・セットまたはイメージ・コピーを作成できます。 ディスクの場合、CONFIGURE DEVICE TYPE DISK BACKUP TYPE TO コマンドを使用する と、デフォルトのバックアップ・タイプとしてバックアップ・セットまたはイメージ・コピー を作成するように Recovery Manager を構成できます。ディスクのデフォルトのバックアップ・ タイプは、圧縮されていない[バックアップ・セットで](#page-600-0)す。

注意 **:** Recovery Manager はディスクにの[みイメージ・コピー](#page-589-0)を書き込む ことができるため、テープのバックアップ・タイプはバックアップ・セッ トのみになります。

Recovery Manager [はバイナリ圧縮](#page-599-0)を使用してバックアップ・セットを作成できます。BACKUP TYPE TO ... BACKUPSET 句に COMPRESSED オプションを指定すると、デバイス・タイプに 対してデフォルトで圧縮バックアップ・セットを使用するように Recovery Manager を構成で きます。圧縮を無効にするには、他の必要な設定を示す引数を指定して CONFIGURE DEVICE TYPE コマンドを使用しますが、COMPRESSED キーワードは省略します。

#### バックアップのデフォルト・タイプを構成する手順

**1.** Recovery Manager を起動し、ターゲット・データベースおよびリカバリ・カタログ(使用 している場合)に接続します。

<span id="page-92-0"></span>**2.** バックアップ・セットまたはコピーをデフォルトのバックアップ・タイプとして構成しま す。

次の例では、ディスク・バックアップのバックアップ・タイプをコピーおよびバックアッ プ・セットに構成しています。

CONFIGURE DEVICE TYPE DISK BACKUP TYPE TO COPY; # image copies CONFIGURE DEVICE TYPE DISK BACKUP TYPE TO BACKUPSET; # uncompressed

次の例では、バックアップ・セットの圧縮を構成しています。

CONFIGURE DEVICE TYPE DISK BACKUP TYPE TO COMPRESSED BACKUPSET; CONFIGURE DEVICE TYPE sbt BACKUP TYPE TO COMPRESSED BACKUPSET;

#### 参照 **:**

- [「バックアップ・セット」](#page-144-0)(7-3 [ページ\)](#page-144-0)
- [「圧縮バックアップの作成」](#page-169-0)(8-6 [ページ\)](#page-169-0)

## チャネルの構成

3-4 [ページ](#page-65-0)の「[Recovery Manager](#page-65-0) チャネル」で説明されているように、Recovery Manager [チャネル](#page-597-0)とは、データベース・サーバー・セッションへの接続のことです。Recovery Manager は、ほぼすべての Recovery Manager タスクの実行にチャネルを使用します。

#### チャネルの構成

ディスクまたは **[SBT](#page-587-0)** チャネルのオプションを構成するには、CONFIGURE CHANNEL コマンドを 使用します。CONFIGURE CHANNEL では、ALLOCATE CHANNEL コマンドで 1 回のみのオプ ションを指定する場合と同じオプションを使用します。デバイス・タイプに汎用チャネル設定 を構成できます。汎用チャネル設定は、デバイスの構成済設定に基づいて作成されるチャネル で使用されるテンプレートです。

注意 **:** この項では、ディスク・チャネルの構成について説明します。 テープのチャネルを構成する方法については、5-13 [ページの「メディア・](#page-100-0) [マネージャで使用する](#page-100-0) SBT チャネルの構成」を参照してください。

CONFIGURE CHANNEL を使用してデバイスの汎用チャネル設定を指定する場合は、設定が競合 していなくても、以前の設定は廃棄されることに注意してください。たとえば、構成済ディス ク・チャネルの FORMAT のみを指定する 2 つ目の CONFIGURE CHANNEL コマンドを実行する と、ディスク・チャネルの MAXPIECESIZE がデフォルト値に戻ります。

CONFIGURE CHANNEL DEVICE TYPE DISK MAXPIECESIZE 2G; CONFIGURE CHANNEL DEVICE TYPE DISK FORMAT /tmp/%U;

## ディスクのチャネルの構成

デフォルトでは、Recovery Manager は、1 つのディスク・チャネルをすべての操作に割り当て ます。このチャネルに対して、バックアップ用の新しいデフォルトの場所などの他のオプショ ンを指定する必要がある場合があります。例 5-2 では、ディスク・バックアップを /disk1 ディレクトリに書き込むように Recovery Manager を構成し、相対ファイル名にデフォルト以 外の書式を指定します。

#### 例 **5-2** デフォルト以外のバックアップ場所の構成

CONFIGURE CHANNEL DEVICE TYPE DISK FORMAT '/disk1/ora\_df%t\_s%s\_s%p';

例 5-2 では、Recovery Manager は、書式指定子 %t を 4 バイトのタイムスタンプに、%s をバッ クアップ・セット番号に、%p をバックアップ・ピース番号に自動的に置換します。

<span id="page-93-0"></span>注意 **:** ディスク・チャネルに明示的な書式を構成すると、Recovery Manager は、デフォルトでは[フラッシュ・リカバリ領域に](#page-603-0)バックアップを 作成しません。この場合、フラッシュ・リカバリ領域のディスク領域管理 機能は失われます。

次の例のように、ASM ディスクの場所を指定することもできます。

CONFIGURE CHANNEL DEVICE TYPE DISK FORMAT '+dgroup1';

参照 **:** バックアップを作成する方法については、8-7 [ページの](#page-170-0)「[Recovery](#page-170-0)  Manager [を使用したデータベース・ファイルのバックアップ」を](#page-170-0)参照して ください。

## ディスクおよび **SBT** デバイス用のチャネルのパラレル化の構成

コマンドの実行時にデバイス・タイプで使用できるチャネルの数によって、Recovery Manager が読取りまたは書込みをパラレルで行うかどうかが決まります。通常、コマンドの実行に使用 するチャネルの数は、アクセスされるデバイスの数と一致する必要があります。したがって、 テープ・バックアップの場合は、テープ・ドライブごとに 1 つのチャネルを割り当てます。 ディスク・バックアップの場合は、物理ディスクごとに 1 つのチャネルを割り当てます。ただ し、複数のチャネルを使用して、ディスク・サブシステム・アーキテクチャ用にバックアップ を最適化できる場合は除きます。適切な数のチャネルが割り当てられない場合、I/O 操作中の Recovery Manager のパフォーマンスが低下します。

CONFIGURE DEVICE TYPE sbt を使用すると、**[SBT](#page-587-0)** デバイスに対し[てチャネルのパラレル化](#page-597-0)設 定、バックアップ・セットの[バイナリ圧縮](#page-599-0)などのオプションを構成できます。デバイス・タイ プの構成は、チャネルの構成とは別に設定できます。

例 5-3 では、Recovery Manager で 2 つのテープ・ドライブをパラレルに使用してメディア・マ ネージャにバックアップできるように SBT デバイスのパラレル化を変更します(出力例も示し ます)。構成済の各 SBT チャネルでは、データの合計の約半分ずつがバックアップされます。

#### 例 **5-3 SBT** デバイスのパラレル化の構成

RMAN> CONFIGURE DEVICE TYPE sbt PARALLELISM 2;

old RMAN configuration parameters: CONFIGURE DEVICE TYPE 'SBT\_TAPE' BACKUP TYPE TO COMPRESSED BACKUPSET PARALLELISM 1; new RMAN configuration parameters: CONFIGURE DEVICE TYPE 'SBT\_TAPE' PARALLELISM 2 BACKUP TYPE TO COMPRESSED BACKUPSET; new RMAN configuration parameters are successfully stored

例 5-4 では、SBT デバイスのデフォルトのバックアップ・タイプを、圧縮されていないバック アップ・セットに変更します(出力例も示します)。

#### 例 **5-4 SBT** デバイスのバックアップ・タイプの構成

RMAN> CONFIGURE DEVICE TYPE sbt BACKUP TYPE TO BACKUPSET;

old RMAN configuration parameters: CONFIGURE DEVICE TYPE 'SBT\_TAPE' PARALLELISM 2 BACKUP TYPE TO COMPRESSED BACKUPSET; new RMAN configuration parameters: CONFIGURE DEVICE TYPE 'SBT TAPE' BACKUP TYPE TO BACKUPSET PARALLELISM  $2$ ; new RMAN configuration parameters are successfully stored

パラレル化およびバックアップ・タイプを設定するためにこの例で使用されている CONFIGURE DEVICE TYPE コマンドは、指定されていない設定値には影響を及ぼしません。例 5-3 では、 パラレル化を変更しても、圧縮済バックアップ・セットのデフォルトのバックアップ・タイプ は変更されていません。例 5-4 では、デフォルトのバックアップ・タイプを変更しても、パラ レル化は変更されていません。

<span id="page-94-0"></span>参照 **:**

- ディスク・バックアップをパラレル化する方法については、8-5 [ペー](#page-168-0) [ジ](#page-168-0)の[「ディスク・バックアップの複数のフォーマットの指定」](#page-168-0)を参照 してください。
- BACKUP コマンドの CHANNEL パラメータの詳細は、『Oracle Database バックアップおよびリカバリ・リファレンス』を参照してください。
- Oracle Real Application Clusters (RAC)構成でのパラレル化の詳細 は、『Oracle Real Application Clusters 管理およびデプロイメント・ガ イド』を参照してください。

#### 構成済チャネルの手動での変更

ジョブの実行中にチャネルを手動で割り当てると、構成済チャネルのすべての設定が無視され ます。たとえば、デフォルトのデバイス・タイプが SBT に構成された状態で、次のコマンドを 実行するとします。

```
RUN
{
```
}

```
 ALLOCATE CHANNEL c1 DEVICE TYPE DISK;
 BACKUP TABLESPACE users;
```
この場合、Recovery Manager は、RUN コマンド内で手動で割り当てられたディスク・チャネル のみを使用して、CONFIGURE DEVICE TYPE、CONFIGURE DEFAULT DEVICE または CONFIGURE CHANNEL 設定を使用して設定されたすべてのデフォルトを上書きします。

参照 **:**

- 構成済チャネルおよび割当て済チャネルについては、3-4 [ページ](#page-65-0)の 「[Recovery Manager](#page-65-0) チャネル」を参照してください。
- ALLOCATE 構文については、『Oracle Database バックアップおよびリ カバリ・リファレンス』を参照してください。
- CONFIGURE 構文については、『Oracle Database バックアップおよび リカバリ・リファレンス』を参照してください。

## 制御ファイルおよびサーバー・パラメータ・ファイルの自動バックアップの 構成

7-12 [ページの「制御ファイルおよびサーバー・パラメータ・ファイルの自動バックアップ」で](#page-153-0) 説明されているように、Recovery Manager は、制御ファイルおよびサーバー・パラメータ・ ファイルを自動的にバックアップするように構成することができます。自動バックアップは、 バックアップ・レコードが追加されるたびに実行されます。また、データベースが ARCHIVELOG モードで実行されている場合も、自動バックアップは、制御ファイル内のデータ ベース構造メタデータが変更されるたびに実行されます。現行の制御ファイル、リカバリ・カ タログおよびサーバー・パラメータ・ファイルが消失した場合でも、**制御ファイルの自動バッ** [クアップ](#page-595-0)を使用して、Recovery Manager はデータベースをリカバリできます。

自動バックアップのファイル名は標準書式に従っているため、Recovery Manager は、リポジト リにアクセスせずにこのファイルを検索し、サーバー・パラメータ・ファイルをリストアでき ます。リストアされたサーバー・パラメータ・ファイルを使用してインスタンスを起動すると、 Recovery Manager は、自動バックアップから制御ファイルをリストアできます。制御ファイル をマウントすると、Recovery Manager リポジトリが使用可能になり、Recovery Manager は、 データファイルをリストアし、アーカイブ REDO ログが検索できるようになります。

次のコマンドを実行すると、自動バックアップ機能を有効にできます。

CONFIGURE CONTROLFILE AUTOBACKUP ON;

次のコマンドを実行すると、自動バックアップ機能を無効にできます。

CONFIGURE CONTROLFILE AUTOBACKUP OFF;

```
参照 : CONFIGURE 構文については、『Oracle Database バックアップおよ
びリカバリ・リファレンス』を参照してください。
```
## 制御ファイルの自動バックアップ書式の構成

デフォルトでは、すべての構成済デバイスの自動バックアップ・ファイルの書式は FORMAT 句 の置換変数 %F です。この変数の書式は、*c-IIIIIIIIII-YYYYMMDD-QQ* に変換され、プレー スホルダは次のように定義されます。

- *IIIIIIIIII* は、DBID を表します。
- *YYYYMMDD* は、バックアップが生成された日のタイム・スタンプです。
- *QQ* は、00 から始まる 16 進の順序です。最大値は FF です。

次のコマンドを使用すると、デフォルトの書式を変更できます。ここで、*deviceSpecifier* は有効なデバイス・タイプです。'*string*' には置換変数 %F(他の置換変数は除く)が含まれ ている必要があります。また、'*string*' は指定したデバイスの有効なハンドルとなります。

#### CONFIGURE CONTROLFILE AUTOBACKUP FORMAT FOR DEVICE TYPE *deviceSpecifier* TO '*string*';

たとえば、次のコマンドを実行すると、制御ファイルの自動バックアップにデフォルト以外の ファイル名を指定できます。ファイル名で、? は ORACLE\_HOME を表します。

#### CONFIGURE CONTROLFILE AUTOBACKUP FORMAT FOR DEVICE TYPE DISK TO '?/oradata/cf %F';

次の例では、自動ストレージ管理ディスク・グループに書き込まれるように自動バックアップ を構成します。

CONFIGURE CONTROLFILE AUTOBACKUP FOR DEVICE TYPE DISK TO '+dgroup1/%F';

デバイスに対する制御ファイルの自動バックアップの書式をクリアするには、次のコマンドを 使用します。

CONFIGURE CONTROLFILE AUTOBACKUP FORMAT FOR DEVICE TYPE DISK CLEAR; CONFIGURE CONTROLFILE AUTOBACKUP FORMAT FOR DEVICE TYPE sbt CLEAR;

データベースに[フラッシュ・リカバリ領域](#page-603-0)が設定されている場合、ディスクに対する制御ファ イルの自動バックアップ書式をクリアすると、制御ファイルの自動バックアップをフラッ シュ・リカバリ領域に格納することができます。

#### 構成済の制御ファイルの自動バックアップ書式の上書き

RUN コマンド内または Recovery Manager プロンプトのいずれかで指定できる SET CONTROLFILE AUTOBACKUP FORMAT コマンドを指定すると、現行のセッションのみで構成済 の自動バックアップ書式が上書きされます。優先順位は次のとおりです。

- **1.** SET CONTROLFILE AUTOBACKUP FORMAT (RUN ブロック内)
- **2.** SET CONTROLFILE AUTOBACKUP FORMAT(Recovery Manager プロンプト)
- **3.** CONFIGURE CONTROLFILE AUTOBACKUP FORMAT

次の例では、2 つの形式の SET CONTROLFILE AUTOBACKUP FORMAT の相互作用を示します。

```
SET CONTROLFILE AUTOBACKUP FORMAT FOR DEVICE TYPE DISK TO 'controlfile \&F';
BACKUP AS COPY DATABASE;
RUN
{ 
   SET CONTROLFILE AUTOBACKUP FORMAT FOR DEVICE TYPE DISK TO '/tmp/%F.bck'; 
   BACKUP AS BACKUPSET
```

```
 DEVICE TYPE DISK 
 DATABASE;
```
<span id="page-96-0"></span>}

最初の SET CONTROLFILE AUTOBACKUP FORMAT は、制御ファイルのすべての構成済自動 バックアップ書式より優先され、Recovery Manager クライアントが終了するまで制御ファイル の自動バックアップの名前を制御します。RUN ブロック内の SET CONTROFILE AUTOBACKUP FORMAT では、RUN ブロックが有効なかぎり、RUN ブロックの外にある SET CONTROLFILE AUTOBACKUP FORMAT は上書きされます。

# メディア・マネージャにバックアップするための **Recovery Manager** の構成

ほとんどのプラットフォームでは、テープなどのシーケンシャル・メディアにバックアップし たり、これらのメディアからリストアしたりする場合には、Oracle Database と[メディア・マ](#page-605-0) [ネージャ](#page-605-0)を統合する必要があります。テープに対してデータベース・システムとファイル・シ ステムの両方のバックアップをサポートしている **[Oracle Secure Backup](#page-585-0)** をメディア・マネー ジャとして使用できます。特に Oracle Secure Backup とともに使用するために Recovery Manager を設定する方法の詳細は、『Oracle Secure Backup 管理者ガイド』を参照してくださ **し**い。

Oracle Secure Backup を使用しない場合は、サード・パーティのメディア・マネージャを使用 できます。この項では、サード・パーティのメディア・マネージャとともに使用するために Recovery Manager を構成する一般的な手順について説明します。実際の手順は、インストール したメディア管理製品およびデータベースを実行しているプラットフォームによって異なりま す。Oracle Secure Backup 以外のメディア・マネージャとともに Recovery Manager を使用す る場合は、製品固有のすべての情報をベンダーから入手する必要があります。

メディア・マネージャを構成する際、次の項を順に参照してください。

- **1.** Recovery Manager をメディア・マネージャとともに使用するための前提条件
- **2.** [メディア管理ライブラリの場所の確認](#page-97-0)
- **3.** Recovery Manager [のバックアップに対するメディア管理ソフトウェアの構成](#page-97-0)
- **4.** [メディア・マネージャ・ライブラリが正常に統合されたかどうかのテスト](#page-98-0)
- **5.** [メディア・マネージャで使用する](#page-100-0) SBT チャネルの構成

参照 **:** メディア管理ソフトウェアおよび Recovery Manager が受ける影 響の概要は、3-6 [ページの「メディア管理」](#page-67-0)を参照してください。

## **Recovery Manager** をメディア・マネージャとともに使用するための前提条件

Recovery Manager をサード・パーティのメディア・マネージャとともに使用するには、メディ ア・マネージャをインストールし、Recovery Manager と通信できるようにする必要がありま す。詳細は、メディア管理ソフトウェアのベンダーのドキュメントを参照してください。

通常、まず、メディア管理ソフトウェアをターゲット・ホストまたは本番ネットワークにイン ストールして構成します。オペレーティング・システム・ファイルの Recovery Manager 以外 のバックアップをターゲット・データベース・ホスト上に作成できることを確認します。この 手順に従って、メディア・マネージャとターゲット・ホストの基本的な統合が正常に完了した ことを確認すると、後で行うトラブルシューティングが簡単になります。Recovery Manager を 使用しないでメディア・マネージャにファイルをバックアップする方法については、メディア 管理ソフトウェアのドキュメントを参照してください。

次に、サード・パーティのメディア管理モジュールを入手してインストールし、データベー ス・サーバーと統合します。このモジュールには、Oracle Database がメディア・マネージャへ のアクセス時にロードおよび使用する[メディア管理ライブラリが](#page-605-0)含まれています。このモ ジュールは通常、別ライセンスのサード・パーティ製品です。詳細は、メディア管理モジュー ルのベンダーに問い合せてください。

## <span id="page-97-0"></span>メディア管理ライブラリの場所の確認

メディア・マネージャとともに Recovery Manager を使用する前に、メディア管理ライブラリ の場所を指定します。Recovery Manager でメディア・マネージャとの通信に使用す[るチャネル](#page-597-0) の割当てまたは構成を行う場合は、ALLOCATE CHANNEL または CONFIGURE CHANNEL コマン ドに SBT\_LIBRARY パラメータを指定する必要があります。SBT\_LIBRARY パラメータには、 ライブラリへのパスを指定します。

次に、チャネルの構文の例を示します。ここで、*pathname* は、ライブラリの絶対ファイル名で す。

CONFIGURE CHANNEL DEVICE TYPE sbt PARMS 'SBT\_LIBRARY=*pathname*';

Recovery Manager は、メディア・マネージャと通信するためのチャネルを割り当てる場合、 SBT LIBRARY パラメータで指定されたライブラリをロードします。

割当て済または事前構成済のチャネルで SBT LIBRARY パラメータの値を指定しない場合、 Recovery Manager は、プラットフォーム固有のデフォルトの場所を検索します。Linux および UNIX では、デフォルトのライブラリ・ファイル名は \$ORACLE\_HOME/lib/libobk.so です。 拡張子名はプラットフォームに応じて異なり、.so、.sl(HP-UX の場合)、.a(AIX の場合) などが使用されます。Windows では、デフォルトのライブラリの場所は %ORACLE\_HOME%¥bin¥orasbt.dll です。

注意 **:** デフォルトのメディア管理ライブラリ・ファイルは、標準のデー タベース・インストールには含まれません。サード・パーティのメディア 管理ソフトウェアをインストールした場合にのみ含まれます。

参照 **:** プラットフォーム上でメディア・マネージャを統合する方法につ いては、オペレーティング・システム固有のデータベース・ドキュメント およびメディア・ベンダーが提供するドキュメントを参照してください。

## **Recovery Manager** のバックアップに対するメディア管理ソフトウェアの構成

メディア管理ソフトウェアのインストール後、Recovery Manager でバックアップを受け入れる ことができるように、ベンダーの要件に従ってソフトウェアを構成します。インストールした メディア管理ソフトウェアのタイプによっては、メディア・プールの定義、ユーザーおよびク ラスの構成などが必要になる場合があります。

Recovery Manager の適切な設定については、メディア管理ベンダーのドキュメントを参照して ください。PARMS パラメータは、メディア・マネージャに指示を送信します。ALLOCATE CHANNEL または CONFIGURE CHANNEL コマンドに PARMS 値が必要な場合、あるいは BACKUP または CONFIGURE コマンドに FORMAT 文字列が推奨されている場合の詳細は、ベンダーのド キュメントを参照してください。

例 5-5 に、Oracle Secure Backup の PARMS 設定を示します。この PARMS 設定は、 datafile mf という一連のテープにバックアップを行うようにメディア・マネージャに指示 します。PARMS 設定は、常にベンダー固有です。

#### 例 **5-5 Oracle Secure Backup** の **PARMS** 設定

CONFIGURE CHANNEL DEVICE TYPE 'SBT\_TAPE' PARMS 'ENV=(OB\_MEDIA\_FAMILY=datafile\_mf)';

#### 参照 **:**

- ALLOCATE CHANNEL 構文については、『Oracle Database バックアップ およびリカバリ・リファレンス』を参照してください。
- チャネル制御オプションについては、『Oracle Database バックアップ およびリカバリ・リファレンス』を参照してください。
- Oracle Secure Backup に対する Recovery Manager 固有のパラメータ 設定については、『Oracle Secure Backup リファレンス』を参照して ください。

## <span id="page-98-0"></span>メディア・マネージャ・ライブラリが正常に統合されたかどうかのテスト

データベース・サーバーでメディア管理ライブラリをロードできることを確認した後、 Recovery Manager でメディア・マネージャにバックアップできるかどうかをテストします。

#### メディア・マネージャでの **ALLOCATE CHANNEL** のテスト

次の手順では、ALLOCATE CHANNEL コマンドを使用して、Recovery Manager がメディア・マ ネージャと通信できるかどうかを確認する基本的なテストを実行します。

#### チャネルの割当てをテストする手順

- **1.** Recovery Manager を起動し、ターゲット・データベースおよびリカバリ・カタログ(使用 している場合)に接続します。
- **2.** メディア管理ソフトウェアの要件に従って、PARMS を指定して ALLOCATE CHANNEL コマ ンドを実行します。

次の RUN コマンドは、ベンダー固有の PARMS 設定の例を示しています。

```
RUN
{
  ALLOCATE CHANNEL c1 DEVICE TYPE sbt
     PARMS 'SBT_LIBRARY=/mydir/lib/libobk.so,
   ENV=(OB_DEVICE=drive1,OB_MEDIA_FAMILY=datafile_mf)';
}
```
**3.** Recovery Manager 出力を確認します。

エラー・メッセージが表示されない場合、データベースはメディア管理ライブラリを正常 にロードしています。ORA-27211 エラーが発生した場合、メディア管理ライブラリはロー ドされていません。

RMAN-00571: =========================================================== RMAN-00569: =============== ERROR MESSAGE STACK FOLLOWS =============== RMAN-00571: =========================================================== RMAN-03009: failure of allocate command on c1 channel at 11/30/2007 13:57:18 ORA-19554: error allocating device, device type: SBT\_TAPE, device name: ORA-27211: Failed to load Media Management Library Additional information: 25

この場合、メディア管理ソフトウェアの使用環境にメディア管理ライブラリが正常にイン ストールされているかどうかを確認し、SBT LIBRARY パラメータの値(5-10 [ページ](#page-97-0)の [「メディア管理ライブラリの場所の確認」を](#page-97-0)参照)を再確認する必要があります。

SBT\_LIBRARY パラメータに指定された場所またはデフォルトの場所でデータベースがメ ディア管理ライブラリを検出できない場合、Recovery Manager は ORA-27211 エラーを発 行して終了します。

<span id="page-99-0"></span>チャネルの割当てに失敗すると、データベースは、常に[自動診断リポジトリ](#page-593-0)・ホーム・ディレ クトリの TRACE サブディレクトリにトレース・ファイルを書き込みます。出力例を次に示しま す。

SKGFQ OSD: Error in function sbtinit on line 2278 SKGFQ OSD: Look for SBT Trace messages in file /oracle/rdbms/log/sbtio.log SBT Initialize failed for /oracle/lib/libobk.so

> 参照 **:** 自動診断リポジトリを使用してデータベース操作を監視する方法 については、『Oracle Database 管理者ガイド』を参照してください。

## メディア・マネージャでのバックアップおよびリストア操作のテスト

メディア・マネージャでチャネルの割当てをテストした後、テスト・バックアップを作成し、 リストアします。たとえば、例 5-6 の(メディア管理ベンダーで要求されているチャネル設定 に置き換える)コマンドを使用すると、メディア・マネージャにバックアップを作成できるか どうかをテストできます。データベースでサーバー・パラメータ・ファイルが使用されていな い場合は、かわりに、現行の制御ファイルをバックアップします。

#### 例 **5-6** テープへのサーバー・パラメータ・ファイルのバックアップ

```
RUN
{
  ALLOCATE CHANNEL c1 DEVICE TYPE sbt
     PARMS 'SBT_LIBRARY=/mydir/lib/libobk.so,
     ENV=(OB_DEVICE=drive1,OB_MEDIA_FAMILY=datafile_mf)';
  BACKUP SPFILE;
   # If your database does not use a server parameter file, use:
   # BACKUP CURRENT CONTROLFILE;
}
```
バックアップが正常に完了した後、サーバー・パラメータ・ファイルを初期化パラメータ・ ファイルとしてリストアします。例 5-7 では、例 5-6 で作成したバックアップを一時ディレクト リにリストアします。

#### 例 **5-7** テープからのサーバー・パラメータ・ファイルのリストア

```
DIM
{
  ALLOCATE CHANNEL c1 DEVICE TYPE sbt
     PARMS 'SBT_LIBRARY=/mydir/lib/libobk.so,
    ENV=(OB_DEVICE=drive1,OB_MEDIA_FAMILY=datafile_mf)';
 RESTORE SPFILE TO PFILE '/tmp/test restore.f';
  # If your database does not use a server parameter file, use:
   # RESTORE CURRENT CONTROLFILE;
}
```
バックアップおよびリストア操作が正常に完了すると、Recovery Manager でメディア・マネー ジャを使用できます。バックアップの失敗には、次の状況が考えられます。

■ バックアップが中断する。

バックアップが中断した場合、通常はメディア・マネージャがテープのマウントを待機し ていることを示します。テープ・マウント要求モードのメディア・マネージャ・ジョブの 有無を確認し、問題を修正します。5-9 [ページの「メディア・マネージャにバックアップす](#page-96-0) るための [Recovery Manager](#page-96-0) の構成」の手順を正しく実行していることを確認します。

■ バックアップが「ORA-27211: メディア管理ライブラリのロードに失敗しました」を戻して 失敗する。

このエラーは、メディア管理ソフトウェアが正しく構成されていないことを示します。 5-9 [ページの「メディア・マネージャにバックアップするための](#page-96-0) Recovery Manager の構 [成」](#page-96-0)の手順を正しく実行していることを確認します。また、メディア管理ソフトウェアの 要件に従って、PARMS および FORMAT 文字列を正しく設定していることも確認します。

参照 **:** 22-11 [ページの](#page-448-0)「[Media Management API](#page-448-0) のテスト」および第 [22](#page-438-0) 章「Recovery Manager [操作のトラブルシューティング」](#page-438-0)を参照してくだ さい。

## <span id="page-100-0"></span>メディア・マネージャで使用する **SBT** チャネルの構成

この項では、メディア・マネージャで使用するチャネルを構成する方法について説明します。 構成済チャネルの概要およびその使用方法については、6-2 [ページの「高度なチャネル・オプ](#page-127-0) [ションの構成」](#page-127-0)を参照してください。

## メディア・マネージャのバックアップ・ピース名

[バックアップ・ピース名](#page-600-0)は、BACKUP コマンド、CONFIGURE CHANNEL コマンドまたは ALLOCATE CHANNEL コマンドに指定する FORMAT 文字列によって決まります。メディア・マ ネージャでは、バックアップ・ピース名がバックアップ・ファイル名として認識されるため、 [メディア管理カタログ内](#page-605-0)で一意である必要があります。

FORMAT パラメータ内の置換変数を使用すると、一意のバックアップ・ピース名を生成できま す。たとえば、%d にはデータベース名を指定し、%t にはバックアップ・タイムスタンプを指 定します。ほとんどの用途に対して %U を使用できます。この場合、Recovery Manager は一意 なファイル名を自動的に生成します。バックアップ・ピース名の例としては、12i1nk47\_1\_1 があります。FORMAT パラメータを指定しない場合、Recovery Manager は %U 置換変数を含む 一意のファイル名を自動的に生成します。

使用しているメディア・マネージャで、ファイルの名前およびサイズに制限がある場合があり ます。この場合、バックアップ・ピース名がメディア・マネージャの制限に従うように、バッ クアップ・ピース名の指定により詳細な制御を行う必要があります。たとえば、14 文字のバッ クアップ・ピース名のみをサポートするメディア・マネージャ、特別な FORMAT 文字列を必要 とするメディア・マネージャなどが存在します。%U 置換変数によって生成される一意の名前が 14 文字を超えないように注意してください。

一部のメディア・マネージャでは、バックアップまたはリストア可能なファイルの最大サイズ が制限されている場合があります。Recovery Manager がこの制限を超えるバックアップ・セッ トを生成しないようにする必要があります。バックアップ・ピースのサイズを制限するには、 CONFIGURE CHANNEL および ALLOCATE CHANNEL コマンドに設定可能なパラメータ MAXPIECESIZE を使用します。

#### 参照 **:**

- MAXPIECESIZE を設定する方法については、『Oracle Database バック アップおよびリカバリ・リファレンス』および 7-6 [ページ](#page-147-0)の[「バック](#page-147-0) [アップ・ピースの数およびサイズ」](#page-147-0)を参照してください。
- BACKUPコマンドのFORMAT文字列に使用可能な変数の完全なリスト は、『Oracle Database バックアップおよびリカバリ・リファレンス』 を参照してください。
- メディア・マネージャでの文字列の文字制限については、メディア管 理ソフトウェアのドキュメントを参照してください。

#### 自動 **SBT** チャネルの構成

メディア・マネージャをバックアップする最も簡単な方法は、**[SBT](#page-587-0)** チャネルを構成する方法で す。5-3 [ページの「バックアップ用のデフォルト・デバイスの構成](#page-90-0) : ディスクまたは SBT」で説 明されているように、テープ・デバイスをデフォルトのバックアップ先として使用できます。

#### <span id="page-101-0"></span>メディア・マネージャで使用するチャネルを構成する手順

**1.** 一般的な SBT チャネルを構成します。

この構成では、5-12 [ページの「メディア・マネージャでのバックアップおよびリストア操](#page-99-0) [作のテスト」](#page-99-0)でテストしたすべてのパラメータを入力します。次の例では、ベンダー固有 のチャネル・パラメータを構成し、デフォルト・デバイスを設定します。

CONFIGURE CHANNEL DEVICE TYPE sbt PARMS 'ENV=(OB\_RESOURCE\_WAIT\_TIME=1minute, OB\_DEVICE=tape1)';

**2.** 次のコマンドを実行して、デフォルトのデバイス・タイプを SBT に設定します。

CONFIGURE DEFAULT DEVICE TYPE TO sbt;

複数のテープ・デバイスを使用する場合は、チャネルのパラレル化を指定する必要があり ます(5-6[ページ](#page-93-0)の「ディスクおよび SBT [デバイス用のチャネルのパラレル化の構成」](#page-93-0)を 参照)。次のように構成すると、2 つのテープ・ドライブにパラレルにバックアップできま す。

CONFIGURE DEVICE TYPE sbt PARALLELISM 2;

必要に応じて、次のコマンドを実行してチャネルの構成を確認します。

SHOW CHANNEL FOR DEVICE TYPE sbt;

**3.** テープへのテスト・バックアップを実行します。

次のコマンドを実行すると、サーバー・パラメータ・ファイルがテープにバックアップさ れます。

BACKUP SPFILE;

**4.** バックアップを表示して、テスト・バックアップがメディア・マネージャに送信されたこ とを確認します。

LIST BACKUP OF SPFILE;

# フラッシュ・リカバリ領域の構成

3-7 [ページの「フラッシュ・リカバリ領域」](#page-68-0)で説明されているように、フラッシュ·リカバリ領 [域](#page-603-0)機能を使用すると、バックアップおよびリカバリに関連する様々なファイルの作成と管理を データベースで実行可能なディスク領域を設定できます。フラッシュ・リカバリ領域を使用す ることをお薦めします。バックアップ計画を実装する場合の最初の手順の 1 つとして、フラッ シュ・リカバリ領域を構成することを検討してください。

この項では、フラッシュ・リカバリ領域の機能の概要、この領域に格納されているファイルの 識別方法、ファイル管理の規則および最も重要な構成オプションの概要について説明します。 この項の内容は、次のとおりです。

- [フラッシュ・リカバリ領域の概要](#page-102-0)
- [フラッシュ・リカバリ領域の有効化](#page-104-0)
- [制御ファイルおよび](#page-107-0) REDO ログの場所の構成
- [フラッシュ・リカバリ領域内での](#page-108-0) Recovery Manager によるファイル作成の構成

参照 **:** [「フラッシュ・リカバリ領域のメンテナンス」](#page-242-0)(11-7 [ページ\)](#page-242-0)

## <span id="page-102-0"></span>フラッシュ・リカバリ領域の概要

フラッシュ・リカバリ領域には、制御ファイル、オンライン REDO ログ、アーカイブ REDO ログ、フラッシュバック・ログおよび Recovery Manager バックアップを含めることができま す。フラッシュ・リカバリ領域内のファイルは、永続的なファイルまたは一時的なファイルに 分類されます。永続的なファイルとは、データベース・インスタンスで使用されるアクティブ なファイルのことです。永続的でないすべてのファイルは一時的なファイルとなります。通常、 Oracle Database では[、バックアップの保存方針に](#page-600-0)従って不要になった一時的なファイルまたは テープにバックアップされた一時的なファイルは最終的に削除されます。

表 5-2 に、リカバリ領域内のファイル、各ファイルの分類(永続的または一時的)およびデー タベースの可用性への影響を示します。

| ファイル                              | タイプ | リカバリ領域にアクセスできない場合のデータベースの動作                                                                                                    |
|-----------------------------------|-----|----------------------------------------------------------------------------------------------------|
| 現行の制御ファイルの<br>多重コピー               | 永続的 | データベースでフラッシュ・リカバリ領域に格納されている制御ファイルの多<br>重コピーに書き込むことができない場合は、インスタンスで障害が発生しま<br>す。アクセス可能な多重コピーがリカバリ領域外にある場合でも障害が発生し<br>ます。                                                                                        |
|                                   |     | <b>参照:フラッシュ・リカバリ領域で制御ファイルを構成する方法については、</b><br>5-20 ページの「制御ファイルの場所の構成」を参照してください。                                                                                                    |
| オンライン REDO<br>ログ・ファイル             | 永続的 | フラッシュ・リカバリ領域外のアクセス可能な場所にオンライン REDO ログ<br>のミラー化されたコピーが存在している場合、インスタンスの可用性は影響を<br>受けません。そうでない場合、インスタンスで障害が発生します。                                                                                                 |
|                                   |     | 参照:フラッシュ・リカバリ領域でオンライン REDO ログ・ファイルを構成<br>する方法については、5-20ページの「オンライン REDO ログの場所の構成」<br>を参照してください。                                                                                                    |
| アーカイブ REDO<br>ログ・ファイル             | 一時的 | フラッシュ・リカバリ領域外のアクセス可能な場所にログがアーカイブされる<br>場合、インスタンスの可用性は影響を受けません。そうでない場合、データ<br>ベースは、オンライン REDO ログをアーカイブできないため最終的に停止し<br>ます。                                                                                      |
|                                   |     | <b>参照:フラッシュ・リカバリ領域でアーカイブ REDO ログ・ファイルを構成</b><br>する方法については、5-21 ページの「アーカイブ REDO ログの場所の構成」<br>を参照してください。                                                                                                    |
| 外部のアーカイブ                          | 一時的 | インスタンスの可用性は影響を受けません。                                                                                                    |
| REDO ログ・ファイル                      |     | 注意:外部のアーカイブ REDO ログ・ファイルは、LogMiner セッション用の<br>ロジカル・スタンバイ・データベースによって受信されます。外部のアーカイ<br>ブ REDO ログの DBID は、通常のアーカイブ・ログの DBID とは異なってい<br>ます。このため、外部のアーカイブ REDO ログ・ファイルは、ロジカル・ス<br>タンバイ・データベース上ではバックアップまたはリストアできません。 |
| データファイルおよび<br>制御ファイルのイメー<br>ジ・コピー | 一時的 | インスタンスの可用性は影響を受けません。                                                                                                    |
| バックアップ・ピース                        | 一時的 | インスタンスの可用性は影響を受けません。                                                                                                    |

表 **5-2** フラッシュ・リカバリ領域内のファイル

表 **5-2** フラッシュ・リカバリ領域内のファイル(続き)

| ファイル            | タイプ | リカバリ領域にアクセスできない場合のデータベースの動作                                                                                                    |
|-----------------|-----|----------------------------------------------------------------------------------------------------|
| フラッシュバック・<br>ログ | 一時的 | 保証付きリストア・ポイントが定義されていない場合、インスタンスの可用性<br>は影響を受けません。この場合、データベースによって、フラッシュバック・<br>データベースが自動的に無効となり、アラート・ログにメッセージが書き込ま<br>れてデータベース処理が続行されます。保証付きリストア・ポイントが構成さ<br>れている場合、インスタンスはフラッシュバック・ログとの相互依存関係が原<br>因で失敗します。                                                                                                    |
|                 |     | フラッシュバック・ログは、データベースの Point-in-Time リカバリにかわる<br>有効な機能を提供する Oracle Flashback Database 機能によって生成されま<br>す。これらのログは一時的なファイルであり、フラッシュ・リカバリ領域に格<br>納する必要があります。他の一時的なファイルとは異なり、フラッシュバッ<br>ク・ログは他のメディアにバックアップできません。フラッシュ・リカバリ領<br>域にフラッシュバック・ログを格納できる十分な領域がなく、リカバリ領域が<br>他のバックアップ保存要件を満たしている場合、そのリカバリ領域では、フ<br>ラッシュバック・ログを削除することができます。<br><b>参照:フラッシュバック・ロギングを有効にする方法については、5-34 ページ</b><br>の「フラッシュバック・データベースの有効化」を参照してください。 |

Windows プラットフォームを使用している場合は、**[Volume Shadow Copy Service](#page-588-0)**(**VSS**)を **[Oracle VSS](#page-585-0)** ライターとともに使用できます。この場合、フラッシュ・リカバリ領域によって、 VSS スナップショットにすでにバックアップされているファイルの管理が自動化され、必要に 応じてそれらのファイルが削除されます。

#### 参照 **:**

- 第16[章「フラッシュバックおよびデータベースの](#page-330-0) Point-in-Time リカ [バリの実行」](#page-330-0)
- VSS 環境でのバックアップの作成方法の詳細は、Oracle Database のプ ラットフォーム・ガイドを参照してください。

#### **Oracle Managed Files** および自動ストレージ管理

フラッシュ・リカバリ領域は、**[Oracle Managed Files](#page-585-0)**(**OMF**)および[自動ストレージ管理と](#page-593-0)と もに使用できます。フラッシュ・リカバリ領域は、OMF の上に構築されるため、OMF を格納 できるすべての場所に格納できます。リカバリ領域は、ASM で使用することもできます。

ASM ストレージにフラッシュ・リカバリ領域を設定しない場合でも、Oracle Managed Files を 使用して ASM ディスク・グループでバックアップ・ファイルを管理することができます。新 しいバックアップで領域が必要となった場合にリカバリ可能目標を達成するためにファイルを 自動削除する必要がなくなるため、フラッシュ・リカバリ領域の主要なメリットのうちの 1 つ (ファイルの自動削除)が失われます。ただし、OMF の他の自動機能は動作します。

バックアップを格納する場合、フラッシュ・リカバリ領域を使用せずに ASM で OMF を使用す ることはできますが、お薦めしません。ASM 下のファイルは直接操作しにくいためです。

#### **Oracle** によるフラッシュ・リカバリ領域でのディスク領域の管理方法

フラッシュ・リカバリ領域内の領域は、保存方針に従って保持する必要があるバックアップお よびアーカイブ・ログと、削除される可能性がある他のファイルの間でバランスが取られてい ます。Oracle Database では、他の目的のために領域の再利用が必要になるまで、対象のファイ ルはフラッシュ・リカバリ領域から削除されません。したがって、多くの場合、最近テープに 移されたファイルはディスクでリカバリに使用できます。リカバリ領域は、テープに対する キャッシュとして使用できます。Oracle Database では、フラッシュ・リカバリ領域が一杯にな ると、フラッシュ・リカバリ領域内の領域を再利用するために必要に応じて対象のファイルが 自動的に削除されます。

参照 **:** 11-7 [ページの「フラッシュ・リカバリ領域の規則の削除」お](#page-242-0)よび 11-8 [ページの「フラッシュ・リカバリ領域が一杯になった場合の対応」](#page-243-0)を 参照してください。

## <span id="page-104-0"></span>フラッシュ・リカバリ領域の有効化

リカバリ領域を有効にするには、表 5-3 に必須と示されている初期化パラメータを設定する必 要があります。Oracle Real Application Clusters (Oracle RAC) データベースでは、すべての インスタンスでこれらの初期化パラメータの値が同じである必要があります。この場所は、ク ラスタ・ファイル・システム、ASM または共有ディレクトリ上である必要があります。

表 **5-3** フラッシュ・リカバリ領域の初期化パラメータ

| 初期化パラメータ                      | 必須   | 説明                                                                                                    |
|-------------------------------|------|----------------------------------------------------------------------------------------------------|
| DB RECOVERY FILE DEST SIZE    | 該当   | ディスク割当て制限を指定します。ディスク割当て制限は、こ<br>のデータベースのリカバリ領域で使用されるデータの最大格納<br>量をバイト単位で示したものです。このパラメータは、<br>DB RECOVERY FILE DEST の前に設定する必要があります。                                                                                                    |
|                               |      | DB RECOVERY FILE DEST SIZE 設定には、次のディスク・<br>オーバーヘッドは含まれていません。                                                                                                    |
|                               |      | ブロック0、または各 Oracle ファイルのオペレーティン<br>グ・システムのブロック・ヘッダーは含まれていません。                                                                                                    |
|                               |      | フラッシュ・リカバリ領域に必要となる実際のディスク使<br>用量を計算する場合は、このデータに対して10%の追加<br>を見込みます。                                                                                                    |
|                               |      | 基礎となるファイル・システムがミラー化または圧縮され<br>$\blacksquare$<br>ている場合、あるいは Oracle Database では認識されない<br>オーバーヘッドの影響を受けている場合、DB<br>RECOVERY FILE DEST SIZE は、ディスクを占有して<br>いる実際のサイズを示しません。                                                                                                    |
|                               |      | たとえば、フラッシュ・リカバリ領域が2方向ミラー化<br>ASMディスク・グループ上に存在する場合、xバイトの<br>各ファイルは、ASM ディスク・グループの 2x バイトを占<br>有します。この場合、DB RECOVERY FILE DEST SIZE<br>は、ASMディスク・グループのディスクのサイズの半分<br>以下に設定します。同様に、3方向ミラー化ASMディス<br>ク・グループを使用する場合、DB RECOVERY FILE<br>DEST SIZEは、ディスク・グループ内のディスクのサイ<br>ズの3分1以下にする必要があります。 |
| DB_RECOVERY_FILE_DEST         | 該当   | リカバリ領域の場所を指定します。ファイル・システム上の<br>ディレクトリまたは ASM ディスク・グループを指定すること<br>ができますが、RAWディスクは指定できません。この場所は、<br>ディスク割当て制限に対応できる十分な大きさである必要があ<br>ります。                                                                                                    |
| DB_FLASHBACK_RETENTION_TARGET | 該当せず | データベースをフラッシュバックできる時点の上限(分)を指<br>定します。このパラメータは、フラッシュバック・データベー<br>スでのみ必要です。                                                                                                    |
|                               |      | このパラメータによって、リカバリ領域で保持されるフラッ<br>シュバック・ログ・データのサイズが間接的に決定されます。<br>ただし、データベースによって生成されるフラッシュバック·<br>ログのサイズは、データベース・ワークロードによって大幅に<br>異なる可能性があります。一定期間に行われるデータベース更<br>新によって影響を受けるブロックが増えると、この期間に生成<br>されるフラッシュバック・ログ・データによって使用される<br>ディスク領域も増えます。                                             |

参照 **:** ALTER SYSTEM 構文については『Oracle Database SQL 言語リファ レンス』、データベースの初期化パラメータの設定および変更については 『Oracle Database 管理者ガイド』を参照してください。

#### フラッシュ・リカバリ領域のサイズを設定する場合の考慮事項

フラッシュ・リカバリ領域は、大きいほど便利になります。フラッシュ・リカバリ領域は、 5-15 [ページの](#page-102-0)表 [5-2](#page-102-0) に示されているファイルを格納できる十分なサイズにすることをお薦めし ます。リカバリ領域には、データベース内のすべてのデータファイルのコピー、および選択し たバックアップ計画で使用される増分バックアップを格納できる必要があります。

前述のサイズの領域を保持することが難しい場合は、最も重要な表領域のバックアップ、およ びテープにまだコピーされていないすべてのアーカイブ・ログを保持できるサイズの領域を作 成することをお薦めします。最低限、フラッシュ・リカバリ領域は、テープにコピーされてい ないアーカイブ REDO ログを格納できるサイズにする必要があります。リカバリ領域にフラッ シュバック・ログを格納できる十分な領域がなく、リカバリ領域が他のバックアップ保存要件 を満たしている場合、そのリカバリ領域では、フラッシュバック・ログを削除して領域を確保 することができます。

有効なフラッシュ・リカバリ領域のサイズを判断する方法は、次の状況によって異なります。

- データベースに、頻繁に変更されるデータ・ブロックが少数含まれているか、多数含まれ ているか
- バックアップをディスクにのみ格納するか、ディスクおよびテープに格納するか
- 冗長性に基づいた[バックアップの保存方針](#page-600-0)を使用するか、リカバリ期間に基づいた保存方 針を使用するか
- 論理エラーに対応する場合の **[Point-in-Time](#page-585-0)** リカバリの代替方法として、フラッシュバッ ク・データベースの使用を計画するか、**保証付きリストア・ポイント**の使用を計画するか

フラッシュバック・ロギングを有効にする場合、生成されるフラッシュバック・ログのサイズ は、生成される REDO ログのサイズと同程度になります。たとえば、

DB\_FLASHBACK\_RETENTION\_TARGET を 24 時間に設定し、1 日に 20GB の REDO がデータ ベースで生成される場合は、目安として 20 ~ 30GB のディスク領域をフラッシュバック・ログ に使用できるようにします。フラッシュバック・ロギングが有効になっている場合、同じ目安 が保証付きリストア・ポイントに適用されます。たとえば、毎日 20GB の REDO がデータベー スで生成され、保証付きリストア・ポイントが 1 日保持される場合は、20GB ~ 30GB のディス ク領域を割り当てます。

バックアップ保存方針が REDUNDANCY 1 に設定されている場合にフラッシュ・リカバリ領域 のサイズを決定し[、増分更新バックアップを](#page-595-0)使用して Oracle 推奨の計画に従うとします。この 例では、次の式を使用して、ディスク割当て制限を見積もります。*n* は、増分更新の間隔(日 ) です。*y* は、ロジカル・スタンバイ・データベースへの外部のアーカイブ REDO ログの適用の 遅延です。

Disk Quota = Size of a copy of database + Size of an incremental backup + Size of (n+1) days of archived redo logs + Size of (y+1) days of foreign archived redo logs (for logical standby) + Size of control file + Size of an online redo log member \* number of log groups + Size of flashback logs (based on DB\_FLASHBACK\_RETENTION\_TARGET\_value)

#### フラッシュ・リカバリ領域の場所を設定する場合の考慮事項

フラッシュ・リカバリ領域は、データファイル、制御ファイル、オンライン REDO ログなどの アクティブなデータベースベースによって保持されている[データベース領](#page-598-0) [域](#page-598-0)とは別のディスクに配置します。データベース領域と同じディスクにフラッシュ・リカバリ 領域を設定している場合、メディアで障害が発生すると、アクティブなデータベース・ファイ ルとバックアップの両方を失う可能性があります。

DB\_RECOVERY\_FILE\_DEST は、DB\_CREATE\_FILE\_DEST 初期化パラメータまたは DB\_CREATE\_ONLINE\_LOG\_DEST\_*n* 初期化パラメータのいずれとも異なる値に設定することを お薦めします。DB\_RECOVERY\_FILE\_DEST がこれらのパラメータと同じ場合は、データベー スによってアラート・ログに警告が書き込まれます。

次のいずれかの条件を満たす場合、複数のデータベースで DB\_RECOVERY\_FILE\_DEST に同じ 値を指定できます。

- DB\_UNIQUE\_NAME 初期化パラメータが指定されている2つのデータベースで、 DB\_UNIQUE\_NAME の値が同じではない。
- DB\_UNIQUE\_NAME が指定されていないデータベースで、DB\_NAME に同じ値が指定されて いるデータベースがない。

このように、複数のデータベースで 1 つのフラッシュ・リカバリ領域を共有する場合、フラッ シュ・リカバリ領域の場所は、すべてのデータベースのリカバリ・ファイルを保持できるサイ ズにする必要があります。データベースの DB\_RECOVERY\_FILE\_DEST\_SIZE の値を追加し、 ミラー化または圧縮などのオーバーヘッドを見込みます。

#### フラッシュ・リカバリ領域の場所および初期サイズの設定

表 [5-3](#page-104-0) は、フラッシュ・リカバリ領域を有効にするために設定する必要がある初期化パラメー タを示しています。この項では、リカバリ領域の場所の指定方法およびその初期サイズの設定 方法について説明します。

#### フラッシュ・リカバリ領域の最適なサイズを決定する手順

- **1.** フラッシュバック・ロギングまたは保証付きリストア・ポイントを使用する場合は、 V\$ARCHIVED\_LOG を問い合せて、DB\_FLASHBACK\_RETENTION\_TARGET に設定する時間 にデータベースで生成される REDO のサイズを決定します。
- **2.** リカバリ領域のサイズを設定します。

フラッシュバック・ロギングまたは保証付きリストア・ポイントを使用する場合は、手順 1 で取得したサイズの値が設定に組み込まれていることを確認します。次のいずれかの方 法で、DB\_RECOVERY\_FILE\_DEST\_SIZE 初期化パラメータを設定します。

■ データベースを停止して、データベースの初期化パラメータ・ファイルに DB\_RECOVERY\_FILE\_DEST\_SIZE パラメータを設定します。次に例を示します。

DB\_RECOVERY\_FILE\_DEST\_SIZE = 10G

■ データベースがオープン状態のときに、SQL 文 ALTER SYSTEM SET を使用してリカバ リ領域のサイズを指定します。次に例を示します。

```
ALTER SYSTEM SET 
 DB_RECOVERY_FILE_DEST_SIZE = 10G
  SCOPE=BOTH SID='*';
```
- Database Configuration Assistant を使用してサイズを設定します。
- **3.** リカバリ領域の場所を設定します。

次のいずれかの方法で、初期化パラメータを設定します。

データベースの初期化パラメータ・ファイルに DB\_RECOVERY\_FILE\_DEST を設定し ます。次に例を示します。

DB\_RECOVERY\_FILE\_DEST =  $1/u01/oradata/rcv$  area'

■ データベースがオープン状態のときに、SQL 文 ALTER SYSTEM SET を使用して DB\_RECOVERY\_FILE\_DESTを指定します。次に例を示します。

```
ALTER SYSTEM SET
 DB_RECOVERY_FILE_DEST = '+dist1' SCOPE=BOTH SID='*';
```
■ Database Configuration Assistant を使用して場所を設定します。

フラッシュバック・ロギングを使用しない場合は、データベースをオープンし(クローズ している場合)、残りの手順は実行しないでください。

<span id="page-107-0"></span>**4.** フラッシュバック・ロギングが有効になっている場合は、 DB\_FLASHBACK\_RETENTION\_TARGET で指定された期間、通常のワークロードでデータ ベースを実行します。

これによって、データベースでフラッシュバック・ログの代表的なサンプルを生成できま す。

**5.** V\$FLASHBACK DATABASE LOG ビューを次のように問い合せます。

SELECT ESTIMATED FLASHBACK SIZE FROM V\$FLASHBACK DATABASE LOG;

フラッシュバック・データベースが有効になっているため、データベース・ワークロード に基づいて、現在のフラッシュバック保存目標を達成するために必要なディスク領域の見 積りが結果として表示されます。

**6.** 必要に応じて、DB\_FLASHBACK\_RETENTION\_TARGET で指定された期間に生成された実際 のフラッシュバック・ログのサイズに基づいて、フラッシュバック・ログ領域要件を調整 します。

参照 **:** [「フラッシュ・リカバリ領域でのフラッシュバック・ログの領域の](#page-243-0) [管理」](#page-243-0)(11-8 [ページ\)](#page-243-0)

## 制御ファイルおよび **REDO** ログの場所の構成

5-15 [ページの「フラッシュ・リカバリ領域の概要」で](#page-102-0)説明されているように、現行の制御ファ イルおよびオンライン REDO ログの多重コピーのみが永続的なファイルです。この項では、 これらのファイルおよびアーカイブ・ログの場所の設定方法について説明します。

#### オンライン **REDO** ログの場所の構成

オンライン REDO ログ・ファイルが作成される場所を決定する初期化パラメータは、 DB\_CREATE\_ONLINE\_LOG\_DEST\_*n*、DB\_RECOVERY\_FILE\_DEST および DB\_CREATE\_FILE\_DEST です。これらのパラメータの組合せによるオンライン REDO ログの 作成への影響の詳細は、『Oracle Database SQL 言語リファレンス』の CREATE DATABASE 文の LOGFILE 句に関する事項を参照してください。

次の SQL 文を使用すると、フラッシュ・リカバリ領域にオンライン REDO ログを作成できま す。

- CREATE DATABASE
- ALTER DATABASE ADD LOGFILE
- ALTER DATABASE ADD STANDBY LOGFILE
- ALTER DATABASE OPEN RESETLOGS

フラッシュ・リカバリ領域に作成されるオンライン・ログのデフォルトのサイズは 100MB で す。ログ・メンバーのファイル名は、データベースによって自動的に生成されます。

## 制御ファイルの場所の構成

初期化パラメータ CONTROL\_FILES、DB\_CREATE\_ONLINE\_LOG\_DEST\_*n*、 DB\_RECOVERY\_FILE\_DEST および DB\_CREATE\_FILE\_DEST が相互に作用して、データベー ス制御ファイルが作成される場所が決まります。これらのパラメータの相互作用の詳細は、 『Oracle Database SQL 言語リファレンス』の CREATE CONTROLFILE のセマンティクスに関す る事項を参照してください。

データベースによって Oracle 管理の制御ファイルが作成され、そのデータベースでサーバー・ パラメータ・ファイルが使用されている場合は、そのサーバー・パラメータ・ファイルに CONTROL\_FILES 初期化パラメータが設定されます。このデータベースでクライアント側の初 期化パラメータ・ファイルが使用されている場合は、初期化パラメータ・ファイルに CONTROL\_FILES 初期化パラメータを手動で設定する必要があります。
#### アーカイブ **REDO** ログの場所の構成

アーカイブ・ログはデータベースによって自動的に管理されるため、アーカイブの場所として フラッシュ・リカバリ領域を使用することをお薦めします。フラッシュ・リカバリ領域内の アーカイブ・ログに対して生成されるファイル名は Oracle 管理ファイル用のファイル名であ り、LOG ARCHIVE FORMAT では決定されません。どのアーカイブ・スキームを選択した場合 も、常にアーカイブ REDO ログの複数のコピーを作成することをお薦めします。

次に、アーカイブ REDO ログ用の基本的なオプションを推奨順に示します。

**1.** フラッシュ・リカバリ領域に対してのみアーカイブを有効にし、ディスクをミラー化して アーカイブ REDO ログの保護に必要な冗長性を作成します。

DB\_RECOVERY\_FILE\_DEST を指定し、LOG\_ARCHIVE\_DEST\_*n* を指定しない場合は、 LOG\_ARCHIVE\_DEST\_10 が暗黙的にリカバリ領域に設定されます。 LOG ARCHIVE DEST 10 を空の文字列に設定すると、この動作を無効にできます。

**2.** フラッシュ・リカバリ領域に対してアーカイブを有効にし、他の LOG\_ARCHIVE\_DEST\_*n* 初期化パラメータをフラッシュ・リカバリ領域外の場所に設定します。

フラッシュ・リカバリ領域が構成されている場合は、LOG\_ARCHIVE\_DEST\_*n* パラメータ を LOCATION=USE\_DB\_RECOVERY\_FILE\_DEST に設定すると、フラッシュ・リカバリ領 域をアーカイブ先として追加できます。

**3.** フラッシュ・リカバリ領域外の場所にのみアーカイブされるように、 LOG\_ARCHIVE\_DEST\_*n* 初期化パラメータを設定します。

フラッシュ・リカバリ領域を使用する場合、LOG\_ARCHIVE\_DEST および LOG ARCHIVE DUPLEX DEST 初期化パラメータは使用できません。使用すると、インスタン スを起動できなくなります。かわりに、LOG\_ARCHIVE\_DEST\_*n* パラメータを設定します。 データベースで LOG\_ARCHIVE\_DEST\_*n* が使用されている場合は、リカバリ領域を構成できま す。

また、アーカイブを有効にしており、LOG\_ARCHIVE\_DEST、LOG\_ARCHIVE\_DEST\_*n* または DB\_RECOVERY\_FILE\_DEST のいずれの値も設定していない場合、REDO ログはプラット フォーム固有のデフォルトの場所にアーカイブされることにも注意してください。たとえば、 Solaris でのデフォルトの場所は ?/dbs です。

参照 **:** LOG\_ARCHIVE\_DEST\_*n* パラメータのセマンティクスの詳細は、 『Oracle Database リファレンス』を参照してください。

# フラッシュ・リカバリ領域内での **Recovery Manager** によるファイル作成の 構成

この項では、フラッシュ・リカバリ領域でファイルを作成するための Recovery Manager コマ ンドまたは暗黙的な処理(制御ファイルの自動バックアップなど)について説明します。また、 コマンドによってフラッシュ・リカバリ領域または別の場所のいずれかにファイルを作成する かどうかを制御する方法について説明します。コマンドを次に示します。

■ BACKUP

ディスク・バックアップの目的で FORMAT 句を指定していない場合は、Oracle Managed Files の名前形式の名前が付いたバックアップ・ピースおよびイメージ・コピーがフラッ シュ・リカバリ領域に作成されます。フラッシュ・リカバリ領域が有効になっていて、 BACKUP またはチャネルで FORMAT を指定している場合、Recovery Manager は、リカバリ 領域ではなくプラットフォーム固有の場所にバックアップを作成します。

■ 制御ファイルの自動バックアップ

Recovery Manager は、制御ファイルの自動バックアップをフラッシュ・リカバリ領域に作 成できます。Recovery Manager コマンド CONFIGURE CONTROLFILE AUTOBACKUP FORMAT FOR DEVICE TYPE DISK CLEAR を使用すると、ディスク上での制御ファイル の自動バックアップ場所を指定したすべての構成済 FORMAT オプションをクリアできま す。他の格納場所が構成されていない場合、Recovery Manager はフラッシュ・リカバリ領 域に制御ファイルの自動バックアップを作成します。

■ RESTORE ARCHIVELOG

LOG\_ARCHIVE\_DEST\_*n* パラメータのいずれかを LOCATION=USE DB RECOVERY FILE DEST に明示的または暗黙的に設定します。SET ARCHIVELOG DESTINATION を指定してこの動作を無効にしない場合、Recovery Manager はアーカイブ REDO ログ・ファイルをフラッシュ・リカバリ領域にアーカイブし ます。

■ RECOVER DATABASE または RECOVER TABLESPACE、RECOVER ... BLOCK、および FLASHBACK DATABASE

これらのコマンドを使用すると、コマンドからの要求に応じて、メディア・リカバリ中に 使用されるアーカイブ REDO ログ・ファイルをバックアップからリストアできます。 Recovery Manager は、これらの操作中に必要なすべての REDO ログ・ファイルをフラッ シュ・リカバリ領域にリストアし、メディア・リカバリ中に適用した後で削除します。

リストアされたアーカイブ・ログをフラッシュ・リカバリ領域に格納するには、 LOG\_ARCHIVE\_DEST\_*n* パラメータのいずれかを LOCATION = USE\_DB\_RECOVERY FILE DEST に設定します。リストアされたログを他 の場所に格納するための SET ARCHIVELOG DESTINATION は使用しないでください。

# バックアップの保存方針の構成

7-18 [ページの「バックアップの保存方針」で](#page-159-0)説明されているように[、バックアップの保存方針](#page-600-0) では、データのリカバリ要件に従って保存する必要があるバックアップを指定します。保存方 針は[、リカバリ期間](#page-607-0)また[は冗長性](#page-594-0)のいずれに基づいていてもかまいません。保存方針を指定す るには、CONFIGURE RETENTION POLICY コマンドを使用します。

参照 **:** CONFIGURE 構文については、『Oracle Database バックアップおよ びリカバリ・リファレンス』を参照してください。

# 冗長性に基づく保存方針の構成

CONFIGURE RETENTION POLICY コマンドの REDUNDANCY パラメータでは、Recovery Manager が保持する必要がある各データファイルおよび制御ファイルの全体またはレベル 0 の バックアップの数を指定します。つまり、特定のデータファイルまたは制御ファイルの全体ま たはレベル 0 のバックアップの数が REDUNDANCY の設定を超えると、Recovery Manager は余 分なバックアップを不要とみなします。デフォルトの保存方針は、REDUNDANCY 1 です。

作成するバックアップが増えるに従い、Recovery Manager は保存するバックアップおよび不要 なバックアップを記録します。Recovery Manager は、不要でないバックアップのリカバリに必 要なすべてのアーカイブ・ログおよび増分バックアップを保持します。

月曜日、火曜日、水曜日および木曜日にデータファイル 7 の全体バックアップを作成するとし ます。このデータファイルの全体バックアップは 4 つになります。REDUNDANCY が 2 の場合、 月曜日と火曜日のバックアップは不要になります。金曜日にもう 1 つのバックアップを作成す ると、データファイル 7 の水曜日のバックアップが不要となります。

REDUNDANCY が 1 であるという別の場合を想定します。月曜日の正午にレベル 0 のデータベー ス・バックアップを実行し、火曜日と水曜日の正午にレベル 1 の累積バックアップを、木曜日 の正午にレベル 0 のバックアップを実行します。それぞれの日次バックアップの直後に DELETE OBSOLETE を実行します。水曜日に DELETE コマンドを実行しても、火曜日のレベル 1 のバックアップは冗長でないため、削除されません。火曜日のレベル 1 のバックアップは、 火曜日の正午から水曜日の正午までの時点に月曜日のレベル 0 のバックアップをリカバリする ために使用できます。ただし、木曜日の DELETE コマンドでは、以前のレベル 0 およびレベル 1のバックアップが削除されます。

次の例のように、Recovery Manager プロンプトで CONFIGURE RETENTION POLICY コマンド を実行します。

CONFIGURE RETENTION POLICY TO REDUNDANCY 3;

参照 **:** [「保存方針に基づく不要な](#page-259-0) Recovery Manager バックアップの [削除」](#page-259-0)(11-24 [ページ\)](#page-259-0)

## <span id="page-110-0"></span>リカバリ期間に基づく保存方針の構成

CONFIGURE コマンドの RECOVERY WINDOW パラメータでは、現時点と最初のリカバリ可能ポ イント間の日数を指定します。Recovery Manager は、全体バックアップまた[はレベル](#page-608-0) **0** の増分 [バックアップが](#page-608-0)リカバリ期間内にある場合はいずれのバックアップも不要とみなしません。 また、Recovery Manager は、リカバリ期間内のランダムな時点までリカバリする必要があるす べてのアーカイブ・ログおよびレベル 1 増分バックアップを保持します。

Recovery Manager プロンプトで CONFIGURE RETENTION POLICY コマンドを実行します。 次の例では、先週の任意の時点までデータベースをリカバリできます。

CONFIGURE RETENTION POLICY TO RECOVERY WINDOW OF 7 DAYS;

Recovery Manager は、リカバリ期間によって不要とみなされたバックアップを自動的には削除 しません。かわりに、REPORT OBSOLETE の出力や V\$OBSOLETE BACKUP FILES の OBSOLETE 列に、OBSOLETE として表示します。DELETE OBSOLETE コマンドを実行すると、 Recovery Manager は不要なファイルを削除します。

参照 **:** [「保存方針に基づく不要な](#page-259-0) Recovery Manager バックアップの [削除」](#page-259-0)(11-24 [ページ\)](#page-259-0)

# 保存方針の無効化

保存方針を無効にすると、Recovery Manager はすべてのバックアップを必要とみなします。 保存方針を無効にするには、次のコマンドを実行します。

CONFIGURE RETENTION POLICY TO NONE;

保存方針を NONE に構成することは、保存方針を消去することとは異なります。保存方針を消 去すると、デフォルトの REDUNDANCY 1 の設定に戻りますが、NONE では保存方針が完全に無 効になります。

保存方針を無効にし、保存方針オプションをコマンドに渡さずに REPORT OBSOLETE または DELETE OBSOLETE を実行すると、不要なバックアップを判断する保存方針が存在しないた め、Recovery Manager はエラーを発行します。

注意 **:** フラッシュ・リカバリ領域を使用している場合は、保存方針が無 効になっている状態でデータベースを実行しないでください。ファイルが 不要とみなされないと、ファイルをフラッシュ・リカバリ領域から削除で きるのは、そのファイルが他のディスクの場所またはテープなどの 3 次ス トレージ・デバイスにバックアップされた場合のみになります。リカバリ 領域内のすべての領域が使用され、データベースの通常の操作に影響を及 ぼす可能性があります。詳細は、5-16 [ページの](#page-103-0)「Oracle [によるフラッ](#page-103-0) [シュ・リカバリ領域でのディスク領域の管理方法」を](#page-103-0)参照してください。

# バックアップの最適化の構成

バックアップの最適化を有効または無効にするには、CONFIGURE コマンドを実行します。バッ クアップを最適化すると、同じファイルまたは同じバージョンのファイルがすでにバックアッ プされている場合などの特定の状況においてファイルのバックアップがスキップされます。

# バックアップの最適化の概要

[バックアップの最適化が](#page-600-0)有効な場合、指定されたデバイス・タイプにすでにファイルがバック アップされていると、BACKUP コマンドで同一ファイルのバックアップがスキップされます。 表 [5-4](#page-111-0) に、ファイルがすでにバックアップされているファイルと同一かどうかを判断する際の、 Recovery Manager の基準を示します。

<span id="page-111-0"></span>表 **5-4** 同一ファイルかどうかを判断する基準

| ファイル・タイプ       | 同ーファイルかどうかを判断する基準                                                                                                    |
|----------------|----------------------------------------------------------------------------------------------------|
| データファイル        | すでにバックアップに含まれているデータファイルと同じDBID、チェック<br>ポイント SCN、作成 SCN、および RESETLOGS の SCN と時刻。データファ<br>イルは NORMAL モードでオフラインにされているか、読取り専用か、また<br>は正常にクローズされている必要があります。 |
| アーカイブ・ログ       | 同じ DBID、スレッド、順序番号、および RESETLOGS の SCN と時刻。                                                                                                    |
| バックアップ・<br>セット | 同じ DBID、バックアップ・セット・レコード ID およびスタンプ。                                                                                                    |

ファイルが同一でありすでにバックアップされていると Recovery Manager が判断した場合、 そのファイルはスキップ対象になります。ただし、Recovery Manager は、ファイルをスキップ するかどうかについて、さらに詳細な確認を行う必要があります。これは、Recovery Manager が指定されたデバイス・タイプに十分なバックアップを保持しているかどうかを判断するアル ゴリズムに、保存方針とバックアップ多重化機能の両方の要素があるためです。

Recovery Manager は、次の条件を満たしている場合にバックアップの最適化を使用します。

- CONFIGURE BACKUP OPTIMIZATION ON コマンドを実行し、バックアップの最適化を有効 にしている。
- BACKUP DATABASE、ALL または LIKE オプションを指定した BACKUP ARCHIVELOG、 BACKUP BACKUPSET ALL、BACKUP RECOVERY AREA、BACKUP RECOVERY FILES ある いは BACKUP DATAFILECOPY を実行する。
- 1つのタイプのチャネルのみを割り当てている (1つの BACKUP コマンドでディスクと **[SBT](#page-587-0)** チャネルを併用していない)。

注意 **: UNDO** [のバックアップの最適化で](#page-587-0)は、Recovery Manager は、す でにコミットされたトランザクションについて、バックアップのリカバリ に不要となった UNDO を除外します。バックアップの最適化を有効また は無効にすることができますが、UNDO のバックアップの最適化は組込 み動作です。

たとえば、バックアップの最適化を構成したと想定します。これらのコマンドは、データベー ス、すべてのアーカイブ・ログおよびすべてのバックアップ・セットをテープにバックアップ します。

BACKUP DEVICE TYPE sbt DATABASE PLUS ARCHIVELOG; BACKUP DEVICE TYPE sbt BACKUPSET ALL;

バックアップされたすべてのファイルが最後のバックアップ以降に変更されていない場合、 Recovery Manager はこれらのファイルを再度バックアップしません。また、Recovery Manager は、ファイルがすでにバックアップされているため、コマンドで指定されたすべての ファイルをスキップする場合、エラーを通知しません。

BACKUP コマンドに FORCE オプションを指定すると、いつでも最適化を無効にできます。たと えば、次のコマンドを実行します。

BACKUP DATABASE FORCE; BACKUP ARCHIVELOG ALL FORCE;

> 参照 **:** バックアップの最適化の規則の詳細は、『Oracle Database バック アップおよびリカバリ・リファレンス』の CONFIGURE エントリに関する 項を参照してください。

## **SBT** バックアップのバックアップの最適化への保存方針の影響

バックアップの最適化は、**[SBT](#page-587-0)** デバイスへのバックアップ時に常に適用されるわけではありま せん。リカバリ期間および冗長性に基づく保存方針の通常のバックアップの最適化の動作の例 外については、以降の項を参照してください。

注意 **:** メディア・マネージャで独自の内部期限切れ方針を使用している 場合、バックアップの最適化を有効にするには、注意が必要です。定期的 に CROSSCHECK コマンドを実行して、Recovery Manager リポジトリをメ ディア・マネージャと同期化してください。同期化を実行しないと、 Recovery Manager は、テープ上に格納されたバックアップがメディア・ マネージャによって廃棄されたことを認識できず、最適化によってバック アップをスキップする場合があります。

## リカバリ期間に基づく保存方針による **SBT** バックアップのバックアップの 最適化

バックアップの最適化が有効になっていて、リカバリ期間に基づく[バックアップの保存方針](#page-600-0)が 構成されているとします。この場合、SBT バックアップを実行すると、Recovery Manager は、 最新のバックアップが**[リカバリ期間](#page-607-0)**の前に作成されているデータファイルを常にバックアップ します。たとえば、次の例を想定します。

- 現在の時点は2月21日です。
- リカバリ期間は7日です。
- 表領域 tools のテープへの最新のバックアップは1月3日に作成されています。
- 表領域 tools は読取り専用です。

2 月 21 日に、表領域 tools をテープにバックアップするコマンドを発行します。この表領域 は読取り専用であるため、1 月 3 日のバックアップ以降も変更されていませんが、Recovery Manager はバックアップを実行します。これは、7 日間のリカバリ期間内にこの表領域のバッ クアップが存在しないためです。

この動作によって、メディア・マネージャは古いテープを期限切れにすることができます。 この動作が行われない場合、メディア・マネージャは、表領域 tools の 1 月 3 日のバックアッ プを無期限に保持し続けることになります。2 月 21 日に表領域 tools のより新しいバック アップを作成することによって、メディア・マネージャは、1 月 3 日のバックアップを含む テープを期限切れとして処理できます。

#### 冗長性に基づく保存方針による **SBT** バックアップのバックアップの最適化

冗長性に基づく保存方針を構成するとします。この場合、Recovery Manager は、SBT へのオフ ラインまたは読取り専用のデータファイルのバックアップが *r* + 1 個存在する場合にのみ、こ れらのファイルのバックアップをスキップします。ここで、*r* は CONFIGURE RETENTION POLICY TO REDUNDANCY *r* で設定された値です。

たとえば、バックアップの最適化を有効にして、次の保存方針を設定するとします。

CONFIGURE DEFAULT DEVICE TYPE TO sbt; CONFIGURE BACKUP OPTIMIZATION ON; CONFIGURE RETENTION POLICY TO REDUNDANCY 2;

この例では、Recovery Manager は、3 つの同一のファイルがすでにバックアップされている場 合にのみ、バックアップをスキップします。ここで、これまでにバックアップしたことのない 読取り / 書込み表領域 users に対して、1 週間の間に表 [5-5](#page-113-0) に示す処理を実行するとします。

<span id="page-113-0"></span>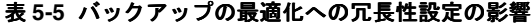

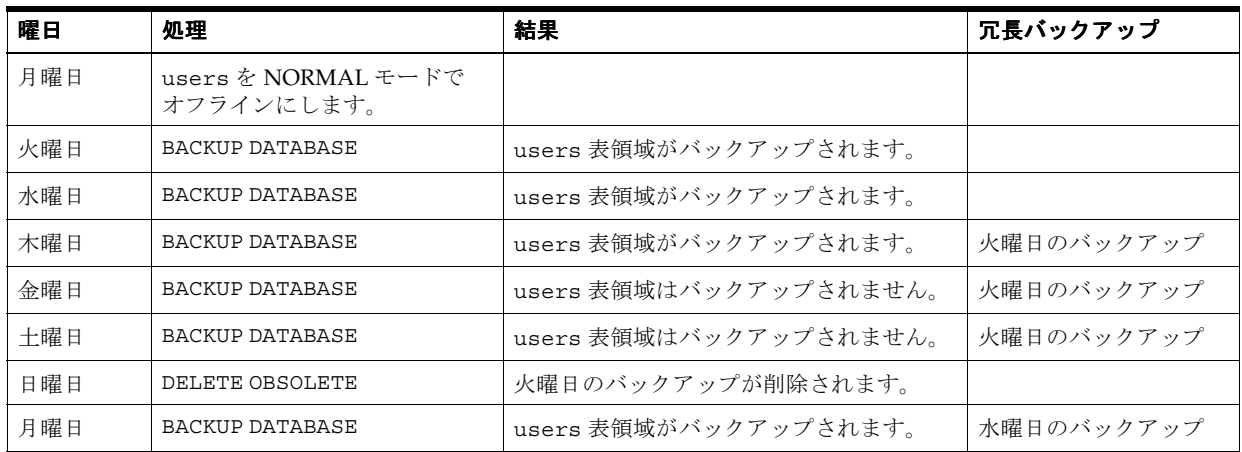

火曜日、水曜日および木曜日のバックアップによって、オフライン表領域 users がバックアッ プされ、3つ(冗長性設定+1)のバックアップが存在する必要があるという条件を満たしま す。金曜日および土曜日のバックアップでは、バックアップの最適化のため、users 表領域の バックアップは行われません。users の火曜日のバックアップは、木曜日以降に不要となりま す。

日曜日にすべての不要なバックアップを削除すると、users の火曜日のバックアップも削除さ れます。火曜日のバックアップは、保存方針設定によって不要となります。月曜日のデータ ベース全体のバックアップによって、users 表領域がバックアップされ、 3つ(冗長性設定+1)のバックアップが存在する必要があるという条件を満たします。この方 法で、時間の経過とともにテープを再利用できます。

参照 **:** [「バックアップの最適化の構成」](#page-110-0)(5-23 [ページ\)](#page-110-0)

# バックアップの最適化の構成

デフォルトでは、バックアップの最適化は OFF に構成されています。SHOW BACKUP OPTIMIZATION コマンドを使用すると、バックアップの最適化の現行の設定を表示できます。

#### バックアップの最適化を構成する手順

- **1.** Recovery Manager を起動し、ターゲット・データベースおよびリカバリ・カタログ(使用 している場合)に接続します。
- **2.** SHOW BACKUP OPTIMIZATION コマンドを実行して、最適化が現在有効になっているかど うかを確認します。

たとえば、次のコマンドを入力します。

SHOW BACKUP OPTIMIZATION;

SHOW BACKUP OPTIMIZATION の出力例を次に示します。

RMAN configuration parameters for database with db unique name PROD1 are: CONFIGURE BACKUP OPTIMIZATION ON;

**3.** 次のコマンドを実行して、バックアップの最適化を有効にします。

CONFIGURE BACKUP OPTIMIZATION ON;

参照 **:** Recovery Manager バックアップを最適化する方法の例は、[9-4](#page-199-0) [ページの「バックアップの最適化を使用したファイルのスキップ」を](#page-199-0)参照 してください。

# アーカイブ **REDO** ログの削除方針の構成

Recovery Manager を使用すると、アーカイブ REDO ログがディスクからの削除対象となる場 合を制御する永続的な構成を作成できます。

# アーカイブ **REDO** ログの削除方針

CONFIGURE ARCHIVELOG DELETION POLICY コマンドを使用すると、アーカイブ REDO ロ グが削除対象になる場合を指定できます。この削除方針は、フラッシュ·リカバリ領域を含む すべてのアーカイブ先に適用されます。

アーカイブ REDO ログは、データベースによって自動的に削除されるか、またはユーザーが実 行した Recovery Manager コマンドによって削除されます。フラッシュ・リカバリ領域内のロ グのみが、データベースによって自動的に削除されます。フラッシュ・リカバリ領域内のアー カイブ REDO ログ・ファイルの場合は、データベースによってできるかぎり保存され、追加の ディスク領域が必要になると対象となるログが削除されます。フラッシュ・リカバリ領域の内 部にあるか外部にあるかに関係なく、BACKUP ... DELETE INPUT または DELETE ARCHIVELOG を発行すると、すべての場所から対象のログを手動で削除できます。

#### アーカイブ REDO ログの削除方針が無効になっている場合

デフォルトでは、アーカイブ **REDO** [ログの削除方針](#page-588-0)は NONE に構成されています。この場合、 Recovery Manager は、次の両方の条件を満たしている場合にリカバリ領域内のアーカイブ REDO ログ・ファイルを削除対象であるとみなします。

- アーカイブ REDO ログが、フラッシュ・リカバリ領域の内部にあるか外部にあるかに関係 なく、LOG\_ARCHIVE\_DEST\_*n* で指定された必須のリモート転送先に転送されている。
- アーカイブ REDO ログがディスクまたは SBT に 1 回以上バックアップされているか、また はアーカイブ REDO ログが**バックアップの保存方針**に従って不要となっている。

バックアップ保存方針では、ログは**保証付きリストア・ポイント**で不要である場合および **[Oracle Flashback Database](#page-584-0)** で不要である場合にのみ不要とみなされます。アーカイブ REDO ログは、ログが SYSDATE-'DB\_FLASHBACK\_RETENTION\_TARGET' より後に作成 された場合にフラッシュバック・データベースで必要とされます。

#### 参照 **:**

- 方針のオプションの詳細は、『Oracle Database バックアップおよびリ カバリ・リファレンス』の CONFIGURE ARCHIVELOG DELETION POLICY エントリを参照してください。
- Data Guard 環境でのアーカイブ・ログの削除方針の構成方法につい ては、『Oracle Data Guard 概要および管理』を参照してください。

#### アーカイブ REDO ログの削除方針が有効になっている場合

CONFIGURE ARCHIVELOG DELETION POLICY BACKED UP *integer* TIMES TO DEVICE TYPE コマンドを使用すると、アーカイブ・ログの削除方針を有効化できます。この構成では、 指定した数のアーカイブ・ログのバックアップが指定したデバイス・タイプに存在する場合に のみアーカイブ・ログが削除対象になるように指定されます。

削除方針が BACKED UP *integer* TIMES 句で構成されている場合、指定したデバイス・タイ プ上に *integer* 個のバックアップがすでに存在していないかぎり、BACKUP ARCHIVELOG コ マンドはログをコピーします。ログの *integer* 個のバックアップが存在している場合、 BACKUP ARCHIVELOG コマンドはログをスキップします。これによって、アーカイブ・ログの 削除方針は、デフォルトの BACKUP ARCHIVELOG コマンドの NOT BACKED UP *integer* TIMES 句として機能します。BACKUP コマンドに FORCE オプションを指定すると、削除方針を 無効にできます。

アーカイブ・ログの削除方針には、Data Guard 環境固有のオプションもあります。たとえば、 APPLIED ON STANDBY 句を指定すると、Recovery Manager は、すべての必須のリモート転送 先でログが適用された後、ログを削除します。たとえば、SHIPPED TO STANDBY を指定する と、Recovery Manager は、すべての必須のスタンバイ転送先にログが転送された後、ログを削 除します。

#### 参照 **:**

- 方針のオプションの詳細は、『Oracle Database バックアップおよびリ カバリ・リファレンス』の CONFIGURE ARCHIVELOG DELETION POLICY エントリを参照してください。
- Data Guard 環境でのアーカイブ・ログの削除方針の構成方法につい ては、『Oracle Data Guard 概要および管理』を参照してください。

# アーカイブ **REDO** ログの削除方針の有効化

この項では、アーカイブ REDO ログの削除方針の構成方法について説明します。デフォルトで は、削除方針は NONE に設定されています。

#### アーカイブ **REDO** ログの削除方針を有効にする手順

- **1.** Recovery Manager を起動し、ターゲット・データベースおよびリカバリ・カタログ(使用 している場合)に接続します。
- **2.** 必要なオプションを指定して、CONFIGURE ARCHIVELOG DELETION POLICY コマンド を実行します。

次の例では、アーカイブ REDO ログが 2 回以上テープにバックアップされた場合、アーカ イブ REDO ログがフラッシュ・リカバリ領域およびすべてのローカルのアーカイブ先から の削除の対象となるように指定しています。

CONFIGURE ARCHIVELOG DELETION POLICY TO BACKED UP 2 TIMES TO SBT;

参照 **:**

- [「バックアップ後のアーカイブ](#page-177-0) REDO ログの削除」(8-14 [ページ\)](#page-177-0)
- Data Guard 環境でのアーカイブ REDO ログの管理方法については、 『Oracle Data Guard 概要および管理』を参照してください。
- CONFIGURE ARCHIVELOG DELETION POLICY コマンドの詳細およ びアーカイブ・ログが削除対象となる条件については、『Oracle Database バックアップおよびリカバリ・リファレンス』を参照してく ださい。

# **Oracle Flashback Database** およびリストア・ポイントの構成

この項では、Oracle Flashback Database の環境を計画および構成する方法について説明しま す。この項では、リストア・ポイントの作成方法についても説明します。この項の内容は、 次のとおりです。

- [リストア・ポイントおよびフラッシュバック・データベース](#page-116-0)
- [フラッシュバック・データベースおよび保証付きリストア・ポイントの前提条件](#page-120-0)
- [フラッシュバック・データベースの有効化](#page-121-0)
- [フラッシュ・リカバリ領域の場所および初期サイズの設定](#page-106-0)
- [通常のリストア・ポイントと保証付きリストア・ポイントの作成](#page-122-0)
- [最適なフラッシュバック・データベースのパフォーマンスのための環境の構成](#page-122-0)

# <span id="page-116-0"></span>リストア・ポイントおよびフラッシュバック・データベース

**[Oracle Flashback Database](#page-584-0)** およびリストア・ポイントは、関連データ保護機能です。これらの 機能は、データベースの不要な変更を無効にする場合に Point-in-Time リカバリのかわりに使用 できるより効率的な機能です。フラッシュバック・データベースを使用すると、データベース 全体の時間を巻き戻し、時間枠内でデータベース変更の結果を無効にできます。この機能は、 [データベースの](#page-598-0) **Point-in-Time** リカバリに類似しています。

リストア・ポイントには、フラッシュバック・データベースおよびその他のメディア・リカバ リ操作に関連する機能が備えられています。特に、任意の SCN で作成された、保証付きリスト ア・ポイントによって、フラッシュバック・データベースを使用してデータベースをこの SCN に巻き戻すことができます。リストア・ポイントおよびフラッシュバック・データベースは、 別々またはともに使用することができます。

#### フラッシュバック・データベース

Oracle Flashback Database には、Recovery Manager コマンド FLASHBACK DATABASE または SQL 文 FLASHBACK DATABASE を使用してアクセスできます。いずれかのコマンドを使用し て、論理データの破損やユーザー・エラーから、データベースを迅速にリカバリできます。

フラッシュバック・データベースは、従来の Point-in-Time リカバリと類似しています。フラッ シュバック・データベースを使用すると、データベースを直前の状態に戻すことができます。 ただし、フラッシュバック・データベースは、Point-in-Time リカバリよりはるかに高速です。 フラッシュバック・データベースでは、バックアップからデータファイルをリストアする必要 がなく、アーカイブ REDO ログから変更をほとんど適用する必要がないためです。

データファイルが影響を受けていないかぎり、フラッシュバック・データベースを使用して、 データベースに対する最も不要な変更を無効にすることができます。データベースを前の[イン](#page-589-0) [カネーションの](#page-589-0)状態に戻すこともできます。つまり、ALTER DATABASE OPEN RESETLOGS 文 による影響を元に戻すことができます。FLASHBACK DATABASE コマンドを使用して、データ ベースの変更を無効にする方法については、16-11 [ページの「フラッシュバック・データベース](#page-340-0) [を使用したデータベースの巻戻し」を](#page-340-0)参照してください。

フラッシュバック・データベースでは、独自のロギング・メカニズムによって[フラッシュバッ](#page-602-0) [ク・ログが](#page-602-0)作成され[、フラッシュ・リカバリ領域に](#page-603-0)格納されます。フラッシュバック・データ べースは、フラッシュバック・ログが使用可能な場合にのみ使用できます。したがって、 ラッシュバック・データベースを使用するには、フラッシュバック・ログが作成されるように データベースを事前に設定しておく必要があります。

フラッシュバック・データベースを有効にするには、フラッシュ・リカバリ領域を構成し、 [フラッシュバック保存目標を](#page-602-0)設定します。この保存目標によって、フラッシュバック・データ ベースを使用してデータベースを巻き戻す時点が指定されます。この目標時点以降、データ ベースでは、データファイル内の変更されたすべてのブロックのイメージがフラッシュバッ ク・ログに定期的にコピーされます。

フラッシュバック・データベースを使用してデータベースを過去の目標時点に巻き戻すと、コ マンドによって、目標時点以降に変更されたブロックが判別され、フラッシュバック・ログか らリストアされます。データベースでは、目標時点の直前の各ブロックのバージョンがリスト アされます。次に、データベースでは、REDO ログを使用して、これらのブロックがフラッ シュバック・ログに書き込まれた後に行われた変更が再適用されます。

ディスクまたはテープ上の REDO ログは、フラッシュバック・ログに記録されている期間中、 使用可能である必要があります。たとえば、フラッシュバック保存目標が 1 週間の場合は、過 去 1 週間のすべての変更が含まれているオンライン REDO ログおよびアーカイブ REDO ログ に、アクセスできるようにしておく必要があります。実際、Point-in-Time リカバリをサポート するには、通常、REDO ログはフラッシュバック保存目標より長い期間必要とされることに注 意してください。

フラッシュバック・データベース・ウィンドウFLASHBACK DATABASE コマンドをサポートす るための十分なフラッシュバック・ログ・データが現在存在する SCN の範囲[をフラッシュバッ](#page-602-0) [ク・データベース・ウィンドウと](#page-602-0)呼びます。フラッシュバック・データベース・ウィンドウは、 使用可能なフラッシュバック・ログの最も古い SCN より前に延長することはできません。

注意 **:** 表領域の削除やデータファイルの縮小などの一部のデータベース 操作は、フラッシュバック・データベースで無効にできません。この場 合、フラッシュバック・データベース・ウィンドウは、行った操作の直後 から始まります。

フラッシュバック・ログは、フラッシュ・リカバリ領域外の場所にはバックアップできません。 フラッシュバック・データベース・ウィンドウを満たすための十分なフラッシュバック・ログ が保存される可能性を高くするために、フラッシュ・リカバリ領域を増加することができます (5-19 [ページの「フラッシュ・リカバリ領域の場所および初期サイズの設定」](#page-106-0)を参照)。

フラッシュ・リカバリ領域が、保存方針に必要なフラッシュバック・ログおよびアーカイブ REDO ログや他のバックアップなどのファイルを保持できるサイズでない場合、データベース では、最も古い SCN からフラッシュバック・ログを削除して他のファイルに領域を確保するこ とができます。この結果、フラッシュバック・データベース・ウィンドウは、フラッシュ・リ カバリ領域のサイズ、保存する必要がある他のバックアップおよび必要なフラッシュバック・ ロギング・データの量に応じてフラッシュバック保存目標より短くなる可能性があります。フ ラッシュバック保存目標は目標であり、フラッシュバック・データベースが使用可能になるこ とを保証するものではありません。

フラッシュバック・データベース・ウィンドウの長さが十分でないため FLASHBACK DATABASE を使用できないときは、ほとんどの場合、同様の目的でデータベースの Point-in-Time リカバリ(DBPITR)を使用できます。フラッシュバック・データベースを使用 して特定の時点に戻すか、またはフラッシュバック・ウィンドウのサイズを確保できるように する場合は、保証付きリストア・ポイントが唯一の方法となります。

#### 参照 **:**

- フラッシュバック・データベースについては、16-11 [ページの](#page-340-0) [「フラッシュバック・データベースを使用したデータベースの巻戻し」](#page-340-0) を参照してください。
- DBPITR については、16-15 [ページの「データベースの](#page-344-0) Point-in-Time [リカバリの実行」を](#page-344-0)参照してください。
- 保証付きリストア・ポイントおよびフラッシュバック・データベース については、5-31 [ページの「保証付きリストア・ポイント」を](#page-118-0)参照し てください。

#### 通常のリストア・ポイント

[通常のリストア・ポイントで](#page-597-0)は、リストア・ポイント名が SCN または特定の時点に割り当てら れます。これによって、リストア・ポイントはこの SCN のブックマークまたは別名として機能 します。通常のリストア・ポイントは、無効にする必要がある操作を実行する前に作成できま す。制御ファイルに、リストア・ポイント名および SCN が格納されます。

フラッシュバック機能または Point-in-Time リカバリを使用する必要がある場合は、時刻または SCN のかわりに、リストア・ポイント名を使用します。次のコマンドでは、リストア・ポイン トをこの方法で使用できます。

- Recovery Manager の RECOVER DATABASE および FLASHBACK DATABASE コマンド
- SQL  $\oslash$  flashback table  $\chi$

通常のリストア・ポイントでは、事前に手動で SCN を記録したり、問題が発生した後でフラッ シュバック問合せなどの機能を使用して適切な SCN を判別する必要がありません。

通常のリストア・ポイントは軽量です。制御ファイルには、データベースのパフォーマンスに 大きな影響を与えることなく、数千もの通常のリストア・ポイントの記録を保持できます。通 常のリストア・ポイントは、手動で削除しない場合でも、最終的には制御ファイルからエー ジ・アウトされるため、継続的なメンテナンスは不要です。

参照 **:** フラッシュバック問合せの使用方法については、『Oracle Database アドバンスト・アプリケーション開発者ガイド』を参照してください。

#### <span id="page-118-0"></span>保証付きリストア・ポイント

通常のリストア・ポイントと同様に[、保証付きリストア・ポイント](#page-604-0)は、リカバリ操作で SCN の 別名として機能します。保証付きリストア・ポイントは、制御ファイルからエージ・アウトさ れず、明示的に削除する必要がある点が主な違いとなります。通常、保証付きリストア・ポイ ントは、通常のリストア・ポイントで動作するすべてのコマンドで、SCN の別名として使用で きます。特に明記されていないかぎり、通常のリストア・ポイントの使用箇所および使用方法 に関する情報は、保証付きリストア・ポイントにも適用されます。

保証付きリストア・ポイントによって[、フラッシュバック・ログ](#page-602-0)が無効になっている場合でも、 フラッシュバック・データベースを使用してデータベースをリストア・ポイント SCN の状態に 巻き戻すことができます。フラッシュバック・ロギングが有効になっている場合は、保証付き リストア・ポイントによって、最も古い保証付きリストア・ポイント以降の任意の SCN まで、 フラッシュバック・データベースに必要なフラッシュバック・ログが保存されます。したがっ て、フラッシュバック・ロギングが有効になっている場合は、データベースを 1 つの SCN にの み巻き戻すのではなく、連続したいずれかの SCN に巻き戻すことができます。

注意 **:** フラッシュバック・ロギングが無効になっている場合は、 FLASHBACK DATABASE を使用して、保証付きリストア・ポイントと現時 点の間にある SCN にデータベースを巻き戻すことはできません。この場 合、データベースを中間の SCN に戻す方法は、DBPITR を使用する方法 のみです。

必要なログを格納できる十分なディスク領域がリカバリ領域にある場合は、保証付きリスト ア・ポイントを使用して、数日前または数週間前の良好な状態にデータベース全体を巻き戻す ことができます。フラッシュバック・データベースの場合と同様に、ダイレクト・ロード・イ ンサートなどの NOLOGGING 操作の影響も、保証付きリストア・ポイントを使用して無効にす ることができます。

注意 **:** フラッシュバック・データベースに適用される制限事項は、保証 付きリストア・ポイントにも適用されます。たとえば、データファイルの 縮小または表領域の削除を行うと、その影響を受けるデータファイルは、 保証付きリストア・ポイントまでフラッシュバックされません。コマンド の前提条件および使用方法の詳細は、『Oracle Database バックアップおよ びリカバリ・リファレンス』の FLASHBACK DATABASE エントリに関する 項を参照してください。

保証付きリストア・ポイントおよびストレージ・スナップショット実際、保証付きリストア・ ポイントは、ストレージ・スナップショットにかわる有効な機能です。多くの場合、ストレー ジ・スナップショットは、大規模なデータベースの更新、アプリケーションのパッチの適用や アップグレードなどの危険を伴う操作の前に、データベースを保護するために使用します。操 作のテスト用にスナップショットまた[は複製データベース](#page-602-0)を作成するかわりに、プライマリ・ データベースまた[はフィジカル・スタンバイ・データベース](#page-602-0)に保証付きリストア・ポイントを 作成できます。これによって、必要なフラッシュバック・ログが確実に保存される状態で、危 険を伴う操作を実行できます。

#### フラッシュバック・データベースおよび保証付きリストア・ポイントの ロギング

フラッシュバック・データベースおよび保証付きリストア・ポイントのロギングでは、変更が 適用される前のデータファイル・ブロックのイメージ取得する必要があります。FLASHBACK DATABASE コマンドでは、これらのイメージを使用して、データファイルを前の状態に戻すこ とができます。

通常のフラッシュバックのロギングと保証付きリストア・ポイントのロギングの主な違いは、 ブロックをロギングするタイミング、およびフラッシュ・リカバリ領域で領域圧迫に応じてロ グを削除できるかどうかに関連しています。これらの違いは、ログに対する領域の使用状況お よびデータベースのパフォーマンスに影響します。

リカバリ可能目標によって、フラッシュバック・データベースのロギングを有効にするかどう か、または保証付きリストア・ポイントを使用するかどうか、あるいはその両方を行うかどう かが部分的に決定されます。これらの機能を個別に使用した場合および同時に使用した場合の パフォーマンスおよび領域の使用状況への影響も、決定を行う場合の要因として考慮する必要 があります。

保証付きリストア・ポイントおよびフラッシュ・リカバリ領域の領域使用状況次の規則に よって、フラッシュ・リカバリ領域でのフラッシュバック・ログの作成、保存、上書きおよび 削除が制御されます。

- フラッシュバック・ログは、フラッシュ・リカバリ領域に十分な領域がある場合、フラッ シュバック保存目標の達成に必要になると常に作成されます。
- フラッシュバック・ログは、フラッシュバック保存目標の達成に不要になるほど古くなる と、再利用されます。
- データベースでフラッシュバック・ログを作成する必要がある場合に、フラッシュ・リカ バリ領域が一杯になるか、またはディスク領域がなくなると、かわりに最も古いフラッ シュバック・ログが再利用されます。

注意 **:** 最も古いフラッシュバック・ログを再利用すると、フラッシュ バック・データベース・ウィンドウは短くなります。ディスク領域の不足 が原因で、多くのフラッシュバック・ログが再利用されると、フラッシュ バック保存目標が達成されない場合があります。

- フラッシュ・リカバリ領域が一杯になると、他のファイル用の領域を確保するために、 バックアップ保存方針を満たすのに必要とされないアーカイブ REDO ログがフラッシュ・ リカバリ領域によって自動的に削除される場合があります。この場合、FLASHBACK DATABASE を使用するために、その REDO ログ・ファイルを使用する必要があるフラッ シュバック・ログも削除されます。
- フラッシュ・リカバリ領域内のファイルは、保証付きリストア・ポイントを満たすために 必要な場合は削除対象になりません。したがって、バックアップ保存方針を満たすために 必要なファイルに加えて、保証付きリストア・ポイントを満たすために必要なフラッシュ バック・ログなどのファイルを保存すると、フラッシュ・リカバリ領域が完全に一杯にな る場合があります。フラッシュ・リカバリ領域が一杯になった場合は[、「フラッシュ・リカ](#page-243-0) [バリ領域が一杯になった場合の対応」](#page-243-0)を参照してください。

保証付きリストア・ポイントを作成する場合は、フラッシュバック・データベースの完全なロ ギングを有効にしているかどうかに関係なく、フラッシュ・リカバリ領域で使用可能な領域を 監視する必要があります。フラッシュ・リカバリ領域のディスク領域の使用状況を監視する方 法については、11-8 [ページの「フラッシュ・リカバリ領域でのフラッシュバック・ログの領域](#page-243-0) [の管理」](#page-243-0)を参照してください。

注意 **:** 保存方針の要件および保証付きリストア・ポイントのため、フ ラッシュ・リカバリ領域からの削除対象となるファイルがない場合、デー タベースはディスクが一杯になった場合と同様に動作します。多くの場 合、これによってデータベースは停止します。詳細は、11-8 [ページ](#page-243-0)の [「フラッシュ・リカバリ領域が一杯になった場合の対応」を](#page-243-0)参照してくだ さい。

<span id="page-120-0"></span>フラッシュバック・ロギングが無効になっている状態での保証付きリストア・ポイントの ロギングフラッシュバック・データベースのロギングが無効になっているときに保証付きリス トア・ポイントを作成するとします。この場合、保証付きリストア・ポイントの時点以降に データファイル・ブロックが初めて変更されると、データベースによって、変更前のブロック のイメージがフラッシュバック・ログに格納されます。このため、フラッシュバック・ログに は、保証付きリストア・ポイントが作成された時点で変更されているすべてのデータ・ブロッ クの内容が保持されます。同じブロックに対するこれ以降の変更では、そのブロックが最後に 変更されてから別の保証付きリストア・ポイントが作成されないかぎり、その内容が再度ロギ ングされることはありません。

このロギング方法には、次の重要な効果があります。

- FLASHBACK DATABASE を使用すると、ブロック・イメージによって、保証付きリストア・ ポイントの時点でのデータファイルの内容を再作成できます。
- 同じデータを繰り返し変更するワークロードでは、ディスク領域の使用量が、通常のフ ラッシュバック・ロギングより少なくなる可能性があります。変更された各ブロックは 1 回のみロギングされるため、必要な領域が少なくなります。このディスク領域の節約は、 大きいボリュームまたは大きいバッチが挿入されたアプリケーションでは大きなメリット はありませんが、小さいボリュームが挿入されたアプリケーションでは有効な場合があり ます。また、フラッシュバック・データベース・ロギングを行わずに保証付きリストア・ ポイントをロギングした場合のパフォーマンスのオーバーヘッドも小さくなる可能性があ ります。

保証付きリストア・ポイントが作成された時点にデータベースを戻すことが第一の目標である とします。この場合は、通常、フラッシュバック・ロギングを無効にして、保証付きリスト ア・ポイントのみを使用する方がより効率的です。たとえば、週末にデータベース・ホストに 対してアプリケーション・アップグレードを実行するとします。アップグレードの開始時に、 保証付きリストア・ポイントを作成します。アップグレードに失敗した場合は、FLASHBACK DATABASE を使用して変更を無効にします。

#### 保証付きリストア・ポイントが定義された状態でのフラッシュバック・データベースの

ロギングフラッシュバック・データベースを有効にし、1 つ以上の保証付きリストア・ポイン トを定義すると、データベースで通常のフラッシュバック・ロギングが実行されます。この場 合、現時点と現在定義されている最も古い保証付きリストア・ポイントの間の任意の時点にフ ラッシュバックするために必要なフラッシュバック・ログが、リカバリ領域に保存されます。 フラッシュバック・ログは、保証を実現するために必要な場合、領域圧迫に応じて削除される ことはありません。

フラッシュバック・ロギングでは、パフォーマンスのオーバーヘッドが発生します。また、 データベースでのアクティビティのパターンに応じて、フラッシュ・リカバリ領域で著しい領 域圧迫が発生する場合もあります。したがって、フラッシュ・リカバリ領域で使用される領域 を監視する必要があります。

# フラッシュバック・データベースおよび保証付きリストア・ポイントの前提 条件

次に、フラッシュバック・データベースを有効にする前提条件を示します。

- Oracle Flashback Database の操作ではアーカイブ・ログが使用されるため、データベース を ARCHIVELOG モードで実行している必要があります。
- フラッシュバック・ログはフラッシュ・リカバリ領域にのみ格納可能なため、フラッ シュ・リカバリ領域を有効にする必要があります。
- Real Application Clusters データベースの場合、フラッシュ・リカバリ領域は、クラスタ化 されたファイル・システムまたは ASM に格納する必要があります。

保証付きリストア・ポイントを使用できるようにするには、データベースが次の前提条件を満 たしている必要があります。

COMPATIBLE 初期化パラメータを 10.2 以上に設定する必要があります。

<span id="page-121-0"></span>■ データベースは ARCHIVELOG モードで実行されている必要があります。

保証付きリストア・ポイントまでデータベースを巻き戻すには、FLASHBACK DATABASE コマンドで、リストア・ポイントの時点の前後から始まるアーカイブ REDO ログを使用す る必要があります。

■ フラッシュ・リカバリ領域を構成する必要があります(5-14 [ページの「フラッシュ・リカ](#page-101-0) [バリ領域の構成」](#page-101-0)を参照)。

保証付きリストア・ポイントでは、フラッシュバック・ロギングに類似したメカニズムが 使用されます。フラッシュバック・ロギングの場合と同様に、Oracle Database によって、 必要なログがフラッシュ・リカバリ領域に格納されている必要があります。

■ フラッシュバック・データベースが有効になっていない場合(または以前に作成したすべ ての保証付きリストア・ポイントが削除されている場合)は、保証付きリストア・ポイン トを初めて作成する際に、データベースがマウントされているが、オープンされていない 必要があります

注意 **:** 通常のリストア・ポイントを使用するための特別な要件はありま せん。

# フラッシュバック・データベースの有効化

Oracle Flashback Database のロギングを有効にするには、 DB\_FLASHBACK\_RETENTION\_TARGET 初期化パラメータを設定し、ALTER DATABASE FLASHBACK ON 文を発行します。

#### フラッシュバック・ロギングを有効にする手順

**1.** SQL\*Plus を起動し、データベースがマウントされているが、オープンされていないことを 確認します。たとえば、次のように入力します。

SHUTDOWN IMMEDIATE; STARTUP MOUNT;

**2.** オプションで、DB\_FLASHBACK\_RETENTION\_TARGET に、フラッシュバックの期間の長さ を分単位で設定します。

ALTER SYSTEM SET DB\_FLASHBACK\_RETENTION\_TARGET=4320; # 3 days

デフォルトでは、DB\_FLASHBACK\_RETENTION\_TARGET は 1 日 (1440 分) に設定されま す。

**3.** データベース全体でフラッシュバック・データベース機能を有効にします。

ALTER DATABASE FLASHBACK ON:

**4.** 必要に応じて、特定の表領域のフラッシュバック・ロギングを無効にします。

デフォルトでは、すべての永続表領域に対してフラッシュバック・ログが生成されます。 必要に応じて、特定の表領域のフラッシュバック・ロギングを無効にして、オーバーヘッ ドを軽減できます。次に例を示します。

ALTER TABLESPACE tbs\_3 FLASHBACK OFF;

表領域のフラッシュバック・ロギングは、次のコマンドを使用して、後で再度有効にでき ます。

ALTER TABLESPACE tbs 3 FLASHBACK ON;

表領域に対して Oracle Flashback Database を無効にする場合は、FLASHBACK DATABASE を実行する前に、データファイルをオフラインにする必要があります。

<span id="page-122-0"></span>次のコマンドを使用すると、データベース全体のフラッシュバック・ロギングを無効にできま す。

ALTER DATABASE FLASHBACK OFF;

[フィジカル・スタンバイ・データベースで](#page-602-0)フラッシュバック・データベースを有効にすると、 スタンバイ・データベースをフラッシュバックできます。スタンバイ・データベースのフラッ シュバック・データベースには、Data Guard 環境で使用可能な多くのアプリケーションがあり ます。詳細は、『Oracle Data Guard 概要および管理』を参照してください。

# 通常のリストア・ポイントと保証付きリストア・ポイントの作成

通常のリストア・ポイントまたは保証付きリストア・ポイントを作成するには、リストア・ポ イントの名前を指定し、保証付きリストア・ポイントであるか通常のリストア・ポイント(デ フォルト)であるかを指定して、SQL 文 CREATE RESTORE POINT を使用します。

#### リストア・ポイントを作成する手順

- **1.** SQL\*Plus をターゲット・データベースに接続します。
- **2.** データベースがオープンまたはマウントされていることを確認します。データベースがマ ウントされている場合、(フィジカル・スタンバイ・データベースでないかぎり)正しく停 止されている必要があります。
- **3.** CREATE RESTORE POINT 文を実行します。

次に、SQL\*Plus で通常のリストア・ポイントを作成する方法の例を示します。

SQL> CREATE RESTORE POINT before upgrade;

次に、保証付きリストア・ポイントの作成方法の例を示します。

SQL> CREATE RESTORE POINT before upgrade GUARANTEE FLASHBACK DATABASE;

#### 参照 **:**

- SQL の CREATE RESTORE POINT 文の詳細は、『Oracle Database SQL 言語リファレンス』を参照してください。
- リストア・ポイントを表示する方法については、10-10 [ページ](#page-223-0)の [「リストア・ポイントの表示」を](#page-223-0)参照してください。
- リストア・ポイントを削除する方法については、11-9 [ページの「リス](#page-244-0) [トア・ポイントの削除」](#page-244-0)を参照してください。

# 最適なフラッシュバック・データベースのパフォーマンスのための環境の 構成

フラッシュバック・ログをメンテナンスすると、Oracle Database インスタンスで発生するオー バーヘッドが比較的制限されます。変更されたブロックがメモリーからフラッシュバック・ロ グに比較的低い頻度で定期的に書き込まれ、プロセスおよび I/O オーバーヘッドが制限されま す。

フラッシュバック・データベースが有効になっている大規模な本番データベースのパフォーマ ンスを向上させるには、次のガイドラインに従うことをお薦めします。

■ フラッシュ・リカバリ領域には、可能な場合、オペレーティング・システムのファイル・ キャッシュを使用せずに高速なファイル・システムを使用します。

通常、データベースによってフラッシュ・リカバリ領域に作成されるファイル(フラッ シュバック・ログなど)は、サイズが大きくなります。オペレーティング・システムの ファイル・キャッシュは、通常、これらのファイルに対しては有効ではなく、実際には、 このファイル・キャッシュによって、これらのファイルに対する読取り / 書込みを行った 場合の CPU オーバーヘッドが増加する場合があります。したがって、オペレーティング・ システムのファイル・キャッシュが行われない ASM などのファイル・システムを使用す ることをお薦めします。

■ フラッシュ・リカバリ領域を保持するファイル・システムに、十分なディスク・スピンド ルを構成します。

大規模な本番データベースでは、データベースでフラッシュバック・ログを効果的に書き 込むために必要となるディスク・スループットをサポートするために、複数のディスク・ スピンドルが必要な場合があります。

■ フラッシュ・リカバリ領域の保持に使用されるストレージ・システムに非揮発性 RAM がな い場合は、ストライプ化されたストレージ・ボリュームにファイル・システムを構成しま す。

比較的小さなストライプ・サイズ(128KB など)を使用します。この方法では、フラッ シュバック・ログへのそれぞれの書込みを複数のスピンドルに分散することによって、 パフォーマンスを向上できます。

大規模なデータベースでは、初期化パラメータ LOG\_BUFFER を 8MB 以上に設定します。

この設定では、データベースによって、フラッシュバック・データベース・ログの書込み に最大メモリー (通常は 16MB) が割り当てられます。

フラッシュバック・データベースのロギングで発生するオーバーヘッドは、データベース・ ワークロードでの読取りと書込みの組合せによって異なります。ワークロードが書込み集中型 の場合、フラッシュバック・データベースのロギングを有効にするとオーバーヘッドが増加し ます。問合せによってデータは変更されないため、フラッシュバック・データベースのロギン グ・アクティビティには影響しません。

# **Data Guard** 環境での **Recovery Manager** の構成

Data Guard 環境で Recovery Manager を使用する場合、CONFIGURE コマンドを使用すると、 この環境での物理データベースの設定の登録および構成を行うことができます。Recovery Manager は、DB\_UNIOUE\_NAME 初期化パラメータを使用して、データベースを別のデータ ベースと区別します。したがって、Data Guard 環境で DB\_UNIQUE\_NAME の一意性を維持する ことが重要です。

Data Guard 環境内のデータベースに構成を作成または変更する場合、Recovery Manager はリ カバリ・カタログに接続している必要があります。SET DBID コマンドを使用して、**[Recovery](#page-586-0)  Manager** [セッションで](#page-586-0) DBID を設定する場合は、Data Guard 環境で Recovery Manager が TARGET としてデータベースに接続されていなくても、スタンバイ・データベースを構成でき ます。この場合は、作成されていないスタンバイ・データベースに構成を作成することもでき ます。

次の形式の CONFIGURE コマンドを使用できます。

CONFIGURE DB\_UNIQUE\_NAME を使用すると[、フィジカル・スタンバイ・データベースへ](#page-602-0) の接続が定義され、新しいデータベースが暗黙的に登録されます。

Recovery Manager が TARGET として初めてスタンバイ・データベースに接続する場合は、 新しいスタンバイ・データベースも自動的に登録されます。

■ CONFIGURE FOR DB\_UNIQUE\_NAME を使用すると、Data Guard 環境でのデータベースの 設定が構成されます。

たとえば、環境内の指定したデータベースまたはすべてのデータベースに対して、チャネ ルやデフォルトのデバイスなどを構成できます。SHOW ALL FOR DB\_UNIQUE\_NAME を使 用すると、特定のスタンバイ・データベースの構成を表示でき、SHOW ALL FOR DB\_UNIQUE\_NAME\_ALL を使用すると、認識されるすべてのデータベースの構成を表示で きます。

Data Guard 環境には、Data Guard にのみ関連する多くの考慮事項があります。たとえば、 アーカイブ・ログがスタンバイ・データベースに転送されたか、適用されたかに基づいて、 アーカイブ **REDO** [ログの削除方針](#page-588-0)を構成できます。

参照 **:**

- スタンバイ・データベースで使用するために Recovery Manager 環境 を構成する方法については、『Oracle Data Guard 概要および管理』を 参照してください。
- CONFIGURE ARCHIVELOG DELETION POLICY コマンドの詳細およ びアーカイブ・ログが削除対象となる条件については、『Oracle Database バックアップおよびリカバリ・リファレンス』を参照してく ださい。

**6**

# **Recovery Manager** 環境の構成 **:** 高度なトピック

この章では、設定および構成作業を実行する方法について説明します。この章の内容は、次の とおりです。

- [高度なチャネル・オプションの構成](#page-127-0)
- [高度なバックアップ・オプションの構成](#page-129-0)
- [補助インスタンスのデータファイル名の構成](#page-135-0)
- [スナップショット制御ファイルの場所の構成](#page-136-0)
- [共有サーバーで使用するための](#page-137-0) Recovery Manager の構成
- [消失書込みの検出の有効化](#page-138-0)

# <span id="page-127-0"></span>高度なチャネル・オプションの構成

5-5 [ページの「チャネルの構成」](#page-92-0)ではチャネルの構成の基本が説明されていますが、この項で は、より高度[なチャネル](#page-597-0)のトピックについて説明します。この項の内容は、次のとおりです。

- チャネル制御オプション
- 固有のチャネル・パラメータの構成

参照 **:** チャネルの構成および割当ての概要については 3-4 [ページの](#page-65-0) 「[Recovery Manager](#page-65-0) チャネル」、CONFIGURE 構文については『Oracle Database バックアップおよびリカバリ・リファレンス』を参照してくださ い。

# チャネル制御オプション

チャネルを手動で割り当てる場合も[自動チャネル割当て](#page-593-0)を使用する場合も、チャネル・コマン ドおよびオプションを使用して、チャネルの動作を制御できます。表 6-1 に、チャネルの動作 を制御する方法の概要を示します。特に明記されていないかぎり、CONFIGURE CHANNEL と ALLOCATE CHANNEL コマンドの両方ですべてのチャネル・パラメータがサポートされていま す。

表 **6-1** チャネル制御オプション

| チャネル制御のタイプ                            | コマンド                                                                                                    |
|---------------------------------------|----------------------------------------------------------------------------------------------------|
| I/O 帯域幅消費に対する制限                       | バックアップの制限メカニズムとして機能する RATE チャネル・パ<br>ラメータを使用できます。                                                                                                  |
| バックアップ・セットおよび<br>バックアップ・ピースに対す<br>る制限 | MAXPIECESIZE チャネル・パラメータを使用して、バックアッ<br>プ·ピースのサイズに制限を設定できます。また、BACKUPおよび<br>CONFIGURE コマンドで MAXSETSIZE パラメータを使用して、<br>バックアップ・セットのサイズの制限を設定することもできます。 |
| ベンダー固有の手順                             | PARMS チャネル・パラメータを使用して、 <b>メディア・マネージャ</b><br>に関するベンダー固有の情報を指定できます。SEND コマンドを使<br>用して、ベンダー固有のコマンドをメディア・マネージャに送信す<br>ることもできます。                        |
| バックアップおよびリストア<br>操作でのチャネルのパラレル<br>Æ.  | チャネルは、CONFIGURE DEVICE TYPE  PARALLELISMを<br>使用して永続的にパラレル化するか、または複数の ALLOCATE<br>CHANNEL コマンドを使用してジョブ・レベルでパラレル化するこ<br>とができます。                      |
| データベース・インスタンス<br>の接続設定                | CONNECT チャネル・パラメータを使用して、操作を実行するイン<br>スタンスを指定できます。                                                                                                  |

参照 **:** ALLOCATE CHANNEL 構文については『Oracle Database バック アップおよびリカバリ・リファレンス』、CONFIGURE 構文については 『Oracle Database バックアップおよびリカバリ・リファレンス』を参照し てください。

# 固有のチャネル・パラメータの構成

特定のタイプのすべてのチャネルに適用されるパラメータの構成に加えて、特定のチャネルに 適用されるパラメータを構成することもできます。特定のチャネルを構成するには、 CONFIGURE CHANNEL *n*(*n* は 255 未満の正の整数)コマンドを実行します。

チャネルに番号を手動で割り当てる場合、各チャネルに 1 つ以上のチャネル・オプション (MAXPIECESIZE、FORMAT など)を指定する必要があります。固有の番号を割り当てたチャネ ルをバックアップで使用すると、構成済の汎用チャネル設定ではなく、そのチャネルの構成設 定が使用されます。

各チャネルに設定されたパラメータを個別に制御する必要がある場合は、固有のチャネルを番 号ごとに構成します。この方法は、次のような場合に実行する必要があります。

- 個々のノードがバックアップの完全なセットにアクセスできない Oracle Real Application Clusters(Oracle RAC)構成を実行している場合。すべてのバックアップに 1 つ以上の チャネルでアクセスできるように、ノード固有の接続文字列を使用して各チャネルを構成 する必要があります。
- 各チャネルで異なる PARMS 設定が必要なメディア・マネージャを使用している場合。

参照 **:** Oracle RAC 環境での Recovery Manager バックアップについて は、『Oracle Real Application Clusters 管理およびデプロイメント・ガイ ド』を参照してください。

#### 固有のチャネルの構成の例

次の例では、ディスク・バックアップを2つのディスクに送信します。ディスク・チャネルを 次のように構成します。

CONFIGURE DEFAULT DEVICE TYPE TO disk; # backup goes to disk CONFIGURE DEVICE TYPE disk PARALLELISM  $2$ ;  $\#$  two channels used in in parallel CONFIGURE CHANNEL 1 DEVICE TYPE DISK FORMAT '/disk1/%U' # 1st channel to disk1 CONFIGURE CHANNEL 2 DEVICE TYPE DISK FORMAT '/disk2/%U' # 2nd channel to disk2 BACKUP DATABASE; # backup - first channel goes to disk1 and second to disk2

2 つのテープ・ドライブがあり、各テープ・ドライブで異なるテープ・メディア・ファミリの テープを使用するという別の場合を想定します。デフォルトの出力デバイスおよびデフォルト のテープ・チャネルを次の例のように構成して、データベース・バックアップをパラレル化し ます。

#### 例 **6-1** テープ・デバイスのチャネルのパラレル化の構成

CONFIGURE DEFAULT DEVICE TYPE TO sbt; # backup goes to sbt CONFIGURE DEVICE TYPE sbt PARALLELISM 2; # two sbt channels allocated by default # Configure channel 1 to pool named first\_pool CONFIGURE CHANNEL 1 DEVICE TYPE sbt PARMS 'ENV=(OB\_MEDIA\_FAMILY=first\_pool)'; # configure channel 2 to pool named second\_pool

CONFIGURE CHANNEL 2 DEVICE TYPE sbt

PARMS 'ENV=(OB\_MEDIA\_FAMILY=second\_pool)';

BACKUP DATABASE; # first stream goes to 'first\_pool' and second to 'second\_pool'

例 6-1 では、バックアップ・データは 2 つのテープ・デバイス間で分割されます。構成済の各 チャネルは、データの合計の約半分ずつをバックアップします。

#### **CONFIGURE CHANNEL とパラレル化設定の関係**

PARALLELISM 設定は、固有に構成したチャネルの数に制約を受けません。たとえば、20 の異 なるテープ・デバイスにバックアップを実行する場合、20 の異なる SBT チャネルを構成できま す。各チャネルには、手動で番号(1 から 20 まで)を割り当て、個別の一連のチャネル・オプ ションを設定します。このような場合、PARALLELISM にデバイス数(この例では20)以下の 任意の値を設定できます。

パラレル・チャネルには、常に、Recovery Manager によって 1 から順に PARALLELISM 設定 の値までの番号が付けられます。たとえば、デフォルト・デバイスが SBT で、パラレル化が 3 に設定されている場合、チャネルの名前は次のようになります。

ORA\_SBT\_TAPE\_1 ORA\_SBT\_TAPE\_2 ORA\_SBT\_TAPE\_3 <span id="page-129-0"></span>DEVICE TYPE sbt (シノニム sbt\_tape ではない) を構成した場合でも、Recovery Manager では常に ORA\_SBT\_TAPE\_*n* という名前が使用されます。また、チャネルを個別に構成した場 合はそのチャネルを使用し、構成していない場合は汎用チャネルを使用して、常に、 PARALLELISM に指定したチャネルの番号が割り当てられます。パラレル化設定より大きい数 で特定のチャネルを構成した場合、Recovery Manager ではこれらのチャネルが使用されないこ とに注意してください。

参照 **:** チャネルの詳細は、3-4 [ページ](#page-65-0)の「[Recovery Manager](#page-65-0) チャネル」 を参照してください。

# 高度なバックアップ・オプションの構成

バックアップを作成するように Recovery Manager を構成する方法の基本については、5-2 [ペー](#page-89-0) [ジ](#page-89-0)の「Recovery Manager [バックアップの環境の構成」](#page-89-0)を参照してください。この項では、より 高度な構成オプションについて説明します。この項の内容は、次のとおりです。

- バックアップ・セットの最大サイズの構成
- [バックアップ・ピースの最大サイズの構成](#page-130-0)
- [バックアップの多重化の構成](#page-130-0)
- [データベース全体のバックアップから除外する表領域の構成](#page-131-0)
- [バックアップ圧縮アルゴリズムの構成](#page-132-0)
- [バックアップの暗号化の構成](#page-132-0)

# バックアップ・セットの最大サイズの構成

テープ・バックアップでは、複数のテープにまたがって[多重バックアップ・セット](#page-596-0)を使用でき ます。つまり、バックアップ・セットの各データファイルにあるブロックは、複数のテープに 書き込まれます。マルチボリュームのバックアップ・セットのいずれかのテープで障害が発生 すると、1 つのテープのみでなく、すべてのテープ上のデータが失われます。バックアップが [マルチセクション・バックアップ](#page-604-0)でない場合、バックアップ・セットには、データファイルの 一部ではなくデータファイル全体が常に含まれます。MAXSETSIZE を使用すると、各バック アップ・セットが複数のテープにまたがるのではなく、1 つのテープに収まるように指定でき ます。

CONFIGURE MAXSETSIZE コマンドを使用すると、チャネルに作成されるバックアップ・セッ トの最大サイズを制限できます。この CONFIGURE 設定は、チャネルが手動で割り当てられた か構成されたかにかかわらず、BACKUP コマンドを使用してバックアップ・セットを作成する 際にすべてのチャネルに適用されます。デフォルト値はバイトで指定され、KB の単位に切り捨 てられます。

CONFIGURE MAXSETSIZE コマンドで設定した値は、指定したチャネルのデフォルトになりま す。構成済の MAXSETSIZE 値は、個別の BACKUP コマンドに MAXSETSIZE オプションを指定 して上書きできます。

Recovery Manager プロンプトで次のコマンドを発行するとします。

CONFIGURE DEFAULT DEVICE TYPE TO sbt; CONFIGURE CHANNEL DEVICE TYPE sbt PARMS 'ENV=(OB\_MEDIA\_FAMILY=first\_pool)'; CONFIGURE MAXSETSIZE TO 7500K; BACKUP TABLESPACE users; BACKUP TABLESPACE tools MAXSETSIZE 5G;

結果は次のようになります。

- users 表領域のバックアップには、構成済チャネル [SBT](#page-587-0) および構成済の MAXSETSIZE のデ フォルト設定である 7500K が使用されます。
- tools 表領域のバックアップには、BACKUP コマンドの MAXSETSIZE に設定した 5G が使用 されます。

参照 **:**

- 「BACKUP ... MAXSETSIZE [を使用したバックアップ・セットのサイ](#page-197-0) [ズの制限」](#page-197-0)(9-2 [ページ\)](#page-197-0)
- BACKUP 構文については、『Oracle Database バックアップおよびリカ バリ・リファレンス』を参照してください。

# <span id="page-130-0"></span>バックアップ・ピースの最大サイズの構成

バックアップ・ピースのサイズがファイル・システムまたはメディア管理ソフトウェアで許容 される最大ファイル・サイズを超えると、問題が発生します。CONFIGURE CHANNEL または ALLOCATE CHANNEL コマンドの MAXPIECESIZE パラメータを使用すると、バックアップ・ ピースのサイズを制限できます。

たとえば、バックアップ・ピースのサイズを常に 2GB 以下に制限するには、自動 DISK チャネ ルを次のように構成して、BACKUP DATABASE を実行します。

CONFIGURE CHANNEL DEVICE TYPE DISK MAXPIECESIZE 2G; BACKUP DATABASE;

> 注意 **:** バージョン 2.0 の Media Management API では、メディア・マ ネージャに書込み可能なバックアップ・ピースの最大サイズを指定できる のはメディア管理ベンダーです。Recovery Manager は、MAXPIECESIZE の設定に関係なく、この制限を優先します。

> 参照 **:** CONFIGURE CHANNEL ... MAXPIECESIZE コマンドについて は、『Oracle Database バックアップおよびリカバリ・リファレンス』を参 照してください。

# バックアップの多重化の構成

CONFIGURE ... BACKUP COPIES コマンドを使用すると、指定したファイル・タイプの指定 したデバイス・タイプ上に作成する各バックアップ・ピースのコピー数を指定できます。この タイプのバックアップは[、多重バックアップ・セット](#page-596-0)と呼ばれます。多重化を行うための CONFIGURE 設定は、バックアップ・セットへのデータファイル、制御ファイルおよびアーカイ ブ・ログのバックアップにのみ影響し、イメージ・コピーには影響しません。

注意 **:** [制御ファイルの自動バックアップ](#page-595-0)は、多重化されません。

Recovery Manager では、ディスクまたはテープにバックアップを多重化できますが、テープと ディスクにバックアップを同時に多重化することはできません。テープへのバックアップ時に、 コピーの数が、使用可能なテープ・デバイスの数を超えないようにしてください。多重化の構 成の例を次に示します。

# Makes 2 disk copies of each datafile and control file backup set # (autobackups excluded) CONFIGURE DATAFILE BACKUP COPIES FOR DEVICE TYPE DISK TO 2; # Makes 3 copies of every archived redo log backup to tape CONFIGURE ARCHIVELOG BACKUP COPIES FOR DEVICE TYPE sbt TO 3;

BACKUP COPIES 構成をデフォルト値に戻すには、同じ CONFIGURE コマンドに CLEAR オプ ションを指定して実行します。次に例を示します。

CONFIGURE DATAFILE BACKUP COPIES FOR DEVICE TYPE sbt CLEAR;

デフォルトでは、各デバイス・タイプの CONFIGURE ... BACKUP COPIES が 1 に設定されて います。

<span id="page-131-0"></span>注意 **:** 永続的なコピー構成を作成しない場合は、BACKUP COPIES および SET BACKUP COPIES コマンドでコピーを指定してください。

#### 参照 **:**

- バックアップの多重化の概要は、7-10 [ページの](#page-151-0)「[Recovery Manager](#page-151-0) [を使用したバックアップの複数のコピー」](#page-151-0)を参照してください。
- 多重バックアップの作成方法については、9-7 [ページの「バックアッ](#page-202-0) [プ・セットの多重化」](#page-202-0)を参照してください。
- BACKUP 構文については、『Oracle Database バックアップおよびリカ バリ・リファレンス』を参照してください。
- CONFIGURE 構文については、『Oracle Database バックアップおよび リカバリ・リファレンス』を参照してください。
- SET 構文については、『Oracle Database バックアップおよびリカバ リ・リファレンス』を参照してください。

# データベース全体のバックアップから除外する表領域の構成

次の場合のように、指定した表領域を通常のバックアップ・スケジュールから除外することも できます。

- 表領域の再構築が簡単であるため、毎日バックアップするより再構築した方がコスト効率 がよい場合。
- 表領域に、バックアップする必要がない一時データまたはテスト・データが含まれている 場合。
- 表領域が頻繁に変更されないため、他のバックアップとは別のスケジュールでバックアッ プする必要がある場合。

CONFIGURE EXCLUDE FOR TABLESPACE を実行すると、指定した表領域を BACKUP DATABASE コマンドから除外できます。この除外条件は、これ以降にこの表領域に追加される すべてのデータファイルに適用されます。

たとえば、テスト表領域 cwmlite および example をデータベース全体のバックアップから除 外するには、次のコマンドを実行します。

CONFIGURE EXCLUDE FOR TABLESPACE cwmlite; CONFIGURE EXCLUDE FOR TABLESPACE example;

次のコマンドを実行すると、cwmlite および example 以外のデータベース内のすべての表領 域がバックアップされます。

#### BACKUP DATABASE;

除外されるように構成した表領域は、BACKUP コマンドでそれらの表領域を明示的に指定する か、または BACKUP DATABASE コマンドで NOEXCLUDE オプションを指定して、バックアップ することができます。たとえば、次のコマンドのいずれかを入力します。

# backs up the whole database, including cwmlite and example BACKUP DATABASE NOEXCLUDE; BACKUP TABLESPACE cwmlite, example; # backs up only cwmlite and example

cwmlite および example に対する除外機能を無効にするには、次のコマンドを実行します。

CONFIGURE EXCLUDE FOR TABLESPACE cwmlite CLEAR; CONFIGURE EXCLUDE FOR TABLESPACE example CLEAR;

これらの表領域は、これ以降に実行されるデータベース全体のバックアップでバックアップさ れます。

#### 参照 **:**

- BACKUP 構文については、『Oracle Database バックアップおよびリカ バリ・リファレンス』を参照してください。
- CONFIGURE 構文については、『Oracle Database バックアップおよび リカバリ・リファレンス』を参照してください。

# <span id="page-132-0"></span>バックアップ圧縮アルゴリズムの構成

Recovery Manager では、バックアップ・セット[のバイナリ圧縮](#page-599-0)がサポートされています。 サポートされているアルゴリズムは、BZIP2 (デフォルト)および ZLIB です。BZIP2 アルゴ リズムは最大の圧縮用に最適化され、ZLIB アルゴリズムは CPU の効率用に最適化されます。 BZIP2 は、ZLIB より多くの CPU リソースを消費しますが、通常はより圧縮されたバックアッ プを作成します。ZLIB 圧縮の場合、Oracle Advanced Compression オプションが必要なため、 COMPATIBLE 初期化パラメータを 11.0.0 以上に設定する必要があります。

次の構文で圧縮アルゴリズムを構成できます。ここで、*alg\_name* は、BZIP2 または ZLIB を指 定するプレースホルダです。

#### 例 **6-2** バックアップ圧縮アルゴリズムの構成

CONFIGURE COMPRESSION ALGORITHM TO '*alg\_name*';

# バックアップの暗号化の構成

セキュリティを向上させるために、Recovery Manager バックアップ・セットに対し[てバック](#page-600-0) [アップの暗号化を](#page-600-0)構成できます。暗号化バックアップは、不正なユーザーが取得しても読み取 ることができません。この機能を使用するには、Enterprise Edition のデータベースが必要で す。

#### バックアップの暗号化

V\$RMAN\_ENCRYPTION\_ALGORITHMS ビューには、Recovery Manager でサポートされている暗 号化アルゴリズムのリストが含まれています。暗号化アルゴリズムが指定されていない場合、 デフォルトの暗号化アルゴリズムは 128 ビット Advanced Encryption Standard(AES)です。 Recovery Manager の暗号化では、ターゲット・データベースで COMPATIBLE 初期化パラメー タが 10.2.0 以上に設定されている必要があります。

Recovery Manager には、次の暗号化モードがあります。

■ [バックアップの透過的暗号化](#page-133-0)

これがデフォルトのモードで、Oracle ウォレットが使用されます。ウォレットは、認証お よび署名資格証明(秘密鍵、証明書、SSL で必要な信頼できる証明書など)の格納に使用 されるパスワード保護されたコンテナです。

■ [バックアップのパスワード暗号化](#page-134-0)

このモードでは、パスワード保護のみが使用されます。暗号化バックアップを作成および リストアする場合、パスワードを入力する必要があります。

■ [バックアップのデュアル・モード暗号化](#page-134-0)

このモードでは、ウォレットまたはパスワードが必要です。

注意 **:** ウォレットベースの暗号化は、パスワードが必要ないため、パス ワードベースの暗号化より安全です。パスワードベースの暗号化は、バッ クアップをトランスポータブルにする必要があるため絶対に必要な場合に のみ使用してください。

<span id="page-133-0"></span>暗号化バックアップは、必要な復号化キーが使用可能な場合にかぎり、リストアおよびリカバ リ中に自動的に復号化されます。バックアップ・セットごとに別々のキーが取得されます。 キーは、暗号化形式でバックアップ・ピースに格納されます。バックアップは、ユーザーが指 定するパスワードまたは Oracle ウォレットによって取得されたキーを使用して復号化されま す。

Recovery Manager を使用してディスクに暗号化バックアップを作成するには、データベースで Advanced Security Option を使用している必要があります。**[Oracle Secure Backup](#page-585-0) [SBT](#page-587-0)** は、暗 号化 Recovery Manager バックアップをテープに直接作成するためにサポートされている唯一 のインタフェースです。Oracle Secure Backup 以外の SBT ライブラリを使用して暗号化 Recovery Manager バックアップを作成しようとすると、Recovery Manager は ORA-19916 エ ラーを発行します。Advanced Security Option は、Oracle Secure Backup SBT を使用して暗号 化バックアップを作成する場合は必要ありません。

暗号化バックアップ・セットで BACKUP BACKUPSET コマンドを使用すると、バックアップ・ セットは暗号化形式でバックアップされます。BACKUP BACKUPSET ではすでに暗号化された バックアップ・セットがディスクまたはテープにコピーされるのみのため、BACKUP BACKUPSET 中に復号化キーは必要とされません。操作中にデータが復号化されることはありま せん。BACKUP BACKUPSET コマンドを実行しても、バックアップ・セットを暗号化または復号 化することはできません。

**参照** : Oracle ウォレットの構成の詳細は、『Oracle Database Advanced Security 管理者ガイド』を参照してください。

バックアップの透過的暗号化透過的暗号化では、必要な Oracle キー管理インフラストラク チャが使用可能な場合にかぎり、DBA の介入なしで暗号化バックアップを作成およびリストア できます。透過的暗号化は、日次バックアップ操作(バックアップを作成元と同じデータベー スにリストア)に最適です。透過的暗号化は、Recovery Manager の暗号化のデフォルトです。

透過的暗号化を使用する場合は、まず、『Oracle Database Advanced Security 管理者ガイド』の 説明に従って、各データベースに Oracle ウォレットを構成する必要があります。バックアップ の透過的暗号化では、暗号化形式および自動ログイン形式の Oracle ウォレットがサポートされ ています。Oracle ウォレットを使用する場合は、バックアップの暗号化を実行する前にウォ レットがオープンされている必要があります。自動ログイン・ウォレットを使用する場合は、 暗号化バックアップの操作をいつでも行うことができます。自動ログイン・ウォレットは常に オープンしているためです。

注意 **:** 自動ログイン・ウォレットを使用する場合は、暗号化バックアッ プ・データとともにバックアップしないようにしてください。バックアッ プと自動ログイン・ウォレットの両方を取得すると、暗号化バックアップ の読取りが可能になるためです。Oracle ウォレットはウォレット・パス ワードがないと使用できないため、この形式のウォレットはバックアップ を作成しても安全です。

Oracle ウォレットを構成した後は、DBA の介入なしで暗号化バックアップを作成およびリスト アできます。透過的データ暗号化を使用して暗号化されているデータベース内のいくつかの列 をバックアップの暗号化を使用してバックアップすると、バックアップ中にそれらの列に対し て 2 度目の暗号化が行われます。バックアップ・セットがリストア中に復号化されると、暗号 化された列は、元の暗号化された形式に戻ります。

Oracle キー管理インフラストラクチャによって以前のすべてのマスター・キーが Oracle ウォ レットにアーカイブされるため、現行のデータベース・マスター・キーを変更または再設定し ても、以前のマスター・キーを使用して実行された暗号化バックアップは引き続きリストアで きます。データベース・マスター・キーはいつでも再設定できます。Recovery Manager は、 このデータベースによって作成されたすべての暗号化バックアップを常にリストアできます。

注意 **:** Oracle ウォレットを失うと、透過的に暗号化されたバックアップ をリストアすることができなくなります。

<span id="page-134-0"></span>バックアップのパスワード暗号化パスワード暗号化では、暗号化バックアップを作成およびリ ストアする場合に、DBA がパスワードを入力する必要があります。パスワード暗号化バック アップをリストアするには、バックアップを作成する場合に使用したパスワードと同じパス ワードが必要となります。

パスワード暗号化は、リモートの場所でリストアし、送信中は保護されている必要があるバッ クアップに有効です。パスワード暗号化は、永続的には構成できません。パスワード暗号化を 排他的に使用する場合は、Oracle ウォレットを構成する必要はありません。

注意 **:** パスワード暗号化バックアップを暗号化するときに使用したパス ワードを忘れた(または失った)場合は、バックアップをリストアできな くなります。

パスワード暗号化を使用するには、Recovery Manager スクリプトで SET ENCRYPTION ON IDENTIFIED BY *password* ONLY コマンドを使用します。

バックアップのデュアル・モード暗号化デュアル・モード暗号化バックアップでは、透過的な リストアまたはパスワードを指定したリストアのいずれかを実行できます。デュアル・モード 暗号化バックアップは、通常は Oracle ウォレットを使用してオンサイトでリストアされるが、 Oracle ウォレットを使用できないオフサイトでリストアする必要がある場合もあるバックアッ プを作成する場合に有効です。

デュアル・モード暗号化バックアップをリストアする場合は、Oracle ウォレットまたは復号化 用のパスワードのいずれかを使用できます。

注意 **:** デュアル・モード暗号化バックアップを暗号化するときに使用し たパスワードを忘れ(または失い)、Oracle ウォレットも失った場合は、 バックアップをリストアできなくなります。

デュアル・モード暗号化バックアップ・セットを作成するには、Recovery Manager スクリプト で SET ENCRYPTION ON IDENTIFIED BY *password* コマンドを指定する必要があります。

#### **Recovery Manager** バックアップの暗号化モードの構成

CONFIGURE コマンドを使用すると、バックアップの透過的暗号化を永続的に構成できます。 このコマンドを使用して、次の内容を指定できます。

- すべてのデータベース・ファイルのバックアップに透過的暗号化を使用するかどうか
- 特定の表領域のバックアップに透過的暗号化を使用するかどうか
- バックアップの暗号化にどのアルゴリズムを使用するか

SET ENCRYPTION コマンドを使用して、次の処理を実行することもできます。

- CONFIGURE ENCRYPTION コマンドで指定された暗号化設定を無効にします。たとえば、 SET ENCRYPTION OFF を使用すると、暗号化バックアップを作成するようにデータベース が構成されている場合でも、暗号化されていないバックアップが作成されます。
- Recovery Manager クライアントが終了するまで保持される、バックアップの暗号化のパス ワードを設定します。パスワードは機密情報であるため、Recovery Manager の複数のセッ ションにわたってパスワードが保持される構成は、Recovery Manager では許可されていま せん。

アーカイブ REDO ログのバックアップを暗号化するかどうかを制御する永続的な構成はありま せん。アーカイブ REDO ログ・ファイルを含むバックアップ・セットは、次のいずれかの条件 が満たされている場合に暗号化されます。

- アーカイブ・ログのバックアップの作成時に SET ENCRYPTION ON が有効である。
- データベース全体または1つ以上の表領域のバックアップに対して暗号化が構成されてい る。

<span id="page-135-0"></span>この動作によって、データファイルの暗号化バックアップに関連付けられている REDO も暗号 化されます。

#### すべての **Recovery Manager** バックアップが暗号化されるように環境を構成する手順

- **1.** 『Oracle Database Advanced Security 管理者ガイド』の説明に従って、暗号化ウォレットを 設定します。
- **2.** 次の Recovery Manager コマンドを発行します。

CONFIGURE ENCRYPTION FOR DATABASE ON;

この段階では、デフォルトで、このデータベースによって作成されるすべての Recovery Manager バックアップ・セットで透過的暗号化が使用されます。

次のコマンドを使用すると、**[Recovery Manager](#page-586-0)** セッションの永続的な暗号化構成を明示的に 上書きできます。

SET ENCRYPTION ON;

暗号化設定は、Recovery Manager セッション中に SET ENCRYPTION OFF コマンドを発行する か、または次のコマンドを使用して永続的な設定を再度変更するまで有効です。

CONFIGURE ENCRYPTION FOR DATABASE OFF;

#### バックアップ暗号化アルゴリズムの構成

CONFIGURE コマンドを使用すると、バックアップ・セットの書込み時に、暗号化に使用するデ フォルト・アルゴリズムを永続的に構成できます。指定可能な値は、 V\$RMAN ENCRYPTION ALGORITHMS に表示されます。デフォルト・アルゴリズムは、 128 ビット AES です。

#### デフォルトのバックアップ暗号化アルゴリズムを構成する手順

- **1.** Recovery Manager を起動し、ターゲット・データベースおよびリカバリ・カタログ(使用 している場合)に接続します。
- **2.** ターゲット・データベースがマウントまたはオープンされていることを確認します。
- **3.** V\$RMAN ENCRYPTION ALGORITHMS.ALGORITHM NAME から有効な値を指定して、 CONFIGURE ENCRYPTION ALGORITHM コマンドを実行します。

次の例では、アルゴリズムを 256 ビット AES 暗号化に構成します。

CONFIGURE ENCRYPTION ALGORITHM TO 'AES256';

# 補助インスタンスのデータファイル名の構成

表領域の **[Point-in-Time](#page-601-0)** リカバリを実行するか、または Recovery Manager を使用してデータ 転送を実行するとします。この場合、TSPITR またはデータベースの複製を開始する前に[、補助](#page-604-0) [インスタンスの](#page-604-0)データファイルの名前を設定する必要がある場合があります。補助インスタン スのデータファイル名を設定するには、次のコマンドを実行します。ここで、*datafileSpec* にはデータファイルの元の名前または番号を指定し、*filename* には指定したファイルの新し いパスを指定します。

CONFIGURE AUXNAME FOR *datafileSpec* TO '*filename*';

たとえば、datafile 2 の新しい補助ファイル名を次のように構成するとします。

CONFIGURE AUXNAME FOR DATAFILE 2 TO '/newdisk/datafiles/df2.df';

この CONFIGURE コマンド設定は、他の設定と同様に、次の例に示すように CONFIGURE ... CLEAR を使用してクリアしないかぎり、Recovery Manager セッション間で永続的に適用され ます。

CONFIGURE AUXNAME FOR DATAFILE 2 CLEAR;

<span id="page-136-0"></span>TSPITR または DUPLICATE コマンドを実行する場合、CONFIGURE AUXNAME を使用すると、 補助データベースで使用するファイル名を事前に構成でき、これらの操作の実行中に補助ファ イル名を手動で指定する必要がなくなります。

DUPLICATE コマンドでファイルの名前を変更する場合は、SET NEWNAME コマンドのかわりに CONFIGURE AUXNAME を使用できます。AUXNAME は一度設定すると、その後 DUPLICATE コ マンドを発行するときにファイル名を再設定する必要がない点で SET NEWNAME と異なります。 AUXNAME 設定は、CONFIGURE AUXNAME ... CLEAR を発行しないかぎり適用されたままにな ります。一方、SET NEWNAME コマンドは、ファイル名を変更するたびに発行する必要があり ます。

TSPITR と CONFIGURE AUXNAME を併用する方法の詳細は第 20 章「[Recovery Manager](#page-394-0) の表領 域の [Point-in-Time](#page-394-0) リカバリ(TSPITR)の実行」、データベース複製の実行時に CONFIGURE AUXNAME の使用する方法の詳細は第 23 [章「データベースの複製」を](#page-456-0)参照してください。

# スナップショット制御ファイルの場所の構成

Recovery Manager では、リカバリ・カタログを読取り一貫性バージョンの制御ファイルと再同 期化する必要がある場合、一時[スナップショット制御ファイル](#page-595-0)が作成されます。リカバリ・カ タログとの再同期化または現行の制御ファイルのバックアップを実行する場合、スナップ ショット制御ファイルが必要になります。

スナップショット制御ファイルのデフォルトの場所はプラットフォーム固有であり、各ター ゲット・データベースの Oracle ホームによって異なります。たとえば、一部の Linux プラット フォームでのデフォルトのファイル名は、\$ORACLE\_HOME/dbs/snapcf @.f となります。 ターゲット・データベースに対して[フラッシュ・リカバリ領域が](#page-603-0)構成されている場合、スナッ プショット制御ファイルのデフォルトの場所はそのフラッシュ・リカバリ領域内ではありませ  $\lambda$ 

# スナップショット制御ファイルの構成場所の表示

SHOW コマンドを実行すると、スナップショットの現行の場所を表示できます。次の例では、 デフォルトのルールによって決定されたスナップショットの場所を表示します。

RMAN> SHOW SNAPSHOT CONTROLFILE NAME; CONFIGURE SNAPSHOT CONTROLFILE NAME TO '/oracle/dbs/snapcf\_trgt.f'; # default

次の例では、デフォルト以外のファイル名を持つスナップショット制御ファイルを示します。

RMAN> SHOW SNAPSHOT CONTROLFILE NAME; CONFIGURE SNAPSHOT CONTROLFILE NAME TO '/oracle/oradata/trgt/snap\_trgt.ctl';

# スナップショット制御ファイルの場所の設定

CONFIGURE SNAPSHOT CONTROLFILE NAME TO '*filename*' コマンドを使用すると、 スナップショット制御ファイルの名前を変更できます。これ以降に Recovery Manager によっ て作成されるスナップショット制御ファイルには、指定したファイル名が使用されます。

たとえば、Recovery Manager を起動して次のコマンドを入力するとします。

CONFIGURE SNAPSHOT CONTROLFILE NAME TO '/oracle/oradata/trgt/snap\_trgt.ctl';

また、スナップショット制御ファイル名を **RAW** [デバイス](#page-585-0)に設定することもできます。

スナップショット制御ファイルの場所をデフォルトにリセットするには、CONFIGURE SNAPSHOT CONTROLFILE LOCATION CLEAR コマンドを実行します。

#### 参照 **:**

- [「リカバリ・カタログの再同期化」](#page-283-0)(12-22 [ページ\)](#page-283-0)
- Oracle RAC 構成でのスナップショット制御ファイルの処理について は、『Oracle Real Application Clusters 管理およびデプロイメント・ガ イド』を参照してください。

# <span id="page-137-0"></span>共有サーバーで使用するための **Recovery Manager** の構成

Recovery Manager は、共有サーバー・ディスパッチャを介しては、ターゲット・データベース に接続できません。Recovery Manager には専用サーバー・プロセスが必要です。ターゲット・ データベースが共有サーバー用に構成されている場合、Oracle Net 構成を変更し、Recovery Manager 接続専用のサーバー・プロセスを指定する必要があります。

ターゲット・データベースが共有サーバー用に構成されている場合に Recovery Manager を ディスパッチャに接続しないようにするには、Recovery Manager で使用するネット・サービス 名の接続文字列の CONNECT\_DATA 属性に (SERVER=DEDICATED) を含める必要があります。

Oracle Net 構成は、システムによって大幅に異なります。次に、多くの構成方法の一例を示し ます。この例では、共有サーバー・アーキテクチャを使用して、tnsnames.ora 内の次のサー ビス名がターゲット・データベースに接続すると想定しています。ここで、inst1 は SERVICE\_NAMES 初期化パラメータの値です。

inst1\_shs =

```
 (DESCRIPTION=
  (ADDRESS=(PROTOCOL=tcp)(HOST=inst1_host)(port=1521))
  (CONNECT_DATA=(SERVICE_NAME=inst1)(SERVER=shared))
)
```
#### **Recovery Manager** を共有サーバーで使用する手順

**1.** tnsnames.ora ファイルに、共有されない SID に接続するネット・サービス名を作成しま す。たとえば、次のように入力します。

```
inst1_ded =
  (DESCRIPTION=
    (ADDRESS=(PROTOCOL=tcp)(HOST=inst1_host)(port=1521))
    (CONNECT_DATA=(SERVICE_NAME=inst1)(SERVER=dedicated))
  )
```
**2.** SQL\*Plus を起動し、共有サーバー・サービス名と専用サーバー・サービス名の両方を使用 して接続することで、各セッションのモードを確定します。

たとえば、SYSDBA 権限で inst1\_ded に接続してから、次の SELECT 文を実行します (出力例も示します)。

```
SQL> SELECT SERVER 
 2 FROM V$SESSION 
 3 WHERE SID = (SELECT DISTINCT SID FROM V$MYSTAT);
```
SERVER --------- DEDICATED 1 row selected.

共有サーバー・セッションに接続するには、SYSDBA 権限で inst1\_shs に接続してから、 次の SELECT 文を実行します(出力例も示します)。

SQL> SELECT SERVER 2 FROM V\$SESSION 3 WHERE SID = (SELECT DISTINCT SID FROM V\$MYSTAT); SERVER --------- **SHARED** 

```
1 row selected.
```
<span id="page-138-0"></span>**3.** Recovery Manager を起動し、専用サービス名を使用してターゲット・データベースに接続 します。必要に応じて、リカバリ・カタログに接続します。たとえば、次のように入力し ます。

% **rman** RMAN> **CONNECT TARGET SYS@inst1\_ded** 

target database Password: *password* connected to target database: INST1 (DBID=39525561)

#### RMAN> **CONNECT CATALOG rman@catdb**

参照 **:** Oracle Net の接続文字列構文の詳細は、プラットフォーム固有の Oracle マニュアルおよび『Oracle Database Net Services リファレンス』を 参照してください。

# 消失書込みの検出の有効化

データ・ブロックの[消失書込み](#page-594-0)は、実際には永続ストレージで書込みが行われなかったにもか かわらず、I/O サブシステムでブロック書込みの完了が確認された場合に発生します。この後 のブロック読取りでは、失効したデータ・ブロックが I/O サブシステムによって戻されます。 このデータ・ブロックを使用してデータベースの他のブロックを更新すると、ブロックが破損 する場合があります。

バッファ・キャッシュ・ブロック読取りがデータベースによって REDO ログに記録されるよう に、DB\_LOST\_WRITE\_PROTECT 初期化パラメータを TYPICAL または FULL に設定することが できます。デフォルト設定は NONE です。このパラメータを TYPICAL に設定すると、読取り / 書込み表領域のバッファ・キャッシュ読取りはインスタンスによって REDO ログに記録されま すが、読取り専用表領域は記録されません。FULL に設定すると、読取り専用表領域の読取りも インスタンスによって記録されます。TYPICAL モードでのパフォーマンス・オーバーヘッドは 約 5 ~ 10% です。Oracle RAC では、FULL モードでのオーバーヘッドが 20% まで増加する可 能性があります。

消失書込みの検出は、Data Guard とともに使用すると最も効果的です。この場合、プライマ リ・データベースとスタンバイ・データベースの両方に DB\_LOST\_WRITE\_PROTECT を設定し ます。スタンバイ・データベースは、管理リカバリ中に REDO を適用する際、対応するブロッ クを読み取って SCN を REDO ログ内の SCN と比較します。プライマリ・データベースのブ ロック SCN がスタンバイ・データベースのブロック SCN より小さい場合は、プライマリ・ データベース上の消失書込みを検出し、外部エラー(ORA-752)をスローします。SCN が大き い場合は、スタンバイ・データベース上の消失書込みを検出し、内部エラー(ORA-600 [3020])をスローします。いずれの場合も、スタンバイ・データベースは障害の理由をアラー ト・ログおよびトレース・ファイルに書き込みます。

消失書込みをプライマリ・データベースで修復するには、スタンバイ・データベースへのフェ イルオーバーを開始する必要があります。消失書込みをスタンバイ・データベースで修復する には、スタンバイ・データベース全体を再作成するか、または影響を受けたファイルのみの バックアップをリストアする必要があります。

Data Guard を使用しない場合も、消失書込みの検出を有効にすると役に立ちます。この場合、 消失書込みは、通常のデータベース操作中またはメディア・リカバリ中に発生する可能性があ ります。通常のデータベース操作中に発生した場合は、エラーを検出する決定的な方法はあり ません。表に一貫性がないなどの間接的な兆候を、消失書込みに明確に結び付けることはでき ません。ただし、消失書込みが発生した可能性がある時点以前に作成したバックアップを保持 している場合は、そのバックアップを代替の場所にリストアしてリカバリできます。問題を診 断するには、失効したブロック読取りの SCN までデータベースまたは表領域をリカバリしま す。これによって、消失書込みエラー(ORA-752)が生成されます。

メディア・リカバリ中に消失書込みエラーが発生した場合は、データベースを RESETLOGS オ プションでオープンする対応のみが可能です。データベースは一貫性のある状態ですが、 RESETLOGS SCN より後のすべてのデータは消失しています。データベース作成後に作成した バックアップを使用してリカバリする場合は、他の失効したブロックによってデータベースが 破損していない保証はないことに注意してください。これは、リストアするバックアップが、 消失書込みが発生した後に作成された可能性があるためです。消失書込みによってデータベー スが破損していないことを保証するには、データベース作成からのメディア・リカバリを実行 する必要があります。ただし、この方法は、ほとんどのデータベース環境で現実的ではありま せん。

#### 参照 **:**

- 消失書込みの検出および修復のためにスタンバイ・データベースを使 用する方法については、『Oracle Data Guard 概要および管理』を参照 してください。
- DB LOST WRITE PROTECT 初期化パラメータについては、『Oracle Database リファレンス』を参照してください。

# 第 **III** 部

# データのバックアップおよびアーカイブ

第 III 部では、Recovery Manager ユーティリティを使用して拡張バックアップおよびリカバリ 操作を実行する方法について説明します。また、Recovery Manager のパフォーマンス・チュー ニングおよびトラブルシューティングについて説明します。

第 III 部に含まれる章は次のとおりです。

- 第7章「Recovery Manager [バックアップの概要」](#page-142-0)
- 第8[章「データベースのバックアップ」](#page-164-0)
- 第9[章「データベースのバックアップ](#page-196-0):高度なトピック」

# <span id="page-142-0"></span>**Recovery Manager** バックアップの概要

この章では、すべてのタイプの Recovery Manager バックアップを作成するために理解してお く必要がある一般的な概念について説明します。この章の内容は、次のとおりです。

- Recovery Manager [の一貫性バックアップおよび非一貫性バックアップ](#page-143-0)
- [オンライン・バックアップおよびバックアップ・モード](#page-144-0)
- [バックアップ・セット](#page-144-0)
- [イメージ・コピー](#page-149-0)
- Recovery Manager [を使用したバックアップの複数のコピー](#page-151-0)
- [制御ファイルおよびサーバー・パラメータ・ファイルの自動バックアップ](#page-153-0)
- [増分バックアップ](#page-154-0)
- [バックアップの保存方針](#page-159-0)

# <span id="page-143-0"></span>**Recovery Manager** の一貫性バックアップおよび非一貫性バック アップ

バックアップを作成する Recovery Manager コマンドは、BACKUP です。Recovery Manager の BACKUP コマンドでは、次のタイプのファイルのバックアップがサポートされています。

- データファイルおよび制御ファイル
- サーバー・パラメータ・ファイル
- アーカイブ REDO ログ
- Recovery Manager バックアップ

データベースは、ネットワーク構成ファイル、パスワード・ファイル、Oracle ホームの内容な どの他のタイプのファイルに依存していますが、これらのファイルは Recovery Manager では バックアップできません。同様に、Oracle の一部の機能(外部表など)には、データファイル、 制御ファイルおよび REDO ログ以外のファイルが必要な場合があります。Recovery Manager では、これらのファイルをバックアップできません。リストにないファイルについては、 Recovery Manager 以外の方法でバックアップします。

Recovery Manager で BACKUP コマンドを実行すると、出力は常に 1 つ以上のバックアップ・ セットまたは 1 つ以上のイメージ・コピーになります[。バックアップ・セットは](#page-600-0) Recovery Manager に固有の独自の形式ですが[、イメージ・コピーは](#page-589-0)ファイルのビットごとのコピーです。 デフォルトでは、Recovery Manager はバックアップ・セットを作成します。

# 一貫性バックアップ

BACKUP コマンドを使用すると、データベースの一貫性バックアップおよび非一貫性バック アップを作成できます[。一貫性バックアップ](#page-589-0)は、データベースが一貫性のある状態のときに実 行します。SHUTDOWN NORMAL、SHUTDOWN IMMEDIATE または SHUTDOWN TRANSACTIONAL コマンドを使用して停止すると、データベースは一貫性のある状態になります。一貫性のある 状態での停止では、すべての REDO がデータファイルに適用されたことが保証されます。デー タベースをマウントし、この時点でバックアップを作成すると、後でデータベース・バック アップをリストアし、メディア・リカバリを実行せずにオープンすることができます。

# 非一貫性バックアップ

一貫性のないデータベース・バックアップを**[非一貫性バックアップ](#page-601-0)**といいます。インスタンス での障害の発生後または SHUTDOWN ABORT コマンドの実行後に作成されたバックアップと同 様に、データベースがオープンされているときに作成されたバックアップには一貫性がありま せん。非一貫性バックアップからデータベースをリストアする場合、Oracle では、データベー スをオープンする前に、メディア・リカバリを実行し、REDO ログ内の保留中の更新情報を適 用する必要があります。

注意 **:** データベースが NOARCHIVELOG モードの場合、Recovery Manager で非一貫性バックアップを作成することはできません。 NOARCHIVELOG モードのデータベースに対してユーザー管理のバック アップ方法を使用する場合、このデータベースの非一貫性バックアップは 作成しないでください。

データベースが ARCHIVELOG モードで実行され、アーカイブ REDO ログおよびデータファイ ルをバックアップするかぎり、非一貫性バックアップを適切なバックアップおよびリカバリ計 画の基礎にすることができます。非一貫性バックアップでは、データベースを完全に保護する バックアップを作成するためにデータベースを停止する必要がないため、優れた可用性が実現 されます。
# オンライン・バックアップおよびバックアップ・モード

オンラインの表領域またはデータベースの[ユーザー管理バックアップ](#page-606-0)を実行すると、データ ベース・ライターによるファイルの更新と同時に、オペレーティング・システム・ユーティリ ティによってデータファイルのバックアップが作成される場合があります。ユーティリティは、 更新途中の状態のブロックを読み取ることができるため、バックアップ・メディアにコピーさ れるブロックの前半は更新されていても、後半には古いデータが含まれていることがあります。 このタイプ[の論理的な破損](#page-608-0)は[、分裂ブロック](#page-603-0)と呼ばれます。つまり、SCN に関して一貫性のな いブロックです。このバックアップを後でリストアし、ブロックをリカバリする必要がある場 合は、ブロックを使用できないため、リカバリは失敗します。

ユーザー管理のオンライン・バックアップを実行する場合は、BEGIN BACKUP 句を指定して ALTER DATABASE または ALTER TABLESPACE 文を使用して、データファイル[をバックアッ](#page-600-0) [プ・モード](#page-600-0)にする必要があります。表領域がバックアップ・モードに設定されている場合、 データベースは、ブロックを変更する前に、ブロック全体の変更前のイメージを REDO スト リームに書き込みます。データベースは、ブロックに対する変更をオンライン REDO ログに記 録もします。また、バックアップ・モードでは、ファイルがバックアップ・モードから削除さ れるまで[、データファイル・チェックポイント](#page-597-0)がフリーズされます。Oracle Database では、 サード・パーティのバックアップ・ツールでデータ・ブロックのコピーの前にファイル・ヘッ ダーがコピーされることを保証できないため、このようなセーフガードが実行されます。

ユーザー管理ツールとは異なり、Recovery Manager では、データ・ブロックの形式が認識され るため、追加のロギングまたはバックアップが必要ありません。Recovery Manager では、分裂 ブロックがバックアップされないことが保証されています。Recovery Manager によるバック アップ中、データベース・サーバー・セッションは各データ・ブロックを読み取り、ブロッ ク・ヘッダーとフッターを比較することによって、分裂していないかどうかを確認します。 ブロックが分裂している場合、セッションはそのブロックを再度読み取ります。同じ分裂が検 出された場合、ブロックは永続的に破損しているとみなされます。また、Recovery Manager で は、ブロックが読み取られる順序が認識されているため、データファイルのヘッダーのチェッ クポイントをフリーズする必要はありません。このため、そのファイルに最適なチェックポイ ントを取得できます。

参照 **:** Recovery Manager を使用しない場合にオンラインの表領域をバッ クアップする方法については、27-5 [ページの「オンラインの表領域および](#page-524-0) [データファイルのユーザー管理バックアップの作成」を](#page-524-0)参照してくださ い。

# バックアップ・セット

Recovery Manager で BACKUP コマンドを実行すると、1 つ以上のバックアップ・セットまたは イメージ・コピーを作成できます。デフォルトでは、出力先がディスクの場合もメディア・マ ネージャの場合も、バックアップ・セットが作成されます。

この項の内容は、次のとおりです。

- [バックアップ・セットおよびバックアップ・ピース](#page-145-0)
- [バックアップ・セットの圧縮](#page-145-0)
- [バックアップ・セットの暗号化](#page-146-0)
- [バックアップ・ピースのファイル名](#page-146-0)
- [バックアップ・ピースの数およびサイズ](#page-147-0)
- [バックアップ・セットの数およびサイズ](#page-147-0)
- [多重バックアップ・セット](#page-148-0)
- [プロキシ・コピー](#page-149-0)

### <span id="page-145-0"></span>バックアップ・セットおよびバックアップ・ピース

Recovery Manager は、バックアップ・データ[をバックアップ・セット](#page-600-0) (Recovery Manager バックアップの最小単位)と呼ばれる論理構造に格納できます。バックアップ・セットには、 1 つ以上のデータファイル、アーカイブ REDO ログ、制御ファイルまたはサーバー・パラメー タ・ファイルのデータが含まれます。バックアップ・セットの作成およびアクセスは、 Recovery Manager によってのみ行われます。バックアップ・セットは、Recovery Manager に よってテープ・ドライブやテープ・ライブラリなどのメディア・マネージャにバックアップを 書き込むことができる唯一の形式です。

バックアップ・セットには、1 つ以上のバイナリ・ファイルが Recovery Manager 固有の形式で 含まれます。このファイルは[、バックアップ・ピース](#page-600-0)と呼ばれます。1 つのバックアップ・ セットに、複数のデータファイルを含めることができます。たとえば、1 つのバックアップ・ ピースで構成される 1 つのバックアップ・セットに、10 個のデータファイルをバックアップで きます。この場合、Recovery Manager では、1 つのバックアップ・ピースが出力として作成さ れます。バックアップ・セットには、このバックアップ・ピースのみが含まれます。

BACKUP コマンドに SECTION SIZE パラメータを指定すると、Recovery Manager によっ[てマ](#page-604-0) [ルチセクション・バックアップが](#page-604-0)作成されます。これは、複数のチャネルでパラレルに作成さ れる単一の大規模なファイルのバックアップです。各チャネルによって、1 つのバックアップ・ ピースが作成されます。各バックアップ・ピースには、バックアップされるファイルの[ファイ](#page-601-0) [ル・セクションが](#page-601-0) 1 つ含まれます。

マルチセクション・バックアップ以外のバックアップでは、Recovery Manager は、正常に完了 したバックアップ・セットのみをリポジトリに記録します。部分バックアップ・セットのよう なものはありません。これは、Recovery Manager メタデータに部分的なバックアップ・セット のレコードが含まれる可能性がある失敗したマルチセクション・バックアップとは異なります。 後者の場合は、DELETE コマンドを使用して、部分的なバックアップ・セットを削除する必要 があります。

注意 **:** Recovery Manager は、部分的なバックアップをリストアおよびリ カバリの候補とみなしません。

参照 **:** データベースをバックアップする方法については、第 8 [章「デー](#page-164-0) [タベースのバックアップ」を](#page-164-0)参照してください。

### バックアップ・セットの圧縮

Recovery Manager は、データファイルをバックアップ・セットにバックアップする際に[、未使](#page-605-0) [用ブロックの圧縮を](#page-605-0)使用してデータファイル・ブロックをスキップできます。Recovery Manager は、一度も使用されていないブロックを常にスキップします。『Oracle Database バッ クアップおよびリカバリ・リファレンス』BACKUP AS BACKUPSET エントリに示されている特 定の条件では、現在使用されていないブロックもスキップします。このため、通常、データ ファイルのバックアップ・セットはデータファイルのコピーよりサイズが小さく、書込みにか かる時間が短くなります。未使用ブロックの圧縮は、Recovery Manager でバックアップ・ピー スにデータファイルを書き込む方法の基本であり、無効にはできません。

Recovery Manager では、バックアップ・セット[のバイナリ圧縮](#page-599-0)もサポートされています。 サポートされているアルゴリズムは、BZIP2 (デフォルト) および ZLIB です。BZIP2 アルゴ リズムは最大の圧縮用に最適化され、ZLIB アルゴリズムは CPU の効率用に最適化されます。 BZIP2 は、ZLIB より多くの CPU リソースを消費しますが、通常はより圧縮されたバックアッ プを作成します。ZLIB 圧縮の場合、Oracle Advanced Compression オプションが必要なため、 COMPATIBLE 初期化パラメータを 11.0.0 以上に設定する必要があります。

Recovery Manager は、バックアップ・セットの内容を圧縮してからディスクに書き込みます。 Recovery Manager 圧縮を使用すると、リカバリ中に特別な解凍手順を実行する必要がありませ ん。

<span id="page-146-0"></span>**UNDO** [のバックアップの最適化で](#page-587-0)は、Recovery Manager は、トランザクションがすでにコ ミットされているためバックアップのリカバリに不要となった UNDO を除外します。バック アップの最適化を有効または無効にすることができますが、UNDO のバックアップの最適化は 組込み動作です。

参照 **:**

- [「バックアップ圧縮アルゴリズムの構成」](#page-132-0)(6-7 [ページ\)](#page-132-0)
- [「バックアップの最適化の概要」](#page-110-0)(5-23 [ページ\)](#page-110-0)
- BACKUP AS BACKUPSET については、『Oracle Database バックアッ プおよびリカバリ・リファレンス』を参照してください。

### バックアップ・セットの暗号化

Recovery Manager では、バックアップ・セット[のバックアップの暗号化](#page-600-0)がサポートされていま す。ウォレットベースの透過的暗号化またはパスワードベースの暗号化(あるいはその両方) を使用できます。CONFIGURE ENCRYPTION コマンドを使用すると、永続的な透過的暗号化を 構成できます。パスワードベースの暗号化を指定するには、**[Recovery Manager](#page-586-0)** セッション・ レベルで SET ENCRYPTION コマンドを使用します。

注意 **:** ウォレットベースの暗号化は、パスワードが必要ないため、パス ワードベースの暗号化より安全です。パスワードベースの暗号化は、バッ クアップをトランスポータブルにする必要があるため絶対に必要な場合に のみ使用してください。

Recovery Manager を使用してディスクに暗号化バックアップを作成するには、データベースで Advanced Security Option を使用している必要があります。**[Oracle Secure Backup](#page-585-0) [SBT](#page-587-0)** は、暗 号化 Recovery Manager バックアップをテープに直接作成するためにサポートされている唯一 のインタフェースです。Advanced Security Option は、Oracle Secure Backup SBT に暗号化 バックアップを作成する場合は必要ありません。

#### 参照 **:**

- [「バックアップの暗号化の構成」](#page-132-0)(6-7 [ページ\)](#page-132-0)
- 「Recovery Manager [バックアップの暗号化」](#page-206-0)(9-11 [ページ\)](#page-206-0)

### バックアップ・ピースのファイル名

FORMAT 句を使用して名前を指定することができます。FORMAT パラメータを指定しない場合、 Recovery Manager は、%U 置換変数を含む一意のファイル名をデフォルトのバックアップ場所 に自動的に生成します。%U によって生成される SBT バックアップ・ピース名の例は 12i1nk47\_1\_1 です。ディスク上のバックアップ・ピースの例は、次のとおりです。

/d1/orcva/TEST/backupset/2007\_12\_12/o1\_mf\_nnndf\_TAG20071212T162825\_2qyl99jm\_.bkp

FORMAT 句では、一意のファイル名を生成するために %U 以外の置換変数がサポートされていま す。たとえば、データベースの名前を生成するために %d、DBID 用に %I、タイムスタンプ用に %t などを使用できます。

最大 4 つの FORMAT パラメータを指定できます。複数の FORMAT パラメータを指定すると、複 数のコピーを指定する場合にのみ Recovery Manager で複数の FORMAT パラメータを使用でき ます。BACKUP ... COPIES、SET BACKUP COPIES または CONFIGURE ... BACKUP COPIES コマンドを使用すると、複数のコピーを作成できます。

注意 **:** メディア・マネージャを使用する場合の FORMAT の制限(名前の サイズ、ネーミング規則など)については、ベンダーのドキュメントを参 照してください。

#### 参照 **:**

- 「Recovery Manager [バックアップのフォーマットの指定」](#page-167-0)  $(8-4 \sim -\frac{1}{2})$
- FORMAT 句およびその置換変数については、『Oracle Database バック アップおよびリカバリ・リファレンス』を参照してください。

## <span id="page-147-0"></span>バックアップ・ピースの数およびサイズ

デフォルトでは、バックアップ・セットは、1 つのバックアップ・ピースで構成されます。 各バックアップ・ピースのサイズを制限するには、CONFIGURE CHANNEL または ALLOCATE CHANNEL コマンドの MAXPIECESIZE オプションを指定します。このオプションによって、 バックアップ・ピースのサイズが指定したバイト数に制限されます。バックアップ・セットの 合計サイズが指定したバックアップ・ピースのサイズを超えた場合、Recovery Manager は、 バックアップ・セットの内容を保持する複数の物理ピースを作成します。

このオプションは、複数のテープにまたがるバックアップ・ピースを管理できないメディア・ マネージャに使用できます。たとえば、最大容量が 10GB のテープに、80GB のデータを保持す るバックアップ・セットを作成する必要がある場合、メディア・マネージャで使用するテープ に格納できる 10GB のバックアップ・ピースを作成するように、Recovery Manager に指示する 必要があります。この場合、バックアップ・セット・メディアは 8 つのテープから構成されま す。SBT 2.0 をサポートしているメディア・マネージャの場合、サポートするバックアップ・ ピースの最大サイズを示す値を Recovery Manager に戻すことができるため、Recovery Manager はその値をバックアップ・アクティビティの計画に使用できます。

BACKUP コマンドに SECTION SIZE パラメータを指定すると、Recovery Manager によっ[てマ](#page-604-0) [ルチセクション・バックアップが](#page-604-0)作成されます。この場合、1 つののバックアップ・セットに 複数のバックアップ・ピースを含めることができます。各バックアップ・ピースには[ファイ](#page-601-0) [ル・セクションが](#page-601-0)含まれます。マルチセクション・バックアップの目的は、複数のチャネルで 大規模なファイルをパラレルでバックアップできるようにすることです。

#### 参照 **:**

- [「バックアップ・ピースの最大サイズの構成」](#page-130-0)(6-5 [ページ\)](#page-130-0)
- ALLOCATE CHANNEL 構文については、『Oracle Database バックアップ およびリカバリ・リファレンス』を参照してください。
- CONFIGURE 構文については、『Oracle Database バックアップおよび リカバリ・リファレンス』を参照してください。

### バックアップ・セットの数およびサイズ

BACKUP コマンドの *backupSpec* 句を使用すると、バックアップするオブジェクトを指定でき ます。*backupSpec* 句を 1 つ指定するごとに、1 つ以上のバックアップ・セットが作成されま す。

バックアップ・セットの合計数および合計サイズは、ほとんどの場合、Recovery Manager の内 部アルゴリズムに基づいています。ただし、CONFIGURE または BACKUP コマンドの MAXSETSIZE パラメータを使用して、Recovery Manager の動作に影響を及ぼすことができま す。このパラメータを使用してバックアップ・セットのサイズを制限することによって、セッ ト内のファイル数を間接的に制限でき、場合によっては、Recovery Manager に追加のバック アップ・セットを作成させることができます。また、BACKUP ... FILESPERSET を指定し て、各バックアップ・セット内のファイルの最大数を指定することもできます。

#### 参照 **:**

- [「バックアップ・セットのサイズ」](#page-197-0)(9-2 [ページ\)](#page-197-0)
- [Recovery](#page-420-0) Manager のバッファ管理については、第21章「Recovery Manager [のパフォーマンスのチューニング」を](#page-420-0)参照してください。
- *backupSpec* 句の構文については、『Oracle Database バックアップお よびリカバリ・リファレンス』を参照してください。

### <span id="page-148-0"></span>多重バックアップ・セット

バックアップ・セットの作成時に、Recovery Manager は、ディスクから複数のファイルを同時 に読み取って、同じバックアップ・セットにそれらのブロックを書き込むことができます。 たとえば、Recovery Manager は、2 つのデータファイルから同時に読取りを行って、それらの データファイルのブロックを単一のバックアップ・ピースに組み合せることができます。複数 のファイルからのブロックの組合せは、バックアップの[多重化](#page-596-0)と呼ばれます。これに対して、 イメージ・コピーは多重化されません。

注意 **:** Recovery Manager によってデータファイル[のマルチセクション・](#page-604-0) [バックアップが](#page-604-0)作成された場合、そのデータファイルは他のすべてのデー タファイルまたは[ファイル・セクションと](#page-601-0)は多重化されません。

図 7-1 に示すように、Recovery Manager は、1 つのバックアップ・ピースのみを含むバック アップ・セットに 3 つのデータファイルをバックアップできます。このバックアップ・ピース には、3 つの入力データファイルのデータ・ブロックが組み合されて格納されます。

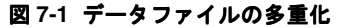

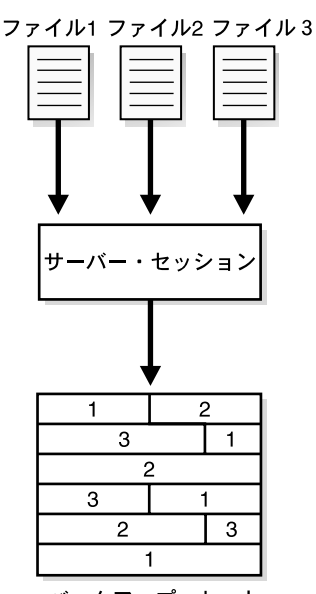

バックアップ・セット

Recovery Manager による多重化は、複数の要因によって決定されます。たとえば、各バック アップ・セットに格納されるデータファイルの数は、BACKUP コマンドの FILESPERSET パラ メータによって決定されます。Recovery Manager が同時に読み取ることができるデータファイ ルの数は、ALLOCATE CHANNEL または CONFIGURE CHANNEL の MAXOPENFILES パラメータ によって定義されます。基本的な多重化アルゴリズムは、次のとおりです。

■ 各バックアップ・セット内のファイルの数

この数は、FILESPERSET 設定および各チャネルによって読み込まれるファイル数の最小 値です。FILESPERSET のデフォルトは 64 です。

[多重化レベル](#page-596-0)

これは、同時に読み取られ、同じバックアップ・ピースに書き込まれる入力ファイルの数 です。多重化のレベルは、MAXOPENFILES および各バックアップ・セット内のファイル数 の最小値です。MAXOPENFILES のデフォルトは 8 です。

1 つのチャネルで 12 のデータファイルをバックアップするとします。各バックアップ・セット 内のファイル数は 4 です。多重化のレベルは、この数と 8 の小さいほうになります。したがっ て、ブロックは、チャネルによって 4 つのデータファイルから各バックアップ・ピースに同時 に書き込まれます。

<span id="page-149-0"></span>次に、1 つのチャネルで 50 のデータファイルをバックアップするとします。各バックアップ・ セット内のファイル数は 50 です。多重化のレベルは、この数と 8 の小さいほうです。したがっ て、ブロックは、チャネルによって 8 つのデータファイルから各バックアップ・ピースに同時 に書き込まれます。

Recovery Manager によるバックアップ・セットの多重化は[、メディア・マネージャによる多重](#page-606-0) [化と](#page-606-0)は異なります。メディア・マネージャによる多重化のタイプの1つとして、メディア・マ ネージャが、複数の Recovery Manager チャネルからの同時出力を単一のシーケンシャル・デ バイスに書き込んだ場合に発生するものがあります。また、別のタイプとして、バックアップ によって同じテープ上にデータベース・ファイルとデータベース以外のファイルが混在した場 合に発生するものもあります。

注意 **:** Recovery Manager バックアップには、メディア管理による多重化 を使用しないことをお薦めします。

#### 参照 **:**

- バックアップ時に多重化がディスク・バッファの割当てに及ぼす影響 については、21-4 [ページの「入力ディスク・バッファの割当て」を](#page-423-0)参 照してください。
- BACKUP 構文については、『Oracle Database バックアップおよびリカ バリ・リファレンス』を参照してください。

### プロキシ・コピー

**プロキシ・コピー**では、Recovery Manager は、プロキシ・コピー機能をサポートしているメ ディア・マネージャに、データ送信の制御を移します。プロキシ・コピーはこの機能をサポー トしているメディア・マネージャでのみ使用でき、タイプが DISK のチャネルでは使用できま せん。BACKUP コマンドの PROXY オプションを使用して、バックアップでプロキシ・コピーを 実行することを指定します。

BACKUP PROXY コマンドでバックアップするファイルごとに、Recovery Manager は、プロキ シ・コピーを実行できるかどうかをメディア・マネージャに問い合せて確認します。メディ ア・マネージャがファイルのプロキシ・コピーを実行できない場合、Recovery Manager は、 PROXY オプションを使用しなかった場合と同様にファイルをバックアップします。(PROXY ONLY オプションを使用している場合に、プロキシ・コピーが実行できない場合は、Recovery Manager はバックアップを行いません。)

制御ファイルはプロキシ・コピーではバックアップされません。制御ファイルのバックアップ 操作で PROXY オプションを指定した場合、このオプションは自動的に無視され、制御ファイル のバックアップが行われます。

#### 参照 **:**

- V\$PROXY\_DATAFILE および V\$PROXY\_ARCHIVEDLOG の詳細は、 『Oracle Database リファレンス』を参照してください。
- BACKUP コマンドおよび PROXY オプションについては、『Oracle Database バックアップおよびリカバリ・リファレンス』を参照してく ださい。

# イメージ・コピー

[イメージ・コピーは](#page-589-0)、1 つのデータファイル、アーカイブ REDO ログ・ファイルまたは制御 ファイルの正確なコピーです。イメージ・コピーは Recovery Manager 固有の形式では格納さ れません。これらは、オペレーティング・システム・コマンドでファイルをコピーした場合と 同じ形式で格納されます。イメージ・コピーは、Recovery Manager のリストアおよびリカバリ 操作中に使用できます。また、Recovery Manager 以外のリストアおよびリカバリ方法でもイ メージ・コピーを使用できます。

### **Recovery Manager** で作成したイメージ・コピー

イメージ・コピーを作成して Recovery Manager リポジトリに記録するには、Recovery Manager の BACKUP AS COPY コマンドを実行します。また、ディスクのデフォルトのバック アップ・タイプをイメージ・コピーとして構成することもできます。コピーの作成には、デー タベース・サーバー・セッションが使用されます。このサーバー・セッションが、ファイル内 のブロックの検証や Recovery Manager リポジトリへのイメージ・コピーの記録などの処理を 実行します。

バックアップ・ピースと同様に、FORMAT 変数は、イメージ・コピーの名前の指定にも使用さ れます。イメージ・コピーの場合、デフォルトの書式 %U(7-5 [ページの「バックアップ・ピー](#page-146-0) [スのファイル名」を](#page-146-0)参照)の定義が異なっています。次に、%U によって生成されるデータファ イル 2 の名前の例を示します。

/d1/oracle/work/orcva/RDBMS/datafile/o1\_mf\_sysaux\_2qylngm3\_.dbf

イメージ・コピーを作成する場合は、BACKUP コマンドの DB\_FILE\_NAME\_CONVERT パラメー タで、出力コピーに名前を指定することもできます。このパラメータは、初期化パラメータ DB\_FILE\_NAME\_CONVERT と同様に機能します。ファイル名の接頭辞のペアを指定すると、 出力ファイルの名前が変更されます。ファイルがペアのいずれによっても変換されない場合、 FORMAT 仕様が使用されます。FORMAT が指定されていない場合、デフォルトの書式 %U が使用 されます。

例 7-1 では、ファイル名の先頭に /maindisk/oradata/users が付くデータファイルを、 先頭に /backups/users\_ts が付くファイル名に変更してコピーします。

#### 例 **7-1 DB\_FILE\_NAME\_CONVERT** を使用したファイル名の指定

BACKUP AS COPY TABLESPACE users DB\_FILE\_NAME\_CONVERT ('/maindisk/oradata/users', '/backups/users\_ts');

RESTORE コマンドを実行すると、デフォルトでは、イメージ・コピー・バックアップをコピー することによって、データファイルまたは制御ファイルが元の場所にリストアされます。バッ クアップ・セットではなく、イメージ・コピーが選択されます。バックアップ・セットを使用 すると、リストアするファイルを検索するためにバックアップ・セット全体が読み取られ、 オーバーヘッドが増加するためです。

現行のデータファイルをリストアおよびリカバリする必要があり、ディスク上に使用可能なイ メージ・コピーが存在する場合は、Recovery Manager でイメージ・コピーを元の場所にコピー する必要はありません。リストア対象のデータファイルのかわりに、イメージ・コピーを使用 できます。このタスクの実行方法については、17-16 [ページの「コピーへの切替え後の完全リカ](#page-367-0) [バリの実行」](#page-367-0)を参照してください。

#### 参照 **:**

- バックアップ・セットまたはイメージ・コピーのいずれかを Recovery Manager バックアップのデフォルト・タイプにする方法については、 5-4 [ページの「バックアップ用のデフォルト・タイプの構成](#page-91-0) : バック [アップ・セットまたはコピー」](#page-91-0)を参照してください。
- 「ディスクへの Recovery Manager [バックアップ用のバックアップ・](#page-166-0) [セットまたはバックアップ・コピーの指定」\(](#page-166-0)8-3 [ページ\)](#page-166-0)
- イメージ・コピーでの %U の意味については、『Oracle Database バック アップおよびリカバリ・リファレンス』を参照してください。

### ユーザー管理イメージ・コピー

Recovery Manager では、ディスク上にファイルのイメージ・コピーを作成するオペレーティン グ・システム固有のファイル・コピー・コマンドや、サード・パーティ・ユーティリティなど、 Recovery Manager 以外のメカニズムで作成したイメージ・コピーを使用できます。このタイプ のコピーは[、ユーザー管理バックアップ](#page-606-0)または[オペレーティング・システムのバックアップ](#page-589-0)と 呼ばれます。

CATALOG コマンドを実行すると、既存のイメージ・コピーを検査して、そのメタデータを Recovery Manager リポジトリに入力できます。ただし、CATALOG コマンドでは次の処理は行 われません。

- 破損がないことを保証するためのデータファイルのコピー内のすべてのブロックの読取り
- イメージ・コピーが[バックアップ・モード](#page-600-0)で正常に作成されたことの保証

これらのファイルは、カタログへの追加後、Recovery Manager によって生成されたイメージ・ コピーの場合と同様に RESTORE または SWITCH コマンドで使用できます。

ミラー化されたディスク・ボリューム上にデータファイルを格納しているサイトでは[、ミラー](#page-605-0) [化の解除に](#page-605-0)よってイメージ・コピーの作成が可能になります。ミラー化を解除した後で、新し いユーザー管理コピーが存在することを Recovery Manager に通知して、そのコピーをバック アップの対象にします。CHANGE ... UNCATALOG コマンドの実行によってコピーが使用できな くなった場合は、Recovery Manager に通知する必要があります。

#### 参照 **:**

- 第 27 [章「ユーザー管理データベース・バックアップの作成」](#page-520-0)
- データファイルおよびアーカイブ・ログのイメージ・コピーをカタロ グに追加する方法については、11-16 [ページの](#page-251-0)「[Recovery Manager](#page-251-0) リ [ポジトリへのバックアップ・レコードの追加」](#page-251-0)を参照してください。
- 「Recovery Manager [を使用したミラーの分割によるバックアップの実](#page-204-0) [行」](#page-204-0)(9-9 [ページ\)](#page-204-0)
- CHANGE 構文については、『Oracle Database バックアップおよびリカ バリ・リファレンス』を参照してください。

### **Recovery Manager** を使用したバックアップの複数のコピー

Recovery Manager では、次の 2 つの方法を使用して、バックアップの同じコピーを複数作成で きます。

- BACKUP ... COPIES コマンドでバックアップを多重化します。この場合、Recovery Manager は各バックアップ・セットの複数のコピーを作成します。
- ファイルをバックアップ・セットまたはイメージ・コピーとしてバックアップしてから、 Recovery Manager の BACKUP BACKUPSET または BACKUP COPY OF コマンドで、その バックアップ・セットまたはイメージ・コピーをバックアップします。

### 多重バックアップ・セット

データファイル、アーカイブ REDO ログ・ファイル、サーバー・パラメータ・ファイルおよび 制御ファイルをバックアップ・ピースにバックアップする場合、Recovery Manager は[、多重](#page-596-0) [バックアップ・セットを](#page-596-0)作成して、1 つの BACKUP コマンドで、異なるバックアップ先にバッ クアップ・セットの各バックアップ・ピースの同じコピーを最大 4 つ作成できます。イメー ジ・コピーを作成するバックアップ操作では、多重化はサポートされていません。

BACKUP コマンドの使用時に、CONFIGURE、SET または BACKUP コマンドで COPIES パラメー タを使用して、バックアップ・セットの多重化を指定できます。Recovery Manager では、ディ スクまたはテープにバックアップを多重化できますが、テープとディスクにバックアップを同 時に多重化することはできません。テープへのバックアップ時に、コピーの数が、使用可能な テープ・デバイスの数を超えないようにしてください。

BACKUP コマンドの FORMAT パラメータでは、多重バックアップの出力先を指定します。次の 例では、データファイル 7 のバックアップのコピーを 3 つ作成します。

BACKUP DEVICE TYPE DISK COPIES 3 DATAFILE 7 FORMAT '/disk1/%U','?/oradata/%U','?/%U';

この場合、Recovery Manager は、各バックアップ・ピースの最初のコピーを /disk1 に、2 番 目のコピーを ?/oradata に、3 番目のコピーを Oracle ホームに格納します。Recovery Manager は、それぞれ異なる一意のバックアップ・セット・キーを持つ 3 つのバックアップ・ セットを作成するわけではありません。Recovery Manager は、一意のキーを持つ 1 つのバック アップ・セットを作成して、そのバックアップ・セット内の各バックアップ・ピースの同じコ ピーを 3 つ生成します。

参照 **:**

- [「バックアップの多重化の構成」](#page-130-0)(6-5 [ページ\)](#page-130-0)
- [「バックアップ・セットの多重化」](#page-202-0)(9-7 [ページ\)](#page-202-0)
- CONFIGURE 構文については、『Oracle Database バックアップおよび リカバリ・リファレンス』を参照してください。
- SET 構文については、『Oracle Database バックアップおよびリカバ リ・リファレンス』を参照してください。

### バックアップのバックアップ

BACKUP コマンドを使用すると、既存のバックアップ・セットおよびイメージ・コピーをバッ クアップできます。

### バックアップ・セットのバックアップ

Recovery Manager の BACKUP BACKUPSET コマンドを使用すると、ディスク上に作成したバッ クアップ・セットをバックアップできます。このコマンドは、複数のメディア間でバックアッ プを実行する場合に有効です。

バックアップ・セットのいずれかのコピーが破損または欠落していることが検出された場合、 Recovery Manager は、同じバックアップ・セットの他のコピーを検索します。この動作は、複 数のアーカイブ先に存在するアーカイブ REDO ログを Recovery Manager がバックアップする 際の動作に似ています。

例 7-2 は、本番バックアップ・スケジュールの一部として、週に 1 回 BACKUP コマンドを実行 する方法を示しています。この方法では、すべてのバックアップがディスクとテープの両方に 作成されます。

#### 例 **7-2** テープへのバックアップ・セットのバックアップ

BACKUP DEVICE TYPE DISK AS BACKUPSET DATABASE PLUS ARCHIVELOG; **BACKUP**  DEVICE TYPE sbt BACKUPSET ALL; # copies backup sets on disk to tape

> 注意 **:** 自動チャネルを使用した sbt へのバックアップでは、最初に CONFIGURE DEVICE TYPE sbt コマンドを実行する必要があります。

BACKUP BACKUPSET を使用して、バックアップ領域の割当てを管理することもできます。 例 7-3 では、1 週間以上前に作成されたバックアップ・セットをディスクからテープにバック アップして、それらをディスクから削除しています。

#### 例 **7-3** 領域割当ての管理

BACKUP DEVICE TYPE sbt BACKUPSET COMPLETED BEFORE 'SYSDATE-7' DELETE INPUT;

ここで使用している DELETE INPUT は、DELETE ALL INPUT と同等であり、Recovery Manager は、バックアップ・セットのすべての既存のコピーを削除します。バックアップを 4 つの場所に多重化している場合、Recovery Manager は、バックアップ・セットのピースのコ ピーを 4 つともすべて削除します。

**参照:「Recovery Manager** [バックアップのバックアップ」](#page-191-0)(8-28 [ページ\)](#page-191-0)

### イメージ・コピーのバックアップ

BACKUP COPY OF コマンドを使用すると、データベース・ファイルの既存のイメージ・コピー をバックアップ・セットまたはイメージ・コピーのいずれかとしてバックアップできます。 このコマンドを使用する際は、コマンドで指定するすべてのデータファイルのイメージ・コ ピーがすでに存在している必要があります。1 つのデータファイルに複数のコピーが存在する 場合は、最新のコピーが使用されます。表領域またはデータベース全体を指定すると、データ ベースまたは表領域にデータファイルがあり、対応するイメージ・コピーのバックアップがな い場合、Recovery Manager はエラーを発行します。

# 制御ファイルおよびサーバー・パラメータ・ファイルの自動 バックアップ

制御ファイルおよびサーバー・パラメータ・ファイルの最新のバックアップを作成しておくと、 多くのリカバリ状況で非常に役立ちます。このようなバックアップの作成をサポートするため に、データベースには、制御ファイルおよびサーバー・パラメータ・ファイルの自動バック アップ機能が備わっています。自動バックアップは、BACKUP コマンドで明示的に要求された 現行の制御ファイルのバックアップとは関係なく行われます。

[制御ファイルの自動バックアップ](#page-595-0)によって、Recovery Manager は、現行の制御ファイル、リカ バリ・カタログおよびサーバー・パラメータ・ファイルにアクセスできない場合でも、データ ベースをリカバリできます。自動バックアップの格納に使用されるパスは標準的な書式に準拠 しているため、Recovery Manager は、その自動バックアップからサーバー・パラメータ・ファ イルを検索してリストアできます。リストアされたサーバー・パラメータ・ファイルを使用し てインスタンスを起動すると、Recovery Manager によって自動バックアップから制御ファイル がリストアされます。制御ファイルをマウントした後、マウントされた制御ファイル内の Recovery Manager リポジトリを使用して、データファイルをリストアします。

### **Recovery Manager** が制御ファイルの自動バックアップを実行する場合

CONFIGURE CONTROLFILE AUTOBACKUP が ON に設定されている場合、Recovery Manager は、正常な BACKUP コマンドの最後に、制御ファイルおよび現行のサーバー・パラメータ・ ファイル(データベースの起動に使用された場合)を自動的にバックアップします。データ ベースが ARCHIVELOG モードで実行されている場合、データベースの構造上の変更によって制 御ファイルの内容が影響を受けると、Recovery Manager は、制御ファイルの自動バックアップ を作成します。

### <span id="page-154-0"></span>**Recovery Manager** による制御ファイルの自動バックアップの実行方法

自動バックアップは、バックアップ・ジョブ中に割り当てられた最初のチャネルによって作成 され、独自のバックアップ・セットに格納されます。データベースの構造変更後の自動バック アップの場合は、構造変更に関連付けられたサーバー・プロセスによってバックアップが作成 されます。

サーバー・パラメータ・ファイルがデータベースによって使用されている場合は、Recovery Manager によって、制御ファイルの自動バックアップと同じバックアップ・セットにバック アップされます。自動バックアップが完了すると、バックアップ・ピースの完全パスおよびデ バイス・タイプを含むメッセージが、データベースによって[自動診断リポジトリ](#page-593-0)にあるアラー ト・ログに書き込まれます。

注意 **:** 制御ファイルの自動バックアップは多重化されません。

制御ファイルの自動バックアップのファイル名には、すべてのデバイス・タイプのデフォルト の書式 %F が使用されるため、Recovery Manager は、リポジトリを使用しなくても、ファイル の場所を判断してそのファイルをリストアできます。CONFIGURE CONTROLFILE AUTOBACKUP FORMAT コマンドを使用すると、別の書式を指定できます。ただし、すべての自動バックアッ プの書式に %F 変数を含める必要があります。デフォルトの書式を使用しない場合は、障害リ カバリ中に、自動バックアップの生成に使用された書式を指定する必要があります。そうしな い場合、Recovery Manager は自動バックアップをリストアできません。

#### 参照 **:**

- [「制御ファイルおよびサーバー・パラメータ・ファイルの自動バック](#page-94-0) [アップの構成」](#page-94-0)(5-7 [ページ\)](#page-94-0)
- CONFIGURE 構文については、『Oracle Database バックアップおよび リカバリ・リファレンス』を参照してください。
- BACKUP 構文については、『Oracle Database バックアップおよびリカ バリ・リファレンス』を参照してください。
- 置換変数 %F については、『Oracle Database バックアップおよびリカバ リ・リファレンス』を参照してください。

# 増分バックアップ

デフォルトでは、Recovery Manager は全体バックアップを作成します。データファイル[の全](#page-595-0) [体バックアップに](#page-595-0)は、バックアップするファイルのすべての割当て済ブロックが含まれます。 データファイルの全体バックアップは、イメージ・コピーである場合があります。この場合は、 すべてのデータ・ブロックがバックアップされます。また、バックアップ・セットに格納され る場合もあります。この場合は、使用されていないデータファイル・ブロックはスキップされ ます。

全体バックアップは、Recovery Manager バックアップのデフォルト・タイプです。全体バック アップは、後続の増分バックアップには影響せず[、増分バックアップ計](#page-595-0)画の一部とはみなされ ません。イメージ・コピーにはデータファイル内のすべてのデータ・ブロックが含まれるため、 イメージ・コピーは常に全体バックアップとなります。バックアップ・セットにはデータファ イル内のすべてのデータ・ブロックが含まれる可能性があるため、バックアップ・セットはデ フォルトでは全体バックアップとなります。ただし[、未使用ブロックの圧縮は](#page-605-0)、未使用のブ ロックは除外され、現在使用されていないブロックが除外される場合もあることを意味します (7-4 [ページの「バックアップ・セットの圧縮」を](#page-145-0)参照)。

全体バックアップに対し、増分バックアップでは、以前のバックアップ以降に変更されたデー タ・ブロックのみがコピーされます。Recovery Manager を使用して、データファイル、表領域 またはデータベース全体の増分バックアップを作成できます。全体バックアップを増分バック アップ計画に含めて、後続の増分バックアップの親として指定することはできません。

### マルチレベル増分バックアップ

Recovery Manager では、マルチレベル増分バックアップを作成できます。各増分レベルは、 0または1の値で示されます。レベル0[の増分バックアップは](#page-608-0)、後続の増分バックアップの基 本となるバックアップであり、データが含まれるすべてのブロックをコピーします。レベル 0 のデータベース・バックアップは、バックアップ・セットまたはイメージ・コピーとして作成 できます。

レベル 0 の増分バックアップと全体バックアップの違いは、全体バックアップは増分計画には 含まれないという点のみです。したがって、全体バックアップは、レベルが 0 より大きい増分 バックアップの親となります。

レベル 1 の増分バックアップは、次のいずれかのタイプです。

- [差分増分バックアップ](#page-593-0):レベル1またはレベル0の最新の増分バックアップ以降に変更され たすべてのブロックをバックアップします。
- [累積増分バックアップ](#page-608-0): レベル0の最新の増分バックアップ以降に変更されたすべてのブ ロックをバックアップします。

デフォルトでは、増分バックアップは、差分バックアップに設定されています。

注意 **:** リカバリ時間がディスク領域より重要である場合は、差分バック アップより累積バックアップをお薦めします。これは、リカバリ中に適用 する必要がある増分バックアップが少ないためです。

バックアップ・ファイルのサイズは、変更されたブロック数、増分バックアップ・レベルおよ び増分のタイプ(差分または累積)によって異なります。

#### 差分増分バックアップ

レベル1の差分バックアップでは、Recovery Manager は、レベル1 (累積または差分)または レベル 0 の最新の増分バックアップ以降に変更されたすべてのブロックをバックアップします。 たとえば、レベル 1 の差分バックアップでは、Recovery Manager はレベル 1 の最新のバック アップを確認して、そのバックアップ以降に変更されたすべてのブロックをバックアップしま す。レベル 1 のバックアップが使用できない場合、Recovery Manager は、レベル 0 の基本バッ クアップ以降に変更されたすべてのブロックをコピーします。

現行または親の[インカネーション](#page-589-0)でレベル0のバックアップが使用できない場合の動作は、互 換性モード設定によって異なります。互換性が 10.0.0 以上の場合、Recovery Manager は、ファ イルの作成以降に変更されたすべてのブロックをコピーします。それ以外の場合、Recovery Manager は、以前のリリースと同様に、レベル 0 のバックアップを生成します。

#### 図 **7-2** 差分増分バックアップ

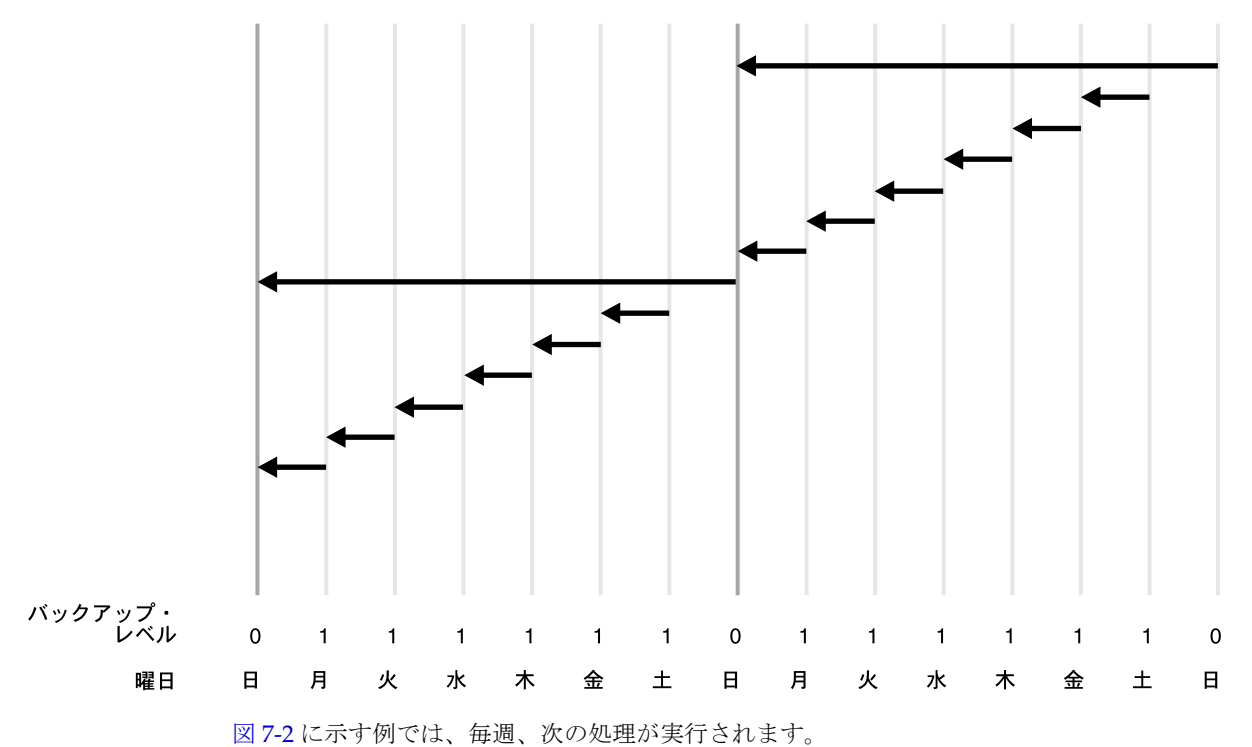

■ 日曜日

レベル 0 の増分バックアップによって、このデータベースでこれまでに使用されたすべて のブロックがバックアップされます。

■ 月曜日から土曜日

月曜日から土曜日には、レベル 1 の差分増分バックアップによって、レベル 1 またはレベ ル 0 の最新の増分バックアップ以降に変更されたすべてのブロックが毎日バックアップさ れます。つまり、月曜日のバックアップでは、日曜日のレベル 0 のバックアップ以降に変 更されたブロックがコピーされ、火曜日のバックアップでは、月曜日のレベル 1 のバック アップ以降に変更されたブロックがコピーされる、というように実行されます。

#### 累積増分バックアップ

レベル 1 の累積バックアップでは、Recovery Manager は、現行または親のインカネーションで レベル 0 の最新の増分バックアップ以降に使用されたすべてのブロックをバックアップします。 累積増分バックアップでは、特定のレベルの 1 つの増分バックアップのみが必要となるため、 リストアに必要な作業が軽減されます。累積バックアップでは、同じレベルの以前のバック アップによって実行された作業が繰り返されるため、差分バックアップよりも多くの領域およ び時間が必要です。

#### 図 **7-3** 累積増分バックアップ

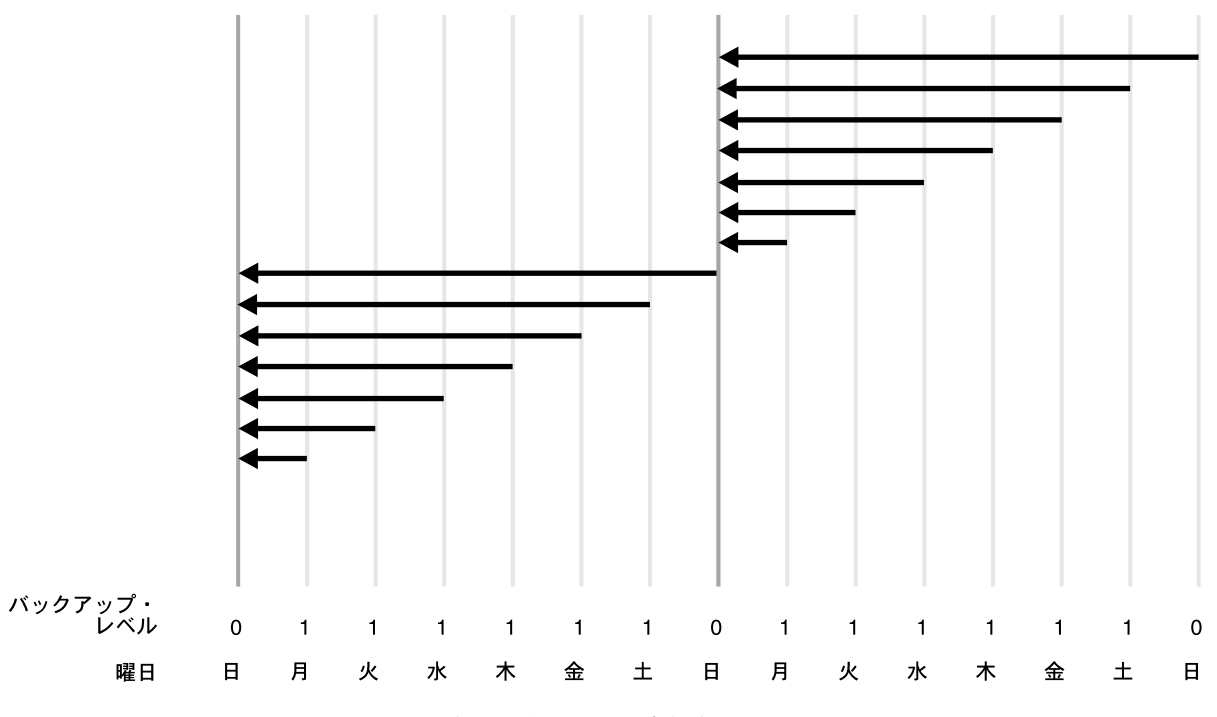

図 7-3 に示す例では、毎週、次の処理が実行されます。

■ 日曜日

レベル 0 の増分バックアップによって、このデータベースでこれまでに使用されたすべて のブロックがバックアップされます。

■ 月曜日から土曜日

レベル 1 の累積増分バックアップによって、レベル 0 の最新のバックアップ以降に変更さ れたすべてのブロックがコピーされます。レベル 0 の最新のバックアップは日曜日に作成 されているため、月曜日から土曜日まで毎日行われるレベル 1 のバックアップでは、日曜 日のバックアップ以降に変更されたすべてのブロックがバックアップされます。

参照 **:** [「増分バックアップの作成および更新」](#page-178-0)(8-15 [ページ\)](#page-178-0)

### ブロック・チェンジ・トラッキング

増分バックアップの[ブロック・チェンジ・トラッキング](#page-603-0)機能を使用すると、各データファイル 内の変更されたブロックを[ブロック・チェンジ・トラッキング・ファイル](#page-603-0)に記録することに よって増分バックアップのパフォーマンスが向上します。このファイルは[、データベース領域](#page-598-0) に格納される小さなビットマップ・ファイルです。REDO の生成時に、Recovery Manager は、 変更されたブロックを追跡します。

ブロック・チェンジ・トラッキングを有効にした場合、Recovery Manager は、チェンジ・ト ラッキング・ファイルを使用して、増分バックアップ用の変更されたブロックを識別します。 これによって、データファイル内のすべてのブロックをスキャンする必要がなくなります。  $\nu$ ベル0[の増分バックアップに](#page-608-0)はすべてのブロックが含まれるため、増分レベルが0(ゼロ) より大きい場合にのみ、Recovery Manager はブロック・チェンジ・トラッキングを使用しま す。

参照 **:** [「ブロック・チェンジ・トラッキングを使用した、増分バックアッ](#page-184-0) [プのパフォーマンスの向上」](#page-184-0)(8-21 [ページ\)](#page-184-0)

### 増分バックアップのアルゴリズム

Recovery Manager で増分バックアップの作成に使用されるアルゴリズムを理解するには、次の 概念を理解しておく必要があります。

■ チェックポイント SCN

すべてのデータファイルに[データファイル・チェックポイント](#page-597-0) SCN があります。この SCN は、V\$DATAFILE.CHECKPOINT\_CHANGE# で参照できます。この SCN より小さい SCN を持つすべての変更がそのファイル内に存在することが保証されます。レベル 0 の増 分バックアップがリストアされると、リストアされたデータファイルには、レベル 0 が作 成されたときのチェックポイント SCN が含まれます。レベル 1 の増分バックアップがファ イルに適用されると、そのファイルのチェックポイント SCN は、増分レベル 1 が作成され たときにファイルに含まれていたチェックポイント SCN に進みます。

■ 増分開始 SCN

この SCN は、レベル 1 の増分バックアップにのみ適用されます。バックアップには、SCN が増分開始 SCN 以上のすべてのブロックが含まれます。SCN が増分開始 SCN より小さい ブロックは、バックアップには含まれません。増分開始 SCN は、多くの場合、レベル 1 の バックアップの親のチェックポイント SCN です。

■ ブロック SCN

データファイルの各データ・ブロックには、ブロックに対する最新の変更が行われた時点 の SCN が記録されます。

Recovery Manager は、ファイルのレベル 1 の増分バックアップの作成時に、ファイルを読み取 り、すべてのブロックの SCN を確認し、SCN がこのバックアップの増分開始 SCN 以上である ブロックをバックアップします。差分バックアップの場合、増分開始 SCN は最新のレベル 1 の バックアップのチェックポイント SCN です。累積バックアップの場合、増分開始 SCN は最新 のレベル 0 のバックアップのチェックポイント SCN です。

ブロック・チェンジ・トラッキングが有効になっている場合、Recovery Manager は、ビット マップを使用して、増分開始 SCN からチェックポイント SCN までの範囲内で変更されていな いブロックの読取りを回避します。Recovery Manager は、読み取るすべてのブロックを確認 し、ブロック内の SCN を使用してバックアップに含めるブロックを決定します。

増分バックアップ・アルゴリズムによって、Recovery Manager は、リカバリ中、変更された データが含まれるすべてのブロックを適用できます。これには、NOLOGGING オプションで作成 されたオブジェクトに対する変更も含まれます。したがって、NOLOGGING の変更を行う前に作 成されたバックアップをリストアする場合、それらのバックアップをリカバリする方法は、増 分バックアップのみとなります。

参照 **:** NOLOGGING モードの詳細は、『Oracle Database 概要』を参照して ください。

### 増分バックアップを使用したリカバリ

メディア·リカバリ中、Recovery Manager は、リストアされるファイルを確認し、増分バック アップを使用してそれらをリカバリできるかどうかを判断します。増分バックアップとアーカ イブ REDO ログのいずれかを選択できる場合、Recovery Manager は常に増分バックアップを 選択します。ブロック・レベルで変更を適用するほうが、REDO を適用するより高速なためで す。

Recovery Manager では、リカバリ中、増分バックアップをデータファイルに適用するために データファイルの基本増分バックアップをリストアする必要はありません。たとえば、データ ファイルのイメージ・コピーをリストアし、増分バックアップを使用してそれらをリカバリで きます。

参照 **:** [「増分バックアップおよびアーカイブ](#page-302-0) REDO ログの選択」  $(13-5 \sim -\check{v})$ 

# バックアップの保存方針

CONFIGURE RETENTION POLICY コマンドを使用すると、永続的かつ自動的[なバックアップ](#page-600-0) [の保存方針](#page-600-0)を作成できます。バックアップの保存方針が有効な場合、Recovery Manager は、 CONFIGURE コマンドで指定された基準に従って、データファイルまたは制御ファイルのバック アップ[を不要なバックアップ](#page-602-0)(リカバリに必要ではなくなった)とみなします。REPORT OBSOLETE コマンドを使用して不要なファイルを表示し、DELETE OBSOLETE コマンドを使用 してそれらのファイルを削除できます。

長期にわたってバックアップを作成していると、古いバックアップは保存方針を満たすために 必要ではなくなります。Recovery Manager は、不要になったファイルを識別できますが、自動 的には削除しません。DELETE OBSOLETE コマンドを使用して、保存方針を満たすために必要 ではなくなったファイルを削除する必要があります。

フラッシュ・リカバリ領域が構成されている場合、新しいファイル用にリカバリ領域がさらに 必要になると、不要になったファイルまたはすでにテープにバックアップされたファイルが データベースによって自動的に削除されます。ディスク割当て制限の規則は、保存方針の規則 とは異なりますが、ディスク割当て制限を満たすために、保存方針に違反してファイルが削除 されることはありません。詳細は、11-8 [ページの「フラッシュ・リカバリ領域が一杯になった](#page-243-0) [場合の対応」](#page-243-0)を参照してください。

バックアップが不要になるのは、REPORT OBSOLETE または DELETE OBSOLETE で、ユーザー 定義の保存方針に基づいて、バックアップがリカバリに必要ないと判断された場合です。バッ クアップが**期限切れのバックアップ**とみなされるのは、Recovery Manager がクロスチェックを 実行してファイルを検出できない場合のみです。したがって、不要とはファイルが必要ないこ とを意味し、期限切れとはファイルが検出されないことを意味します。

バックアップ保存方針は、全体またはレベル 0 のデータファイルおよび制御ファイルのバック アップにのみ適用されます。データファイルのコピーおよびプロキシ・コピーの場合、 Recovery Manager がコピーまたはプロキシ・コピーを不要と判断すると、それらのコピーを削 除できます。データファイルのバックアップ・セットの場合、バックアップ・セット内のすべ てのデータファイルのバックアップが不要になると、Recovery Manager はそのバックアップ・ セットを削除できます。

保存方針は、アーカイブ REDO ログおよびレベル 1 の増分バックアップに直接は影響しませ ん。これらのファイルは、それらを必要とする全体バックアップが存在しなくなった場合に不 要となります。保存方針は、データファイルおよび制御ファイルの全体バックアップまたはレ ベル 0 のバックアップのみでなく、アーカイブ REDO ログおよびレベル 1 の増分バックアップ にも影響します。まず、Recovery Manager は不要なデータファイルおよび制御ファイルのバッ クアップを判断します。次に、Recovery Manager は、保持する必要がある最も古いデータファ イルまたは制御ファイルのバックアップをリカバリする際に必要ないすべてのアーカイブ・ロ グおよびレベル 1 の増分バックアップを、不要とみなします。

注意 **:** Recovery Manager を使用せずに(メディア・マネージャのテープ の保存方針などによって)バックアップを削除すると、Recovery Manager は自動保存方針を実装できません。テープ上のすべての Recovery Manager バックアップがメディア・マネージャのカタログから削除される まで、メディア・マネージャがそのテープを期限切れにしないように設定 することをお薦めします。

保存方針を実装する場合[、冗長性と](#page-594-0)[リカバリ期間と](#page-607-0)いう相互に排他的な2つのオプションがあ ります。

### リカバリ期間

リカバリ期間とは、現在の時点からリカバリ可能ポイントまでの期間です。リカバリ可能ポイ ントは、想定される Point-in-Time リカバリの最も早い時点(メディア障害後にリカバリ可能な 最も早い時点)です。たとえば、1 週間のリカバリ期間を実装した場合、Recovery Manager は、データベースを最大 7 日前までリカバリできるように、全体バックアップおよび必要な増 分バックアップとアーカイブ・ログを保持します。この保存方針は、次のように構成します。

CONFIGURE RETENTION POLICY TO RECOVERY WINDOW OF 7 DAYS;

このコマンドを実行すると、各データファイルに対して、リカバリ可能ポイントより前のバッ クアップが 1 つ保持されます。たとえば、リカバリ期間が 7 の場合、次の条件を満たす各デー タファイルのバックアップが常に 1 つ存在する必要があります。

SYSDATE - BACKUP CHECKPOINT TIME >= 7

この条件を満たす最新のバックアップよりも古いすべてのバックアップは不要となります。

図 7-4 に示す保存方針を設定するとします。保存方針の内容は、次のとおりです。

- リカバリ期間は7日です。
- データベースのバックアップは 2 週間ごとにスケジュールされ、次の日付に実行されます。
	- **–** 1 月 1 日
	- **–** 1 月 15 日
	- **–** 1 月 29 日
	- **–** 2 月 12 日
- データベースは ARCHIVELOG モードで実行され、アーカイブ・ログは、保存方針で必要と される間のみ、ディスク上に保存されます。

#### 図 **7-4** リカバリ期間 **1**

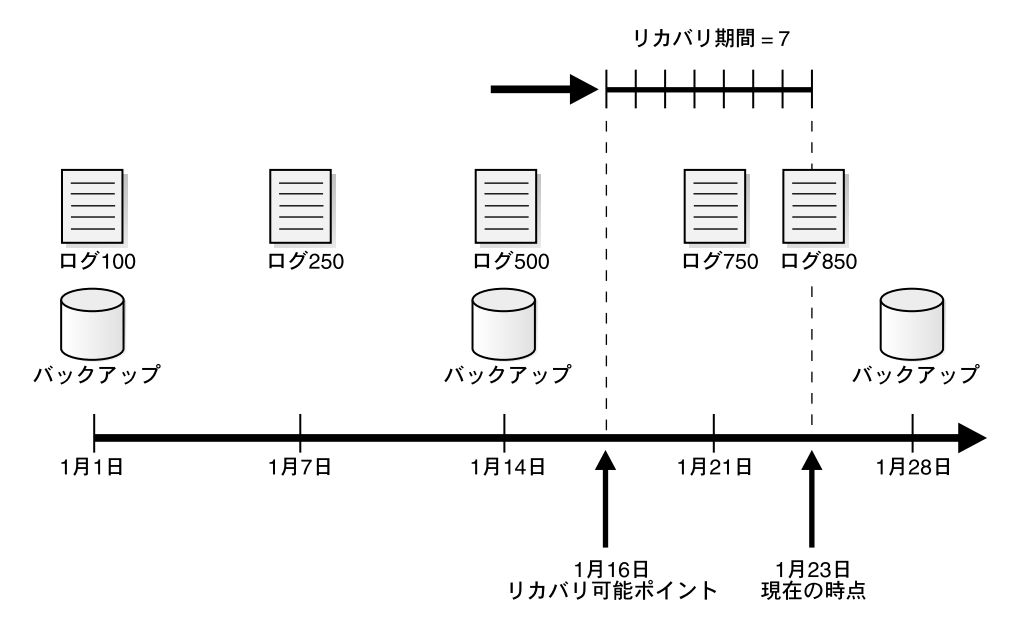

図 7-4 に示すように、現在の時点は 1 月 23 日、リカバリ可能ポイントは 1 月 16 日です。この ため、リカバリには、1 月 14 日のバックアップおよびログ順序 500 から 850 のアーカイブ・ロ グが必要です。500 より前のログおよび 1 月 1 日のバックアップは、期間内の時点へのリカバ リには必要ありません。

図 7-5 に、1 週間後の同じ例を示します。

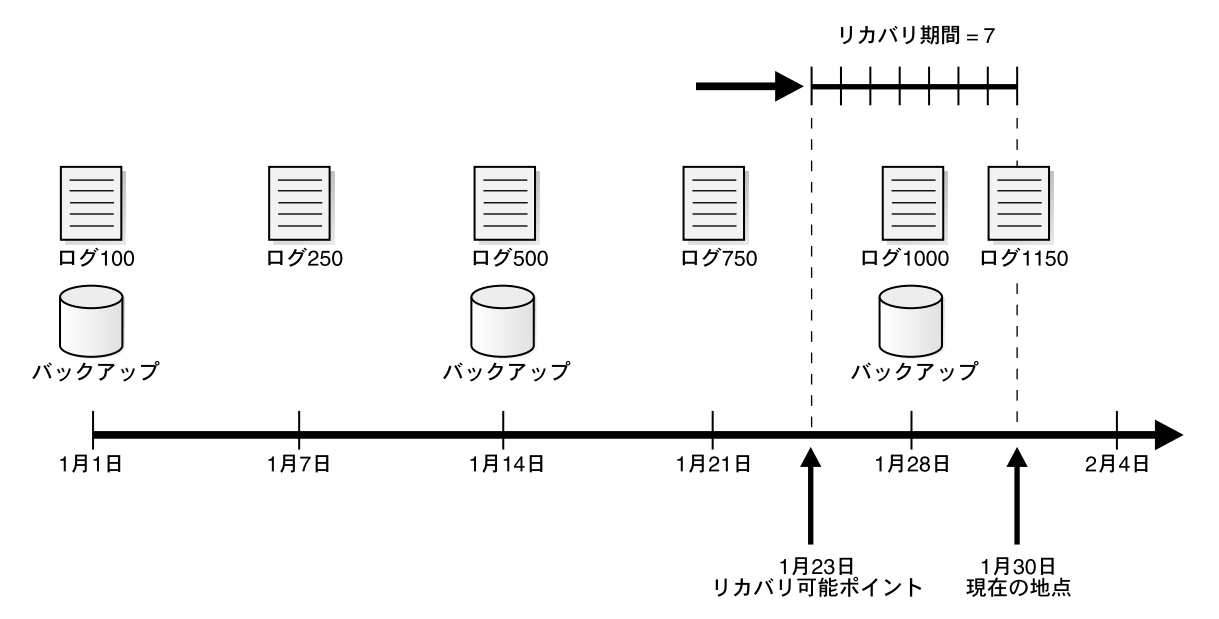

#### 図 **7-5** リカバリ期間 **2**

この例では、現在の時点は 1 月 30 日、リカバリ可能ポイントは 1 月 23 日です。最新(1 月 28 日)のバックアップがリカバリ期間に存在していますが、この場合でも 1 月 14 日のバックアッ プは必要です。これは、1月28日のバックアップをリストアしても、期間の最初の時点(1月 23日)にはリカバリできないためです。期間内のいずれの時点にもリカバリできるようにする ために、1 月 14 日のバックアップおよび順序 500 から 1150 のすべてのアーカイブ・ログを保 存する必要があります。

参照 **:** [「リカバリ期間に基づく保存方針の構成」](#page-110-0)(5-23 [ページ\)](#page-110-0)

### バックアップ冗長性

リカバリ期間を使用すると、保持する必要があるバックアップの数が一定ではなく、バック アップ・スケジュールによって異なるため、ディスク領域の計画が複雑になる場合があります。 これに対して、冗長性に基づく保存方針では、データファイルごとに保持する必要があるバッ クアップ数を指定します。たとえば、次のように入力して冗長性を 2 に構成できます。

CONFIGURE RETENTION POLICY TO REDUNDANCY 2;

デフォルトの保存方針は、REDUNDANCY 1 に構成されています。

参照 **:** [「冗長性に基づく保存方針の構成」](#page-109-0)(5-22 [ページ\)](#page-109-0)

### 不要なバックアップのバッチ削除

REPORT OBSOLETE コマンドを実行すると、保存方針に従って、現在不要なバックアップを確 認できます。関連コマンド DELETE OBSOLETE を実行すると、保存方針に従って、不要なすべ てのファイルを削除できます。DELETE OBSOLETE を定期的に実行して、不要なバックアップ の格納によって消費される領域を最小限に抑えることができます。たとえば、週に 1 回実行す るスクリプトで DELETE OBSOLETE を実行できます。

また、REPORT または DELETE コマンドで REDUNDANCY または RECOVERY WINDOW オプション を指定して、構成されている保存方針を無効にすることもできます。構成したリカバリ期間よ り短いリカバリ期間で DELETE OBSOLETE を使用すると、リカバリ可能な期間が事実上短縮さ れることに注意してください。たとえば、構成した期間が 14 日にもかかわらず、DELETE OBSOLETE RECOVERY WINDOW OF 7 DAYS を実行した場合は、7 日から 14 日前の間の時間 にはリカバリできなくなります。

#### 参照 **:**

- レポートの生成およびバックアップの削除については[、第](#page-214-0)10章 「Recovery Manager [操作に関するレポート」を](#page-214-0)参照してください。
- DELETE 構文の詳細は、『Oracle Database バックアップおよびリカバ リ・リファレンス』を参照してください。
- REPORT 構文については、『Oracle Database バックアップおよびリカ バリ・リファレンス』を参照してください。

### バックアップ保存方針およびフラッシュ・リカバリ領域の削除規則

Recovery Manager のステータス OBSOLETE は、常に保存方針に応じて決定されます。たとえ ば、Recovery Manager リポジトリ内のデータベースのバックアップが OBSOLETE とみなされ る理由は、そのバックアップがリカバリ期間内の時点へのリカバリに必要ないか、または冗長 であるためです。

[フラッシュ・リカバリ領域を](#page-603-0)構成している場合、内部アルゴリズムを使用して、フラッシュ・ リカバリ領域のファイルから、構成されている保存方針を満たす必要がなくなったファイルが 選択されます。ステータスが OBSOLETE のバックアップは[、ディスク割当て制限の](#page-598-0)規則によっ て削除対象となっています。ディスク割当て制限の規則に従ってフラッシュ・リカバリ領域か ら削除するファイルが決定される際に、保存方針が違反されることはありません。

フラッシュ・リカバリ領域の OBSOLETE ステータスの規則と、ディスク割当て制限で削除対象 とする規則には、1 つの重要な違いがあります。1000 から 2000 のアーカイブ・ログがディスク 上に存在し、現行のリカバリ期間に必要であるとします。これらのログをテープにバックアッ プする場合、保存方針では、ディスク上のログは必要であるとみなされます。一方、フラッ シュ・リカバリ領域のディスク割当て制限のアルゴリズムでは、ディスク上のログはテープに バックアップされているため、削除対象とみなされます。したがって、ディスク上のログはリ ポジトリでは OBSOLETE ステータスを持ちませんが、フラッシュ・リカバリ領域では削除対象 になります。

**8**

# データベースのバックアップ

<span id="page-164-0"></span>この章では、最も基本的なバックアップ作業の実行方法および Recovery Manager を使用した バックアップ計画の実装方法について説明します。この章の内容は、次のとおりです。

- [Recovery Manager](#page-165-0) バックアップの概要
- [バックアップ出力オプションの指定](#page-166-0)
- Recovery Manager [を使用したデータベース・ファイルのバックアップ](#page-170-0)
- Recovery Manager [を使用したアーカイブ](#page-175-0) REDO ログのバックアップ
- [増分バックアップの作成および更新](#page-178-0)
- [長期格納用のデータベース・バックアップの作成](#page-187-0)
- Recovery Manager [バックアップのバックアップ](#page-191-0)

参照 **:**

- バックアップの最適化、多重化、バックアップの暗号化、再開可能な バックアップなどの高度なトピックについては、第 9 [章「データベー](#page-196-0) スのバックアップ : [高度なトピック」を](#page-196-0)参照してください。
- Data Guard 環境での Recovery Manager バックアップおよびリカバリ の実行方法については、『Oracle Data Guard 概要および管理』を参照 してください。

### <span id="page-165-0"></span>**Recovery Manager** バックアップの概要

この項では、Recovery Manager バックアップの概要について説明します。

### **Recovery Manager** バックアップの目的

Recovery Manager バックアップの主要な目的は、データを保護することです[。メディア障害](#page-605-0)が 発生した場合は、バックアップをリストアして、消失した変更をリカバリできます。

また、バックアップを作成すると、8-24 [ページの「長期格納用のデータベース・バックアップ](#page-187-0) [の作成」](#page-187-0)の説明に従って長期アーカイブ用のデータを保存したり、第 VII 部「[Recovery](#page-454-0)  Manager [を使用したデータの送信」の](#page-454-0)章の説明に従ってデータを送信することができます。

### **Recovery Manager** バックアップの基本的な概念

第7章「Recovery Manager [バックアップの概要」](#page-142-0)で説明されているように、Recovery Manager クライアント内から BACKUP コマンドを使用して、データベース全体または一部を バックアップできます。この章で説明する多くの方法は、Oracle Enterprise Manager で提供さ れるオラクル社推奨のバックアップ計画でも使用されます(『Oracle Database 2 日でデータ ベース管理者』を参照)。

多くの場合、バックアップ計画に従ってデータベースを構成しておくと、Recovery Manager プ ロンプトで次のコマンドを入力してデータベースをバックアップできます。

#### RMAN> BACKUP DATABASE;

Recovery Manager は、構成された設定、以前のバックアップのレコードおよびデータベース構 造の制御ファイル・レコードを使用して、効率的な一連のバックアップ手順を決定します。そ の後、それらの手順を実行します。

3-8 [ページ](#page-69-0)の「Data Guard 環境での Recovery Manager [によるファイル管理」で](#page-69-0)説明されてい るように、Data Guard 環境の任意のデータベースで Recovery Manager バックアップを実行で きます。バックアップにアクセスできるかぎり、環境内の任意のデータベースのすべてのバッ クアップを他のデータベースのリカバリに使用できます。データベース・ファイルのすべての バックアップ(制御ファイルのバックアップを含む)を[フィジカル・スタンバイ・データベー](#page-602-0) [ス](#page-602-0)にオフロードすると、プライマリ・データベース上のリソースの消費を回避できます。

#### 参照 **:**

- BACKUP コマンドについては、『Oracle Database バックアップおよび リカバリ・リファレンス』を参照してください。
- Recovery Manager でスタンバイ・データベースをバックアップする 方法については、『Oracle Data Guard 概要および管理』を参照してく ださい。

# <span id="page-166-0"></span>バックアップ出力オプションの指定

BACKUP DATABASE などの Recovery Manager コマンドに最低限必要なオプションのみを指定 した場合、Recovery Manager は、構成された環境および Recovery Manager の組込みデフォル トに基づいて、バックアップ先デバイス、バックアップの出力場所およびバックアップ・タグ を自動的に決定します。

また、BACKUP に引数を指定して、これらのデフォルトを上書きすることもできます。次の項 では、最も一般的なオプションについて説明します。

- Recovery Manager バックアップ用のデバイス・タイプの指定
- ディスクへの Recovery Manager バックアップ用のバックアップ・セットまたはバックアッ プ・コピーの指定
- Recovery Manager [バックアップのフォーマットの指定](#page-167-0)
- Recovery Manager [バックアップのタグの指定](#page-168-0)
- [圧縮バックアップの作成](#page-169-0)

参照 **:** バックアップの多重化や再開などの高度なバックアップ・オプ ションについては、第9[章「データベースのバックアップ](#page-196-0):高度なトピッ [ク」を](#page-196-0)参照してください。

### **Recovery Manager** バックアップ用のデバイス・タイプの指定

BACKUP コマンドでは、ディスクまたはテープ・デバイスのいずれにバックアップするかを指 定する DEVICE TYPE 句を使用します。次に、ディスクにバックアップする例を示します。

#### 例 **8-1** デバイス・タイプ **DISK** の指定

BACKUP DATABASE DEVICE TYPE DISK;

DEVICE TYPE 句を指定しないで BACKUP を実行すると、Recovery Manager は、構成されてい るデフォルトのデバイス(ディスクまたは **[SBT](#page-587-0)**)にバックアップを格納します。デフォルトの デバイスは、5-3 [ページの「バックアップ用のデフォルト・デバイスの構成](#page-90-0) : ディスクまたは [SBT](#page-90-0)」で説明されている CONFIGURE DEFAULT DEVICE TYPE コマンドを使用して設定しま す。

### ディスクへの **Recovery Manager** バックアップ用のバックアップ・セット またはバックアップ・コピーの指定

Recovery Manager は、イメージ・コピーまたはバックアップ・セットとしてバックアップを ディスク上に作成できます。デフォルトのディスク・デバイスの構成方法については、5-4 [ペー](#page-91-0) [ジの「バックアップ用のデフォルト・タイプの構成](#page-91-0) : バックアップ・セットまたはコピー」を 参照してください。このデフォルトは、AS COPY 句または AS BACKUPSET 句を使用して上書き できます。イメージ・コピーとしてディスクにバックアップするには、BACKUP AS COPY を使 用します。

#### 例 **8-2** イメージ・コピーの作成

BACKUP AS COPY DEVICE TYPE DISK DATABASE;

バックアップ・セットにデータをバックアップするには、AS BACKUPSET 句を使用します。 次の例に示すように、バックアップ・セットは、構成されているデフォルト・デバイスに作成 したり、ディスクまたはテープに明示的に格納できます。

#### <span id="page-167-0"></span>例 **8-3** バックアップ・セットの作成

BACKUP AS BACKUPSET DATABASE;

BACKUP AS BACKUPSET DEVICE TYPE DISK DATABASE;

BACKUP AS BACKUPSET DEVICE TYPE SBT DATABASE;

### **Recovery Manager** バックアップのフォーマットの指定

Recovery Manager には、BACKUP コマンドで生成されるファイルに名前を指定するための様々 なオプションが用意されています。Recovery Manager は、優先順位に従って示されている次の ルール・セットを使用して、出力ファイル形式を決定します。

**1.** BACKUP コマンドに FORMAT パラメータを指定した場合、生成されるファイル名はこの設 定で制御されます。

たとえば、次のコマンドに示すように、出力を特定の場所に格納することができます。

#### BACKUP DATABASE

FORMAT "/disk1/backup\_%U"; # specifies a location on the file system

この場合、バックアップは、生成された一意のファイル名(/disk1/backup\_ という接頭 辞付き)で格納されます。置換変数 %U が必要であることに注意してください。この置換 変数は、ファイル名のその部分に一意の文字列を生成するために使用されます。

また、次の例に示すように、FORMAT パラメータを使用して、バックアップ先として ASM ディスク・グループを指定することもできます。

#### BACKUP DATABASE

FORMAT '+dgroup1'; # specifies an ASM disk group

この場合、必要に応じて[自動ストレージ管理](#page-593-0)で一意のファイル名が生成されるため、%U は 不要です。ただし、必要な場合は、%U を指定できます。

注意 **:** フラッシュ・リカバリ領域が有効になっている場合に FORMAT を 指定すると、Recovery Manager は FORMAT の設定に従います。FORMAT 句で場所を指定しなかった場合、Recovery Manager はプラットフォーム 固有の場所にバックアップを作成します。

- **2.** FORMAT 設定がバックアップで使用される特定のチャネル用に構成されている場合、生成 されるファイル名の制御はこの設定によって行われます。
- **3.** FORMAT 設定がバックアップで使用されるデバイス・タイプ用に構成されている場合、生 成されるファイル名の制御はこの設定によって行われます。
- **4.** ディスク・バックアップ中に[フラッシュ・リカバリ領域](#page-603-0)が有効になっていて、FORMAT が 指定されていない場合は、自動生成された名前でフラッシュ・リカバリ領域にバックアッ プが作成されます。
- **5.** このリストの他のいずれの条件も当てはまらない場合は、バックアップのデフォルトの場 所およびファイル名の書式はプラットフォーム固有になります。

参照 **:** FORMAT 句については、『Oracle Database バックアップおよびリ カバリ・リファレンス』を参照してください。ご使用のプラットフォーム のデフォルトのファイルの場所については、インストレーション・ガイド を参照してください。

#### <span id="page-168-0"></span>ディスク・バックアップの複数のフォーマットの指定

通常、テープにバックアップする場合には、デフォルトの %U 変数によってテープ・バック アップに一意のファイル名が生成されるため、フォーマットを指定する必要はありません。 ただし、ディスクへのバックアップで、パフォーマンスを向上するために複数のドライブに バックアップを分散させる必要がある場合には、フォーマットを指定できます。この場合、 各ディスク・ドライブに 1 つの DISK チャネルを割り当て、ALLOCATE CHANNEL コマンドで FORMAT 文字列を指定して、それぞれのディスクにファイル名が生成されるようにします。 たとえば、次のコマンドを発行します。

**RUN** {

```
 ALLOCATE CHANNEL disk1 DEVICE TYPE DISK FORMAT '/disk1/%d_backups/%U';
 ALLOCATE CHANNEL disk2 DEVICE TYPE DISK FORMAT '/disk2/%d_backups/%U';
 ALLOCATE CHANNEL disk3 DEVICE TYPE DISK FORMAT '/disk3/%d_backups/%U';
 BACKUP AS COPY DATABASE;
```
}

チャネルを次のように構成すると、将来、デフォルトでこのようにバックアップを分散できる ようになります。

CONFIGURE DEVICE TYPE DISK PARALLELISM 3; CONFIGURE DEFAULT DEVICE TYPE TO DISK; CONFIGURE CHANNEL 1 DEVICE TYPE DISK FORMAT '/disk1/%d\_backups/%U'; CONFIGURE CHANNEL 2 DEVICE TYPE DISK FORMAT '/disk2/%d\_backups/%U'; CONFIGURE CHANNEL 3 DEVICE TYPE DISK FORMAT '/disk3/%d\_backups/%U'; BACKUP AS COPY DATABASE;

### **Recovery Manager** バックアップのタグの指定

Recovery Manager は、バックアップを識別する方法として、作成するすべてのバックアップに [タグと](#page-596-0)呼ばれる文字列を追加します。デフォルトのタグを受け入れるか、または BACKUP コマ ンドの TAG パラメータで独自のタグを指定できます。

### バックアップ・タグ

ユーザー指定のタグは、バックアップまたはコピーの様々な目的や使用方法を示す場合に有効 です。タグは、バックアップ・セット、プロキシ・コピー、データファイル・コピーまたは制 御ファイル・コピーに指定できます。たとえば、SWITCH コマンドで使用するデータファイル のコピーには for\_switch\_only、RESTORE コマンドでのみ使用するファイルのコピーには for restore only というタグを指定することができます。

タグは一意である必要はないため、複数のバックアップ・セットまたはイメージ・コピーに同 じタグ (weekly backup など)を付けることができます。特定のタグが含まれているバック アップからデータファイルをリストアするように指定するとします。要求したファイルの複数 のバックアップにそのタグが含まれている場合、Recovery Manager は、RESTORE コマンドの 制約内で、指定したタグが含まれている最新のバックアップをリストアします。

実際には、タグは、多くの場合、増分バックアップ計画などの 1 つの計画の一環として作成さ れた一連のバックアップを区別する場合に使用されます。たとえば、BACKUP TAG weekly\_incremental などのタグを付けて、週次増分バックアップを作成できます。BACKUP コマンドの様々な形式を使用して、タグとバックアップを関連付けることができます。また、 多くの RESTORE および RECOVER コマンドでは、タグを指定して RESTORE または RECOVER 操作で使用するバックアップを制限できます。

BACKUP コマンドの TAG パラメータを使用して明示的にタグを指定しない場合は、Recovery Manager によって、バックアップ(制御ファイルの自動バックアップ以外)のデフォルト・タ グが暗黙的に作成されます。タグの形式は、TAG*YYYYMMDD*T*HHMMSS* です。ここで、*YYYY* は 年、*MM* は月、*DD* は日、*HH* は時間(24 時間形式)、*MM* は分、*SS* は秒です。たとえば、データ ファイル 1 のバックアップには、タグ TAG20070208T133437 が割り当てられる場合がありま す。日時は、バックアップを実行するインスタンスのタイムゾーンで、Recovery Manager が バックアップを開始した日時です。1 つの BACKUP コマンドによって複数のバックアップ・ セットが作成される場合、各バックアップ・ピースには同じデフォルト・タグが割り当てられ ます。

<span id="page-169-0"></span>入力時に使用した大 / 小文字に関係なく、タグは大文字で格納されます。バックアップ・タグ の最大長は 30 バイトです。オペレーティング・システムの環境変数または %T、%D などの特殊 な書式は、タグに使用できません。

**参照: BACKUP ...TAG のデフォルト形式については、『Oracle Database** バックアップおよびリカバリ・リファレンス』を参照してください。

#### バックアップ・セットおよびイメージ・コピーのタグの指定

タグで使用する文字は、ターゲットのデータベース・ファイル・システムでファイル名として 有効な文字に制限する必要があります。たとえば[、自動ストレージ管理](#page-593-0)では、内部的に使用さ れるファイル名でのダッシュ(-)の使用はサポートされていません。このため、ASM ディス ク・グループでのバックアップの場合、ダッシュが含まれているタグ(weekly-incr など) は無効なタグ名になります。

バックアップ・セットにタグを指定すると、そのタグは、指定したバックアップ・セットのコ ピーに含まれる各バックアップ・ピースの属性になります[。多重バックアップ・セット](#page-596-0)を作成 すると、バックアップ・セットの各コピーに同じタグが割り当てられます。例 8-4 では、タグ MONDAYBKP が指定されたバックアップ・セットを 1 つ作成します。

#### 例 **8-4** バックアップ・セットへのタグの適用

BACKUP AS BACKUPSET COPIES 1 DATAFILE 7 TAG mondaybkp;

イメージ・コピーにタグを指定すると、そのタグは各コピーに適用されます。例 8-5 では、表 領域 users および tools のデータファイルのコピーに、タグ MONDAYCPY を割り当てます。

#### 例 **8-5** イメージ・コピーへのタグの適用

BACKUP AS COPY TABLESPACE users, tools TAG mondaycpy;

FROM TAG を使用して特定のタグが含まれているイメージ・コピーをコピーした後、TAG を使 用して出力コピーに別のタグを割り当てることができます。例 8-6 では、タグ full cold copy が含まれている、データベースのすべてのイメージ・コピーのコピーを新し く作成し、その新しいコピーに new full cold copy を割り当てます。

#### 例 **8-6** 出力コピーへのタグの割当て

BACKUP AS COPY COPY OF DATABASE FROM TAG full\_cold\_copy TAG new full cold copy;

### 圧縮バックアップの作成

バックアップ・セットを作成する BACKUP コマンドを実行する場合は、Recovery Manager で サポートされている、バックアップ・セットの[バイナリ圧縮](#page-599-0)を利用できます。BACKUP コマン ドに AS COMPRESSED BACKUPSET オプションを指定します。作成されるバックアップ・セッ トは、Oracle Database ファイルが効率的に圧縮されるように最適化されたアルゴリズムを使用 して圧縮されます。リカバリ中に特別な解凍手順を実行する必要はありません。

<span id="page-170-0"></span>注意 **:** バックアップ先がテープであり、テープ・デバイスで独自の圧縮 が実行される場合、Recovery Manager によるバックアップ・セットの圧 縮とメディア・マネージャ・ベンダーによる圧縮の両方は使用しないでく ださい。ほとんどの場合、メディア・マネージャの圧縮を使用した方がよ りよい結果を得ることができます。詳細は、第 21 章「[Recovery Manager](#page-420-0) [のパフォーマンスのチューニング」の](#page-420-0) Recovery Manager によるテープ・ バックアップのパフォーマンス・チューニングに関する項を参照してくだ さい。

例 8-7 では、データベース全体とアーカイブ・ログを、構成済のデフォルトのバックアップ先 (ディスクまたはテープ)にバックアップし、圧縮バックアップ・セットを作成します。

#### 例 **8-7** 圧縮バックアップの作成

**BACKUP** 

AS COMPRESSED BACKUPSET DATABASE PLUS ARCHIVELOG;

バイナリ圧縮では、バックアップおよびリカバリ操作中に、パフォーマンスにある程度のオー バーヘッドが発生します。バイナリ圧縮は CPU リソースを消費するため、CPU 使用率がすで に高い場合は、圧縮バックアップはスケジュールしないでください。ただし、次の状況では、 パフォーマンスが低下する可能性があります。

- フラッシュ・リカバリ領域またはその他のディスクベースのバックアップ先内のディスク 領域が制限されている状況で、ディスクベースのバックアップを使用している場合
- CPU 使用率よりネットワーク帯域幅を削減することのほうが重要となる状況で、ネット ワークを介して特定のデバイスへのバックアップを実行している場合
- CD、DVD などのアーカイブ・バックアップ・メディアを使用しており、バックアップ・ サイズを削減することでメディア・コストおよびアーカイブ・ストレージを節約できる場 合

参照 **:** バックアップ・セットのバイナリ圧縮を使用した場合のパフォー マンスについては、『Oracle Database バックアップおよびリカバリ・リ ファレンス』の BACKUP コマンドの AS COMPRESSED BACKUPSET オプ ションに関する項を参照してください。

# **Recovery Manager** を使用したデータベース・ファイルのバック アップ

この項の内容は、次のとおりです。

- Recovery Manager [を使用したデータベース全体のバックアップの作成](#page-171-0)
- Recovery Manager [を使用した表領域およびデータファイルのバックアップ](#page-171-0)
- Recovery Manager [を使用した制御ファイルのバックアップ](#page-172-0)
- Recovery Manager [を使用したサーバー・パラメータ・ファイルのバックアップ](#page-174-0)
- NOARCHIVELOG [モードでのデータベースのバックアップ](#page-174-0)

# <span id="page-171-0"></span>**Recovery Manager** を使用したデータベース全体のバックアップの作成

[データベース全体のバックアップは](#page-598-0)、データベースをマウントまたはオープンして実行できま す。データベース全体のバックアップを実行するには、Recovery Manager プロンプトで BACKUP DATABASE コマンドを使用します。

データベース全体のバックアップから、指定した表領域を除外することができます。6-6 [ページ](#page-131-0) の[「データベース全体のバックアップから除外する表領域の構成」の](#page-131-0)説明に従って、常にス キップする各表領域に対して CONFIGURE EXCLUDE コマンドを実行すると、すべての Recovery Manager セッションで永続的に表領域をスキップできます。BACKUP ... NOEXCLUDE を使用すると、構成済の設定を上書きできます。

#### データベースをバックアップする手順

- **1.** Recovery Manager を起動し、ターゲット・データベースおよびリカバリ・カタログ(使用 している場合)に接続します。
- **2.** データベースがマウントまたはオープンされていることを確認します。
- **3.** Recovery Manager プロンプトで、BACKUP DATABASE コマンドを発行します。

次の例に示すように、このコマンドの最も簡単な形式にはオプションまたはパラメータは 必要ありません。

#### BACKUP DATABASE;

次の例では、データベースをバックアップし、オンライン REDO ログを切り替え、アーカ イブ・ログをバックアップに格納します。

BACKUP DATABASE PLUS ARCHIVELOG;

バックアップの直後にログをアーカイブすることによって、バックアップ時間全体のアー カイブ・ログの完全なセットを取得します。これによって、このバックアップのリストア 後にメディア・リカバリを実行できることが保証されます。

#### 参照 **:**

- BACKUP コマンドについては『Oracle Database バックアップおよびリ カバリ・リファレンス』、CONNECT コマンドについては『Oracle Database バックアップおよびリカバリ・リファレンス』を参照してく ださい。
- BACKUP ... SKIP を使用して、アクセスできないデータファイル、 オフライン表領域内のデータファイルまたは読取り専用表領域内の データファイルをスキップする方法については、9-7 [ページの「オフ](#page-202-0) [ライン・ファイル、読取り専用ファイルおよびアクセスできないファ](#page-202-0) [イルのスキップ」](#page-202-0)を参照してください。
- データベース全体のバックアップから特定の表領域を除外する方法に ついては、6-6 [ページの「データベース全体のバックアップから除外](#page-131-0) [する表領域の構成」](#page-131-0)を参照してください。

### **Recovery Manager** を使用した表領域およびデータファイルのバックアップ

BACKUP TABLESPACE コマンドでは 1 つ以上の表領域、BACKUP DATAFILE コマンドでは 1 つ以上のデータファイルをバックアップできます。表領域を指定すると、Recovery Manager は表領域の名前を一連のデータファイルに内部的に変換します。データベースは、マウントさ れている状態でもオープンされている状態でもかまいません。表領域は、読取り / 書込みでも 読取り専用でもかまいません。

注意 **:** 以前のリリースと同様に、トランスポータブル表領域は、バック アップに対して読取り / 書込みモードである必要はありません。

<span id="page-172-0"></span>バックアップにデータファイル 1 が含まれている場合、Recovery Manager は、制御ファイルお よびサーバー・パラメータ・ファイル(インスタンスがサーバー・パラメータ・ファイルで起 動されている場合)を自動的にバックアップします[。制御ファイルの自動バックアップ](#page-595-0)が有効 になっている場合、Recovery Manager は、現行の制御ファイルおよびサーバー・パラメータ・ ファイルを別の自動バックアップ・ピースに書き込みます。そうでない場合、Recovery Manager は、データファイル 1 が含まれているバックアップ・セットにこれらのファイルを書 き込みます。

#### 表領域またはデータファイルをバックアップする手順

- **1.** Recovery Manager を起動し、ターゲット・データベースおよびリカバリ・カタログ(使用 している場合)に接続します。
- **2.** データベース・インスタンスが起動されていない場合は、データベースをマウントまたは オープンします。
- **3.** Recovery Manager プロンプトで、BACKUP TABLESPACE コマンドまたは BACKUP DATAFILE コマンドを実行します。

次の例では、users および tools 表領域をテープにバックアップします。

**BACKUP**  DEVICE TYPE sbt TABLESPACE users, tools;

次の例では、SBT チャネルを使用して、データファイル 1 から 4 および /tmp/system01.dbf に格納されているデータファイルのコピーをテープにバックアップ します。

```
BACKUP
```
 DEVICE TYPE sbt DATAFILE 1,2,3,4 DATAFILECOPY '/tmp/system01.dbf';

### **Recovery Manager** を使用した制御ファイルのバックアップ

制御ファイルは、データベースがマウントまたはオープンされているときにバックアップでき ます。Recovery Manager は[、スナップショット制御ファイル](#page-595-0)を使用して、読取り一貫性のバー ジョンを保証します。CONFIGURE CONTROLFILE AUTOBACKUP コマンドが ON に設定されて いる場合(デフォルトでは OFF)、Recovery Manager は、すべてのバックアップ後およびデー タベースの構造変更後に、制御ファイルおよびサーバー・パラメータ・ファイルを自動的に バックアップします[。制御ファイルの自動バックアップ](#page-595-0)には、以前のバックアップに関するメ タデータが含まれます。このメタデータは、**障害リカバリ**に重要です。

注意 **:** 1 つの Data Guard データベースで作成された制御ファイルのバッ クアップを、環境内の他のすべてのデータベースにリストアすることがで きます。プライマリ制御ファイルのバックアップとスタンバイ制御ファイ ルのバックアップには互換性があります。Recovery Manager を使用して スタンバイ・データベースにリストアする方法については、『Oracle Data Guard 概要および管理』を参照してください。

自動バックアップ機能が設定されていない場合は、次のいずれかの方法を使用して、手動で制 御ファイルをバックアップする必要があります。

- BACKUP CURRENT CONTROLFILE を実行します。
- BACKUP コマンドの INCLUDE CURRENT CONTROLFILE オプションを使用して、制御ファイ ルのバックアップをいずれかのバックアップに含める
- データファイル 1 をバックアップします(制御ファイルおよびサーバー・パラメータ・ ファイルは、Recovery Manager によって自動的にデータファイル 1 のバックアップに格納 されるため)。

注意 **:** 制御ファイルのブロック・サイズがデータファイル 1 のブロック・ サイズと等しくない場合、制御ファイルをデータファイルと同じバック アップ・セットに書き込むことはできません。ブロック・サイズが異なる 場合、Recovery Manager は、制御ファイルを単独で別のバックアップ・ セットに書き込みます。V\$CONTROLFILE.BLOCK\_SIZE は制御ファイル のブロック・サイズを示し、DB\_BLOCK\_SIZE 初期化パラメータはデータ ファイル 1 のブロック・サイズを示します。

#### 制御ファイルの手動バックアップの作成

制御ファイルの手動バックアップは、制御ファイルの自動バックアップとは異なります。 Recovery Manager は、BACKUP コマンドで指定されたファイルをバックアップした後、制御 ファイルの自動バックアップを作成します。このため、制御ファイルの手動バックアップとは 異なり、自動バックアップには、完了直後のバックアップに関するメタデータが含まれます。 また、Recovery Manager は、リカバリ・カタログを使用しないで自動バックアップを自動的に リストアすることもできます。

手動バックアップを作成するには、他のファイルをバックアップする際に INCLUDE CURRENT CONTROLFILE を指定するか、または BACKUP CONTROLFILE を指定します。また、 CONTROLFILECOPY パラメータを指定して、制御ファイルのコピーをディスクにバックアップ することもできます。

#### 制御ファイルを手動でバックアップする手順

- **1.** Recovery Manager を起動し、ターゲット・データベースおよびリカバリ・カタログ(使用 している場合)に接続します。
- **2.** ターゲット・データベースがマウントまたはオープンされていることを確認します。
- **3.** 必要な制御ファイル句を指定して BACKUP コマンドを実行します。

次の例では、表領域 users をテープにバックアップし、そのバックアップに現行の制御 ファイルを含めます。

BACKUP DEVICE TYPE sbt TABLESPACE users INCLUDE CURRENT CONTROLFILE;

次の例では、現行の制御ファイルをデフォルトのディスク・デバイスにバックアップしま す。

```
BACKUP AS COPY
  CURRENT CONTROLFILE 
   FORMAT '/tmp/control01.ctl';
```
次の例では、前述の例で作成した制御ファイルのコピーをテープにバックアップします。

```
BACKUP AS COPY 
   CURRENT CONTROLFILE 
   FORMAT '/tmp/control01.ctl';
BACKUP DEVICE TYPE sbt 
   CONTROLFILECOPY '/tmp/control01.ctl';
```
制御ファイルの自動バックアップ機能が有効になっている場合、Recovery Manager は、 これらの例で制御ファイルのバックアップを 2 つ作成します。1 つは BACKUP コマンドで 指定したファイルの明示的なバックアップで、もう 1 つは制御ファイルおよびサーバー・ パラメータ・ファイルの自動バックアップです。

参照 **:** CONFIGURE CONTROLFILE AUTOBACKUP コマンドについては、 『Oracle Database バックアップおよびリカバリ・リファレンス』を参照し てください。

### <span id="page-174-0"></span>**Recovery Manager**を使用したサーバー・パラメータ・ファイルのバックアップ

8-9 [ページ](#page-172-0)の「Recovery Manager [を使用した制御ファイルのバックアップ」](#page-172-0)で説明したとおり、 Recovery Manager は、特定の状況下で、現行のサーバー・パラメータ・ファイルを自動的に バックアップします。BACKUP SPFILE コマンドは、パラメータ・ファイルを明示的にバック アップします。バックアップされるサーバー・パラメータ・ファイルは、インスタンスで現在 使用されているサーバー・パラメータ・ファイルです。

#### サーバー・パラメータ・ファイルをバックアップする方法

- **1.** Recovery Manager を起動し、ターゲット・データベースおよびリカバリ・カタログ(使用 している場合)に接続します。
- **2.** ターゲット・データベースがマウントまたはオープンされていることを確認します。

サーバー・パラメータ・ファイルを使用して、データベースを起動している必要がありま す。インスタンスがクライアント側の初期化パラメータ・ファイルを使用して起動されて いる場合に BACKUP ... SPFILE を実行すると、Recovery Manager によってエラーが発 行されます。

**3.** BACKUP ... SPFILE コマンドを実行します。

次の例では、サーバー・パラメータ・ファイルがテープにバックアップされます。

BACKUP DEVICE TYPE sbt SPFILE;

### **NOARCHIVELOG** モードでのデータベースのバックアップ

NOARCHIVELOG モードのデータベースの有効なバックアップは、クローズ状態の一貫性バック アップのみです。次のスクリプトを実行すると、データベースがデータベース全体の一貫性 バックアップを行うための正しいモードになり、バックアップされます。次のスクリプトでは、 [制御ファイルの自動バックアップ](#page-595-0)がデータベースに対して有効になっていると想定されていま す。

#### 例 **8-8 NOARCHIVELOG** モードでのデータベースのバックアップ

SHUTDOWN IMMEDIATE; # Start up the database in case it suffered instance failure or was # closed with SHUTDOWN ABORT before starting this script. STARTUP FORCE DBA; SHUTDOWN IMMEDIATE; STARTUP MOUNT; # this example uses automatic channels to make the backup **BACKUP**  INCREMENTAL LEVEL 0 MAXSETSIZE 10M DATABASE TAG 'BACKUP\_1'; # Now that the backup is complete, open the database. ALTER DATABASE OPEN;

読取り専用表領域などの表領域はスキップできますが、バックアップからデータベースをリス トアする必要がある場合、最新のバックアップ以降にオフラインまたは読取り専用になってい なかった表領域はスキップすると消失します。

# <span id="page-175-0"></span>**Recovery Manager**を使用したアーカイブ**REDO**ログのバックアップ

アーカイブ REDO ログは、メディア・リカバリを正常に実行するために重要です。アーカイブ REDO ログは、定期的にバックアップする必要があります。

### アーカイブ **REDO** ログのバックアップ

Recovery Manager バックアップのいくつかの機能は、アーカイブ REDO ログ専用です。たと えば、BACKUP ... DELETE を使用すると、アーカイブ REDO ログをバックアップ・セット にバックアップした後、そのアーカイブ REDO ログの 1 つのコピーまたはすべてのコピーを ディスクから削除できます。

### アーカイブ **REDO** ログ・フェイルオーバー

REDO ログが複数のアーカイブ先にアーカイブされている場合でも、Recovery Manager を使用 してアーカイブ REDO ログをバックアップすると、Recovery Manager はアーカイブ REDO ロ グ・ファイルのコピーを 1 つのみ選択してバックアップに含めます。同じログ順序番号を持つ ログは同一であるため、複数のログ・コピーを含める必要はありません。

アーカイブ **REDO** [ログ・フェイルオーバー](#page-588-0)機能を使用すると、Recovery Manager は、一部の アーカイブ先でログが欠落している場合またはログに破損ブロックが存在する場合でも、 バックアップを完了できます。特定のログ順序およびスレッドに対応する 1 つ以上のログが、 フラッシュ・リカバリ領域またはいずれかのアーカイブ先で使用可能な場合、Recovery Manager はそのログのバックアップを試みます。バックアップ中にログ・ファイルで破損ブ ロックが検出された場合、Recovery Manager は、他の出力先で破損ブロックのないそのログの コピーを検索します。

たとえば、/arch1 および /arch2 の 2 つのアーカイブ先に、ログ 121 から 124 をアーカイブ するとします。表 8-1 に、制御ファイル内のアーカイブ REDO ログ・レコードを示します。

| 順序  | /arch1 でのファイル名          | /arch2 でのファイル名          |
|-----|-------------------------|-------------------------|
| 121 | /arch1/archive1 121.arc | /arch2/archive1 121.arc |
| 122 | /arch1/archive1 122.arc | /arch2/archive1 122.arc |
| 123 | /arch1/archive1 123.arc | /arch2/archive1 123.arc |
| 124 | arch1/archive1 124.arc/ | /arch2/archive1 124.arc |

表 **8-1** アーカイブ **REDO** ログ・レコードの例

ここで、あるユーザーが、Recovery Manager を使用せずに /arch1 ディレクトリからログ 122 および 124 を削除したとします。その後、次のバックアップを実行したとします。

BACKUP ARCHIVELOG FROM SEOUENCE 121 UNTIL SEQUENCE 125;

フェイルオーバーによって、Recovery Manager は、/arch2 のログ 122 および 124 を使用して バックアップを完了します。

### オンライン **REDO** ログ・スイッチ

Recovery Manager のもう 1 つの重要な機能は、自動オンライン REDO ログ・スイッチです。 最新のオンライン REDO ログが含まれている、アーカイブ REDO ログのオープンされている データベースのバックアップを作成するには、次のいずれかの句を指定して BACKUP コマンド を実行します。

- PLUS ARCHIVELOG
- ARCHIVELOG ALL
- ARCHIVELOG FROM ...

Recovery Manager は、バックアップを開始する前に、現行の REDO ログ・グループからの切 替えを行い、コマンドの発行時に最新だった REDO ログ・グループまでのアーカイブされてい ないすべてのオンライン REDO ログをアーカイブします。この機能によって、コマンド開始前 に生成されたすべての REDO がバックアップに含まれるようになります。

アーカイブ REDO ログをバックアップする最も効果的な方法の 1 つとして、BACKUP ... PLUS ARCHIVELOG 句を使用する方法があります。これによって、Recovery Manager で次の操作が 実行されます。

- **1.** ALTER SYSTEM ARCHIVE LOG CURRENT 文を実行します。
- **2.** BACKUP ARCHIVELOG ALL を実行します[。バックアップの最適化](#page-600-0)が有効になっている場合、 Recovery Manager は、指定したデバイスにすでにバックアップされているログをスキップ します。
- **3.** BACKUP コマンドに指定された残りのファイルをバックアップします。
- **4.** ALTER SYSTEM ARCHIVE LOG CURRENT 文を実行します。
- **5.** バックアップ中に生成された残りのアーカイブ・ログをバックアップします。バックアッ プの最適化が有効になっていない場合、Recovery Manager は、ステップ 1 で生成されたロ グおよびバックアップ中に生成されたすべてのログをバックアップします。

前述のステップによって、コマンド実行中に作成されるデータファイルのバックアップを一貫 性のある状態にリカバリできます。また、バックアップ終了時にオンライン REDO ログがアー カイブされていない場合、そのバックアップで DUPLICATE を実行することはできません。

### アーカイブ **REDO** ログ・ファイルのバックアップ

アーカイブ・ログをバックアップするには、BACKUP ARCHIVELOG コマンドを使用します。 [バックアップの最適化が](#page-600-0)有効になっている場合、Recovery Manager は、指定したデバイスにす でにバックアップされているアーカイブ・ログのバックアップをスキップします。

#### アーカイブ **REDO** ログ・ファイルをバックアップする手順

- **1.** Recovery Manager を起動し、ターゲット・データベースおよびリカバリ・カタログ(使用 している場合)に接続します。
- **2.** ターゲット・データベースがマウントまたはオープンされていることを確認します。
- **3.** BACKUP ARCHIVELOG または BACKUP ... PLUS ARCHIVELOG コマンドを実行します。

次の例では、データベースおよびすべてのアーカイブ REDO ログをバックアップします。

BACKUP DATABASE PLUS ARCHIVELOG;

次の例では、構成済のディスクまたは SBT のチャネルを使用して、すべてのアーカイブ REDO ログの各ログ順序番号のコピーを 1 つバックアップします。

BACKUP ARCHIVELOG ALL;

また、アーカイブ REDO ログの範囲を、時間、SCN、またはログ順序番号で指定すること もできます。次に例を示します。

BACKUP ARCHIVELOG FROM TIME 'SYSDATE-30' UNTIL TIME 'SYSDATE-7';

### バックアップが必要なアーカイブ **REDO** ログのみのバックアップ

Recovery Manager がアーカイブ REDO ログのバックアップを次の方法で自動的にスキップす るように指定できます。

**バックアップの最適化**の構成

5-23 [ページの「バックアップの最適化の構成」で](#page-110-0)説明されているように[、バックアップの](#page-600-0) [最適化が](#page-600-0)有効な場合、指定したデバイス·タイプにすでにファイルがバックアップされて いると、BACKUP ARCHIVELOG コマンドは同一アーカイブ・ログのバックアップをスキッ プします。DBID、スレッド、シーケンス番号、RESETLOGS SCN および時間が同じ場合、 アーカイブ・ログは別のログと同一とみなされます。

■ アーカイブ **REDO** [ログの削除方針](#page-588-0)の構成

5-27 [ページの](#page-114-0)「アーカイブ REDO [ログの削除方針の構成」で](#page-114-0)説明されているように、削除 方針が BACKED UP *integer* TIMES 句で構成されている場合、指定したデバイス・タイ プ上に *integer* 個のバックアップがすでに存在していないかぎり、BACKUP ARCHIVELOG コマンドはログをコピーします。ログの *integer* 個のバックアップが存在 している場合、BACKUP ARCHIVELOG コマンドはログをスキップします。

BACKUP ... NOT BACKED UP *integer* TIMES コマンドを指定すると、Recovery Manager は、指定したデバイスに *integer* 回以上バックアップされていないアーカイブ・ログ・ファ イルのみをバックアップします。ファイルのバックアップの数を決定する場合、Recovery Manager は、現行のバックアップと同じデバイス・タイプに作成されているバックアップのみ を考慮します。

BACKED UP 句は、指定したメディアにアーカイブ・ログをバックアップする場合に有効です。 たとえば、Recovery Manager がテープに各アーカイブ REDO ログのコピーを 2 つ保持し、追 加のバックアップをスキップするように指定できます。

#### バックアップが必要なアーカイブ **REDO** ログをバックアップする手順

- **1.** Recovery Manager を起動し、ターゲット・データベースおよびリカバリ・カタログ(使用 している場合)に接続します。
- **2.** ターゲット・データベースがマウントまたはオープンされていることを確認します。
- **3.** バックアップに適切なチャネルが構成されていることを確認します。
- **4.** NOT BACKED UP 句を指定して BACKUP ARCHIVELOG コマンドを実行します。

BACKUP ARCHIVELOG ALL NOT BACKED UP 2 TIMES;

参照 **:** NOT BACKED UP の使用例については、9-4 [ページの「バックアッ](#page-199-0) [プの最適化を使用したファイルのスキップ」を](#page-199-0)参照してください。

### バックアップ後のアーカイブ **REDO** ログの削除

BACKUP ARCHIVELOG ... DELETE INPUT コマンドは、アーカイブ・ログ・ファイルをバッ クアップした後、それらのファイルを削除します。このコマンドを使用すると、アーカイブ REDO ログを手動で削除する手順を実行する必要がなくなります。

DELETE INPUT を実行すると、Recovery Manager は、バックアップ・セットに選択された アーカイブ・ログの特定のコピーのみを削除します。DELETE ALL INPUT を実行すると、 Recovery Manager は、バックアップ済の各アーカイブ REDO ログ・ファイルを、ログのすべ てのアーカイブ先から削除します。

5-27 [ページの](#page-114-0)「アーカイブ REDO [ログの削除方針の構成」で](#page-114-0)説明されているように、BACKUP ... DELETE INPUT および DELETE ARCHIVELOG コマンドは、すべてのアーカイブ場所にあ るログに関してアーカイブ **REDO** [ログの削除方針](#page-588-0)に従います。たとえば、2 回以上テープに バックアップされたログのみを削除するように指定した場合、BACKUP ... DELETE はこの方 針に従います。

<span id="page-178-0"></span>次の手順では、/arc\_dest1、/arc\_dest2 およびフラッシュ・リカバリ領域にアーカイブす ることを想定しています。

#### バックアップ後にアーカイブ **REDO** ログを削除する手順

- **1.** Recovery Manager を起動し、ターゲット・データベースおよびリカバリ・カタログ(使用 している場合)に接続します。
- **2.** ターゲット・データベースがマウントまたはオープンされていることを確認します。
- **3.** DELETE INPUT 句を指定して BACKUP コマンドを実行します。

次の BACKUP コマンドを実行するとします。

BACKUP DEVICE TYPE sbt ARCHIVELOG ALL DELETE ALL INPUT;

この場合、Recovery Manager は、これらのアーカイブ場所にある各ログ順序番号のコピー を 1 つのみバックアップします。Recovery Manager は、フラッシュ・リカバリ領域内のロ グは削除しませんが、他のアーカイブ先内のバックアップ済のログのコピーはすべて削除 します。削除対象となっているフラッシュ・リカバリ領域内のログは、領域が必要になっ た場合に自動的にデータベースによって削除されます。

DELETE ALL INPUT ではなく DELETE INPUT を指定すると、Recovery Manager は、バッ クアップ済の特定のアーカイブ REDO ログ・ファイルのみを削除します。たとえば、 Recovery Manager は、/arc\_dest1 内のログがバックアップのソースとして使用された 場合はそれらのファイルを削除しますが、/arc\_dest2 の内容はそのまま残します。

参照 **:**

- スタンバイ・データベースでのアーカイブ REDO ログの管理について は、『Oracle Data Guard 概要および管理』を参照してください。
- CONFIGURE ARCHIVELOG DELETION POLICY コマンドについては、 『Oracle Database バックアップおよびリカバリ・リファレンス』を参 照してください。
- DELETE ARCHIVELOG コマンドについては、『Oracle Database バック アップおよびリカバリ・リファレンス』を参照してください。
- 「Recovery Manager [バックアップおよびアーカイブ](#page-255-0) REDO ログの [削除」](#page-255-0)(11-20 [ページ\)](#page-255-0)

### 増分バックアップの作成および更新

7-13 [ページの「増分バックアップ」で](#page-154-0)説明されているように[、増分バックアップで](#page-595-0)は、指定し た以前のバックアップ以降に変更されたデータファイル・ブロックのみがコピーされます。 増分バックアップは[、累積増分バックアップ](#page-608-0)または[差分増分バックアップ](#page-593-0)のいずれかです。

バックアップの内容は同じですが、BACKUP DATABASE と BACKUP INCREMENTAL LEVEL 0 DATABASE は異なります[。全体バックアップ](#page-595-0)は増分計画の一部として使用できませんが[、レベ](#page-608-0) ル **0** [の増分バックアップは](#page-608-0)増分計画の基礎となります。Recovery Manager コマンドでは、全体 バックアップをレベル 0 には変更できません。

Recovery Manager は、全体バックアップの場合と同様に、ARCHIVELOG モードでオープンま たはマウントされているデータベースの増分バックアップを作成できます。データベースが NOARCHIVELOG モードの場合、Recovery Manager は、一貫性のある状態でデータベースを停 止した後でのみ、増分バックアップを作成できます。

### 増分バックアップの目的

増分バックアップを計画の一環として作成する主な理由は次のとおりです。

- [ブロック・チェンジ・トラッキングを](#page-603-0)有効にすると、日次バックアップが高速になります (8-21 [ページの「ブロック・チェンジ・トラッキングを使用した、増分バックアップのパ](#page-184-0) [フォーマンスの向上」を](#page-184-0)参照)。
- データファイルのイメージ・コピーをロールフォワードする機能によって、リカバリ時間 を短縮し、全体バックアップが繰り返されないようにするため
- ネットワークを介してバックアップする場合に帯域幅の消費を削減するため
- テープの書込み I/O に使用するテープ帯域幅の集計がディスクの読取り I/O に使用する ディスク帯域幅の集計より少ない場合にパフォーマンスを向上させるため
- NOLOGGING オプションで作成したオブジェクトへの変更をリカバリできるようにするため

たとえば、ダイレクト・ロード・インサートでは REDO ログ・エントリが作成されないた め、ダイレクト・ロード・インサートによる変更はメディア・リカバリでは再作成できま せん。ただし、ダイレクト・ロード・インサートではデータ・ブロックが変更されるため、 これらのブロックが増分バックアップによって取得されます。

■ フィジカル・スタンバイ・データベースをプライマリ・データベースと同期化します。 Recovery Manager の BACKUP INCREMENTAL FROM SCN コマンドを使用すると、スタン バイの現行の SCN から始まるバックアップをプライマリ・データベースに作成できます。 このバックアップを使用して、後でスタンバイ・データベースをロールフォワードできま す。増分バックアップをスタンバイ・データベースに適用する方法については、『Oracle Data Guard 概要および管理』を参照してください。

参照 **:** NOLOGGING モードの詳細は、『Oracle Database 管理者ガイド』を 参照してください。

### 増分バックアップ計画の設計

許容可能な **[MTTR](#page-584-0)**(平均リカバリ時間)に応じて、バックアップ計画を選択します。たとえ ば、3 つのレベルのバックアップ・スキームを実装して、全体バックアップまたはレベル 0 の バックアップを月に 1 回、レベル 1 の累積バックアップを週に 1 回、レベル 1 の差分バック アップを毎日作成するように設定できます。この計画では、完全リカバリのために、1 日分を 超える REDO を適用する必要はありません。

全体バックアップまたはレベル 0 のバックアップを実行する頻度の目安として、データの 20% 以上が変更された時点で、レベル 0 の新しいバックアップを実行するようにします。データ ベースへの変更率を予想できる場合は、増分バックアップのサイズを監視して、レベル 0 の新 しいバックアップが必要な時点を判断できます。次の SQL 問合せを実行すると、ブロックの 20% 以上がバックアップされている各データファイルの、レベル 1 の増分バックアップに書き 込まれたブロックの数が表示されます。

SELECT FILE#, INCREMENTAL LEVEL, COMPLETION TIME, BLOCKS, DATAFILE\_BLOCKS FROM VSBACKUP DATAFILE  $\begin{minipage}{0.9\linewidth} \textbf{WHERE} & \textbf{INCREMENTAL} & \textbf{LEVEL} > 0 \end{minipage}$ AND BLOCKS / DATAFILE BLOCKS > .2 ORDER BY COMPLETION\_TIME;

レベル 1 のバックアップのブロック数を、レベル 0 のバックアップと比較します。たとえば、 レベル 1 の累積バックアップのみを作成する場合は、レベル 1 の最新のバックアップのサイズ がレベル 0 のバックアップの約半分であれば、レベル 0 の新しいバックアップを作成します。
ディスク領域を節約する効果的な方法の 1 つとして、増分バックアップをディスクに作成して から、BACKUP AS BACKUPSET でバックアップをテープにオフロードする方法があります。 通常、増分バックアップは全体バックアップより小さいため、テープに移動されるまでの格納 に必要な領域は制限されます。ディスク上の増分バックアップをテープにバックアップすると、 増分バックアップのすべてのブロックがテープにコピーされるため、テープがストリーム化す る可能性があります。Recovery Manager でデータファイル内の変更されたブロックの特定にか かる時間のため、遅延が発生する可能性はありません。

もう 1 つの方法としては、8-18 [ページの「増分更新バックアップ」で](#page-181-0)説明されている増分更新 バックアップを使用する方法があります。この方法では、各データファイルのイメージ・コ ピーを作成した後、レベル 1 の増分バックアップを作成および適用して、定期的にこのコピー をロールフォワードします。これによって、データファイルの完全なイメージ・コピーを繰り 返し作成することによって発生するオーバーヘッドが回避され、すべてのメリットを活用でき るようになります。

Data Guard 環境では、増分バックアップを[フィジカル・スタンバイ・データベース](#page-602-0)にオフロー ドできます。スタンバイ・データベースの増分バックアップとプライマリ・データベースの増 分バックアップには互換性があります。つまり、スタンバイ・データベースの増分バックアッ プをプライマリ・データベースに適用したり、プライマリ・データベースの増分バックアップ をスタンバイ・データベースに適用することができます。また、スタンバイ・データベースで は、Data Guard 環境の他のデータベースでブロック・チェンジ・トラッキングが有効になって いるかどうかに関係なく、ブロック・チェンジ・トラッキングを有効にできます。これによっ て、Recovery Manager は、スタンバイ・データベースの増分バックアップを自動的に最適化し ます。

参照 **:** Recovery Manager でスタンバイ・データベースをバックアップす る方法については、『Oracle Data Guard 概要および管理』を参照してくだ さい。

## 増分バックアップの作成

Recovery Manager を起動した後、Recovery Manager プロンプトで BACKUP INCREMENTAL コ マンドを実行します。デフォルトでは、増分バックアップは差分バックアップです。

#### 増分バックアップを作成する手順

- **1.** Recovery Manager を起動し、ターゲット・データベースおよびリカバリ・カタログ(使用 している場合)に接続します。
- **2.** ターゲット・データベースがマウントまたはオープンされていることを確認します。
- **3.** 必要なオプションを指定して BACKUP INCREMENTAL コマンドを実行します。

増分レベルを指定するには、LEVEL パラメータを使用します。次の例では、データベース のレベル 0 の増分バックアップを作成します。

**BACKUP** 

 INCREMENTAL LEVEL 0 DATABASE;

次の例では、SYSTEM および tools 表領域の**差分増分バックアップ**をレベル1 で作成しま す。レベル 1 またはレベル 0 の最新のバックアップ以降に変更されたデータ・ブロックの みがバックアップされます。

**BACKUP** 

 INCREMENTAL LEVEL 1 TABLESPACE SYSTEM, tools;

<span id="page-181-0"></span>次の例では、users 表領域の**累積増分バックアップ**をレベル1で作成し、最新のレベル0 のバックアップ以降に変更されたすべてのブロックをバックアップします。

**BACKUP**  INCREMENTAL LEVEL 1 CUMULATIVE TABLESPACE users;

#### **VSS** スナップショットの増分バックアップの作成

**[Volume Shadow Copy Service](#page-588-0)**(**VSS**)を Oracle VSS ライターとともに使用すると、Oracle Database内のファイルのシャドウ·コピーまたはスナップショットを作成できます。Oracle VSS ライターで VSS スナップショットを作成するには、Recovery Manager ではなく、サード・ パーティのバックアップ・プログラムを使用する必要があります。この場合[、フラッシュ・リ](#page-603-0) [カバリ領域に](#page-603-0)よって、VSS スナップショットにすでにバックアップされているファイルの管理 が自動化され、必要に応じてそれらのファイルが削除されます。

Recovery Manager で BACKUP INCREMENTAL LEVEL 1 ... FROM SCN コマンドを使用する と、フラッシュ・リカバリ領域に増分バックアップを作成できます。つまり、このコマンドを 使用すると、VSS シャドウ・コピーのレベル 1 の増分バックアップを作成できます。Recovery Manager では、リカバリ中に増分バックアップを透過的に適用できます。

参照 **:** Recovery Manager を使用した VSS バックアップの作成方法につ いては、Oracle Database のプラットフォーム・ガイドを参照してくださ い。

## 増分更新バックアップ

バックアップを増分更新することによって、データファイルの完全なイメージ・コピー・バッ クアップを作成する場合に発生するオーバーヘッドを回避できます。また、データベースのメ ディア・リカバリにかかる時間を最小限に抑えることもできます。たとえば、日次バックアッ プ・スクリプトを実行する場合、メディア・リカバリのために、1 日分を超える REDO を適用 する必要はありません。

#### データファイルのバックアップを増分更新する手順

- **1.** データファイルの完全なイメージ・コピー・バックアップを作成します。
- **2.** 定期的(毎日など)に、データファイルのレベル 1 の増分バックアップを作成して、 イメージ・コピー・バックアップに適用します。

この方法では、レベル 1 の増分が作成された時点にバックアップがロールフォワードされます。 Recovery Manager は、こ[の増分更新バックアップ](#page-595-0)をリストアし、REDO ログから変更を適用で きます。この場合、最後に適用されたレベル 1 の増分バックアップの SCN で作成されたデータ ファイルのバックアップをリストアする場合と同じ結果になります。

注意 **:** RECOVER COPY コマンドを毎日実行すると、イメージ・コピーは 継続的に更新されるため、1 日を超える[リカバリ期間を](#page-607-0)満たすことができ ません。増分更新バックアップ機能は、高速のメディア・リカバリを実現 するための最適な方法です。

#### 増分更新バックアップ **:** 基本例

増分更新バックアップ計画で使用する増分バックアップを作成するには、BACKUP ... FOR RECOVER OF COPY WITH TAG 形式の BACKUP コマンドを使用します。このコマンドについて は、増分更新バックアップ計画を実装するサンプル・スクリプトのコンテキストを参照してく ださい。

増分更新バックアップに基づいた計画を実装するには[、例](#page-182-0) 8-9 のスクリプトを定期的に実行す ることのみが必要となります。

#### <span id="page-182-0"></span>例 **8-9** 基本的な増分更新スクリプト

```
RUN
  RECOVER COPY OF DATABASE 
    WITH TAG 'incr_update';
 BACKUP
    INCREMENTAL LEVEL 1
   FOR RECOVER OF COPY WITH TAG 'incr update'
    DATABASE;
}
```
このスクリプトおよび計画を理解するには、データファイルのコピーまたは増分バックアップ が存在しない場合の、使用されている 2 つのコマンドの影響について理解する必要があります。 次の2つの点に注意してください。

- 例 8-9の BACKUP コマンドによって、常にレベル 1 の増分バックアップが作成されるわけで はありません。
- 例 8-9の RECOVER コマンドによって、Recovery Manager は、指定したタグが含まれている データファイルのコピーのセットに、使用可能なすべてのレベル 1 の増分バックアップを 適用します。

次の表に、スクリプトの影響を示します。列には、スクリプトを最初に実行した場合の影響、 スクリプトを 2 回目に実行した場合の影響、スクリプトを 3 回目およびそれ以降に実行した場 合の影響が示されています。

表 **8-2** スクリプトを複数回実行した場合の影響

{

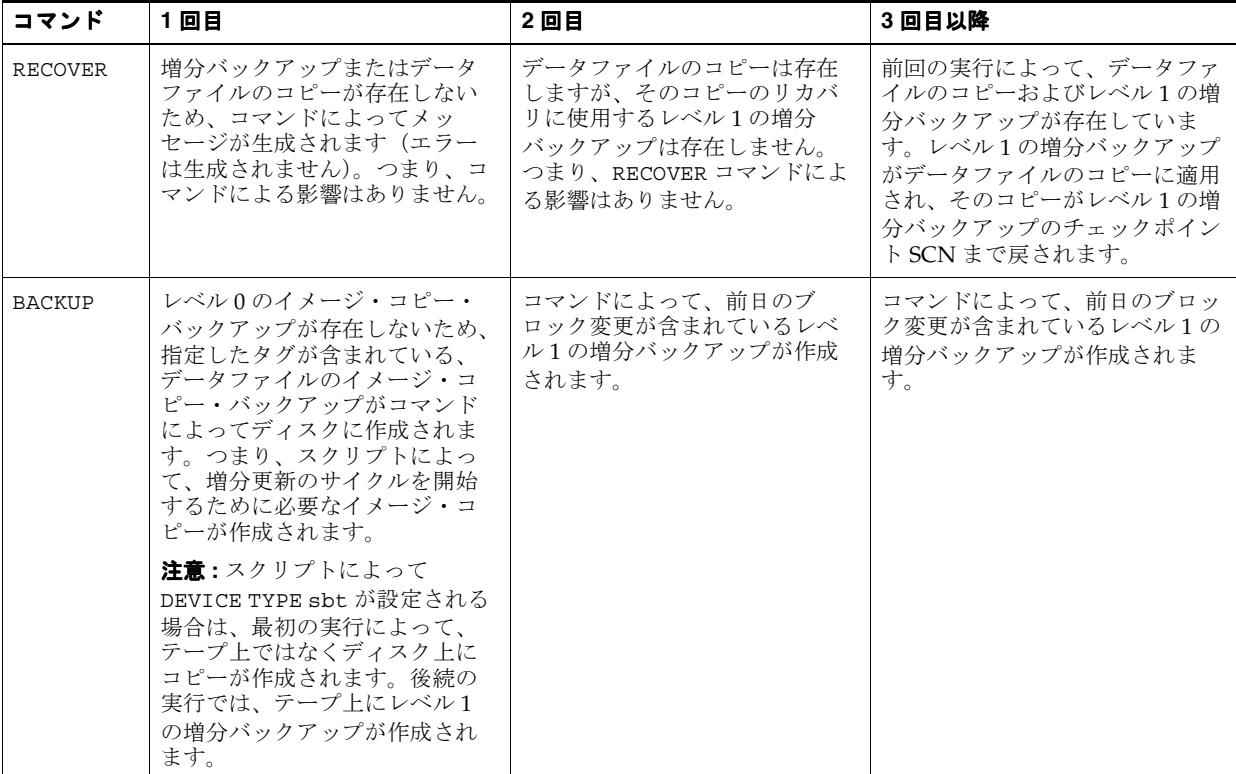

例 [8-9](#page-182-0) の動作については、次の点にも注意してください。

- データファイルがデータベースに追加されるたびに、新しいデータファイルのイメージ・ コピーが、次のスクリプト実行時に作成されます。その次の実行では、追加されたデータ ファイルの、最初のレベル 1 の増分バックアップが作成されます。後続のすべての実行で は、新しいデータファイルは他のデータファイルと同様に処理されます。
- 実装する他のバックアップ計画に影響を与えないように、タグを使用して、この計画で使 用するために作成されたデータファイルのコピーのレベル 0 の増分バックアップを識別す る必要があります。複数の増分バックアップ計画を使用している場合、レベル 0 のバック アップにタグを指定していないかぎり、Recovery Manager はレベル 1 の増分バックアップ を確実に作成することはできません。

これらのイメージ・コピーに適用されるレベル 1 の増分バックアップは、データファイル のイメージ・コピーのチェックポイント SCN および使用可能なレベル 1 の増分バックアッ プのチェックポイント SCN に基づいて選択されます。リカバリされるイメージ・コピーで 使用されているタグは、適用されるレベルの増分バックアップを選択する場合の要因には なりません。

実際には[、例](#page-182-0) 8-9 のスクリプトは、毎日日が変わった後(可能なかぎり午前 0 時)に実行され るようにスケジュールします。スクリプトの 3 回目の実行後は、次のファイルを Point-in-Time リカバリで使用できるようになります。

- 前回(24時間前に)スクリプトを実行したときのチェックポイント SCN 時点でのデータ ベースのイメージ・コピー
- 前回実行したときのチェックポイント SCN 以降に行われた変更の増分バックアップ
- イメージ・コピーのチェックポイント SCN と現在の時点の間で行われたすべての変更を含 むアーカイブ REDO ログ

スクリプトを実行した後の 24 時間のいずれかの時点で、データベースのリストアおよびリカバ リが必要になった場合は、増分更新されたデータファイルのコピーからデータファイルをリス トアできます。これによって、必要な SCN に達するまで、レベル 1 の最新の増分バックアップ および REDO ログから変更を適用できます。最大 24 時間分の適用する REDO があるため、 Point-in-Time リカバリにかかる時間は制限されます。

参照 **:** Oracle Enterprise Manager での Oracle 推奨バックアップ計画の使 用方法については、『Oracle Database 2 日でデータベース管理者』を参照 してください。

#### 増分更新バックアップ **:** 高度な例

例 [8-9](#page-182-0) の基本スクリプトを拡張すると、24 時間を超える期間を高速でリカバリできます。 例 8-10 に、RECOVER コマンドでリカバリ可能期間の開始時間を指定して、7 日間保持する方法 を示します。

#### 例 **8-10** 高度な増分更新スクリプト

```
RUN
{
  RECOVER COPY OF DATABASE 
     WITH TAG 'incr_update' 
     UNTIL TIME 'SYSDATE - 7';
 BACKUP
     INCREMENTAL LEVEL 1 
    FOR RECOVER OF COPY WITH TAG 'incr update'
     DATABASE;
}
```
次の表に、スクリプトの影響を示します。列には、スクリプトを最初に実行した場合の影響、 スクリプトを 2 から 7 回目に実行した場合の影響、スクリプトをそれ以降に実行した場合の影 響が示されています。

表 **8-3** スクリプトを複数回実行した場合の影響

|                        | 回目                                              | 2から7回目                                                       | 8 回目以降                                                   |
|------------------------|-------------------------------------------------|--------------------------------------------------------------|----------------------------------------------------------|
| <b>RECOVER</b><br>コマンド | リカバリするバックアッ<br>プが存在しないため、何<br>も実行されません。         | UNTIL TIME SYSDATE-7<br>は将来のある時点を指定し<br>ているため、何も実行され<br>ません。 | 7日前に作成されたレベル<br>1の増分バックアップが既<br>存のデータベース・コ<br>ピーに適用されます。 |
| <b>BACKUP</b><br>コマンド  | レベル0のコピーが存在<br>しないため、レベル0の<br>増分コピーが作成されま<br>す。 | 前日のブロック変更が含ま<br>れているレベル1の増分<br>バックアップが作成されま<br>す。            | 前日以降の変更が含まれ<br>ている増分バックアップ<br>が作成されます。                   |

例 [8-9](#page-182-0) の基本スクリプトと同様に、データファイルのコピーの SCN と現在の間の任意の時点に 高速でリカバリできます。Recovery Manager は、増分バックアップのブロック変更および REDO ログの個々の変更の両方を使用できます。レベル 1 の日次増分バックアップがあるため、 1 日分を超える REDO を適用する必要はありません。

参照 **:** RECOVER コマンドについては、『Oracle Database バックアップお よびリカバリ・リファレンス』を参照してください。

## ブロック・チェンジ・トラッキングを使用した、増分バックアップのパフォー マンスの向上

増分バックアップの[ブロック・チェンジ・トラッキング](#page-603-0)機能を使用すると、データファイルご とに変更されたブロックを記録することによってバックアップのパフォーマンスが向上します。

#### ブロック・チェンジ・トラッキング

プライマリ・データベースまたはスタンバイ・データベースでブロック・チェンジ・トラッキ ングが有効になっている場合、Recovery Manager は[、ブロック・チェンジ・トラッキング・](#page-603-0) [ファイルを](#page-603-0)使用して、増分バックアップ用に変更されたブロックを識別します。この小さな ビットマップ・ファイルを読み取り、変更されたブロックを確認することによって、バック アップしているデータファイルのすべてのブロックのスキャンを回避します。

ブロック・チェンジ・トラッキングは、デフォルトでは無効になっています。ただし、バック アップ中にデータファイル全体をスキャンする必要がなくなるというメリットは無視できませ ん。バックアップを実行してから次のバックアップを実行するまでの間に変更されたデータ・ ブロックが小量の場合は特にです。バックアップ計画に増分バックアップが含まれている場合 は、ブロック・チェンジ・トラッキングを有効にすることをお薦めします。ブロック・チェン ジ・トラッキングによって、増分バックアップの実行に使用されるコマンドが変更されること はありません。通常、初期構成後にチェンジ・トラッキング・ファイル自体にメンテナンスを 行う必要はほとんどありません。

ブロック・チェンジ・トラッキング・ファイルの領域管理チェンジ・トラッキング・ファイル には、バックアップ間のデータファイルの変更をマークするビットマップが保持されます。 データベースでは、各バックアップの前にビットマップの切替えが実行されます。Oracle Database では、最新の 8 つのバックアップに対応するブロック・チェンジ・データを保持する ためにチェンジ・トラッキング・ファイルの領域が自動的に管理されます。最大 8 つのビット マップに達すると、最新のビットマップは現行の変更を追跡するビットマップによって上書き されます。

最初のレベル 0 の増分バックアップでは、データベース全体がスキャンされます。それ以降の 増分バックアップでは、ブロック・チェンジ・トラッキング・ファイルを使用して、最後の バックアップ以降に変更されたとマークされているブロックのみがスキャンされます。増分 バックアップは、ブロック・チェンジ・トラッキング・ファイル内の最も古いビットマップの 開始後に作成された親ビットマップに基づいている場合にのみ最適化できます。

増分バックアップ計画を作成する場合は、ビットマップ数の制限(8)を考慮してください。 たとえば、レベル 0 のデータベース・バックアップを作成した後で 7 つの差分増分バックアッ プを作成すると、ブロック・チェンジ・トラッキング・ファイルには 8 つのビットマップが含 まれます。次にレベル 1 の累積増分バックアップを作成すると、レベル 0 の親バックアップに 対応するビットマップが現行の変更を追跡するビットマップで上書きされるため、Recovery Manager はバックアップを最適化できません。

ブロック・チェンジ・トラッキング・ファイルの場所データベース全体に対して、1 つのブ ロック・チェンジ・トラッキング・ファイルが作成されます。デフォルトでは、チェンジ・ト ラッキング・ファイルは、DB\_CREATE\_FILE\_DEST 初期化パラメータで指定された出力先に **Oracle** [管理ファイル](#page-585-0)として作成されます。また、ブロック・チェンジ・トラッキング・ファイ ルは、選択した場所に格納することによってその名前を指定することもできます。ブロック・ チェンジ・トラッキング・ファイルに RAW デバイス(ファイル・システムを持たないディス ク)を使用できますが、デバイスは十分に大きい必要があります。

注意 **:** Oracle RAC 環境では、チェンジ・トラッキング・ファイルは、ク ラスタ内のすべてのノードからアクセスできる共有ストレージに格納する 必要があります。

Recovery Manager では、チェンジ・トラッキング・ファイルのバックアップおよびリカバリは サポートされていません。データベースは、チェンジ・トラッキング・ファイルが無効である と判断した場合、チェンジ・トラッキング・ファイルを再設定します。データベース全体また はサブセットをリストアおよびリカバリする場合、データベースは、ブロック・チェンジ・ト ラッキング・ファイルを消去し、変更の追跡を再度開始します。レベル 0 の増分バックアック を作成した後の次の増分バックアップでは、チェンジ・トラッキング・データを使用できます。

ブロック・チェンジ・トラッキング・ファイルのサイズブロック・チェンジ・トラッキング・ ファイルのサイズは、データベースのサイズおよび REDO の有効になっているスレッドの数に 比例します。ブロック・チェンジ・トラッキング・ファイルのサイズは、データベースの変更 に応じて増減します。このサイズは、データベースの更新頻度とは関係ありません。

通常、ブロック・チェンジ・トラッキングに必要な領域は、追跡するデータ・ブロックのサイ ズの約 1/30,000 です。この見積りが示すサイズよりファイルが大きくなる場合の要因を次に示 します。

- データベースの拡張に応じて領域を割り当てた場合にオーバーヘッドが発生しないように するために、ブロック・チェンジ・トラッキング・ファイルのサイズは 10MB から始まり ます。新しい領域は 10MB ずつ割り当てられます。つまり、ファイルのサイズは、約 300GB までのデータベースに対しては 10MB 以上、約 600GB までのデータベースに対して は 20MB 以上になります。
- データファイルのサイズとは関係なく、データファイルごとに 320KB 以上の領域がブロッ ク・チェンジ・トラッキング・ファイルに割り当てられます。このため、比較的小さな データファイルが多数ある場合は、同じデータを含む大きなデータファイルが少数ある場 合よりチェンジ・トラッキング・ファイルのサイズが大きくなります。

#### ブロック・チェンジ・トラッキングの有効化および無効化

ブロック・チェンジ・トラッキングは、データベースがオープンまたはマウントされている場 合に有効にできます。この項では、ブロック・チェンジ・トラッキングを Oracle 管理ファイル として[データベース領域に](#page-598-0)作成することを想定しています。データベース領域とは、データ ファイル、制御ファイル、オンライン REDO ログ・ファイルなどのアクティブなデータベー ス・ファイルをデータベースが保持する場所です。データベースおよび[フラッシュ・リカバリ](#page-603-0) [領域に](#page-603-0)ついては、5-15 [ページの「フラッシュ・リカバリ領域の概要」を](#page-102-0)参照してください。

#### ブロック・チェンジ・トラッキングを有効にする手順

- **1.** SQL\*Plus を起動し、管理者権限でターゲット・データベースに接続します。
- 2. DB CREATE FILE DEST 初期化パラメータが設定されていることを確認します。

SHOW PARAMETER DB CREATE FILE DEST

このパラメータが設定されていない状態でデータベースがオープンされている場合は、 次の形式の ALTER SYSTEM 文を使用してこのパラメータを設定できます。

ALTER SYSTEM SET DB\_CREATE\_FILE\_DEST = '/disk1/bct/' SCOPE=BOTH SID='\*';

**3.** ブロック・チェンジ・トラッキングを有効にします。

次の ALTER DATABASE 文を実行します。

ALTER DATABASE ENABLE BLOCK CHANGE TRACKING;

また、次の形式の SQL 文を使用して、自分で選択した場所にチェンジ・トラッキング・ ファイルを作成することもできます。

ALTER DATABASE ENABLE BLOCK CHANGE TRACKING USING FILE '/mydir/rman\_change\_track.f' REUSE;

REUSE オプションは、Oracle Database に、指定した名前を持つ既存のブロック・チェン ジ・トラッキング・ファイルを上書きするように指示します。

#### ブロック・チェンジ・トラッキングの無効化

この項では、ブロック・チェンジ・トラッキング機能が現在有効になっていると想定していま す。ブロック・チェンジ・トラッキングを無効にすると、データベースはオペレーティング・ システムからブロック・チェンジ・トラッキング・ファイルを削除します。

#### ブロック・チェンジ・トラッキングを無効にする手順

- **1.** SQL\*Plus を起動し、管理者権限でターゲット・データベースに接続します。
- **2.** ターゲット・データベースがマウントまたはオープンされていることを確認します。
- **3.** ブロック・チェンジ・トラッキングを無効にします。

次の ALTER DATABASE 文を実行します。

ALTER DATABASE DISABLE BLOCK CHANGE TRACKING;

#### チェンジ・トラッキングが有効かどうかの確認

V\$BLOCK CHANGE TRACKING ビューを問い合せて、チェンジ・トラッキングが有効になって いるかどうかを確認できます。有効になっている場合は、ブロック・チェンジ・トラッキン グ・ファイルのファイル名も確認できます。

#### チェンジ・トラッキングが有効かどうかを確認する方法

■ SQL\*Plus で次の問合せを入力します(出力例も示します)。

COL STATUS FORMAT A8 COL FILENAME FORMAT A60 SELECT STATUS, FILENAME FROM V\$BLOCK CHANGE TRACKING; STATUS FILENAME -------- ------------------------------------------------------------ ENABLED /disk1/bct/RDBMS/changetracking/o1\_mf\_2f71np5j\_.chg

#### ブロック・チェンジ・トラッキング・ファイルの場所の変更

チェンジ・トラッキング・ファイルを移動するには、ALTER DATABASE RENAME FILE 文を 使用します。データベースはマウントされている必要があります。この文は、新しい場所を参 照するように制御ファイルを更新し、チェンジ・トラッキング・ファイルの内容を保持します。 データベースを停止できない場合は、ブロック・チェンジ・トラッキングを無効にしてから有 効にすることができます。この場合、既存のブロック・チェンジ・トラッキング・ファイルの 内容は消失します。

#### チェンジ・トラッキング・ファイルの場所を変更する手順

- **1.** SQL\*Plus を起動し、ターゲット・データベースに接続します。
- **2.** 必要に応じて、チェンジ・トラッキング・ファイルの現在の名前を確認します。

SOL> SELECT FILENAME FROM V\$BLOCK CHANGE TRACKING;

**3.** 可能な場合は、データベースを停止します。たとえば、次のように入力します。

 $SOL > SHTITDOMN$  IMMEDIATE

データベースを停止する場合は、次の手順にスキップします。データベースを停止しない 場合は、次の SQL 文を実行し、残りの手順をすべてスキップします。

SQL> ALTER DATABASE DISABLE BLOCK CHANGE TRACKING; SQL> ALTER DATABASE ENABLE BLOCK CHANGE TRACKING USING FILE '*new\_location*';

この場合、ブロック・チェンジ・トラッキング・ファイルの内容は消失します。次回レベ ル 0 の増分バックアップを完了するまで、Recovery Manager はファイル全体をスキャンす る必要があります。

- **4.** ホスト・オペレーティング・システムのコマンドを使用して、チェンジ・トラッキング・ ファイルを新しい場所に移動します。
- **5.** データベースをマウントして、より多くの領域がある場所にチェンジ・トラッキング・ ファイルを移動します。たとえば、次のように入力します。

ALTER DATABASE RENAME FILE

 '/disk1/bct/RDBMS/changetracking/o1\_mf\_2f71np5j\_.chg' TO '/disk2/bct/RDBMS/changetracking/o1\_mf\_2f71np5j\_.chg';

この文は、内容を保持した状態でチェンジ・トラッキング・ファイルの場所を変更します。

**6.** データベースをオープンします。

SQL> ALTER DATABASE OPEN;

参照 **:** ALTER DATABASE 文および ALTER SYSTEM 文については、 『Oracle Database SQL 言語リファレンス』を参照してください。

## 長期格納用のデータベース・バックアップの作成

この項では、長期格納用のバックアップを作成する場合の基本的な概念およびタスクについて 説明します。

## アーカイブ・バックアップの目的

BACKUP ... KEEP を使用すると[、バックアップの保存方針](#page-600-0)から除外される包括的なバック アップを作成できます。データベースのリストアおよびリカバリに必要なすべてのファイルが 単一のディスクまたはテープにバックアップされるため、このバックアップは包括的になりま す。また、KEEP オプションは、保存方針からのバックアップの除外を永続的または指定した期 間行うように指定します。BACKUP ... KEEP で作成されるバックアップの一般名[はアーカイ](#page-588-0) [ブ・バックアップ](#page-588-0)です。

1-3 [ページの「データの保持」](#page-32-0)で説明されているように、バックアップおよびリカバリ計画の目 的の 1 つは、データを保存することです。BACKUP ... KEEP を使用すると、保存方針に指定 された期間より長くデータベースのバックアップを保持できます。たとえば、規定の要件を満 たすために毎年元旦にデータベースをバックアップして、メディアをオフサイトに格納するこ とができます。アーカイブ・バックアップを作成して数年後に、このバックアップをリストア およびリカバリしてバックアップ時のデータの状態を問い合せることができます。

アーカイブ・バックアップのもう 1 つの目的は、テストのためにリストアするバックアップを 作成し、後で削除することです。たとえば、データベースをバックアップしてテスト環境でリ ストアした後、テスト・データベースが操作可能になったらアーカイブ・バックアップを破棄 することができます。また、これと関連して、別のユーザーまたはホストへの転送完了後に削 除可能な自己完結型のバックアップを作成するという目的もあります。たとえば、別のユー ザーが、レポートまたはテスト用にデータベースのコピーを必要とする場合があります。

## アーカイブ・バックアップの基本的な概念

BACKUP コマンドで KEEP オプションを使用すると、バックアップを保存方針から除外できま す。また、CHANGE コマンドで KEEP および NOKEEP オプションを使用すると、既存のバック アップのステータスを変更できます。KEEP 属性を使用したバックアップは、他のすべてのバッ クアップと同様にリカバリできる有効なバックアップです。

KEEP UNTIL TIME 句を使用してアーカイブ・バックアップの終了日を指定したり、FOREVER でバックアップを永続的に保持するように指定できます。UNTIL を指定した場合、構成されて いる保存方針に関係なく、UNTIL で指定した時間が経過すると、バックアップは Recovery Manager によって不要とマークされます。たとえば、KEEP UNTIL TIME '01-JAN-08' と指 定すると、1 月 1 日の深夜 0 時を 1 秒経過した後にバックアップが不要とマークされます。 UNTIL TIME を午後 9 時に指定すると、午後 9 時 1 分にバックアップが不要とマークされま す。

BACKUP コマンドに KEEP を指定すると、Recovery Manager は複数のバックアップ・セットを 生成します。BACKUP ... KEEP コマンドには次の特性があります。

- データファイル、[制御ファイルの自動バックアップ](#page-595-0)が無効になっている場 合でも)およびサーバー・パラメータ・ファイルが自動的にバックアップされます。
- データベースのバックアップを一貫性のある状態にリカバリできるように、アーカイブ REDO ログのバックアップが自動的に生成されます。
- FORMAT、POOL または TAG パラメータを指定した場合、これらのパラメータはすべての バックアップに使用されます。このため、FORMAT 文字列で、複数のバックアップ・ピー スを作成できるようにする必要があります。%U 置換変数を指定すると、最も簡単にこの要 件を満たすことができます。
- [通常のリストア・ポイントを](#page-597-0)作成するオプションの RESTORE POINT 句がサポートされて います。通常のリストア・ポイントとは、バックアップを一貫性のある状態にするために リカバリする必要がある時点の SCN のラベルのことです。この SCN は、データファイル のバックアップの完了直後に取得されます。Recovery Manager では[、リカバリ・カタログ](#page-606-0) を使用してリストア・ポイントが再同期化され、バックアップが存在するかぎり、そのリ ストア・ポイントが保持されます。リストア・ポイントの表示方法については、[10-10](#page-223-0) ペー [ジの「リストア・ポイントの表示」を](#page-223-0)参照してください。

参照 **:** CHANGE 構文については『Oracle Database バックアップおよびリ カバリ・リファレンス』、BACKUP ... KEEP 構文については『Oracle Database バックアップおよびリカバリ・リファレンス』を参照してくださ い。

## <span id="page-189-0"></span>長期格納用のアーカイブ・バックアップの作成

この項では、アーカイブを目的としたデータベース・バックアップの作成方法について説明し ます。通常、アーカイブ・バックアップはテープに作成します。データ保護を目的としたバッ クアップは、アクセス可能な状態のままで再利用されるテープのセットに格納されることが多 いため、アーカイブ・バックアップ用にテープのセットを取っておくことをお薦めします。 この特別なテープのセットにアーカイブ・バックアップを書き込んだ後、オフサイトの保管場 所に格納することができます。

この項では、アーカイブ・バックアップを作成する場合の標準的な方法について説明します。 手順を変更すると、動的に更新できる[ストアド・スクリプト](#page-595-0)またはシェル・スクリプトを作成 できます。このスクリプトの実行時に、リストア・ポイントの名前、バックアップ形式などを 動的に設定できます。

#### 参照 **:**

- アーカイブ・バックアップをリストアする場合の推奨方法について は、23-21 [ページ](#page-476-0)の「DUPLICATE [を使用したアーカイブ・バック](#page-476-0) [アップのリストア」](#page-476-0)を参照してください。
- Recovery Manager コマンド・ファイルを使用してアーカイブ・バッ クアップを作成する方法については、4-5 [ページの「コマンド・ファ](#page-76-0) [イルでの置換変数の使用」](#page-76-0)を参照してください。
- Recovery Manager コマンド・ファイルを使用してアーカイブ・バッ クアップを作成する方法については、12-19 [ページの「動的ストアド・](#page-280-0) [スクリプトの作成および実行」を](#page-280-0)参照してください。

## アーカイブ・バックアップの作成

次の例では、OUARTERLY というバックアップの[タグを](#page-596-0)使用して長期用のアーカイブ・バック アップを作成し、長期格納用に確保されている Oracle Secure Backup の専用のテープ・ファミ リに割り当てます。この例では、次の点に注意してください。

- FOREVER キーワードは、このバックアップがバックアップ<mark>保存方針</mark>による削除の対象には ならないことを示します。
- BACKUP コマンドは、このバックアップが一貫性のある状態となる SCN と一致する FY06Q4 という名前のリストア・ポイントを作成します。

#### 長期用のアーカイブ・バックアップを作成する手順

**1.** Recovery Manager を起動し、ターゲット・データベースおよびリカバリ・カタログに接続 します。

ターゲット・データベースは、オープンされている状態でもマウントされている状態でも かまいません。リカバリ・カタログは、KEEP FOREVER には必要ですが、その他の KEEP オプションには必要ありません。

**2.** BACKUP ... KEEP を実行して、バックアップを作成します。

次の例では、データファイルおよびアーカイブ・ログのバックアップを生成し[、通常のリ](#page-597-0) [ストア・ポイント](#page-597-0)を作成します。指定したリストア・ポイントは、存在していない必要が あることに注意してください。

ログのバックアップには、このバックアップを一貫性のある状態にリストアするための アーカイブ・ログのみが含まれています。この新しいバックアップを一貫性のある状態す るために必要な、現行のオンライン・ログにある REDO をアーカイブするために、データ ベースでオンライン REDO ログの切替えが実行されます。制御ファイルの自動バックアッ プにはリストア・ポイントのコピーが含まれているため、制御ファイルをリストアすると すぐにこのコピーを参照できます。

```
RUN
{
  ALLOCATE CHANNEL c1 
    DEVICE TYPE sbt
   PARMS 'ENV=(OB_MEDIA_FAMILY=archival_backup)';
  BACKUP DATABASE
    TAG quarterly
    KEEP FOREVER
    RESTORE POINT FY06Q4;
}
次の例では、バックアップを永続的にではなく、365 日間保存します。1 年が経過すると、
バックアップ保存方針に関係なく、バックアップは不要とマークされます。
RUN
{
  ALLOCATE CHANNEL c1 DEVICE TYPE sbt
   PARMS 'ENV=(OB_MEDIA_FAMILY=archival_backup)';
  BACKUP DATABASE
    TAG quarterly
    KEEP UNTIL TIME 'SYSDATE+365'
   RESTORE POINT FY0604:
}
```
参照 **:** リストア・ポイントについては、5-29 [ページの「リストア・ポイ](#page-116-0) [ントおよびフラッシュバック・データベース」を](#page-116-0)参照してください。

## 一時的なアーカイブ・バックアップの作成

アーカイブ・バックアップの目的の 1 つは、テスト・データベースを作成することです。テス ト・データベースの作成方法は、8-26 [ページの「長期格納用のアーカイブ・バックアップの作](#page-189-0) [成」](#page-189-0)で説明されている方法と基本的に同じです。異なる点は、バックアップを、作成後すぐに 削除することです。

BACKUP ... KEEP UNTIL パラメータを使用すると、バックアップの一時的なステータスを 指定できます。バックアップを作成後、そのバックアップを同じ日に新しいホストにリストア するとします。この場合、KEEP UNTIL TIME SYSDATE+1 を指定して、1 日間のみこのバック アップの保存方針を上書きするように Recovery Manager に指示できます。1 日が経過すると、 構成されているバックアップ保存方針に関係なく、バックアップは不要とマークされます。

例 8-11 のコマンドは、タグ TESTDB が含まれているアーカイブ・バックアップを一時ディスク に作成します。この例では、バックアップをリカバリする時点のラベルとなる通常のリスト ア・ポイントを作成します。バックアップ中にデータベースがオープンしている場合、 Recovery Manager はアーカイブ REDO ログのみをバックアップします。アーカイブ・ログは、 オフライン・バックアップでは必要ないためバックアップされません。

#### 例 **8-11** 一時的なアーカイブ・バックアップの作成

BACKUP DATABASE FORMAT '/disk1/oraclebck/%U' TAG TESTDB KEEP UNTIL TIME 'SYSDATE+1' RESTORE POINT TESTDB06;

アーカイブ・バックアップをリストアする場合は、DUPLICATE コマンドを使用する方法をお薦 めします。詳細は、23-21 [ページ](#page-476-0)の「DUPLICATE [を使用したアーカイブ・バックアップのリス](#page-476-0) [トア」を](#page-476-0)参照してください。

## **Recovery Manager** バックアップのバックアップ

この項では、バックアップ・セットおよびイメージ・コピーのバックアップ方法について説明 します。

## バックアップのバックアップ

BACKUP BACKUPSET コマンドを使用すると、他のバックアップ・ジョブによって作成された バックアップ・セットをバックアップできます。また、BACKUP RECOVERY AREA を使用する と、現行および以前のすべてのフラッシュ·リカバリ領域に作成されたリカバリ·ファイルを バックアップすることもできます。リカバリ・ファイルとは、全体および増分バックアップ・ セット、制御ファイルの自動バックアップ、データファイルのコピーおよびアーカイブ REDO ログのことです。BACKUP RECOVERY AREA では、SBT バックアップのみがサポートされてい ます。

これらのコマンドは、特に次の場合に有効です。

- すべてのバックアップをディスクおよびテープの両方に存在させる場合。
- バックアップをディスクからテープに移動して、ディスク上の領域を解放する場合。この タスクは、必要に応じて領域を再利用できるようにデータベースでフラッシュ・リカバリ を使用している場合、特に重要です。

注意 **:** BACKUP BACKUPSET を実行する場合は、バックアップを多重化で きません。BACKUP BACKUPSET を実行すると、指定したメディア上にコ ピーが常に 1 つのみ作成されます。

また、BACKUP COPY OF コマンドを使用すると、データファイル、制御ファイルおよびアーカ イブ REDO ログのイメージ・コピーをバックアップすることもできます。このコマンドでは、 バックアップ・セットまたはイメージ・コピーのいずれかを出力できるため、イメージ・コ ピーからバックアップ・セットを生成できます。ディスク上にイメージ・コピーとして作成さ れたデータベースのバックアップをテープにバックアップするには、この形式のバックアップ を使用します。

#### バックアップ・セットの複数のコピー

BACKUP BACKUPSET を実行すると、バックアップ・セットにバックアップ・ピースの追加コ ピーが作成されますが、新しいバックアップ・セットは作成されません。つまり、BACKUP BACKUPSET は、BACKUP の DUPLEX または MAXCOPIES オプションを使用する場合と類似して います(9-7 [ページの「バックアップ・セットの多重化」](#page-202-0)を参照)。他の形式の BACKUP コマン ドによって生成されたバックアップ・セットのコピーが個別のバックアップ・セットにならな いのと同様に、BACKUP BACKUPSET によって作成されたバックアップ・セットの追加コピーも 新しいバックアップ・セットにはなりません。

#### バックアップをバックアップする場合のバックアップの保存方針の影響

[冗長性に](#page-594-0)基づいたバックアップ[保存方針で](#page-604-0)は、バックアップ・セットはバックアップの1つの インスタンスとみなされます。これは、バックアップ・セットを構成するバックアップ・ピー スの複数のコピーが存在する場合(バックアップ・セットがディスクからテープにバックアッ プされている場合など)でも該当します。

リカバリ期間に基づく保存方針では、バックアップ・セットのすべてのコピーが不要とみなさ れるか、またはすべてが不要でないとみなされます。これは、LIST および REPORT コマンド の出力を参照すると最も簡単に理解できます。

バックアップをバックアップする場合のバックアップの保存方針の影響を表示する手順

- **1.** データファイルをバックアップします。 この例では、データファイル 5 をバックアップします。 BACKUP AS BACKUPSET DATAFILE 5;
- **2.** 前の手順で作成したデータファイルのバックアップに対して LIST コマンドを実行します。 たとえば、次のコマンドを実行します(出力例も示します)。

LIST BACKUP OF DATAFILE 5 SUMMARY;

```
List of Backups
===============
Key TY LV S Device Type Completion Time #Pieces #Copies Compressed Tag
------- -- -- - ----------- --------------- ------- ------- ---------- ---
18 B F A DISK 04-AUG-07 1 1 NO 
TAG20070804T160 134
```
**3.** 前の手順のバックアップ・セット・キーを使用して、バックアップ・セットをバックアッ プします。

たとえば、次のコマンドを入力します。

BACKUP BACKUPSET 18;

**4.** 手順 2 で実行した LIST コマンドを再度実行します。

たとえば、次のコマンドを実行します(出力例も示します)。

LIST BACKUP OF DATAFILE 5 SUMMARY;

List of Backups =============== Key TY LV S Device Type Completion Time #Pieces #Copies Compressed Tag ------- -- -- - ----------- --------------- ------- ------- ---------- --- 18 B F A DISK 04-AUG-07 1 2 NO TAG20070804T160 134

この出力に表示されているバックアップ・セットは 1 つのみですが、これでバックアッ プ・セットのコピーは 2 つ存在しています。

**5.** レポートを生成して、冗長性に基づくバックアップの保存方針でのこれらのコピーの影響 を確認します。

たとえば、次のコマンドを発行します。

REPORT OBSOLETE REDUNDANCY 1;

バックアップ・セットの両方のコピーの set\_stamp と set\_count の値が同じであるた め、いずれのコピーも不要とはみなされません。

**6.** レポートを生成して、リカバリ期間に基づくバックアップの保存方針でのこれらのコピー の影響を確認します。

たとえば、次のコマンドを発行します。

REPORT OBSOLETE RECOVERY WINDOW 1 DAY;

現在の時点と他のバックアップの可用性に関して、バックアップ・セットのいずれの コピーも不要であるとはみなされず、またこのバックアップ・セットの CHECKPOINT\_CHANGE# に基づくとはみなされません。

#### 参照 **:**

- [「冗長性に基づく保存方針の構成」](#page-109-0)(5-22 [ページ\)](#page-109-0)
- LISTおよび REPORT コマンドの使用方法については[、第](#page-214-0)10章 「Recovery Manager [操作に関するレポート」を](#page-214-0)参照してください。

## **Recovery Manager** を使用したバックアップ・セットのバックアップ

この項では、BACKUP BACKUPSET コマンドを使用して、バックアップ・セットをディスクか らテープにコピーする方法について説明します。この手順では、デフォルト・デバイスとして **[SBT](#page-587-0)** デバイスがすでに構成されていることを想定しています。

#### ディスクからテープにバックアップ・セットをバックアップする手順

**1.** 使用可能なバックアップ・セットのサブセットをバックアップする場合は、LIST BACKUPSET コマンドを実行してそれらの主キーを取得します。

次の例では、バックアップ・セットをサマリー形式で表示します。

RMAN> LIST BACKUPSET SUMMARY;

List of Backups

===============

Key TY LV S Device Type Completion Time #Pieces #Copies Comp Tag

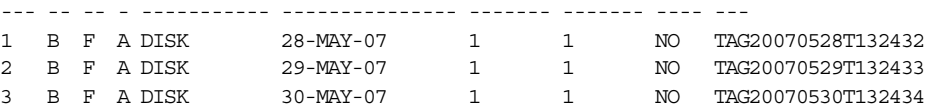

次の例では、バックアップ・セット 3 を詳細形式で表示します。

RMAN> LIST BACKUPSET 3;

List of Backup Sets ===================

BS Key Type LV Size Device Type Elapsed Time Completion Time ------- ---- -- ---------- ----------- ------------ --------------- 3 Full 8.33M DISK 00:00:01 30-MAY-07 BP Key: 3 Status: AVAILABLE Compressed: NO Tag: TAG20070530T132434 Piece Name: /disk1/oracle/dbs/c-35764265-20070530-02 Control File Included: Ckp SCN: 397221 Ckp time: 30-MAY-07 SPFILE Included: Modification time: 30-MAY-07 SPFILE db\_unique\_name: PROD

**2.** BACKUP BACKUPSET コマンドを実行します。

次の例では、ディスクのすべてのバックアップ・セットをテープにバックアップし、入力 のディスク・バックアップを削除します。

BACKUP BACKUPSET ALL DELETE INPUT;

次の例では、主キー1および2を含むバックアップ・セットのみをテープにバックアップ し、入力ディスクのバックアップを削除します。

BACKUP BACKUPSET 1,2 DELETE INPUT;

**3.** 必要に応じて、LIST コマンドを実行して、バックアップ・セットおよびバックアップ・ ピースのリストを表示します。

BACKUP BACKUPSET によって作成されたバックアップ・ピースのコピーを含むすべてのコ ピーが出力に含まれます。

## **Recovery Manager** を使用したイメージ・コピーのバックアップ

この項では、BACKUP コマンドを使用してイメージ・コピーをテープにバックアップする方法 について説明します。デフォルト・デバイスとして **[SBT](#page-587-0)** デバイスが構成されていることを想定 しています。

データファイルの複数のコピーを含むイメージ・コピーをバックアップする場合は、バック アップにタグを指定すると、入力イメージ・コピーの識別が簡単になります。データファイル のすべてのイメージ・コピーにタグが指定されます。イメージ・コピーが新しいイメージ・コ ピーとしてバックアップされると、デフォルトで、そのイメージ・コピーのタグが継承されま す。

#### ディスクからテープにイメージ・コピーをバックアップする手順

**1.** BACKUP ... COPY OF または BACKUP DATAFILECOPY コマンドを発行します。

次の例では、タグ DBCopy が含まれているデータファイルのコピーをバックアップします。

BACKUP DATAFILE COPY FROM TAG monDBCopy;

次の例では、データベースの最新イメージ・コピーをテープにバックアップし、 QUARTERLY BACKUP というタグを割り当て、入力のディスク・バックアップを削除しま す。

BACKUP DEVICE TYPE sbt TAG "quarterly\_backup" COPY OF DATABASE DELETE INPUT;

**2.** 必要に応じて、LIST コマンドを実行して、バックアップ・セットのリストを表示します。 BACKUP BACKUPSET によって作成されたバックアップ・ピースのコピーを含むすべてのコ ピーが出力に含まれます。

# データベースのバックアップ **:** 高度なトピック

この章では、Recovery Manager の高度なバックアップ手順について説明します。この章の内 容は、次のとおりです。

- Recovery Manager [バックアップ・セットのサイズの制限](#page-197-0)
- [バックアップの最適化を使用したファイルのスキップ](#page-199-0)
- [オフライン・ファイル、読取り専用ファイルおよびアクセスできないファイルのスキップ](#page-202-0)
- [バックアップ・セットの多重化](#page-202-0)
- Recovery Manager [を使用したミラーの分割によるバックアップの実行](#page-204-0)
- Recovery Manager [バックアップの暗号化](#page-206-0)
- [Recovery Manager](#page-208-0) バックアップの再開
- [バックアップ期間の管理](#page-209-0)

参照 **:** 基本的なバックアップ手順については、第 8 [章「データベースの](#page-164-0) [バックアップ」を](#page-164-0)参照してください。

## <span id="page-197-0"></span>**Recovery Manager** バックアップ・セットのサイズの制限

6-4 [ページの「バックアップ・セットの最大サイズの構成」](#page-129-0)の説明に従って CONFIGURE コマン ドを使用すると、バックアップ・セットのサイズを制御する永続的な設定を作成できます。 この制御は、大規模なファイルをバックアップする場合に有効です。バックアップ・セットの サイズを永続的に構成しない場合は、BACKUP ... MAXSETSIZE コマンドを使用して、バック アップ・セットのサイズを制限することができます。

BACKUP コマンドではなく、CONFIGURE コマンドを使用すると、個々のバックアップ・ピース のサイズに制限を設定できます。この制御は、ファイル・サイズに制限があるメディア・マ ネージャを使用する場合、または大規模なファイルをバックアップする必要がある場合に特に 有効です。詳細は、6-5 [ページの「バックアップ・ピースの最大サイズの構成」](#page-130-0)を参照してくだ さい。

## バックアップ・セットのサイズ

BACKUP コマンドの MAXSETSIZE パラメータには、バイト(デフォルト)、KB、MB または GB 単位でバックアップ・セットの最大サイズを指定します。したがって、バックアップ・セット のサイズを 305MB に制限するには、MAXSETSIZE 305M と指定します。Recovery Manager は、すべてのバックアップ・セットをこのサイズに制限します。

BACKUP ... MAXSETSIZE を使用して、データベースが複数のバックアップ・セットに分割 されるように、バックアップ・セットのサイズを制限できます。バックアップの途中で障害が 発生した場合は、再開可能バックアップ機能を使用して、前回バックアップされなかったファ イルのみをバックアップできます。Recovery Manager バックアップを再起動する方法について は、9-13 [ページの](#page-208-0)「Recovery Manager [バックアップの再開」を](#page-208-0)参照してください。

場合によっては、MAXSETSIZE の値が小さすぎて、バックアップ中の最大のファイルを格納で きない場合があります。MAXSETSIZE が小さすぎるかどうかを判断する場合、Recovery Manager は、圧縮後のファイル・サイズではなく元のデータファイルのサイズを使用します。 Recovery Manager は、次のようなエラー・スタックを表示します。

RMAN-00571: =========================================================== RMAN-00569: =============== ERROR MESSAGE STACK FOLLOWS =============== RMAN-00571: =========================================================== RMAN-03002: failure of backup command at 11/03/06 14:40:33 RMAN-06182: archive log larger than MAXSETSIZE: thread 1 seq 1 /oracle/oradata/trgt/arch/archive1\_1.dbf

> 参照 **:** CONFIGURE MAXSETSIZE コマンドについては、『Oracle Database バックアップおよびリカバリ・リファレンス』を参照してくださ **し**い。

## **BACKUP ... MAXSETSIZE** を使用したバックアップ・セットのサイズの制限

バックアップ・ピースのサイズがファイル・システムまたはメディア管理ソフトウェアの最大 ファイル・サイズより大きい場合、問題が発生します。バックアップ・ピースのサイズを制限 するには、CONFIGURE CHANNEL コマンドまたは ALLOCATE CHANNEL コマンドの MAXSETSIZE パラメータを使用します。

#### バックアップ・セットのサイズを制限する手順

- **1.** Recovery Manager を起動し、ターゲット・データベースおよびリカバリ・カタログ(使用 している場合)に接続します。
- **2.** MAXSETSIZE パラメータを指定して BACKUP コマンドを実行します。

次の例では、各バックアップ・セットのサイズを 100MB に制限して、アーカイブ・ログを テープにバックアップします。

BACKUP DEVICE TYPE sht MAXSETSIZE 100M ARCHIVELOG ALL;

## セクションへの大規模なデータファイルのバックアップの分割

BACKUP コマンドに SECTION SIZE パラメータを指定すると、Recovery Manager によって、 各バックアップ・ピースに 1 つのファイル・セクションのブロックが含まれているバックアッ プ・セットが作成されます[。ファイル・セクション](#page-601-0)とは、ファイル内の連続するブロックの範 囲のことです。このタイプのバックアップは[マルチセクション・バックアップ](#page-604-0)と呼ばれます。

注意 **:** SECTION SIZE は、MAXPIECESIZE とともに指定することはで きません。

マルチセクション・バックアップの目的は、Recovery Manager チャネルが単一の大規模なファ イルをパラレルでバックアップできるようにすることです。Recovery Manager は、複数のチャ ネルに作業を分割し、各チャネルでファイル内の 1 つのファイル・セクションをバックアップ します。個別のセクションでファイルをバックアップすることによって、大規模データファイ ルのバックアップのパフォーマンスを向上させることができます。

マルチセクション・バックアップが正常に完了した場合は、バックアップ時に生成されたバッ クアップ・セットに、部分的なデータファイルは含まれません。マルチセクション・バック アップに失敗すると、Recovery Manager メタデータに部分的なバックアップ・セットのレコー ドが含まれる可能性があります。Recovery Manager は、部分的なバックアップをリストアおよ びリカバリ対象とみなしません。DELETE コマンドを使用して、部分的なバックアップ・セッ トを削除する必要があります。

ファイルのサイズより大きいセクション・サイズを指定した場合、Recovery Manager はファイ ルのマルチセクション・バックアップを使用しません。小さなセクション・サイズを指定した 結果、セクションの数が 256 を超えると、Recovery Manager は、正確に 256 になる値までセク ション・サイズを増やします。

#### マルチセクション・バックアップを作成する手順

- **1.** Recovery Manager を起動し、ターゲット・データベースおよびリカバリ・カタログ(使用 している場合)に接続します。
- **2.** 必要に応じて、Recovery Manager がバックアップをパラレル化できるように、チャネルの パラレル化を構成します。
- **3.** SECTION SIZE パラメータを指定して BACKUP を実行します。

たとえば、users 表領域に 900MB の単一のデータファイルが含まれているとします。ま た、SBT デバイス・セットのパラレル化設定が 3 に設定され、3 つの SBT チャネルが構成 されているとします。この表領域内のデータファイルは、次の例に示すようにファイル・ セクションに分割できます。

**BACKUP** 

 SECTION SIZE 300M TABLESPACE users;

この例では、3 つの SBT チャネルのそれぞれによって、users データファイルの 300MB のファイル・セクションがバックアップされます。

参照 **:** 大規模なデータファイルのセクションを検証する方法については、 15-6 [ページの「データファイルの検証のパラレル化」を](#page-327-0)参照してくださ い。

## <span id="page-199-0"></span>バックアップの最適化を使用したファイルのスキップ

5-23 [ページの「バックアップの最適化の構成」で](#page-110-0)説明されているように、CONFIGURE BACKUP OPTIMIZATION コマンドを実行すると[、バックアップの最適化が](#page-600-0)有効になります。 特定の条件が満たされた場合、Recovery Manager は、すでにバックアップされているファイル と同じファイルのバックアップをスキップします。

後続の例では、バックアップの最適化および保存方針を次の例のように構成していると想定し ています。

#### 例 **9-1** バックアップの最適化の構成

CONFIGURE DEFAULT DEVICE TYPE TO sbt; CONFIGURE BACKUP OPTIMIZATION ON; CONFIGURE RETENTION POLICY TO RECOVERY WINDOW OF 4 DAYS;

Recovery Manager を例 9-1 のように構成して、次のコマンドを毎晩実行し、データベースを テープにバックアップします。

BACKUP DATABASE;

バックアップの最適化が構成されているため、リカバリ期間内に最新のバックアップが実行さ れている場合のみ、Recovery Manager は、オフラインおよび読取り専用のデータファイルの バックアップをスキップします。最新のバックアップがリカバリ期間より前に実行されている 場合、Recovery Manager はバックアップをスキップしません。たとえば、最適化を行うと、 読取り専用データファイルを含むバックアップ・セットがリカバリ期間内に 1 つ存在している かぎり、このデータファイルの新しいバックアップを毎晩実行する必要がなくなります。

参照 **:**

- バックアップの最適化およびリカバリ期間に関連する例は、[5-25](#page-112-0) ペー [ジ](#page-112-0)の[「リカバリ期間に基づく保存方針による](#page-112-0) SBT バックアップのバッ [クアップの最適化」](#page-112-0)を参照してください。
- ファイルが同一で、スキップできる可能性があるかどうかを判断する ために CONFIGURE BACKUP OPTIMIZATION で使用される条件の詳 細は、『Oracle Database バックアップおよびリカバリ・リファレン ス』を参照してください。

## **1** つのテープへの毎日のアーカイブ・ログ・バックアップの最適化の例

毎晩すべてのアーカイブ・ログをバックアップすると想定しています。ただし、各ログ順序番 号の複数のコピーが作成されないようにします。Recovery Manager を例 9-1 のように構成し て、次のコマンドをスクリプトで毎晩午前 1 時に実行します。

BACKUP DEVICE TYPE sbt ARCHIVELOG ALL;

Recovery Manager は、24 時間以内に生成されたログ以外のすべてのログをスキップします。 この方法で、各アーカイブ・ログの 1 つのみのコピーをテープ上に保持できます。

## 複数のメディア・ファミリへの毎日のアーカイブ・ログ・バックアップの 最適化の例

Oracle Secure Backup では、メディア・ファミリは、共有のユーザー定義属性のセットが含ま れている名前付きのボリューム・グループです。この例では、テープ上に存在しないログを 1 つのメディア・ファミリにバックアップし、同じログを別のメディア・ファミリにバックアッ プします。最後に、古いログを削除します。

Recovery Manager を例 [9-2](#page-200-0) に示すように構成して、毎晩同じ時刻に次のスクリプトを実行し、 前日に生成されたログを 2 つの個別のメディア・ファミリにバックアップします。

#### <span id="page-200-0"></span>例 **9-2** 複数のメディア・ファミリへのアーカイブ **REDO** ログのバックアップ

```
# The following command backs up just the logs that are not on tape. The 
# first copies are saved to the tapes from the media family "log_family1".
RINI
{
  ALLOCATE CHANNEL c1 DEVICE TYPE sbt
   PARMS 'ENV=(OB_MEDIA_FAMILY=log_family1)';
  BACKUP ARCHIVELOG ALL;
}
# Make one more copy of the archived logs and save them to tapes from a 
# different media family
RUN
{
  ALLOCATE CHANNEL c2 DEVICE TYPE sbt 
   PARMS 'ENV=(OB_MEDIA_FAMILY=log_family2)';
 BACKUP ARCHIVELOG
    NOT BACKED UP 2 TIMES;
}
```
SBT に 2 回バックアップしたログをディスクから削除することが目標である場合は[、アーカイ](#page-588-0) ブ **REDO** [ログの削除方針](#page-588-0)を使用する方法が目標を達成する最も簡単な方法です。次のワンタイ ム構成では、テープに 2 つのアーカイブ・ログが存在する場合にアーカイブ REDO ログがディ スクからの削除対象となるように指定されます。

CONFIGURE ARCHIVELOG DELETION POLICY TO BACKED UP 2 TIMES TO DEVICE TYPE sbt;

例 9-2 のスクリプトを実行した後に、DELETE ARCHIVELOG ALL を実行すると、不要なログを 削除できます。

## アーカイブ・ログの週ごとのセカンダリ・バックアップの作成の例

アーカイブ・ログを毎日テープにバックアップするための、より高度な例を想定します。ただ し、テープ破損を考慮して、週ごとにディスクからログを削除する前に、別々のテープに各ロ グ順序番号の複数のコピーが作成されるようにします。この例では、データベースでフラッ シュ・リカバリ領域が使用されていないことを想定しています。

まず、ワンタイム構成を次のように実行します。

CONFIGURE BACKUP OPTIMIZATION ON; CONFIGURE DEVICE TYPE sbt PARALLELISM 1; CONFIGURE default DEVICE TYPE TO sbt; CONFIGURE CHANNEL DEVICE TYPE sbt PARMS 'ENV=(OB\_MEDIA\_FAMILY=first\_copy);

最適化を有効にしているため、次のコマンドを毎晩実行して、まだバックアップされていない すべてのアーカイブ・ログを first\_copy メディア・ファミリにバックアップできます。

BACKUP ARCHIVELOG ALL TAG first copy;

毎週金曜日の夜に、すべてのアーカイブ・ログの追加のバックアップを別のメディア・ファミ リに作成します。バックアップの終了時に、すでにテープ上に 2 つ以上のコピーが作成されて いるすべてのアーカイブ・ログを削除します。これを行うには、次のスクリプトを実行します。

**RUN** {

> # manually allocate a channel, in order to specify that the backup run by this # channel should go to both media families "first\_copy" and "second\_copy" ALLOCATE CHANNEL c1 DEVICE TYPE sbt PARMS 'ENV=(OB\_MEDIA\_FAMILY=second\_copy)'; ALLOCATE CHANNEL c2 DEVICE TYPE sbt PARMS 'ENV=(OB\_MEDIA\_FAMILY=first\_copy)';

```
 BACKUP 
     CHANNEL c1 
     ARCHIVELOG 
    UNTIL TIME 'SYSDATE' 
    NOT BACKED UP 2 TIMES # back up only logs without 2 backups on tape
   TAG SECOND COPY;
  BACKUP 
     CHANNEL c2 
     ARCHIVELOG 
    UNTIL TIME 'SYSDATE' 
    NOT BACKED UP 2 TIMES # back up only logs without 2 backups on tape
     TAG FIRST_COPY;
}
```
# now delete from disk all logs that have been backed up to tape at least twice DELETE

 ARCHIVELOG ALL BACKED UP 2 TIMES TO DEVICE TYPE sbt;

次の表に、日次バックアップ・スクリプトおよび週次バックアップ・スクリプトの効果を示し ます。

#### 表 **9-1** 日次スクリプトおよび週次スクリプトの効果

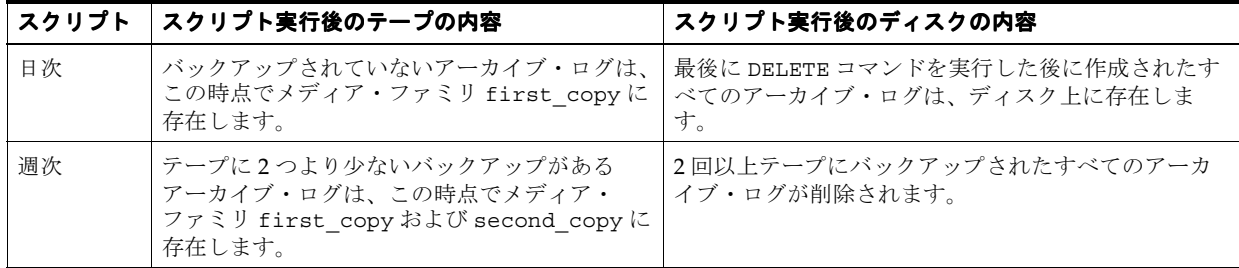

週次バックアップの後に、second\_copy メディア・ファミリのテープをオフサイトのスト レージに送信できます。このテープ・バックアップは、プール first\_copy のプライマリ・ テープが損傷した場合にのみ使用します。セカンダリ・テープはオフサイトに存在するため、 Recovery Manager でのリカバリには使用しません。そのため、このバックアップには使用不可 能のマークを付けることができます。

CHANGE BACKUP OF ARCHIVELOG TAG SECOND\_COPY UNAVAILABLE;

#### 参照 **:**

- バックアップのステータスを変更する方法およびバックアップを削除 する方法については、第 11 章「[Recovery Manager](#page-236-0) バックアップおよ [びリポジトリ・レコードのメンテナンス」](#page-236-0)を参照してください。
- CHANGE および DELETE コマンドについては、『Oracle Database バッ クアップおよびリカバリ・リファレンス』を参照してください。

## <span id="page-202-0"></span>オフライン・ファイル、読取り専用ファイルおよびアクセス できないファイルのスキップ

デフォルトでは、BACKUP コマンドでデータファイルにアクセスできない場合、このコマンド は終了します。表 9-2 に示すようにパラメータを指定すると、コマンドの終了を回避できます。

表 **9-2 BACKUP ...SKIP** のオプション

| 指定するパラメータ         | Recovery Manager がスキップするデータファイル                                                                                          |  |
|-------------------|----------------------------------------------------------------------------------------------------|--|
| SKIP INACCESSIBLE | Recovery Manager で読み取ることができないデータファイル。                                                                                    |  |
| SKIP OFFLINE      | オフライン・データファイル。一部のオフライン・データファイルは、<br>ディスク上に存在するため、読取り可能になる可能性があります。ディ<br>スクから削除または移動されたデータファイルは読み取れないため、ア<br>クセス不可能になります。 |  |
| SKIP READONLY     | 読取り専用表領域のデータファイル。                                                                                                    |  |

次の例では、自動チャネルを使用してデータベースをバックアップし、バックアップ・ジョブ を終了させる可能性のあるデータファイルをすべてスキップします。

#### 例 **9-3 Recovery Manager** バックアップ時のファイルのスキップ

BACKUP DATABASE SKIP INACCESSIBLE SKIP READONLY SKIP OFFLINE;

## バックアップ・セットの多重化

Recovery Manager は、バックアップ・セットの最大 4 つのコピーを同時に作成できます。これ らのコピーは、それぞれが完全な複製です。多重バックアップ·セットのコピーは、バック アップ・セットに含まれる各バックアップ・ピースのコピーで、各コピーに一意のコピー番号 が付けられます (otcm8u2s 1 1、0tcm8u2s 1 2など)。バックアップ・セット[をフラッ](#page-603-0) [シュ・リカバリ領域](#page-603-0)に多重化することはできません。

BACKUP ... COPIES または CONFIGURE ... BACKUP COPIES を使用すると、バックアップ・ セットを多重化できます。Recovery Manager では、ディスクまたはテープにバックアップを多 重化できますが、テープとディスクにバックアップを同時に多重化することはできません。 DISK チャネルの場合は、FORMAT オプションで複数の値を指定して、異なる物理ディスクに複 数のコピーを作成します。**[SBT](#page-587-0)** チャネルの場合は、バージョン 2 の SBT API をサポートするメ ディア・マネージャを使用すると、そのメディア・マネージャによって各コピーが自動的に個 別のメディア(個別のテープなど)に書き込まれます。テープへのバックアップ時に、コピー の数が、使用可能なテープ・デバイスの数を超えないようにしてください。

多重化はバックアップ・セットにのみ適用され、イメージ・コピーには適用されません。イ メージ・コピー・バックアップの作成時に BACKUP ... COPIES を指定すると、エラーが発 生します。また、イメージ・コピー・バックアップに CONFIGURE ... BACKUP COPIES を 設定しても、この設定は無視されます。

参照 **:** Recovery Manager のバックアップ・コピーの概要は、7-10 [ページ](#page-151-0) の「Recovery Manager [を使用したバックアップの複数のコピー」](#page-151-0)を参照 してください。

### **CONFIGURE BACKUP COPIES** を使用したバックアップ・セットの多重化

6-5 [ページの「バックアップの多重化の構成」](#page-130-0)の説明に従って CONFIGURE ... BACKUP COPIES コマンドを使用すると、指定したデバイス・タイプに作成する同じバックアップ・ セットの数を指定できます。この設定は、制御ファイルの自動バックアップ(制御ファイルの 自動バックアップでは常に1つのコピーが生成されるため)および BACKUP BACKUPSET コマ ンドを使用してバックアップしたバックアップ・セットを除く、すべてのバックアップ・セッ トに適用されます。

#### **CONFIGURE ... BACKUP COPIES** を使用してバックアップを多重化する手順

**1.** 任意のデバイス・タイプのデータファイルおよびアーカイブ REDO ログに対して、任意の デバイス・タイプで作成するコピーの数を構成します。

デフォルトでは、各デバイス・タイプの CONFIGURE ... BACKUP COPIES が 1 に設定さ れています。次の例では、データファイルおよびアーカイブ・ログのテープへの多重化、 およびデータファイル(アーカイブ REDO ログは含まない)のディスクへの多重化を構成 しています。

CONFIGURE DEVICE TYPE sbt PARALLELISM 1; CONFIGURE DEFAULT DEVICE TYPE TO sbt; CONFIGURE CHANNEL DEVICE TYPE DISK FORMAT '/disk1/%U', '/disk2/%U'; CONFIGURE DATAFILE BACKUP COPIES FOR DEVICE TYPE sbt TO 2; CONFIGURE ARCHIVELOG BACKUP COPIES FOR DEVICE TYPE sbt TO 2; CONFIGURE DATAFILE BACKUP COPIES FOR DEVICE TYPE DISK TO 2;

**2.** BACKUP コマンドを実行します。

次のコマンドを実行すると、データベースおよびアーカイブ・ログがテープにバックアッ プされ、各データファイルおよびアーカイブ・ログのコピーが 2 つずつ作成されます。

BACKUP DATABASE PLUS ARCHIVELOG; # uses default sbt channel

ディスク・チャネル用のフォーマットが構成されているため、次のコマンドを実行すると、 データベースがディスクにバックアップされ、生成されたバックアップ・セットの 1 つの コピーが /disk1 ディレクトリに、もう 1 つのコピーが /disk2 ディレクトリに格納され ます。

BACKUP DEVICE TYPE DISK AS COPY DATABASE;

CONFIGURE CHANNNEL に FORMAT 句が構成されていない場合は、BACKUP コマンド自体 に FORMAT を指定できます。たとえば、次のコマンドを発行できます。

BACKUP DATABASE FORMAT '/disk1/%U', '/disk2/%U';

**3.** LIST BACKUP コマンドを発行して、バックアップ・セットおよびバックアップ・ピースの リストを表示します。

たとえば、次のコマンドを入力します。

LIST BACKUP SUMMARY;

#Copies 列には、多重化または複数の BACKUP コマンドによって生成されたバックアッ プ・セットの数が表示されます。

参照 **:** CONFIGURE BACKUP COPIES コマンドについては 6-5 [ページの](#page-130-0) [「バックアップの多重化の構成」、](#page-130-0)基本的なバックアップ構成オプションに ついては 5-2 [ページ](#page-89-0)の「Recovery Manager [バックアップの環境の構成」](#page-89-0) を参照してください。

## <span id="page-204-0"></span>**BACKUP ... COPIES** を使用したバックアップ・セットの多重化

BACKUP コマンドの COPIES オプションは、バックアップ・セットの多重化を制御する他のす べての COPIES または DUPLEX の設定より優先されます。

#### **BACKUP ... COPIES** を使用してバックアップを多重化する手順

**1.** BACKUP コマンドの COPIES オプションを指定して、コピーの数を指定します。たとえば、 次のコマンドを実行して、デフォルトの場所である DISK に各バックアップ・セットのコ ピーを 3 つずつ作成します。

BACKUP AS BACKUPSET DEVICE TYPE DISK COPIES 3 INCREMENTAL LEVEL 0 DATABASE;

BACKUP コマンドで COPIES を指定しているため、CONFIGURE DATAFILE COPIES の設定 に関係なく、各データファイルのバックアップ・セットが 3 つずつ作成されます。

**2.** LIST BACKUP コマンドを発行して、バックアップ・セットおよびバックアップ・ピースの リストを表示します(#Copies 列には、多重化によって、または BACKUP コマンドを複数 回実行することによって生成されたコピーの数が表示されます)。たとえば、次のように入 力します。

LIST BACKUP SUMMARY;

## **Recovery Manager** を使用したミラーの分割によるバックアップの 実行

多くのサイトでは、プライマリ・データベース上で[メディア障害](#page-605-0)が発生したり、ユーザーが不 適切な操作を行って **[Point-in-Time](#page-585-0)** リカバリが必要になった場合のために、データベースの バックアップがディスク上に格納されています。ディスク上のデータファイルのバックアップ を使用すると、リカバリのリストア手順が簡単になり、リカバリの速度および信頼性が向上し ます。

注意 **:** オンライン REDO ログのバックアップは(ミラーの分割または他 のいずれの方法を使用しても)実行しないでください。オンライン REDO ログのバックアップをリストアすると、順序番号が同じで内容が異なる 2 つのアーカイブ・ログが作成される場合があります。また、制御ファイル のバックアップを実行するには、分割されたミラーではなく BACKUP CONTROLFILE コマンドを使用することをお薦めします。

ディスク上にデータファイルのバックアップを作成する方法の1つは、ディスクの[ミラー化を](#page-605-0) 使用する方法です。たとえば、オペレーティング・システムを使用して、データベースの各 ファイルの 3 つのコピーを保持できます。この構成では、データベースのミラー化されたコ ピーを分割して、1 つのバックアップとして使用できます。

Recovery Manager では、自動的にミラーの分割は行われませんが、バックアップおよびリカバ リで分割されたミラーを使用することができます。たとえば、Recovery Manager では、データ ファイルの分割されたミラーをデータファイルのコピーとして処理できます。また、このコ ピーをディスクまたはテープにバックアップできます。この項の手順では、ALTER SYSTEM SUSPEND/RESUME 機能を使用して[ミラーの分割によるバックアップを](#page-605-0)作成する方法について説 明します。

一部のミラー化技術では、ミラーを分割してバックアップとして使用する前に、Oracle Database ですべての I/O を一時停止する必要がありません。データベース・インスタンスで I/O の一時停止が必要かどうかについては、ストレージ・マネージャ、ボリューム・マネー ジャまたはファイル・システムのドキュメントを参照してください。

#### **SUSPEND/RESUME** を使用して表領域のミラーの分割によるバックアップを実行する手順

**1.** Recovery Manager を起動し、ALTER TABLESPACE ... BEGIN BACKUP 文を使用して、 バックアップする表領域をバックアップ・モードにします。(すべての表領域をバックアッ プ・モードにするには、ALTER DATABASE BEGIN BACKUP を使用します。)

たとえば、表領域 users をバックアップ・モードにするには、Recovery Manager をター ゲット・データベースに接続し、次の SQL コマンドを実行します。

SQL 'ALTER TABLESPACE users BEGIN BACKUP';

**2.** ミラー化するソフトウェアまたはハードウェアで必要な場合、I/O を一時停止します。 たとえば、Recovery Manager で次のコマンドを入力します。

SQL 'ALTER SYSTEM SUSPEND';

- **3.** これらの表領域に含まれている基礎となるデータファイルのミラーを分割します。
- **4.** データベースの一時停止を終了します。たとえば、Recovery Manager で次のコマンドを入 力します。

SQL 'ALTER SYSTEM RESUME';

**5.** 表領域のバックアップ・モードを終了します。たとえば、次のように入力します。

SQL 'ALTER TABLESPACE users END BACKUP';

ALTER DATABASE END BACKUP を使用して、すべての表領域のバックアップ・モードを 終了することもできます。

**6.** CATALOG コマンドを使用して、ユーザー管理のミラー・コピーをデータファイルのコピー としてカタログに追加します。たとえば、次のように入力します。

CATALOG DATAFILECOPY '/dk2/oradata/trgt/users01.dbf'; # catalog split mirror

**7.** データファイルのコピーをバックアップします。たとえば、プロンプトで BACKUP DATAFILECOPY コマンドを実行します。

BACKUP DATAFILECOPY '/dk2/oradata/trgt/users01.dbf';

**8.** 分割されたミラーを復元する場合、まず CHANGE ... UNCATALOG コマンドを使用して、 手順 6 でカタログに追加したデータファイルのコピーをカタログから削除します。たとえ ば、次のように入力します。

CHANGE DATAFILECOPY '/dk2/oradata/trgt/users01.dbf' UNCATALOG;

**9.** 影響を受けたデータファイルの分割されたミラーを復元します。

#### 参照 **:**

- 「SUSPEND [モードでのユーザー管理バックアップの作成」](#page-531-0) (27-12 [ページ\)](#page-531-0)
- SUSPEND/RESUME 機能の詳細は、『Oracle Database 管理者ガイド』 を参照してください。
- ALTER SYSTEM SUSPEND 構文については、『Oracle Database SQL 言 語リファレンス』を参照してください。

## <span id="page-206-0"></span>**Recovery Manager** バックアップの暗号化

6-7[ページ](#page-132-0)の[「バックアップの暗号化の構成」](#page-132-0)で説明されているように[、バックアップの暗号](#page-600-0) [化](#page-600-0)で Recovery Manager バックアップ・セットを保護できます。暗号化バックアップは、不正 なユーザーが取得しても読み取ることができません。Recovery Manager バックアップの暗号化 機能を使用するには、Enterprise Edition のデータベースが必要です。

## **Recovery Manager** バックアップの暗号化設定

バックアップの暗号化は、次のコマンドで指定される暗号化設定に基づいて実行されます。

CONFIGURE ENCRYPTION

このコマンドを使用すると、透過的暗号化を永続的に構成できます。デュアル・モードま たはパスワード・モードの暗号化は永続的には構成できません。

SET ENCRYPTION

このコマンドを使用すると、デュアル・モードまたはパスワード・モードの暗号化を **[Recovery Manager](#page-586-0)** セッション・レベルで構成できます。

注意 **:** ウォレットベースの暗号化は、パスワードが必要ないため、パス ワードベースの暗号化より安全です。パスワードベースの暗号化は、バッ クアップをトランスポータブルにする必要があるため絶対に必要な場合に のみ使用してください。

データベースでは、各暗号化バックアップに対して新しい暗号化キーが使用されます。バック アップ暗号化キーは、選択した暗号化モードに応じて、パスワードまたはデータベース・マス ター・キー(あるいはその両方)を使用して暗号化されます。個々のバックアップ暗号化キー またはパスワードは、クリアテキストでは格納されません。

1 回のリストア操作で、異なるモードで暗号化されたバックアップを処理できます。Recovery Manager は、リストアするバックアップ・ピースごとに、それらが暗号化されているかどうか を確認します。透過的に暗号化されているバックアップは、Oracle ウォレットがオープンして いて使用可能な場合、ユーザーの介入を必要としません。

パスワードの暗号化が検出された場合、Recovery Manager は、SET DECRYPTION コマンドで 入力したパスワードのリスト内の一致するキーを検索します。使用可能なキーが検出された場 合、Recovery Manager はリストア操作を続行します。検出されなかった場合、Recovery Manager は Oracle ウォレット内のキーを検索します。Recovery Manager は、使用可能なキー が検出された場合はリストア操作を続行します。検出されなかった場合はバックアップ・ピー スを復号化できないというエラーを通知します。

注意 **:** 異なるパスワードを使用して作成されたバックアップのセットを Recovery Manager でリストアする場合は、必要なすべてのパスワードを SET DECRYPTION に指定する必要があります。

暗号化は、バックアップのパフォーマンスに悪影響を及ぼす場合があります。暗号化バック アップでは、暗号化されていないバックアップの場合より多くの CPU リソースが消費されるた め、より多くの Recovery Manager チャネルを使用すると、ディスクへの暗号化バックアップ のパフォーマンスを向上させることができます。

#### 参照 **:**

- パスワード暗号化バックアップをリストアする方法については、 17-10 [ページの「データベースの完全リカバリの実行」](#page-361-0)を参照してく ださい。
- [「バックアップ・ピースの暗号化ステータスの確認」](#page-231-0)(10-18 [ページ\)](#page-231-0)
- SET コマンドの ENCRYPTION および DECRYPTION オプションについ ては、『Oracle Database バックアップおよびリカバリ・リファレン ス』を参照してください。

## 透過モード暗号化バックアップの作成

6-9 [ページ](#page-134-0)の「Recovery Manager [バックアップの暗号化モードの構成」](#page-134-0)の説明に従って、 CONFIGURE コマンドで透過的暗号化を構成してある場合、暗号化バックアップの作成に必要な 追加のコマンドはありません。通常どおりに、Recovery Manager バックアップを作成します。

## パスワード・モード暗号化バックアップの作成

SET ENCRYPTION BY PASSWORD コマンドを実行すると、Recovery Manager セッションで暗 号化パスワードを設定できます。透過的暗号化が構成されている場合は、構成されている透過 的暗号化ではなく、パスワードでバックアップを保護することを示すために ONLY キーワード を指定します。

注意 **:** 安全なパスワードを作成してください。詳細は、『Oracle Database セキュリティ・ガイド』を参照してください。

#### パスワード暗号化バックアップを作成する手順

- **1.** Recovery Manager を起動し、ターゲット・データベースおよびリカバリ・カタログ(使用 している場合)に接続します。
- **2.** SET ENCRYPTION ON IDENTIFIED BY *password* ONLY コマンドを実行します。

次の例では、バックアップ内のすべての表領域の暗号化パスワード(*password* は実際に入 力するパスワードのプレースホルダ)を設定し、暗号化がパスワードのみであることを示 すために ONLY を指定しています。

SET ENCRYPTION IDENTIFIED BY *password* ONLY ON FOR ALL TABLESPACES;

**3.** データベースをバックアップします。

たとえば、次のコマンドを入力します。

BACKUP DATABASE PLUS ARCHIVELOG;

## デュアル・モード暗号化バックアップの作成

Recovery Manager プロンプトで SET ENCRYPTION BY PASSWORD コマンドを使用して、パス ワード保護されたバックアップを作成します。透過的暗号化が構成されている場合は、パス ワードおよび構成されている透過的暗号化でバックアップを保護することを示すために ONLY キーワードを省略します。

注意 **:** 安全なパスワードを作成してください。詳細は、『Oracle Database セキュリティ・ガイド』を参照してください。

#### <span id="page-208-0"></span>デュアル・モード暗号化バックアップを作成する手順

- **1.** Recovery Manager を起動し、ターゲット・データベースおよびリカバリ・カタログ(使用 している場合)に接続します。
- **2.** ONLY キーワードを省略して、SET ENCRYPTION BY PASSWORD コマンドを実行します。

次の例では、バックアップ内のすべての表領域の暗号化パスワード(*password* は実際に入 力するパスワードのプレースホルダ)を設定し、デュアル・モードの暗号化を示すために ONLY を省略しています。

SET ENCRYPTION IDENTIFIED BY *password* ON FOR ALL TABLESPACES;

**3.** データベースをバックアップします。

たとえば、次のコマンドを入力します。

BACKUP DATABASE PLUS ARCHIVELOG;

## **Recovery Manager** バックアップの再開

[再開可能バックアップ機](#page-592-0)能を使用すると、指定した日付以降にバックアップされていないファ イルのみをバックアップできます。

## 再開可能バックアップ

再開可能最小単位はデータファイルです。ただし、バックアップ・セットに 1 つのバックアッ プ・ピースが含まれ、このピースに複数のデータファイルからのブロックが含まれている場合、 再開可能単位はバックアップ・ピースになります。イメージ・コピーの再開可能単位はデータ ファイルです。

再開可能バックアップのメリットは、バックアップによって複数のバックアップ・セットが生 成される場合、正常に完了したバックアップ・セットを再実行する必要がないことです。ただ し、データベース全体が 1 つのバックアップ・セットに書き込まれる場合、途中でバックアッ プが失敗すると、バックアップ全体を再開する必要があります。

ファイルの読取り時またはバックアップ・ピースやイメージ・コピーへの書込み時に I/O エ ラーが検出された場合、Recovery Manager は実行中のバックアップ・ジョブを終了します。 たとえば、バックアップを試みたデータファイルがディスク上に存在しなかった場合、バック アップは終了します。ただし、複数のチャネルが使用されていたり、バックアップの冗長コ ピーが作成されている場合、Recovery Manager はユーザーの介入なしにバックアップを続行で きる可能性があります。

Recovery Manager は、指定した日付以降にバックアップされていないファイルのみをバック アップできます。バックアップが失敗した場合にこの機能を使用すると、失敗したバックアッ プで処理されなかったデータベースの部分をバックアップできます。

BACKUP コマンドに SINCE TIME 句を指定すると、バックアップを再開できます。SINCE TIME に完了時刻より後の値が設定されている場合、Recovery Manager はそのファイルをバッ クアップします。SINCE TIME パラメータを指定せずに BACKUP DATABASE NOT BACKED UP を使用した場合、Recovery Manager は、一度もバックアップされていないファイルのみをバッ クアップします。

参照 **:** BACKUP ... NOT BACKED UP 構文については、『Oracle Database バックアップおよびリカバリ・リファレンス』を参照してくださ い。

## 部分的に完了したバックアップの再開

BACKUP コマンドの SINCE TIME パラメータを使用すると、その日付を過ぎると新しいバック アップが必要になる日付を指定できます。SINCE TIME に完了時刻より後の値が設定されてい る場合、Recovery Manager はそのファイルをバックアップします。SINCE TIME パラメータを 指定せずに BACKUP DATABASE NOT BACKED UP を使用した場合、Recovery Manager は、一 度もバックアップされていないファイルのみをバックアップします。

#### <span id="page-209-0"></span>指定した日付以降にバックアップされていないファイルのみをバックアップする手順

- **1.** Recovery Manager を起動し、ターゲット・データベースおよびリカバリ・カタログ(使用 している場合)に接続します。
- **2.** BACKUP ... NOT BACKED UP SINCE TIME コマンドを実行します。

SINCE TIME パラメータに有効な日付を指定します。次の例では、デフォルトの構成済 チャネルを使用して、過去 2 週間にバックアップされていないすべてのデータベース・ ファイルおよびアーカイブ REDO ログをバックアップします。

**BACKUP** 

 NOT BACKED UP SINCE TIME 'SYSDATE-14' DATABASE PLUS ARCHIVELOG;

参照 **:** BACKUP コマンドを使用して完了していないバックアップを再開 する方法の例については、『Oracle Database バックアップおよびリカバ リ・リファレンス』を参照してください。

## バックアップ期間の管理

この項では、バックアップ期間を使用して、バックアップ・ジョブを完了できる期間の制限を 設定する方法について説明します。

## バックアップ期間

[バックアップ期間と](#page-599-0)は、バックアップを完了する必要がある時間の長さのことです。たとえば、 データベースのバックアップを、システム上のユーザー・アクティビティが低下する時間帯 (午前 2 時から 6 時など)に制限する場合があります。

Recovery Manager は、バックアップの日付が最も古いファイルを最初にバックアップします。 デフォルトでは、Recovery Manager はファイルを可能なかぎり速くバックアップします。期間 を指定しても、期間終了前にバックアップが完了するように通常より速くデータがバックアッ プされるわけではありません。

デフォルトでは、バックアップが DURATION の時間内に完了しなかった場合、Recovery Manager はバックアップを中断し、エラーを通知します。BACKUP コマンドが RUN コマンド内 に指定されている場合、RUN コマンドは終了します。バックアップ全体が完了しなかった場合 でも、バックアップが完了したバックアップ・セットは保持され、リストア操作で使用できま す。このため、実行可能な時間が終了して中断されたジョブを再試行すると、試行を繰り返す たびに、バックアップする必要があるファイルの処理が進行していきます。不完全なバック アップ・セットは廃棄されます。

## バックアップ期間の指定

BACKUP コマンドの DURATION パラメータを使用すると、指定したバックアップ・ジョブを実 行できる期間を指定できます。

#### バックアップ期間を指定する手順

- **1.** Recovery Manager を起動し、ターゲット・データベースおよびリカバリ・カタログ(使用 している場合)に接続します。
- **2.** BACKUP DURATION コマンドを実行します。

たとえば、次のコマンドを午前 2 時に実行して、午前 6 時までバックアップを実行するよ うに指定できます。

**BACKUP**  DURATION 4:00 TABLESPACE users;

> 参照 **:** BACKUP コマンドの構文については、『Oracle Database バック アップおよびリカバリ・リファレンス』を参照してください。

## バックアップ期間での部分バックアップの許可

PARTIAL を指定すると、Recovery Manager は、バックアップ期間が終了してバックアップが 中断された場合でも、エラーを通知しません。かわりに、バックアップできなかったファイル を示すメッセージを表示します。BACKUP コマンドを RUN ブロックで実行している場合、RUN ブロック内の残りのコマンドは続行されます。

FILESPERSET 1 を指定すると、Recovery Manager は各ファイルを独自のバックアップ・セッ トに格納します。バックアップ期間が終了してバックアップが中断されると、そのときバック アップ中であったファイルのバックアップのみが消失します。時間内に完了したすべてのバッ クアップ・セットは保存されるため、バックアップ期間の終了によって無効となる処理は最小 限で済みます。

#### バックアップが部分的に完了した場合に **Recovery Manager** がエラーを通知しないようにする 手順

- **1.** Recovery Manager を起動し、ターゲット・データベースおよびリカバリ・カタログ(使用 している場合)に接続します。
- **2.** PARTIAL オプションを指定して BACKUP DURATION コマンドを実行します。

たとえば、次のコマンドを午前 2 時に実行して、午前 6 時までバックアップを実行し、 各データファイルが個別のバックアップ・セットに格納されるように指定できます。

BACKUP

 DURATION 4:00 PARTIAL TABLESPACE users FILESPERSET 1;

## バックアップの負荷および時間の最小化

DURATION を使用すると、最高のパフォーマンスでバックアップを実行したり、割り当てられ た時間内で可能なかぎり低速のバックアップを実行して、パフォーマンスへのバックアップ作 業の影響を最小限に抑えることができます。最高のパフォーマンスでバックアップを実行する には、例 9-4 のように、DURATION とともに MINIMIZE TIME オプションを使用します。

#### 例 **9-4 BACKUP DURATION** での **MINIMIZE TIME** の使用

**BACKLID**  DURATION 4:00 PARTIAL MINIMIZE TIME DATABASE FILESPERSET 1:

使用可能なすべての時間を使用してバックアップを実行するには、例 9-5 のように、MINIMIZE LOAD オプションを使用します。

#### 例 **9-5 BACKUP DURATION** での **MINIMIZE LOAD** の使用

```
BACKUP 
  DURATION 4:00 PARTIAL 
  MINIMIZE LOAD 
  DATABASE 
  FILESPERSET 1;
```
例 9-5 では、Recovery Manager はバックアップの進捗状況を監視し、現在のレートでバック アップの完了に必要な時間を定期的に見積もります。バックアップ期間の終了前にバックアッ プが終了すると判断した場合、Recovery Manager は、使用可能なすべての時間が使用されるよ うに、バックアップのレートを低下させます。これによって、データベースでバックアップに 関連するオーバーヘッドが減少します。

DURATION および MINIMIZE LOAD をテープ・バックアップで使用する場合は、次の事項に注 意してください。

- テープへの効率的なバックアップには、テープ・ストリームが必要です。MINIMIZE LOAD を使用すると、Recovery Manager がバックアップのレートを低下させ、テープ・ス トリームが最適ではなくなる場合があります。
- Recovery Manager は、バックアップ期間中、常にテープ・リソースを保持します。このた め、バックアップ期間中は、テープ・リソースを他の目的に使用できません。

これらの点から、テープへのバックアップ時には MINIMIZE LOAD を使用しないことをお薦め します。

参照 **:** 効率的なテープ処理の詳細は、21-10 [ページ](#page-429-0)の「SBT [への書込み](#page-429-0) [フェーズにおけるメディア・マネージャの構成要素」を](#page-429-0)参照してくださ い。

# 第 **IV** 部

## **Recovery Manager** のバックアップの管理

第 IV 部では、Recovery Manager バックアップを管理する方法について説明します。第 IV 部 に含まれる章は次のとおりです。

- 第10章「Recovery Manager [操作に関するレポート」](#page-214-0)
- 第11章「Recovery Manager [バックアップおよびリポジトリ・レコードのメンテナンス」](#page-236-0)
- 第12[章「リカバリ・カタログの管理」](#page-262-0)

# <span id="page-214-0"></span>**Recovery Manager** 操作に関するレポート

この章では、Recovery Manager 操作に関してレポートする方法について説明します。この章 の内容は、次のとおりです。

- [Recovery Manager](#page-215-0) レポートの概要
- [バックアップおよびリカバリ関連オブジェクトの表示](#page-217-0)
- [バックアップおよびデータベース・スキーマに関するレポート](#page-224-0)
- V\$ [ビューを使用したバックアップ・メタデータの問合せ](#page-229-0)
- [リカバリ・カタログ・ビューの問合せ](#page-231-0)

## <span id="page-215-0"></span>**Recovery Manager** レポートの概要

この項では、Recovery Manager レポートの目的および基本的な概念について説明します。

## **Recovery Manager** レポートの目的

バックアップおよびリカバリ計画の一部として、バックアップした内容を示すレポートを定期 的に実行する必要があります。また、バックアップが必要なデータファイルまたは最近バック アップされていないファイルを確認しておく必要もあります。また、問題発生時に Recovery Manager でリストアする必要があるバックアップをプレビューすることもできます。

バックアップおよびリカバリのもう 1 つ重要な側面は、領域の使用状況の監視です。ディスク にバックアップする場合は、そのディスクが一杯になる可能性があるため、パフォーマンス上 の問題が発生したり、データベースが停止することもあります。Recovery Manager を使用する と、バックアップが[不要なバックアップ](#page-602-0)で、削除可能かどうかを確認できます。

また、Recovery Manager ジョブについての履歴情報を取得する必要がある場合もあります。た とえば、発行されたバックアップ・ジョブの数、各バックアップ・ジョブのステータス(失敗 したか完了したかなど)、ジョブの開始日時と終了日時、および実行されたバックアップのタイ プについて確認する必要がある場合があります。

## **Recovery Manager** レポートの基本的な概念

Recovery Manager は、操作の実行対象となる各ターゲット・データベースの制御ファイルに、 そのメタデータの **[Recovery Manager](#page-586-0)** リポジトリを常に格納します。たとえば、Recovery Manager を使用して、prod1 および prod2 データベースをバックアップするとします。 Recovery Manager は、prod1 のバックアップ用メタデータを prod1 の制御ファイルに、 prod2 のバックアップ用メタデータを prod2 の制御ファイルに格納します。

必要に応じて、リカバリ·カタログとともに Recovery Manager を使用できます。この場合、 Recovery Manager は、別[のリカバリ・カタログ・データベース](#page-607-0)内の一連の表に、追加のメタ データ・リポジトリを保持します。たとえば、prod3 にリカバリ・カタログを作成するとしま す。このリカバリ・カタログには、複数のターゲット・データベースを登録できます。たとえ ば、prod1 および prod2 を prod3 に格納されているリカバリ・カタログに登録すると、 Recovery Manager は、prod1 および prod2 のバックアップに関するメタデータをリカバリ· [カタログ・スキーマに](#page-607-0)格納します。

次に示す様々な方法で、Recovery Manager リポジトリからメタデータにアクセスできます。

Recovery Manager の LIST および REPORT コマンドでは、使用可能なバックアップと、 データベースをリストアおよびリカバリするためにそれをどのように使用できるかという 詳細な情報が提供されます。

LIST コマンドについては 10-4 [ページの「バックアップおよびリカバリ関連オブジェクト](#page-217-0) [の表示」](#page-217-0)、REPORT については 10-11 [ページの「バックアップおよびデータベース・スキー](#page-224-0) [マに関するレポート」を](#page-224-0)参照してください。

■ データベースがオープンしている場合は、多くの V\$ ビューによって、各ターゲット・デー タベースの制御ファイル内にある Recovery Manager リポジトリ・レコードに直接アクセ スできます。

V\$DATAFILE HEADER、V\$PROCESS、V\$SESSION などの一部の V\$ ビューには、リカバ リ・カタログ・ビューにはない情報が含まれています。V\$ ビューの詳細は、『Oracle Database リファレンス』を参照してください。

■ データベースがリカバリ・カタログに登録されている場合は、RC\_ ビューによって、リカ バリ・カタログに格納されている Recovery Manager リポジトリ・データに直接アクセス できます。

RC ビューは、V\$ ビューとほぼ対応しています。RC ビューについては、『Oracle Database バックアップおよびリカバリ・リファレンス』を参照してください。
■ RESTORE ... PREVIEW および RESTORE ... VALIDATE HEADER コマンドでは、指定 した時間まで Recovery Manager でリストア可能なバックアップが表示されます。

RESTORE ... PREVIEW は、メタデータは問い合せますが、実際にバックアップ・ファイ ルは読み取りません。RESTORE ... VALIDATE HEADER コマンドでも同じ操作が実行さ れますが、リストアおよびリカバリに必要なファイルの表示の他に、ディスク上またはメ ディア管理カタログ内のファイルが Recovery Manager リポジトリのメタデータに対応し ているかどうかを確認するためにバックアップ・ファイル・ヘッダーが検証されます。 これらのコマンドについては、17-6 [ページの「リストア操作で使用されるバックアップの](#page-357-0) [プレビュー」を](#page-357-0)参照してください。

第 11 章「Recovery Manager [バックアップおよびリポジトリ・レコードのメンテナンス」](#page-236-0)で説 明されているように、Recovery Manager リポジトリがディスクおよびテープ上の実情を反映し ていない場合があります。たとえば、ユーザーがオペレーティング・システムのユーティリ ティを使用してバックアップを削除した場合、そのバックアップは、Recovery Manager リポジ トリでは誤って使用可能と表示されます。

CHANGE、CROSSCHECK、DELETE などのコマンドを使用すると、使用可能なバックアップの実 際の状態を反映して Recovery Manager リポジトリを更新できます。そうしない場合、コマン ドおよびビューの出力が誤って表示され、データベースをリストアおよびリカバリするための バックアップを Recovery Manager で検出できない可能性があります。

#### 参照 **:**

- Recovery Manager リポジトリを最新の状態に保つ方法については、 11-12 [ページの](#page-247-0)「Recovery Manager [リポジトリのクロスチェック」を](#page-247-0) 参照してください。
- LIST 構文については、『Oracle Database バックアップおよびリカバ リ・リファレンス』を参照してください。
- REPORT 構文については、『Oracle Database バックアップおよびリカ バリ・リファレンス』を参照してください。
- RESTORE PREVIEW 構文については、『Oracle Database バックアップ およびリカバリ・リファレンス』を参照してください。

#### **Data Guard** 環境でのレポート

3-8 [ページ](#page-69-0)の「Data Guard 環境での Recovery Manager [によるファイル管理」で](#page-69-0)説明されてい るように、すべてのバックアップがそのバックアップを作成したプライマリ・データベースま たはスタンバイ・データベースに関連付けられています。たとえば、standby1 の DB\_UNIQUE\_NAME を使用してデータベースをバックアップすると、standby1 データベース がこのバックアップに関連付けられます。

Data Guard 環境では、Data Guard を使用しない場合と同様に、LIST、REPORT および SHOW コマンドを使用できます。FOR DB\_UNIOUE\_NAME 句を指定してこれらのコマンドを実行する と、指定したデータベースに関連付けられているバックアップを表示できます。たとえば、次 のコマンドでは、sfstandby にのみ関連付けられているアーカイブ REDO ログが表示されま す。

LIST ARCHIVELOG ALL FOR DB\_UNIQUE\_NAME sfstandby;

Data Guard 環境で FOR DB\_UNIQUE\_NAME 句を指定せずに LIST、REPORT および SHOW コマ ンドを使用すると、Recovery Manager によって、ターゲット・データベースでアクセス可能な ファイルが表示されます。Recovery Manager でバックアップにアクセス可能であるとみなされ る場合については、3-9 [ページ](#page-70-0)の「Data Guard [環境でのバックアップの関連付け」](#page-70-0)を参照して ください。

Data Guard 環境では、Recovery Manager をリカバリ・カタログとともに使用する必要があり ます。Recovery Manager では、すべてのバックアップおよびリカバリ・ファイルのメタデータ がリカバリ・カタログの Data Guard 環境に格納されます。Recovery Manager のレポート・コ マンドの実行時に、マウントまたはオープンされているデータベースに Recovery Manager を TARGET として接続するか、または SET DBID コマンドを使用してデータベースを識別するこ とができます。

参照 **:** Data Guard 環境で Recovery Manager 操作に関してレポートする 方法については、『Oracle Data Guard 概要および管理』を参照してくださ い。

## バックアップおよびリカバリ関連オブジェクトの表示

LIST コマンドは、Recovery Manager リポジトリの情報を使用して、バックアップやバック アップとリカバリに関連するその他のオブジェクトのリストを表示します。この項の内容は、 次のとおりです。

- LIST コマンド
- [バックアップおよびコピーの表示](#page-218-0)
- [データベース・インカネーションの表示](#page-223-0)
- [リストア・ポイントの表示](#page-223-0)

## **LIST** コマンド

LIST コマンドの主な目的は、バックアップおよびコピーを表示することです。たとえば、次の 内容を表示できます。

- データベース、表領域、データファイル、アーカイブ REDO ログまたは制御ファイルの バックアップおよびプロキシ・コピー
- 期限切れのバックアップ
- 時間、パス名、デバイス・タイプまたはリカバリ可能性で制限されているバックアップ
- アーカイブ REDO ログ・ファイルおよびディスク・コピー

LIST コマンドの主な目的は、バックアップおよびコピーを表示することです。Recovery Manager では、バックアップおよびコピーのみでなく、他のタイプのデータも表示できます。 次の表に、表示できる有効なオブジェクトをいくつか示します。

表 **10-1 LIST** オブジェクト

| リストの内容                    | コマンド                   | 説明                                                                                                    |
|---------------------------|------------------------|----------------------------------------------------------------------------------------------------|
| バックアップ・セットお<br>よびプロキシ・コピー | LIST BACKUP            | データベース、表領域、データファイル、アーカイブ REDO ログ、<br>制御ファイルまたはサーバー・パラメータ・ファイルのすべての<br>バックアップ・セット、コピーおよびプロキシ・コピーを表示で<br>きます。                                                                                                    |
| イメージ・コピー                  | LIST COPY              | データファイル・コピーおよびアーカイブ REDO ログ・ファイル<br>を表示できます。デフォルトでは、LIST COPYによってすべての<br>データベース・ファイルおよびアーカイブ REDO ログのコピーが<br>表示されます。出力には、リストアできないイメージ・コピー、<br>期限切れのイメージ・コピーまたは使用不可能なイメージ・コ<br>ピーも含め、使用可能なイメージ・コピーおよび使用不可能なイ<br>メージ・コピーの両方が含まれます。 |
| アーカイブ REDO ログ・<br>ファイル    | LIST ARCHIVELOG        | アーカイブ REDO ログ・ファイルを表示できます。                                                                                                    |
| データベース・インカ<br>ネーション       | LIST INCARNATION       | データベースのすべてのインカネーションを表示できます。<br>RESETLOGS オプションを使用してオープンすると、新しいデータ<br>ベース・ <b>インカネーション</b> が作成されます。                                                                                                    |
| Data Guard 環境のデー<br>タベース  | LIST DB UNIQUE<br>NAME | Data Guard 環境のデータベースは、その DB UNIQUE NAME 初期<br>化パラメータ設定によって識別されます。同じDBIDを持つすべ<br>てのデータベースを表示できます。                                                                                                    |

| リストの内容                                                                 | コマンド                        | 説明                                                                                                    |
|------------------------------------------------------------------------|-----------------------------|----------------------------------------------------------------------------------------------------|
| Data Guard 環境のプラ<br>イマリ・データベースま<br>たはスタンバイ・データ<br>ベースのバックアップお<br>よびコピー | LIST  FOR<br>DB UNIQUE NAME | Data Guard 環境内の指定したデータベースまたはすべてのデータ<br>ベースのすべてのバックアップおよびコピーを表示できます。                                                                                                    |
|                                                                        |                             | Recovery Manager では、指定した DB_UNIQUE_NAME を持つデー<br>タベースに排他的に関連付けられているファイルまたはオブジェ<br>クトに出力が制限されます。たとえば、FOR DB UNIQUE NAME<br>を指定して LIST を使用すると、特定のスタンバイ・データベー<br>スまたはプライマリ・データベースに関連付けられているアーカ<br>イブ REDO ログのリストを表示できます。データベースによって<br>所有されていないオブジェクト(リカバリ・カタログ・ビューの<br>SITE KEY列が NULL)は表示されないことに注意してください。 |
| リストア・ポイント                                                              | LIST RESTORE<br>POINT       | Recovery Manager リポジトリで認識されるリストア・ポイントを<br>表示できます。                                                                                                    |
| ストアド・スクリプトの<br>名前                                                      | LIST SCRIPT NAMES           | CREATE SCRIPT または REPLACE SCRIPT コマンドを使用して<br>作成されたリカバリ・カタログ・スクリプトの名前を表示できま<br>す。リカバリ・カタログが必要です。                                                                                                    |
| データ・リカバリ・アド<br>バイザとともに使用する<br>場合の障害                                    | LIST FAILURE                | 障害とは、修復オプションにマッピングされている永続的なデー<br>タの破損のことです。LIST FAILURE を ADVISE および REPAIR<br>コマンドとともに使用する方法については、第14章「データ・リ<br>カバリ・アドバイザを使用した障害の診断および修復」を参照し<br>てください。                                                                                                    |

<span id="page-218-0"></span>表 **10-1 LIST** オブジェクト(続き)

LIST コマンドでは、出力の表示方法を制御できる多くのオプションがサポートされています。 次の表に、最も一般的な LIST のオプションを示します。

表 **10-2** 最も一般的な **LIST** のオプション

| LIST のオプション   | 説明                                                                                                    |
|---------------|----------------------------------------------------------------------------------------------------|
| LIST EXPIRED  | Recovery Manager リポジトリに記録されているバックアップまたはコピーで、最後にクロス<br>チェックを実行したときに、ディスクまたはテープ上の予測した位置に存在しなかったものを<br>表示します。このようなバックアップは、Recovery Manager の外部で削除された可能性があ<br>ります。 |
| LIST  BY FILE | 各データファイル、アーカイブ REDO ログ・ファイル、制御ファイルおよびサーバー・パラ<br>メータ・ファイルのバックアップを表示します。各行にファイルのバックアップの説明が示さ<br>れます。                                                             |
| LIST SUMMARY  | 各バックアップの1行のサマリーを表示します。                                                                                                    |

前述の表に、すべての LIST オブジェクトおよびオプションが示されているわけではありませ ん。たとえば、時間、パス名、デバイス・タイプ、タグまたはリカバリ可能性で制限された バックアップを表示できます。

参照 **:** LIST コマンドの詳細は、『Oracle Database バックアップおよびリ カバリ・リファレンス』を参照してください。

## バックアップおよびコピーの表示

*listObjList* または *recordSpec* 句(『Oracle Database バックアップおよびリカバリ・リ ファレンス』を参照)を使用して、必要なオブジェクトを指定します。オブジェクトを指定し ないと、Recovery Manager は、すべてのデータベース・ファイルとアーカイブ REDO ログ・ ファイルのコピーを表示します。

デフォルトでは、Recovery Manager は、各バックアップまたはプロキシ・コピーを連続して表 示した後、そのバックアップに含まれているファイルを識別します。また、ファイルごとに バックアップを表示することもできます。

デフォルトでは、Recovery Manager は冗長モードで表示を行います。つまり、様々な情報を複 数行にわたって表示します。冗長モードによる出力が多すぎる場合は、サマリー・モードで バックアップを表示することもできます。

#### バックアップおよびコピーを表示する手順

- **1.** Recovery Manager を起動し、ターゲット・データベースおよびリカバリ・カタログ(使用 している場合)に接続します。
- **2.** すべてのバックアップおよびコピーのサマリー・レポートを表示するには、SUMMARY オプ ションを指定して LIST コマンドを実行します。

次のコマンドを実行すると、すべての Recovery Manager バックアップのサマリーが出力 されます。

LIST BACKUP SUMMARY;

出力例を次に示します。

List of Backups

===============

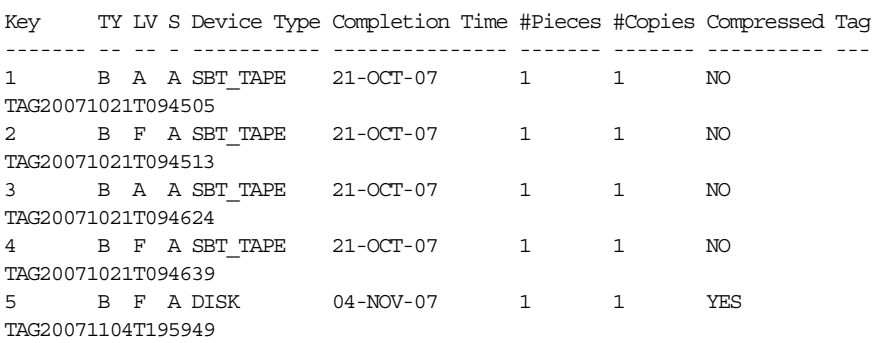

**3.** バックアップおよびコピーの詳細な出力を表示するには、SUMMARY オプションを指定せず に LIST コマンドを実行します。

次のコマンドを実行すると、デフォルトの詳細な出力で Recovery Manager バックアップ およびコピーが表示されます。

LIST BACKUP; LIST COPY;

LIST BACKUP および LIST COPY の出力例を次に示します。

List of Backup Sets ===================

BS Key Size Device Type Elapsed Time Completion Time ------- ---------- ----------- ------------ ---------------

7 136M DISK 00:00:20 04-NOV-06

 BP Key: 7 Status: AVAILABLE Compressed: NO Tag: TAG20071104T200759 Piece Name: /d2/RDBMS/backupset/2007\_11\_04/o1\_mf\_annnn\_TAG20071104T200759\_ ztjxx3k8\_.bkp

```
 List of Archived Logs in backup set 7
```
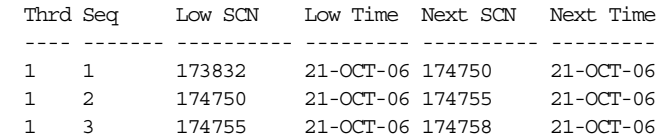

BS Key Type LV Size Device Type Elapsed Time Completion Time ------- ---- -- ---------- ----------- ------------ --------------- 8 Full 2M DISK 00:00:01 04-NOV-06 BP Key: 8 Status: AVAILABLE Compressed: NO Tag: TAG20071104T200829 Piece Name: /disk1/oracle/dbs/c-774627068-20071104-01 Controlfile Included: Ckp SCN: 631510 Ckp time: 04-NOV-06 SPFILE Included: Modification time: 21-OCT-06 List of Datafile Copies ======================= Key File S Completion Time Ckp SCN Ckp Time ------- ---- - --------------- ---------- --------------- 1 7 A 11-OCT-06 360072 11-OCT-06 Name: /work/orcva/RDBMS/datafile/o1\_mf\_tbs\_2\_2lv7bf82\_.dbf Tag: DF7COPY 2 8 A 11-OCT-06 360244 11-OCT-06 Name: /work/orcva/RDBMS/datafile/o1\_mf\_tbs\_2\_2lv7qmcj\_.dbf Tag: TAG20071011T184835 List of Control File Copies =========================== Key S Completion Time Ckp SCN Ckp Time ------- - --------------- ---------- --------------- 3 A 11-OCT-06 360380 11-OCT-06 Name: /d2/RDBMS/controlfile/o1\_mf\_TAG20071011T185335\_2lv80zqd\_.ctl Tag: TAG20071011T185335 List of Archived Log Copies for database with db\_unique\_name RDBMS ===================================================================== Key Thrd Seq S Low Time ------- ---- ------- - --------- 1 1 A 11-OCT-06 Name: /work/arc\_dest/arcr\_1\_1\_603561743.arc 2 1 2 A 11-OCT-06 Name: /work/arc\_dest/arcr\_1\_2\_603561743.arc 3 1 3 A 11-OCT-06 Name: /work/arc\_dest/arcr\_1\_3\_603561743.arc **4.** ファイルごとにバックアップを表示するには、表示するオブジェクトおよびオプションを BY FILE オプションとともに指定して LIST を実行します。たとえば、次のように入力し ます。 LIST BACKUP BY FILE; 出力例を次に示します。 List of Datafile Backups ======================== File Key TY LV S Ckp SCN Ckp Time #Pieces #Copies Compressed Tag ---- ------- - -- - ---------- --------- ------- ------- ---------- --- 04-NOV-06 1 1 YES TAG20071104T195949 2 B F A 175337 21-OCT-06 1 1 NO TAG20071021T094513

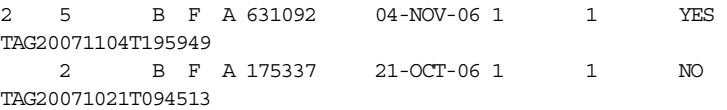

*... some rows omitted*

List of Archived Log Backups =============================

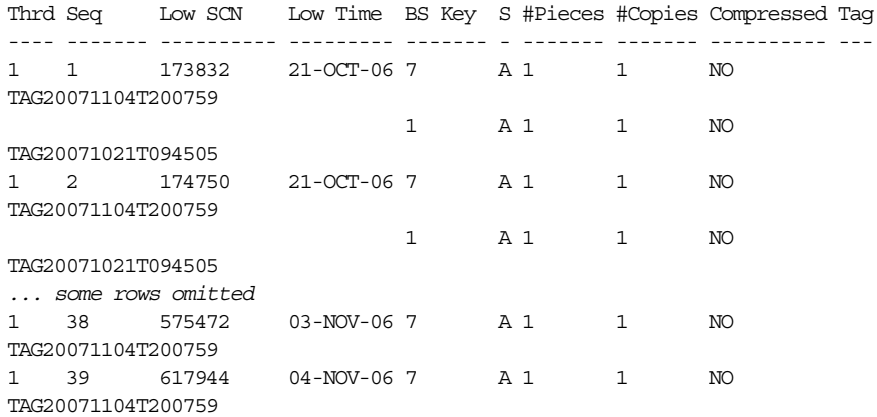

#### List of Controlfile Backups

=========================== CF Ckp SCN Ckp Time BS Key S #Pieces #Copies Compressed Tag ---------- --------- ------- - ------- ------- ---------- --- 631510 04-NOV-06 8 A 1 1 NO TAG20071104T200829 631205 04-NOV-06 6 A 1 1 NO TAG20071104T200432

#### List of SPFILE Backups

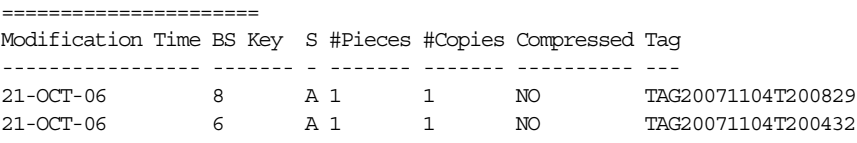

参照 **:** LIST 出力の様々な列ヘッダーについては、『Oracle Database バッ クアップおよびリカバリ・リファレンス』を参照してください。

## 選択したバックアップおよびコピーの表示

様々な条件を指定して、LIST 出力を制限できます。

#### 選択したバックアップおよびコピーを表示する手順

- **1.** Recovery Manager を起動し、ターゲット・データベースおよびリカバリ・カタログ(使用 している場合)に接続します。
- **2.** *listObjList* または *recordSpec* 句を指定して、LIST COPY または LIST BACKUP を実 行します。たとえば、次のいずれかのコマンドを実行します。

# lists backups of all files in database LIST BACKUP OF DATABASE; # lists copy of specified datafile LIST COPY OF DATAFILE 'ora home/oradata/trgt/system01.dbf'; # lists specified backup set

LIST BACKUPSET 213; # lists datafile copy LIST DATAFILECOPY '/tmp/tools01.dbf'; *maintQualifier* または RECOVERABLE 句を指定して、検索を制限することもできます。 たとえば、次のいずれかのコマンドを実行します。 # specify a backup set by tag LIST BACKUPSET TAG 'weekly full db backup'; # specify a backup or copy by device type LIST COPY OF DATAFILE 'ora home/oradata/trgt/system01.dbf' DEVICE TYPE sbt; # specify a backup by directory or path LIST BACKUP LIKE '/tmp/%'; # specify a backup or copy by a range of completion dates LIST COPY OF DATAFILE 2 COMPLETED BETWEEN '10-DEC-2002' AND '17-DEC-2002'; # specify logs backed up at least twice to tape LIST ARCHIVELOG ALL BACKED UP 2 TIMES TO DEVICE TYPE sbt; **3.** 出力を確認します。 出力は、LIST コマンドに指定したオプションによって異なります。たとえば、次のコマン ドでは、データファイル 1 のコピーが表示されます。 RMAN> LIST BACKUP OF DATAFILE 1; List of Backup Sets =================== BS Key Type LV Size Device Type Elapsed Time Completion Time ------- ---- -- ---------- ----------- ------------ --------------- 2 Full 230M SBT\_TAPE 00:00:49 21-OCT-06 BP Key: 2 Status: AVAILABLE Compressed: NO Tag: TAG20071021T094513 Handle: 02f4eatc\_1\_1 Media: /smrdir List of Datafiles in backup set 2 File LV Type Ckp SCN Ckp Time Name ---- -- ---- ---------- --------- ---- 1 Full 175337 21-OCT-06 /oracle/dbs/tbs\_01.f BS Key Type LV Size Device Type Elapsed Time Completion Time ------- ---- -- ---------- ----------- ------------ --------------- 5 Full 233M DISK 00:04:30 04-NOV-06 BP Key: 5 Status: AVAILABLE Compressed: NO Tag: TAG20071104T195949 Piece Name: /disk1/2007\_11\_04/o1\_mf\_nnndf\_TAG20071104T195949\_ztjxfvgz\_.bkp List of Datafiles in backup set 5 File LV Type Ckp SCN Ckp Time Name ---- -- ---- ---------- --------- ---- 1 Full 631092 04-NOV-06 /oracle/dbs/tbs\_01.f

#### 参照 **:**

- *listObjList* および *recordSpec* 構文については、『Oracle Database バックアップおよびリカバリ・リファレンス』を参照してく ださい。
- LIST 出力の列については、『Oracle Database バックアップおよびリ カバリ・リファレンス』を参照してください。

## <span id="page-223-0"></span>データベース・インカネーションの表示

データベースに対して OPEN RESETLOGS 操作を実行するたびに、新しいデータベース·インカ [ネーションが](#page-589-0)作成されます。データベース・インカネーションと、それによってデータベー ス・リカバリが受ける影響については、13-6 [ページの「データベース・インカネーション」を](#page-303-0) 参照してください。

増分バックアップの実行時、Recovery Manager は、前回のインカネーションまたは現行のイン カネーションからのバックアップを、後続の増分バックアップの基礎として使用できます。 リストアおよびリカバリの実行時、すべてのアーカイブ・ログが使用可能なかぎり、Recovery Manager は、現行のインカネーションからのバックアップを使用するのと同様に、リストアま たはリカバリ操作で前回のインカネーションからのバックアップを使用できます。

#### データベース・インカネーションを表示する手順

- **1.** Recovery Manager を起動し、ターゲット・データベースおよびリカバリ・カタログ(使用 している場合)に接続します。
- **2.** 次の例に示すように、LIST INCARNATION コマンドを実行します。

LIST INCARNATION;

リカバリ・カタログを使用している場合、および同じカタログに複数のターゲット・デー タベースを登録している場合は、OF DATABASE オプションを使用して、それらを区別する ことができます。

LIST INCARNATION OF DATABASE prod3;

LIST 出力の様々な列ヘッダーについては、『Oracle Database バックアップおよびリカバ リ・リファレンス』を参照してください。出力例は次のとおりです。

RMAN> LIST INCARNATION OF DATABASE;

List of Database Incarnations

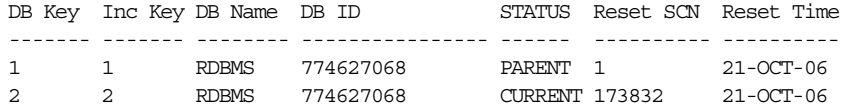

この出力例では、RESETLOGS が、SCN 164378 でデータベース trgt に対して実行され、 新しいインカネーションが作成されたことが示されています。インカネーションは、イン カネーション・キー(Inc Key 列)で区別されます。

## リストア・ポイントの表示

LIST コマンドを使用して、特定のリストア・ポイント、または Recovery Manager リポジトリ で認識されるすべてのリストア・ポイントを表示できます。このコマンドの例を次に示します。

LIST RESTORE POINT *restore\_point\_name*; LIST RESTORE POINT ALL;

Recovery Manager は、リストア・ポイントの SCN および時刻、リストア・ポイントのタイプ およびリストア・ポイントの名前を表示します。出力例を次に示します。

RMAN> LIST RESTORE POINT ALL;

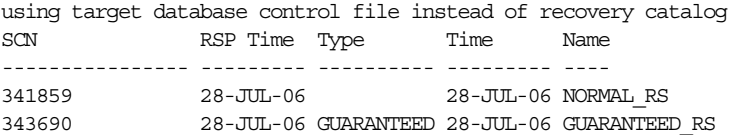

また、次のように V\$RESTORE POINT ビューを問い合せて、現在定義されているリストア・ポ イントのリストを表示することもできます。

```
SELECT NAME, SCN, TIME, DATABASE INCARNATION#,
      GUARANTEE_FLASHBACK_DATABASE, STORAGE_SIZE
FROM V$RESTORE POINT;
```
各リストア・ポイントの名前、リストア・ポイントが作成された SCN、実時間およびデータ ベース[・インカネーション番](#page-589-0)号、各リストア・ポイントが保証付きリストア・ポイントである かどうか、およびそのリストア・ポイントに対するフラッシュバック・データベース操作に必 要なデータに使用されているリカバリ領域の量を表示できます。

また、次の問合せを使用して、保証付きリストア・ポイントのみを表示することもできます。

```
SELECT NAME, SCN, TIME, DATABASE INCARNATION#,
       GUARANTEE_FLASHBACK_DATABASE, STORAGE_SIZE
FROM V$RESTORE POINT
WHERE GUARANTEE FLASHBACK DATABASE='YES';
```
通常のリストア・ポイントの場合、STORAGE SIZE が 0(ゼロ)になります。保証付きリスト ア・ポイントの場合、STORAGE\_SIZE は、フラッシュ・リカバリ領域のディスク領域の容量を 示します。この領域は、そのリストア・ポイントに対する FLASHBACK DATABASE を保証する ために必要なログの保持に使用されます。

#### 参照 **:**

- V\$RESTORE POINT については、『Oracle Database リファレンス』を 参照してください。
- [「フラッシュバック・データベースを使用したデータベースの巻戻し」](#page-340-0)  $(16-11 \sim -\gamma)$

## バックアップおよびデータベース・スキーマに関するレポート

Recovery Manager の REPORT コマンドを使用すると、使用可能なバックアップおよびデータ ベースが分析されます。この項の内容は、次のとおりです。

- Recovery Manager バックアップに関するレポート
- [保存方針に基づくバックアップが必要なファイルに関するレポート](#page-225-0)
- [リカバリ不能な操作によって影響を受けるデータファイルに関するレポート](#page-226-0)
- [不要なバックアップに関するレポート](#page-227-0)
- [データベース・スキーマに関するレポート](#page-228-0)

## **Recovery Manager** バックアップに関するレポート

REPORT コマンドを使用すると、次の重要な質問に回答することができます。

- バックアップが必要なファイルはどれですか。
- リカバリ不能な操作を実行したファイルはどれですか。
- 不要なため削除可能なバックアップはどれですか。
- 過去のある時点でのターゲット・データベースまたは Data Guard 環境のデータベースの物 理スキーマは何ですか。
- 最近バックアップされていないファイルはどれですか。

<span id="page-225-0"></span>レポートを使用すると、バックアップおよびリカバリ計画が実際にデータベースのリカバリ可 能性の要件を満たしていることを確認できます。データベースがリカバリ可能であるかどうか を判断するために使用する REPORT には、主に次の 2 つの形式があります。

■ REPORT NEED BACKUP

構成済の保存方針または指定した保存方針を満たすためにバックアップする必要がある データベース・ファイルがレポートされます。

■ REPORT UNRECOVERABLE

ダイレクト・パス・インサートなどの NOLOGGING 操作の影響を受けているためバック アップを必要とするデータベース・ファイルがレポートされます。

Recovery Manager リポジトリには、REPORT コマンドを使用してアクセスできる他の情報が含 まれています。REPORT オプションの概要は、表 10-3 を参照してください。

表 **10-3 REPORT** のオプション

| レポートの内容     | コマンド            | 説明                                                                                                    |
|-------------|-----------------|----------------------------------------------------------------------------------------------------|
| 不要なバックアップ   | REPORT OBSOLETE | Recovery Manager リポジトリに記録され、不<br>要になったため削除できる全体バックアップ、<br>データファイルのコピーおよびアーカイブ<br>$REDO \sqcup \check{\mathcal{I}}$ .                                    |
| データベース・スキーマ | REPORT SCHEMA   | 指定した時点のターゲット・データベースに<br>対するすべてのデータファイル (永続的およ<br>び一時的)および表領域の名前。Data Guard<br>環境で Recovery Manager を使用する場合は、<br>指定した DB UNIQUE NAME のスキーマをレ<br>ポートできます。 |

参照 **:** REPORT コマンドについては、『Oracle Database バックアップお よびリカバリ・リファレンス』を参照してください。

## 保存方針に基づくバックアップが必要なファイルに関するレポート

REPORT NEED BACKUP コマンドを使用して、特定の保存方針に基づくバックアップが必要な データベース・ファイルを判断します。

引数を指定せずに REPORT NEED BACKUP を実行すると、現行の保存方針でバックアップが必要 なオブジェクトがレポートされます。REDUNDANCY が 1 に設定されている構成済の保存方針の 出力は、次の例のようになります。

RMAN> REPORT NEED BACKUP;

RMAN retention policy will be applied to the command RMAN retention policy is set to redundancy 1 Report of files with less than 1 redundant backups File #bkps Name ---- ----- -----------------------------------------------------

2 0 /oracle/oradata/trgt/undotbs01.dbf

注意 **:** CONFIGURE RETENTION POLICY TO NONE を使用して保存方針を 無効にしている場合、REPORT NEED BACKUP はエラー・メッセージを戻 します。これは、保存方針がないと、Recovery Manager はバックアップ する必要のあるファイルを決定できないためです。

#### <span id="page-226-0"></span>様々な保存方針での **Recovery Manager** の **REPORT NEED BACKUP** の使用

次のいずれかの形式のコマンドを使用して、REPORT NEED BACKUP に様々な条件を指定できま す。

■ REPORT NEED BACKUP RECOVERY WINDOW OF *n* DAYS

バックアップがリカバリ期間ベースの保存方針を満たす必要があるオブジェクトが表示さ れます。

■ REPORT NEED BACKUP REDUNDANCY *n*

バックアップが冗長性ベースの保存方針を満たす必要があるオブジェクトが表示されます。

■ REPORT NEED BACKUP DAYS *n*

リカバリ用に *n* 日分より多いアーカイブ REDO ログを必要とするファイルが表示されま す。

■ REPORT NEED BACKUP INCREMENTAL *n*

リカバリ用に *n* 個より多い増分バックアップの適用を必要とするファイルが表示されます。

### 表領域およびデータファイルでの **Recovery Manager** の **REPORT NEED BACKUP** の使用

REPORT NEED BACKUP を使用して、データベース全体の確認、指定された表領域のスキップ、 または様々な保存方針に対する特定の表領域またはデータファイルのみの確認を行うことがで きます。次に例を示します。

REPORT NEED BACKUP RECOVERY WINDOW OF 2 DAYS DATABASE SKIP TABLESPACE TBS  $2$ ; REPORT NEED BACKUP REDUNDANCY 2 DATAFILE 1; REPORT NEED BACKUP TABLESPACE TBS 3; # uses configured retention policy REPORT NEED BACKUP INCREMENTAL 2; # checks entire database

> 参照 **:** REPORT NEED BACKUP の使用可能なすべてのオプションおよび出 力の様々な列ヘッダーについては、『Oracle Database バックアップおよび リカバリ・リファレンス』を参照してください。

### テープまたはディスク上のバックアップのみでの **REPORT NEED BACKUP** の使用

REPORT NEED BACKUP でテストするバックアップをディスクベースまたはテープベースの バックアップのみに制限できます。次に例を示します。

REPORT NEED BACKUP RECOVERY WINDOW OF 2 DAYS DATABASE DEVICE TYPE  $sbt$ ; REPORT NEED BACKUP DEVICE TYPE DISK; REPORT NEED BACKUP TABLESPACE TBS 3 DEVICE TYPE sbt;

## リカバリ不能な操作によって影響を受けるデータファイルに関するレポート

ダイレクト・ロード・インサートなどのリカバリ不能な操作によってデータファイルが変更さ れている場合、リカバリ不能な操作では REDO が生成されないため、通常のメディア・リカバ リを使用してファイルをリカバリすることはできません。このような操作の後に影響を受ける データファイルの全体バックアップまたは増分バックアップのいずれかを実行して、リカバリ 不能な操作の影響を受けるデータ・ブロックを Recovery Manager を使用してリカバリできる ようにする必要があります。

#### リカバリ不能な操作の影響を受けるデータファイルを識別する手順

**1.** Recovery Manager を起動し、ターゲット・データベースおよびリカバリ・カタログ(使用 している場合)に接続します。

<span id="page-227-0"></span>**2.** REPORT UNRECOVERABLE コマンドを実行します。

```
出力例を次に示します。
```
RMAN> REPORT UNRECOVERABLE;

Report of files that need backup due to unrecoverable operations File Type of Backup Required Name ---- ----------------------- ----------------------------------- 1 full /oracle/oradata/trgt/system01.dbf

## 不要なバックアップに関するレポート

OBSOLETE キーワードを指定すると、不要な(指定した保存方針を満たす必要がない)バック アップ・セット、バックアップ・ピースおよびデータファイルのコピーをレポートできます。

#### 不要なバックアップをレポートする手順

- **1.** Recovery Manager を起動し、ターゲット・データベースおよびリカバリ・カタログ(使用 している場合)に接続します。
- **2.** CROSSCHECK コマンドを実行して、ディスク上のバックアップのステータスと比較してリ ポジトリのバックアップのステータスを更新します。

最も簡単な方法としては、次のいずれかのコマンドを使用して、ディスクまたはテープ (あるいはその両方)上のすべてのバックアップをクロスチェックすることができます。

CROSSCHECK BACKUP DEVICE TYPE DISK; CROSSCHECK BACKUP DEVICE TYPE sbt; CROSSCHECK BACKUP; # crosshecks all backups on all devices

実際に使用可能なバックアップ・セットが含まれるように Recovery Manager リポジトリ を更新する方法の詳細は、第 11 章「Recovery Manager [バックアップおよびリポジトリ・](#page-236-0) [レコードのメンテナンス」を](#page-236-0)参照してください。

**3.** REPORT OBSOLETE を実行して、リカバリの必要がなくなったために不要となったバック アップを識別します。

他のオプションを指定せずに REPORT OBSOLETE を実行すると、現行の保存方針で不要と みなされるバックアップが表示されます。次に例を示します。

RMAN> REPORT OBSOLETE;

.

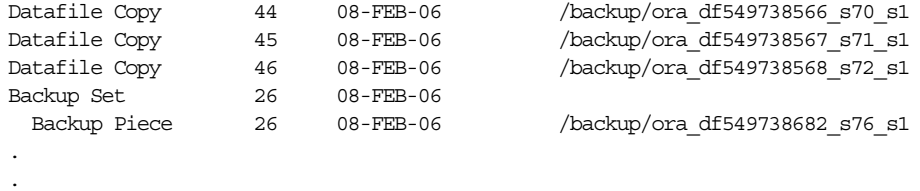

RECOVERY WINDOW および REDUNDANCY オプションを指定して REPORT OBSOLETE を使用 することによって、様々なリカバリ期間ベースまたは冗長性ベースの保存方針に基づいて 不要とみなされるバックアップを確認できます。次に例を示します。

REPORT OBSOLETE RECOVERY WINDOW OF 3 DAYS; REPORT OBSOLETE REDUNDANCY 1;

#### 参照 **:**

- Recovery Manager のバックアップ保存方針の概要については、[5-22](#page-109-0) [ページ](#page-109-0)の[「バックアップの保存方針の構成」](#page-109-0)を参照してください。
- Recovery Manager バックアップを削除する方法および Recovery Manager リポジトリから Recovery Manager バックアップのレコード を削除する方法の詳細は、11-24 [ページの「期限切れの](#page-259-0) Recovery Manager [バックアップおよびコピーの削除」を](#page-259-0)参照してください。

## <span id="page-228-0"></span>データベース・スキーマに関するレポート

REPORT SCHEMA コマンドを実行すると、データベース・ファイル、表領域などに関する情報 が表示されます。REPORT SCHEMA の出力については、『Oracle Database バックアップおよび リカバリ・リファレンス』を参照してください。

FOR DB UNIQUE NAME を REPORT SCHEMA とともに指定しない場合、リカバリ・カタログ接 続は任意ですが、ターゲット・データベース接続は必須です。Data Guard 環境では、REPORT SCHEMA FOR DB UNIQUE NAME を指定して環境内のデータベースのスキーマをレポートでき ます。この場合、Recovery Manager をターゲット・データベースに接続する必要はありませ ん。かわりに、Recovery Manager をリカバリ・カタログに接続し、DBID を設定できます。

#### データベース・スキーマに関してレポートする手順

- **1.** Recovery Manager を起動し、対象となるデータベースに接続します。
- **2.** 前の手順で Recovery Manager をターゲット・データベースに接続しておらず、REPORT SCHEMA に FOR DB\_UNIQUE\_NAME 句を指定する場合は、データベース DBID を設定しま す。たとえば、次のコマンドを入力します。

RMAN> SET DBID 28014364;

**3.** 次の例に示すように、REPORT SCHEMA コマンドを実行します。

RMAN> REPORT SCHEMA;

Report of database schema for database with db\_unique\_name DGRDBMS

List of Permanent Datafiles ===========================

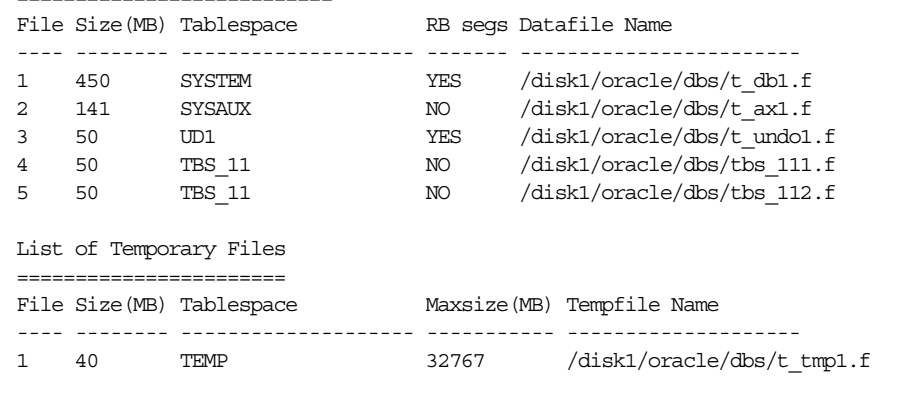

リカバリ・カタログを使用すると、*atClause* を使用して、過去の時刻、SCN またはログ 順序番号を指定できます。次に例を示します。

RMAN> REPORT SCHEMA AT TIME 'SYSDATE-14'; # schema 14 days ago RMAN> REPORT SCHEMA AT SCN 1000; # schema at scn 1000 RMAN> REPORT SCHEMA AT SEQUENCE 100 THREAD 1; # schema at sequence 100 RMAN> REPORT SCHEMA FOR DB\_UNIQUE\_NAME standby1; # schema for database standby1

## **V\$** ビューを使用したバックアップ・メタデータの問合せ

LIST および REPORT コマンドでは表示できない情報が V\$ ビューに表示される場合がありま す。この項では、V\$ ビューが特に役立つ場合について説明します。

## 過去および現行の **Recovery Manager** ジョブの詳細の問合せ

**[Recovery Manager](#page-586-0)** ジョブは、**[Recovery Manager](#page-586-0)** セッション内で実行されるコマンドのセット です。したがって、1 つの Recovery Manager ジョブに複数のコマンドを含めることができま す。たとえば、2 つの別々のコマンド BACKUP および RECOVER COPY を、1 つのセッションで 実行できます。**Recovery Manager** [バックアップ・ジョブは](#page-586-0)、1 つの Recovery Manager ジョブ で実行される BACKUP コマンドのセットです。たとえば、同じ Recovery Manager ジョブで実 行される BACKUP DATABASE および BACKUP ARCHIVELOG ALL コマンドで、1 つの Recovery Manager バックアップ・ジョブが構成されます。

V\$RMAN\_BACKUP\_JOB\_DETAILS と V\$RMAN\_BACKUP\_SUBJOB\_DETAILS の各ビューおよびこ れらに対応するリカバリ・カタログのバージョンによって、Recovery Manager バックアップ・ ジョブの詳細が提供されます。たとえば、これらのビューには、バックアップにかかった時間、 発行されたバックアップ・ジョブの数、各バックアップ・ジョブのステータス(失敗したか完 了したかなど)、ジョブの開始日時と終了日時、および実行されたバックアップのタイプが表示 されます。SESSION\_KEY 列は、バックアップ・ジョブが発生した Recovery Manager セッ ションの一意のキーです。

多くの場合、Recovery Manager によるバックアップでは、書込みを読取りほど行いません。 Recovery Manager 圧縮のため、OUTPUT\_BYTES\_PER\_SEC 列をバックアップ速度の測定には 使用できません。バックアップ速度の測定に適した列は INPUT BYTES PER SEC です。読取 りデータと書込みデータの比率は COMPRESSION\_RATIO 列に示されます。

#### 過去および現行の **Recovery Manager** ジョブの詳細を問い合せる手順

- **1.** 問い合せるバックアップ履歴を持つデータベースに SQL\*Plus を接続します。
- **2.** バックアップのタイプ、ステータスおよび開始日時と終了日時についての情報を表示する ために V\$RMAN\_BACKUP\_JOB\_DETAILS ビューを問い合せます。

次の問合せによって、バックアップ・ジョブの履歴が、Recovery Manager セッションの主 キーであるセッション・キーの順序で表示されます。

COL STATUS FORMAT a9 COL hrs FORMAT 999.99 SELECT SESSION KEY, INPUT TYPE, STATUS, TO\_CHAR(START\_TIME,'mm/dd/yy hh24:mi') start\_time, TO\_CHAR(END\_TIME,'mm/dd/yy hh24:mi') end\_time, ELAPSED SECONDS/3600 hrs FROM V\$RMAN\_BACKUP\_JOB\_DETAILS ORDER BY SESSION\_KEY;

次に、バックアップ・ジョブの履歴の出力例を示します。

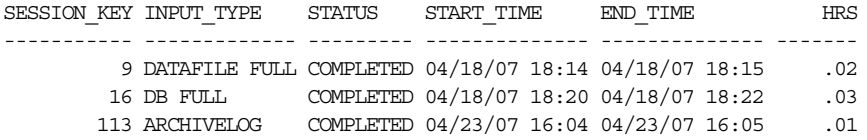

**3.** Recovery Manager セッションのバックアップ・ジョブの割合を表示するために V\$RMAN\_BACKUP\_JOB\_DETAILS ビューを問い合せます。

次の問合せによって、バックアップ・ジョブの速度が、Recovery Manager セッションの主 キーであるセッション・キーの順序で表示されます。列 in\_sec および out\_sec に、1 秒 当たりのデータの入力と出力が表示されます。

```
COL in sec FORMAT a10
COL out sec FORMAT a10
COL TIME_TAKEN_DISPLAY FORMAT a10
SELECT SESSION KEY,
       OPTIMIZED, 
       COMPRESSION_RATIO, 
       INPUT_BYTES_PER_SEC_DISPLAY in_sec,
      OUTPUT BYTES PER SEC DISPLAY out sec,
       TIME_TAKEN_DISPLAY
FROM V$RMAN_BACKUP_JOB_DETAILS
ORDER BY SESSION_KEY;
```
次に、バックアップ・ジョブの速度の出力例を示します。

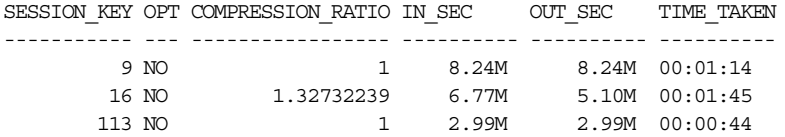

**4.** Recovery Manager セッションのバックアップのサイズを表示するために V\$RMAN BACKUP JOB DETAILS ビューを問い合せます。

BACKUP DATABASE を実行すると、V\$RMAN\_BACKUP\_JOB\_DETAILS.OUTPUT\_BYTES に よって、バックアップ中のデータベースのバックアップ・ジョブによって書き込まれる バックアップ・セットの合計サイズが表示されます。登録されているすべてのデータベー スのバックアップ・セットのサイズを表示するには、RC\_RMAN\_BACKUP\_JOB\_DETAILS を問い合せます。

次の問合せによって、バックアップ・ジョブのサイズが、Recovery Manager セッションの 主キーであるセッション・キーの順序で表示されます。列 in\_sec および out\_sec に、 1 秒当たりのデータの入力と出力が表示されます。

COL in size FORMAT a10 COL out\_size FORMAT a10 SELECT SESSION KEY, INPUT\_TYPE, COMPRESSION\_RATIO, INPUT\_BYTES\_DISPLAY in\_size, OUTPUT BYTES DISPLAY out size FROM V\$RMAN\_BACKUP\_JOB\_DETAILS ORDER BY SESSION\_KEY;

次に、バックアップ・ジョブのサイズの出力例を示します。

SESSION KEY INPUT TYPE COMPRESSION RATIO IN SIZE OUT SIZE

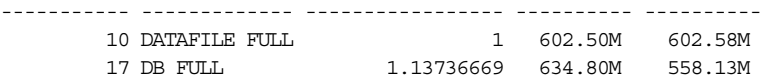

**参照:** V\$RMAN BACKUP JOB DETAILS ビューについては、『Oracle Database リファレンス』を参照してください。

## バックアップ・ピースの暗号化ステータスの確認

V\$BACKUP\_PIECE および RC\_BACKUP\_PIECE の ENCRYPTED 列は、バックアップ・ピースが 暗号化されているか(YES)、暗号化されていないか(NO)を示します。たとえば、SQL\*Plus で次の問合せを実行すると、暗号化されているバックアップ・ピースを確認できます。

COL BS REC FORMAT 99999 COL BP\_REC FORMAT 99999 COL MB FORMAT 9999999 COL ENCRYPTED FORMAT A7 COL TAG FORMAT A25 SELECT S.RECID AS "BS\_REC", P.RECID AS "BP\_REC", P.ENCRYPTED, P.TAG, P.HANDLE AS "MEDIA\_HANDLE" FROM V\$BACKUP\_PIECE P, V\$BACKUP\_SET S WHERE  $P$ . SET STAMP = S.SET STAMP AND  $P$ . SET COUNT = S.SET COUNT; 次に、バックアップが暗号化されていることを示す出力例を示します。 BS\_REC BP\_REC ENCRYPT TAG ------ ------ ------- ------------------------- MEDIA\_HANDLE -------------------------------------------------------------------------------- 1 1 YES TAG20070711T140124 /disk1/c-39525561-20070711-00 2 2 YES TAG20070711T140128 /disk1/c-39525561-20070711-01 3 3 YES TAG20070711T140130 /disk1/c-39525561-20070711-02

**参照: V\$BACKUP PIECE ビューについては、『Oracle Database リファレ** ンス』を参照してください。

## リカバリ・カタログ・ビューの問合せ

LIST、REPORT および SHOW コマンドを使用すると、制御ファイルおよびリカバリ・カタログ 内のデータに簡単にアクセスできます。また、リカバリ・カタログ・ビューから有効な情報を 取得できる場合もあります。リカバリ・カタログ・ビューとは、リカバリ・カタログ・スキー マ内に存在する RC\_ 接頭辞が付いたビューのことです。

## リカバリ・カタログ・ビュー

Recovery Manager は、ターゲット・データベースの制御ファイルからバックアップおよびリカ バリのメタデータを取得し、リカバリ・カタログの表に格納します。リカバリ・カタログ・ ビューは、これらの表から導出されます。リカバリ・カタログ・ビューは、ユーザーによる問 合せに対して正規化または最適化されていません。

通常、リカバリ・カタログ・ビューは、Recovery Manager のレポート・コマンドほど簡単に使 用できません。たとえば、Recovery Manager を起動してターゲット・データベースに接続した 場合、LIST、REPORT および SHOW コマンドを発行するのみでこのターゲット・データベース の情報を取得できます。同じリカバリ・カタログに 10 個の異なるターゲット・データベースを 登録している場合、カタログ・ビューの問合せによって、10 個すべてのデータベースのすべて のインカネーションのメタデータが表示されます。多くの場合、ビュー間で複雑な選択および お合を実行して、データベース·インカネーションに関する使用可能な情報を抽出する必要が あります。

ほとんどのカタログ・ビューには、対応する V\$ がデータベース内に存在します。たとえば、 RC BACKUP PIECE は V\$BACKUP PIECE に対応しています。リカバリ・カタログ・ビューと 対応する V\$ ビューとの主な違いとしては、各リカバリ・カタログ・ビューにはリカバリ・カ タログに登録されているすべてのターゲット・データベースに関するメタデータが含まれてい ることがあげられます。V\$ には、ビュー自体の情報のみが含まれています。

参照 **:** リカバリ・カタログ・ビューの詳細は、『Oracle Database バック アップおよびリカバリ・リファレンス』を参照してください。

#### 登録されているデータベースの一意の識別子

ほとんどのリカバリ・カタログ・ビューには、列 DB\_KEY および DBINC\_KEY が含まれていま す。リカバリ・カタログに登録されている各データベースは、主キー(DB\_KEY 列値)または DBID (32 ビットの一意のデータベース識別子)のいずれかによって一意に識別できます。デー タベースの各インカネーションは、DBINC\_KEY 列によって一意に識別されます。

DB KEY および DBINC KEY を使用すると、ターゲット・データベースの特定のインカネー ションのレコードを取得できます。その後、他のほとんどのカタログ・ビューとの結合を実行 して、このインカネーションに属するレコードを分離できます。

カタログ・ビューと V\$ ビューとの主な違いとしては、バックアップ・ファイルおよびリカバ リ・ファイルに使用される一意の識別子の形式が異なることがあげられます。たとえば、 V\$ARCHIVED\_LOG などの多くの V\$ ビューでは、RECID 列および STAMP 列によって連結主 キーが構成されます。対応するリカバリ・カタログ・ビューでは、導出された値が主キーとし て使用され、この値は単一の列に格納されます。たとえば、RC\_ARCHIVED\_LOG の主キーは AL KEY 列です。AL KEY の列値は、LIST コマンドの出力に表示される主キーです。

#### **Data Guard** 環境の一意の識別子

Data Guard 環境でリカバリ・カタログを問い合せる場合は、特別な考慮事項が適用されます。 Data Guard 環境では、複数のデータベースで同じ DBID が共有されます。複数のビューに、 (レコードが含まれているデータベース·インカネーションの DB\_UNIQUE\_NAME を示す) DB\_UNIQUE\_NAME 列が含まれています。Data Guard 環境のすべてのデータベースで同じ DBID が共有されますが、DB\_UNIQUE\_NAME の値は異なります。

データベース名がカタログで認識されない場合は、リカバリ・カタログに登録されている Oracle9*i* データベースの場合と同様に、DB\_UNIQUE\_NAME の値は null になります。また、 データベースを Oracle Database 11*g* にアップグレードしたにもかかわらず、リカバリ・カタロ グのスキーマとすべてのファイルのデータベース名が一致していない場合も、列値は null に なります。

リカバリ・カタログ・ビューでは、プライマリ・データベースとスタンバイ・データベースは 同じ DB\_KEY を共有します。ただし、Data Guard 環境のすべてのデータベースに、一意の RC SITE.SITE KEY 値があります。たとえば、プライマリ・データベース prod およびスタ ンバイ・データベース standby1 の両方に値が 1 の DB\_KEY がある場合がありますが、prod の SITE\_KEY は 3 で、standby1 の SITE\_KEY は 30 です。

一部のリカバリ・カタログ・ビューには、DB\_UNIQUE\_NAME 列はありませんが、SITE\_KEY 列はあります。SITE\_KEY 列を使用して RC\_SITE.SITE\_KEY と結合し、ファイルに関連付け られているデータベースの DB\_UNIQUE\_NAME を決定できます。3-8 [ページ](#page-69-0)の「[Data Guard](#page-69-0) 環 境での Recovery Manager [によるファイル管理」](#page-69-0)で説明されているように、Data Guard 環境で は、すべてのファイルがそのファイルを作成したプライマリ・データベースまたはスタンバ イ・データベースに関連付けられています。

参照 **:** Data Guard 環境でのファイルのレポート方法および管理方法につ いては、『Oracle Data Guard 概要および管理』を参照してください。

## カタログ・ビューへのターゲット **DB\_KEY** 値または **DBID** 値の問合せ

DB KEY 値は、登録されているデータベースの主キーであり、リカバリ・カタログでのみ使用 されます。DB\_KEY を取得する最も簡単な方法は、ターゲット・データベースの DBID を使用 する方法です。この DBID は、Recovery Manager を TARGET としてデータベースに接続するた びに表示されます。DBID によって、Recovery Manager のリカバリ・カタログ内に登録されて いるデータベースが識別されます。

リカバリ・カタログに登録されているいずれかのデータベースに関する情報を取得するとしま す。

#### データベースの現行のインカネーションに関する情報をカタログに問い合せる手順

**1.** レコードを表示するデータベースの DBID を確認します。

DBID は、Recovery Manager をデータベースに接続したときに表示される出力を参照する か、V\$RMAN\_OUTPUT を問い合せるか、または V\$DATABASE ビューを問い合せることに よって取得できます。次の例では、SQL\*Plus を目的のデータベースに接続して DBID を問 い合せます。

SQL> CONNECT / AS SYSDBA SQL> SELECT DBID 2 FROM V\$DATABASE;

DBID ---------

598368217

- **2.** SQL\*Plus を起動し、リカバリ・カタログの所有者としてリカバリ・カタログ・データベー スに接続します。
- **3.** 手順 1 で取得した DBID を持つデータベースの、データベース・キーを取得します。

その後、次の問合せを実行して、データベースの DB\_KEY を取得することができます。 ここで、*dbid\_of\_target* は、手順 1 で取得した DBID です。

SELECT DB\_KEY FROM RC\_DATABASE WHERE DBID = *dbid\_of\_target*;

**4.** 手順 1 で DBID を取得したデータベースの現行のインカネーションのレコードを問い合せ ます。

ターゲット・データベースの現行のインカネーションに関する情報を取得するには、ター ゲット・データベースの DB\_KEY 値を指定し、RC\_DATABASE\_INCARNATION との結合を 実行します。WHERE 条件を使用して、CURRENT\_INCARNATION 列値が YES である条件を 指定します。たとえば、DB\_KEY 値を 1 に指定して、ターゲット・データベースの現行の インカネーションに設定されたバックアップ・セットに関する情報を取得するには、次の 問合せを実行します。

SELECT BS KEY, BACKUP TYPE, COMPLETION TIME FROM RC\_DATABASE\_INCARNATION i, RC\_BACKUP\_SET b  $\texttt{WHERE} \quad \texttt{i.DB\_KEY} = 1$ AND  $i.DB$  KEY = b.DB KEY AND  $i$ . CURRENT INCARNATION = 'YES';

#### 参照 **:**

- RC\_DATABASE\_INCARNATION ビューの詳細は、『Oracle Database バックアップおよびリカバリ・リファレンス』を参照してください。
- [「データベース・インカネーション」](#page-303-0)(13-6 [ページ\)](#page-303-0)

## **RC\_BACKUP\_FILES** の問合せ

ビュー RC\_BACKUP\_FILES に対しては、リカバリ・カタログに登録されているデータベースの すべてのバックアップに関する情報を問い合せることができます。ただし、

RC\_BACKUP\_FILES を問い合せる前に、DBMS\_RCVMAN.SETDATABASE をコールする必要があ ります。次の例に示すように、リカバリ・カタログに登録されているいずれかのデータベース の DBID を指定します。

 $SQL>$  CALL DBMS\_RCVMAN.SETDATABASE(null,null,null,2283997583);

4 番目のパラメータは、リカバリ・カタログに登録されているデータベースの DBID にする必 要があります。その他のパラメータは、すべて NULL にする必要があります。

#### 参照 **:**

- RC\_BACKUP\_FILES ビューの詳細は、『Oracle Database バックアップ およびリカバリ・リファレンス』を参照してください。
- データベースの DBID を確認する方法については、17-6 [ページの](#page-357-0) [「データベースの](#page-357-0) DBID の確認」を参照してください。

**11**

# <span id="page-236-0"></span>**Recovery Manager** バックアップおよび リポジトリ・レコードのメンテナンス

この章では、Recovery Manager のリポジトリ・レコードおよび Recovery Manager のバック アップとコピーの管理方法について説明します。また、フラッシュ・リカバリ領域に関連する メンテナンス・タスクについても説明します。この章の内容は、次のとおりです。

- Recovery Manager [バックアップおよびリポジトリのメンテナンスの概要](#page-237-0)
- [制御ファイルのリポジトリのメンテナンス](#page-239-0)
- [フラッシュ・リカバリ領域のメンテナンス](#page-242-0)
- [Recovery Manager](#page-247-0) リポジトリの更新
- Recovery Manager [バックアップおよびアーカイブ](#page-255-0) REDO ログの削除
- [データベースの削除](#page-260-0)

参照 **:** [リカバリ・カタログ](#page-606-0)に固有の Recovery Manager のメンテナンス の問題は、第 12 [章「リカバリ・カタログの管理」](#page-262-0)を参照してください。

## <span id="page-237-0"></span>**Recovery Manager** バックアップおよびリポジトリのメンテナンス の概要

この項では、Recovery Manager リポジトリのメンテナンスの目的および基本的な概念について 説明します。

## バックアップおよびリポジトリのメンテナンスの目的

メンテナンス計画では[、フラッシュ・リカバリ領域](#page-603-0)[、バックアップの保存方針](#page-600-0)および[アーカイ](#page-588-0) ブ **REDO** [ログの削除方針](#page-588-0)を構成することをお薦めします。この場合、バックアップおよびアー カイブ REDO ログは、必要に応じてデータベースによって自動的にメンテナンスおよび削除さ れます。ただし、データベース・バックアップおよびアーカイブ REDO ログを手動でメンテナ ンスする必要がある場合もあります。

Recovery Manager バックアップを管理する場合は、次の関連タスクを実行します。

- ディスクまたはテープに格納されているデータベース・バックアップの管理
- Recovery Manager リポジトリ内のバックアップのレコードの管理

Recovery Manager のメンテナンスでの重要なタスクに、不要となったバックアップの削除があ ります。フラッシュ·リカバリ領域を構成すると、この領域内の不要なファイルはデータベー スによって自動的に削除されます。ただし、この場合も、バックアップおよびコピーをテープ から削除する必要があることがあります。データベース全体を削除する必要がある場合もあり ます。Recovery Manager コマンドを使用すると、これらのタスクを実行できます。

フラッシュ・リカバリ領域には、不定期のメンテナンスが必要な場合があります。たとえば、 フラッシュ・リカバリ領域が一杯になり、フラッシュ・リカバリ領域に領域を追加する必要が ある場合があります。また、リカバリ領域の場所を変更する必要がある場合もあります。

ディスクおよびテープ上のファイルの実際の状態が **[Recovery Manager](#page-586-0)** リポジトリに反映され ない場合があります。たとえば、ユーザーがオペレーティング・システムのユーティリティを 使用して、バックアップをディスクから削除する場合があります。この場合、Recovery Manager リポジトリには、実際には存在しないファイルが存在しているように表示されます。 Recovery Manager バックアップが格納されているテープが破損した場合も、同様の状況が発生 します。**Recovery Manager** [のメンテナンス・コマンドを](#page-586-0)使用すると、リポジトリを正しい情 報で更新できます。

## バックアップおよびリポジトリのメンテナンスの基本的な概念

Recovery Manager のメンテナンス・コマンドの概要を次に示します。

- CATALOG コマンドを使用すると、Recovery Manager リポジトリに現在記録されていない Recovery Manager バックアップおよびユーザー管理のバックアップに関するレコードを追 加したり、記録されているバックアップのレコードを削除することができます。
- CHANGE コマンドを使用すると、Recovery Manager リポジトリのレコードのステータスを 更新できます。
- CROSSCHECK コマンドを使用すると、論理バックアップ・レコードをバックアップ・スト レージ内のファイルの物理的な状態と同期化できます。
- DELETE コマンドを使用すると、オペレーティング・システムからバックアップを削除で きます。

### メンテナンス・コマンドおよび **Recovery Manager** リポジトリ・メタデータ

Recovery Manager は、操作の実行対象となる各ターゲット・データベースの制御ファイルに、 そのメタデータを常に格納します。ターゲット・データベースをリカバリ・カタログに登録す ると、Recovery Manager は、このターゲット・データベースのメタデータをリカバリ・カタロ グに格納します。Recovery Manager のすべてのメンテナンス・コマンドは、リカバリ・カタロ グを使用しているかどうかに関係なく動作します。

参照 **:** [「リカバリ・カタログのメンテナンス」](#page-283-0)(12-22 [ページ\)](#page-283-0)

#### **Data Guard** 環境でのメンテナンス・コマンド

3-8 [ページ](#page-69-0)の「Data Guard 環境での Recovery Manager [によるファイル管理」で](#page-69-0)説明されてい るように、Data Guard 環境では、バックアップまたはコピーを作成するデータベースはファイ ルに関連付けられています。たとえば、Recovery Manager がターゲット・データベース standby1 に接続し、このデータベースをバックアップする場合、このバックアップは standby1 に関連付けられます。

3-8 [ページ](#page-69-0)の「Data Guard 環境での Recovery Manager [によるファイル管理」で](#page-69-0)指定されてい る基準に従って Recovery Manager からバックアップにアクセスできるかぎり、プライマリ・ データベースまたはスタンバイ・データベースへの接続時に、バックアップに対して CHANGE、 DELETE および CROSSCHECK などの Recovery Manager メンテナンス・コマンドを使用できま す。

**Data Guard** 環境でのクロスチェッククロスチェックする場合、Recovery Manager は、ファイ ルに関連付けられているデータベースへの接続時にのみ、ファイルのステータスを AVAILABLE から EXPIRED に更新できます。このため、Recovery Manager でクロスチェックしてもファイ ルが検出されず、Recovery Manager が TARGET として接続されていないデータベースにファ イルが関連付けられている場合は、そのファイルに関連付けられているターゲット・データ ベースへの接続時に、Recovery Manager によってクロスチェックの実行が求められます。 Recovery Manager は、CROSSCHECK または CHANGE ... AVAILABLE コマンドの実行時にク ロスチェックを行うことに注意してください。

**Data Guard** 環境での削除Recovery Manager は、データベースへの接続時にファイルを削除で きます。ファイルに関連付けられているデータベースに Recovery Manager が TARGET として 接続されておらず、Recovery Manager でファイルを正常に削除できない場合は、Recovery Manager によって、ファイルに関連付けられているデータベースに TARGET として接続するよ うに求められます。このため、ファイルのメタデータを削除するには、DELETE ... FORCE を使用する必要があります。

**Data Guard** 環境での **Recovery Manager** メタデータへの更新メンテナンス・コマンドで Recovery Manager のメタデータのみを変更した場合は、Recovery Manager を TARGET として Data Guard 環境のデータベースに接続できます。メタデータのみを変更するコマンドは、次のとお りです。

- CHANGE ... UNAVAILABLE または CHANGE ... UNCATALOG
- CHANGE ... KEEP または CHANGE ... NOKEEP
- CHANGE ... RESET DB UNIQUE NAME

デフォルトでは、CHANGE コマンドを使用すると、3-9 [ページの](#page-70-0)「Data Guard [環境でのバック](#page-70-0) [アップのアクセシビリティについて」](#page-70-0)で指定されている規則に従ってアクセス可能なファイル に対してのみ操作が行われます。ただし、FOR DB\_UNIQUE\_NAME オプションを使用すると、 ターゲット・データベース以外のデータベースに関連付けられているファイルのステータスを 変更できます。

データベースに関連付けられていないファイル特定のファイルで DB\_UNIQUE\_NAME が認識さ れない場合があります。たとえば、データベース名がカタログで認識されない場合は、リカバ リ・カタログに登録されている Oracle9*i* データベースの場合と同様に、DB\_UNIQUE\_NAME の 値は null になります。また、データベースを現行のバージョンにアップグレードしたにもか かわらず、リカバリ・カタログ・スキーマとすべてのファイルの DB\_UNIQUE\_NAME 値が一致 していないため、行の DB\_UNIQUE\_NAME が null になる場合もあります。デフォルトでは、 Recovery Manager は、TARGET として接続されているデータベースに SITE\_KEY が null の ファイルを関連付けます。CHANGE ... RESET DB\_UNIQUE\_NAME を明示的に使用して別の データベースに関連付けないかぎり、バックアップはそのデータベースに関連付けられたまま です。

#### 参照 **:**

- Data Guard 環境で Recovery Manager を使用してファイルのバック アップおよびリストアを実行する方法については、『Oracle Data Guard 概要および管理』を参照してください。
- Recovery Manager メンテナンス・コマンドについては、『Oracle Database バックアップおよびリカバリ・リファレンス』を参照してく ださい。

## <span id="page-239-0"></span>制御ファイルのリポジトリのメンテナンス

Recovery Manager は、リカバリ・カタログを使用しなくても動作するように設計されていま す。ただし、リカバリ・カタログを使用しないことを選択すると、各ターゲット・データベー スの制御ファイルは、Recovery Manager メタデータ用の排他的なリポジトリになります。制御 ファイルへの情報の格納方法を理解し、バックアップおよびリカバリ計画によって制御ファイ ルが保護されるようにする必要があります。

参照 **:** 制御ファイルの概要および管理方法の詳細は、『Oracle Database 管理者ガイド』を参照してください。

### 制御ファイル・レコード

制御ファイルには[、循環再利用レコード](#page-594-0)および[非循環再利用レコード](#page-601-0)の2つのタイプのレコー ドが含まれています。

循環再利用レコードには、必要に応じて上書き可能な、重要度が低い情報が含まれます。これ らのレコードには、データベースによって持続的に生成される情報が含まれます。使用可能な レコード・スロットがすべて使用されると、データベースは、制御ファイルを拡張して新規レ コード用の領域を作成するか、または最も古いレコードを上書きします。

CONTROL FILE RECORD KEEP TIME 初期化パラメータには、レコードを再利用するまでの最 短保管日数を指定します。

非循環再利用レコードには、頻繁には変更されず、上書きできない重要な情報が含まれます。 非循環再利用レコードに含まれる情報は、データファイル、オンライン REDO ログ・ファイ ル、REDO スレッドなどです。

ターゲット・データベースのバックアップを作成すると、データベースによってそれらのバッ クアップが制御ファイルに記録されます。新しいレコードを追加したことによって制御ファイ ルが過度に大きくならないように、指定したしきい値より古いレコードは再利用可能になりま す。CONTROL\_FILE\_RECORD\_KEEP\_TIME 初期化パラメータは、レコードが上書き可能になる までの最小日数を決定します。

CONTROL\_FILE\_RECORD\_KEEP\_TIME = *integer*

たとえば、パラメータ値が 14 の場合、14 日以上経過したレコードは再利用の候補となります。 上書きされたレコードの情報は失われます。再利用可能な最も古いレコードが最初に使用され ます。

データベースでは、新しい Recovery Manager リポジトリ・レコードを制御ファイルに追加す る必要があるにもかかわらず、しきい値より古いレコードが存在しない場合、制御ファイル・ サイズの拡大が試行されます。基礎となるオペレーティング・システムで(ディスクが一杯な どの状況によって)制御ファイルを拡大できない場合は、データベースによって制御ファイル 内の最も古いレコードが上書きされます。

上書きは、**自動診断リポジトリ**内のアラート・ログに記録されます。上書きされる各レコード に対するエントリが、アラート・ログに次のように記録されます。

kccwnc: following control file record written over: RECID #72 Recno 72 Record timestamp 07/28/06 22:15:21 Thread=1 Seq#=3460 Backup set key: stamp=372031415, count=17 Low scn: 0x0000.3af33f36 07/27/06 21:00:08 Next scn: 0x0000.3af3871b 07/27/06 23:23:54 Resetlogs scn and time scn: 0x0000.00000001

### フラッシュ・リカバリ領域および制御ファイル・レコード

フラッシュ・リカバリ領域に作成されたファイルに関する情報を含む制御ファイルのレコード が再利用される際、そのファイルが削除対象である場合は、データベースによってフラッ シュ・リカバリ領域からのそのファイルの削除が試行されます。削除対象でない場合は、この ファイルのレコードを含む制御ファイルのセクションのサイズが拡大されます。この拡大に関 して、アラート・ログに次の例のようなメッセージが記録されます。ここで、*nnnn* は、制御 ファイル・レコードのタイプの番号です。

kccwnc: trying to expand control file section *nnnn* for Oracle Managed Files

制御ファイルがホスト・オペレーティング・システムでサポートされている最大サイズに達し ている場合、制御ファイルを拡大することはできません。このような場合は、次の警告がア ラート・ログに表示されます。

WARNING: Oracle Managed File filename is unknown to control file. This is the result of limitation in control file size that could not keep all recovery area files.

前述のメッセージは、構成されている保存方針を満たすために必要なすべてのフラッシュ・リ カバリ領域ファイルのレコードを制御ファイルで保持できないことを示しています。次の項で は、この状況に対応する方法について説明します。

**参照:** CONTROL\_FILE\_RECORD\_KEEP\_TIME 初期化パラメータについて は、『Oracle Database リファレンス』を参照してください。

### 制御ファイル・レコードの消失の防止

制御ファイル・レコードの上書きによって Recovery Manager メタデータが消失することを防 止するには、リカバリ・カタログを使用する方法が最適です。リカバリ・カタログを使用でき ない場合は、次の方法を使用できます。

CONTROL FILE RECORD KEEP TIME の値を、保持する必要がある最も古いファイルの期 間より少し長く設定します。たとえば、データベース全体を 1 週間に 1 回バックアップす る場合は、すべてのバックアップを 7 日間以上保持する必要があります。 CONTROL FILE RECORD KEEP TIME の値を 10 や 14 などに設定します。 CONTROL FILE RECORD KEEP TIME のデフォルト値は7日間です。

注意 **:** リカバリ・カタログの使用にかかわらず、 CONTROL FILE RECORD KEEP TIME が 0 に設定されている場合は Recovery Manager を使用しないでください。Recovery Manager を使用す ると、バックアップ・レコードが失われる場合があります。

- 制御ファイルは、拡大できるように RAW [デバイス](#page-585-0)ではなくファイル・システムに格納し ます。
- アラート・ログを監視して、Oracle によって制御ファイル・レコードが上書きされないよ うにします。アラート・ログは[、自動診断リポジトリ](#page-593-0)内にあります。

フラッシュ・リカバリ領域を使用する場合は、次のガイドラインに従って、バックアップ保存 方針を満たすために必要なすべてのフラッシュ・リカバリ領域ファイルのレコードを制御ファ イルで保持できなくなるような状況を回避します。

■ 制御ファイルのブロック・サイズがすでに最大に達している場合は、より大きなブロッ ク・サイズ (可能な場合 32KB) を使用します。

これを実現するには、SYSTEM 表領域のブロック・サイズを制御ファイルのブロック・サ イズ以上に設定し、DB\_BLOCK\_SIZE の変更後に制御ファイルを再作成する必要がありま す。フラッシュ・リカバリ領域内のファイルはカタログに再度追加されますが、テープに 格納されているファイルのレコードは失われることに注意してください。

■ フラッシュ・リカバリ領域内のファイルをテープなどの 3 次ストレージ・デバイスにバッ クアップして、削除対象にします。

たとえば、BACKUP RECOVERY AREA を使用すると、フラッシュ・リカバリ領域内のファ イルを明示的にメディア・マネージャにバックアップできます。

■ バックアップの保存方針によってバックアップおよびアーカイブ・ログがビジネス要件よ り長く保持されている場合は、その保存方針をより短いリカバリ期間またはより低い冗長 性のレベルに変更して、フラッシュ・リカバリ領域内のより多くのファイルを削除対象に することができます。

### 制御ファイルの保護

リカバリ·カタログを使用して Recovery Manager メタデータを格納していない場合は、各 ターゲット・データベースの制御ファイルを保護することがさらに重要となります。次の計画 を使用すると、制御ファイルを保護することができます。

#### 制御ファイルを保護する手順

**1.** [多重化ま](#page-596-0)たはオペレーティング・システムの[ミラー化に](#page-605-0)よって、制御ファイルの冗長コ ピーを作成します。

これによって、制御ファイルのサブセットが消失した場合に、ユーザーが制御ファイルを バックアップからリストアする必要がなくなります。2 つ以上の多重制御ファイルまたは ミラー化制御ファイルを別々のディスクで使用することをお薦めします。

**2.** [制御ファイルの自動バックアップ機](#page-595-0)能を構成します。

この場合、特定の Recovery Manager コマンドを実行すると、制御ファイルが自動的に バックアップされます。制御ファィルの自動バックアップを使用できるかぎり、Recovery Manager は、サーバー・パラメータ・ファイルおよびバックアップ制御ファイルをリスト アしてデータベースをマウントできます。制御ファイルをマウントした後、データベース の残りの部分をリストアできます。

**3.** データベースの DBID のレコードを保持します。

制御ファイルが失われると、データベースのリカバリに DBID が必要になる場合がありま す。

#### 参照 **:**

- 制御ファイルの手動バックアップおよび自動バックアップについて は、8-9 [ページ](#page-172-0)の「Recovery Manager [を使用した制御ファイルのバッ](#page-172-0) [クアップ」](#page-172-0)を参照してください。
- [「制御ファイルおよびサーバー・パラメータ・ファイルの自動バック](#page-153-0) [アップ」](#page-153-0)(7-12 [ページ\)](#page-153-0)

## <span id="page-242-0"></span>フラッシュ・リカバリ領域のメンテナンス

フラッシュ・リカバリ領域は多くの場合自動管理されますが、DBA の介入が必要になることも あります。

### フラッシュ・リカバリ領域の規則の削除

フラッシュ・リカバリ領域の内容および永続的なファイルと一時的なファイルの違いについて は、5-15 [ページの「フラッシュ・リカバリ領域の概要」を](#page-102-0)参照してください。この章を読む前 に、これらの項を参照してください。次の規則によって、ファイルがリカバリ領域からの削除 対象となるタイミングが制御されます。

- 永続的なファイルは削除の対象となりません。
- 保存方針に従って不要になったファイルは削除対象となります。

保存方針の構成方法については、5-22 [ページの「バックアップの保存方針の構成」を](#page-109-0)参照 してください。

- テープにコピーされた一時ファイルは削除対象となります。
- アーカイブ REDO ログは、ログのすべてのコンシューマが要件を満たすまで削除対象とな りません。

ログが削除対象となるタイミングを決定するアーカイブ **REDO** [ログの削除方針](#page-588-0)の構成方法 については、5-27 [ページの](#page-114-0)「アーカイブ REDO [ログの削除方針の構成」を](#page-114-0)参照してくださ い。ログのコンシューマには、Recovery Manager、スタンバイ・データベース、Oracle Streams データベースおよびフラッシュバック・データベース機能などがあります。Data Guard 環境でのアーカイブ REDO ログ管理については、『Oracle Data Guard 概要および管 理』を参照してください。

■ ロジカル・スタンバイ・データベースで LogMiner セッションによってマイニングされた 外部のアーカイブ・ログは削除対象になります[。外部のアーカイブ](#page-590-0) **REDO** ログの DBID は、通常のアーカイブ REDO ログの DBID とは異なっています。

フラッシュ・リカバリ領域からのファイルの削除を制御する安全で確実な方法は、保存方針 (5-22 [ページの「バックアップの保存方針の構成」](#page-109-0)を参照)およびアーカイブ・ログの削除方針 (5-27 [ページ](#page-114-0)の「アーカイブ REDO [ログの削除方針の構成」](#page-114-0)を参照)を構成する方法です。 テープに移動したファイルがディスクに保存される可能性を高くするには、フラッシュ・リカ バリ領域の割当て制限を大きくします。

## フラッシュ・リカバリ領域の領域使用状況の監視

V\$RECOVERY\_FILE\_DEST ビューおよび V\$FLASH\_RECOVERY\_AREA\_USAGE ビューを使用す ると、フラッシュ・リカバリ領域に十分な領域が割り当てられているかどうかを確認できます。 V\$RECOVERY FILE DEST ビューを問い合せて、フラッシュ・リカバリ領域の現在の位置、 ディスク割当て制限、使用領域、ファイル削除による再利用可能な領域、およびファイルの合 計数を確認します。たとえば、例 11-1 に示す問合せを入力します(出力例も示します)。 SPACE 列はバイト単位で指定することに注意してください。

#### 例 **11-1** フラッシュ・リカバリ領域の領域消費量

SELECT \* FROM V\$RECOVERY FILE DEST;

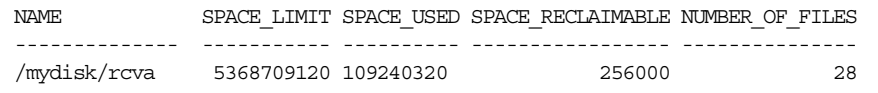

異なるタイプのファイルで使用されている合計ディスク割当て制限の割合を確認するには、 V\$FLASH\_RECOVERY\_AREA\_USAGE ビューを問い合せます。また、不要なファイル、冗長な ファイルまたはすでにテープにバックアップされているファイルを削除することによって、各 タイプのファイル用に再利用できる領域の量を判断することもできます。たとえば、次の問合 せを入力します(出力例も示します)。

SELECT \* FROM V\$FLASH RECOVERY AREA USAGE;

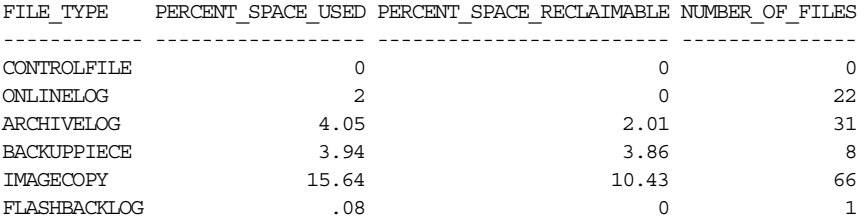

保証付きリストア・ポイントがデータベースに定義されている場合は、保証を満たすために必 要なファイル用にフラッシュ・リカバリ領域で使用される領域の量を監視する必要があります。 保証付きリストア・ポイントを表示する問合せ(10-10 [ページの「リストア・ポイントの表示」](#page-223-0) を参照)を使用し、STORAGE SIZE 列を参照して、各保証付きリストア・ポイントに関連する ファイルに必要な領域を決定します。

**参照:** V\$RECOVERY FILE DEST および V\$FLASH\_RECOVERY\_AREA ビューの詳細は、『Oracle Database リファレンス』を参照してください。

## フラッシュ・リカバリ領域でのフラッシュバック・ログの領域の管理

フラッシュバック・ログの削除規則については、5-28 [ページの](#page-115-0)「[Oracle Flashback Database](#page-115-0) お [よびリストア・ポイントの構成」](#page-115-0)を参照してください。フラッシュ・リカバリ領域のフラッ シュバック・ログは、フラッシュバックの保存ターゲットを設定するか、または保証付きリス トア・ポイントを使用する以外に直接管理することはできません。ただし、フラッシュバッ ク・ログの保存に使用できる領域を最大化するために、フラッシュ・リカバリ領域を全体とし て管理することはできます。これによって、フラッシュバック目標を達成する可能性が高くな ります。

フラッシュバック・ログ用の領域を確保するには、BACKUP RECOVERY AREA、BACKUP BACKUPSET などのコマンドを使用して、フラッシュバック・リカバリ領域の他の内容をテープ にバックアップします。Oracle Database では、不要になったファイルがフラッシュ・リカバリ 領域から自動的に削除されます。バックアップをテープにオフロードしても、バックアップ保 存方針およびフラッシュバック保存目標を満たす十分な領域が作成されない場合は、フラッ シュ・リカバリ領域により多くの領域を割り当てます。

注意 **:** フラッシュバック・ログはバックアップできません。このため、 フラッシュ・リカバリ領域の内容をテープにバックアップする場合、 BACKUP RECOVERY AREA を使用してもフラッシュバック・ログは含まれ ません。

## フラッシュ・リカバリ領域が一杯になった場合の対応

Recovery Manager の保存方針によってフラッシュバック・リカバリ領域のディスク割当て制限 より大きいバックアップのセットを保存する必要がある場合、またはこの保存方針が NONE に 設定されている場合、フラッシュ・リカバリ領域は再利用可能な領域がなくなるまで完全に一 杯になることがあります。

再利用可能な領域が 15% 未満になると警告アラートが発行され、再利用可能な領域が 3% 未満 になるとクリティカル・アラートが発行されます。この状況を DBA に警告するために、アラー ト・ログおよび DBA\_OUTSTANDING\_ALERTS 表 (Enterprise Manager で使用) にエントリが 追加されます。ただし、フラッシュ・リカバリ領域内の領域は、再利用可能な領域がなくなる までデータベースによって継続して消費されます。

リカバリ領域が完全に一杯になると、次のエラーを受信します。ここで、*nnnnn* は必要なバイ ト数、*mmmm* はディスク割当て制限です。

ORA-19809: limit exceeded for recovery files ORA-19804: cannot reclaim *nnnnn* bytes disk space from *mmmmm* limit 削除対象のファイルがない場合にフラッシュ・リカバリ領域が一杯になった状態を解消する方 法として、次のいくつかの方法があります。

- 使用可能なディスク領域を追加し、DB\_RECOVERY\_FILE\_DEST\_SIZE を増加して、追加 した領域を反映させます。
- フラッシュ・リカバリ領域からテープなどの3次ストレージ・デバイスにバックアップを 移動します。

リカバリ領域のすべてのファイルを一度にテープにバックアップする簡単な方法の 1 つに、 BACKUP RECOVERY AREA コマンドがあります。バックアップをリカバリ領域からテープに 転送した後、フラッシュ・リカバリ領域からファイルを削除できます(11-20 [ページの](#page-255-0) 「Recovery Manager [バックアップおよびアーカイブ](#page-255-0) REDO ログの削除」を参照)。フラッ シュバック・ログは、リカバリ領域外にはバックアップできないため、BACKUP RECOVERY AREA ではバックアップされないことに注意してください。

■ オペレーティング・システム・ユーティリティを使用して削除されたファイルに対しては、 DELETE を実行します。

ホスト・オペレーティング・システムのコマンドを使用してファイルを削除した場合、そ の結果できる空き領域はデータベースでは認識されません。Recovery Manager の CROSSCHECK コマンドを実行して、フラッシュ・リカバリ領域の内容を再確認し、期限切 れのファイルを特定した後、DELETE EXPIRED コマンドを使用して、Recovery Manager リポジトリからすべての[期限切れのバックアップ](#page-591-0)を削除することができます。

■ 保証付きリストア・ポイントが必要であることを確認します。必要ない場合は、11-9 ペー ジの「リストア・ポイントの削除」の説明に従って削除します。

保証付きリストア・ポイントで必要ないフラッシュバック・ログは、フラッシュ・リカバ リ領域内の他のファイルの領域を確保するために自動的に削除されます。保証付きリスト ア・ポイントを使用すると、リストア・ポイント SCN までフラッシュバック・データベー スを実行するために必要なフラッシュバック・ログを強制的に保存できます。

■ バックアップ保存方針を確認します。Data Guard を使用している場合は、アーカイブ REDO ログの削除方針も確認します。

参照 **:** 保存方針の決定については第 8 [章「データベースのバックアッ](#page-164-0) [プ」](#page-164-0)、Data Guard 使用時のアーカイブ・ログの削除方針については 『Oracle Data Guard 概要および管理』を参照してください。

## リストア・ポイントの削除

既存のリストア・ポイントが不要であること確認した場合、または既存のリストア・ポイント の名前を使用して新しいリストア・ポイントを作成する必要がある場合は、SQL 文 DROP RESTORE POINT を使用して、リストア・ポイントを削除できます。たとえば、次のように入 力します。

DROP RESTORE POINT before app\_upgrade;

通常のリストア・ポイントおよび保証付きリストア・ポイントの両方の削除に、同じ文を使用 します。

通常のリストア・ポイントは、明示的に削除しなくても、最終的には制御ファイルからエー ジ・アウトされます。制御ファイル内のリストア・ポイントは、次の規則に基づいて保存され ます。

- 最新の 2048 個のリストア・ポイントは、その保存期間に関係なく、常に制御ファイルに保 存されます。
- control FILE RECORD KEEP TIME の値よりも新しいリストア・ポイントは、定義され ているリストア・ポイント数に関係なく、いずれも保持されます。

前述の条件のいずれかを満たさない通常のリストア・ポイントは、制御ファイルからエージ・ アウトされる場合があります。保証付きリストア・ポイントが、制御ファイルからエージ・ア ウトされることはありません。これらは、明示的に削除されるまで保存されます。

参照 **:** SQL の DROP RESTORE POINT 文の詳細は、『Oracle Database SQL 言語リファレンス』を参照してください。

## 新しい場所へのフラッシュ・リカバリ領域の変更

データベースのフラッシュ・リカバリ領域を新しい場所に移動する必要がある場合は、次の手 順を実行します。

**1.** ターゲット・データベースで SQL\*Plus を起動し、DB\_RECOVERY\_FILE\_DEST 初期化パラ メータを変更します。たとえば、次のコマンドを入力し、移動先を ASM ディスク・グ ループ disk1 に設定します。

ALTER SYSTEM SET DB\_RECOVERY\_FILE\_DEST='+disk1' SCOPE=BOTH SID='\*';

このパラメータを変更すると、すべての新しいフラッシュ・リカバリ領域ファイルが新し い場所に作成されます。

**2.** 古いフラッシュ・リカバリの場所にある永続的なファイル、フラッシュバック・ログおよ び一時的なファイルをそのままにするか、または移動します。

既存のファイルをフラッシュ・リカバリに残した場合、古いフラッシュ・リカバリ領域の 一時的なファイルは、削除対象となったときに削除されます。

古いファイルを新しいフラッシュ・リカバリ領域に移動する必要がある場合は[、第](#page-508-0) 26 章 「ASM [でのデータの移行の実行」](#page-508-0)を参照してください。ファイルをフラッシュ・リカバリ 領域に移動したり、フラッシュ・リカバリ領域から移動する場合は、Recovery Manager を 使用してデータベース・ファイルを ASM ディスク・グループに移動したり、ASM ディス ク・グループから移動するときと同じ手順を使用できます。

## フラッシュ・リカバリ領域の無効化

フラッシュ・リカバリ領域を無効にする前に、すべての保証付きリストア・ポイントを削除し てから、フラッシュバック・データベースを無効にする必要があります。これらの前提条件が 満たされたら、DB\_RECOVERY\_FILE\_DEST 初期化パラメータを NULL 文字列に設定すること によって、フラッシュ・リカバリ領域を無効にできます。たとえば、次の SQL 文を使用して、 実行中のデータベースのパラメータを変更します。

ALTER SYSTEM SET DB\_RECOVERY\_FILE\_DEST='' SCOPE=BOTH SID='\*';

これで、データベースは以前の DB\_RECOVERY\_FILE\_DEST の位置に格納されているファイル にフラッシュ・リカバリ領域の領域管理機能を提供しなくなります。ただし、これらのファイ ルは、Recovery Manager リポジトリで認識され、バックアップおよびリストア・アクティビ ティで使用できます。

## ファイル作成時のインスタンスのクラッシュへの対応

通常、フラッシュ・リカバリ領域は自動管理されます。ただし、フラッシュ・リカバリ領域内 のファイルの作成中にインスタンスがクラッシュした場合、そのファイルがフラッシュ・リカ バリ領域内に残存することがあります。この状況が発生した場合は、アラート・ログに次のエ ラーが表示されます。ここで、*location* は、フラッシュ・リカバリ領域の場所です。

ORA-19816: WARNING: Files may exist in *location* that are not known to database.

このような場合は、Recovery Manager コマンド CATALOG RECOVERY AREA を使用して、この ようなファイルをカタログに再度追加します。問題のファイルのヘッダーが破損している場合 は、オペレーティング・システム・ユーティリティを使用してファイルを手動で削除します。

## フラッシュバック・データベースのパフォーマンスの影響の監視

自動ワークロード・リポジトリ (AWR)では、データベースの問題検出および自己チューニン グのためにパフォーマンス統計の収集、処理および保持を行うことによって、データベースの 統計収集が自動化されています。システムにおけるフラッシュバック・データベースのワーク ロードの監視を行う場合、そのデータ分析方法は複数あります。たとえば、フラッシュバッ ク・データベースを有効にする前と後で、AWR レポートを比較できます。また、AWR スナッ プショットを参照して、フラッシュバック・ロギングによって発生するシステムの使用状況を 明確にすることもできます。たとえば、flashback buf free by RVWR が最上位の待機イ ベントとして表示されている場合は、Oracle Database ではフラッシュバック・ログへの迅速な 書込みを行うことができないことを示しています。このような場合は、5-35 [ページの「最適な](#page-122-0) [フラッシュバック・データベースのパフォーマンスのための環境の構成」](#page-122-0)で説明したいずれか の方法で、フラッシュ・リカバリ領域に使用されているファイル・システムおよび記憶域を チューニングすることをお薦めします。

V\$FLASHBACK DATABASE STAT ビューには、データベースによって記録されたフラッシュ バック・データのバイト数が表示されます。ビューの各行には、(通常は1時間にわたって)累 積された統計が表示されます。FLASHBACK\_DATA および REDO\_DATA 列には、一定期間中に書 き込まれたフラッシュバック・データおよび REDO データのバイト数がそれぞれ示されます。 DB DATA 列には、読取りおよび書込みが行われたデータ・ブロックのバイト数が示されます。 FLASHBACK DATA および REDO DATA は順次書込みに対応し、DB\_DATA はランダム読取りお よび書込みに対応することに注意してください。

順次 I/O とランダム I/O の違いのため、I/O オーバーヘッドは、フラッシュバック・ログに対 して発行された I/O 操作の数によってより明確に示されます。表 11-1 に示す V\$SYSSTAT 統計 は、様々な目的のためにインスタンスによって発行された I/O 操作の数を示しています。

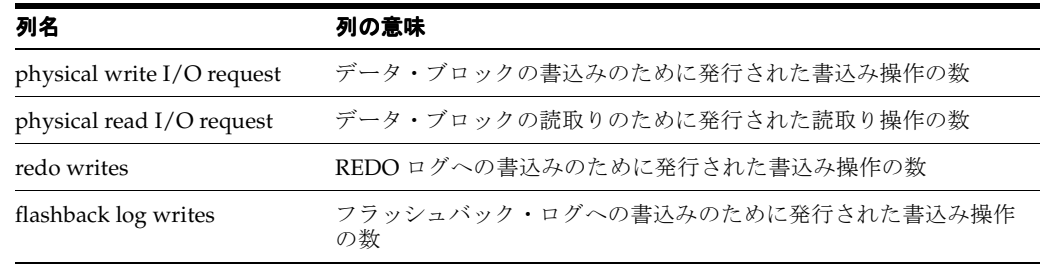

#### 表 **11-1 V\$SYSSTAT** 統計

#### 参照 **:**

- V\$SYSSTAT ビューの列の詳細は、『Oracle Database リファレンス』 を参照してください。
- 自動ワークロード・リポジトリの詳細は、『Oracle Database パフォー マンス・チューニング・ガイド』を参照してください。
- AWR レポートの詳細は、『Oracle Database 2 日でパフォーマンス・ チューニング・ガイド』を参照してください。

## **I/O** エラーが発生した場合のフラッシュバック・ライター(**RVWR**)の動作

フラッシュバックが有効になっている場合、または保証付きリストア・ポイントが存在する場 合は、バックグラウンド・プロセス RVWR によって、フラッシュバック・リカバリ領域内のフ ラッシュバック・データベース・ログにフラッシュバック・データが書き込まれます。RVWR で I/O エラーが発生した場合は、次の動作が予測されます。

保証付きリストア・ポイントが定義されている場合は、RVWR で I/O エラーが発生すると、 インスタンスで障害が発生します。

- <span id="page-247-0"></span>■ 保証付きリストア・ポイントが定義されていない場合は、RVWR で I/O エラーが発生して も、インスタンスで障害は発生しません。次の場合に注意してください。
	- **–** プライマリ・データベースでは、データベースをオープンしている間はフラッシュ バック・データベースが自動的に無効になります。既存のすべてのトランザクション および問合せは、影響を受けずに続行されます。これは、シングル・インスタンス・ データベースおよび Oracle RAC データベースの両方で予測される動作です。
	- **–** フィジカル・スタンバイ・データベースまたはロジカル・スタンバイ・データベース では、RVWR がハングアップして I/O を定期的に再試行しているように見えます。最 終的に、これによってロジカル・スタンバイ・データベースがハングアップするか、 またはフィジカル・スタンバイ・データベースの管理リカバリがハングアップする場 合があります(Oracle Database では、スタンバイ・インスタンスの障害は発生しませ ん。最大保護モードでプライマリ・データベースの障害が発生しないようにするため です。)。このハングアップを解決するには、SHUTDOWN ABORT または ALTER DATABASE FLASHBACK OFF を発行します。

## **Recovery Manager** リポジトリの更新

この項では、Recovery Manager リポジトリが、ディスクおよびテープに格納されている Recovery Manager 関連ファイルの実情を正確に反映していることを確認する方法について説明 します。リポジトリとリポジトリによって記録されるファイル間の相違は、テープまたはディ スクの障害、ユーザー管理のコピー、Recovery Manager 関連ファイルの削除などのいくつかの 原因によって発生する可能性があります。

この項の内容は、次のとおりです。

- Recovery Manager リポジトリのクロスチェック
- [バックアップおよびコピーのリポジトリ・ステータスの変更](#page-250-0)
- Recovery Manager [リポジトリへのバックアップ・レコードの追加](#page-251-0)
- Recovery Manager [リポジトリからのレコードの削除](#page-254-0)

### **Recovery Manager** リポジトリのクロスチェック

リカバリ・カタログまたは制御ファイルのバックアップに関するデータがディスクまたはメ ディア管理カタログの該当するデータと同期されていることを確認するには[、クロスチェック](#page-591-0) を実行します。CROSSCHECK コマンドでは、Recovery Manager リポジトリに現在記録されて いるファイルのみが処理されます。

フラッシュ・リカバリ領域、バックアップの保存方針およびアーカイブ REDO ログの削除方針 を使用する場合は、クロスチェックを頻繁に実行する必要はありません。Recovery Manager 以 外の方法でファイルを削除する場合は、クロスチェックを定期的に実行して、リポジトリ・ データが最新の状態で保持されるようにする必要があります。

#### **Recovery Manager** のクロスチェック

クロスチェックは、リポジトリ・レコードが物理的な状態と一致しないバックアップに関する、 Recovery Manager リポジトリの期限切れの情報を更新します。たとえば、ユーザーがオペレー ティング・システム・コマンドを使用してアーカイブ・ログをディスクから削除すると、ログ が実際にはディスク上に存在していない場合でも、リポジトリではディスク上に存在している ように示されます。

図 [11-1](#page-248-0) に、メディア・マネージャのクロスチェックを示します。Recovery Manager は、 Recovery Manager リポジトリに対して、チェックする 4 つのバックアップ・セットの名前と場 所を問い合せます。Recovery Manager は、この情報をターゲット・データベース・サーバーに 送信します。ターゲット・データベース・サーバーは、メディア管理ソフトウェアにバック アップについて問い合せます。メディア管理ソフトウェアは、メディア・カタログを確認して、 バックアップ・セット 3 が欠落していることをサーバーにレポートします。Recovery Manager は、リポジトリでバックアップ・セット 3 のステータスを EXPIRED に更新します。DELETE EXPIRED を実行すると、バックアップ・セット 3 のレコードは削除されます。

```
図 11-1 メディア・マネージャのクロスチェック
```
<span id="page-248-0"></span>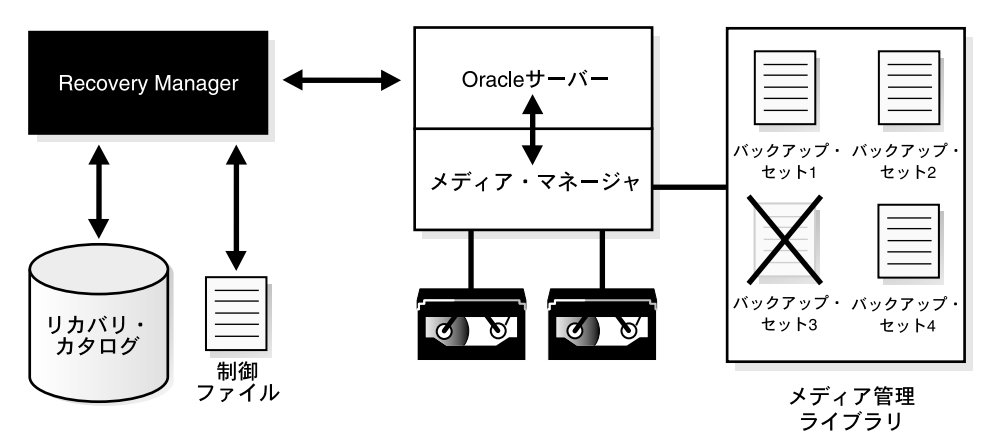

クロスチェックは、次の処理を行うため有効です。

- ディスクまたはテープから消失したバックアップや、破損したバックアップに関する以前 の情報を更新できます。
- オペレーティング・システム・コマンドを使用してアーカイブ REDO ログまたはその他の ファイルを削除した場合に、リポジトリを更新できます。

クロスチェック機能を使用すると、ディスクまたはテープ上のバックアップのステータスを確 認できます。バックアップがディスク上に存在する場合、CROSSCHECK によって、そのファイ ルのヘッダーが有効かどうかが確認されます。バックアップがテープ上に存在する場合、この コマンドによって、バックアップがメディア管理ソフトウェアのカタログに存在するかどうか が確認されます。

バックアップ・ピースおよびイメージ・コピーのステータスは、AVAILABLE、EXPIRED また は UNAVAILABLE となります。Recovery Manager の LIST コマンドを実行するか、 V\$BACKUP\_FILES、または RC\_DATAFILE\_COPY や RC\_ARCHIVED\_LOG などのリカバリ・カ タログ・ビューを問い合せると、バックアップのステータスを表示できます。クロスチェック によって Recovery Manager リポジトリが更新されるため、これらのすべての方法で正確な情 報が提供されます。Recovery Manager は、Recovery Manager 内のバックアップが使用できな くなると、そのバックアップのステータスを EXPIRED に更新します。新しいクロスチェック によって[期限切れのバックアップが](#page-591-0)再度使用可能であると判断された場合、Recovery Manager はそのステータスを AVAILABLE に更新します。

注意 **:** CROSSCHECK コマンドでは、オペレーティング・システム・ファ イルまたはリポジトリ・レコードは削除されません。これらを削除するに は、DELETE コマンドを使用する必要があります。

DELETE EXPIRED コマンドを発行すると、期限切れのすべてのバックアップを削除できます。 Recovery Manager は、期限切れのファイルのレコードをリポジトリから削除します。なんらか の理由でファイルがまだメディア上に存在している場合、Recovery Manager は警告を発行し て、削除できない不一致のオブジェクトのリストを表示します。

#### 参照 **:**

- CROSSCHECK の構文および使用される可能性があるステータス値につ いては、『Oracle Database バックアップおよびリカバリ・リファレン ス』を参照してください。
- DELETE 構文の詳細は、『Oracle Database バックアップおよびリカバ リ・リファレンス』を参照してください。

### すべてのバックアップおよびコピーのクロスチェック

ターゲット・データベースとリカバリ・カタログ(使用している場合)に接続してから、必要 に応じて CROSSCHECK コマンドを実行し、Recovery Manager が認識するバックアップの状態 と可用性を検証します。

CROSSCHECK または DELETE コマンドを発行する前に、複数のチャネルを構成するか、手動で 割り当てます。Recovery Manager は、バックアップの作成に使用したチャネルと同じデバイス のタイプを持つすべてのチャネルの各バックアップを検索します。マルチチャネル機能は、 1 つのコマンドでディスクおよびテープの両方のクロスチェックまたはバックアップの削除を 実行する場合に主に使用されます。たとえば、**[SBT](#page-587-0)** チャネルが次のように構成されているとし ます。

CONFIGURE DEVICE TYPE sbt PARALLELISM 1; CONFIGURE DEFAULT DEVICE TYPE sbt;

この場合は、次のコマンドを実行して、ディスクおよび SBT の両方をクロスチェックできま す。

CROSSCHECK BACKUP; CROSSCHECK COPY;

.

Recovery Manager は、SBT チャネルおよび事前構成済のディスク・チャネルの両方を使用して クロスチェックを実行します。出力例を次に示します。

```
allocated channel: ORA_SBT_TAPE_1
channel ORA_SBT_TAPE_1: sid=12 devtype=SBT_TAPE
channel ORA_SBT_TAPE_1: WARNING: Oracle Test Disk API
using channel ORA_DISK_1
crosschecked backup piece: found to be 'AVAILABLE'
backup piece handle=/oracle/dbs/16c5esv4_1_1 recid=36 stamp=408384484
crosschecked backup piece: found to be 'AVAILABLE'
backup piece handle=/oracle/dbs/c-674966176-20000915-01 recid=37 stamp=408384496
crosschecked backup piece: found to be 'AVAILABLE'
backup piece handle=12c5erb2_1_1 recid=32 stamp=408382820
 .
 .
```
自動 SBT チャネルを構成していない場合は、次の例に示すように、ディスクおよびテープにメ ンテナンス・チャネルを手動で割り当てることもできます。

```
RUN
{
 ALLOCATE CHANNEL FOR MAINTENANCE DEVICE TYPE sbt;
  CROSSCHECK BACKUP;
  CROSSCHECK COPY;
}
```
Recovery Manager は事前構成済のディスク・チャネルを使用するため、ディスク・チャネルを 手動で割り当てる必要はありません。

### 特定のバックアップ・セットおよびコピーのクロスチェック

LIST コマンドを使用してバックアップをレポートしてから、CROSSCHECK コマンドを使用し て LIST 出力に示された特定のバックアップが存在することを確認できます。DELETE EXPIRED コマンドは、クロスチェックの失敗の原因となるバックアップのリポジトリ・レコー ドを削除します。

#### 指定したバックアップをクロスチェックする手順

**1.** Recovery Manager を起動し、ターゲット・データベースおよびリカバリ・カタログ(使用 している場合)に接続します。

<span id="page-250-0"></span>**2.** LIST コマンドを実行して、チェックするバックアップを識別します。

たとえば、次のコマンドを実行します。

LIST BACKUP; # lists all backup sets, proxy copies, and image copies

**3.** 目的のバックアップまたはコピーをクロスチェックします。

次のコマンド例は、様々なタイプのクロスチェックを示しています。

CROSSCHECK BACKUP; # checks backup sets, proxy copies, and image copies CROSSCHECK COPY OF DATABASE; CROSSCHECK BACKUPSET 1338, 1339, 1340; CROSSCHECK BACKUPPIECE TAG 'nightly\_backup'; CROSSCHECK BACKUP OF ARCHIVELOG ALL SPFILE; CROSSCHECK BACKUP OF DATAFILE "?/oradata/trgt/system01.dbf" COMPLETED AFTER 'SYSDATE-14'; CROSSCHECK CONTROLFILECOPY '/tmp/control01.ctl'; CROSSCHECK DATAFILECOPY 113, 114, 115; CROSSCHECK PROXY 789;

参照 **:** 特定のファイルのバックアップを確認するための CROSSCHECK の 使用方法の詳細は、『Oracle Database バックアップおよびリカバリ・リ ファレンス』を参照してください。

## バックアップおよびコピーのリポジトリ・ステータスの変更

この項では、バックアップおよびコピーのリポジトリ・レコードの変更方法について説明しま す。バックアップが一時的に使用可能または使用不可になった場合、バックアップ・ステータ スを変更する必要があることがあります。たとえば、マウントされているディスクのメンテナ ンスを行う場合は、ディスク上のバックアップのレコードのステータスを UNAVAILABLE に更 新できます。

### **AVAILABLE** または **UNAVAILABLE** へのバックアップのステータスの更新

バックアップが検出されない場合、またはサイト外に移された場合は、CHANGE ... UNAVAILABLE コマンドを実行します。Recovery Manager は、ステータスが UNAVAILABLE の ファイルは RESTORE または RECOVER コマンドでは使用しません。ファイルが後で検出された 場合またはメイン・サイトに戻された場合は、CHANGE ... AVAILABLE を発行してステータス を再度更新できます。フラッシュ・リカバリ領域内のファイルを UNAVAILABLE にマークする ことはできません。

#### リポジトリ内のファイルのステータスを **UNAVAILABLE** または **AVAILABLE** に更新する手順

**1.** LIST コマンドを発行して、Recovery Manager バックアップの可用性の状態を確認しま す。たとえば、次のコマンドを発行してすべてのバックアップを表示します。

LIST BACKUP;

**2.** UNAVAILABLE または AVAILABLE キーワードを指定して CHANGE を実行し、Recovery Manager リポジトリの状態を更新します。

次の例は、CHANGE コマンドの形式を示しています。

CHANGE DATAFILECOPY '/tmp/control01.ctl' UNAVAILABLE; CHANGE COPY OF ARCHIVELOG SEQUENCE BETWEEN 1000 AND 1012 UNAVAILABLE; CHANGE BACKUPSET 12 UNAVAILABLE; CHANGE BACKUP OF SPFILE TAG "TAG20020208T154556" UNAVAILABLE; CHANGE DATAFILECOPY '/tmp/system01.dbf' AVAILABLE; CHANGE BACKUPSET 12 AVAILABLE; CHANGE BACKUP OF SPFILE TAG "TAG20020208T154556" AVAILABLE;

参照 **:** CHANGE コマンドの構文の詳細は、『Oracle Database バックアッ プおよびリカバリ・リファレンス』を参照してください。

### <span id="page-251-0"></span>アーカイブ・バックアップのステータスの変更

8-24 [ページの「長期格納用のデータベース・バックアップの作成」で](#page-187-0)説明されているように、 保存方針から除外するバックアップを指定できます。この方法は、ビジネス要件に準拠するた めにバックアップをアーカイブする場合に有効です。ただし[、アーカイブ・バックアップ](#page-588-0)は完 全に有効なバックアップであり、他の Recovery Manager バックアップと同様にリストアでき ます。

注意 **:** 制御ファイルには Recovery Manager リポジトリの大規模なデー タ・セットを無限に含めることはできないため、KEEP FOREVER 句を使用 する場合は、リカバリ・カタログを使用する必要があります。

CHANGE コマンドを使用すると、既存のバックアップの KEEP ステータスを変更できます。 たとえば、長期バックアップを保持しないようにすることができます。BACKUP ... KEEP で使 用できるオプションを CHANGE ... KEEP でも使用できます。

フラッシュ·リカバリ領域に格納されているバックアップ·セットまたはファイルには KEEP 属性を設定できないことに注意してください。

#### アーカイブ・バックアップの **KEEP** ステータスを変更する手順

**1.** LIST コマンドを発行してバックアップを表示します。たとえば、次のコマンドを発行して すべてのバックアップを表示します。

LIST BACKUP;

**2.** CHANGE ...KEEP を発行してこのバックアップに別の保存期間を定義するか、または CHANGE ...NOKEEP を発行して保存方針をこのファイルに適用します。

次の例では、バックアップ・セットがバックアップの保存方針に従うことができます。

CHANGE BACKUPSET 231 NOKEEP;

次の例では、データファイルのコピーを保存方針から 180 日間除外するようにマークしま す。

CHANGE DATAFILECOPY '/tmp/system01.dbf' KEEP UNTIL 'SYSDATE+180';

## **Recovery Manager** リポジトリへのバックアップ・レコードの追加

CATALOG コマンドを使用すると、リポジトリに記録されていないアーカイブ・ログ、または Recovery Manager 以外の方法を使用して作成されたデータベース・ファイルのコピーの存在を Recovery Manager に認識させることができます。この項の内容は、次のとおりです。

- カタログ操作
- [カタログへのユーザー管理データファイルのコピーの追加](#page-252-0)
- [カタログへのバックアップ・ピースの追加](#page-253-0)
- [カタログへのディスクの場所内のすべてのファイルの追加](#page-253-0)

### カタログ操作

ターゲット・データベースの制御ファイルには、ターゲット・データベースによって生成され たすべてのアーカイブ REDO ログおよびすべての Recovery Manager のバックアップのレコー ドが保持されます。CATALOG コマンドを実行すると、Recovery Manager に認識させたいファ イルのレコードが存在しない場合に、メタデータをリポジトリに追加できます。
次の場合に、Recovery Manager の CATALOG コマンドを実行します。

- オペレーティング・システム・ユーティリティを使用して、データファイル、アーカイ ブ・ログまたはバックアップ・ピースのコピーを作成した場合。この場合、これらのレ コードはリポジトリに含まれません。
- バックアップ制御ファイルを使用してリカバリを実行し、リカバリ中にアーカイブ先また は形式を変更した場合。この場合、リカバリに必要なアーカイブ・ログに関する情報はリ ポジトリに含まれません。このため、これらのログをカタログに追加する必要があります。
- データファイルのコピーをレベル0のバックアップとしてカタログに追加した場合。これ によって、増分バックアップ計画の基礎となるデータファイルのコピーを使用して後で増 分バックアップを実行できるようになります。
- 新しいリリースに移行する前に作成した Oracle7 のデータベース・ファイルのユーザー管 理コピー、または Recovery Manager を使用する前に作成した Oracle8 以上のデータベー ス・ファイルのユーザー管理コピーをカタログに追加する場合。移行後にデータベースが クラッシュし、移行したデータベースのバックアップを作成していない場合は、これらの データファイルのコピーを使用してデータベースをリカバリできます。

UNIX の cp コマンドを使用したデータファイルのコピーなど、ユーザー管理コピーを作成する ときには必ずカタログに追加してください。ユーザー管理コピーを作成する場合、ALTER TABLESPACE ... BEGIN/END BACKUP 文を使用してオンライン表領域のデータファイルのコ ピーを作成できます。Recovery Manager はこのようなデータファイルのコピーを作成しません が、CATALOG コマンドを使用してデータファイルのコピーをリカバリ・カタログに追加し、 Recovery Manager に認識させることができます。

ユーザー管理コピーをカタログに追加するには、次の条件を満たしている必要があります。

- ディスク上でアクセス可能であること
- 単一ファイルの完全なイメージ・コピーであること
- データファイル、制御ファイル、アーカイブ REDO またはバックアップ・ピースのいずれ かのコピーであること

たとえば、ミラー化されたディスク・ドライブにデータファイルを格納する場合は、ミラー化 を解除することによってユーザー管理コピーを作成できます。この場合、ミラー化を解除した 後に CATALOG コマンドを使用してユーザー管理コピーが存在することを Recovery Manager に 通知します。再度ミラー化する前に、CHANGE ... UNCATALOG コマンドを実行してファイルの コピーが存在しないことを Recovery Manager に通知します。

### カタログへのユーザー管理データファイルのコピーの追加

CATALOG コマンドを使用して、ユーザー管理コピーに関する情報を Recovery Manager リポジ トリに伝播します。ファイルがカタログに追加されたら、LIST を実行するか V\$BACKUP\_ FILES を問い合せて確認します。

#### データファイルのユーザー管理コピーを作成してカタログに追加する手順

**1.** オペレーティング・システム・ユーティリティを使用して、データファイルのコピーを作 成します。バックアップ中にデータベースがオープンしており、データファイルがオンラ インになっている場合は、ALTER TABLESPACE BEGIN/END BACKUP を実行する必要があ ります。次の例では、オペレーティング・システム・コマンドを発行するための SQL\*Plus コマンド HOST を使用して、オンラインのデータファイルをバックアップします。

SQL> ALTER TABLESPACE users BEGIN BACKUP; SQL> host cp \$ORACLE HOME/oradata/trgt/users01.dbf /tmp/users01.dbf; SQL> ALTER TABLESPACE users END BACKUP;

**2.** Recovery Manager を起動し、ターゲット・データベースおよびリカバリ・カタログ(使用 している場合)に接続します。

**3.** CATALOG コマンドを実行します。

たとえば、ユーザー管理のデータファイル・コピーをカタログに追加するには、次のコマ ンドを実行します。

CATALOG DATAFILECOPY '/tmp/users01.dbf';

接続したターゲット・データベース以外のデータベースからデータファイル・コピーをカ タログに追加しようとすると、Recovery Manager は次のようなエラーを発行します。

```
RMAN-00571: ===========================================================
RMAN-00569: =============== ERROR MESSAGE STACK FOLLOWS ===============
RMAN-00571: ===========================================================
RMAN-03009: failure of catalog command on default channel at 08/29/2007 14:44:34
ORA-19563: datafile copy header validation failed for file /tmp/tools01.dbf
```

```
参照 : CATALOG コマンドの構文の詳細は、『Oracle Database バックアッ
プおよびリカバリ・リファレンス』を参照してください。
```
### カタログへのバックアップ・ピースの追加

ディスク上のバックアップ・ピースをカタログに追加できます。この方法は、オペレーティン グ・システム・ユーティリティを使用して、同じホスト上のある場所から別の場所に、または あるホストから別のホストにバックアップ・ピースをコピーする場合に有効です。以前の[イン](#page-589-0) [カネーション](#page-589-0)のデータベースからバックアップ・ピースのカタログを追加することもできます。 Recovery Manager は、後続のリストアおよびリカバリ操作中にバックアップ・ピースを使用で きるかどうかを決定できます。

#### バックアップ・ピースをカタログに追加する手順

- **1.** Recovery Manager を起動し、ターゲット・データベースおよびリカバリ・カタログ(使用 している場合)に接続します。
- **2.** バックアップ・ピースのファイル名をカタログに追加します。

たとえば、次のコマンドを入力します。

CATALOG BACKUPPIECE '/disk2/09dtq55d\_1\_2', '/disk2/0bdtqdou\_1\_1';

**3.** 必要に応じて、LIST コマンドを実行するか、または V\$ ビューを問い合せて変更を確認し ます。

ビューには、V\$BACKUP\_PIECE、V\$BACKUP\_SET、V\$BACKUP\_DATAFILE、 V\$BACKUP\_REDOLOG および V\$BACKUP\_SPFILE があります。次の問合せは、バックアッ プ・ピース名を示しています。

SELECT HANDLE FROM V\$BACKUP PIECE;

> 参照 **:** CATALOG BACKUPPIECE の制限の詳細は、『Oracle Database バッ クアップおよびリカバリ・リファレンス』を参照してください。

### カタログへのディスクの場所内のすべてのファイルの追加

自動ストレージ管理(ASM)、Oracle Managed Files フレームワークまたはフラッシュ・リカバ リ領域を使用する場合は、ディスク管理システムによって認識されており、Recovery Manager のリポジトリには表示されていないファイルをカタログに再度追加する必要があることがあり ます。この状況は、メディア障害、ソフトウェアの不具合またはユーザー・エラーが原因で ファイル名を追跡するメカニズムで障害が発生した場合に発生する可能性があります。

CATALOG START WITH コマンドを使用すると、ASM ディスク・グループ、Oracle Managed Files または従来のファイル・システム・ディレクトリにあるすべてのファイルを検索して、 Recovery Manager リポジトリに記録されていないファイルを調べることができます。このコマ ンドによってファイルをカタログに追加できる場合は、ファイルがカタログに追加されます。 追加できない場合は、スキップされたファイルの内容が可能なかぎり推測されます。

CATALOG RECOVERY AREA コマンドを使用すると、リカバリ領域内のすべてのファイルをカ タログに追加できます。通常、このコマンドを手動で実行する必要はありません。このコマン ドは、制御ファイルをリストアまたは作成する場合などに必要に応じて Recovery Manager が 自動的に実行するためです。このコマンドは、オペレーティング・システム・ユーティリティ を使用してファイルをフラッシュ・リカバリ領域にコピーする場合に実行できます。

#### ディスクの場所内のすべてのファイルをカタログに追加する手順

- **1.** Recovery Manager を起動し、ターゲット・データベースおよびリカバリ・カタログ(使用 している場合)に接続します。
- **2.** カタログに追加するファイルのディスクの場所を指定して、CATALOG コマンドを実行しま す。

たとえば、次のコマンドを入力します。

CATALOG START WITH '+disk'; # catalog all files from an ASM disk group CATALOG START WITH '/fs1/datafiles/'; # catalog all files in directory

注意 **:** START WITH 句では、ワイルド・カードは正しく使用できません。

CATALOG RECOVERY AREA コマンドを使用すると、リカバリ領域内のすべてのファイル をカタログに追加できます。この操作で、Recovery Manager リポジトリに表示されていな いリカバリ領域内のすべてのファイルが追加されます。たとえば、次のように入力します。

CATALOG RECOVERY AREA;

**3.** LIST コマンドを実行し、ファイルがカタログに追加されていることを確認します。

### **Recovery Manager** リポジトリからのレコードの削除

この項では、ファイルのレコードを Recovery Manager のリポジトリから削除する方法につい て説明します。

#### カタログからの削除操作

CHANGE ... UNCATALOG コマンドを実行すると、Recovery Manager リポジトリのレコードに 次の処理を実行します。

- 制御ファイル・リポジトリのバックアップ・レコードを DELETED 状態に更新します。
- 特定のバックアップ・レコードをリカバリ・カタログ(使用している場合)から削除しま す。

Recovery Manager は、指定した物理ファイルは変更しません。これらのファイルのリポジト リ・レコードのみを変更します。

このコマンドは、Recovery Manager 以外の方法を使用してバックアップを削除した場合に使用 できます。たとえば、オペレーティング・システムのユーティリティを使用してアーカイブ REDO ログを削除した場合、CHANGE ARCHIVELOG ... UNCATALOG を発行することによって リポジトリからこのログのレコードを削除します。

### オペレーティング・システム・ユーティリティを使用して削除したファイ ルのレコードの削除

ユーザーがオペレーティング・システム・ユーティリティを使用してバックアップまたはアー カイブ REDO ログを削除している場合もあります。CROSSCHECK を実行しないかぎり、この削 除は Recovery Manager では認識されません。CHANGE ... UNCATALOG コマンドを使用する と、存在しないファイルを反映して Recovery Manager リポジトリを更新できます。

#### バックアップまたはアーカイブ **REDO** ログのカタログ・レコードを削除する手順

**1.** オペレーティング・システムのコマンドを使用してオペレーティング・システムから削除 したバックアップに対して、CHANGE ... UNCATALOG を実行します。次の例では、制御 ファイルおよびデータファイル 1 のディスク・コピーへのリポジトリの参照を削除します。

CHANGE CONTROLFILECOPY '/tmp/control01.ctl' UNCATALOG; CHANGE DATAFILECOPY '/tmp/system01.dbf' UNCATALOG;

**2.** 任意で、関連するリカバリ・カタログ・ビュー(RC\_DATAFILE\_COPY、 RC\_CONTROLFILE\_COPYなど)を参照して、指定したレコードが削除されたことを確認し ます。たとえば、次の問合せによって、コピー 4833 のレコードが削除されたことを確認 します。

```
SELECT CDF KEY, STATUS
FROM RC_DATAFILE_COPY 
WHERE CDF KEY = 4833;
```
CDF KEY STATUS ---------- ------ 0 rows selected.

# **Recovery Manager** バックアップおよびアーカイブ **REDO** ログの 削除

Recovery Manager の DELETE コマンドを使用すると、アーカイブ REDO ログおよび Recovery Manager バックアップを削除できます。ディスク上のバックアップの場合、バックアップを削 除すると、バックアップ・ファィルがディスクから物理的に削除されます。**[SBT](#page-587-0)** デバイス上の バックアップの場合、Recovery Manager の DELETE コマンドを使用すると、テープ上のバッ クアップ・ピースまたはプロキシ・コピーを削除するようにメディア・マネージャに指示が行 われます。いずれの場合も、削除を反映して Recovery Manager のリポジトリが更新されます。

### **Recovery Manager** の削除の概要

Recovery Manager の各バックアップによって、対応するレコードが **[Recovery Manager](#page-586-0)** リポジ [トリに](#page-586-0)作成されます。このレコードは、制御ファイルに格納されます。リカバリ・カタログを 使用する場合、リカバリ・カタログを制御ファイルと再同期化すると、レコードはリカバリ・ カタログにも格納されます。たとえば、完全なデータベース・バックアップ・セットを生成す る場合は、このバックアップ・セットのレコードを V\$BACKUP SET に表示できます。リカバ リ・カタログを使用している場合は、RC\_BACKUP\_SET カタログ・ビューでレコードにアクセ スすることもできます。

V\$ 制御ファイル・ビューとリカバリ・カタログ表では、情報を格納する方法が異なります。 この違いが、Recovery Manager によるリポジトリ・レコードの処理方法に影響します。リカバ リ・カタログの Recovery Manager リポジトリは、実際のデータベース表に格納されますが、 制御ファイルの Recovery Manager リポジトリは、制御ファイルの内部構造に格納されます。

Recovery Manager コマンドを使用してバックアップまたはアーカイブ REDO ログ・ファイル を削除する場合、Recovery Manager は次の処理を実行します。

- オペレーティング・システムから物理ファイルを削除します(ファイルが存在する場合)。
- 制御ファイル内のファイル・レコードのステータスを DELETED に更新します。
- リカバリ・カタログ表からファイル・レコードを削除します (Recovery Manager がリカバ リ・カタログに接続されている場合)。

制御ファイルのデータは内部構造に格納されているため、Recovery Manager は、制御ファイル からレコードを削除できず、レコードのステータスを DELETED に更新するのみです。ただし、 カタログ表は通常のデータベース表であるため、表から行が削除される場合と同様に、カタロ グ表から行が削除されます。

#### **Recovery Manager** の削除コマンド

表 11-2 に、バックアップを削除する Recovery Manager コマンドの機能を示します。

<span id="page-256-0"></span>表 **11-2 Recovery Manager** の削除コマンド

| コマンド                         | 用途                                                                                                    |
|------------------------------|----------------------------------------------------------------------------------------------------|
| DELETE                       | バックアップを削除して、制御ファイル・レコードのステータスを DELETED に更新します。<br>リカバリ・カタログが使用されている場合は、それらのレコードをリカバリ・カタログから削<br>除します。                                                                                                    |
|                              | DELETE によって EXPIRED または OBSOLETE のバックアップが削除されるように指定できま<br>す。存在しているバックアップに DELETE EXPIRED を実行すると、Recovery Manager は警<br>告を発行し、バックアップの削除は行いません。オプションの FORCE キーワードを指定して<br>DELETE コマンドを使用すると、Recovery Manager は指定されたバックアップを削除します<br>が、バックアップがディスクまたはテープから消失している場合に発生するエラーなど、すべ<br>ての I/O エラーを無視します。その後、Recovery Manager は、ファイルが削除されたかどう<br>かまたはファイルがすでに欠落していたかどうかに関係なく、バックアップが削除されたとい<br>う事実を反映して Recovery Manager リポジトリを更新します。 |
|                              | Recovery Manager は、構成されているすべてのチャネルを使用して削除を実行します。自動<br>チャネル用に構成されていないデバイス上のファイルに対して DELETE を使用する場合は、<br>ALLOCATE CHANNEL FOR MAINTENANCE を使用する必要があります。たとえば、SBT チャ<br>ネルを使用してバックアップを作成し、ディスク・チャネルのみが構成されている場合は、<br>DELETE に対して SBT チャネルを手動で割り当てる必要があります。ディスクのみのファイ<br>ルに対して DELETE を使用する場合は、自動的に割り当てられているメンテナンス・チャネ<br>ルまたは手動で割り当てられているメンテナンス・チャネルが必要です。                                                                       |
| BACKUP DELETE<br>[ALL] INPUT | アーカイブ・ログ、データファイルのコピー、またはバックアップ・セットをバックアップし<br>て、バックアップが正常に完了した後にオペレーティング・システムから入力ファイルを削除<br>します。Recovery Manager は、削除された入力ファイルのリポジトリ・レコードも削除して<br>更新します。                                                                                                    |
|                              | ALL を付けずに DELETE INPUT を指定した場合、Recovery Manager は、バックアップする特<br>定のファイルのみを削除します。ALL INPUTを指定した場合、Recovery Managerは、<br>Recovery Manager リポジトリに記録されている、ファイルのすべてのコピーを削除します。                                                                                                    |
| CHANGE<br><b>UNCATALOG</b>   | 指定されたバックアップのリカバリ・カタログ・レコードを削除して、制御ファイル・レコー<br>ドのステータスを DELETED に変更します。CHANGE  UNCATALOG コマンドでは、バック<br>アップの Recovery Manager リポジトリ・レコードのみが変更され、バックアップは実際には<br>削除されないことに注意してください。                                                                                                    |

オブジェクトの Recovery Manager リポジトリ・レコードが、そのオブジェクトの物理ステー タスを反映していない場合があります。たとえば、ディスクにアーカイブ REDO ログをバック アップした後で、オペレーティング・システム・ユーティリティを使用してそのオブジェクト を削除したとします。最初に CROSSCHECK を実行せずに DELETE を実行すると、リポジトリに ログが AVAILABLE と誤って表示されます。Recovery Manager リポジトリと物理メディアの間 で不一致が発生した場合の DELETE の動作の詳細は、『Oracle Database バックアップおよびリ カバリ・リファレンス』を参照してください。

Recovery Manager を対話形式で実行すると、ファイルを削除する前に確認を求められます。 DELETE コマンドのいずれの形式でも、NOPROMPT キーワードを使用することによって、これ らの確認をしないようにできます。

DELETE NOPROMPT ARCHIVELOG ALL;

### アーカイブ **REDO** ログの削除

11-2 [ページの「バックアップおよびリポジトリのメンテナンスの基本的な概念」](#page-237-0)で説明されて いるように、メンテナンス計画では、フラッシュ・リカバリ領域、バックアップの保存方針お よびアーカイブ **REDO** [ログの削除方針](#page-588-0)を構成することをお薦めします。デフォルトでは、削除 方針は NONE に構成されています。つまり、ログは、ディスクまたはテープに 1 回以上バック アップされた場合、またはバックアップ保存方針に従って不要になった場合に削除対象となり ます。

表 [11-2](#page-256-0) に示されているように、アーカイブ REDO ログは、データベースによって自動的に削除 されるか、またはユーザーが実行した Recovery Manager コマンドによって削除されます。リ カバリ領域内のログは、データベースによってできるかぎり保存され、ディスク領域が必要に なると対象となるログが削除されます。対象となるログは、BACKUP ... DELETE INPUT ま たは DELETE ARCHIVELOG を使用して、リカバリ領域の内部または外部のすべての場所から 削除できます。FORCE が指定されていない場合、これらのコマンドはアーカイブ・ログの削除 方針に従います。FORCE が指定されている場合、これらのコマンドはアーカイブ・ログの削除 方針を無視します。

#### 参照 **:**

- 「アーカイブ REDO [ログの削除方針の構成」\(](#page-114-0)5-27 [ページ\)](#page-114-0)
- 方針のオプションの詳細は、『Oracle Database バックアップおよびリ カバリ・リファレンス』の CONFIGURE ARCHIVELOG DELETION POLICY エントリを参照してください。

### すべてのバックアップおよびコピーの削除

状況によっては、データベースに関連付けられているすべてのバックアップ・セット、プロキ シ・コピーおよびイメージ・コピーを削除する必要がある場合があります。たとえば、データ ベースが不要になったため、関連するすべてのファイルをシステムから削除する場合などです。 イメージ・コピーは、BACKUP AS COPY で生成されるファイル、データベースによってアーカ イブされるログまたは CATALOG コマンドでカタログに追加されるファイルであることに注意 してください。

### すべてのバックアップおよびコピーを削除する手順

- **1.** Recovery Manager を起動し、ターゲット・データベースおよびリカバリ・カタログ(使用 している場合)に接続します。
- **2.** 必要に応じて、削除するバックアップが含まれているデバイス用のメンテナンス・チャネ ルを割り当てます。

表 [11-2](#page-256-0) に示されているように、Recovery Manager は、構成されているすべてのチャネル を使用して削除を実行します。チャネルがすでに構成されている場合、メンテナンス・ チャネルを手動で割り当てる必要はありません。

**3.** バックアップおよびコピーをクロスチェックして、論理レコードが物理メディアと同期化 されていることを確認します。

CROSSCHECK BACKUP. CROSSCHECK COPY;

**4.** バックアップおよびコピーを削除します。

たとえば、次のコマンドを入力し、プロンプトが表示されたら YES と入力します。

DELETE BACKUP; DELETE COPY;

ディスクおよびテープのチャネルが構成されている場合、Recovery Manager は、構成され ている SBT チャネルおよび事前構成されているディスク・チャネルの両方を削除時に使用 します。Recovery Manager は、ファイルを削除する前に確認を求めるプロンプトを表示し ます。

### 指定したバックアップおよびコピーの削除

DELETE および BACKUP ... DELETE コマンドのいずれを使用しても、特定のバックアップお よびコピーを削除できます。BACKUP ... DELETE コマンドを実行すると、ファイルはまず通 常はテープにバックアップされ、その後入力ファイルが削除されます。

### 指定したバックアップおよびコピーの削除

DELETE コマンドでは、削除するオブジェクトを識別するための様々なオプションがサポート されています。これらのオプションの詳細は、『Oracle Database バックアップおよびリカバ リ・リファレンス』を参照してください。Recovery Manager は、アーカイブ REDO ログを削 除する場合、構成済の設定を使用して、ログを削除できるかどうかを判断します (5-27 [ページ](#page-114-0) の「アーカイブ REDO [ログの削除方針の構成」を](#page-114-0)参照)。

### 指定したバックアップおよびコピーを削除する手順

- **1.** Recovery Manager を起動し、ターゲット・データベースおよびリカバリ・カタログ(使用 している場合)に接続します。
- **2.** 必要に応じて、削除するバックアップが含まれているデバイス用のメンテナンス・チャネ ルを割り当てます。

表 [11-2](#page-256-0) に示されているように、Recovery Manager は、構成されているすべてのチャネル を使用して削除を実行します。チャネルがすでに構成されている場合、メンテナンス・ チャネルを手動で割り当てる必要はありません。

**3.** 指定したバックアップおよびコピーを削除します。

次の例は、DELETE コマンドを使用して削除するバックアップおよびアーカイブ・ログを 指定する一般的な方法を示しています。

■ LIST 出力の主キーを使用してバックアップを削除します。

DELETE BACKUPPIECE 101;

■ ディスク上のファイル名を指定してバックアップを削除します。

DELETE CONTROLFILECOPY '/tmp/control01.ctl';

■ アーカイブ REDO ログを削除します。

DELETE NOPROMPT ARCHIVELOG UNTIL SEQUENCE 300;

■ タグに基づいてバックアップを削除します。

DELETE BACKUP TAG 'before upgrade';

■ バックアップされているオブジェクトおよびバックアップが格納されているメディア またはディスクの場所に基づいてバックアップを削除します。

DELETE BACKUP OF TABLESPACE users DEVICE TYPE sbt; # delete only from tape DELETE COPY OF CONTROLFILE LIKE '/tmp/%';

■ テープにバックアップされているかどうかに基づいて、ディスクからバックアップお よびアーカイブ REDO ログを削除します。

DELETE ARCHIVELOG ALL BACKED UP 3 TIMES TO sbt;

### **BACKUP ... DELETE** を使用した指定ファイルの削除

BACKUP ... DELETE を使用すると、アーカイブ REDO ログ、データファイルのコピー、ま たはバックアップ・セットをバックアップし、バックアップに成功した後で入力ファイルを削 除できます。DELETE INPUT オプションを指定すると、入力ファイルに対して DELETE コマン ドを発行した場合と同じ処理が実行されます。5-27 [ページの](#page-114-0)「アーカイブ REDO [ログの削除方](#page-114-0) [針の構成」](#page-114-0)で説明されているように、Recovery Manager は、アーカイブ REDO ログを削除す る場合、構成済の設定を使用して、ログを削除できるかどうかを判断します。DELETE ALL

INPUT 句の ALL オプションは、アーカイブ REDO ログにのみ適用されます。BACKUP ... DELETE ALL INPUT を実行すると、BACKUP コマンドの選択基準を満たすアーカイブ REDO ログまたはデータファイルのすべてのコピーが削除されます。

### 期限切れの **Recovery Manager** バックアップおよびコピーの削除

CROSSCHECK を実行し、Recovery Manager がファイルの場所を特定できない場合、Recovery Manager リポジトリのレコードは EXPIRED ステータスに更新されます。その後、DELETE EXPIRED コマンドを使用して、Recovery Manager リポジトリから期限切れのバックアップお よびコピーのレコードを削除できます。

EXPIRED とマークされたファイルが実際に存在する場合は、DELETE EXPIRED コマンドに よって警告が発行されます。まれに、ファイルが存在する場合でも、リポジトリによってファ イルが EXPIRED とマークされる場合があります。たとえば、ファイルが含まれているディレ クトリがクロスチェック中に破損し、その後、修復された場合や、メディア・マネージャが適 切に構成されておらず、実際には存在するバックアップが存在しないとレポートされる場合な どです。

#### 期限切れのリポジトリ・レコードを削除する手順

**1.** 最近クロスチェックを実行していない場合は、CROSSCHECK コマンドを発行します。たと えば、次のように入力します。

CROSSCHECK BACKUP;

**2.** 期限切れのバックアップを削除します。たとえば、次のように入力します。

DELETE EXPIRED BACKUP;

### 保存方針に基づく不要な **Recovery Manager** バックアップの削除

Recovery Manager の DELETE コマンドでは、OBSOLETE オプションがサポートされています。 このオプションによって、指定されているリカバリ可能性の要件を満たす必要がなくなった バックアップが削除されます。構成済のデフォルトの保存方針、または DELETE OBSOLETE コ マンドにオプションとして指定した他の保存方針に従って、不要とされるファイルを削除でき ます。DELETE コマンドの他の形式と同様に、削除されたファイルはバックアップ・メディア およびリカバリ・カタログから削除され、制御ファイル内で DELETED としてマーク付けされ ます。

引数を使用せずに DELETE OBSOLETE コマンドを指定すると、Recovery Manager は、構成さ れている保存方針で定義されているすべての不要なバックアップを削除します。たとえば、次 のように入力します。

DELETE OBSOLETE;

### **KEEP UNTIL TIME** に指定した期限が切れた場合の **DELETE OBSOLETE** の動作

[アーカイブ・バックアップに](#page-588-0)対して KEEP UNTIL TIME に指定した期限が切れていないかぎり、 バックアップは不要とはみなされません。ただし、KEEP UNTIL に指定した期限が切れるとす ぐに、構成されている**バックアップの保存方針**に関係なく、バックアップはすぐに OBSOLETE とみなされます。このため、KEEP に指定した期限が切れた場合、DELETE OBSOLETE を使用 すると、BACKUP ... KEEP UNTIL TIME で作成されたすべてのバックアップが削除されま す。

参照 **:** *keepOption* 構文については、『Oracle Database バックアップお よびリカバリ・リファレンス』を参照してください。

# データベースの削除

データベースをオペレーティング・システムから削除する必要がある場合があります。このよ うな場合は、Recovery Manager で DROP DATABASE コマンドを使用できます。Recovery Manager は、ターゲット・データベースに属しているすべてのデータファイル、オンライン REDO ログおよび制御ファイルを削除します。

DROP DATABASE では、マウントされたターゲット・データベースに Recovery Manager が接続 されている必要があります。リカバリ・カタログに接続している必要はありません。Recovery Manager をリカバリ・カタログに接続した状態でオプション INCLUDE COPIES AND BACKUPS を指定すると、Recovery Manager はデータベースも登録解除します。

#### データベースを削除する手順

- **1.** Recovery Manager を起動し、ターゲット・データベースおよびリカバリ・カタログ(使用 している場合)に接続します。
- **2.** データベースに関連付けられているすべてのバックアップをカタログに追加します。たと えば、次のコマンドを実行すると、フラッシュ・リカバリ領域内のファイルがカタログに 追加され、次にセカンダリ・アーカイブ先内のファイルがカタログに追加されます。

CATALOG START WITH '+disk1'; # all files from recovery area on ASM disk CATALOG START WITH '/arch\_dest2'; # all files from second archiving location

**3.** データベースに関連付けられているすべてのバックアップおよびコピーを削除します。 たとえば、次のように入力します。

DELETE BACKUPSET; # deletes all backups DELETE COPY; # delete all image copies (including archived logs)

**4.** データベースをオペレーティング・システムから削除します。

次のコマンドを実行すると、データベースが削除され、リカバリ・カタログ(使用してい る場合)から自動的に登録解除されます。Recovery Manager によって構成を求められま す。

DROP DATABASE;

#### 参照 **:**

- SQL コマンド DROP DATABASE の使用方法については、29-17 [ページの](#page-582-0) 「SQL\*Plus [でのデータベースの削除」を](#page-582-0)参照してください。
- Recovery Manager の DROP DATABASE 構文については、『Oracle Database バックアップおよびリカバリ・リファレンス』を参照してく ださい。

# リカバリ・カタログの管理

この章では、Recovery Manager リカバリ・カタログを管理する方法について説明します。 このカタログは、1 つ以上のターゲット・データベースの Recovery Manager リポジトリ・デー タが含まれているデータベース・スキーマです。この章の内容は、次のとおりです。

- [リカバリ・カタログの概要](#page-263-0)
- [リカバリ・カタログの作成](#page-266-0)
- [リカバリ・カタログへのデータベースの登録](#page-268-0)
- [リカバリ・カタログへのバックアップの追加](#page-270-0)
- [仮想プライベート・カタログの作成および管理](#page-271-0)
- [リカバリ・カタログの保護](#page-274-0)
- [ストアド・スクリプトの管理](#page-277-0)
- [リカバリ・カタログのメンテナンス](#page-283-0)
- [リカバリ・カタログの削除](#page-295-0)

### 参照 **:**

- リカバリ・カタログを使用せずに、制御ファイルに格納されている Recovery Manager リポジトリを管理する方法については[、第](#page-236-0) 11 章 「Recovery Manager [バックアップおよびリポジトリ・レコードのメン](#page-236-0) [テナンス」](#page-236-0)を参照してください。
- サポートされている相互運用の例は、『Oracle Database バックアップ およびリカバリ・リファレンス』の互換性の表を参照してください。

# <span id="page-263-0"></span>リカバリ・カタログの概要

この項では、リカバリ・カタログの管理に関連する基本的な概念について説明します。

### リカバリ・カタログの目的

[リカバリ・カタログと](#page-606-0)は、1 つ以上の Oracle Database に関するメタデータを格納するために Recovery Manager で使用されるデータベース・スキーマのことです。通常、このカタログは専 用のデータベースに格納します。リカバリ・カタログには、次のメリットがあります。

- リカバリ・カタログによって、各[ターゲット・データベース](#page-596-0)の制御ファイルに格納されて いる Recovery Manager リポジトリに対して冗長性が作成されます。リカバリ・カタログ は、セカンダリ・メタデータ・リポジトリとして機能します。ターゲット制御ファイルお よびすべてのバックアップが消失した場合でも、Recovery Manager メタデータはリカバ リ・カタログ内に存在します。
- リカバリ・カタログによって、すべてのターゲット・データベースのメタデータが集中化 されます。メタデータを 1 つの場所に格納することによって、レポート・タスクおよび管 理タスクの実行が簡単になります。
- リカバリ・カタログには、制御ファイルより長期のメタデータ履歴を格納できます。この 機能は、制御ファイルの履歴より前の時点にリカバリする必要がある場合に有効です。 リカバリ・カタログ・データベースを使用することによって管理はより複雑になりますが、 より長期のバックアップ履歴を使用できるというメリットがあります。

一部の Recovery Manager 機能は、リカバリ・カタログを使用する場合にのみ機能します。 たとえば、リカバリ・カタログには Recovery Manager スクリプトを格納することができます。 [ストアド・スクリプトの](#page-595-0)主なメリットは、ターゲット・データベースおよびリカバリ・カタロ グに接続可能な Recovery Manager クライアントで使用できることです。コマンド・ファイル は、それらが格納されているファイル・システムに Recovery Manager クライアントがアクセ スできる場合にのみ使用できます。

Data Guard 環境で Recovery Manager を使用する場合は、リカバリ・カタログが必要です。 すべてのプライマリ・データベースおよびスタンバイ・データベースのバックアップ・メタ データを格納すると、カタログによって、バックアップ・タスクを 1 つのスタンバイ・データ ベースにオフロードし、その環境内のその他のデータベースにバックアップをリストアできま す。

### リカバリ・カタログの基本的な概念

リカバリ・カタログには、登録されている各ターゲット・データベースの Recovery Manager 操作に関するメタデータが含まれています。Recovery Manager は、リカバリ・カタログに接続 されると、カタログから排他的にそのメタデータを取得します。このカタログには、次のタイ プのメタデータが含まれています。

- データファイルとアーカイブ REDO ログのバックアップ・セットおよびバックアップ・ ピース
- データファイルのコピー
- アーカイブ REDO ログおよびそのコピー
- データベース構造(表領域およびデータファイル)
- ストアド・スクリプト(ユーザーが作成した一連の名前付き Recovery Manager コマンド)
- Recovery Manager 構成の永続設定

#### データベースの登録

Recovery Manager で使用するために、リカバリ・カタログにデータベースを記載することを [登録と](#page-599-0)呼びます。すべての[ターゲット・データベースを](#page-596-0)環境内の単一のリカバリ・カタログに 登録することをお薦めします。たとえば、データベース prod1、prod2 および prod3 を、 データベース catdb の catowner が所有する 1 つのカタログに登録できます。

参照 **:** [「リカバリ・カタログへのデータベースの登録」](#page-268-0)(12-7 [ページ\)](#page-268-0)

### ベース・リカバリ・カタログでのメタデータの集中化 ベース・リカバリ・カタログでのメタデータの集中化

集中化されたリカバリ・カタログ([ベース・リカバリ・カタログ](#page-603-0)とも呼ばれる)の所有者は、 他のデータベース・ユーザーに対してカタログへの制限付きアクセス権限を付与および取り消 すことができます。制限付きユーザーは、それぞれ**[仮想プライベート・カタログ](#page-590-0)**と呼ばれる独 自のメタデータへの完全な読取り / 書込み権限を持っています。Recovery Manager メタデー タは、仮想プライベート・カタログ所有者のスキーマに格納されます。ベース・リカバリ・カ タログの所有者は、各仮想プライベート・カタログ・ユーザーがアクセスできるオブジェクト を決定します。

リカバリ・カタログは、様々なバージョンの Oracle Database を使用している環境、または使 用してきた環境で使用できます。その結果、様々なバージョンの Recovery Manager クライア ント、リカバリ・カタログ・データベース、リカバリ・カタログ・スキーマおよびターゲッ ト・データベースが環境内に存在する可能性があります。複数のリカバリ・カタログ・スキー マを 1 つにマージする方法については、12-32 [ページの「リカバリ・カタログのインポートおよ](#page-293-0) [び移動」を](#page-293-0)参照してください。

参照 **:** [「仮想プライベート・カタログの作成および管理」](#page-271-0)(12-10 [ページ\)](#page-271-0)

#### リカバリ・カタログの再同期化

バックアップ、リストア、クロスチェックなどの Recovery Manager 操作では、Recovery Manager によって常に最初に制御ファイルが更新され、次にメタデータがリカバリ・カタログ に伝播されます。マウントされた制御ファイルからリカバリ・カタログへのメタデータのこの フローは、リカバリ・カタログの[再同期化と](#page-592-0)呼ばれます。これによって、Recovery Manager が 制御ファイルから取得するメタデータが現行のものになります。

参照 **:** [「リカバリ・カタログの再同期化」](#page-283-0)(12-22 [ページ\)](#page-283-0)

### ストアド・スクリプト

[ストアド・スクリプトは](#page-595-0)、制御ファイルの代替として、頻繁に使用する一連の Recovery Manager コマンドの管理に使用できます。このスクリプトは、ファイル・システムではなくリ カバリ・カタログに格納されます。

ローカル・ストアド・スクリプトは、作成時に Recovery Manager が接続していたターゲット・ データベースに関連付けられます。スクリプトは、関連付けられたターゲット・データベース に接続している場合にのみ実行できます。グローバル・ストアド・スクリプトは、リカバリ・ カタログに登録されているすべてのデータベースに対して実行できます。仮想プライベート・ カタログ・ユーザーは、グローバル・スクリプトへの読取り専用アクセス権限を持っています。 グローバル・スクリプトの作成または更新は、ベース・リカバリ・カタログへの接続中に実行 する必要があります。

**ヒント:** [「ストアド・スクリプトの管理」](#page-277-0)(12-16[ページ\)](#page-277-0)

#### **Data Guard** 環境でのリカバリ・カタログ

3-8 [ページ](#page-69-0)の「Data Guard 環境での [Recovery Manager](#page-69-0)」で説明されているように、Data Guard 環境内のすべての物理データベース(プライマリ・データベースとスタンバイ・データ ベースの両方)の Recovery Manager メタデータを管理するには、リカバリ・カタログを使用 する必要があります。Recovery Manager は、Data Guard 環境の実情の単一のソースとしてリ カバリ・カタログを使用します。

Recovery Manager は[、逆再同期化](#page-591-0)で、リカバリ・カタログを使用してプライマリまたはスタン バイ制御ファイルを更新できます。この場合、メタデータのフローの方向は、制御ファイルか らカタログではなく、カタログから制御ファイルになります。Recovery Manager は、再同期化 が必要なほぼすべての場合に、再同期化を自動的に実行します。そのため、RESYNC コマンド を使用して手動で再同期化する必要がある機会はあまり多くありません。

参照 **:** スタンバイ・データベースで使用するために Recovery Manager 環境を構成する方法については、『Oracle Data Guard 概要および管理』を 参照してください。

### リカバリ・カタログの管理の基本手順

リカバリ・カタログを Recovery Manager で使用できるように設定する基本手順は次のとおり です。

**1.** リカバリ・カタログを作成します。

このタスクの実行方法については、12-5 [ページの「リカバリ・カタログの作成」を](#page-266-0)参照し てください。

**2.** リカバリ・カタログにターゲット・データベースを登録します。

この手順によって、Recovery Manager はターゲット・データベースに関するメタデータを リカバリ・カタログに格納できます。このタスクについては、12-7 [ページの「リカバリ・](#page-268-0) [カタログへのデータベースの登録」](#page-268-0)を参照してください。

**3.** 必要に応じて、ターゲット制御ファイルに格納されていないレコードが含まれている古い バックアップをカタログに追加します。

このタスクの実行方法については、12-9 [ページの「リカバリ・カタログへのバックアップ](#page-270-0) [の追加」](#page-270-0)を参照してください。

**4.** 必要に応じて、特定のユーザー用の仮想プライベート・カタログを作成し、そのユーザー がアクセスできるメタデータを指定します。

このタスクの実行方法については、12-10 [ページの「仮想プライベート・カタログの作成お](#page-271-0) [よび管理」](#page-271-0)を参照してください。

**5.** バックアップおよびリカバリ計画に含めることによって、リカバリ・カタログを保護しま す。

カタログをバックアップおよびリカバリする方法および可用性を向上させる方法について は、12-22 [ページ](#page-283-0)[の「リカバリ・カタログの保護」](#page-274-0)を参照してください。

この章の残りでは、リカバリ・カタログの使用開始後、そのリカバリ・カタログを管理する方 法について説明します。次のタスクを実行できます。

- Recovery Manager スクリプトをリカバリ・カタログに格納して管理する方法については、 12-16 [ページの「ストアド・スクリプトの管理」](#page-277-0)を参照してください。
- 第10章「Recovery Manager [操作に関するレポート」で](#page-214-0)は、Recovery Manager 操作に関し てレポートする方法について説明します。LIST および REPORT コマンドは、リカバリ・ カタログを使用しているかどうかに関係なく使用できます。リカバリ・カタログ内の固定 ビューによって Recovery Manager 操作に関してレポートする方法については、[10-18](#page-231-0) ペー [ジの「リカバリ・カタログ・ビューの問合せ」を](#page-231-0)参照してください。
- 実行中のリカバリ・カタログのメンテナンスでの様々なタスク(1 つのリカバリ・カタログ を別のリカバリ・カタログにインポートするタスクなど)については、12-22 [ページの「リ](#page-283-0) [カバリ・カタログのメンテナンス」](#page-283-0)を参照してください。

リカバリ・カタログをメンテナンスしない場合は、12-34 [ページの「リカバリ・カタログの削](#page-295-0) [除」を](#page-295-0)参照してください。

# <span id="page-266-0"></span>リカバリ・カタログの作成

この項では、リカバリ・カタログ作成時の各フェーズについて説明します。この項の内容は、 次のとおりです。

- リカバリ・カタログ・データベースの構成
- [リカバリ・カタログのスキーマ所有者の作成](#page-267-0)
- [CREATE CATALOG](#page-268-0) コマンドの実行

### リカバリ・カタログ・データベースの構成

Recovery Manager でリカバリ・カタログを使用する場合、リカバリ・カタログ・スキーマを保 持する必要があります。リカバリ・カタログは、スキーマのデフォルト表領域に格納されます。 SYS はリカバリ・カタログ所有者に設定できないことに注意してください。

リカバリ・カタログ・スキーマのインストールに使用するデータベースを決定し、そのデータ ベースのバックアップ方法も決定します。また、カタログ・データベースを ARCHIVELOG モー ドで操作するかどうかを決定します。カタログ・データベースは *ARCHIVELOG* モードで操作 することをお薦めします。

注意 **:** ターゲット・データベースを使用して、リカバリ・カタログの データベースとしてバックアップしないでください。リカバリ・カタログ は、ターゲット・データベースの消失から保護される必要があります。

#### リカバリ・カタログ・スキーマのサイズの計画

カタログ・スキーマによって使用される領域を割り当てる必要があります。リカバリ・カタロ グ・スキーマのサイズは、カタログによって監視されるデータベースの数によって異なります。 スキーマは、アーカイブ REDO ログ・ファイルおよび各データベースのバックアップの増加と ともに増大します。カタログに格納されている Recovery Manager ストアド・スクリプトを使 用する場合は、これらのスクリプトに対して領域を割り当てる必要があります。

たとえば、trgt データベースにファイルが 100 個あり、このデータベースを 1 日に 1 回バック アップして、それぞれ 1 つのバックアップ・ピースを含む 50 個のバックアップ・セットを作成 すると想定します。バックアップ・ピース表内の各行が領域を最大限に使用すると想定すると、 1 回の日次バックアップによってリカバリ・カタログ内で使用される領域は 170KB 未満です。 この日次バックアップを 1 年間行うと、この期間中に使用される合計記憶域は約 62MB です。 これとほぼ同じ量の記憶域がアーカイブ・ログに使用されると想定されます。したがって、最 悪の場合はメタデータの格納に 1 年間で約 120MB が必要になります。バックアップ・ピースの 行領域の一部のみを使用する通常の状況の場合、現実的な値は年間 15MB です。

リカバリ・カタログに複数のデータベースの登録を予定している場合、前述の計算に従って各 データベースに必要な領域を足し、リカバリ・カタログ・スキーマのデフォルト表領域の合計 サイズを算出してください。

#### リカバリ・カタログ・データベースのディスク領域の割当て

リカバリ・カタログを既存のデータベース内に作成する場合、デフォルト表領域を保持するた めに十分な空き領域をリカバリ・カタログ・スキーマに追加します。リカバリ・カタログを格 納するための新しいデータベースを作成する場合、リカバリ・カタログ・スキーマ自体の領域 に加えて、次に示すリカバリ・カタログ・データベース内の他のファイル用の領域も考慮しま す。

- SYSTEM および SYSAUX 表領域
- 一時表領域
- UNDO 表領域
- オンライン REDO ログ・ファイル

<span id="page-267-0"></span>リカバリ・カタログ・データベース内の領域の大部分は、SYSTEM 表領域、一時表領域、 UNDO 表領域などの表領域をサポートするために使用されます。表 12-1 に、一般的な領域要 件を示します。

| 領域タイプ                    | 領域要件                            |
|--------------------------|---------------------------------|
| SYSTEM 表領域               | 90MB                            |
| 一時表領域                    | 5MB                             |
| ロールバック表領域または<br>UNDO 表領域 | 5MB                             |
| リカバリ・カタログ表領域             | リカバリ・カタログに登録されたデータベースごとに 15MB   |
| オンライン REDO ログ            | ログごとに 1MB(3 グループ、各グループに 2 メンバー) |

表 **12-1 1** 年間での一般的なリカバリ・カタログ領域要件

注意 **:** リカバリ・カタログとターゲット・データベースが同じディスク 上に存在していないことを確認してください。リカバリ・カタログとター ゲット・データベースの両方にハード・ディスク障害が発生した場合、 リカバリ・プロセスがより困難になります。可能な場合、他の手段を利用 し、リカバリ・カタログ・データベースとバックアップ対象のデータベー スの共通の致命的な障害箇所を排除してください。

### リカバリ・カタログのスキーマ所有者の作成

リカバリ・カタログ・データベースを選択して必要な領域を作成した後、リカバリ・カタログ の所有者を作成し、そのユーザーに必要な権限を付与します。後続の項に示す手順では、次の 状況を想定しています。

- ユーザー SYS は、catdb リカバリ・カタログ・データベースに対する SYSDBA 権限を持っ ています。
- catdb リカバリ・カタログ・データベース内の tools という表領域にリカバリ・カタログ が格納されています。Recovery Manager の予約語を表領域名として使用する場合、その語 を引用符で囲み、大文字を使用する必要があります。(Recovery Manager の予約語のリス トは、『Oracle Database バックアップおよびリカバリ・リファレンス』を参照してくださ  $V$ <sup>o</sup>)
- temp という表領域が、リカバリ・カタログ・データベース内に存在します。

#### リカバリ・カタログ・データベース内にリカバリ・カタログ・スキーマを作成する手順

- **1.** SQL\*Plus を起動し、リカバリ・カタログを含むデータベースに管理者権限で接続します。 この例では、データベースは catdb です。
- **2.** リカバリ・カタログのユーザーおよびスキーマを作成します。たとえば、次の SQL 文を入 力できます(*password* はユーザー定義のパスワードに置き換えます)。

CREATE USER rman IDENTIFIED BY *password* TEMPORARY TABLESPACE temp DEFAULT TABLESPACE tools QUOTA UNLIMITED ON tools;

> 注意 **:** 安全なパスワードを作成してください。詳細は、『Oracle Database セキュリティ・ガイド』を参照してください。

**3.** スキーマ所有者に RECOVERY CATALOG\_OWNER ロールを付与します。このロールによっ て、リカバリ・カタログのメンテナンスおよび問合せに必要なすべての権限がユーザーに 付与されます。

GRANT RECOVERY CATALOG OWNER TO rman;

### <span id="page-268-0"></span>**CREATE CATALOG** コマンドの実行

カタログ所有者の作成後、Recovery Manager の CREATE CATALOG コマンドを使用してカタロ グ表を作成します。このコマンドを実行すると、カタログ所有者のデフォルト表領域内にカタ ログが作成されます。

#### リカバリ・カタログを作成する手順

- **1.** Recovery Manager を起動し、カタログを格納するデータベースに接続します。データベー スには、リカバリ・カタログ所有者として接続します。
- **2.** CREATE CATALOG コマンドを実行してカタログを作成します。カタログの作成には数分か かります。カタログ表領域がこのユーザーのデフォルト表領域の場合、次のコマンドを実 行できます。

RMAN> CREATE CATALOG;

CREATE CATALOG コマンドでカタログの表領域名を指定できます。たとえば、次のように 入力します。

RMAN> CREATE CATALOG TABLESPACE cat tbs;

注意 **:** リカバリ・カタログに使用する表領域名が Recovery Manager の 予約語である場合は、その予約語を大文字にして引用符で囲む必要があり ます。たとえば、次のように入力します。

CREATE CATALOG TABLESPACE 'CATALOG';

**3.** 結果を確認するには、SQL\*Plus を使用し、リカバリ・カタログを問い合せて作成された表 を表示します。

SQL> SELECT TABLE NAME FROM USER TABLES;

参照 **:** GRANT 文および CREATE USER 文の SQL 構文については『Oracle Database SQL 言語リファレンス』、CREATE CATALOG のコマンド構文につ いては『Oracle Database バックアップおよびリカバリ・リファレンス』 を参照してください。

# リカバリ・カタログへのデータベースの登録

この項では、リカバリ・カタログでターゲット・データベース・レコードをメンテナンスする 方法について説明します。この章の内容は、次のとおりです。

- リカバリ・カタログへのデータベースの登録
- REGISTER DATABASE [コマンドを使用したデータベースの登録](#page-269-0)

### リカバリ・カタログへのデータベースの登録

リカバリ・カタログに[ターゲット・データベース](#page-596-0)を記載することを[登録](#page-599-0)と呼びます。ターゲッ ト・データベースがリカバリ・カタログに登録されていない場合、Recovery Manager は、カタ ログを使用して操作に関するメタデータをそのデータベースに格納できません。登録されてい ないデータベースでも、Recovery Manager 操作を実行することはできます。Recovery Manager は、そのメタデータを常にターゲット・データベースの制御ファイルに格納するため です。

<span id="page-269-0"></span>Data Guard 環境でリカバリ・カタログを使用していない場合は、REGISTER コマンドを使用し て各データベースを登録します。各データベースには、一意の **[DBID](#page-584-0)** が必要です。DUPLICATE コマンドまたは SQL の CREATE DATABASE 文を使用すると、データベースに一意の DBID が 自動的に割り当てられます。その他の方法でデータベースを作成すると、コピーされたデータ ベースの DBID とソース・データベースの DBID が同じになる場合があります。ソース・デー タベースとコピー・データベースを同じカタログに登録できるように、DBNEWID ユーティリ ティを使用して DBID を変更できます。

UNREGISTER コマンドを使用すると、リカバリ・カタログからデータベースの登録を解除でき ます。

### スタンバイ・データベースの登録

Data Guard 環境では、プライマリ・データベースとスタンバイ・データベースは同じ DBID およびデータベース名を共有します。Data Guard 環境のデータベースをリカバリ・カタログに 登録できるようにするには、各データベースに異なる DB\_UNIQUE\_NAME 値が必要です。デー タベースの DB\_UNIQUE\_NAME パラメータは、その初期化パラメータ・ファイルに設定されて います。

Data Guard 環境で Recovery Manager を使用する場合は、プライマリ・データベースに対して のみ REGISTER DATABASE コマンドを使用できます。次の方法を使用すると、スタンバイ・ データベースをリカバリ・カタログに登録できます。

- TARGET としてスタンバイ・データベースに接続すると、Recovery Manager によってデー タベースがリカバリ・カタログに自動的に登録されます。
- リカバリ・カタログで認識されないスタンバイ・データベースに対して CONFIGURE DB\_UNIQUE\_NAME コマンドを実行する場合、Recovery Manager は、対応するプライマ リ・データベースが登録されているかぎり、このスタンバイ・データベースを自動的に登 録します。

#### 参照 **:**

- [「リカバリ・カタログからのターゲット・データベースの登録の解除」](#page-287-0) (12-26 [ページ\)](#page-287-0)
- DUPLICATE 構文については、『Oracle Database バックアップおよび リカバリ・リファレンス』を参照してください。
- DBNEWID ユーティリティを使用して DBID を変更する方法について は、『Oracle Database ユーティリティ』を参照してください。
- Data Guard 環境での Recovery Manager の使用方法については、 『Oracle Data Guard 概要および管理』を参照してください。

### **REGISTER DATABASE** コマンドを使用したデータベースの登録

ターゲット・データベースでリカバリ・カタログを使用するには、まずそのターゲット・デー タベースをリカバリ・カタログに登録します。Data Guard 環境でカタログを使用する場合は、 この方法でプライマリ・データベースのみを登録できます。

次の手順を実行します。

**1.** Recovery Manager を起動し、ターゲット・データベースおよびリカバリ・カタログに接続 します。リカバリ・カタログ・データベースはオープンされている必要があります。

たとえば、ネット・サービス名 catdb を使用してカタログ・データベースにユーザー rman(カタログ・スキーマ所有者)として接続するには、次のコマンドを実行します。

% rman TARGET / CATALOG rman@catdb

**2.** ターゲット・データベースをマウントしていない場合、マウントまたはオープンします。 STARTUP MOUNT:

<span id="page-270-0"></span>**3.** 接続しているリカバリ・カタログに、ターゲット・データベースを登録します。

REGISTER DATABASE;

Recovery Manager は、カタログ表内に、ターゲット・データベースに関する情報を格納す る行を作成し、ターゲット・データベースに関連するすべてのデータを制御ファイルから カタログにコピーし、カタログと制御ファイルを同期化します。

**4.** REPORT SCHEMA を実行し、正常に登録されたことを確認します。

REPORT SCHEMA;

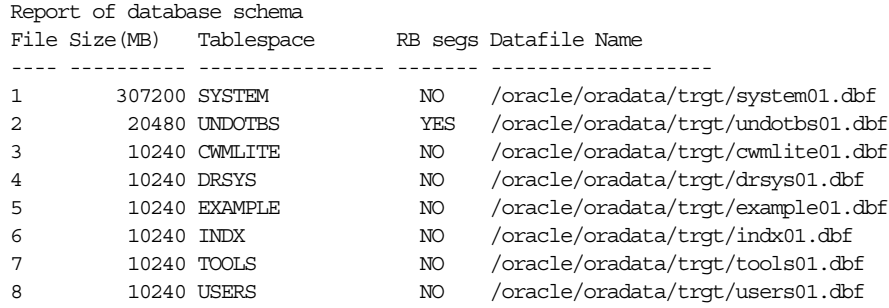

# リカバリ・カタログへのバックアップの追加

データファイルのコピー、バックアップ・ピースまたはアーカイブ・ログがディスクに存在す る場合、CATALOG コマンドを使用して、それらをリカバリ・カタログに追加できます。リカバ リ・カタログを使用する場合、制御ファイルからエージ・アウトされたバックアップをカタロ グに追加すると、リストア操作中に、その古いバックアップが使用されます。次のコマンドは、 この方法を示しています。

CATALOG DATAFILECOPY '/disk1/old\_datafiles/01\_01\_2003/users01.dbf'; CATALOG ARCHIVELOG '/disk1/arch\_logs/archive1\_731.dbf', '/disk1/arch\_logs/archive1\_732.dbf'; CATALOG BACKUPPIECE '/disk1/backups/backup\_820.bkp';

また、CATALOG START WITH コマンドを使用して、1 つのディレクトリ内の複数のバック アップ・ファイルを一度にカタログに追加できます。次に例を示します。

CATALOG START WITH '/disk1/backups/';

Recovery Manager によって、Recovery Manager リポジトリに追加されるファイルが表示され、 それらのバックアップが追加される前に確認するように求められます。CATALOG START WITH で接頭辞を指定する場合は注意が必要です。Recovery Manager は、ディスク上で、指定 された接頭辞が付いたすべてのパスのすべてのファイルをスキャンします。接頭辞は、通常の ディレクトリ名ではありません。不適切な接頭辞を使用すると、不適切なファイル・セットが カタログに追加される場合があります。

たとえば、/disk1/backups、/disk1/backups-year2003、/disk1/backupsets、 /disk1/backupsets/test などの一連のディレクトリにバックアップ・ファイルが含まれて いるとします。次のコマンドを実行すると、これらのすべてのディレクトリ内のすべてのファ イルがカタログに追加されます。/disk1/backups が、これらのすべてのディレクトリへのパ スの接頭辞であるためです。

CATALOG START WITH '/disk1/backups';

/disk1/backups ディレクトリ内のバックアップのみをカタログに追加するには、次のコマン ドが適切です。

CATALOG START WITH '/disk1/backups/';

#### 参照 **:**

- REGISTER 構文については、『Oracle Database バックアップおよびリ カバリ・リファレンス』を参照してください。
- データベースの移行に関する問題については、『Oracle Database アッ プグレード・ガイド』を参照してください。

# <span id="page-271-0"></span>仮想プライベート・カタログの作成および管理

すべてのデータベースの集中 Recovery Manager リポジトリとして機能する 1 つのリカバリ・ カタログを作成することをお薦めします。このリカバリ・カタログは、全体としてベース·リ [カバリ・カタログと](#page-603-0)も呼ばれます。このベース・カタログに、0(ゼロ)個以上の仮想プライ ベート・カタログを含めることができます[。仮想プライベート・カタログは](#page-590-0)、ベース・リカバ リ・カタログを参照するシノニムおよびビューのセットです。

### 仮想プライベート・カタログ

デフォルトでは、ベース・リカバリ・カタログの所有者のみがそのメタデータへのアクセス権 限を持っています。ベース・リカバリ・カタログの所有者は、Recovery Manager の GRANT コ マンドを使用して、リカバリ・カタログへの制限付きアクセス権限を他のデータベース・ユー ザーに付与できます。ベース・リカバリ・カタログの所有者は、リカバリ・カタログを共有で きるデータベース・ユーザーおよびアクセスできるデータベースを決定します。

カタログ・ユーザーに制限付きアクセス権限を付与する場合は、そのユーザーにそのユーザー 独自の Recovery Manager メタデータ(仮想プライベート・カタログ)への完全な読取り / 書 込み権限を付与します。仮想プライベート・カタログ所有者は、ローカル・ストアド・スクリ プトは作成できますが、グローバル[・ストアド・スクリプトに](#page-595-0)対して持っているアクセス権限 は読取りアクセス権限のみであることに注意してください。仮想プライベート・カタログを構 成するビューおよびシノニムのセットは、仮想プライベート・カタログ所有者のスキーマに格 納されます。仮想プライベート・カタログのメカニズムは、リカバリ・カタログ・スキーマ自 体に存在します。セキュリティは、Recovery Manager 実行可能ファイルではなく、リカバリ・ カタログ・データベースによって提供されます。

仮想プライベート・カタログを作成する基本的な手順は次のとおりです。

**1.** 仮想プライベート・カタログを所有するデータベース・ユーザーを作成し(このユーザー が存在しない場合)、このユーザーにアクセス権限を付与します。

このタスクについては、12-11 [ページの「仮想プライベート・カタログ所有者の作成および](#page-272-0) [権限の付与」](#page-272-0)を参照してください。

**2.** 仮想プライベート・カタログを作成します。

このタスクについては、12-12 [ページの「仮想プライベート・カタログの作成」](#page-273-0)を参照して ください。

仮想プライベート・カタログの作成後に、必要に応じてカタログ・アクセス権限を取り消すこ とができます。このタスクについては、12-12 [ページの「仮想プライベート・カタログ所有者か](#page-273-0) [らの権限の取消し」を](#page-273-0)参照してください。仮想プライベート・カタログを削除する方法につい ては、12-13 [ページの「仮想プライベート・カタログの削除」](#page-274-0)を参照してください。

リカバリ・カタログが仮想プライベート・カタログの場合、これに接続している Recovery Manager クライアントは、パッチ・レベル 10.1.0.6 または 10.2.0.3 である必要があります。 Oracle9*i* の Recovery Manager クライアントは、仮想プライベート・カタログに接続できませ ん。ベース・カタログに仮想プライベート・カタログ・ユーザーが含まれている場合でも、 Oracle Database 11*g* のベース・リカバリ・カタログへの Recovery Manager クライアントの接 続は、このバージョン制限の影響を受けません。

**参照:** Recovery Manager のバージョン互換性の詳細は、『Oracle Database バックアップおよびリカバリ・リファレンス』を参照してくださ い。

### <span id="page-272-0"></span>仮想プライベート・カタログ所有者の作成および権限の付与

この項では、ベース・リカバリ・カタログは作成済であると想定しています。

データベース prod1、prod2 および prod3 がベース・リカバリ・カタログに登録されている と想定します。ベース・リカバリ・カタログを所有するデータベース・ユーザーは catowner です。データベース・ユーザー vpc1 を作成し、このユーザーに prod1 および prod2 のみへ のアクセス権限を付与します。デフォルトでは、仮想プライベート・カタログ所有者にベー ス・リカバリ・カタログへのアクセス権限はありません。

#### 仮想プライベート・カタログ所有者を作成し、権限を付与する手順

- **1.** SQL\*Plus を起動し、管理者権限でリカバリ・カタログ・データベースに接続します。
- **2.** 仮想プライベート・カタログを所有するユーザーが作成されていない場合は作成します。

たとえば、カタログを所有するデータベース・ユーザー vpc1 を作成する場合は、次のコ マンドを実行します(*password* はユーザー定義のパスワードに置き換えます)。

- SQL> CREATE USER vpc1 IDENTIFIED BY *password*
- 2 DEFAULT TABLESPACE vpcusers
- 3 QUOTA UNLIMITED ON vpcusers;

注意 **:** 安全なパスワードを作成してください。詳細は、『Oracle Database セキュリティ・ガイド』を参照してください。

**3.** 仮想カタログを所有するデータベース・ユーザーに RECOVERY\_CATALOG\_OWNER ロールを 付与し、SQL\*Plus を終了します。

次の例では、ユーザー vpc1 にロールを付与します。

SQL> GRANT recovery catalog owner TO vpc1; SQL> EXIT;

**4.** Recovery Manager を起動し、(仮想プライベート・カタログ所有者ではなく)ベース・リ カバリ・カタログ所有者としてリカバリ・カタログ・データベースに接続します。

次の例では、catowner としてベース・リカバリ・カタログに接続します。

% rman RMAN> CONNECT CATALOG catowner@catdb;

recovery catalog database Password: *password* connected to recovery catalog database

**5.** 仮想プライベート・カタログ所有者に目的の権限を付与します。

次の例では、prod1 および prod2 (prod3 は対象外)に関するメタデータへのアクセス 権限をユーザー vpc1 に付与します。

RMAN> GRANT CATALOG FOR DATABASE prod1 TO vpc1; RMAN> GRANT CATALOG FOR DATABASE prod2 TO vpc1;

データベース名ではなく DBID を使用することもできます。仮想プライベート・カタロ グ・ユーザーには、リカバリ・カタログに登録されている他のデータベースに関するメタ データへのアクセス権限はありません。

新しいターゲット・データベースをリカバリ・カタログに登録する機能をユーザーに付与 することもできます。たとえば、次のように入力します。

RMAN> GRANT REGISTER DATABASE TO vpc1;

### <span id="page-273-0"></span>仮想プライベート・カタログの作成

この項では、仮想プライベート・カタログ所有者に RECOVERY CATALOG OWNER データベー ス・ロールが付与されていると想定しています。また、ベース・リカバリ・カタログ所有者が GRANT コマンドを使用して、ベース・リカバリ・カタログ内のメタデータへのアクセス権限を 仮想プライベート・カタログ所有者に付与しています。

#### 仮想プライベート・カタログを作成する手順

**1.** Recovery Manager を起動し、(ベース・リカバリ・カタログ所有者ではなく)仮想プライ ベート・リカバリ・カタログ所有者としてリカバリ・カタログ・データベースに接続しま す。

次の例では、vpc1 としてリカバリ・カタログに接続します。

% rman RMAN> CONNECT CATALOG vpc1@catdb;

**2.** 仮想プライベート・カタログを作成します。

次のコマンドによって仮想プライベート・カタログが作成されます。

RMAN> CREATE VIRTUAL CATALOG;

**3.** この仮想プライベート・カタログで 10.2 以前のリリースの Recovery Manager を使用する 場合は、次の PL/SQL プロシージャを実行します(*base\_catalog\_owner* は、ベース・リカバ リ・カタログを所有するデータベース・ユーザーです)。

SQL> EXECUTE *base\_catalog\_owner*.DBMS\_RCVCAT.CREATE\_VIRTUAL\_CATALOG;

### 仮想プライベート・カタログ所有者からの権限の取消し

この項では、仮想プライベート・カタログをすでに作成していると想定しています。

2 つのデータベース prod1 および prod2 がベース・リカバリ・カタログに登録されていると 想定します。ベース・リカバリ・カタログの所有者として、vpc1 ユーザーに prod1 へのアク セス権限を付与しています。また、このユーザーには、仮想プライベート・カタログにデータ ベースを登録する権限も付与しています。ここで、vpc1 から権限を取り消します。

#### 仮想プライベート・カタログ所有者から権限を取り消す手順

**1.** Recovery Manager を起動し、(仮想プライベート・カタログ所有者ではなく)リカバリ・ カタログ所有者としてリカバリ・カタログ・データベースに接続します。

次の例では、catowner としてリカバリ・カタログに接続します。

% rman

RMAN> CONNECT CATALOG catowner@catdb;

**2.** 指定した権限を仮想プライベート・カタログ所有者から取り消します。

次のコマンドによって、prod1 に関するメタデータへのアクセス権限が仮想プライベー ト・カタログ所有者 vpc1 から取り消されます。

REVOKE CATALOG FOR DATABASE prod1 FROM vpc1;

データベース名ではなく DBID を指定することもできます。vpc1 は、付与されているその 他のすべてのカタログ権限を保持します。

新しいターゲット・データベースをリカバリ・カタログに登録する権限を取り消すことも できます。たとえば、次のように入力します。

REVOKE REGISTER DATABASE FROM vpc1;

### <span id="page-274-0"></span>仮想プライベート・カタログの削除

この項では、仮想プライベート・カタログをすでに作成しており、この時点でこれを削除する と想定しています。仮想プライベート・カタログを削除する場合、ベース・リカバリ・カタロ グ自体は削除しません。ベース・リカバリ・カタログを参照するシノニムおよびビューのみを 削除します。

#### 仮想プライベート・カタログを削除する手順

**1.** Recovery Manager を起動し、(ベース・リカバリ・カタログ所有者ではなく)仮想プライ ベート・リカバリ・カタログ所有者としてリカバリ・カタログ・データベースに接続しま す。

次の例では、ユーザー vpc1 としてリカバリ・カタログに接続します。

% rman RMAN> CONNECT CATALOG vpc1@catdb;

**2.** カタログを削除します。

Oracle Database 11*g* 以上の Recovery Manager 実行可能ファイルを使用している場合は、 DROP CATALOG コマンドを使用して仮想プライベート・カタログを削除します。

RMAN> DROP CATALOG;

Oracle Database 10*g* 以前の Recovery Manager 実行可能ファイルを使用している場合は、 DROP CATALOG コマンドは使用できません。かわりに、仮想プライベート・カタログ・ ユーザーとして SQL\*Plus をカタログ・データベースに接続してから、次の PL/SQL プロ シージャを実行します(*base\_catalog\_owner* は、ベース・リカバリ・カタログを所有する データベース・ユーザーです)。

SQL> EXECUTE *base\_catalog\_owner*.DBMS\_RCVCAT.DELETE\_VIRTUAL\_CATALOG;

# リカバリ・カタログの保護

バックアップおよびリカバリ計画には、リカバリ・カタログ・データベースも含める必要があ ります。リカバリ・カタログをバックアップしないと、ディスク障害が発生してリカバリ・カ タログ・データベースが破損した場合、カタログ内のメタデータが消失する場合があります。 リカバリ・カタログの内容がない場合は、その他のデータベースのリカバリがより困難になる 可能性があります。

### リカバリ・カタログのバックアップ

1 つのリカバリ・カタログには、複数のターゲット・データベースに関するメタデータを格納 できます。したがって、リカバリ・カタログが消失すると、重大な問題が発生する可能性があ ります。リカバリ・カタログは、頻繁にバックアップしてください。この項では、リカバリ・ カタログを保護する計画を作成するための一般的なガイドラインについて説明します。

### リカバリ・カタログの頻繁なバックアップ

リカバリ・カタログ・データベースは他のデータベースと同様のデータベースであり、バック アップおよびリカバリ計画に含める必要があります。リカバリ・カタログは、データベースの 他の部分と同様にバックアップして保護してください。リカバリ・カタログ・データベースの バックアップは、全体的なバックアップおよびリカバリの一環として計画する必要があります。

リカバリ・カタログのバックアップは、ターゲット・データベースのバックアップと同じ頻度 で行います。たとえば、ターゲット・データベース全体のバックアップを週 1 回行う場合、 ターゲット・データベースのバックアップ後にリカバリ・カタログをバックアップします。 リカバリ・カタログのこのバックアップは、障害リカバリに役立ちます。制御ファイルの自動 バックアップを使用してリカバリ・カタログ・データベースをリストアする必要がある場合も、 リストアしたリカバリ・カタログ・データベース内の完全なバックアップ・レコードを使用す ると、ターゲット・データベースをリストアできます。

### 適切な物理バックアップ方法の選択

リカバリ・カタログ・データベースのバックアップは、Recovery Manager を使用して実行でき ます。図 12-1 に示すように、Recovery Manager のリポジトリがカタログ・データベースの制 御ファイルになるように、NOCATALOG オプションを指定して Recovery Manager を起動しま す。

図 **12-1** リカバリ・カタログのバックアップのリポジトリとしての制御ファイルの使用

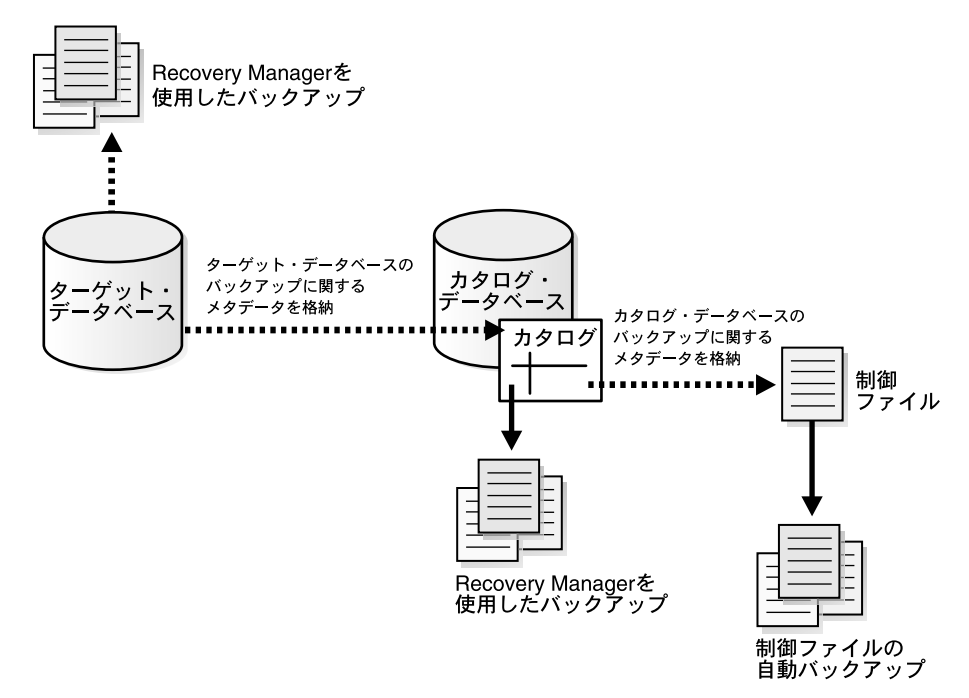

Recovery Manager を使用したリカバリ・カタログ・データベースのバックアップを計画する場 合、次のガイドラインに従います。

- 必要に応じて Point-in-Time リカバリを実行できるように、リカバリ・カタログ・データ ベースを ARCHIVELOG モードで実行します。
- 保存方針として、REDUNDANCY 値を1より大きい値に設定します。
- データベースを2つの異なるメディア(ディスクとテープなど)にバックアップします。
- BACKUP DATABASE PLUS ARCHIVELOG を、使用可能な場合はメディア・マネージャに、メ ディア・マネージャが使用不可の場合はディスクのみに定期的に実行します。
- 別のリカバリ・カタログをバックアップのリポジトリに使用しないでください。
- 制御ファイルの自動バックアップ機能を ON に設定します。

この方法では、制御ファイルの自動バックアップ機能によって、この機能が使用可能なかぎり 確実にリカバリ・カタログ・データベースがリカバリされます。

参照 **:** 制御ファイルの自動バックアップを使用したリカバリの詳細は、 19-9 [ページの「障害リカバリの実行」を](#page-384-0)参照してください。

### ターゲット・データベースからのリカバリ・カタログの分離

リカバリ・カタログは、そのカタログが保護するデータとは別の場所に格納されている場合に のみ有効です。そのため、データベースの Recovery Manager リポジトリを含むリカバリ・カ タログは、ターゲット・データベースと同じデータベースには格納しないでください。また、 カタログ・データベースはターゲット・データベースと同じディスクに格納しないでください。

データの分離をお薦めする理由を説明するために、データベース prod1 のカタログを prod1 に格納したとします。prod1 にメディア全体の障害が発生したときに、prod1 のリカバリ・カ タログも prod1 に格納されていた場合、データベースが消失すると、リカバリ・カタログも同 様に消失します。この場合の対応策は 1 つのみです。リカバリ・カタログに格納されている情 報を使用せずに、prod1 の制御ファイルの自動バックアップをリストアして使用して、データ ベースのリストアおよびリカバリを実行する必要があります。

### 論理バックアップ用のリカバリ・カタログ・データのエクスポート

データ・ポンプ・エクスポート・ユーティリティを使用して Recovery Manager リカバリ・カ タログの論理バックアップを作成しておくと、物理バックアップの有効な補助バックアップと なります。リカバリ・カタログ・データベースが破損した場合、データ・ポンプ・インポート を使用して、エクスポートされたリカバリ・カタログ・データを別のデータベースに再イン ポートすることで、カタログを迅速に再構築できます。

### リカバリ・カタログのリカバリ

リカバリ・カタログ・データベースのリストアおよびリカバリは、Recovery Manager を使用し て他のデータベースをリストアおよびリカバリする場合とほぼ同様です。リカバリ・カタロ グ・データベースの制御ファイルおよびサーバー・パラメータ・ファイルを自動バックアップ からリストアし、その後、データベースの残りの部分のリストアおよび完全リカバリを実行で きます。複数のリカバリ・カタログを使用している場合、別のリカバリ・カタログを使用して、 このリカバリ・カタログ・データベースのバックアップに関するメタデータを記録することも できます。

通常の Oracle のリカバリ手順によるリカバリ・カタログ・データベースのリカバリが実行不可 能である場合は、カタログを再作成する必要があります。最悪の場合の例を次に示します。

- リカバリ・カタログ・データベースを一度もバックアップしていない。
- リカバリ・カタログ・データベースをバックアップしているが、データファイルのバック アップまたはアーカイブ・ログが使用不可であるためリカバリできない。

欠落しているリカバリ・カタログの内容を部分的に再作成するには、次の方法があります。

- RESYNC CATALOG コマンドを使用して、ターゲット・データベースの制御ファイルまたは 制御ファイルのコピーからの Recovery Manager リポジトリ情報でリカバリ・カタログを 更新します。制御ファイルからエージ・アウトされた制御ファイル・レコードに含まれて いるメタデータは消失することに注意してください。
- CATALOG START WITH ... コマンドを発行して、使用可能なバックアップをカタログ に再度追加します。

この最悪の状況が発生する可能性を最小限に抑えるには、バックアップ計画に少なくともリカ バリ・カタログのバックアップを含める必要があります。この方法については、12-13 [ページ](#page-274-0)の [「リカバリ・カタログのバックアップ」を](#page-274-0)参照してください。

#### 参照 **:**

- CATALOG コマンドについては、『Oracle Database バックアップおよび リカバリ・リファレンス』を参照してください。
- CROSSCHECK コマンドについては、『Oracle Database バックアップお よびリカバリ・リファレンス』を参照してください。

# <span id="page-277-0"></span>ストアド・スクリプトの管理

12-16 ページの「ストアド・スクリプト」で説明するように、リカバリ・カタログにスクリプト を格納できます。この項では、ストアド・スクリプトを作成および管理する方法について説明 します。

### ストアド・スクリプト

[ストアド・スクリプトは](#page-595-0)、制御ファイルの代替として、頻繁に使用する一連の Recovery Manager コマンドの管理に使用できます。このスクリプトは、ファイル・システムではなくリ カバリ・カタログに格納されます。

ストアド・スクリプトには、ローカルとグローバルの 2 種類があります。ローカル・スクリプ トは、作成時に Recovery Manager が接続していたターゲット・データベースに関連付けられ ます。このスクリプトは、関連付けられたターゲット・データベースに接続している場合にの み実行できます。グローバル・ストアド・スクリプトは、Recovery Manager クライアントがリ カバリ・カタログおよびターゲット・データベースに接続している場合、リカバリ・カタログ に登録されたすべてのデータベースに対して実行できます。

CREATE SCRIPT コマンドの大カッコ内で使用できるコマンドは、RUN ブロック内でサポート されているコマンドと同じです。RUN コマンド内で有効なコマンドは、ストアド・スクリプト で使用できます。RUN、@ および @@ コマンドは、ストアド・スクリプト内で有効ではありませ  $h_{\lambda}$ 

スクリプト名を指定する場合、ストアド・スクリプト名を引用符で囲むことはできますが、必 須ではありません。ただし、名前が数値で始まる場合や Recovery Manager の予約語である場 合、その名前をストアド・スクリプト名として使用するには、引用符で囲む必要があります。 ストアド・スクリプトには、英字以外の文字で始まる名前、または Recovery Manager の予約 語と同じ名前を付けないことをお薦めします。

グローバル・ストアド・スクリプトとローカル・ストアド・スクリプトが混同されないように、 ネーミング規則を使用することをお薦めします。EXECUTE SCRIPT、DELETE SCRIPT および PRINT SCRIPT コマンドで引数として渡されたスクリプト名が、接続しているターゲット・イ ンスタンス用に定義されたスクリプトの名前ではない場合、Recovery Manager は、指定した名 前が付いたグローバル・スクリプトを検索します。たとえば、リカバリ・カタログに global\_backup という名前のグローバル・スクリプトが存在し、ターゲット・データベース 用に定義された global backup というローカル・ストアド・スクリプトが存在しない場合に 次のコマンドを実行すると、このグローバル・スクリプトは削除されます。

DELETE SCRIPT global\_backup;

ストアド・スクリプト(グローバル・スクリプトの場合も)に関連するコマンドを使用するに は、リカバリ・カタログとターゲット・データベース・インスタンスの両方に接続する必要が あることに注意してください。

### ストアド・スクリプトの作成

CREATE SCRIPT コマンドを使用すると、ストアド・スクリプトを作成できます。GLOBAL を 指定する場合は、この名前のグローバル・スクリプトがリカバリ・カタログ内に存在していな い必要があります。GLOBAL を指定しない場合は、同じターゲット・データベースに対して同 じ名前のローカル・スクリプトが存在していない必要があります。また、REPLACE SCRIPT を 使用すると、新しいスクリプトの作成または既存のスクリプトの更新を行うこともできます。

#### ストアド・スクリプトを作成する手順

**1.** Recovery Manager を起動し、ターゲット・データベースおよびリカバリ・カタログ(使用 している場合)に接続します。

```
2. CREATE SCRIPT コマンドを実行します。
   次に、ローカル・スクリプトを作成する例を示します。
   CREATE SCRIPT full_backup 
   { 
     BACKUP DATABASE PLUS ARCHIVELOG;
     DELETE OBSOLETE;
   }
   グローバル・スクリプトの場合、次のとおり、同様の構文を実行します。
   CREATE GLOBAL SCRIPT global_full_backup 
   { 
     BACKUP DATABASE PLUS ARCHIVELOG;
     DELETE OBSOLETE;
   }
   必要に応じて、COMMENT を使用して説明を追加できます。
   CREATE GLOBAL SCRIPT global_full_backup 
   COMMENT 'use only with ARCHIVELOG mode databases'
   { 
     BACKUP DATABASE PLUS ARCHIVELOG;
     DELETE OBSOLETE;
   }
   テキスト・ファイルから内容を読み取ってスクリプトを作成することもできます。この
   ファイルは、左中カッコ({)で始まり、次に有効な一連のコマンドが含まれている RUN
   ブロックを含み、最後に右中カッコ(})で終わる必要があります。そうでない場合、キー
```
ボードからコマンドを入力した場合と同様の構文エラーが発生します。

CREATE SCRIPT full\_backup FROM FILE '/tmp/my script file.txt';

**3.** 出力を確認します。

エラーが表示されていない場合、Recovery Manager は、スクリプトを正常に作成し、リカ バリ・カタログに格納しています。

**参照:** Recovery Manager の予約語のリストは、『Oracle Database バック アップおよびリカバリ・リファレンス』を参照してください。

# ストアド・スクリプトの置換え

ストアド・スクリプトを更新するには、REPLACE SCRIPT コマンドを使用します。ローカル・ スクリプトを置き換える場合は、スクリプトの作成時に接続していたターゲット・データベー スに接続する必要があります。スクリプトが存在しない場合、Recovery Manager によってスク リプトが作成されます。

#### ストアド・スクリプトを置き換える手順

- **1.** Recovery Manager を起動し、ターゲット・データベースおよびリカバリ・カタログ(使用 している場合)に接続します。
- **2.** REPLACE SCRIPT を実行します。

次の例では、スクリプト full\_backup を新しい内容で更新します。

REPLACE SCRIPT full\_backup {

```
 BACKUP DATABASE PLUS ARCHIVELOG;
```
}

GLOBAL キーワードを次のように指定することによって、グローバル・スクリプトを更新 できます。 REPLACE GLOBAL SCRIPT global\_full\_backup COMMENT 'A script for full backup to be used with any database' { BACKUP AS BACKUPSET DATABASE PLUS ARCHIVELOG; }

CREATE SCRIPT と同様に、ローカルまたはグローバル・ストアド・スクリプトをテキス ト・ファイルから更新できます。その場合、次の形式のコマンドを使用します。

REPLACE GLOBAL SCRIPT global\_full\_backup FROM FILE '/tmp/my script file.txt';

> 参照 **:** REPLACE SCRIPT コマンドの構文については、『Oracle Database バックアップおよびリカバリ・リファレンス』を参照してください。

# ストアド・スクリプトの実行

ストアド・スクリプトを実行するには、EXECUTE SCRIPT コマンドを使用します。GLOBAL を 指定する場合は、この名前のグローバル・スクリプトがリカバリ・カタログ内に存在している 必要があります。存在していない場合、Recovery Manager はエラー RMAN-06004 を戻します。 GLOBAL を指定しない場合、Recovery Manager は、現在のターゲット・データベースに対して 定義されたローカル・ストアド・スクリプトを検索します。この名前のローカル・スクリプト が検出されなかった場合、Recovery Manager は、同じ名前でグローバル・スクリプトを検索 し、検出された場合は実行します。

#### ストアド・スクリプトを実行する手順

- **1.** Recovery Manager を起動し、ターゲット・データベースおよびリカバリ・カタログ(使用 している場合)に接続します。
- **2.** 必要に応じて、SHOW を使用して構成済のチャネルを確認します。

スクリプトは、実行時に構成されていた自動チャネルを使用します。構成済のチャネルを 変更する必要がある場合、スクリプトに ALLOCATE CHANNEL を指定します。RUN ブロッ クが使用されているため、スクリプト内のある Recovery Manager コマンドが正常に実行 されなかった場合、スクリプト内の後続の Recovery Manager コマンドは実行されません。

**3.** EXECUTE SCRIPT を実行します。このコマンドには RUN ブロックが必要です。次に例を示 します。

```
RUN
{ 
  EXECUTE SCRIPT full backup;
}
```
このコマンドによって、指定した名前が付いたローカル・スクリプトが起動されます。 該当するローカル・スクリプトが存在しないが、指定した名前が付いたグローバル・スク リプトが存在する場合、Recovery Manager はそのグローバル・スクリプトを実行します。

EXECUTE GLOBAL SCRIPT を使用して、ローカル・スクリプトとグローバル・スクリプ トの名前が同じである場合に起動するスクリプトを制御することもできます。 qlobal full backup というローカル・スクリプトが存在しない場合、次の2 つのコマ ンドによって実行される操作は同じになります。

**RUN** { EXECUTE GLOBAL SCRIPT global\_full\_backup; }

```
RUN
\{EXECUTE SCRIPT global full backup;
}
```
**参照:** EXECUTE SCRIPT コマンドの構文については、『Oracle Database バックアップおよびリカバリ・リファレンス』を参照してください。

### 動的ストアド・スクリプトの作成および実行

CREATE SCRIPT コマンドに置換変数を指定できます。コマンドラインで Recovery Manager を起動する場合、USING 句によって、コマンド・ファイル内の置換変数で使用される 1 つ以上 の値が指定されます。SQL\*Plus の場合と同様に、&1 は最初の値を配置する場所を示し、&2 は 2 番目の値を配置する場所を示します。それ以降も同様です。

#### 動的ストアド・スクリプトを作成および使用する手順

**1.** 動的に更新する必要がある値用の置換変数が指定されている CREATE SCRIPT 文を含むコ マンド・ファイルを作成します。

次の例では、テープ・セットの名前、FORMAT 指定内の文字列およびリストア・ポイント の名前の置換変数が使用されています。

```
CREATE SCRIPT quarterly 
{ 
  ALLOCATE CHANNEL c1
    DEVICE TYPE sbt
   PARMS 'ENV=(OB_MEDIA_FAMILY=&1)';
  BACKUP
    TAG &2
    FORMAT '/disk2/bck/&1%U.bck'
    KEEP FOREVER
    RESTORE POINT &3
    DATABASE;
}
```
**2.** Recovery Manager をターゲット・データベース(マウントまたはオープンされている必要 があります)およびリカバリ・カタログに接続して、リカバリ・カタログ・スクリプトの 初期値を指定します。

たとえば、次のコマンドを入力します。

% rman TARGET / CATALOG rman@catdb USING arc\_backup bck0906 FY06Q3

リカバリ・カタログは、KEEP FOREVER には必要ですが、その他の KEEP オプションには 必要ありません。

**3.** 最初の手順で作成したコマンド・ファイルを実行して、ストアド・スクリプトを作成しま す。

たとえば、/tmp/catscript.rman コマンド・ファイルを次のように実行します。

RMAN> @/tmp/catscript.rman

この手順では、ストアド・スクリプトは作成はされますが、実行はされないことに注意し てください。

**4.** 四半期ごとに、ストアド・スクリプトを実行して、置換変数の値を渡します。

次の例では、quarterly というリカバリ・カタログ・スクリプトを実行します。この例で は、メディア・ファミリ(テープのセット)の名前として arc\_backup、FORMAT 文字列 の一部として bck1206、リストア・ポイントの名前として FY06Q4 を指定します。

```
RUN
{ 
   EXECUTE SCRIPT quarterly 
     USING arc_backup
           bck1206
            FY06Q4;
}
```
参照 **:** [「長期格納用のデータベース・バックアップの作成」](#page-187-0)(8-24 [ページ\)](#page-187-0)

### ストアド・スクリプトの出力

ストアド・スクリプトを表示またはファイルに出力するには、PRINT SCRIPT コマンドを使用 します。

### ストアド・スクリプトを出力する手順

- **1.** Recovery Manager を起動し、ターゲット・データベースおよびリカバリ・カタログに接続 します。
- **2.** PRINT SCRIPT コマンドを次のように実行します。

PRINT SCRIPT full backup;

スクリプトの内容をファイルに送信するには、次の形式のコマンドを使用します。

PRINT SCRIPT full\_backup TO FILE '/tmp/my\_script\_file.txt';

グローバル・スクリプトの場合、次の構文では同じ操作が実行されます。

PRINT GLOBAL SCRIPT global full backup; PRINT GLOBAL SCRIPT global\_full\_backup TO FILE '/tmp/my\_script\_file.txt';

> 参照 **:** PRINT SCRIPT コマンドの構文については、『Oracle Database バックアップおよびリカバリ・リファレンス』を参照してください。

### ストアド・スクリプト名の表示

リカバリ・カタログに定義されたスクリプトの名前を表示するには、LIST ... SCRIPT NAMES コマンドを使用します。Recovery Manager がターゲット・インスタンスに接続せずに リカバリ・カタログに接続している場合に使用できるコマンドは、LIST GLOBAL SCRIPT NAMES および LIST ALL SCRIPT NAMES のみです。その他の形式の LIST ... SCRIPT NAMES コマンドでは、リカバリ・カタログ接続が必要です。

#### ストアド・スクリプト名を表示する手順

- **1.** Recovery Manager を起動し、ターゲット・データベースおよびリカバリ・カタログに接続 します。
- **2.** LIST ... SCRIPT NAMES コマンドを実行します。

たとえば、現在接続しているターゲット・データベースに対して実行可能なすべてのグ ローバル・スクリプトおよびローカル・スクリプトの名前を表示するには、次のコマンド を実行します。

LIST SCRIPT NAMES;

次の例では、グローバル・スクリプトの名前のみを表示します。

LIST GLOBAL SCRIPT NAMES;

現行のリカバリ・カタログに格納されたすべてのスクリプト(リカバリ・カタログに登録 されたすべてのターゲット・データベースのグローバル・スクリプトとローカル・スクリ プトを含む)の名前を表示するには、次の形式のコマンドを使用します。

LIST ALL SCRIPT NAMES;

出力では、表示された各スクリプトに定義されたターゲット・データベース(または各ス クリプトがグローバルであるかどうか)が示されます。

参照 **:** LIST SCRIPT NAMES コマンドの構文については、『Oracle Database バックアップおよびリカバリ・リファレンス』を参照してくださ い。

### ストアド・スクリプトの削除

リカバリ・カタログからストアド・スクリプトを削除するには、DELETE GLOBAL SCRIPT コ マンドを使用します。

#### ストアド・スクリプトを削除する手順

- **1.** Recovery Manager を起動し、ターゲット・データベースおよびリカバリ・カタログに接続 します。
- **2.** DELETE SCRIPT コマンドを入力します。

GLOBAL を指定せずに DELETE SCRIPT を使用し、指定した名前のストアド・スクリプト がそのターゲット・データベースに存在しない場合、指定した名前が付いたグローバル・ ストアド・スクリプトが検索され、該当するスクリプトが削除されます。たとえば、次の コマンドを入力するとします。

DELETE SCRIPT 'global\_full\_backup';

この場合、Recovery Manager は、接続したターゲット・データベース用に定義された global\_full\_backup スクリプトを検索します。該当するスクリプトが検出されない場 合、グローバル・スクリプト内で qlobal\_full\_backup という名前のスクリプトを検索 し、該当するスクリプトを削除します。

グローバル・ストアド・スクリプトを削除するには、DELETE GLOBAL SCRIPT を使用し ます。

DELETE GLOBAL SCRIPT 'global\_full\_backup';

参照 **:** DELETE SCRIPT コマンドの構文については、『Oracle Database バックアップおよびリカバリ・リファレンス』を参照してください。

### **Recovery Manager** の起動時のストアド・スクリプトの実行

Recovery Manager クライアントの起動時にリカバリ・カタログ内のストアド・スクリプトを実 行するには、Recovery Manager クライアントの起動時に SCRIPT 引数を指定します。たとえ ば、次のコマンドを入力してスクリプト /tmp/fbkp.cmd を実行できます。

% rman TARGET / CATALOG rman@catdb SCRIPT '/tmp/fbkp.cmd';

Recovery Manager クライアントの起動時には、(ストアド・スクリプトを含む)リカバリ・カ タログおよび(スクリプトの実行先の)ターゲット・データベースに接続する必要があります。

ローカル・スクリプトとグローバル・ストアド・スクリプトが同じ名前で定義されている場合、 Recovery Manager は常にローカル・スクリプトを実行します。

参照 **:** Recovery Manager クライアントのコマンドライン構文の詳細は、 『Oracle Database バックアップおよびリカバリ・リファレンス』を参照し てください。

# <span id="page-283-0"></span>リカバリ・カタログのメンテナンス

この項では、様々な管理タスクおよびメンテナンス・タスクについて説明します。この項の内 容は、次のとおりです。

- リカバリ・カタログのメンテナンス
- リカバリ・カタログの再同期化
- DB\_UNIQUE\_NAME [を変更した後のリカバリ・カタログの更新](#page-286-0)
- [リカバリ・カタログからのターゲット・データベースの登録の解除](#page-287-0)
- [リカバリ・カタログのデータベース・インカネーションの再設定](#page-289-0)
- [リカバリ・カタログのアップグレード](#page-291-0)
- [リカバリ・カタログのインポートおよび移動](#page-293-0)

### リカバリ・カタログのメンテナンス

リカバリ・カタログを作成してターゲット・データベースを登録した後、このカタログをメン テナンスする必要があります。たとえば、**Recovery Manager** [のメンテナンス・コマンド\(](#page-586-0)[第](#page-236-0) 11 章「Recovery Manager バックアップおよびリポジトリ·レコードのメンテナンス」を参照) を実行して、バックアップ・レコードの更新および不要なバックアップの削除を行う必要があ ります。このタイプのメンテナンスは、リカバリ・カタログで Recovery Manager を使用する かどうかに関係なく実行する必要があります。リカバリ・カタログ・スキーマの更新などのそ の他のタイプのメンテナンスは、リカバリ・カタログでの Recovery Manager の使用に固有で す。

Data Guard 環境でリカバリ・カタログを使用する場合は、カタログに記録されるバックアップ およびデータベース・ファイルに、特別な考慮事項が適用されます。Recovery Manager でバッ クアップにアクセスできるタイミング、およびアクセス可能なバックアップに対する Recovery Manager メンテナンス・コマンドの動作については、3-8 [ページ](#page-69-0)の「[Data Guard](#page-69-0) 環境での Recovery Manager [によるファイル管理」](#page-69-0)を参照してください。

### リカバリ・カタログの再同期化

Recovery Manager は[、再同期化](#page-592-0)を実行する際に、リカバリ・カタログと、ターゲット・デー タベースの現行の制御ファイルまたはバックアップ制御ファイルを比較し、欠落したメタデー タまたは変更されたメタデータを追加してカタログを更新します。ほとんどの Recovery Manager コマンドは、ターゲット制御ファイルがマウントされ、カタログが使用可能になる と、再同期化を自動的に実行します。Data Guard 環境では、Recovery Manager [は逆再同期化](#page-591-0) を実行して、カタログのメタデータでデータベース制御ファイルを更新できます。

### リカバリ・カタログの再同期化

リカバリ・カタログを再同期化すると、Recovery Manager が制御ファイルから取得するメタ データが常に最新に保たれます。再同期化には、完全再同期化と部分再同期化があります。

[部分再同期化](#page-602-0)では、Recovery Manager はターゲット・データベースの現行の制御ファイルを読 み取って、新しいバックアップ、新しいアーカイブ REDO ログなどに関する変更されたメタ データを更新します。Recovery Manager は、データベースの物理スキーマに関するメタデータ は再同期化しません。

[完全再同期化](#page-590-0)では、Recovery Manager は、データベース・スキーマのレコードを含め、変更さ れたすべてのレコードを更新します。Recovery Manager は、データベースに構造変更(データ ベース・ファイルの追加または削除、新しいインカネーションの作成など)を行った後または Recovery Manager の永続的な構成を変更した後に完全再同期化を実行します。

Recovery Manager は、完全再同期化の実行時に、一時的なバックアップ制御ファイルであ[るス](#page-595-0) [ナップショット制御ファイルを](#page-595-0)作成します。データベースでは、あるスナップショット制御 ファイルにアクセスする Recovery Manager セッションが一度に 1 つのみに制限されます。 Recovery Manager は、ターゲット・データベース・ホスト上のオペレーティング・システム固 有の場所にスナップショット制御ファイルを作成します。スナップショット制御ファイルの名 前および場所は、6-11 [ページの「スナップショット制御ファイルの場所の構成」](#page-136-0)の説明に従っ て指定できます。

このスナップショット制御ファイルによって、Recovery Manager は制御ファイルの一貫性 ビューを持つことができます。制御ファイルは短期の使用を目的としているため、カタログに は登録されません。Recovery Manager は、制御ファイルのチェックポイントをリカバリ・カタ ログに記録して、そのカタログが記録された時点を示します。

参照 **:** RESYNC コマンドの詳細は、『Oracle Database バックアップおよ びリカバリ・リファレンス』を参照してください。

**Data Guard** 環境でのリカバリ・カタログの再同期化Recovery Manager は、データベースに TARGET として接続すると、リカバリ・カタログをそのデータベースとのみ自動的に再同期化 します。つまり、Recovery Manager は、Data Guard 環境内の 1 つのデータベースに TARGET として接続しても、Data Guard 環境内のすべてのデータベースは自動的に再同期化しません。 RESYNC CATALOG FROM DB UNIOUE NAME コマンドを使用すると、リカバリ・カタログを Data Guard 環境内のデータベースと手動で再同期化できます。

手動での再同期化の例では、Recovery Manager が本番データベース prod に TARGET として接 続していること、および CONFIGURE を使用して dgprod3 用の構成を作成していることを想定 しています。RESYNC CATALOG FROM DB UNIQUE NAME dgprod3 を実行すると、Recovery Manager は、リカバリ・カタログを dgprod3 制御ファイルと再同期化します。この場合、 Recovery Manager は、通常の再同期化(メタデータのフローが dgprod3 制御ファイルからカ タログの方向)と**逆再同期化**の両方が実行されます。逆再同期化では、Recovery Manager は、 リカバリ・カタログの永続的な構成を使用して、dgprod3 制御ファイルを更新します。

参照 **:** 『Oracle Data Guard 概要および管理』

### リカバリ・カタログを再同期化するタイミングの決定

Recovery Manager がターゲット・データベースおよびリカバリ・カタログに接続しているとき に Recovery Manager コマンドを実行すると、Recovery Manager は自動的にリカバリ・カタロ グを再同期化します。そのため、RESYNC CATALOG コマンドを手動で実行する必要がある機会 はあまり多くありません。次の項では、カタログの再同期化を手動で実行する必要がある場合 について説明します。

リカバリ・カタログが使用不可の場合の再同期化部分再同期化を実行する Recovery Manager コマンドの発行時にリカバリ・カタログが使用不可であった場合、後でカタログ・データベー スをオープンして、RESYNC CATALOG コマンドを使用して手動で再同期化します。

たとえば、ターゲット・データベースがニューヨークに存在し、リカバリ・カタログが日本に 存在するとします。地理的に離れたデータベースの可用性に依存しないようにするため、 CATALOG モードのターゲット・データベースの日次バックアップは行わないことにします。 このような場合、実行可能な頻度でカタログに接続し、RESYNC CATALOG コマンドを実行しま す。

バックアップ頻度が低い場合の **ARCHIVELOG** モードでの再同期化ターゲット・データベースが ARCHIVELOG モードで実行されていると想定します。また、次の操作を実行すると想定しま す。

- データベースを低い頻度でバックアップします(たとえば、REDO ログが 100 個アーカイ ブされるごとにデータベースをアーカイブします)。
- 毎日多数のログ・スイッチが発生します(たとえば、スイッチが 1000 回発生するごとにカ タログを再同期化します)。

この場合、REDO ログ・スイッチの発生時または REDO ログのアーカイブ時にリカバリ・カタ ログが自動的に更新されないため、リカバリ・カタログを定期的に手動で再同期化する必要が あります。データベースでは、REDO ログ・スイッチおよびアーカイブ REDO ログに関するメ タデータは制御ファイルにのみ格納されます。定期的に再同期化を実行して、この情報をリカ バリ・カタログに伝播する必要があります。

リカバリ・カタログの再同期化の頻度は、データベースが REDO ログをアーカイブする頻度に よって異なります。この操作のコストは、制御ファイル内の、最後の再同期化以降に挿入また は変更されたレコードの数に比例します。挿入または変更されたレコードがない場合、再同期 化のコストは非常に低くなります。多くのレコードが挿入または変更された場合、再同期化に かかる時間が長くなります。

スタンバイ・データベースの構成後の再同期化スタンバイ・データベースに TARGET として 接続されていない場合でも、このデータベースに対して Recovery Manager 構成の作成または 変更を行うことができます。このタスクは、CONFIGURE DB\_UNIQUE\_NAME または CONFIGURE ... FOR DB\_UNIQUE\_NAME コマンドを使用して実行します。12-25 [ページの](#page-286-0) [「リカバリ・カタログの手動での再同期化」](#page-286-0)で説明されているように、スタンバイ・データベー スを手動で再同期化して、スタンバイ・データベースの制御ファイルを更新できます。

制御ファイル・レコードがエージ・アウトされる前のリカバリ・カタログの再同期化リカバ リ・カタログ内のメタデータは、常に最新の状態にしておく必要があります。リカバリ・カタ ログはターゲット制御ファイルからメタデータを取得するため、カタログ内のデータが最新の 状態かどうかは、制御ファイル内のデータが最新の状態かどうかによって決まります。制御 ファイル内のバックアップ・メタデータが、新しいレコードで上書きされる前にカタログに記 録されていることを確認する必要があります。

CONTROL FILE RECORD KEEP TIME 初期化パラメータは、レコードが制御ファイルに保持さ れる最小日数を指定します。この日数後は、レコードは上書き対象になります。このため、こ れらのレコードが消去される前に、リカバリ・カタログを制御ファイルのレコードと再同期化 する必要があります。CONTROL FILE RECORD KEEP TIME 設定より短い間隔で、次の処理の いずれかを実行する必要があります。

- バックアップを実行することによって、リカバリ・カタログの再同期化を暗黙的に実行し ます。
- RESYNC CATALOG コマンドを使用して、リカバリ・カタログを手動で再同期化します。

CONTROL\_FILE\_RECORD\_KEEP\_TIME がバックアップまたは再同期化の間隔より長くなるよう にします。そうしないと、制御ファイルがリカバリ・カタログに伝播される前に再利用される 場合があります。通常、予定の間隔に 1 週間を追加することをお薦めします。

**注意:** CONTROL FILE RECORD KEEP TIME は 0 に設定しないでくださ い。0 に設定すると、制御ファイル内のバックアップ・レコードが、 Recovery Manager によってカタログに追加される前に上書きされる場合 があります。

制御ファイルのサイズが大きくなりすぎることは問題です。ターゲット・データベースの制御 ファイルのサイズは、次のものの数に応じて大きくなります。

- 実行するバックアップ操作
- データベースが生成するアーカイブ REDO ログ
- 前述の情報が制御ファイルに保持される日数

制御ファイルのサイズが大きくなり、ブロック数またはレコード数が上限に達して制御ファイ ルのサイズがそれ以上大きくならない場合、最も古いレコードは、 CONTROL FILE RECORD KEEP TIME の設定値に達していなくても上書きされる場合がありま す。この場合、データベースはアラート・ログにメッセージを書き込みます。この状況が頻繁 に発生する場合、CONTROL FILE RECORD KEEP TIME の値を減らし、再同期化の頻度を高く します。

#### <span id="page-286-0"></span>参照 **:**

- CONTROL FILE RECORD KEEP TIME パラメータの詳細は、『Oracle Database リファレンス』を参照してください。
- 制御ファイル管理の詳細は、『Oracle Database 管理者ガイド』を参照 してください。
- 制御ファイル・レコードの上書きを監視する方法については、[11-5](#page-240-0) [ページ](#page-240-0)の[「制御ファイル・レコードの消失の防止」](#page-240-0)を参照してくださ い。

### リカバリ・カタログの手動での再同期化

ターゲット・データベースの制御ファイルを使用してリカバリ・カタログの完全再同期化を強 制実行するには、RESYNC CATALOG を使用します。Data Guard 環境で特定のデータベースを 再同期化するか、またはすべてのデータベースを再同期化するかに応じて、RESYNC FROM DB\_UNIQUE\_NAME または ALL を使用してデータベースの一意の名前を指定できます。通常、 この操作は、スタンバイ・データベースに対する CONFIGURE コマンドを実行した後、そのス タンバイ・データベースに接続していない場合に実行します。

- **1.** Recovery Manager を起動し、ターゲット・データベースおよびリカバリ・カタログに接続 します。
- **2.** ターゲット・データベースがマウントまたはオープンされていない場合は、マウントまた はオープンします。

STARTUP MOUNT;

**3.** リカバリ・カタログを再同期化します。

Recovery Manager プロンプトで、RESYNC CATALOG コマンドを次のように実行します。

RESYNC CATALOG;

次の例では、standby1 の制御ファイルを再同期化します。

RESYNC CATALOG FROM DB\_UNIQUE\_NAME standby1;

次の例では、Data Guard 環境内ですべてのデータベースの制御ファイルを再同期化しま す。

RESYNC CATALOG FROM DB\_UNIQUE\_NAME ALL;

#### 参照 **:**

- RESYNC CATALOG コマンドの構文については、『Oracle Database バッ クアップおよびリカバリ・リファレンス』を参照してください。
- スタンバイ・データベースで使用するために Recovery Manager 環境 を構成する方法については、『Oracle Data Guard 概要および管理』を 参照してください。

### **DB\_UNIQUE\_NAME** を変更した後のリカバリ・カタログの更新

Data Guard 環境でデータベースの DB\_UNIQUE\_NAME を変更する必要がある場合があります。 この場合は、CHANGE DB UNIQUE NAME コマンドを実行して、リカバリ・カタログに格納さ れている古い DB\_UNIQUE\_NAME に関するメタデータを新しい DB\_UNIQUE\_NAME に関連付け ることができます。CHANGE DB\_UNIQUE\_NAME コマンドによって、データベース自体の DB UNIQUE NAME が実際に変更されることはありません。かわりに、一意の名前が変更された (または変更される)データベースに関するカタログ・メタデータが更新されます。

次の手順では、プライマリ・データベースの DB\_UNIQUE\_NAME が prodny であること、およ びスタンバイ・データベースの DB\_UNIQUE\_NAME を prodsf1 から prodsf2 に変更したこと を想定しています。プライマリ・データベースの DB\_UNIQUE\_NAME を変更した後に、同じ手 順を使用できます。ただし、手順 [1](#page-287-0) で、プライマリ・データベースではなく、スタンバイ・ データベースに Recovery Manager を TARGET として接続する点は異なります。

#### <span id="page-287-0"></span>**DB\_UNIQUE\_NAME** を変更した後にリカバリ・カタログを更新する手順

**1.** Recovery Manager を TARGET としてプライマリ・データベースに接続し、リカバリ・カタ ログにも接続します。たとえば、次のコマンドを入力します。

```
% rman
RMAN> CONNECT CATALOG catowner@catdb
```
recovery catalog database Password: *password* connected to recovery catalog database

RMAN> CONNECT TARGET SYS@prodny

target database Password: *password* connected to target database: PRODNY (DBID=39525561)

**2.** リカバリ・カタログで認識される DB\_UNQUE\_NAME 値を表示します。

次の LIST コマンドを実行します。

RMAN> LIST DB\_UNIQUE\_NAME OF DATABASE;

**3.** Recovery Manager メタデータ内の DB\_UNIQUE\_NAME を変更します。

次の例では、データベースの一意の名前をスタンバイ・データベース prodsf1 から prodsf2 に変更します。

RMAN> CHANGE DB\_UNIQUE\_NAME FROM prodsf1 TO prodsf2;

### リカバリ・カタログからのターゲット・データベースの登録の解除

UNREGISTER DATABASE コマンドを使用すると、リカバリ・カタログからデータベースの登録 を解除できます。データベースがリカバリ・カタログから登録解除されると、Recovery Manager のすべてのリポジトリ・レコードが消失します。データベースは再度登録できます が、このデータベースのリカバリ・カタログ・レコードは、再登録時の制御ファイルの内容に 基づきます。ターゲット・データベースの制御ファイル内の CONTROLFILE RECORD KEEP TIME 設定より古いレコードは消失します。また、制御ファイ ルに格納されていないストアド・スクリプトも消失します。

### Data Guard 環境外のターゲット・データベースの登録の解除

この例では、リカバリ・カタログを使用せずにプライマリ・データベースとスタンバイ・デー タベースのメタデータを格納すると想定しています。

#### データベースの登録を解除する手順

**1.** Recovery Manager を起動し、登録を解除するデータベースに TARGET として接続します。 リカバリ・カタログにも接続します。

ターゲット・データベースに接続する必要はありませんが、接続しない場合は UNREGISTER コマンドにターゲット・データベースの名前を指定する必要があります。 リカバリ・カタログ内に同じ名前が付いた複数のデータベースが存在する場合、RUN ブ ロックに UNREGISTER コマンドを含め、SET DBID を使用して、該当するデータベースの DBID を設定します。

**2.** 起動時に、Recovery Manager によって表示された DBID を書き留めます。

たとえば、Recovery Manager は、オープンしているターゲット・データベースに接続した 場合、次の形式の行を出力します。

connected to target database: PROD (DBID=39525561)
- **3.** 念のため、LIST BACKUP SUMMARY および LIST COPY SUMMARY を使用して、リカバ リ・カタログに記録されているすべてのバックアップを表示すると役に立つ場合がありま す。この場合、後でデータベースを再登録するときに、制御ファイルで認識されないバッ クアップをカタログに再度追加できます。
- **4.** データベースのすべてのバックアップを実際に削除する場合は、DELETE 文を実行して、 既存のすべてのバックアップを削除します。データベースをリカバリ・カタログから削除 し、制御ファイルを使用してこのデータベースの Recovery Manager メタデータを格納す る場合は、すべてのバックアップは削除しないでください。

次のコマンドは、バックアップの削除方法を示しています。

DELETE BACKUP DEVICE TYPE sbt; DELETE BACKUP DEVICE TYPE DISK; DELETE COPY;

Recovery Manager によって、削除されるバックアップが表示され、それらの削除前に確認 するように求められます。

**5.** UNREGISTER DATABASE コマンドを実行します。たとえば、次のように入力します。

UNREGISTER DATABASE;

Recovery Manager にデータベース名および DBID が表示され、確認するように求められま す。

database name is "RDBMS" and DBID is 931696259

Do you really want to unregister the database (enter YES or NO)? yes

プロセスが完了すると、Recovery Manager は次のメッセージを出力します。

database unregistered from the recovery catalog

## スタンバイ・データベースの登録の解除

UNREGISTER コマンドでは、Data Guard 環境での使用のために DB\_UNIQUE\_NAME 句がサ ポートされています。この句を使用すると、特定のデータベースのメタデータを削除できます。

リカバリ・カタログによって、バックアップは特定のデータベースに関連付けられます。デー タベースの登録を解除すると、Recovery Manager は、これらのバックアップ・ファイルのデー タベース名を NULL に更新します。そのため、バックアップは記録されていますが、バック アップの所有者は存在しなくなります。CHANGE ... RESET DB\_UNIQUE\_NAME コマンドを 実行すると、現在所有者が存在しないバックアップの所有権を別のデータベースに関連付ける ことができます。UNREGISTER コマンドに INCLUDING BACKUPS を指定した場合、Recovery Manager は、登録を解除されたデータベースのバックアップ・メタデータも削除します。

この例では、プライマリ・データベース lnx3 に、関連付けられたスタンバイ・データベース standby1 があると想定しています。このスタンバイ・データベースの登録を解除します。

#### スタンバイ・データベースの登録を解除する手順

**1.** Recovery Manager を起動し、TARGET としてソース・データベースに接続します。また、 リカバリ・カタログにも Recovery Manager を接続します。

たとえば、次のコマンドを入力します。

% rman RMAN> CONNECT TARGET SYS@lnx3

target database Password: *password* connected to target database: LNX3 (DBID=781317675)

RMAN> CONNECT CATALOG rman@catdb

<span id="page-289-0"></span>**2.** データベースの一意の名前を表示します。

たとえば、LIST DB\_UNIQUE\_NAME コマンドを次のように実行します。 RMAN> LIST DB\_UNIQUE\_NAME OF DATABASE;

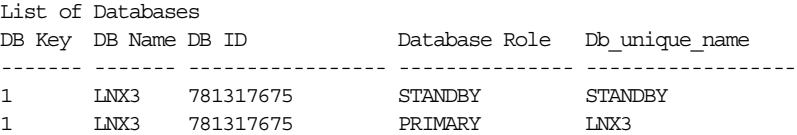

**3.** UNREGISTER DB\_UNIQUE\_NAME コマンドを実行します。

たとえば、データベース standby の登録を解除するには、UNREGISTER コマンドを次の ように実行します。

RMAN> UNREGISTER DB\_UNIQUE\_NAME standby;

Recovery Manager にデータベース名および DBID が表示され、確認するように求められま す。

database db\_unique\_name is "standby", db\_name is "LNX3" and DBID is 781317675

Do you really want to unregister the database (enter YES or NO)? yes

プロセスが完了すると、Recovery Manager は次のメッセージを出力します。

database with db\_unique\_name standby unregistered from the recovery catalog

## リカバリ・カタログのデータベース・インカネーションの再設定

13-6 [ページの「データベース・インカネーション」で](#page-303-0)説明されているように、RESETLOGS オ プションでデータベースをオープンする際にデータベースの新しい[インカネーション](#page-589-0)を作成し ます。新しいインカネーションのレコードには、V\$DATABASE\_INCARNATION ビューでアクセ スできます。

RESETLOGS オプションでデータベースをオープンすると、新しいデータベース・インカネー ション・レコードがリカバリ・カタログ内に自動的に作成されます。また、データベースに よって暗黙的かつ自動的に RESET DATABASE コマンドが発行され、このデータベースの新しい インカネーションが現行のインカネーションであることが指定されます。ターゲット・データ ベースによって実行される後続のすべてのバックアップおよびログのアーカイブは、新しい データベース・インカネーションに関連付けられます。

Recovery Manager で、RESTORE と RECOVER、または FLASHBACK DATABASE のいずれかを 使用してデータベースを現行の RESETLOGS SCN より前の SCN に戻す場合は、常に RESET DATABASE TO INCARNATION コマンドを実行する必要があります。ただし、Recovery Manager ではフラッシュバックで RESET DATABASE TO INCARNATION が暗黙的に実行され るため、次の場合はこのコマンドを明示的に実行する必要はありません。

- FLASHBACK DATABASE を使用して、データベース[を直系祖先パス](#page-597-0)内の SCN に戻す場合 (直系祖先パスについては、13-6 [ページの「データベース・インカネーション」](#page-303-0)を参照)
- FLASHBACK DATABASE を使用して、データベースをリストア·ポイントに戻す場合

次の手順では、RESETLOGS を使用してリカバリする場合にデータベース・インカネーションを リセットする方法について説明します。

#### リカバリ・カタログをメディア・リカバリの古いインカネーションにリセットする手順

**1.** 必要なデータベース・インカネーションのインカネーション・キーを確認します。インカ ネーション・キー値を取得するには、LIST コマンドを発行します。

LIST INCARNATION OF DATABASE trgt;

List of Database Incarnations

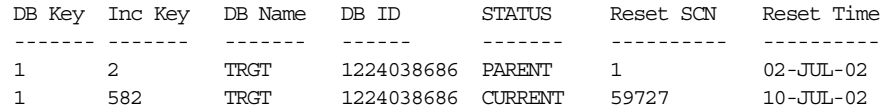

インカネーション・キーは、Inc Key 列に表示されます。

**2.** データベースを以前のインカネーションに再設定します。たとえば、次のように入力しま す。

RESET DATABASE TO INCARNATION 2;

**3.** 以前のインカネーションの制御ファイルが使用可能でマウントされている場合、手順 6 に スキップします。そうでない場合、データベースを停止して、NOMOUNT モードで起動 します。たとえば、次のように入力します。

SHUTDOWN IMMEDIATE STARTUP NOMOUNT

**4.** 以前のインカネーションから制御ファイルをリストアします。タグ付きの制御ファイルの 場合、タグを指定します。そうでない場合、次のとおり、SET UNTIL コマンドを実行でき ます。

```
RUN
{
  SET UNTIL 'SYSDATE-45';
  RESTORE CONTROLFILE; # only if current control file is not available
}
```
**5.** リストアされた制御ファイルをマウントします。

ALTER DATABASE MOUNT;

**6.** RESTORE コマンドおよび RECOVER コマンドを実行して以前のインカネーションからデー タベース・ファイルをリストアおよびリカバリし、RESETLOGS オプションを指定してデー タベースをオープンします。たとえば、次のように入力します。

RESTORE DATABASE; RECOVER DATABASE; ALTER DATABASE OPEN RESETLOGS;

> 参照 **:** RESET DATABASE 構文については『Oracle Database バックアップ およびリカバリ・リファレンス』、LIST 構文については『Oracle Database バックアップおよびリカバリ・リファレンス』を参照してくださ い。

## <span id="page-291-0"></span>リカバリ・カタログのアップグレード

この項では、リカバリ・カタログのアップグレードおよびアップグレードの実行が必要となる タイミングについて説明します。

## リカバリ・カタログのアップグレード

Recovery Manager クライアントで要求されるバージョンより古いリカバリ・カタログ・スキー マを使用している場合、そのカタログをアップグレードする必要があります。Recovery Manager のバージョンと互換性があるスキーマ・バージョンについては、『Oracle Database バックアップおよびリカバリ・リファレンス』の互換性の表を参照してください。たとえば、 Oracle Database 11*g* の Recovery Manager クライアントでリリース 10.2 のリカバリ・カタロ グ・スキーマを使用する場合、そのカタログをアップグレードする必要があります。

Oracle Database 10*g*R1 バージョンのリカバリ・カタログ・スキーマには、CREATE TYPE 権限 が必要であることに注意してください。10*g*R1 より前のリリースでリカバリ・カタログの所有 者を作成し、CREATE TYPE 権限が含まれていない RECOVERY\_CATALOG\_OWNER ロールを付与 した場合は、カタログのアップグレードの前に、明示的にこの所有者に CREATE TYPE を付与 する必要があります。

Recovery Manager クライアントで要求されるバージョンより新しいバージョンのリカバリ・カ タログを使用している場合、UPGRADE CATALOG を発行するとエラーが表示されます。 Recovery Manager では、リカバリ・カタログが現行のバージョンでアップグレードが必要ない 場合でも UPGRADE CATALOG コマンドを実行できます。このコマンドを実行すると、必要に応 じていつでもパッケージを再作成できます。アップグレード中に生成されたエラー・メッセー ジを、メッセージ・ログで確認してください。

**Data Guard** 環境での特別な考慮事項Data Guard 環境で、リカバリ・カタログ・スキーマを Oracle Database 11*g* にアップグレードすると想定します。Recovery Manager は、スタンバイ・ データベースに接続する際に、新しいデータベース情報を自動的に登録し、再同期化してファ イル名を制御ファイルから取得します。

再同期化中に、Recovery Manager は名前をターゲット・データベース名に関連付けます。 リカバリ・カタログには、履歴メタデータが含まれているため、制御ファイルで認識されない レコードもあります。たとえば、standby1 制御ファイルでは、primary1 に作成されたすべ てのバックアップについては認識されません。これらの古いレコードのデータベースの一意の 名前は NULL になります。12-22 [ページの「リカバリ・カタログのメンテナンス」](#page-283-0)で説明されて いるように、CROSSCHECK を使用してこれらのレコードを修正できます。

#### リカバリ・カタログのスキーマ・バージョンの確認

リカバリ・カタログのスキーマ・バージョンは、リカバリ・カタログ自体に格納されます。 この情報は、本番システムにバージョンの異なる複数のデータベースが存在し、カタログのス キーマ・バージョンが特定のターゲット・データベース・バージョンで使用可能かどうかを確 認する必要がある場合に重要です。

#### リカバリ・カタログのスキーマ・バージョンを確認する手順

- **1.** SQL\*Plus を起動し、カタログ所有者としてリカバリ・カタログ・データベースに接続しま す。
- **2.** RCVER 表を問い合せてスキーマ・バージョンを取得します。次に、コマンドと出力の例を 示します。

SELECT \* FROM rcver;

VERSION ------------ 10.02.00

rcver 表に複数の行が表示される場合、この表内で最上位のバージョンが、現行のカタログ・ スキーマ・バージョンです。この表に格納されるのはメジャー・バージョン番号のみであり、 パッチ番号は格納されません。たとえば、rcver 表に次の行が表示されたと想定します。

VERSION

------------ 08.01.07 09.00.01 10.02.00

これらの行は、カタログがリリース 8.1.7 の実行可能ファイルによって作成され、リリース 1 (9.0.1)にアップグレードされ、最後にリリース 2(10.2)にアップグレードされたことを示し ています。カタログ・スキーマの現行バージョンは2(10.2)です。

参照 **:** Recovery Manager 環境で適用される互換性規則の詳細は、

『Oracle Database バックアップおよびリカバリ・リファレンス』を参照し てください。

#### **UPGRADE CATALOG** コマンドの使用

この例では、リカバリ・カタログ・スキーマを現行のバージョンにアップグレードすると想定 しています。

#### リカバリ・カタログをアップグレードする手順

**1.** 10*g*R1 より前のリリースでリカバリ・カタログの所有者を作成し、 RECOVERY CATALOG OWNER ロールに CREATE TYPE 権限が含まれていなかった場合は、 これを付与します。

たとえば、SQL\*Plus を起動し、管理者権限でリカバリ・カタログ・データベースに接続し ます。これによって、次の GRANT 文を実行できます。

SQL> GRANT CREATE TYPE TO rman; SQL> EXIT;

- **2.** Recovery Manager を起動し、リカバリ・カタログ・データベースに Recovery Manager を 接続します。
- **3.** UPGRADE CATALOG コマンドを実行します。

RMAN> UPGRADE CATALOG;

recovery catalog owner is rman enter UPGRADE CATALOG command again to confirm catalog upgrade

**4.** 確認のために UPDATE CATALOG コマンドを再度実行します。

RMAN> UPGRADE CATALOG;

recovery catalog upgraded to version 11.01.00 DBMS RCVMAN package upgraded to version 11.01.00 DBMS RCVCAT package upgraded to version 11.01.00

#### 参照 **:**

- UPGRADE CATALOG コマンドの構文については、『Oracle Database バックアップおよびリカバリ・リファレンス』を参照してください。
- リカバリ・カタログの互換性については、『Oracle Database バック アップおよびリカバリ・リファレンス』を参照してください。
- 互換性および移行の詳細は、『Oracle Database アップグレード・ガイ ド』を参照してください。

## リカバリ・カタログのインポートおよび移動

Recovery Manager で IMPORT CATALOG コマンドを使用して、1 つのリカバリ・カタログ・ス キーマを別のリカバリ・カタログ・スキーマにマージできます。このコマンドは、次の場合に 有効です。

- 様々なバージョンのデータベースに対して複数のリカバリ・カタログ・スキーマが存在す る場合。バックアップ・メタデータを失わずに、既存のすべてのスキーマを 1 つにマージ する必要があります。
- リカバリ・カタログをデータベース間で移動する場合。

## リカバリ・カタログのインポート

ソース・カタログ・スキーマとは、IMPORT CATALOG を使用して別のスキーマにインポートす るカタログ・スキーマのことです。**宛先カタログ・スキーマ**とは、ソース・カタログ・スキー マのインポート先となるカタログ・スキーマのことです。

デフォルトでは、Recovery Manager は、ソース・リカバリ・カタログに登録されているすべて のターゲット・データベースのメタデータをインポートします。必要に応じて、ソース・カタ ログ・スキーマからインポートするデータベースの ID のリストを指定できます。

デフォルトでは、Recovery Manager は、正常なインポートの後で、インポートしたデータベー スをソース・カタログ・スキーマから登録解除します。登録解除が正常に実行されたかどうか を示すために、Recovery Manager は、マージされたデータベースの登録解除の前後にメッセー ジを出力します。NO UNREGISTER オプションを指定して、データベースが宛先カタログから 登録解除されないように指定することもできます。

[ストアド・スクリプトは](#page-595-0)、グローバルまたはローカルのいずれかです。グローバル・スクリプ トでは、宛先スキーマにすでにスクリプト名が含まれているために、インポート中に名前の競 合が発生する可能性があります(ローカル・スクリプトでは発生しません)。この場合、 Recovery Manager は、グローバル・スクリプト名を COPY OF *script\_name* に変更します。 たとえば、Recovery Manager は、bp\_cmd を COPY OF bp\_cmd に変更します。

名前が変更されたグローバル・スクリプトも一意でない場合、Recovery Manager は、その名前 を COPY(2) OF *script\_name* に変更します。このスクリプト名も存在する場合、Recovery Manager は、スクリプトの名前を COPY(3) OF *script\_name* に変更します。Recovery Manager は、スクリプト名が一意になるまで COPY(*n*) OF のパターンを繰り返します。

## リカバリ・カタログのインポートの前提条件

『Oracle Database バックアップおよびリカバリ・リファレンス』の互換性の表に示されている ように、ターゲット・データベース、リカバリ・カタログ・データベースおよびリカバリ・カ タログ・スキーマのデータベース・バージョンが異なっている場合があります。最新のバー ジョンのリカバリ・カタログ・スキーマで、既存のすべてのリカバリ・カタログを 1 つのリカ バリ・カタログにインポートすることをお薦めします。カタログのバージョンを確認する方法 については、12-30 [ページの「リカバリ・カタログのスキーマ・バージョンの確認」](#page-291-0)を参照して ください。互換性の表を確認し、使用している環境内で互換性があるスキーマ・バージョンを 判別します。

IMPORT CATALOG を使用する場合、ソース・リカバリ・カタログ・スキーマのバージョンは、 このコマンドの実行に使用する Recovery Manager 実行可能ファイルの現行のバージョンと一 致している必要があります。ソース・カタログ・スキーマのバージョンのほうが低い場合は、 スキーマをインポートする前に現行のバージョンにアップグレードします。アップグレード方 法については、12-30 [ページの「リカバリ・カタログのアップグレード」](#page-291-0)を参照してください。 ソース・リカバリ・カタログ・スキーマのバージョンのほうが高い場合は、より高いバージョ ンの Recovery Manager 実行可能ファイルを使用してインポートを再試行します。

ソース・カタログ・スキーマと宛先カタログ・スキーマの両方にデータベースを登録すること はできません。現在、データベースが両方のカタログ・スキーマに登録されている場合は、イ ンポートを実行する前にソース・カタログ・スキーマからデータベースを登録解除します。

## リカバリ・カタログのインポート

リカバリ・カタログを別のリカバリ・カタログにインポートする場合、ターゲット・データ ベースへの接続は必要ありません。Recovery Manager は、ソース・カタログおよび宛先カタロ グにのみ接続する必要があります。

次の例では、データベース srcdb にユーザー 102cat が所有する 10.2 リカバリ・カタログ・ スキーマが含まれており、データベース destdb にユーザー 111cat が所有する 11.1 リカバ リ・カタログ・スキーマが含まれています。

## リカバリ・カタログをインポートする手順

**1.** Recovery Manager を起動し、CATALOG として宛先リカバリ・カタログ・スキーマに接続 します。たとえば、次のように入力します。

% rman RMAN> CONNECT CATALOG 111cat@destdb;

**2.** ソース・カタログの接続文字列を指定して、ソース・リカバリ・カタログ・スキーマをイ ンポートします。

たとえば、次のコマンドを入力して、データベース srcdb の 102cat が所有するカタログ をインポートします。

IMPORT CATALOG 102cat@srcdb;

前述の例を少し変更して、ソース・カタログに登録されたターゲット・データベースのサ ブセットに関するメタデータをインポートすることもできます。DBID またはデータベー ス名によってデータベースを指定できます。次に例を示します。

IMPORT CATALOG 102cat@srcdb DBID=1423241, 1423242; IMPORT CATALOG 102cat@srcdb DB\_NAME=prod3, prod4;

**3.** 必要に応じて、ターゲット・データベースに接続して、メタデータが正常にインポートさ れたことを確認します。たとえば、次のコマンドは、データベース prod1 に TARGET とし て接続し、このデータベースのすべてのバックアップを表示します。

LIST BACKUP;

#### リカバリ・カタログの移動

データベース間でリカバリ・カタログを移動する手順は、カタログをインポートする手順に類 似しています。次の例では、ソース・データベースは既存のリカバリ・カタログを含むデータ ベースで、移動先データベースには移動されたリカバリ・カタログが含まれます。

ソース・データベースから移動先データベースにリカバリ・カタログを移動する手順

**1.** 移動先データベースでリカバリ・カタログを作成しますが、新しいカタログにデータベー スは登録しません。

このタスクの実行方法については、12-5 [ページの「リカバリ・カタログの作成」を](#page-266-0)参照し てください。

**2.** 前の手順で作成したカタログにソース・カタログをインポートします。

このタスクの実行方法については、12-33 ページの「リカバリ・カタログのインポート」を 参照してください。

## リカバリ・カタログの削除

DROP CATALOG コマンドを使用すると、CREATE CATALOG コマンドの結果として作成された オブジェクトが削除されます。リカバリ・カタログを所有するユーザーが、CREATE CATALOG で作成されなかったオブジェクトも所有している場合、これらのオブジェクトは DROP CATALOG コマンドでは削除されません。

リカバリ・カタログ・スキーマのバックアップが存在しない場合にリカバリ・カタログを削除 すると、このカタログに登録されているすべてのターゲット・データベースのバックアップが 使用できなくなる可能性があります。ただし、すべてのターゲット・データベースの制御ファ イルには、そのデータベースの最近のバックアップのレコードが保持されます。

DROP CATALOG コマンドは、複数のターゲット・データベースが登録されたリカバリ・カタロ グから 1 つのデータベースを登録解除する場合には使用しないことをお薦めします。リカバ リ・カタログを削除すると、そのカタログに登録されたすべてのターゲット・データベースの バックアップのリカバリ・カタログ・レコードが削除されます。

#### リカバリ・カタログ・スキーマを削除する手順

**1.** Recovery Manager を起動し、ターゲット・データベースおよびリカバリ・カタログに接続 します。削除するカタログ・スキーマの所有者として、リカバリ・カタログに接続します。

次の例では、ユーザー catowner としてリカバリ・カタログに接続します。

% rman TARGET / CATALOG catowner@catdb

**2.** DROP CATALOG コマンドを実行します。

DROP CATALOG;

recovery catalog owner is catowner enter DROP CATALOG command again to confirm catalog removal

**3.** 確認のために DROP CATALOG コマンドを再度実行します。

DROP CATALOG:

注意 **:** リカバリ・カタログを削除しても、制御ファイルにはバックアッ プに関するレコードが含まれたままです。Recovery Manager リポジトリ・ レコードを制御ファイルから消去するには、制御ファイルを再作成しま す。

参照 **:** DROP CATALOG コマンドの構文については『Oracle Database バッ クアップおよびリカバリ・リファレンス』、カタログからデータベースを 登録解除する方法については 12-26 [ページの「リカバリ・カタログからの](#page-287-0) [ターゲット・データベースの登録の解除」を](#page-287-0)参照してください。

# 第 **V** 部 障害の診断および対応

第 V 部では、メディア障害およびデータ破損に対する診断および対応方法について説明しま す。第 V 部に含まれる章は次のとおりです。

- 第13章「Recovery Manager [のデータ修復の概要」](#page-298-0)
- 第14[章「データ・リカバリ・アドバイザを使用した障害の診断および修復」](#page-306-0)
- 第15[章「データベース・ファイルおよびバックアップの検証」](#page-322-0)
- 第16[章「フラッシュバックおよびデータベースの](#page-330-0) Point-in-Time リカバリの実行」
- 第17[章「データベースの完全リカバリの実行」](#page-352-0)
- 第18[章「ブロック・メディア・リカバリの実行」](#page-370-0)
- 第19章「[Recovery Manager](#page-376-0) のリカバリの実行:高度な例」
- 第 20 章「[Recovery Manager](#page-394-0) の表領域の Point-in-Time リカバリ (TSPITR) の実行」

# <span id="page-298-0"></span>**Recovery Manager** のデータ修復の概要

この章では[、データ修復](#page-597-0)を実行するために理解しておく必要がある一般的な概念について説明 します。この章の内容は、次のとおりです。

- [Recovery Manager](#page-299-0) のデータ修復の概要
- [Recovery Manager](#page-300-0) のリストア操作
- Recovery Manager [のメディア・リカバリ](#page-302-0)

## <span id="page-299-0"></span>**Recovery Manager** のデータ修復の概要

1-2 [ページの「データ保護」](#page-31-0)で説明されているように、バックアップおよびリカバリ計画の主な 目的はデータの保護です。効果的で効率的な計画を立案するために重要な点は、データ修復の 基本的な方法を理解することです。

## データ修復が必要な問題

Oracle Database の正常な稼働を停止させたり、データベースの I/O 処理に影響を与える問題 はいくつかありますが、通常、ユーザー・エラー、アプリケーション・エラーおよびメディア 障害が発生した場合にのみ DBA が介入する必要があります。

## ユーザー・エラー

ユーザー・エラーは、アプリケーション・ロジックのエラーまたは誤操作のため、データベー スのデータが誤って変更または削除された場合に発生します。たとえば、ユーザーが間違った データベースにログインしてデータベースの表を削除した場合などです。ユーザー・エラーは、 データベースの停止時間を発生させる最も大きな原因であるとみなされています。

## アプリケーション・エラー

ソフトウェアの障害によってデータ・ブロックが破損する場合もあります[。物理的な破損](#page-602-0)(メ ディア破損とも呼ばれる)の場合、ブロックがデータベースで認識されません。

## メディア障害

[メディア障害は](#page-605-0)、通常の操作中に、データベースの外部の問題によってファイルに対する読取 りまたは書込みができなくなった場合に発生します。典型的なメディア障害としては、ディス ク障害、データベース・ファイルの削除などがあります。メディア障害は、ユーザー・エラー またはアプリケーション・エラーほど一般的ではありませんが、バックアップおよびリカバリ 計画では、メディア障害に対する準備をしておく必要があります。

## **Recovery Manager** のデータ修復方法

予測する状況に基づいて、データの消失に対処するために次の各オプションを組み込むことを 検討した後、これらのオプションを使用できるようにデータベースを設定します。

#### ■ [データ・リカバリ・アドバイザ](#page-598-0)

この Oracle Database インフラストラクチャを使用すると、障害を診断して対応する方法 を提示し、自動的にその障害を修復できます。

データ・リカバリ・アドバイザの基本的な概念については、14-2 [ページの「データ・リカ](#page-307-0) [バリ・アドバイザの概要」を](#page-307-0)参照してください。

#### ■ [論理フラッシュバック機能](#page-609-0)

この **Oracle** [フラッシュバック技術](#page-585-0)機能のサブセットを使用すると、過去の時点の個々の データベース・オブジェクトまたはトランザクションを表示したり、個々のデータベー ス・オブジェクトまたはトランザクションを過去の時点まで巻き戻すことができます。こ の機能では、Recovery Manager を使用する必要はありません。

論理フラッシュバック機能の基本的な概念および(必要に応じた)参照先については、 16-2 [ページの「フラッシュバック技術およびデータベースの](#page-331-0) Point-in-Time リカバリの概 [要」を](#page-331-0)参照してください。

#### ■ **[Oracle Flashback Database](#page-584-0)**

フラッシュバック・データベースとは、メディア・リカバリに類似したブロックレベルの リカバリ・メカニズムのことですが、通常、高速で、リストアするバックアップは必要と しません。事前にフラッシュバック・ロギングを有効にしているかぎり、データファイル の古いコピーをバックアップからリストアせずに、データベース全体を前の状態に戻すこ とができます。データベースのフラッシュバック・ロギング用または保証付きリストア・ ポイント用にフラッシュ・リカバリ領域を構成しておく必要があります。

<span id="page-300-0"></span>フラッシュバック・データベースの基本的な概念については、16-2 [ページの](#page-331-0) 「Point-in-Time [リカバリおよびフラッシュバック機能の基本的な概念」を](#page-331-0)参照してくださ い。

■ [データファイルのメディア・リカバリ](#page-597-0)

この形式の[メディア・リカバリで](#page-606-0)は、データファイルのバックアップをリストアし、アー カイブ REDO ログまたは増分バックアップを適用して、消失した変更をリカバリできま す。データベース全体またはデータベースのサブセットのいずれかをリカバリすることが できます。データファイルのメディア・リカバリは、最も汎用的な形式のリカバリで、物 理的な破損および論理的な破損の両方から保護できます。

データファイルのメディア・リカバリの基本的な概念については、この章で説明します。 方法については、第 17 [章「データベースの完全リカバリの実行」](#page-352-0)および 16-15 [ページの](#page-344-0) 「データベースの Point-in-Time [リカバリの実行」を](#page-344-0)参照してください。

■ [ブロック・メディア・リカバリ](#page-603-0)

この形式の[メディア・リカバリで](#page-606-0)は、データファイル全体ではなくデータファイル内の 個々のブロックをリカバリできます。

ブロック・メディア・リカバリの基本的な概念については、18-2 [ページの「ブロック・メ](#page-371-0) [ディア・リカバリの概要」を](#page-371-0)参照してください。

#### ■ 表領域の **[Point-in-Time](#page-601-0)** リカバリ

これは特別な形式の **[Point-in-Time](#page-585-0)** リカバリで、1 つ以上の表領域をデータベースの残りの 部分より前の時点までリカバリします。

TSPITR の基本的な概念については、20-2 [ページ](#page-395-0)の「[Recovery Manager](#page-395-0) の TSPITR の概要」 を参照してください。

通常、前述の修復方法を使用するために必要な概念は、その方法とともに説明されています。 この章では、Recovery Manager のいくつかのデータ修復方法に共通の概念について説明しま す。

## **Recovery Manager** のリストア操作

Recovery Manager [のリストア](#page-607-0)操作では、リストアされるファイルを選択してから RESTORE コ マンドを実行します。通常は、メディア・リカバリの準備としてファイルをリストアします。 次のタイプのファイルをリストアできます。

- データベース(すべてのデータファイル)
- 表領域
- 制御ファイル
- アーカイブ REDO ログ
- サーバー・パラメータ・ファイル

リストアされるデータファイルおよび制御ファイルには、デフォルトの場所または新しい場所 を指定できます。デフォルトの場所にリストアする場合、Recovery Manager は、現在その場所 に存在する同じ名前のすべてのファイルを上書きします。また、SET NEWNAME コマンドを使用 して、リストアされるデータファイルに対して新しい場所を指定することもできます。その後、 SWITCH コマンドを実行して、新しい場所にあるリストアされたファイルが現行のデータファ イルであることを示すように制御ファイルを更新できます。

参照 **:** RESTORE 構文および前提条件は『Oracle Database バックアップ およびリカバリ・リファレンス』、SET NEWNAME 構文は『Oracle Database バックアップおよびリカバリ・リファレンス』、および SWITCH 構文は 『Oracle Database バックアップおよびリカバリ・リファレンス』を参照し てください。

## バックアップの選択

Recovery Manager は、Recovery Manager リポジトリに存在する使用可能なバックアップ・ セットまたはイメージ・コピーのレコードを使用して、リストア操作に使用する最適なバック アップを選択します。使用可能な最新のバックアップ、または RESTORE コマンドで指定した UNTIL 句を満たす最新のバックアップが選択されます。同じ時点の 2 つのバックアップが存在 する場合、Recovery Manager はバックアップ・セットよりイメージ・コピーを選択します。 これは、バックアップ・セットよりイメージ・コピーからのリストアの方が高速に実行できる ためです(特に、テープ上に格納されている場合)。

Recovery Manager でバックアップをリストアする前に、RESTORE コマンドのすべての仕様を 満たす必要があります。DEVICE TYPE 句で制限していないかぎり、RESTORE コマンドでは、 構成されたチャネルのすべてのデバイス・タイプでバックアップが検索されます。指定したす べての基準を満たす使用可能なバックアップがリポジトリに存在しない場合は、ファイルがリ ストアできないことを示すエラーが戻されます。

手動で割り当てたチャネルのみを使用する場合、チャネルを割り当てたメディアに使用可能な バックアップが存在しないと、バックアップ・ジョブが失敗する場合があります。自動チャネ ルを構成すると、指定した基準を満たすバックアップが Recovery Manager によって検索およ びリストアされる可能性が高くなります。

バックアップ・セットが[バックアップの暗号化で](#page-600-0)保護されている場合、Recovery Manager は、 バックアップ・セットの内容をリストアする際にバックアップ・セットを自動的に復号化しま す。透過的に暗号化されたバックアップは、Oracle ウォレットがオープンしていて使用可能な 場合にかぎり、ユーザーが介入せずにリストアできます。パスワード暗号化バックアップをリ ストアするには、正しいパスワードを入力する必要があります。

参照 **:** [「高度なチャネル・オプションの構成」](#page-127-0)(6-2 [ページ\)](#page-127-0)

## リストア・フェイルオーバー

Recovery Manager は、自動的[にリストア・フェイルオーバー](#page-607-0)を使用し、破損したバックアップ またはアクセスできないバックアップをスキップして使用可能なバックアップを検索します。 バックアップが検出されなかった場合、または破損したデータがバックアップに含まれている 場合、Recovery Manager は、目的のファイルをリストアするための別のバックアップを自動的 に検索します。

Recovery Manager は、実行しているフェイルオーバーのタイプを示すメッセージを生成しま す。たとえば、Recovery Manager は、同じファイルの別のバックアップにフェイルオーバーす る場合、次のようなメッセージを表示します。

failover to piece handle=/u01/backup/db\_1 tag=BACKUP\_031009

Recovery Manager は、使用可能なコピーが存在しない場合、以前のバックアップを検索しま す。次に、表示されるメッセージの例を示します。

ORA-19624: operation failed, retry possible ORA-19505: failed to identify file "/u01/backup/db\_1" ORA-27037: unable to obtain file status SVR4 Error: 2: No such file or directory Additional information: 3 failover to previous backup

Recovery Manager は、すべての使用可能なバックアップを使い切るまでリストア・フェイル オーバーを繰り返し実行します。すべてのバックアップを使用できない場合またはバックアッ プが存在しない場合、Recovery Manager はデータファイルの再作成を試行します。リストア・ フェイルオーバーは、RECOVER、RECOVER ... BLOCK および FLASHBACK DATABASE コマ ンドの実行中、アーカイブ REDO ログのリストアでエラーが発生した場合にも使用されます。

## <span id="page-302-0"></span>リストアの最適化

Recovery Manager は、可能な場合、バックアップからデータファイルがリストアされないよう に[リストアの最適化](#page-607-0)を使用します。データファイルが正しい場所にあり、そのヘッダーに必要 な情報が含まれている場合、バックアップからデータファイルはリストアされません。

注意 **:** リストアの最適化では、データファイルのヘッダーのみがチェッ クされます。データファイルのボディに破損ブロックがあるかどうかはス キャンされません。

RESTORE コマンドの FORCE オプションを使用すると、この動作を無効にして、目的のファイ ルを無条件でリストアできます。

リストアの最適化は、複数のデータファイルをリストアする操作が中断された場合に特に有効 です。たとえば、データベース全体のリストアで、1 つ以外のすべてのデータファイルがリス トアされた後に停電が発生したと想定します。同じ RESTORE コマンドを再度実行した場合、 Recovery Manager は、前回のリストア中にリストアされなかった 1 つのデータファイルのみを リストアします。

リストアの最適化は、データベースの複製時にも使用されます。複製のデータファイルが正し い場所にあり、ヘッダーの内容も適切な場合、このデータファイルは複製されません。ただし、 RESTORE とは異なり、DUPLICATE では FORCE オプションがサポートされていません。リスト アの最適化によってスキップされたデータファイルを Recovery Manager で強制的に複製する には、複製からこのデータファイルを削除した後、DUPLICATE コマンドを実行します。

参照 **:** Oracle RAC 構成の RESTORE の動作の詳細は、『Oracle Real Application Clusters 管理およびデプロイメント・ガイド』を参照してく ださい。

## **Recovery Manager** のメディア・リカバリ

[メディア・リカバリで](#page-606-0)は、Recovery Manager は、リストアされたデータに変更を適用してその データを任意の時点にロールフォワードします。Recovery Manager では[、データファイルのメ](#page-597-0) [ディア・リカバリま](#page-597-0)たは[ブロック・メディア・リカバリの](#page-603-0)いずれかを実行できます。

データファイルのメディア・リカバリとは、リストアされたデータファイルを現在の時点、ま たは他の特定の時点の状態に更新するために、REDO ログまたは増分バックアップをファイル に適用することです。『Oracle Database 概要』で説明されているように、Recovery Manager を 使用して[完全リカバリ](#page-591-0)[、データベースの](#page-598-0) **Point-in-Time** リカバリまたは表領域の **[Point-in-Time](#page-601-0)** [リカバリを](#page-601-0)実行できます。RESTORE コマンドを使用して、消失または破損したデータファイル または制御ファイルのバックアップをリストアし、RECOVER コマンドを使用して、メディア・ リカバリを実行することができます。

ブロック・メディア・リカバリとは、データファイル全体ではなく、個々のデータ・ブロック のリカバリのことです。ここでは、データファイルのメディア・リカバリについてのみ説明し ます。メディア・リカバリの特殊な形式であるブロック・メディア・リカバリについては、 18-2 [ページの「ブロック・メディア・リカバリの概要」を](#page-371-0)参照してください。

## 増分バックアップおよびアーカイブ **REDO** ログの選択

メディア・リカバリは、Recovery Manager によって自動化されています。Recovery Manager は、増分バックアップおよびアーカイブ REDO ログを最適な組合せで自動的にリストアし、適 用します。

必要なログ順序番号のコピーがディスク上に存在しないことが Recovery Manager リポジトリ に示されている場合、Recovery Manager は、必要なログをバックアップから自動的にリストア します。デフォルトでは、いずれかのアーカイブ先が USE\_DB\_RECOVERY\_FILE\_DEST に設定 されている場合、Recovery Manager は、アーカイブ・ログをフラッシュ・リカバリ領域にリス トアします。その他の場合は、初期化パラメータ・ファイルで指定された最初のローカルの アーカイブ先に、アーカイブ REDO ログをリストアします。

参照 **:** CROSSCHECK 構文の詳細は、『Oracle Database バックアップおよ びリカバリ・リファレンス』を参照してください。

## <span id="page-303-0"></span>データベース・インカネーション

RESETLOGS オプションを使用してデータベースをオープンするたびに、データベース·インカ [ネーション](#page-589-0)が作成されます。リカバリが完了すると、OPEN RESETLOGS を使用せずに通常の操 作を再開できます。ただし、バックアップ制御ファイルを使用した DBPITR またはリカバリの 後は、RESETLOGS オプションを使用してデータベースをオープンする必要があります。これに よって、データベースの新しいインカネーションが作成されます。異なる時刻に発生した 2 つ の異なる REDO ストリームの SCN が同じになっている場合は、混同を回避するために、デー タベースに新しいインカネーションが必要となります。間違った REDO をデータベースに適用 すると、データベースは破損します。

1 つのデータベースに複数のインカネーションが存在するかどうかによって、Recovery Manager による現行のインカネーション・パスに存在しないバックアップの処理方法が決まり ます。ほとんどの場合、使用に適したインカネーションは現行のデータベース・インカネー ションです。ただし、データベースを以前のインカネーションにリセットする方法が最適な場 合もあります。たとえば、すでに実行した Point-in-Time リカバリの結果が適切でなく、データ ベースを RESETLOGS より前の時点に戻す必要がある場合があります。データベース・インカ ネーションを理解することによって、そのような状況に備えることができます。

## **OPEN RESETLOGS** 操作

RESETLOGS オプションを指定してデータベースをオープンすると、データベースによって次の 処理が実行されます。

■ 現行のオンライン REDO ログがアーカイブされ(アクセス可能な場合)、オンライン REDO ログの内容が消去されて、ログ順序番号が 1 にリセットされます。

たとえば、現行のオンライン REDO ログの順序が 1000 および 1001 である場合、 RESETLOGS でデータベースをオープンすると、ログ 1000 および 1001 がアーカイブされ、 オンライン・ログは順序 1 および 2 にリセットされます。

- 現在存在していない場合は、オンライン REDO ログ・ファイルが作成されます。
- 制御ファイル内の REDO スレッド・レコードおよびオンライン REDO ログ・レコードが、 新しいデータベース・インカネーションの開始時点の状態に初期化されます。

具体的には、REDO スレッドのステータスが CLOSED に、REDO スレッド・レコード内 の現行のスレッド順序が 1 に、各 REDO スレッドのスレッド・チェックポイントがログ順 序の最初である 1 に設定され、各スレッドから REDO ログが 1 つ選択され、その順序が 1に初期化されます。

■ すべての現行のデータファイル、オンライン REDO ログおよび後続のアーカイブ REDO ロ グが、新しい RESETLOGS SCN およびタイムスタンプによって更新されます。

RESETLOGS SCN とタイムスタンプが一致しないかぎり、データファイルにアーカイブ REDO ログは適用されません。そのため、RESETLOGS 要件を指定すると、現行のインカネーションの 直接の親インカネーションのものではないアーカイブ・ログによってデータファイルが破損さ れることを回避できます。インカネーション間の関係については、後続の項で説明します。

以前のリリースでは、OPEN RESETLOGS の直後にデータベースをバックアップすることが推奨 されていました。今回のリリースでは、他のバックアップと同様に RESETLOGS の実行前の バックアップを簡単にリカバリできるため、新しいデータベースのバックアップを作成するか どうかは任意です。RESETLOGS を介したリカバリを実行するには、最後のバックアップ以降に 生成されたすべてのアーカイブ・ログおよび 1 つ以上の制御ファイル(現行のファイル、バッ クアップまたは作成したファイル)が必要です。

## <span id="page-304-0"></span>データベース・インカネーション間の関係

データベース・インカネーションは、相互に次の関係を持つことができます。

- [現行のインカネーションは](#page-591-0)、データベースで現在操作されているインカネーションです。
- OPEN RESETLOGS 操作によって、あるインカネーションから現行のインカネーションが分 岐している場合、そのインカネーションを、現行のインカネーションの**[親インカネーショ](#page-590-0)** [ン](#page-590-0)といいます。
- 親インカネーションの親は、**祖先インカネーション**です。また[、祖先インカネーション](#page-596-0)の すべての親も現行インカネーションの祖先です。
- 現行インカネーションの[直系祖先パス](#page-597-0)は、最も古いインカネーションで始まり、現行イン カネーションの祖先、親インカネーションまたは現行インカネーションへのブランチのみ を含みます。

REDO のストリームを一意にタグ付けして識別するために、インカネーション番号が使用され ます。図 13-1 に、複数のインカネーションを持つデータベースを示します。各インカネーショ ンに、異なるインカネーション番号が付けられています。

#### 図 **13-1** データベース・インカネーションの履歴

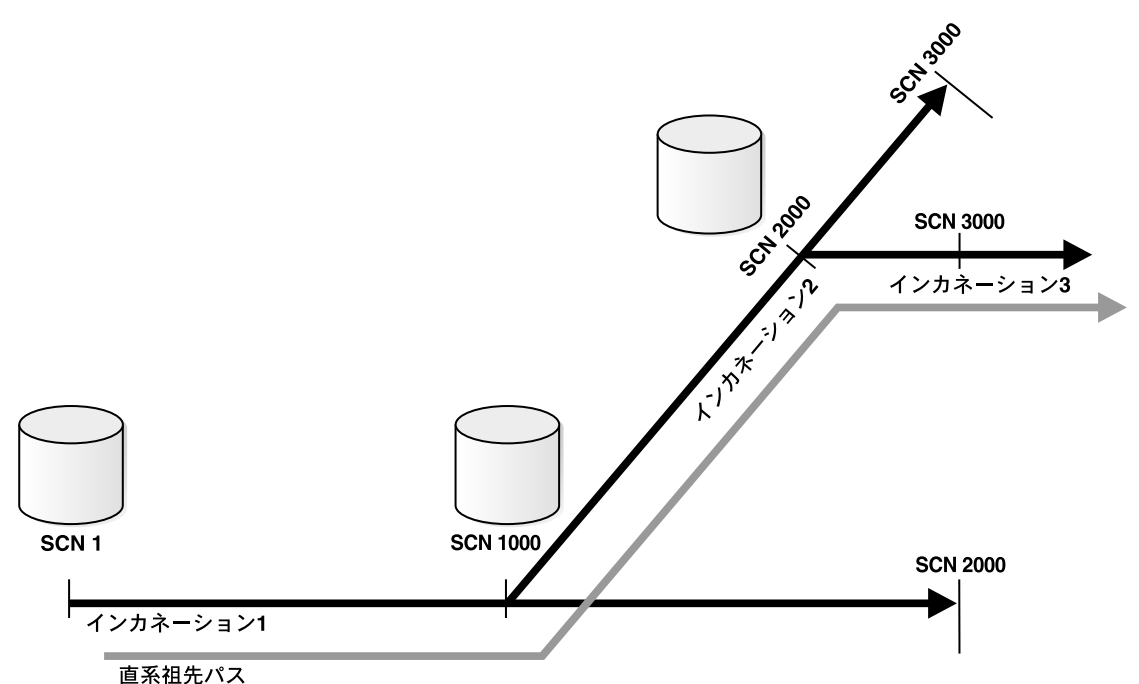

データベースのインカネーション 1 は SCN 1 で始まり、SCN 1000 から SCN 2000 まで続いて います。インカネーション 1 の SCN 2000 で、Point-in-Time リカバリを実行して SCN 1000 ま で戻り、RESETLOGS オプションを指定してデータベースをオープンするとします。これによっ て、インカネーション 2 は SCN 1000 で始まり、SCN 3000 まで続きます。この例では、インカ ネーション 1 はインカネーション 2 の親となります。

インカネーション 2 の SCN 3000 で、Point-in-Time リカバリを実行して SCN 2000 まで戻り、 RESETLOGS オプションを指定してデータベースをオープンするとします。この場合、インカ ネーション 2 はインカネーション 3 の親となり、インカネーション 1 はインカネーション 3 の 祖先となります。

データベースで DBPITR またはフラッシュバック・データベースが実行されると、いずれのイ ンカネーションが現行インカネーションであるかによって、SCN が複数の時点を示す場合があ ります。たとえば、図 13-1 の SCN 1500 は、インカネーション 1 または 2 での SCN を示す場 合があります。

RESET DATABASE TO INCARNATION コマンドを使用すると、SCN が特定のデータベース・イ ンカネーションの参照の範囲にあると解釈されます。FLASHBACK、RESTORE または RECOVER を使用して現行以外のデータベース・インカネーションに戻る場合は、RESET DATABASE TO INCARNATION コマンドが必要です。ただし、12-28 [ページの「リカバリ・カタログのデータ](#page-289-0) [ベース・インカネーションの再設定」](#page-289-0)で説明するように、Recovery Manager はフラッシュバッ クで RESET DATABASE TO INCARNATION コマンドを暗黙的に実行します。

#### 参照 **:**

- [「祖先インカネーションへのデータベースのリカバリ」](#page-349-0)(16-20 [ページ\)](#page-349-0)
- RESET DATABASE コマンドの詳細は、『Oracle Database バックアップ およびリカバリ・リファレンス』を参照してください。

## 孤立したバックアップ

データベースが複数のインカネーションを持つ場合、一部のバックアップは[孤立したバック](#page-592-0) [アップ](#page-592-0)の可能性があります。孤立したバックアップとは、直系祖先パス内にないデータベース のインカネーションで作成されたバックアップのことです。

13-7 [ページの](#page-304-0)図 [13-1](#page-304-0) の例を想定します。インカネーション 3 が現行インカネーションの場合、 次のバックアップが孤立します。

- SCN 1000 より後のインカネーション 1 のすべてのバックアップ
- SCN 2000 より後のインカネーション 2 のすべてのバックアップ

これに対して、次のバックアップは、直系祖先パス内にあるため孤立しません。

- SCN 1000 より前のインカネーション 1 のすべてのバックアップ
- SCN 2000 より前のインカネーション 2 のすべてのバックアップ
- インカネーション 3 のすべてのバックアップ

直系祖先パス内にない SCN までデータベースをリストアする場合は、孤立したバックアップを 使用できます。Recovery Manager は、OPEN RESETLOGS 操作が実行された場合でも、最も古 いバックアップからリカバリする時点までのアーカイブ・ログが連続して存在しているかぎり、 親および祖先のインカネーションからバックアップをリストアして、現在の時点までリカバリ することができます。また、Recovery Manager は、バックアップに示されている変更が取り消 されたことがないインカネーションから制御ファイルをリストアする場合、孤立したバック アップを使用してリストアおよびリカバリを実行できます。

**14**

## <span id="page-306-0"></span>データ・リカバリ・アドバイザを使用した 障害の診断および修復

この章では、Recovery Manager のデータ・リカバリ・アドバイザ・ツールを使用して、デー タベースの障害を診断および修復する方法について説明します。この章の内容は、次のとおり です。

- [データ・リカバリ・アドバイザの概要](#page-307-0)
- [障害の表示](#page-312-0)
- [データベースの検証によるブロック破損の確認](#page-314-0)
- [修復オプションの決定](#page-315-0)
- [障害の修復](#page-318-0)
- [障害のステータスおよび優先順位の変更](#page-320-0)

## <span id="page-307-0"></span>データ・リカバリ・アドバイザの概要

この項では[、データ・リカバリ・アドバイザ](#page-598-0)の目的および基本的な概念について説明します。

## データ・リカバリ・アドバイザの目的

データ・リカバリ・アドバイザは、データ障害を自動的に診断し、適切な修復オプションを判 断して提示し、ユーザーの要求に応じて修復を実行する Oracle Database ツールです。このコ ンテキストでは、データ障害とはディスク上の永続的なデータの破損または損失のことです。 データの自動修復用の集中化されたツールであるデータ・リカバリ・アドバイザを使用すると、 Oracle Database の管理性および信頼性が向上し、**[MTTR](#page-584-0)** を短縮できます。

データ障害を診断し、修復に最適な計画を立案するには、高度なトレーニングおよび経験が必 要です。データ・リカバリ・アドバイザには、従来の修復手法と比較して、次のようなメリッ トがあります。

- データ・リカバリ・アドバイザは、データベース・プロセスで破損が検出されてエラーが 通知される前に、データ障害の検出、分析および修復を行うことができます。早い時期に 警告することによって、破損による損害を最小限に抑えることができます。
- データ障害の症状を手動で評価し、症状を関連付けて問題陳述文にまとめる作業は、複雑 で時間のかかる、エラーが発生しやすい作業です。データ・リカバリ・アドバイザは、自 動的に障害を診断してその影響を評価し、発見した内容をユーザーにレポートします。
- 通常、ユーザーは修復の影響とともに修復オプションを手動で判断する必要があります。 複数の障害が発生している場合、ユーザーは修復を実行する正しい順序を判断し、修復を 統合する必要があります。一方、データ・リカバリ・アドバイザは、最適な修復オプショ ンを自動的に判断し、それらのオプションが環境に適していることを確認するための チェックを実行します。
- データの修復は、複雑でエラーが発生しやすい作業です。自動修復オプションを選択する と、データ・リカバリ・アドバイザによって修復が実行され、修復に成功したことが確認 されます。

## データ・リカバリ・アドバイザの基本的な概念

この項では、データ・リカバリ・アドバイザを使用する前に理解しておく必要がある概念につ いて説明します。

## データ・リカバリ・アドバイザのユーザー・インタフェース

データ・リカバリ・アドバイザには、コマンドラインおよび GUI の両方のインタフェースがあ ります。GUI インタフェースは、Oracle Enterprise Manager Database Control および Grid Control で使用できます。データベースのホームページの「可用性」タブにある「リカバリの実 行」をクリックすると、図[14-1](#page-308-0)に示すページにナビゲートできます。

#### <span id="page-308-0"></span>図 **14-1** データ・リカバリ・アドバイザ

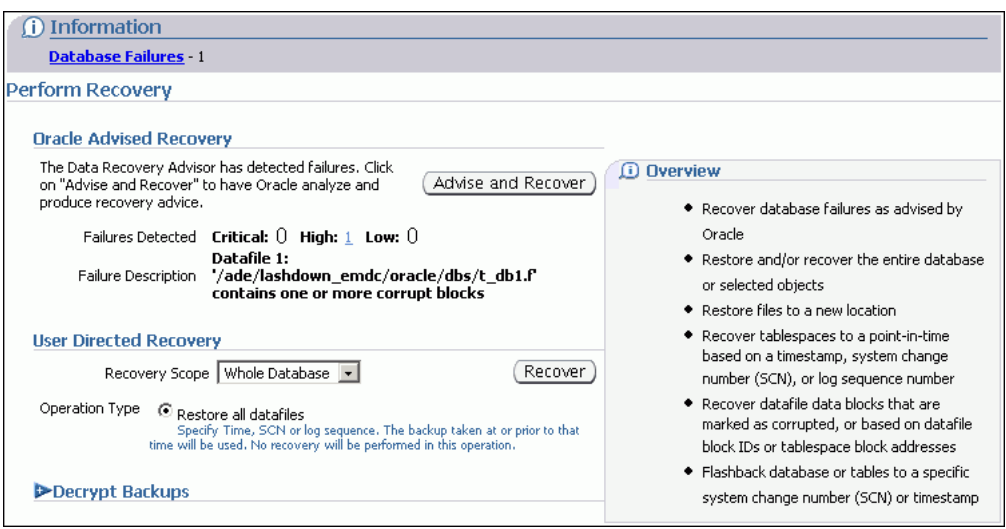

Recovery Manager のコマンドライン・インタフェースでのデータ・リカバリ・アドバイザ・コ マンドは、LIST FAILURE、ADVISE FAILURE、REPAIR FAILURE および CHANGE FAILURE です。

[障害は](#page-594-0)、データベースによって自動的に検出されるか、または VALIDATE コマンドなどの手動 チェックによって検出されます。LIST FAILURE コマンドを使用すると、障害に関する問題陳 述文およびデータベースの操作に対するそれらの障害の影響を表示できます。各障害は、障害 番号によって一意に識別されます。同じ Recovery Manager セッションで ADVISE FAILURE コマンドを使用すると、修復オプションを表示できます。通常、これらのオプションには、自 動オプションと手動オプションの両方があります。

ADVISE FAILURE を実行した後、障害を手動で修復するか、または REPAIR FAILURE コマン ドを実行して障害を自動的に修復することができます[。修復と](#page-594-0)は、1 つ以上の障害を修復する 操作のことです。修復の例には[、ブロック・メディア・リカバリ](#page-603-0)[、データファイルのメディ](#page-597-0) [ア・リカバリお](#page-597-0)よび **[Oracle Flashback Database](#page-584-0)** があります。自[動修復オプション](#page-594-0)を選択する と、データ・リカバリ・アドバイザは修復に成功したかどうかを検証し、該当する修復済の障 害をクローズします。

参照 **:** Enterprise Manager によるバックアップおよびリカバリの実行方 法は、『Oracle Database 2 日でデータベース管理者』を参照してください。

## データ整合性チェック

チェッカーとは、データベースまたはデータベース・コンポーネントの状態を評価するために 状態モニターに登録された診断操作またはプロシージャのことです。状態の評価は[データ整合](#page-597-0) [性チェック](#page-597-0)と呼ばれ、事後対応的または事前対応的に実行できます。

通常、障害は事後対応的に検出されます。破損したデータに対するデータベース操作でエラー が発生すると、データ整合性チェックが自動的に開始され、データベースでエラーに関連する 障害が調査されます。障害が診断されると、その障害は**自動診断リポジトリ**に記録されます。 ADR は、データベースの外部に格納されているディレクトリ構造です。データベースによって 障害が検出され、ADR に格納された後にのみ、データ・リカバリ・アドバイザを使用して、修 復アドバイスを生成し、障害を修復できます。

データ整合性チェックを事前対応的に実行することもできます。チェックは状態モニターを介 して実行します。状態モニターによって、事後対応的にチェックが実行された場合と同じ方法 で障害が検出され、格納されます。また、14-9 [ページの「データベースの検証によるブロック](#page-314-0) [破損の確認」](#page-314-0)で説明するように、VALIDATE および BACKUP VALIDATE コマンドを使用してブ ロック破損をチェックすることもできます。

参照 **:** 状態モニターを使用する方法の詳細は、『Oracle Database 管理者 ガイド』を参照してください。

## 障害

[障害と](#page-594-0)は、データ整合性チェックによって検出される永続的なデータの破損のことです。障害 は、エラー・メッセージやアラートなどの目に見える症状として示される場合がありますが、 診断された[問題を](#page-606-0)表すため、症状とは異なります。データベースによって問題が障害として診 断された後、データ・リカバリ・アドバイザを使用して、障害に関する情報を取得し、障害の 修復を行うことができます。

障害情報はデータベース自体には格納されていないため、この障害情報にアクセスするために データベースをオープンまたはマウントする必要はありません。障害は、データベースが NOMOUNT モードで起動されている場合に表示できます。したがって、制御ファイルおよび[リカ](#page-606-0) [バリ・カタログの](#page-606-0)可用性が、検出された障害の表示に影響することはありません。ただし、修 復の可能性に影響を与えることはあります。

データ・リカバリ・アドバイザでは、次のような障害を診断できます。

- 存在しない、適切なアクセス権限がない、オフラインになっているなどの理由でアクセス できないデータファイルや制御ファイルなどのコンポーネント
- ブロック・チェックサム障害、無効なブロック・ヘッダー・フィールド値などの物理的な 破損
- 他のデータベース・ファイルより古いデータファイルなどの矛盾
- ハードウェア・エラー、オペレーティング・システムのドライバの障害、オペレーティン グ・システムのリソース制限(たとえば、オープンしているファイルの数)の超過などの I/O 障害

データ・リカバリ・アドバイザが、論理的な破損の一部を検出または処理することがあります。 ただし、一般的に、このタイプの破損の場合は、Oracle サポート・サービスに連絡する必要が あります。

障害ステータス各障害には、OPEN または CLOSED の[障害ステータスが](#page-594-0)あります。障害ステー タスは、適切な修復操作が行われるまで OPEN のままです。障害が修復されると、ステータス は CLOSED に変更されます。

LIST FAILURE を実行するたびに、データ・リカバリ・アドバイザは、ステータスが OPEN の すべての障害を再検証し、存在しなくなった障害をクローズします。したがって、別の手順の 一部として障害を修復した場合、または障害が自然に消滅した一時的な問題であった場合、 LIST FAILURE を実行すると、障害は自動的にクローズされます。

CHANGE FAILURE を使用すると、ステータスが OPEN の障害を手動で修復した場合にそのス テータスを CLOSED に変更できます。ただし、CHANGE FAILURE ... CLOSED は、なんらか の理由で障害が自動的にクローズされなかった場合にのみ使用することをお薦めします。 CHANGE を使用して手動でクローズした障害が存在したままになっている場合、データ・リカ バリ・アドバイザは、適切なデータ整合性チェックを実行する際に別の障害 ID でこの障害を再 作成します。

障害優先順位各障害には、CRITICAL、HIGH または LOW の[障害優先順位が](#page-594-0)あります。デー タ・リカバリ・アドバイザは、診断された障害に対して CRITICAL または HIGH の優先順位の みを割り当てます。

優先順位が CRITICAL の障害は、データベース全体を使用できなくするため、すぐに対応する 必要があります。たとえば、現行の制御ファイルを格納するディスクに障害が発生した場合な どがあります。優先順位が HIGH の障害は、データベースの一部を使用できなくしたり、リカ バリできなくするため、通常は迅速に修復する必要があります。これらの障害の例としては、 ブロック破損やアーカイブ REDO ログの欠落などがあります。

障害に優先順位 HIGH が割り当てられていても、データベースの可用性およびリカバリ可能性 にはほとんど影響がない場合は、優先順位を LOW に下げることができます。優先順位 LOW は、 より重要な障害が修復されるまで、この障害を無視できることを示します。

<span id="page-310-0"></span>デフォルトでは、LIST FAILURE を実行すると、優先順位が CRITICAL および HIGH の障害の みが表示されます。CHANGE コマンドを使用して、LOW および HIGH の障害のステータスは変 更できますが、CRITICAL の障害のステータスは変更できません。優先順位を LOW に変更する 主な理由としては、LIST FAILURE の出力を削減することがあげられます。別の障害などのた めにこの時点で障害を再検証できない場合、LIST FAILURE には障害が OPEN として表示さ れます。

障害のグループ化わかりやすくするために、データ・リカバリ・アドバイザによって、関連す る障害がグループ化されます。たとえば、1 つのファイル内の 20 の異なるブロックが破損して いる場合、これらの障害は 1 つの親障害にまとめられます。デフォルトでは、データ・リカバ リ・アドバイザは、障害のグループに関する情報を表示します。ただし、DETAIL オプション を使用して、個々の下位の障害に関する情報を表示することもできます。

下位の障害の形式は通常の障害と同じです。下位の障害に関するアドバイスの取得およびその 修復は、個別に行うことも、他の障害と組み合せて行うこともできます。

## 手動処理および自動修復オプション

ADVISE FAILURE コマンドでは、手動および自動の両方の修復オプションを表示できます。 データ・リカバリ・アドバイザは、手動処理を必須またはオプションのいずれかとしてカテゴ リ化します。

場合によっては、手動処理のみが可能であることがあります。消失した制御ファイルのバック アップが存在しないとします。この場合、手動処理では、CREATE CONTROLFILE 文を使用し て制御ファイルを再作成します。自動修復が利用可能ではないため、データ・リカバリ・アド バイザでは、この手動処理を必須として表示します。これに対して、欠落したデータファイル に対して Recovery Manager バックアップが存在するとします。この場合、REPAIR FAILURE コマンドを実行すると、データファイルをリストアおよびリカバリすることによって、修復を 自動的に実行できます。データファイルが誤っての名前変更されたり移動された場合は、オプ ションの手動処理として、データファイルをリストアします。データ・リカバリ・アドバイザ は、データファイルのリストアやリカバリなどの大規模な修復を回避できる場合に、オプショ ンの手動処理を推奨します。

手動処理とは異なり、自動修復はデータ・リカバリ・アドバイザによって実行されます。 ADVISE FAILURE コマンドによって、各自動修復オプションのオプション ID が表示され、処 理の要約が示されます。

データ・リカバリ・アドバイザでは、自動修復を推奨する前に、実行可能性チェックを実行し ます。たとえば、データ・リカバリ・アドバイザは、メディア・リカバリに必要なすべての バックアップおよびアーカイブ REDO ログが存在しており、一貫性があるかどうかをチェック します。データ・リカバリ・アドバイザでは、特定のバックアップおよびアーカイブ REDO ロ グを必要とすることがあります。リカバリに必要なファイルが利用できない場合、リカバリを 行うことはできません。

注意 **:** パフォーマンス上の理由から、データ・リカバリ・アドバイザは、 全ファイルの全バイトを完全にチェックするわけではありません。このた め、バックアップまたはアーカイブ REDO ログの破損が原因で、実行可 能な修復が失敗する場合があります。

統合された修復データ・リカバリ・アドバイザは、可能なかぎり複数の障害が 1 回で修復され るように修復を統合します。統合された修復では、手順が複数にわたる場合があります。

修復は統合できないこともあります。1 つの障害によって、他の障害の修復を作成できない場 合があるためです。たとえば、制御ファイルが欠落している場合、データファイルの修復の可 能性を判断することはできません。このような場合、データ・リカバリ・アドバイザは、修復 可能な障害に対して 1 つの修復オプションを生成し、この時点では修復できない障害が存在す ることを示すメッセージをユーザーに出力します。提示された修復を実行した後、LIST、 ADVISE および REPAIR を繰り返し実行すると、残りの障害を修復できます。

スクリプトの修復データ・リカバリ・アドバイザは、自動修復オプションの生成時に常に、 Recovery Manager で障害の修復に使用されるコマンドに関するスクリプトを作成します。デー タ・リカバリ・アドバイザは、このスクリプトの場所を出力します。このスクリプトは、オペ レーティング・システムに存在するテキスト・ファイルです。例 14-1 に、修復スクリプトの例 を示します。この例は、データ・リカバリ・アドバイザによる消失したデータファイル 27 の修 復計画を示しています。

#### 例 **14-1** 修復スクリプトのサンプル

# restore and recover datafile sql 'alter database datafile 27 offline'; restore datafile 27; recover datafile 27; sql 'alter database datafile 27 online';

データ・リカバリ・アドバイザで障害を自動的に修復しない場合は、スクリプトをコピーして 編集し、手動で実行できます。

## サポートされているデータベースの構成

現行のリリースでは、データ・リカバリ・アドバイザはシングル・インスタンス・データベー スのみをサポートしています。Oracle Real Application Clusters (Oracle RAC) データベース はサポートしていません。

すべての Oracle RAC インスタンスを停止するデータ障害が発生した場合は、データベースを シングル・インスタンス・モードでマウントして、データ・リカバリ・アドバイザを使用し、 制御ファイル、SYSTEM データファイルおよびデータ・ディクショナリの障害を検出および修 復できます。また、データ・リカバリ・チェックを事前対応的に実行して、他のデータベー ス・コンポーネントのデータ障害をテストすることもできます。この方法では、データファイ ルにアクセスできないなど、他のクラスタ・インスタンスのローカルのデータ障害を検出する ことはできません。

データ・リカバリ・アドバイザは[、フィジカル・スタンバイ・データベースか](#page-602-0)ら転送されたブ ロックまたはファイルを使用して、プライマリ・データベース上の障害を修復することはでき ません。また、データ・リカバリ・アドバイザは、スタンバイ・データベース上の障害を診断 および修復することもできません。ただし、Enterprise Manager Grid Control を Data Guard 構 成で使用している場合は、スタンバイ・データベースへのフェイルオーバーを実行して、古い プライマリ・データベースの修復を行うことができます。

参照 **:** Data Guard 構成での Recovery Manager の使用方法については、 『Oracle Data Guard 概要および管理』を参照してください。

## 障害の診断および修復の基本手順

データ・リカバリ・アドバイザのワークフローは、障害の疑いが発生したときまたは障害が検 出されたときに始まります。障害は、エラー・メッセージ、アラート、トレース・ファイル、 データ整合性チェックの失敗などの多くの方法で検出できます。14-3 [ページの「データ整合性](#page-308-0) [チェック」](#page-308-0)で説明されているように、データベースでは、エラーが発生した場合に障害を自動 的に診断できます。

障害に対応する場合の基本的なプロセスでは、Recovery Manager セッションを開始し、その同 じセッションで次の手順をすべて実行します。

**1.** LIST FAILURE コマンドを実行して、障害を表示します。

このタスクの詳細は、14-7 [ページの「障害の表示」を](#page-312-0)参照してください。

**2.** データベースによって自動的に診断されていない障害の存在が疑われる場合は、 VALIDATE DATABASE を実行して、破損ブロックおよび欠落しているファイルを確認しま す。

VALIDATE によって問題が検出されると、Recovery Manager が障害の評価の実行をトリ ガーします。障害が検出されると、データ・リカバリ・アドバイザからアクセスできる自 動診断リポジトリにログが記録されます。

このタスクの詳細は、14-9 [ページの「データベースの検証によるブロック破損の確認」を](#page-314-0) 参照してください。

<span id="page-312-0"></span>**3.** ADVISE FAILURE コマンドを実行して、修復オプションを決定します。

このタスクの詳細は、14-10 [ページの「修復オプションの決定」](#page-315-0)を参照してください。

**4.** 修復オプションを選択します。障害は、手動で修復するか、または REPAIR FAILURE コ マンドを実行して自動的に修復することができます。

このタスクの詳細は、14-13 [ページの「障害の修復」](#page-318-0)を参照してください。

**5.** 最初の手順に戻り、すべての障害が修復されていることを確認するか、または残っている 障害を特定します。

必要に応じて、データ・リカバリ・アドバイザのワークフロー内の任意の時点で CHANGE FAILURE コマンドを使用して、障害優先順位を LOW から HIGH に、または HIGH から LOW に 変更するか、あるいは手動で修復された障害をクローズすることができます。このタスクの詳 細は、14-15 [ページの「障害のステータスおよび優先順位の変更」](#page-320-0)を参照してください。

## 障害の表示

1 つ以上のデータベースの障害が発生した疑いがあるか、または発生したことがわかっている 場合は、LIST FAILURE を使用して、これらの障害に関する情報を取得します。障害のすべて またはサブセットを表示し、様々な方法で出力を制限できます。障害は、障害番号によって一 意に識別されます。これらの番号は連続していないため、障害番号が離れていても問題はあり ません。

LIST FAILURE コマンドは、新しい障害を診断するためのデータ整合性チェックは実行しませ ん。かわりに、以前に実行された評価の結果を表示します。したがって、LIST FAILURE を繰 り返し実行すると、コマンドを実行してから次にコマンドを実行するまでの間に発生したエ ラーに対応してデータベースで新しい障害が自動的に診断された場合にのみ、その障害が検出 されます。ただし、LIST FAILURE を実行すると、データ・リカバリ・アドバイザは既存のす べての障害を再検証します。ユーザーが障害を手動で修復した場合または一時的な障害が消滅 した場合、データ・リカバリ・アドバイザは、これらの障害を LIST FAILURE の出力から削 除します。別の障害などのためにこの時点で障害を再検証できない場合、LIST FAILURE に よって障害が OPEN として表示されます。

## すべての障害の表示

データベースで発生する問題を確認する最も簡単な方法は、LIST FAILURE コマンドを使用す る方法です。

#### すべての障害を表示する手順

- **1.** Recovery Manager を起動し、ターゲット・データベースに接続します。ターゲット・デー タベース・インスタンスが起動されている必要があります。
- **2.** LIST FAILURE コマンドを実行します。

次の例では、データ・リカバリ・アドバイザで認識されるすべての障害をレポートします (ページに収まるように出力の形式が再設定されています)。

RMAN> LIST FAILURE:

List of Database Failures ===========================

Failure ID Priority Status Time Detected Summary ---------- -------- --------- ------------- ------- 142 HIGH OPEN 23-APR-07 One or more non-system datafiles are missing 101 HIGH OPEN 23-APR-07 Datafile 1: '/disk1/oradata/prod/system01.dbf' contains one or more corrupt blocks

この例では、Recovery Manager は、欠落しているデータファイルのグループおよび破損ブ ロックが含まれているデータファイルの 2 つの異なる障害をレポートしています。出力に は、各障害の一意の識別子(12 および 5)、優先順位、ステータスおよび検出時刻が示され ています。

**3.** 必要に応じて、LIST FAILURE ... DETAIL コマンドを実行して、障害を個々に表示し ます。

14-5 [ページの「障害のグループ化」で](#page-310-0)説明されているように、データ・リカバリ・アドバ イザは可能なかぎり障害を統合します。障害を個々に表示するには、DETAIL オプション を指定します。たとえば、ファイル内で複数のブロックが破損している場合、DETAIL オ プションを指定すると、各ブロックの破損が表示されます。次の例では、障害 101 に関す る詳細情報を表示します。

RMAN> LIST FAILURE 101 DETAIL;

List of Database Failures =========================

Failure ID Priority Status Time Detected Summary ---------- -------- --------- ------------- ------- 101 HIGH OPEN 23-APR-07 Datafile 1: '/disk1/oradata/prod/system01.dbf' contains one or more corrupt blocks List of child failures for parent failure ID 101 Failure ID Priority Status Time Detected Summary ---------- -------- --------- ------------- ------- 104 HIGH OPEN 23-APR-07 Block 56416 in datafile 1: '/disk1/oradata/prod/system01.dbf' is media corrupt Impact: Object BLKTEST owned by SYS might be unavailable

**4.** 14-10 [ページの「修復オプションの決定」](#page-315-0)に進み、LIST FAILURE コマンドによって表示 された障害の修復方法を決定します。

## 障害のサブセットの表示

LIST FAILURE では、さらに詳しい出力を表示できるのみでなく、出力を制限することもでき ます。たとえば、CRITICAL、HIGH、LOW または CLOSED オプションを使用して LIST FAILURE を実行すると、特定のステータスまたは優先順位を持つ障害のみを表示できます。ま た、EXCLUDE FAILURE を指定して、指定した障害を出力から除外することもできます。

#### 障害のサブセットを表示する手順

- **1.** Recovery Manager を起動し、ターゲット・データベースに接続します。ターゲット・デー タベース・インスタンスが起動されている必要があります。
- **2.** 必要なオプションを指定して LIST FAILURE を実行します。

次の例は、いくつかの LIST FAILURE コマンドを示しています。

LIST FAILURE LOW; LIST FAILURE CLOSED; LIST FAILURE EXCLUDE FAILURE 234234;

> 参照 **:** LIST FAILURE コマンドについては、『Oracle Database バック アップおよびリカバリ・リファレンス』を参照してください。

## <span id="page-314-0"></span>データベースの検証によるブロック破損の確認

14-3 [ページの「データ整合性チェック」で](#page-308-0)説明されているように、破損したデータへのアクセ スをユーザーのトランザクションで試行すると、データベースはそれに対応してデータ整合性 チェックを実行します。遅延障害は検出されない場合もあります。たとえば、データ・ブロッ ク破損エラーが発生すると、データベースは、エラーが発生したブロックおよびそのブロック に隣接している他のブロックを検証する事後対応型データ整合性チェックを実行します。ただ し、エラーが発生したブロックに隣接していないブロックが破損している場合もあります。 また、データベースによって読み取られない破損したブロックは、事後対応型データ整合性 チェックでは検出されません。

事前対応型データ整合性チェックを効果的に実行する方法の 1 つとして、Recovery Manager で VALIDATE または BACKUP VALIDATE コマンドを実行する方法があります。これらのコマンド によって、データファイルおよび制御ファイルに物理的な破損および論理的な破損がないかど うかを確認できます。Recovery Manager によってブロック破損が検出された場合、自動診断リ ポジトリにログが記録され、1 つ以上の障害が作成されます。その後、データ・リカバリ・ア ドバイザを使用すると、これらの障害に関する情報を表示して、これらの障害を修復すること ができます。

#### データベースを検証する手順

- **1.** Recovery Manager を起動し、ターゲット・データベースに接続します。ターゲット・デー タベースはマウントされている必要があります。
- **2.** 目的のデータベース・ファイルを検証します。

次の例では、VALIDATE DATABASE を使用して、データベース全体の物理的および論理的 な破損を確認します(出力例も示します)。14-7 [ページの「障害の表示」](#page-312-0)には一部のデータ ファイルが消失していることが示されているため、SKIP INACCESSIBLE 句が指定されて います。出力には、system01.dbf データベース・ファイルに 1 つの新しい破損ブロック (Blocks Failing)があり、以前にデータベースによって破損とマークされたブロック (Marked Corrupt) がないことが示されています。

RMAN> VALIDATE CHECK LOGICAL SKIP INACCESSIBLE DATABASE;

Starting validate at 23-APR-07 allocated channel: ORA\_DISK\_1 channel ORA\_DISK\_1: SID=103 device type=DISK could not access datafile 28 skipping inaccessible file 28 RMAN-06060: WARNING: skipping datafile compromises tablespace USERS recoverability RMAN-06060: WARNING: skipping datafile compromises tablespace USERS recoverability channel ORA\_DISK\_1: starting validation of datafile channel ORA\_DISK\_1: specifying datafile(s) for validation input datafile file number=00001 name=/disk1/oradata/prod/system01.dbf input datafile file number=00002 name=/disk1/oradata/prod/sysaux01.dbf input datafile file number=00022 name=/disk1/oradata/prod/undotbs01.dbf input datafile file number=00023 name=/disk1/oradata/prod/cwmlite01.dbf input datafile file number=00024 name=/disk1/oradata/prod/drsys01.dbf input datafile file number=00025 name=/disk1/oradata/prod/example01.dbf input datafile file number=00026 name=/disk1/oradata/prod/indx01.dbf input datafile file number=00027 name=/disk1/oradata/prod/tools01.dbf channel ORA\_DISK\_1: validation complete, elapsed time: 00:00:25 List of Datafiles ================= File Status Marked Corrupt Empty Blocks Blocks Examined High SCN ---- ------ -------------- ------------ --------------- ---------- 1 FAILED 0 3536 57600 637711

```
 File Name: /disk1/oradata/prod/system01.dbf
  Block Type Blocks Failing Blocks Processed
   ---------- -------------- ----------------
 Data 1 41876
  Index 0 7721
  Other 0 4467
.
.
. 
File Status Marked Corrupt Empty Blocks Blocks Examined High SCN
---- ------ -------------- ------------ --------------- ----------
27 OK 0 1272 1280 400914
  File Name: /disk1/oradata/prod/tools01.dbf
  Block Type Blocks Failing Blocks Processed
   ---------- -------------- ----------------
 Data 0 0 0
 \begin{matrix} \text{Index} \qquad & 0 \qquad & 0 \end{matrix}Other 0 8
validate found one or more corrupt blocks
See trace file /disk1/oracle/log/diag/rdbms/prod/prod/trace/prod_ora_2596.trc
 for details
channel ORA_DISK_1: starting validation of datafile
channel ORA_DISK_1: specifying datafile(s) for validation
including current control file for validation
including current SPFILE in backup set
channel ORA_DISK_1: validation complete, elapsed time: 00:00:01
List of Control File and SPFILE
           ===============================
File Type Status Blocks Failing Blocks Examined
------------ ------ -------------- ---------------
SPFILE OK 0 2
Control File OK 0 512
Finished validate at 23-APR-07
```
#### 参照 **:**

- 第 15 [章「データベース・ファイルおよびバックアップの検証」](#page-322-0)
- VALIDATE コマンドの詳細は、『Oracle Database バックアップおよび リカバリ・リファレンス』を参照してください。
- Oracle Database が診断データを管理する方法については、『Oracle Database 管理者ガイド』を参照してください。

## 修復オプションの決定

Recovery Manager セッションで LIST FAILURE を実行した後、ADVISE FAILURE コマンド を使用して修復オプションを表示します。このコマンドによって、障害のサマリーが出力され、 すでに修復されているステータスが OPEN のすべての障害がクローズされます。

必要に応じて、ADVISE FAILURE コマンドによって手動および自動の修復オプションのリスト が表示されます。最初に、必須またはオプションのいずれかとしてカテゴリ化された手動オプ ションが表示されます。オプションの手動の修復によって、データファイルのリストアやリカ バリなどの大規模な処理を回避できる場合もあります。通常は、データベースに及ぶ影響が最 も少なく、エラーが発生する可能性が最も少ない修復手法を使用します。

## すべての障害に対する修復オプションの決定

1 つ以上の障害が存在する場合は、通常、LIST FAILURE を使用して障害の情報を表示してか ら、同じ Recovery Manager セッションで ADVISE FAILURE を使用して修復オプションのレ ポートを取得します。

#### すべての障害に対する修復オプションを決定する手順

- **1.** 14-7 [ページの「すべての障害の表示」の](#page-312-0)説明に従って障害を表示します。
- **2.** 同じ Recovery Manager セッションで、ADVISE FAILURE を実行します。

次の例では、データ・リカバリ・アドバイザで認識されるすべての障害に対する修復オプ ションを要求し、出力例(ページに収まるように形式が再設定されています)を示します。

RMAN> ADVISE FAILURE;

List of Database Failures ===========================

Failure ID Priority Status Time Detected Summary

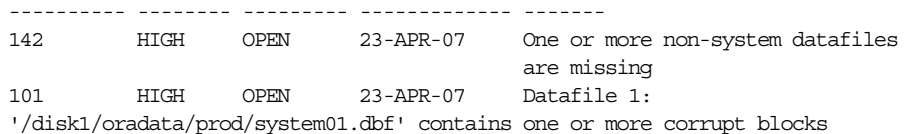

analyzing automatic repair options; this may take some time using channel ORA\_DISK\_1 analyzing automatic repair options complete

Mandatory Manual Actions ======================== no manual actions available

Optional Manual Actions

=======================

1. If file /disk1/oradata/prod/users01.dbf was unintentionally renamed or moved, restore it

Automated Repair Options ======================== Option Repair Description

------ ------------------

1 Restore and recover datafile 28; Perform block media recovery of block 56416 in file 1 Strategy: The repair includes complete media recovery with no data loss

Repair script: /disk1/oracle/log/diag/rdbms/prod/prod/hm/reco\_660500184.hm

前述の例では、ADVISE FAILURE によって、欠落しているデータファイルおよび破損ブ ロックが含まれているデータファイルの 2 つの障害がレポートされています。このコマン ドでは必須の手動処理は表示されませんが、欠落しているデータファイルの名前が誤って 変更されていないこと、または欠落しているデータファイルが誤って削除されていないこ とを確認するように指示されています。この修復オプションは[、ブロック・メディア・リ](#page-603-0) [カバリ](#page-603-0)および欠落したデータファイルのリストアとリカバリに関連しています。ADVISE FAILURE では、修復スクリプトの場所が表示されます。

次の類似した例では、自動修復に必要な Recovery Manager バックアップまたはアーカイ ブ REDO ログが利用できない場合の出力を示します。ADVISE FAILURE で必須の手動処 理が表示されるようになったことに注意してください。

```
RMAN> ADVISE FAILURE;
```
List of Database Failures =========================

Failure ID Priority Status Time Detected Summary ---------- -------- --------- ------------- ------- 142 HIGH OPEN 23-APR-07 One or more non-system datafiles are missing 101 HIGH OPEN 23-APR-07 Datafile 1: '/disk1/oradata/prod/system01.dbf' contains one or more corrupt blocks

analyzing automatic repair options; this may take some time allocated channel: ORA\_DISK\_1 channel ORA\_DISK\_1: SID=103 device type=DISK analyzing automatic repair options complete

Mandatory Manual Actions

======================== 1. If file /disk1/oradata/prod/users01.dbf was unintentionally renamed or moved, restore it 2. Contact Oracle Support Services if the preceding recommendations cannot be used, or if they do not fix the failures selected for repair

## Optional Manual Actions ======================= no manual actions available

Automated Repair Options ======================== Option Repair Description ------ ------------------ 1 Perform block media recovery of block 56416 in file 1 Strategy: The repair includes complete media recovery with no data loss Repair script: /disk1/oracle/log/diag/rdbms/prod/prod/hm/reco\_1863891774.hm

**3.** 14-13 [ページの「障害の修復」](#page-318-0)に進み、LIST FAILURE 出力によって表示された障害の修 復方法を決定します。

## 障害のサブセットに対する修復オプションの決定

特定の障害に対する修復オプションを要求することもできます。障害は、ステータス (CRITICAL、HIGH、LOW)または障害番号で指定できます。EXCLUDE FAILURE を使用して、 1 つ以上の障害をレポートから除外することもできます。

#### 障害のサブセットに対する修復オプションを決定する手順

- **1.** 14-7 [ページの「すべての障害の表示」の](#page-312-0)説明に従って障害を表示します。
- **2.** 同じ Recovery Manager セッションで、必要なオプションを指定して ADVISE FAILURE を 実行します。

次の例では、障害 101 のみに対する修復オプションを要求します。

RMAN> ADVISE FAILURE 101;

List of Database Failures =========================

<span id="page-318-0"></span>Failure ID Priority Status Time Detected Summary ---------- -------- --------- ------------- ------- 101 HIGH OPEN 23-APR-07 Datafile 1: '/disk1/oradata/prod/system01.dbf' contains one or more corrupt blocks

analyzing automatic repair options; this may take some time using channel ORA\_DISK\_1 analyzing automatic repair options complete

Mandatory Manual Actions ======================== no manual actions available

Optional Manual Actions ======================= no manual actions available

Automated Repair Options ======================== Option Repair Description ------ ------------------

- 1 Perform block media recovery of block 56416 in file 1 Strategy: The repair includes complete media recovery with no data loss Repair script: /disk1/oracle/log/diag/rdbms/prod/prod/hm/reco\_708819503.hm
- **3.** 14-13 ページの「障害の修復」に進み、LIST FAILURE コマンドによって表示された障害 の修復方法を決定します。

参照 **:** ADVISE FAILURE コマンドの詳細は、『Oracle Database バック アップおよびリカバリ・リファレンス』を参照してください。

## 障害の修復

この項では、データ・リカバリ・アドバイザを使用して、障害を自動的に修復する方法につい て説明します。

## 障害の修復の概要

ADVISE FAILURE で手動の修復が提示された場合は、これらの修復を最初に試行します。手動 の修復が可能でない場合、または手動の修復ではすべての障害が修復されない場合は、REPAIR FAILURE を使用して、現行の Recovery Manager セッションでの最新の ADVISE FAILURE コ マンドで提示された障害の修復を自動的に実行することができます。

デフォルトでは、REPAIR FAILURE の実行を開始する前に確認を求められます。NOPROMPT オプションを指定して、確認のプロンプトが表示されないようにすることができます。コマン ドの実行が開始されると、現行の修復フェーズが示されます。状況に応じて、Recovery Manager は、ユーザーに操作を求める場合があります。修復を実行した後、Recovery Manager は、この修復中に修復された可能性がある既存のすべての障害を再評価します。

通常は、修復を実行する前に、PREVIEW オプションを指定して修復をプレビューすることをお 薦めします。Recovery Manager は、修復を行わず、すべての修復操作およびコメントが含まれ ているスクリプトを生成します。特定の修復オプションを指定しなかった場合、Recovery Manager は、現行セッションの最新の ADVISE FAILURE コマンドの最初の修復オプションを 使用します。デフォルトでは、修復スクリプトは標準出力に表示されます。SPOOL コマンドを 使用すると、編集可能なファイルにスクリプトを書き込むことができます。

#### 参照 **:**

- REPAIR FAILURE コマンドについては、『Oracle Database バック アップおよびリカバリ・リファレンス』を参照してください。
- SPOOL コマンドの詳細は、『Oracle Database バックアップおよびリカ バリ・リファレンス』を参照してください。

## 障害の修復

デフォルトでは、スクリプトは標準出力に表示されます。SPOOL コマンドを使用すると、編集 可能なファイルにスクリプトを書き込むことができます。

#### 障害を修復する手順

- **1.** 14-7 [ページの「すべての障害の表示」の](#page-312-0)説明に従って障害を表示します。
- **2.** 14-10 [ページの「修復オプションの決定」](#page-315-0)の説明に従って修復オプションを表示します。
- **3.** 必要に応じて、REPAIR FAILURE PREVIEW を実行します。

次の例では、Recovery Manager セッションの以前の ADVISE FAILURE コマンドによって 表示された最初の修復オプションをプレビューします。

RMAN> REPAIR FAILURE PREVIEW;

Strategy: The repair includes complete media recovery with no data loss Repair script: /disk1/oracle/log/diag/rdbms/prod/prod/hm/reco\_475549922.hm contents of repair script:

```
 # restore and recover datafile
 sql 'alter database datafile 28 offline';
 restore datafile 28;
 recover datafile 28;
 sql 'alter database datafile 28 online';
 # block media recovery
 recover datafile 1 block 56416;
```
**4.** REPAIR FAILURE を実行します。

次の修復では、1 つのデータファイルをリストアおよびリカバリし、1 つの破損ブロックで ブロック・メディア・リカバリを実行します。Recovery Manager によって、修復を行うか どうかの確認が求められます。ユーザーが入力したテキストは太字で示されています。

#### RMAN> REPAIR FAILURE;

Strategy: The repair includes complete media recovery with no data loss Repair script: /disk1/oracle/log/diag/rdbms/prod/prod/hm/reco\_475549922.hm contents of repair script:

```
 # restore and recover datafile
 sql 'alter database datafile 28 offline';
 restore datafile 28;
 recover datafile 28;
 sql 'alter database datafile 28 online';
 # block media recovery
 recover datafile 1 block 56416;
```
Do you really want to execute the above repair (enter YES or NO)? **YES** executing repair script

sql statement: alter database datafile 28 offline

Starting restore at 23-APR-07 using channel ORA\_DISK\_1

channel ORA\_DISK\_1: starting datafile backup set restore

<span id="page-320-0"></span>channel ORA\_DISK\_1: specifying datafile(s) to restore from backup set channel ORA\_DISK\_1: restoring datafile 00028 to /disk1/oradata/prod/users01.dbf channel ORA\_DISK\_1: reading from backup piece /disk2/PROD/backupset/2007\_04\_18/o1\_ mf\_nnndf\_TAG20070418T182042\_32fjzd3z\_.bkp channel ORA\_DISK\_1: piece handle=/disk2/PROD/backupset/2007\_04\_18/o1\_mf\_nnndf\_ TAG20070418T182042\_32fjzd3z\_.bkp tag=TAG20070418T182042 channel ORA\_DISK\_1: restored backup piece 1 channel ORA\_DISK\_1: restore complete, elapsed time: 00:00:03 Finished restore at 23-APR-07

Starting recover at 23-APR-07 using channel ORA\_DISK\_1

starting media recovery media recovery complete, elapsed time: 00:00:01

Finished recover at 23-APR-07

sql statement: alter database datafile 28 online

Starting recover at 23-APR-07 using channel ORA\_DISK\_1 searching flashback logs for block images until SCN 429690 finished flashback log search, restored 1 blocks

starting media recovery media recovery complete, elapsed time: 00:00:03

Finished recover at 23-APR-07 repair failure complete

**5.** 必要に応じて、LIST FAILURE を実行して確認します。

## 障害のステータスおよび優先順位の変更

CHANGE FAILURE コマンドを使用して、障害のステータスまたは優先順位を変更する必要があ る場合もあります。たとえば、ブロックの破損の優先順位が HIGH で、そのブロックがほとん ど使用されない表領域に存在する場合は、そのブロックの破損の優先順位を一時的に LOW に変 更できます。

REPAIR FAILURE コマンド以外の方法で障害を修復すると、次回 LIST FAILURE を実行した 場合、データ・リカバリ・アドバイザはこの障害を暗黙的にクローズします。このため、通常 は CHANGE FAILURE ... CLOSED コマンドを実行する必要はありません。このコマンドは、 自動障害再検証が正常に実行されなかったにもかかわらず、障害は存在していないと確信でき る場合にのみ使用する必要があります。CHANGE FAILURE を使用して、存在したままになって いる障害をクローズすると、データ・リカバリ・アドバイザは、適切なデータ整合性チェック を実行する際に別の障害 ID でこの障害を再作成します。

通常、変更する障害は障害番号で指定します。ALL、CRITICAL、HIGH または LOW を指定し て、障害を一括で変更することもできます。障害は、CLOSED、PRIORITY HIGH または PRIORITY LOW に変更できます。

#### 障害のステータスまたは優先順位を変更する手順

**1.** 14-7 [ページの「すべての障害の表示」の](#page-312-0)説明に従って障害を表示します。

次の例は、破損データ・ブロックが含まれている 1 つの障害を示しています。

RMAN> LIST FAILURE;

List of Database Failures ========================

Failure ID Priority Status Time Detected Summary ---------- -------- --------- ------------- ------- 142 HIGH OPEN 23-APR-07 One or more non-system datafiles are missing 101 HIGH OPEN 23-APR-07 Datafile 25: '/disk1/oradata/prod/example01.dbf' contains one or more corrupt blocks

**2.** 必要なオプションを使用して CHANGE FAILURE を実行します。

次の例では、ブロックの破損障害の優先順位を HIGH から LOW に変更します。

RMAN> CHANGE FAILURE 101 PRIORITY LOW;

List of Database Failures =========================

Failure ID Priority Status Time Detected Summary ---------- -------- --------- ------------- ------- 101 HIGH OPEN 23-APR-07 Datafile 25: '/disk1/oradata/prod/example01.dbf' contains one or more corrupt blocks

Do you really want to change the above failures (enter YES or NO)? **YES** changed 1 failures to LOW priority

**3.** 必要に応じて、LIST FAILURE ALL を実行して変更内容を表示します。

ALL を指定せずに LIST FAILURE を実行すると、CRITICAL または HIGH の優先順位の 障害が存在しない場合にのみ、LOW の優先順位の障害が表示されます。

RMAN> LIST FAILURE ALL;

List of Database Failures =========================

Failure ID Priority Status Time Detected Summary ---------- -------- --------- ------------- ------- 142 HIGH OPEN 23-APR-07 One or more non-system datafiles are missing 101 LOW OPEN 23-APR-07 Datafile 25: '/disk1/oradata/prod/example01.dbf' contains one or more corrupt blocks

参照 **:** CHANGE コマンドの詳細は、『Oracle Database バックアップおよ びリカバリ・リファレンス』を参照してください。

# **15**

## <span id="page-322-0"></span>データベース・ファイルおよびバックアップの 検証

この章では、データベース・ファイルおよびバックアップの整合性をチェックする方法につい て説明します。この章の内容は、次のとおりです。

- [Recovery Manager](#page-323-0) の検証の概要
- VALIDATE [コマンドによるブロック破損の確認](#page-325-0)
- BACKUP VALIDATE [を使用したデータベース・ファイルの検証](#page-327-0)
- [リストアする前のバックアップの検証](#page-328-0)

## <span id="page-323-0"></span>**Recovery Manager** の検証の概要

この項では、Recovery Manager で検証を行う場合の基本的な概念およびタスクについて説明し ます。

## **Recovery Manager** の検証の目的

Recovery Manager [の検証](#page-592-0)は、ブロックが破損していないか、およびファイルが欠落していない かどうかを確認することを主に目的としています。また、Recovery Manager を使用して、バッ クアップがリストア可能かどうかを確認することもできます。Recovery Manager の次のコマン ドを使用すると、検証を実行できます。

- **VALIDATE**
- BACKUP ...VALIDATE
- RESTORE ...VALIDATE

#### 参照 **:**

- VALIDATE 構文の詳細は、『Oracle Database バックアップおよびリカ バリ・リファレンス』を参照してください。
- RESTORE ... VALIDATE 構文の詳細は、『Oracle Database バック アップおよびリカバリ・リファレンス』を参照してください。

## **Recovery Manager** の検証の基本的な概念

バックアップ・ファイルが使用できなくなったり、リストアされたデータファイルが破損する 可能性がある操作は防止されます。データベースは、自動的に次の処理を実行します。

- データファイルのリストアまたはリカバリ中、そのファイルへのアクセスをブロックしま す。
- 各データファイルのリストア操作を、一度に 1 つのみ許可します。
- 増分バックアップが適切な順序で適用されることを確認します。
- バックアップ・ファイルに情報を格納して、破損の検出を可能にします。
- 破損を検出するとすぐに通知できるように、ブロックが読取りまたは書込みされるたびに ブロックを確認します。

## チェックサムおよび破損ブロック

[破損ブロックと](#page-599-0)は、変更が行われたため、Oracle Database での検出時に予測される内容とは異 なる内容になっているブロックのことです。ブロックの破損は、次に示す様々な障害によって 発生する可能性があります。ただし、原因はこれらに限定されるわけではありません。

- ディスクなコントローラの障害
- メモリー障害
- Oracle Database ソフトウェアの不具合

DB\_BLOCK\_CHECKSUM は、(バックアップ内ではなく)データベース内のデータファイルおよ びオンライン REDO ログ・ファイルのブロックに対するチェックサムの書込みを制御するデー タベース初期化パラメータです。DB\_BLOCK\_CHECKSUM が typical に設定されている場合、 データベースは、通常の操作中に各ブロックのチェックサムを計算し、ヘッダーにその値を格 納してからブロックをディスクに書き込みます。データベースは、後でディスクからブロック を読み取る場合、チェックサムを再計算し、格納されている値と比較します。値が一致しな かった場合、そのブロックは破損しています。

デフォルトでは、BACKUP コマンドは、各ブロックのチェックサムを計算し、その値をバック アップに格納します。DB\_BLOCK\_CHECKSUMは、バックアップ内ではなくデータベース内の データファイルに適用される初期化パラメータであるため、BACKUP コマンドではこの値は無 視されます。
### 物理的および論理的なブロック破損

[物理的な破損\(](#page-602-0)メディア破損とも呼ばれます)の場合、ブロックがデータベースで認識されま せん[。チェックサムが](#page-597-0)無効か、ブロック内容がすべて0(ゼロ)か、またはブロックのヘッ ダーとフッターが一致していません。

注意 **:** デフォルトでは、BACKUP コマンドは、各ブロックのチェックサ ムを計算し、その値をバックアップに格納します。NOCHECKSUM オプショ ンを指定すると、バックアップの作成時に Recovery Manager はブロック のチェックサムを実行しません。

**論理的な破損**の場合、ブロックの内容は論理的に一貫性のない状態になっています。論理的な 破損の例としては、行ピースまたは索引エントリの破損などがあります。Recovery Manager は、論理的な破損を検出すると、アラート・ログおよびサーバー・セッションのトレース・ ファイルにそのブロックを記録します。

デフォルトでは、Recovery Manager は、論理的な破損を確認しません。ただし、BACKUP コマ ンドで CHECK LOGICAL を指定すると、Recovery Manager は、データおよび索引ブロックを テストして、行ピースまたは索引エントリの破損などの論理的な破損がないかどうかを調べ、 その結果を[自動診断リポジトリ内](#page-593-0)のアラート・ログに記録します。ファイルのバックアップ時 またはリストア時に、Recovery Manager を次の構成で使用すると、Recovery Manager は、検 出可能なすべてのタイプのブロック破損を検出します。

- データベースがデータファイルのチェックサムを(バックアップに対してではなく、デー タベースで使用中のデータファイルに対して)自動的に計算するように、データベースの 初期化パラメータ・ファイルで DB\_BLOCK\_CHECKSUM=typical を設定する。
- Recovery Manager がブロック破損を許容しないように、BACKUP または RESTORE コマン ドの前に SET MAXCORRUPT を使用しない。
- バックアップの書込み時に Recovery Manager がチェックサムを計算するように、BACKUP コマンドに NOCHECKSUM オプションを指定しない。
- Recovery Manager が物理的な破損とともに論理的な破損も確認するように、BACKUP コマ ンドおよび RESTORE コマンドに CHECK LOGICAL オプションを指定する。

### **Recovery Manager** バックアップの破損ブロックの制限

SET MAXCORRUPT コマンドを使用すると、1 つのファイルで Recovery Manager バックアップ に許容される破損の合計数を設定できます。デフォルトは 0(ゼロ)です。つまり、Recovery Manager はいずれの種類の破損ブロックも許容しません。

バックアップ中に破損ブロックが検出された際に MAXCORRUPT の制限を超えていると、 Recovery Manager はバックアップを終了します。これ以外の場合、Recovery Manager は、ブ ロックが破損とマークされていることを示す特別なヘッダーを付けて、破損ブロックをバック アップに書き込みます。VALIDATE コマンドを使用すると、破損とマークされているブロック を特定できます。

Recovery Manager は、バックアップ内のブロック破損を容認できるため、ブロック破損が含ま れていると認識されるデータファイルをリストアできます。リストアしたデータファイルを バックアップする場合、Recovery Manager は、MAXCORRUPT を超えているかどうかを計算す るときに、すでに破損のマークが付けられているブロックは考慮しません。

参照 **:** SET MAXCORRUPT 構文については、『Oracle Database バックアッ プおよびリカバリ・リファレンス』を参照してください。

### ブロック破損の検出

Oracle Database では、ブロックの破損を検出、修復および監視する様々な方法がサポートされ ています。方法は、破損が**[ブロック間の破損](#page-603-0)か[ブロック内の破損](#page-603-0)**かによって異なります。ブ ロック内の破損は、ブロック自体内で発生します。この破損は、物理的な破損または論理的な 破損のいずれかです。ブロック間の破損の場合、論理的な破損のみがブロック間で発生します。

たとえば、V\$DATABASE BLOCK CORRUPTION ビューではブロック内の破損が記録され[、自動](#page-593-0) [診断リポジトリ](#page-593-0)ではすべてのタイプの破損が追跡されます。表 15-1 に、データベースで様々な タイプのブロック破損を処理する方法を示します。

### 表 **15-1** ブロックの破損の検出、修復および監視

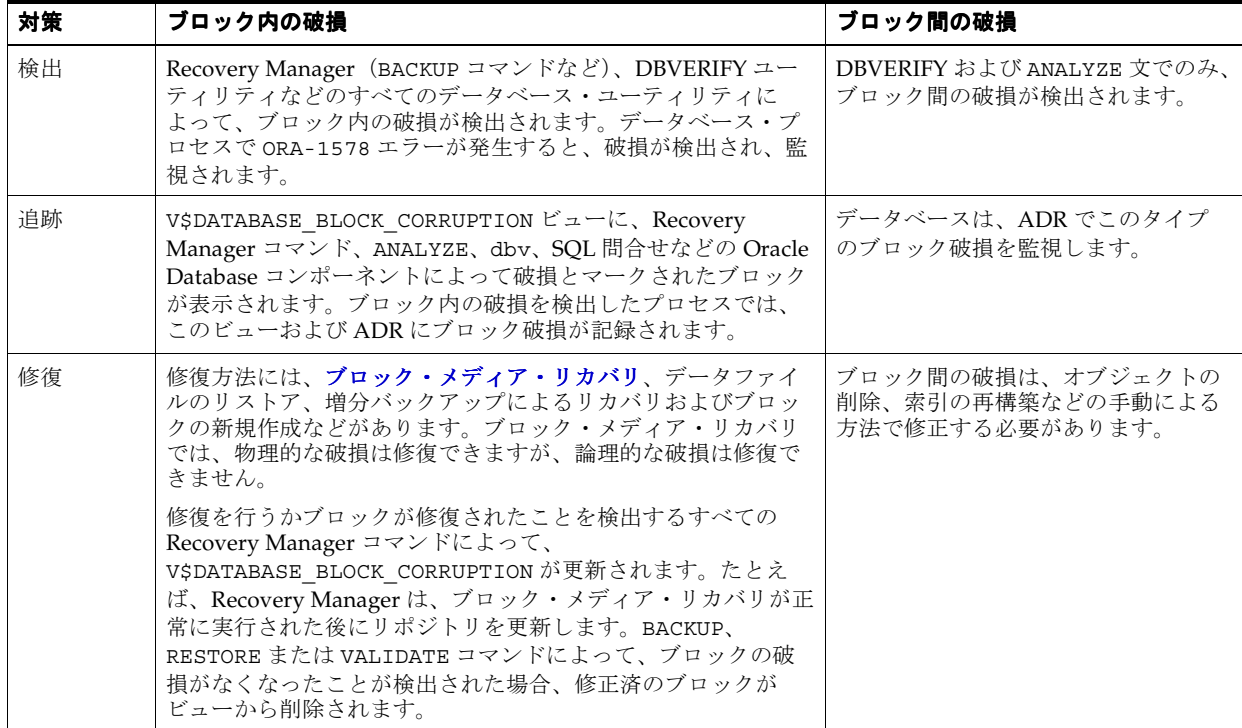

参照 **:**

- 第17[章「データベースの完全リカバリの実行」](#page-352-0)
- 第18[章「ブロック・メディア・リカバリの実行」](#page-370-0)
- ADR については、『Oracle Database 管理者ガイド』を参照してくださ い。

# **VALIDATE** コマンドによるブロック破損の確認

VALIDATE コマンドを使用すると、データベース・ファイル内の物理的および論理的な破損を 手動で確認できます。このコマンドでは、BACKUP VALIDATE と同じタイプのチェックが実行 されますが、VALIDATE では、より広範囲のオブジェクトをチェックできます。たとえば、 VALIDATE DATAFILE ... BLOCK コマンドを使用すると、個々のブロックを検証できます。

すべてのファイルを検証する場合、Recovery Manager によって、入力ファイルのすべてのブ ロックが確認されます。バックアップの検証によって破損ブロックが検出された後、Recovery Manager は、破損を示している行を反映して、V\$DATABASE\_BLOCK\_CORRUPTION ビューを更 新します。

バックアップ・セット内の 1 つ以上のバックアップ・ピースが欠落または破損している可能性 がある場合は、VALIDATE BACKUPSET を使用します。このコマンドでは、バックアップ・ セット内のすべてのブロックがチェックされ、バックアップがリストア可能かどうかが確認さ れます。ブロックの破損が検出されると、エラーが発行されて検証が停止されます。 VALIDATE BACKUPSET では、ユーザーがチェック対象のバックアップを選択できます。これ に対して、RESTORE コマンドの VALIDATE オプションでは、Recovery Manager によって選択 が行われます。

#### **VALIDATE** を使用してデータベース・ファイルおよびバックアップを確認する手順

- **1.** Recovery Manager を起動し、ターゲット・データベースに接続します。
- **2.** 必要なオプションを指定して VALIDATE コマンドを実行します。

たとえば、データファイル、制御ファイルおよび(使用されている場合は)サーバー・パ ラメータ・ファイルをすべて検証するには、次のコマンドを Recovery Manager のプロン プトで実行します。

RMAN> VALIDATE DATABASE;

また、次の例に示すコマンド形式を使用すると、特定のバックアップ・セットを検証する こともできます(出力例も示します)。

RMAN> VALIDATE BACKUPSET 22;

Starting validate at 17-AUG-06 using channel ORA\_DISK\_1 allocated channel: ORA\_SBT\_TAPE\_1 channel ORA\_SBT\_TAPE\_1: SID=89 device type=SBT\_TAPE channel ORA\_SBT\_TAPE\_1: Oracle Secure Backup channel ORA\_DISK\_1: starting validation of datafile backup set channel ORA\_DISK\_1: reading from backup piece /disk1/oracle/work/orcva/RDBMS/backupset/2007\_08\_16/o1\_mf\_nnndf\_TAG20070816T153034\_ 2g774bt2\_.bkp channel ORA\_DISK\_1: piece handle=/disk1/oracle/work/orcva/RDBMS/backupset/2007\_08\_16/o1\_mf\_nnndf\_TAG20070816T 153034\_2g774bt2\_.bkp tag=TAG20070816T153034 channel ORA\_DISK\_1: restored backup piece 1 channel ORA\_DISK\_1: validation complete, elapsed time: 00:00:01 Finished validate at 17-AUG-06

次の例に、データファイル内の個々のデータ・ブロックを調べて破損を確認する方法を示 します。

RMAN> VALIDATE DATAFILE 1 BLOCK 10;

```
Starting validate at 17-AUG-06
using channel ORA_DISK_1
channel ORA_DISK_1: starting validation of datafile
channel ORA_DISK_1: specifying datafile(s) for validation
input datafile file number=00001 name=/disk1/oracle/dbs/tbs_01.f
channel ORA_DISK_1: validation complete, elapsed time: 00:00:01
List of Datafiles
=================
File Status Marked Corrupt Empty Blocks Blocks Examined High SCN
---- ------ -------------- ------------ --------------- ----------
1 OK 0 2 127 481907
  File Name: /disk1/oracle/dbs/tbs_01.f
  Block Type Blocks Failing Blocks Processed
  ---------- -------------- ----------------
 Data 0 36
  Index 0 31
 Other 0 58
```
Finished validate at 17-AUG-06

# データファイルの検証のパラレル化

大規模なデータファイルを検証する必要がある場合、Recovery Manager は、そのファイルを 複数のセクションに分割し、各[ファイル・セクション](#page-601-0)をパラレルに処理することによって、作 業をパラレル化できます。複数のチャネルが構成されているか、または割り当てられている場 合にチャネルで検証をパラレル化するには、VALIDATE コマンドの SECTION SIZE パラメー タを指定します。

ファイルのサイズより大きいセクション・サイズを指定した場合、Recovery Manager はファイ ル・セクションを作成しません。小さなセクション・サイズを指定した結果、セクションの数 が 256 を超えると、Recovery Manager は、正確に 256 になる値までセクション・サイズを増や します。

### データファイルの検証をパラレル化する手順

- **1.** Recovery Manager を起動し、ターゲット・データベースに接続します。ターゲット・デー タベースは、マウントまたはオープンされている必要があります。
- **2.** SECTION SIZE パラメータを指定して VALIDATE を実行します。

```
次の例では、2 つのチャネルを割り当て、大規模なデータファイルを検証します。セク
ション・サイズは 1200MB です。
```

```
RUN
{
  ALLOCATE CHANNEL c1 DEVICE TYPE DISK;
  ALLOCATE CHANNEL c2 DEVICE TYPE DISK;
   VALIDATE DATAFILE 1 SECTION SIZE 1200M;
}
```
参照 **:**

- [「セクションへの大規模なデータファイルのバックアップの分割」](#page-198-0) (9-3 [ページ\)](#page-198-0)
- VALIDATE コマンドの詳細は、『Oracle Database バックアップおよび リカバリ・リファレンス』を参照してください。

# **BACKUP VALIDATE** を使用したデータベース・ファイルの検証

BACKUP VALIDATE コマンドを使用すると、次の操作を実行できます。

- データファイルのブロックの物理的および論理的な破損の確認
- すべてのデータベース・ファイルが存在するかどうか、および格納場所が正しいかどうか の確認

BACKUP VALIDATE を実行すると、Recovery Manager は、実際のバックアップ時と同様に、 バックアップするファイル全体を読み取ります。ただし、実際には、バックアップ・セットも イメージ・コピーも作成しません。

BACKUPSET パラメータ、MAXCORRUPT パラメータまたは PROXY パラメータは、BACKUP VALIDATE を指定して使用することはできません。特定のバックアップ・セットを検証するに は、VALIDATE コマンドを実行します。

### **BACKUP VALIDATE** コマンドを使用してファイルを検証する手順

**1.** Recovery Manager を起動し、ターゲット・データベースおよびリカバリ・カタログ(使用 している場合)に接続します。

**2.** BACKUP VALIDATE コマンドを実行します。

たとえば、次の例のようにコマンドを実行すると、すべてのデータベース・ファイルおよ びアーカイブ・ログがバックアップ可能かどうかを検証できます。このコマンドは物理的 な破損のみ確認します。

BACKUP VALIDATE DATABASE ARCHIVELOG ALL;

物理的な破損に加えて論理的な破損も確認するには、前述のコマンドを次のように少し変 更して実行します。

BACKUP VALIDATE CHECK LOGICAL DATABASE ARCHIVELOG ALL;

前述の例では、Recovery Manager クライアントは、実際にファイルをバックアップしたと きと同じ出力を表示します。Recovery Manager は、ファイルを 1 つもバックアップできな い場合、エラー・メッセージを発行します。たとえば、次のように表示されます。

```
RMAN-00571: ===========================================================
RMAN-00569: ============== ERROR MESSAGE STACK FOLLOWS ===============
RMAN-00571: ===========================================================
RMAN-03002: failure of backup command at 08/29/2007 14:33:47
ORA-19625: error identifying file /oracle/oradata/trgt/arch/archive1_6.dbf
ORA-27037: unable to obtain file status
SVR4 Error: 2: No such file or directory
Additional information: 3
```
参照 **:**

- BACKUP 構文の詳細は、『Oracle Database バックアップおよびリカバ リ・リファレンス』を参照してください。
- BACKUP VALIDATE コマンドで検出される破損ブロックの修復の詳細 は、第 18 [章「ブロック・メディア・リカバリの実行」](#page-370-0)を参照してく ださい。

# リストアする前のバックアップの検証

RESTORE ... VALIDATE を実行すると、Recovery Manager で特定のファイルまたはファイ ル・セットをバックアップからリストアできるかどうかがテストされます。Recovery Manager によって、使用するバックアップが選択されます。

このコマンドでは、データベースがマウントまたはオープンされている必要があります。デー タファイルのリストアの検証時にデータファイルをオフラインにする必要はありません。デー タファイルのバックアップの検証は、バックアップを読み取るのみで、本番データファイルに は影響しないためです。

ディスクまたはテープのファイルを検証する場合、Recovery Manager は、バックアップ・ピー スまたはイメージ・コピー内のすべてのブロックを読み取ります。また、Recovery Manager は、オフサイトのバックアップの検証も行います。この検証は、Recovery Manager によって出 力ファイルが書き込まれないことを除き、実際のリストア操作と同じです。

注意 **:** RECOVER ... TEST コマンドを使用して[、試行リカバリを](#page-593-0)実行 するテスト方法もあります。試行リカバリでは、通常のリカバリと同じ方 法で REDO が適用されますが、これはメモリー内のみで行われ、変更は 試行後にロールバックされます。

### **RESTORE** コマンドを使用してバックアップを検証する手順

**1.** VALIDATE オプションを指定して RESTORE コマンドを実行します。

次に、データベースおよびすべてのアーカイブ REDO ログのリストアの検証例を示しま す。

RESTORE DATABASE VALIDATE; RESTORE ARCHIVELOG ALL VALIDATE;

Recovery Manager のエラー・スタックが表示されない場合は、後続の手順をスキップしま す。エラー・メッセージが表示されないということは、実際のリストアおよびリカバリ中 にこれらのバックアップを正常に使用できることが Recovery Manager で確認されたとい うことを意味しています。

**2.** 出力内にエラー・メッセージおよび RMAN-06026 メッセージが表示された場合は、問題の 原因を調査します。可能な場合は、Recovery Manager によるバックアップの検証を妨げて いる問題を解決し、検証を再試行します。

次のエラーは、Recovery Manager が、指定した 1 つ以上のファイルを使用可能なバック アップからリストアできないことを意味します。

RMAN-06026: some targets not found - aborting restore

次の出力例は、指定したバックアップの読取りで Recovery Manager が問題を検出したこ とを示しています。

RMAN-03009: failure of restore command on c1 channel at 12-DEC-06 23:22:30 ORA-19505: failed to identify file "oracle/dbs/1fafv9gl\_1\_1" ORA-27037: unable to obtain file status SVR4 Error: 2: No such file or directory Additional information: 3

**参照: RESTORE ... VALIDATE コマンドの詳細は、『Oracle Database** バックアップおよびリカバリ・リファレンス』を参照してください。

# <span id="page-330-0"></span>フラッシュバックおよびデータベースの **Point-in-Time** リカバリの実行

この章では、不要なデータベース変更について調べ、Oracle のフラッシュバック技術および データベース・バックアップに基づいた適切なリカバリ計画を選択して実行する方法について 説明します。この章では、次の項目について説明します。

- [フラッシュバック技術およびデータベースの](#page-331-0) Point-in-Time リカバリの概要
- [フラッシュバック表を使用した表の巻戻し](#page-333-0)
- [フラッシュバック・ドロップを使用した](#page-336-0) DROP TABLE 操作の巻戻し
- [フラッシュバック・データベースを使用したデータベースの巻戻し](#page-340-0)
- [データベースの](#page-344-0) Point-in-Time リカバリの実行
- [フラッシュバックおよびデータベースの](#page-346-0) Point-in-Time リカバリの例

# <span id="page-331-0"></span>フラッシュバック技術およびデータベースの **Point-in-Time** リカバ リの概要

この項では、フラッシュバック技術およびデータベースの Point-in-Time リカバリの目的および 基本的な概念について説明します。

# フラッシュバックおよびデータベースの **Point-in-Time** リカバリの目的

通常、フラッシュバック機能または Point-in-Time リカバリは、次のような場合に実行します。

- ユーザー・エラーまたは破損によって、必要なデータが削除されるか、またはデータが破 損された場合。たとえば、ユーザーまたは DBA が誤って 1 つ以上の表の内容を削除または 更新したり、アプリケーションの更新中にまだ必要なデータベース・オブジェクトを削除 したり、大規模なバッチ更新を実行して途中で障害が発生した場合などです。
- データベースのアップグレードに失敗するか、アップグレード・スクリプトが消失した場 合。
- すべての必要な REDO ログまたは増分バックアップがないため、メディア障害後の完全な データベース・リカバリを正常に実行できない場合。

いずれの場合も、Point-in-Time リカバリまたはフラッシュバック機能を使用して、データベー スまたはデータベース・オブジェクトを前の時点の状態に戻すことができます。

## **Point-in-Time** リカバリおよびフラッシュバック機能の基本的な概念

不要なデータベース変更に対する最も基本的な解決方法は、Recovery Manager [のデータベース](#page-598-0) の **[Point-in-Time](#page-598-0)** リカバリです。DBPITR は、使用可能なすべての REDO を使用することも、 データベースに対するすべての変更をリカバリすることもないため[、不完全リカバリと](#page-602-0)も呼ば れます。この場合は、データベース全体のバックアップをリストアしてから、REDO ログまた は増分バックアップを適用して、不要な変更の前の時点までのすべての変更を再作成します。

不要なデータベース変更が大規模ではあるが、特定の表領域に制限されている場合は[、表領域](#page-601-0) の **[Point-in-Time](#page-601-0)** リカバリを使用して、影響を受けない表領域を使用可能の状態にしたまま、 影響を受けている表領域を以前の SCN に戻すことができます。TSPITR は高度な手法です。詳 細は、第20章「[Recovery Manager](#page-394-0) の表領域の Point-in-Time リカバリ (TSPITR) の実行」を 参照してください。

また、Oracle Database には、フラッシュバック技術と呼ばれる一連の機能も備えられていま す。この技術によって、バックアップからデータベースをリストアせずに、データの過去の状 態を表示したり、データを任意の時点に戻したり、進めることができます。データベースに対 する変更によっては、フラッシュバック技術で、データベースの可用性に与える影響を抑えて より迅速に不要な変更を無効にすることができます。

### データベースの **Point-in-Time** リカバリの基本的な概念

DBPITR は、物理レベルで動作し、データファイルを過去の目標時点の状態に戻します。 Recovery Manager の DBPITR 操作では、目的の SCN、ログ順序、リストア・ポイントまたは 時刻を指定します。Recovery Manager は、目標時点以前に作成されたバックアップからデータ ベースをリストアしてから、増分バックアップおよびログを適用して、データファイルをバッ クアップした時点とリカバリの終了時点の間のすべての変更を再作成します。終了時点が SCN として指定されている場合、データベースは、REDO ログを適用し、各 REDO スレッドの終了 時または指定した SCN のうちの早い方の時点で停止します。終了時点が時刻として指定されて いる場合、データベースは、指定した時刻に適した SCN を内部的に判別した後、この SCN ま でリカバリします。

バックアップ計画が適切に設計され、データベースが ARCHIVELOG モードで実行されている場 合は、ほぼすべての状況で DBPITR を実行できます。28-14 [ページの「データベースの不完全](#page-553-0) [リカバリの実行」で](#page-553-0)説明されているように、Recovery Manager の DBPITR は、ユーザー管理 の DBPITR と比較すると簡略化されています。目的の SCN を指定すると、データファイルが バックアップからリストアされ、ユーザーの介入なしで効率的にリカバリが行われます。ただ し、Recovery Manager の DBPITR には、次のデメリットがあります。

- 以前の状態に戻すことができるのはデータベース全体のみであり、選択したオブジェクト を以前の状態に戻すことはできません。
- DBPITR の実行中、データベース全体が使用不可になります。
- Recovery Manager はすべてのデータファイルをリストアする必要があるため、DBPITR に 時間がかかる可能性があります。また、Recovery Manager は、データファイルをリカバリ するために REDO ログおよび増分バックアップをリストアする必要がある場合もありま す。バックアップがテープ上にある場合は、このプロセスにさらに時間がかかる可能性が あります。

### **Oracle** のフラッシュバック技術の基本的な概念

Oracle のフラッシュバック機能が使用可能なほとんどの状況では、フラッシュバック機能の方 がメディア・リカバリより効率的です。フラッシュバック機能を使用すると、データベースの 過去の状態を調べることができます。

バックアップおよびリカバリで役立つ物理フラッシュバック機能16-11 [ページの「フラッシュ](#page-340-0) [バック・データベースを使用したデータベースの巻戻し」で](#page-340-0)説明されているように、DBPITR の最も効率的な代替機能として、**[Oracle Flashback Database](#page-584-0)** があります。他のフラッシュバッ ク機能とは異なり、この機能は物理レベルで動作して、現行のデータファイルが過去の内容に 戻されます。結果は、DBPITR(OPEN RESETLOGS を含む)の結果に類似していますが、フ ラッシュバック・データベースではデータファイルをリストアする必要はなく、メディア・リ カバリと比較して REDO の適用が限られているため、通常、はるかに短時間でリカバリが行わ れます。

5-14 [ページの「フラッシュ・リカバリ領域の構成」で](#page-101-0)説明するとおり、フラッシュバック・ データベースにはフラッシュ·リカバリ領域が必要です。Oracle Flashback Database のロギン グを有効にするには、DB\_FLASHBACK\_RETENTION\_TARGET 初期化パラメータを設定し、 ALTER DATABASE FLASHBACK ON 文を発行する必要があります。

通常の操作中、データベースによって[、フラッシュバック・ログに](#page-602-0)データファイル・ブロック の古いイメージが定期的に書き込まれます。フラッシュバック・ログは順次書き込まれ、バル ク書込みが行われることも多くあります。フラッシュバック・ロギングは、継続バックアップ に類似しています。データベースでは、リカバリ領域に対するフラッシュバック・ログの書込 み、削除およびサイズ変更が自動的に行われます。フラッシュバック・ログはアーカイブされ ません。フラッシュバック・ログは、パフォーマンスを監視したり、フラッシュ・リカバリ領 域に対するディスク領域の割当てを決定する場合にのみ確認する必要があります。

フラッシュバック・データベース操作を行う際に、データベースは、過去のバージョンのデー タ・ブロックへのアクセスにフラッシュバック・ログを使用し、アーカイブ REDO ログの一部 のデータも使用します。したがって、障害が検出された後はフラッシュバック・データベース を有効にできなくなるため、フラッシュバック・データベースを使用してこの障害発生の前ま で巻き戻します。保証付きリストア・ポイントの関連機能を使用すると、危険を伴うデータ ベースの変更の直前などの特定の時点のデータベースの内容を保護できます。

バックアップおよびリカバリで役立つ論理フラッシュバック機能残りのフラッシュバック機能 は、論理レベルで動作します。この章で説明する論理機能は、次のとおりです。

■ Oracle Flashback Table

データベースのいずれの部分もオフラインにすることなく、表または表のセットを過去の 指定した時点にリカバリできます。ほとんどの場合、フラッシュバック表を使用すると、 より複雑な Point-in-Time リカバリ操作を行う必要がなくなります。フラッシュバック表で は、表がリストアされ、同時に現在の索引、トリガーおよび制約などの関連する属性が自 動的にメンテナンスされるため、ユーザーはアプリケーション固有のプロパティを検索し てリストアする必要がありません。

この機能の使用方法については、16-4 [ページの「フラッシュバック表を使用した表の巻戻](#page-333-0) [し」を](#page-333-0)参照してください。

<span id="page-333-0"></span>■ Oracle Flashback Drop

DROP TABLE 文の結果を無効にできます。

この機能の使用方法については、16-7 [ページの「フラッシュバック・ドロップを使用した](#page-336-0) DROP TABLE [操作の巻戻し」](#page-336-0)を参照してください。

注意 **:** 論理フラッシュバック機能の用途はバックアップおよびリカバリ に特化したものではないため、これらの機能に関する一部のドキュメント はドキュメント・セット内の他の場所に存在しています。

フラッシュバック・ドロップ以外のすべての論理フラッシュバック機能では、**UNDO** データが 使用されます。UNDO レコードは、主に、SQL 問合せでの読取り一貫性の提供およびトランザ クションのロールバックのために使用されます。このため、UNDO レコードには、過去の時点 のデータの再構築、およびその過去の時点以降の変更のレコードの調査に必要な情報が含まれ ています。

フラッシュバック・ドロップでは、**ごみ箱**と呼ばれるメカニズムが使用されます。Oracle は、 削除されたデータベース・オブジェクトの占める領域が新しいデータのために必要となるまで、 ごみ箱を使用してそれらのオブジェクトを管理します。ごみ箱に割り当てられる領域の量は固 定されていません。また、削除されたオブジェクトがごみ箱に残される期間については保証さ れていません。システム・アクティビティに応じて、削除されたオブジェクトがごみ箱に残さ れる期間は、数秒または数か月になる場合があります。

### 参照 **:**

- UNDOデータおよび自動 UNDO 管理の詳細は、『Oracle Database 概 要』および『Oracle Database 管理者ガイド』を参照してください。
- 論理フラッシュバック機能を使用する方法については、『Oracle Database アドバンスト・アプリケーション開発者ガイド』を参照して ください。
- フラッシュバック・データベースを使用するためのデータベースの設 定および関連するリストア・ポイント機能の詳細は、5-28 [ページの](#page-115-0) 「Oracle Flashback Database [およびリストア・ポイントの構成」](#page-115-0)を参 照してください。

# フラッシュバック表を使用した表の巻戻し

フラッシュバック表では、リストアされたバックアップではなく UNDO 表領域の情報を使用し て、表を取得します。フラッシュバック表操作を行うと、新しい行が削除され、古い行が再度 挿入されます。表のフラッシュバックの実行中、データベースの残りの部分は使用可能のまま になります。

参照 **:** 自動 UNDO 管理の詳細は、『Oracle Database 管理者ガイド』を参 照してください。

### フラッシュバック表の前提条件

1 つ以上の表で Oracle Flashback Table 機能を使用するには、目標時点または SCN で FLASHBACK TABLE SQL 文を使用します。

フラッシュバック表機能を使用するには、次の権限を所有している必要があります。

- FLASHBACK ANY TABLE システム権限を付与されているか、または表に対する FLASHBACK オブジェクト権限を所有している必要があります。
- 表に対する SELECT、INSERT、DELETE および ALTER 権限を持っている必要があります。
- 表をリストア・ポイントまでフラッシュバックするには、SELECT ANY DICTIONARY ま たは FLASHBACK ANY TABLE システム権限または SELECT CATALOG ROLE ロールを所 有している必要があります。

オブジェクトをフラッシュバックするには、そのオブジェクトが次の前提条件を満たしている 必要があります。

- オブジェクトが、クラスタの一部である表、マテリアライズド・ビュー、アドバンスト・ キューイング(AQ)表、静的データ・ディクショナリ表、システム表、リモート表、オブ ジェクト表、ネストした表、個々の表パーティションまたは個々の表サブパーティション などのカテゴリに含まれていないこと。
- 現在の時刻とフラッシュバックの目標時点の間に、表の構造が変更されていないこと。

表の構造は、表の更新、移動または切捨て、表への制約の追加、クラスタへの表の追加、 列の変更または削除、パーティションまたはサブパーティションの追加、削除、マージ、 分割、結合または切捨て(レンジ・パーティションの追加を除く)などの DDL 操作によっ て変更されます。

■ 行の移動が、表で有効化されていること(フラッシュバックの発生後に行 ID が変更される ことを意味します)。

フラッシュバック前の行 ID がアプリケーションによって保存された場合、その行 ID がフ ラッシュバック後の同じ行に対応することは保証されないため、この制限が存在します。 アプリケーションが行 ID に依存している場合は、フラッシュバック表を使用することがで きません。

**[UNDO](#page-587-0) 表領域**の UNDO データの範囲が、フラッシュバック目標時点または SCN を含む十 分な範囲になっていること。

フラッシュバック表を実行することができる時点は、**UNDO** [保存期間\(](#page-587-0)UNDO データが 再利用されるまで保存される最小時間)および表領域の特性によって決定されます。 UNDO データには、変更前のデータ・ブロックに関する情報が含まれています。フラッ シュバック操作では、UNDO を使用して元のデータが再作成されます。

フラッシュバック表操作で UNDO 情報が確実に保持されるように、UNDO 表領域の UNDO RETENTION パラメータを 86400 秒 (24 時間)以上に設定することをお薦めします。

注意 **:** FLASHBACK TABLE ... TO BEFORE DROP では、フラッシュバッ ク表ではなくフラッシュバック・ドロップ機能が使用されるため、これら の前提条件は適用されません。詳細は、16-7 [ページの「フラッシュバッ](#page-336-0) [ク・ドロップを使用した](#page-336-0) DROP TABLE 操作の巻戻し」を参照してくださ い。

### フラッシュバック表操作の実行

次の例では、ユーザーが更新を誤って複数回実行した後、hr.temp\_employees 表のフラッ シュバックを実行すると想定しています。

#### **temp\_employees** のフラッシュバックを実行する手順

**1.** SQL\*Plus をターゲット・データベースに接続し、現行の SCN を識別します。

FLASHBACK TABLE 文はロールバックできませんが、別の FLASHBACK TABLE 文を発行 し、現在の時刻の直前の時刻を指定することができます。このため、現行の SCN を記録す ることお薦めします。現行の SCN は、V\$DATABASE を次のように問い合せることによっ て取得できます。

SELECT CURRENT SCN FROM V\$DATABASE;

**2.** 表を戻す時刻、SCN またはリストア・ポイントを識別します。

リストア・ポイントを作成した場合は、次の問合せを実行して、使用可能なリストア・ポ イントを表示できます。

SELECT NAME, SCN, TIME FROM V\$RESTORE POINT; <span id="page-335-0"></span>**3.** 指定した目標時点に表を巻戻すための十分な UNDO データが存在していることを確認しま す。

UNDO RETENTION 初期化パラメータが設定されており、UNDO 保存保証が有効になって いる場合は、次の問合せを使用して、UNDO データが保持される期間を確認できます。

SELECT NAME, VALUE/60 MINUTES RETAINED FROM V\$PARAMETER WHERE NAME = 'undo\_retention';

**4.** 行の移動が、フラッシュバック表を使用して巻き戻しているすべてのオブジェクトに対し て有効になっていることを確認します。

次の SQL 文を使用して、表の移動を有効にすることができます。ここで、*table* は、巻き戻 す表の名前です。

ALTER TABLE *table* ENABLE ROW MOVEMENT;

**5.** フラッシュバック対象の表に、他の表への依存性があるかどうかを確認します。依存性が 存在する場合は、それらの表をフラッシュバックするかどうかも決定します。

次の SQL 文を発行し、依存性を確認します。ここで、*schema\_name* はフラッシュバック対 象の表のスキーマ、*table\_name* は表の名前です。

SELECT other.owner, other.table\_name FROM sys.all\_constraints this, sys.all\_constraints other WHERE this.owner = *schema\_name* AND this.table\_name = *table\_name* AND this.r\_owner = other.owner AND this.r\_constraint\_name = other.constraint\_name AND this.constraint\_type='R';

**6.** フラッシュバック対象のオブジェクトに対して、FLASHBACK TABLE 文を実行します。

次の SQL 文を実行すると、hr.temp\_employees 表が、temp\_employees\_update と いうリストア・ポイントまでリストアされます。

FLASHBACK TABLE hr.temp\_employees TO RESTORE POINT temp\_employees\_update;

次の SQL 文を実行すると、hr.temp\_employees 表の状態が、SCN で指定された時点の データベースの状態まで巻き戻されます。

FLASHBACK TABLE hr.temp\_employees TO SCN 123456;

次の例に示すように、TO\_TIMESTAMP を使用して目標時点を指定することもできます。

FLASHBACK TABLE hr.temp\_employees TO TIMESTAMP TO\_TIMESTAMP('2007-10-17 09:30:00', 'YYYY-MM-DD HH:MI:SS');

注意 **:** タイムスタンプと SCN のマッピングは、常に正確であるとはかぎ りません。FLASHBACK TABLE 文でタイムスタンプを使用した場合、表が フラッシュバックされる時刻と TO\_TIMESTAMP で指定される時刻の間で 最大 3 秒異なることがあります。過去の正確な時点が必要な場合は、時刻 ではなく SCN を使用します。

**7.** 必要に応じて、表を問い合せてデータを確認します。

### <span id="page-336-0"></span>フラッシュバック表中のトリガーの有効状態の保持

デフォルトでは、データベースによって、FLASHBACK TABLE 操作の実行前に、影響を受ける 表のトリガーが無効にされます。このトリガーの状態は、操作の終了後、操作前の状態(有効 または無効)に戻されます。表のフラッシュバック中にトリガーを有効な状態のままにするに は、16-6 [ページの](#page-335-0)手順 [6](#page-335-0) で FLASHBACK TABLE 文に、ENABLE TRIGGERS 句を追加します。

たとえば、HR 管理者が 17 時に、hr.temp\_employees 表からある従業員が欠落しているこ とに気付いたとします。この従業員は、レポートが最後に実行された 14 時には表に含まれてい ました。したがって、この従業員のレコードが誤って削除されたのは、14 時から 17 時の間で す。HR 管理者は、フラッシュバック表を使用して、hr.temp\_employees 表に設定されてい るすべてのトリガーを有効にして、表を午後 2 時の状態に戻します。この場合、次の例の SQL 文を使用します。

FLASHBACK TABLE temp\_employees

 TO TIMESTAMP TO\_TIMESTAMP('2005-03-03 14:00:00' , 'YYYY-MM-DD HH:MI:SS') ENABLE TRIGGERS;

参照 **:**

- フラッシュバック表機能を使用して表をリカバリする方法について は、『Oracle Database 管理者ガイド』を参照してください。
- Oracle Flashback Table の簡単な使用例は、『Oracle Database SQL 言語 リファレンス』を参照してください。

# フラッシュバック・ドロップを使用した **DROP TABLE** 操作の 巻戻し

この項では、FLASHBACK TABLE ... TO BEFORE DROP 文を使用して、ごみ箱からオブ ジェクトを取得する方法について説明します。

### フラッシュバック・ドロップ

フラッシュバック・ドロップによって、DROP TABLE 操作の結果を無効にできます。フラッ シュバック・ドロップは、この状況で使用できる他のリカバリ・メカニズム(Point-in-Time リ カバリなど)より高速です。また、フラッシュバック・ドロップによって、停止時間または最 新のトランザクションの消失は発生しません。

表を削除した場合、その表に関連付けられている領域はデータベースによってすぐには削除さ れません。かわりに、表は、名前を変更され、関連付けられているすべてのオブジェクトとと もにごみ箱に配置されます。システム生成のごみ箱のオブジェクト名は一意です。他のオブ ジェクトを問い合せる場合と同様に、ごみ箱内のオブジェクトを問い合せることができます。

フラッシュバック操作では、ごみ箱から表が取り出されます。削除されたテーブルを取得する 場合は、ユーザーが指定した表の元の名前またはシステム生成の名前を使用できます。

表を削除すると、表およびそれに依存するすべてのオブジェクトが同時にごみ箱に移動されま す。同様に、フラッシュバック・ドロップを実行すると、通常、すべてのオブジェクトが同時 に取得されます。表をごみ箱からリストアすると、索引などの依存オブジェクトの名前は、元 の名前に戻されず、ごみ箱内のシステム生成の名前のままになります。Oracle Database では、 表に定義されたすべての索引(ビットマップ結合索引を除く)、および表に定義されたすべての トリガーと制約(他の表を参照する参照整合性制約を除く)が取得されます。

索引などの依存オブジェクトの一部は、領域圧迫のため再利用される場合があります。この場 合、再利用された依存オブジェクトは、ごみ箱から取得できません。

## フラッシュバック・ドロップの前提条件

次に、フラッシュバック・ドロップおよびごみ箱に関連する操作に必要なユーザー権限の概要 を示します。

■ DROP

オブジェクトに対して DROP 権限を持つすべてのユーザーは、オブジェクトを削除し、 ごみ箱に配置することができます。

FLASHBACK TABLE ... TO BEFORE DROP

この文に対する権限は、DROP 権限に関連付けられています。つまり、オブジェクトを削除 できるすべてのユーザーは、フラッシュバック・ドロップを実行して、削除済オブジェク トをごみ箱から取得できます。

■ **PURGE** 

ごみ箱の消去に対する権限は、DROP 権限に関連付けられています。DROP TABLE または DROP ANY TABLE 権限を持つユーザーは、オブジェクトをごみ箱から消去できます。

ごみ箱内のオブジェクトに対する SELECT

ごみ箱のオブジェクトの問合せを行う場合、ユーザーは、ごみ箱のオブジェクトに対して SELECT および FLASHBACK 権限を所有している必要があります。削除前にオブジェクト に対して SELECT 権限を所有していたすべてのユーザーは、ごみ箱内のそのオブジェクト に対して SELECT 権限を継続して所有しています。ごみ箱内のオブジェクトは過去の状態 のデータベースのオブジェクトであるため、これらのオブジェクトを問い合せるには、 ユーザーは FLASHBACK 権限が必要です。

ごみ箱からオブジェクトを取得するには、オブジェクトが次の要件を満たしている必要があり ます。

- システム表領域ではないローカル管理表領域に対してのみごみ箱が使用可能であること。 表がシステム表領域ではないローカル管理表領域に含まれていて、その依存セグメント (オブジェクト) がディクショナリ管理表領域に含まれている場合、これらのオブジェクト はごみ箱によって保護されます。
- ファイングレイン監査ポリシー (FGA) および Virtual Private Database (VPD) ポリシー が定義されている表が、ごみ箱によって保護されていないこと。
- パーティション化された索引構成表が、ごみ箱によって保護されていないこと。
- 領域再利用操作の結果として、ユーザーまたは Oracle Database のいずれかによって表が削 除されていないこと。

# フラッシュバック・ドロップ操作の実行

FLASHBACK TABLE ... TO BEFORE DROP 文を使用すると、ごみ箱からオブジェクトをリカバ リできます。ごみ箱内の表の名前または元の表の名前のいずれかを指定できます。

この項では、誤った表を削除した例を想定しています。テスト・データベースで表の削除を複 数回要求されましたが、この場合、かわりに本番データベースに誤って接続し、 hr.employee demo を削除したとします。FLASHBACK TABLE を使用し、削除されたオブ ジェクトを取得します。

### 削除された表を取得する手順

**1.** SQL\*Plus をターゲット・データベースに接続し、ごみ箱内の削除された表の名前を取得し ます。

SQL\*Plus コマンド SHOW RECYCLEBIN は、次のように使用できます。

SHOW RECYCLEBIN:

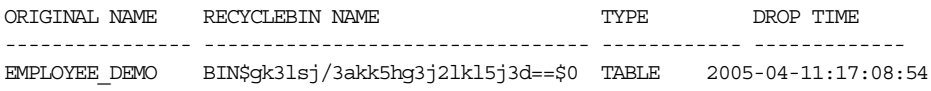

ORIGINAL NAME 列には、オブジェクトの元の名前が表示され、RECYCLEBIN NAME 列に は、ごみ箱内でのオブジェクトの名前が表示されます。

また、USER\_RECYCLEBIN または DBA\_RECYCLEBIN を問い合せて表の名前を取得するこ ともできます。次の例では、ビューを問い合せて、削除されたオブジェクトの元の名前を 確認します。

SELECT object name AS recycle name, original name, type FROM recyclebin;

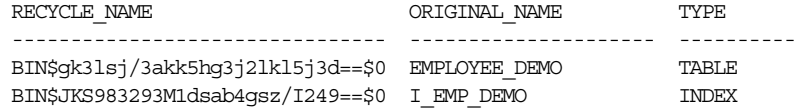

依存オブジェクトの元の名前を手動でリストアする場合は、表をリストアする前に、各依 存オブジェクトのごみ箱内のシステム生成の名前を書き留めておいてください。

**注意:** DBA TABLES などのオブジェクト・ビューには、ごみ箱オブジェ クトは表示されません。

**2.** 必要に応じて、ごみ箱内の表を問い合せます。

問合せでは、オブジェクトの元の名前ではなく、オブジェクトのごみ箱内の名前を使用す る必要があります。次の例では、BIN\$KSD8DB9L345KLA==\$0 というごみ箱内の名前を持 つ表を問い合せます。

SELECT \* FROM "BIN\$gk3lsj/3akk5hg3j2lkl5j3d==\$0";

ごみ箱内の名前に特殊文字が含まれているため、引用符が必要です。

注意 **:** 必要な権限を所有している場合は、ごみ箱内の表に対して Oracle Flashback Query を使用できますが、表の元の名前ではなく、ごみ箱内の 名前を使用する必要があります。ごみ箱内のオブジェクトに対して、DML または DDL 文を使用することはできません。

**3.** 削除された表を取得します。

FLASHBACK TABLE ...TO BEFORE DROP 文を使用します。次の例では、 BIN\$gk3lsj/3akk5hg3j2lkl5j3d==\$0 表をリストアし、その名前を hr.employee\_demo に戻して、そのエントリをごみ箱から消去します。

FLASHBACK TABLE "BIN\$gk3lsj/3akk5hg3j2lkl5j3d==\$0" TO BEFORE DROP;

ごみ箱内のオブジェクト名に特殊文字が含まれる可能性があるため、表の名前が引用符で 囲まれていることに注意してください。

また、次のようにして、表の元の名前を使用することもできます。

FLASHBACK TABLE HR. EMPLOYEE DEMO TO BEFORE DROP;

RENAME TO 句を指定することによって、リストアされた表に新しい名前を割り当てること もできます。たとえば、次のように入力します。

FLASHBACK TABLE "BIN\$KSD8DB9L345KLA==\$0" TO BEFORE DROP RENAME TO hr.emp demo;

**4.** 必要に応じて、すべての依存オブジェクトがごみ箱内のシステム生成の名前を保持してい ることを確認します。

次の問合せによって、取得された hr.employee demo 表の索引の名前を確認します。

SELECT INDEX\_NAME FROM USER\_INDEXES WHERE TABLE NAME =  $'$ EMPLOYEE DEMO';

INDEX\_NAME ------------------------------ BIN\$JKS983293M1dsab4gsz/I249==\$0

**5.** 必要に応じて、取得された索引を元の名前に変更します。

次の文を実行すると、索引がその元の名前である i\_emp\_demo に変更されます。

ALTER INDEX "BIN\$JKS983293M1dsab4gsz/I249==\$0" RENAME TO I\_EMP\_DEMO;

**6.** 取得された表に、ごみ箱に配置される前に参照制約が含まれていた場合は、その参照制約 を再作成します。

ごみ箱では表に対する参照制約が保存されないため、この手順は手動で実行する必要があ ります。

### 元の名前が同じオブジェクトが複数存在する場合のオブジェクトの取出し

複数のオブジェクトを同じ元の名前で作成し、その後削除できます。削除されたすべてのオブ ジェクトは、ごみ箱に保存されます。たとえば、次の例の SQL 文について考えてみます。

#### 例 **16-1** 同じ名前の複数オブジェクトの削除

CREATE TABLE temp\_employees ( *...columns* ); # temp\_employees version 1 DROP TABLE temp employees;

CREATE TABLE temp\_employees ( *...columns* ); # temp\_employees version 2 DROP TABLE temp employees;

CREATE TABLE temp\_employees ( *...columns* ); # temp\_employees version 3 DROP TABLE temp employees;

例 16-1 では、temp\_employees 表が削除されるたびに、ごみ箱の中でそれぞれに一意の名前 が割り当てられています。次の例に示すように、FLASHBACK TABLE ... TO BEFORE DROP 文は、表の元の名前を指定して使用できます。

FLASHBACK TABLE temp\_employees TO BEFORE DROP;

この元の名前で最後に削除された表は、その元の名前でごみ箱から取得されます。例 16-2 で は、前の例で削除された 3 つすべての temp\_employees 表が、それぞれ新しい名前を割り当 てられてごみ箱から取得されています。

#### 例 **16-2** 削除された表の名前の変更

```
FLASHBACK TABLE temp_employees TO BEFORE DROP 
 RENAME TO temp employees VERSION 3;
FLASHBACK TABLE temp_employees TO BEFORE DROP 
 RENAME TO temp employees VERSION 2;
FLASHBACK TABLE temp_employees TO BEFORE DROP 
 RENAME TO temp employees VERSION 1;
```
FLASHBACK TABLE での元の名前はこの名前で最後に削除された表を参照するため、最後に削 除された表が最初に取得されます。

<span id="page-340-0"></span>また、元の名前が競合している場合でも、ごみ箱内の一意の名前を使用して、すべての表をご み箱から取得することができます。たとえば、ごみ箱を次のように問い合せます(出力例も示 します)。

SELECT object\_name, original\_name, createtime FROM recyclebin;

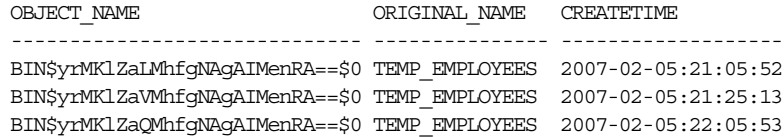

次のコマンドを使用すると、中間の表を取得できます。

FLASHBACK TABLE BIN\$yrMKlZaVMhfgNAgAIMenRA==\$0 TO BEFORE DROP;

参照 **:**

- フラッシュバック・ドロップを使用する方法およびごみ箱を管理する 方法については、『Oracle Database 管理者ガイド』を参照してくださ い。
- FLASHBACK TABLE 文の詳細は、『Oracle Database SQL 言語リファレ ンス』を参照してください。

# フラッシュバック・データベースを使用したデータベースの 巻戻し

この項では、フラッシュバック・データベースを使用して、データベースに対する不要な変更 を巻き戻す最も一般的な例について説明します。

# フラッシュバック・データベースの前提条件

FLASHBACK DATABASE コマンドを使用してデータベースの内容をフラッシュバック・ウィン ドウ内の時点まで戻すには、「Oracle Flashback Database [およびリストア・ポイントの構成」](#page-115-0)の 説明に従って、フラッシュバック・ロギングを行うようにデータベースを事前に構成しておく 必要があります。保証付きリストア・ポイントまでデータベースを戻すには、5-35 [ページの](#page-122-0) [「通常のリストア・ポイントと保証付きリストア・ポイントの作成」の](#page-122-0)説明に従って、保証され たリストア・ポイントを事前に定義しておく必要があります。

フラッシュバック・データベースでは、コマンド実行時に存在した、データファイルに対する 変更が取り消されます。重要な前提条件は、次のとおりです。

- 現行のデータファイルが消失または破損していないこと。FLASHBACK DATABASE は、 Oracle Database で行われたデータファイルに対する変更の巻戻しにのみ使用できます。 メディア障害の修復またはデータファイルの誤った削除からのリカバリには使用できませ  $h_{\circ}$
- 制御ファイルのリストアまたは再作成前の時点に戻すために FLASHBACK DATABASE を使 用しようとしていないこと。データベース制御ファイルがバックアップからリストアされ るか、または再作成されると、すべての累積フラッシュバック・ログ情報が破棄されます。
- データファイルのサイズ変更操作を取り消すために FLASHBACK DATABASE を使用しよう としていないこと。表などのデータベース・オブジェクトの縮小は、FLASHBACK DATABASE を使用する機能には影響しません。

参照 **:** FLASHBACK DATABASE のコマンドの前提条件および使用方法の 詳細は、『Oracle Database バックアップおよびリカバリ・リファレンス』 を参照してください。

### <span id="page-341-0"></span>フラッシュバック・データベース操作の実行

この項では、時刻書式、通常のリストア・ポイントまたは保証付きリストア・ポイントの名前、 あるいは SCN を使用して目的の目標時点を指定し、ほぼすべての場合でデータベースのフラッ シュバックを実行する基本的な方法について説明します。

みの例では、現行のデータベースの[インカネーション](#page-589-0)内の時点までデータベースを巻戻すと想 定しています。最後の OPEN RESETLOGS の直前の時点までデータベースを戻す場合は、[16-17](#page-346-0) [ページの「フラッシュバック・データベースを使用した](#page-346-0) OPEN RESETLOGS 操作の巻戻し」を 参照してください。

デフォルトでは、FLASHBACK DATABASE コマンドで使用される SCN は、データベース・イン カネーションの[直系祖先パス](#page-597-0)内の SCN を参照します。13-6 [ページの「データベース・インカ](#page-303-0) [ネーション」で](#page-303-0)説明されているように、データベースを以前 RESETLOGS オプションでオープ ンした後で取り消さなかった場合、インカネーションはこのパス内にあります。取り消された インカネーション内の変更を取得する場合は、16-18 [ページの「取り消されたインカネーショ](#page-347-0) ン・ブランチ内の SCN [へのデータベースの巻戻し」](#page-347-0)を参照してください。

### フラッシュバック・データベース操作を行う手順

**1.** SQL\*Plus をターゲット・データベースに接続し、FLASHBACK DATABASE コマンドに必要 な SCN、リストア・ポイントまたは時点を確認します。

次のように入力して、フラッシュバック・データベース・ウィンドウ内の最も古い SCN を 取得します。

SELECT OLDEST\_FLASHBACK\_SCN, OLDEST\_FLASHBACK\_TIME FROM V\$FLASHBACK\_DATABASE\_LOG;

フラッシュバック・データベースで到達できる最新の SCN は、データベースの現行の SCN です。次の問合せを実行すると、現行の SCN が戻されます。

SELECT CURRENT SCN FROM V\$DATABASE;

使用可能な保証付きリストア・ポイントは、次のように問い合せることができます(出力 例も示します)。

SELECT NAME, SCN, TIME, DATABASE INCARNATION#, GUARANTEE\_FLASHBACK\_DATABASE FROM V\$RESTORE POINT WHERE GUARANTEE FLASHBACK DATABASE='YES';

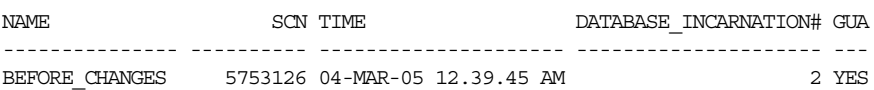

注意 **:** フラッシュバックの期間が目的の目標時点に達する過去の時点ま で提供されておらず、その目的の時点での保証付きリストア・ポイントが 存在しない場合は、同じ結果を得るために、データベースの Point-in-Time リカバリを使用できます。詳細は、16-15 [ページの「データ](#page-344-0) ベースの Point-in-Time [リカバリの実行」](#page-344-0)を参照してください。

**2.** データベースを、一貫性のある状態で停止し、インスタンスによってオープンされていな いことを確認してからマウントします。

SHUTDOWN IMMEDIATE: STARTUP MOUNT:

**3.** 最初の手順で実行した問合せを繰り返します。

データベースが停止されている場合は、一部のフラッシュバック・ロギング・データが生 成されます。フラッシュバック・リカバリ領域での領域圧迫が原因でフラッシュバック・ ログが削除された場合は、目的の SCN が取得不可になっている可能性があります。

注意 **:** 目的の SCN がフラッシュバック・ウィンドウの範囲外にある場合 に FLASHBACK DATABASE を実行すると、FLASHBACK DATABASE は失敗 し、ORA-38729 エラーが戻されます。この場合、データベースは変更さ れません。

- **4.** Recovery Manager を起動し、ターゲット・データベースに接続します。
- **5.** SHOW コマンドを実行して、事前構成済のチャネルを確認します。

フラッシュバック操作中、Recovery Manager は、バックアップからアーカイブ REDO ロ グをリストアする必要がある場合があります。次のコマンドを入力し、自動チャネルが構 成されているかどうかを確認します(出力例も示します)。

SHOW ALL;

.

RMAN configuration parameters for database with db unique name PROD1 are:

. . CONFIGURE DEFAULT DEVICE TYPE TO DISK; # default CONFIGURE DEVICE TYPE DISK PARALLELISM 1 BACKUP TYPE TO BACKUPSET; # default CONFIGURE DEVICE TYPE SBT TAPE PARALLELISM 1 BACKUP TYPE TO BACKUPSET; # default CONFIGURE CHANNEL DEVICE TYPE 'SBT\_TAPE' PARMS "SBT\_ LIBRARY=/usr/local/oracle/backup/lib/libobk.so";

必要なデバイスおよびチャネルがすでに構成されている場合、操作は必要ありません。 そうでない場合は、CONFIGURE コマンドを使用して自動チャネルを構成するか、または RUN ブロック内に ALLOCATE CHANNEL コマンドを含めます。

**6.** Recovery Manager の FLASHBACK DATABASE コマンドを実行します。

次の例に示すいずれかの形式のコマンドを使用して、目標時点を指定できます。

FLASHBACK DATABASE TO SCN 46963;

FLASHBACK DATABASE TO RESTORE POINT BEFORE CHANGES;

FLASHBACK DATABASE TO TIME "TO\_DATE('09/20/05','MM/DD/YY')";

FLASHBACK DATABASE コマンドが完了すると、データベースはマウントされたまま、 指定した目標時点にリカバリされています。

**7.** SQL\*Plus を使用してデータベースを読取り専用でオープンし、いくつかの問合せを実行し て、データベースの内容を検証します。

次のように入力して、データベースを読取り専用でオープンします。

ALTER DATABASE OPEN READ ONLY;

データベースの状態が適切である場合は、手順 [8](#page-343-0) で手順を終了します。データベースの状 態が適切でない場合は、手順 [9](#page-343-0) に進みます。

- <span id="page-343-0"></span>**8.** 結果が適切である場合は、相互に排他的な次の処理のいずれかを実行します。
	- RESETLOGS オプションを指定してデータベースをオープンし、データベースを更新可 能な状態にします。データベースが現在読取り専用でオープンされている場合は、 SQL\*Plus で次のコマンドを実行します。

SHUTDOWN IMMEDIATE STARTUP MOUNT ALTER DATABASE OPEN RESETLOGS;

注意 **:** この OPEN RESETLOGS 操作を実行した後、FLASHBACK DATABASE の目的の SCN 以降に行われたデータベースへの変更はすべて 破棄されます。ただし、16-18 [ページの「取り消されたインカネーション・](#page-347-0) ブランチ内の SCN [へのデータベースの巻戻し」](#page-347-0)に示す方法を使用すると、 複数の SCN がフラッシュバックの期間内にあるかぎり、データベースを それぞれの SCN の範囲まで戻すことができます。

■ Oracle Data Pump Export を使用し、破損状態のオブジェクトの論理バックアップを行 います。その後、Recovery Manager を使用して、データベースを現在の時刻までリカ バリします。

RECOVER DATABASE;

この手順では、REDO ログ内のすべての変更をデータベースに適用してフラッシュ バック・データベースの影響を取り消し、データベースを最新の SCN まで戻します。

データベースを読取り / 書込みでオープンした後、データ・ポンプ・インポート・ ユーティリティを使用してエクスポートされたオブジェクトをインポートできます。 データ・ポンプを使用する方法の詳細は、『Oracle Database ユーティリティ』を参照 してください。

- **9.** フラッシュバックで誤ったリストア・ポイント、時刻または SCN を使用した場合は、デー タベースをマウントし、次の相互に排他的ないずれかのオプションを実行します。
	- 選択した目標時点が十分に前の時点でなかった場合は、別の FLASHBACK DATABASE コマンドを使用し、データベースをさらに巻き戻します。

FLASHBACK DATABASE TO SCN 42963; #earlier than current SCN

- 選択した目的の SCN が前過ぎる場合は、RECOVER DATABASE UNTIL を使用してデー タベースを必要な SCN まで進めます。

RECOVER DATABASE UNTIL SCN 56963; #later than current SCN

■ FLASHBACK DATABASE コマンドの影響を完全に取り消す必要がある場合は、UNTIL 句または SET UNTIL コマンドを指定しないで RECOVER DATABASE コマンドを使用す ることによって、データベースの完全リカバリを実行できます。

RECOVER DATABASE;

RECOVER DATABASE コマンドを実行すると、すべての変更がデータベースに再適用 され、データベースが最新の SCN まで戻されます。

# <span id="page-344-0"></span>データベースの **Point-in-Time** リカバリの実行

Recovery Manager の DBPITR を実行すると、リカバリの目標時点より前のバックアップから データベースがリストアされ、増分バックアップおよび REDO を使用してデータベースが目標 時点までロールフォワードされます。SCN、時刻、ログ順序番号またはリストア・ポイントま でのリカバリを行うことができます。必要になった場合に Point-in-Time リカバリをより管理し やすい状態にしておくために、重要な時刻にリストア・ポイントを作成しておくことをお薦め します。

可能な場合は、データベースの Point-in-Time リカバリではなく、フラッシュバック・データ ベースを実行することをお薦めします。バックアップを使用したメディア・リカバリは、最後 に行った変更を取り消すためにフラッシュバックを使用できない場合の最後の手段として使用 してください。

# データベースの **Point-in-Time** リカバリの前提条件

データベースの Point-in-Time リカバリの前提条件は、次のとおりです。

- データベースは ARCHIVELOG モードで実行されている必要があります。
- DBPITR の目的の SCN より前のすべてのデータファイルのバックアップ、およびバック アップの SCN と目的の SCN の間の期間のアーカイブ・ログが存在している必要がありま す。

コマンドの前提条件および使用上の注意の詳細は、『Oracle Database バックアップおよびリカ バリ・リファレンス』の RECOVER エントリに関する項を参照してください。

# データベースの **Point-in-Time** リカバリの実行

この項では、DBPITR の基本手順について説明します。この手順では、次のことを想定してい ます。

- 現行のデータベースの[インカネーション](#page-589-0)内で、DBPITRを実行します。目標時点が現行の インカネーション内に存在しない場合は、祖先インカネーションへの DBPITR について、 16-20 [ページの「祖先インカネーションへのデータベースのリカバリ」](#page-349-0)を参照してくださ い。
- 制御ファイルは現行のものです。バックアップ制御ファイルをリストアする必要がある場 合は、19-5 [ページの「バックアップ制御ファイルを使用したリカバリの実行」を](#page-380-0)参照して ください。
- データベースでは、現行のサーバー・パラメータ・ファイルが使用されています。バック アップ・サーバーのパラメータ・ファイルをリストアする必要がある場合は、19-2 [ページ](#page-377-0) の[「サーバー・パラメータ・ファイルのリストア」](#page-377-0)を参照してください。

DBPITR を実行する場合は、RESTORE および RECOVER コマンドで個々に UNTIL 句を指定する のではなく、SET UNTIL コマンドを使用して目標時点を手順の最初に設定することによって、 エラーを回避できます。これによって、バックアップからリストアされたデータファイルに十 分に古いタイムスタンプが設定され、後続の RECOVER 操作に使用できます。

### **DBPITR** を実行する手順

**1.** リカバリを終了する SCN、リストア・ポイントまたはログ順序番号を決定します。

フラッシュバック問合せ機能を使用すると、論理的な破損が発生した時点を特定できます。 表に対して[フラッシュバック・データ・アーカイブが](#page-602-0)有効になっている場合は、非常に古 いデータを問い合せることができます。

また、アラート・ログを使用して、リカバリする必要があるイベントの時刻を特定するこ ともできます。

さらに、SQL 問合せを使用して、目的の SCN が含まれているログ順序番号を特定し、こ のログを使用してリカバリすることもできます。たとえば、次の問合せを実行して、現行 のデータベース・インカネーションのログを表示します(出力例も示します)。

SELECT RECID, STAMP, THREAD#, SEQUENCE#, FIRST CHANGE# FIRST TIME, NEXT CHANGE# FROM V\$ARCHIVED\_LOG WHERE RESETLOGS CHANGE# = ( SELECT RESETLOGS\_CHANGE# FROM V\$DATABASE\_INCARNATION WHERE STATUS = 'CURRENT');

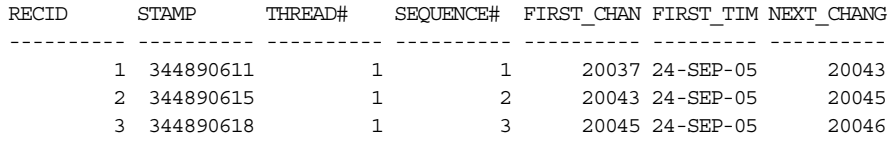

たとえば、ユーザーが誤って表領域を午前 9 時 2 分に削除したことがわかった場合は、削 除が発生する直前の午前 9 時までリカバリを行うことができます。この時刻より後にデー タベースに対して行われたすべての変更は消失します。

**2.** 目的の SCN ではなく、目標の時刻書式を使用する場合は、Recovery Manager の起動前に 時刻書式の環境変数が適切であることを確認します。

グローバリゼーション・サポート設定の例を次に示します。

```
NLS_LANG = american_america.us7ascii
NLS_DATE_FORMAT="Mon DD YYYY HH24:MI:SS"
```
**3.** Recovery Manager をターゲット・データベースに接続し、必要に応じてリカバリ・カタロ グにも接続します。データベースをマウント状態にします。

SHUTDOWN IMMEDIATE; STARTUP MOUNT;

- **4.** RUN ブロック内で、次の操作を実行します。
	- **a.** SET UNTIL を使用して、DBPITR の目標時点、リストア・ポイント、SCN またはログ 順序番号を指定します。時刻を指定する場合は、環境変数 NLS\_LANG および NLS DATE FORMAT で指定した日付書式を使用します。
	- **b.** 自動チャネルを構成していない場合は、必要に応じて、ディスク・チャネルおよび テープ・チャネルを手動で割り当てます。
	- **c.** データベースをリストアおよびリカバリします。

次の例では、ターゲット・データベースで SCN 1000 まで DBPITR を実行します。

```
RUN
{ 
  SET UNTIL SCN 1000; 
  RESTORE DATABASE;
  RECOVER DATABASE;
}
また、次の例に示すように、時刻書式、リストア・ポイントまたはログ順序番号を使用し
て、SET UNTIL 時刻を指定することもできます。
SET UNTIL TIME 'Nov 15 2004 09:00:00';
SET UNTIL SEQUENCE 9923; 
SET UNTIL RESTORE POINT before_update;
操作がエラーを戻さずに完了した場合、DBPITR は正常に終了しています。
```
<span id="page-346-0"></span>**5.** SQL\*Plus を使用してデータベースを読取り専用でオープンし、必要に応じて問合せを実行 して、論理的な破損の影響が無効にされたことを確認します。

次のように入力して、データベースを読取り専用でオープンします。

ALTER DATABASE OPEN READ ONLY;

データベースの状態が適切である場合は、手順 6 で手順を終了します。適切でない場合は、 目的の SCN を誤って選択した可能性があります。この場合は、不要な変更についてさらに 調査し、新しい目的の SCN を特定してから、DBPITR の手順を繰り返します。

- **6.** 結果が適切である場合は、相互に排他的な次の処理のいずれかを実行します。
	- データベースを読取り / 書込みでオープンし、目的の SCN 以降のすべての変更を取り 消します。この場合は、データベースを停止し、マウントしてから、次のコマンドを 実行する必要があります。

ALTER DATABASE OPEN RESETLOGS;

データファイルがオフラインになっていると、データファイルが正常にオフラインに されているか、または読取り専用である場合を除き、OPEN RESETLOGS 操作が失敗す ることに注意してください。RESETLOGS の実行後は REDO が不要になるため、読取 り専用または NORMAL モードでオフラインにされた表領域のファイルをオンライン にすることができます。

■ データ・ポンプ・エクスポートを使用してデータベースから1つ以上のオブジェクト をエクスポートします。次に、データベースを現在の時点までリカバリして、エクス ポートされたオブジェクトを再インポートします。これによって、他のすべての変更 を取り消さずにこれらのオブジェクトを不要な変更前の状態に戻すことができます。

# フラッシュバックおよびデータベースの**Point-in-Time**リカバリの例

この項では、16-11 [ページの「フラッシュバック・データベースを使用したデータベースの巻戻](#page-340-0) [し」](#page-340-0)および 16-15 [ページの「データベースの](#page-344-0) Point-in-Time リカバリの実行」で説明されている 基本例を少し変更した例について説明します。

# フラッシュバック・データベースを使用した **OPEN RESETLOGS** 操作の巻戻し

フラッシュバック・データベースを使用して不要な ALTER DATABASE OPEN RESETLOGS 文 の結果を前の状態に戻すための手順は、16-12 [ページの「フラッシュバック・データベース操作](#page-341-0) [の実行」で](#page-341-0)説明する通常の場合と類似しています。ただし、FLASHBACK DATABASE コマンド で特定の SCN または時点を指定するかわりに、FLASHBACK DATABASE TO BEFORE RESETLOGS を使用します。

### **OPEN RESETLOGS** 操作を取り消す手順

**1.** SQL\*Plus をターゲット・データベースに接続し、フラッシュバック・ウィンドウの開始時 点が最新の OPEN RESETLOGS より前であることを確認します。

次の問合せを実行します。

SELECT RESETLOGS CHANGE# FROM V\$DATABASE;

SELECT OLDEST FLASHBACK SCN FROM V\$FLASHBACK DATABASE LOG;

V\$DATABASE.RESETLOGS\_CHANGE# が V\$FLASHBACK DATABASE LOG.OLDEST FLASHBACK SCNより大きい場合は、Oracle Flashback Database を使用して OPEN RESETLOGS を前の状態に戻すことができます。

**2.** データベースを停止してマウントし、フラッシュバック・ウィンドウを再確認します。 RESETLOGS SCN がまだフラッシュバック・ウィンドウ内にある場合は、次の手順に進み ます。

<span id="page-347-0"></span>**3.** Recovery Manager をターゲット・データベースに接続し、RESETLOGS の直前の SCN ま でフラッシュバックを実行します。

次の形式の FLASHBACK DATABASE コマンドを使用します。

FLASHBACK DATABASE TO BEFORE RESETLOGS;

FLASHBACK DATABASE の他の使用例と同様に、ターゲット SCN がフラッシュバック・ データベース・ウィンドウの開始時点より前である場合は、エラーが戻され、データベー スは変更されません。コマンドが正常終了した場合、データベースはマウントされたまま、 以前のインカネーションで OPEN RESETLOGS が実行される前の最新の SCN までリカバリ されます。

**4.** SQL\*Plus を使用してデータベースを読取り専用でオープンし、必要に応じて問合せを実行 して、論理的な破損の影響が無効にされたことを確認します。

次のように入力して、データベースを読取り専用でオープンします。

ALTER DATABASE OPEN READ ONLY;

**5.** データベースを再度更新できるようにするには、データベースを停止してマウントしてか ら、次のコマンドを実行します。

ALTER DATABASE OPEN RESETLOGS;

### フラッシュバック・データベースを使用したスタンバイ・データベース での **OPEN RESETLOGS** の取消し

OPEN RESETLOGS をまたぐフラッシュバック・データベースは、Dataguard 環境で次の機能を 実現するために使用できます。

■ 論理スタンバイ・スイッチオーバーを取り消すためのフラッシュバック

この場合、データベースは、フラッシュバック・データベース操作の目標時点での役割 (プライマリまたはスタンバイ)に戻されます。

■ フィジカル・スタンバイのアクティブ化の取消し

一時的にフィジカル・スタンバイ・データベースをアクティブ化し、テストまたはレポー トの目的で使用してから、フラッシュバック・データベースを使用してフィジカル・スタ ンバイとしての役割に戻すことができます。

■ テスト目的でのスタンバイ・データベースの継続的な使用

フラッシュバック・データベースを使用すると、ストレージ・スナップショットを使用す る必要がなくなります。

参照 **:** Data Guard でのフラッシュバック・データベースのこれらの高度 な適用の詳細は、『Oracle Data Guard 概要および管理』を参照してくださ い。

## 取り消されたインカネーション・ブランチ内の **SCN** へのデータベースの 巻戻し

フラッシュバック・データベースまたは DBPITR の後に OPEN RESETLOGS を使用すると、デー タベースが以前の SCN に戻され、その時点以降の変更が取り消されます。したがって、その時 点以降の一部の SCN は、取り消された変更またはデータベースの現行の履歴にある変更のいず れかを参照できます。この方法では、FLASHBACK DATABASE で指定された目的の SCN が不明 確になる可能性があります。

SCN とは異なり、時刻書式およびリストア・ポイントは不明確にはなりません。時刻書式は、 常に、その時点の現行インカネーションに関連付けられています。リストア・ポイントは、常 に、作成時の現行インカネーションに関連付けられています。これは、取り消されたデータ ベース・インカネーションに対応する時刻およびリストア・ポイントにも該当します。データ ベース・インカネーションは、指定した時刻またはリストア・ポイントの作成時の現行インカ ネーションに自動的に再設定されます。

フラッシュバック・データベースを使用して、現行のインカネーション・パスが古いインカ ネーションからブランチした時点の OPEN RESETLOGS の SCN より後の親インカネーション内 の時点までデータベースを巻き戻す必要がある場合があります。OPEN RESETLOGS で新しいイ ンカネーションを作成した後でも、インカネーション・ブランチで SCN を生成できる方法につ いては、13-7 [ページの](#page-304-0)図 13-1[「データベース・インカネーションの履歴」](#page-304-0)を参照してください。 この図に示されているように、インカネーション 1 内の取り消された SCN 1500 まで戻る必要 がある場合、データベースはインカネーション 3 内の SCN 3000 にある可能性があります。

巻き戻している SCN が**直系祖先パス**にある場合、またはデータベースを**リストア・ポイント**ま で巻き戻している場合は、明示的な RESET DATABASE はフラッシュバック・データベースに 必要ありません。ただし、明示的な RESET DATABASE TO INCARNATION コマンドは、 FLASHBACK DATABASE を使用してデータベースを取り消されたデータベース・インカネー ションの SCN に巻き戻す場合は必須です。

#### 取り消されたインカネーション・ブランチ内の **SCN** までデータベースを巻き戻す手順

**1.** SQL\*Plus を使用してターゲット・データベースに接続し、SCN までフラッシュバックす るための十分な情報がフラッシュバック・ログに含まれていることを確認します。

たとえば、次の問合せを実行します。

SELECT OLDEST FLASHBACK SCN FROM V\$FLASHBACK DATABASE LOG;

**2.** フラッシュバック・データベース操作のターゲット・インカネーション番号(親インカ ネーションのインカネーション・キー)を特定します。

たとえば、次の問合せを実行します。

SELECT PRIOR\_INCARNATION# FROM V\$DATABASE INCARNATION WHERE STATUS = 'CURRENT';

- **3.** Recovery Manager を起動し、ターゲット・データベースに接続します。
- **4.** 次のように入力して、データベースを停止してからマウントします。

SHUTDOWN IMMEDIATE: STARTUP MOUNT;

- **5.** データベース・インカネーションを親インカネーションに設定します。 たとえば、次のコマンドを使用してインカネーション 1 に戻ります。 RESET DATABASE TO INCARNATION 1;
- **6.** FLASHBACK DATABASE コマンドを実行し、目的の SCN を指定します。 たとえば、次のコマンドを使用して、データベースを SCN 1500 まで巻き戻します。 FLASHBACK DATABASE TO SCN 1500;
- **7.** SQL\*Plus を使用してデータベースを読取り専用でオープンし、必要に応じて問合せを実行 して、論理的な破損の影響が無効にされたことを確認します。

次のように入力して、データベースを読取り専用でオープンします。

ALTER DATABASE OPEN READ ONLY;

**8.** データベースを再度更新できるようにするには、データベースを停止してマウントしてか ら、次のコマンドを実行します。

ALTER DATABASE OPEN RESETLOGS;

### 参照 **:**

- データベースのインカネーション、取り消された変更、および ALTER DATABASE OPEN RESETLOGS の影響に関する有効な基礎知識につい ては、13-6 [ページの「データベース・インカネーション」を](#page-303-0)参照して ください。
- RESET DATABASE コマンドの詳細は、『Oracle Database バックアップ およびリカバリ・リファレンス』を参照してください。

# <span id="page-349-0"></span>祖先インカネーションへのデータベースのリカバリ

現行のインカネーション内での DBPITR の手順は、現行以外のインカネーション内の SCN への DBPITR とは異なります。後者の場合は、明示的に RESET DATABASE を実行して、目的の SCN での現行インカネーションにデータベースを再設定する必要があります。また、目的の SCN が含まれているデータベース・インカネーションから制御ファイルをリストアする必要が あります。

Recovery Manager がリカバリ・カタログに接続されている場合に RESTORE CONTROLFILE コ マンドを実行すると、UNTIL 句で指定された時刻に最も近い時刻の現行のデータベース・イン カネーションのみが検索されます。現行以外のインカネーションから制御ファイルをリストア するには、LIST INCARNATION を実行し、ターゲット・データベースのインカネーションを 特定して、RESET DATABASE TO INCARNATION コマンドにこのインカネーションを指定する 必要があります。

Recovery Manager がリカバリ・カタログに接続されている場合は、データベースをマウントす る前に RESET DATABASE TO INCARNATION コマンドを実行することはできません。した がって、SET UNTIL を実行し、制御ファイルを自動バックアップからリストアしてマウントす る必要があります。

次の状況を想定しています。

- Recovery Manager がリカバリ・カタログに接続されています。
- 2007年10月2日にターゲット・データベース trgt のバックアップを実行しています。
- 2007年10月10日にこのデータベースに対して DBPITR を実行し、以前のエラーを修正して います。DBPITR の最後に OPEN RESETLOGS 操作を実行して、新しいインカネーションを 開始しています。

10 月 25 日、2007 年 10 月 8 日午前 8 時にデータベースから削除された重要なデータが必要であ ることが判明したとします。これは、現行のインカネーションの開始点より前の時刻です。

### **DBPITR** を現行以外のインカネーションに実行する手順

- **1.** Recovery Manager を起動し、ターゲット・データベースおよびリカバリ・カタログに接続 します。
- **2.** バックアップの時点での現行のデータベース・インカネーションを特定します。

LIST INCARNATION を使用して、目標時点での現行のインカネーションの主キーを取得し ます。

LIST INCARNATION OF DATABASE trgt;

List of Database Incarnations

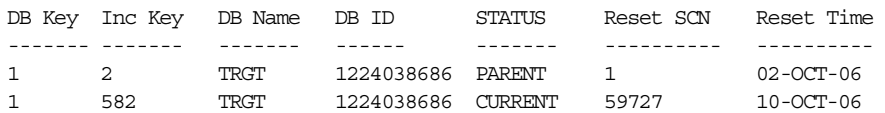

Reset SCN および Reset Time 列を参照し、正しいインカネーションを特定して、 Inc Key 列内のインカネーション・キーを書き留めます。この例では、バックアップは 2007 年 10 月 2 日に実行されました。この場合、インカネーション・キーの値は 2 です。

- **3.** データベースは起動されているが、マウントされていないことを確認します。 STARTUP FORCE NOMOUNT
- **4.** ターゲット・データベースを、手順 2 で取得したインカネーションに再設定します。 この例では、10 月 2 日のバックアップ時点での現行インカネーションを指定します。 Inc Key 列の値を使用して、インカネーションを識別します。 RESET DATABASE TO INCARNATION 2;
- **5.** RUN コマンドで次の操作を実行して、データベースをリストアおよびリカバリします。
	- リカバリの終了時刻を、データが消失する直前の時刻に設定します。
	- 構成されていない必要なチャネルを割り当てます。
	- 10 月 2 日のバックアップから制御ファイルをリストアし、マウントします。
	- データファイルをリストアし、データベースをリカバリします。RECOVER DATABASE ... UNTIL コマンドを使用して DBPITR を実行し、データが消失する直前の 10 月 8 日午前 7 時 55 分の目標時点にデータベースを戻します。

次の例では、この場合に必要なすべての手順を示しています。

RUN

```
{
  SET UNTIL TIME 'Oct 8 2007 07:55:00'; 
  RESTORE CONTROLFILE;
   # without recovery catalog, use RESTORE CONTROLFILE FROM AUTOBACKUP
  ALTER DATABASE MOUNT; 
  RESTORE DATABASE;
  RECOVER DATABASE;
}
ALTER DATABASE OPEN RESETLOGS;
```
参照 **:** RESET DATABASE コマンドの詳細は、『Oracle Database バック アップおよびリカバリ・リファレンス』を参照してください。

**17**

# <span id="page-352-0"></span>データベースの完全リカバリの実行

この章では、1 つ以上のデータファイルが消失した後、Recovery Manager を使用してデータ ベースを通常の稼働状態に戻す方法について説明します。この章の内容は、次のとおりです。

- [データベースの完全リカバリの概要](#page-353-0)
- [データベースの完全リカバリの準備](#page-354-0)
- [データベースの完全リカバリの実行](#page-361-0)

# <span id="page-353-0"></span>データベースの完全リカバリの概要

この項では、データベースの完全リストアおよびリカバリの目的およびこの章の概要について 説明します。

# データベースの完全リカバリの目的

この章では、データファイルの一部またはすべてが消失または破損したと想定しています。 通常、この状況は、メディア障害または誤った削除によって発生します。破損したファイルを Recovery Manager バックアップからリストアし、すべてのデータベース変更をリカバリするこ とによって、データベースを通常の稼働状態に戻す必要があります。

### この章の概要

この章では、完全リカバリを使用して最も一般的なデータベースの問題を解決する方法につい て説明します。この章では、次のことを想定しています。

■ 一部またはすべてが消失したデータファイルがあり、すべての変更をリカバリすることが 目標です。ただし、現行のすべての制御ファイルまたはオンライン REDO ログ・グループ 全体は消失していません。

すべてのデータベースの変更ではなく、一部の変更をリカバリする方法については[、第](#page-330-0) 16 [章「フラッシュバックおよびデータベースの](#page-330-0) Point-in-Time リカバリの実行」を参照してく ださい。第 29 [章「ユーザー管理のリカバリの実行](#page-566-0) : 高度な例」では、現行のすべての制御 ファイルではなく一部の制御ファイル、またはオンライン REDO ログ・グループのメン バーを消失したときに対応する方法について説明します。19-5 [ページの「バックアップ制](#page-380-0) [御ファイルを使用したリカバリの実行」で](#page-380-0)は、すべての制御ファイルを消失したときに データベースをリカバリする方法について説明します。

■ データベースでは、現行のサーバー・パラメータ・ファイルが使用されています。

バックアップ・サーバー・パラメータ・ファイルをリストアするには、19-2 [ページの](#page-377-0) [「サーバー・パラメータ・ファイルのリストア」を](#page-377-0)参照してください。

■ データファイルのバックアップのリカバリに必要なすべてのアーカイブ REDO ログおよび 増分バックアップが存在します。すべてのデータファイルには、バックアップ、または バックアップなしでデータファイルを作成した時点からのすべてのオンラインおよびアー カイブ REDO ログが存在します。

Recovery Manager は、リストアおよびリカバリ時に、消失したデータファイルを処理でき ます。ユーザーが手動で操作を行う必要はありません。データファイルが消失している場 合、次のような状況が考えられます。

- **–** 制御ファイルにデータファイルのレコードが含まれている(データファイルの作成後 に制御ファイルをバックアップしているが、データファイル自体はバックアップして いない)。データファイルのレコードが制御ファイルに含まれている場合、RESTORE を実行すると、元の場所またはユーザーが指定する場所にデータファイルが作成され ます。その後、RECOVER コマンドを実行すると、必要なログをデータファイルに適用 できます。
- **–** 制御ファイルにデータファイルのレコードが含まれていない(データファイルの作成 後に制御ファイルをバックアップしていない)。リカバリ時に、データベースで欠落し たデータファイルが検出され、Recovery Manager に報告されます。これにより、新し いデータファイルが作成され、残りのログが適用されてリカバリが続行されます。 データファイルが親インカネーション内に作成されている場合は、必要に応じて、リ ストアまたはリカバリ・フェーズ中にデータファイルが作成されます。
- 暗号化された表領域は、リストアおよびリカバリしません。

暗号化された表領域でメディア・リカバリを実行する場合は、この表領域のメディア・リ カバリの実行時に、Oracle ウォレットをオープンする必要があります。暗号化された表領 域については、『Oracle Database 管理者ガイド』を参照してください。

<span id="page-354-0"></span>■ データベースは、シングル・インスタンス構成で実行されています。

Recovery Manager は、Oracle RAC および Data Guard 構成でデータベースをリストアお よびリカバリできますが、このマニュアルではこれらの例については説明しません。

■ Oracle Enterprise Manager ではなく Recovery Manager クライアントを使用しています。

Enterprise Manager では、一連のウィザードによって Recovery Manager にアクセスでき ます。これらのウィザードは、データベース、使用可能なバックアップおよびデータ・リ カバリの目的の分析に基づいて、様々なリカバリ手順を提供します。

Enterprise Manager を使用することによって、この章で説明する簡単なリストアおよびリ カバリの例を実行できます。また、Point-in-Time リカバリやデータベースのフラッシュ バックなどのより高度なリストアおよびリカバリ方法を使用して、メディア障害および ユーザー・エラーを効率的に修復することもできます。ほとんどの場合、Enterprise Manager のほうが Recovery Manager コマンドライン・クライアントを直接使用するより 簡単です。

### 参照 **:**

- Oracle RAC での Recovery Manager の使用の詳細は、『Oracle Real Application Clusters 管理およびデプロイメント・ガイド』を参照し てください。
- Data Guard での Recovery Manager の使用の詳細は、『Oracle Data Guard 概要および管理』を参照してください。
- Enterprise Manager のリストアおよびリカバリ機能の詳細は、『Oracle Database 2 日でデータベース管理者』を参照してください。

# データベースの完全リカバリの準備

Recovery Manager によってデータベースのほとんどのリストアおよびリカバリ・タスクは簡単 になりますが、データベースのリストアおよびリカバリ計画は、消失したデータベース・ファ イルおよびリカバリの目標に基づいて作成する必要があります。この項の内容は、次のとおり です。

- リストアまたはリカバリするデータファイルの識別
- [データベースの](#page-357-0) DBID の確認
- [リストア操作で使用されるバックアップのプレビュー](#page-357-0)
- [リストアする前のバックアップの検証](#page-360-0)
- [リカバリに必要なアーカイブ](#page-360-0) REDO ログのリストア

### リストアまたはリカバリするデータファイルの識別

リストアまたはリカバリが必要なファイルを判別する方法は、消失したファイルのタイプに よって異なります。

### 消失した制御ファイルの識別

通常、データベースの制御ファイルが消失した日時は明らかです。多重制御ファイルのいずれ かがアクセス不可能になると、データベースは即時に停止します。また、CONTROL\_FILES 初 期化パラメータに指定された有効な制御ファイルがそれぞれの場所に存在しない状態でデータ ベースを起動しようとした場合も、データベースによってエラーがレポートされます。

制御ファイルのコピーのすべてではなく一部が消失した場合は、バックアップから制御ファイ ルをリストアする必要はありません。影響を受けていない制御ファイルが 1 つ以上存在する場 合は、影響を受けていない制御ファイルを破損または消失した制御ファイルにコピーするか、 または破損または消失した制御ファイルを参照しないように初期化パラメータ・ファイルを更 新することができます。存在し、影響を受けていない制御ファイルのコピーのみを CONTROL\_FILES パラメータが参照するようにした後で、データベースを再起動できます。

制御ファイルをバックアップからリストアする場合は、データファイルをリストアする必要が ない場合でも、データベース全体のメディア・リカバリを実行してから、OPEN RESETLOGS オ プションを使用してデータベースをオープンする必要があります。この方法については、[19-5](#page-380-0) [ページ](#page-380-0)の[「バックアップ制御ファイルを使用したリカバリの実行」](#page-380-0)を参照してください。

### メディア・リカバリが必要なデータファイルの識別

リカバリを実行するタイミングと方法は、データベースの状態とデータファイルの場所によっ て異なります。

**Recovery Manager** を使用したデータファイルの識別欠落しているデータファイルは、 VALIDATE DATABASE コマンドを実行すると簡単に確認できます。このコマンドでは、指定し たすべてのデータファイルの読取りが試行されます。たとえば、Recovery Manager クライアン トを起動し、次のコマンドを実行してデータベースを検証します(出力例も示します)。

#### 例 **17-1 BACKUP VALIDATE DATABASE**

RMAN> VALIDATE DATABASE;

```
Starting validate at 20-OCT-06
allocated channel: ORA_DISK_1
channel ORA_DISK_1: SID=90 device type=DISK
could not read file header for datafile 7 error reason 4
RMAN-00571: ===========================================================
RMAN-00569: =============== ERROR MESSAGE STACK FOLLOWS ===============
RMAN-00571: ===========================================================
RMAN-03002: failure of backup command at 10/20/2007 13:05:43
RMAN-06056: could not access datafile 7
```
例 17-1 の出力は、データファイル 7 がアクセス不可能であることを示しています。この場合 は、REPORT SCHEMA コマンドを次のように実行して、データファイル 7 の表領域名および ファイル名を取得できます(出力例も示します)。

RMAN> REPORT SCHEMA;

Report of database schema for database with db\_unique\_name RDBMS

#### List of Permanent Datafiles

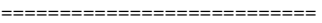

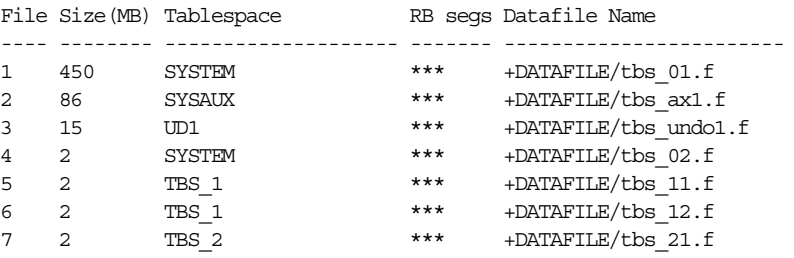

#### List of Temporary Files

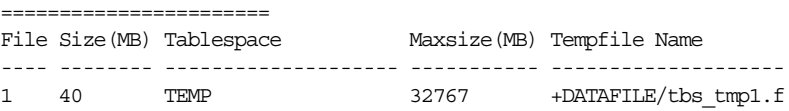

**SQL** を使用したデータファイルの識別VALIDATE DATABASE はファイルがアクセス不可能か どうかを確認する場合の最適な方法ですが、SQL 問合せを使用してより詳細な情報を取得する 必要がある場合があります。

データファイルにメディア・リカバリが必要かどうかを確認する手順

**1.** SQL\*Plus を起動し、管理者権限でターゲット・データベース・インスタンスに接続しま す。

**2.** 次の SQL 問合せを実行して、データベースのステータスを確認します。

SELECT STATUS FROM V\$INSTANCE;

状態が OPEN の場合、データベースはオープン状態です。ただし、一部のデータファイル にメディア・リカバリが必要な場合があります。

**3.** V\$DATAFILE\_HEADER を問い合せて、データファイルのステータスを確認します。次の SQL 文を実行して、データファイルのヘッダーを確認します。

SELECT FILE#, STATUS, ERROR, RECOVER, TABLESPACE NAME, NAME FROM VSDATAFILE HEADER WHERE RECOVER = 'YES' OR (RECOVER IS NULL AND ERROR IS NOT NULL);

戻される各行は、メディア・リカバリが必要なデータファイルまたはリストアが必要なエ ラー発生しているデータファイルを表します。RECOVER および ERROR 列を確認します。 RECOVER には、ファイルにメディア・リカバリが必要かどうかが示され、ERROR には、 データファイルのヘッダーの読取り時および検証時にエラーが発生したかどうかが示され ます。

ERROR が NULL でない場合は、データファイルのヘッダーの読取りおよび検証は実行でき ません。エラーの原因となるハードウェアまたはオペレーティング・システムの一時的な 問題がないかどうかを確認します。問題がない場合は、ファイルをリストアしてコピーに 切り替える必要があります。

ERROR 列が NULL で、RECOVER 列が YES の場合、ファイルにはメディア・リカバリが必 要です(バックアップからリストアする必要がある場合もあります)。

注意: V\$DATAFILE HEADER は各データファイルのヘッダー・ブロック のみを読み取るため、データファイルのリストアが必要となるすべての問 題を検出するわけではありません。たとえば、このビューではデータファ イルに破損したデータ・ブロックが含まれているかどうかは確認できませ  $\lambda$ 

**4.** 必要に応じて、V\$RECOVER\_FILE を問い合せて、リカバリが必要なデータファイルをその ステータス情報およびエラー情報とともにデータファイル番号で表示します。たとえば、 次の問合せを実行します。

SELECT FILE#, ERROR, ONLINE\_STATUS, CHANGE#, TIME FROM V\$RECOVER FILE;

注意 **:** V\$RECOVER\_FILE は、バックアップからリストアされた制御ファ イル、またはデータファイルに影響を及ぼすメディア障害の発生後に再作 成された制御ファイルには使用できません。リストアされた制御ファイル または再作成された制御ファイルには、V\$RECOVER FILE を正確に更新 するために必要な情報が含まれていません。

<span id="page-357-0"></span>データファイルおよび表領域の名前を検出するために、データファイル番号、 V\$DATAFILE および V\$TABLESPACE ビューを使用して、有効な結合を実行することもで きます。たとえば、次のように入力します。

```
SELECT r.FILE# AS df#, d.NAME AS df name, t.NAME AS tbsp_name,
        d.STATUS, r.ERROR, r.CHANGE#, r.TIME
FROM V$RECOVER FILE r, V$DATAFILE d, V$TABLESPACE t
WHERE t.TS# = d.TS#AND d.FILE# = r.FILE#;
```
ERROR 列で、リカバリが必要な各ファイルに関する問題を識別します。

参照 **:** V\$ ビューの詳細は、『Oracle Database リファレンス』を参照して ください。

### データベースの **DBID** の確認

自動バックアップからのサーバー・パラメータ・ファイルまたは制御ファイルのリカバリが必 要な状況では、DBID がわかっている必要があります。DBID は、データベースに関する他の基 本情報とともに記録する必要があります。

データベースの DBID の記録がない場合は、データベースをオープンせずに次の場所で参照す ることができます。

- DBID は、制御ファイルの自動バックアップのファイル名の一部に使用されています。制御 ファイルを検索した後、5-8 [ページの「制御ファイルの自動バックアップ書式の構成」](#page-95-0)を参 照して、ファイル名のどこに DBID が表示されるかを確認します。
- Recovery Manager セッションからの出力を保持するテキスト・ファイルがある場合、 DBID は、Recovery Manager クライアントが起動してデータベースに接続する際に表示さ れます。通常の出力を次に示します。

% rman TARGET /

Recovery Manager: Release 11.1.0.6.0 - Production on Wed Jul 11 17:51:30 2007

Copyright (c) 1982, 2007, Oracle. All rights reserved.

connected to target database: PROD (**DBID=36508508**)

# リストア操作で使用されるバックアップのプレビュー

RESTORE ... PREVIEW を任意の RESTORE 操作に適用すると、要求された RESTORE 操作で使 用されるすべてのバックアップ、および RESTORE 操作完了後のリカバリに必要な目的の SCN の詳細なリストを作成できます。このコマンドは、Recovery Manager リポジトリにアクセスし てバックアップ・メタデータを問い合せますが、実際にバックアップ・ファイルを読み取って リストア可能であることは確認しません。

RESTORE ... PREVIEW の代替として、RESTORE ... VALIDATE HEADER コマンドを使用 できます。RESTORE ... VALIDATE HEADER コマンドは、リストアおよびリカバリに必要な ファイルを一覧表示する以外に、バックアップ・ファイル・ヘッダーを検証して、ディスク上 またはメディア管理カタログ内のファイルが、Recovery Manager リポジトリのメタデータに対 応しているかどうかを確認します。

リストアおよびリカバリ操作を計画する場合は、RESTORE ... PREVIEW または RESTORE ... VALIDATE HEADER を使用して、必要なすべてのバックアップが使用可能であることを確 認するか、または特定のバックアップの使用または回避を Recovery Manager に指示する必要 がある状況を識別します。

#### <span id="page-358-0"></span>リストア操作で使用されるバックアップをプレビューする手順

**1.** PREVIEW オプションを指定して RESTORE コマンドを実行します。

たとえば、次のいずれかのコマンドを実行します。

RESTORE DATABASE PREVIEW; RESTORE ARCHIVELOG FROM TIME 'SYSDATE-7' PREVIEW;

RESTORE ... PREVIEW によって生成されるレポートの情報が多すぎる場合は、次の例に 示すように SUMMARY オプションを指定します。

RESTORE DATABASE PREVIEW SUMMARY;

出力が適切である場合は、ここで停止します。一時的に使用できないことがわかっている テープからのバックアップを Recovery Manager が要求することが出力に示された場合は、 この手順を続行します。バックアップがオフサイトに格納されていることが出力に示され た場合は、17-7 ページの「オフサイト・バックアップのリコール」に進みます。

**2.** 必要に応じて、CHANGE コマンドを使用して、一時的に使用できないバックアップのバッ クアップ・ステータスを UNAVAILABLE に設定します。

このタスクの実行方法については、11-15 [ページの](#page-250-0)「AVAILABLE または [UNAVAILABLE](#page-250-0) [へのバックアップのステータスの更新」](#page-250-0)を参照してください。

**3.** 必要に応じて、RESTORE ... PREVIEW を再度実行して、使用できないバックアップがリ ストアで使用されないことを確認します。

参照 **:** RESTORE ... PREVIEW の出力(LIST コマンドの出力と同じ書 式)の解釈の詳細は、『Oracle Database バックアップおよびリカバリ・リ ファレンス』を参照してください。

### オフサイト・バックアップのリコール

一部のメディア・マネージャは、オフサイトにあるバックアップに関するステータス情報を Recovery Manager に提供します[。オフサイトのバックアップ](#page-589-0)は、安全なストレージ設備などの リモートの場所に格納され、メディア・マネージャがメディアを取り込まないかぎりリストア できません。

バックアップをリストアする前にストレージからメディアを取り込む必要がある場合でも、オ フサイト・バックアップは、Recovery Manager リポジトリで AVAILABLE とマークが付けられ ます。Recovery Manager がオフサイト・バックアップのリストアを試みると、リストア・ジョ ブに失敗します。

RESTORE ... PREVIEW を使用すると、オフサイト・バックアップを確認できます。例 17-2 のサンプル出力の最後にあるテキストに示すように、コマンドの出力には、バックアップがオ フサイトに格納されたかどうかが示されます。

#### 例 **17-2 RESTORE ... PREVIEW** の出力

List of Backup Sets ===================

BS Key Size Device Type Elapsed Time Completion Time

------- ---------- ----------- ------------ --------------- 9 2.25M SBT\_TAPE 00:00:00 21-MAY-07

 BP Key: 9 Status: AVAILABLE Compressed: NO Tag: TAG20070521T144258 Handle: 0aii9k7i 1 1 Media: 0aii9k7i 1 1

List of Archived Logs in backup set 9

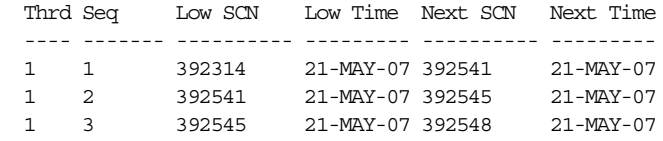

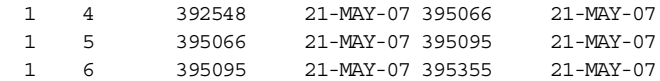

```
List of remote backup files
============================
```
 Handle: aii9k7i\_1\_1 Media: 0aii9k7i\_1\_1 validation succeeded for backup piece Finished restore at 21-MAY-07 released channel: dev1

RESTORE ... PREVIEW RECALL を使用すると、オフサイト・バックアップを使用可能にする ようにメディア・マネージャに指示できます。

### オフサイト・バックアップをリコールする手順

**1.** バックアップがオフサイトに格納されている場合、RECALL オプションを指定して RESTORE ... PREVIEW コマンドを実行します。

次の例では、例 [17-2](#page-358-0) に示されているオフサイト・アーカイブ・ログのバックアップのリ コールを開始します(出力例も示します)。

RESTORE ARCHIVELOG ALL PREVIEW RECALL;

次のサンプル出力は、Recovery Manager がリコールを開始したことを示しています。

List of Backup Sets

===================

BS Key Size Device Type Elapsed Time Completion Time ------- ---------- ----------- ------------ --------------- 9 2.25M SBT\_TAPE 00:00:00 21-MAY-07 BP Key: 9 Status: AVAILABLE Compressed: NO Tag: TAG20070521T144258 Handle: VAULT0aii9k7i 1 1 Media: /tmp,VAULT0aii9k7i 1 1 List of Archived Logs in backup set 9 Thrd Seq Low SCN Low Time Next SCN Next Time ---- ------- ---------- --------- ---------- --------- 1 1 392314 21-MAY-07 392541 21-MAY-07<br>1 2 392541 21-MAY-07 392545 21-MAY-07 1 2 392541 21-MAY-07 392545 21-MAY-07 1 3 392545 21-MAY-07 392548 21-MAY-07 1 4 392548 21-MAY-07 395066 21-MAY-07 1 5 395066 21-MAY-07 395095 21-MAY-07 1 6 395095 21-MAY-07 395355 21-MAY-07 Initiated recall for the following list of remote backup files ========================================================== Handle: VAULT0aii9k7i\_1\_1 Media: /tmp,VAULT0aii9k7i\_1\_1 validation succeeded for backup piece Finished restore at 21-MAY-07

released channel: dev1

**2.** RESTORE ... PREVIEW コマンドを実行します。必要に応じて、リストアに必要なバック アップがオフサイトとしてレポートされなくなるまで、前の手順に戻ります。
## リストアする前のバックアップの検証

17-6 [ページの「リストア操作で使用されるバックアップのプレビュー」の](#page-357-0)手順では、リストア されるバックアップは示されますが、それらのバックアップが実際に使用可能であることは検 証されません。Recovery Manager コマンドを実行して、RESTORE 操作で使用可能なバック アップの可用性または RESTORE 操作で使用される特定のバックアップの内容をテストできま す。バックアップの内容が実際に読み取られ、破損が確認されます。次の検証オプションがあ ります。

- RESTORE ... VALIDATE を実行すると、Recovery Manager で特定のオブジェクトをバッ クアップからリストアできるかどうかがテストされます。Recovery Manager によって、使 用するバックアップが選択されます。
- VALIDATE BACKUPSET は、指定するバックアップ・セットの妥当性をテストします。

参照 **:** 第 15 [章「データベース・ファイルおよびバックアップの検証」](#page-322-0)

# リカバリに必要なアーカイブ **REDO** ログのリストア

Recovery Manager は、リカバリを実行するために、必要に応じてアーカイブ REDO ログ・ ファイルをバックアップから自動的にリストアします。また、後で RECOVER コマンド中にこ れらのファイルのリストアに必要となる時間を節約するために、またはリストアされたアーカ イブ REDO ログ・ファイルを新しい場所に格納する場合に、アーカイブ REDO ログを手動で リストアすることもできます。

デフォルトでは、Recovery Manager は、ターゲット・データベースの LOG\_ARCHIVE\_FORMAT および LOG ARCHIVE DEST 1 パラメータを使用して構成された名前でアーカイブ REDO ログ をリストアします。これらのパラメータがプラットフォーム固有の形式で組み合され、リスト アされたアーカイブ・ログの名前が構成されます。

### 新しい場所へのアーカイブ **REDO** ログのリストア

SET ARCHIVELOG DESTINATION コマンドを使用すると、リストアしたアーカイブ REDO ログ のデフォルトの名前を上書きできます。このコマンドによって、アーカイブ・ログは、データ ベースのリストア中に別の場所に手動でステージングされます。リカバリ中、Recovery Manager は新しくリストアされたアーカイブ・ログを検索する場所を認識するため、初期化パ ラメータ・ファイルで指定された場所にアーカイブ・ログが存在している必要はありません。

### アーカイブ **REDO** ログを新しい場所へリストアする手順

- **1.** Recovery Manager を起動し、ターゲット・データベースに接続します。
- **2.** データベースがマウントまたはオープンされていることを確認します。
- **3.** RUN コマンド内で、次の操作を実行します。
	- **a.** SET ARCHIVELOG DESTINATION を使用して、リストアするアーカイブ REDO ログの 新しい場所を指定します。
	- **b.** アーカイブ REDO ログを明示的にリストアするか、またはログを自動的にリストアす るコマンドを実行します。

次の例の RUN コマンドは、すべてのバックアップ・アーカイブ・ログを新しい場所に明示 的にリストアします。

 $RIM$ 

```
{ 
  SET ARCHIVELOG DESTINATION TO '/oracle/temp_restore';
  RESTORE ARCHIVELOG ALL;
  # restore and recover datafiles as needed
```
- 
- .
- . .
- }

```
次の例では、アーカイブ・ログの転送先を設定し、RECOVER DATABASE を使用してアー
カイブ・ログをこの転送先から自動的にリストアします。
```

```
RUN
{ 
   SET ARCHIVELOG DESTINATION TO '/oracle/temp_restore';
  RESTORE DATABASE;
  RECOVER DATABASE; # restores and recovers logs automatically
}
```
## 複数の場所へのアーカイブ **REDO** ログのリストア

アーカイブ・ログのリストア先を 1 つの **RUN** [ブロック](#page-587-0)に複数回指定して、リストアしたログ を複数のリストア先に分散できます。(ただし、同時に複数のリストア先を指定して、リストア 操作時に同じログの複数のコピーを生成することはできません。)この機能を使用して、リスト アしたログを格納するために使用するディスク領域を管理できます。

次の例では、バックアップから 300 のアーカイブ REDO ログをリストアし、ディレクトリ /fs1/tmp、/fs2/tmp および /fs3/tmp に分散します。

### **RUN**

```
{ 
  # Set a new location for logs 1 through 100.
  SET ARCHIVELOG DESTINATION TO '/fs1/tmp';
  RESTORE ARCHIVELOG FROM SEQUENCE 1 UNTIL SEQUENCE 100;
  # Set a new location for logs 101 through 200.
  SET ARCHIVELOG DESTINATION TO '/fs2/tmp';
  RESTORE ARCHIVELOG FROM SEQUENCE 101 UNTIL SEQUENCE 200;
  # Set a new location for logs 201 through 300.
  SET ARCHIVELOG DESTINATION TO '/fs3/tmp';
  RESTORE ARCHIVELOG FROM SEQUENCE 201 UNTIL SEQUENCE 300;
  # restore and recover datafiles as needed
 .
 .
 .
}
```
RECOVER コマンドを発行すると、リストアした必要なアーカイブ・ログがリストア先で自動的 に検出され、データファイルに適用されます。

# データベースの完全リカバリの実行

この項では、17-3 [ページの「データベースの完全リカバリの準備」の](#page-354-0)タスクをすでに実行して いると想定しています。この項では、広範囲の様々な例に対応することを目的としているデー タベースの完全リカバリの概要について説明します。

# データベースの完全リカバリ

データベースをリストアおよびリカバリするには、RESTORE および RECOVER コマンドを使用 します。リカバリ中、Recovery Manager は、必要なアーカイブ REDO ログのバックアップを 自動的にリストアします。バックアップがメディア・マネージャに格納されている場合は、 チャネルを事前に構成しておくか、または ALLOCATE CHANNEL コマンドを含む RUN ブロック を使用して、そこに格納されているバックアップへのアクセスを有効にする必要があります。

Recovery Manager は、リカバリ中にアーカイブ REDO ログをフラッシュ・リカバリ領域にリ ストアする場合、リストアしたログを、データファイルに適用した後で自動的に削除します。 そうでない場合は、リストアしたアーカイブ REDO ログがリカバリに必要でなくなった後、 DELETE ARCHIVELOG コマンドを使用して、それらのアーカイブ REDO ログをディスクから 削除できます。たとえば、次のコマンドを入力できます。

RECOVER DATABASE DELETE ARCHIVELOG;

### <span id="page-362-0"></span>デフォルト以外の場所へのデータファイルのリストア

データファイルをデフォルトの場所にリストアできない場合は、データファイルの新しい場所 が反映されるように、制御ファイルを更新する必要があります。Recovery Manager の SET NEWNAME コマンドを RUN コマンド内で使用して、新しいファイル名を指定します。その後、 SQL 文 ALTER DATABASE RENAME FILE と同じ動作をする SWITCH コマンドを使用し、制御 ファイル内のデータファイルの名前を更新します。SWITCH DATAFILE ALL を実行すると、制 御ファイルに、RUN コマンドで SET NEWNAME が発行されているすべてのデータファイルの新 しい名前が反映されます。

参照 **:** SWITCH 構文については、『Oracle Database バックアップおよび リカバリ・リファレンス』を参照してください。

### バックアップの復号化

Recovery Manager は、暗号化バックアップをリストアする場合、バックアップ・セットの内容 をリストアする際にバックアップ・セットを自動的に復号化します。透過的に暗号化された バックアップは、Oracle ウォレットがオープンしていて使用可能な場合にかぎり、ユーザーが 介入せずにリストアできます。

パスワード暗号化バックアップをリストアするには、正しいパスワードを入力する必要があり ます。SET DECRYPTION コマンドを使用して、暗号化パスワードを入力する必要があります。 異なるパスワードを使用して作成されたバックアップのグループからリストアを行う場合は、 SET DECRYPTION コマンドで、必要なすべてのパスワードを指定する必要があります。 Recovery Manager では、各バックアップ・セットに対して正しいパスワードが自動的に使用さ れます。

#### 参照 **:**

- ・バックアップの透過的暗号化を構成する方法の詳細は、6-7 [ページ](#page-132-0)の [「バックアップの暗号化の構成」を](#page-132-0)参照してください。
- 暗号化バックアップを作成する方法については、9-11 [ページ](#page-206-0)の 「Recovery Manager [バックアップの暗号化」を](#page-206-0)参照してください。

# データベース全体の完全リカバリの実行

この例では、データベース trgt のほとんどまたはすべてのデータファイルが消失したと想定 しています。また、データベースでフラッシュ・リカバリ領域が使用されているとも想定して います。

データベース全体のリストアおよびリカバリの後で、データベースがオープンされると、制御 ファイルに記録された欠落している一時表領域は、以前の作成サイズ、AUTOEXTEND および MAXSIZE 属性で再作成されます。欠落している一時表領域のみが再作成されます。Recovery Manager リポジトリに記録された場所に存在する一時ファイルのヘッダーが無効な場合、 Recovery Manager は一時ファイルを再作成しません。

一時ファイルが Oracle 管理ファイルとして作成されていた場合は、現在の DB\_CREATE\_FILE\_DEST の場所に再作成されます。そうでない場合は、以前の場所で再作成さ れます。Recovery Manager が I/O エラーまたは他の原因でファイルを再作成できない場合、 エラーがアラート・ログにレポートされ、データベースのオープン操作が続行されます。

### データベース全体をリストアおよびリカバリする手順

**1.** Recovery Manager を起動し、ターゲット・データベースに接続します。

たとえば、次のコマンドを入力します。

% rman RMAN> CONNECT TARGET /

Recovery Manager は、接続時に not started、not mounted、not open(データ ベースはマウントされているがオープンされていない場合)または none(データベースが オープンされている場合)のいずれかのデータベース・ステータスを表示します。

**2.** データベースがマウントされていない場合は、データベースをマウントします。ただし、 オープンはしません。 たとえば、次のコマンドを入力します。

STARTUP MOUNT;

. . .

**3.** SHOW コマンドを使用して、事前構成済のチャネルを確認します。

たとえば、次のコマンドを入力します(出力例も示します)。 SHOW ALL;

RMAN configuration parameters for database with db unique name PROD1 are:

CONFIGURE DEFAULT DEVICE TYPE TO DISK; # default CONFIGURE DEVICE TYPE DISK PARALLELISM 1 BACKUP TYPE TO BACKUPSET; # default CONFIGURE DEVICE TYPE SBT TAPE PARALLELISM 1 BACKUP TYPE TO BACKUPSET; # default CONFIGURE CHANNEL DEVICE TYPE 'SBT\_TAPE' PARMS "SBT\_ LIBRARY=/usr/local/oracle/backup/lib/libobk.so";

必要なデバイスおよびチャネルがすでに構成されている場合、操作は必要ありません。 そうでない場合は、CONFIGURE コマンドを使用して自動チャネルを構成するか、または RUN ブロック内に ALLOCATE CHANNEL コマンドを含めます。

**4.** パスワード保護された暗号化バックアップをリストアする場合は、パスワードを指定しま す。

次の例に示すように、SET DECRYPTION IDENTIFIED BY コマンドを使用して、パス ワード保護されたバックアップのパスワードを指定します(*password* は実際に入力するパ スワードを表します)。

SET DECRYPTION IDENTIFIED BY *password*;

異なるパスワードでバックアップを作成した場合は、バックアップのリストアに必要とな る可能性のあるすべてのパスワードを指定して SET DECRYPTION IDENTIFIED BY *password* コマンドを複数回実行できます。

- **5.** データベースをリストアおよびリカバリします。次のいずれかの処理を実行します。
	- すべてのデータファイルを元の場所にリストアする場合は、Recovery Manager プロン プトで RESTORE DATABASE と RECOVER DATABASE を順に実行します。

たとえば、自動チャネルが構成されている場合は、次のコマンドを入力します(出力 例も示します)。

### RMAN> **RESTORE DATABASE;**

Starting restore at 20-JUN-06 allocated channel: ORA\_DISK\_1 channel ORA\_DISK\_1: SID=35 device type=DISK allocated channel: ORA\_SBT\_TAPE\_1 channel ORA\_SBT\_TAPE\_1: SID=34 device type=SBT\_TAPE channel ORA\_SBT\_TAPE\_1: Oracle Secure Backup

```
channel ORA_DISK_1: starting datafile backup set restore
channel ORA_DISK_1: specifying datafile(s) to restore from backup set
channel ORA_DISK_1: restoring datafile 00001 to /disk1/oracle/dbs/tbs_01.f
channel ORA DISK 1: restoring datafile 00002 to /disk1/oracle/dbs/tbs ax1.f
.
.
.
```

```
Finished restore at 20-JUN-06
 RMAN> RECOVER DATABASE;
 Starting recover at 20-JUN-06
 using channel ORA_DISK_1
 allocated channel: ORA_SBT_TAPE_1
 channel ORA_SBT_TAPE_1: SID=34 device type=SBT_TAPE
 channel ORA_SBT_TAPE_1: Oracle Secure Backup
 starting media recovery
 channel ORA_DISK_1: starting archived log restore to default destination
 channel ORA_DISK_1: restoring archived log
 archived log thread=1 sequence=5
 channel ORA_DISK_1: restoring archived log
 archived log thread=1 sequence=6
 .
 .
 .
 channel ORA_DISK_1: reading from backup piece 
 /disk1/oracle/work/orcva/TKRM/backupset/2007_06_20/o1_mf_annnn_
 TAG20070620T113128_29jhr197_.bkp
 channel ORA_DISK_1: piece handle=/disk1/oracle/work/orcva/TKRM/backupset/2007_
 06_20/o1_mf_annnn_TAG20070620T113128_29jhr197_.bkp tag=TAG20070620T113128
 channel ORA_DISK_1: restored backup piece 1
 channel ORA_DISK_1: restore complete, elapsed time: 00:00:02
 archived log file name=/disk1/oracle/work/orcva/TKRM/archivelog/2007_06_20/o1_
 mf_1_5_29jhv47k_.arc thread=1 sequence=5
 channel default: deleting archived log(s)
 .
 .
 .
 media recovery complete, elapsed time: 00:00:15
 Finished recover at 20-JUN-06
 チャネルを手動で割り当てる場合は、RESTORE および RECOVER コマンドを RUN ブ
 ロック内で同時に発行する必要があります。次に例を示します。
 RUN
 {
   ALLOCATE CHANNEL c1 DEVICE TYPE sbt;
   RESTORE DATABASE;
   RECOVER DATABASE;
 }
■ 一部のデータファイルを新しい場所にリストアする場合は、RUN コマンドで RESTORE 
DATABASE と RECOVER DATABASE を順に実行します。17-11 ページの「デフォルト以
 外の場所へのデータファイルのリストア」で説明するように、SET NEWNAME を使用
 して、データファイルの名前を変更します。
 次の例では、データベースをリストアし、3 つのデータファイルに新しい名前を指定
 してから、データベースをリカバリします。
 RUN
 { 
   SET NEWNAME FOR DATAFILE 2 TO '/disk2/df2.dbf';
   SET NEWNAME FOR DATAFILE 3 TO '/disk2/df3.dbf';
   SET NEWNAME FOR DATAFILE 4 TO '/disk2/df4.dbf';
   RESTORE DATABASE;
   SWITCH DATAFILE ALL;
   RECOVER DATABASE;
```

```
}
```
**6.** 出力を調べて、メディア・リカバリが正常に実行されたかどうかを確認します。正常に実 行された場合は、データベースをオープンします。

たとえば、次のコマンドを入力します。

ALTER DATABASE OPEN;

# 表領域の完全リカバリの実行

基本的な例では、データベースはオープンされており、データファイルのすべてではなく一部 が破損しています。データベースの残りの部分を使用可能にしておくために、データベースは オープンしたままで、破損した表領域をリストアおよびリカバリします。この例では、データ ベース trgt の表領域 users が消失したと想定しています。

#### 表領域をリストアおよびリカバリする手順

- **1.** Recovery Manager を起動し、ターゲット・データベースに接続します。
- **2.** データベースがオープンされている場合は、リカバリが必要なデータファイルをオフライ ンにします。

たとえば、次のコマンドを入力して users をオフラインにします。

SQL "ALTER TABLESPACE users OFFLINE IMMEDIATE";

**3.** SHOW コマンドを使用して、事前構成済のチャネルを確認します。

たとえば、次のコマンドを入力します(出力例も示します)。

SHOW ALL;

. .

RMAN configuration parameters for database with db\_unique\_name PROD1 are:

```
.
CONFIGURE DEFAULT DEVICE TYPE TO DISK; # default
CONFIGURE DEVICE TYPE DISK PARALLELISM 1 BACKUP TYPE TO BACKUPSET; # default
CONFIGURE DEVICE TYPE SBT TAPE PARALLELISM 1 BACKUP TYPE TO BACKUPSET; # default
CONFIGURE CHANNEL DEVICE TYPE 'SBT_TAPE' PARMS "SBT_
LIBRARY=/usr/local/oracle/backup/lib/libobk.so";
```
必要なデバイスおよびチャネルがすでに構成されている場合、操作は必要ありません。 そうでない場合は、CONFIGURE コマンドを使用して自動チャネルを構成するか、または RUN ブロック内に ALLOCATE CHANNEL コマンドを含めます。

**4.** パスワード保護された暗号化バックアップをリストアする場合は、パスワードを指定しま す。

次の例に示すように、SET DECRYPTION IDENTIFIED BY コマンドを使用して、パス ワード保護されたバックアップのパスワードを指定します(*password* は実際に入力するパ スワードを表します)。

SET DECRYPTION IDENTIFIED BY *password*;

- **5.** 表領域をリストアおよびリカバリします。次のいずれかの処理を実行します。
	- データファイルを元の場所にリストアする場合は、Recovery Manager プロンプトで RESTORE TABLESPACE と RECOVER TABLESPACE コマンドを実行します。

たとえば、自動チャネルが構成されている場合は、次のコマンドを入力します(出力 例も示します)。

#### RMAN> **RESTORE TABLESPACE users;**

Starting restore at 20-JUN-06 allocated channel: ORA\_DISK\_1 channel ORA\_DISK\_1: SID=37 device type=DISK allocated channel: ORA\_SBT\_TAPE\_1

channel ORA\_SBT\_TAPE\_1: SID=38 device type=SBT\_TAPE channel ORA\_SBT\_TAPE\_1: Oracle Secure Backup channel ORA\_DISK\_1: starting datafile backup set restore channel ORA\_DISK\_1: specifying datafile(s) to restore from backup set channel ORA\_DISK\_1: restoring datafile 00012 to /disk1/oracle/dbs/users01.f channel ORA\_DISK\_1: restoring datafile 00013 to /disk1/oracle/dbs/users02.f channel ORA DISK 1: restoring datafile 00021 to /disk1/oracle/dbs/users03.f channel ORA\_DISK\_1: reading from backup piece /disk1/oracle/work/orcva/TKRM/backupset/2007\_06\_20/o1\_mf\_nnndf\_ TAG20070620T105435\_29jflwor\_.bkp channel ORA\_DISK\_1: piece handle=/disk1/oracle/work/orcva/TKRM/backupset/2007\_ 06\_20/o1\_mf\_nnndf\_TAG20070620T105435\_29jflwor\_.bkp tag=TAG20070620T105435 channel ORA\_DISK\_1: restored backup piece 1 channel ORA\_DISK\_1: restore complete, elapsed time: 00:00:01 Finished restore at 20-JUN-06 RMAN> **RECOVER TABLESPACE users;** Starting recover at 20-JUN-06 using channel ORA\_DISK\_1 using channel ORA\_SBT\_TAPE\_1 starting media recovery archived log for thread 1 with sequence 27 is already on disk as file /disk1/oracle/work/orcva/TKRM/archivelog/2007\_06\_20/o1\_mf\_1\_27\_29jjmtc9\_.arc archived log for thread 1 with sequence 28 is already on disk as file /disk1/oracle/work/orcva/TKRM/archivelog/2007\_06\_20/o1\_mf\_1\_28\_29jjnc5x\_.arc . . . channel ORA\_DISK\_1: starting archived log restore to default destination channel ORA\_DISK\_1: restoring archived log archived log thread=1 sequence=5 channel ORA\_DISK\_1: restoring archived log archived log thread=1 sequence=6 channel ORA\_DISK\_1: restoring archived log archived log thread=1 sequence=7 . . . channel ORA\_DISK\_1: reading from backup piece /disk1/oracle/work/orcva/TKRM/backupset/2007\_06\_20/o1\_mf\_annnn\_ TAG20070620T113128\_29jhr197\_.bkp channel ORA\_DISK\_1: piece handle=/disk1/oracle/work/orcva/TKRM/backupset/2007\_ 06\_20/o1\_mf\_annnn\_TAG20070620T113128\_29jhr197\_.bkp tag=TAG20070620T113128 channel ORA\_DISK\_1: restored backup piece 1 channel ORA\_DISK\_1: restore complete, elapsed time: 00:00:02 archived log file name=/disk1/oracle/work/orcva/TKRM/archivelog/2007\_06\_20/o1\_ mf\_1\_5\_29jkdvjq\_.arc thread=1 sequence=5 channel default: deleting archived log(s) archived log file name=/disk1/oracle/work/orcva/TKRM/archivelog/2007\_06\_20/o1\_ mf\_1\_5\_29jkdvjq\_.arc RECID=91 STAMP=593611179 archived log file name=/disk1/oracle/work/orcva/TKRM/archivelog/2007\_06\_20/o1\_ mf 1 6 29jkdvbz .arc thread=1 sequence=6 channel default: deleting archived log(s) . . . media recovery complete, elapsed time: 00:00:01 Finished recover at 20-JUN-06

■ 一部のデータファイルを新しい場所にリストアする場合は、RUN コマンドで RESTORE TABLESPACE と RECOVER TABLESPACE を実行します。17-11 [ページの「デフォルト](#page-362-0) [以外の場所へのデータファイルのリストア」で](#page-362-0)説明するように、SET NEWNAME を使 用して、データファイルの名前を変更します。

次の例では、表領域 users 内のデータファイルを新しい場所にリストアした後、リカ バリを実行します。古いデータファイルは /disk1 パスに格納されており、新しい データファイルは /disk2 パスに格納されると想定しています。

```
RUN
{
  # specify the new location for each datafile
  SET NEWNAME FOR DATAFILE '/disk1/oracle/dbs/users01.f' TO 
                             '/disk2/users01.f';
  SET NEWNAME FOR DATAFILE '/disk1/oracle/dbs/users02.f' TO 
                             '/disk2/users02.f';
  SET NEWNAME FOR DATAFILE '/disk1/oracle/dbs/users03.f' TO 
                            '/disk2/users03.f';
  RESTORE TABLESPACE users;
  SWITCH DATAFILE ALL; # update control file with new filenames
  RECOVER TABLESPACE users;
}
```
**6.** 出力を調べて、リカバリが正常に実行されたことを確認します。正常に実行された場合は、 リカバリした表領域をオンラインに戻します。

たとえば、次のコマンドを入力します。

SOL "ALTER TABLESPACE users ONLINE";

# コピーへの切替え後の完全リカバリの実行

アクセスできないデータファイルのイメージ・コピーがフラッシュ・リカバリ領域に存在する 場合、SWITCH DATAFILE ... TO COPY コマンドを使用して制御ファイルをデータファイル のコピーにポイントしてから RECOVER を使用すると、消失した変更をリカバリできます。 SWITCH DATABASE TO COPY コマンドを使用して、制御ファイルをデータベース全体のコ ピーにポイントすることもできます。バックアップをリストアする必要がないため、このリカ バリ方法は従来のリストアおよびリカバリより時間がかかりません。

注意 **:** SWITCH TABLESPACE ... TO COPY コマンドは、表領域内のす べてのデータファイルが消失し、すべてのデータファイルのコピーが存在 する場合でもサポートされます。SWITCH DATABASE TO COPY について も同じ制限があります。

### データファイルのコピーへの切替え

基本的な例では、データベースはオープンされており、データファイルのすべてではなく一部 が破損しています。1 日の中で、あるデータファイルがストレージ障害によって欠落します。 このファイルを修復する必要がありますが、バックアップからリストアおよびリカバリする時 間はありません。最新のイメージ・コピー・バックアップを新しいファイルとして使用して、 リストア時間をなくします。この例では、データベース trgt のデータファイル 4 が消失した と想定しています。

### データファイルのコピーに切り替えてリカバリを実行する手順

- **1.** Recovery Manager を起動し、ターゲット・データベースに接続します。
- **2.** データベースがオープンされている場合は、リカバリが必要な表領域をオフラインにしま す。

次のコマンドを入力してデータファイル 4 をオフラインにします。

SQL "ALTER DATABASE DATAFILE 4 OFFLINE";

**3.** オフラインのデータファイルを最新のコピーに切り替えます。

次のコマンドを入力して、制御ファイルをデータファイル 4 の最新のイメージ・コピーに ポイントします。

SWITCH DATAFILE 4 TO COPY;

**4.** RECOVER DATAFILE コマンドで、データファイルをリカバリします。

次のコマンドを入力します。

RECOVER DATAFILE 4;

Recovery Manager は、アーカイブ REDO ログおよび増分バックアップを自動的にリスト アします。データベースではフラッシュ・リカバリ領域が使用されるため、Recovery Manager は、これらを、適用した後に自動的に削除します。

**5.** 出力を調べて、リカバリが正常に実行されたことを確認します。正常に実行された場合は、 リカバリしたデータファイルをオンラインに戻します。

次のコマンドを入力してデータファイル 4 をオンラインにします。

SQL "ALTER DATABASE DATAFILE 4 ONLINE";

### データベースのコピーへの切替え

この例では、データベースは停止しており、すべてのデータファイルが破損しています。破損 したすべてのデータファイルには、イメージ・コピーがあります。既存のイメージ・コピーを 新しいデータファイルとして使用して、リストア時間をなくします。

### データベースのコピーに切り替えてリカバリを実行する手順

- **1.** Recovery Manager を起動し、ターゲット・データベースに接続します。
- **2.** データベースをマウントします。
- **3.** データベースを最新のコピーに切り替えます。

次のコマンドを入力して、制御ファイルをデータベースの最新のイメージ・コピーにポイ ントします。

SWITCH DATABASE TO COPY;

**4.** RECOVER DATABASE コマンドで、データベースをリカバリします。

次のコマンドを入力します。

RECOVER DATABASE;

Recovery Manager は、アーカイブ REDO ログおよび増分バックアップを自動的にリスト アします。データベースではフラッシュ・リカバリ領域が使用されるため、Recovery Manager は、これらを、適用した後に自動的に削除します。

**5.** 出力を調べて、リカバリが正常に実行されたことを確認します。正常に実行された場合は、 データベースをオープンします。

データベースをオープンするには、次のコマンドを入力します。

ALTER DATABASE OPEN;

**18**

# ブロック・メディア・リカバリの実行

この章では、データファイル内の個々のデータ・ブロックをリストアおよびリカバリする方法 について説明します。この章の内容は、次のとおりです。

- [ブロック・メディア・リカバリの概要](#page-371-0)
- [ブロック・メディア・リカバリの前提条件](#page-373-0)
- [個々のブロックのリカバリ](#page-373-0)
- [V\\$DATABASE\\_BLOCK\\_CORRUPTION](#page-374-0) 内のすべてのブロックのリカバリ

### 参照 **:**

- RECOVER 構文については、『Oracle Database バックアップおよびリカ バリ・リファレンス』を参照してください。
- V\$DATABASE BLOCK CORRUPTION ビューの詳細は、『Oracle Database リファレンス』を参照してください。

# <span id="page-371-0"></span>ブロック・メディア・リカバリの概要

この項では、ブロック・メディア・リカバリの目的および基本的な概念について説明します。

# ブロック・メディア・リカバリの目的

[ブロック・メディア・リカバリを](#page-603-0)使用すると、データファイル内の 1 つ以上の破損したデー タ・ブロックをリカバリできます。ブロック・メディア・リカバリには[、データファイルのメ](#page-597-0) [ディア・リカバリに](#page-597-0)はない次のようなメリットがあります。

- リカバリが必要なブロックのみがリストアおよびリカバリされるため[、平均リカバリ時間](#page-604-0) が小さくなります。
- リカバリ中、影響を受けるデータファイルをオンラインのままにしておくことができます。

ブロック・メディア・リカバリを使用しないと、1 つのブロックが破損した場合でも、 データファイルをオフラインにしてデータファイルのバックアップをリストアする必要が あります。バックアップの作成後にデータファイルに対して生成されたすべての REDO を 適用する必要があります。メディア・リカバリが完了するまで、ファイル全体が使用不可 となります。ブロック・メディア・リカバリを使用すると、実際にリカバリされているブ ロックのみがリカバリ中に使用不可となります。

ブロック・メディア・リカバリは、ブロックが少数でその数がわかっている場合に発生する[物](#page-602-0) [理的な破損](#page-602-0)の問題に特に有効です。ブロックレベルのデータ消失は、通常、広範囲なデータ消 失は引き起こさない断続的でランダムな I/O エラーや、破損したメモリーがディスクに書き込 まれることが原因で発生します。ブロック・メディア・リカバリは、データの消失または破損 の程度が不明で、データファイル全体のリカバリが必要な場合には適していません。このよう な場合は、データファイルのメディア・リカバリが最適です。

# ブロック・メディア・リカバリの基本的な概念

ほとんどの場合、データベースは、破損が最初に発生したときに、ブロックをメディア破損と マークし、ディスクに書き込みます。それ以降のブロックの読取りは、ブロックがリカバリさ れるまで正常に実行できません。ブロック・リカバリは、破損とマークされたブロックまたは 破損チェックが失敗したブロックに対してのみ実行できます。

ブロック・メディア・リカバリは、RECOVER ...BLOCK コマンドを使用して実行します。デ フォルトでは、Recovery Manager は、ブロックの完全な状態に近いコピーのフラッシュバッ ク・ログを検索し、次に全体またはレベル 0 の増分バックアップ内のブロックを検索します。 Recovery Manager は、完全な状態に近いコピーを検出すると、それらをリストアし、ブロック に対してメディア・リカバリを実行します。ブロック・メディア・リカバリでは、レベル1の 増分バックアップではなく、メディア・リカバリの REDO ログのみを使用できます。

参照 **:** RECOVER ... BLOCK 構文については、『Oracle Database バック アップおよびリカバリ・リファレンス』を参照してください。

### 破損ブロックの識別

V\$DATABASE BLOCK CORRUPTION ビューに、Recovery Manager、ANALYZE、dbv、SQL 問 合せなどのデータベース・コンポーネントによって破損とマークされたブロックが表示されま す。次のタイプの破損が、このビューに行として追加されます。

■ 物理的な破損(メディア破損とも呼ばれる)

ブロックがデータベースで認識されません[。チェックサム](#page-597-0)が無効か、ブロックの内容がす べて0(ゼロ)か、またはブロック・ヘッダーが分裂しています。

物理的な破損のチェックは、デフォルトで有効になっています。BACKUP コマンドの NOCHECKSUM オプションを指定することによってチェックサムのチェックを無効にするこ とはできますが、ブロック・ヘッダーやフッターのチェックなどの他の物理的な一貫性 チェックを無効にすることはできません。

■ 論理的な破損

ブロックのチェックサムが有効で、ヘッダーとフッターが一致している点などは正常です が、内容が論理的に一貫性のない状態になっています。ブロック・メディア・リカバリで は、論理的なブロック破損は修復できません。

論理的な破損のチェックは、デフォルトでは無効になっています。BACKUP、RESTORE、 RECOVER および VALIDATE コマンドの CHECK LOGICAL オプションを指定することに よって、有効にすることができます。

データベースは、ブロックとセグメント間の関係を検証することによって一部の破損を検出す ることはできますが、個々のブロックのチェックによって検出することはできません。 V\$DATABASE BLOCK CORRUPTION ビューに、このタイプの破損は記録されません。

### ブロック・リカバリ時に欠落している **REDO**

データファイルのメディア・リカバリと同様に、ブロック・メディア・リカバリでも通常は、 アーカイブ・ログが欠落しているか、またはアクセスできない場合はリカバリを実行できませ んただし、アーカイブ REDO ログ・ファイルの使用可能なコピーが検出された場合は、リスト ア・フェイルオーバーが試行されます(13-4 [ページの「リストア・フェイルオーバー」を](#page-301-0)参 照)。また、ブロック・メディア・リカバリでは[、チェックサム障](#page-597-0)害となる物理的な REDOの 破損がある場合はリカバリを実行できません。ただし、ブロック・メディア・リカバリでは、 REDO ストリームが連続していない場合に、欠落または破損している REDO レコードがリカバ リするブロックに影響しなければ、リカバリを実行できます。データファイルのリカバリには、 リカバリの開始から終了まで連続した一連の REDO 変更が必要ですが、ブロック・メディア・ リカバリでは、リカバリするブロックに対してのみ、連続した一連の REDO 変更が必要です。

注意 **:** ブロック・メディア・リカバリ中、各ブロックは別々にリカバリ されるため、一部のブロックでのみリカバリが正常に行われる場合があり ます。

Recovery Manager は、ブロック・メディア・リカバリ中に欠落または破損している REDO レ コードを初めて検出した際、すぐにはエラーを通知しません。これは、リカバリ中のブロック がこの後の REDO ストリームで更新ブロックになる場合があるためです。ブロックが更新され ると、それ以前の REDO はブロックの古いインカネーションに適用されていたことになるた め、それまでのすべての REDO は無関係になります。たとえば、ユーザーが表を削除するか、 または切り捨ててから、ブロックを他のデータに対して使用した場合、データベースはブロッ クを更新できます。

次の図に示すように、メディア・リカバリがブロック 13 で実行されるとします。

#### 図 **18-1 Recovery Manager** のメディア・リカバリの実行

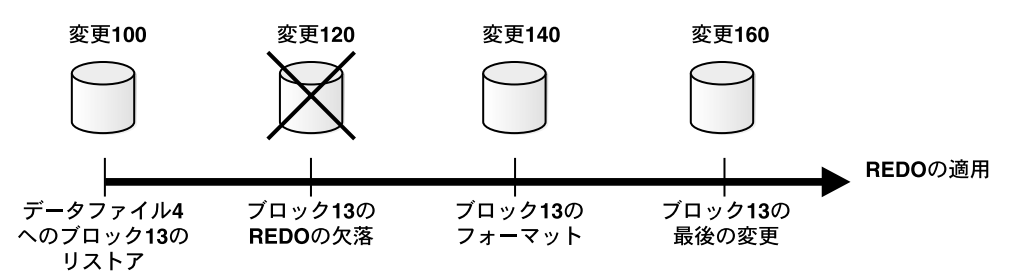

ブロック・リカバリの開始後、Recovery Manager は、変更 120 が REDO ストリームから欠落 していることを検出します。ログ・ブロックが破損しているか、またはログを検出できないた めです。ブロック 13 はこの後の REDO ストリームで更新される可能性があるため、Recovery Manager はリカバリを続行します。変更 140 で、ユーザーが、ブロック 13 に格納されている employees 表を削除し、このブロックで新しい表を割り当て、新しい表にデータを挿入したと します。この時点で、データベースはブロック 13 を新しいブロックとしてフォーマットしま す。これで、更新操作の前の一部の REDO が欠落していた場合でも、このブロックでリカバリ を続行できるようになります。

# <span id="page-373-0"></span>ブロック・メディア・リカバリの前提条件

次の前提条件が RECOVER ... BLOCK コマンドに適用されます。

- ターゲット・データベースが ARCHIVELOG モードで実行されており、現行の制御ファイル を使用してオープンまたはマウントされている必要があります。
- ターゲット・データベースがスタンバイ・データベースの場合は、データベースが一貫性 のある状態で、リカバリが開始されておらず、バックアップは破損したファイルよりも古 いものである必要があります。
- 破損ブロックが含まれているデータファイルのバックアップは、プロキシ・コピーではな く全体またはレベル 0 のバックアップである必要があります。

[プロキシ・コピー](#page-603-0)・バックアップのみが存在する場合は、それらをディスク上のデフォル ト以外の場所にリストアできます。この場合、Recovery Manager は、プロキシ・バック アップをデータファイルのコピーとみなして、ブロック・メディア・リカバリ中にプロキ シ・バックアップ内のブロックを検索します。

Recovery Manager は、リカバリでアーカイブ REDO ログのみを使用できます。

Recovery Manager は、レベル 1 の増分バックアップを使用できません。ブロック・メディ ア・リカバリでは、アーカイブ REDO ログが欠落しているか、またはアクセスできない場 合はリカバリを実行できません。ただし、REDO レコードが欠落している場合はリカバリ を実行できる場合もあります。

■ Recovery Manager がフラッシュバック・ログで破損ブロックの完全な状態に近いコピーを 検索するには、フラッシュバック・データベースがターゲット・データベースで有効に なっている必要があります。

破損していない古いバージョンの破損ブロックが含まれている場合にフラッシュバック・ ロギングが有効になっていると、Recovery Manager は、それらのブロックを使用し、リカ バリに必要な時間を短縮できます。

# 個々のブロックのリカバリ

通常、ブロック破損は次の場所に表示されます。

- LIST FAILURE、VALIDATE または BACKUP ... VALIDATE コマンドの結果
- V\$DATABASE BLOCK CORRUPTION ビュー
- 標準出力のエラー・メッセージ
- アラート・ログ
- ユーザー・トレース・ファイル
- SQL コマンド ANALYZE TABLE および ANALYZE INDEX の結果
- DBVERIFY ユーティリティの結果
- サード・パーティのメディア管理の出力

たとえば、ユーザー・トレース・ファイルに次のメッセージが表示される場合があります。

```
ORA-01578: ORACLE data block corrupted (file # 7, block # 3)
ORA-01110: data file 7: '/oracle/oradata/trgt/tools01.dbf'
ORA-01578: ORACLE data block corrupted (file # 2, block # 235)
ORA-01110: data file 2: '/oracle/oradata/trgt/undotbs01.dbf'
```
次の手順では、リカバリが必要なブロックを識別し、使用可能なすべてのバックアップを使用 してこれらのブロックのリストアおよびリカバリを実行します。

#### <span id="page-374-0"></span>特定のデータ・ブロックをリカバリする手順

**1.** 破損ブロックのデータファイル番号およびブロック番号を取得します。

トレース・ファイルおよびアラート・ログを検索する最も簡単な方法は、SQL\*Plus をター ゲット・データベースに接続し、次の問合せを実行する方法です。

SELECT NAME, VALUE FROM V\$DIAG\_INFO;

- **2.** Recovery Manager を起動し、ターゲット・データベースに接続します。ターゲット・デー タベースは、マウントまたはオープンされている必要があります。
- **3.** SHOW ALL コマンドを実行して、適切なチャネルが事前構成されていることを確認します。
- **4.** Recovery Manager プロンプトで、ファイルおよび破損ブロックのブロック番号を指定して RECOVER ... BLOCK コマンドを実行します。

次の例では、2 つのブロックをリカバリします。

RECOVER DATAFILE 8 BLOCK 13 DATAFILE 2 BLOCK 19;

Recovery Manager の動作を制御する様々なオプションを指定することもできます。次の例 は、ブロックの検索時にタグ mondayam が含まれているバックアップのみが使用されるこ とを示しています。FROM BACKUPSET オプションを使用して、Recovery Manager によっ て検索されるバップアップのタイプを制限できます。または、EXCLUDE FLASHBACK LOG を使用して、Recovery Manager によるフラッシュバック・ログの検索を制限できます。

```
RECOVER
```
DATAFILE 8 BLOCK 13 DATAFILE 2 BLOCK 199 FROM TAG mondayam;

# **V\$DATABASE\_BLOCK\_CORRUPTION** 内のすべてのブロックのリカ バリ

この例では、Recovery Manager が V\$DATABASE\_BLOCK\_CORRUPTION ビューに表示されてい るすべてのブロックを自動的にリカバリします。

### **V\$DATABASE\_BLOCK\_CORRUPTION** に記録されているすべてのブロックをリカバリする 手順

- **1.** SQL\*Plus を起動し、ターゲット・データベースに接続します。
- **2.** V\$DATABASE\_BLOCK\_CORRUPTION を問い合せて、破損ブロックが存在するかどうかを確 認します。たとえば、次の文を実行します。

SQL> SELECT \* FROM V\$DATABASE BLOCK CORRUPTION;

- **3.** Recovery Manager を起動し、ターゲット・データベースに接続します。
- **4.** V\$DATABASE\_BLOCK\_CORRUPTION 内の破損とマークされたすべてのブロックをリカバリ します。

次のコマンドを実行すると、ビューに記録された物理的に破損しているすべてのブロック が修復されます。

RMAN> RECOVER CORRUPTION LIST;

ブロックは、修復された後、データベースによって V\$DATABASE\_BLOCK\_CORRUPTION から削除されます。

**参照:** RECOVER ... BLOCK コマンドについては、『Oracle Database バックアップおよびリカバリ・リファレンス』を参照してください。

**19**

# **Recovery Manager** のリカバリの実行 **:** 高度な例

第 V [部「障害の診断および対応」](#page-296-0)の前述の章は、最も基本的なリカバリの例についての一般的 な説明となっています。この章では、基本的な例ほど一般的ではないか、または基本的な例よ り複雑である高度な例について説明します。

この章の内容は、次のとおりです。

- 増分バックアップを使用した NOARCHIVELOG [モードのデータベースのリカバリ](#page-377-0)
- [サーバー・パラメータ・ファイルのリストア](#page-377-0)
- [バックアップ制御ファイルを使用したリカバリの実行](#page-380-0)
- [障害リカバリの実行](#page-384-0)
- [新しいホストへのデータベースのリストア](#page-386-0)

# <span id="page-377-0"></span>増分バックアップを使用した **NOARCHIVELOG** モードのデータ ベースのリカバリ

NOARCHIVELOG モードで実行されているデータベースのリストアは、ARCHIVELOG モードの データベースのリストアと類似しています。主な違いを次に示します。

- NOARCHIVELOG モードでのデータベースのリストアでは、一貫性バックアップのみを使用 できます。
- アーカイブ REDO ログが存在しないため、メディア・リカバリは実行できません。

増分バックアップを適用することによって、制限された変更のリカバリを NOARCHIVELOG モードで実行されているデータベースに実行できます。NOARCHIVELOG モードで実行される データベースのすべてのバックアップと同様に、増分バックアップは一貫性バックアップであ る必要があります。そのため、データベースのオープン時にデータベースのバックアップは作 成できません。

NOARCHIVELOG データベースをリカバリする場合は、RECOVER コマンドで NOREDO オプショ ンを指定し、Recovery Manager がアーカイブ REDO ログの適用を試行しないように指定しま す。そうしない場合、Recovery Manager によってエラーが戻されます。

#### 増分バックアップを使用して **NOARCHIVELOG** データベースをリカバリする手順

**1.** trgt およびカタログ・データベースに接続した後、データベースをマウント状態にしま す。

STARTUP FORCE MOUNT

**2.** データベースをリストアおよびリカバリします。

たとえば、次のコマンドで不完全リカバリを実行できます。

RESTORE DATABASE FROM TAG "consistent\_whole\_backup"; RECOVER DATABASE NOREDO;

**3.** RESETLOGS オプションを指定してデータベースをオープンします。

たとえば、次のコマンドを入力します。

ALTER DATABASE OPEN RESETLOGS;

# サーバー・パラメータ・ファイルのリストア

サーバー・パラメータ・ファイルが消失した場合は、Recovery Manager を使用して、デフォル トの場所または選択した場所にそのファイルをリストアできます。制御ファイルが消失した場 合とは異なり、サーバー・パラメータ・ファイルが消失した場合、インスタンスはすぐに停止 しません。インスタンスは継続して実行できます。ただし、サーバー・パラメータ・ファイル をリストアした後、インスタンスを停止して再起動する必要があります。

サーバー・パラメータ・ファイルをリストアする場合は、次の考慮事項に注意してください。

- インスタンスがサーバー・パラメータ・ファイルを使用してすでに起動されている場合、 既存のサーバー・パラメータ・ファイルを上書きすることはできません。
- TO 句を使用せずにクライアント側の初期化パラメータ・ファイルを使用してインスタンス を起動すると、Recovery Manager によってサーバー・パラメータ・ファイルがデフォルト の場所にリストアされます。デフォルトの場所はプラットフォーム固有です。たとえば、 Linux では ?/dbs/spfile.ora です。
- リカバリ・カタログを使用すると、DBID を記録および記憶する手順を省略できるため、リ カバリ手順が簡単になります。次の手順では、リカバリ・カタログを使用していないと想 定しています。

#### 自動バックアップからサーバー・パラメータ・ファイルをリストアする手順

- **1.** Recovery Manager を起動し、次のいずれかを実行します。
	- サーバー・パラメータ・ファイルが消失したときにデータベース・インスタンスが起 動されていた場合は、ターゲット・データベースに接続します。
	- サーバー・パラメータ・ファイルが消失したときにデータベース・インスタンスが起 動されておらず、リカバリ・カタログを使用していない場合は、SET DBID を実行し てターゲット・データベースの DBID を設定します。DBID を決定する方法について は、17-6 [ページの「データベースの](#page-357-0) DBID の確認」を参照してください。
- **2.** データベース・インスタンスを停止し、マウントせずに再起動します。

サーバー・パラメータ・ファイルを使用できない場合、Recovery Manager では仮のパラ メータ・ファイルを使用してインスタンスが起動されます。たとえば、次のコマンドを入 力します。

STARTUP FORCE NOMOUNT;

**3.** RUN コマンドを実行してサーバー・パラメータ・ファイルをリストアします。

状況によっては、RUN コマンドで複数のコマンドを実行する必要がある場合もあります。 次のことに注意してください。

- テープからリストアする場合は、ALLOCATE CHANNEL を使用して SBT チャネルを手 動で割り当てます。ディスクからリストアする場合は、Recovery Manager によってデ フォルトのディスク・チャネルが使用されます。
- 自動バックアップがデフォルトの書式(%F)で生成されなかった場合は、 SET CONTROLFILE AUTOBACKUP FOR DEVICE TYPE コマンドを使用して、自動 バックアップの実行時に有効であった書式を指定します。
- 最新の自動バックアップが今日作成されなかった場合は、SET UNTIL を使用して検索 を開始する日付を指定します。
- Recovery Manager がリカバリ・カタログに接続されていない場合は、SET DBID を使 用してターゲット・データベースの DBID を設定する必要があります。
- サーバー・パラメータ・ファイルをデフォルト以外の場所にリストアする場合は、 RESTORE SPFILE コマンドで TO 句または TO PFILE 句を指定します。
- Recovery Manager によって 1 日に *n* 個を超える自動バックアップが生成されないこと がわかっている場合は、RESTORE SPFILE FROM AUTOBACKUP ... MAXSEQ パラ メータに *n* を設定して、検索時間を短縮することができます。MAXSEQ はデフォルト で 255 に設定されており、RESTORE は MAXSEQ から逆算して、その日最後のバック アップを検索します。現在の日付(または指定した日付)の自動バックアップが検出 されない場合にリストア操作を終了するには、RESTORE コマンドで MAXDAYS 1 を設 定します。

次の例では、テープ上の自動バックアップからサーバー・パラメータ・ファイルをリスト アする RUN コマンドを示します。

#### **RUN**

}

```
{
  ALLOCATE CHANNEL c1 DEVICE TYPE sbt PARMS ...;
 SET UNTIL TIME 'SYSDATE-7';
  SET CONTROLFILE AUTOBACKUP FORMAT 
  FOR DEVICE TYPE sbt TO '/disk1/control files/autobackup %F';
  SET DBID 123456789;
  RESTORE SPFILE
    TO '/tmp/spfileTEMP.ora'
    FROM AUTOBACKUP MAXDAYS 10;
```
<span id="page-379-0"></span>**4.** リストアしたファイルを使用してデータベース・インスタンスを再起動します。

デフォルト以外の場所にあるサーバー・パラメータ・ファイルを使用して再起動する場合 は、行 SPFILE=*new\_location* を含む新しい初期化パラメータ・ファイルを作成します。 ここで、new locationは、リストアされたサーバー·パラメータ·ファイルのパス名で す。次に、クライアント側の初期化パラメータ・ファイルを使用してインスタンスを再起 動します。

たとえば、次の 1 行を含む /tmp/init.ora ファイルを作成します。

SPFILE=/tmp/spfileTEMP.ora

次の Recovery Manager コマンドを使用すると、リストアされたサーバー・パラメータ・ ファイルを使用してインスタンスを再起動できます。

STARTUP FORCE PFILE=/tmp/init.ora;

# 制御ファイルの自動バックアップからのサーバー・パラメータ・ファイルの リストア

制御ファイルの自動バックアップが構成されている場合は、自動バックアップが実行されるた びに、制御ファイルとともにサーバー・パラメータ・ファイルが常にバックアップされます。

制御ファイルの自動バックアップからサーバー・パラメータ・ファイルをリストアするには、 まずデータベースの DBID を設定し、次に RESTORE SPFILE FROM AUTOBACKUP コマンドを 使用する必要があります。自動バックアップがデフォルト以外の書式である場合は、最初に SET CONTROLFILE AUTOBACKUP FORMAT コマンドを使用して書式を指定します。

例 19-1 では、DBID を設定し、デフォルト以外の場所にある制御ファイルの自動バックアップ から、サーバー・パラメータをリストアします。

#### 例 **19-1** 制御ファイルの自動バックアップからのサーバー・パラメータ・ファイルのリストア

SET DBID 320066378; RUN { SET CONTROLFILE AUTOBACKUP FORMAT FOR DEVICE TYPE DISK TO '*autobackup\_format*'; RESTORE SPFILE FROM AUTOBACKUP; }

Recovery Manager では、自動バックアップの書式および DBID を使用して、制御ファイルの自 動バックアップが検索されます。制御ファイルの自動バックアップが検出されると、Recovery Manager によってサーバー・パラメータ・ファイルがバックアップからデフォルトの場所にリ ストアされます。

*autobackup\_format* の適切な値を判断する方法については、『Oracle Database バックアップ およびリカバリ・リファレンス』の CONFIGURE 用のエントリ内の CONFIGURE CONTROLFILE AUTOBACKUP FORMAT についての説明を参照してください。

参照 **:** DBID を決定する方法については、17-6 [ページの「データベース](#page-357-0) の DBID [の確認」を](#page-357-0)参照してください。

## **Recovery Manager** を使用した初期化パラメータ・ファイルの作成

サーバー・パラメータ・ファイルは、TO PFILE *'filename'* 句を使用してクライアント側の 初期化パラメータ・ファイルとしてリストアすることもできます。指定するファイル名は、 Recovery Manager クライアントが実行されているホストからアクセス可能なファイル・システ ム上にあることを示している必要があります。このファイルは、インスタンスが実行されてい るホストから直接アクセス可能である必要はありません。

<span id="page-380-0"></span>次の Recovery Manager コマンドを実行すると、Recovery Manager クライアントが実行されて いるシステム上に /tmp/initTEMP.ora という名前の初期化パラメータ・ファイルが作成さ れます。

RESTORE SPFILE TO PFILE '/tmp/initTEMP.ora';

初期化パラメータ・ファイルを使用してインスタンスを再起動するには、次のコマンドを使用 して、同じクライアント・ホスト上で Recovery Manager を再度実行します。

STARTUP FORCE PFILE='/tmp/initTEMP.ora';

# バックアップ制御ファイルを使用したリカバリの実行

この項では、現行のすべての制御ファイルが消失したため、制御ファイルのバックアップをリ ストアする必要がある場合に行う操作について説明します。

# バックアップ制御ファイルを使用したリカバリの実行

現行のすべての制御ファイルのコピーが消失したか、または破損した場合は、バックアップ制 御ファイルをリストアおよびマウントする必要があります。リストアされたデータファイルが ない場合でも、RECOVER コマンドを実行し、RESETLOGS オプションを指定してデータベース をオープンする必要があります。ただし、現行の制御ファイルのいくつかのコピーを使用でき る場合は、29-2 [ページの「現行の制御ファイルのサブセットが消失した場合の対応」の](#page-567-0)手順を 実行し、リカバリおよび RESETLOGS の実行を回避できます。

Recovery Manager は、リカバリ時に Recovery Manager リポジトリに記録されていないオンラ イン・ログおよびアーカイブ・ログを自動的に検索し、検出したログをカタログに追加します。 Recovery Manager は、現行のアーカイブ先で、現行のログ・フォーマットを持つすべての有効 なアーカイブ REDO ログの検索を試行します。現行のフォーマットは、このインスタンス(ま たは Oracle RAC 構成のすべてのインスタンス)の起動に使用される初期化パラメータで指定 されます。同様に、Recovery Manager は、制御ファイルに示されたファイル名を使用して、オ ンライン REDO ログの検索を試行します。

リカバリ時にアーカイブ先またはフォーマットを変更したり、制御ファイルのバックアップの 後に新しいオンライン・ログ・メンバーを追加すると、Recovery Manager で、必要なオンライ ン・ログまたはアーカイブ・ログを自動的にカタログに追加できなくなる場合があります。 Recovery Manager では、UNTIL 時間を指定しなかった場合にオンライン REDO ログを検出で きないと、次のようなエラーが通知されます。

RMAN-00571: =========================================================== RMAN-00569: =============== ERROR MESSAGE STACK FOLLOWS =============== RMAN-00571: =========================================================== RMAN-03002: failure of recover command at 08/29/2007 14:23:09 RMAN-06054: media recovery requesting unknown log: thread 1 scn 86945

この場合、リカバリを続行するには、CATALOG コマンドを使用して必要な REDO ログをリポ ジトリに手動で追加する必要があります。

参照 **:** 様々な例(リカバリ・カタログの使用または特定のバックアップ からのリストアなど)で RESTORE CONTROLFILE を使用する場合の制限 の詳細は、『Oracle Database バックアップおよびリカバリ・リファレン ス』の RESTORE CONTROLFILE に関する項を参照してください。

### 制御ファイルの場所

制御ファイルをリストアする場合、デフォルトのリストア先は、CONTROL\_FILES 初期化パラ メータに定義されているすべての場所です。CONTROL\_FILES 初期化パラメータを設定しない 場合、データベースは、CONTROL\_FILES パラメータが設定されていないときに制御ファイル を作成する場合と同じ規則を使用して、リストアされた制御ファイルの格納先を決定します。 これらの規則については、『Oracle Database SQL 言語リファレンス』の CREATE CONTROLFILE 文の説明を参照してください。

1 つ以上の新しい場所に制御ファイルをリストアするには、CONTROL\_FILES 初期化パラメー タを変更した後、引数を指定せずに RESTORE CONTROLFILE を実行して制御ファイルをデ フォルトの場所にリストアする方法があります。たとえば、CONTROL\_FILES に定義されてい る場所の一部がディスク障害によって使用できなくなった後に制御ファイルをリストアする場 合は、CONTROL\_FILES で障害ディスクへの参照を別のディスクへのパス名に置き換えた後、 引数を指定せずに RESTORE CONTROLFILE を実行します。

RESTORE CONTROLFILE TO '*filename*' [FROM AUTOBACKUP] という書式を使用して、 CONTROL\_FILES に定義されている以外の任意の場所に制御ファイルをリストアすることもで きます。

RESTORE CONTROLFILE TO '/tmp/my\_controlfile';

現在使用中の制御ファイルは上書きされないため、この操作は、NOMOUNT、MOUNT または OPEN の状態のデータベースで実行できます。'*filename*' という名前のすべての既存ファイ ルが上書きされます。制御ファイルを新しい場所にリストアした後、CONTROL\_FILES 初期化 パラメータを更新して新しい場所を追加定義できます。

参照 **:** RESTORE CONTROLFILE 構文については、『Oracle Database バッ クアップおよびリカバリ・リファレンス』を参照してください。

### リカバリ・カタログを使用したリカバリおよび使用しないリカバリ

Recovery Manager がリカバリ・カタログに接続している場合、バックアップ制御ファイルを使 用したリカバリ手順は、現行の制御ファイルを使用したリカバリと同様になります。バック アップ制御ファイルで欠落している Recovery Manager メタデータは、リカバリ・カタログで 入手可能です。唯一の例外は、データベース名がカタログ内で一意でない場合です。この場合 は、SET DBID コマンドを使用してから制御ファイルをリストアする必要があります。

リカバリ・カタログを使用していない場合は、自動バックアップから制御ファイルをリストア する必要があります。自動バックアップから制御ファイルをリストアするには、データベース が NOMOUNT 状態である必要があります。例 19-2 に示すように、まずデータベースの DBID を 設定し、次に RESTORE CONTROLFILE FROM AUTOBACKUP コマンドを使用する必要がありま す。

#### 例 **19-2 DBID** の設定および自動バックアップからの制御ファイルのリストア

```
SET DBID 320066378;
RUN
{
  SET CONTROLFILE AUTOBACKUP FORMAT 
     FOR DEVICE TYPE DISK TO 'autobackup_format';
  RESTORE CONTROLFILE FROM AUTOBACKUP;
}
```
Recovery Manager では、自動バックアップの書式および DBID を使用して、制御ファイルの自 動バックアップを検索する場所が決定されます。制御ファイルの自動バックアップが検出され ると、Recovery Manager によって、CONTROL\_FILES 初期化パラメータに示されているすべて の制御ファイルの場所に制御ファイルがリストアされます。

参照 **:** 自動バックアップの書式の正しい値を確認する方法については、 『Oracle Database バックアップおよびリカバリ・リファレンス』の CONFIGURE 用のエントリの CONFIGURE CONTROLFILE AUTOBACKUP FORMAT に関する項を参照してください。DBID を決定する方法について は、17-6 [ページの「データベースの](#page-357-0) DBID の確認」を参照してください。

### <span id="page-382-0"></span>フラッシュ・リカバリ領域を使用している場合のリカバリ

制御ファイルをリストアするコマンドは、データベースでフラッシュ・リカバリ領域が使用さ れているかどうかに関係なく同じです。データベースでリカバリ領域が使用されている場合、 Recovery Manager は、すべてのディスクベースのバックアップおよび制御ファイルに記録され ているイメージ・コピーをクロスチェックして、バックアップからリストアされた制御ファイ ルを更新します。Recovery Manager は、リカバリ領域内の記録されていないすべてのバック アップをカタログに追加します。この結果、リストアされた制御ファイルには、リカバリ領域 内のすべてのバックアップ、およびバックアップの時点で制御ファイルに認識されたその他の バックアップの完全で正確なレコードが含まれます。

Recovery Manager は、制御ファイルをリストアした後、テープ・バックアップのクロスチェッ クを自動的には実行しません。テープ・バックアップを使用している場合は、制御ファイルを *、*<br>リストアおよびマウントできます。また、必要に応じてテープ上のバックアップをクロス チェックできます。次に例を示します。

CROSSCHECK BACKUP DEVICE TYPE sbt;

# バックアップ制御ファイルを使用してリカバリ・カタログを使用しないリカ バリの実行

この項では、制御ファイルの Recovery Manager バックアップを使用し、リカバリ・カタログ は使用しないと想定しています。また、ターゲット・データベースの制御ファイルの自動バッ クアップ機能を有効にして、制御ファイルの自動バックアップをリストアできると想定してい ます。

自動バックアップでは標準的な書式が使用されるため、使用可能なバックアップを表示するリ ポジトリが存在しなくても、Recovery Manager は自動バックアップをリストアできます。自動 バックアップはデフォルトの場所または新しい場所にリストアできます。Recovery Manager は、CONTROL FILES で指定されたすべての場所に制御ファイルを自動的にレプリケートしま す。

注意 **:** (たとえば、メディア・マネージャによって、またはバックアッ プ・ピースがディスク上に存在するため)制御ファイルを含むバックアッ プ・ピースの名前がわかっている場合は、RESTORE CONTROLFILE FROM *'filename'* コマンドを使用してバックアップ・ピースの名前を指定でき ます。データベースは、すべての自動バックアップの場所をアラート・ロ グに記録します。

リカバリ・カタログに接続していないため、Recovery Manager リポジトリには制御ファイルの バックアップの時点で使用可能なバックアップに関する情報のみが含まれます。他の使用可能 なバックアップ・セットまたはイメージ・コピーの場所がわかっている場合は、CATALOG コマ ンドを使用して制御ファイルの Recovery Manager リポジトリに追加します。

### **NOCATALOG** モードで制御ファイルの自動バックアップを使用してデータベースをリカバリす る手順

- **1.** Recovery Manager を起動し、ターゲット・データベースに接続します。
- **2.** データベースをマウントせずにターゲット・データベース・インスタンスを起動します。 たとえば、次のように入力します。

STARTUP NOMOUNT:

**3.** SET DBID を使用して、ターゲット・データベースのデータベース識別子を設定します。

ターゲット・データベースに接続するたびに、DBID が表示されます。保存された Recovery Manager のログ・ファイルを調べるか、カタログを問い合せるか、または制御 ファイルの自動バックアップのファイル名を検索することによって DBID を取得すること もできますたとえば、次のコマンドを実行します。

SET DBID 676549873;

- **4.** 自動バックアップの制御ファイルをリストアしてリカバリを実行するための Recovery Manager コマンド・ファイルを記述します。
	- このコマンド・ファイルには、次の手順が含まれている必要があります。
	- **a.** 必要に応じて、最新のバックアップのタイムスタンプを指定します。Recovery Manager は、リストアする制御ファイルの自動バックアップの検索時に、このタイム スタンプを使用できます。
	- **b.** 制御ファイルの自動バックアップの作成時に制御ファイルの自動バックアップの異な る書式が有効になっていたことがわかっている場合は、制御ファイルのリストアにデ フォルト以外の書式を指定します。
	- **c. [SBT](#page-587-0)** チャネルによって制御ファイルの自動バックアップが作成された場合は、1 つ以 上の SBT チャネルを割り当てます。使用可能なリカバリ・カタログがないため、事前 構成されたチャネルは使用できません。
	- **d.** 必要に応じて、Recovery Manager が検索できる過去の最大日数および最初の日付の検 索に使用する必要がある最初の順序番号を設定して、制御ファイルの自動バックアッ プをリストアします。
	- **e.** 残りのリストア・プロセスに有効な構成済のチャネルに関する情報が制御ファイルに 含まれていることがわかっている場合は、Recovery Manager を終了し、手順 c で行っ たチャネルの手動割当てを解除できます。

Recovery Manager クライアントを再起動してデータベースをマウントする場合は、 これらの構成済のチャネルを使用できます。制御ファイルに含まれている構成済の チャネルを使用しない場合は、データベースをマウントできます。

**f.** この手順は、オンライン REDO ログが使用可能かどうかによって異なります。ログが 使用可能かどうかに関係なく、バックアップ制御ファイルを使用してリカバリを行っ た後は、常に OPEN RESETLOGS が必要となることに注意してください。

オンライン REDO ログが使用可能な場合、Recovery Manager はこれらのログを検出 および適用できます。完全なリストアおよびリカバリを実行します(17-10 [ページ](#page-361-0)の [「データベースの完全リカバリの実行」を](#page-361-0)参照)。

オンライン REDO ログを使用できない場合は、DBPITR を実行します (16-15 [ページ](#page-344-0) [の「データベースの](#page-344-0) Point-in-Time リカバリの実行」を参照)。オンライン REDO ログ の最初の SCN より前の時点までリカバリする場合の目標時点、SCN またはログ順序 番号を指定するには、UNTIL 句を使用する必要があります(この句を使用しない場 合、Recovery Manager は RMAN-6054 エラーを発行します)。

注意 **:** ログ順序の指定時に、最後に作成されたアーカイブ REDO ログの 順序が *n* の場合は、Recovery Manager が *n* を適用してから停止するよう に、UNTIL SEQUENCE *n*+1 を指定します。

次の例では、オンライン REDO ログ・ファイルが消失しており、最新のアーカイブ REDO ログの順序番号は 13243 です。この例は、制御ファイルの自動バックアップをリストアし、 最新のログを使用してリカバリする方法を示しています。

**RUN** {

> # Optionally, set upper limit for eligible time stamps of control file # backups

- # SET UNTIL TIME '09/10/2007 13:45:00';
- # Specify a nondefault autobackup format only if required
- # SET CONTROLFILE AUTOBACKUP FORMAT FOR DEVICE TYPE DISK
- # TO '?/oradata/%F.bck';

 ALLOCATE CHANNEL c1 DEVICE TYPE sbt PARMS '...'; # allocate manually RESTORE CONTROLFILE FROM AUTOBACKUP

MAXSEQ 100 # start at sequence 100 and count down MAXDAYS 180; # start at UNTIL TIME and search back 6 months ALTER DATABASE MOUNT DATABASE;

```
}
```
# Now use automatic channels configured in restored control file RESTORE DATABASE UNTIL SEQUENCE 13244; RECOVER DATABASE UNTIL SEQUENCE 13244;

**5.** リカバリに成功した場合は、データベースをオープンし、オンライン・ログをリセットし ます。

ALTER DATABASE OPEN RESETLOGS;

# 障害リカバリの実行

障害リカバリには、ターゲット・データベース全体、リカバリ・カタログ・データベース、す べての現行の制御ファイル、すべてのオンライン REDO ログ・ファイルおよびすべてのパラ メータ・ファイルが消失した後のターゲット・データベースのリストアおよびリカバリが含ま れます。

### 障害リカバリの前提条件

障害リカバリを実行するには、次のものが必要です。

- すべてのデータファイルのバックアップ
- リストアする最も古いバックアップの作成時刻の後に生成されたすべてのアーカイブ REDO ログ
- 1つ以上の制御ファイルの自動バックアップ
- データベースの DBID のレコード

## 障害発生後のデータベースのリカバリ

障害リカバリの手順は、NOCATALOG モードでバックアップ制御ファイルを使用してデータベー スをリカバリする手順と類似しています。新しいホストにデータベースをリストアする場合は、 19-11 [ページの「新しいホストへのデータベースのリストア」で](#page-386-0)説明されている考慮事項を参照 してください。

この例では、データベースが実行されていた Linux サーバーに修復不可能な破損が発生してい ると想定しています。データベースを Oracle Secure Backup にバックアップしてあるため、そ のテープを使用できます。この例では、次のことを想定しています。

- **Oracle Database** が新しいホストにすでにインストールされています。
- 古いホストと同じディレクトリ構造を持つ新しい Linux ホストにデータベースをリストア します。
- 1つのテープ・ドライブを使用します(このテープ・ドライブには、制御ファイルとサー バー・パラメータ・ファイルの自動バックアップ、すべてのデータファイルのバックアッ プおよびログ 1124 までのアーカイブ REDO ログが含まれています)。
- データベースでリカバリ・カタログは使用しません。

### 新しいホストにデータベースをリカバリする手順

- **1.** 可能な場合は、tnsnames.ora、listener.ora、パスワード・ファイルなどの関連する すべてのネットワーク・ファイルをリストアまたは再生成します。
- **2.** Recovery Manager を起動し、ターゲット・データベース・インスタンスに接続します。

この時点では、初期化パラメータ・ファイルは存在しません。ORACLE\_SID および ORACLE HOME を設定すると、オペレーティング・システム認証を使用して SYSDBA とし て接続できます。たとえば、Recovery Manager を次のように起動します。

% rman RMAN> CONNECT TARGET / **3.** SET DBID コマンドを使用してターゲット・データベースの DBID を指定します([19-2](#page-377-0) [ページ](#page-377-0)の[「サーバー・パラメータ・ファイルのリストア」](#page-377-0)を参照)。

たとえば、次のコマンドを入力します。

SET DBID 676549873;

**4.** STARTUP NOMOUNT コマンドを実行します。

サーバー・パラメータ・ファイルを使用できない場合、Recovery Manager は仮のサー バー・パラメータ・ファイルを使用してインスタンスの起動を試行します。

**5.** チャネルをメディア・マネージャに割り当て、自動バックアップからサーバー・パラメー タ・ファイルをリストアします。

たとえば、Oracle Secure Backup からサーバー・パラメータ・ファイルをリストアする場 合は、次のコマンドを入力します。

```
RUN
{
  ALLOCATE CHANNEL c1 DEVICE TYPE sbt;
  RESTORE SPFILE FROM AUTOBACKUP;
}
```
- **6.** リストアしたサーバー・パラメータ・ファイルを使用してインスタンスを再起動します。 STARTUP FORCE NOMOUNT:
- **7.** リストアおよびリカバリを実行するためのコマンド・ファイルを記述し、そのコマンド・ ファイルを実行します。このコマンド・ファイルには、次の手順が含まれている必要があ ります。
	- **a.** チャネルをメディア・マネージャに割り当てます。
	- **b.** 制御ファイルの自動バックアップをリストアします(19-7 [ページの「バックアップ制](#page-382-0) [御ファイルを使用してリカバリ・カタログを使用しないリカバリの実行」](#page-382-0)を参照)。
	- **c.** リストアした制御ファイルをマウントします。
	- **d.** CATALOG コマンドを使用して、リポジトリに記録されていないバックアップをカタロ グに追加します。
	- **e.** データファイルを元の場所にリストアします。ボリューム名が変更されている場合は、 リストアの前に SET NEWNAME コマンドを実行し、リストアの後に SWITCH を実行し て、制御ファイルをデータファイルの新しい場所に更新します。次に例を示します。
	- **f.** データファイルをリカバリします。指定したログ順序番号に達すると、Recovery Manager によってリカバリが停止されます。

#### RMAN> RUN

{

}

```
 # Manually allocate a channel to the media manager
 ALLOCATE CHANNEL t1 DEVICE TYPE sbt;
 # Restore autobackup of the control file. This example assumes that you have 
 # accepted the default format for the autobackup name.
 RESTORE CONTROLFILE FROM AUTOBACKUP;
 # The set until command is used in case the database
 # structure has changed in the most recent backups, and you wish to
 # recover to that point-in-time. In this way RMAN restores the database
 # to the same structure that the database had at the specified time.
 ALTER DATABASE MOUNT;
SET UNTIL SEQUENCE 1124 THREAD 1;
 RESTORE DATABASE;
 RECOVER DATABASE;
```
<span id="page-386-0"></span>次の RUN コマンドの例は、リストアしたデータファイルに新しいファイル名を使用するこ とを除き、前述の例と同様です。

RMAN> RUN

{

```
 # If you need to restore the files to new locations,
  # use SET NEWNAME commands:
 SET NEWNAME FOR DATAFILE 1 TO '/dev/vqd 1 0/rlvt5 500M 1';
  SET NEWNAME FOR DATAFILE 2 TO '/dev/vgd_1_0/rlvt5_500M_2';
  SET NEWNAME FOR DATAFILE 3 TO '/dev/vgd_1_0/rlvt5_500M_3';
  ALLOCATE CHANNEL t1 DEVICE TYPE sbt;
  RESTORE CONTROLFILE FROM AUTOBACKUP;
  ALTER DATABASE MOUNT;
 SET UNTIL SEOUENCE 124 THREAD 1;
  RESTORE DATABASE;
  SWITCH DATAFILE ALL; # Update control file with new location of datafiles.
  RECOVER DATABASE;
}
```
**8.** リカバリに成功した場合は、データベースをオープンし、オンライン・ログをリセットし ます。

ALTER DATABASE OPEN RESETLOGS;

# 新しいホストへのデータベースのリストア

障害リカバリ手順のテスト実行を行うか、またはデータベースを新しいホストに永続的に移動 する場合は、この項で説明する手順を実行します。この手順では、RESTORE コマンドおよび RECOVER コマンドを使用します。

この項の手順を実行すると、リストアされるデータベースの DBID は、元のデータベースの DBID と同じになります。この方法で作成したテスト・データベースは、ソース・データベー スと同じリカバリ・カタログに登録しないでください。2 つのデータベースの DBID が同じで あるため、テスト・データベースのメタデータが、ソース・データベースをリストアおよびリ カバリする Recovery Manager の機能に影響を与える可能性があります。

新しいホストで継続して使用するためにターゲット・データベースの新しいコピーを作成する 場合は、この手順ではなく、Recovery Manager の DUPLICATE コマンドを実行します。 DUPLICATE コマンドを実行すると、作成されるデータベースに対して新しい DBID が割り当て られるため、このデータベースを元のデータベースと同じリカバリ・カタログに追加できます。

参照 **:** データベースの複製方法については、23-2 [ページの](#page-457-0)「[Recovery](#page-457-0)  Manager [データベースの複製の概要」を](#page-457-0)参照してください。

# 新しいホストへのデータベースのリストアの準備

新しいホストへのデータベースのリストアを準備するには、次の手順を実行します。

- ソース・データベースの DBID を記録します。データベースの DBID が不明な場合は、 DBID の確認方法について 17-6 [ページの「データベースの](#page-357-0) DBID の確認」を参照してくだ さい。
- 新しいホスト上でソース・データベースの初期化パラメータ・ファイルをアクセス可能に します。オペレーティング・システム・ユーティリティを使用して、古いホストから新し いホストにこのファイルをコピーします。
- テスト・リストアのみを実行する場合は、Recovery Manager がリカバリ・カタログに接続 されていないことを確認してください。接続されている場合は、Recovery Manager によっ て、リストアされたデータファイルに関するメタデータがリカバリ・カタログに記録され ます。このメタデータは、プライマリ・データベースを将来リストアおよびリカバリする 場合の障害となります。

<span id="page-387-0"></span>リストアする必要があるすべてのバックアップの Recovery Manager リポジトリ・データ を格納するには制御ファイルのサイズが十分ではないため、リカバリ・カタログを使用す る必要がある場合は、Oracle Data Pump を使用してカタログをエクスポートし、別のス キーマまたはデータベースにインポートします。その後、コピーしたリカバリ・カタログ をテスト・リストアに使用します。これを行わない場合、リカバリ・カタログでは、リス トアされたデータベースが現行のターゲット・データベースとみなされます。

- リストアに使用されるバックアップがリストア・ホスト上でアクセス可能であることを確 認します。たとえば、メディア・マネージャを使用してバックアップを作成した場合は、 テープ・デバイスが新しいホストに接続されていることを確認します。ディスクのコピー を使用している場合は、次の項の手順を実行します。
- 本番データベースの試行リストアを実行する場合は、テスト環境でデータベースをリスト アする前に、次の操作のいずれかを実行します。
	- **–** 本番データベースで使用されるリカバリ領域と物理的に異なるフラッシュ・リカバリ 領域をテスト・データベースで使用する場合は、テスト・データベース・インスタン スの DB\_RECOVERY\_FILE\_DEST を新しい場所に設定します。
	- **–** 本番データベースで使用されるリカバリ領域と物理的に同じフラッシュ・リカバリ領 域をテスト・データベースで使用する場合は、テスト・データベース・インスタンス の DB\_UNIQUE\_NAME を、本番データベースとは異なる名前に設定します。

前述の操作のいずれも実行しないと、Recovery Manager には本番データベースをリストア していると想定され、フラッシュバック・ログは、使用不可とみなされるためフラッ シュ・リカバリ領域から削除されます。

# 新しいホストへのディスク・バックアップのリストア

ディスク上のデータファイルのコピーまたはバックアップ・セットを使用して新しいホストに データベースを移動するには、新しいホストにそのファイルを手動で転送する必要があります。 次の例では、Recovery Manager でリカバリ・カタログが使用されていると想定しています。

### バックアップ・ファイルを新しいホストにリストアする方法

- **1.** Recovery Manager を起動し、ターゲット・データベースおよびリカバリ・カタログに接続 します。
- **2.** LIST コマンドを実行して、データファイルのバックアップおよび制御ファイルの自動バッ クアップのリストを表示します。

たとえば、次のコマンドを入力してデータファイルのコピーを表示します。

LIST COPY;

たとえば、次のコマンドを入力して制御ファイルのバックアップを表示します。

LIST BACKUP OF CONTROLFILE;

自動バックアップ・ピースの名前には、%F 置換変数を使用する必要があります。したがっ て、自動バックアップ・ピースの名前には、文字列 c-IIIIIIIIII-YYYYMMDD-QQ が含 まれます。ここで、IIIIIIIIIII は DBID を表し、YYYYMMDD はバックアップが生成され た日のグレゴリオ暦でのタイムスタンプ、QQ は 16 進数の順序です。

**3.** オペレーティング・システム・ユーティリティを使用して、バックアップを新しいホスト にコピーします。

次のコマンドを入力して、すべてのデータファイルのコピーを新しいホストの ?/oradata/trgt ディレクトリにコピーします。

% cp -r /disk1/\*dbf /net/new\_host/oracle/oradata/trgt

次のコマンドを入力して、自動バックアップのバックアップ・ピースを新しいホストの /tmp ディレクトリにコピーします。

% cp -r /disk1/auto\_bkp\_loc/c-1618370911-20070208-00 /net/new\_host/tmp

19-4 [ページの「制御ファイルの自動バックアップからのサーバー・パラメータ・ファイル](#page-379-0) [のリストア」](#page-379-0)で説明されているように、デフォルト以外の場所から自動バックアップをリ ストアする場合は、SET CONTROLFILE AUTOBACKUP FORMAT コマンドを使用する必要 があります。

# 新しいホストへのデータベースのリストアのテスト

次の例では、データベースを新しいホストにリストアすることができるかどうかをテストする と想定しています。また、ネットワークで接続された 2 台の Linux ホスト hosta と hostb が あると想定しています。trgta という名前のターゲット・データベースが hosta 上に存在し、 リカバリ・カタログ catdb に登録されています。データベース trgta が起動され、hosta 上 で実行されている間に、hostb 上で trgta のリストアおよびリカバリをテストします。

わかりやすくするため、hostb のディレクトリ構造は hosta のディレクトリ構造と異なって いると想定しています。ターゲット・データベースは /net/hosta/dev3/oracle/dbs に存 在していますが、このデータベースを /net/hostb/oracle/oradata/test にリストアしま す。データファイル、制御ファイル、アーカイブ REDO ログおよびサーバー・パラメータ・ ファイルのテープ・バックアップが、両方のホストからアクセス可能なメディア・マネージャ 上にあります。trgta データベースの ORACLE\_SID は trgta で、リストアされたデータベー スでも変更されません。

注意 **:** テストの目的でデータベースをリストアする場合は、Recovery Manager をテスト・データベースおよびリカバリ・カタログに接続しない でください。

### 新しいホストにデータベースをリストアする手順

**1.** ターゲット・データベースのバックアップが新しいホスト上でアクセス可能であることを 確認します。

障害リカバリをテストするには、ターゲット・データベースのリカバリ可能なバックアッ プが必要です。障害リカバリ計画を作成する場合は、データファイル、制御ファイルおよ びサーバー・パラメータ・ファイルのバックアップが hostb 上にリストア可能であること を確認します。そのため、hostb をメディア・マネージャのクライアントにして、hosta 上に作成されたバックアップ・セットを読み取ることができるように、メディア管理ソフ トウェアを構成する必要があります。この問題に対するサポートについては、メディア管 理ベンダーに問い合せてください。

**2.** hostb上で ORACLE SID を構成します。

この例では、Recovery Manager クライアントを hostb 上で起動し、オペレーティング・ システムを介して自分を認証すると想定しています。ただし、ローカルで、またはネッ ト・サービス名を介して、hostb に接続する必要があります。

管理者権限を使用して hostb にログインした後、自分が DBA グループに含まれるように /etc/group ファイルを編集します。

dba:\*:614:<your\_user\_name>

hostb 上で、環境変数 ORACLE\_SID を hosta 上で使用した値と同じ値に設定します。

% setenv ORACLE\_SID trgta

**3.** hostb 上で Recovery Manager を起動し、リカバリ・カタログに接続せずにターゲット・ データベースに接続します。

たとえば、次のコマンドを入力します。

% rman NOCATALOG RMAN> CONNECT TARGET / **4.** DBID を設定し、データベースをマウントせずにデータベース・インスタンスを起動しま す。

たとえば、SET DBID を実行して DBID を設定し、次に STARTUP NOMOUNT を実行します。

SET DBID 1340752057; STARTUP NOMOUNT

サーバー・パラメータ・ファイルがリストアされていないため、Recovery Manager がサー バー・パラメータ・ファイルの検出に失敗しますが、仮のファイルを使用してインスタン スが起動されます。出力例を次に示します。

startup failed: ORA-01078: failure in processing system parameters LRM-00109: could not open parameter file '/net/hostb/oracle/dbs/inittrgta.ora'

trying to start the Oracle instance without parameter files ... Oracle instance started

**5.** サーバー・パラメータ・ファイルをリストアおよび編集します。

バックアップの実行時に制御ファイルの自動バックアップ機能を有効にしたため、バック アップにサーバー・パラメータ・ファイルが含まれます。デフォルト以外の書式の自動 バックアップをリストアする場合は、SET CONTROLFILE AUTOBACKUP FORMAT コマン ドを使用して書式を指定します。

メディア・マネージャにチャネルを割り当て、サーバー・パラメータ・ファイルをクライ アント側のパラメータ・ファイルとしてリストアし、SET コマンドを使用して自動バック アップの場所を指定します(この例では、自動バックアップは /tmp にあります)。

```
RUN
{
  ALLOCATE CHANNEL c1 DEVICE TYPE sbt PARMS '...';
   SET CONTROLFILE AUTOBACKUP FORMAT FOR DEVICE TYPE DISK TO '/tmp/%F';
   RESTORE SPFILE 
    TO PFILE '?/oradata/test/inittrgta.ora' 
     FROM AUTOBACKUP;
   SHUTDOWN ABORT;
}
```
**6.** リストアされた初期化パラメータ・ファイルを編集します。

末尾が DEST などの場所固有のすべてのパラメータを変更し、新しいディレクトリ構造を 反映します。たとえば、次のパラメータを編集します。

 $-$  IFILE - LOG\_ARCHIVE\_DEST\_1 - CONTROL\_FILES

**7.** 編集した初期化パラメータ・ファイルを使用してインスタンスを再起動します。

たとえば、次のコマンドを入力します。

STARTUP FORCE NOMOUNT PFILE='?/oradata/test/inittrgta.ora';

**8.** 自動バックアップから制御ファイルをリストアし、データベースをマウントします。

たとえば、次のコマンドを入力します。

```
RUN 
{
  ALLOCATE CHANNEL c1 DEVICE TYPE sbt PARMS '...';
  RESTORE CONTROLFILE FROM AUTOBACKUP;
  ALTER DATABASE MOUNT;
}
```
CONTROL\_FILES 初期化パラメータで指定した場所に制御ファイルがリストアされます。

**9.** 新しいファイル名または CATALOG START WITH(すべてのファイルが共通の接頭辞を持 つディレクトリに含まれ、CATALOG START WITH で簡単に指定できることがわかってい る場合)を使用して、19-12 [ページの「新しいホストへのディスク・バックアップのリスト](#page-387-0) [ア」](#page-387-0)でコピーしたデータファイルのコピーをカタログに追加します。たとえば、次のコマ ンドを実行します。

CATALOG START WITH '/oracle/oradata/trgt/';

ファイルを個別に指定する場合は、CATALOG コマンドを次のように実行します。

CATALOG DATAFILECOPY

- '/oracle/oradata/trgt/system01.dbf', '/oracle/oradata/trgt/undotbs01.dbf', '/oracle/oradata/trgt/cwmlite01.dbf', '/oracle/oradata/trgt/drsys01.dbf', '/oracle/oradata/trgt/example01.dbf', '/oracle/oradata/trgt/indx01.dbf', '/oracle/oradata/trgt/tools01.dbf', '/oracle/oradata/trgt/users01.dbf';
- **10.** 新しいデータベース上で SQL\*Plus セッションを開始し、制御ファイルに記録されたデー タベースのファイル名を問い合せます。

制御ファイルは trgta データベースからリストアされているため、記録されたファイル名 では元の hosta のファイル名が使用されます。V\$ ビューを問い合せると、この情報を取 得できます。SQL\*Plus で次の問合せを実行します。

COLUMN NAME FORMAT a60 SPOOL LOG '/tmp/db\_filenames.out' SELECT FILE# AS "File/Grp#", NAME FROM V\$DATAFILE UNION SELECT GROUP#, MEMBER FROM V\$LOGFILE; SPOOL OFF **EXTT** 

- **11.** Recovery Manager のリストア・スクリプトおよびリカバリ・スクリプトを記述します。 このスクリプトには、次の手順が含まれている必要があります。
	- **a.** ソース・ホスト上のパスとは異なるパスにリストアされた転送先ホスト上の各データ ファイルに対して、SET NEWNAME コマンドを使用して転送先ホスト上に新しいパスを 指定します。転送先システム上のファイル・システムがソース・ホスト上のパスと同 じパスを持つように設定されている場合は、ソース・ホスト上のパスと同じパスにリ ストアされるファイルに対して SET NEWNAME を使用しないでください。
	- **b.** ソース・ホスト上の場所とは異なる場所に作成される各オンライン REDO ログに対し て、SQL の ALTER DATABASE RENAME FILE コマンドを使用して転送先ホスト上にパ ス名を指定します。転送先システム上のファイル・システムがソース・ホスト上のパ スと同じパスを持つように設定されている場合は、ソース・ホスト上のパスと同じパ スにリストアされるファイルに対して ALTER DATABASE RENAME FILE を使用しな いでください。
	- **c.** SET UNTIL を実行して、リカバリをアーカイブ REDO ログの最後までに制限します。 SET UNTIL が指定されていない場合、エラーが発生してリカバリが停止することに注 意してください。
	- **d.** データベースをリストアおよびリカバリします。
	- **e.** SWITCH DATAFILE ALL を実行して、新しいパス名をデータファイルの正式な新しい 名前として制御ファイルに認識させます。

例 [19-3](#page-391-0) に、リストアおよびリカバリを実行できる Recovery Manager のスクリプト reco\_test.rman を示します。

```
例 19-3 新しいホストへのデータベースのリストア
```

```
RUN
{
   # allocate a channel to the tape device
 ALLOCATE CHANNEL C1 DEVICE TYPE sbt PARMS \, \cdot \, . \, . \, . \, \cdot \, ; # rename the datafiles and online redo logs
  SET NEWNAME FOR DATAFILE 1 TO '?/oradata/test/system01.dbf';
  SET NEWNAME FOR DATAFILE 2 TO '?/oradata/test/undotbs01.dbf';
   SET NEWNAME FOR DATAFILE 3 TO '?/oradata/test/cwmlite01.dbf';
  SET NEWNAME FOR DATAFILE 4 TO '?/oradata/test/drsys01.dbf';
  SET NEWNAME FOR DATAFILE 5 TO '?/oradata/test/example01.dbf';
  SET NEWNAME FOR DATAFILE 6 TO '?/oradata/test/indx01.dbf';
  SET NEWNAME FOR DATAFILE 7 TO '?/oradata/test/tools01.dbf';
   SET NEWNAME FOR DATAFILE 8 TO '?/oradata/test/users01.dbf';
   SQL "ALTER DATABASE RENAME FILE ''/dev3/oracle/dbs/redo01.log''
      TO ''?/oradata/test/redo01.log'' ";
   SQL "ALTER DATABASE RENAME FILE ''/dev3/oracle/dbs/redo02.log''
       TO ''?/oradata/test/redo02.log'' ";
   # Do a SET UNTIL to prevent recovery of the online logs
  SET UNTIL SCN 123456;
   # restore the database and switch the datafile names
  RESTORE DATABASE;
  SWITCH DATAFILE ALL;
  # recover the database
  RECOVER DATABASE;
}
EXIT
12. 前述の手順で作成したスクリプトを実行します。
    たとえば、ターゲット・データベースに対して Recovery Manager を起動し、@ コマンド
    を実行します。
    % rman TARGET / NOCATALOG
```

```
RMAN> @reco_test.rman
```
**13.** RESETLOGS オプションを指定して、リストアしたデータベースをオープンします。

Recovery Manager プロンプトで、RESETLOGS オプションを指定してデータベースをオー プンします。

ALTER DATABASE OPEN RESETLOGS;

注意 **:** 次の手順でデータベースを再オープンする場合は、リカバリ・カ タログに接続しないでください。接続すると、作成される新しいデータ ベース・インカネーションがリカバリ・カタログに自動的に登録され、本 番データベースのファイル名が、スクリプトに指定されている新しいファ イル名に置換されます。

**14.** 必要に応じて、含まれているすべてのファイルとともにテスト・データベースを削除しま す。

注意 **:** ASM ディスク・グループを使用した場合、テスト・データベース のファイルを安全に削除する方法は DROP DATABASE のみです。非 ASM ストレージにリストアした場合は、オペレーティング・システムのコマン ドを使用してデータベースを削除することもできます。

DROP DATABASE コマンドを使用して、データベースに関連付けられているすべてのファ イルを自動的に削除します。次の例では、データベース・ファイルを削除します。

STARTUP FORCE NOMOUNT PFILE='?/oradata/test/inittrgta.ora'; DROP DATABASE;

リカバリ・カタログへの接続時にリストアおよびリカバリを実行しなかったため、リカバ リ・カタログには、リストアしたファイルまたはテスト中に実行した手順のレコードは含 まれません。同様に、trgta データベースの制御ファイルは、テストによる影響を受けま せん。

# **Recovery Manager** の表領域の **Point-in-Time** リカバリ(**TSPITR**)の実行

この章では、Recovery Manager の表領域の Point-in-Time リカバリを実行する方法について説 明します。この章では、次の項目について説明します。

- [Recovery Manager](#page-395-0) の TSPITR の概要
- TSPITR [の前提条件および結果](#page-397-0)
- TSPITR [の計画および準備](#page-398-0)
- 完全に自動化された [Recovery Manager](#page-401-0) の TSPITR の実行
- Recovery Manager [管理の補助インスタンスを使用した](#page-403-0) Recovery Manager のカスタマイズ [TSPITR](#page-403-0) の実行
- [独自の補助インスタンスを使用した](#page-411-0) Recovery Manager の TSPITR の実行
- Recovery Manager の TSPITR [のトラブルシューティング](#page-416-0)

# <span id="page-395-0"></span>**Recovery Manager** の **TSPITR** の概要

この項では、Recovery Manager の表領域の **[Point-in-Time](#page-601-0)** リカバリに含まれる基本的な概念お よびタスクについて説明します。

# **Recovery Manager** の **TSPTIR** の目的

Recovery Manager で自動化される TSPITR を使用すると、データベースの 1 つ以上の表領域を データベースの残りの表領域およびオブジェクトには影響を及ぼさずに、過去の時点まで迅速 にリカバリできます。

Recovery Manager の TSPITR は、次の場合に最も有効です。

- 1つの物理データベースの個別の表領域に複数の論理データベースが存在するときに、ある 論理データベースを物理データベースの残りの部分とは異なる時点までリカバリする場合。 たとえば、orders および personnel 表領域に論理データベースを保持している場合な どです。不正なバッチ・ジョブまたは DML 文を実行すると、いずれかの表領域にのみ存 在するデータが破損します。
- 表の構造を変更する DDL 操作を実行した後に消失したデータをリカバリする場合。フラッ シュバック表を使用して、表の切捨て操作などで構造を変更した時点より前に表を巻き戻 すことはできません。
- PURGE オプションを使用して表を削除した後、その表をリカバリする場合。
- 表の論理的な破損からリカバリする場合。

フラッシュバック・データベースを使用してデータを巻き戻すこともできますが、サブセット のみでなくデータベース全体を巻き戻す必要があります。また、TSPITR とは異なり、フラッ シュバック・データベース機能ではフラッシュバック・ログを保持するオーバーヘッドが伴い ます。データベースのフラッシュバックが可能な期間は、TSPITR の期間より限られています。 TSPITR の期間は、最も古いリカバリ可能なバックアップまでの期間となります。

## **Recovery Manager** の **TSPITR** の基本的な概念

TSPITR は、Recovery Manager の RECOVER TABLESPACE コマンドを使用して実行します。 [ターゲット・インスタンスに](#page-596-0)は、目標時点までリカバリする表領域が含まれています。目標時 点とは、TSPITR が完了した後の表領域の過去の時刻または SCN のことです。

[補助インスタンスと](#page-604-0)は、リカバリ・プロセスで使用され、リカバリ作業を実行するデータベー ス・インスタンスのことです。補助インスタンスには制御ファイル、パラメータ・ファイル、 オンライン・ログなどの他のファイルが関連付けられますが、これらのファイルは補助セット の一部ではありません。

[リカバリ・セットに](#page-607-0)は、リカバリする表領域のデータファイルが含まれています[。補助セット](#page-604-0) にはリカバリ・セットの TSPITR に必要なデータファイルが含まれていますが、そのデータ ファイル自体はリカバリ・セットの一部ではありません。通常、補助セットには次のものが含 まれます。

- SYSTEM 表領域および SYSAUX 表領域
- ターゲット・データベース・インスタンスのロールバック・セグメントまたは UNDO セグ メントを含むデータファイル
- 一時表領域

[補助の格納場所](#page-604-0)とは、TSPITR の実行中に補助インスタンスの補助セットのデータファイル、制 御ファイルおよびオンライン REDO ログの格納に使用できる、ディスク上の任意の場所のこと です。ここに格納されたファイルは、TSPITR の完了後に削除できます。
最も簡単な形式の TSPITR(20-8 [ページの「完全に自動化された](#page-401-0) Recovery Manager の TSPITR [の実行」](#page-401-0)を参照)では、リカバリ・セットの表領域および目標時点を指定します。Recovery Manager によって次の処理が自動的に実行されます。

- **1.** 例 [20-1](#page-399-0) で示すように、リカバリ・セットの表領域に対して問合せ SYS.TS\_PITR\_CHECK を実行します。問合せが行を戻す場合、Recovery Manager は TSPITR を続行しません。
- **2.** 補助インスタンスを作成し、そのインスタンスを起動して接続します(既存の補助インス タンスが存在しない場合)。
- **3.** ターゲット・データベース内のリカバリする表領域をオフラインにします。
- **4.** 目標時点より前の時点のバックアップの制御ファイルを、補助インスタンスにリストアし ます。
- **5.** リカバリ・セットおよび補助セットのデータファイルを、補助インスタンスにリストアし ます。

各ファイルに指定した場所、またはファイルの元の場所(リカバリ・セット・ファイルの 場合)か補助の格納場所(補助セット・ファイルの場合で、RECOVER TABLESPACE に AUXILIARY DESTINATION 引数を使用したとき)のいずれかにファイルをリストアしま す。

- **6.** 補助インスタンスにリストアしたデータファイルを、指定した時点までリカバリします。
- **7.** RESETLOGS オプションを使用して補助データベースをオープンします。
- **8.** リカバリした表領域内のオブジェクトに関するディクショナリ・メタデータを、ターゲッ ト・データベースにエクスポートします。
- **9.** 補助インスタンスを停止します。
- **10.** リカバリ・セットのデータファイルに新しい名前を指定した場合は、ターゲット・データ ベース・インスタンスで SWITCH コマンドを発行します。これによって、ターゲット・ データベースの制御ファイルが、補助インスタンスでリカバリされたリカバリ・セットの データファイルを指すようになります。
- **11.** 補助インスタンスからターゲット・インスタンスにディクショナリ・メタデータをイン ポートし、リカバリしたオブジェクトをアクセス可能にします。
- **12.** すべての補助セット・ファイルを削除します。

この時点で TSPITR は完了です。リカバリ・セットのデータファイルは、指定した時点の内容 に戻り、ターゲット・データベースに属します。

#### **Recovery Manager** の **TSPITR** の基本手順

TSPITR を実行する前に、20-4 [ページ](#page-397-0)の「TSPITR [の前提条件および結果」を](#page-397-0)参照して、TSPITR が実行可能かどうかを確認します。TSPITR を実行する場合は、20-5 [ページ](#page-398-0)の「[TSPITR](#page-398-0) の計画 [および準備」](#page-398-0)で説明されている準備段階に進むことができます。

TSPITR を実際に実行する準備ができた場合、基本手順は使用する方法によって異なります。 選択できる方法の詳細は、次の項を参照してください。

■ 完全に自動化された [Recovery Manager](#page-401-0) の TSPITR の実行

補助の格納場所を指定し、Recovery Manager で TSPITR のすべての手順を管理します。 これが TSPITR の最も簡単な方法です。特に操作を制御する必要がないかぎり、この方法 をお薦めします。

Recovery Manager [管理の補助インスタンスを使用した](#page-403-0) Recovery Manager のカスタマイズ [TSPITR](#page-403-0) の実行

補助の格納場所を使用して、完全に自動化された TSPITR の動作に基づいて TSPITR を構 成します。ただし、動作の 1 つ以上の設定をカスタマイズします。たとえば、補助セット またはリカバリ・セット・ファイルの場所を指定するか、または Recovery Manager に よって作成および管理される補助インスタンスの初期化パラメータまたはチャネル構成を 指定できます。

■ [独自の補助インスタンスを使用した](#page-411-0) Recovery Manager の TSPITR の実行

この方法では、TSPITR で使用する補助インスタンスの設定、起動、停止およびクリーン アップを独自に行います。また、自動補助インスタンスを使用したカスタマイズ TSPITR で使用可能ないくつかの方法でも、TSPITR のプロセスを管理できます。

# <span id="page-397-0"></span>**TSPITR** の前提条件および結果

TSPITR では解決できないデータベースの問題も多くあります。次に、TSPITR を実行できない 場合の TSPITR の前提条件のリストを示します。

- アーカイブ REDO ログがない場合またはデータベースが NOARCHIVELOG モードで実行され ている場合は、TSPITR を実行できません。
- 削除された表領域はリカバリできません。
- 名前が変更された表領域は、変更より前の時点までリカバリできません。名前の変更操作 より前の SCN までの TSPITR を試行した場合、Recovery Manager では、その SCN の時点 のリポジトリで新しい表領域名を検出できません(その SCN での表領域の名前は、新しい 名前とは異なっているためです)。

この場合、表領域名が変更される前の時点までデータベース全体をリカバリする必要があ ります。表領域は、その時点で付けられていた名前で検出されます。

- 表領域 tbs1 の表の制約が表領域 tbs2 に含まれている場合、tbs2 をリカバリせずに tbs1 をリカバリすることはできません。
- TSPITR では、次のオブジェクトはリカバリできません。
	- **–** 複製されたマスター表
	- **–** 部分的な表(たとえば、パーティション表で Recovery Manager の TSPITR を実行し、 複数の表領域にパーティションを分散させた場合は、表のパーティションを含むすべ ての表領域をリカバリする必要があります。)
	- **–** VARRAY 列、ネストした表または外部ファイルを持つ表
	- **–** スナップショット・ログおよびスナップショット表
	- **–** UNDO セグメントまたはロールバック・セグメントを含む表領域
	- **–** ロールバック・セグメントなどの、SYS が所有するオブジェクトを含む表領域

# **TSPITR** の結果

TSPITR が完了した後、Recovery Manager は、リカバリ・セットのデータファイルを目標時点 までリカバリします。TSPITR の結果は、次のとおりです。

- Recovery Manager でリカバリを行う目標時点以降にデータファイルを追加すると、 Recovery Manager の TSPITR の実行後に、同じ名前を持つ空のデータファイルが表領域に 含まれます。
- リカバリしたオブジェクトに関する問合せオプティマイザの統計情報はリカバリされませ  $h_{\rm o}$

TSPITR の完了後に新しい統計情報を収集する必要があります。

■ 表領域に対して TSPITR を実行し、時刻 *t* に表領域をオンラインにすると、時刻 *t* より前に 作成された表領域のバックアップは、現行の制御ファイルでのリカバリには使用できませ  $h_n$ 

この表領域に対して、時刻 *t* 以前の時点まで TSPITR を再実行することはできません。 また、現行の制御ファイルを使用して、データベースを時刻 *t* 以前の時点までリカバリす ることもできません。そのため、TSPITR の完了直後にリカバリした表領域をバックアップ する必要があります。

#### <span id="page-398-0"></span>リカバリ・カタログを使用しない場合の特別な考慮事項

TSPITR の実行時にリカバリ・カタログを使用しない場合は、次の特別な考慮事項があります。

- TSPITR の実行時の UNDO セグメントは、補助セットの一部である必要があります。 Recovery Manager での UNDO の履歴レコードは制御ファイルに含まれないため、現行の ロールバック・セグメントまたは UNDO セグメントは、リカバリの目標時点に存在したセ グメントと同じであるとみなされます。UNDO セグメントがその時点以降に変更される と、TSPITR は失敗します。
- 必要なバックアップの制御ファイル・レコードが再利用されている場合は、TSPITR で時間 を過度に戻すと失敗することがあります。(データベースの計画時に、 CONTROL FILE RECORD KEEP TIME 初期化パラメータを十分に大きい値に設定して、 TSPITR に必要な制御ファイル・レコードが確実に保持されるようにします。)
- 表領域に対して TSPITR を実行し、時刻 *t* に表領域をオンラインにするとします。リカバ リ・カタログを使用しない場合は、現行の制御ファイルに、リカバリした表領域の古いイ ンカネーションのレコードが含まれません。そのため、この表領域に関連する現行の制御 ファイルを使用したリカバリでは、時刻 *t* より前に作成したバックアップは使用できませ ん。ただし、時刻 *t* より前の時点からバックアップ制御ファイルをリストアできる場合は、 時刻 *t* 以前の時点までデータベース全体の不完全リカバリを実行できます。

# **TSPITR** の計画および準備

この項では、20-4 [ページの](#page-397-0)「TSPITR [の前提条件および結果」](#page-397-0)を参照済であると想定していま す。TSPITR の準備では、次の手順を実行する必要があります。

- TSPITR での正しい目標時点の選択
- [リカバリ・セットの決定](#page-399-0)
- TSPITR [の実行後に消失するオブジェクトの確認および保存](#page-400-0)

#### **TSPITR** での正しい目標時点の選択

TSPITR での正しい目標時点または SCN を選択することは、非常に重要です。20-4 [ページ](#page-397-0)の 「TSPITR [の前提条件および結果」で](#page-397-0)説明されているように、TSPITR の実行後に表領域をオン ラインにすると、それより前の時点のバックアップは使用できなくなります。つまり、最初に 誤った目標時点を選択すると、リカバリ・カタログを使用していないかぎり、TSPITR を再試行 できません。

リカバリ・カタログを使用している場合は、表領域の履歴情報がカタログに格納されているた め、TSPITR 操作を異なる目標時点まで繰り返し実行できます。ただし、Recovery Manager で 制御ファイルのみが使用される場合、表領域の履歴は存在しません。この場合、Recovery Manager は現行の表領域のセットのみを認識します。TSPITR が実行された表領域の作成時刻 は、オンラインになった時点になります。

リカバリ・カタログを使用しない状況を想定します。表領域に対して TSPITR を実行し、金曜 日の午後 5 時に表領域をオンラインにします。金曜日の午後 5 時より前に作成された表領域の バックアップは、現行の制御ファイルでのリカバリには使用できません。この表領域に対して、 金曜日の午後 5 時より前の目標時点を指定して TSPITR を再実行することはできません。また、 現行の制御ファイルを使用して、データベースを金曜日の午後 5 時より前の時点までリカバリ することもできません。リストアした制御ファイルを使用して、データベース全体の Point-in-Time リカバリを実行する必要があります。

TSPITR の目標時点を指定するためにデータの過去の状態を調べるには、Oracle Flashback Query、Oracle Flashback Transaction Query および Oracle Flashback Version Query を使用し て、データベースに不要な変更が発生した時点を検索します。

参照 **:** フラッシュバック問合せ、フラッシュバック・トランザクション 問合せおよびフラッシュバック・バージョン問合せの詳細は、『Oracle Database アドバンスト・アプリケーション開発者ガイド』を参照してくだ さい。

#### <span id="page-399-0"></span>リカバリ・セットの決定

最初、リカバリ・セットには、リカバリする表領域のデータファイルが含まれています。ただ し、必要な表領域内のオブジェクトが他の表領域内のオブジェクトと関係(制約など)を持つ 場合、TSPITR を実行する前にこの関係を処理する必要があります。このような関係に対応する には、次のいずれかの方法を選択します。

- 関連するオブジェクトを含む表領域をリカバリ・セットに追加する。
- 関係を削除する。
- TSPITR の実行中、関係を一時解消する。

#### プライマリ・データベースの依存性の確認および解決

TS PITR CHECK ビューでは、リカバリ・セットの境界にまたがるオブジェクト間の関係を確 認できます。このビューの問合せ時に行が戻された場合は、問題を調査および解決する必要が あります。TS PITR CHECK ビューでリカバリ・セットに含まれていない表領域に対して行が 戻されない場合にのみ、TSPITR を続行します。TSPITR の完了後に一時解消または削除した関 係を再作成できるように、この手順で実行するすべての処理を記録します。

例 20-1 の問合せでは、TS\_PITR\_CHECK ビューの使用方法を示します。たとえば、tools およ び users で構成される最初のリカバリ・セットを使用し、次のように TS\_PITR\_CHECK に対 して SELECT 文を実行します。

#### 例 **20-1** 表領域のサブセットに対する **TS\_PITR\_CHECK** の問合せ

```
SELECT * 
FROM SYS.TS_PITR_CHECK 
WHERE (
          TS1_NAME IN ('USERS','TOOLS') 
         AND TS2_NAME NOT IN ('USERS','TOOLS')
\overline{\phantom{a}}OR TS1_NAME NOT IN ('USERS','TOOLS') 
         AND TS2_NAME IN ('USERS','TOOLS')
       );
```
データベース内のすべての表領域(リカバリ・セットの表領域のみではなく)に対して、 TSPITR を実行できるかどうかを完全に確認するには、例 20-2 の問合せを実行します。

#### 例 **20-2** すべての表領域に対する **TS\_PITR\_CHECK** の問合せ

```
SELECT *
FROM SYS.TS_PITR_CHECK
WHERE (
         'SYSTEM' IN (TS1_NAME, TS2_NAME)
       AND TS1 NAME <> TS2 NAME
       AND TS2 NAME \lt> '-1'
      )
OR (
         TS1_NAME <> 'SYSTEM' 
       AND TS2_NAME = '-1 );
TS PITR CHECK ビューの列の列数および列幅のため、問合せの実行時に列を次のように調整
する必要がある場合があります。
SET LINESIZE 120
COLUMN OBJ1_OWNER HEADING "own1"
COLUMN OBJ1_OWNER FORMAT a6
COLUMN OBJ1_NAME HEADING "name1"
COLUMN OBJ1_NAME FORMAT a5
```
COLUMN OBJ1\_SUBNAME FORMAT a8

COLUMN OBJ1\_SUBNAME HEADING "subname1"

<span id="page-400-0"></span>COLUMN OBJ1\_TYPE HEADING "obj1type" COLUMN OBJ1\_TYPE FORMAT a8 word\_wrapped COLUMN TS1\_NAME HEADING "ts1\_name" COLUMN TS1\_NAME FORMAT a6 COLUMN OBJ2\_NAME HEADING "name2" COLUMN OBJ2\_NAME FORMAT a5 COLUMN OBJ2\_SUBNAME HEADING "subname2" COLUMN OBJ2\_SUBNAME FORMAT a8 COLUMN OBJ2\_TYPE HEADING "obj2type" COLUMN OBJ2\_TYPE FORMAT a8 word\_wrapped COLUMN OBJ2\_OWNER HEADING "own2" COLUMN OBJ2\_OWNER FORMAT a6 COLUMN TS2\_NAME HEADING "ts2\_name" COLUMN TS2\_NAME FORMAT a6 COLUMN CONSTRAINT\_NAME HEADING "cname" COLUMN CONSTRAINT\_NAME FORMAT a5 COLUMN REASON HEADING "reason" COLUMN REASON FORMAT a25 word\_wrapped

パーティション表 tp に、p1 および p2 の 2 つのパーティションが含まれ、それらがそれぞれ 表領域 users および tools に存在するとします。また、パーティション索引 tpind が tp に 定義され、その索引に id1 および id2 の 2 つのパーティション(それぞれ表領域 id1 および id2 に存在する)が存在するとします。この場合、例 [20-1](#page-399-0) の問合せを実行すると、例 20-3 に 示す出力が表示されます。

#### 例 **20-3 TS\_PITR\_CHECK** の問合せの出力

own1 name1 subname1 obj1type ts1\_name name2 subname2 obj2type own2 ts2\_name cname reason --- ---- ----- ------ ------- ---- ------ -------- --- -------- --- ------ INDEX PARTITION PARTITION SYS ID1 Partitioned Objects not fully contained in the recovery set SYSTEM TP P2 TABLE TOOLS TPIND IP2 INDEX PARTITION PARTITION SYS ID2 Partitioned Objects not fully contained in the recovery set

> 例 20-3 は、SYSTEM.tp が表領域 id1 の ip1 および表領域 id2 の ip2 の 2 つのパーティショ ンから構成されるパーティション索引 tpind を持っていることを示しています。TSPITR を実 行するには、tpind を削除するか、または id1 および id2 をリカバリ・セットに含める必要 があります。

**参照:** TS PITR CHECK ビューの詳細は、『Oracle Database リファレン ス』を参照してください。

## **TSPITR** の実行後に消失するオブジェクトの確認および保存

表領域に対して Recovery Manager の TSPITR を実行すると、リカバリの目標時点より後に作 成されたオブジェクトは消失します。このようなオブジェクトを確認した場合は、TSPITR の実 行前にデータ・ポンプ・エクスポート・ユーティリティを使用してそれらをエクスポートし、 後でデータ・ポンプ・インポートを使用して再インポートすることで、それらのオブジェクト を保存できます。

TSPITR を実行すると消失するオブジェクトを確認するには、プライマリ・データベースで TS\_PITR\_OBJECTS\_TO\_BE\_DROPPED ビューを問い合せます。表 20-1 に、このビューの内容 を示します。

| 列名              | 意味                           |
|-----------------|------------------------------|
| <b>OWNER</b>    | 削除されるオブジェクトの所有者              |
| NAME            | TSPITR を実行した結果、消失するオブジェクトの名前 |
| CREATION TIME   | オブジェクトの作成タイムスタンプ             |
| TABLESPACE NAME | オブジェクトを含む表領域の名前              |

表 **20-1 TS\_PITR\_OBJECTS\_TO\_BE\_DROPPED** ビュー

<span id="page-401-0"></span>CREATION TIME が TSPITR の目標時点より後であるオブジェクトのビューをフィルタ処理し ます。たとえば、users および tools で構成されるリカバリ・セットを使用し、リカバリの 目標時点が 2007 年 11 月 2 日午前 7:03:11 の場合は、例 20-4 の文を発行します。

#### 例 **20-4 TS\_PITR\_OBJECTS\_TO\_BE\_DROPPED** の問合せ

SELECT OWNER, NAME, TABLESPACE NAME, TO\_CHAR(CREATION\_TIME, 'YYYY-MM-DD:HH24:MI:SS') FROM TS\_PITR\_OBJECTS\_TO\_BE\_DROPPED WHERE TABLESPACE\_NAME IN ('USERS','TOOLS') AND CREATION\_TIME > TO\_DATE('02-NOV-06:07:03:11','YY-MON-DD:HH24:MI:SS') ORDER BY TABLESPACE\_NAME, CREATION\_TIME;

TO CHAR および TO DATE ファンクションを使用すると、国によって異なる日付書式を使用し た場合の問題を回避できます。ユーザーは、ユーザー自身の作業では現地の日付書式を使用で きます。

**参照:** TS PITR OBJECTS TO BE DROPPED ビューの詳細は、『Oracle Database リファレンス』を参照してください。

# 完全に自動化された **Recovery Manager** の **TSPITR** の実行

完全に自動化された TSPITR を実行すると、プロセス全体が Recovery Manager によって管理 されます。

Recovery Manager の TSPITR は、ターゲット・データベースでの構成にできるかぎり基づきま す。TSPITR の実行中、リカバリ・セットのデータファイルはターゲット・データベースの現行 の場所に書き込まれます。バックアップからファイルをリストアする場合は、ターゲット・ データベースで有効なチャネル構成と同じ構成が補助インスタンスで使用されます。ただし、 補助セットのデータファイルおよび補助インスタンスの他のファイルは、補助の格納場所に格 納されます。

Recovery Manager で補助セットのデータファイルおよび補助インスタンスの他のファイルを格 納する補助の格納場所を設定するには、AUXILIARY DESTINATION パラメータを使用します。 補助の格納場所は、補助セットのデータファイルを格納するための領域が十分にあるディスク 上の場所にする必要があります。他の方法を使用して一部またはすべての補助セットのデータ ファイル名を変更した場合でも、AUXILIARY DESTINATION パラメータを指定すると、名前 が指定されていない補助セットのデータファイルにデフォルトの場所が提供されます。補助 セットの一部のデータファイルに名前を指定しなかった場合でも、TSPITR は正常に実行されま す。

#### 完全に自動化された **Recovery Manager** の **TSPITR** を実行する手順

- **1.** 20-4 [ページの](#page-397-0)「TSPITR [の前提条件および結果」](#page-397-0)の情報を確認します。
- **2.** 20-5 [ページの](#page-398-0)「TSPITR [の計画および準備」](#page-398-0)のタスクを実行します。
- **3.** ターゲット・データベースで Recovery Manager セッションを開始し、必要に応じてリカ バリ・カタログに接続します。

注意 **:** 自動化された TSPITR で Recovery Manager クライアントを起動す る場合は、補助インスタンスに接続しないでください。Recovery Manager は、RECOVER TABLESPACE を実行するときに補助インスタンスに接続し ていると、20-18 [ページの「独自の補助インスタンスを使用した](#page-411-0) Recovery [Manager](#page-411-0) の TSPITR の実行」で説明されているように、ユーザー独自の補 助インスタンスを管理しようとしていると判断し、接続している補助イン スタンスを TSPITR に使用します。

**4.** TSPITR に必要なすべてのチャネルを、ターゲット・インスタンスで構成します。

補助インスタンスでは、TSPITR の実行時に、ターゲット・インスタンスと同じチャネル構 成が使用されます。

**5.** UNTIL 句および AUXILIARY DESTINATION パラメータを指定して、RECOVER TABLESPACE コマンドを実行します。

例 20-5 では、users および tools 表領域をログ順序番号 1300 まで戻し、補助インスタン スのファイルを /disk1/auxdest ディレクトリに格納します。

#### 例 **20-5 2** つの表領域に対する **TSPITR** の実行

```
RECOVER TABLESPACE users, tools 
  UNTIL LOGSEQ 1300 THREAD 1
  AUXILIARY DESTINATION '/disk1/auxdest';
```
この次の手順は、RECOVER コマンドの結果によって異なります。

TSPITR の実行中にエラーが発生しなかった場合は、手順 6 に進みます。

表領域は、Recovery Manager によってオフラインにされ、バックアップからリストア されて補助インスタンスで目標時点までリカバリされた後、ターゲット・データベー スに再インポートされます。表領域はオフラインのままです。補助セットのすべての データファイルおよび補助インスタンスの他のファイルは、補助の格納場所から削除 されます。

TSPITR の実行中にエラーが発生した場合は、20-23 [ページの](#page-416-0)「[Recovery Manager](#page-416-0) の TSPITR [のトラブルシューティング」](#page-416-0)に進みます。

補助セットのデータファイルおよび補助インスタンスの他のファイルは、補助の格納 場所に残され、トラブルシューティングに使用できます。リカバリ・セット・ファイ ルの状態は、エラーのタイプによって決まります。問題の解決後、TSPITR を再試行で きます。

注意 **:** 補助の格納場所にあるファイルは Oracle Managed Files です。こ れらのファイルは、ターゲット・データベースではカタログに追加されな いため、2 回目の TSPITR では使用されません。ただし、補助セットに対 して AUXILIARY DESTINATION のかわりに SET NEWNAME を指定し、オ ンライン・ログがリセットされる前に障害が発生した場合、Recovery Manager は既存のデータファイルを再利用することができます。

**6.** TSPITR が正常に完了した場合は、リカバリした表領域をオンラインにする前に、その表領 域をバックアップします。

たとえば、次のコマンドを入力します。

BACKUP TABLESPACE users, tools;

表領域に対して TSPITR を実行した後、TSPITR が完了し、表領域がオンラインになるま で、その表領域のバックアップは使用できません。バックアップを作成せずにリカバリし た表領域を使用すると、これらの表領域の使用可能なバックアップが存在しない状態で データベースを実行することになります。

**7.** 表領域をオンラインに戻します。

たとえば、次のコマンドを入力します。

RMAN> SQL "ALTER TABLESPACE users, tools ONLINE";

これで、リカバリした表領域を使用できます。

# <span id="page-403-0"></span>**Recovery Manager** 管理の補助インスタンスを使用した **Recovery Manager** のカスタマイズ **TSPITR** の実行

Recovery Manager の TSPITR では、多くの操作で 20-8 [ページの「完全に自動化された](#page-401-0) [Recovery Manager](#page-401-0) の TSPITR の実行」の手順に従う必要がありますが、次のタスクはカスタマ イズできます。

- ファイル名を Oracle Managed Files 形式に変更するタスク。
	- このタスクについては、20-10 ページの「TSPITR での Oracle Managed Files の名前の変 更」を参照してください。
- TSPITR の実行後に、リカバリした表領域を構成するデータファイルが元の場所に格納され ないように、リカバリ・セットのデータファイルを名前変更または再配置するタスク。 これは、表領域が格納されていたディスクを使用できない場合などに行う必要があります。

このタスクについては、20-10 ページの「SET NEWNAME を使用した TSPITR のリカバ リ・セットのデータファイル名の変更」を参照してください。

■ 補助セットの一部またはすべてのデータファイルの格納場所を、補助の格納場所以外の場 所に指定するタスク。このオプションは、すべての補助セット・ファイルを格納するため の十分な領域がある場所がディスク上に存在しない場合に選択します。

このタスクについては、20-11 [ページの](#page-404-0)「TSPITR [の補助セットのデータファイル名の指定」](#page-404-0) を参照してください。

■ TSPITR の実行中にデータファイルをリストアする必要がないように、データファイルのイ メージ・コピー・バックアップを事前に設定するタスク。

このタスクについては、20-14 [ページの「イメージ・コピーを使用した](#page-407-0) Recovery Manager の TSPITR [の高速化」を](#page-407-0)参照してください。

Recovery Manager 管理の補助インスタンスの初期化パラメータをカスタマイズするタス ク。

このタスクについては、20-14 [ページ](#page-407-0)の「TSPITR [における自動補助インスタンスの初期化](#page-409-0) [パラメータのカスタマイズ」を](#page-409-0)参照してください。

#### **TSPITR** での **Oracle Managed Files** の名前の変更

データファイルまたはオンライン REDO ログ・ファイルが Oracle Managed Files (OMF)形式 であるときに TSPITR をカスタマイズする場合は、次の方法でファイル名を変更できます。 名前の指定方法を推奨順に示します。

- **1.** 補助の格納場所を使用します(20-8 [ページの「完全に自動化された](#page-401-0) Recovery Manager の TSPITR [の実行」](#page-401-0)を参照)。
- **2.** 補助インスタンスに Oracle Managed Files 初期化パラメータ DB\_CREATE\_FILE\_DEST、 DB\_RECOVERY\_FILE\_DEST、および DB\_CREATE\_ONLINE\_LOG\_DEST\_*n* を 1 つ以上使用 して格納場所を指定します。DB\_FILE\_NAME\_CONVERT または LOG FILE NAME CONVERT 初期化パラメータは設定しないでください。
- **3.** 補助インスタンスに DB\_FILE\_NAME\_CONVERT および LOG\_FILE\_NAME\_CONVERT 初期化 パラメータを設定します。ASM で Oracle Managed Files を使用すると、Recovery Manager は、ASM ディスク・グループ名のみを変換するパターンを使用して、変換され たディスク・グループの有効な OMF ファイル名を生成します。

# **SET NEWNAME** を使用した **TSPITR** のリカバリ・セットのデータファイル名の 変更

リカバリ・セットのデータファイルは、元の場所にリストアおよびリカバリしない方がよい場 合があります。SET NEWNAME コマンドを使用すると、新しい格納場所を指定できます。 CONFIGURE AUXNAME を使用してリカバリ・セットのデータファイルの名前を変更することも できますが、その影響は異なります。CONFIGURE AUXNAME の詳細は、20-14 [ページ](#page-407-0)の [「イメージ・コピーを使用した](#page-407-0) Recovery Manager の TSPITR の高速化」を参照してください。

<span id="page-404-0"></span>リカバリ・セットの新しいファイル名を指定するには、RUN ブロックを作成し、そのブロック 内で SET NEWNAME コマンドを使用します。複数のファイル名が相互に競合しない名前、また は現行のデータファイル名と競合しない名前を割り当ててください。例 20-6 に、基本的な方法 を示します。

#### 例 **20-6** リカバリ・セットのファイル名の変更

```
RUN
{
 .
 .
 .
   SET NEWNAME FOR DATAFILE 'ORACLE_HOME/oradata/trgt/users01.dbf'
     TO '/newfs/users01.dbf';
    ...other setup commands...
   RECOVER TABLESPACE users, tools UNTIL SEQUENCE 1300 THREAD 1;
}
```
TSPITR の実行中に、指定した各データファイルが新しい場所にリストアされ、その場所でリカ バリされます。また、制御ファイルが更新され、制御ファイル内の古いデータファイルが新し くリカバリしたデータファイルに置き換えられます。Recovery Manager は、新しく指定した場 所で検出されたデータファイルの既存のイメージ・コピー・バックアップを上書きします。

Recovery Manager は、リカバリを実際に実行するまで、SET NEWNAME で設定された名前と ターゲット・データベースの現行のデータファイル名の間の競合を検出しません。Recovery Manager が競合を検出すると、TSPITR は失敗し、Recovery Manager はエラーをレポートしま す。有効なデータファイルは上書きされません。

## **TSPITR** の補助セットのデータファイル名の指定

通常は元の場所に格納されるリカバリ・セットのデータファイルとは異なり、補助セットの データファイルは、ターゲット・データベース内の対応する元のファイルを上書きできません。 元の場所とは異なる補助セット・ファイルの格納場所を指定しない場合、TSPITR は失敗しま す。Recovery Manager が元のデータベース内の対応するファイルの上書きを試行し、そのファ イルが使用中であることを検出した場合、障害が発生します。

補助セットのデータファイルの格納場所には、TSPITR の補助の格納場所を指定する方法が最も 簡単です。ただし、Recovery Manager では、補助セットのデータファイルの場所を制御するた めの代替方法がサポートされています。表 20-2 に、それらの方法を優先順位に従って示しま す。

| 順位 | 方法                                                      | 参照先                                                                    |
|----|---------------------------------------------------------|------------------------------------------------------------------------|
|    | SET NEWNAME                                             | 「SET NEWNAME を使用した補助セットのデータファイ<br>ル名の指定」(20-12ページ)                     |
|    | CONFIGURE AUXNAME                                       | 「補助セットのイメージ・コピーでの SET NEWNAME お<br>よび CONFIGURE AUXNAME の使用」(20-15ページ) |
| 3  | DB FILE NAME CONVERT                                    | 「DB FILE NAME CONVERTを使用した補助セットの<br>データファイル名の指定」(20-12ページ)             |
| 4  | RECOVER TABLESPACE に対<br>する AUXILIARY<br>DESTINATION 引数 |                                                                        |

表 **20-2** ファイル名を指定する場合の優先順位

2 つの設定が同時に適用された場合、優先順位の高い設定が優先順位の低い設定より優先され ます。たとえば、補助セットの一部のデータファイルの補助名が CONFIGURE AUXNAME で構 成されているときにターゲット・データベースで RECOVER TABLESPACE... AUXILIARY DESTINATION を実行した場合などです。

<span id="page-405-0"></span>前述のいずれかの方法を使用して特定のファイルの格納場所を指定する場合でも、RECOVER TABLESPACE に AUXILIARY DESTINATION 引数を指定することをお薦めします。これによっ て、補助セットのデータファイル名を変更し忘れた場合でも、TSPITR が正常に実行されます。 名前を変更していないファイルは、補助の格納場所に格納されます。

注意 **:** 『Oracle Database バックアップおよびリカバリ・リファレンス』 で説明するように、SHOW AUXNAME コマンドを実行することによって、現 行の CONFIGURE AUXNAME 設定を表示できます。

#### SET NEWNAME を使用した補助セットのデータファイル名の指定

補助セットのデータファイルに新しい名前を指定するには、RECOVER TABLESPACE コマンド を RUN ブロックに含め、SET NEWNAME コマンドを RUN ブロック内で使用してファイル名を変 更します。例 20-7 に、基本的な方法を示します。

#### 例 **20-7** 補助セットのファイル名の変更

```
RUN
{
  SET NEWNAME FOR DATAFILE '?/oradata/prod/system01.dbf'
    TO '/disk1/auxdest/system01.dbf';
  SET NEWNAME FOR DATAFILE '?/oradata/prod/sysaux01.dbf'
    TO '/disk1/auxdest/sysaux01.dbf';
  SET NEWNAME FOR DATAFILE '?/oradata/prod/undotbs01.dbf'
    TO '/disk1/auxdest/undotbs01.dbf';
  RECOVER TABLESPACE users, tools 
    UNTIL LOGSEQ 1300 THREAD 1
    AUXILIARY DESTINATION '/disk1/auxdest';
}
```
この結果は、RECOVER TABLESPACE の実行時に /disk1/auxdest/system01.dbf が存在 するかどうかによって異なります。?/oradata/system01.dbf が指定した場所に存在し、 TSPITR の UNTIL の時点より前の SCN で作成されている場合、動作は 20-15 [ページの「補助](#page-408-0) [セットのイメージ・コピーでの](#page-408-0) SET NEWNAME および CONFIGURE AUXNAME の使用」で 説明されているとおりになります。それ以外の場合、Recovery Manager は、デフォルトの場所 ではなく NEWNAME で指定した場所に補助セットのデータファイルをリストアします。補助 セットのデータファイルが格納される場所のみを制御する場合は、TSPITR の実行前に SET NEWNAME で指定した場所にファイルが格納されていないことを確認します。

#### **DB\_FILE\_NAME\_CONVERT** を使用した補助セットのデータファイル名の指定

補助セットのすべてのデータファイルには補助の格納場所を使用せず、すべてのデータファイ ルには個々に名前も指定しない場合を想定します。この場合、補助インスタンスで使用される 初期化パラメータ・ファイルに、DB\_FILE\_NAME\_CONVERT 初期化パラメータを含めることが できます。この方法は、次の場合にのみ使用できます。

- 20-16 [ページ](#page-409-0)の「TSPITR [における自動補助インスタンスの初期化パラメータのカスタマイ](#page-409-0) [ズ」で](#page-409-0)説明するように、自動管理補助インスタンスに対して独自の初期化パラメータ・ ファイルを作成します。
- 20-18 [ページの「独自の補助インスタンスを使用した](#page-411-0) Recovery Manager の TSPITR の実行」 で説明するように、独自の補助インスタンスを作成します。

補助インスタンス内の DB\_FILE\_NAME\_CONVERT 初期化パラメータによって、ターゲット・ データベース・インスタンス内の対応するファイルの元の名前から補助インスタンスのファイ ルの名前を導出する方法が指定されます。このパラメータは、文字列のペアのリストで構成さ れます。ペアの 1 つ目の文字列を含むファイル名の場合、補助インスタンスの一致するファイ ル名は、ペアの 2 つ目の文字列を元のファイル名に置き換えることによって生成されます。

たとえば、ターゲット・インスタンスに次のファイルが含まれているとします。

- SYSTEM 表領域の ?/oradata/trgt/system01.dbf
- SYSAUX 表領域の ?/oradata/trgt/sysaux01.dbf
- undotbs 表領域の ?/oradata/trgt/undotbs01.dbf

補助インスタンス内の対応するファイルを /bigtmp 内に配置する場合は、次の行を補助イン スタンスのパラメータ・ファイルに追加します。

DB\_FILE\_NAME\_CONVERT=('?/oradata/trgt', '/bigtmp')

対応する補助インスタンス・ファイルの新しいファイル名は、 /bigtmp/trgt/system01.dbf、/bigtmp/trgt/sysaux01.dbf および /bigtmp/trgt/undotbs01.dbf です。

最も重要な点は、補助インスタンスのパラメータ・ファイルに DB\_FILE\_NAME\_CONVERT を含 める必要があることです。補助インスタンスを手動で作成した場合は、その補助インスタンス のパラメータ・ファイルに DB\_FILE\_NAME\_CONVERT を追加します。

SET NEWNAME または CONFIGURE AUXNAME を使用して、補助セットの個々のデータファイル 名を変更することもできます。また、DB\_FILE\_NAME\_CONVERT で指定したパターンと一致し ないファイルの名前は変更されません。RECOVER TABLESPACE の AUXILIARY DESTINATION パラメータを使用して、補助セットのすべてのデータファイルが格納場所に転 送されていることを確認することをお薦めします。使用した名前の変更方法によって補助イン スタンスの新しいファイル名が提供されない場合、TSPITR は失敗します。

**TSPITR** での **DB\_FILE\_NAME\_CONVERT** を使用した **OMF** データファイル名の変更Oracle Managed Files(OMF)は、ASM ストレージまたは非 ASM ストレージで使用できます。 DB\_FILE\_NAME\_CONVERT 初期化パラメータが設定されている場合は、OMF のストレージが ASM であるかどうかによって、TSPITR で実行される名前の変換方法が異なります。ASM に格 納されている OMF ファイルの場合は、データベースによってディスク・グループ名のみが +DISK1 から +DISK2 などように変換されます。ASM に格納されていない OMF ファイルの場 合は、データベースによって DB\_FILE\_NAME\_CONVERT 格納場所に格納され、部分文字列が置 き換えられます。ターゲット・インスタンスの OMF ファイル名の部分文字列を置き換えるこ とによって、補助インスタンスに有効な非 ASM の OMF ファイル名を生成することはできませ ん。そのため、DB\_FILE\_NAME\_CONVERTを使用して、この状況で新しい名前の生成を制御す ることはできません。

この問題を回避するために、OMF ファイル (ASM に格納されているファイルを含む)の名前 を生成するためにサポートされているその他のオプションのいずれかを使用します。

- 補助の格納場所を使用します(20-8 [ページの「完全に自動化された](#page-401-0) Recovery Manager の TSPITR [の実行」](#page-401-0)を参照)。
- 補助インスタンスのパラメータ・ファイルで DB\_CREATE\_FILE\_DEST 初期化パラメータを 使用して、SET NEWNAME または CONFIGURE AUXNAME では新しい名前が指定されないす べての補助インスタンス・ファイルの場所を指定します。
- ASM ファイルに対して、SET NEWNAME を使用して、個々のファイルを補助インスタンス からアクセスできる固有のディスク・グループにリダイレクトできます(また、データ ベースではディスク・グループ内でファイル名を生成できます)。たとえば、次のように入 力します。

```
RUN
{
  SET NEWNAME FOR DATAFILE 1 TO "+DISK2";
  SET NEWNAME FOR DATAFILE 2 TO "+DISK3";
  RECOVER TABLESPACE users, tools 
    UNTIL LOGSEQ 1300 THREAD 1
    AUXILIARY DESTINATION '/disk1/auxdest';
}
```
<span id="page-407-0"></span>**TSPITR** の実行中の一時ファイルの名前の変更一時ファイルは、データベースの補助セットの一 部とみなされます。補助インスタンスのインスタンス化時に、Recovery Manager は、ターゲッ ト・データベースの一時表領域を再作成し、補助データファイル名の通常の規則に従って名前 を生成します。

SET NEWNAME FOR TEMPFILE、DB\_FILE\_NAME\_CONVERT または AUXILIARY DESTINATION コマンドを使用すると、一時ファイルの名前を変更できます。補助インスタンスのオープン時 に、Recovery Manager は、名前の変更規則に従って一時ファイルを再作成します。補助インス タンスを削除すると、残りの補助インスタンス・ファイルとともに一時ファイルが削除されま す。

# イメージ・コピーを使用した **Recovery Manager** の **TSPITR** の高速化

リカバリ・セットおよび補助セットのデータファイルの既存のイメージ・コピーを Recovery Manager が使用するようにリダイレクトすることによって、TSPITR のパフォーマンスを向上 させることができます。この場合、Recovery Manager はバックアップからデータファイルをリ ストアする必要がありません。次の方法を使用して、データファイルのイメージ・コピーの存 在を Recovery Manager に認識させることができます。

- リカバリ・セットのデータファイルまたは補助セットのデータファイルを指定して CONFIGURE AUXNAME コマンドを使用します。
- 補助セットのデータファイルのイメージ・コピーを指定して SET NEWNAME コマンドを使 用します。

通常、指定した場所で適切なイメージ・コピーが使用可能な場合は、そのイメージ・コピーが Recovery Manager によってターゲット・インスタンスの Recovery Manager リポジトリのカタ ログから削除され、補助インスタンスの制御ファイルのカタログに追加されます。このイメー ジ・コピーを使用して、補助インスタンスで Point-in-Time リカバリが実行されます。詳細は、 使用するコマンド、およびファイルが補助セット・ファイルかリカバリ・セット・ファイルか によって異なります。

#### リカバリ・セットのイメージ・コピーでの **CONFIGURE AUXNAME** の使用

TSPITR の実行中、Recovery Manager は、AUXNAME で指定した場所でデータファイルを検索し ます。また、目標時点までリカバリ可能な古い[データファイル・チェックポイント](#page-597-0) SCN を持つ データファイルのイメージ・コピー・バックアップが存在するかどうかを確認します。使用可 能なイメージ・コピーが検出されると、Recovery Manager は、そのイメージ・コピーを TSPITR で使用します。検出されない場合、Recovery Manager は、データファイルをリストア し、元の場所でリカバリします。AUXNAME で指定した場所のファイルは変更または削除されま せん。例 20-8 に、この方法を示します。

#### 例 **20-8 CONFIGURE AUXNAME** の使用

CONFIGURE AUXNAME FOR DATAFILE '*ORACLE\_HOME*/oradata/trgt/users01.dbf'

 TO '/newfs/users1.dbf'; *...other RMAN commands, if any...* RECOVER TABLESPACE users, tools UNTIL SEQUENCE 1300 THREAD 1;

CONFIGURE AUXNAME は、主にリストア時間を削減して TSPITR を高速化するために使用され ます。TSPITR を実行する可能性がある表領域が存在する場合は、影響を受けるデータファイル のイメージ・コピー・セットをバックアップ・ルーチンで保持し、そのデータファイルのイ メージ・コピーを TSPITR を実行する可能性がある最も早い目標時点まで定期的に更新できま す。予測される実行手順のモデルは、次のとおりです。

- **1.** この計画の作成時に、ファイルに対して AUXNAME を 1 回構成します。
- **2.** BACKUP AS COPY DATAFILE *n* FORMAT *auxname* を定期的に実行して、更新されたイ メージ・コピーを保持します。パフォーマンスを向上させるために、増分更新バックアッ プ方法を使用して、データファイルの全体バックアップを実行せずにイメージ・コピーを 最新に保ちます。

<span id="page-408-0"></span>**3.** TSPITR を実行する必要がある場合は、イメージ・コピーの最新の更新より後の目標時点を 指定します。

イメージ・コピーが必要な表領域が事前にわからない場合があることに注意してください。 20-6 [ページの「リカバリ・セットの決定」で](#page-399-0)説明されているように、リカバリする表領域と他 の表領域の間に関係が存在すると、最後のリカバリ・セットに表領域を追加する必要がある場 合があります。また、補助セット内に別の表領域が残る場合もあります。リカバリ・セットに 含める可能性がある各データファイルに対して AUXNAME を構成し、すべてのデータファイル のイメージ・コピーを頻繁に更新する必要があります。

すべての表領域がリカバリ・セットに含まれることを正しく予測できない場合があります。 また、オーバーヘッドを考慮して、リカバリ・セットに含まれる可能性があるすべての表領域 のコピーを保持しないでおく場合もあります。いずれの場合も、データファイルのサブセット のみを準備できます。TSPITR のプロセスは同じです。Recovery Manager は、元の場所にイ メージ・コピーがないリカバリ・セットのデータファイルがリカバリされる必要があるため、 プロセスには時間がかかります。

ネーミング・メソッドの優先順位は、CONFIGURE AUXNAME を使用してリカバリ・セット・ ファイルの名前を変更する場合にも適用されることに注意してください。TSPITR コマンドの一 部としてのリカバリ・セット・ファイルに対する SET NEWNAME は、同じファイルに対する CONFIGURE AUXNAME コマンドより優先されます。このインスタンスの動作は、20-10 [ページの](#page-403-0) 「SET NEWNAME を使用した TSPITR [のリカバリ・セットのデータファイル名の変更」で](#page-403-0)の説 明のとおりになります。リカバリ・セット・ファイルで使用される SET NEWNAME では、イ メージ・コピーは参照されません。

#### 補助セットのイメージ・コピーでの **SET NEWNAME** および **CONFIGURE AUXNAME** の使用

リカバリ・セットのデータファイルと同様に、CONFIGURE AUXNAME を使用すると、補助セッ トのデータファイルのイメージ・コピーの永続的な代替格納場所を設定できます。一方、SET NEWNAME を使用すると、RUN コマンド実行中の代替格納場所を設定できます。ただし、 Recovery Manager は、リカバリ・セットのデータファイルとは異なる方法で補助セットのデー タファイルの値を処理します。つまり、補助セットのファイルでは、常に AUXNAME または NEWNAME が使用されますが、リカバリ・セットのファイルでは、有効なコピーが存在する場合 にのみ AUXNAME または NEWNAME が使用されます。

SET NEWNAME または CONFIGURE AUXNAME を使用して、補助セットのデータファイルの新し い格納場所を指定するとします。また、TSPITR で使用可能な SCN を持つイメージ・コピーが その場所に存在するとします。この場合、Recovery Manager はイメージ・コピーを使用しま す。ただし、使用可能なイメージ・コピーがその場所に存在しない場合、Recovery Manager は、使用可能なコピーをバックアップからリストアします。(イメージ・コピーは存在するが、 SCN が TSPITR の目標時点より後の場合は、リストアしたファイルによってデータファイルが 上書きされます。)

すべての補助セットのファイルと同様に、TSPITR が正常に実行されると、ファイルは削除され ます。TSPITR が失敗すると、トラブルシューティングで使用するために、ファイルは削除され ません。そのファイルが、TSPITR の実行前に作成されたイメージ・コピーであるか、TSPITR の実行中に Recovery Manager によってバックアップからリストアされたかに関係なく、この ように動作します。

#### **CONFIGURE AUXNAME**およびイメージ・コピーを使用した**TSPITR**の実行の例

TSPITR で使用するデータベース全体のイメージ・コピーを保存するための十分なディスク領域 があるとします。TSPITR を実行する必要がある場合の準備として、次の手順を実行します。

次の形式のコマンドを使用して、データベース内の各データファイルの AUXNAME を構成し ます。

CONFIGURE AUXNAME FOR DATAFILE *n* TO *auxname\_n*;

<span id="page-409-0"></span>■ 次の形式のコマンドを使用して、毎週日曜日にデータベースのイメージ・コピーを作成し ます。

BACKUP AS COPY DATAFILE *n* FORMAT *auxname\_n*

すべてのイメージ・コピーがディスクの同じ場所に格納され、元のデータファイルに類似 した名前が付けられている場合は、すべてのデータファイルのバックアップが個々に実行 されないようにできます。かわりに、BACKUP コマンドの FORMAT または DB\_FILE\_NAME\_CONVERT オプションを指定して、BACKUP\_AS\_COPY\_DATABASE を使用 できます。たとえば、構成した補助名が場所 maindisk を auxdisk に変換したものであ る場合は、次のコマンドを使用できます。

BACKUP AS COPY DATABASE DB\_FILE\_NAME\_CONVERT (maindisk, auxdisk);

注意 **:** 通常、Oracle 管理ファイルの名前は簡単な置換を使用して変換で きないため、DB\_FILE\_NAME\_CONVERT を使用して、OMF に格納された イメージ・コピーの名前を生成する方法は使用できません。

これで、バックアップからリストアせずに TSPITR の準備が完了します。たとえば、2007 年 11 月 15 日 19:00:00 に誤ったバッチ・ジョブが開始され、これによって表領域 parts の表が不 正に更新された場合、次のコマンドを使用して、表領域 parts で TSPITR を実行できます。

RECOVER TABLESPACE parts UNTIL TIME 'November 15 2007, 19:00:00';

AUXNAME の場所を構成すると、TSPITR の目標時点より前の SCN 以降のデータファイルのコ ピーを参照するため、補助セットおよびリカバリ・セットのデータファイルは、バックアップ からリストアされません。かわりに、データファイルのコピーはリカバリに直接使用され、リ ストアのオーバーヘッドが解消されます。

TSPITR の完了時に、表領域 parts のデータファイルが元のデータファイルの場所には格納さ れていないことに注意してください。かわりに、それらのデータファイルは AUXNAME の場所 に格納されます。補助セットに AUXNAME の場所のみを使用する場合は、リカバリ・セットの ファイルに CONFIGURE AUXNAME ... CLEAR を実行してから、TSPITR を開始します。この場 合、Recovery Manager はデータファイルをリストアする必要があります。

# **TSPITR** における自動補助インスタンスの初期化パラメータのカスタマイズ

自動補助インスタンスでは、オペレーティング・システム依存のファイルで初期化パラメータ が検索されます。TSPITR の実行時、Recovery Manager では、常に、自動補助インスタンスの デフォルト・パラメータが検索されます。ファイルが検出されない場合でも、Recovery Manager でエラーは発生しません。かわりに、Recovery Manager は、自動補助インスタンス に対して表 20-3 の基本初期化パラメータを定義します。

| 初期化パラメータ            | 値                                                                                                    |
|---------------------|----------------------------------------------------------------------------------------------------|
| DB NAME             | ソース・データベースの DB NAME と同じです。                                                                                      |
| COMPATIBLE          | ターゲット・データベースの互換性設定と同じです。                                                                                        |
| DB UNIQUE NAME      | DB NAMEの値に基づいて生成された一意の値。                                                                                        |
| DB BLOCK SIZE       | ターゲット・データベースの DB BLOCK SIZEと同じです。                                                                               |
| DB CREATE FILE DEST | 補助の格納場所(AUXILIARY DESTINATION引数が設定されてい<br>る場合のみ)。Recovery Manager は、Oracle 管理の制御ファイルお<br>よびオンライン・ログをこの場所に作成します。 |

表 **20-3** デフォルトの初期化パラメータ

| 初期化パラメータ         | 値                                                                                                    |
|------------------|----------------------------------------------------------------------------------------------------|
| CONTROL FILES    | 補助の格納場所で生成されたファイル名(AUXILIARY<br>DESTINATION 引数が設定されている場合のみ)。Recovery Manager<br>は、制御ファイルをこの場所に作成します。                                                                                                    |
|                  | デフォルトでは、Recovery Manager は、補助インスタンスに対して<br>1つの制御ファイルをオペレーティング・システム固有の場所に作<br>成します。UNIX の場合、デフォルトの場所は?/dbs/cntrl<br>@.dbfになります。ここで、?はORACLE HOME、@はORACLE<br>SID を表します。自動補助インスタンスの場合、ORACLE SIDは<br>Recovery Manager によってランダムに生成されます。 |
|                  | 参照: CONTROL FILES 初期化パラメータの使用方法の詳細は、<br>『Oracle Database リファレンス』を参照してください。                                                                                                    |
| LARGE POOL SIZE  | 1M                                                                                                    |
| SHARED POOL SIZE | 110M                                                                                                    |
| PROCESSES        | 50                                                                                                    |

<span id="page-410-0"></span>**表 20-3 デフォルトの初期化パラメータ(続き)** 

ほとんどの場合、特に RECOVER TABLESPACE に AUXILIARY DESTINATION 引数を指定して いる場合は、パラメータ・ファイルを変更する必要はあません。表 [20-3](#page-409-0) の初期化パラメータの いずれかを不適切な値で上書きすると、補助インスタンスで問題が発生し、TSPITR が失敗する 場合があります。ただし、これらの基本パラメータ以外に、その他のパラメータも必要に応じ て追加できます。たとえば、DB\_FILE\_NAME\_CONVERT を使用して補助セットのデータファイ ルの名前を指定できます。

自動補助インスタンスのパラメータを指定するもう 1 つの方法として、ファイルに初期化パラ メータを指定する方法があります。この場合、TSPITR を実行する前に SET AUXILIARY INSTANCE PARAMETER FILE コマンドを使用して、このファイルの場所を指定できます。SET AUXILIARY INSTANCE PARAMETER を使用して指定したパスは、ターゲット・インスタンス または補助インスタンスではなく、Recovery Manager クライアントが実行されるシステム上の パスであることに注意してください。

#### **TSPITR** における補助インスタンスの制御ファイルの格納場所の指定 における補助インスタンスの制御ファイルの格納場所の指定

初期化パラメータ・ファイルを使用すると、補助インスタンスの制御ファイルに対して独自の 格納場所を指定できます。CONTROL\_FILES 初期化パラメータを設定して、制御ファイルの格 納場所を指定します。

制御ファイルの格納場所を明示的に指定しない場合、TSPITR 実行時に AUXILIARY DESTINATION パラメータを使用すると、Recovery Manager は、そのファイルを補助格納場所 に格納します。AUXILIARY DESTINATION を使用しない場合、補助インスタンスの制御ファ イルは、オペレーティング・システム固有の場所に格納されます

格納場所にかかわらず、補助インスタンスの制御ファイルは、TSPITR 操作が正常に実行された 後に削除されます。制御ファイルはサイズが比較的小さいため、補助制御ファイルの作成時に 問題が発生することはほとんどありません。ただし、制御ファイルを作成するための十分な領 域がない場合、TSPITR は失敗します。

#### **TSPITR** における補助インスタンスのオンライン・ログの格納場所の指定 における補助インスタンスのオンライン・ログの格納場所の指定

補助インスタンスのパラメータ・ファイルで LOG\_FILE\_NAME\_CONVERT 初期化パラメータを 指定すると、このパラメータによってオンライン REDO ログの格納場所が決定されます。この パラメータを指定しない場合、Recovery Manager によって補助の格納場所が使用され、補助イ ンスタンスが管理されているときは、補助格納場所にオンライン REDO ログが作成されます。

LOG FILE NAME CONVERT または AUXILIARY DESTINATION を使用してオンライン REDO ログの格納場所を指定しない場合は、TSPITR でオンライン REDO ログが作成されません。初 期化パラメータ・ファイルに DB\_CREATE\_FILE\_DEST または LOG\_FILE\_CREATE\_DEST が指 定されている場合でも、TSPITR の実行時に、補助インスタンスのオンライン REDO ログの作 成は制御されません。

# <span id="page-411-0"></span>独自の補助インスタンスを使用した**Recovery Manager**の**TSPITR**の 実行

通常、Recovery Manager の TSPITR の実行時に使用する補助インスタンスの作成および削除 は、Recovery Manager によって管理する必要があります。ただし、ユーザーは、独自の補助イ ンスタンスを作成および使用することもできます。

ユーザー独自のインスタンスを作成する理由の 1 つとして、TSPITR で使用されるチャネルを制 御できることがあげられます。自動補助インスタンスでは、ターゲット・データベースの構成 済チャネルが、補助インスタンスで構成されてリストア中に使用されるチャネルの基本チャネ ルとして使用されます。ターゲット・データベースの設定を変更するために、CONFIGURE を使 用せずに異なるチャネルを設定する必要がある場合があります。この場合、独自の補助インス タンスを使用できます。

## **Recovery Manager** の **TSPITR** に使用する独自の補助インスタンスの準備

補助インスタンスとしての使用に適した Oracle インスタンスを作成するには、次のすべての手 順を実行する必要があります。

- 手順 1: 補助インスタンス用の Oracle パスワード・ファイルの作成
- 手順 2: 補助インスタンス用の初期化パラメータ・ファイルの作成
- 手順 3: Oracle Net [から補助インスタンスへの接続性の確認](#page-413-0)

#### 手順 **1:** 補助インスタンス用の **Oracle** パスワード・ファイルの作成

Oracle パスワード・ファイルを作成およびメンテナンスする方法については、『Oracle Database 管理者ガイド』を参照してください。

#### 手順 **2:** 補助インスタンス用の初期化パラメータ・ファイルの作成

テキスト・エディタを使用して、ターゲット・データベース・ホストで補助インスタンスの初 期化パラメータ・ファイルを作成します。たとえば、パラメータ・ファイルが /tmp/initAux.ora に格納されていると想定します。表 20-4 で説明するように、パラメータ を設定します。

注意 **:** TSPITR の場合、ターゲット・データベースおよび補助データベー スは同一ホスト上にある必要があります。

#### 表 **20-4** 補助インスタンスの初期化パラメータ

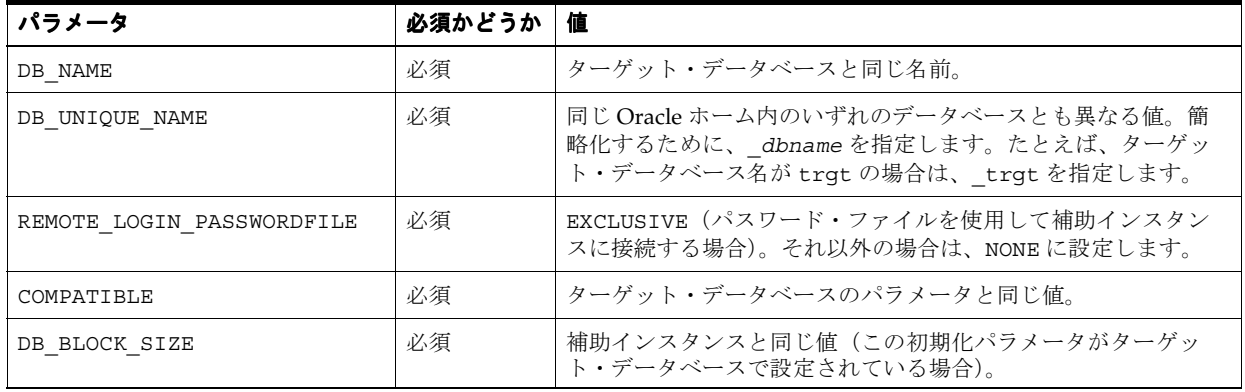

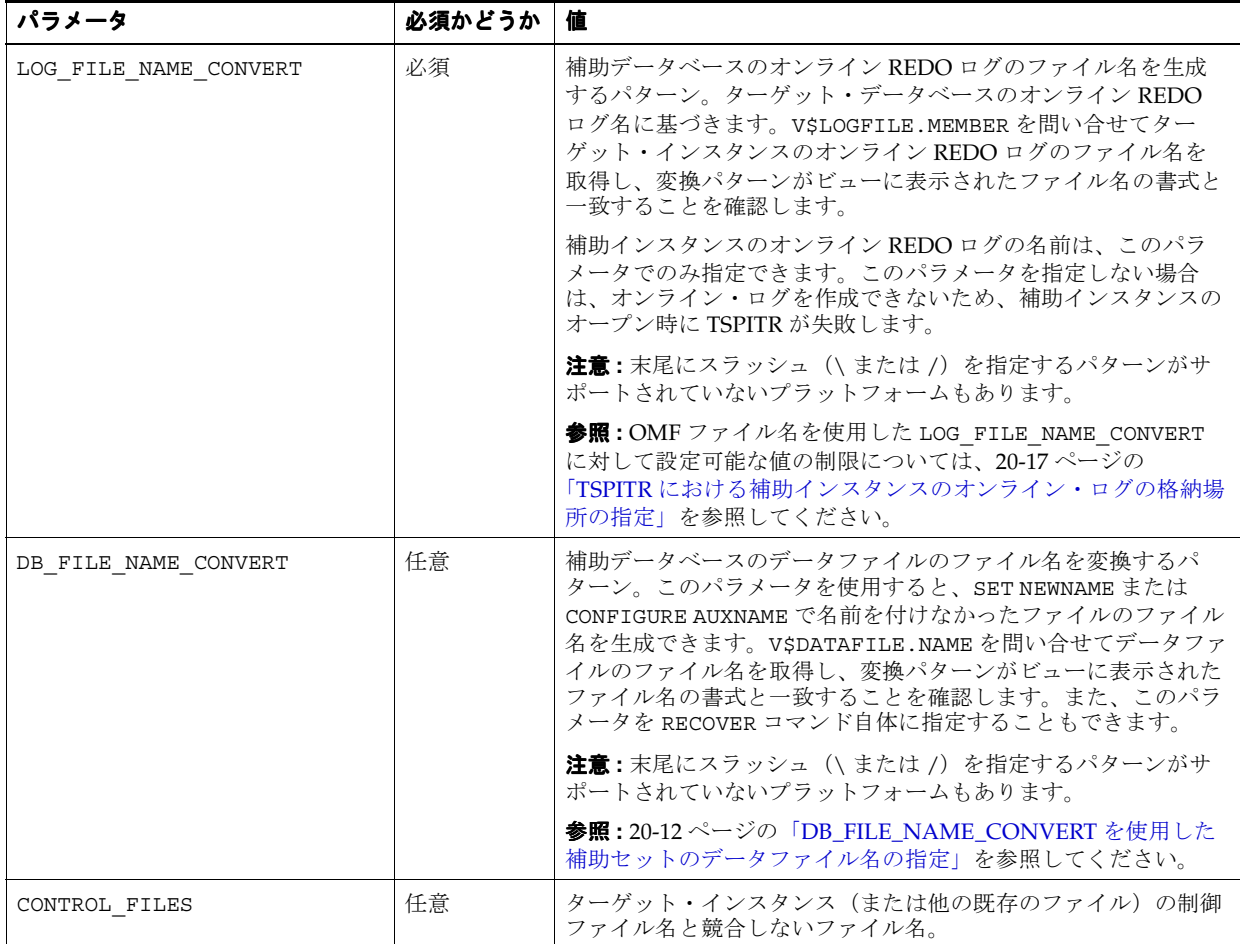

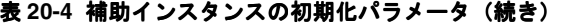

Oracle Net を介して SYSDBA として接続するためのパラメータを含めて、その他のパラメータ を必要に応じて設定します。

次に、TSPITR の補助インスタンスで設定可能な初期化パラメータの例を示します。

DB\_NAME=trgt DB\_UNIQUE\_NAME=\_trgt CONTROL\_FILES=/tmp/control01.ctl DB\_FILE\_NAME\_CONVERT=('/oracle/oradata/trgt/','/tmp/') LOG\_FILE\_NAME\_CONVERT=('/oracle/oradata/trgt/redo','/tmp/redo') REMOTE LOGIN PASSWORDFILE=exclusive COMPATIBLE =11.0.0 DB\_BLOCK\_SIZE=8192

> 注意 **:** これらの初期化パラメータを設定した後、ターゲット・データ ベースの本番ファイルの初期化設定を上書きしていないことを確認してく ださい。

参照 **:** Oracle Net の詳細は、『Oracle Database Net Services 管理者ガイ ド』を参照してください。

#### 手順 **3: Oracle Net** から補助インスタンスへの接続性の確認

補助インスタンスには、有効なネット・サービス名が必要です。先に進む前に、SQL\*Plus を使 用して補助インスタンスに SYSDBA で接続できることを確認します。

#### <span id="page-413-0"></span>独自の補助インスタンスを使用した **TSPITR** に使用する **Recovery Manager** コマ ンドの準備

独自の補助インスタンスを実行すると、TSPITR に必要な一連のコマンドが長くなる場合があり ます。この状況は、バックアップからのリストアに複雑なチャネル構成を割り当てたり、 DB\_FILE\_NAME\_CONVERT を使用せずにファイル名を指定した場合に発生する可能性がありま す。

TSPITR に使用する一連のコマンドは、Recovery Manager のコマンド・ファイルに格納できま す。コマンド・ファイルにエラーがないかを慎重に確認します。このコマンド・ファイルを Recovery Manager に読み込むには、@ コマンド(または Recovery Manager の起動時に CMDFILE コマンドライン引数)を使用します。

次の例では、/tmp/tspitr.rman というコマンド・ファイルを実行します。

@/tmp/tspitr.rman;

結果は、前述の例と同じになります。

参照 **:** 「Recovery Manager [でのコマンド・ファイルの使用」](#page-75-0)(4-4 [ページ\)](#page-75-0)

#### 独自の補助インスタンスを使用した **TSPITR** に使用するチャネルの計画

独自の補助インスタンスを実行すると、デフォルトでターゲット・インスタンスの自動チャネ ル構成が使用されます。ただし、独自のチャネル構成を割り当てる場合は、RUN ブロックに ALLOCATE AUXILIARY CHANNEL コマンドおよび TSPITR 用の RECOVER TABLESPACE コマ ンドを含めます。必要に応じてこれらのコマンドの使用を計画し、TSPITR に使用する一連のコ マンドに追加します。

参照 **:** TSPITR スクリプトにチャネル割当てを含める方法については、 20-21 [ページの「独自の補助インスタンスを使用した](#page-414-0) TSPITR の実行例」 を参照してください。

#### 独自の補助インスタンスのデータファイル名の計画 独自の補助インスタンスのデータファイル名の計画 **: SET NEWNAME**

SET NEWNAME コマンドを使用して、補助セット・ファイルの既存のイメージ・コピーを参照 して TSPITR のパフォーマンスを向上させるか、または TSPITR の実行後にリカバリ・セット・ ファイルに新しい名前を割り当てることができます。必要に応じてこれらのコマンドの使用を 計画し、TSPITR に使用する一連のコマンドに追加します。

# 独自の補助インスタンスを使用した **TSPITR** の実行

準備および TSPITR コマンドの計画が完了すると、TSPITR を実行できます。次の手順を実行す る必要があります。

- 手順 1: NOMOUNT [モードでの補助インスタンスの起動](#page-414-0)
- 手順 2: [ターゲット・インスタンスおよび補助インスタンスへの](#page-414-0) Recovery Manager クライ [アントの接続](#page-414-0)
- 手順 [3: RECOVER TABLESPACE](#page-414-0) コマンドの実行

#### <span id="page-414-0"></span>手順 **1: NOMOUNT** モードでの補助インスタンスの起動

Recovery Manager の TSPITR を開始する前に、SQL\*Plus を起動して SYSOPER 権限で補助イ ンスタンスに接続します。

補助インスタンスを NOMOUNT モードで起動し、必要に応じてパラメータ・ファイルを指定し ます。たとえば、次の SQL\*Plus コマンドを入力します。

SQL> STARTUP NOMOUNT PFILE='/tmp/initAux.ora'

PFILE を指定する場合は、PFILE のパスに、SQL\*Plus を実行するホスト上のクライアント側 のパスを指定することに注意してください。

補助インスタンスに制御ファイルがないため、このインスタンスは NOMOUNT モードでのみ起 動できます。制御ファイルを作成したり、TSPITR 用の補助インスタンスをマウントまたはオー プンしないでください。

#### 手順 **2:** ターゲット・インスタンスおよび補助インスタンスへの **Recovery Manager** クライアントの接続

Recovery Manager を起動し、ターゲット・データベースおよび手動で作成した補助インスタ ンスに接続します。

#### 手順 **3: RECOVER TABLESPACE** コマンドの実行

最も簡単な方法は、Recovery Manager プロンプトで RECOVER TABLESPACE ... UNTIL コ マンドを実行する方法です。

RECOVER TABLESPACE *ts1, ts2...* UNTIL TIME '*time*';

ALLOCATE AUXILIARY CHANNEL コマンドまたは SET NEWNAME コマンドを使用する場合は、 RUN コマンドで RECOVER TABLESPACE コマンドの前にこれらのコマンドを指定します。 次に、この方法の例を示します。

RUN {

}

```
 ALLOCATE AUXILIARY CHANNEL c1 DEVICE TYPE DISK;
 ALLOCATE AUXILIARY CHANNEL c2 DEVICE TYPE sbt;
 # and so on...
 RECOVER TABLESPACE ts1, ts2 UNTIL TIME 'time';
```
# 独自の補助インスタンスを使用した **TSPITR** の実行例

この項では、RECOVER TABLESPACE... UNTIL 操作の実行例を示します。この実行例では、 Recovery Manager の TSPITR の次の機能について説明します。

- 独自の補助インスタンスの管理
- ディスクおよび **[SBT](#page-587-0)** デバイスからのバックアップのリストアに対するチャネルの構成
- SET NEWNAME を使用した補助セットのデータファイルのリカバリ可能なイメージ・コ ピーの使用
- SET NEWNAME を使用したリカバリ・セットのデータファイルの新しい名前の指定

次の手順を実行するとします。

**1.** 20-18 [ページ](#page-411-0)の「Recovery Manager の TSPITR [に使用する独自の補助インスタンスの準備」](#page-411-0) で説明するように、補助インスタンスを準備します。補助インスタンスのパスワードをパ スワード・ファイルに指定し、補助インスタンス・パラメータ・ファイル /bigtmp/init\_tspitr\_prod.ora を次のように設定します。

DB\_NAME=PROD DB\_UNIQUE\_NAME=tspitr\_PROD CONTROL\_FILES=/bigtmp/tspitr\_cntrl.dbf' DB\_FILE\_NAME\_CONVERT=('?/oradata/prod', '/bigtmp')

```
LOG_FILE_NAME_CONVERT=('?/oradata/prod', '/bigtmp')
   COMPATIBLE=11.0.0
   BLOCK_SIZE=8192
   REMOTE_LOGIN_PASSWORD=exclusive
2. 補助インスタンスのサービス名 pitprod を作成し、接続性を確認します。
3. SQL*Plus を使用して、SYSOPER 権限で補助インスタンスに接続します。インスタンスを
   NOMOUNT モードで起動します。
   SQL> STARTUP NOMOUNT PFILE=/bigtmp/init_tspitr_prod.ora
4. Recovery Manager を起動し、ターゲット・データベース・インスタンスおよび補助データ
   ベース・インスタンスに接続します。
5. 次のコマンドを RUN ブロック内で入力し、TSPITR を設定および実行します。
   RUN 
    {
   # Specify NEWNAMES for recovery set datafiles
      SET NEWNAME FOR DATAFILE '?/oradata/prod/clients01.dbf' 
                          TO '?/oradata/prod/clients01_rec.dbf';
      SET NEWNAME FOR DATAFILE '?/oradata/prod/clients02.dbf'
                          TO '?/oradata/prod/clients02_rec.dbf';
      SET NEWNAME FOR DATAFILE '?/oradata/prod/clients03.dbf'
                          TO '?/oradata/prod/clients03_rec.dbf';
      SET NEWNAME FOR DATAFILE '?/oradata/prod/clients04.dbf'
                          TO '?/oradata/prod/clients04_rec.dbf';
   # Specified newnames for some of the auxiliary set 
   # datafiles that have a valid image copy to avoid restores:
      SET NEWNAME FOR DATAFILE '?/oradata/prod/system01.dbf'
                         TO '/backups/prod/system01_monday_noon.dbf';
      SET NEWNAME FOR DATAFILE '?/oradata/prod/system02.dbf'
                          TO '/backups/prod/system02_monday_noon.dbf';
      SET NEWNAME FOR DATAFILE '?/oradata/prod/sysaux01.dbf'
                         TO '/backups/prod/sysaux01_monday_noon.dbf';
      SET NEWNAME FOR DATAFILE '?/oradata/prod/undo01.dbf'
                        TO '/backups/prod/undo01 monday noon.dbf';
   # Specified the types of channels to use
      ALLOCATE AUXILIARY CHANNEL c1 DEVICE TYPE DISK;
      ALLOCATE AUXILIARY CHANNEL t1 DEVICE TYPE sbt;
   # Recovered the clients tablespace to 24 hours ago:
      RECOVER TABLESPACE clients UNTIL TIME 'sysdate-1';
   }
コマンド・ファイルにこの一連のコマンドを格納し、コマンド・ファイルを実行することを検
討してください。
TSPITR 操作が正常に実行されると、結果は次のようになります。
```
- リカバリ・セットのデータファイルが、SET NEWNAME で指定した名前および TSPITR の目 標時点の内容で、ターゲット・データベースの制御ファイルに登録されます。
- Recovery Manager によって、補助インスタンスの制御ファイル、オンライン REDO ログ、 補助セットのデータファイルなどの補助ファイルが削除されます。
- 補助インスタンスが停止します。

TSPITR 操作が失敗すると、トラブルシューティングのために補助ファイルがディスクに残され ます。Recovery Manager によって補助インスタンスが作成された場合、その補助インスタンス は停止します。それ以外の場合は、TSPITR 操作が失敗したときの状態のまま残されます。

# <span id="page-416-0"></span>**Recovery Manager** の **TSPITR** のトラブルシューティング

プロセスの完了前に、次のような様々な問題で TSPITR が失敗する可能性があります。

- ターゲット・データベース内の既存のファイル、SET NEWNAME または CONFIGURE AUXNAME コマンドで割り当てられたファイル名と、DB\_FILE\_NAME\_CONVERT パラメー タの影響で生成されたファイル名の間で、名前の競合が発生する場合があります。
- リカバリしたオブジェクトに関するメタデータが Recovery Managerによって補助インスタ ンスからエクスポートされると、ソートのために一時表領域の領域が使用されます。一時 表領域内にソート操作のための十分な領域がない場合は、ソート用に使用可能な領域を増 やす必要があります。

# ファイル名の競合のトラブルシューティング

SET NEWNAME、CONFIGURE AUXNAME および DB\_FILE\_NAME\_CONVERT を使用したため、補 助セットまたはリカバリ・セット内の複数のファイルに同じ名前が指定されたとします。この 場合、Recovery Manager は、TSPITR の実行中にエラーをレポートします。この問題を解決す るには、これらのパラメータに異なる値を使用して、重複する名前を排除します。

# **UNDO** セグメントを含む表領域の識別のトラブルシューティング

TSPITR の実行時、Recovery Manager には、TSPITR の目標時点においてどの表領域に UNDO セグメントが含まれていたかの情報が必要です。リカバリ・カタログが使用されている場合、 通常、この情報はリカバリ・カタログから取得できます。

リカバリ・カタログが存在していないか、またはリカバリ・カタログで情報が検出されない場 合を想定します。この場合、Recovery Manager は、目標時点で UNDO セグメントが含まれて いた表領域のセットが、現在 UNDO セグメントが含まれている表領域のセットと同じであると みなします。この仮定が正しくない場合、TSPITR は失敗してエラーが表示されます。この場合 は、UNDO TABLESPACE 句を使用して、目標時点での UNDO セグメントを表領域のリストに含 めます。

# **TSPITR** の失敗後の手動による補助インスタンスの再起動のトラブルシュー ティング

独自の補助インスタンスを管理している場合に、TSPITR で障害が発生したとします。TSPITR を再試行する前に、補助インスタンスを停止し、TSPITR を中断させた問題を解決する必要があ ります。その後、補助インスタンスを NOMOUNT モードで起動してから TSPITR を再試行しま す。

# 第 **VI** 部

# チューニングおよびトラブルシューティング

第 VI 部では、Recovery Manager 操作のチューニングおよびトラブルシューティングの方法に ついて説明します。第 VI 部に含まれる章は次のとおりです。

- 第21章「Recovery Manager [のパフォーマンスのチューニング」](#page-420-0)
- 第22章「Recovery Manager [操作のトラブルシューティング」](#page-438-0)

# <span id="page-420-0"></span>**Recovery Manager** のパフォーマンスの チューニング

この章の内容は、次のとおりです。

- Recovery Manager [のパフォーマンスのチューニングの目的](#page-421-0)
- Recovery Manager [のパフォーマンスのチューニングの基本的な概念](#page-421-0)
- Recovery Manager [のパフォーマンスの問題を診断するための](#page-430-0) V\$ ビューの使用方法
- Recovery Manager [のバックアップのパフォーマンスのチューニング](#page-434-0)

# <span id="page-421-0"></span>**Recovery Manager** のパフォーマンスのチューニングの目的

Recovery Manager のバックアップ・ジョブまたはリストア・ジョブは、別々のフェーズまたは コンポーネントに分けることができます。Recovery Manager ジョブでのこれらのフェーズのう ち、最も低速なものを**ボトルネック**といいます。Recovery Manager のチューニングの目的は、 ジョブのボトルネックを特定し、Recovery Manager コマンド、初期化パラメータまたは物理メ ディアの調整を利用して、パフォーマンスを向上することです。

# **Recovery Manager** のパフォーマンスのチューニングの基本的な 概念

Recovery Manager のパフォーマンスをチューニングするには、Recovery Manager がバック アップをどのように作成するかについて、詳細に理解しておく必要があります。3-4 [ページ](#page-65-0)の 「[Recovery Manager](#page-65-0) チャネル」で説明されているように、バックアップの作業は、1 つ以上の チャネルで実行されます[。チャネル](#page-597-0)は、ストレージ・デバイスへのバイト・ストリームを表し ています。

バイト・ストリームは、メモリー内の入力バッファから CPU 経由で出力バッファに渡され、さ らにそこからストレージ・デバイスに渡されます。2 つのテープ・デバイスにバックアップす るように指定するには、2 つのテープ・チャネルを割り当て、各バイト・ストリームが別々の デバイスに渡されるようにします。

各チャネルの作業は、チャネルのタイプがディスクまたは SBT のいずれであるかにかかわら ず、次のフェーズに細分化されます。

**1.** [読取りフェーズ](#page-423-0)

ディスクのブロックが入力バッファに読み取られます。

**2.** [コピー・フェーズ](#page-426-0)

入力バッファから出力バッファにブロックがコピーされ、ブロックに対する追加処理が実 行されます。

**3.** 書込みフェーズ

出力バッファのブロックがストレージ・メディアに書き込まれます。書込みフェーズは、 バックアップ・メディアのタイプに応じて、次の相互排他的な形式のいずれかになります。

- SBT [への書込みフェーズ](#page-426-0)
- [ディスクへの書込みフェーズ](#page-430-0)

図 [21-1](#page-422-0) に、3 つのディスクに格納されているデータをバックアップする 2 つのチャネルを示し ます。各チャネルはデータを入力バッファに読み取り、入力バッファから出力バッファへのコ ピー時にデータを処理し、出力バッファからのデータをディスクに書き込みます。

<span id="page-422-0"></span>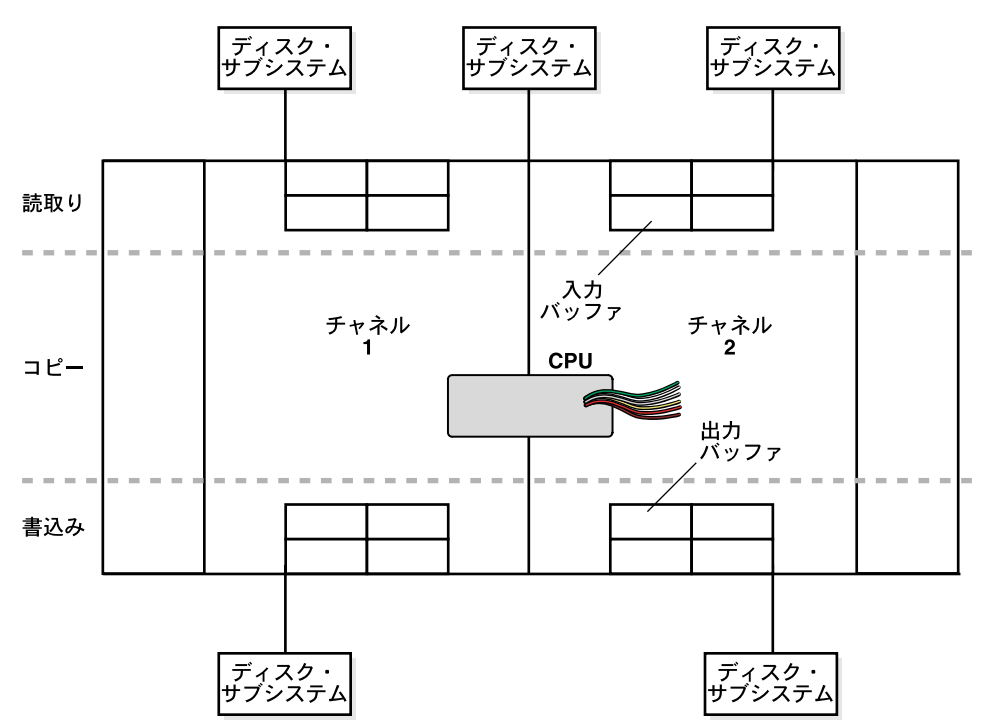

図 **21-1** ディスクへのマルチチャネル・バックアップのフェーズ

図 [21-2](#page-423-0) は、同様に、3 つのディスクに格納されているデータをバックアップする 2 つのチャネ ルを示していますが、ディスクの 1 つがネットワーク上にリモートでマウントされています。 各チャネルはデータを入力バッファに読み取り、入力バッファから出力バッファへのコピー時 にデータを処理し、出力バッファからのデータをテープに書き込みます。チャネル 1 はローカ ル接続されたテープ・ドライブにデータを書き込み、チャネル 2 はネットワークを介してリ モート・メディア・サーバーにデータを送信します。

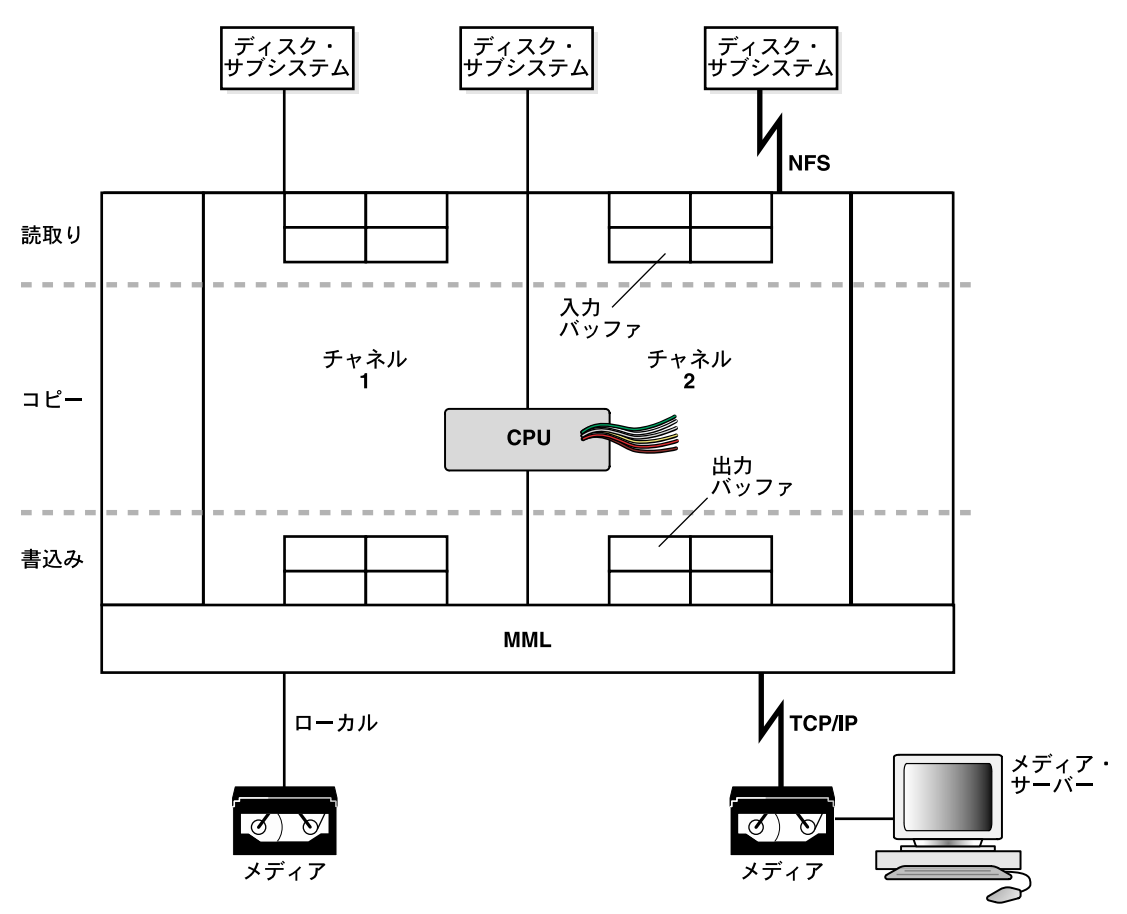

<span id="page-423-0"></span>図 **21-2** テープへのマルチチャネル・バックアップのフェーズ

データをリストアする場合、これらの手順が逆順で実行され、読取りと書込みの操作が逆にな ります。次の項では、Recovery Manager のチューニングの概念について、バックアップを例に 説明します。

# 読取りフェーズ

この項では、Recovery Manager チャネルがディスクのデータを読み取る場合に、パフォーマン スに影響する次の要因について説明します。

- 入力ディスク・バッファの割当て
- 同期ディスク I/O [と非同期ディスク](#page-425-0) I/O
- [ディスク](#page-425-0) I/O スレーブ
- [チャネルの](#page-426-0) RATE パラメータ

#### 入力ディスク・バッファの割当て

バックアップ中、Recovery Manager チャネルは、入力ファイルのブロックを I/O ディスク・ バッファに読み取ります。ディスク・サブシステムのデータベース・ファイルは[、自動スト](#page-593-0) [レージ管理、](#page-593-0)他のボリューム・マネージャまたはファイル・システムで管理できます。バック アップのチューニングに関する考慮事項は、データベース・ファイルを ASM で管理するかど うかによって異なります。

入力バッファの割当ては、ファイルをどのように多重化するかによって異なります。バック アップの[多重化](#page-596-0)は、バックアップ内の多数のファイルを複数のソースから同時に読み取り、 1 つのバックアップ・ピースに書き込む Recovery Manager の機能です。同時に読み取られ、同 じ[バックアップ・ピース](#page-600-0)に書き込まれる入力ファイルの数を表す[多重化レベル](#page-596-0)を決定するアル ゴリズムの詳細は、7-7 [ページの「多重バックアップ・セット」](#page-148-0)を参照してください。この章を 読む前に、これらの項を参照してください。

Recovery Manager チャネルは、ディスクのファイルをバックアップするときに、次の表に示す 規則を使用して、作成する入力ディスクのバッファのサイズを決定します。

表 **21-1** データファイルの読取りバッファのサイズを決定するアルゴリズム

| 多重化レベル       | 入力ディスクのバッファのサイズ                                                                 |
|--------------|---------------------------------------------------------------------------------|
| 4 以下         | すべての入力ファイル用の合計バッファ・サイズが 16MB になるよ<br>うに、1MB のバッファが 16 個割り当てられます。                |
| 4 より大きく 8 以下 | すべての入力ファイル用の合計バッファ・サイズが16MB 未満にな<br>るように、512KB のディスク・バッファがいくつか割り当てられま<br>す。     |
| 8より大きい       | 各入力ファイル用の合計バッファ・サイズが 512KB になるように、<br>各ファイルに 128KB のディスク・バッファが4つずつ割り当てられ<br>ます。 |

図 21-3 に、1 つのチャネルで 4 つのデータファイルをバックアップする例を示します。 MAXOPENFILES は 4 に設定され、FILESPERSET は 4 に設定されています。したがって、多重 化のレベルは 4 です。このため、各データファイル用の合計バッファ・サイズは 4MB になりま す。すべてのバッファを組み合せたサイズは 16MB になります。

#### 図 **21-3** ディスク・バッファの割当て

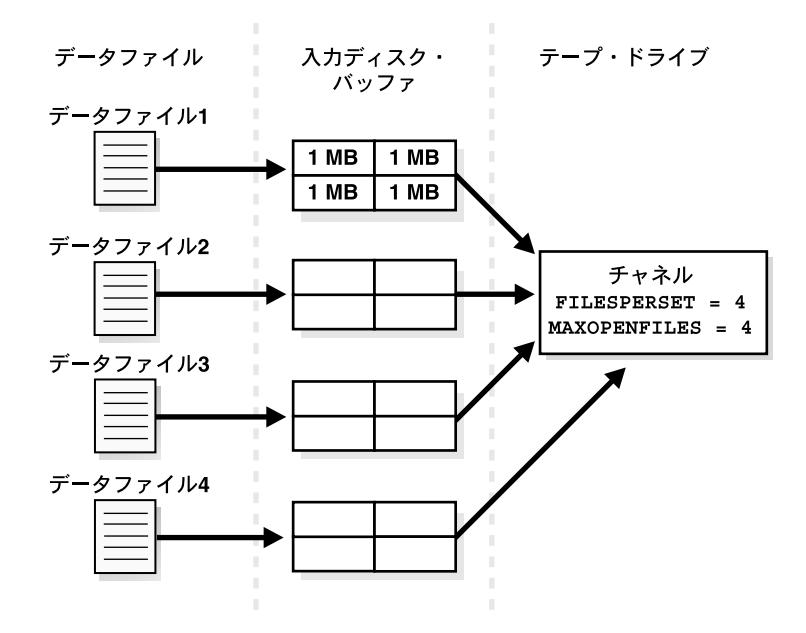

BACKUP\_DISK\_IO\_SLAVESが0でない場合はSGA または BACKUP DISK IO SLAVESが0の場合はPGA

<span id="page-425-0"></span>ASM に格納されているファイルをチャネルがバックアップする場合、入力ディスクのバッファ の数は、ASM ディスク・グループの物理ディスクの数と等しくなります。たとえば、16 個の 物理ディスクを含む ASM ディスク・グループにデータファイルが格納されている場合、チャ ネルはデータファイルのバックアップ用に 16 個の入力バッファを割り当てます。

チャネルがディスクからバックアップをリストアする場合は、4 つのバッファが割り当てられ ます。バッファのサイズは、オペレーティング・システムによって異なります。

#### 同期ディスク **I/O** と非同期ディスク **I/O**

チャネルによるディスクに対する読取りまたは書込みでは、I/O は[同期](#page-598-0) **I/O** と[非同期](#page-601-0) **I/O** のい ずれかです。ディスク I/O が同期の場合、サーバー・プロセスは一度に 1 つのタスクのみを実 行できます。ディスク I/O が非同期の場合、サーバー・プロセスは 1 つの I/O を開始し、その I/O が完了するまで待機している間に他の作業を実行できます。また、1 つ目の I/O の完了の 待機に入る前に、複数の I/O 操作を開始することもできます。

ASM [ディスク・グループ](#page-598-0)から読み取るときには、可能な場合は非同期ディスク I/O を使用し てください。また、ボリューム・マネージャで管理されている **RAW** [デバイス](#page-585-0)からチャネルが 読み取る場合も、非同期ディスク I/O が適切に動作します。一部のオペレーティング・システ ムでは、固有の非同期ディスク I/O をサポートしています。データベースは、使用可能な場合 はその機能を利用します。

#### ディスク **I/O** スレーブ

固有の非同期 I/O をサポートしていないオペレーティング・システムの場合、データベース は、特別な I/O スレーブ・プロセスを使用してその機能をシミュレートできます。このこよう なプロセスは、別のプロセスのかわりに I/O を実行する専用のプロセスです。

ディスク I/O スレーブを制御するには、動的でない DBWR\_IO\_SLAVES 初期化パラメータを設 定します。このパラメータでは、データベース・ライター・プロセス(DBWR)で使用される I/O サーバー・プロセスの数を指定します。デフォルトでは、この値は 0(ゼロ)であり、I/O サーバー・プロセスは使用されません。DBWR\_IO\_SLAVES が 0(ゼロ)以外の値である場合 に、非同期 I/O が無効であると、4 つのバックアップ・ディスク I/O スレーブが割り当てられ ます。

データベースが I/O スレーブ用の共有バッファを取得する際、次のことが行われます。

- $\,$  LARGE\_POOL\_SIZE が設定されていて、かつ DBWR\_IO\_SLAVES パラメータの値が 0 (ゼ ロ)以外に設定されている場合、データベースでは、ラージ・プールからのメモリーの取 得が試行されます。この値が十分大きくない場合、アラート・ログにエラーが記録されま す。また、共有プールからのバッファの取得は試行されず、非同期 I/O は使用されませ  $\lambda$
- LARGE POOL SIZEが設定されていない場合、または0(ゼロ)に設定されている場合、 データベースは、共有プールからのメモリーの取得を試行します。
- データベースが十分なメモリーを取得できない場合、PGA から I/O バッファ・メモリーを 取得し、このバックアップに同期 I/O を使用するというメッセージを alert.log ファイ ルに書き込みます。

ラージ・プールのメモリーは、共有サーバー、パラレル問合せ、Recovery Manager の I/O ス レーブ・バッファなどの多くの機能に使用されます。ラージ・プールを構成すると、Recovery Manager がメモリー取得のために他のサブシステムと競合することを防止できます。

共有プールからの連続メモリーの割当ての要求は、通常は小さいサイズ(5KB 未満)の要求で す。ただし、大きいサイズの連続メモリーの割当てが要求されると、割当てが失敗するか、ま たは要求された量の連続メモリーを解放するための大量のクリーンアップが必要となる場合が あります。このメモリー要求は、共有プールでは満たせない場合がありますが、ラージ・プー ルでは満たすことができます。ラージ・プールには最低使用頻度(LRU)リストが存在しない ため、ラージ・プールからの古いメモリーの削除は試行されません。

#### <span id="page-426-0"></span>チャネルの **RATE** パラメータ

ALLOCATE コマンドまたは CONFIGURE CHANNEL コマンドでは、RATE パラメータで、チャネ ルで読み取られる速度(バイト / 秒)を指定します。このパラメータを使用すると、Recovery Manager が過度のディスク帯域幅を使用してオンライン・パフォーマンスが低下することを防 止するために、読取りバイト数の上限を設定できます。基本的に、RATE は、バックアップの制 限として機能します。たとえば、RATE=1500K と設定し、各ディスク・ドライブの速度が 3MB/ 秒である場合、チャネルは、ディスク帯域幅の一部をオンライン・システム用に確保し ます。

# コピー・フェーズ

このフェーズでは、入力バッファから出力バッファにブロックがコピーされ、追加処理が実行 されます。たとえば、データがディスクから読み取られてテープにバックアップされる場合、 データはディスク・バッファから出力テープ・バッファにコピーされます。

コピー・フェーズには、次の処理が含まれています。

- 検証
- 圧縮
- 暗号化

ブロックの[検証](#page-592-0)を実行すると、ブロックが破損していないかどうかが確認されます。検証につ ては、第 15 [章「データベース・ファイルおよびバックアップの検証」](#page-322-0)を参照してください。 通常、この処理では CPU に負荷はかかりません。

[バイナリ圧縮を](#page-599-0)実行すると、Recovery Manager で、バックアップ・セット内のデータに圧縮ア ルゴリズムが適用されます。バイナリ圧縮は、CPU に負荷がかかる場合があります。Recovery Manager でバックアップに使用する圧縮アルゴリズムを選択できます。デフォルトでは、 Recovery Manager は、圧縮率に優れている BZIP2 を使用します。ZLIB 圧縮では、 COMPATIBLE を 11.0.0 以上に設定する必要があり、高速ですが圧縮率は他のアルゴリズムより 悪くなります。バイナリ圧縮については、8-6 [ページの「圧縮バックアップの作成」](#page-169-0)を参照して ください。

[バックアップの暗号化を](#page-600-0)実行すると、V\$RMAN\_ENCRYPTION\_ALGORITHMS に表示されている アルゴリズムのいずれかを使用して、バックアップ・セットが暗号化されます。Recovery Manager には、透過モード、パスワード保護モードおよびデュアル・モードの 3 つの暗号化 モードがある。バックアップの暗号化については、9-11 [ページ](#page-206-0)の「[Recovery Manager](#page-206-0) バック [アップの暗号化」を](#page-206-0)参照してください。バックアップの暗号化は、CPU に負荷がかかる場合が あります。

# **SBT** への書込みフェーズ

SBT へのバックアップ時、Recovery Manager は[、メディア・マネージャ](#page-605-0)にバイト・ストリーム を渡し、そのストリームに一意の名前を関連付けます。ストリームの格納方法および格納場所 の詳細は、メディア・マネージャによって管理されます。したがって、テープへのバックアッ プでは、Recovery Manager とメディア・マネージャの両方が相互に作用します。

#### **SBT** への書込みフェーズにおける **Recovery Manager** の構成要素

SBT への書込みフェーズに影響する Recovery Manager 固有の要因は、ディスクの読取りに影 響する要因と類似しています。いずれの場合も、バッファの割当て、スレーブ・プロセスおよ び同期 I/O または非同期 I/O によってパフォーマンスが左右されます。

テープ・バッファの割当て **[SBT](#page-587-0)** デバイスにバックアップする場合、またはそこからリストアす る場合、デフォルトでは、テープ書込み用(データをリストアする場合は読取り用)の各チャ ネルに 4 つのバッファが割り当てられます。テープ I/O バッファのサイズは、プラットフォー ムによって異なります。この値は、ALLOCATE CHANNEL コマンドまたは CONFIGURE CHANNEL コマンドの PARMS パラメータおよび BLKSIZE パラメータで変更できます。

図 **21-4** テープ・バッファの割当て

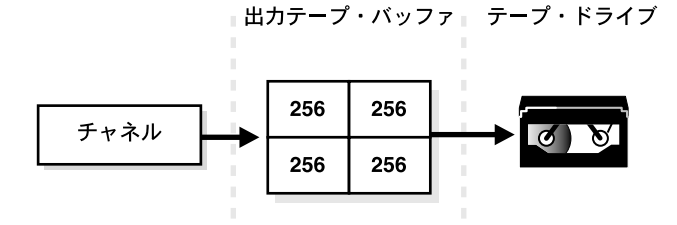

BACKUP\_TAPE\_IO\_SLAVESがTRUEの場合はSGA または BACKUP\_TAPE\_IO\_SLAVESがFALSEの場合はPGA

テープ **I/O** スレーブRecovery Manager は、I/O スレーブが使用されているかどうかに応じて、 SGA または PGA にテープ・バッファを割り当てます。初期化パラメータ

BACKUP TAPE IO SLAVES=true を設定した場合、テープ・バッファは SGA から割り当てら れます。テープ・デバイスにアクセスできるのは、一度に 1 つのプロセスだけです。そのため、 テープ・デバイス数に対応する必要な数のスレーブが起動されます。LARGE\_POOL\_SIZE 初期 化パラメータも設定されている場合は、ラージ・プールからバッファが割り当てられます。 BACKUP TAPE IO SLAVES=false を設定した場合、バッファは PGA から割り当てられます。

I/O スレーブを使用する場合、LARGE\_POOL\_SIZE 初期化パラメータを設定し、SGA メモリー をサイズの大きいメモリー割当ての保持専用に確保しておきます。このパラメータによって、 SGA メモリーのために Recovery Manager の I/O バッファとライブラリ・キャッシュが競合す ることを防止できます。テープ I/O の I/O スレーブが要求されたものの、そのために十分な領 域が SGA に存在しない場合、スレーブは使用されず、アラート・ログにメッセージが書き込ま れます。

BACKUP TAPE IO SLAVES には、スレーブ・プロセスの数ではなく、スレーブ・プロセスを 使用するかどうかを指定することに注意してください。テープ・デバイスにアクセスできるの は、一度に 1 つのプロセスだけであり、Recovery Manager では、テープ・デバイス数に対応す る必要な数のスレーブが使用されます。

同期 **I/O** と非同期 **I/O** SBT チャネルによるデータの読取りまたはテープへの書込みでは、I/O は 常に同期です。テープ I/O では、(手動または自動で)割当て済の各チャネルは1つのサー バー・プロセスに対応しています。ここでは、このプロセスをチャネル・プロセスと呼びます。

次の図に、テープへのバックアップでの同期 I/O を示します。

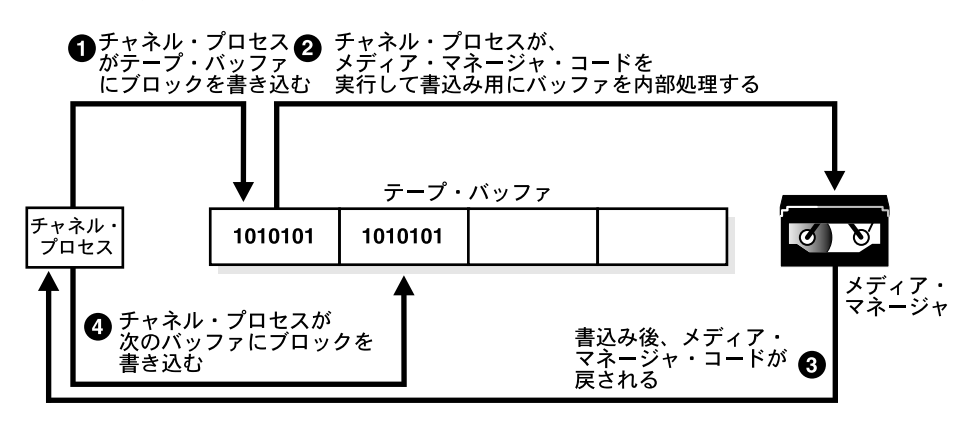

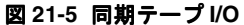

次の手順が実行されます。

- **1.** チャネル・プロセスが、テープ・バッファにブロックを書き込みます。
- **2.** チャネル・プロセスが、テープ・バッファを処理するメディア・マネージャ・コードを実 行して、メディア・マネージャが追加の処理および格納を行えるように内部処理を行いま す。
- **3.** メディア・マネージャ・コードが、書込みが完了したことを示すメッセージをサーバー・ プロセスに戻します。
- **4.** チャネル・プロセスが新しいタスクを開始できる状態になります。

次の図に、テープへのバックアップでの非同期 I/O を示します。テープへの非同期 I/O は、 テープ・スレーブを使用してシミュレートされます。この場合、各割当て済チャネルは 1 つの サーバー・プロセスに対応しています。この項の説明では、サーバー・プロセスをチャネル・ プロセスと呼びます。各チャネル・プロセスに対して1つ (コピーが複数の場合は複数)の テープ・スレーブが起動されます。

図 **21-6** 非同期テープ **I/O**

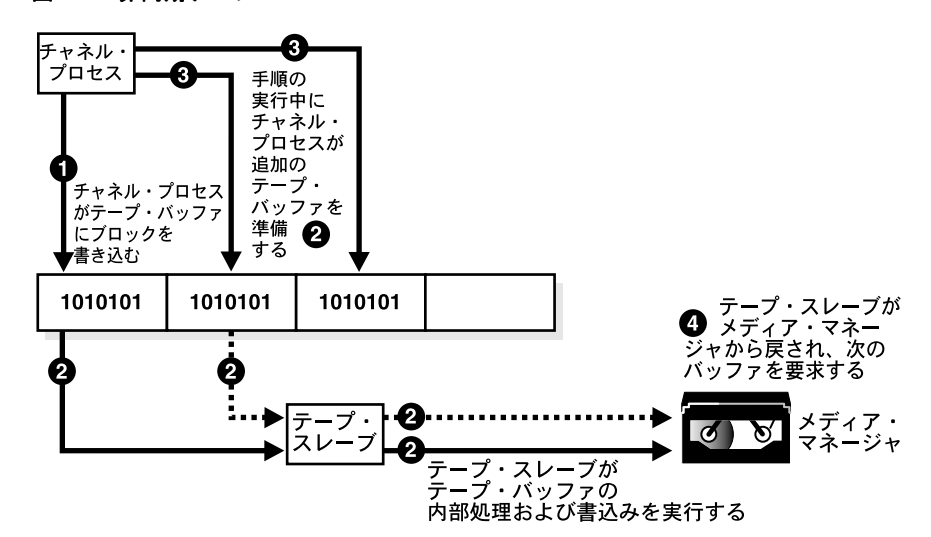

次の手順が実行されます。

- **1.** チャネル・プロセスが、テープ・バッファにブロックを書き込みます。
- **2.** チャネル・プロセスが、テープ・バッファを処理するためのメッセージをテープ・スレー ブ・プロセスに送信します。テープ・スレーブ・プロセスが、テープ・バッファを処理す るメディア・マネージャ・コードを実行して、メディア・マネージャが処理を行えるよう に内部処理を行います。
- **3.** テープ・スレーブ・プロセスが書込みを行っている間、チャネル・プロセスはデータファ イルからデータを読み取り、追加の出力バッファを準備できます。
- **4.** テープ・スレーブ・チャネルは、メディア・マネージャ・コードから戻されると、新しい テープ・バッファを要求します。通常、その時点で新しいバッファが使用可能になってい ます。このため、チャネル・プロセスの待機時間が減少し、バックアップ時間が短縮され ます。

#### **SBT** への書込みフェーズにおけるメディア・マネージャの構成要素

テープへのバックアップの速度に影響する要因を次に示します。

- ネットワークのスループット
- 固有の転送レート
- テープの圧縮
- テープ・ストリーム
- 物理テープ・ブロック・サイズ

ネットワークのスループットリモートのテープ・デバイスの場合、メディア・マネージャは、 ネットワーク経由でデータを転送する必要があります。たとえば、Oracle Secure Backup の管 理ドメインには、ネットワークで接続された複数のクライアント・ホスト、メディア・サー バーおよびテープ・デバイスが含まれていることがあります。あるホストにデータベースがあ り、別のホストに出力用のテープ・ドライブが接続されている場合、Oracle Secure Backup が ネットワーク経由のデータ転送を管理します。ネットワークのスループットが、バックアップ のパフォーマンスの上限になります。

固有の転送レートテー[プ固有の転送レート](#page-592-0)は、圧縮なしでテープに書き込む場合の速度です。 この速度は、バックアップ・レートの上限を表します。バックアップのパフォーマンスの上限 は、すべてのテープ・デバイスの転送レートの集計となります。バックアップ操作がすでにそ のレートで実行されており、必要以上に CPU を使用していない場合、チューニングしても Recovery Manager のパフォーマンスは変わりません。

テープの圧縮テープの圧縮レベルは、バックアップのパフォーマンスに重大な影響を及ぼしま す。テープの圧縮レベルが高い場合、持続的なバックアップの転送レートは高くなります。た とえば、圧縮比が 2:1 で、テープ・ドライブ固有の転送レートが 6MB/ 秒である場合、バック アップ速度は 12MB/ 秒になります。この場合、Recovery Manager は、12MB/ 秒より高速なス ループットでディスクを読み取ることができる必要があり、そうでない場合はこのディスクは バックアップのボトルネックになります。

注意 **:** メディア・マネージャによるテープの圧縮機能と Recovery Manager によるバイナリ圧縮機能の両方を使用しないでください。メディ ア・マネージャによる圧縮が十分である場合は、こちらを使用することを お薦めします。Recovery Manager でのデータ圧縮による CPU オーバー ヘッドを許容できる場合は、Recovery Manager の圧縮バックアップ・ セットを使用すると、圧縮していないバックアップ・セットをネットワー クを介してメディア・マネージャに移動するときに使用される帯域幅を削 減することができます。

テープ・ストリーム書込み操作中のテープ・ストリームは、テープへのバックアップ・パ フォーマンスに重大な影響を及ぼします。現行のほぼすべての商用テープ・ドライブは、固定 速度のストリーム・テープ・ドライブです。そのようなドライブはデータの書込み速度を変更 できないため、テープへ書き込むデータがなくなると、テープを減速して停止する必要があり ます。通常、ドライブのバッファが空になっても、テープの移動が速すぎて書込み終了位置を 越えてしまいます。そのためドライブで書込みを継続するには、書込みが終了した位置まで テープを巻き戻す必要があります。

物理テープ・ブロック・サイズ物理テープ・ブロック・サイズは、バックアップのパフォーマ ンスに影響する場合があります。ブロック・サイズは、メディア管理ソフトウェアが、1 回の 書込み操作でテープに書き込むデータの量です。通常、テープ・ブロック・サイズが大きいほ ど、バックアップが高速になります。物理テープ・ブロック・サイズは、Recovery Manager ま たは Oracle Database サーバーではなく、メディア管理ソフトウェアが制御します。詳細は、 ご使用のメディア管理ソフトウェアのドキュメントを参照してください。

# <span id="page-430-0"></span>ディスクへの書込みフェーズ

ディスクへの書込みフェーズに影響する主な要因は、バッファ・サイズです。バックアップの 出力がディスクに存在する場合、各チャネルは、1MB ずつの出力バッファを 4 つ割り当てま す。ディスク・チャネルが、ディスク・サブシステムにブロックを書き込みます。ファイルを リストアするときの読取りフェーズは、ファイルをバックアップするときの書込みフェーズと ほぼ同じです。ただし、ブロックの動く向きは逆です。

ディスクから非同期の読取りが行われる場合は、ディスクへの書込みも非同期になります。 ディスクへの書込み時、読取り時と同様にディスク I/O スレーブを利用できます。

Recovery Manager が、複数のディスクにストライプ化されたディスクベースの出力先にファイ ルをバックアップする場合は、複数のチャネルを割り当てることができます。チャネルの数は、 出力先のストライプ化されたディスクの数に制限されます。ASM は、複数のディスクにストラ イプ化された出力先の一例です。

# **Recovery Manager** のパフォーマンスの問題を診断するための **V\$** ビューの使用方法

通常、チューニング・プロセスを開始する場合は、V\$ ビューを使用して、Recovery Manager のバックアップ操作およびリストア操作のどこで問題が発生しているかを特定します。

#### **V\$SESSION\_LONGOPS** による **Recovery Manager** ジョブの進捗状況の監視

V\$SESSION LONGOPS ビューを問い合せると、バックアップ・ジョブおよびリストア・ジョブ の進捗状況を監視できます。Recovery Manager は、V\$SESSION LONGOPS で詳細行と集計行 の2つのタイプの行を使用します。

詳細行には、1 つのジョブ手順によって処理されているファイルの説明が表示され、集計行に は、Recovery Manager コマンドのすべてのジョブ手順によって処理されたファイルの説明が表 示されます。ジョブ手順とは、1 つのバックアップ・セットまたはデータファイルのコピーの 作成またはリストアです。詳細行は、バックアップ手順中、バッファに対する読取りまたは書 込みが行われるたびに更新されるため、更新の粒度は小さくなります。集計行は、各ジョブ手 順の完了時に更新されるため、更新の粒度は大きくなります。

表 21-2 に、Recovery Manager に最も関連する V\$SESSION LONGOPS の列を示します。通常、 各バックアップ・セットの進捗状況を確認するには、集計行ではなく詳細行を表示します。

| 列       | 詳細行の説明                                                                                              |
|---------|----------------------------------------------------------------------------------------------------|
| SID     | Recovery Manager チャネルに対応するサーバー・セッション ID。                                                            |
| SERIAL# | サーバー・セッションのシリアル番号。この値はサーバー・セッションが再<br>利用されるたびに変更されます。                                               |
| OPNAME  | 行の説明テキスト。詳細行の例は、RMAN: datafile copy、RMAN: full<br>datafile backup、RMAN: full datafile restore などです。 |
|         | <b>注意</b> :集計行は、RMAN: aqqreqate input および RMAN: aqqreqate<br>outputのみです。                            |
| CONTEXT | バックアップ出力行では、この値は2です。それ以外のすべての行では、値<br>は1です(ただし、この列を更新しないプロキシ・コピーは除く)。                               |

表 **21-2 Recovery Manager** に関連する **V\$SESSION\_LONGOPS** の列

| 列         | 詳細行の説明                                                                                        |
|-----------|-----------------------------------------------------------------------------------------------|
| SOFAR     | この列の内容は、行に表示される操作のタイプによって次のように異なりま<br>す。                                                      |
|           | イメージ・コピーの場合、読み取られたブロック数。                                                                      |
|           | バックアップ入力行の場合、バックアップされるファイルから読み取ら<br>$\blacksquare$<br>れたブロック数。                                |
|           | バックアップ出力行の場合、バックアップ・ピースに書き込まれたブ<br>$\blacksquare$<br>ロック数。                                    |
|           | リストアの場合、この1つのジョブ手順でリストアされているファイル<br>に処理されたブロック数。                                              |
|           | プロキシ・コピーの場合、コピーされたファイル数。                                                                      |
| TOTALWORK | この列の内容は、行に表示される操作のタイプによって次のように異なりま<br>す。                                                      |
|           | イメージ・コピーの場合、ファイルのブロックの合計数。                                                                    |
|           | バックアップ入力行の場合、このジョブ手順で処理されるすべてのファ<br>$\blacksquare$<br>イルから読み取られるブロックの合計数。                     |
|           | バックアップ出力行の場合、Recovery Manager はバックアップ・ピー<br>$\blacksquare$<br>スに書き込むブロック数を認識しないため、値は 0 になります。 |
|           | リストアの場合、このジョブ手順でリストアされるすべてのファイルの<br>ブロックの合計数。                                                 |
|           | プロキシ・コピーの場合、このジョブ手順でコピーされるファイルの合<br>計数。                                                       |

表 **21-2 Recovery Manager** に関連する **V\$SESSION\_LONGOPS** の列(続き)

バックアップ・ジョブまたはリストア・ジョブを実行する各サーバー・セッションは、1 つの ジョブ手順で必要な処理の合計と比較して、進捗状況をレポートします。たとえば、2 つの チャネルを使用してデータベースをリストアし、各チャネルが 2 つのバックアップ・セットを リストアする場合(合計 4 セットをリストアする場合)、各サーバー・セッションは、1 つの バックアップ・セットにおける進捗状況をレポートします。あるセットのリストアが完了する と、Recovery Manager は、リストアする次のセットでの進捗状況のレポートを開始します。

#### **Recovery Manager** ジョブの進捗状況の監視手順

**1.** Recovery Manager ジョブを開始する前に、次の SQL 文を含むスクリプト・ファイル(こ の例では longops)を作成します。

SELECT SID, SERIAL#, CONTEXT, SOFAR, TOTALWORK, ROUND(SOFAR/TOTALWORK\*100,2) "%\_COMPLETE" FROM V\$SESSION LONGOPS WHERE OPNAME LIKE 'RMAN%' AND OPNAME NOT LIKE '%aggregate%' AND TOTALWORK != 0 AND SOFAR <> TOTALWORK;

- **2.** Recovery Manager を起動し、ターゲット・データベースおよびリカバリ・カタログ(使用 している場合)に接続します。
- **3.** Recovery Manager ジョブを起動します。たとえば、次のように入力します。

RMAN> RESTORE DATABASE;
**4.** Recovery Manager ジョブの実行中に、SQL\*Plus を起動し、ターゲット・データベースに 接続して longops スクリプトを実行し、Recovery Manager ジョブの進捗状況を確認しま す。Recovery Manager ジョブの実行中に問合せを繰り返すと、次のような出力が表示され ます。

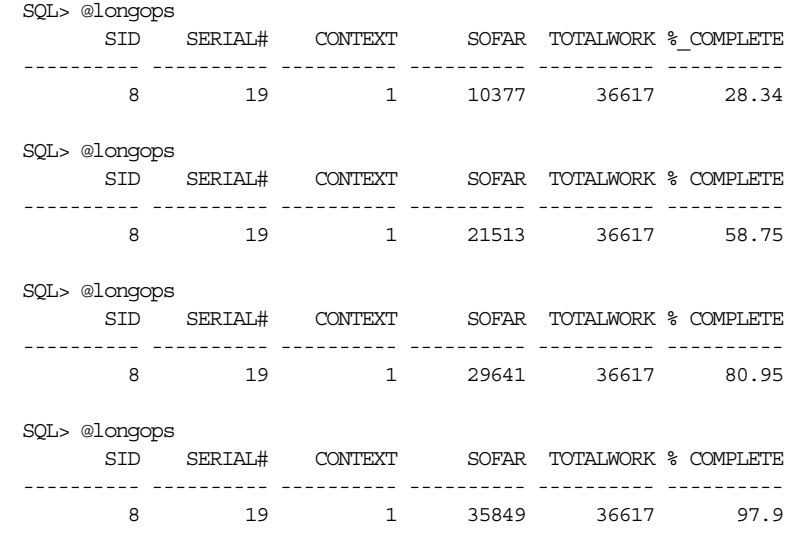

SQL> @longops no rows selected

**5.** 2 分以上の間隔で longops スクリプトを実行しているときに、%\_COMPLETE 列の値が増加 しない場合は、Recovery Manager で問題が発生しています。詳細は、22-8 [ページの](#page-445-0) 「Recovery Manager [とメディア・マネージャの相互作用の監視」を](#page-445-0)参照してください。

長時間の作業の実行を頻繁に監視する場合、SQL\*Plus を実行するホスト・オペレーティング・ システムでシェル・スクリプトまたはバッチ・ファイルを作成して、この問合せを繰り返し実 行できます。

## **V\$BACKUP\_SYNC\_IO** および **V\$BACKUP\_ASYNC\_IO** によるボトルネックの特定

バックアップまたはリストアのボトルネックの原因を特定し、バックアップ・ジョブの詳細な 進捗を確認するには、V\$BACKUP\_SYNC\_IO ビューおよび V\$BACKUP\_ASYNC\_IO ビューを使用 できます。

バックアップを実行中のプロセス (一部のプラットフォームではスレッド)に I/O が同期して いる場合は、

V\$BACKUP SYNC IOに行が表示されます。I/O が非同期の場合は、 V\$BACKUP ASYNC\_IO に行が表示されます。非同期 I/O は、I/O プロセスによって、または基 礎となるオペレーティング・システムがサポートしている場合に実行されます。

データベース・インスタンスが停止するまで、バックアップ・ジョブまたはリストア・ジョブ の結果はメモリーに残ります。このため、ジョブの完了後にビューを問い合せることができま す。

#### **I/O** が同期している場合に、テープがストリーム化されているかどうかを確認する手順

- **1.** SQL\*Plus を起動し、ターゲット・データベースに接続します。
- **2.** V\$BACKUP\_SYNC\_IO ビューまたは V\$BACKUP\_ASYNC\_IO ビューの EFFECTIVE BYTES PER SECOND 列を問い合せます。

EFFECTIVE BYTES PER SECOND がハードウェアのロー・キャパシティ未満の場合、 そのテープはストリーム化されていません。EFFECTIVE BYTES PER SECOND がハード ウェアのロー・キャパシティより大きい場合、そのテープはストリーム化されている場合 とされていない場合があります。これは、圧縮によって、

EFFECTIVE BYTES PER SECOND が実際の I/O 速度より高速になる場合があるためです。

参照 **:** これらのビューの詳細は、『Oracle Database リファレンス』を参 照してください。

#### 同期 **I/O** のボトルネックの特定

同期 I/O では、すべての同期 I/O がプロセスのボトルネックになるため、特定のボトルネック を識別することは困難です。同期 I/O をチューニングする唯一の方法は、I/O レート(バイト / 秒)をデバイスの最大スループット・レートと比較することです。I/O レートが、デバイス で指定されているレートより低い場合、バックアップ・プロセスおよびリストア・プロセスの この側面をチューニングすることを考慮します。

#### 同期 **I/O** のレートを確認する手順

- **1.** SQL\*Plus を起動し、ターゲット・データベースに接続します。
- **2.** V\$BACKUP\_SYNC\_IO ビューの DISCRETE\_BYTES\_PER\_SECOND 列を問い合せて、 I/O レートを表示します。

V\$BACKUP SYNC\_IO にデータが表示されている場合は、非同期 I/O を有効にしていない か、またはディスク I/O スレーブを使用していないことが問題となっています。

#### 非同期 **I/O** のボトルネックの特定

ロング・ウェイトは、バックアップ・プロセスまたはリストア・プロセスが、I/O が完了する まで待機するようにオペレーティング・システムに通知した回数です。ショート・ウェイトは、 バックアップ・プロセスまたはリストア・プロセスがオペレーティング・システム・コールを 実行して、非ブロック化モードで I/O の完了をポーリングした回数です。レディは、I/O が使 用可能な状態になっており、I/O の完了をポーリングするためにオペレーティング・システ ム・コールを実行する必要がなかった回数です。

#### 非同期 **I/O** のレートを確認する手順

- **1.** SQL\*Plus を起動し、ターゲット・データベースに接続します。
- **2.** V\$BACKUP\_SYNC\_IO ビューの LONG\_WAITS 列および IO\_COUNT 列を問い合せて、 I/O レートを表示します。

ボトルネックを特定する最も簡単な方法は、LONG\_WAITS を IO\_COUNT で割った比率が最 も大きいデータファイルを見つける方法です。たとえば、次の問合せを使用できます。

SELECT LONG\_WAITS/IO\_COUNT, FILENAME FROM V\$BACKUP ASYNC\_IO WHERE LONG WAITS/IO\_COUNT > 0 ORDER BY LONG\_WAITS/IO\_COUNT DESC;

> **注意:** 同期 I/O の使用時に BACKUP\_DISK\_IO\_SLAVES を設定した場 合、I/O は V\$BACKUP\_ASYNC\_IO に表示されます。

**参照: V\$BACKUP SYNC IO ビューおよび V\$BACKUP ASYNC IO ビュー** の詳細は、『Oracle Database リファレンス』を参照してください。

## **Recovery Manager**のバックアップのパフォーマンスのチューニング

バックアップのパフォーマンスは、多くの要因に影響を受けます。多くの場合、低速なバック アップを改善するには、試行錯誤が伴います。この項では、バックアップで最高のパフォーマ ンスを得るための手順を順に示します。

この項の内容は、次のとおりです。

- 手順 1: チャネル設定からの RATE パラメータの削除
- 手順 2: 同期ディスク I/O を使用する場合の DBWR\_IO\_SLAVES の設定
- 手順 3: [共有メモリーの割当てに失敗する場合の](#page-435-0) LARGE\_POOL\_SIZE の設定
- 手順4: [読取り、書込みおよびコピーのフェーズのチューニング](#page-435-0)

## 手順 **1:** チャネル設定からの **RATE** パラメータの削除

21-7 [ページの](#page-426-0)「チャネルの RATE [パラメータ」で](#page-426-0)説明されているように、チャネルの RATE パ ラメータは、他のデータベース操作でより多くのディスク帯域幅を使用できるように、バック アップ・スループットを(増加ではなく)削減するためのパラメータです。バックアップが テープにストリーム配信されていない場合、RATE パラメータを設定していないことを確認して ください。

#### **RATE** パラメータを削除する手順

- **1.** バックアップ・スクリプトを確認します。
- **2.** 次のいずれかの処理を実行します。
	- バックアップが RUN コマンド内に指定されていて、ALLOCATE コマンドに RATE パラ メータが指定されている場合は、このパラメータを削除します。残りの手順はスキッ プします。
	- バックアップが RUN コマンド内に指定されていない場合は、Recovery Manager を起動 し、ターゲット・データベースに接続して次の手順に進みます。
- **3.** SHOW ALL コマンドを実行して、現在構成されている設定を表示します。
- **4.** CONFIGURE CHANNEL コマンドに RATE パラメータが設定されている場合は削除します。

## 手順 **2:** 同期ディスク **I/O** を使用する場合の **DBWR\_IO\_SLAVES** の設定

21-6 [ページの](#page-425-0)「同期ディスク I/O [と非同期ディスク](#page-425-0) I/O」に示されているように、一部のオペ レーティング・システムでは、固有の非同期 I/O をサポートしています。ご使用のディスクが 非同期 I/O をサポートしない場合にのみ、DBWR\_IO\_SLAVES を設定します。 DBWR\_IO\_SLAVES に 0(ゼロ)以外の値を設定すると、バックアップおよびリストアに固定数 のディスク I/O スレーブが使用され、非同期 I/O がシミュレートされます。

#### ディスク **I/O** スレーブを有効にする手順

- **1.** SQL\*Plus を起動し、ターゲット・データベースに接続します。
- **2.** データベースを停止します。
- **3.** DBWR IO SLAVES 初期化パラメータを 0(ゼロ)以外の値に設定します。

DBWR\_IO\_SLAVES を設定すると、データベース・ライター・プロセスがスレーブを使用し ます。したがって、PROCESSES 初期化パラメータの値を増やす必要がある場合がありま す。

- **4.** データベースを再起動します。
- **5.** Recovery Manager バックアップを再開します。

## <span id="page-435-0"></span>手順 **3:** 共有メモリーの割当てに失敗する場合の **LARGE\_POOL\_SIZE** の設定

LARGE POOL SIZE 初期化パラメータは、メモリー不足のために I/O スレーブを起動しないと いうエラーがアラート・ログに書き込まれた場合に設定します。メッセージの例を次に示しま す。

ksfqxcre: failure to allocate shared memory means sync I/O will be used whenever async I/O to file not supported natively

ラージ・プールは、Recovery Manager およびその他の用途に使用されるため、すべてのユー ザーに対応できる合計サイズにする必要があります。このことは特に、DBWR\_IO\_SLAVES が設 定されており、DBWR プロセスにバッファが必要な場合に該当します。

#### ラージ・プールのサイズを設定する手順

- **1.** SQL\*Plus を起動し、ターゲット・データベースに接続します。
- **2.** 必要に応じて、V\$SGASTAT.POOL を問い合せて、特定のオブジェクト用のメモリーが存在 するプール(共有プールまたはラージ・プール)を確認します。
- **3.** ターゲット・データベースに LARGE POOL SIZE 初期化パラメータを設定します。

ALTER SYSTEM SET 文を実行して、パラメータを動的に設定します。 LARGE POOL SIZE を設定するための計算式を次に示します。

LARGE\_POOL\_SIZE = *number\_of\_allocated\_channels* \* (16 MB + ( 4 \* *size\_of\_tape\_buffer* ) )

**4.** Recovery Manager バックアップを再開します。

参照 **:** ラージ・プールの詳細は『Oracle Database 概要』、初期化パラ メータの詳細は『Oracle Database リファレンス』を参照してください。

## 手順 **4:** 読取り、書込みおよびコピーのフェーズのチューニング

次のいくつかのタスクを実行して、バックアップのパフォーマンスに影響を及ぼすボトルネッ クを特定および解消できます。

#### バックアップの検証を使用した読取りと書込みのボトルネックの識別

任意のバックアップ・ジョブで出力デバイスまたは入力ディスク I/O のどちらがボトルネック になっているかを確実に確認する方法の 1 つは、あるバックアップ・タスクの実行時間と、 同じタスクの BACKUP VALIDATE の実行時間を比較することです。バックアップの BACKUP VALIDATE は、実際のバックアップと同じディスク読取りを実行しますが、出力デバイスに対 する I/O は実行しません。

#### バックアップ時間と検証時間を比較する手順

**1.** NLS 環境の日付書式変数が、時刻を表示するように設定されていることを確認します。 たとえば、NLS 変数を次のように設定します。

setenv NLS\_LANG AMERICAN\_AMERICA.WE8DEC; setenv NLS\_DATE\_FORMAT "MM/DD/YYYY HH24:MI:SS"

- **2.** BACKUP コマンドでなく BACKUP VALIDATE コマンドを使用するようにバックアップ・ス クリプトを編集します。
- **3.** バックアップ・スクリプトを実行します。
- **4.** Recovery Manager 出力を調べ、Starting backup at と Finished backup at に示 された時間の差を計算します。
- **5.** BACKUP VALIDATE コマンドでなく BACKUP コマンドを使用するようにバックアップ・ス クリプトを編集します。
- **6.** バックアップ・スクリプトを実行します。
- **7.** Recovery Manager 出力を調べ、Starting backup at と Finished backup at に示 された時間の差を計算します。
- **8.** 検証と実際のバックアップでバックアップ時間を比較します。

テープに対する BACKUP VALIDATE の時間が、テープへの実際のバックアップの時間とほ とんど変わらない場合は、ディスクからの読取りがボトルネックになっている可能性があ ります。詳細は、21-17 ページの「読取りフェーズのチューニング」を参照してください。

テープに対する BACKUP VALIDATE の時間が、テープへの実際のバックアップの時間より 大幅に短い場合は、出力デバイスへの書込みがボトルネックになっている可能性がありま す。詳細は、21-18 [ページの「コピーおよび書込みのフェーズのチューニング」](#page-437-0)を参照して ください。

### 読取りフェーズのチューニング

Recovery Manager では、出力デバイスの占有を継続するのに十分な速度で出力デバイスにデー タ・ブロックを送信できないことがあります。たとえば、Recovery Manager は[、増分バック](#page-595-0) [アップ中](#page-595-0)、同じ計画の一環として以前にデータファイルをバックアップした後に変更されたブ ロックのみをバックアップします[。ブロック・チェンジ・トラッキングを](#page-603-0)有効にしない場合、 Recovery Manager は、変更されたブロックを検出するためにデータファイル全体をスキャン し、変更されたブロックを検出しながら出力バッファを一杯にする必要があります。変更され たブロックがほとんどなく、SBT バックアップを行っている場合、Recovery Manager は、テー プ・ドライブへのストリームを継続するのに十分な速度で出力バッファを一杯にできないこと があります。

同時に読み取られ、Recovery Manager の同じバックアップ・ピースに書き込まれる入力ファイ ルの数を表す[多重化レベルを](#page-596-0)調整すると、バックアップのパフォーマンスを向上させることが できます。多重化のレベルは、チャネル上の MAXOPENFILES 設定および各バックアップ・ セット内の入力ファイル数の最小値です。次の表に、多重化のレベルを調整するときの推奨事 項を示します。

| ASM | ストライプ化<br>されたディスク | 推奨事項                                                                                                   |
|-----|-------------------|----------------------------------------------------------------------------------------------------|
| なし  | あり                | 多重化のレベルを上げます。MAXOPENFILES または各バックアッ<br>プ・セット内のファイル数のいずれが最小値かを確認してから、<br>この値を増やします。                     |
|     |                   | このようにして、Recovery Manager がテープ・バッファを一杯に<br>する速度を上げ、ストリームを継続するのに十分な速度でバッファ<br>がメディア・マネージャに送信される確率を高くします。 |
| なし  | たし                | チャネル上の MAXOPENFILES 設定値を増やします。                                                                         |
| あり  | N/A               | チャネル上の MAXOPENFILES パラメータを1または2に設定しま<br>す。                                                             |

表 **21-3** 多重化のレベルの調整

#### 参照 **:**

- MAXOPENFILES および FILESPERSET の設定が多重化のレベルにどの ような影響を与えるかについては、7-7 [ページの「多重バックアップ・](#page-148-0) [セット」](#page-148-0)を参照してください。
- 概要については、7-13 [ページの「増分バックアップ」を](#page-154-0)参照してくだ さい。

#### <span id="page-437-0"></span>コピーおよび書込みのフェーズのチューニング

読取りフェーズのパフォーマンスが良好な場合、ボトルネックとなっている可能性が高いのは、 コピー・フェーズまたは書込みフェーズです。特に、Recovery Manager が、ストリームをサ ポートするのに十分な速度でテープ・ドライブにデータ・ブロックを送信しているときにテー プがストリーム化されていない場合は、SBT への書込みフェーズがボトルネックです。次のよ うに、パフォーマンスを向上させます。

■ バックアップが[全体バックアップ](#page-595-0)の場合、増分バックアップの使用を検討します。

増分レベル 1 のバックアップでは、変更されたブロックのみがデータファイルからテープ に書き込まれるため、テープへの書込みに関するボトルネックは、バックアップ計画全体 にはあまり影響を及ぼしません。特に、バックアップするデータベースのノードにテー プ・ドライブがローカルに接続されていない場合、増分バックアップはより高速になる場 合があります。詳細は、8-15 [ページの「増分バックアップの作成および更新」を](#page-178-0)参照して ください。

■ デフォルトの圧縮アルゴリズムである BZIP2 をバックアップで使用している場合は、圧縮 アルゴリズムを BZIP2 から ZLIB に変更します。

ZLIB は、BZIP2 ほど CPU に負荷がかかりません。詳細は、6-7 [ページの「バックアップ](#page-132-0) [圧縮アルゴリズムの構成」を](#page-132-0)参照してください。

- データベースのホストが複数の CPU を使用し、バックアップではバイナリ圧縮が使用され ている場合は、チャネルの数を増やします。
- バックアップが暗号化されている場合は、暗号化アルゴリズムを AES128 に変更します。

AES128 アルゴリズムは、最も CPU に負荷がかからない処理です。詳細は、6-10 [ページの](#page-135-0) [「バックアップ暗号化アルゴリズムの構成」を](#page-135-0)参照してください。

- Recovery Manager がテープにバックアップしている場合は、次のような調整を試してくだ さい。
	- **–** テープ I/O バッファのサイズを調整します。

サイズを設定するには、ALLOCATE CHANNEL コマンドまたは CONFIGURE CHANNEL コマンドの PARMS パラメータおよび BLKSIZE パラメータを使用します。テープ I/O バッファのサイズは、プラットフォームによって異なります。BLKSIZE 設定は、デ フォルトより優先されます。

**–** メディア管理ソフトウェアの設定を調整します。

テープ・ブロック・サイズを含め、メディア・マネージャの設定の数は、バックアッ プのパフォーマンスに影響する場合があります。

Recovery Manager が ASM にファイルをバックアップしている場合は、チャネルの数を増 やします。

たとえば、Recovery Manager が、16 個の物理ディスクを含む 1 つのディスク・グループ にデータベースをバックアップしている場合は、ディスク・チャネルの数を 4 ~ 16 の範囲 で割り当てるか構成します。

## **Recovery Manager** 操作の トラブルシューティング

この章では、Recovery Manager をトラブルシューティングする方法について説明します。 この章では、次の項目について説明します。

- Recovery Manager [のメッセージ出力の解釈](#page-439-0)
- Recovery Manager [のトラブルシューティングでの](#page-445-0)V\$ ビューの使用
- [Media Management API](#page-448-0) のテスト
- [Recovery Manager](#page-450-0) コマンドの終了

## <span id="page-439-0"></span>**Recovery Manager** のメッセージ出力の解釈

Recovery Manager は、問題のトラブルシューティングに役立つ詳細なエラー・メッセージを提 供します。また、Oracle Database サーバーおよびサード・パーティのメディア・ベンダーは、 独自の有効なデバッグ出力を生成します。この項では、発生する可能性がある様々なエラーの 識別方法および解釈について説明します。

## メッセージ出力タイプの識別

障害が発生したか、ハングアップした Recovery Manager ジョブのトラブルシューティングに 役立つ出力は、次の表に示すとおり、様々な場所に表示または格納されます。

表 **22-1** メッセージ出力タイプ

| 出力タイプ                                           | 作成元                                           | 場所                                                                                                    | 説明                                                                                                    |
|-------------------------------------------------|-----------------------------------------------|----------------------------------------------------------------------------------------------------|----------------------------------------------------------------------------------------------------|
| Recovery<br>Manager $\times$ $\times$<br>セージ    | Recovery<br>Manager                           | ジョブの詳細情報は、V\$RMAN<br>STATUS および RC RMAN<br>STATUS に表示されます。現行の<br>ジョブの情報は、V\$RMAN<br>OUTPUT に表示されます。<br>Recovery Manager をコマンドラ<br>インから実行すると、出力を次<br>の場所に送ることができます。<br>標準出力<br>コマンドラインの LOG また<br>は SPOOL LOG コマンドで指<br>定したログ・ファイル<br>Recovery Manager 出力をリ<br>$\blacksquare$<br>ダイレクトすることで作成<br>したファイル (UNIXの><br>演算子などによる) | Recovery Manager ジョブに関連するアクション、お<br>よび Recovery Manager、データベース・サーバー、<br>メディア・ベンダーによって生成されたエラー・<br>メッセージが含まれています。Recovery Manager の<br>エラー・メッセージには、RMAN-xxxxx という接頭辞<br>が付いています。通常のアクションの説明には接頭<br>辞は付きません。<br>次の PL/SQL を実行すると、V\$RMAN STATUS から<br>すべてのエントリを削除できることに注意してくだ<br>さい。<br>SYS.DBMS BACKUP RESTORE.resetCfileSection(28);<br>このファンクションでは、すべてのジョブ関連エン<br>トリが削除されます。新しいバックアップ・ジョブ<br>が V\$RMAN BACKUP JOB DETAILS に表示されるま<br>で、行は表示されません。 |
| alert SID.log                                   | Oracle Database                               | 自動診断リポジトリ・ホームの<br>alert サブディレクトリ                                                                                                    | エラー、初期化パラメータ設定および管理操作の時<br>系列のログが含まれています。上書きされた制御<br>ファイル・レコードの値が記録されます。                                                                                                    |
| Oracle $\mathcal{F} \cup \mathcal{F}$ .<br>ファイル | Oracle Database                               | ADR ホームの trace サブディ<br>レクトリ                                                                                                    | Oracle サーバー・プロセスによって生成された詳細<br>な出力が含まれています。このファイルは、<br>ORA-600 または ORA-3113 エラー・メッセージが発<br>生したとき、Recovery Manager がチャネルを割り当<br>てられないとき、およびデータベースがメディア管<br>理ライブラリのロードに失敗したときに作成されま<br>す。                                                                                                    |
| sbtio.log                                       | サード・パー<br>ティのメディア<br>管理ソフトウェ<br>$\mathcal{T}$ | ADR ホームの trace サブディ<br>レクトリ                                                                                                    | メディア管理ソフトウェアによって生成されたベン<br>ダー固有の情報が含まれています。このログには、<br>Oracle サーバーまたは Recovery Manager のエラー<br>は含まれていません。                                                                                                    |
| メディア・マ<br>ネージャのログ・<br>ファイル                      | サード・パー<br>ティのメディア<br>管理ソフトウェ<br>$\mathcal{F}$ | sbtio.log 以外のすべてのメ<br>ディア・マネージャのログの<br>ファイル名は、メディア管理ソ<br>フトウェアによって決定されま<br>す。                                                                                                    | メディア管理デバイスの機能に関する情報が含まれ<br>ています。                                                                                                    |

## **Recovery Manager** のエラー・メッセージ・スタックの識別

Recovery Manager は、エラーの発生時にそれらのエラーを通知します。回復不可能なエラーの 場合、Recovery Manager は別のチャネルへのフェイルオーバーを実行して特定のジョブ手順を 完了することができず、すべてのジョブ・セットの完了後にエラーの概要レポートを出力しま す。この機能は、遅延エラー・レポートともいいます。

<span id="page-440-0"></span>22-7 [ページの](#page-444-0)「Recovery Manager [のリターン・コードの識別」で](#page-444-0)説明するように、Recovery Manager にエラーが発生したかどうかを確認する方法の 1 つは、リターン・コードを調べるこ とです。2 つ目の方法は、Recovery Manager の出力内で RMAN-00569 文字列を検索すること です。RMAN-00569 は、エラー・スタック・バナーのメッセージ番号です。すべての Recovery Manager エラーの前に、このエラー・メッセージが表示されます。出力内に RMAN-00569 メッセージが表示されない場合、エラーはありません。次に、構文エラーの例を 示します。

#### 例 **22-1 Recovery Manager** 構文エラー

```
RMAN-00571: ===========================================================
RMAN-00569: =============== ERROR MESSAGE STACK FOLLOWS ===============
RMAN-00571: ===========================================================
RMAN-00558: error encountered while parsing input commands
RMAN-01005: syntax error: found ")": expecting one of: "archivelog, backup, backupset, 
controlfilecopy, current, database, datafile, datafilecopy, (, plus, ;, tablespace"
RMAN-01007: at line 1 column 18 file: standard input
```
## エラー・コードの識別

通常、Recovery Manager メッセージ・スタックには次のタイプのエラー・コードが含まれてい ます。

- 接頭辞が RMAN- のエラー
- 接頭辞が ORA- のエラー
- Additional information: の後に表示されるエラー

参照 **:** RMAN および ORA のエラー・コードの詳細は、『Oracle Database エラー・メッセージ』を参照してください。

#### **Recovery Manager** のエラー・メッセージ番号

表 22-2 に、一般的な Recovery Manager エラー・メッセージのエラー範囲を示します。すべて のメッセージの詳細は、『Oracle Database エラー・メッセージ』を参照してください。

#### 表 **22-2 Recovery Manager** のエラー・メッセージの範囲

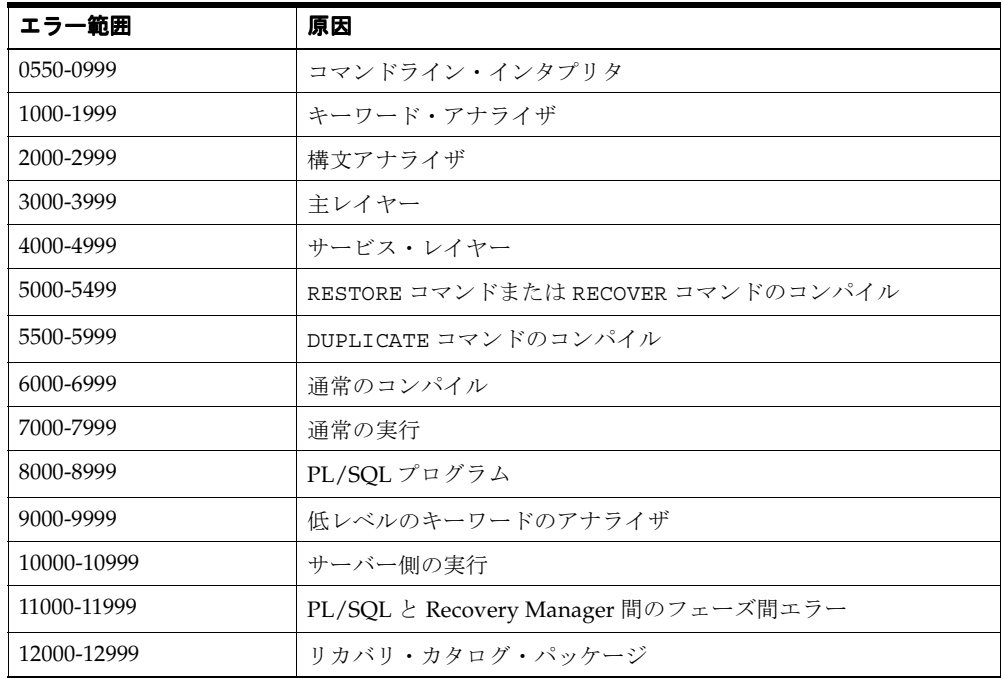

#### <span id="page-441-0"></span>**ORA-19511:** メディア・マネージャ・エラー

メディア・マネージャ・エラーが発生した場合、ORA-19511 が表示され、説明を含むエラー・ メッセージがメディア・マネージャから Recovery Manager に戻されます。Recovery Manager は、メディア・マネージャから戻されたエラーを表示します。たとえば、次のようなエラーが 表示されます。

ORA-19511: Error received from media manager layer, error text: sbtpvt open input: file  $.*$  does not exist or cannot be accessed, errno = 2

メディア・マネージャからのメッセージには、根本的な問題を修正するために十分な情報が含 まれています。十分でない場合、ご使用のメディア・マネージャのドキュメントを参照するか、 またはメディア管理ベンダーのサポート担当者に詳細を問い合せてください。ORA-19511 エ ラーは、Oracle Database ではなくメディア・マネージャによって生成されます。データベース は、メディア・マネージャからのメッセージを渡すのみです。原因を解決できるのは、メディ ア管理ベンダーのみです。

**[SBT](#page-587-0)** 1.1 対応のメディア管理レイヤーを使用している場合、その他のエラー・メッセージ・テ キストが表示される場合があります。SBT 1.1 対応のメディア管理レイヤーからの出力は、次の ものと類似しています。

ORA-19507: failed to retrieve sequential file, handle="c-140148591-20031014-06", parms=""

ORA-27007: failed to open file

Additional information: 7000

Additional information: 2

ORA-19511: Error received from media manager layer, error text:

SBT error = 7000, errno = 0, sbtopen: backup file not found

「Additional information」には、SBT 1.1 に固有なエラー・コードが表示されます。表示される 値は、表 22-3 に示すメディア・マネージャ・メッセージ番号およびエラー・テキストに対応し ています。Recovery Manager は、「ORA-19511: メディア・マネージャ・レイヤーからのエラー を受け取りました。」を再度表示し、メディア・マネージャから戻されたエラー・コードに関連 する一般的なエラー・メッセージおよび SBT 1.1 エラー番号を表示します。

参考として、SBT 1.1 エラー・メッセージを示します。表 22-3 に、メディア・マネージャ・ メッセージ番号および各番号に対応するエラー・テキストを示します。エラー・コード内の *O/S* は、オペレーティング・システムを意味します。アスタリスクが付いているエラーは内部 エラーであり、通常の操作中に一般的に表示されるものではありません。

原因 番号 メッセージ sbtopen | 7000 7001 7002\* 7003 7004 7005 7006 7007 7008 7009 7010 7011 7012\* バックアップ・ファイルが見つかりません。(読取りの場合のみ戻され ます。) バックアップ・ファイルは存在します。(書込みの場合のみ戻されま す。) 不正なモードが指定されました。 指定されたブロック・サイズが無効です。 デバイスがありません。 デバイスは見つかりましたがビジーです。後で再試行してください。 ボリュームが見つかりません。 ボリュームは使用中です。 I/O エラーです。 Media Manager と接続できません。 許可されません。 システム・エラー - 例 : malloc、fork のエラー 引数が無効です。

表 **22-3** メディア・マネージャのエラー・メッセージの範囲

表 **22-3** メディア・マネージャのエラー・メッセージの範囲(続き) メディア・マネージャのエラー・メッセージの範囲(続き)

| 原因        | 番号                           | メッセージ                               |  |  |
|-----------|------------------------------|-------------------------------------|--|--|
| sbtclose  | 7020*                        | ファイル・ハンドルが無効か、ファイルをオープンできません。       |  |  |
|           | 7021*                        | フラグが無効です。                           |  |  |
|           | 7022                         | I/Oエラーです。                           |  |  |
|           | 7023                         | $O/S = \overline{5} - \overline{6}$ |  |  |
|           | 7024*                        | 引数が無効です。                            |  |  |
|           | 7025                         | Media Manager と接続できません。             |  |  |
| sbtwrite  | 7040*                        | ファイル・ハンドルが無効か、ファイルをオープンできません。       |  |  |
|           | 7041                         | ボリュームの終わりに達しました。                    |  |  |
|           | 7042                         | I/Oエラーです。                           |  |  |
|           | 7043                         | $O/S = \overline{5} -$              |  |  |
|           | 7044*                        | 引数が無効です。                            |  |  |
| sbtread   | 7060*                        | ファイル・ハンドルが無効か、ファイルをオープンできません。       |  |  |
|           | 7061                         | EOFに達しました。                          |  |  |
|           | 7062                         | ボリュームの終わりに達しました。                    |  |  |
|           | 7063                         | I/Oエラーです。                           |  |  |
|           | 7064                         | $O/S = \bar{P} -$                   |  |  |
|           | 7065*                        | 引数が無効です。                            |  |  |
| sbtremove | 7080<br>バックアップ・ファイルが見つかりません。 |                                     |  |  |
|           | 7081                         | バックアップ・ファイルは使用中です。                  |  |  |
|           | 7082                         | I/Oエラーです。                           |  |  |
|           | 7083                         | Media Manager と接続できません。             |  |  |
|           | 7084                         | 許可されません。                            |  |  |
|           | 7085                         | $O/S = \overline{5} -$              |  |  |
|           | 7086*                        | 引数が無効です。                            |  |  |
| sbtinfo   | 7090                         | バックアップ・ファイルが見つかりません。                |  |  |
|           | 7091                         | I/Oエラーです。                           |  |  |
|           | 7092                         | Media Manager と接続できません。             |  |  |
|           | 7093                         | 許可されません。                            |  |  |
|           | 7094                         | $O/S = \overline{5} - \overline{6}$ |  |  |
|           | 7095*                        | 引数が無効です。                            |  |  |
| sbtinit   | 7110*                        | 引数が無効です。                            |  |  |
|           | 7111                         | $O/S = \overline{5} -$              |  |  |

## **Recovery Manager** エラー・スタックの解釈

Sometimes Recovery Manager エラー・スタック内の役立つメッセージを特定することが困難な 場合があります。次のヒントおよび推奨事項を参考にしてください。

- メッセージは下から上に読みます。これは、Recovery Manager は下から順にメッセージを 発行するためです。スタックの最後から 1 つか 2 つのエラーが、通常は最も重要です。
- SBT 1.1 メディア管理レイヤーを使用しており、「Additional Information:」およびエ ラー・コード(番号)を含む SBT 1.1 形式のエラー・メッセージが表示された場合、その 後に続く ORA-19511 メッセージの、メディア・マネージャによって Recovery Manager に戻されたエラー・メッセージのテキストを確認します。これらのメッセージには、メ ディア管理レイヤーでの実際の障害が示されます。
- エラー・バナーの直後にある RMAN-03002 メッセージまたは RMAN-03009 メッセージを確 認します(RMAN-03009 は RMAN-03002 と同じですが、RMAN-03009 にはチャネル ID が 含まれます)。これらのメッセージには、正常に実行されなかったコマンドが示されます。 構文エラーの場合、RMAN-00558 が生成されます。
- 表 [22-2](#page-440-0) に示すエラー範囲を参照して基本的なエラー・タイプを判断し、最も重要なメッ セージについて、『Oracle Database エラー・メッセージ』を参照して確認します。

#### **Recovery Manager** エラーの解釈の例

users 表領域のバックアップを試行し、次のメッセージが戻されたと想定します。

```
Starting backup at 29-AUG-02
using channel ORA_DISK_1
RMAN-00571: ===========================================================
RMAN-00569: =============== ERROR MESSAGE STACK FOLLOWS ===============
RMAN-00571: ===========================================================
RMAN-03002: failure of backup command at 08/29/2002 15:14:03
RMAN-20202: tablespace not found in the recovery catalog
RMAN-06019: could not translate tablespace name "USESR"
```
RMAN-03002 エラーは、BACKUP コマンドが正常に実行されなかったことを示しています。 スタックの最後の 2 つのメッセージを参照すると、表領域名を正しく入力しなかったため、 リカバリ・カタログ内に user という名前の表領域が見つからないことがわかります。

#### サーバー・エラーの解釈の例

表領域のリカバリを試行し、次のエラーが戻されたと想定します。

RMAN> RECOVER TABLESPACE users;

```
Starting recover at 29-AUG-01
using channel ORA_DISK_1
```
#### starting media recovery

media recovery failed

RMAN-00571: =========================================================== RMAN-00569: =============== ERROR MESSAGE STACK FOLLOWS =============== RMAN-00571: =========================================================== RMAN-03002: failure of recover command at 08/29/2007 15:18:43 RMAN-11003: failure during parse/execution of SQL statement: alter database recover if needed tablespace USERS ORA-00283: recovery session canceled due to errors ORA-01124: cannot recover data file 8 - file is in use or recovery ORA-01110: data file 8: '/oracle/oradata/trgt/users01.dbf'

前述の推奨事項に従って、スタックの下から読み始めます。ORA-01110 メッセージは、 users01.dbf データファイルのリカバリで問題が発生したことを示しています。下から 2 つ 目のメッセージは、そのデータファイルが使用中かリカバリ中であるため、リカバリ不可能で あることを示しています。その他の Recovery Manager エラーは、サーバー・エラーのために リカバリ・セッションが取り消されたことを示しています。このデータファイルはリカバリ中 ではないため、問題はデータファイルがオンラインであることであり、このファイルをオフラ インにしてバックアップをリストアする必要があると判断できます。

#### **SBT 2.0** のメディア管理エラーの解釈の例

テープ・ドライブを使用したバックアップ・ジョブ中に、次の出力が戻されたと想定します。

RMAN-00571: =========================================================== RMAN-00569: =============== ERROR MESSAGE STACK FOLLOWS =============== RMAN-00571: =========================================================== ORA-19624: operation failed, retry possible ORA-19507: failed to retrieve sequential file, handle="/tmp/mydir", parms="" ORA-27029: skgfrtrv: sbtrestore returned error

<span id="page-444-0"></span>ORA-19511: Error received from media manager layer, error text: sbtpvt\_open\_input:file /tmp/mydir does not exist or cannot be accessed, errno=2

ORA-19511 エラーの後に表示されるエラー・テキストはメディア・マネージャによって生成さ れたものであり、障害の根源を示しています。このエラーを解釈する方法は、メディア・マ ネージャのドキュメントを参照してください。

#### **SBT 1.1** のメディア管理エラーの解釈の例

テープ・ドライブを使用したバックアップ・ジョブ中に、次の出力が戻されたと想定します。

RMAN-00571: =========================================================== RMAN-00569: =============== ERROR MESSAGE STACK FOLLOWS =============== RMAN-00571: =========================================================== RMAN-03009: failure of backup command on c1 channel at 09/04/2007 13:18:19 ORA-19506: failed to create sequential file, name="07d36ecp\_1\_1", parms="" ORA-27007: failed to open file SVR4 Error: 2: No such file or directory Additional information: 7005 Additional information: 1 ORA-19511: Error received from media manager layer, error text: SBT error = 7005, errno = 2, sbtopen: system error

SBT 1.1 メディア・マネージャによって戻される最も重要な情報は、「Additional information」 行にあるエラー・コードです。

Additional information: 7005

表 22-3[「メディア・マネージャのエラー・メッセージの範囲」を](#page-441-0)参照すると、7005 エラーが、 メディア管理デバイスがビジー状態であることを示していることがわかります。メディア管理 ソフトウェアが使用中か、またはそのソフトウェアに問題が発生しているため、そのソフト ウェアを使用してデバイスに書き込むことができません。

注意 **:** sbtio.log には、Oracle Database ではなくメディア管理ソフト ウェアによって生成された情報が含まれています。そのため、それらのエ ラー・コードおよびメッセージを解釈するには、ご使用のメディア・ベン ダーのドキュメントを参照する必要があります。sbtio.log に情報が記 述されない場合、別の場所にエラー・メッセージが記述されているかどう か、またはメディア・マネージャ・エラーを sbtio.log に表示するため に必要な手順があるかどうかを、ご使用のメディア・マネージャのサポー トに問い合せてください。

## **Recovery Manager** のリターン・コードの識別

Recovery Manager にエラーが発生したかどうかを確認する方法の 1 つは、リターン・コードま たは終了ステータスを調べることです。Recovery Manager クライアントは、そのクライアント が起動されたシェルに、エラーが発生しなかった場合は 0(ゼロ)を戻し、エラーが発生した 場合は0(ゼロ)以外のエラー値を戻します。

このリターン・コードへのアクセス方法は、Recovery Manager クライアントを起動した環境に よって異なります。たとえば、UNIX および C シェルを実行している場合、Recovery Manager が完了すると、\$status というシェル変数にリターン・コードが配置されます。終了ステータ スを戻す方法は、Recovery Manager クライアントではなくホスト・オペレーティング・システ ムの詳細によって異なります。

## <span id="page-445-0"></span>**Recovery Manager** のトラブルシューティングでの**V\$**ビューの使用

LIST、REPORT および SHOW を使用しても、Recovery Manager アクティビティで必要なすべ ての情報が表示されない場合は、多数の V\$ ビューで詳細を参照できます。

バックアップおよびリカバリ・ジョブを実行するサーバー・セッションで現在実行されている 動作を確認すると有効な場合があります。表 22-4 に示すビューは、Recovery Manager ジョブ に関する情報を取得する場合に有効です。

表 **22-4** トラブルシューティングで有効な **V\$** ビュー

| ビュー             | 説明                                                                                              |
|-----------------|-------------------------------------------------------------------------------------------------|
| V\$PROCESS      | 現在アクティブなプロセスを識別します。                                                                             |
| VSSESSION       | 現在アクティブなセッションを識別します。このビューを使用して、<br>Recovery Manager が割り当てたチャネルに対応するデータベース・サー<br>バー・セッションを判断します。 |
| V\$SESSION WAIT | セッションが待機中のイベントまたはリソースのリストを表示します。                                                                |

前述のビューを使用して、次のタスクを実行できます。

- Recovery Manager とメディア・マネージャの相互作用の監視
- [サーバー・セッションと](#page-446-0) Recovery Manager チャネルの関連付け

## **Recovery Manager** とメディア・マネージャの相互作用の監視

動的パフォーマンス・イベント・ビューのイベント名を使用して、Media Management API に 対する Recovery Manager コールを監視できます。イベント名は、SBT ファンクションと 1 対 1 で対応します。次に例を示します。

Backup: sbtinit Backup: ssbtopen Backup: ssbtread Backup: ssbtwrite Backup: ssbtbackup . . . SBT イベントの完全なリストを取得するには、次の問合せを使用します。 SELECT NAME FROM V\$EVENT\_NAME WHERE NAME LIKE '%sbt%'; サーバーは、Media Management API でいずれかのファンクションをコールする前に、 V\$SESSION\_WAIT に行を追加して、STATE 列に文字列 WAITING を含めます。 V\$SESSION WAIT.SECONDS IN WAIT 列には、サーバーが、このコールが戻されるのを待機 している秒数が表示されます。SBT ファンクションがメディア・マネージャから戻されると、 この行は削除されます。 SBT イベント名に対応する V\$SESSION\_WAIT の行には、問題は表示されません。これは、 サーバーがこれらの行を実行時に更新するためです。これらの行は、コールが実行されると表

示され、戻されると削除されます。ただし、SECONDS\_IN\_WAIT 列の値が高い場合、メディ ア・マネージャがハングアップしている可能性があります。

SBT イベントを監視するには、次の SQL 問合せを実行します。

COLUMN EVENT FORMAT a10 COLUMN SECONDS\_IN\_WAIT FORMAT 999 COLUMN STATE FORMAT a20 COLUMN CLIENT\_INFO FORMAT a30

<span id="page-446-0"></span>SELECT p.SPID, EVENT, SECONDS IN WAIT AS SEC WAIT, sw.STATE, CLIENT\_INFO FROM V\$SESSION WAIT sw, V\$SESSION s, V\$PROCESS p WHERE sw.EVENT LIKE 's%bt%' AND s.SID=sw.SID AND s.PADDR=p.ADDR;

SQL 出力を調べて、待機中の SBT 機能を確認します。たとえば、次の出力には、Recovery Manager が sbtbackup ファンクションが戻されるのを 10 分間待機していることが示されてい ます。

SPID EVENT SEC\_WAIT STATE CLIENT\_INFO ---- ----------------- ---------- -------------------- ------------------------------ 8642 Backup: sbtbackup 600 WAITING rman channel=ORA\_SBT\_TAPE\_1

> 注意: V\$SESSION WAIT ビューにはデータベース・イベントのみが表示 され、メディア・マネージャ・イベントは表示されません。

> **参照:** V\$SESSION\_WAITの詳細は、『Oracle Database リファレンス』を 参照してください。

## サーバー・セッションと **Recovery Manager** チャネルの関連付け

どのサーバー・セッションがどの Recovery Manager チャネルに対応しているかを確認するに は、V\$SESSION および V\$PROCESS を問い合せます。V\$PROCESS の SPID 列に、オペレー ティング・システムのプロセスまたはスレッドの ID 番号が示されます。たとえば、UNIX では SPID 列にプロセス ID が表示され、Windows では SPID 列にスレッド ID が表示されます。 この情報を取得するには、複数の Recovery Manager セッションが同時にアクティブになって いるかどうかに応じて、2 つの基本的な方法があります。

## アクティブな **Recovery Manager** セッションが **1** つの場合のサーバー・セッ ションとチャネルの一致

アクティブな Recovery Manager セッションが 1 つのみの場合、Recovery Manager チャネルに 対応するサーバー・セッション ID を確認する最も簡単な方法は、Recovery Manager ジョブの 実行中、ターゲット・データベースで次の問合せを実行することです。

COLUMN CLIENT\_INFO FORMAT a30 COLUMN SID FORMAT 999 COLUMN SPID FORMAT 9999

SELECT s.SID, p.SPID, s.CLIENT\_INFO FROM V\$PROCESS p, V\$SESSION s WHERE p.ADDR = s.PADDR AND CLIENT INFO LIKE 'rman%';

出力例を次に示します。

SID SPID CLIENT INFO

---- ------------ ------------------------------ 14 8374 rman channel=ORA SBT TAPE 1

システム生成のデフォルト ID ではなく、Recovery Manager の SET COMMAND ID コマンドを 使用してIDを設定する場合、'rman%' ではなく、CLIENT\_INFO 列の値を検索します。

#### **Recovery Manager** セッションが複数の場合のサーバー・セッションとチャ ネルの一致

アクティブな Recovery Manager セッションが複数の場合、V\$SESSION.CLIENT\_INFO 列に、 各セッションのチャネルに対して同じ情報が表示される場合があります。たとえば、次のよう に入力します。

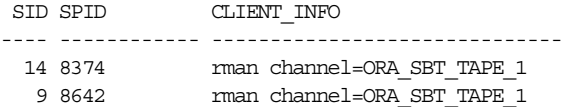

この場合、次の方法で SID 値に対応するチャネルを確認します。

**Recovery Manager** 出力からのチャネル **ID** の取得この方法では、まず Recovery Manager 出力か ら sid 値を取得して、その値を SQL 問合せで使用する必要があります。

#### バックアップ中にプロセスをチャネルに関連付ける手順

**1.** いずれかのアクティブなセッションで、Recovery Manager ジョブを通常どおりに実行し、 出力を確認してチャネルの sid を取得します。たとえば、次の出力が表示される場合があ ります。

Starting backup at 21-AUG-01 allocated channel: ORA\_SBT\_TAPE\_1 channel ORA\_SBT\_TAPE\_1: sid=14 devtype=SBT\_TAPE

**2.** Recovery Manager ジョブの実行中に、SQL\*Plus セッションを開始して、V\$SESSION ビューと V\$PROCESS ビューを結合して問い合せます。たとえば、次のように入力します。

COLUMN CLIENT\_INFO FORMAT a30 COLUMN SID FORMAT 999 COLUMN SPID FORMAT 9999

SELECT s.SID, p.SPID, s.CLIENT\_INFO FROM V\$PROCESS p, V\$SESSION s WHERE p.ADDR = s.PADDR AND CLIENT INFO LIKE 'rman%' /

最初の手順で取得した sid 値を使用して、どのチャネルがどのサーバー・セッションに対 応しているかを確認します。

 SID SPID CLIENT\_INFO ---------- ------------ ------------------------------ 14 2036 rman channel=ORA SBT TAPE 1 12 2066 rman channel=ORA SBT TAPE 1

#### **SET COMMAND ID** を使用したサーバー・セッションとチャネルの関連付けこの方法では、

Recovery Manager バックアップ・スクリプトでコマンド ID 文字列を指定します。これによっ て、この文字列の V\$SESSION.CLIENT\_INFO を問い合せることができます。

#### バックアップ中にプロセスをチャネルに関連付ける手順

**1.** 各セッションで、チャネルの割当て後、COMMAND ID を別々の値に設定して、目的のオブ ジェクトをバックアップします。たとえば、セッション 1 で次のように入力します。

```
RUN
{
  ALLOCATE CHANNEL c1 TYPE disk;
 SET COMMAND ID TO 'sess1';
  BACKUP DATABASE;
}
```
<span id="page-448-0"></span>セッション 2 で実行中のジョブで、コマンド ID を sess2 などの文字列に設定します。 **RUN** { ALLOCATE CHANNEL c1 TYPE sbt; SET COMMAND ID TO 'sess2'; BACKUP DATABASE; }

**2.** Recovery Manager ジョブの実行中に、SQL\*Plus セッションを開始して、V\$SESSION ビューと V\$PROCESS ビューを結合して問い合せます。たとえば、次のように入力します。

SELECT SID, SPID, CLIENT\_INFO FROM V\$PROCESS p, V\$SESSION s WHERE p.ADDR = s.PADDR AND CLIENT INFO LIKE '%id=sess%';

Recovery Manager ジョブで SET COMMAND ID コマンドを実行した場合、CLIENT\_INFO 列 は次の形式で表示されます。

id=*command\_id*,rman channel=*channel\_id*

出力例を次に示します。

SID SPID CLIENT INFO ---- ------------ ------------------------------

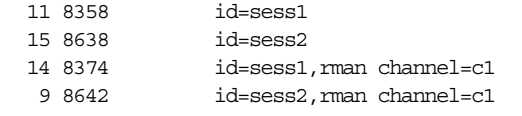

文字列 rman channel を含む行に、バックアップを実行中のチャネルが表示されます。 残りの行には、ターゲット・データベースへの接続が表示されます。

参照 **:** SET COMMAND ID 構文については、『Oracle Database バックアッ プおよびリカバリ・リファレンス』を参照してください。V\$SESSION お よび V\$PROCESS の詳細は、『Oracle Database リファレンス』を参照して ください。

## **Media Management API** のテスト

一部のプラットフォームでは、Oracle によって sbttest という診断ツールが提供されます。 このユーティリティは、Oracle Database サーバーと同様にメディア・マネージャとの通信を試 行して、メディア管理ソフトウェアの簡単なテストを実行します。

## **sbttest** ユーティリティの入手

UNIX 上では、sbttest ユーティリティは、通常 \$ORACLE\_HOME/bin に存在します。なんら かの理由でプラットフォームにこのユーティリティが存在しない場合、Oracle サポート・サー ビスからこのプログラムの C バージョンを入手してください。このバージョンの sbttest プログ ラムは、すべての UNIX プラットフォームでコンパイルできます。

Solaris などのプラットフォームでは、sbttest を使用する際に再リンクを行う必要はありませ ん。その他のプラットフォームでは、再リンクが必要な場合があります。

## **sbttest** ユーティリティのオンライン・ドキュメントの取得

sbttest のオンライン・ドキュメントを入手するには、コマンドラインで次のコマンドを発行 します。

% sbttest

このプログラムで使用可能な引数のリストが表示されます。

Error: backup file name must be specified Usage: sbttest backup file name # this is the only required parameter <-dbname database\_name> <-trace trace\_file\_name> <-remove\_before> <-no\_remove\_after> <-read\_only> <-no\_regular\_backup\_restore> <-no\_proxy\_backup> <-no\_proxy\_restore> <-file\_type n> <-copy\_number n> <-media\_pool n> <-os\_res\_size n> <-pl\_res\_size n> <-block\_size block\_size> <-block\_count block\_count> <-proxy\_file os\_file\_name bk\_file\_name [os\_res\_size pl\_res\_size block\_size block\_count]> <-libname sbt\_library\_name> 各引数の意味も表示されます。例として、2 つのオプション・パラメータの説明を次に示しま

#### Optional parameters:

 -dbname specifies the database name which will be used by SBT to identify the backup file. The default is "sbtdb" -trace specifies the name of a file where the Media Management software will write diagnostic messages.

## **sbttest** ユーティリティの使用

す。

sbttest を使用すると、メディア・マネージャの簡単なテストを実行できます。

sbttest によって0(ゼロ)が戻される場合、テストがエラーなしで実行されています。これ は、メディア・マネージャが正しくインストールされ、データ・ストリームを受け入れ、要求 に応じて同じデータを戻すことができることを意味します。sbttest によって 0 以外の値が戻 される場合、メディア・マネージャがインストールされていないか、正しく構成されていませ  $\mathcal{L}_{\alpha}$ 

#### **sbttest** の使用手順

**1.** コマンドラインで sbttest と入力し、プログラムがインストール済でシステム・パスに含 まれていることを確認します。

% sbttest

プログラムが操作可能の場合、オンライン・ドキュメントが表示されます。

**2.** オンライン・ドキュメントに表示された任意の引数を指定して、プログラムを実行します。 たとえば、some\_file.f テスト・ファイルを作成して sbtio.log に出力を生成するに は、次のコマンドを入力します。

% sbttest some\_file.f -trace sbtio.log

<span id="page-450-0"></span>既存のデータファイルのバックアップをテストすることもできます。たとえば、prod デー タベースの tbs 33.f データファイルをテストするには、次のコマンドを入力します。

% sbttest tbs\_33.f -dbname prod

**3.** 出力を確認します。プログラムの実行中にエラーが発生した場合、障害を説明するメッ セージが出力されます。たとえば、データベースがライブラリを検出できない場合、次の 出力が戻されます。

libobk.so could not be loaded. Check that it is installed properly, and that LD\_LIBRARY\_PATH environment variable (or its equivalent on your platform) includes the directory where this file can be found. Here is some additional information on the cause of this error:

ld.so.1: sbttest: fatal: libobk.so: open failed: No such file or directory

sbttest を実行可能でも、Recovery Manager バックアップを実行できない場合があります。 次のような理由が考えられます。

- sbttest を実行したユーザーが Oracle プロセスの所有者ではない。
- データベース・サーバーがメディア管理ライブラリにリンクされていないか、または必要 に応じてメディア管理ライブラリを動的にロードできない。この場合、sbttest は機能し ますが、メディア・マネージャに対する Recovery Manager によるバックアップは失敗し ます。
- sbttest プログラムはシェルからすべての環境変数を渡しているが、Recovery Manager は渡していない。

## **Recovery Manager** コマンドの終了

実行中の Recovery Manager コマンドは、次の複数の方法で終了できます。

- 推奨する方法は、Recovery Manager インタフェースで [CTRL] キーを押しながら [C] キー (または、ご使用のシステムのアテンション・キーの組合せ)を押すことです。この操作で は、テープのマウントを待機している場合など、割当て済チャネルがメディア管理コード でハングアップしていないかぎり、そのチャネルも終了します。
- SQL の ALTER SYSTEM KILL SESSION 文を実行すると、Recovery Manager チャネルに対 応するサーバー・セッションを強制終了できます。
- オペレーティング・システム上の Recovery Manager チャネルに対応するサーバー・セッ ションを終了します。

## **ALTER SYSTEM KILL SESSION** によるセッションの終了

Recovery Manager チャネル用の Oracle セッション ID は、Recovery Manager ログ内の、次の ような書式のメッセージに示されています。

channel ch1: sid=15 devtype=SBT\_TAPE

割当て済チャネルごとに、sid および devtype が表示されます。Oracle の sid はオペレー ティング・システム・プロセス ID とは異なることに注意してください。セッションを強制終了 するには、SQL の ALTER SYSTEM KILL SESSION 文を使用します。

ALTER SYSTEM KILL SESSION には、シリアル番号および Recovery Manager メッセージに 出力された sid の 2 つの引数を指定できます。いずれの引数も、V\$SESSION を問い合せて取 得できます。たとえば、次の文を実行します。ここで、*sid\_in\_rman\_output* は Recovery Manager メッセージから得られた番号です。

SELECT SERIAL# FROM V\$SESSION WHERE SID=*sid\_in\_rman\_output*; 問合せによって取得した *sid\_in\_rman\_output* およびシリアル番号を代入して次の文を実行 します。

ALTER SYSTEM KILL SESSION '*sid\_in\_rman\_output,serial#*';

メディア・マネージャ・コードでセッションがハングアップしている場合は、この文を実行し てもハングアップ状態は解消しません。

## オペレーティング・システム・レベルでのセッションの終了

サーバー・セッションに関連付けられたプロセスの検出および強制終了の方法は、オペレー ティング・システムによって異なります。サーバー・セッションがどのプロセスにも関連付け られていないプラットフォームもあります。詳細は、ご使用のオペレーティング・システム固 有のドキュメントを参照してください。

## メディア・マネージャでハングアップした **Recovery Manager** セッションの 終了

メディア・マネージャでハングアップした Recovery Manager ジョブを強制終了する必要があ る場合があります。チャネル接続がメディア・マネージャでハングアップした場合に Recovery Manager を終了する最も適切な方法は、メディア・マネージャ内のセッションを強制終了する ことです。この操作で問題が解決しない場合、UNIX などの一部のプラットフォームでは、接 続を行っている Oracle プロセスを強制終了できる場合があります。(Oracle プロセスを強制終 了すると、メディア・マネージャに問題が発生する場合があることに注意してください。詳細 は、ご使用のメディア・マネージャのドキュメントを参照してください。)

#### **Recovery Manager** セッションの構成要素

Recovery Manager セッションの特性は、オペレーティング・システムに応じて異なります。 UNIX では、Recovery Manager セッションには次のプロセスが関連付けられています。

- Recovery Manager クライアント・プロセス自体。
- ターゲット・データベースへの初期接続であるデフォルト・チャネル。
- 各割当て済チャネルに1つ対応付けられた、ターゲット・データベースへのターゲット 接続。
- リカバリ・カタログを使用する場合、リカバリ・カタログ・データベースへのカタログ 接続。
- DUPLICATE 操作または TSPITR 操作中は、補助インスタンスへの**補助接続**。
- 様々な割当て済チャネルに対する Recovery Manager コマンドの実行の監視に使用される、 ターゲット・データベースへの**ポーリング接続**。デフォルトでは、Recovery Manager は 1 つのポーリング接続を確立します。ALLOCATE CHANNEL コマンドまたは CONFIGURE CHANNEL コマンドに異なる接続文字列を使用すると、Recovery Manager は追加のポーリ ング接続を確立します。ポーリング接続は、ALLOCATE CHANNEL コマンドまたは CONFIGURE CHANNEL コマンドに使用した各接続文字列に 1 つ存在します。

## ジョブのハングアップ中のプロセス動作

Recovery Manager がハングアップする理由は、通常、チャネル接続の 1 つが、メディア・マ ネージャ・コードでテープ・リソースが使用可能になるまで待機するためです。カタログ接続 およびデフォルト・チャネルがハングアップしているように見えるのは、Recovery Manager か らの指示を待機しているためです。ポーリング接続は、Recovery Manager プロセスの制御下で RPC をポーリングする間は無限にループしているように見えます。

Recovery Manager プロセス自体を強制終了すると、カタログ接続、補助接続、デフォルト・ チャネルおよびポーリング接続が切断されます。メディア・マネージャ・コードでハングアッ プしていないターゲット接続および補助接続も切断されます。メディア管理レイヤーで実行し ているターゲット接続か補助接続のいずれかは切断されません。これらのプロセスを終了する には、オペレーティング・システム・レベルで手動で強制終了する必要があります。

すべてのメディア・マネージャが Oracle プロセスの終了を検出できるわけではありません。 終了を検出しないメディア・マネージャは、リソースをビジー状態のままにしたり、処理を継 続する場合があります。詳細は、ご使用のメディア・マネージャのドキュメントを参照してく ださい。

カタログ接続を切断しても、Recovery Manager プロセスは終了されません。これは、 Recovery Manager は、バックアップまたはリストアの実行中にはカタログ操作を実行しないた めです。デフォルト・チャネルおよびポーリング接続を削除すると、Recovery Manager プロセ スはチャネルの 1 つが終了したことを検出し、終了処理を実行します。この場合、前述のとお り、ハングアップしたチャネルへの接続はアクティブのままです。

#### **Recovery Manager** セッションの終了の基本手順

メディア・マネージャ・コードでハングアップしたチャネルが強制終了されると、Recovery Manager プロセスはその終了を検出し、終了処理を実行します。その際、メディア管理レイ ヤーで実行可能なターゲット接続を除く、すべての接続を削除します。この場合にも、メディ ア・マネージャ・リソースに関する警告が当てはまります。

#### メディア・マネージャでハングアップした **Oracle** プロセスの終了手順

**1.** 22-8 [ページの](#page-445-0)「Recovery Manager [のトラブルシューティングでの](#page-445-0) V\$ ビューの使用」で説 明するように、V\$SESSION および V\$SESSION WAIT を問い合せます。たとえば、次の問 合せを実行します。

COLUMN EVENT FORMAT a10 COLUMN SECONDS\_IN\_WAIT FORMAT 999 COLUMN STATE FORMAT a20 COLUMN CLIENT\_INFO FORMAT a30

SELECT p.SPID, s.EVENT, s.SECONDS IN WAIT AS SEC WAIT, sw.STATE, s.CLIENT\_INFO FROM V\$SESSION WAIT sw, V\$SESSION s, V\$PROCESS p WHERE sw.EVENT LIKE 'sbt%' AND s.SID=sw.SID AND s.PADDR=p.ADDR;

SQL 出力を調べて、待機中の SBT 機能を確認します。たとえば、次のような出力が表示さ れます。

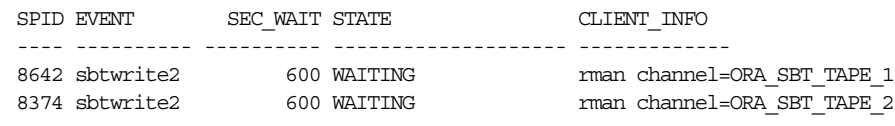

**2.** ご使用のプラットフォームに適切なオペレーティング・システム・レベルのツールを使用 して、ハングアップしたセッションを強制終了します。たとえば、Linux では kill -9 コ マンドを実行します。

% kill -9 8642 8374

一部のプラットフォームには、orakill というコマンドライン・ユーティリティが含まれ ています。このユーティリティを使用すると、特定のスレッドを強制終了できます。コマ ンド・プロンプトから、次のコマンドを実行します。ここで、*sid* はターゲットに対する データベース・インスタンスで、*thread\_id* は手順 1 の問合せで取得した SPID 値です。

orakill *sid thread\_id*

**3.** メディア・マネージャがプロセスも消去したことを確認します。消去されていないプロセ スが存在する場合、次のバックアップ処理またはリストア処理で、以前のハングアップが 原因で再度ハングアップする可能性があります。一部のメディア・マネージャでは、この 唯一の解決策は、メディア・マネージャを停止して再起動することです。メディア・マ ネージャのドキュメントに必要な情報が記載されていない場合、メディア・マネージャの テクニカル・サポートに問い合せてください。

参照 **:** 関連するコマンドの詳細は、ご使用のオペレーティング・システ ム固有のドキュメントを参照してください。

# 第 **VII** 部

## **Recovery Manager** を使用したデータの送信

第 VII 部では、データベースおよび表領域の転送および移行に Recovery Manager を使用する 方法について説明します。第 VII 部に含まれる章は次のとおりです。

- 第23[章「データベースの複製」](#page-456-0)
- 第 24 [章「トランスポータブル表領域セットの作成」](#page-480-0)
- 第 25 [章「プラットフォーム間でのデータ転送」](#page-494-0)
- 第 26 章「ASM [でのデータの移行の実行」](#page-508-0)

# **23**

# データベースの複製

<span id="page-456-0"></span>この章では、DUPLICATE コマンドを使用して、複製データベースを作成する方法を説明しま す。この章では、次の項目について説明します。

- Recovery Manager [データベースの複製の概要](#page-457-0)
- [バックアップおよびアーカイブ・ログから複製インスタンスへのアクセス可能化](#page-459-0)
- [複製ファイルの名前の指定方法の選択](#page-461-0)
- [補助インスタンスの準備](#page-463-0)
- Recovery Manager [の起動および複製前の構成](#page-466-0)
- [データベースの複製](#page-467-0)
- [代替方法を使用した複製ファイルの名前の指定](#page-472-0)
- [Recovery Manager](#page-475-0) による複製の例

## <span id="page-457-0"></span>**Recovery Manager** データベースの複製の概要

この項では、データベースを複製する場合の基本的な概念およびタスクについて説明します。

## データベースの複製の目的

データベースの複製では[、複製データベース](#page-602-0)の作成を目的としています。複製データベースと は[、ソース・データベース](#page-595-0)にあるすべてのデータまたはデータのサブセットが含まれている別 のデータベースのことです。複製データベースは様々な目的で有効であり、ほとんどの場合、 テストに使用されます。複製データベースでは、次のタスクを実行できます。

- バックアップ手順およびリカバリ手順のテスト
- Oracle Database の新しいリリースへの更新のテスト
- データベースのパフォーマンスにアプリケーションが与える影響のテスト
- レポートの生成
- 本番データベースから誤って削除した表などのデータのエクスポート、およびそのデータ の本番データベースへのインポート

たとえば、host1 上の本番データベースを host2 上に複製し、host1 上の本番データベース を通常どおりに実行したまま、host2 上の複製データベースを使用してこのデータベースのリ ストアおよびリカバリを練習できます。

DUPLICATE を使用してではなくオペレーティング・システムのユーティリティを使用してデー タベースをコピーした場合、コピーしたデータベースの DBID は元のデータベースと同じにな ります。このコピーしたデータベースを元のデータベースと同じリカバリ・カタログに登録す るには、DBNEWID ユーティリティを使用して DBID を変更する必要があります(『Oracle Database ユーティリティ』を参照)。これに対して、DUPLICATE コマンドを実行すると、コ ピーされるデータベースに対して異なる DBID が自動的に割り当てられるため、このデータ ベースをコピー元のデータベースと同じリカバリ・カタログに登録できます。

複製データベースは[フィジカル・スタンバイ・データベースと](#page-602-0)は異なる目的で使用されますが、 いずれのデータベースも DUPLICATE コマンドを使用して作成します。スタンバイ・データ ベースはプライマリ・データベースのコピーで、プライマリ・データベースのアーカイブ・ロ グを使用して継続的に更新できます。プライマリ・データベースにアクセスできない場合は、 スタンバイ・データベースへのフェイルオーバーを実行し、それを新しいプライマリ・データ ベースにすることができます。一方、複製データベースはこのような用途には使用できません。 複製データベースは、フェイルオーバーでの使用を目的としていないため、スタンバイの様々 なリカバリ・オプションおよびフェイルオーバー・オプションをサポートしていません。

参照 **:** DUPLICATE コマンドを使用したスタンバイ・データベースの作成 方法は、『Oracle Data Guard 概要および管理』を参照してください。

## データベースの複製の基本的な概念

Recovery Manager の DUPLICATE コマンドを使用して、複製データベースを作成します。複製 データベースはコピー先のデータベースであり、ソース・データベースはコピー元のデータ ベースです。複製データベースの DBID はソース・データベースの DBID とは異なっており、 完全に独立して機能します。

[ソース・ホストは](#page-595-0)ソース・データベースをホストするコンピュータであり[、転送先ホストは](#page-598-0)複 製データベースをホストするコンピュータです。ソース・ホストと転送先ホストは、同じであ る場合も異なる場合もあります。ソース・データベース・インスタンスは、ソース・データ ベースに関連付けられた Oracle インスタンスです。複製データベースに関連付けられたインス タンスは[、補助インスタンスと](#page-604-0)呼ばれます。

複製データベースには、ソース・データベースと同じ内容か、またはソース・データベース内 の表領域のサブセットのみを含めることができます。たとえば、TABLESPACE オプションを使 用すると、指定した表領域のみを複製できます。また、SKIP READONLY オプションを使用す ると、複製データベースから読取り専用表領域を除外できます。

[アクティブなデータベースの複製ま](#page-588-0)たは[バックアップベースの複製の](#page-600-0)いずれかの方法を使用で きます。アクティブなデータベースの複製では、ネットワークを介して使用中のソース・デー タベースが複製データベース・インスタンスにコピーされますが、バックアップベースの複製 では、既存の Recovery Manager バックアップおよびコピーが使用されます。

複製の主な作業は、**補助チャネル**によって実行されます。このチャネルは、転送先ホスト上の 補助インスタンスのサーバー・セッションに対応しています。Recovery Manager は、複製操作 のうち、次の処理を自動化します。

- **1.** 複製データベースの制御ファイルの作成
- **2.** 補助インスタンスの再起動および複製制御ファイルのマウント
- **3.** 複製データファイルの作成および増分バックアップとアーカイブ REDO ログを使用した複 製データファイルのリカバリ

ソース・データベースのオンライン REDO ログ・ファイルがバックアップされず、複製 データベースに適用できないため、Recovery Manager で不完全リカバリを実行する必要が あります。Recovery Manager では、ソース・データベースによってアーカイブされた最新 の REDO ログの時点まで、複製データベースをリカバリできます。

**4.** RESETLOGS オプションを使用した複製データベースのオープン

参照 **:** 複製データベースにコピーされるファイルの詳細は、『Oracle Database バックアップおよびリカバリ・リファレンス』の DUPLICATE に 関する項を参照してください。

## データベースの複製の基本手順

データベースを複製するには、多くの前提条件を満たしている必要があります。たとえば、 ソース・データベースおよび複製データベースは、同じプラットフォーム上にある必要があり ます。詳細は、『Oracle Database バックアップおよびリカバリ・リファレンス』の DUPLICATE コマンド・エントリの前提条件に関する項を参照してください。

#### データベースを複製する手順

**1.** バックアップベースの複製を使用する場合は、データベース・バックアップおよびアーカ イブ REDO ログを転送先ホスト上の補助インスタンスで使用できるようにします。アク ティブなデータベースの複製を使用する場合、この手順はスキップします。

このタスクについては、23-4 [ページの「バックアップおよびアーカイブ・ログから複製イ](#page-459-0) [ンスタンスへのアクセス可能化」](#page-459-0)を参照してください。

**2.** 複製制御ファイル、データファイル、オンライン REDO ログおよび一時ファイルに名前を 指定する方法を決定します。ソース・ホストと同じディレクトリ構造を使用する別のホス トに複製を行う場合、およびソース・データベース・ファイルと同じ名前を複製ファイル に指定する場合は、次の手順にスキップします。

このタスクについては、23-6 [ページの「複製ファイルの名前の指定方法の選択」を](#page-461-0)参照し てください。

**3.** 転送先ホスト上の補助インスタンスで使用する初期化パラメータ・ファイルを作成してか ら、補助インスタンスを起動します。

このタスクについては、23-8 [ページの「補助インスタンスの準備」を](#page-463-0)参照してください。

**4.** Recovery Manager を起動して、TARGET としてソース・データベースに、AUXILIARY と して複製データベースのインスタンスに、必要に応じて CATALOG としてリカバリ・カタ ログ・データベースに接続します。必要に応じて、DUPLICATE コマンドで使用するチャネ ルを構成します。

このタスクについては、23-11 [ページの](#page-466-0)「Recovery Manager [の起動および複製前の構成」](#page-466-0) を参照してください。

**5.** DUPLICATE コマンドを実行します。

このタスクについては、23-12 [ページの「データベースの複製」](#page-467-0)を参照してください。

## <span id="page-459-0"></span>バックアップおよびアーカイブ・ログから複製インスタンスへの アクセス可能化

アクティブなデータベースの複製を使用している場合は、この項をスキップし、23-6 [ページの](#page-461-0) [「複製ファイルの名前の指定方法の選択」](#page-461-0)に進みます。

Recovery Manager は、複製制御ファイルのメタデータを使用して、複製に必要なバックアップ およびアーカイブ・ログを検索します。補助チャネルが、複製データベースのリストアおよび リカバリに必要なすべてのデータファイル・バックアップおよびアーカイブ REDO ログにアク セスできることを確認する必要があります。アクセスできない場合、複製操作は失敗します。

データベース・バックアップは、BACKUP DATABASE で生成する必要はありません。個々の データファイルの全体バックアップおよび増分バックアップを組み合せて使用できます。たと えば、データファイル 1、2 および 3 の全体バックアップを作成したとします。また、データ ファイル 4、5、6 のレベル 0 およびレベル 1 のバックアップも作成したとします。この場合、 DUPLICATE を実行すると、全体バックアップからファイル 1、2 および 3、レベル 0 のバック アップからファイル 4、5 および 6 をリストアできます。Recovery Manager は、増分レベル 1 の増分バックアップを 4、5 および 6 に適用し、アーカイブ REDO ログを 6 つすべてのデータ ファイルに適用できます。

バックアップベースの複製を使用している場合は、データベース・バックアップを補助インス タンスで使用できるようにする方法を決定する必要があります。また、複製データベースを目 的の時点にリカバリする場合に必要なアーカイブ REDO ログ・ファイルは、複製データベース が作成されるホストから同じパスでアクセスできるようになっている必要があります。これら のログは、バックアップ(メディア・マネージャを使用する場合など)またはイメージ・コ ピー(または実際のアーカイブ REDO ログ・ファイル)のいずれかとして使用できます。

## **SBT** バックアップから複製インスタンスへのアクセス可能化

SBT バックアップを使用する場合は、バックアップが含まれているテープから転送先ホストに アクセスできるようにする必要があります。メディア管理ソフトウェアが転送先ホスト上にイ ンストールされている場合は、リモート・ホストに接続されているドライブにテープを物理的 に移動するか、またはネットワーク・アクセスが可能なテープ・サーバーを使用することに よって実現できます。通常、メディア・マネージャによっては、リモート・メディア管理ソフ トウェアにテープの存在について通知する必要があります。

## ディスク・バックアップから複製インスタンスへのアクセス可能化

ディスク・バックアップを使用する場合、ソース・ホストのファイル・システムと転送先ホス トのファイル・システムが同じである場合が最も簡単です。たとえば、ソース・データベース のバックアップが /dsk1/bkp に格納されているとします。この場合、次のいずれかの方法で、 ディスク・バックアップから転送先ホストにアクセスできるようになります。

- バックアップおよびコピーを、ソース・ホストからソース・ホストのパスと同様に設定し た転送先ホストのパスに手動で移動します。たとえば、バックアップがソース・ホストの /dsk1/bkp にある場合は、それらのバックアップを転送先ホストの /dsk1/bkp に FTP 転送します。
- NFS または共有ディスクを使用して、転送先ホストで同じパスにアクセスできるようにし ます。たとえば、NFS を使用して転送先ホストに /dsk1/bkp をマウントし、/dsk1/bkp をマウント・ポイント名として使用します。

ソース・ホストで使用するディレクトリ名と同じディレクトリ名を転送先ホストで使用できな い場合は複雑です。この場合にバックアップをアクセス可能にする方法は、共有ディスクを使 用するかどうかによって異なります。次の項で説明します。

#### 共有ディスクを使用しないディスク・バックアップのアクセス可能化

NFS または共有ディスクを使用できない場合、バックアップを格納するパスはソース・ホスト および転送先ホストの両方に存在する必要があります。srchost および dsthost という 2 つ のホストがあるとします。srchost 上のデータベースは、srcdb です。srcdb の Recovery Manager バックアップは、ホスト srchost 上の /dsk1/bkp 内に存在します。ディレクトリ /dsk1/bkp はすでに転送先ホストで使用されているため、バックアップは転送先ホスト上の /dsk2/dup に格納します。複製サイトの制御ファイルをダンプファイルの新しい場所で更新す る必要があります。

バックアップをソース・ホストから転送先ホストに転送するには、次の手順を実行します。

**1.** バックアップを格納する転送先ホスト上にあるディレクトリと同じ名前のディレクトリを ソース・ホスト上に新しく作成します。

たとえば、Recovery Manager バックアップを転送先ホストの /dsk2/dup に格納する場 合、ソース・ホスト上に /dsk2/dup を作成します。

- **2.** ソース・ホスト上で、前の手順で作成したディレクトリにバックアップをコピーして、 バックアップをカタログに追加します。次のいずれかの方法を使用できます。
	- Recovery Manager を TARGET としてソース・データベースに接続し、8-28 [ページの](#page-191-0) 「Recovery Manager [バックアップのバックアップ」で](#page-191-0)説明されている BACKUP コマン ドを使用して、バックアップのバックアップを作成します。たとえば、BACKUP COPY OF DATABASE コマンドを使用して、ソース・ホストの /dsk1/bkp にあるバック アップをソース・ホストの /dsk2/dup にコピーします。この場合、Recovery Manager は、新しい場所のバックアップを自動的にカタログに追加します。
	- オペレーティング・システム・ユーティリティを使用して、ソース・ホストの /dsk1/bkp にあるバックアップを、ソース・ホストの /dsk2/dup にコピーします。 後で、Recovery Manager を TARGET としてソース・データベースに接続し、 CATALOG コマンドを使用して、手動で転送したバックアップの場所で、ソース・デー タベースの制御ファイルを更新します。
- **3.** ソース・ホスト上の新しいディレクトリから転送先ホスト上の同じ名前のディレクトリに、 バックアップを手動で転送します。

たとえば、FTP を使用して、ソース・ホストの /dsk2/dup にあるバックアップを、転送 先ホストの /dsk2/dup に転送します。

複製の一部として、Recovery Manager は、バックアップを表示する複製制御ファイルを /dsk2/dup パスに作成します。その後、補助チャネルでは、転送先ホスト上の /dsk2/dup で バックアップを検索してリストアできます。

## 共有ディスクを使用したディスク・バックアップのアクセス可能化

srchost および dsthost という 2 つのホストがあるとします。srchost 上のデータベース は、srcdb です。srcdb のバックアップは、ホスト srchost 上の /dsk1/bkp 内に存在しま す。ディレクトリ /dsk1/bkp は転送先ホストで使用されていますが、ディレクトリ /dsk2/dup は、いずれのホストでも使用されていません。

バックアップをソース・ホストから転送先ホストに転送するには、次の手順を実行します。

**1.** ソース・ホストまたは転送先ホストのいずれかに、バックアップを格納するディレクトリ を新しく作成します。

たとえば、転送先ホスト上にバックアップ・ディレクトリ /dsk2/dup を作成します。

**2.** 前の手順で作成したディレクトリを、もう一方のホストにマウントします。ディレクトリ とマウント・ポイントの名前が同一であることを確認します。

たとえば、転送先ホストに /dsk2/dup を作成した場合は、NFS を使用してこのディレク トリを /dsk2/dup としてソース・ホストにマウントします。

- <span id="page-461-0"></span>**3.** バックアップを転送先ホスト上の新しい場所で使用できるようにします。次のいずれかの 方法を使用できます。
	- Recovery Manager を TARGET としてソース・データベースに接続し、8-28 [ページの](#page-191-0) 「Recovery Manager [バックアップのバックアップ」で](#page-191-0)説明されている BACKUP コマン ドを使用して、バックアップのバックアップを作成します。たとえば、BACKUP COPY OF DATABASE コマンドを使用して、ソース・ホストの /dsk1/bkp にあるバック アップをソース・ホストの /dsk2/dup にコピーします。この場合、Recovery Manager は、新しい場所のバックアップを自動的にカタログに追加します。
	- オペレーティング・システム・ユーティリティを使用して、バックアップを新しい場 所に転送します。たとえば、ソース・ホストの /dsk1/bkp から転送先ホストの /dsk2/dup にバックアップを FTP 転送するか、cp コマンドを使用して、ソース・ホ ストの /dsk1/bkp からソース・ホストの /dsk2/dup にバックアップをコピーしま す。後で、Recovery Manager を TARGET としてソース・データベースに接続し、 CATALOG コマンドを使用して、手動で転送したバックアップの場所で、ソース・デー タベースの制御ファイルを更新します。

複製の一部として、Recovery Manager は、バックアップを表示する複製制御ファイルを /dsk2/dup パスに作成します。その後、補助チャネルでは、転送先ホスト上の /dsk2/dup で バックアップを検索してリストアできます。

参照 **:** BACKUP コマンドについては、『Oracle Database バックアップお よびリカバリ・リファレンス』を参照してください。

## 複製ファイルの名前の指定方法の選択

Recovery Manager は、データベースの複製時に複製データベース・ファイルの名前を生成しま す。転送先ホストでソース・ホストと同じディレクトリ構造が使用されている場合は、複製 データベース・ファイルに、ソース・データベース・ファイルで使用されている名前と同じ名 前を使用できます。この場合、複製ファイルの名前を変更する必要はありませんが、 DUPLICATE コマンドで NOFILENAMECHECK オプションを指定する必要があります。

ホストで異なるディレクトリ構造が使用されている場合、または同じ構造が使用されているが、 複製ファイルに異なる名前を使用する必要がある場合は、複製データベース・ファイルの名前 の生成方法を決定する必要があります。具体的には、制御ファイル、データファイル、オンラ イン REDO ログ・ファイルおよび一時ファイルに名前を指定する方法を決定する必要がありま す。

Recovery Manager では、複製ファイルの名前を生成する次の方法がサポートされています。

■ DUPLICATE コマンドに SPFILE 句を指定すると、DB\_FILE\_NAME\_CONVERT を除いて、 ファイル名に関連するすべての必要なパラメータを設定できます。

最も簡単な方法であるため、この方法を使用することをお薦めします。DUPLICATE ... SPFILE を実行すると、Recovery Manager は、サーバー・パラメータ・ファイルをバック アップからリストアするか、またはアクティブなデータベースからコピーします。 Recovery Manager は、SPFILE PARAMETER\_VALUE\_CONVERT および SPFILE SET の値 に(この順序で)基づいて、コピーされたサーバー・パラメータ・ファイルの初期化パラ メータ値を更新します。その後、Recovery Manager は、サーバー・パラメータ・ファイル を使用して補助インスタンスを再起動します。

■ 23-17 [ページの「代替方法を使用した複製ファイルの名前の指定」](#page-472-0)で説明されているいずれ かの代替方法を使用します。

テキスト・エディタを使用して複製インスタンス上の初期化パラメータ・ファイルでパラ メータを設定するか、DUPLICATE コマンドに LOGFILE および DB\_FILE\_NAME\_CONVERT 句を指定するか、または SET および CONFIGURE コマンドを発行します。これらのオプ ションは、希望する結果となるように任意に組み合せることができます。

この項では、SPFILE の方法についてのみ説明します。次のリストに、複製ファイルの名前を 指定する場合に使用可能な DUPLICATE オプションを示します。DUPLICATE コマンドの構文お よびセマンティクスの詳細は、『Oracle Database バックアップおよびリカバリ・リファレンス』 を参照してください。

■ SPFILE ... PARAMETER\_VALUE\_CONVERT '*string\_pattern*'

DB\_FILE\_NAME\_CONVERT および LOG\_FILE\_NAME\_CONVERT パラメータを除いて、パス 名を指定する値を持つ初期化パラメータの変換文字列を指定します。 PARAMETER VALUE CONVERT の主な目的は、初期化パラメータの集合を設定して、1 つ ずつ明示的に設定しなくてもすむようにすることです。

**注意:** PARAMETER VALUE CONVERT を実行すると、パス名が含まれて いる文字列値のみでなく、すべての文字列値を更新できます。これらの値 では、大 / 小文字が区別されます。

■ SPFILE ... SET '*string\_pattern*'

指定した初期化パラメータを指定した値に設定します。SET を使用すると、オンライン REDO ログに対して LOG\_FILE\_NAME\_CONVERT パラメータを設定できます。

■ DB\_FILE\_NAME\_CONVERT '*string\_pattern*'

データファイルおよび一時ファイルのファイル名を作成する規則を指定します。 DUPLICATE コマンドに指定された DB\_FILE\_NAME\_CONVERT によって、初期化パラメー タ DB\_FILE\_NAME\_CONVERT (初期化パラメータ・ファイルに設定されている場合) が上 書きされます。

■ NOFILENAMECHECK

ソース・データベース・データファイルとオンライン REDO ログ・ファイルの名前が、複 製されたファイルと同じ名前かどうかを Recovery Manager が確認しなくなります。この オプションは、ソース・データベースのホストと同じディスク構成、ディレクトリ構成お よびファイル名を持つ別のホスト上で、複製データベースを作成する場合に必要となりま す。ソース・データベースと同じホスト上でデータベースを複製する場合は、 NOFILENAMECHECK が設定されていないことを確認してください。

例 23-1 に、SPFILE 句を使用して複製ファイルに名前を指定する DUPLICATE コマンドを示し ます。PARAMETER VALUE CONVERT オプションによって、ファイル名を指定するすべての初 期化パラメータの /disk2 が /disk1 に置き換えられます(ただし、

DB\_FILE\_NAME\_CONVERT および LOG\_FILE\_NAME\_CONVERT を除く)。 SET LOG FILE NAME CONVERT 句によって、複製データベースのオンライン REDO ログの ファイル名の /disk2 が /disk1 に置き換えられます。DB\_FILE\_NAME\_CONVERT オプション によって、複製データファイルおよび一時ファイルの名前の /disk1 が /disk2 に置き換えら れます。

#### 例 **23-1 SPFILE** 句を使用した複製ファイルの名前の指定

```
DUPLICATE TARGET DATABASE TO dup1
  FROM ACTIVE DATABASE
 DB_FILE_NAME_CONVERT '/disk1','/disk2'
 SPFILE
    PARAMETER_VALUE_CONVERT '/disk1', '/disk2'
   SET LOG FILE NAME CONVERT '/disk1','/disk2'
    SET SGA_MAX_SIZE '200M'
    SET SGA_TARGET '125M';
```
**参照:** DB FILE NAME CONVERT 初期化パラメータの詳細は、『Oracle Database リファレンス』を参照してください。

## <span id="page-463-0"></span>補助インスタンスの準備

DUPLICATE DATABASE コマンドで使用する補助インスタンスを準備するには、次のタスクを 実行します。

- 手順 1: 補助インスタンス用の Oracle パスワード・ファイルの作成
- 手順 2: Oracle Net [から補助インスタンスへの接続の確立](#page-464-0)
- 手順 3: [補助インスタンス用の初期化パラメータ・ファイルの作成](#page-464-0)
- 手順 4: SOL\*Plus [を使用した補助インスタンスの起動](#page-465-0)

## 手順 **1:** 補助インスタンス用の **Oracle** パスワード・ファイルの作成

次のいずれかの条件に該当する場合にのみ、補助インスタンスで[パスワード・ファイル](#page-599-0)が必要 となります。

- 転送先ホスト以外のホスト上で Recovery Manager クライアントを使用します。
- アクティブなデータベースから複製を行います。

注意 **:** パスワード・ファイルは、バックアップベースの複製では必要で はありません。ソース・データベースと同じホストに複製する場合は、補 助接続にオペレーティング・システム認証を使用できます。

FROM ACTIVE DATABASE オプションを使用すると、ソース・データベース・インスタンス (Recovery Manager が TARGET として接続されるデータベース・インスタンス)は、補助デー タベース・インスタンスに直接接続されます。この接続では、同じ SYSDBA パスワードが含ま れているパスワード・ファイルが必要です。パスワード・ファイルを手動で作成し、ソース・ データベースと同じ SYSDBA パスワードを使用するようにします。補助インスタンスを起動し、 ソース・データベースをその補助インスタンスに接続できるように、1 つのパスワードが含ま れているパスワード・ファイルを作成することができます。

また、DUPLICATE コマンドに PASSWORD FILE オプションを指定することもできます。この 場合、Recovery Manager は、ソース・データベース・パスワード・ファイルを転送先ホストに コピーし、既存のすべての補助インスタンスのパスワード・ファイルを上書きします。この方 法は、複製データベースで使用できるようにするパスワードがソース・データベースのパス ワード・ファイルに複数含まれている場合に有効です。

アクティブなデータベースの複製でスタンバイ・データベースを作成する場合、Recovery Manager は、パスワード・ファイルを常にスタンバイ・ホストにコピーします。PASSWORD FILE オプションを指定する必要はありません。また、補助インスタンス用の既存のパスワー ド・ファイルを上書きします。

#### パスワード・ファイルを作成する手順

パスワード・ファイルを作成するには、『Oracle Database 管理者ガイド』の手順を実行し ます。パスワード・ファイルに使用できるファイル名の形式は、オペレーティング・シス テムに固有です。

参照 **:** DUPLICATE コマンドを使用したスタンバイ・データベースの作成 方法は、『Oracle Data Guard 概要および管理』を参照してください。

## <span id="page-464-0"></span>手順 **2: Oracle Net** から補助インスタンスへの接続の確立

次のいずれかの条件を満たしている場合、補助インスタンスは、Oracle Net を介して使用でき る必要があります。

- 転送先ホスト以外のホスト上で Recovery Manager クライアントを使用します。
- アクティブなデータベースから複製を行います。

アクティブなデータベースから複製する場合は、まず、ネット・サービス名を使用して、 SYSDBA として補助インスタンスに接続する必要があります。このネット・サービス名は、 ソース・データベース・インスタンス上でも使用可能である必要があります。ソース・データ ベース・インスタンス (Recovery Manager が TARGET として接続されるインスタンス)は、 このネット・サービス名で補助データベース・インスタンスに直接接続されます。

## 手順 **3:** 補助インスタンス用の初期化パラメータ・ファイルの作成

補助インスタンス用にテキストベースの初期化パラメータ・ファイルを作成します。

複製ファイルの名前の指定に、SPFILE の方法 (23-6 [ページの「複製ファイルの名前の指定方](#page-461-0) [法の選択」](#page-461-0)を参照)を使用する場合、必要なパラメータは、任意の値に指定できる DB\_NAME のみとなります。DB\_FILE\_NAME\_CONVERT、LOG\_FILE\_NAME\_CONVERT などのパラメータ は、初期化パラメータ・ファイルで設定する必要はありません。これらのパラメータおよび他 のすべてのパラメータは、DUPLICATE コマンド自体で設定できるためです。

SPFILE の方法を使用していない場合は、初期化パラメータを初期化パラメータ・ファイルで 設定する必要があります。表 23-1 に、これらの初期化パラメータを示します。

| 初期化パラメータ              | 値                                                                                                    | ステータス                             |  |
|-----------------------|----------------------------------------------------------------------------------------------------|-----------------------------------|--|
| DB NAME               | DUPLICATE コマンドで使用する名前と同じ名前。                                                                                                    | 必須                                |  |
|                       | 複製データベースの DB NAME 設定は、その Oracle ホームの<br>データベース間で一意である必要があります。                                                                                                    |                                   |  |
| CONTROL_FILES         | 制御ファイルの場所。                                                                                                    | 必須 (Oracle 管理ファイ                  |  |
|                       | <b>参照: 23-17 ページの「複製制御ファイルの名前の指定」を</b><br>参照してください。                                                                                                    | ル用のパラメータを設定<br>していない場合)           |  |
| DB BLOCK SIZE         | 複製データベースのブロック・サイズ。                                                                                                    | 必須(ソース・データ                        |  |
|                       | このブロック・サイズは、ソース・データベースのブロッ<br>ク・サイズと一致している必要があります。ソース・データ<br>ベースのパラメータ・ファイルに DB BLOCK SIZE 初期化<br>パラメータの値が含まれている場合、補助インスタンスに同<br>じ値を指定する必要があります。ただし、ソース・データ<br>ベースの初期化パラメータ・ファイルに DB_BLOCK_SIZE<br>が指定されていない場合は、補助インスタンスに DB<br>BLOCK SIZE は指定しないでください。 | ベースでこの初期化パラ<br>メータが設定されている<br>場合) |  |
|                       | 参照: 23-17ページの「代替方法を使用した複製ファイルの<br>名前の指定」を参照してください。                                                                                                    |                                   |  |
| DB FILE NAME CONVERT  | データファイルおよび一時ファイルの名前を変換する文字列<br>のペア。DUPLICATE コマンド自体に DB FILE NAME<br>CONVERT を指定することもできます。                                                                                                    | オプション                             |  |
|                       | <b>参照: 23-18</b> ページの「複製データファイルの名前の指定」<br>および 23-19 ページの「複製一時ファイルの名前の指定」を<br>参照してください。                                                                                                    |                                   |  |
| LOG FILE NAME CONVERT | オンライン REDO ログ・ファイルの名前を指定する文字列<br>のペア。                                                                                                    | オプション                             |  |
|                       | <b>参照:23-17</b> ページの「複製オンライン REDO ログ・ファイ<br>ルのネーミング」を参照してください。                                                                                                    |                                   |  |

表 **23-1** 補助インスタンスの初期化パラメータ

#### <span id="page-465-0"></span>表 23-1 補助インスタンスの初期化パラメータ (続き)

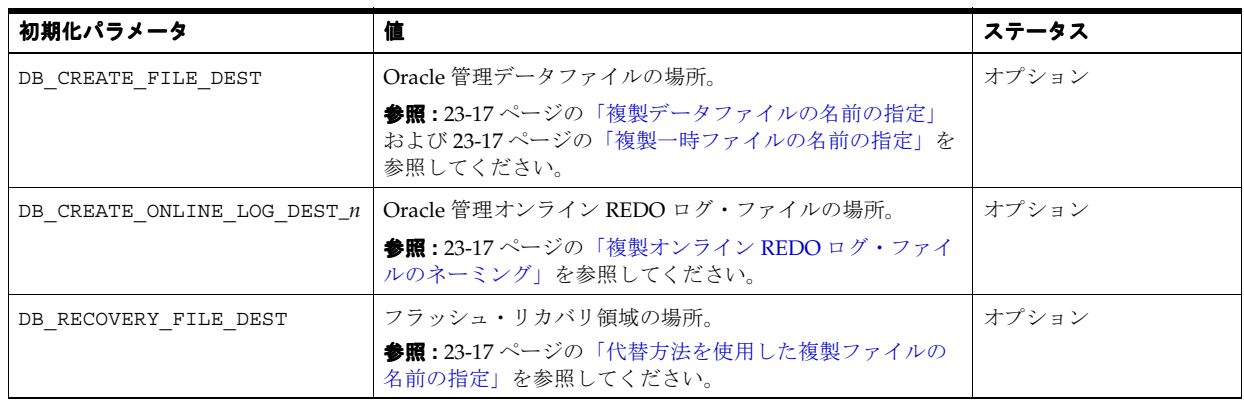

必要に応じて、Oracle Net を介して SYSDBA として接続するためのパラメータも含めて、その 他の初期化パラメータを設定します。

同じホスト、または異なるファイル・システムを持つ新しいホストに複製を作成する場合は、 パス名を指定するすべての初期化パラメータに注意してください。データベースの複製先ホス ト上ですべてのパスがアクセス可能であることを確認します。

例 23-2 に、サンプル初期化パラメータ・ファイルの設定例を示します。

#### 例 **23-2** 補助インスタンス用のサンプル初期化パラメータ・ファイル

DB\_NAME=dupdb

CONTROL\_FILES=(/dup/oracle/oradata/prod/control01.ctl, /dup/oracle/oradata/prod/control02.ctl) DB\_FILE\_NAME\_CONVERT=(/oracle/oradata/prod/,/dup/oracle/oradata/prod/) LOG\_FILE\_NAME\_CONVERT=(/oracle/oradata/prod/redo,/dup/oracle/oradata/prod/redo)

## 手順 **4: SQL\*Plus** を使用した補助インスタンスの起動

Recovery Manager の複製を開始する前に、SQL\*Plus を使用して SYSOPER 権限で補助データ ベース・インスタンスに接続します。インスタンスを NOMOUNT モードで起動し、必要に応じ て PFILE パラメータを指定します。

SQL> STARTUP NOMOUNT

注意 **:** 補助インスタンスに制御ファイルがないため、このインスタンス は NOMOUNT モードでのみ起動できます。制御ファイルの作成、補助イン スタンスのマウントまたはオープンは実行しないでください。

Recovery Manager は、複製処理中に補助インスタンスを停止して再起動します。このため、補 助インスタンス用のサーバー側の初期化パラメータ・ファイルを転送先ホスト上のデフォルト の場所に含めることをお薦めします。

DUPLICATE コマンドの SPFILE 句を使用すると、Recovery Manager は、ソース・データベー スのサーバー・パラメータ・ファイルを転送先ホスト上の補助インスタンスのデフォルトの場 所にコピーまたはリストアします。SPFILE 句を使用しない場合は、サーバー・パラメータ・ ファイルを転送先ホストにコピーするか、または DUPLICATE コマンドの PFILE パラメータが 含まれているテキストベースの初期化パラメータ・ファイルを指定する必要があります。補助 インスタンス用のテキストベースの初期化パラメータ・ファイルは、複製の実行に使用される Recovery Manager クライアントと同じホスト上に存在する必要があります。

## <span id="page-466-0"></span>**Recovery Manager** の起動および複製前の構成

DUPLICATE DATABASE コマンドを実行する前に、次のタスクを実行します。

- 手順 1: Recovery Manager の起動およびデータベース・インスタンスへの接続
- 手順 2: ソース・データベースのマウントまたはオープン
- 手順 3: [複製で使用するための](#page-467-0) Recovery Manager チャネルの構成

## 手順 **1: Recovery Manager** の起動およびデータベース・インスタンスへの接続

Recovery Manager を起動して、TARGET としてソース・データベースに、AUXILIARY として 複製データベース・インスタンスに、必要に応じてリカバリ・カタログ・データベースに接続 します。すべてのデータベース・インスタンスに接続可能であるかぎり、どのホスト上でも Recovery Manager クライアントを起動できます。補助インスタンスにテキストベースの初期化 パラメータ・ファイルが必要な場合は、Recovery Manager クライアント・アプリケーションが 実行されるホストと同じホスト上にそのファイルが存在する必要があります。

#### **Recovery Manager** を起動し、ターゲット・インスタンスおよび補助インスタンスに接続する 手順

**1.** Recovery Manager クライアントを起動します。

```
たとえば、オペレーティング・システム・プロンプトで次のコマンドを入力します。
```
% rman

**2.** Recovery Manager プロンプトで、各データベース・インスタンスに対して CONNECT コマ ンドを実行します。

次の例では、3 つのすべてのデータベース・インスタンスにネット・サービス名を使用し て接続します。

RMAN> CONNECT TARGET SYS@prod # source database

target database Password: *password* connected to target database: PROD (DBID=39525561)

RMAN> CONNECT AUXILIARY SYS@dupdb # duplicate database instance

auxiliary database Password: *password* connected to auxiliary database: DUPDB (not mounted)

RMAN> CONNECT CATALOG rman@catdb # recovery catalog database

recovery catalog database Password: *password* connected to recovery catalog database

## 手順 **2:** ソース・データベースのマウントまたはオープン

Recovery Manager による複製を開始する前に、ソース・データベースがマウントまたはオープ ンされていない場合は、マウントまたはオープンします。ソース・データベースがオープンし ている場合は、アーカイブを有効にする必要があります。ソース・データベースがオープンし ていない場合、およびソース・データベースがスタンバイ・データベースでない場合は、一貫 性のある状態で停止する必要があります。

#### <span id="page-467-0"></span>手順 **3:** 複製で使用するための **Recovery Manager** チャネルの構成

バックアップベースの複製に必要な場合は、補助データベース・インスタンス上で使用する チャネルを構成します。バックアップをリストアするのは補助インスタンスのチャネルであり、 ソース・データベース・インスタンスではないことに注意してください。

Recovery Manager は、AUXILIARY オプションが指定されていなくても、ソース・データベー スに設定された同じチャネル構成を複製に使用できます。ただし、補助チャネルに特別なパラ メータが必要な場合(別のメディア・マネージャを指す場合など)は、CONFIGURE コマンドの AUXILIARY オプションを指定して自動チャネルを構成します。

バックアップベースの複製では、チャネルのチャネル・タイプ (DISK または sbt) は、ソー ス・データベースのバックアップが存在するメディアと一致している必要があります。バック アップがディスクにある場合は、割り当てるチャネルの数を増やすと、複製の速度も速くなり ます。テープ・バックアップの場合は、チャネルの数を使用可能なデバイスの数に制限します。

アクティブなデータベースの複製では、ソース・データベースのチャネル構成を変更したり、 AUXILIARY チャネルを構成する必要はありません。ただし、Recovery Manager がネットワー クを介してパラレルにファイルをコピーできるよう、ソース・データベースのディスク・チャ ネルのパラレル化設定を増加させる必要がある場合があります。

参照 **:** CONFIGURE コマンドについては、『Oracle Database バックアップ およびリカバリ・リファレンス』を参照してください。

## データベースの複製

この項では、複製データベースを作成する最も基本的な手順について説明します。この手順は、 データベースおよびホストの構成方法によって異なります。この項の内容は、次のとおりです。

- 同じディレクトリ構造を持つリモート・ホストでのデータベースの複製
- [異なるディレクトリ構造を持つリモート・ホストでのデータベースの複製](#page-468-0)
- [ローカル・ホストでの複製データベースの作成](#page-469-0)
- Oracle Managed Files [または自動ストレージ管理を使用したデータベースの複製](#page-470-0)

参照 **:** DUPLICATE コマンドで指定できるオプションおよび句の詳細は、 『Oracle Database バックアップおよびリカバリ・リファレンス』を参照し てください。

## 同じディレクトリ構造を持つリモート・ホストでのデータベースの複製

最も簡単な方法は、アクティブなデータベースの複製を使用してデータベースを異なるホスト に複製し、同じディレクトリ構造を使用する方法です。ソース・データベースでサーバー・パ ラメータ・ファイルが使用されている(またはバックアップが使用可能である)場合は、転送 先ホストに一時初期化パラメータ・ファイルを作成し、DB\_NAME パラメータのみを設定できま す。複製データベース・ファイル名に追加のパラメータを設定したり、バックアップを複製ホ ストに転送する必要はありません。

#### 同じディレクトリ構造を持つリモート・ホストにデータベースを複製する手順

**1.** 23-8 [ページの「補助インスタンスの準備」の](#page-463-0)手順を実行します。

この例では、初期化パラメータ・ファイルに、任意の値に設定された DB\_NAME のみが含 まれています。

- **2.** 23-11 [ページの](#page-466-0)「Recovery Manager [の起動および複製前の構成」の](#page-466-0)手順を実行します。
- **3.** DUPLICATE コマンドを実行します。
<span id="page-468-0"></span>例 23-3 に、アクティブな複製に DUPLICATE を使用する方法を示します。この例では、ソー ス・データベース・ファイルの名前が複製データベース・ファイルの名前と同じであるため、 NOFILENAMECHECK オプションが必要です。

#### 例 **23-3** 同じディレクトリ構造を持つホストへの複製(アクティブ)

DUPLICATE TARGET DATABASE TO dupdb FROM ACTIVE DATABASE SPFILE NOFILENAMECHECK;

Recovery Manager は、サーバー・パラメータ・ファイルを転送先ホストに自動的にコピーし、 サーバー・パラメータ・ファイルを使用して補助インスタンスを起動し、必要なすべてのデー タベース・ファイルおよびアーカイブ REDO ログをネットワークを介して転送先ホストにコ ピーし、データベースをリカバリします。最後に、Recovery Manager は、RESETLOGS オプ ションを指定してデータベースをオープンし、オンライン REDO ログを作成します。

ソース・データベースの 1 週間前のデータを表示するために、複製データベースをその時点ま でリカバリするとします。例 23-4 では、バックアップベースの複製を使用して、ソース・デー タベースの 1 週間前の状態の複製を作成します。UNTIL 句は、アクティブなデータベースの複 製ではサポートされていません。

#### 例 **23-4** 過去の特定の時点までのデータベースの複製(バックアップ・ベース)

DUPLICATE TARGET DATABASE TO dupdb PASSWORD FILE SPFILE NOFILENAMECHECK UNTIL TIME 'SYSDATE-7';

例 23-4 のコマンドでは、Recovery Manager がソース・データベースからパスワード・ファイ ルを複製する必要があることを示す PASSWORD FILE オプションが指定されています。

## 異なるディレクトリ構造を持つリモート・ホストでのデータベースの複製

異なるディレクトリ構造を持つホストに複製データベースを作成する場合は、複製データベー スのデータファイルにファイル名を生成する方法を使用する必要があります。最も簡単な方法 は、アクティブなデータベースの複製を使用し、SPFILE 句を使用してファイルの名前を指定 する方法です(23-6 [ページの「複製ファイルの名前の指定方法の選択」を](#page-461-0)参照)。1 ソース・ データベースでサーバー・パラメータ・ファイルが使用されている(またはバックアップが使 用可能である)場合は、転送先ホストに一時初期化パラメータ・ファイルを作成し、DB\_NAME パラメータのみを設定できます。

ソース・データベースのデータファイルが /oracle/oradata/prod/ にあり、それらのデー タファイルを /scratch/oracle/oradata/dupdb/ に複製するとします。すべてのソース・ データベースのオンライン REDO ログが /oracle/oradata/prod/redo/ にあり、それらの オンライン REDO ログを /scratch/oracle/oradata/dupdb/redo/ に複製するとします。

#### 異なるディレクトリ構造を持つリモート・ホストにデータベースを複製する手順

**1.** 23-8 [ページの「補助インスタンスの準備」の](#page-463-0)手順を実行します。

この例では、DB\_NAME のみがパラメータとして指定されている、複製インスタンス用の一 時初期化パラメータ・ファイルを作成します。このパラメータは、任意の値に設定できま す。

**2.** 23-11 [ページの](#page-466-0)「Recovery Manager [の起動および複製前の構成」の](#page-466-0)手順を実行します。

この例では、ソース・データベースはオープンされており、自動チャネルが構成されてい ると想定しています。次のように入力して、Recovery Manager を起動し、ソース・データ ベース・インスタンスおよび補助データベース・インスタンスに接続します。

RMAN> CONNECT TARGET SYS@prod

target database Password: *password* connected to target database: PROD1 (DBID=39525561)

CONNECT AUXILIARY SYS@dupdb

auxiliary database Password: *password* connected to auxiliary database: DUPDB (not mounted)

**3.** DUPLICATE コマンドを実行します。

例 23-5 では、DB\_FILE\_NAME\_CONVERT パラメータと組み合せて SPFILE 句を使用して、 複製データベース・ファイルの名前を指定します。PARAMETER\_FILE\_CONVERT パラメー タは LOG\_FILE\_NAME\_CONVERT または DB\_FILE\_NAME\_CONVERT に影響を及ぼしませ ん。このため、これらの 2 つのパラメータは個別に設定する必要があります。

#### 例 **23-5** 異なるディレクトリ構造を持つホストへの複製(アクティブ)

```
DUPLICATE TARGET DATABASE
   TO dupdb
   FROM ACTIVE DATABASE 
 DB_FILE_NAME_CONVERT '/oracle/oradata/prod/','/scratch/oracle/oradata/dupdb/'
  SPF<sub>ILE</sub>
    PARAMETER_VALUE_CONVERT '/oracle/oradata/prod/',
                               '/scratch/oracle/oradata/dupdb/'
     SET SGA_MAX_SIZE '300M'
     SET SGA_TARGET '250M'
    SET LOG FILE NAME CONVERT '/oracle/oradata/prod/redo/',
                                 '/scratch/oracle/oradata/dupdb/redo/';
```
Recovery Manager は、サーバー・パラメータ・ファイルを転送先ホストに自動的にコピー し、PARAMETER VALUE CONVERT および SET で指定されている値に基づいて、転送先ホ スト上でサーバー・パラメータ・ファイルを更新します。その後、Recovery Manager は、 サーバー・パラメータ・ファイルを使用して補助インスタンスを起動し、必要なすべての データベース・ファイルおよびアーカイブ REDO ログをネットワークを介して転送先ホス トにコピーし、データベースをリカバリします。最後に、Recovery Manager は、 RESETLOGS オプションを指定してデータベースをオープンし、オンライン REDO ログを 作成します。

### ローカル・ホストでの複製データベースの作成

ソース・データベースと同じホスト上に複製データベースを作成する場合は、23-13 [ページ](#page-468-0)の [「異なるディレクトリ構造を持つリモート・ホストでのデータベースの複製」に](#page-468-0)示す、異なる ディレクトリ構造を持つリモート・ホストでの複製と同じ手順を実行します。

ソース・データベースと同じ Oracle ホームにデータベースを複製できますが、ソース・データ ベースとは異なるデータベース名を使用し、別のホスト上でファイル名を変換する場合と同じ 方法で、ファイル名を変換する必要があります。

注意 **:** プライマリ・データベースと同じ Oracle ホームへ複製する場合、 NOFILENAMECHECK オプションは使用しないでください。このオプション を使用すると、DUPLICATE コマンドによって、ソース・データベースの データファイルが上書きされる場合があります。

## <span id="page-470-0"></span>**Oracle Managed Files** または自動ストレージ管理を使用したデータベースの 複製

この項では、複製データベースの一部またはすべてのファイルが Oracle 管理ファイルである か、またはそれらのファイルで自動ストレージ管理(ASM)が使用されている場合に、複製 データベースを作成する際の要件について説明します。

- Oracle 管理ファイルの初期化パラメータの設定
- ASM [の初期化パラメータの設定](#page-471-0)

参照 **:** ASM の概要は、『Oracle Database ストレージ管理者ガイド』を参 照してください。

### **Oracle** 管理ファイルの初期化パラメータの設定

Oracle 管理ファイルを使用する複製データベースを作成する場合は、補助インスタンスで初期 化パラメータを設定する必要があります。DUPLICATE の SPFILE 句を使用してファイルの名 前を指定する場合は、SPFILE 句で初期化パラメータを設定できます。次の表に、関連する初 期化パラメータおよび推奨設定を示します。

表 **23-2 Oracle** 管理ファイルの初期化パラメータ

| 初期化パラメータ                    | 用途                                                                                                    | 推奨事項                                                                                                    |
|-----------------------------|----------------------------------------------------------------------------------------------------|----------------------------------------------------------------------------------------------------|
| DB CREATE FILE DEST         | Oracle 管理データファイルのデフォ<br>ルトの場所を指定します。この場所<br>は、どの DB CREATE ONLINE<br>LOG DEST 初期化パラメータも指定<br>されていない場合、Oracle 管理の制<br>御ファイルおよびオンライン・ログ<br>のデフォルトの場所でもあります。 | このパラメータを Oracle 管理ファイル<br>の場所に設定します。他の場所が指定<br>されてないデータベース・ファイルが<br>DUPLICATE によって<br>DB CREATE FILE DEST で作成されま<br>す。23-23 ページの「SET NEWNAME<br>を使用した Oracle 管理ファイルの名前<br>の指定」で説明するように、SET<br>NEWNAME を使用して特定のファイルの<br>デフォルト値を上書きできます。 |
| DB CREATE ONLINE LOG DEST n | Oracle 管理の制御ファイルおよびオ<br>ンライン REDO ログのデフォルトの<br>場所を指定します。複数のパラメー<br>タが設定されている場合は、それぞ<br>れの場所に制御ファイルおよびオン<br>ライン REDO ログが1つずつ作成さ<br>れます。                    | 複数の場所の制御ファイルおよび<br>REDO ログを多重化する場合のみ、<br>これらのパラメータを設定します<br>(1、2など)。                                                                                                    |
| DB_RECOVERY_FILE_DEST       | フラッシュ・リカバリ領域のデフォ<br>ルトの場所を指定します。フラッ<br>シュ・リカバリ領域には、現行の制<br>御ファイルおよびオンライン REDO<br>ログの多重コピーが含まれています。                                                        | リカバリ領域に制御ファイルおよびオ<br>ンライン REDO ログ・ファイルの多重<br>コピーが必要な場合は、このパラメー<br>タを設定します。                                                                                                    |
| CONTROL FILES               | 1つ以上の制御ファイル名をカンマ<br>で区切って指定します。                                                                                                    | Oracle Managed Files 形式でデータ<br>ベース制御ファイルを複製する場合は、<br>このパラメータを設定しないでくださ<br>い。制御ファイルにOMF形式を使用す<br>る場合は、複製データベースでサー<br>バー・パラメータ・ファイルを使用す<br>ることをお薦めします。                                                                                   |
| DB FILE NAME CONVERT        | プライマリ・データベース上の新し<br>いデータファイルのファイル名を複<br>製データベース上のファイル名に変<br>換します。                                                                                         | このパラメータを設定しないでくださ<br>い。このパラメータを省略することに<br>よって、データベースは複製データ<br>ファイルに Oracle 管理ファイルの有効<br>な名前を生成できます。                                                                                                    |

#### <span id="page-471-0"></span>表 **23-2 Oracle** 管理ファイルの初期化パラメータ(続き)

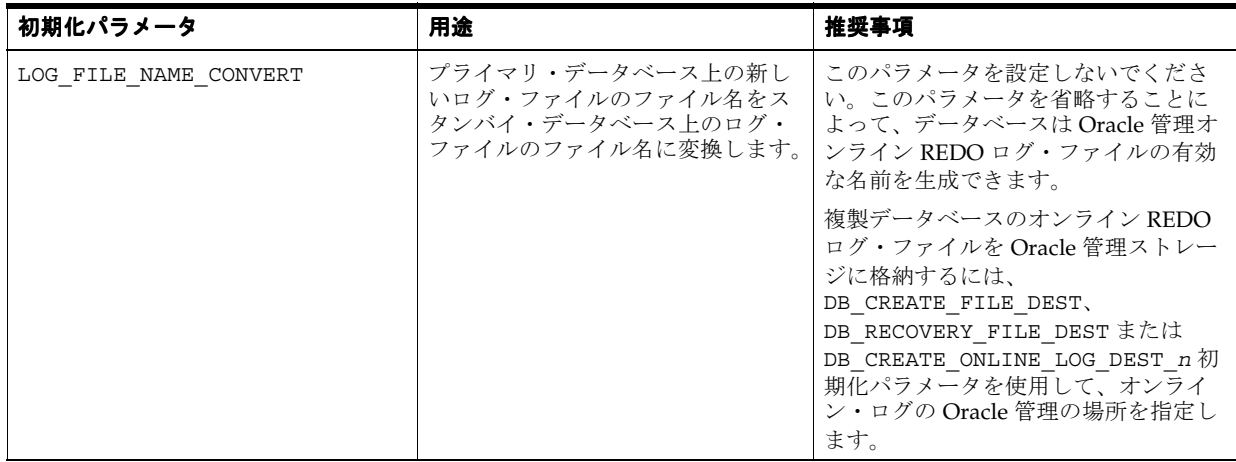

#### **ASM** の初期化パラメータの設定

ASM の場所に複製データベースを作成する手順は、23-15 [ページの](#page-470-0)「Oracle [管理ファイルの初](#page-470-0) [期化パラメータの設定」](#page-470-0)に示す手順と同様です。補助インスタンスで、ASM ディスク・グルー プへの複製時にファイルが作成される場所を制御する初期化パラメータを設定する必要がある 点が異なります。たとえば、DB\_CREATE\_FILE\_DEST、DB\_CREATE\_ONLINE\_DEST\_*n* および CONTROL\_FILES を設定します。

ファイル・システムから **ASM** へのデータベースの複製の例この例では、アクティブなデータ ベースの複製を使用します。ソース・データベースでサーバー・パラメータ・ファイルが使用 されている(またはバックアップが使用可能である)場合は、転送先ホストに一時初期化パラ メータ・ファイルを作成し、DB\_NAME パラメータのみを設定できます。

ソース・データベース prod は host1 上にあり、データファイルは非 ASM ファイル・システ ムに保存されていると想定しています。prod の制御ファイルは、/oracle/oradata/prod/ に存在します。ソース・データベースを複製し、リモート・ホスト host2 上に dupdb データ ベースを作成します。ASM ディスク・グループ +DISK1 に複製データベース・ファイルを保存 します。

Recovery Manager をターゲット・データベース、複製データベースおよびリカバリ・カタロ グ・データベースに接続してから、例 23-6 に示す Recovery Manager スクリプトを実行して データベースを複製します。

#### 例 **23-6** ファイル・システムから **ASM** への複製(アクティブ)

DUPLICATE TARGET DATABASE TO dupdb FROM ACTIVE DATABASE SPFILE PARAMETER VALUE CONVERT '/oracle/oradata/prod/', '+DISK1' SET DB\_CREATE\_FILE\_DEST\_+DISK1;

DUPLICATE コマンドが完了すると、データファイル、オンライン REDO ログおよび制御ファ イルとともに複製データベースが ASM ディスク・グループ +DISK1 に作成されます。

**ASM** から **ASM** へのデータベースの複製の例この例では、アクティブなデータベースの複製を 使用します。ソース・データベースでサーバー・パラメータ・ファイルが使用されている(ま たはバックアップが使用可能である)場合は、転送先ホストに一時初期化パラメータ・ファイ ルを作成し、DB\_NAME パラメータのみを設定できます。

ソース・データベース prod は host1 上にあり、データファイルは ASM ディスク・グループ +DISK1 に保存されていると想定しています。ターゲット・データベースを複製し、リモート・ ホスト host2 上に dupdb データベースを作成します。ASM に dupdb のデータファイルを格 納します。具体的には、ディスク・グループ +DISK2 にデータファイルおよび制御ファイルを 保存します。

DUPLICATE コマンドに PARAMETER VALUE CONVERT を設定し、すべてのディレクトリの場 所を +DISK1 から +DISK2 に変換します。+DISK2 の新しいファイル名は、ASM によって生成 され、ディスク・グループ +DISK1 の元のファイル名とは一致しません。

ターゲット・データベース、複製データベースおよびカタログ・データベースに接続してから、 例 23-7 に示す Recovery Manager スクリプトを実行してデータベースを複製します。

#### 例 **23-7 ASM** から **ASM** への複製(アクティブ)

DUPLICATE TARGET DATABASE TO dupdb FROM ACTIVE DATABASE SPFILE PARAMETER\_VALUE\_CONVERT '+DISK1','+DISK2' SET DB\_FILE\_NAME\_CONVERT '+DISK1','+DISK2' SET LOG FILE NAME CONVERT '+DISK1', '+DISK2';

DUPLICATE コマンドが完了すると、データファイル、オンライン REDO ログおよび制御ファ イルとともに複製データベースが ASM ディスク・グループ +DISK2 に作成されます。

## 代替方法を使用した複製ファイルの名前の指定

この項では、複製ファイルの名前の指定に SPFILE 句の方法を使用しない場合、または他の名 前指定方法で SPFILE 句の方法を補完する場合を想定しています。

次の項で、複製データベースでファイルの名前を指定する方法について説明します。

- 複製制御ファイルの名前の指定
- 複製オンライン REDO ログ・ファイルのネーミング
- [複製データファイルの名前の指定](#page-473-0)
- [複製一時ファイルの名前の指定](#page-474-0)

## 複製制御ファイルの名前の指定

複製データベースの制御ファイルの名前を指定する場合は、補助初期化パラメータ・ファイル で初期化パラメータを設定する必要があります。CONTROL\_FILES 初期化パラメータでファイ ル名を指定するか、または他のパラメータを使用して Oracle 管理ファイルの場所を指定するこ とができます。

複製データベースの制御ファイルの名前を決定する場合の優先順位の規則は、SQL 文 CREATE CONTROLFILE で使用される規則と同じです。複製データベースの制御ファイルの名前を選択 するときは、補助データベースの初期化パラメータ・ファイルにパラメータを正しく設定しま す。そうしない場合、ソース・データベースの制御ファイルが上書きされます。

参照 **:** 『Oracle Database SQL 言語リファレンス』の CREATE CONTROLFILE エントリのセマンティクスに関する項を参照してくださ い。

### 複製オンライン **REDO** ログ・ファイルのネーミング

Recovery Manager では、複製データベースのオンライン REDO ログ・ファイルの新しい名前 が必要です。DUPLICATE コマンドで明示的に名前を指定するか、または Recovery Manager に よって名前を生成できます。

**1.** DUPLICATE コマンドの LOGFILE 句を指定します。

このオプションを指定すると、指定されたとおりに複製データベースにオンライン REDO ログが作成されます。

<span id="page-473-0"></span>**2.** LOG FILE NAME CONVERT 初期化パラメータを設定してください。

このパラメータを設定すると、log\_\* から duplog\_\* などのように、ソース・データベー ス・ファイルの名前で文字列を置き換えることによって、複製ログ・ファイルの名前が作 成されます。変換する組合せは複数指定できます。

Oracle 管理ファイルで LOG\_FILE\_NAME\_CONVERT を使用する方法の詳細は、[23-15](#page-470-0) ペー [ジ](#page-470-0)の「Oracle [管理ファイルの初期化パラメータの設定」](#page-470-0)を参照してください。

Recovery Manager は、オンライン REDO ログの作成時に REUSE パラメータを使用しま す。指定された場所にすでにオンライン REDO ログ・ファイルが存在し、適切な大きさの 場合は、そのオンライン REDO ログ・ファイルが複製のために再利用されます。

**3.** Oracle Managed Files 初期化パラメータ DB\_CREATE\_FILE\_DEST、 DB\_CREATE\_ONLINE\_DEST\_*n* または DB\_RECOVERY\_FILE\_DEST のいずれかを設定しま す。

このパラメータを設定すると、ソース・データベース・ファイルの名前で文字列を置き換 えることによって、複製ログ・ファイルの名前が作成されます。これらのパラメータの優 先順位の規則は、SQL 文 ALTER DATABASE ADD LOGFILE で使用される規則と同じで す。

**4.** 前述のいずれの手順も実行しません。

複製ファイル名がソース・データベース・ファイル名と同じになります。この方法を使用 する場合は、NOFILENAMECHECK オプションを指定する必要があります。また、複製のオ ンライン REDO ログが複製元と競合しないように、複製データベースは別のホストに存在 する必要があります。

優先順位の高い規則は、優先順位の低い規則より優先されます。たとえば、LOGFILE 句および LOG FILE NAME CONVERT パラメータの両方を指定した場合、Recovery Manager は LOGFILE 句を使用します。

#### 注意 **:**

- ソース・データベースと複製データベースが同じホストに存在する場 合、ソース・データベースが現在使用しているオンライン REDO ロ グの名前は使用しないでください。
- 複製データベースが異なるホストに存在し、NOFILENAMECHECK を指 定していない場合は、複製先ホストでデータベースによって現在使用 されているオンライン REDO ログ・ファイルの名前は使用しないで ください。

## 複製データファイルの名前の指定

いくつかの方法を使用して、複製データベースのデータファイルに新しい名前を指定できます。 次に、それらの方法を優先順位の高い順に示します。

- **1.** SET NEWNAME コマンドと DUPLICATE コマンドの両方が含まれている RUN ブロック内で、 Recovery Manager のコマンド SET NEWNAME FOR DATAFILE を使用します。
- **2.** Recovery Manager のコマンド CONFIGURE AUXNAME を使用して、既存のデータファイル に新しい名前を指定します。CONFIGURE AUXNAME コマンドは、DUPLICATE コマンドの 前に実行します。
- **3.** DUPLICATE ... DB\_FILE\_NAME\_CONVERT を実行し、SET\_NEWNAME または CONFIGURE AUXNAME によって名前が変更されないデータファイルの名前を変換する規則 を指定します。

<span id="page-474-0"></span>**注意:** DUPLICATE コマンドの DB\_FILE\_NAME\_CONVERT 句を使用して、 ソース・データベース・インスタンスでは Oracle Managed Files(OMF) である複製インスタンスのファイルの新しい名前を制御することはできま せん。この制限の詳細は、『Oracle Database バックアップおよびリカバ リ・リファレンス』を参照してください。

**4.** DB FILE NAME CONVERT 初期化パラメータを設定してください。

注意 **:** DB\_FILE\_NAME\_CONVERT 初期化パラメータを使用して、ソー ス・データベース・インスタンスでは Oracle Managed Files(OMF)であ る複製インスタンスのファイルの新しい名前を制御することはできませ ん。DUPLICATE コマンドの DB\_FILE\_NAME\_CONVERT パラメータと同じ セマンティクスおよび制限に従います。詳細は、『Oracle Database バック アップおよびリカバリ・リファレンス』を参照してください。

**5.** DB\_CREATE\_FILE\_DEST 初期化パラメータを設定して、指定した場所で Oracle Managed Files のデータファイルを作成します。

前述のいずれの手順も実行しない場合、複製データベースではソース・データベースの元の データファイルの場所が再利用されます。

## 複製一時ファイルの名前の指定

Recovery Manager は、データベース複製プロセスの一部として一時表領域のデータファイルを 再作成します。複製データベースの一時ファイルの場所を指定する方法は複数あります。次に、 それらの方法を優先順位の高い順に示します。

- **1.** SET NEWNAME コマンドと DUPLICATE コマンドの両方が含まれている RUN ブロック内で、 SET NEWNAME FOR TEMPFILE コマンドを使用します。
- **2.** DUPLICATE コマンドに DB\_FILE\_NAME\_CONVERT 句を指定して、SET\_NEWNAME によっ て名前が変更されない一時ファイルを変換する規則を指定します。

**注意:** DB\_FILE\_NAME\_CONVERT 句を使用して、ソース・データベー ス・インスタンスでは Oracle Managed Files(OMF)である複製インスタ ンスのファイルの新しい名前を制御することはできません。この制限の詳 細は、『Oracle Database バックアップおよびリカバリ・リファレンス』を 参照してください。

**3.** DB\_FILE\_NAME\_CONVERT 初期化パラメータを設定してください。

**注意:** DB FILE NAME CONVERT 初期化パラメータは、DUPLICATE コ マンドの DB\_FILE\_NAME\_CONVERT パラメータと同じセマンティクスお よび制限に従います。詳細は、『Oracle Database バックアップおよびリカ バリ・リファレンス』を参照してください。

**4.** DB\_CREATE\_FILE\_DEST 初期化パラメータを設定して、Oracle Managed Files の一時ファ イルを作成します。

## **Recovery Manager** による複製の例

この項では、Recovery Manager の DUPLICATE の代表的な使用例を示します。

- ソース・データベース表領域のサブセットの複製
- DUPLICATE [を使用したアーカイブ・バックアップのリストア](#page-476-0)
- SET NEWNAME [を使用した複製ファイルの名前の指定](#page-477-0)
- CONFIGURE AUXNAME [を使用した複製ファイルの名前の指定](#page-479-0)

## ソース・データベース表領域のサブセットの複製

常に、データベースのすべての表領域を複製する必要があるわけではありません。たとえば、 ソース・データベースから表領域のサブセットのみを必要とする、複製のレポートを生成する 場合があります。DUPLICATE DATABASE コマンドには、読取り専用の表領域または現在 OFFLINE NORMAL である表領域をスキップできるオプションがあります。また、TABLESPACE 句を使用して、複製データベースに含める表領域を指定することもできます。この項の内容は、 次のとおりです。

- 読取り専用表領域の除外
- OFFLINE NORMAL 表領域の除外
- 指定した表領域の追加および除外

### 読取り専用表領域の除外

DUPLICATE コマンドに SKIP READONLY を指定すると、Recovery Manager は読取り専用表領 域のデータファイルを複製しません。例 23-8 は、例 [23-3](#page-468-0) を少し変更した例です。読取り専用表 領域が除外される点が異なります。

#### 例 **23-8** 読取り専用表領域の除外

DUPLICATE TARGET DATABASE TO dupdb FROM ACTIVE DATABASE SKIP READONLY NOFILENAMECHECK;

#### **OFFLINE NORMAL** 表領域の除外

DUPLICATE 操作の前に、表領域が OFFLINE NORMAL オプションによってオフラインにされた 場合、Recovery Manager はそれらの表領域のデータファイルの複製およびその複製データベー スに対する DROP TABLESPACE の発行を行いません。したがって、特別な構文を指定してこれ らの表領域を除外する必要はありません。複製後、すべてのデータファイルおよび表領域はオ ンラインになります。

注意 **:** IMMEDIATE オプションを指定して表領域をオフラインにすると、 この表領域のリカバリが必要になるため、Recovery Manager はこの表領 域を複製します。バックアップベースの複製方法を使用する場合は、オン ライン表領域のときと同様に、Recovery Manager にこれらの表領域の有 効なバックアップが必要です。

### 指定した表領域の追加および除外

SKIP TABLESPACE パラメータを指定すると、複製データベースから表領域を除外できます。 SYSTEM 表領域、SYSAUX 表領域、UNDO 表領域およびロールバック・セグメントを含む表領 域は除外できないことに注意してください。TABLESPACE パラメータを使用すると、指定した データベースに含める必要がある表領域を指定することもできます。複製データベースから除 外する必要がある表領域を指定する SKIP TABLESPACE とは異なり、このオプションを使用す ると、含める必要がある表領域が指定された後、残りの表領域はスキップされます。

<span id="page-476-0"></span>例 23-9 は、例 [23-3](#page-468-0) を少し変更した例です。tools 表領域が除外される点が異なります。

#### 例 **23-9** 指定した表領域の除外

DUPLICATE TARGET DATABASE TO dupdb FROM ACTIVE DATABASE SKIP TABLESPACE tools NOFILENAMECHECK;

例 23-10 は例 [23-3](#page-468-0) を少し変更した例です。users 表領域が含まれ、SYSTEM 表領域、SYSAUX 表領域および UNDO セグメントまたはロールバック・セグメントが含まれている表領域以外の 他のすべての表領域が除外される点が異なります。

#### 例 **23-10** 指定した表領域の追加

DUPLICATE TARGET DATABASE TO dupdb FROM ACTIVE DATABASE TABLESPACE users NOFILENAMECHECK;

## **DUPLICATE** を使用したアーカイブ・バックアップのリストア

8-24 [ページの「長期格納用のデータベース・バックアップの作成」の](#page-187-0)説明に従って[、アーカイ](#page-588-0) [ブ・バックアップ](#page-588-0)を行うことができます。アーカイブ・バックアップは、データベースのリス トアおよびリカバリに必要なすべてのファイルが含まれているという点で包括的なバックアッ プです。テストのためにアーカイブ・バックアップをリストアする場合は、一時インスタンス を作成し、DUPLICATE コマンドを使用する方法をお薦めします。この方法を使用すると、本番 システムに影響が及ぼされません。

Recovery Manager を起動し、ターゲット・データベースおよびカタログ・データベースに接 続するとします。例 23-11 では、タグ TESTDB が含まれているアーカイブ・バックアップを一 時ディスクに作成します。

#### 例 **23-11** 一時的なアーカイブ・バックアップの作成

BACKUP DATABASE FORMAT '/disk1/oraclebck/%U' TAG TESTDB KEEP UNTIL 'SYSDATE+1' RESTORE POINT TESTDB06;

例 23-11 では、リカバリ・カタログおよびバックアップ制御ファイルの両方に存在し、バック アップをリカバリする時点を示すラベルとなるリストア・ポイントを作成します。アーカイ ブ・ログは、オンライン・バックアップの場合にのみバックアップされることに注意してくだ さい。アーカイブ・ログは、オフライン・バックアップでは必要ないためバックアップされま せん。

例 23-11 で作成されたバックアップをリストアする手順は、23-12 [ページの「データベースの複](#page-467-0) [製」](#page-467-0)の手順と同様です。唯一の追加要件として、DUPLICATE コマンドで、アーカイブ・バック アップを使用して作成されたリストア・ポイントを指定する必要があります。

#### アーカイブ・バックアップをリストアする手順

- **1.** Recovery Manager を、TARGET としてソース・データベースに、AUXILIARY として複製 データベース・インスタンスに、およびリカバリ・カタログに接続します。
- **2.** LIST RESTORE POINT を実行し、使用可能なリストア・ポイントを表示します(手順は、 10-10 [ページの「リストア・ポイントの表示」](#page-223-0)を参照)。

LIST RESTORE POINT;

- <span id="page-477-0"></span>**3.** データベースを複製する場合の DUPLICATE コマンド自体の発行の前までのすべての手順 に従います。
- **4.** DUPLICATE コマンドを実行し、リストアするアーカイブ・バックアップのリストア・ポイ ントを指定します。

次の例では、補助インスタンスを作成し、テスト・ホスト上で Recovery Manager を実行 していると想定しています。UNTIL RESTORE POINT 句に TESTDB06 が指定されていま す。これは、例 [23-11](#page-476-0) で作成されたリストア・ポイントです。

DUPLICATE TARGET DATABASE TO mytest UNTIL RESTORE POINT TESTDB06 DB\_FILE\_NAME\_CONVERT '/prod/oracledb/','/test/oracledb' PFILE 'test/oracledb/init.ora';

前述の DUPLICATE コマンドによって、データベース全体がリストアされ、データベース の名前が mytest に変更されます。DUPLICATE コマンドでは、元の制御ファイルはリス トアされませんが、新しい制御ファイルが作成されます。したがって、リストア・ポイン トが制御ファイル内に存在しているときに、Recovery Manager がカタログまたはソース・ データベースに接続されている場合は、DUPLICATE ... UNTIL RESTORE POINT のみ を指定できます。

## **SET NEWNAME** を使用した複製ファイルの名前の指定

この例では、バックアップベースの複製を使用して複製データベースを作成します。ソース・ データベースでサーバー・パラメータ・ファイルが使用されないため、SPFILE の方法を使用 して複製データファイルの名前を指定することはできません。複製データファイルがいくつか のディレクトリに分散されるため、SET NEWNAME コマンドを使用してファイル名を指定しま す。

ソース・データベース prod は host1 上にあり、複数のディレクトリに分散した 8 つのデータ ファイルが含まれているとします。ソース・データベースを複製し、リモート・ホスト host2 上に dupdb データベースを作成します。dupdb データベースでは、表領域 tools が除外さ れ、その他のすべての表領域が保持されます。

この例では、host1 と host2 のディレクトリ構造が異なります。host2 のデータファイルを /oradata1 から /oradata7 サブディレクトリに格納します。ソース・データベースには 8 つ のデータファイルが存在しますが、tools 表領域は除外するため、ターゲット・データファイ ルに指定する必要があるのは 7 つの場所のみです。転送先ホスト上のディレクトリ /duplogs に 2 つのオンライン REDO ログ・グループを作成し、各グループに 200KB のメンバーを 2 つ 含めます。host1 および host2 は、NFS などの方法を使用して相互のファイル・システムに マウントできないとします。

ソース・データベースのすべてのデータファイルおよびアーカイブ REDO ログのディスク・コ ピーまたはバックアップ・セットがディスク上に存在しており、オペレーティング・システ ム・ユーティリティを使用して、それらを host2 に手動でコピー済です。これらのバックアッ プおよびコピーは、host2 上の、host1 上と同じ場所に存在します。

オペレーティング・システムのユーティリティを使用して、初期化パラメータ・ファイルを host1 から host2 の適切な場所にコピー済です。末尾に \_DEST が付いていて、パス名を指定 するすべての初期化パラメータを再設定済である。RUN コマンド自体でデータファイルおよび オンライン・ログの名前を指定するため、DB\_FILE\_NAME\_CONVERT および LOG\_FILE NAME CONVERTは設定しません。補助インスタンスは、デフォルトの場所にあるサーバー側の 初期化パラメータ・ファイルを使用します。そのため、DUPLICATE コマンドに PFILE パラ メータを指定する必要はありません。

例 [23-12](#page-478-0) に、複製データベースを作成するスクリプトを示します。SET NEWNAME は RUN 内で のみ実行できるため、RUN コマンドが必要であることに注意してください。データファイル 7 は複製データベースから除外する tools 表領域にあるため、このデータファイルには新しい名 前を設定しません。

#### <span id="page-478-0"></span>例 **23-12 SET NEWNAME** を使用した複製

```
RUN
{
 SET NEWNAME FOR DATAFILE 1 TO '/oradata1/system01.dbf';
 SET NEWNAME FOR DATAFILE 2 TO '/oradata2/undotbs01.dbf';
  SET NEWNAME FOR DATAFILE 3 TO '/oradata3/cwmlite01.dbf'; 
  SET NEWNAME FOR DATAFILE 4 TO '/oradata4/drsys01'; 
  SET NEWNAME FOR DATAFILE 5 TO '/oradata5/example01.dbf'; 
  SET NEWNAME FOR DATAFILE 6 TO '/oradata6/indx01.dbf';
   # Do not set a newname for datafile 7, because it is in the tools tablespace,
   # and you are excluding tools from the duplicate database.
  SET NEWNAME FOR DATAFILE 8 TO '/oradata7/users01.dbf'; 
  DUPLICATE TARGET DATABASE TO dupdb
    SKIP TABLESPACE tools
    LOGFILE
       GROUP 1 ('/duplogs/redo01a.log', 
                '/duplogs/redo01b.log') SIZE 4M REUSE, 
       GROUP 2 ('/duplogs/redo02a.log', 
                '/duplogs/redo02b.log') SIZE 4M REUSE;
}
```
### **SET NEWNAME** を使用した **Oracle** 管理ファイルの名前の指定

残りのデータベース・ファイルの場所とは別に、Oracle 管理ファイルの複製先に特定のデータ ファイルまたは一時ファイルを格納する場合は、次の手順を実行します。

- 補助インスタンスの DB\_CREATE\_FILE\_DEST 初期化パラメータを任意の場所に設定しま す。
- RUN ブロックに DUPLICATE コマンドを含めて、SET NEWNAME FOR DATAFILE ... TO NEW および SET NEWNAME FOR TEMPFILE ... TO NEW を使用します。

指定したデータファイルまたは一時ファイルは、DB\_CREATE\_FILE\_DEST で指定された場所に Oracle 管理ファイルの名前で作成されます。

例 23-13 に示すように、SET NEWNAME を使用して、個々のデータファイルまたは一時ファイル を特定の ASM ディスク・グループに格納することもできます。

#### 例 **23-13 SET NEWNAME** を使用した **ASM** ディスク・グループでのファイルの作成

```
RUN
{
  SET NEWNAME FOR DATAFILE 1 TO "+dqroup1";
   SET NEWNAME FOR DATAFILE 2 TO "+dgroup2";
 .
 .
 .
   DUPLICATE TARGET DATABASE 
     TO dupdb
     FROM ACTIVE DATABASE
     SPFILE SET DB_CREATE_FILE_DEST +dgroup3;
}
```
参照 **:** SET NEWNAME の使用方法の詳細は、『Oracle Database バックアッ プおよびリカバリ・リファレンス』を参照してください。

## <span id="page-479-0"></span>**CONFIGURE AUXNAME** を使用した複製ファイルの名前の指定

この項では、23-22 [ページ](#page-477-0)の「SET NEWNAME [を使用した複製ファイルの名前の指定」で](#page-477-0)説明 されている環境と同じ環境を想定しています。例 [23-12](#page-478-0) は例 23-14 を少し変更した例です。 CONFIGURE AUXNAME を使用して新しいデータファイル名を指定します。これらの新しいファ イル名は制御ファイルに記録され、将来のすべての複製で使用されます。

また、例 23-14 では、自動チャネルおよびクライアント側の初期化パラメータ・ファイルを使 用してデータベースを複製し、LOGFILE 句を使用してオンライン REDO ログの名前とサイズ を指定します。この場合、SET NEWNAME を使用していないため、RUN コマンドは不要です。

#### 例 **23-14 CONFIGURE AUXNAME** を使用したデータベースのファイル名の生成

```
CONFIGURE AUXNAME FOR DATAFILE 1 TO '/oradata1/system01.dbf'; 
CONFIGURE AUXNAME FOR DATAFILE 2 TO '/oradata2/undotbs01.dbf';
CONFIGURE AUXNAME FOR DATAFILE 3 TO '/oradata3/cwmlite01.dbf'; 
CONFIGURE AUXNAME FOR DATAFILE 4 TO '/oradata4/drsys01'; 
CONFIGURE AUXNAME FOR DATAFILE 5 TO '/oradata5/example01.dbf'; 
CONFIGURE AUXNAME FOR DATAFILE 6 TO '/oradata6/indx01.dbf';
```
DUPLICATE TARGET DATABASE TO dupdb SKIP TABLESPACE tools LOGFILE GROUP 1 ('/duplogs/redo01a.log', '/duplogs/redo01b.log') SIZE 4M REUSE, GROUP 2 ('/duplogs/redo02a.log', '/duplogs/redo02b.log') SIZE 4M REUSE;

Recovery Manager は、すべての増分バックアップ、アーカイブ REDO ログのバックアップお よびアーカイブ REDO ログを使用して不完全リカバリを実行し、RESETLOGS オプションを指 定してデータベースをオープンしてオンライン REDO ログを作成します。

複製の完了後、データファイルが以降の操作によって上書きされないように、複製データベー ス内のデータファイル用に設定した補助名を消去します。たとえば、次のコマンドを入力しま す。

CONFIGURE AUXNAME FOR DATAFILE 1 CLEAR; CONFIGURE AUXNAME FOR DATAFILE 2 CLEAR; CONFIGURE AUXNAME FOR DATAFILE 3 CLEAR; CONFIGURE AUXNAME FOR DATAFILE 4 CLEAR; CONFIGURE AUXNAME FOR DATAFILE 5 CLEAR; CONFIGURE AUXNAME FOR DATAFILE 6 CLEAR;

かわりに、複製元のデータベースと複製データベースを定期的に同期化する必要がある場合が あります。この場合は、DUPLICATE コマンドを再度実行して、基本的に複製データベースを再 作成します。この方法では、複製データベースのデータファイルの完全コピーを作成する必要 があります。複製データベースとソース・データベースを同期化する場合は、常に例 23-15 に 示すスクリプトを実行します。たとえば、このスクリプトは、毎日または毎週実行できます。

#### 例 **23-15** データベースの複製

```
DUPLICATE TARGET DATABASE TO dupdb
SKIP TABLESPACE tools
  LOGFILE
     GROUP 1 ('/duplogs/redo01a.log',
              '/duplogs/redo01b.log') SIZE 4M REUSE,
     GROUP 2 ('/duplogs/redo02a.log',
              '/duplogs/redo02b.log') SIZE 4M REUSE;
```
# トランスポータブル表領域セットの作成

この章では、Recovery Manager を使用し、バックアップをリストアしてトランスポータブル 表領域セットを作成する方法について説明します。ここでは、『Oracle Database 管理者ガイド』 で説明する[トランスポータブル表領域で](#page-599-0)の手順に習熟していることを前提としています。この 章で説明する手順は、トランスポータブル表領域セットの生成に使用する代替方法です。

この章では、次の項目について説明します。

- [トランスポータブル表領域セットの作成の概要](#page-481-0)
- [補助インスタンスの初期化パラメータのカスタマイズ](#page-484-0)
- [トランスポータブル表領域セットの作成](#page-486-0)
- [トランスポータブル表領域セットの作成のトラブルシューティング](#page-487-0)
- [トランスポータブル表領域セットの使用例](#page-488-0)

## <span id="page-481-0"></span>トランスポータブル表領域セットの作成の概要

この項では、Recovery Manager のバックアップからトランスポータブル表領域セットを作成す る場合の基本的な概念およびタスクについて説明します。

## トランスポータブル表領域セットの作成の目的

[トランスポータブル表領域セットに](#page-599-0)は、表領域セットのデータファイル、および表領域セット の構造メタデータを含むエクスポート・ファイルが含まれています。エクスポート・ファイル は、データ・ポンプ・エクスポートによって生成されます。

トランスポータブル表領域セットを使用する例としては、表領域リポジトリの作成があげられ ます。たとえば、四半期レポートに使用する複数の表領域を含むデータベースがある場合、こ れらの表領域のトランスポータブル・セットを表領域リポジトリのストレージに作成できます。 その後、表領域のバージョンをリポジトリから要求して別のデータベースに組み込み、レポー トの生成に使用することができます。

トランスポータブル表領域を使用するもう 1 つの例としては、Oracle Streams 環境での使用が あげられます。Oracle Streams を使用して、転送先データベースとソース・データベースを継 続して同期化するための準備をする場合には、Oracle Streams のインスタンス化を実行する必 要があります。Oracle Streams を実際に使用して後続の更新をソース・データベースから転送 先データベースに移動する前に、2 つのデータベースが同期化されたことがわかっている時点 の SCN まで転送先データベースを戻す必要があります。バックアップからのトランスポータブ ル表領域セットは、Oracle Streams のインスタンス化の一部として作成できます。

Recovery Manager の TRANSPORT TABLESPACE コマンドの主なメリットは、転送する表領域 のアクティブなデータファイルにアクセスする必要がないことです。これに対して、『Oracle Database 管理者ガイド』で説明されているトランスポータブル表領域の方法では、転送時に、 転送する表領域を読取り専用でオープンする必要があります。したがって、バックアップから 転送すると、転送中、転送する表領域を書込み用にオープンしたままにできるため、特に大規 模な表領域の場合にデータベースの可用性が向上します。また、現行のデータベース・アク ティビティによっては、表領域を読取り専用モードにする操作に時間が長くかかる場合もあり ます。

Recovery Manager の TRANSPORT TABLESPACE コマンドを使用すると、リカバリ期間内に目 標時点、SCN またはリストア・ポイントを指定し、表領域データを指定した時点の状態で転送 することもできます(24-9 [ページの](#page-488-0)「指定した時点または SCN [でのトランスポータブル表領域](#page-488-0) [セットの作成」を](#page-488-0)参照)。たとえば[、バックアップの保存方針で](#page-600-0)1週間のリカバリ期間を保証し ており、月の最終日のデータベースの内容に基づいてトランスポータブル表領域を作成する場 合、Recovery Manager は、翌月の第 1 週目の任意の時点にそのタスクを実行できます。

#### 参照 **:**

- TRANSPORT TABLESPACE コマンドの詳細は、『Oracle Database バッ クアップおよびリカバリ・リファレンス』を参照してください。
- Recovery Manager および表領域リポジトリの詳細は、『Oracle Streams レプリケーション管理者ガイド』を参照してください。
- Recovery Manager および Oracle Streams のインスタンス化の詳細は、 『Oracle Streams レプリケーション管理者ガイド』を参照してくださ い。

### トランスポータブル表領域セットの基本的な概念

Recovery Manager をソース・データベースに TARGET として接続してから、TRANSPORT TABLESPACE コマンドを実行して、トランスポータブル表領域セットを作成します。ソース・ データベースには、転送される表領域が含まれています。

Recovery Manager では、TRANSPORT TABLESPACE 操作の目標時点までリカバリ可能な、必要 となるすべての表領域のバックアップおよびアーカイブ REDO ログ・ファイルが使用可能に なっている必要があります。図 24-1 に、トランスポータブル表領域の基本プロセスを示しま す。

図 **24-1** バックアップからの **Recovery Manager** トランスポータブル表領域 **:** アーキテクチャ

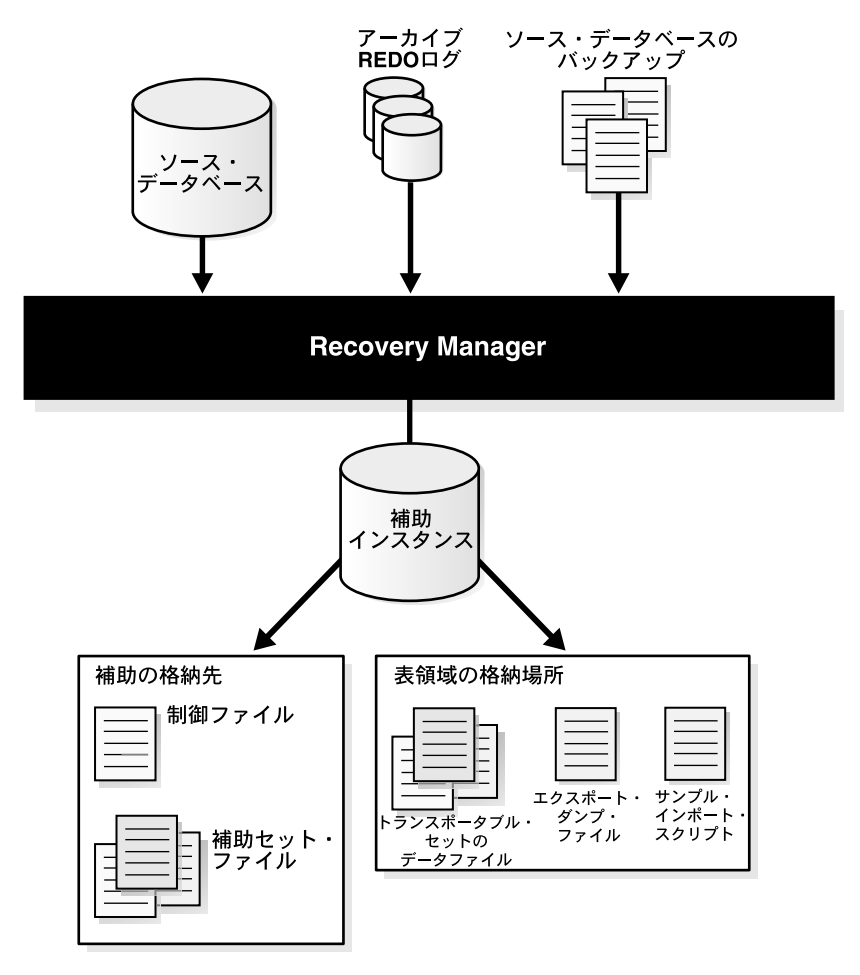

図 24-1 に示されているプロセスは、次のフェーズで実行されます。

1. Recovery Manager によって[、補助インスタンス](#page-604-0)が起動されます。

Recovery Manager によって、表領域のリストアおよびリカバリを実行するために、ソー ス・データベースと同じホスト上に補助インスタンスが作成されます。また、補助インス タンスの初期化パラメータ・ファイルが自動的に作成され、インスタンスが NOMOUNT モードで起動されます。

- **2.** Recovery Manager によって、補助インスタンスの制御ファイルとして機能するソース・ データベースの制御ファイルのバックアップがリストアされ、その制御ファイルがマウン トされます。
- **3.** Recovery Manager によって、ソース・データベースのバックアップから[、補助セット](#page-604-0)およ びトランスポータブル・セットのデータファイルがリストアされます。

[補助セットに](#page-604-0)は、表領域の転送に必要なデータファイルおよびその他のファイルが含まれ ていますが、それらのファイル自体はトランスポータブル表領域セットの一部ではありま せん。通常、補助セットには、SYSTEM 表領域、SYSAUX 表領域、一時ファイル、および ロールバック・セグメントまたは UNDO セグメントを含むデータファイルが含まれていま す。補助インスタンスには、それ自体の制御ファイル、パラメータ・ファイル、オンライ ン・ログなどの他のファイルが関連付けられますが、これらのファイルは補助セットの一 部ではありません。

Recovery Manager によって、選択した**補助の格納場所**に補助データファイルが格納されま す。補助の格納場所は、転送実行中に、補助インスタンスのパラメータ・ファイル、デー タファイル(トランスポータブル・セットのデータファイル以外)、制御ファイル、オンラ イン・ログなどの補助セット・ファイルを Recovery Manager によって格納できるディス ク上の場所です。転送が正常に実行されると、これらのファイルは Recovery Manager に よって削除されます。

Recovery Manager によって[、表領域の格納場所](#page-601-0)にトランスポータブル・セット・ファイル が格納されます。表領域の格納場所は、表領域の転送コマンドの完了時に、デフォルトで データファイルのコピーおよび他の出力が格納されるディスク上の場所です。

**4.** Recovery Manager は、補助インスタンス[でデータベースの](#page-598-0) **Point-in-Time** リカバリを実行 します。

このリカバリによって、補助セットおよびトランスポータブル・セットのデータファイル の内容が、TRANSPORT DATABASE コマンドに対して指定された目標時点の状態に更新さ れます。目標時点が指定されていない場合、Recovery Manager では、すべての使用可能な REDO ログを使用してリカバリが行われます。必要に応じて、バックアップからアーカイ ブ REDO ログが補助の格納場所(またはその他の場所)にリストアされ、適用後に削除さ れます。

**5.** Recovery Manager によって、補助データベースが RESETLOGS オプションを使用してオー プンされます。

これにより、データファイルに、表領域の転送操作の目的の SCN 時点の表領域内容が反映 されます。

**6.** Recovery Manager によって、補助インスタンスのトランスポータブル・セットの表領域が 読取り専用モードに設定されます。また、データ・ポンプ・エクスポートがトランスポー タブル表領域モードで起動され、トランスポータブル・セットのエクスポート·ダンプ· [ファイル](#page-589-0)が作成されます。

デフォルトでは、ダンプ・ファイルは表領域の格納場所に格納されます。ダンプ・ファイ ルの場所を指定するには、24-10 [ページの「データ・ポンプ・ファイルの場所の指定」](#page-489-0)を参 照してください。

また、Recovery Manager によって、転送した表領域をターゲット・データベースに組み込 む場合に使用するサンプル・データ・ポンプ・インポート・スクリプトも生成されます。 このスクリプトの内容は、表領域の格納場所の impscript.sql という名前のファイルに 書き込まれます。このスクリプト用のコマンドも、Recovery Manager のコマンド出力に含 まれます。

**7.** 前述の手順が正常に実行されると、Recovery Manager によって、補助インスタンスが停止 され、TRANSPORT TABLESPACE の実行中に作成されたすべてのファイル(トランスポー タブル・セット・ファイル、データ・ポンプ・エクスポート・ファイルおよびサンプル・ インポート・スクリプトを除く)が削除されます。

### <span id="page-484-0"></span>トランスポータブル表領域セットの作成の基本手順

トランスポータブル表領域セットを作成する前に、多くの前提条件を満たす必要があります。 これらの前提条件については、『Oracle Database バックアップおよびリカバリ・リファレンス』 の TRANSPORT TABLESPACE エントリを参照してください。

基本手順は次のとおりです。

- **1.** Recovery Manager クライアントを起動し、ソース・データベースおよびリカバリ・カタロ グ(使用する場合)に接続します。
- **2.** 必要に応じて、補助インスタンスのパラメータ・ファイルで追加のパラメータを設定しま す。

このタスクについては、24-5 ページの「補助インスタンスの初期化パラメータのカスタマ イズ」を参照してください。

**3.** TRANSPORT TABLESPACE コマンドを実行します。

この方法については、24-7 [ページの「トランスポータブル表領域セットの作成」を](#page-486-0)参照し てください。この方法については、24-9 [ページの「トランスポータブル表領域セットの使](#page-488-0) [用例」](#page-488-0)を参照してください。

**4.** TRANSPORT TABLESPACE コマンドが失敗した場合は、問題のトラブルシューティングを 行い、コマンドが正常に実行されるまで再試行します。

この方法については、24-8 [ページの「トランスポータブル表領域セットの作成のトラブル](#page-487-0) [シューティング」](#page-487-0)を参照してください。

**5.** 表領域の転送手順(『Oracle Database 管理者ガイド』を参照)に戻ります。

## 補助インスタンスの初期化パラメータのカスタマイズ

Recovery Manager は、補助インスタンスの作成時に、初期化パラメータ・ファイルを作成しま す。デフォルト値は、ほぼすべての TRANSPORT TABLESPACE の例(特に TRANSPORT TABLESPACE に AUXILIARY DESTINATION を指定する場合)で正常に動作します。

また、Recovery Manager は、追加の初期化パラメータの値を含む補助インスタンスのパラメー タ・ファイルも使用できます。これらの値によって、デフォルトの初期化パラメータ・ファイ ルで定義されているパラメータの値が上書きされます。次の理由から、補助インスタンスのパ ラメータ・ファイルを使用する場合があります。

- STREAMS\_POOL\_SIZE および SHARED\_POOL\_SIZE を増加するため(データ・ポンプ・エ クスポートで必要な場合)。
- 補助インスタンスのデータファイルの場所を管理するため(24-12 [ページの「初期化パラ](#page-491-0) [メータを使用した補助ファイル名の指定」を](#page-491-0)参照)。たとえば、すべてのファイルの場所を 個別に指定せずに、補助インスタンスのすべてのデータファイルが同一の場所に格納され ないようにする場合などです。
- LOG FILE NAME CONVERTを使用してオンライン REDO ログの名前を指定するため (24-12 [ページの「初期化パラメータを使用した補助ファイル名の指定」を](#page-491-0)参照)。

補助インスタンスのパラメータ・ファイルは、補助インスタンスの完全な初期化パラメータ・ ファイルとはみなされません。指定したパラメータは、補助インスタンスのデフォルト・パラ メータに追加されるか、これらのパラメータを上書きします。上書きしない初期化ファイルに、 パラメータを指定する必要はありません。

## <span id="page-485-0"></span>補助インスタンスの初期化パラメータの設定

Recovery Manager は、自動補助インスタンスに対して表 24-1 の基本初期化パラメータを定義 します。

表 **24-1** デフォルトの初期化パラメータ

| 初期化パラメータ            | 値                                                                                                    |  |
|---------------------|----------------------------------------------------------------------------------------------------|--|
| DB NAME             | ソース・データベースの DB NAMEと同じです。                                                                                                    |  |
| COMPATIBLE          | ソース・データベースの互換性設定と同じです。                                                                                                    |  |
| DB UNIQUE NAME      | DB NAME の値に基づいて生成された一意の値。                                                                                                    |  |
| DB BLOCK SIZE       | ソース・データベースの DB_BLOCK_SIZEと同じです。                                                                                                    |  |
| DB FILES            | ソース・データベースの DB FILES と同じです。                                                                                                    |  |
| SHARED POOL SIZE    | 110MB。データ・ポンプ・エクスポートで必要な最小領域サイズ。                                                                                                    |  |
|                     | 共有プールのデフォルトのサイズが、データ・ポンプ・エクスポー<br>トの正常な実行に十分でない場合は、より大きい値を指定します。                                                                                                    |  |
|                     | 参照:SHARED POOL SIZE 初期化パラメータの使用方法の詳細は、<br>『Oracle Database リファレンス』を参照してください。                                                                                                    |  |
| LARGE POOL SIZE     | 1MB                                                                                                    |  |
| DB CREATE FILE DEST | 補助の格納場所(TRANSPORT TABLESPACE に AUXILIARY<br>DESTINATION 引数が設定されている場合のみ)。Recovery Manager<br>は、Oracle 管理の制御ファイルおよびオンライン・ログをこの場所<br>に作成します。                                                                                                    |  |
| CONTROL FILES       | 補助の格納場所で生成されたファイル名 (TRANSPORT TABLESPACE<br>に AUXILIARY DESTINATION 引数が設定されている場合のみ)。<br>Recovery Manager は、制御ファイルをこの場所に作成します。                                                                                                    |  |
|                     | デフォルトでは、Recovery Managerは、補助インスタンスに対して<br>1つの制御ファイルをオペレーティング・システム固有の場所に作<br>成します。Linux および UNIX の場合、デフォルトの場所は<br>?/dbs/cntrl @.dbfになります。ここで、?はORACLE HOME、<br>@はORACLE SIDを表します。自動補助インスタンスの場合、<br>ORACLE SID は Recovery Manager によってランダムに生成されま<br>す。<br>参照:CONTROL FILES 初期化パラメータの使用方法の詳細は、 |  |
|                     | 『Oracle Database リファレンス』を参照してください。                                                                                                    |  |

表 24-1 に示されている、補助インスタンスのパラメータ・ファイル内の基本の初期化パラメー タを不適切な値で上書きすると、TRANSPORT TABLESPACE が失敗する場合があります。問題 が発生する場合は、初期化パラメータをデフォルト値に戻してください。

**参照:** ファイルの名前を指定するために DB\_FILE\_NAME\_CONVERT およ び LOG\_FILE\_NAME\_CONVERT を使用する方法については、24-12 [ページ](#page-491-0) の[「初期化パラメータを使用した補助ファイル名の指定」を](#page-491-0)参照してくだ さい。

## <span id="page-486-0"></span>補助インスタンスのパラメータ・ファイルの場所の設定

デフォルトでは、Recovery Manager は、Recovery Manager クライアントが実行されているホ スト上のオペレーティング・システム依存の場所で、補助の初期化パラメータ・ファイルを検 索します。この場所は、補助インスタンスが実行されているホストではない可能性があること に注意してください。UNIX の場合、この場所は ?/rdbms/admin/params\_auxint.ora で す。ここで、クエスチョン・マーク (?) は、Recovery Manager が実行されるホスト上の ORACLE HOME を表します。デフォルトの場所でファイルが検出されない場合でも、Recovery Manager はエラーを生成しません。

補助インスタンスのデフォルトの初期化パラメータを使用する場合は、TRANSPORT TABLESPACE を実行する前に、補助インスタンスのパラメータ・ファイルが存在するかどうか を確認してください。

Recovery Manager で TRANSPORT TABLESPACE の前に RUN ブロック内の SET AUXILIARY INSTANCE PARAMETER FILE コマンドを使用すると、補助インスタンスのパラメータ・ファイ ルに別の場所を指定することができます。補助インスタンスのパラメータ・ファイルのデフォ ルトの場所と同様に、SET AUXILIARY INSTANCE PARAMETER FILE を使用して指定したパ スは、クライアント側のパスです。

Recovery Manager クライアントが実行されているホスト上に、/tmp/auxinstparams.ora というファイルを作成するとします。このファイルには、次の初期化パラメータが含まれてい ます。

SHARED\_POOL\_SIZE=150M;

例 24-1 に示すように、TRANSPORT TABLESPACE を指定して初期化パラメータ・ファイルを使 用できます。Recovery Manager が補助インスタンスを作成する際に、 /tmp/auxinstparams.ora の SHARED\_POOL\_SIZE パラメータによって、 SHARED\_POOL\_SIZE で使用されるデフォルト値が上書きされます。

#### 例 **24-1** 補助インスタンスのパラメータ・ファイルの指定

```
RUN
```
}

```
{
  SET AUXILIARY INSTANCE PARAMETER FILE TO '/tmp/auxinstparams.ora';
  TRANSPORT TABLESPACE tbs_2 
    TABLESPACE DESTINATION '/disk1/transportdest' 
    AUXILIARY DESTINATION '/disk1/auxdest';
```
## トランスポータブル表領域セットの作成

この項では、最大限に自動化された最も基本的な場合の TRANSPORT TABLESPACE の使用につ いて説明します。基本例を少し変更した例については、24-9 [ページの「トランスポータブル表](#page-488-0) [領域セットの使用例」](#page-488-0)を参照してください。

『Oracle Database バックアップおよびリカバリ・リファレンス』の TRANSPORT TABLESPACE エントリに関する項で説明されている前提条件を満たしていると想定しています。また、 『Oracle Database 管理者ガイド』で説明されている前提条件も満たしていると想定しています。

- ソース・プラットフォームと転送先プラットフォーム間で、表領域の転送がサポートされ ていることを確認します。
- トランスポータブル・セットに含める自己完結型の表領域セットを識別します。

#### トランスポータブル表領域セットを作成する手順

**1.** Recovery Manager クライアントを起動し、ソース・データベースおよびリカバリ・カタロ グ・データベース(使用している場合)に接続します。

<span id="page-487-0"></span>**2.** Recovery Manager で、TRANSPORT TABLESPACE コマンドを実行します。

最も基本的な場合では、AUXILIARY DESTINATION 句を指定します。これはオプションで すが、指定することをお薦めします。Recovery Manager は、ほとんどの場合で機能するデ フォルト値を使用します。補助の格納場所を指定しない場合は、補助インスタンスのすべ てのファイルに対して場所が指定されていることを確認します。補助ファイルに名前を指 定する方法については、24-11 [ページの「補助ファイルの場所の指定」で](#page-490-0)説明されている規 則を参照してください。

例 24-2 では、表領域 tbs\_2 および tbs\_3 を含むトランスポータブル表領域セットを作成 します。

#### 例 **24-2** トランスポータブル表領域セットの作成

```
TRANSPORT TABLESPACE tbs_2, tbs_3
   TABLESPACE DESTINATION '/disk1/transportdest'
   AUXILIARY DESTINATION '/disk1/auxdest';
```
コマンドが正常に実行されると、結果は次のようになります。

- トランスポータブル・セットのデータファイルが、元の名前で /disk1/transportdest という場所に格納されます。TRANSPORT TABLESPACE で は、トランスポータブル表領域セットのデータファイルは、転送先データベースのエ ンディアン形式に自動的には変換されません。必要に応じて、トランスポータブル・ セットを作成した後に Recovery Manager の CONVERT コマンドを使用して、データ ファイルを転送先データベースのエンディアン形式に変換します。
- トランスポータブル・セットのデータ・ポンプ・エクスポート・ダンプ・ファイルの 名前は dmpfile.dmp、エクスポート・ログの名前は explog.log、サンプル・イン ポート・スクリプトの名前は impscrpt.sql になります。

すべてのファイルは、/disk1/transportdest 内に作成されます。表領域の格納場 所にエクスポート・ダンプ・ファイルの名前と同じ名前のファイルがすでに存在する 場合は、TRANSPORT TABLESPACE でデータ・ポンプ・エクスポートをコールすると 失敗します。前の TRANSPORT TABLESPACE 操作を繰り返す場合には、以前の出力 ファイル(エクスポート・ダンプ・ファイルを含む)を削除してください。

- 補助セット・ファイルが /disk1/auxdest から削除されます。
- **3.** 必要に応じて、サンプル・インポート・スクリプトを編集します。

サンプル・インポート・スクリプトでは、表領域を転送先データベースにインポートする ために使用するファイルは、TRANSPORT TABLESPACE で作成された場所と同じ場所に格 納されていると想定されます。組込み前にファイルがディスク内の新しい場所に移動して いる場合、スクリプトを使用して転送した表領域を組み込む前に、ファイルの新しい場所 を使用してサンプル・スクリプトを更新する必要があります。

**4.** 表領域の転送手順(『Oracle Database 管理者ガイド』を参照)に戻ります。

## トランスポータブル表領域セットの作成のトラブルシューティング

Recovery Manager の TRANSPORT TABLESPACE コマンドが失敗すると、トラブルシューティ ングのために、失敗した補助インスタンスのファイルがその補助インスタンスの転送先にその まま残ります。

共有プールのサイズに関連するエラーが表示された場合は、補助インスタンスのパラメータ・ ファイルを作成し、STREAMS\_POOL\_SIZE および SHARED\_POOL\_SIZE に大きい値を指定しま す。この方法については、24-6 [ページの「補助インスタンスの初期化パラメータの設定」を](#page-485-0)参 照してください。

SET NEWNAME、CONFIGURE AUXNAME および DB\_FILE\_NAME\_CONVERT を使用したため、補 助セット内またはトランスポータブル表領域セット内の複数のファイルに同じ名前が付けられ た場合は、TRANSPORT TABLESPACE コマンドの実行中にエラーがレポートされます。この問 題を解決するには、これらのパラメータに異なる値を使用して、重複するファイル名が作成さ れないようにします。ネーミング方法については、24-11 [ページの「補助ファイルの場所の指](#page-490-0) [定」を](#page-490-0)参照してください。

## <span id="page-488-0"></span>トランスポータブル表領域セットの使用例

この項の内容は、次のとおりです。

- 指定した時点または SCN でのトランスポータブル表領域セットの作成
- [データ・ポンプ・ファイルの場所の指定](#page-489-0)
- [補助ファイルの場所の指定](#page-490-0)

## 指定した時点または **SCN** でのトランスポータブル表領域セットの作成

TRANSPORT TABLESPACE コマンドを使用すると、目標時点または SCN を指定できます。表領 域の転送操作中、Recovery Manager は、目標時点より前のバックアップを使用して補助インス タンスで表領域をリストアし、補助データベースで Point-in-Time リカバリを実行して指定の目 標時点にリカバリします。この Point-in-Time リカバリに必要なバックアップおよびアーカイブ REDO ログが使用可能である必要があります。

例 24-3 に示すように、(現行のインカネーションまたはその祖先内の) SCN を使用して目標時 点を指定できます。

#### 例 **24-3** 終了 **SCN** の指定

TRANSPORT TABLESPACE tbs\_2 TABLESPACE DESTINATION '/disk1/transportdest' AUXILIARY DESTINATION '/disk1/auxdest' UNTIL SCN 11379;

例 24-4 に示すように、リストア・ポイントを指定することもできます。

#### 例 **24-4** 終了リストア・ポイントの指定

TRANSPORT TABLESPACE tbs\_2 TABLESPACE DESTINATION '/disk1/transportdest' AUXILIARY DESTINATION '/disk1/auxdest' UNTIL RESTORE POINT 'before\_upgrade';

例 24-5 に示すように、終了時刻を指定することもできます。

#### 例 **24-5** 終了時刻の指定

TRANSPORT TABLESPACE tbs\_2 TABLESPACE DESTINATION '/disk1/transportdest' AUXILIARY DESTINATION '/disk1/auxdest' UNTIL TIME 'SYSDATE-1';

## <span id="page-489-0"></span>データ・ポンプ・ファイルの場所の指定

トランスポータブル・セットのデータ・ポンプ・エクスポート・ダンプ・ファイル、ターゲッ ト・データベースで使用するサンプル・インポート・スクリプト、データ・ポンプ・エクス ポートで生成されるログ・ファイル、およびこれらのファイルの書込み先となるディレクトリ の名前は変更できます。

デフォルトでは、これらのファイルは、表領域の格納場所に格納され、次のような名前になり ます。

- データ・ポンプ・エクスポート・ダンプ・ファイルは、dmpfile.dmp という名前になり ます。
- エクスポート・ログ・ファイルは、explog.log という名前になります。
- サンプル・インポート・スクリプトは、impscrpt.sql という名前になります。

DATAPUMP DIRECTORY 句を使用してデータベース・ディレクトリ・オブジェクトの名前で渡 すことによって、ダンプ・ファイルとエクスポート・ログ・ファイルを異なるディレクトリに 格納できます。DATAPUMP DIRECTORY で使用するデータベース・ディレクトリ・オブジェク トは、実際のファイル・システム・ディレクトリのディレクトリ・パスではないことに注意し てください。渡される値は、データ・ポンプ・エクスポートの DIRECTORY コマンドライン引 数に対応しています。データ・ポンプ・エクスポートでのディレクトリ・オブジェクトの使用 方法の詳細は、『Oracle Database ユーティリティ』を参照してください。

これらのファイルの名前は、TRANSPORT TABLESPACE の DUMP FILE、EXPORT LOG、および IMPORT SCRIPT 句を使用して変更できます。ファイル名には、ディレクトリ名を使用した完 全なファイル・パスを含めることができません。DUMP FILE または EXPORT LOG というファイ ル名によってファイル・パスを指定した場合、TRANSPORT TABLESPACE でエクスポート・ダ ンプ・ファイルを生成しようとすると失敗します。DATAPUMP DIRECTORY 句を使用して、 データ・ポンプ・エクスポートの出力場所を識別するデータベース・ディレクトリ・オブジェ クトを指定します。

次の例では、DATAPUMP DIRECTORY、DUMP FILE、EXPORT LOG および IMPORT SCRIPT とい うファイル名を指定した TRANSPORT TABLESPACE を使用します。次のように入力して、デー タ・ポンプ・エクスポートで使用するためにデータベース・ディレクトリ・オブジェクトを作 成するとします。

CREATE OR REPLACE DIRECTORY mypumpdir as '/datapumpdest';

例 24-6 に、ファイルの出力場所を指定するオプションの引数を使用した TRANSPORT TABLESPACE コマンドを示します。

#### 例 **24-6** ファイルの出力場所の指定

TRANSPORT TABLESPACE tbs\_2 TABLESPACE DESTINATION '/transportdest' AUXILIARY DESTINATION '/auxdest' DATAPUMP DIRECTORY mypumpdir DUMP FILE 'mydumpfile.dmp' IMPORT SCRIPT 'myimportscript.sql' EXPORT LOG 'myexportlog.log';

正常に実行されると、Recovery Manager は、補助の格納場所をクリーンアップし、DATAPUMP DIRECTORY(/datapumpdest/mydumpfile.dmp および /datapumpdest/myexportlog.log)によって参照されるディレクトリにデータ・ポンプ・ エクスポート・ダンプ・ファイルおよびエクスポート・ログを作成し、トランスポータブル・ セットのデータファイルを /transportdest に格納します。

### <span id="page-490-0"></span>補助ファイルの場所の指定

いくつかの規則が、転送実行中に作成される補助インスタンス・ファイルの場所に影響します。 最も簡単な方法としては、AUXILIARY DESTINATION を使用して、Recovery Manager で自動 的にすべてのファイルの場所を管理する方法があげられます。補助インスタンスの一部または すべてのファイルを再配置するために、ファイルの場所を指定する次のオプションを優先順位 の高い順に示します。

**1.** SET NEWNAME

24-11 ページの「補助データファイルに対する SET NEWNAME の使用」の説明に従ってこ のコマンドを使用して、データファイルの名前を指定することができます。

**2.** CONFIGURE AUXNAME

24-11 ページの「補助データファイルに対する CONFIGURE AUXNAME の使用」の説明 に従ってこのコマンドを使用して、データファイルの名前を指定することができます。

**3.** AUXILIARY DESTINATION

24-12 [ページ](#page-491-0)の「AUXILIARY DESTINATION [を使用した補助ファイルの場所の指定」の](#page-491-0)説 明に従ってこのコマンドを使用して、補助ファイルの場所を指定することができます。

**4.** LOG FILE NAME CONVERT および DB\_FILE\_NAME\_CONVERT (初期化パラメータ・ファ イル内)

24-12 [ページの「初期化パラメータを使用した補助ファイル名の指定」](#page-491-0)の説明に従ってこの コマンドを使用して、補助ファイルの場所を指定することができます。

複数の規則を使用する場合は、ファイルに適用されるリスト内の最初の規則によってファイル 名が決定されます。

#### 補助データファイルに対する **SET NEWNAME** の使用

RUN ブロック内で SET NEWNAME コマンドを使用すると、TRANSPORT TABLESPACE で使用す るファイル名を指定できます。例 24-7 に示す SET NEWNAME コマンドを使用すると、これらの 補助インスタンスのデータファイルは /disk1/auxdest ではなく、指定した場所にリストア されます。

#### 例 **24-7 SET NEWNAME** を使用した補助データファイル名の指定

```
RUN
{
  SET NEWNAME FOR DATAFILE '/oracle/dbs/tbs_12.f' 
    TO '/bigdrive/auxdest/tbs_12.f';
  SET NEWNAME FOR DATAFILE '/oracle/dbs/tbs_11.f'
    TO '/bigdrive/auxdest/tbs_11.f';
  TRANSPORT TABLESPACE tbs_2 
    TABLESPACE DESTINATION '/disk1/transportdest' 
    AUXILIARY DESTINATION '/disk1/auxdest';
}
```
SET NEWNAME は、1 回のみの操作に最適です。特定の表領域セット用に、定期的にバックアッ プからトランスポータブル表領域を作成する予定がある場合、補助インスタンスのデータファ イルの場所に永続的な設定を行うために、SET NEWNAME のかわりに CONFIGURE AUXNAME を 使用することを検討してください。

### 補助データファイルに対する **CONFIGURE AUXNAME** の使用

CONFIGURE AUXNAME コマンドを使用して、トランスポータブル表領域セットまたは補助セッ トのデータファイル用の永続的な場所を指定できます。Recovery Manager は、リカバリの前 に、CONFIGURE AUXNAME コマンドが使用されている各データファイルを指定された場所にリ ストアします。Recovery Manager は、操作が失敗しないかぎり、操作の完了時に補助セットの データファイルを削除します。

<span id="page-491-0"></span>CONFIGURE AUXNAME と TRANSPORT ... AUXILIARY DESTINATION の間の関係を表す例 を示します。表領域 tbs\_11 を転送するとします。表領域 tbs\_12 は、補助セットの一部であ り、データファイル tbs\_12.f を含んでいます。次の手順を実行します。

**1.** CONFIGURE AUXNAME 文を使用して、補助セットのデータファイル /oracle/dbs/tbs\_12.f に対してデフォルト以外の永続的な場所を設定します。

たとえば、次のコマンドを入力します。

CONFIGURE AUXNAME FOR '/oracle/dbs/tbs\_12.f' TO '/disk1/auxdest/tbs\_12.f';

**2.** AUXILIARY DESTINATION パラメータを指定して TRANSPORT TABLESPACE コマンドを 実行します。

たとえば、次のコマンドを入力します。

TRANSPORT TABLESPACE tbs\_11 AUXILIARY DESTINATION '/myauxdest';

前述の例で、Recovery Manager は、データファイル /oracle/dbs/tbs\_12.f の補助セット のコピーを、AUXILIARY DESTINATION で指定された場所ではなく /disk1/auxdest/tbs\_12.f に格納します。CONFIGURE AUXNAME 設定の優先順位が、 AUXILIARY DESTINATION の優先順位より高いためです。

注意 **:** 『Oracle Database バックアップおよびリカバリ・リファレンス』 で説明するように、SHOW AUXNAME コマンドを実行して、現行の CONFIGURE AUXNAME 設定を表示できます。

### **AUXILIARY DESTINATION** を使用した補助ファイルの場所の指定

AUXILIARY DESTINATION 引数を TRANSPORT TABLESPACE とともに使用する場合、SET NEWNAME または CONFIGURE AUXNAME コマンドを使用して別の場所に移動されていない補助 セット・ファイルは、TRANSPORT TABLESPACE 操作の間に補助の格納場所に格納されます。

AUXILIARY DESTINATION を使用しない場合は、LOG\_FILE\_NAME\_CONVERT を使用して、補 助インスタンスのオンライン REDO ログ・ファイルの場所を指定する必要があります。SET NEWNAME または CONFIGURE AUXNAME のいずれを使用しても、補助インスタンスのオンライ ン REDO ログの場所に影響を与えることはできません。このため、AUXILIARY DESTINATION または LOG\_FILE\_NAME\_CONVERT を使用しない場合、Recovery Manager にはオンライン REDO ログを作成する場所に関する情報がありません。

### 初期化パラメータを使用した補助ファイル名の指定

補助インスタンスのパラメータ・ファイルで LOG\_FILE\_NAME\_CONVERT および DB\_FILE\_NAME\_CONVERT 初期化パラメータを使用すると、補助インスタンスのオンライン REDO ログおよびその他のデータベース・ファイルの名前を指定できます。TRANSPORT TABLESPACE コマンドに AUXILIARY DESTINATION 句を指定しない場合は、これらのパラ メータによって、CONFIGURE AUXNAME または SET NEWNAME コマンドが実行されなかったす べてのファイルの場所が決定されます。

元のファイルが Oracle Managed Files (OMF) ファイルに格納される場合、 LOG\_FILE\_NAME\_CONVERT または DB\_FILE\_NAME\_CONVERT を使用して、補助インスタンス のファイルに新しい OMF ファイル名を生成することはできません。データベースによって、 各 OMF 転送先で一意のファイル名が生成されるように管理されます。

AUXILIARY DESTINATION 句を使用して、オンライン REDO ログ・ファイルの場所を制御す る必要があります。AUXILIARY DESTINATION 句、SET NEWNAME コマンド、CONFIGURE AUXNAME コマンドまたは DB\_CREATE\_FILE\_DEST 初期化パラメータを使用して、OMF デー タファイルの場所を指定する必要があります。

参照 **:** LOG\_FILE\_NAME\_CONVERT および DB\_FILE\_NAME\_CONVERT 初 期化パラメータの詳細は、『Oracle Database リファレンス』を参照してく ださい。

# プラットフォーム間でのデータ転送

Recovery Manager を使用すると、異なるエンディアン形式のプラットフォーム間で表領域を 転送できます。また、2 つのプラットフォームのエンディアン形式が同じであるかぎり、 Recovery Manager を使用してデータベース全体を別のプラットフォームに転送することもでき ます。

この章の内容は、次のとおりです。

- [クロス・プラットフォーム・データ転送の概要](#page-495-0)
- [ソース・ホストでのクロス・プラットフォーム表領域変換の実行](#page-496-0)
- [ソース・ホストでのクロス・プラットフォーム・データファイル変換の実行](#page-498-0)
- [クロス・プラットフォーム・データベース変換の前のデータベースの確認](#page-500-0)
- [データベースを転送する場合のソース・ホストでのデータファイルの変換](#page-502-0)
- [データベースを転送する場合の転送先ホストでのデータファイルの変換](#page-504-0)

## <span id="page-495-0"></span>クロス・プラットフォーム・データ転送の概要

この項では、プラットフォーム間で表領域およびデータベースを転送する場合の基本的な概念 およびタスクについて説明します。

## クロス・プラットフォーム・データ転送の目的

あるプラットフォームで実行されているデータベースの表領域を別のプラットフォームで実行 されているデータベースに転送できます。クロス・プラットフォーム・トランスポータブル表 領域の通常の使用方法を次に示します。

- 表領域を変換することでプラットフォームに関係なく既存のデータベースに表領域を統合 できるカスタマへ、構造化データをトランスポータブル表領域として公開する。
- 大規模なデータ・ウェアハウス・サーバーから小規模なコンピュータ(Linux ベースの ワークステーションやサーバーなど)上のデータ・マートへデータを移動する。
- すべてのホストのエンディアン形式が同一である異機種間クラスタ間で、読取り専用表領 域を共有する。

トランスポータブル表領域、その使用方法、およびトランスポータブル表領域を作成および使 用する場合の様々な方法の詳細は、『Oracle Database 管理者ガイド』を参照してください。

また、Recovery Manager を使用して、プラットフォーム間でデータベース全体を転送すること もできます。たとえば、ビジネス要件によって、別のプラットフォームを使用する、より低コ ストなサーバー上でデータベースを実行する必要があるとします。この場合、データベースを 最初から再作成し、インポート・ユーティリティまたはトランスポータブル表領域を使用して データを再移入するのではなく、Recovery Manager を使用してデータベース全体を転送できま す。

転送先ホストまたはソース・ホスト上のデータベースを変換できます。転送先ホストで変換を 行う理由は次のとおりです。

- 変換プロセスによるソース・ホストのパフォーマンスのオーバーヘッドを回避する場合。
- 1 つのソース・システムから複数の異なるプラットフォーム上の複数の受信者にデータベー スを分散する場合。
- 新しいプラットフォームへの移行パスを評価する場合

## クロス・プラットフォーム・データ転送の基本的な概念

[ソース・プラットフォームと](#page-595-0)[転送先プラットフォームが](#page-598-0)異なり、そのエンディアン形式も異な る場合は、トランスポータブル表領域の操作で Recovery Manager の CONVERT コマンドを使用 する必要があります。エンディアン形式が同じプラットフォーム間での転送では、CONVERT を 使用する必要はありません。オペレーティング・システム・ユーティリティを使用して、ソー スから転送先にファイルをコピーできます。

### 表領域およびデータファイルの変換

ソース・ホストでは Recovery Manager の CONVERT TABLESPACE コマンドを使用して表領域 の変換を実行できますが、転送先ホストでは実行できません。CONVERT TABLESPACE コマン ドでは、データファイルのインプレース変換は実行されません。かわりに、このコマンドでは、 転送先プラットフォームで使用するために適切な形式の出力ファイルが生成されます。ソー ス・データベース内のデータファイルの内容は変更されません。

転送先ホストでは CONVERT DATAFILE コマンドを使用してファイルを変換できますが、ソー ス・ホストでは変換できません。データ・ポンプ・エクスポート・ユーティリティでは[、エク](#page-589-0) [スポート・ダンプ・ファイルが](#page-589-0)生成されます。このファイルは、転送先ホストに手動でコピー されたデータファイルとともに、転送先データベースにインポートできます。データファイル が転送先データベースに転送されるまで、それらのデータファイルはデータベース内の表領域 名に関連付けられません。この場合、Recovery Manager は、表領域名を一連のデータファイル に変換できません。このため、CONVERT DATAFILE を使用して、ファイル名でデータファイル を指定する必要があります。

<span id="page-496-0"></span>注意 **:** CONVERT TABLESPACE または CONVERT DATAFILE の使用は、 クロス・プラットフォーム・トランスポータブル表領域を使用する場合の 1 つの手順にすぎません。この章の手順を実行する前に、『Oracle Database 管理者ガイド』のトランスポータブル表領域に関する項を参照し てください。

### データベースの変換

データベース全体を異なるプラットフォームに変換するには、両方のプラットフォームで同じ エンディアン形式が使用されている必要があります。Recovery Manager の CONVERT DATABASE コマンドを使用すると、ソース・プラットフォームから転送先プラットフォームへ のデータベース全体の移動を自動化できます。転送されたデータベースには、ソース・データ ベースと同じデータおよび(いくつかの例外を除いて)ソース・データベースと同じ設定が含 まれています。

転送先プラットフォームに自動的に転送されるファイルを次に示します。

■ 永続表領域に属するデータファイル

プラットフォーム間での表領域の転送とは異なり、データベース全体を転送する場合は、 転送先プラットフォームとの互換性が維持されるように、特定の形式のブロック(UNDO セグメント内のブロックなど)を再フォーマットする必要があります。ソース・プラット フォームと転送先プラットフォームのエンディアン形式が同じである場合でも、トランス ポータブル・データベースのデータファイルは変換する必要があります。表領域を転送す る場合のように、あるプラットフォームから別のプラットフォームにデータファイルを単 純にコピーすることはできません。

■ 初期化パラメータ・ファイルまたはサーバー・パラメータ・ファイル

データベースでテキストベースの初期化パラメータ・ファイルが使用されている場合、 Recovery Manager はそのファイルを転送します。データベースでサーバー・パラメータ・ ファイルが使用されている場合、Recovery Manager は、そのサーバー・パラメータ・ファ イルに基づいて初期化パラメータ・ファイルを生成し、転送します。次に、初期化パラ メータ・ファイルの設定に基づいて、転送先で新しいサーバー・パラメータ・ファイルを 作成します。

ほとんどの場合、初期化パラメータ・ファイルの一部のパラメータを新しいデータベース 用に手動で更新する必要があります。たとえば、DB\_NAME、および転送先ホスト上のファ イルの場所を示す CONTROL\_FILES などのパラメータを変更する場合があります。

ソース・プラットフォームまたは転送先プラットフォームのいずれかのデータファイルの形式 を変換できます。CONVERT DATABASE コマンド自体では、データファイルの形式は変換され ません。かわりに、変換を実行するために手動で実行できるスクリプトが生成されます。 CONVERT SCRIPT パラメータを指定すると[、変換スクリプトが](#page-604-0)作成されます。このスクリプト を転送先ホストで手動で実行すると、データファイルのコピーをバッチ・モードで変換できま す。TRANSPORT SCRIPT パラメータを指定すると[、転送スクリプトが](#page-598-0)生成されます。このス クリプトには、転送先プラットフォーム上に新しいデータベースを作成する SQL 文が含まれて います。

## ソース・ホストでのクロス・プラットフォーム表領域変換の実行

CONVERT の前提条件のリストについては、『Oracle Database バックアップおよびリカバリ・リ ファレンス』を参照してください。この項の手順を実行する前に、これらのすべての前提条件 を満たしてください。

わかりやすくするため、Sun Solaris ホスト上で実行されているソース・データベース prod\_source から、表領域 finance および hr を転送する必要があると想定します。Linux PC 上で実行されている転送先データベース prod\_dest に、これらの表領域を転送することを 計画します。ソース·ホスト上の一時ディレクトリ /tmp/transport\_linux/ に、変換済 データファイルを格納することを計画しています。

#### ソース・ホストでクロス・プラットフォーム表領域変換を実行する手順

- **1.** SQL\*Plus を起動し、管理者権限でソース・データベース prod\_source に接続します。
- **2.** V\$TRANSPORTABLE\_PLATFORM で転送先プラットフォームの名前を問い合せます。

データベースには、クロス・プラットフォームのデータ転送をサポートする各プラット フォームの固有な内部名のリストが存在します。CONVERT コマンドのパラメータとして、 ソース・プラットフォームまたは転送先プラットフォームの正確な名前が必要な場合があ ります。V\$TRANSPORTABLE\_PLATFORM を問い合せて、プラットフォームの名前を取得し ます。次の例では、Linux プラットフォームの名前を問い合せます。

SELECT PLATFORM ID, PLATFORM NAME, ENDIAN FORMAT FROM V\$TRANSPORTABLE\_PLATFORM WHERE UPPER(PLATFORM\_NAME) LIKE '%LINUX%';

PC 上の Linux の PLATFORM\_NAME は、Linux IA (32-bit) です。

**3.** 転送する表領域を読取り専用モードに設定します。たとえば、次のように入力します。

ALTER TABLESPACE finance READ ONLY; ALTER TABLESPACE hr READ ONLY;

**4.** 出力ファイルの名前を指定する方法を選択します。

CONVERT に FORMAT または DB\_FILE\_NAME\_CONVERT 引数を指定して、出力ファイルの 名前を制御します。次に、優先順位の高い順に規則を示します。

- **a.** CONVERT ...DB\_FILE\_NAME\_CONVERT 句のパターンに一致するファイルは、その パターンに基づいて名前が指定されます。
- **b.** FORMAT 句を指定すると、CONVERT ...DB\_FILE\_NAME\_CONVERT 句のパターンに基 づいて名前が指定されていないすべてのファイルに対して、FORMAT 句に基づいて名 前が指定されます。

注意 **:** ソース・ファイルおよび転送先ファイルが Oracle Managed Files の名前である場合、CONVERT ... DB\_FILE\_NAME\_CONVERT を使用し て CONVERT の出力ファイル名を生成することはできません。

**5.** Recovery Manager を起動し、*TARGET* として(転送先データベースではなく)ソース・ データベースに接続します。たとえば、次のように入力します。

```
% rman
RMAN> CONNECT TARGET SYS@prod_source
```
**6.** CONVERT TABLESPACE コマンドを実行して、データファイルを転送先ホストのエンディ アン形式に変換します。

次の例で FORMAT 引数は、変換されたデータ・ファイルの名前および場所を制御していま す。

```
RMAN> CONVERT TABLESPACE finance, hr
2> TO PLATFORM 'Linux IA (32-bit)'
3> FORMAT '/tmp/transport_linux/%U';
結果として、/tmp/transport_linux/ ディレクトリに、Linux IA (32 ビット) プラッ
トフォームに適切なエンディアン形式のデータを含む一連の変換済データファイルが格納
されます。
```
参照 **:** CONVERT コマンドの完全なセマンティクスについては、『Oracle Database バックアップおよびリカバリ・リファレンス』を参照してくださ い。

- <span id="page-498-0"></span>**7.** 表領域を転送する場合の一般的な手順の残りの手順を実行します。
	- **a.** Oracle Data Pump Export ユーティリティを使用して、ソース・ホスト上にエクスポー ト・ダンプ・ファイルを作成します。
	- **b.** 変換済データファイルおよびエクスポート・ダンプ・ファイルをソース・ホストから 転送先ホストの目的のディレクトリに移動します。
	- **c.** インポート・ユーティリティを使用して、表領域を新しいデータベースに組み込みま す。
	- **d.** 必要に応じて、転送された表領域を読取り / 書込みモードに設定します。

## ソース・ホストでのクロス・プラットフォーム・データファイル 変換の実行

CONVERT の前提条件のリストについては、『Oracle Database バックアップおよびリカバリ・リ ファレンス』を参照してください。この項の手順を実行する前に、これらの前提条件を満たし てください。

## 転送先ホストでのクロス・プラットフォーム・データファイル変換

データファイルの変換では、出力ファイルの名前を指定する方法を選択する必要があります。 CONVERT に FORMAT 引数または DB\_FILE\_NAME\_CONVERT 引数を指定して、出力ファイルの 名前を指定する方法を制御します。次に、優先順位の高い順に規則を示します。

- **1.** CONVERT ...DB\_FILE\_NAME\_CONVERT 句のパターンに一致するファイルは、そのパ ターンに基づいて名前が指定されます。
- **2.** FORMAT 句を指定すると、CONVERT ...DB\_FILE\_NAME\_CONVERT 句のパターンに基づい て名前が指定されていないすべてのファイルに対して、FORMAT 句に基づいて名前が指定 されます。

注意 **:** ソース・ファイルおよび転送先ファイルの両方が Oracle Managed Files である場合、CONVERT ... DB\_FILE\_NAME\_CONVERT を使用して、 CONVERT の出力ファイル名を生成することはできません。

ソース・プラットフォームおよび転送先プラットフォームが異なる場合は、FROM PLATFORM パラメータを指定する必要があります。V\$TRANSPORTABLE\_PLATFORM を問い合せて、プラッ トフォームの名前を確認します。エラーを回避するには、FROM\_PLATFORM の値が、変換する データファイルの形式と一致している必要があります。FROM PLATFORM を指定しない場合、 このパラメータはデフォルトで転送先プラットフォームの値になります。

## **CONVERT DATAFILE** を使用したデータファイル形式の変換

この項では、CONVERT DATAFILE の使用方法について説明します。この項では、表領域 finance (データファイル fin/fin01.dbf および fin/fin02.dbf) および hr (データ ファイル hr/hr01.dbf および hr/hr02.dbf)を、prod\_source というソース・データ ベースから転送すると想定しています。このデータベースは、Sun Solaris ホスト上で実行され ています。Linux PC上で実行されている prod\_dest という転送先データベースに、これらの 表領域を転送することを計画します。転送先ホスト上で変換を実行することを計画しています。

データファイルが転送先データベースに組み込まれる場合は、これらのデータファイルが /orahome/dbs に格納され、現行のディレクトリ構造が保持されるように計画します。つま り、hr 表領域のデータファイルは /orahome/dbs/hr サブディレクトリに、finance 表領域 のデータファイルは /orahome/dbs/fin ディレクトリに格納されます。

#### 転送先ホストでクロス・プラットフォーム・データファイル変換を実行する手順

- **1.** SQL\*Plus を起動し、管理者権限でソース・データベース prod\_source に接続します。
- **2.** V\$TRANSPORTABLE\_PLATFORM でソース・プラットフォームの名前を問い合せます。

データベースには、クロス・プラットフォームのデータ転送をサポートする各プラット フォームの固有な内部名のリストが存在します。CONVERT コマンドのパラメータとして、 ソース・プラットフォームまたは転送先プラットフォームの正確な名前が必要な場合があ ります。たとえば、次のように入力すると、接続したデータベースのプラットフォーム名 を取得できます。

SELECT PLATFORM\_NAME FROM V\$TRANSPORTABLE\_PLATFORM WHERE PLATFORM  $ID =$  ( SELECT PLATFORM\_ID FROM V\$DATABASE);

この例では、ソース・ホストの PLATFORM\_NAME は Solaris[tm] OE (64-bit) である と想定しています。

**3.** ソース・データベースから転送する表領域を識別し、それらの表領域を読取り専用モード に設定します。

たとえば、finance および hr を読取り専用モードに設定するには、次の SQL 文を入力し ます。

ALTER TABLESPACE finance READ ONLY; ALTER TABLESPACE hr READ ONLY;

**4.** ソース・ホスト上で、データ・ポンプ・エクスポートを使用してエクスポート・ダンプ・ ファイルを作成します。

この例では、ダンプ・ファイルは expdat.dmp という名前になります。

**5.** エクスポート・ダンプ・ファイルおよび転送するデータファイルを転送先ホストで使用可 能にします。

NFS を使用して、ダンプ・ファイルおよび現行のデータベース・ファイル(コピーは対象 外)をアクセス可能にします。また、オペレーティング・システム・ユーティリティを使 用して、これらのファイルを転送先ホストにコピーすることもできます。

この例では、転送先ホストの/tmp/transport\_solaris/ ディレクトリにファイルを格 納します。ファイルの元の場所からのサブディレクトリ構造を保持します。つまり、デー タファイルは次の場所に格納されます。

- /tmp/transport solaris/fin/fin01.dbf
- /tmp/transport\_solaris/fin/fin02.dbf
- /tmp/transport solaris/hr/hr01.dbf
- /tmp/transport solaris/hr/hr02.dbf
- **6.** Recovery Manager を起動し、TARGET として (ソース・データベースではなく)転送先 データベースに接続します。たとえば、次のコマンドを入力します。

```
% rman
RMAN> CONNECT TARGET SYS@prod_dest
```
**7.** CONVERT DATAFILE コマンドを実行して、データファイルを転送先ホストのエンディア ン形式に変換します。

次の例では、DB\_FILE\_NAME\_CONVERTを使用して、変換済データファイルの名前および 場所を制御します。また、FROM PLATFORM 句も指定します。

RMAN> CONVERT DATAFILE

- 2> '/tmp/transport\_solaris/fin/fin01.dbf',
- 3> '/tmp/transport\_solaris/fin/fin02.dbf',
- 4> '/tmp/transport\_solaris/hr/hr01.dbf',
- <span id="page-500-0"></span>5> '/tmp/transport\_solaris/hr/hr02.dbf'
- 6> DB\_FILE\_NAME\_CONVERT
- 7> '/tmp/transport\_solaris/fin','/orahome/dbs/fin',
- 8> '/tmp/transport\_solaris/hr','/orahome/dbs/hr'
- 9> FROM PLATFORM 'Solaris[tm] OE (64-bit)

結果として、/orahome/dbs/ ディレクトリに一連の変換済データファイルが格納されま す。これらのファイルの名前は次のとおりです。

- /orahome/dbs/fin/fin01.dbf
- /orahome/dbs/fin/fin02.dbf
- /orahome/dbs/hr/hr01.dbf
- /orahome/dbs/hr/hr02.dbf
- **8.** 表領域を転送する場合の一般的な手順の残りの手順を実行します。
	- **a.** インポート・ユーティリティを使用して、表領域を新しいデータベースに組み込みま す。
	- **b.** 必要に応じて、転送された表領域を読取り専用モードに設定します。

参照 **:** CONVERT コマンドの構文およびセマンティクスについては、 『Oracle Database バックアップおよびリカバリ・リファレンス』を参照し てください。

## クロス・プラットフォーム・データベース変換の前のデータ ベースの確認

25-2 [ページの「クロス・プラットフォーム・データ転送の基本的な概念」で](#page-495-0)説明されているよ うに、Recovery Manager の CONVERT DATABASE コマンドを使用すると、あるプラットフォー ムから別のプラットフォームへのデータベース全体のコピーを自動化できます。

データベースを変換する前に、CONVERT DATABASE の前提条件のリストについて『Oracle Database バックアップおよびリカバリ・リファレンス』を参照してください。たとえば、ソー ス・プラットフォームと転送先プラットフォームでは同じエンディアン形式を使用する必要が あります。この項の手順を試行する前に、これらのすべての前提条件を満たしてください。

クロス・プラットフォーム・トランスポータブル・データベースの主な前提条件は、ソース・ プラットフォームと転送先プラットフォームのエンディアン形式が同じである必要があるとい うことです。たとえば、Microsoft Windows から Linux for x86(両方ともリトル・エンディア ン)または HP-UX から AIX(両方ともビッグ・エンディアン)にデータベースを転送するこ とはできますが、HP-UX から Linux for x86 にデータベース全体を転送することはできません。

注意 **:** プラットフォームのエンディアン形式が異なるため、CONVERT DATABASE を使用できない場合は、転送先プラットフォーム上に新しい データベースを手動で作成し、クロス・プラットフォーム・トランスポー タブル表領域を使用して、ソース・データベースから必要な表領域を転送 できます。

#### データベースの変換を準備する手順

- **1.** ソース・データベースで、SYSDBA として SQL\*Plus セッションを開始します。
- **2.** データベースを読取り専用モードでオープンします。

ALTER DATABASE OPEN READ ONLY;

**3.** SQL\*Plus でサーバー出力が有効になっていることを確認します。

たとえば、次の SQL\*Plus コマンドを入力します。

SET SERVEROUTPUT ON

**4.** DBMS TDB.CHECK DB ファンクションを実行します。

このチェックを実行すると、データベースの転送を妨げる条件がないことが確認されます。 転送を妨げる条件には、不適切な互換性設定、インダウト・トランザクションやアクティ ブ・トランザクション、ソース・プラットフォームと転送先プラットフォーム間の互換性 のないエンディアン形式などがあります。

CHECK DB を引数指定せずにコールすると、ソース・データベースに転送を妨げる条件が あるかどうかを確認できます。このファンクションは、表 25-1 に示す引数を指定してコー ルすることもできます。

表 **25-1 CHECK\_DB** プロシージャのパラメータ

| パラメータ                | 説明                                                                                                    |
|----------------------|----------------------------------------------------------------------------------------------------|
| target platform name | V\$DB TRANSPORTABLE PLATFORMに表示される転送先プラット<br>フォームの名前。                                                                               |
|                      | このパラメータは任意ですが、skip_option パラメータを使用す<br>る場合は必須です。省略すると、転送先プラットフォームがソー<br>ス・プラットフォームと互換性があると想定され、プラット<br>フォームの互換性に関連性のない条件のみがテストされます。 |
| skip option          | データベースが転送可能かどうかをチェックする際にスキップす<br>るデータベースの部分(適切な場合)を指定します。指定可能な<br>値(NUMBER 型)は次のとおりです。                                              |
|                      | _SKIP_NONE(または 0): すべての表領域がチェックされま<br>す。                                                                                            |
|                      | SKIP OFFLINE (または2):オフライン表領域内のデータ<br>ファイルのチェックがスキップされます。                                                                            |
|                      | SKIP READONLY(または3):読取り専用表領域内のデータ<br>ファイルのチェックがスキップされます。                                                                            |

例 25-1 では、32 ビット Windows にデータベースを転送するために、32 ビット Linux プ ラットフォーム上で CHECK\_DB を実行し、読取り専用表領域をスキップします。

#### 例 **25-1 DBMS\_TDB.CHECK\_DB** の実行

```
DECT.ARE
   db_ready BOOLEAN;
BEGIN
   db_ready := 
       DBMS_TDB.CHECK_DB('Microsoft Windows IA (32-bit)',DBMS_TDB.SKIP_READONLY);
END;
/
```
PL/SQL procedure successfully completed.

警告が表示されない場合または DBMS\_TDB.CHECK\_DB によって TRUE が戻される場合は、 この時点でデータベースを転送できます。手順 6 に進みます。

警告が表示された場合または DBMS TDB.CHECK DB によって FALSE が戻された場合は、 この時点でデータベースを転送できません。次の手順に進みます。

- **5.** 出力を調べてデータベースを転送できない理由を確認し、可能な場合は問題を解決してか ら、前の手順に戻ります。該当する条件については、DBMS\_TDB のドキュメントを参照し てください。
- **6.** DBMS\_TDB.CHECK\_EXTERNAL を実行して、すべての外部表、ディレクトリまたは BFILE を識別します。Recovery Manager は、これらのファイルの転送を自動化できません。した がって、ファイルを手動でコピーしてデータベースのディレクトリを再作成する必要があ ります。

例 [25-2](#page-502-0) に、DBMS TDB.CHECK EXTERNAL のコール方法を示します。

#### <span id="page-502-0"></span>例 **25-2 DBMS\_TDB.CHECK\_EXTERNAL** の実行

DECLARE

 external BOOLEAN; **BEGIN**  /\* value of external is ignored, but with SERVEROUTPUT set to ON \* dbms\_tdb.check\_external displays report of external objects \* on console \*/ external := DBMS TDB.CHECK EXTERNAL; END; / 外部オブジェクトが存在しない場合は、このプロシージャを実行しても出力は行われませ ん。ただし、外部オブジェクトが存在する場合は、次のような出力が表示されます。 The following external tables exist in the database: SH.SALES\_TRANSACTIONS\_EXT

The following directories exist in the database: SYS.DATA\_PUMP\_DIR, SYS.MEDIA\_DIR, SYS.DATA\_FILE\_DIR, SYS.LOG\_FILE\_DIR The following BFILEs exist in the database: PM.PRINT\_MEDIA

PL/SQL procedure successfully completed.

## データベースを転送する場合のソース・ホストでのデータファ イルの変換

この項では、CONVERT DATABASE のすべての前提条件をすでに満たし、25-7 [ページの「クロ](#page-500-0) [ス・プラットフォーム・データベース変換の前のデータベースの確認」の](#page-500-0)手順を実行済である と想定しています。この手順の目的は、クロス・プラットフォーム・データベース転送の一部 として、ソース・ホスト上のデータファイルの形式を変換することです。

Solaris 上で実行されるデータベースを Windows 上で実行されるデータベースに変換するとし ます。

#### ソース・プラットフォーム上のデータベースを変換する手順

**1.** ソース・データベースを読取り専用モードでオープンします。

ALTER DATABASE OPEN READ ONLY;

**2.** Recovery Manager を起動し、TARGET としてソース・データベースに接続します。たとえ ば、次のコマンドを入力します。

% rman RMAN> CONNECT TARGET SYS@source\_db

**3.** CONVERT DATABASE コマンドを実行します。

例 25-3 に、CONVERT DATABASE コマンドを示します(出力例も示します)。TRANSPORT SCRIPT パラメータによって、生成される SQL スクリプトの場所を指定します。このスク リプトを使用して、新しいデータベースを作成できます。TO PLATFORM パラメータに よって、転送先データベースのプラットフォームを指定します。 DB\_FILE\_NAME\_CONVERT パラメータによって、生成されるデータファイルのネーミング 方法を指定します。

#### 例 **25-3** ソース・ホスト上のデータベースの変換

RMAN> CONVERT DATABASE

- 2> NEW DATABASE 'newdb'
- 3> TRANSPORT SCRIPT '/tmp/convertdb/transportscript.sql'
- 4> TO PLATFORM 'Microsoft Windows IA (32-bit)'
- 5> DB\_FILE\_NAME\_CONVERT '/disk1/oracle/dbs' '/tmp/convertdb';

```
Starting convert at 25-NOV-06
using channel ORA_DISK_1
External table SH.SALES_TRANSACTIONS_EXT found in the database
Directory SYS.DATA_PUMP_DIR found in the database
Directory SYS.MEDIA_DIR found in the database
Directory SYS.DATA_FILE_DIR found in the database
Directory SYS.LOG_FILE_DIR found in the database
BFILE PM.PRINT MEDIA found in the database
User SYS with SYSDBA and SYSOPER privilege found in password file
User OPER with SYSDBA privilege found in password file
channel ORA_DISK_1: starting datafile conversion
input datafile fno=00001 name=/disk1/oracle/dbs/tbs_01.f
converted datafile=/tmp/convertdb/tbs_01.f
channel ORA_DISK_1: datafile conversion complete, elapsed time: 00:00:15
channel ORA_DISK_1: starting datafile conversion
input datafile fno=00002 name=/disk1/oracle/dbs/tbs_ax1.f
converted datafile=/tmp/convertdb/tbs_ax1.f
channel ORA_DISK_1: datafile conversion complete, elapsed time: 00:00:03
.
.
.
channel ORA_DISK_1: starting datafile conversion
input datafile fno=00016 name=/disk1/oracle/dbs/tbs_52.f
converted datafile=/tmp/convertdb/tbs_52.f
channel ORA_DISK_1: datafile conversion complete, elapsed time: 00:00:01
Run SQL script /tmp/convertdb/transportscript.sql on the destination platform 
  to create database
Edit init.ora file init_00gb3vfv_1_0.ora. This PFILE will be used to 
  create the database on the destination platform
To recompile all PL/SQL modules, run utlirp.sql and utlrp.sql on 
  the destination platform
To change the internal database identifier, use DBNEWID Utility
Finished backup at 25-NOV-06
4. CONVERT DATABASE の完了後、ソース・データベースを読取り / 書込みで再度オープンで
   きます。
5. CONVERT DATABASE で生成されたデータファイルを転送先ホスト上の目的の場所に移動
   します。
   例 25-3 では、このコマンドによって、ソース・ホストの /tmp/convertdb/ ディレクト
   リにファイルが作成されます。転送先データベースのファイルが格納される転送先ホスト
   のディレクトリに、これらのファイルを移動します。
6. データファイルのパスが転送先ホスト上でのパスと異なる場合は、データファイルの新し
   い場所が参照されるように転送スクリプトを編集します。
7. 必要に応じて、初期化パラメータ・ファイルを編集して、転送先データベースの設定を変
   更します。
   初期化パラメータ・ファイルの先頭のいくつかのエントリは、データベースを転送先プ
   ラットフォームに移動する際に編集する必要があります。たとえば、初期化パラメータ・
   ファイルは次のような内容になっている場合があります。
   # Please change the values of the following parameters:
    control files = "/tmp/convertdb/cf D-NEWDBT id-1778429277.00qb9u2s"db recovery file dest = "/tmp/convertdb/orcva"
     db_recovery_file_dest_size= 10737418240
    instance name = "NEWDBT"
```
service\_names = "NEWDBT.regress.rdbms.dev.us.oracle.com" plsql\_native\_library\_dir = "/tmp/convertdb/plsqlnld1"  $db$  name  $=$  "NEWDBT"

**8.** 必要に応じて、変換されたデータファイルの新しい名前を使用するように転送スクリプト を編集します。

例 [25-3](#page-502-0) では、転送スクリプトの名前は /tmp/convertdb/transportscript.sql で す。データベースを実際に作成するには、転送先ホストでこのスクリプトを実行します。 したがって、データファイルの正しい名前を使用してこのスクリプトを編集する必要があ ります。

**9.** 転送先ホストで SQL\*Plus を起動し、オペレーティング・システム認証を使用して SYSDBA として転送先データベース・インスタンスに接続します。

たとえば、次のように接続します。

SQL> CONNECT / AS SYSDBA

オペレーティング・システム認証を使用しない場合は、まず、Oracle Net ファイルを構成 して[パスワード・ファイルを](#page-599-0)作成し、リスナーを起動する必要があります。その後、ネッ ト・サービス名を使用してインスタンスに接続できます。

**10.** SQL\*Plus で転送スクリプトを実行し、転送先ホスト上に新しいデータベースを作成しま す。

SQL> @transportscript

転送スクリプトが終了すると、新しいデータベースの作成が完了します。

## データベースを転送する場合の転送先ホストでのデータファイ ルの変換

この項では、CONVERT DATABASE のすべての前提条件をすでに満たし、25-7 [ページの「クロ](#page-500-0) [ス・プラットフォーム・データベース変換の前のデータベースの確認」の](#page-500-0)手順を実行済である と想定しています。この手順の目的は、クロス・プラットフォーム・データベース転送の一部 として、転送先ホスト上のデータファイルの形式を変換することです。

データファイルの変換には、次のフェーズがあります。

- **1.** ソース・ホストでのデータファイル初期変換手順の実行
- **2.** [転送先ホストでのデータファイルの変換](#page-506-0)

#### ソース・ホストでのデータファイル初期変換手順の実行

この手順では、ソース・ホスト上で CONVERT DATABASE コマンドを実行します。このコマン ドによって、初期化パラメータ・ファイル、および転送先ホストで使用するために編集可能な スクリプトが生成されます。また、変換前のデータファイルをソース・ホストから転送先ホス トにコピーします。

#### ソース・ホストでデータファイル初期変換を実行する手順

- **1.** データベースが読取り専用モードでオープンしていることを確認します。
- **2.** Recovery Manager を起動し、TARGET としてソース・データベースに接続します。

たとえば、次のコマンドを入力します。

% rman RMAN> CONNECT TARGET SYS@source\_db <span id="page-505-0"></span>**3.** CONVERT DATABASE ON DESTINATION コマンドを実行します。

例 25-4 に、CONVERT DATABASE コマンドの例を示します(出力例も示します)。ON DESTINATION PLATFORM パラメータを使用して、データファイルで必要とされるすべて の CONVERT コマンドがソース・プラットフォームではなく転送先プラットフォームで実 行されるように指定します。FORMAT パラメータによって、生成されるファイルのネーミ ング方法を指定します。

#### 例 **25-4 CONVERT DATABASE ON DESTINATION PLATFORM** の実行

RMAN> CONVERT DATABASE

- 2> ON DESTINATION PLATFORM
- 3> CONVERT SCRIPT '/tmp/convertdb/convertscript-target'
- 4> TRANSPORT SCRIPT '/tmp/convertdb/transportscript-target'
- 5> NEW DATABASE 'newdbt'
- 6> FORMAT '/tmp/convertdb/%U';

Starting convert at 28-JAN-05 using target database control file instead of recovery catalog allocated channel: ORA\_DISK\_1 channel ORA\_DISK\_1: sid=39 devtype=DISK

External table SH.SALES\_TRANSACTIONS\_EXT found in the database

Directory SYS.DATA\_PUMP\_DIR found in the database Directory SYS.MEDIA\_DIR found in the database Directory SYS.DATA\_FILE\_DIR found in the database Directory SYS.LOG FILE DIR found in the database

BFILE PM.PRINT MEDIA found in the database

```
User SYS with SYSDBA and SYSOPER privilege found in password file
User OPER with SYSDBA privilege found in password file
channel ORA_DISK_1: starting to check datafiles
input datafile fno=00001 name=/disk1/oracle/dbs/tbs_01.f
channel ORA_DISK_1: datafile checking complete, elapsed time: 00:00:00
channel ORA_DISK_1: starting to check datafiles
input datafile fno=00002 name=/disk1/oracle/dbs/tbs_ax1.f
channel ORA_DISK_1: datafile checking complete, elapsed time: 00:00:00
channel ORA_DISK_1: starting to check datafiles
input datafile fno=00017 name=/disk1/oracle/dbs/tbs_03.f
channel ORA_DISK_1: datafile checking complete, elapsed time: 00:00:00
.
```

```
.
channel ORA_DISK_1: starting to check datafiles
input datafile fno=00015 name=/disk1/oracle/dbs/tbs_51.f
channel ORA_DISK_1: datafile checking complete, elapsed time: 00:00:00
channel ORA_DISK_1: starting to check datafiles
input datafile fno=00016 name=/disk1/oracle/dbs/tbs_52.f
channel ORA_DISK_1: datafile checking complete, elapsed time: 00:00:00
Run SQL script /tmp/convertdb/transportscript-target on the destination platform to 
create database
Edit init.ora file /tmp/convertdb/init 00gb9u2s 1 0.ora. This PFILE will be used to
create the database on the destination platform
Run RMAN script /tmp/convertdb/convertscript-target on destination platform to convert 
datafiles
To recompile all PL/SQL modules, run utlirp.sql and utlrp.sql on the destination 
platform
To change the internal database identifier, use DBNEWID Utility
Finished backup at 28-JAN-05
```
.

<span id="page-506-0"></span>例 [25-4](#page-505-0) のコマンドでは、転送スクリプト、新しいデータベースの初期化パラメータ・ファ イル、および変換される各データファイル用の Recovery Manager の CONVERT DATAFILE を含む変換スクリプトが作成されます。

注意 **:** CONVERT DATABASE ON DESTINATION PLATFORM では、変換済 データファイルのコピーは生成されません。このコマンドでは、スクリプ トのみが作成されます。

- **4.** オペレーティング・システム・ユーティリティを使用して、転送先ホストの一時格納場所 に次のファイルをコピーします。
	- 変換するデータファイル
	- 変換スクリプト
	- 転送スクリプト
	- 転送先データベースの初期化ファイル
- **5.** ソース・データベースを読取り / 書込みモードにします。

#### 転送先ホストでのデータファイルの変換

この項では、前の項で作成したスクリプトを使用して、転送先ホストのデータファイルを変換 する方法について説明します。

前の項で作成した変換スクリプトでは、ソース・データベース・ファイルの元のデータファイ ル名を使用します。FORMAT パラメータによって、CONVERT DATABASE の FORMAT または DB\_FILE\_NAME\_CONVERT パラメータを使用して生成される名前を指定します。

同じパス名を使用して転送先ホストからソース・データベースのデータファイルにアクセス可 能な場合、変換スクリプトは、ソース・データベースが読取り専用であるかぎり、変更せずに 転送先ホストで実行できます。たとえば、ソース・ホストおよび転送先ホストの両方で NFS を 使用してソース・データファイルを含むディスクがマウントされており、両方のホストのマウ ント・ポイントが /fs1/dbs/ である場合、編集は必要ありません。

#### 転送先ホスト上のデータファイルを変換する手順

**1.** 必要に応じて、変換スクリプトを編集します。

変換スクリプトでは、変換するデータファイルごとに 1 つの CONVERT DATAFILE コマン ドが存在します。変換スクリプトで、変換前データファイルの現在の一時ファイル名およ び変換済データファイルの出力ファイル名を指定する必要があります。典型的な変換スク リプトは、次のような内容になります。

```
RUN
```

```
{
CONVERT
 FROM PLATFORM 'Linux IA (32-bit)'
 PARALLELISM 10
  DATAFILE '/disk1/oracle/dbs/tbs_01.f'
  FORMAT
  '/tmp/convertdb/data_D-TV_I-1778429277_TS-SYSTEM_FNO-1_7qgb9u2s';
 DATAFILE '/disk1/oracle/dbs/tbs_ax1.f'
 FORMAT
 '/tmp/convertdb/data_D-TV_I-1778429277_TS-SYSAUX_FNO-2_7rgb9u2s';
 DATAFILE '/disk1/oracle/dbs/tbs_03.f'
 FORMAT
 '/tmp/convertdb/data_D-TV_I-1778429277_TS-SYSTEM_FNO-17_7sgb9u2s';
 DATAFILE '/disk1/oracle/dbs/tbs_51.f'
 FORMAT
```
}

'/tmp/convertdb/data\_D-TV\_I-1778429277\_TS-TBS\_5\_FNO-15\_8egb9u2u';

 DATAFILE '/disk1/oracle/dbs/tbs\_52.f' FORMAT '/tmp/convertdb/data\_D-TV\_I-1778429277\_TS-TBS\_5\_FNO-16\_8fgb9u2u';

変換スクリプト内の各 DATAFILE コマンドを編集し、各データファイルの一時格納場所を 入力として指定します。また、各コマンドの FORMAT パラメータを編集し、転送済データ ベースのデータファイルの任意の最終格納場所を指定します。

**2.** 必要に応じて、転送先ホスト上の初期化パラメータ・ファイルを編集し、転送先データ ベースの設定を変更します。

初期化パラメータ・ファイルの先頭のいくつかのエントリは、データベースを転送先プ ラットフォームに移動する前に編集する必要があります。たとえば、初期化パラメータ・ ファイルは次のような内容になっている場合があります。

# Please change the values of the following parameters: control\_files = "/tmp/convertdb/cf\_D-NEWDBT\_id-1778429277\_00gb9u2s" db\_recovery\_file\_dest = "/tmp/convertdb/orcva" db\_recovery\_file\_dest\_size= 10737418240 instance\_name = "NEWDBT"<br>service\_names = "NEWDBT" service\_names = "NEWDBT.regress.rdbms.dev.us.oracle.com" plsql\_native\_library\_dir = "/tmp/convertdb/plsqlnld1"  $db$  name  $=$  "NEWDBT"

**3.** 転送先ホストで、SQL\*Plus を使用してデータベース・インスタンスを NOMOUNT モードで 起動します。

前の手順でコピーした初期化パラメータ・ファイルを指定します。たとえば、次のコマン ドを入力します。

SQL> STARTUP NOMOUNT PFILE='/tmp/init\_convertdb\_00i2gj63\_1\_0.ora'

**4.** Recovery Manager を起動し、TARGET として(ソース・データベースではなく)転送先 データベースに接続します。たとえば、次のコマンドを入力します。

% rman

RMAN> CONNECT TARGET SYS@prod\_dest

- **5.** Recovery Manager プロンプトで、変換スクリプトを実行します。たとえば、次のコマンド を入力します。
- RMAN> @/tmp/convertdb/convertscript-target **6.** データベース・インスタンスを停止します。

実行する必要がある転送スクリプトに STARTUP NOMOUNT コマンドがすでに含まれている ため、この手順が必要となります。

**7.** 必要に応じて、変換されたデータファイルの新しい名前を使用するように転送スクリプト を編集します。

例 [25-3](#page-502-0) では、転送スクリプトは /tmp/convertdb/transportscript.sql です。デー タベースを作成するには、転送先ホストでこのスクリプトを実行します。したがって、 データファイルの正しい名前を使用してこのスクリプトを編集する必要があります。

**8.** SQL\*Plus で転送スクリプトを実行します。

たとえば、次のように入力して転送先ホスト上に新しいデータベースを作成します。

SQL> @/tmp/convertdb/transportscript

転送スクリプトが終了すると、転送先データベースが作成されます。

## **ASM** でのデータの移行の実行

この章では、Recovery Manager を使用して[、自動ストレージ管理](#page-593-0)ストレージへのデータの移 行および ASM ストレージからのデータの移行を行う方法について説明します。この章の内容 は、次のとおりです。

- ASM [でのデータの移行の概要](#page-509-0)
- ASM [へのデータベースの移行の準備](#page-510-0)
- ASM [へのデータベースの移行](#page-512-0)
- ASM [から代替ストレージへのデータベースの移行](#page-515-0)
- ASM[ディスク・グループ間でのデータファイルの移動](#page-516-0)

## <span id="page-509-0"></span>**ASM** でのデータの移行の概要

この項では、ASM にデータを移行する場合および ASM からデータを移行する場合の基本的な 概念およびタスクについて説明します。

### **ASM** でのデータの移行の目的

ASM ストレージの代替には、ファイル・システム、RAW ディスクおよび SAN 構成がありま す。ASM には、これらの代替ストレージを上回る多くのメリット(パフォーマンスの最適化、 冗長性保護、ロード・バランシングなど)があります。ASM によってディスクが管理されるた め、サード・パーティの論理ボリューム・マネージャを入手する必要はありません。ASM には 既製の共有ストレージが用意されているため、Oracle Real Application Clusters (Oracle RAC) データベースで ASM を使用すると有効です。

データベースで現在 ASM 以外のストレージ・システムが使用されている場合は、データベー スのすべてまたは一部を ASM に移行すると、データベースの管理が簡単になります。また、 フラッシュ・リカバリ領域も ASM に移行できます。

Linux の cp、Windows の COPY などのオペレーティング・システム固有のコマンドでは、 ASM ストレージ内のファイルに対して書込みまたは読取りを行うことはできません。Recovery Manager では ASM ファイルに対して読取りおよび書込みを行うことができるため、Recovery Manager を使用して、ASM ストレージへのデータファイルのコピーおよび ASM ストレージか らのデータファイルのコピーまたは ASM ディスク・グループ間でのデータファイルのコピー を実行できます。この方法は、バックアップをユーザー管理ディスクに格納する必要がある場 合に有効です。

#### **ASM** でのデータの移行の基本的な概念

Recovery Manager を主なバックアップ・ツールとして使用していない場合でも、Recovery Manager を使用して ASM にデータを移行できます。移行には、Recovery Manager データベー ス・バックアップが 1 つ必要です。

ASM と代替ストレージ・システムの両方にデータベース全体を保持するための十分なディスク 領域がある場合は、データベースを ASM に直接移動できます。十分なストレージがない場合 は、データベースをテープにバックアップし、古いディスク領域を使用する ASM ディスク・ グループを作成して、テープから ASM にデータベースをリストアできます。

新しいリカバリ領域の場所を設定した後も、既存のバックアップは古いリカバリ領域に存在し たままとなり、リカバリ領域のディスク割当て制限の合計の負担になります。領域が必要にな ると、バックアップが古いリカバリ領域から削除されます。これらのバックアップは、 Recovery Manager で使用できます。古いバックアップは、ディスク領域が必要にならないかぎ り、新しい ASM リカバリ領域に移動する必要はありません。古いリカバリ領域でファイルに よって消費されている領域を解放するには、それらのファイルをテープにバックアップするか、 または ASM リカバリ領域に移行します。

注意 **:** [外部のアーカイブ](#page-590-0) **REDO** ログは、LogMiner セッションのロジカ ル・スタンバイ・データベースによって受信されるログです。外部のアー カイブ REDO ログは移行できません。

ASM から代替ストレージ・システムへのデータベースの移行は、代替ストレージ・システムか ら ASM への移行と類似しています。主な違いは、代替ストレージ・システムのファイルの場 所を参照するように各手順を変更する点です。

参照 **:** Enterprise Manager でデータベースを ASM に移行する方法につ いては、『Oracle Database ストレージ管理者ガイド』を参照してくださ い。

#### <span id="page-510-0"></span>**ASM** へのデータ移行の基本手順

データベース全体およびフラッシュ·リカバリ領域を代替ストレージから ASM に移行する基 本手順は、次のとおりです。

**1.** データベースおよびサーバー・パラメータ・ファイルをバックアップし、**[Oracle](#page-584-0)  [Flashback Database](#page-584-0)** を無効にします。

この手順については、26-3 ページの「ASM へのデータベースの移行の準備」を参照してく ださい。

**2.** ASM にファイルをリストアし、データベースをリカバリします。必要に応じて、フラッ シュ・リカバリ領域を ASM に移行します。

この手順については、26-5 [ページの](#page-512-0)「ASM [へのデータベースの移行」](#page-512-0)を参照してくださ い。

ファイルを代替ストレージから ASM に移行するには、26-8 [ページ](#page-515-0)の「ASM [から代替ストレー](#page-515-0) [ジへのデータベースの移行」を](#page-515-0)参照してください。

## **ASM** へのデータベースの移行の準備

この項では、移行のためにデータベースを準備する方法について説明します。この項では、 次のことを想定しています。

- データベースを 2 つの ASM ディスク・グループ(データベース用の +DATA およびフラッ シュ・リカバリ領域用の +FRA)に移行します。
- ASM ストレージに移行するデータベースは、mydb という名前です。

注意 **:** フラッシュ・リカバリ領域を移行しない場合は、手順 [10](#page-511-0) をスキッ プします。

#### **ASM** での移行のためにデータベースを準備する手順

**1.** データベース用の COMPATIBLE 設定が 11.0.0 よりも小さい場合は、読取り専用のトランス ポータブル表領域を読取り / 書込みにします。

読取り専用トランスポータブル表領域は、Recovery Manager ではバックアップできないた め、移行できません。

**2.** データベースが[フィジカル・スタンバイ・データベース](#page-602-0)で、管理リカバリが開始されてい る場合は、管理リカバリを停止します。

たとえば、SYSDBA 権限を使用して SQL\*Plus をデータベースに接続し、次の文を実行し て管理リカバリを停止します。

SQL> ALTER DATABASE RECOVER MANAGED STANDBY DATABASE CANCEL;

この端末ウィンドウを開いたままにします。

**3.** サーバー・パラメータ・ファイルまたは初期化パラメータ・ファイルを一時的な場所にコ ピーします。

次の例では、オペレーティング・システム・ユーティリティを使用してサーバー・パラ メータ・ファイルをコピーします。

% cp spfileMYDB.ora orig\_spfileMYDB.ora

**4.** 新しい端末ウィンドウで、Recovery Manager セッションを開始し、移行するデータベース に TARGET として接続します。必要に応じて、リカバリ・カタログに接続します。

**RUN** 

<span id="page-511-0"></span>**5.** ASM ディスク・グループにデータファイルをバックアップします。

次の例では、RUN コマンドを使用してレベル **0** [の増分バックアップ](#page-608-0)を作成し、4 つのチャ ネルを割り当ててバックアップの速度を上げます。この数は、必要に応じて増減させます。 FORMAT 句では +DATA を指定します。これは、データベースの格納に使用される ASM ディスク・グループの名前です。

```
{
  ALLOCATE CHANNEL dev1 DEVICE TYPE DISK;
  ALLOCATE CHANNEL dev2 DEVICE TYPE DISK;
  ALLOCATE CHANNEL dev3 DEVICE TYPE DISK;
  ALLOCATE CHANNEL dev4 DEVICE TYPE DISK;
 BACKUP AS COPY
    INCREMENTAL LEVEL 0
   DATABASE
    FORMAT '+DATA'
   TAG 'ORA ASM MIGRATION';
}
```
**6.** [ブロック・チェンジ・トラッキングが](#page-603-0)データベースで有効になっている場合は、任意で、 データベース・コピーを後でリカバリするのに使用できるレベル 1 の増分バックアップを 作成します。

次の例では、前の手順で作成されたレベル 0 のバックアップの増分レベル 1 のコピーを作 成します。

```
RUN
{
  ALLOCATE CHANNEL dev1 DEVICE TYPE DISK;
  ALLOCATE CHANNEL dev2 DEVICE TYPE DISK;
  ALLOCATE CHANNEL dev3 DEVICE TYPE DISK;
  ALLOCATE CHANNEL dev4 DEVICE TYPE DISK;
  BACKUP INCREMENTAL LEVEL 1 
   FOR RECOVER OF COPY WITH TAG 'ORA ASM MIGRATION'
     DATABASE;
}
```
**7.** データベースが ARCHIVELOG モードであり、オープンしている場合は、オンライン・ログ をアーカイブします。

次の例では、SQL コマンドを使用して、現行の REDO ログをアーカイブします。

```
RMAN> SQL "ALTER SYSTEM ARCHIVE LOG CURRENT";
```
- **8.** 現在、データベース・インスタンスでサーバー・パラメータ・ファイルを使用している場 合は、このファイルをバックアップします。 次の例では、サーバー・パラメータ・ファイルをバックアップします。 RMAN> BACKUP AS BACKUPSET SPFILE;
- **9.** ブロック・チェンジ・トラッキングが有効になっている場合は無効にします。 次のコマンドを使用して、ブロック・チェンジ・トラッキングを無効にします。 RMAN> SQL "ALTER DATABASE DISABLE BLOCK CHANGE TRACKING";
- **10.** フラッシュバック・データベースが有効になっている場合は無効にして、保証付きリスト ア・ポイントをすべて削除します。

注意 **:** リカバリ領域を移行しない場合は、この手順をスキップします。

<span id="page-512-0"></span>[フラッシュバック・ログは](#page-602-0) ASM に移行できないため、フラッシュバック・データベース を無効にする必要があります。次のコマンドを使用して、フラッシュバック・データベー スを無効にします。

RMAN> SQL "ALTER DATABASE FLASHBACK OFF";

次のコマンドでは、Q106 という名前の保証付きリストア・ポイントが削除されます。

RMAN> SOL "DROP RESTORE POINT O106";

**11.** 一貫性のある状態でデータベースを停止します。

次のコマンドは、データベースを停止します。

RMAN> SHUTDOWN IMMEDIATE;

## **ASM** へのデータベースの移行

次の手順の目的は、データベースの停止時間を最小限にすることです。移行するデータベース がプライマリまたはスタンバイかどうかによって、手順がわずかに異なることに注意してくだ さい。この手順では、26-3 [ページの](#page-510-0)「ASM [へのデータベースの移行の準備」](#page-510-0)と同じことを想定 しています。リカバリ領域を ASM に移行しない場合は、手順の一部を変更する必要があるこ とに注意してください。

注意 **:** 次の手順では、SQL\*Plus と Recovery Manager とを切り替えま す。そのため、各ユーティリティの端末ウィンドウは開いたままにしてお きます。

#### データベースを **ASM** に移行する手順

- **1.** 26-3 [ページの](#page-510-0)「ASM [へのデータベースの移行の準備」](#page-510-0)の手順を実行します。
- **2.** ASM ストレージでサーバー・パラメータ・ファイルをリストアまたは作成します。

データベースがサーバー・パラメータ・ファイルを使用しているかどうかによって、手順 が異なります。

■ データベースがサーバー・パラメータ・ファイルを使用している場合は、次のコマン ドを使用して、ASM ディスク・グループにリストアします。ここで、*sid* はインスタ ンスの SID です。

RMAN> STARTUP MOUNT; RMAN> RESTORE SPFILE TO '+DATA/spfile*sid*.ora'; RMAN> SHUTDOWN IMMEDIATE;

■ データベースがサーバー・パラメータ・ファイルを使用していない場合は、このファ イルを ASM で 1 つ作成します。次のように SQL\*Plus で CREATE SPFILE コマンド を実行します。ここで、*sid* はデータベースの SID です(コマンドは 2 行にわたりま す)。

SQL> CREATE SPFILE='+DATA/spfile*sid*.ora' FROM PFILE='?/dbs/init*sid*.ora';

その後、?/dbs ディレクトリから spfile*sid*.ora および init*sid*.ora を削除し、 次の内容の行を含む init*sid*.ora を新しく作成します。

SPFILE='+DATA/spfile*sid*.ora'

<span id="page-513-0"></span>**3.** Oracle Managed Files 初期化パラメータを ASM の場所に設定します。

注意 **:** フラッシュ・リカバリ領域を移行しない場合は、 DB\_RECOVERY\_FILE\_DEST および DB\_RECOVERY\_FILE\_DEST\_SIZE 初 期化パラメータ設定を変更しないでください。ただし、オンライン REDO ログを移行する場合は、DB\_CREATE\_ONLINE\_LOG\_DEST\_*n* パラメータ を ASM の場所に設定する必要があります。

DB\_CREATE\_FILE\_DEST と、オプションの DB\_CREATE\_ONLINE\_LOG\_DEST\_*n* 初期化パ ラメータを ASM ディスク・グループに設定します。データベースでリカバリ領域を使用 する場合は、リカバリ領域の場所を ASM ディスク・グループに変更します。また、リカ バリ領域のサイズも変更します。

次の例に示すように、SQL\*Plus でコマンドを実行します。この例では、フラッシュ・リカ バリ領域のサイズが 100GB と想定され、フラッシュ・リカバリ領域に +FRA ディスク・グ ループが指定されています。

SOL> STARTUP FORCE NOMOUNT; SQL> ALTER SYSTEM SET DB\_CREATE\_FILE\_DEST='+DATA' SID='\*'; SQL> ALTER SYSTEM SET DB\_RECOVERY\_FILE\_DEST\_SIZE=100G\_SID='\*'; SQL> ALTER SYSTEM SET DB\_RECOVERY\_FILE\_DEST='+FRA' SID='\*';

**4.** CONTROL\_FILES 初期化パラメータを ASM の場所に設定します。

フラッシュ・リカバリ領域を移行する場合は、SQL\*Plus で次のコマンドを入力してデータ ベース・インスタンスを再起動し、制御ファイルの場所をディスク・グループ +DATA およ び +FRA に設定します。

SQL> STARTUP FORCE NOMOUNT; SQL> ALTER SYSTEM SET CONTROL\_FILES='+DATA','+FRA' SCOPE=SPFILE SID='\*';

フラッシュ・リカバリ領域を移行しない場合は、SQL\*Plus で次のコマンドを入力してデー タベース・インスタンスを再起動し、制御ファイルの場所をディスク・グループ +DATA に 設定します。

SQL> STARTUP FORCE NOMOUNT; SQL> ALTER SYSTEM SET CONTROL FILES='+DATA','+DATA' SCOPE=SPFILE SID='\*';

**5.** 制御ファイルを ASM に移行し、制御ファイルをマウントします。

Recovery Manager 端末に切り替えて、制御ファイルをリストアします。次の例では、 *original\_cf\_name* は移行前の初期化パラメータ・ファイル内の制御ファイル名です。

RMAN> STARTUP FORCE NOMOUNT; RMAN> RESTORE CONTROLFILE FROM '*original\_cf\_name*'; RMAN> ALTER DATABASE MOUNT;

**6.** データファイルを ASM に移行します。

Recovery Manager を使用して、26-3 [ページの](#page-510-0)「ASM [へのデータベースの移行の準備」](#page-510-0)の 手順 [5](#page-511-0) で作成したデータベース・コピーに切り替えます。切替えによって、すべてのデー タファイルの名前が ASM ディスク・グループ上のファイルに変更されます。その後、 データベースをリカバリします。増分バックアップが行われた場合、Recovery Manager は リカバリ時にこれを適用します。たとえば、Recovery Manager プロンプトで次のコマンド を入力します。

SWITCH DATABASE TO COPY; RUN { ALLOCATE CHANNEL dev1 DEVICE TYPE DISK;

 ALLOCATE CHANNEL dev2 DEVICE TYPE DISK; ALLOCATE CHANNEL dev3 DEVICE TYPE DISK;

```
 ALLOCATE CHANNEL dev4 DEVICE TYPE DISK;
 RECOVER DATABASE;
```
}

**7.** データベースでブロック・チェンジ・トラッキングまたはフラッシュバック・データベー スを使用する場合は、これらの機能を有効にします。

注意 **:** リカバリ領域を移行しない場合は、フラッシュバック・データ ベースを無効にしていないため、有効にする必要はありません。

たとえば、SQL\*Plus で次の文を入力します。

SQL> ALTER DATABASE ENABLE BLOCK CHANGE TRACKING USING FILE '+DATA'; SQL> ALTER DATABASE FLASHBACK ON;

**8.** データベースを通常の操作モードに移行します。

通常の操作モードは、データベースがプライマリまたはスタンバイかどうかによって異な ります。

■ データベースがプライマリ・データベースの場合は、次のようにデータベースをオー プンします。

SQL> ALTER DATABASE OPEN;

- スタンバイ・データベースの場合は、管理リカバリ・モードを次のように再開します。 SQL> ALTER DATABASE RECOVER MANAGED STANDBY DATABASE;
- **9.** ASM で一時ファイルを削除し、再作成します。

SQL\*Plus を使用して、一時ファイルを再作成します。次の例では、元のストレージの一時 ファイルの名前は *tempfile\_name* です。一時表領域の名前は、*temp\_tbs\_name* です。

SQL> ALTER DATABASE TEMPFILE '*tempfile\_name*' DROP; SQL> ALTER TABLESPACE *temp\_tbs\_name* ADD TEMPFILE;

**10.** オンライン REDO ログ・ファイルを移行します。

これがプライマリ・データベースの場合は、ASM に新しいログ・グループ・メンバーを追 加して古いメンバーを削除します。次の PL/SQL スクリプトを使用すると、オンライン REDO ログ・グループを ASM ディスク・グループに移行できます。この PL/SQL スクリ プトでは、手順 [3](#page-513-0) で指定した Oracle Managed Files 初期化パラメータが設定されているこ とを想定しています。

#### 例 **26-1** オンライン **REDO** ログの移行

```
SET SERVEROUTPUT ON;
DECLARE
    CURSOR rlc IS
      SELECT GROUP# GRP, THREAD# THR, BYTES, 'NO' SRL
      FROM V$LOG
      UNION
      SELECT GROUP# GRP, THREAD# THR, BYTES, 'YES' SRL
      FROM V$STANDBY_LOG
      ORDER BY 1;
  stmt VARCHAR2(2048);
BEGIN
   FOR rlcRec IN rlc LOOP
      IF (rlcRec.srl = 'YES') THEN
          stmt := 'ALTER DATABASE ADD STANDBY LOGFILE THREAD ' ||
                  rlcRec.thr || ' SIZE ' || rlcRec.bytes;
```

```
EXECUTE IMMEDIATE stmt:
        stmt := 'ALTER DATABASE DROP STANDBY LOGFILE GROUP ' || rlcRec.grp;
         EXECUTE IMMEDIATE stmt;
      ELSE
         stmt := 'ALTER DATABASE ADD LOGFILE THREAD ' ||
                rlcRec.thr || ' SIZE ' || rlcRec.bytes;
         EXECUTE IMMEDIATE stmt;
         BEGIN
            stmt := 'ALTER DATABASE DROP LOGFILE GROUP ' || rlcRec.grp;
           DBMS_OUTPUT.PUT_LINE(stmt);
            EXECUTE IMMEDIATE stmt;
         EXCEPTION
            WHEN OTHERS THEN
               EXECUTE IMMEDIATE 'ALTER SYSTEM SWITCH LOGFILE';
               EXECUTE IMMEDIATE 'ALTER SYSTEM CHECKPOINT GLOBAL';
               EXECUTE IMMEDIATE stmt;
         END;
      END IF;
   END LOOP;
END;
/
11. 必要に応じて、次のように古いフラッシュ・リカバリ領域のバックアップおよびコピーを
   ASM に移行します。
```
**a.** リカバリ領域に外部アーカイブ・ログが存在する場合は、このログを ASM に移行す ることはできません。Recovery Manager プロンプトで次のコマンドを実行します。

RMAN> DELETE REMOTE ARCHIVELOG ALL;

**b.** アーカイブ REDO ログ・ファイル、バックアップ・セットおよびデータファイルのコ ピーを ASM にバックアップします。たとえば、Recovery Manager プロンプトで次の コマンドを実行します。

**RUN** {

}

 ALLOCATE CHANNEL dev1 DEVICE TYPE DISK; ALLOCATE CHANNEL dev2 DEVICE TYPE DISK; ALLOCATE CHANNEL dev3 DEVICE TYPE DISK; ALLOCATE CHANNEL dev4 DEVICE TYPE DISK;

```
 BACKUP AS COPY ARCHIVELOG ALL DELETE INPUT;
BACKUP BACKUPSET ALL DELETE INPUT:
 BACKUP AS COPY DATAFILECOPY ALL DELETE INPUT;
```
## **ASM** から代替ストレージへのデータベースの移行

ASM から代替ストレージ・システムへのデータベースの移行は、基本的に ASM への移行の逆 です。次のように、26-3 [ページの](#page-510-0)「ASM [へのデータベースの移行の準備」](#page-510-0)および 26-5 [ページ](#page-512-0) の「ASM [へのデータベースの移行」](#page-512-0)の手順を変更します。

- 手順で Oracle Managed Files の場所を指定する場合は、代替ストレージの場所を使用する ように手順を変更します。
- BACKUP コマンドの FORMAT 句で ASM の場所を指定する場合は、バックアップの書式を代 替ストレージの場所に変更します。
- SQL 文で使用するファイル名が ASM の場所である場合は、これを代替ストレージの場所の ファイル名に変更します。

## <span id="page-516-0"></span>**ASM** ディスク・グループ間でのデータファイルの移動

ARCHIVELOG モードのデータベースで、アクティブなデータファイルを ASM ディスク・グ ループ間で移動する必要がある場合があります。この場合は、BACKUP AS COPY を使用して データファイルを新しいディスク・グループにコピーし、SET NEWNAME および SWITCH コマ ンドを使用して制御ファイル内のデータファイルの名前を変更します。

この例では、ASM ディスク・グループ ASMDSK2 および ASMDSK1 を使用することを想定して います。データファイル +ASMDSK2/rdbms/datafile/tbs\_5.256.565313879 を、ディス ク・グループ ASMDSK1 に移動します。

#### **ASM** ディスク・グループ間でデータファイルを移動する手順

- **1.** Recovery Manager を起動し、ターゲット・データベースに接続します。
- **2.** 次の問合せは、バックアップ・ピース名を示しています。

たとえば、Recovery Manager をターゲット・データベースに接続した後、次の REPORT コマンドを実行します。移動するファイルのデータファイル番号およびデータファイル名 の両方を書き留めます。

REPORT SCHEMA;

**3.** 新しい ASM ディスク・グループにデータファイルをバックアップします。

たとえば、次の BACKUP AS COPY コマンドを発行して、ASMDSK2 上のデータファイルを ASMDSK1 にバックアップします。

```
BACKUP AS COPY
  DATAFILE "+ASMDSK2/rdbms/datafile/tbs_5.256.565313879"
  FORMAT "+ASMDSK1";
```
次の例に示すように、データファイル番号でデータファイルを指定することもできます。

BACKUP AS COPY DATAFILE 23 FORMAT "+ASMDSK1";

**4.** 新しいディスク・グループに移動するデータファイルの名前を検索してオフラインにしま す。

たとえば、Recovery Manager クライアントで次の SQL コマンドを実行します。データ ファイルの名前を 2 つの一重引用符で囲むことに注意してください。

- SQL "ALTER DATABASE DATAFILE ' ' +ASMDSK2/rdbms/datafile/tbs\_5.256.565313879 ' ' OFFLINE";
- **5.** 制御ファイルが、新しく作成したデータファイルのコピーをポイントするように変更しま す。

たとえば、Recovery Manager クライアントで SWITCH ... TO COPY コマンドを次のよ うに実行します。SWITCH の TO COPY オプションは、データファイルをデータファイルの 最新コピーに切り替えます。データファイルは、名前または番号で指定できます。

SWITCH DATAFILE "+ASMDSK2/rdbms/datafile/tbs\_5.256.565313879" TO COPY;

このコマンドの出力には、データファイルの新しい名前が表示されます。

**6.** 名前を変更したデータファイルをリカバリします。

たとえば、Recovery Manager クライアントで RECOVER コマンドを次のように実行しま す。データファイルは、名前または番号で指定できます。

RECOVER DATAFILE "+ASMDSK1/rdbms/datafile/tbs\_5.256.603733209";

**7.** データファイルをオンラインにします。

たとえば、Recovery Manager クライアントで SQL コマンドを次のように実行します。

SQL "ALTER DATABASE DATAFILE ' ' +ASMDSK1/rdbms/datafile/tbs\_5.256.603733209 ' ' ONLINE";

**8.** 元の ASM ディスク・グループからデータファイルのコピーを削除します。

この例では、+ASMDSK2/rdbms/datafile/tbs\_5.256.565313879 が ASMDSK2 内の 元のデータファイルです。このデータファイルに対して SET NEWNAME および SWITCH コ マンドを発行したため、元のファイルは現在 Recovery Manager にデータファイル・コ ピーとして記録されています。このファイルは、Recovery Manager クライアントで DELETE コマンドを次のように実行すると削除できます。

DELETE DATAFILECOPY "+ASMDSK2/rdbms/datafile/tbs\_5.256.603733209";

# 第 **VIII** 部

## ユーザー管理のバックアップおよび リカバリの実行

第 VIII 部では、ユーザー管理のバックアップおよびリカバリ計画(Recovery Manager を必要 としない計画)を使用してバックアップおよびリカバリを実行する方法について説明します。 第 VIII 部に含まれる章は次のとおりです。

- 第 27 [章「ユーザー管理データベース・バックアップの作成」](#page-520-0)
- 第28[章「ユーザー管理のデータベースのフラッシュバックおよびリカバリの実行」](#page-540-0)
- 第29[章「ユーザー管理のリカバリの実行](#page-566-0):高度な例」

**27**

<span id="page-520-0"></span>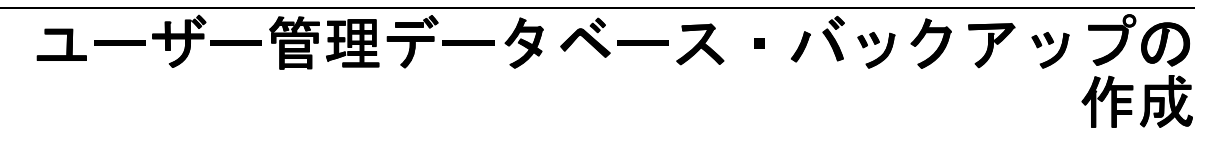

この章では、ユーザー管理バックアップおよびリカバリ計画(Recovery Manager を必要とし ない計画)で Oracle Database をバックアップする方法について説明します。

この章の内容は、次のとおりです。

- V\$ [ビューの問合せによるバックアップ情報の取得](#page-521-0)
- [データベース全体のユーザー管理バックアップの作成](#page-522-0)
- [表領域およびデータファイルのユーザー管理バックアップの作成](#page-523-0)
- [制御ファイルのユーザー管理バックアップの作成](#page-530-0)
- アーカイブ REDO [ログのユーザー管理バックアップの作成](#page-531-0)
- SUSPEND [モードでのユーザー管理バックアップの作成](#page-531-0)
- RAW [デバイスへのユーザー管理バックアップの作成](#page-533-0)
- Volume Shadow Copy Service (VSS) を使用したバックアップの作成
- [ユーザー管理データファイル・バックアップの検証](#page-537-0)

## <span id="page-521-0"></span>**V\$** ビューの問合せによるバックアップ情報の取得

バックアップを作成する前に、データベース内のすべてのファイルを確認して、バックアップ するファイルを決定する必要があります。V\$ ビューを使用すると、この情報を取得できます。

## バックアップ前のデータベース・ファイルの表示

データベースのデータファイルおよび制御ファイルを確認するには、V\$DATAFILE および V\$CONTROLFILE を使用します。次に示す手順は、これらのファイルの名前を手動で付けた場 合も、Oracle Managed Files で付けた場合も、同様に使用できます。

注意 **:** オンライン REDO ログ・ファイルはバックアップしないでくださ い。

#### データファイルおよび制御ファイルを表示する手順

**1.** SQL\*Plus を起動し、V\$DATAFILE を問い合せてデータファイルのリストを取得します。 たとえば、次のように入力します。

SELECT NAME FROM V\$DATAFILE;

V\$TABLESPACE ビューと V\$DATAFILE ビューを結合して、データファイルのリストと、 関連する表領域のリストを取得することもできます。

SELECT t.NAME "Tablespace", f.NAME "Datafile" FROM V\$TABLESPACE t, V\$DATAFILE f  $\text{WHERE} \qquad \text{t.TS#} = \text{f.TS#}$ ORDER BY t.NAME;

**2.** V\$CONTROLFILE ビューを問い合せて、現行の制御ファイルのファイル名を取得します。 たとえば、次の問合せを発行します。

SELECT NAME FROM V\$CONTROLFILE;

多重制御ファイルの場合は、バックアップする必要があるのは 1 つのコピーのみです。

**3.** ALTER DATABASE BACKUP CONTROLFILE TO '*filename*' 文を使用して制御ファイルの バックアップを作成する場合には、制御ファイルのバックアップとともに、すべてのデー タファイルおよびオンライン REDO ログ・ファイルのリストを保存します。現在のデータ ベース構造は、制御ファイルの特定のバックアップが作成された時点のデータベース構造 とは異なる場合があるため、バックアップ制御ファイルに記録されたファイルのリストを 保存しておくと、リカバリを行う際に便利です。

## オンライン表領域バックアップのデータファイルのステータスの確認

データファイルが現行のオンライン表領域のバックアップの一部であるかどうかを確認するに は、V\$BACKUP ビューを問い合せます。

このビューはユーザー管理のオンライン表領域バックアップでのみ有効です。Recovery Manager のバックアップおよびオフライン表領域のバックアップでは、表領域のデータファイ ルを[バックアップ・モード](#page-600-0)に設定する必要がないためです。一部のユーザー管理バックアップ 手順では、分裂ブロックの発生を防ぐため、表領域をバックアップ・モードにする必要があり ます。ただし、バックアップ・モードでは、データベースへの更新によって通常より多くの REDO が作成されます。

V\$BACKUP ビューは、データベースがオープンしている場合に特に有効です。また、障害時の ファイルのバックアップ・ステータスも表示されるため、インスタンス障害の直後にも有効で す。この情報を使用して、バックアップ・モードのままになっている表領域があるかどうかを 確認します。

<span id="page-522-0"></span>現在使用されている制御ファイルが、リストアされたバックアップか、メディア障害の発生後 に作成された新しい制御ファイルの場合には、V\$BACKUP は役に立ちません。リストアされた 制御ファイルまたは再作成された制御ファイルには、データベースが V\$BACKUP を正確に移入 するために必要とする情報が含まれていません。また、ファイルのバックアップをリストアし た場合には、V\$BACKUP の中のこのファイルの STATUS は、最新のバージョンではなく、ファ イルの古いバージョンのバックアップ・ステータスを反映したものになります。このため、こ のビューにはリストアされたファイルに関して誤解を招くデータが表示される場合があります。

たとえば、次の問合せを実行して、バックアップ・モードに設定された表領域に現在どのよう なデータファイルが含まれているかを表示するとします。

SELECT t.name AS "TB\_NAME", d.file# as "DF#", d.name AS "DF\_NAME", b.status FROM V\$DATAFILE d, V\$TABLESPACE t, V\$BACKUP b WHERE d.TS#=t.TS# AND b.FILE#=d.FILE# AND b.STATUS='ACTIVE';

次の出力例は、tools および users 表領域が現在 ACTIVE ステータスであることを示してい ます。

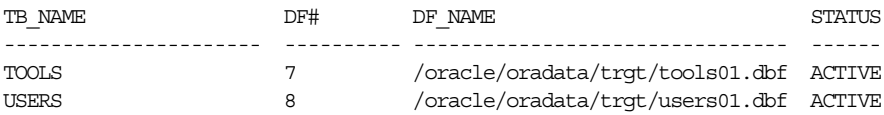

STATUS 列に NOT ACTIVE が表示されている場合、ファイルが現在バックアップ・モードでは ない(ALTER TABLESPACE ... BEGIN BACKUP または ALTER DATABASE BEGIN BACKUP 文 を実行していない)ことを意味します。ACTIVE が表示されている場合、ファイルが現在バッ クアップ・モードであることを意味します。

## データベース全体のユーザー管理バックアップの作成

NORMAL、IMMEDIATE または TRANSACTIONAL オプションを使用してデータベースを停止した 後で、データベース全体のバックアップを実行し、データベース内のすべてのファイルのバッ クアップを作成できます。データベースのオープン中、またはインスタンス障害や SHUTDOWN ABORT の後に作成されたデータベース全体のバックアップは一貫性のないものになります。 この場合のファイルは、データベース·チェックポイント SCN に対して一貫性がありません。

データベースを ARCHIVELOG モードまたは NOARCHIVELOG モードのどちらで実行していて も、データベース全体のバックアップを作成できます。ただし、データベースを NOARCHIVELOG モードで実行する場合は、バックアップ前にデータベースを正しく停止して、 一貫性のあるバックアップを作成する必要があります。

一貫性のあるデータベース全体のバックアップによって作成されたバックアップ・ファイルの セットでは、すべてのファイルで同じ SCN にチェックポイントが設定されているため、一貫性 があります。一貫性のあるデータベースのバックアップは、リカバリを実行せずにリストアで きます。データベースを ARCHIVELOG モードで実行している場合は、バックアップ・ファイル をリストアした後で、追加のリカバリ手順を実行してデータベースをより新しい時点までリカ バリできます。また、データベースが ARCHIVELOG モードの場合には、一貫性のないデータ ベース全体のバックアップを作成することもできます。

制御ファイルは、データベースのリストアおよびリカバリに重要な役割を果たします。 ARCHIVELOG モードで実行しているデータベースの場合には、ALTER DATABASE BACKUP CONTROLFILE TO '*filename*' 文を使用して、制御ファイルをバックアップしておくことをお薦 めします。

参照 **:** 制御ファイルのバックアップの詳細は、27-11 [ページの「制御ファ](#page-530-0) [イルのユーザー管理バックアップの作成」を](#page-530-0)参照してください。

## <span id="page-523-0"></span>一貫性のあるデータベース全体のバックアップの作成

この項では、オペレーティング・システム・ユーティリティを使用してデータベースをバック アップする方法を説明します。

#### 一貫性のあるデータベース全体のバックアップを作成する手順

- **1.** データベースがオープンしている場合は、SQL\*Plus を使用して、NORMAL、IMMEDIATE または TRANSACTIONAL オプションを指定してデータベースを停止します。
- **2.** オペレーティング・システム・ユーティリティを使用して、すべてのデータファイルと、 初期化パラメータ・ファイルの CONTROL FILES パラメータで指定されたすべての制御 ファイルのバックアップを作成します。また、初期化パラメータ・ファイルおよびその他 の Oracle 製品の初期化ファイルもバックアップします。これらのファイルを検索するに は、\*.ora を使用して、Oracle ホーム・ディレクトリから開始してすべてのサブディレク トリを再帰的に検索します。

たとえば、次に示すとおり、データファイル、制御ファイルおよびアーカイブ・ログを /disk2/backup にバックアップできます。

% cp \$ORACLE\_HOME/oradata/trgt/\*.dbf /disk2/backup % cp \$ORACLE\_HOME/oradata/trgt/arch/\* /disk2/backup/arch

**3.** SQL\*Plus で STARTUP コマンドを使用して、データベースを再起動します。

参照 **:** データベースの起動および停止の詳細は、『Oracle Database 管理 者ガイド』を参照してください。

## 表領域およびデータファイルのユーザー管理バックアップの作成

表領域およびデータファイルのユーザー管理バックアップを作成する方法は、ファイルがオフ ラインかオンラインかによって異なります。

## オフラインの表領域およびデータファイルのユーザー管理バックアップの 作成

オフライン表領域のバックアップを行うときには、次のガイドラインに注意してください。

- SYSTEM 表領域またはアクティブな UNDO セグメントを含む表領域をオフラインにするこ とはできません。このような表領域では、次の方法は使用できません。
- 表領域 Primary 内に表があり、その索引が表領域 Index にあるとします。表領域 Index をオフラインにし、表領域 Primary をオンラインのままにしておくと、Primary 内にあ る索引付きの表に対して DML が発行されたときにエラーが発生する可能性があります。 この問題は、オプティマイザによって選択されたアクセス方法で、Index 表領域内の索引 へのアクセスが必要となった場合にのみ発生します。

#### オフライン表領域をバックアップする手順

**1.** 表領域のバックアップを開始する前に、DBA\_DATA\_FILES ビューを問い合せて、表領域の データファイルを確認します。たとえば、users 表領域をバックアップするとします。 SQL\*Plus で次の文を入力します。

SELECT TABLESPACE NAME, FILE NAME FROM SYS.DBA DATA FILES WHERE TABLESPACE NAME =  $'USERS'$ ;

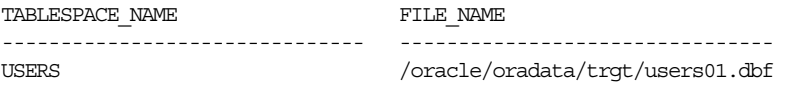

この例の /oracle/oradata/trgt/users01.dbf は、users 表領域の中のデータファ イルに対応する完全指定のファイル名です。

**2.** 可能であれば、通常優先度で表領域をオフラインにします。これによって、後で、リカバ リを行わなくても表領域を確実にオンラインに戻せます。たとえば、次のように入力しま す。

SQL> ALTER TABLESPACE users OFFLINE NORMAL;

**3.** オフライン・データファイルをバックアップします。たとえば、次のように入力します。

% cp /oracle/oradata/trgt/users01.dbf /d2/users01\_'date "+%m\_%d\_%y"'.dbf

**4.** 表領域をオンラインにします。たとえば、次のように入力します。

ALTER TABLESPACE users ONLINE;

注意 **:** 一時または即時優先度を使用して表領域をオフラインにした場合 には、表領域のリカバリを実行しないかぎり、表領域をオンラインにする ことはできません。

**5.** 表領域のバックアップのリカバリに必要な REDO がアーカイブされるように、アーカイブ されていない REDO ログをアーカイブします。たとえば、次のように入力します。

ALTER SYSTEM ARCHIVE LOG CURRENT.

## オンラインの表領域およびデータファイルのユーザー管理バックアップの 作成

データベースのオープン中は、オンライン表領域のすべてのデータファイルまたは特定のデー タファイルをバックアップできます。オンライン表領域が読取り / 書込みか読取り専用かに よって手順は異なります。

注意 **:** 一時表領域はバックアップしないでください。

#### オンラインの読取り **/** 書込み表領域のユーザー管理バックアップの作成

表領域がオンラインで、データベースがオープンしているときに、データファイルのユーザー 管理バックアップを作成するには、読取り / 書込み表領域をバックアップ・モードに設定する 必要があります。ALTER TABLESPACE ... BEGIN BACKUP 文を使用すると、表領域をバック アップ・モードに設定できます。バックアップ・モードでは、変更されたデータ・ブロック全 体が REDO ストリームにコピーされます。ユーザーが ALTER TABLESPACE ... END BACKUP または ALTER DATABASE END BACKUP 文を使用して表領域のバックアップ・モードを終了する と[、データファイル・チェックポイント](#page-597-0) SCN が現在[のデータベース・チェックポイント](#page-598-0) SCN まで進みます。

この方法でバックアップされたデータファイルをリストアすると、リカバリが必要な場合は、 REDO ログ・ファイルの適切なセットを適用するように求められます。REDO ログには、デー タファイルをリカバリし、データファイルを一貫性のある状態にするために必要なすべての変 更が含まれています。

#### オープン状態のデータベース中のオンラインの読取り **/** 書込み表領域をバックアップする手順

**1.** 表領域のバックアップを開始する前に、DBA\_DATA\_FILES データ・ディクショナリ・ ビューを使用して、表領域内のすべてのデータファイルを確認します。たとえば、users 表領域をバックアップするとします。次のように入力します。

SELECT TABLESPACE NAME, FILE NAME FROM SYS.DBA\_DATA\_FILES WHERE TABLESPACE\_NAME = 'USERS';

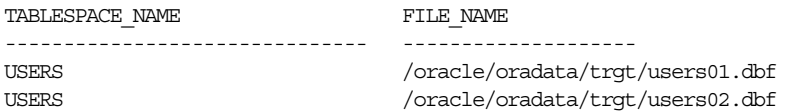

**2.** オンライン表領域のバックアップの開始をマークします。たとえば、次の文は、表領域 users のオンライン・バックアップの開始をマークします。

SQL> ALTER TABLESPACE users BEGIN BACKUP;

注意 **:** BEGIN BACKUP を使用してオンライン表領域のバックアップの開 始をマークしなかったか、またはオンライン表領域のコピーを開始する前 にその文が完了していなかった場合は、生成されたデータファイルのコ ピーをその後のリカバリ操作で使用できません。このようなバックアップ のリカバリは危険であり、エラーが発生してデータの一貫性がなくなる可 能性があります。たとえば、リカバリ操作を試みると[ファジー・ファイル](#page-601-0) の警告が発行され、データベースの一貫性が失われ、データベースをオー プンできなくなる可能性があります。

**3.** オペレーティング・システム・コマンドを使用して、オンライン表領域のオンライン・ データファイルをバックアップします。たとえば、Linux および UNIX ユーザーは次のよ うに入力できます。

% cp /oracle/oradata/trgt/users01.dbf /d2/users01\_'date "+%m\_%d\_%y"'.dbf % cp /oracle/oradata/trgt/users02.dbf /d2/users02 'date "+%m %d %y"'.dbf

**4.** オンライン表領域のデータファイルをバックアップした後、END BACKUP オプションを指 定した SQL 文 ALTER TABLESPACE を実行します。たとえば、次の文は、表領域 users の オンライン・バックアップを終了します。

SQL> ALTER TABLESPACE users END BACKUP;

**5.** 表領域のバックアップのリカバリに必要な REDO がアーカイブされるように、アーカイブ されていない REDO ログをアーカイブします。たとえば、次のように入力します。

SQL> ALTER SYSTEM ARCHIVE LOG CURRENT;

注意 **:** 表領域のバックアップ・モードを終了しないと、Oracle Database はこの表領域内のデータ・ブロックのコピーをオンライン REDO ログに 書き込み続けるため、パフォーマンスの問題が発生します。また、表領域 がまだバックアップ・モードのときにデータベースを停止しようとする と、ORA-01149 エラーが表示されます。

#### オンラインの読取り **/** 書込み表領域の複数のユーザー管理バックアップの 作成

複数のオンライン表領域をバックアップする場合には、シリアルまたはパラレルにバックアッ プできます。必要に応じて、次のいずれかの手順を使用してください。

オンライン表領域のパラレル・バックアップバックアップが必要な複数の表領域のデータファ イルのコピーを、同時にバックアップ・モードで作成できます。ただし、すべての表領域を一 度にオンライン・モードに設定すると、それらの表領域で多くの更新が実行されている場合は、 大規模な REDO ログが生成される可能性があります。REDO には、変更された各データファイ ルの変更された各データ・ブロックのコピーを含める必要があるためです。次に示す手順を実 行する前に、生成される REDO のサイズを検討してください。

#### オンライン表領域をパラレルにバックアップする手順

**1.** 必要なすべての ALTER TABLESPACE 文を一度に発行して、オンライン表領域でバック アップの準備をします。たとえば、次のように表領域 users、tools および indx をバッ クアップ・モードにします。

SQL> ALTER TABLESPACE users BEGIN BACKUP; SQL> ALTER TABLESPACE tools BEGIN BACKUP; SQL> ALTER TABLESPACE indx BEGIN BACKUP;

すべての表領域をバックアップするには、次のコマンドを使用します。

SQL> ALTER DATABASE BEGIN BACKUP;

**2.** オンライン表領域のすべてのファイルをバックアップします。たとえば、Linux または UNIX ユーザーは、次のコマンドを実行して、\*.dbf という接尾辞を持つデータファイル をバックアップできます。

% cp \$ORACLE\_HOME/oradata/trgt/\*.dbf /disk2/backup/

**3.** 表領域のバックアップ・モードを終了します。たとえば、次のように入力します。

SQL> ALTER TABLESPACE users END BACKUP; SQL> ALTER TABLESPACE tools END BACKUP; SQL> ALTER TABLESPACE indx END BACKUP;

すべてのデータファイルを一度に処理する場合は、ALTER TABLESPACE のかわりに ALTER DATABASE コマンドを使用できます。

SQL> ALTER DATABASE END BACKUP;

**4.** 表領域のバックアップのリカバリに必要な REDO を後でメディア・リカバリに使用できる ように、オンライン REDO ログをアーカイブします。たとえば、次のように入力します。

SQL> ALTER SYSTEM ARCHIVE LOG CURRENT;

オンライン表領域のシリアル・バックアップオンライン・バックアップが必要なすべての表領 域を、1 つずつバックアップ・モードに設定できます。ALTER TABLESPACE ... BEGIN/END BACKUP 文の間の間隔が最小化されるため、シリアル・バックアップ・オプションをお薦めし ます。データ・ブロック全体が REDO ログにコピーされるため、オンライン・バックアップ中 は表領域に関してさらに REDO 情報が生成されます。

#### オンライン表領域をシリアルにバックアップする手順

**1.** 表領域でオンライン・バックアップの準備をします。たとえば、表領域 users をバック アップ・モードにするには、次のように入力します。

SQL> ALTER TABLESPACE users BEGIN BACKUP;

この場合は、すべての表領域を同時にバックアップ・モードに設定する ALTER DATABASE BEGIN BACKUP は使用しません。オンライン・モードの表領域に関する不要な REDO ロ グ情報が生成されるためです。

**2.** 表領域内のデータファイルをバックアップします。たとえば、次のように入力します。

% cp /oracle/oradata/trgt/users01.dbf /d2/users01\_'date "+%m\_%d\_%y"'.dbf

**3.** 表領域のバックアップ・モードを終了します。たとえば、次のように入力します。

SQL> ALTER TABLESPACE users END BACKUP;

- **4.** 残りの各表領域で、この手順を繰り返します。
- **5.** 表領域のバックアップのリカバリに必要な REDO がアーカイブされるように、アーカイブ されていない REDO ログをアーカイブします。たとえば、次のように入力します。

SQL> ALTER SYSTEM ARCHIVE LOG CURRENT;

#### インスタンス障害または SHUTDOWN ABORT 後のバックアップの終了

次の場合には、表領域のバックアップが失敗し、不完全になることがあります。

- バックアップが完了したが、ユーザーが ALTER TABLESPACE ... END BACKUP 文を実行し ていない場合。
- インスタンス障害または SHUTDOWN ABORT によってバックアップが中断された場合。

クラッシュ・リカバリが必要なときに、バックアップ・モードのデータファイルをオープンし ようとした場合、リカバリ・コマンドが発行されるか、またはデータファイルのバックアッ プ・モードが終了するまでは、データベースはオープンされません。

たとえば、起動時に次のようなメッセージが表示される場合があります。

ORA-01113: file 12 needs media recovery ORA-01110: data file 12: '/oracle/dbs/tbs\_41.f'

ユーザーが表領域のオンライン・バックアップを終了しなかったために、複数の表領域のデー タファイルでメディア・リカバリが必要であると表示された場合、データベースがマウントさ れているかぎり、ALTER DATABASE END BACKUP 文を実行して、すべてのデータファイルで同 時にバックアップ・モードを終了できます。

高可用性が必要な場合および DBA がデータベースを監視していない場合は、ユーザーの介入を 必要とする事態は回避する必要があります。このために、次の内容のクラッシュ・リカバリ・ スクリプトを作成しておくことができます。

- **1.** データベースをマウントする。
- **2.** ALTER DATABASE END BACKUP 文を実行する。
- **3.** ALTER DATABASE OPEN を実行し、システムが自動的に起動できるようにする。

ALTER DATABASE END BACKUP を含む自動化されたクラッシュ・リカバリ・スクリプトは、 次の場合に特に有効です。

- Oracle Real Application Clusters (Oracle RAC) 構成内のすべてのノードで障害が発生し た場合。
- コールド・フェイルオーバー・クラスタ(最初のノードで障害が発生した場合に、2番目の ノードでデータベースをマウントしてリカバリする必要がある、RAC 構成ではないクラス タ)内の 1 つのノードで障害が発生した場合。

また、表領域がバックアップ・モードのときに発生したシステム障害後に、次の手動の方法を 使用することもできます。

- データベースをリカバリし、END BACKUP 文を発行せずに済ませる。
- データベースをマウントし、まだバックアップ・モードになっている各表領域に対して ALTER TABLESPACE ... END BACKUP を実行する。

**ALTER DATABASE END BACKUP** 文を使用したバックアップ・モードの終了複数の表領域がバック アップ・モードのままになっているときには、ALTER DATABASE END BACKUP 文を実行できま す。このコマンドの主な目的は、DBA の介入なしに、クラッシュ・リカバリ・スクリプトで障 害の発生したシステムを再起動することです。また、次の手順を手動で実行することもできま す。

#### 複数の表領域でバックアップ・モードを同時に終了する手順

**1.** データベースをマウントしますが、オープンはしません。たとえば、次のように入力しま す。

SQL> STARTUP MOUNT

2. この手順を手動で(クラッシュ・リカバリ・スクリプトの一部としてではなく)実行する 場合は、V\$BACKUP ビューを問い合せて、データベースが再起動される前にバックアップ されていた表領域のデータファイルのリストを表示します。

SQL> SELECT \* FROM V\$BACKUP WHERE STATUS = 'ACTIVE'; FILE# STATUS CHANGE# TIME

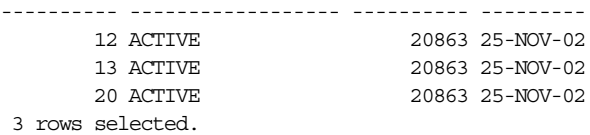

**3.** ALTER DATABASE END BACKUP 文を発行し、現在バックアップ・モードになっているすべ てのデータファイルでバックアップ・モードを終了します。たとえば、次のように入力し ます。

SQL> ALTER DATABASE END BACKUP;

この文を使用できるのは、データベースがマウントされているが、オープンされていない 場合のみです。データベースがオープンしている場合には、影響を受ける各表領域または データファイルに対して、ALTER TABLESPACE ... END BACKUP または ALTER DATABASE DATAFILE ... END BACKUP を使用します。

注意 **:** 影響を受けるファイルがバックアップからリストアされている場 合は、ALTER DATABASE END BACKUP を使用しないでください。

**SQL\*Plus** の **RECOVER** コマンドを使用したバックアップ・モードの終了オンライン・バック アップが失敗した場合の対処方法は、ALTER DATABASE END BACKUP 文を発行する以外に、 SQL\*Plus の RECOVER コマンドを実行することもできます。他のユーザーがバックアップをリ ストアしているかどうかがわからない場合は、この方法が有効です。他のユーザーが実際に バックアップをリストアしていた場合に、RECOVER コマンドによってバックアップが最新に更 新されるためです。ALTER DATABASE END BACKUP または ALTER TABLESPACE ... END BACKUP 文は、ファイルが現行のものであることが確実な場合にのみ実行してください。

注意 **:** オンライン・バックアップが開始されてから以降に生成された REDO をスキャンする必要があるため、RECOVER コマンドを使用した方 法には時間がかかります。

#### **RECOVER** コマンドを使用して表領域のバックアップ・モードを終了する手順

**1.** データベースをマウントします。たとえば、次のように入力します。

SQL> STARTUP MOUNT

**2.** データベースを通常どおりにリカバリします。たとえば、次のように入力します。

SQL> RECOVER DATABASE

**3.** V\$BACKUP ビューを使用して、アクティブなデータファイルがないことを確認します。

SQL> SELECT \* FROM V\$BACKUP WHERE STATUS = 'ACTIVE'; FILE# STATUS CHANGE# TIME ---------- ------------------ ---------- --------- 0 rows selected.

参照 **:** データベースのリカバリについては、第 28 [章「ユーザー管理の](#page-540-0) [データベースのフラッシュバックおよびリカバリの実行」を](#page-540-0)参照してくだ さい。

#### 読取り専用表領域のユーザー管理バックアップの作成

オンラインの読取り専用表領域をバックアップする場合は、オンライン・データファイルを バックアップするのみで実行できます。データベースではデータファイルに対する変更が許可 されないため、表領域をバックアップ・モードに設定する必要はありません。

読取り専用表領域のセットが自己完結型の場合には、オペレーティング・システム・コマンド を使用して表領域をバックアップする他に、トランスポータブル表領域機能を使用して、表領 域のメタデータをエクスポートすることもできます。メディア・エラーまたはユーザー・エ ラー(読取り専用表領域の表を誤って削除するなど)が発生した場合、表領域を元のデータ ベースに戻すことができます。

参照 **:** 表領域の転送方法については、『Oracle Database 管理者ガイド』 を参照してください。

#### オープン状態のデータベースのオンラインの読取り専用表領域をバックアップする手順

1. DBA TABLESPACES ビューを問い合せて、読取り専用の表領域を確認します。たとえば、 次の問合せを実行します。

SELECT TABLESPACE NAME, STATUS FROM DBA\_TABLESPACES WHERE STATUS = 'READ ONLY';

**2.** 読取り専用表領域のバックアップを開始する前に、DBA\_DATA\_FILES データ・ディクショ ナリ・ビューを問い合せて、表領域のすべてのデータファイルを確認します。たとえば、 history 表領域をバックアップする場合、次の問合せを実行します。

SELECT TABLESPACE NAME, FILE NAME FROM SYS.DBA\_DATA\_FILES WHERE TABLESPACE NAME =  $'HISTORY'$ ;

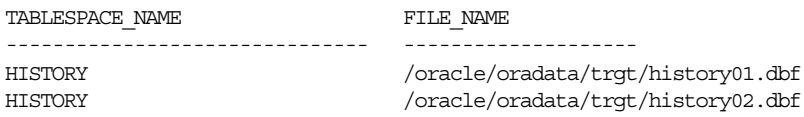

**3.** オペレーティング・システム・コマンドを使用して、読取り専用表領域のオンライン・ データファイルをバックアップします。ユーザーによる読取り専用表領域への変更は自動 的に防止されるため、表領域をオフラインにしたり、表領域をバックアップ・モードにす る必要はありません。たとえば、次のように入力します。

% cp \$ORACLE\_HOME/oradata/trgt/history\*.dbf /disk2/backup/

注意 **:** 読取り専用表領域のバックアップをリストアする場合は、表領域 をオフラインにし、データファイルをリストアした後、表領域をオンライ ンにします。読取り専用表領域がバックアップ後に読取り / 書込みにされ ている場合にも、読取り専用表領域のバックアップは使用可能ですが、リ ストアされたバックアップでリカバリが必要になります。

- **4.** 必要に応じて、読取り専用表領域のメタデータをエクスポートします。トランスポータブ ル表領域機能を使用すると、メディア障害またはユーザー・エラーの場合に、データファ イルを迅速にリストアし、メタデータをインポートできます。たとえば、次のように、表 領域 history のメタデータをエクスポートします。
	- % expdp DIRECTORY=dpump\_dir1 DUMPFILE=hs.dmp TRANSPORT\_TABLESPACES=history LOGFILE=tts.log

**参照:** DBA DATA FILES ビューおよび DBA TABLESPACES ビューの詳 細は、『Oracle Database リファレンス』を参照してください。

## <span id="page-530-0"></span>制御ファイルのユーザー管理バックアップの作成

ARCHIVELOG モードで実行中のデータベースの構造変更を行った後で、データベースの制御 ファイルをバックアップします。データベースの制御ファイルをバックアップするには、 ALTER DATABASE システム権限が必要です。

## 制御ファイルのバイナリ・ファイルへのバックアップ

制御ファイルをバックアップする第一の手段は、SQL 文を使用してバイナリ・ファイルを生成 する方法です。バイナリ・バックアップにはアーカイブ・ログ履歴、読取り専用およびオフラ イン表領域のオフライン範囲、バックアップ・セットとコピー(Recovery Manager を使用する 場合)などの追加情報が含まれるため、トレース・ファイル・バックアップよりもバイナリ・ バックアップを使用することをお薦めします。COMPATIBLE が 10.2 以上の場合、制御ファイル のバイナリ・バックアップには、一時ファイル・エントリが含まれます。

#### 構造変更の後に制御ファイルをバックアップする手順

**1.** データベースを変更します。たとえば、新規の表領域を作成します。

CREATE TABLESPACE tbs 1 DATAFILE 'file 1.f' SIZE 10M;

**2.** 出力バイナリ・ファイルのファイル名を指定して、データベースの制御ファイルをバック アップします。次の例は、/disk1/backup/cf.bak に制御ファイルをバックアップしま す。

ALTER DATABASE BACKUP CONTROLFILE TO '/disk1/backup/cf.bak' REUSE;

REUSE を指定すると、新規の制御ファイルで既存の制御ファイルを上書きできます。

### 制御ファイルのトレース・ファイルへのバックアップ

制御ファイルは、CREATE CONTROLFILE 文が含まれるテキスト・ファイルにバックアップで きます。トレース・ファイルを編集し、トレース・ファイルの作成時点で現行のものであった 制御ファイルに基づいて、新しい制御ファイルを作成するスクリプトを作成することができま す。

SQL 文で RESETLOGS オプションも NORESETLOGS オプションも指定しなかった場合は、ト レース・ファイルに RESETLOGS と NORESETLOGS の両方のオプション用の制御ファイルが含 まれます。ALTER TABLESPACE ... ADD TEMPFILE 文を使用すると、出力に一時ファイ ル・エントリが含まれます。

NORMAL モードでオフラインにされた表領域または読取り専用表領域をリカバリしないよう に、CREATE CONTROLFILE 文を編集してそれらを除外してください。再作成された制御ファ イルを使用してデータベースをオープンすると、データベースではこれらの省略されたファイ ルは MISSING としてマークされます。ALTER DATABASE RENAME FILE 文を実行すると、それ らのファイルを元のファイル名に戻すことができます。

CREATE CONTROLFILE 文を含むトレース・ファイルは、DIAGNOSTIC\_DEST 初期化パラメー タに指定されたサブディレクトリに格納されます。CREATE CONTROLFILE 文が書き込まれる トレース・ファイルの名前および場所については、データベースのアラート・ログで確認でき ます。アラート・ログの場所を確認する方法については、『Oracle Database 管理者ガイド』を 参照してください。

#### 制御ファイルをトレース・ファイルにバックアップする手順

- **1.** データベースをマウントまたはオープンします。
- **2.** 次の SQL 文を実行します。

ALTER DATABASE BACKUP CONTROLFILE TO TRACE;

参照 **:** CREATE CONTROLFILE 文に含まれる、読取り専用ファイル、 NORMAL モードでオフライン化されたファイルおよび一時ファイルに関 連する特殊な問題については、29-8 [ページの「再作成された制御ファイル](#page-573-0) [を使用した読取り専用ファイルのリカバリ」を](#page-573-0)参照してください。

## <span id="page-531-0"></span>アーカイブ **REDO** ログのユーザー管理バックアップの作成

プライマリのアーカイブ場所のディスク領域を節約するために、アーカイブ・ログをテープま たは代替のディスクの場所にバックアップできます。複数の場所にアーカイブするときには、 各ログ順序番号の 1 つのコピーのみバックアップします。

#### アーカイブ **REDO** ログをバックアップする手順

**1.** V\$ARCHIVED\_LOG を問い合せて、データベースから生成されたアーカイブ REDO ログ・ ファイルを確認します。たとえば、次の問合せを実行します。

SELECT THREAD#, SEOUENCE#, NAME FROM V\$ARCHIVED\_LOG;

**2.** オペレーティング・システム・ユーティリティを使用して、各ログ順序番号で 1 つのコ ピーをバックアップします。この例では、プライマリのアーカイブ場所からログのバック アップ専用のディスクにすべてのログをバックアップします。

% cp \$ORACLE\_HOME/oracle/trgt/arch/\* /disk2/backup/arch

参照 **:** データ・ディクショナリ・ビューの詳細は、『Oracle Database リ ファレンス』を参照してください。

## **SUSPEND** モードでのユーザー管理バックアップの作成

この項の内容は、次のとおりです。

- 一時停止 / 再開機能
- [一時停止中のデータベースのバックアップの作成](#page-532-0)

#### 一時停止 **/** 再開機能

サード・パーティ・ツールには、ディスクまたは論理デバイスのセットをミラー化(プライマ リ・データの正確な複製を別の場所に保持)し、後で**ミラーを分割**できるものがあります。 ミラーの分割では、コピーが分離されるため、それぞれを別々に使用できます。

SUSPEND/RESUME の機能を使用すると、データベースに対する I/O を一時停止した後、ミ ラーを分割し、分割されたミラーのバックアップを作成できます。バックアップ・モード機能 を補完するこの機能によって、I/O が新しく実行されないように、データベース I/O を一時停 止できます。その後、一時停止中のデータベースにアクセスし、I/O に影響を受けずにバック アップを作成できます。

ほとんどの場合は、ミラーの分割によるバックアップを作成するために SUSPEND/RESUME を 使用する必要はありませんが、使用しているシステムで、ボリュームを分割する前にデータ ベース・キャッシュの使用済バッファを排除しておく必要がある場合には、このコマンドが必 要になります。RAID デバイスの中には、分割操作の実行中に書込みを一時停止できるものが あります。使用しているシステムでこの機能を使用できるかどうかは、RAID のベンダーに確 認してください。

ALTER SYSTEM SUSPEND 文は、データファイル・ヘッダー、データファイルおよび制御ファイ ルに対する I/O を停止して、データベースを一時停止します。データベースが一時停止する と、既存のすべての I/O 操作は完了できますが、データベースに対する新規の I/O アクセスの 試行はキューされます。

ALTER SYSTEM SUSPEND 文および ALTER SYSTEM RESUME 文は、インスタンスのみではなく、 データベースに対して実行されます。ALTER SYSTEM SUSPEND 文が RAC 構成中の 1 つのシス テムで入力された場合は、内部のロッキング・メカニズムによって全インスタンスに停止要求 が伝播され、クラスタ内のすべてのアクティブなインスタンスで I/O 操作が一時停止されま す。

#### <span id="page-532-0"></span>一時停止中のデータベースのバックアップの作成

データベースが正常に一時停止した後、ディスクにデータベースをバックアップするか、ミ ラー化を解除できます。データベースを一時停止しても I/O がすぐに終了されるとはかぎらな いため、ALTER SYSTEM SUSPEND 文の前に BEGIN BACKUP 文を使用して、表領域をバック アップ・モードにすることをお薦めします。

分割されたミラーをバックアップするには、従来のユーザー管理バックアップ方式を使用する 必要があります。データファイル・ヘッダーの読取りが必要になるため、Recovery Manager は データベースのバックアップまたはコピーを作成できません。データベースのバックアップが 終了するか、ミラーを復元した後、ALTER SYSTEM RESUME 文を使用して、通常のデータベー ス操作を再開できます。

ミラーを分割せずに一時停止中のデータベースをバックアップすると、バックアップ中はデー タベースにアクセスできなくなるため、データベースが長期間停止する可能性があります。 ミラーを分割してバックアップを実行すると、停止は短時間で済みます。停止時間は、フラッ シュするキャッシュのサイズ、データファイルの数、およびミラー化の解除に必要な時間に よって異なります。

SUSPEND/RESUME 機能には次の制限があります。

- RAC 構成では、オリジナル・ノードの一時停止中に新規インスタンスを起動できません。
- ALTER SYSTEM SUSPEND 文または ALTER SYSTEM RESUME 文からはチェックポイントは 開始されません。
- データベースの一時停止中は、IMMEDIATE、NORMAL または TRANSACTIONAL オプション を指定して SHUTDOWN コマンドを発行できません。
- すでに一時停止中のデータベースに対して SHUTDOWN ABORT を発行すると、データベース が再度アクティブになります。この操作で、メディア・リカバリまたはクラッシュ・リカ バリのハングアップを回避します。

#### **SUSPEND** モードでミラーの分割によるバックアップを作成する手順

**1.** データベースの表領域をバックアップ・モードにします。たとえば、表領域 users をバッ クアップ・モードにするには、次のように入力します。

ALTER TABLESPACE users BEGIN BACKUP;

データベースのすべての表領域をバックアップする場合は、かわりに次のコマンドを使用 できます。

ALTER DATABASE BEGIN BACKUP;

**2.** ミラー化システムで、ディスクの書込み中にミラーの分割に問題が発生する場合には、 データベースを一時停止します。たとえば、次のコマンドを発行します。

ALTER SYSTEM SUSPEND;

**3.** V\$INSTANCE を問い合せて、データベースが一時停止されていることを確認します。たと えば、次のように入力します。

SELECT DATABASE STATUS FROM V\$INSTANCE;

DATABASE\_STATUS ----------------- SUSPENDED

- <span id="page-533-0"></span>**4.** オペレーティング・システムまたはハードウェア・レベルでミラーを分割します。
- **5.** データベースの一時停止を終了します。たとえば、次の文を発行します。 ALTER SYSTEM RESUME;
- **6.** V\$INSTANCE を問い合せて、データベースがアクティブであることを確認します。たとえ ば、次のように入力します。

SELECT DATABASE STATUS FROM V\$INSTANCE;

DATABASE\_STATUS ----------------- ACTIVE

**7.** 指定した表領域のバックアップ・モードを終了します。たとえば、表領域 users のバック アップ・モードを終了するには、次のように入力します。

ALTER TABLESPACE users END BACKUP;

**8.** 通常のバックアップの場合と同様に、制御ファイルをコピーして、オンライン REDO ログ をアーカイブします。

注意 **:** 表領域をバックアップ・モードに設定する代替方法として ALTER SYSTEM SUSPEND 文を使用しないでください。

#### 参照 **:**

- 「Recovery Manager [を使用したミラーの分割によるバックアップの](#page-204-0) [実行」](#page-204-0)(9-9 [ページ\)](#page-204-0)
- SUSPEND/RESUME 機能の詳細は、『Oracle Database 管理者ガイド』 を参照してください。
- ALTER SYSTEM SUSPEND 構文については、『Oracle Database SQL 言 語リファレンス』を参照してください。

## **RAW** デバイスへのユーザー管理バックアップの作成

**RAW** [デバイスと](#page-585-0)は、ファイル・システムを持たないディスクまたはパーティションです。つま り、RAW デバイスに保管できるファイルは 1 つのみです。RAW デバイスにファイルをバック アップする場合は、オペレーティング・システム固有の問題が発生します。後続の項では、 UNIX、Linux および Windows でのこれらの問題の一部について説明します。

## **Linux** および **UNIX** での **RAW** デバイスへのバックアップ

RAW デバイスとの間でバックアップを行う場合は、Linux および UNIX の dd コマンドが最も 一般的なバックアップ・ユーティリティになります。このユーティリティの詳細は、オペレー ティング・システムのマニュアルを参照してください。

dd を効率的に使用するには、ご使用のデータベースに基づいて適切なオプションを指定する必 要があります。表 [27-1](#page-534-0) に、dd に使用するオプションに影響を及ぼすデータベースの詳細を示 します。

| データ                       | 説明                                                                                                    |
|---------------------------|----------------------------------------------------------------------------------------------------|
| ブロック・サイズ                  | dd でデータのコピーに使用するバッファのサイズを指定できます。たと<br>えば、dd で 8KB 単位または 64KB 単位でデータをコピーするように指定<br>できます。dd のブロック・サイズは、Oracle のブロック・サイズまたは<br>オペレーティング・システムのブロック・サイズに対応している必要は<br>ありません。これは、コピーを行うときに dd でのみ使用されるバッファ<br>のサイズです。         |
| RAW オフセット                 | システムによっては、RAW デバイス上のファイルの最初の部分が、オペ<br>レーティング・システムの使用のために確保されていることがあります。<br>この記憶領域を RAW オフセットと呼びます。これらのバイトをバック<br>アップまたはリストアしないでください。                                                                                   |
| Oracle ブロック 0<br>(ゼロ)のサイズ | すべての Oracle ファイルの最初の部分には、オペレーティング・システ<br>ム固有のコードによって、ブロック0(ゼロ)と呼ばれる Oracle ブロッ<br>クが配置されます。Oracle 汎用コードはこのブロックを認識しませんが、<br>このブロックは、オペレーティング・システム上でファイルのサイズに<br>含められます。一般的にこのブロックは、ファイル中の他の Oracle ブ<br>ロックと同じサイズになります。 |

<span id="page-534-0"></span>表 **27-1 dd** の使用に重要なデータベースの詳細

表 27-1 の情報を使用して、表 27-2 に示す dd オプションを設定できます。

| オプション  | 説明                                                                                                    |
|--------|----------------------------------------------------------------------------------------------------|
| i f    | 入力ファイル、つまり読み込むファイルの名前。                                                                                                    |
| ∩f     | 出力ファイル、つまり書き出すファイルの名前。                                                                                                    |
| bs     | dd でデータのコピーに使用されるバッファ・サイズ。                                                                                                    |
| skip   | RAW オフセットが存在する場合に、入力 RAW デバイスでスキップする dd<br>バッファの数。たとえば、64KBの RAW オフセットを持つ RAW デバイス上の<br>ファイルをバックアップする場合、dd バッファ・サイズが 8KB のときは、<br>skip=8と指定すると、64KBのオフセットからコピーを開始できます。                               |
| seek   | RAW オフセットが存在する場合に、出力 RAW デバイスでスキップする dd<br>バッファの数。たとえば、64KBの RAW オフセットを持つ RAW デバイス上に<br>ファイルをバックアップする場合、dd バッファ・サイズが 8KB のときは、<br>skip=8と指定すると、64KBのオフセットからコピーを開始できます。                               |
| count. | dd でコピーする、入力 RAW デバイス上のブロックの数。RAW デバイスから<br>ファイル・システムにコピーするときには、コピーする正確なブロック数を指<br>定するのが最良です。そうでない場合、Oracle データファイルで使用されない、<br>RAW ボリュームの最後の余分な領域がファイル・システムにコピーされること<br>になります。                       |
|        | 入力ファイルの合計サイズにブロック 0(ゼロ)を必ず含めてください。たと<br>えば、dd ブロック・サイズが 8KB のとき、30720KB のデータファイルをバッ<br>クアップする場合は、count=3841と設定できます。count にこの値を指定す<br>ると、実際には 30728KB がバックアップされます。追加の 8KB は Oracle ブ<br>ロック o(ゼロ)用です。 |

表 **27-2 dd** コマンドのオプション

RAW デバイスはバックアップの入力または出力デバイスに使用できるため、4 つのバックアッ プ・シナリオを想定できます。dd で選択できるオプションは、表 27-3 に示すように、どのシ ナリオを選択するかによって異なります。

表 **27-3 dd** バックアップのシナリオ

| バックアップ元   | バックアップ先             | dd コマンドで指定されるオプション            |
|-----------|---------------------|-------------------------------|
| RAWデバイス   | RAWデバイス             | if, of, bs, skip, seek, count |
| RAWデバイス   | ファイル・システム           | if, of, bs, skip, count       |
| ファイル・システム | RAWデバイス             | if, of, bs, seek              |
| ファイル・システム | ファイル・システム lif、of、bs |                               |

#### **Linux** および **UNIX** での **dd** ユーティリティを使用したバックアップの例

この項で示す dd ユーティリティの使用方法の例では、次のように想定しています。

- 30720KB のデータファイルをバックアップします。
- データファイルの最初には 8KB のブロック 0(ゼロ)があります。
- RAW オフセットは 64KB です。
- コピーに RAW デバイスが関係するときには、dd ブロック・サイズを 8KB に設定します。

次の例では、1 つの RAW デバイスから別の RAW デバイスにバックアップします。

% dd if=/dev/rsd1b of=/dev/rsd2b bs=8k skip=8 seek=8 count=3841

次の例では、RAW デバイスからファイル・システムにバックアップします。

% dd if=/dev/rsd1b of=/backup/df1.dbf bs=8k skip=8 count=3841

次の例では、ファイル・システムから RAW デバイスにバックアップします。

% dd if=/backup/df1.dbf of=/dev/rsd2b bs=8k seek=8

次の例では、ファイル・システムからファイル・システムにバックアップします。このため、 ブロック・サイズに大きい値を設定して、I/O パフォーマンスを高めることができます。

% dd if=/oracle/dbs/df1.dbf of=/backup/df1.dbf bs=1024k

## **Windows** での **RAW** デバイスへのバックアップ

Windows は Linux および UNIX と同じように RAW ディスク・パーティションをサポートする ため、データファイル、オンライン・ログおよび制御ファイルをこの中に格納できます。各 RAW パーティションにはドライブ文字または物理ドライブ番号が割り当てられます。ファイ ル・システムは含まれません。Linux および UNIX の場合と同じように、Windows でも各 RAW パーティションは 1 つのファイルにマップされます。

Windows では、Oracle ファイルのネーミング規則は Linux および UNIX の場合と異なります。 Windows の場合、RAW データファイル名は次のような形式になります。

¥¥.¥*drive\_letter*: ¥¥.¥PHYSICALDRIVE*drive\_number*

たとえば、次の名前は RAW ファイル名として使用できます。

¥¥.¥G: ¥¥.¥PHYSICALDRIVE3

また、RAW ファイル名の別名も作成できます。Oracle Database の標準インストールでは、別 名(ファイル名 ¥¥.¥PHYSICALDRIVE3 をポイントする ¥¥.¥Datafile12 など)を作成でき る SETLINKS ユーティリティが提供されます。

RAW データファイルのユーザー管理バックアップを作成する手順は、Windows で提供される copy.exe または ntbackup.exe ユーティリティのかわりに Oracle の OCOPY ユーティリティ を使用する必要があることを除いて、Windows ファイル・システムでのファイルのコピーと基 本的に同じです。OCOPY は 64 ビットのファイル I/O、物理 RAW ドライブおよび RAW ファイ ルをサポートします。OCOPY はテープに直接バックアップできません。

OCOPY のオンライン・マニュアルを表示するには、Windows プロンプトに OCOPY とのみ入力 します。出力例を次に示します。

Usage of OCOPY: ocopy from file [to file [a | size 1 [size n]]] ocopy -b from\_file to\_drive ocopy -r from\_drive to\_dir

次の表に、OCOPY の重要なオプションを示します。

表 **27-4 OCOPY** のオプション

| オブション | 処理                                                                                       |
|-------|------------------------------------------------------------------------------------------|
|       | 入力ファイルを複数の出力ファイルに分割します。このオプションは、入力ファ<br>イルよりも小さいデバイスにバックアップする場合に有効です。                    |
|       | 複数の入力ファイルを組み合せて、1つの出力ファイルに書き込みます。このオ<br>プションは、-b オプションを指定して作成したバックアップをリストアする場合<br>に有効です。 |

#### **OCOPY** を使用したバックアップの例

この例では、次のように想定しています。

- データファイル 12 は RAW パーティション ¥¥.¥G: にマウントされています。
- C: ドライブにファイル・システムをマウントしています。
- データベースはオープンしています。

RAW パーティション ¥¥.¥G: 上のデータファイルをローカル・ファイル・システムにバック アップするには、データファイル 12 をバックアップ・モードにした後で、プロンプトで次の コマンドを実行します。

OCOPY "¥¥.G:" C:¥backup¥datafile12.bak

#### **OCOPY** の **-b** および **-r** オプションの指定の例

この例では、次のように想定しています。

- ¥¥.¥G: はデータファイル 7 を含む RAW パーティションです。
- E: ドライブは取り外し可能なディスク·ドライブです。
- データベースはオープンしています。

データファイルをドライブ E: にバックアップするには、データファイル 7 をバックアップ・ モードにした後で、Windows プロンプトで次のコマンドを実行します。

# first argument is filename, second argument is drive OCOPY -b "¥¥.¥G:" E:¥

ドライブ E: が一杯になると、別のディスクを使用できます。この方法で、データファイル 7 のバックアップを複数のファイルに分割できます。

同様に、バックアップをリストアするときには、データファイル 7 を含む表領域をオフライン にし、次のコマンドを実行します。

# first argument is drive, second argument is directory OCOPY -r E:¥ "¥¥.¥G:"

## <span id="page-537-0"></span>**Volume Shadow Copy Service**(**VSS**)を使用したバックアップの 作成

**[Volume Shadow Copy Service](#page-588-0) (VSS) は、アプリケーションでシャドウ・コピーと呼ばれる** 一貫性のあるスナップショットの作成を可能にする Windows API のセットです。**[Oracle VSS](#page-585-0)** [ライターは](#page-585-0)、Windows システム上でのサービスとして実行され、VSS 対応アプリケーションと 統合されます。これらのアプリケーションを使用すると、Oracle インスタンスによって管理さ れているデータベース・ファイルのスナップショットを作成できます。たとえば、Oracle Database を読取り / 書込みでオープンしている場合は、その Oracle データベースのシャドウ・ コピーを作成できます。

参照 **:** VSS 対応アプリケーションでデータベースをバックアップおよび リカバリする方法については、Oracle Database のプラットフォーム・ガ イドを参照してください。

## ユーザー管理データファイル・バックアップの検証

バックアップがリカバリに使用可能なものであることを確認するために、バックアップを定期 的に検証する必要があります。

## データファイル・バックアップのリストアのテスト

データファイル・バックアップの有効性を確認する最適な方法は、別のホストにバックアップ をリストアして、必要に応じてメディア・リカバリを実行し、データベースのオープンを試行 する方法です。このオプションでは、リストア手順のために別のホストを使用できる必要があ ります。

参照 **:** SQL\*Plus でのファイルのリカバリ方法については、28-8 [ページ](#page-547-0)の [「データベースの完全リカバリの実行」を](#page-547-0)参照してください。

## **DBVERIFY** ユーティリティの実行

DBVERIFY プログラムは、オフライン・データファイルに対して物理的なデータ構造の整合性 チェックを実行する、外部のコマンドライン・ユーティリティです。DBVERIFY は主に、リス トア前にデータファイルのユーザー管理バックアップが有効かどうかを確認する必要がある場 合や、データ破損の問題が発生した場合の診断ツールとして使用します。

DBVERIFY の名前と位置はオペレーティング・システムごとに異なります。たとえば、Linux または UNIX 上でデータファイル users01.dbf の整合性チェックを実行する場合は、次のよ うに dbv コマンドを実行します。

% dbv file=users01.dbf

dbv の出力例を次に示します。

DBVERIFY - Verification starting : FILE = users01.dbf

DBVERIFY - Verification complete

Total Pages Examined : 250 Total Pages Processed (Data) : 1 Total Pages Failing (Data) : 0 Total Pages Processed (Index): 0 Total Pages Failing (Index): 0 Total Pages Processed (Other): 2 Total Pages Processed (Seg) : 0 Total Pages Failing (Seg) : 0 Total Pages Empty : 247 Total Pages Marked Corrupt : 0 Total Pages Influx : 0

参照 **:** DBVERIFY については、『Oracle Database ユーティリティ』を参 照してください。
# **28 28 20 コーザー管理のデータベースの** フラッシュバックおよびリカバリの実行

この章では、データベースをリストアおよびリカバリする方法、およびユーザー管理のバック アップおよびリカバリ計画(Recovery Manager を必要としない計画)を使用する場合に Oracle フラッシュバック機能を使用する方法について説明します。

この章の内容は、次のとおりです。

- SOL\*Plus [でのデータベースのフラッシュバックの実行](#page-541-0)
- [ユーザー管理のメディア・リカバリの概要](#page-542-0)
- [データベースの完全リカバリの実行](#page-547-0)
- [データベースの不完全リカバリの実行](#page-553-0)
- NOARCHIVELOG [モードでのデータベースのリカバリ](#page-557-0)
- [メディア・リカバリのトラブルシューティング](#page-558-0)

# <span id="page-541-0"></span>**SQL\*Plus** でのデータベースのフラッシュバックの実行

Oracle Flashback Database を使用すると、バックアップからファイルをリストアせずに、デー タベース全体を元の状態に戻すことができます。SQL\*Plus の FLASHBACK DATABASE コマン ドの機能は、Recovery Manager の FLASHBACK DATABASE コマンドと同じです。このコマン ドを実行すると、データベースが元の状態に戻されます。

フラッシュバック・データベースを使用する場合は、データベース用のフラッシュ・リカバリ 領域を作成し、フラッシュバック・ログの収集を有効にする必要があります。フラッシュバッ ク・データベース機能の動作、フラッシュバック・データベースの使用要件およびフラッシュ バック・データベースに必要なフラッシュバック・ログの収集を有効にする方法の詳細は[、第](#page-330-0) 16 [章「フラッシュバックおよびデータベースの](#page-330-0) Point-in-Time リカバリの実行」を参照してく ださい。Recovery Manager または SQL\*Plus のいずれを使用する場合でも、要件および準備は 同じです。

SQL\*Plus でデータベースのフラッシュバックを実行する手順

**1.** ターゲット・データベースを問い合せて、フラッシュバックの SCN の範囲を確認します。 次の SQL\*Plus 問合せを実行して、フラッシュバック・ウィンドウの最初と最後の SCN を 示します。

SELECT CURRENT SCN FROM V\$DATABASE;

SELECT OLDEST FLASHBACK SCN, OLDEST FLASHBACK TIME FROM V\$FLASHBACK DATABASE LOG;

- **2.** 必要に応じて他のフラッシュバック機能を使用し、データベースに対する不要な変更の SCN または時刻を確認します。
- **3.** 管理者権限を使用して SQL\*Plus を起動して FLASHBACK DATABASE 文を実行し、データ ベースを以前の TIMESTAMP または SCN に戻します。たとえば、次のように入力します。

FLASHBACK DATABASE TO SCN 46963; FLASHBACK DATABASE TO TIMESTAMP '2002-11-05 14:00:00'; FLASHBACK DATABASE TO TIMESTAMP to timestamp('2002-11-11 16:00:00', 'YYYY-MM-DD HH24:MI:SS');

**4.** 操作が完了したら、データベースを読取り専用でオープンし、問合せを実行して必要な データがリカバリされていることを確認します。

選択した目標時点が十分に前の時点でなかった場合は、別の FLASHBACK DATABASE 文を 使用します。それ以外の場合は、RECOVER DATABASE を使用してデータベースを現在の 時点に戻し、別の FLASHBACK DATABASE 文を実行します。

**5.** 結果が適切である場合は、RESETLOGS オプションを指定してデータベースをオープンしま す。

必要に応じて、データ・ポンプ・エクスポートを使用して消失したデータを保存し、 RECOVER DATABASE でデータベースを現在の状態に戻して、消失したオブジェクトを再 インポートすることもできます。

参照 **:** フラッシュバック問合せ、フラッシュバック・トランザクション 問合せなどの関連フラッシュバック機能の使用方法については、『Oracle Database アドバンスト・アプリケーション開発者ガイド』を参照してくだ さい。

# <span id="page-542-0"></span>ユーザー管理のメディア・リカバリの概要

この項では、SQL\*Plus を使用したリカバリの概要について説明します。この項の内容は、次の とおりです。

- ユーザー管理のリストアおよびリカバリ
- RECOVER [コマンドを使用した自動リカバリ](#page-544-0)
- [アーカイブ・ログがデフォルトの場所にある場合のリカバリ](#page-545-0)
- [アーカイブ・ログがデフォルト以外の場所にある場合のリカバリ](#page-545-0)
- [リカバリの取消し](#page-547-0)
- [パラレル・メディア・リカバリ](#page-547-0)

# ユーザー管理のリストアおよびリカバリ

通常、メディア障害またはユーザー・エラーによって 1 つ以上のデータファイルが破損したり 削除された場合に、ファイルをリストアします。ユーザー管理のリストア操作では、オペレー ティング・システムのユーティリティを使用してファイルのバックアップをリストアします。

メディア障害がデータファイルに影響を与えた場合、リカバリの手順は次の条件によって異な ります。

- データベースのアーカイブ・モード(ARCHIVELOG または NOARCHIVELOG)
- メディア障害のタイプ
- メディア障害によって影響されるファイル(データファイル、制御ファイル、アーカイブ REDO ログおよびサーバー・パラメータ・ファイルはすべてリストア操作の対象となりま す。)

永続的または一時的なメディア障害によって、NOARCHIVELOG モードで実行しているデータ ベースのデータファイルが影響を受けた場合、データベースは自動的に停止します。メディア 障害が一時的な場合は、原因となっている問題を解決し、データベースを再起動します。通常、 クラッシュ・リカバリによって、コミット済のすべてのトランザクションがオンライン REDO ログを使用してリカバリされます。メディア障害が永続的な場合は、28-18 [ページ](#page-557-0)の 「NOARCHIVELOG [モードでのデータベースのリカバリ」の](#page-557-0)説明に従ってデータベースをリカ バリします。

表 28-1 に、ARCHIVELOG モードで実行されているデータベースでファイルを消失した場合に実 行するメディア・リカバリについての説明を示します。

表 **28-1** ユーザー管理のリストア操作

| 消失したもの                                                                                            | 説明                                                                                                    |  |
|---------------------------------------------------------------------------------------------------|----------------------------------------------------------------------------------------------------|--|
| SYSTEM 表領域内のデー<br>タファイルまたはアク<br>ティブな UNDO セグメ<br>ントを持つデータファイ<br>ル                                 | データベースは自動的に停止します。ハードウェアの問題が一時的な場合には、問題を解決<br>し、データベースを再起動します。通常、クラッシュ・リカバリによって、消失したトラン<br>ザクションがリカバリされます。ハードウェアの問題が永続的な場合は、28-9ページの「ク<br>ローズしているデータベースのリカバリの実行」の説明に従って、バックアップからデータ<br>ファイルをリストアし、データベースをリカバリします。     |  |
| SYSTEM 表領域内のもの<br>ではないデータファイ<br>ル、またはアクティブな<br>ロールバック・セグメン<br>トまたは UNDO セグメ<br>ントを含まないデータ<br>ファイル | 影響を受けたデータファイルがオフライン化されますが、データベースはオープンしたまま<br>です。データベースの影響を受けていない部分を使用可能なままにしておく必要がある場合<br>には、データベースを停止しないでください。一時オプションを使用して、問題が発生した<br>データファイルを含む表領域をオフラインにした後、28-12 ページの「オープンしている<br>データベースのリカバリの実行」の説明に従ってリカバリします。 |  |
| 現行の制御ファイルのす<br>べてのコピー                                                                             | バックアップ制御ファイルをリストアし、RESETLOGS オプションを指定してデータベース<br>をオープンする必要があります。                                                                                                    |  |
|                                                                                                   | バックアップがない場合には、制御ファイルを再作成してください。可能であれば、ALTER<br>DATABASE BACKUP CONTROLFILE TO TRACE の出力に含まれるスクリプトを使用します。<br>制御ファイルの構造を現在のデータベース構造と一致させるために追加作業が必要になるこ<br>とがあります。                                                     |  |
| 多重制御ファイルの1つ<br>のコピー                                                                               | 影響を受けていない多重制御ファイルの1つを破損または欠落した制御ファイルの場所にコ<br>ピーして、データベースをオープンします。元の場所に制御ファイルをコピーできない場合<br>は、初期化パラメータ・ファイルを編集して新しい場所を反映するか、または破損した制御<br>ファイルを削除します。その後、データベースをオープンします。                                                |  |
| メディア・リカバリに必<br>要な1つ以上のアーカイ<br>ブ・ログ                                                                | リカバリを実行するには、これらのアーカイブ・ログのバックアップをリストアする必要が<br>あります。デフォルトの場所またはデフォルト以外の場所にリストアできます。バックアッ<br>プがない場合には、欠落している最初の REDO ログの前の SCN まで不完全リカバリを実行<br>し、RESETLOGS でオープンする必要があります。                                              |  |
| サーバー・パラメータ・<br>ファイル (SPFILE)                                                                      | サーバー・パラメータ・ファイルのバックアップがある場合には、これをリストアします。<br>また、クライアント側の初期化パラメータ・ファイルのバックアップがある場合には、この<br>ファイルのバックアップをリストアし、インスタンスを起動した後、サーバー・パラメー<br>タ・ファイルを再作成できます。                                                                |  |

注意 **:** Oracle 管理ファイルのリストアおよびリカバリは、ユーザーが名 前を付けたファイルのリストアおよびリカバリと同じです。

メディア・リカバリの実行には、SQL\*Plus の RECOVER 文を使用することをお薦めします。 SQL 文の ALTER DATABASE RECOVER も使用できますが、ほとんどの場合、RECOVER 文を使用 した方が簡単です。どのような種類のメディア・リカバリを開始する場合でも、次の制約に従 う必要があります。

- 管理者権限が必要です。
- すべてのリカバリ・セッションが互換である必要があります。
- 別のセッションが不完全メディア・リカバリを実行しているときに、もう1つのセッショ ンで完全メディア・リカバリを開始することはできません。
- 共有サーバー・プロセスを使用してデータベースに接続している場合は、メディア・リカ バリを開始できません。

## <span id="page-544-0"></span>**RECOVER** コマンドを使用した自動リカバリ

SQL\*Plus を使用してメディア・リカバリを実行する場合、最も簡単な方法は、SQL\*Plus の RECOVER コマンドで自動リカバリを実行する方法です。自動リカバリでは、個々のアーカイブ REDO ログの適用について SQL\*Plus の手動プロンプトなしに、リカバリが開始されます。

SQL\*Plus を使用する場合は、リカバリ時に必要となるアーカイブ REDO ログのデフォルト・ ファイル名の適用を自動化するために、次のオプションを使用できます。

- RECOVER コマンドを発行する前に SET AUTORECOVERY ON を発行する。デフォルトである SET AUTORECOVERY OFF を実行した場合は、ファイル名を手動で入力するか、[Enter] キーを押して、提示されたファイル名を受け入れる必要があります。
- RECOVER コマンドのオプションとして AUTOMATIC キーワードを指定する。

いずれの場合にも、必要なファイルが正しい場所に正しい名前で存在しているかぎり RECOVER コマンドを発行したときに介入は必要ありません。データベースで REDO ログ・ファイルが正 常に適用された場合は、次のメッセージが戻されます。

Log applied.

その後、順序内の次の REDO ログを求めるプロンプトが表示されます。最後に適用されたログ が最後の必要なログである場合は、リカバリが終了します。

自動リカバリを使用した場合に使用されるファイル名は、LOG\_ARCHIVE\_FORMAT の値と LOG\_ARCHIVE\_DEST\_*n* の値を連結して導出されます。この *n* は、有効なすべてのローカル出 力先の中で最大の値です。たとえば、データベース・インスタンスで初期化パラメータの次の ような設定が有効になっているとします。

LOG\_ARCHIVE\_DEST\_1 = "LOCATION=/arc\_dest/loc1/" LOG\_ARCHIVE\_DEST\_2 = "LOCATION=/arc\_dest/loc2/" LOG ARCHIVE DEST STATE  $1$  = DEFER LOG\_ARCHIVE\_DEST\_STATE  $2$  = ENABLE LOG\_ARCHIVE\_FORMAT = arch  $t \$ s  $\$ r.arc

この場合、SQL\*Plus は自動的に /arc\_dest/loc2/arch %t\_%s\_%r.arc というファイル名 を提示します(この %t はスレッド、%s は順序、%r は RESETLOG の ID です)。

#### **SET AUTORECOVERY** を使用した自動リカバリ

データファイル・バックアップをリストアした後、SET AUTORECOVERY ON コマンドを実行す ると、自動リカバリが有効になります。たとえば、SQL\*Plus に次のコマンドを入力すると、 自動リカバリを実行し、データベースをオープンできます。

STARTUP MOUNT SET AUTORECOVERY ON RECOVER DATABASE ALTER DATABASE OPEN:

> 注意 **:** SQL\*Plus の RECOVER コマンドを発行した後で、リカバリで考慮 されたすべてのファイルを V\$RECOVERY\_FILE\_STATUS ビューで表示で きます。V\$RECOVERY STATUS ビューで、各ファイルのステータス情報 にアクセスできます。これらのビューは、リカバリ・セッションの終了後 はアクセスできません。

### <span id="page-545-0"></span>RECOVER コマンドの AUTOMATIC オプションを使用した自動リカバリ

SET AUTORECOVERY を使用して自動リカバリを有効にする他にも、RECOVER コマンドで AUTOMATIC キーワードを指定することもできます。たとえば、SQL\*Plus に次のコマンドを入 力すると、自動リカバリを実行し、データベースをオープンできます。

STARTUP MOUNT RECOVER AUTOMATIC DATABASE ALTER DATABASE OPEN;

Oracle Real Application Clusters 構成を使用しているとき、ユーザーが不完全リカバリを実行 するか、またはバックアップ制御ファイルを使用する場合は、最初の REDO スレッドから最初 のアーカイブ REDO ログ・ファイルの名前を算出することのみが可能です。その他の REDO スレッドからは、最初のログ・ファイルを手動で適用する必要があります。特定のスレッド内 の最初のログ・ファイルが提供されると、データベースは、このスレッド内の後続のログの名 前を提示できます。

# アーカイブ・ログがデフォルトの場所にある場合のリカバリ

アーカイブ・ログがデフォルトの場所にある場合のリカバリは、最も簡単です。ログが必要に なると、ファイル名が提示されます。SQL\*Plus を使用して、自動ではないメディア・リカバリ を実行する場合には、出力は次の形式で表示されます。

ORA-00279: change 53577 generated at 11/26/02 19:20:58 needed for thread 1 ORA-00289: suggestion : /oracle/oradata/trgt/arch/arcr\_1\_802.arc ORA-00280: change 53577 for thread 1 is in sequence #802 Specify log: [<RET> for suggested | AUTO | FROM logsource | CANCEL ]

ALTER DATABASE ... RECOVER 文を使用した場合にも、同様のメッセージが戻されます。た だし、プロンプトは表示されません。

初期化パラメータ LOG\_ARCHIVE\_DEST\_*n*(この *n* は有効なすべてのローカル出力先の中で最 大の値)および LOG ARCHIVE FORMAT の現在の値を連結し、制御ファイルのログ履歴情報を 使用して、提示されるアーカイブ・ログのファイル名が構築されます。次のような設定が可能 です。

LOG\_ARCHIVE\_DEST\_1 = 'LOCATION = /oracle/oradata/trgt/arch/' LOG ARCHIVE FORMAT = arcr %t %s.arc

SELECT NAME FROM V\$ARCHIVED LOG;

NAME

```
----------------------------------------
/oracle/oradata/trgt/arch/arcr_1_467.arc
/oracle/oradata/trgt/arch/arcr_1_468.arc
/oracle/oradata/trgt/arch/arcr_1_469.arc
```
このため、すべての必要なアーカイブ・ログ・ファイルが LOG\_ARCHIVE\_DEST\_1 という出力 先にマウントされ、LOG ARCHIVE FORMAT の値が変更されていない場合は、ログ・ファイル が提示および適用され、メディア・リカバリが自動的に実行されます。

# アーカイブ・ログがデフォルト以外の場所にある場合のリカバリ

アーカイブ・ログがデフォルトの場所にない場合にメディア・リカバリを実行するには、追加 の処理が必要です。次のいずれかの方法を選択します。

- アーカイブ REDO ログの場所を指定する LOG\_ARCHIVE\_DEST\_*n* パラメータを編集し、通 常どおりにリカバリします。
- リカバリ前に SQL\*Plus の SET 文を使用してデフォルト以外のログの場所を指定するか、 RECOVER コマンドの FROM パラメータを使用します。

#### アーカイブ・ログの場所の再設定

初期化パラメータ・ファイルを編集するか、ALTER SYSTEM 文を発行して、アーカイブ REDO ログのデフォルトの場所を変更できます。

リカバリ前にアーカイブ・ログのデフォルトの場所を変更する手順

**1.** オペレーティング・システム・ユーティリティを使用して、アーカイブ・ログをデフォル ト以外の場所にリストアします。たとえば、次のように入力します。

% cp /backup/arch/\* /tmp/

**2.** アーカイブ・ログ・パラメータの値を、デフォルト以外の場所に変更します。インスタン スが起動されているときに ALTER SYSTEM 文を発行するか、初期化パラメータ・ファイル を編集した後にデータベース・インスタンスを起動します。たとえば、インスタンスの停 止中にパラメータ・ファイルを次のように編集します。

```
LOG_ARCHIVE_DEST_1 = 'LOCATION='tmp/'LOG ARCHIVE FORMAT = \arctan 8t<sub>8</sub>s.arc
```
**3.** SQL\*Plus を使用して、編集済の初期化パラメータ・ファイルを指定して新しいインスタン スを起動した後、データベースをマウントします。たとえば、次のように入力します。

STARTUP MOUNT

**4.** 通常どおりにメディア・リカバリを開始します。たとえば、次のように入力します。 RECOVER DATABASE

## アーカイブ・ログの場所の変更

場合によっては、アーカイブの出力先パラメータの現在の設定を変更して、アーカイブ・ロ グ・ファイルの入力元を変更することもできます。

SET LOGSOURCE を使用して、デフォルト以外の場所のアーカイブ・ログをリカバリする手順

**1.** オペレーティング・システム・ユーティリティを使用して、アーカイブ REDO ログを代替 の場所にコピーします。たとえば、次のように入力します。

```
% cp $ORACLE_HOME/oradata/trgt/arch/* /tmp
```
**2.** SQL\*Plus 内でリカバリ操作のための代替場所を指定します。SET 文の LOGSOURCE パラ メータまたは ALTER DATABASE 文の RECOVER ... FROM 句を使用します。たとえば、 SQL\*Plus を起動して次のように実行します。

SET LOGSOURCE "/tmp"

**3.** オフライン表領域をリカバリします。たとえば、オフライン表領域 users をリカバリする には、次のコマンドを実行します。

RECOVER AUTOMATIC TABLESPACE users

**4.** また、SET LOGSOURCE を実行せずに、次のコマンドを実行することもできます。

RECOVER AUTOMATIC TABLESPACE users FROM "/tmp"

注意 **:** REDO ログのソースを変更しても、アーカイブされているオンラ イン REDO ログ・グループのアーカイブ REDO ログの出力先は影響を受 けません。

## <span id="page-547-0"></span>リカバリの取消し

メディア・リカバリを開始した後で中断する必要がある場合は、REDO ログ・ファイルのプロ ンプトに対して CANCEL と入力します。また、個々のデータファイルのリカバリの実行時また は自動リカバリの実行時に終了する必要がある場合は、オペレーティング・システムの割込み シグナルを使用します。リカバリが取り消された後、RECOVER コマンドを使用してリカバリを 再開できます。リカバリは、取り消された位置から再開されます。

# パラレル・メディア・リカバリ

Oracle は、メディア・リカバリのロールフォワード・フェーズのパフォーマンスを向上するた めに、デフォルトでパラレル・メディア・リカバリを使用しますパラレル・メディア・リカバ リでは、ロールフォワード時に各データ・ブロックに別のプロセスを割り当てる分業体制を使 用することで、処理の効率を高めています。使用されるプロセスの数は、CPU\_COUNT 初期化パ ラメータで指定されます。これは、デフォルトではシステム上の CPU の数と同じです。たとえ ば、CPU\_COUNT が 4 のシステム上でパラレル・リカバリを実行した場合、リカバリ対象のデー タファイルが 1 つのみである場合には、4 つの起動されたプロセスがアーカイブ・ログからブ ロックを読み取り、REDO を適用します。

一般的に、メディア・リカバリはデータ・ブロックの読取りおよび書込みによって制限されま す。パラレル・リカバリでは、パフォーマンスを向上させるために、システムで利用可能な I/O 帯域幅がすべて使用されます。システムの I/O ボトルネックが存在するか、非同期 I/O が 十分にサポートされていない場合を除いて、パラレル・リカバリによってリカバリのパフォー マンスが向上する可能性があります。

パラレル・リカバリが実行されるデフォルトの動作を変更するには、NOPARALLEL オプション を指定して RECOVER を使用するか、または RECOVER PARALLEL 0 を使用します。 RECOVERY PARALLELISM 初期化パラメータでは、インスタンス・リカバリまたはクラッ シュ・リカバリのみが制御されます。メディア・リカバリは、RECOVERY\_PARALLELISM で使 用される値の影響を受けません。

参照 **:** SQL\*Plus の RECOVER ... PARALLEL および NOPARALLEL 文の 詳細は、『SQL\*Plus ユーザーズ・ガイドおよびリファレンス』を参照して ください。

# データベースの完全リカバリの実行

通常、メディア障害によって 1 つ以上のデータファイルにアクセスできなくなった場合に、 データベースの完全リカバリを実行します。V\$RECOVER\_FILE ビューに、リカバリが必要な ファイルが示されます。データベースの完全リカバリを実行する場合は、使用可能なすべての REDO を使用し、データベースを現行の SCN までリカバリします。

状況に応じて、データベース全体で一度にリカバリを実行することも、個々の表領域または データファイルでリカバリを実行することもできます。完全リカバリの場合は、RESETLOGS オ プションを指定してデータベースをオープンする必要はないため、最初に一部のデータファイ ルのリカバリを行ってから、後で残りのデータファイルのリカバリを行うこともできます。

この項の手順では、次のことが想定されています。

- 現行の制御ファイルが使用可能です。制御ファイルをリストアまたは再作成する必要があ る場合は、29-3 [ページの「現行の制御ファイルがすべて消失した場合のリカバリ」お](#page-568-0)よび 29-6 [ページの「制御ファイルの再作成」を](#page-571-0)参照してください。
- 必要なすべてのデータファイルのバックアップが存在しています。データファイルのバッ クアップが欠落している場合は、29-9 [ページの「バックアップが利用できない場合のデー](#page-574-0) [タファイルの再作成」](#page-574-0)を参照してください。
- 必要なすべてのアーカイブ REDO ログが使用可能です。データベースを完全にリカバリす るために必要な REDO が欠落している場合は、データベースの Point-in-Time リカバリを 実行する必要があります。詳細は、28-14 [ページの「データベースの不完全リカバリの実](#page-553-0) [行」を](#page-553-0)参照してください。

この項では、完全メディア・リカバリ操作に必要な手順について説明します。この項の内容は、 次のとおりです。

- クローズしているデータベースのリカバリの実行
- [オープンしているデータベースのリカバリの実行](#page-551-0)

# <span id="page-548-0"></span>クローズしているデータベースのリカバリの実行

この項では、データベースをオープンしていないときに完全リカバリを実行する手順について 説明します。破損したすべてのデータファイルに対して一度にリカバリ操作を実行することも、 破損した個々のデータファイルに対して個別にリカバリ操作を実行することもできます。

破損または欠落しているデータファイルをリストアおよびリカバリする手順

**1.** データベースがオープンしている場合は、V\$RECOVER\_FILE を問い合せ、リカバリする必 要があるデータファイルおよびリカバリする必要がある理由を確認します。

Point-in-Time リカバリではなく完全リカバリの実行を計画している場合は、データベース 全体ではなくリカバリが必要なデータファイルのみをリカバリすることができます。 Point-in-Time リカバリでは、TSPITR を実行しないかぎり、すべてのデータファイルをリ ストアおよびリカバリする必要があることに注意してください(第 20 章「[Recovery](#page-394-0)  Manager の表領域の [Point-in-Time](#page-394-0) リカバリ(TSPITR)の実行」を参照)。また、フラッ シュバック・データベースも使用できますが、すべてのデータファイルが影響を受けるた め、データベース全体が過去の状態に戻ります。

V\$RECOVER FILE を問い合せると、リカバリが必要なデータファイルを、そのステータス 情報とエラー情報とともにデータファイル番号で表示できます。

SELECT FILE#, ERROR, ONLINE\_STATUS, CHANGE#, TIME FROM V\$RECOVER FILE;

注意 **:** V\$RECOVER\_FILE は、バックアップからリストアされた制御ファ イル、またはデータファイルに影響を及ぼすメディア障害の発生後に再作 成された制御ファイルには使用できません。リストアされた制御ファイル または再作成された制御ファイルには、V\$RECOVER FILE を正確に更新 するために必要な情報が含まれていません。

データファイル番号と V\$DATAFILE および V\$TABLESPACE ビューを使用した便利な結合 を実行して、データファイルおよび表領域の名前を取得することもできます。次の SQL\*Plus コマンドを使用して、問合せの出力の書式を設定します。

COL DF# FORMAT 999 COL DF\_NAME FORMAT A35 COL TBSP\_NAME FORMAT A7 COL STATUS FORMAT A7 COL ERROR FORMAT A10 COL CHANGE# FORMAT 99999999 SELECT r.FILE# AS df#, d.NAME AS df name, t.NAME AS tbsp\_name, d.STATUS, r.ERROR, r.CHANGE#, r.TIME FROM V\$RECOVER FILE r, V\$DATAFILE d, V\$TABLESPACE t WHERE t.TS# = d.TS# AND  $d.FILE# = r.FILE#;$ 

ERROR 列で、リカバリが必要な各ファイルに関する問題を識別します。

<span id="page-549-0"></span>**2.** V\$ARCHIVED\_LOG および V\$RECOVERY\_LOG を問い合せて、必要なアーカイブ REDO ロ グ・ファイルを確認します。

V\$ARCHIVED\_LOG には、すべてのアーカイブ REDO ログのファイル名が表示されます。 V\$RECOVERY\_LOG には、データベースでメディア・リカバリを実行する必要があるアーカ イブ REDO ログのみが表示されます。V\$RECOVERY\_LOG ビューでは、 LOG ARCHIVE FORMAT を使用して、考えられるファイルの名前も表示されます。

注意: V\$RECOVERY LOG は、データファイルのメディア・リカバリが必 要な場合にのみ移入されます。このため、ユーザー・エラーなど、計画さ れたリカバリの場合にはこのビューは役に立ちません。

データファイルのリカバリが必要な場合に、データファイルのバックアッ プが存在しないときは、データベースにデータファイルが追加された後に 生成されたすべての REDO が必要です。

**3.** デフォルトの場所ですべてのアーカイブ・ログが使用可能な場合は、次の手順にスキップ します。

一部のアーカイブ・ログをリストアする必要があるときに、使用可能な領域が十分にある 場合は、LOG ARCHIVE DEST 1 で指定された場所に必要なアーカイブ REDO ログ・ファ イルをリストアします。メディア・リカバリ中に正しいログが必要になると、自動的にロ グが検索されます。たとえば、Linux または UNIX では、次のコマンドを入力します。

% cp /disk2/arch/\* \$ORACLE\_HOME/oradata/trgt/arch

使用可能な領域が十分にない場合は、必要なアーカイブ REDO ログ・ファイルの一部また はすべてを別の場所にリストアします。

**4.** データベースがオープンしている場合は、データベースを停止します。たとえば、次のよ うに入力します。

SHUTDOWN IMMEDIATE

**5.** メディアを検査して問題の原因を確認します。

メディア障害の原因であるハードウェアの問題が一時的なもので、データが破損していな い場合(ディスクやコントローラの停電など)は、メディア・リカバリは必要ありません。 データベースを起動して、通常の操作を再開します。

問題を解決できない場合は、次の手順に進みます。

**6.** ファイルが永続的な損傷を受けた場合には、破損したファイルの最新のバックアップを識 別します。メディア障害によって破損したデータファイルのみをリストアします。破損し ていないデータファイルまたはオンライン REDO ログ・ファイルはリストアしないでくだ さい。

たとえば、破損したファイルが *ORACLE\_HOME/*oradata/trgt/users01.dbf のみであ り、このファイルの最新のバックアップが /backup/users01\_10\_24\_02.dbf であると します。特定のデータファイルのバックアップがない場合には、リカバリするための空の 置換ファイルを作成できます。

**7.** オペレーティング・システム・ユーティリティを使用して、デフォルトの場所または新し い場所にデータファイルをリストアします。たとえば、Linux または UNIX ユーザーが users01.dbf をデフォルトの場所にリストアする場合は、次のコマンドを入力できます。

% cp /backup/users01\_10\_24\_06.dbf \$ORACLE\_HOME/oradata/trgt/users01.dbf

次のガイドラインに従って、データファイルのバックアップをリストアする場所を決定し ます。

■ ハードウェアの問題が解決され、デフォルトの場所にデータファイルをリストアでき る場合は、デフォルトの場所にデータファイルをリストアし、メディア・リカバリを 開始します。

- <span id="page-550-0"></span>■ ハードウェアの問題が持続し、元の場所にデータファイルをリストアできない場合は、 代替のストレージ・デバイスにデータファイルをリストアします。ALTER DATABASE RENAME FILE を使用して、これらのファイルの新しい場所を制御ファイルで指定し ます。必要に応じて、『Oracle Database 管理者ガイド』を参照してください。
- データファイルを RAW ディスクまたは RAW パーティションにリストアする場合の方 法は、ファイル・システム上のファイルにリストアする場合と基本的に同じです。 ただし、RAW デバイス上のファイルのネーミング規則(オペレーティング・システム よって異なる)に注意して、RAWデバイスをサポートするオペレーティング・システ ム・ユーティリティを使用する必要があります。
- **8.** 管理者権限を使用してデータベースに接続し、新しいインスタンスを起動して、データ ベースをマウントします(ただし、オープンはしません)。たとえば、次のように入力しま す。

STARTUP MOUNT

**9.** 1 つ以上の破損したデータファイルを代替の場所にリストアした場合は、データベースの 制御ファイルを更新して、新しいデータファイル名を反映させます。たとえば、表領域 users のデータファイルのファイル名を変更するには、次のように入力します。

ALTER DATABASE RENAME FILE '?/oradata/trgt/users01.dbf' TO '/disk2/users01.dbf';

**10.** 現行の制御ファイルに通常付随するデータファイルのリストを調べるか、V\$DATAFILE ビューを問い合せて、すべてのデータファイルのデータファイル名およびステータスを取 得します。たとえば、次のように入力します。

SELECT NAME, STATUS FROM V\$DATAFILE;

**11.** リカバリが必要なすべてのデータファイルがオンラインにされていることを確認します。 唯一の例外は、NORMAL モードでオフラインにされたオフライン表領域内のデータファ イルまたは読取り専用表領域内のデータファイルです。たとえば、 /oracle/dbs/tbs\_10.f という名前のデータファイルを確実にオンラインにするには、 次のように入力します。

ALTER DATABASE DATAFILE '/oracle/dbs/tbs\_10.f' ONLINE;

指定されたデータファイルがすでにオンラインにされている場合は、この文は無視されま す。次のような、すべてのデータファイルを一度にオンラインにするスクリプトを作成す ることもできます。

SPOOL onlineall.sql SELECT 'ALTER DATABASE DATAFILE '''||name||''' ONLINE;' FROM V\$DATAFILE; SPOOL OFF

SQL> @onlineall

**12.** アーカイブ REDO ログを代替格納場所にリストアした場合は、SQL\*Plus で SET コマンド の LOGSOURCE パラメータを使用して、メディア・リカバリの前の場所を特定できます。 たとえば、ログが /tmp 内にステージングされている場合は、次のコマンドを入力できま す。

SET LOGSOURCE /tmp

あるいは、次の手順を実行して、RECOVER コマンドで FROM パラメータを使用します。 たとえば、ログが /tmp 内にステージングされている場合は、次のコマンドを入力できま す。

RECOVER AUTOMATIC FROM '/tmp' DATABASE

注意 **:** REDO ログのソースを変更しても、アーカイブされているオンラ イン REDO ログ・グループのアーカイブ REDO ログの出力先は影響を受 けません。

<span id="page-551-0"></span>**13.** データベース、表領域またはデータファイルのリカバリのための文を発行します。たとえ ば、次のいずれかの RECOVER コマンドを入力します。

RECOVER AUTOMATIC DATABASE # whole database RECOVER AUTOMATIC TABLESPACE users # specific tablespace RECOVER AUTOMATIC DATAFILE '?/oradata/trgt/users01.dbf'; # specific datafile

アーカイブ REDO ログの適用を自動化しない場合は、ログが提示されるたびに、そのログ を適用するかどうかを選択する必要があります。リカバリを自動化した場合は、ログは自 動的に適用されます。必要なすべてのアーカイブおよびオンライン REDO ログが、リスト アされたデータファイルに適用されるまで、リカバリは続行されます。メディア・リカバ リが完了すると、次のように通知されます。

Media recovery complete.

完全メディア・リカバリにアーカイブ REDO ログ・ファイルが必要でない場合は、必要な すべてのオンライン REDO ログ・ファイルが適用され、リカバリが終了します。

**14.** リカバリ完了後に、データベースをオープンして使用します。

ALTER DATABASE OPEN;

参照 **:** REDO ログ・ファイルの適用の詳細は、28-3 [ページの「ユーザー](#page-542-0) [管理のメディア・リカバリの概要」を](#page-542-0)参照してください。V\$ ビューにつ いては、『Oracle Database リファレンス』を参照してください。

**15.** アーカイブ・ログを適用し、オフライン・ストレージに各アーカイブ・ログ・グループの コピーがまだ存在していることを確認した後、アーカイブ REDO ログ・ファイルのリスト アされたコピーを削除してディスク領域を解放します。たとえば、次のように入力します。

% rm /tmp/\*.arc

参照 **:** データ・ディクショナリ・ビューの詳細は、『Oracle Database リ ファレンス』を参照してください。メディア・リカバリ時のログの適用の 概要は、28-3 [ページの「ユーザー管理のメディア・リカバリの概要」を](#page-542-0)参 照してください。

# オープンしているデータベースのリカバリの実行

データベースをオープンしているときにメディア障害が発生した場合は、破損していないデー タファイルはオンラインのまま使用できる場合があります。データベース・ライターがファイ ルに書き込めない場合は、破損したファイルは自動的にオフラインにされますが、破損した ファイルを含む表領域はオフラインにされません。破損したファイルを読み取れない問合せは エラーを戻しますが、問合せが失敗したためにデータファイルがオフラインにされることはあ りません。たとえば、SQL 問合せを実行して、次のような出力が表示される場合があります。

ERROR at line 1: ORA-01116: error in opening database file 3 ORA-01110: data file 11: '/oracle/oradata/trgt/cwmlite02.dbf' ORA-27041: unable to open file SVR4 Error: 2: No such file or directory Additional information: 3

データベースのオープン中は、この項の手順を使用して SYSTEM 表領域の完全メディア・リカ バリを実行することはできません。メディア障害によって SYSTEM 表領域のデータファイルが 破損した場合は、データベースは自動的に停止します。

オープン状態のデータベースでデータファイルをリストアする手順

**1.** 28-9 [ページの「クローズしているデータベースのリカバリの実行」の](#page-548-0)手順 [1](#page-548-0) ~ [3](#page-549-0) を実行し ます。

**2.** データベースがオープンしている場合は、破損したデータファイルを含むすべての表領域 をオフラインにします。たとえば、破損したデータファイルが表領域 users および tools に含まれている場合は、次の SQL 文を実行します。

ALTER TABLESPACE users OFFLINE TEMPORARY; ALTER TABLESPACE tools OFFLINE TEMPORARY;

TEMPORARY を指定すると、Oracle Database によって、表領域内のすべてのオンライン・ データファイルに対して[チェックポイント](#page-597-0)が実行されることに注意してください。この文 の発行時にオフラインであるファイルでは、表領域をオンラインに戻す前に、メディア・ リカバリが必要な場合があります。IMMEDIATE を指定すると、表領域をオンラインに戻す 前に、表領域に対してメディア・リカバリを実行する必要があります。

**3.** メディアを検査して問題の原因を確認します。

DBVERIFY ユーティリティを使用すると、オフライン・データファイルに対して整合性 チェックを実行できます(27-18 [ページ](#page-537-0)の「DBVERIFY [ユーティリティの実行」を](#page-537-0)参照)。

メディア障害の原因であるハードウェアの問題が一時的なもので、データが破損していな い場合、メディア・リカバリは必要ありません。オフライン表領域をオンラインにし、通 常の操作を再開することができます。問題を解決できない場合、または DBVERIFY によっ て破損ブロックがレポートされた場合は、次の手順に進みます。

**4.** ファイルが永続的に破損された場合は、オペレーティング・システム・コマンドを使用し て、メディア障害によって破損されたデータファイルのみの最新のバックアップ・ファイ ルをリストアします。たとえば、データファイル users01.dbf をリストアするには、 Linux または UNIX で cp コマンドを次のように実行します。

% cp /disk2/backup/users01.dbf \$ORACLE\_HOME/oradata/trgt/users01.dbf

ハードウェアの問題が解決され、データファイルを元の場所にリストアできる場合は、そ の場所にリストアします。それ以外の場合は、代替のストレージ・デバイスにデータファ イルをリストアします。破損していないデータファイル、オンライン REDO ログまたは制 御ファイルはリストアしないでください。

注意 **:** 状況によっては、特定のデータファイルのバックアップがない場 合に、ALTER DATABASE CREATE DATAFILE を使用して、リカバリ可能な 空の置換ファイルを作成できることもあります。

**5.** 1 つ以上の破損したデータファイルを代替の場所にリストアした場合は、データベースの 制御ファイルを更新して、新しいデータファイル名を反映させます。たとえば、表領域 users のデータファイルのファイル名を変更するには、次のように入力します。

ALTER DATABASE RENAME FILE '?/oradata/trgt/users01.dbf' TO '/disk2/users01.dbf';

**6.** アーカイブ REDO ログを代替格納場所にリストアした場合は、SQL\*Plus で SET コマンド の LOGSOURCE パラメータを使用して、メディア・リカバリの前の場所を特定できます。 たとえば、ログが /tmp 内にステージングされている場合は、次のコマンドを入力できま す。

SET LOGSOURCE /tmp

あるいは、次の手順を実行して、RECOVER コマンドで FROM パラメータを使用します。 たとえば、ログが /tmp 内にステージングされている場合は、次のコマンドを入力できま す。

RECOVER AUTOMATIC FROM '/tmp' TABLESPACE users, tools;

注意 **:** REDO ログのソースを変更しても、アーカイブされているオンラ イン REDO ログ・グループのアーカイブ REDO ログの出力先は影響を受 けません。

<span id="page-553-0"></span>**7.** 管理者権限を使用してデータベースに接続します。一度の手順で、1 つ以上のオフライン 表領域の破損したすべてのデータファイルについて、オフライン表領域のリカバリを開始 します。たとえば、users および tools のリカバリを行うには、次のように入力します。

RECOVER AUTOMATIC TABLESPACE users, tools;

必要なアーカイブ REDO ログおよびオンライン REDO ログが適用され、リストアした データファイルが再構築されて、メディア・リカバリのロールフォワード・フェーズが開 始されます。RECOVER AUTOMATIC または SET AUTORECOVERY ON によってファイルの適 用が自動化されていないかぎり、必要な REDO ログ・ファイルごとにプロンプトが表示さ れます。

必要なすべてのアーカイブ・ログがデータファイルに適用されるまで、リカバリは続行さ れます。次に、オンライン REDO ログがリストアされたデータファイルに自動的に適用さ れ、メディア・リカバリが完了します。完全メディア・リカバリにアーカイブ REDO ログ が必要ない場合は、プロンプトは表示されません。かわりに、必要なすべてのオンライン REDO ログが適用され、メディア・リカバリが完了します。

**8.** 破損した表領域をメディア障害が発生した時点までリカバリできたら、オフラインの表領 域をオンラインにします。たとえば、表領域 users および tools をオンラインにするに は、次の文を発行します。

ALTER TABLESPACE users ONLINE; ALTER TABLESPACE tools ONLINE;

> 参照 **:** データファイルの作成については、『Oracle Database 管理者ガイ ド』を参照してください。ALTER DATABASE RENAME FILE については、 『Oracle Database SQL 言語リファレンス』を参照してください。

# データベースの不完全リカバリの実行

通常、次のような場合にデータベースの Point-in-Time リカバリ(DBPITR)を実行します。

- ユーザー・エラーまたは管理エラーの前の SCN までデータベースをリカバリする場合。
- データベースに破損ブロックが含まれている場合。
- 必要なすべてのアーカイブ REDO ログが使用可能ではなかったためデータベースの完全リ カバリに失敗した場合。
- 本番データベース・バックアップからテスト・データベースまたはレポート・データベー スを作成する場合。

データベースを ARCHIVELOG モードで実行しているときに、アーカイブ REDO ログ・ファイ ルの唯一のコピーが破損した場合には、破損したファイルが、データベースの現在の動作に影 響を与えることはありません。表 28-2 に、REDO ログが書き込まれた場合、およびデータファ イルをバックアップした場合に応じて発生する可能性がある状況を示します。

表 **28-2** アーカイブ **REDO** ログの消失

| バックアップ対象                                                                  | 説明                                                                                                    |
|---------------------------------------------------------------------------|----------------------------------------------------------------------------------------------------|
| 一杯になったオンライン<br>REDO ログ・グループ(現在<br>アーカイブされている)が書<br>き込まれた後のすべてのデー<br>タファイル | 完全メディア・リカバリに、一杯になったオンライン REDO ログ・<br>グループのアーカイブされたバージョンは必要ありません。                                                                                |
| 一杯になったオンライン<br>REDO ログ・グループが書き<br>込まれる前の特定のデータ<br>ファイル                    | 対応するデータファイルが永続的なメディア障害によって破損した<br>場合は、破損したデータファイルの最新のバックアップを使用し<br>て、破損したアーカイブ REDO ログ・ファイルに至るまで、破損し<br>たデータファイルの表領域の Point-in-Time リカバリを実行します。 |

<span id="page-554-0"></span>注意 **:** アーカイブ REDO ログ・グループが破損したことがわかっている 場合は、破損したアーカイブ REDO ログを必要としない、データベース 全体のバックアップを作成するために、すぐにすべてのデータファイルを バックアップします。

DBPITR での方法は、特定の時刻または SCN を指定するか、あるいは CANCEL と入力すること によって終了する点以外は、28-9 [ページの「クローズしているデータベースのリカバリの実行」](#page-548-0) に示す方法と非常に類似しています。取消しベースのリカバリでは、アーカイブ REDO ログ・ ファイルの推奨ファイル名がプロンプトに表示されます。ユーザーがファイル名のかわりに CANCEL を指定するか、すべての REDO がデータファイルに適用されると、リカバリは停止し ます。リカバリを終了するアーカイブ・ログをユーザーが制御する場合は、取消しベースのリ カバリが最適です。

この項の手順では、次のことが想定されています。

- 現行の制御ファイルが使用可能です。制御ファイルをリストアまたは再作成する必要があ る場合は、29-3 [ページの「現行の制御ファイルがすべて消失した場合のリカバリ」を](#page-568-0)参照 してください。
- 必要なすべてのデータファイルのバックアップが存在しています。データファイルのバッ クアップが欠落している場合は、29-9 [ページの「バックアップが利用できない場合のデー](#page-574-0) [タファイルの再作成」](#page-574-0)を参照してください。

この項の内容は、次のとおりです。

- 取消しベースの不完全リカバリの実行
- [時間ベースまたは変更ベースの不完全リカバリの実行](#page-556-0)

## 取消しベースの不完全リカバリの実行

取消しベースのリカバリでは、ユーザーに対してアーカイブ REDO ログ・ファイルのファイル 名を提示するプロンプトを表示して、リカバリが進行していきます。ユーザーがファイル名の かわりに CANCEL を指定するか、すべての REDO がデータファイルに適用されると、リカバリ は停止します。

取消しベースのリカバリを実行する手順

- **1.** 28-9 [ページの「クローズしているデータベースのリカバリの実行」の](#page-548-0)手順 [1](#page-548-0) ~ [8](#page-550-0) を実行し ます。
- **2.** SQL\*Plus で次のコマンドを発行し、取消しベースのリカバリを開始します。

RECOVER DATABASE UNTIL CANCEL

注意 **:** RECOVER コマンドの UNTIL 句を指定しなかった場合は、完全リ カバリを実行するとみなされ、すべての REDO が適用されるまではデー タベースをオープンできません。

リストアしたデータファイルを再構築するために必要な REDO ログ・ファイルが適用され ます。データベースは、LOG ARCHIVE DEST 1から検索する名前を提示します。ユー ザーは、そのログ・ファイルを適用するかどうかの決定を求められます。制御ファイルが バックアップの場合は、オンライン REDO ログの変更を適用する場合、オンライン REDO ログの名前を指定する必要があります。

<span id="page-555-0"></span>**3.** リストアされたデータファイルに最後のログが適用されるまで、REDO ログ・ファイルの 適用を続けた後、次のコマンドを実行して、リカバリを取り消します。

CANCEL.

リカバリが成功したかどうかが示されます。すべてのデータファイルが整合性のある SCN までリカバリされる前にリカバリを取り消し、その後データベースをオープンしようとす ると、さらにリカバリが必要な場合は、ORA-1113 エラーが表示されます。 V\$RECOVER\_FILE を問い合せると、さらにリカバリが必要かどうか、または不完全リカバ リの開始前にデータファイルのバックアップがリストアされていなかったかどうかを確認 できます。

**4.** RESETLOGS オプションを指定してデータベースをオープンします。不完全リカバリまたは バックアップ制御ファイルを使用したリカバリの後は、ログをリセットする必要がありま す。たとえば、次のように入力します。

ALTER DATABASE OPEN RESETLOGS;

ログのリセットが不適切な状況で OPEN RESETLOGS を試行した場合、またはログをリセッ トする必要がある状況でログをリセットしなかった場合はエラーが戻され、データベース はオープンされません。問題を解決して再試行してください。

参照 **:** ALTER DATABASE OPEN RESETLOGS が正常に実行されない原因に ついては、28-19 [ページの「ユーザー管理のメディア・リカバリの問題」](#page-558-0) を参照してください。

**5.** RESETLOGS オプションを使用してデータベースをオープンした後、アラート・ログを確認 します。

注意 **:** トレース・ファイルおよびアラート・ログの場所を特定する最 も簡単な方法は、SQL 問合せ SELECT NAME, VALUE FROM V\$DIAG\_INFO を実行する方法です。

RESETLOGS オプションを指定してオープンした場合は、リカバリが完全か不完全かによっ て、戻されるメッセージが異なります。完全リカバリの場合は、アラート・ログに次の メッセージが表示されます。

RESETLOGS after complete recovery through change *scn*

不完全リカバリの場合は、アラート・ログに次のメッセージが表示されます。ここで、 *scn* は、不完全リカバリの終了位置を表します。

RESETLOGS after incomplete recovery UNTIL CHANGE *scn*

また、アラート・ログも確認して、データ・ディクショナリと制御ファイルの間の矛盾が データベースで検出されていないかを調べます。表 28-3 に、2 つの例を示します。

| 制御ファイルに<br>示されている<br>データファイル | データ・ディクショ<br>ナリに示されている<br>゠データファイル | 結果                                                                                                    |
|------------------------------|------------------------------------|----------------------------------------------------------------------------------------------------|
| あり                           | なし                                 | 示されていないデータファイルへの参照が、制御ファイ<br>ルから削除されます。アラート・ログのメッセージに、<br>検出された内容が表示されます。                                                                                                    |
| なし                           | あり                                 | 制御ファイルの MISSINGnnnnn の項(nnnnn は 10 進数<br>で示したファイル番号)に、プレースホルダ・エントリ<br>が作成されます。制御ファイルで MISSINGnnnnn には、<br>オフラインで、メディア・リカバリが必要であるとのフ<br>ラグが付けられます。MISSING <i>nnnnn</i> に ALTER<br>DATABASE RENAME FILE を使用して、データファイル<br>をポイントするようにすると、MISSINGnnnnnに対応<br>するデータファイルをアクセス可能にできます。この<br>データファイルのバックアップがない場合は、表領域を<br>削除します。 |

<span id="page-556-0"></span>表 **28-3** データ・ディクショナリと制御ファイルの間の矛盾

# 時間ベースまたは変更ベースの不完全リカバリの実行

この項では、リカバリの終了位置に対して SCN または時刻を指定する方法について説明しま す。データベースが季節的な時間変更(たとえば夏時間)の影響を受ける場合には、REDO ロ グの中に 1 つの時間が 2 度出現し、2 番目の、つまり後の時間までリカバリを行う場合に、問 題が発生します。時間の変更を処理するには、取消しベースまたは変更ベースのリカバリを実 行します。

変更ベースまたは時間ベースのリカバリを実行する手順

- **1.** 28-9 [ページの「クローズしているデータベースのリカバリの実行」の](#page-548-0)手順 [1](#page-548-0) ~ [8](#page-550-0) を実行し ます。
- **2.** RECOVER DATABASE UNTIL 文を発行してリカバリを開始します。特定の SCN までリカバ リする場合は、引用符を付けずに 10 進数を指定します。たとえば、SCN 10034 までリカバ リするには、次のコマンドを発行します。

RECOVER DATABASE UNTIL CHANGE 10034;

特定の時刻までリカバリする場合は、一重引用符で区切った書式 ('YYYY-MM-DD:HH24:MI:SS')で時刻を指定します。次の文は、指定された時刻まで データベースのリカバリを行います。

RECOVER DATABASE UNTIL TIME '2000-12-31:12:47:30'

**3.** リストアされたデータファイルのリカバリに必要な REDO ログ・ファイルを適用します。 正しい時刻になるとリカバリは自動的に停止し、リカバリが成功したかどうかを示すメッ セージが戻されます。

注意 **:** リカバリが自動化されていないかぎり、名前は LOG ARCHIVE DEST 1から提示され、各ログを適用するかどうかの決定 を求められます。制御ファイルがバックアップの場合は、アーカイブ・ロ グを適用した後で、オンライン・ログの名前を指定する必要があります。

**4.** 28-15 [ページの「取消しベースの不完全リカバリの実行」](#page-554-0)の手順 [4](#page-555-0) ~ [5](#page-555-0) を実行します。

# <span id="page-557-0"></span>**NOARCHIVELOG** モードでのデータベースのリカバリ

メディア障害によって、NOARCHIVELOG モードのデータベースのデータファイルが破損した場 合は、通常、一貫性のあるデータベース全体のバックアップをリストアすることによってのみ リカバリできます。Oracle Data Pump Export で作成した論理バックアップを使用して通常の物 理バックアップを補完している場合は、データベースのエクスポートされたバックアップを、 再作成したデータベースまたは古いバックアップからリストアしたデータベースにインポート して、データベースのリストアを試行することもできます。

最新のデータベース全体のバックアップをリストアおよびリカバリする手順

**1.** データベースがオープンしている場合は、データベースを停止します。たとえば、次のよ うに入力します。

SHUTDOWN IMMEDIATE

- **2.** 可能であれば、メディアの問題を解決して、バックアップ・データベース・ファイルを元 の場所にリストアできるようにします。
- **3.** オペレーティング・システム・コマンドを使用して、最新のデータベース全体のバック アップをリストアします。破損したファイルのみでなく、データベース全体のバックアッ プの、すべてのデータファイルおよび制御ファイルをリストアします。ハードウェアの問 題が解決できず、データベース・ファイルの一部またはすべてを代替の場所にリストアす る必要がある場合は、データベース全体のバックアップを新しい場所にリストアします。 次の例は、データベース全体のバックアップをデフォルトの場所にリストアします。

% cp /backup/\*.dbf \$ORACLE HOME/oradata/trqt/

**4.** 必要に応じて、リストアされた初期化パラメータ・ファイルを編集して、制御ファイルの 新しい場所を示します。たとえば、次のように入力します。

```
CONTROL_FILES = "/new_disk/oradata/trgt/control01.dbf"
```
**5.** リストアして編集したパラメータ・ファイルを使用してインスタンスを起動し、データ ベースをマウントします(ただし、オープンはしません)。たとえば、次のように入力しま す。

STARTUP MOUNT

**6.** リストアされたデータファイルのファイル名が異なる場合(同じノードまたは異なるノー ドの異なるファイル・システムまたはディレクトリにリストアする場合など)、制御ファイ ルを更新して新しいデータファイルの場所を反映させます。たとえば、データファイル 1 の名前を変更するには、次のように入力します。

ALTER DATABASE RENAME FILE '?/oradata/trgt/system01.dbf' TO '/new\_disk/oradata/system01.dbf';

**7.** オンライン REDO ログが破損したディスク上にある場合、ハードウェアの問題が解決され ないときには、影響を受けた各オンライン・ログの新しい場所を指定します。たとえば、 次のように入力します。

ALTER DATABASE RENAME FILE '?/oradata/trgt/redo01.log' TO '/new\_disk/oradata/redo\_01.log'; ALTER DATABASE RENAME FILE '?/oradata/trgt/redo02.log' TO '/new\_disk/oradata/redo\_02.log';

**8.** オンライン REDO ログはバックアップされないため、データファイルおよび制御ファイル とともにリストアすることはできません。オンライン REDO ログをリセットできるよう に、まず不完全リカバリを行う必要があります。

RECOVER DATABASE UNTIL CANCEL CANCEL.

<span id="page-558-0"></span>**9.** RESETLOGS モードでデータベースをオープンします。このコマンドによって、オンライン REDO ログが消去され、ログ順序が 1 にリセットされます。

ALTER DATABASE OPEN RESETLOGS;

NOARCHIVELOG モードのデータベースのバックアップをリストアした後、ログをリセット すると、バックアップが作成されてから障害が発生するまでの間にデータベースに対して 行われたすべての変更が廃棄されます。

参照 **:** データファイルの名前の変更および再配置の詳細は、『Oracle Database 管理者ガイド』を参照してください。ALTER DATABASE RENAME FILE の詳細は、『Oracle Database SQL 言語リファレンス』を参照してく ださい。

# メディア・リカバリのトラブルシューティング

この項では、ユーザー管理のメディア・リカバリ(Recovery Manager を使用しないで実行する メディア・リカバリ)のトラブルシューティングの方法について説明します。この項の内容は、 次のとおりです。

- ユーザー管理のメディア・リカバリの問題
- [メディア・リカバリの問題の調査](#page-560-0) : フェーズ 1
- [ブロックを破損させない修正の試行](#page-561-0) : フェーズ 2
- [リカバリでブロックの破損を許可するかどうかの決定](#page-562-0) : フェーズ 3
- [リカバリでのブロックの破損の許可](#page-563-0) : フェーズ 4
- [試行リカバリの実行](#page-564-0)

# ユーザー管理のメディア・リカバリの問題

表 28-4「メディア・リカバリの問題」に、メディア・リカバリ中に発生する可能性がある問題 を示します。

#### 表 **28-4** メディア・リカバリの問題

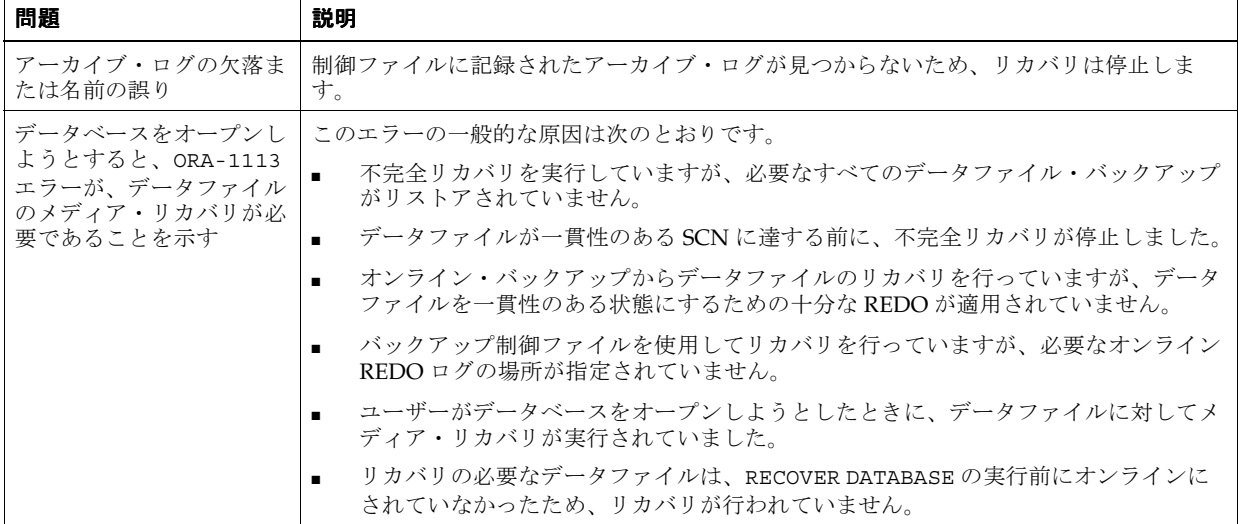

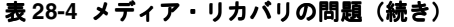

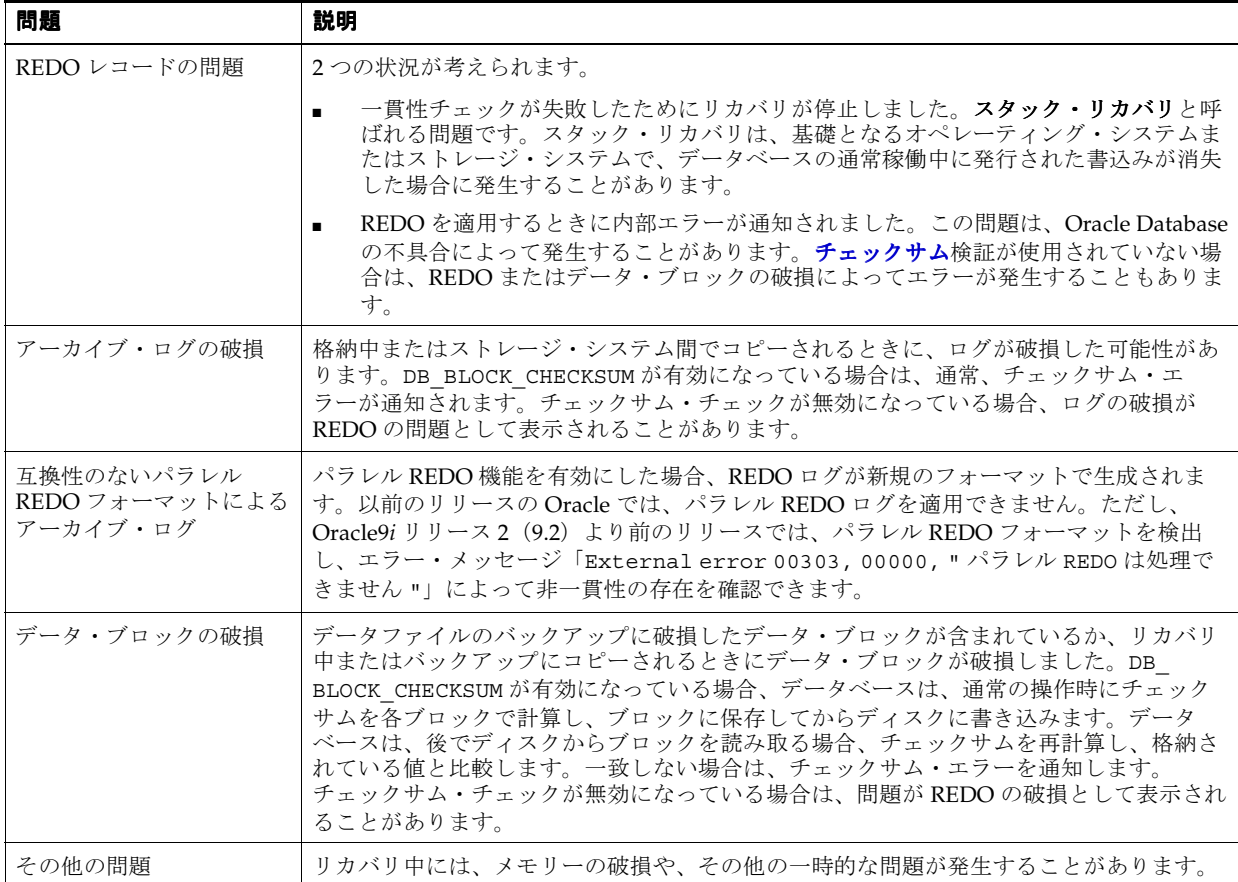

メディア・リカバリの問題は通常、リカバリ中に通知される外部エラーまたは内部エラーとし て出現します。たとえば、外部エラーは、REDO ブロックまたはデータ・ブロックでチェック サム検証チェックが失敗したことを示します。内部エラーは、データベースの不具合か、基礎 となるオペレーティング・システムおよびハードウェアに起因するエラーによって発生する可 能性があります。

メディア・リカバリで、データベース・バックアップのリカバリ中に問題が発生した場合は、 スタック・リカバリの問題または REDO 適用中の問題であるかどうかに関係なく、データベー スは常に停止し、リカバリ中のデータファイルを一貫性のある状態、つまり、障害前の一貫性 のある SCN のままにします。次のいずれかを実行できます。

- データベースを読取り専用でオープンし、問題を調査します。
- RESETLOGS オプションを指定してデータベースをオープンします (RESETLOGS のオープ ンの要件が満たされている場合)。スタンバイ・データベースはメディア・リカバリの形態 で更新されるため、RESETLOGS の制限は[、フィジカル・スタンバイ・データベースを](#page-602-0)オー プンする場合にも適用されます。

一般に、データベースを読取り専用でオープンしたり、RESETLOGS オプションを指定してオー プンする場合には、すべてのオンライン・データファイルを同じ SCN までリカバリする必要が あります。この要件が満たされない場合は、ユーザーがオープンを試行すると、ORA-1113 ま たはその他のエラーが通知されることがあります。ORA-1113 の一般的な原因については[、表](#page-558-0) 28-4[「メディア・リカバリの問題」](#page-558-0)を参照してください。

<span id="page-560-0"></span>一般に、メディア・リカバリの問題には、次のように対処します。

- **1.** 問題の原因を確認します。必要に応じて試行リカバリを実行します。
- **2.** 問題が REDO ログの欠落に関係するか、REDO ログ、メモリーまたはデータ・ブロックが 破損している可能性がある場合は、表 [28-5](#page-561-0) に示す方法で解決を試みます。
- **3.** 表 [28-5](#page-561-0) に示す方法を使用しても問題を解決できない場合は、次のいずれかを実行します。
	- **–** データベース全体のバックアップのリカバリを行う場合は、RESETLOGS オプションを 指定してデータベースをオープンします。シリアル・メディア・リカバリを実行した 場合は、データベースには、破損が発生した SCN の前までのすべての変更が含まれて います。この SCN 以降の変更は、データベースのリカバリされた部分に含まれていま せん。オンライン・バックアップをリストアした場合は、RESETLOGS によるオープン は、REDO ストリーム中のすべての ALTER ... END BACKUP 操作までリカバリが完了 している場合にのみ成功します。
	- **–** データ・ブロックを破損させることをメディア・リカバリに許可して、リカバリを続 行します。メディア・リカバリが完了した後、Recovery Manager を使用してプロッ [ク・メディア・リカバリを](#page-603-0)実行してください。
	- **–** それでも問題が解決しない場合は、Oracle サポート・サービスに連絡します。

参照 **:** ブロック・メディア・リカバリについては、19-9 [ページの「障害](#page-384-0) [リカバリの実行」](#page-384-0)を参照してください。

## メディア・リカバリの問題の調査 **:** フェーズ **1**

メディア・リカバリで問題が発生した場合は、リカバリが停止した後、できるだけ多くの情報 を入手してください。解決する問題を誤って時間を消費し、さらに問題を悪化させることを防 ぐためです。

最初に、問題の原因が、設定の誤り、REDO ログの破損、データ・ブロックの破損、メモリー の破損、またはその他の原因のどれかを確認します。データ・ブロックの[チェックサム](#page-597-0)にエ ラーがある場合には、データ・ブロックが破損しています。REDO ログ・ブロックのチェック サムにエラーがある場合には、REDO ログが破損しています。

リカバリの問題の原因は、特定するのが困難な場合があります。問題の原因が完全にはわから ない場合でも、この章に示す方法を使用すると、データベースのリカバリを迅速に実行できま す。

メディア・リカバリの問題を調査する手順

- **1.** alert.log を調べて、エラー・メッセージに問題の性質についての一般的な情報が記載さ れているかを確認します。たとえば、alert\_*SID*.log にチェックサムのエラーが示され ているかどうかを確認します。また、メディア・リカバリを続行するためにデータ・ブ ロックの破損を許可する必要があることが示されているかどうかを確認します。
- **2.** リカバリ中に Oracle プロセスによって生成されたトレース・ファイルを調べます。追加の エラー情報が含まれていることがあります。

# <span id="page-561-0"></span>ブロックを破損させない修正の試行 **:** フェーズ **2**

メディア・リカバリの問題のタイプに応じて、いくつかの解決方法があります。表 28-5 に示す 方法の 1 つ、あるいはその組合せを使用できます。これらの方法は比較的安全なものです。ほ とんどの場合、データベースに対する害はありません。

#### 表 **28-5** メディア・リカバリの解決方法

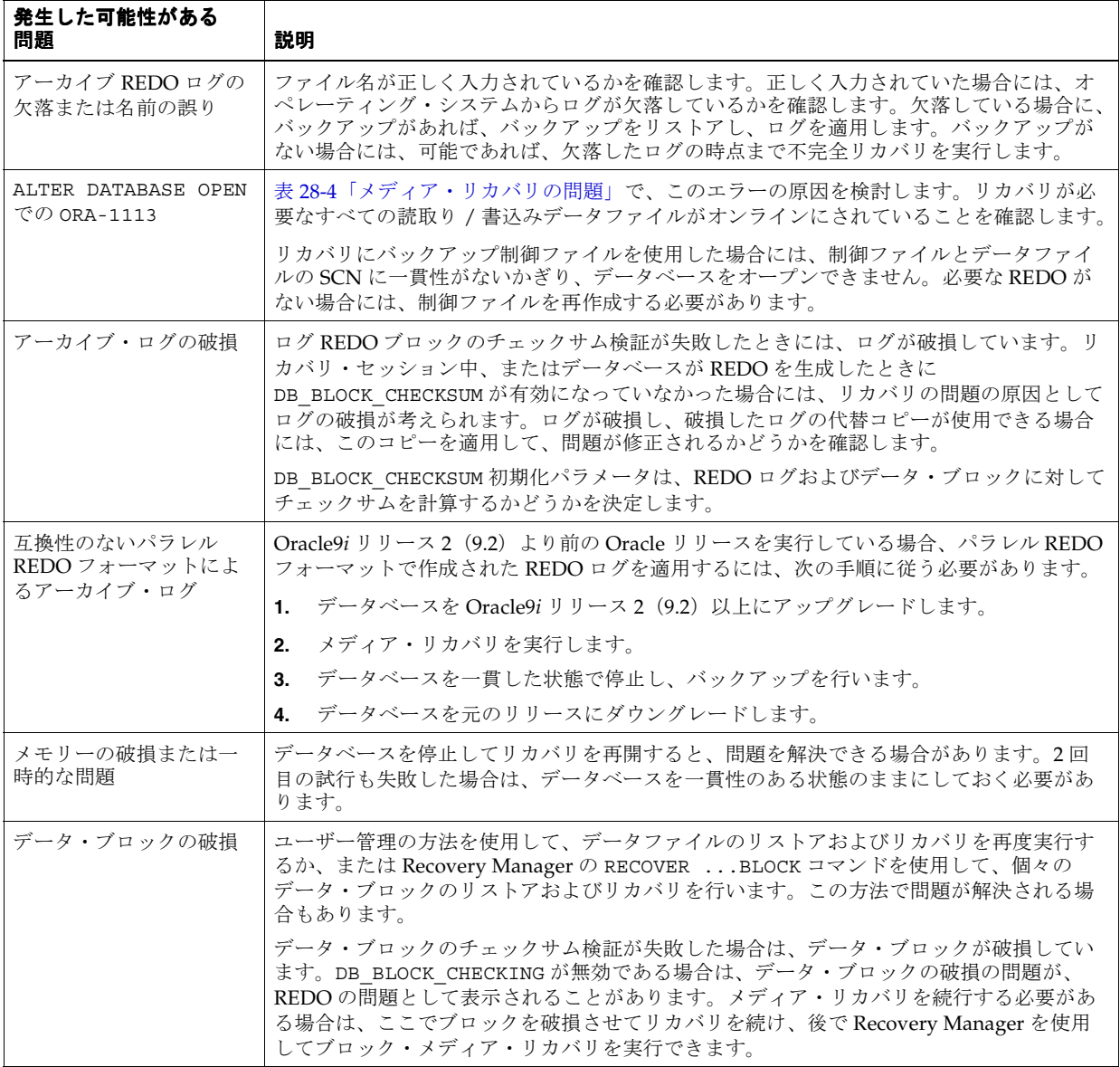

表 28-5 に示す方法で問題を解決できない場合は、データを消失せずに、簡単に問題を解決でき る方法がない可能性があります。次のようなオプションがあります。

■ RESETLOGS オプションを指定してデータベースをオープンします(データベース全体のリ カバリのため)。

この解決方法では、REDO の問題が発生した時点以降のすべての変更が廃棄されますが、 データベースの論理的一貫性は保証されます。

<span id="page-562-0"></span>■ メディア・リカバリで1つ以上のデータ・ブロックを破損させることを許可して、続行し ます。

このオプションは、アラート・ログに、データ・ブロックを破損させることを許可すれば リカバリを続行できることが示されている場合にのみ成功します。これはほとんどのリカ バリの問題に当てはまります。データベースを迅速に起動し、すべての変更をリカバリす る必要がある場合は、このオプションが最適です。このオプションを検討する場合は、 28-23 ページの「リカバリでブロックの破損を許可するかどうかの決定 : フェーズ 3」に進 みます。

参照 **:** RECOVER ...BLOCK コマンドを使用してブロック・メディア・ リカバリを実行する方法については、19-9 [ページの「障害リカバリの実](#page-384-0) [行」](#page-384-0)を参照してください。

# リカバリでブロックの破損を許可するかどうかの決定 **:** フェーズ **3**

メディア・リカバリで問題が発生した場合、問題の原因となっているデータ・ブロックを破損 させることが許可されればリカバリを続行できることが、アラート・ログに示されていること があります。アラート・ログには、ブロックに関する情報(ブロック・タイプ、ブロック・ア ドレス、所属する表領域など)が含まれています。ユーザー・データを含むブロックの場合は、 データ・オブジェクト番号もアラート・ログで報告されることがあります。

この場合、問題のブロックに破損というマークを付けることが許可されれば、リカバリを続行 できます。ただし、この方法は常に成功するとはかぎりません。たとえば、SYSTEM 表領域の 中の重要なブロックに破損というマークを付けると、最終的にはリカバリ済のデータベースを オープンできなくなる可能性があります。もう 1 つ考慮すべき点は、リカバリの問題を分離で きるかどうかです。この問題の直後に、REDO ストリームでその他の多数の問題が発生する場 合は、RESETLOGS オプションを指定してデータベースをオープンする方がよい場合がありま す。

ユーザー・データを含むブロックの場合は、通常、データベースを問い合せて、そのブロック を所有するオブジェクトまたは表を確認できます。データベースがオープンしていない場合に は、データベース全体のバックアップのリカバリ中であっても、データベースを読取り専用で オープンできます。次の例はリカバリを取り消して、読取り専用でオープンします。

CANCEL.

ALTER DATABASE OPEN READ ONLY;

alert *SID*.log で報告されているデータ・オブジェクト番号が 8031 であるとします。次の 問合せを発行して、所有者、オブジェクト名およびオブジェクト型を確認できます。

SELECT OWNER, OBJECT NAME, SUBOBJECT NAME, OBJECT TYPE FROM DBA\_OBJECTS WHERE DATA OBJECT ID =  $8031;$ 

リカバリの問題が分離されているかどうかを確認するために、診断用の試行リカバリを実行で きます。試行リカバリでは、REDO ストリームをスキャンして問題が検索されますが、リカバ リされたデータベースに対して実際の変更は行いません。試行リカバリでリカバリの問題が検 出された場合、alert SID.log で報告されます。試行リカバリを起動するには、28-25 [ページ](#page-564-0) の「[RECOVER ... TEST](#page-564-0) 文の実行」で説明するように、RECOVER ... TEST 文を使用します。

これらの調査を実行した後、表 28-6 のガイドラインに従って、リカバリでブロックの破損を許 可するかどうかを決定します。

<span id="page-563-0"></span>表 **28-6** リカバリに破損を許可する場合のガイドライン

| 問題の状態    | ブロック                 | 説明                                                                                                    |
|----------|----------------------|----------------------------------------------------------------------------------------------------|
| 分離されていない | N/A                  | 多くの場合、RESETLOGS オプションを指定してデータベースをオー<br>プンする必要があります。スタック・リカバリはオペレーティング・<br>システムまたはストレージ・システムで書込みが消失したために発<br>生することがあるため、この対応はスタック・リカバリの問題に<br>とって重要です。オペレーティング・システムまたはストレージ・<br>システムで予期せぬエラーが発生した場合には、複数のブロックで<br>スタック・リカバリの問題が発生する可能性があります。 |
| 分離されている  | SYSTEM 表領域内          | 最終的にデータベースをオープンできなくなる可能性があるため、<br>ブロックは破損させないでください。ただし、SYSTEM 表領域の中の<br>データが重要でない場合もあります。SYSTEMブロックを破損させ、<br>すべての変更のリカバリを行う必要がある場合には、Oracle サポー<br>ト・サービスに連絡してください。                                                                         |
| 分離されている  | 索引データ                | データベースのリカバリ後に索引を再作成できるため、索引ブロッ<br>クを破損させることを検討してください。                                                                                                    |
| 分離されている  | ユーザー・データ             | データの重要性に基づいて決定します。データファイルのリカバリ<br>を続行し、ブロックを破損させると、ブロック内のデータが消失し<br>ます。ただし、データファイルのリカバリが完了した後で、<br>Recovery Manager を使用してブロック・メディア・リカバリを実行<br>できます。RESETLOGS でオープンすると、データベースは一貫性の<br>あるものになりますが、リカバリが停止された時点以降のすべての<br>変更は失われます。            |
| 分離されている  | ロールバックまたは<br>UNDOデータ | すべてのトランザクションがコミットされる場合は、ロールバック<br>または UNDO ブロックを破損させることを検討します。UNDO を<br>生成したトランザクションをロールバックしない場合は、データ<br>ベースに害はありません。ただし、これらのトランザクションを<br>ロールバックする場合は、UNDO ブロックを破損させると問題が発<br>生する可能性があります。判断できない場合は、Oracle サポート·<br>サービスに連絡してください。          |

参照 **:** 試行リカバリの実行方法については、28-25 [ページの「試行リカバ](#page-564-0) [リの実行」を](#page-564-0)参照してください。ブロックを破損させることを決定した場 合は、28-24 ページの「リカバリでのブロックの破損の許可 : フェーズ 4」 を参照してください。

# リカバリでのブロックの破損の許可 **:** フェーズ **4**

リカバリの続行のために、ブロックの破損を許可することを決定した場合には、ALLOW *n* CORRUPTION 句を指定して RECOVER コマンドを実行します。この *n* は、破損させることを許 可するブロックの数です。

#### リカバリでブロックを破損させることを許可する手順

- **1.** リカバリの通常の前提条件がすべて満たされていることを確認します。たとえば、データ ベースがオープンしている場合には、リカバリを試みる前に、表領域をオフライン化しま す。
- **2.** RECOVER コマンドを実行します。たとえば、次のように入力します。

RECOVER DATABASE ALLOW 5 CORRUPTION

## <span id="page-564-0"></span>試行リカバリの実行

スタック・リカバリなどの問題が発生した場合、判断が困難な場合があります。ブロックが比 較的重要でなく、問題が分離されている場合は、通常、ブロックを破損させます。ただし、問 題が分離されていない場合は、RESETLOGS オプションを指定してデータベースをオープンする 方がよい場合があります。

このため、Oracle Database では、**試行リカバリ**がサポートされています。試行リカバリは、通 常のメディア・リカバリと同じ方法で REDO を適用しますが、ディスクに変更を書き込むこと はなく、必ず変更をロールバックします。試行リカバリはメモリー内でのみ発生します。

参照 **:** [「リカバリでのブロックの破損の許可](#page-563-0) : フェーズ 4」(28-24 [ページ\)](#page-563-0)

#### 試行リカバリの仕組み

デフォルトでは、試行リカバリでスタック・リカバリやその他の問題が検出されると、常に、 メモリー内でデータ・ブロックに破損しているというマークが付けられます(このアクション によってリカバリを続行できる場合)。試行リカバリ中に生成されたエラーは、アラート・ファ イルに書き込まれます。これらのエラーは、テスト実行のエラーであることが明示されます。

試行リカバリでは、通常のメディア・リカバリと同様に、アーカイブ・ログのファイル名を指 定するプロンプトが表示され、ユーザーは、ログを適用するかどうかを判断するように求めら れます。試行リカバリは次の場合に終了します。

- 試行リカバリ用に使用できるメモリー内の最大バッファ数がすべて使用された場合
- リカバリ不能なエラー(データ・ブロックを破損させても解決できないエラー)が通知さ れた場合
- コーザーがリカバリ・セッションを取り消したか中断した場合
- REDO ストリーム内の次の REDO レコードによって制御ファイルが変更された場合
- A 必要な REDO がすべて適用された場合

試行リカバリが終了すると、アラート・ファイル内のエラー・メッセージを除き、テスト実行 のすべての影響がシステムから削除されます。試行リカバリ中にインスタンスの障害が発生し た場合は、試行リカバリが変更をディスクに書き込むことはないため、試行リカバリのすべて の影響がシステムから削除されます。

試行リカバリを使用することによって、通常のリカバリを続行した場合に発生する可能性のあ る問題を予測できます。進行中のメモリーの破損を原因とする問題の場合は、試行リカバリと 通常のリカバリで発生するエラーが異なることがあります。

#### **RECOVER ... TEST** 文の実行

TEST オプションはすべての RECOVER コマンドで使用できます。たとえば、SQL\*Plus を起動 して次のコマンドのいずれかを発行できます。

RECOVER DATABASE TEST RECOVER DATABASE USING BACKUP CONTROLFILE UNTIL CANCEL TEST RECOVER TABLESPACE users TEST RECOVER DATABASE UNTIL CANCEL TEST

デフォルトでは、試行リカバリを実行すると、メモリー内でブロックの破損が常に試行されま す(このアクションによって試行リカバリを続行できる場合)。つまり、試行リカバリはデフォ ルトで、いくつでもデータ・ブロックを破損させることができます。RECOVER ... TEST 文で ALLOW *n* CORRUPTION 句を指定すると、試行リカバリの実行時にメモリー内で破損させること ができるデータ・ブロックの数を制限できます。

試行リカバリのコマンドは、通常リカバリのコマンドを使用できるすべての場合に使用できま す。ただし、試行リカバリを実行する必要があるのは、リカバリで問題が発生する場合のみで す。

# **29**

# ユーザー管理のリカバリの実行 **:** 高度な例

この章では、複数の一般的なメディア障害の例について説明します。ユーザー管理のバック アップおよびリカバリ計画(Recovery Manager を必要としない計画)を使用した場合に、各障 害からリカバリする方法について説明します。この章の内容は、次のとおりです。

- [現行の制御ファイルのサブセットが消失した場合の対応](#page-567-0)
- [現行の制御ファイルがすべて消失した場合のリカバリ](#page-568-0)
- [制御ファイルの再作成](#page-571-0)
- [バックアップが利用できない場合のデータファイルの再作成](#page-574-0)
- NOLOGGING [表および索引のリカバリ](#page-575-0)
- [トランスポータブル表領域のリカバリ](#page-575-0)
- オンライン REDO [ログ・ファイルが消失した後のリカバリ](#page-576-0)
- [フラッシュバック機能を使用しない、削除された表のリカバリ](#page-581-0)
- SQL\*Plus [でのデータベースの削除](#page-582-0)

# <span id="page-567-0"></span>現行の制御ファイルのサブセットが消失した場合の対応

永続的なメディア障害によってデータベースの 1 つ以上の制御ファイルが破損したが、メディ ア障害によって消失していない現行の制御ファイルが 1 つ以上ある場合は、次の手順でデータ ベースをリカバリします。

# 多重制御ファイルのデフォルトの場所へのコピー

消失した制御ファイルを含むディスクおよびファイル・システムが影響を受けていない場合は、 影響を受けていない制御ファイルのいずれかを、欠落した制御ファイルの場所にコピーできま す。この場合は、CONTROL\_FILES 初期化パラメータを編集する必要はありません。

#### 多重制御ファイルをコピーして破損した制御ファイルを置き換える手順

**1.** インスタンスが実行されている場合は、停止します。

SQL> SHUTDOWN ABORT

- **2.** メディア障害の原因であるハードウェアの問題を解決します。ハードウェアの問題をすぐ に解決できない場合は、29-2 ページの「多重制御ファイルのデフォルト以外の場所へのコ ピー」の説明に従って、破損した制御ファイルを代替のストレージ・デバイスにリストア してデータベースのリカバリを続行します。
- **3.** データベースの現行の制御ファイルの多重コピーから、影響を受けていないものを選択し て、破損した制御ファイルを上書きします。たとえば、bad\_cf.f を good\_cf.f で置き 換えるには、次のように入力します。

% cp /oracle/good\_cf.f /oracle/dbs/bad\_cf.f

**4.** 新しいインスタンスを起動し、データベースをマウントしてオープンします。たとえば、 次のように入力します。

SQL> STARTUP

## 多重制御ファイルのデフォルト以外の場所へのコピー

消失した制御ファイルを含むディスクおよびファイル・システムが影響を受けている場合は、 正常な制御ファイルのいずれかを、欠落した制御ファイルの場所に単純にコピーできません。 この場合は、CONTROL\_FILES 初期化パラメータを変更して、欠落した制御ファイルの新しい 場所を示す必要があります。

#### デフォルト以外の場所に制御ファイルをリストアする手順

**1.** インスタンスが実行されている場合は、停止します。

SOL> SHUTTOWN ABORT

**2.** メディア障害の原因であるハードウェアの問題を解決できない場合は、影響を受けていな い制御ファイルを代替の場所にコピーします。

たとえば、正常な control01.dbf を新しいディスクの場所にコピーするには、次のコマ ンドを発行します。

% cp /disk1/oradata/trgt/control01.dbf /new\_disk/control01.dbf

**3.** CONTROL\_FILES パラメータですべての制御ファイルの現在の場所が反映され、リストア されていないすべての制御ファイルが除外されるように、データベースのパラメータ・ ファイルを編集します。

初期化パラメータ・ファイルの設定が次のようになっているとします。

CONTROL\_FILES='/disk1/oradata/trgt/control01.dbf','/bad\_disk/control02.dbf'

次のように CONTROL FILES 初期化パラメータを編集します。

CONTROL\_FILES='/disk1/oradata/trgt/control01.dbf','/new\_disk/control02.dbf'

**4.** 新しいインスタンスを起動し、データベースをマウントしてオープンします。たとえば、 次のように入力します。

SQL> STARTUP

# <span id="page-568-0"></span>現行の制御ファイルがすべて消失した場合のリカバリ

永続的なメディア障害によってデータベースのすべての制御ファイルが破損したが、制御ファ イルのバックアップがある場合は、次の手順を実行して、バックアップ制御ファイルをリスト アします。制御ファイルにアクセスできない場合、インスタンスは起動できますが、データ ベースをマウントできません。制御ファイルを使用できないときにデータベースをマウントし ようとすると、次のエラー・メッセージが表示されます。

ORA-00205: error in identifying control file, check alert log for more info

注意 **:** トレース・ファイルおよびアラート・ログの場所を特定する最 も簡単な方法は、SQL 問合せ SELECT NAME, VALUE FROM V\$DIAG\_INFO を実行する方法です。

制御ファイルを再度アクセス可能にするまでは、データベースをマウントしてオープンするこ とはできません。バックアップ制御ファイルをリストアする場合は、RESETLOGS オプションで オープンする必要があります。

表 29-1 に示すように、制御ファイルのリストアの手順は、オンライン REDO ログを利用できる かどうかによって異なります。

| オンライン・<br>ログのステー<br>タス | データファイ<br>ルのステータ<br>ス | リストア手順                                                                                                    |
|------------------------|-----------------------|----------------------------------------------------------------------------------------------------|
| 使用可能                   | 現行                    | リカバリに必要な REDO がオンライン・ログに含まれている場<br>合には、バックアップ制御ファイルをリストアし、リカバリ時<br>にログを適用します。データベースをオープンするためには、<br>変更を含むオンライン・ログのファイル名を指定する必要があ<br>ります。リカバリ後に RESETLOGS でオープンします。 |
|                        |                       | 注意:制御ファイルを再作成するときに、オンライン REDO ロ<br>グにアクセスできる場合は、リカバリ後に OPEN RESETLOGS を<br>実行する必要はありません。                                                                          |
| 使用不可                   | 現行                    | リカバリに必要な REDO がオンライン・ログに含まれている場<br>合は、制御ファイルを再作成します。オンライン REDO ログに<br>はアクセスできないため、RESETLOGS でオープンします。                                                             |
| 使用可能                   | バックアップ                | バックアップ制御ファイルをリストアし、完全リカバリを実行<br>し、RESETLOGS でオープンします。                                                                                                    |
| 使用不可                   | バックアップ                | バックアップ制御ファイルをリストアし、不完全リカバリを実<br>行し、RESETLOGS でオープンします。                                                                                                    |

表 **29-1** 制御ファイルが消失した場合のシナリオ

# <span id="page-569-0"></span>デフォルトの場所でのバックアップ制御ファイルを使用したリカバリ

可能であれば、元の場所に制御ファイルをリストアします。この方法では、初期化パラメー タ・ファイルで制御ファイルの新しい場所を指定する必要はありません。

#### デフォルトの場所にバックアップ制御ファイルをリストアする手順

**1.** インスタンスが実行されている場合は、停止します。

SQL> SHUTDOWN ABORT

**2.** メディア障害の原因であるハードウェアの問題を解決します。

**3.** CONTROL FILES パラメータで指定されたすべての場所にバックアップ制御ファイルをリ ストアします。たとえば、サーバー・パラメータ・ファイルに示される制御ファイルの場 所が /disk1/oradata/trgt/control01.dbf および /disk2/oradata/trgt/control02.dbf の場合は、オペレーティング・システム・ ユーティリティを使用して、これらの場所にバックアップ制御ファイルをリストアします。

% cp /backup/control01.dbf /disk1/oradata/trgt/control01.dbf % cp /backup/control02.dbf /disk2/oradata/trgt/control02.dbf

**4.** 新しいインスタンスを起動し、データベースをマウントします。たとえば、次のように入 力します。

SQL> STARTUP MOUNT

**5.** USING BACKUP CONTROLFILE 句を指定して RECOVER コマンドを実行し、リカバリを開始 します。不完全リカバリを実行する場合は、UNTIL CANCEL を指定します。たとえば、次 のように入力します。

SQL> RECOVER DATABASE USING BACKUP CONTROLFILE UNTIL CANCEL

**6.** プロンプトで指示されたアーカイブ・ログを適用します。必要なアーカイブ・ログがない ことを告げる別のメッセージが表示された場合には、必要な REDO レコードがオンライン REDO ログに入っていることが考えられます。インスタンスがクラッシュしたときに、 アーカイブされていない変更がオンライン・ログに入っていた場合には、このような状況 が発生することがあります。

たとえば、次のメッセージが表示されたとします。

ORA-00279: change 55636 generated at 11/08/2002 16:59:47 needed for thread 1 ORA-00289: suggestion : /oracle/work/arc\_dest/arcr\_1\_111.arc ORA-00280: change 55636 for thread 1 is in sequence #111 Specify log: {<RET>=suggested | filename | AUTO | CANCEL}

オンライン REDO ログの名前を指定し、[Enter] を押します(正しいログが見つかるまで何 度か繰り返すことになる場合があります)。

*ORACLE\_HOME*/oradata/redo01.dbf Log applied. Media recovery complete.

オンライン・ログにアクセスできない場合は、オンライン・ログを適用せずにリカバリを 取り消すことができます。すべてのデータファイルが現行のものである場合に、リカバリ に必要な REDO がオンライン・ログの中に含まれているときには、オンライン・ログを適 用せずにデータベースをオープンすることはできません。オンライン・ログにアクセスで きない場合は、29-6 [ページの「制御ファイルの再作成」に](#page-571-0)示す手順を実行して、制御ファ イルを再作成する必要があります。

**7.** リカバリが終了した後、RESETLOGS オプションを指定してデータベースをオープンしま す。

SQL> ALTER DATABASE OPEN RESETLOGS;

## デフォルト以外の場所でのバックアップ制御ファイルを使用したリカバリ

メディアの損傷が重大なため、元の場所に制御ファイルをリストアできない場合は、サー バー・パラメータ・ファイルで制御ファイルの新しい場所を指定する必要があります。 CONTROL\_FILES 初期化パラメータで指定されたすべての場所に有効な制御ファイルが存在す る必要があります。存在しない場合は、データベースをマウントできません。

#### デフォルト以外の場所に制御ファイルをリストアする手順

29-4[ページの「デフォルトの場所でのバックアップ制御ファイルを使用したリカバリ」の](#page-569-0) 手順に従いますが、手順 2 の後に、次の手順を追加します。

CONTROL\_FILES 初期化パラメータで指定されたすべての場所を編集して、制御ファイル の新しい場所を反映します。たとえば、サーバー・パラメータ・ファイルに制御ファイル の場所が次のように表示され、いずれのディスクにもアクセスできないとします。

CONTROL\_FILES='/disk1/oradata/trgt/control01.dbf', '/disk2/oradata/trgt/control02.dbf'

次の例のように初期化パラメータ・ファイルを編集して、アクセス可能な場所を指定でき ます。

CONTROL\_FILES='/disk3/cf/control01.dbf','/disk4/cf/control02.dbf'

# バックアップ制御ファイルを使用したデータファイルの追加を伴うリカバリ

バックアップ制御ファイルを使用したデータベースのリカバリが、CREATE TABLESPACE また は ALTER TABLESPACE ADD DATAFILE 操作を伴ってロールフォワードされる場合は、追加さ れたファイルに REDO レコードを適用するときにリカバリが停止し、ユーザーによるファイル 名の確認が行われます。

たとえば、次の操作を順に行うとします。

- **1.** データベースをバックアップします。
- **2.** /disk1/oradata/trgt/test01.dbf および /disk1/oradata/trgt/test02.dbf と いうデータファイルを含む新しい表領域を作成します。
- **3.** バックアップ制御ファイルをリストアし、CREATE TABLESPACE 操作を伴うメディア・リ カバリを実行します。

CREATE TABLESPACE の REDO データの適用時に、次のエラーが表示される場合があります。

ORA-00283: recovery session canceled due to errors ORA-01244: unnamed datafile(s) added to control file by media recovery ORA-01110: data file 11: '/disk1/oradata/trgt/test02.dbf' ORA-01110: data file 10: '/disk1/oradata/trgt/test01.dbf'

#### **ADD DATAFILE** 操作を伴うリカバリを実行する手順

**1.** V\$DATAFILE を問い合せて、追加されたファイルを表示します。たとえば、次のように入 力します。

SELECT FILE#,NAME FROM V\$DATAFILE;

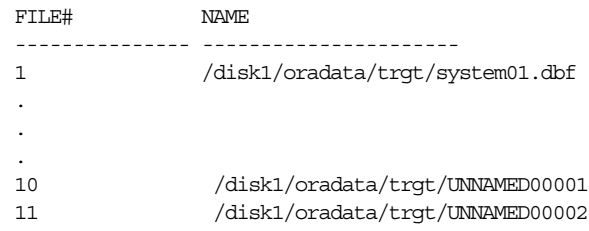

- <span id="page-571-0"></span>**2.** 名前のないファイルが複数存在する場合は、次のいずれかの方法を使用して、どの名前な しファイルがどのデータファイルに対応するかを確認します。
	- alert SID.log を参照し、名前のない各ファイルの元のファイルの場所に関する メッセージを確認します。
	- エラー・メッセージおよび V\$DATAFILE から、名前のない各ファイルの元のファイル の場所を導出します。名前のないファイルは、エラー・メッセージの中の同じファイ ル番号のファイルに対応します。
- **3.** ALTER DATABASE RENAME FILE 文を発行して、データファイル名を変更します。たとえ ば、次のように入力します。

```
ALTER DATABASE RENAME FILE '/db/UNNAMED00001' TO
                            '/disk1/oradata/trgt/test01.dbf';
ALTER DATABASE RENAME FILE '/db/UNNAMED00002' TO
                            '/disk1/oradata/trgt/test02.dbf';
```
**4.** 前述のリカバリ文を発行してリカバリを続行します。たとえば、次のように入力します。

RECOVER AUTOMATIC DATABASE USING BACKUP CONTROLFILE UNTIL CANCEL

# バックアップ制御ファイルを使用した読取り専用表領域のリカバリ

読取り専用メディアまたは低速のメディア上に読取り専用表領域がある場合は、USING BACKUP CONTROLFILE オプションを指定してリカバリを実行すると、エラーが発生したり、 パフォーマンスが低下することがあります。この状況は、制御ファイルがバックアップされた ときに表領域が読取り / 書込みであったことをバックアップ制御ファイルが示している場合に 発生します。この場合、メディア・リカバリでファイルへの書込みが試行されることがありま す。読取り専用メディアの場合には、ファイルへの書込みができないことを告げるエラー・ メッセージが発行されます。テープでバックアップされる階層ストレージ・システムなど、低 速メディアの場合には、パフォーマンスが低下することがあります。

これらの問題を回避するには、バックアップではなく、現行の制御ファイルを使用して、デー タベースのリカバリを行います。バックアップ制御ファイルを使用する必要がある場合には、 読取り専用表領域がメディア障害の影響を受けていなければ、この問題を回避できます。バッ クアップ制御ファイルを使用する場合には、読取り専用または低速メディアのリカバリに次の 代替方法を使用できます。

- バックアップ制御ファイルを使用してリカバリを実行する前に、読取り専用表領域のデー タファイルをオフライン化し、メディア・リカバリの最後に、ファイルをオンライン化し ます。
- リカバリには正しいバージョンの制御ファイルを使用します。リカバリの完了時に表領域 が読取り専用になる場合は、表領域が読取り専用であった時点の制御ファイルのバック アップを使用する必要があります。同様に、リカバリの終了時に表領域が読取り / 書込み になる場合には、表領域が読取り / 書込みであった時点の制御ファイルを使用する必要が あります。

# 制御ファイルの再作成

永続的なメディア障害によってすべての制御ファイルが消失した場合は、すべてのオンライン REDO ログ・メンバーが影響を受けていなければ、新しい制御ファイルを作成した後でデータ ベースをリカバリできます。リカバリ後に RESETLOGS オプションを指定してデータベースを オープンする必要はありません。

制御ファイルのバックアップの有無および作成日時に応じて、CREATE CONTROLFILE 文のテ キストを生成する際に次の表に示すオプションを使用できます。データベースに対する変更は alert\_*SID*.log に記録されるため、どのオプションを選択するかを決定する際は、このログ を確認してください。

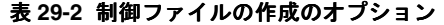

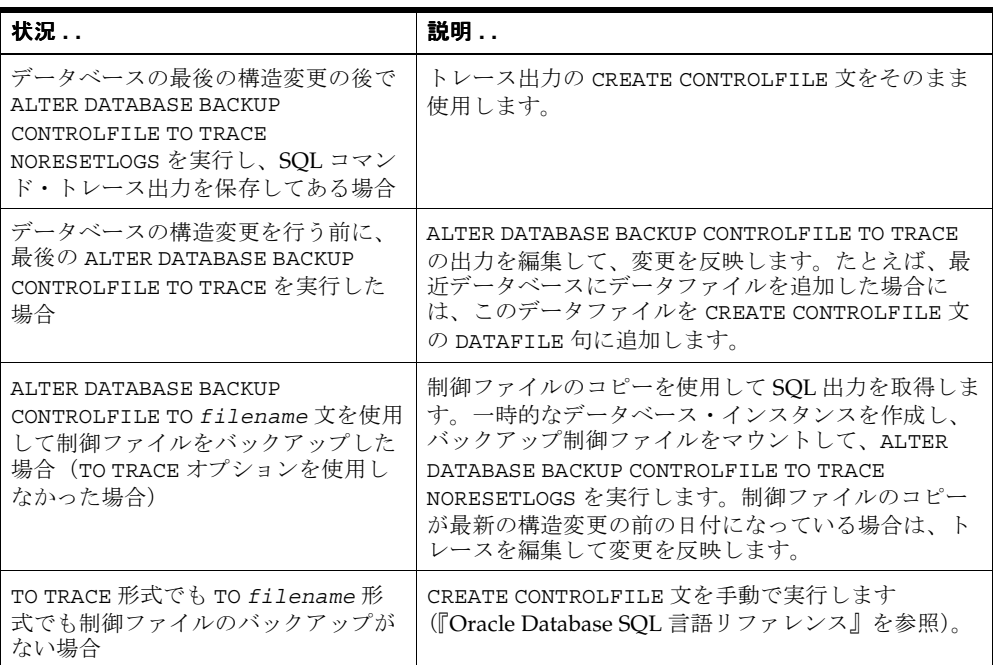

注意 **:** デフォルトの US7ASCII 以外のキャラクタ・セットを使用してい る場合には、CREATE CONTROLFILE 文の引数としてキャラクタ・セット を指定する必要があります。データベース・キャラクタ・セットは、起動 時にアラート・ログに書き込まれます。また、キャラクタ・セット情報は BACKUP CONTROLFILE TO TRACE の出力にも記録されます。

#### 新しい制御ファイルを作成し、データベースをリカバリする手順

**1.** データベースを NOMOUNT モードで起動します。たとえば、次のように入力します。

STARTUP NOMOUNT

**2.** NORESETLOGS オプションを指定して、CREATE CONTROLFILE 文で制御ファイルを作成し ます(オプションについては表 29-2 を参照)。次の例では、キャラクタ・セットがデフォ ルトの US7ASCII であるとします。

CREATE CONTROLFILE REUSE DATABASE SALES NORESETLOGS ARCHIVELOG

```
 MAXLOGFILES 32
      MAXLOGMEMBERS 2
      MAXDATAFILES 32
      MAXINSTANCES 16
      MAXLOGHISTORY 1600
LOGFILE
      GROUP 1 (
        '/diska/prod/sales/db/log1t1.dbf',
        '/diskb/prod/sales/db/log1t2.dbf'
      ) SIZE 100K
      GROUP 2 (
        '/diska/prod/sales/db/log2t1.dbf',
        '/diskb/prod/sales/db/log2t2.dbf'
      ) SIZE 100K,
DATAFILE
      '/diska/prod/sales/db/database1.dbf',
      '/diskb/prod/sales/db/filea.dbf';
```
制御ファイルを作成した後、インスタンスでデータベースがマウントされます。

**3.** データベースを通常どおりに(USING BACKUP CONTROLFILE 句を指定せずに)リカバリ します。

RECOVER DATABASE

**4.** リカバリが終了した後、データベースをオープンします(RESETLOGS オプションは必要あ りません)。

ALTER DATABASE OPEN;

**5.** すぐに制御ファイルをバックアップします。次の SQL 文は、/backup/control01.dbf にデータベースの制御ファイルをバックアップします。

ALTER DATABASE BACKUP CONTROLFILE TO '/backup/control01.dbf' REUSE;

参照 **:** 27-11 [ページの「制御ファイルのトレース・ファイルへのバック](#page-530-0) [アップ」お](#page-530-0)よび 29-9 [ページの「バックアップが利用できない場合のデータ](#page-574-0) [ファイルの再作成」を](#page-574-0)参照してください。

# 作成された制御ファイルを使用した **RESETLOGS** を伴うリカバリ

次の条件を満たす場合は、OPEN RESETLOGS 操作を使用してバックアップをリカバリできま す。

- 過去のインカネーションの情報を含む現行の制御ファイル、バックアップ制御ファイルま たは作成された制御ファイルがある
- すべてのアーカイブ REDO ログが使用可能である

制御ファイルを再作成する必要がある場合は、ALTER DATABASE BACKUP CONTROLFILE TO TRACE を使用してトレース・ファイルを生成すると、そのファイルにインカネーションの完全 な履歴を再構築するために必要なコマンドが含まれます。V\$DATABASE\_INCARNATION ビュー には制御ファイルに含まれている RESETLOGS の履歴が表示され、V\$LOG\_HISTORY ビューに はアーカイブ・ログの履歴が表示されます。

インカネーションの履歴は、再作成された制御ファイルでは不完全な場合があります。たとえ ば、リカバリに必要なアーカイブ・ログが欠落している場合があります。この場合は、ALTER DATABASE REGISTER LOGFILE 文を使用して、インカネーションの記録を明示的に作成できま す。

次の例では、リカバリに必要だが再作成された制御ファイルには記録されていない4つのログ を登録して、データベースをリカバリします。

ALTER DATABASE REGISTER LOGFILE '/disk1/oradata/trgt/arch/arcr\_1\_1\_42343523.arc'; ALTER DATABASE REGISTER LOGFILE '/disk1/oradata/trgt/arch/arcr\_1\_1\_34546466.arc'; ALTER DATABASE REGISTER LOGFILE '/disk1/oradata/trgt/arch/arcr\_1\_1\_23435466.arc'; ALTER DATABASE REGISTER LOGFILE '/disk1/oradata/trgt/arch/arcr\_1\_1\_12343533.arc'; RECOVER AUTOMATIC DATABASE;

## 再作成された制御ファイルを使用した読取り専用ファイルのリカバリ

リカバリに現行の制御ファイルまたはバックアップ制御ファイルを使用できない場合は、 CREATE CONTROLFILE 文を実行できます。リカバリでスキップできるように、読取り専用 ファイルは CREATE CONTROLFILE 文に含めないでください。リストアされた読取り専用デー タファイルのバックアップが、ファイルが読取り / 書込みであった時点のものでないかぎり、 読取り専用データファイルのリカバリは必要ありません。

新しい制御ファイルを作成し、データベースのマウントおよびオープンを試行すると、制御 ファイルにリストされたファイルに対してデータ・ディクショナリのチェックが実行されます。 CREATE CONTROLFILE 文に含まれていないが、データ・ディクショナリに存在する各ファイ ルについては、制御ファイル内にエントリが作成されます。これらのファイルには、 MISSING*nnnnn* という名前が付けられます。この *nnnnn* は、0(ゼロ)から開始される 5 桁の 数字です。

<span id="page-574-0"></span>データベースをオープンした後、名前の前に MISSING という接頭辞があるすべてのファイル について、ALTER DATABASE RENAME FILE 文を実行して、読取り専用ファイルの名前を正し いファイル名に変更します。

#### 制御ファイルの再作成が必要となる状況に備えるための操作

■ データベースをマウントまたはオープンしているときに次の文を実行し、CREATE CONTROLFILE 構文を取得します。

ALTER DATABASE BACKUP CONTROLFILE TO TRACE;

この SQL 文によって、トレース・ファイルが作成されます。トレース・ファイルは、ユー ザーが編集し、制御ファイルを再作成するためのスクリプトとして使用できます。 RESETLOGS または NORESETLOGS (デフォルト) キーワードを指定して、CREATE CONTROLFILE ... RESETLOGS または CREATE CONTROLFILE ... NORESETLOGS 対応の スクリプトを生成できます。

CREATE CONTROLFILE 文の読取り専用ファイルに関連するすべての制限は、データベースを オープンした後で表領域をオンライン化する必要があることを除き、NORMAL モードでオフ ライン化された表領域にも該当します。一時ファイルは CREATE CONTROLFILE 文から除外し、 データベースをオープンした後で追加する必要があります。

参照 **:** 制御ファイルのトレース・バックアップの作成方法については、 27-11 [ページの「制御ファイルのトレース・ファイルへのバックアップ」](#page-530-0) を参照してください。

# バックアップが利用できない場合のデータファイルの再作成

データファイルが破損し、ファイルのバックアップが利用できない場合でも、次の条件を満た していれば、データファイルをリカバリできます。

- 元のデータファイルの作成後に書き込まれたすべてのアーカイブ・ログ・ファイルを利用 できる
- 制御ファイルに破損したファイルの名前が含まれている(制御ファイルは現行か、破損し たデータファイルがデータベースに追加された後で作成されたバックアップである)

注意 **:** ALTER DATABASE 文の CREATE DATAFILE 句を使用して SYSTEM 表領域のデータファイルを再作成することはできません。これは、必要な REDO を使用できないためです。

#### リカバリのためにデータファイルを再作成する手順

**1.** 新しい空のデータファイルを作成して、対応するバックアップのない、破損したデータ ファイルと置き換えます。たとえば、データファイル /disk1/oradata/trgt/users01.dbf が破損し、このファイルのバックアップがない とします。次の文は、元のデータファイル(同じサイズ)を disk2 上に再作成します。

ALTER DATABASE CREATE DATAFILE '/disk1/oradata/trgt/users01.dbf' AS '/disk2/users01.dbf';

この文は、消失したファイルと同じサイズの、空のファイルを作成します。制御ファイル およびデータ・ディクショナリ内の情報が検索され、サイズ情報が取得されます。古い データファイルは新しいデータファイルとして名前を変更されます。

**2.** 空のデータファイルに対してメディア・リカバリを実行します。たとえば、次のように入 力します。

RECOVER DATAFILE '/disk2/users01.dbf'

**3.** リカバリ時には、元のデータファイルが作成された後に書き込まれたすべてのアーカイ ブ・ログを、消失したデータファイルと置き換えた新しい空のファイルに適用する必要が あります。

# <span id="page-575-0"></span>**NOLOGGING** 表および索引のリカバリ

表および索引は CREATE TABLE AS SELECT 文で作成できます。また、NOLOGGING オプション を使用して作成するように指定することもできます。表または索引を NOLOGGING として作成 した場合、操作の REDO ログ・レコードは生成されません。このため、ARCHIVELOG モードで 実行している場合でも、NOLOGGING を使用して作成されたオブジェクトのリカバリを行うこと はできません。

注意 **:** NOLOGGING を使用して作成された表または索引の破損が許容でき ない場合は、リカバリ不能な表または索引を作成した後で、バックアップ を作成します。

メディア・リカバリを実行する場合、表または索引の一部が通常どおりに作成され、その他が NOLOGGING オプションを使用して作成されているときは、RECOVER 操作を行うと、 NOLOGGING オブジェクトに論理的に破損しているというマークが付けられます。リカバリ不能 なオブジェクトにアクセスを試みると、ORA-01578 エラー・メッセージが戻されます。 NOLOGGING オブジェクトを削除し、必要に応じて再作成します。

NOLOGGING オプションを使用して表を作成し、その表の索引を LOGGING オプションを使用し て作成できるため、メディア・リカバリの実行後、索引には論理的に破損しているというマー クが付けられません。ただし、表はリカバリ不能であるため(リカバリ後に破損しているとい うマークが付けられます)、索引は破損ブロックをポイントします。索引を削除し、必要に応じ て表および索引を再作成する必要があります。

参照 **:** データベースへの NOLOGGING の影響の詳細は、『Oracle Data Guard 概要および管理』を参照してください。

# トランスポータブル表領域のリカバリ

Oracle Database のトランスポータブル表領域機能を使用すると、ユーザーは表領域のセットを 1 つのデータベースから別のデータベースに転送できます。表領域をデータベースに転送する ことは、あらかじめロードされたデータを使用して表領域を作成することに似ています。この 機能を使用することには、次の理由でメリットがあります。

- データファイルのコピーとメタデータの統合のみが行われるため、データ・ポンプ・エク スポートまたは SQL\*Loader ユーティリティを使用した場合より高速です。
- 索引データを移動できるため、索引を再作成する必要がありません。

参照 **:** トランスポータブル表領域機能の使用方法の詳細は、『Oracle Database 管理者ガイド』を参照してください。

トランスポータブル表領域は、通常の表領域と同じように、リカバリ可能です。ただし、通常 の表領域はバックアップなしにリカバリできますが、転送された表領域のリカバリには、転送 されたデータファイルの一貫性が保持されているバージョンが必要です。

#### トランスポータブル表領域をリカバリする手順

**1.** データベースがオープンしている場合は、転送された表領域をオフライン化します。たと えば、users 表領域のリカバリの場合には、次のコマンドを発行します。

ALTER TABLESPACE users OFFLINE IMMEDIATE;

**2.** オペレーティング・システム・ユーティリティを使用して、転送されたデータファイルの バックアップをリストアします。このバックアップは、転送されたデータファイルの最初 のバージョンでも、表領域が転送された後で作成されたバックアップでもかまいません。 たとえば、次のように入力します。

% cp /backup/users.dbf \$ORACLE\_HOME/oradata/trgt/users01.dbf
**3.** 表領域を通常どおりにリカバリします。たとえば、次のように入力します。

RECOVER TABLESPACE users

CREATE TABLESPACE 操作を伴うリカバリの場合と同じように、トランスポータブル表領域の 操作を伴うリカバリでもエラー ORA-01244 が表示される場合があります。この場合は、[29-5](#page-570-0) [ページの「バックアップ制御ファイルを使用したデータファイルの追加を伴うリカバリ」](#page-570-0)の手 順を使用して、名前のないファイルを正しい場所の名前に変更してください。

# オンライン **REDO** ログ・ファイルが消失した後のリカバリ

データベースのオンライン REDO ログがメディア障害の影響を受けたときの正しいリカバリ手 順は、次の考慮事項によって異なります。

- オンライン REDO ログの構成 : ミラー化されているかいないか
- メディア障害のタイプ : 一時的か永続的か
- メディア障害の影響を受けたオンライン REDO ログ・ファイルのタイプ:現行、アクティ ブ、アーカイブされていない、または非アクティブ

表 29-3 に、オンライン REDO ログをリカバリする場合に重要な、V\$LOG のステータス情報を 示します。

# 表 **29-3 V\$LOG** の **STATUS** 列

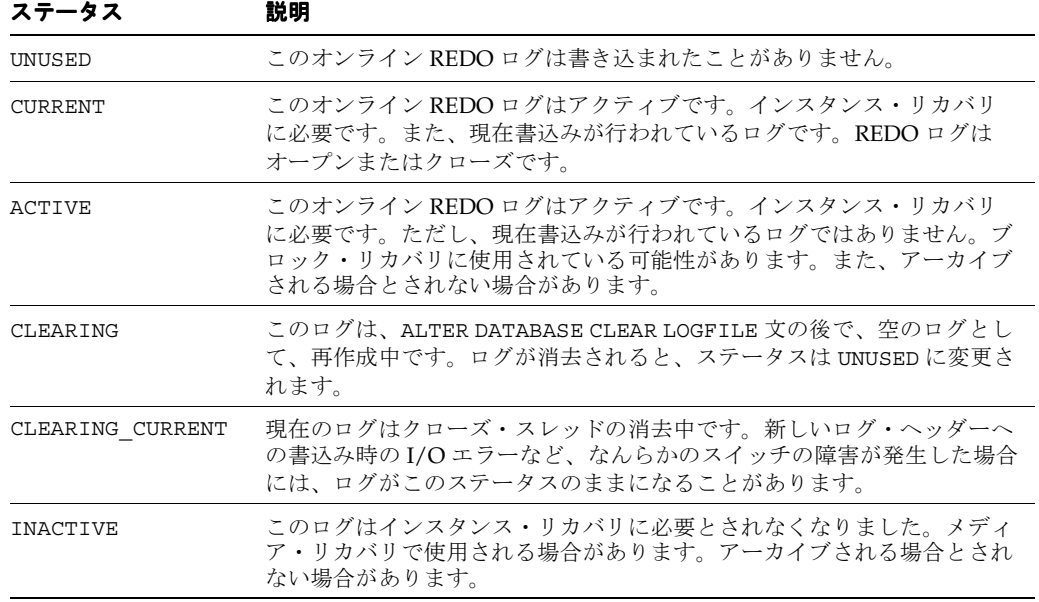

# 多重オンライン **REDO** ログ・グループの一部のメンバーが消失した後のリカ バリ

データベースのオンライン REDO ログが多重化されている場合は、各オンライン REDO ログ・ グループの 1 つ以上のメンバーがメディア障害の影響を受けていなければ、データベースは通 常どおりに機能し続けることができます。ただし、データベースのログ・ライターのトレー ス·ファイルおよび alert SID.log にエラー·メッセージが書き込まれます。

次のいずれかのアクションを実行して、問題を解決します。

- ハードウェアの問題が一時的な場合は、問題を解決します。ログ・ライター・プロセスは、 問題が発生しなかった場合と同様に、以前は使用不可であったオンライン REDO ログ・ ファイルにアクセスします。
- ハードウェアの問題が永続的な場合には、次の手順に従って、破損したメンバーを削除し、 新しいメンバーを追加します。

注意 **:** 新しく追加されたメンバーは、ログ・グループが再利用されるま では、冗長性を提供しません。

**1.** V\$LOGFILE で破損したメンバーのファイル名を検索します。ファイルにアクセスできない 場合、ステータスは INVALID になります。

SELECT GROUP#, STATUS, MEMBER FROM V\$LOGFILE WHERE STATUS='INVALID';

GROUP# STATUS MEMBER ------- ----------- --------------------- 0002 INVALID /disk1/oradata/trgt/redo02.log

**2.** 破損したメンバーを削除します。たとえば、メンバー redo02.log をグループ 2 から削除 するには、次のコマンドを発行します。

ALTER DATABASE DROP LOGFILE MEMBER '/disk1/oradata/trgt/redo02.log';

**3.** グループに新しいメンバーを追加します。たとえば、redo02.log をグループ 2 に追加す るには、次のコマンドを発行します。

ALTER DATABASE ADD LOGFILE MEMBER '/disk1/oradata/trgt/redo02b.log' TO GROUP 2;

追加するファイルがすでに存在している場合には、グループの他のメンバーと同じサイズ である必要があります。また、REUSE を指定する必要があります。たとえば、次のように 入力します。

ALTER DATABASE ADD LOGFILE MEMBER '/disk1/oradata/trgt/redo02b.log' REUSE TO GROUP 2;

# オンライン**REDO**ログ・グループのすべてのメンバーが消失した後のリカバリ

オンライン REDO ログ・グループのすべてのメンバーがメディア障害によって破損した場合に は、障害の影響を受けたオンライン REDO ログ・グループのタイプと、データベースのアーカ イブ・モードによって、想定されるシナリオが異なります。

破損したオンライン REDO ログ・グループが現行のアクティブなものである場合は、このオン ライン REDO ログ・グループがクラッシュ・リカバリで必要になります。非アクティブなもの である場合は、クラッシュ・リカバリで必要とされません。

| グループの状態 | 説明                             | ユーザーが取るべき処置                                                                                                    |
|---------|--------------------------------|----------------------------------------------------------------------------------------------------|
| 非アクティブ  | クラッシュ・リカバ<br>リで必要ありません         | アーカイブされたグループまたはアーカイブ<br>されていないグループを消去します。                                                                                           |
| アクティブ   | クラッシュ・リカバ<br>リで必要です            | チェックポイントを発行してログを消去しま<br>す。実行できない場合は、フラッシュバック・<br>データベースを使用するか、またはバック<br>アップをリストアし、使用可能な最新の<br>REDO ログの時点まで、不完全リカバリを実<br>行する必要があります。 |
| 現行      | 現在書込みが行われ<br>ている REDO ログで<br>す | ログを消去します。消去できない場合は、フ<br>ラッシュバック・データベースを使用するか、<br>またはバックアップをリストアし、使用可能<br>な最新の REDO ログの時点まで、不完全リカ<br>バリを実行する必要があります。                 |

表 **29-4** オンライン **REDO** ログ・グループが消失した後のリカバリ

<span id="page-578-0"></span>まず、破損したグループがアクティブか非アクティブかを確認します。

**1.** V\$LOGFILE で消失した REDO ログのファイル名を検索し、これに対応するグループ番号 を検索します。たとえば、次のように入力します。

SELECT GROUP#, STATUS, MEMBER FROM V\$LOGFILE;

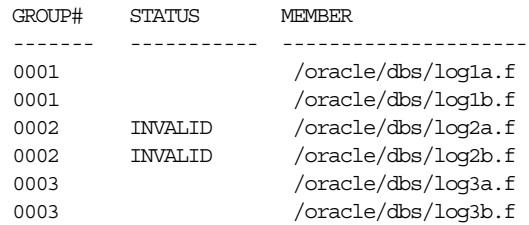

**2.** どのグループがアクティブかを確認します。

たとえば、次の SQL 問合せを実行します(出力例も示します)。

SELECT GROUP#, MEMBERS, STATUS, ARCHIVED FROM V\$LOG;

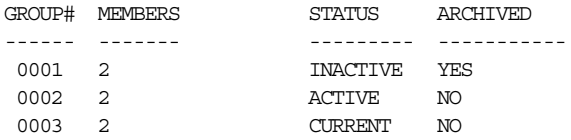

- **3.** 次のいずれかの処理を実行します。
	- 影響を受けたグループが非アクティブな場合には、29-13 ページの非アクティブのオン ライン REDO ログ・グループの消失の手順に従ってください。
	- 影響を受けたグループがアクティブな場合(前述の例のような場合)には、[29-14](#page-579-0) ペー [ジの「アクティブなオンライン](#page-579-0) REDO ログ・グループの消失」の手順に従ってくださ い。

# 非アクティブのオンライン **REDO** ログ・グループの消失

INACTIVE ステータスのオンライン REDO ログ・グループのすべてのメンバーが破損した場合 は、その非アクティブ REDO ログ・グループを破損させたメディアの問題を解決できるかどう かによって、手順が異なります。障害が一時的な場合は、問題を解決します。ログ・ライター は、必要な場合に REDO ログ・グループを再利用できます。障害が永続的な場合は、破損した 非アクティブのオンライン REDO ログ・グループは最終的に、データベースの通常の実行を停 止させます。この項の説明に従って ALTER DATABASE CLEAR LOGFILE 文を発行し、破損し たグループを手動で再初期化します。

非アクティブのアーカイブ **REDO** の消去データベースをオープンまたはクローズした状態で、 非アクティブの REDO ログ・グループを消去できます。手順は、破損したグループがアーカイ ブされているかどうかで異なります。

# アーカイブされている、非アクティブのオンライン **REDO** ログ・グループを消去する手順

**1.** データベースが停止している場合は、新しいインスタンスを起動してデータベースをマウ ントします。

STARTUP MOUNT

**2.** 破損したログ・グループを再初期化します。たとえば、REDO ログ・グループ 2 を消去す るには、次の文を発行します。

ALTER DATABASE CLEAR LOGETLE GROUP 2:

<span id="page-579-0"></span>非アクティブのアーカイブされていない **REDO** の消去アーカイブされていない REDO ログを 消去することによって、アーカイブせずに、ログを再利用できます。ログの中の最初の変更の 前にファイルがオフライン化されておらず、ログの中の最後の変更前にバックアップが開始さ れている場合は、このアクションによってバックアップは使用できなくなります。このため、 バックアップのリカバリのために消去されたログ・ファイルが必要となった場合は、このバッ クアップはリカバリできません。また、ログの欠落のため、バックアップからの完全リカバリ も実行できません。

# アーカイブされていない、非アクティブのオンライン **REDO** ログ・グループを消去する手順

**1.** データベースが停止している場合は、新しいインスタンスを起動してデータベースをマウ ントします。

SQL> STARTUP MOUNT

**2.** UNARCHIVED キーワードを使用してログを消去します。

たとえば、ログ・グループ 2 を消去するには、次の SQL 文を発行します。

SQL> ALTER DATABASE CLEAR LOGFILE UNARCHIVED GROUP 2;

消去されたログを使用してオンライン化する必要があるオフライン・データファイルが存 在する場合は、UNRECOVERABLE DATAFILE キーワードが必要です。オンライン化するた めに必要な REDO が消去され、コピーもないため、そのデータファイルと、その表領域全 体は削除する必要があります。たとえば、次のように入力します。

SQL> ALTER DATABASE CLEAR LOGFILE UNARCHIVED GROUP 2 UNRECOVERABLE DATAFILE;

**3.** オペレーティング・システム・ユーティリティを使用して、すぐにすべてのデータファイ ルをバックアップします。これによって、消去されたログ・グループを使用しなくても完 全リカバリを実行できるバックアップを作成します。たとえば、次のように入力します。

% cp /disk1/oracle/dbs/\*.dbf /disk2/backup

**4.** ALTER DATABASE 文を使用して、データベースの制御ファイルをバックアップします。た とえば、次のように入力します。

SQL> ALTER DATABASE BACKUP CONTROLFILE TO '/oracle/dbs/cf\_backup.f';

**CLEAR LOGFILE** 操作の失敗次の操作を実行できない場合、メディア障害による I/O エラーに よって、ALTER DATABASE CLEAR LOGFILE 文が失敗することがあります。

- 現在構成されている REDO ログのファイル名を基に REDO ログ・ファイルを再作成し、 REDO ログ・ファイルを代替メディアへ再配置する
- 現在構成されているログ・ファイル名が(メディア障害などによって)無効または使用で きなくなったため、その名前を再利用して REDO ログ・ファイルを再作成する

これらの場合には、ALTER DATABASE CLEAR LOGFILE 文は(I/O エラーを受け取る前に)、ロ グが消去され、アーカイブが必要なかったことを、制御ファイルに正しく通知します。CLEAR LOGFILE 文が新しい REDO ログ・ファイルを作成して0(ゼロ)を書き込もうとした段階で I/O エラーが発生します。この事実は V\$LOG.CLEARING\_CURRENT に反映されます。

# アクティブなオンライン **REDO** ログ・グループの消失

データベースがまだ実行中であり、消失したアクティブな REDO ログが現行ログでない場合 は、ALTER SYSTEM CHECKPOINT 文を発行します。この文が正常に実行されると、アクティブ な REDO ログがアクティブでなくなるため、29-13 [ページの「非アクティブのオンライン](#page-578-0) REDO [ログ・グループの消失」の](#page-578-0)手順を実行できます。正常に実行されなかったか、または データベースが停止した場合は、アーカイブ・モードに応じて、この項のいずれかの手順を実 行します。

現行ログとは、LGWR によって現在書込みが行われているログです。LGWR の I/O が失敗する と、LGWR は終了し、インスタンスがクラッシュします。この場合には、バックアップをリス トアし、不完全リカバリを実行し、RESETLOGS オプションを指定してデータベースをオープン する必要があります。

**NOARCHIVELOG** モードでのアクティブなログが消失した場合のリカバリこの例では、データ ベースのアーカイブ・モードは NOARCHIVELOG です。

# **NOARCHIVELOG** モードでアクティブなオンライン・ログ・グループが消失した場合にリカバ リを行う手順

- **1.** メディア障害が一時的な場合は、必要に応じてデータベースがグループを再利用できるよ うに、問題を解決します。
- 2. 一貫性のあろデータベース全体(データファイルおよび制御ファイル)のバックアップか らデータベースをリストアします。たとえば、次のように入力します。

% cp /disk2/backup/\*.dbf \$ORACLE\_HOME/oradata/trgt/

**3.** データベースをマウントします。

STARTUP MOUNT

**4.** オンライン REDO ログはバックアップされないため、データファイルおよび制御ファイル とともにリストアすることはできません。オンライン REDO ログをリセットできるよう に、まず不完全リカバリを行う必要があります。

RECOVER DATABASE UNTIL CANCEL CANCEL

**5.** RESETLOGS オプションを使用してデータベースをオープンします。

ALTER DATABASE OPEN RESETLOGS;

**6.** 一貫性のある状態でデータベースを停止します。たとえば、次のように入力します。

SHUTDOWN IMMEDIATE

**7.** データベース全体のバックアップを実行します。

メディア障害が一時的な場合は、必要に応じてデータベースがグループを再利用できるように、 問題を解決します。メディア障害が一時的なものでない場合には、次の手順を使用します。

**ARCHIVELOG** モードでのアクティブなログが消失した場合のリカバリこの例では、データベー スのアーカイブ・モードは ARCHIVELOG です。

## **ARCHIVELOG** モードでアクティブなオンライン **REDO** ログ・グループが消失した場合にリカ バリを実行する手順

- **1.** 不完全メディア・リカバリを開始して、破損したログの前のログまでリカバリします。
- **2.** 消失した REDO ログの現在の名前を、新しく作成したファイルに使用できることを確認し ます。使用できない場合は、破損したオンライン REDO ログ・グループのメンバーの名前 を新しい場所で変更します。たとえば、次のように入力します。

ALTER DATABASE RENAME FILE "/disk1/oradata/trgt/redo01.log" TO "/tmp/redo01.log"; ALTER DATABASE RENAME FILE "/disk1/oradata/trgt/redo01.log" TO "/tmp/redo02.log";

**3.** RESETLOGS オプションを使用してデータベースをオープンします。

ALTER DATABASE OPEN RESETLOGS;

注意 **:** 不完全リカバリのエンドポイントから現在までの間に実行された すべての更新を、再度実行する必要があります。

# 複数の **REDO** ログ・グループの消失

オンライン REDO ログの複数のグループが消失した場合には、リカバリの最も困難なログのリ カバリ方法を使用します。リカバリが困難な順に示します。

- **1.** 現行のオンライン REDO ログ
- **2.** アクティブなオンライン REDO ログ
- **3.** アーカイブされていないオンライン REDO ログ
- **4.** 非アクティブのオンライン REDO ログ

# フラッシュバック機能を使用しない、削除された表のリカバリ

データベースから誤って表を削除することは少なくありません。一般に、最も高速で簡単な解 決方法は、フラッシュバック・ドロップ機能を使用して、表の削除を無効にする方法です。フ ラッシュバック表を使用できない場合(フラッシュバック・ドロップが無効になっている場合 や表が PURGE オプションで削除された場合など)は、この項の手順を実行できます。

この項では、フラッシュバック・データベース機能が無効であるために FLASHBACK DATABASE は使用できないことを想定しています。ただし、データベースの物理バックアップ は存在します。可能であれば、ユーザー・エラーが発生したデータベースをオンラインのまま 保ち、使用できるようにします。

注意 **:** 強力な権限を適切なユーザーのみに付与することによって、リカ バリを必要とするユーザー・エラーを減らすことができます。

# 誤って削除された表をリカバリする手順

- **1.** この手順の後の手順でエラーが発生した場合に備えて、既存のデータベースのすべての データファイルをバックアップします。
- **2.** データベースの部分バックアップを代替の場所にリストアします。最低限、次のものをリ ストアします。
	- SYSTEM 表領域および SYSAUX 表領域
	- UNDO セグメントまたはロールバック・セグメントを含む表領域
	- 取得するデータが含まれている自己完結型の表領域
- **3.** リストアされたバックアップ制御ファイルを使用して、表が削除された直前まで、この バックアップの不完全リカバリを実行します。
- **4.** データ・ポンプ・エクスポートを使用して、データベースの一時的にリストアされたバー ジョンから、消失したデータをエクスポートします。この例では、誤って削除された表が エクスポートされます。

注意 **:** システム監査オプションがエクスポートされます。

- **5.** データ・ポンプ・インポート・ユーティリティを使用して、本番データベースにデータを インポートします。
- **6.** 領域の節約のためにデータベースの一時コピーのファイルを削除します。

**参照** : Oracle Data Pump の詳細は、『Oracle Database ユーティリティ』 を参照してください。

# **SQL\*Plus** でのデータベースの削除

データベースを構成するデータベース・ファイル)をオペレーティング・シス テムから削除する必要がある場合があります。たとえば、テスト・データベースを作成した後 に、そのデータベースを使用しなくなった場合などがこれに当たります。SQL 文 DROP DATABASE を実行すると、データベースを削除できます。

参照 **:** 同等の機能を持つ Recovery Manager コマンド DROP DATABASE の使用方法については、11-25 [ページの「データベースの削除」を](#page-260-0)参照し てください。

**1.** 管理者権限を使用してターゲット・データベースに接続した後、データベースがマウント されているか、または制限モードでユーザーが接続していない状態でオープンしているこ とを確認します。

たとえば、次のコマンドを入力します。

SQL> STARTUP RESTRICT FORCE MOUNT

**2.** データファイルおよび制御ファイルを、オペレーティング・システムから削除します。

たとえば、次のコマンドを入力します。

SQL> DROP DATABASE; # deletes all database files, both ASM and non-ASM

データベースが RAW ディスクに配置されている場合、このコマンドでは RAW ディスク の実際の特殊ファイルを削除できません。

**3.** オペレーティング・システム・ユーティリティを使用して、データベースに関連するすべ てのバックアップおよびアーカイブ・ログを削除します。

たとえば、次のコマンドを入力します。

% rm /backup/\* /disk1/oradata/trgt/arch/\*

# 用語集

#### <span id="page-584-0"></span>**ARCHIVELOG** モード(**ARCHIVELOG mode**)

一杯になったオンライン REDO ログを Oracle Database でディスクにコピーするためのデータ ベースのモード。このモードは、データベースの作成時に指定するか、または ALTER DATABASE ARCHIVELOG 文を使用して指定する。

[「アーカイブ](#page-588-0) **REDO** ログ」、「**NOARCHIVELOG** モード」を参照。

#### **DBID**

データベースを区別するために内部で一意に生成される番号。Oracle では、データベースの作 成時にこの番号が自動的に作成される。

#### **LogMiner**

SQL 文を使用してログ・ファイルの読取り、分析および解析ができるようにするためのユー ティリティ。

[「アーカイブ](#page-588-0) **REDO** ログ」を参照。

#### **MTTR**

[「平均リカバリ時間](#page-604-0)」を参照。

#### **NOARCHIVELOG** モード(**NOARCHIVELOG mode**)

一杯になったオンライン REDO ログを上書きする前に、Oracle によってそれらのオンライン REDO ログのアーカイブを要求されないデータベースのモード。このモードは、データベース の作成時に指定するか、ALTER DATABASE NOARCHIVELOG コマンドを使用して指定する。

NOARCHIVELOG モードで実行すると、消失または破損したデータのリカバリの可能性が著しく 制限されることに注意すること。

[「アーカイブ](#page-588-0) **REDO** ログ」、「**ARCHIVELOG** モード」を参照。

#### **NORMAL** モードでのオフライン(**offline normal**)

表領域は、ALTER TABLESPACE ... OFFLINE NORMAL 文でオフラインにされた場合、 NORMAL モードでオフラインされる。この表領域内のデータファイルにはチェックポイント が設定されるため、オンラインに戻されるまでリカバリは不要となる。表領域が NORMAL モードでオフラインされていない場合、その表領域内のデータファイルは、オンラインに戻す 前にリカバリする必要がある。

#### **Oracle Flashback Database**

Recovery Manager または SQL の FLASHBACK DATABASE コマンドを使用して、データベース 全体を以前の一貫性のある SCN まで戻すこと。データベース・フラッシュバックは、物理ファ イルをリストアせずに、変更されたデータ・ブロックの保存イメージを使用して、現行のデー タファイルの過去の状態にリストアするため、従来のメディア・リカバリとは異なる。この機 能では[、フラッシュバック・ログお](#page-602-0)よびアーカイブ REDO ログが使用される。

#### <span id="page-585-0"></span>**Oracle Managed Files**(**OMF**)

いくつかの初期化パラメータに基づいて、制御ファイル、REDO ログ・ファイル、データファ イルなどのデータベース・ファイルの名前の指定、場所の設定、作成、削除を自動化するサー ビス。Oracle 管理ファイルは、VxFS や ODM などのホスト・オペレーティング・システムで サポートされている従来のファイル・システムに加えて使用できる。データベース管理の多く の側面について独自の方針を作成する必要をなくすことによって、それらの詳細を簡略化でき る。

#### **Oracle Secure Backup**

ファイル・システムをテープにバックアップすることによって、信頼性の高いデータ保護を提 供する Oracle メディア・マネージャ。Oracle Secure Backup の **[SBT](#page-587-0)** インタフェースを使用す ると、Recovery Manager を使用して Oracle Database をバックアップすることもできる。 SAN、ギガビット・イーサネットおよび SCSI 環境のすべての主要なテープ・ドライブおよび ライブラリがサポートされている。

#### **Oracle VSS** ライター(**Oracle VSS writer**)

Oracle Database インスタンスとその他の **[Volume Shadow Copy Service](#page-588-0)**(**VSS**)のコンポーネ ントの間のコーディネータとして機能する Windows システム上のサービス。このサービスに よって、データ・プロバイダは、Oracle インスタンスで管理されるファイルのシャドウ・コ ピーを作成できる。たとえば、Oracle VSS ライターでは、データファイルをホット・バック アップ・モードにして、それらのデータファイルのリカバリ可能なコピーをシャドウ・コ ピー・セットに作成できる。

# **Oracle** 管理ファイル(**Oracle-managed file**)

Oracle Managed Files 機能によって管理されるデータベース・ファイル。

# **Oracle** 推奨バックアップ計画(**Oracle-suggested backup strategy**)

Oracle Enterprise Manager でウィザードを使用して実行できるバックアップ計画。この計画で は、定期的にレベル1[増分バックアップを](#page-595-0)レベル0バックアップに適用して[、増分更新バック](#page-595-0) [アップを](#page-595-0)作成する。この計画を毎日実行することによって、ディスクからの **Point-in-Time** リ カバリが 24 時間実行できるようになる。

#### **Oracle** フラッシュバック技術(**Oracle Flashback Technology**)

データ保護の層を追加するための Oracle Database 機能のセット。これらの機能には、Oracle Flashback Query、Oracle Flashback Version Query、Oracle Flashback Transaction Query、 Oracle Flashback Transaction、Oracle Flashback Table、Oracle Flashback Drop、**[Oracle](#page-584-0)  [Flashback Database](#page-584-0)** などがある。

フラッシュバック機能を使用して、データの過去の状態を表示したり、データベースの一部ま たはすべてを巻き戻すことができる。通常、フラッシュバック機能が適用されるほとんどの場 合は、フラッシュバック機能の方がメディア・リカバリより効率的で簡単である。

# **Point-in-Time** リカバリ(**point-in-time recovery**)

データベース・ファイルを現在以外の時刻に不完全にリカバリすること。Point-in-Time リカバ リは、**不完全リカバリ**とも呼ばれる。

[「メディア・リカバリ](#page-606-0)」、[「リカバリする](#page-607-0)」を参照。

#### **RAW** デバイス(**raw device**)

ファイル・システムを持たないディスクまたはパーティション。このため、ls、Windows エ クスプローラなどでこれらの内容を確認することはできない。RAW パーティションは、Oracle Database では単一ファイルとして表示される。

# **Recovery Manager**

**「[Recovery Manager](#page-586-0) (RMAN)」を参照。** 

#### <span id="page-586-0"></span>**Recovery Manager**(**RMAN**)

Oracle Database の物理バックアップおよびリカバリに使用されるプライマリ・ユーティリ ティ。Recovery Manager は、Recovery Manager リポジトリと呼ばれる独自の構造に Oracle Database のレコードを保持し、バックアップのストレージを管理し、バックアップを検証す る。これは[、リカバリ・カタログと](#page-606-0)呼ばれる中央情報リポジトリとあわせて使用することも、 またリカバリ・カタログなしで使用することもできる。リカバリ・カタログを使用しない場合、 Recovery Manager は、バックアップおよびリカバリの操作に必要な情報を格納するために、 データベースの制御ファイルを使用する。Recovery Manager をサード・パーティのメディア管 理ソフトウェアとともに使用すると、ファイルを 3 次ストレージにバックアップできる。

# [「バックアップ・ピース](#page-600-0)」、[「バックアップ・セット」](#page-600-0)、「[コピー」](#page-592-0)、「[メディア・マネージャ」](#page-605-0)、 [「リカバリ・カタログ](#page-606-0)」を参照。

#### **Recovery Manager** クライアント(**RMAN client**)

コマンドを解釈し、それらのコマンドを実行するようにサーバー・セッションに指示し、その アクティビティをターゲット・データベースの制御ファイルに記録する Oracle Database 実行 可能ファイル。この Recovery Manager 実行可能ファイルは、データベースとともに自動的に インストールされ、通常、他のデータベース実行可能ファイルと同じディレクトリに配置され る。たとえば、Linux 上の Recovery Manager クライアントは rman と名付けられ、 \$ORACLE\_HOME/bin に格納される。

#### **Recovery Manager** ジョブ(**RMAN job**)

**Recovery Manager** セッションで実行される Recovery Manager コマンドのセット。たとえば、 Recovery Manager クライアントを起動し、BACKUP DATABASE、BACKUP ARCHIVELOG およ び RECOVER COPY を実行して Recovery Manager クライアントを終了する。Recovery Manager ジョブは、2 回のバックアップ、およびデータファイルのコピーのロールフォワード で構成される。

#### **Recovery Manager** セッション(**RMAN session**)

Recovery Manager セッションは、Recovery Manager クライアントの起動時に開始され、クラ イアントの終了時または Recovery Manager プロセスの完了時に終了する。単一の Recovery Manager セッションで複数の Recovery Manager コマンドを実行できる。

#### **Recovery Manager** のメンテナンス・コマンド(**RMAN maintenance command**)

Recovery Manager のメタデータ・レコードおよびバックアップの管理に使用できるコマンド。 メンテナンス・コマンドには、CATALOG、CHANGE、CROSSCHECK および DELETE がある。

#### **Recovery Manager** バックアップ・ジョブ(**RMAN backup job**)

単一の **Recovery Manager** セッション内で実行される BACKUP コマンドのセット。たとえば、 Recovery Manager クライアントを起動し、BACKUP DATABASE、BACKUP ARCHIVELOG およ び RECOVER COPY を実行して Recovery Manager クライアントを終了する。Recovery Manager バックアップ・ジョブは、データベースのバックアップおよびアーカイブ REDO ログ のバックアップで構成される。

# **Recovery Manager** リポジトリ(**RMAN repository**)

ターゲット・データベース上で行われたバックアップおよびリカバリ操作に関する Recovery Manager のメタデータのレコード。Recovery Manager リポジトリの正式なコピーは、常に ターゲット・データベースの制御ファイルに格納される[。リカバリ・カタログを](#page-606-0)使用して、 Recovery Manager リポジトリを長期間保存することもできる。また、リカバリ・カタログは、 データベースの制御ファイルが消失した場合に Recovery Manager リポジトリ・データの代替 ソースとして使用できる。

[「リカバリ・カタログ・データベース」](#page-607-0)、「[再同期化」](#page-592-0)を参照。

### **REDO** スレッド(**redo thread**)

インスタンスによって生成される REDO。データベースがシングル・インスタンス構成で実行 されている場合、そのデータベースには REDO のスレッドが 1 つのみ存在する。

# <span id="page-587-0"></span>**REDO** ログ(**redo log**)

[オンライン](#page-590-0) **REDO** ログまた[はアーカイブ](#page-588-0) **REDO** ログのいずれかを指す。オンライン REDO ロ グは、Oracle データファイルおよび制御ファイルに行われたすべての変更が記録される 2 つ以 上の REDO ログ・グループのセットである。アーカイブ REDO ログは、オフラインの転送先 に書き込まれたオンライン REDO ログのコピーである。

# **REDO** ログ・グループ(**redo log group**)

オンライン REDO ログの各メンバー(それぞれがオンライン REDO ログ・ファイルに対応す る)は、1 つの REDO ログ・グループに属している。REDO ログ・グループには、1 つ以上の メンバーが含まれている。2 つ以上のメンバーが含まれている REDO ログ・グループは、多重 REDO ログ・グループと呼ばれる。REDO ログ・グループのすべてのメンバーの内容は同一で ある。

#### **RESETLOGS**

データベースをオープンする方法の 1 つ。現行のオンライン REDO ログをアーカイブし (ARCHIVELOG モードを使用している場合)、ログ順序番号を 1 にリセットし、オンライン REDO ログをクリアする方法。ALTER DATABASE OPEN RESETLOGS 文によって、新しい データベース・インカネーションが開始される。新しいインカネーションの開始 SCN (RESETLOGS SCN とも呼ばれる)は、OPEN RESETLOGS の前に行われたメディア・リカバリ の不完全リカバリ SCN に 1 を足したものになる。

不完全リカバリまたはバックアップ制御ファイルを使用したリカバリの後には、ALTER DATABASE OPEN RESETLOGS 文を実行する必要がある。OPEN RESETLOGS 操作は、データ ベースのリカバリ可能性には影響を与えない。OPEN RESETLOGS 操作前からのバックアップは 有効なままであり、OPEN RESETLOGS 操作後に行われたバックアップとともに、データベース の損傷の修復に使用できる。

# **RUN** ブロック(**RUN block**)

順次実行される、一連の Recovery Manager コマンド。

#### **SBT**

System Backup to Tape (テープへのシステム・バックアップ)の略称。この用語は、ディスク 以外のバックアップ・デバイス・タイプを表す。通常はテープ・ライブラリまたはテープ・ド ライブである。Recovery Manager では、ディスクおよび SBT のタイプのチャネルがサポート されている。

#### **UNDO** のバックアップの最適化(**backup undo optimization**)

すでにコミットされたトランザクションを記述しているため Recovery Manager バックアップ のリカバリに不要となった UNDO を除外すること。たとえば、ユーザーが USERS 表領域内の salaries 表を更新するとする。この変更は USERS 表領域に書き込まれ、データの変更前のイ メージは UNDO 表領域に書き込まれる。次回、Recovery Manager で UNDO 表領域をバックアッ プする際に、給与の変更の UNDO は含まれない場合がある。UNDO のバックアップの最適化 は、Recovery Manager に組み込まれた動作であり、無効にすることはできない。

#### **UNDO** 表領域(**undo tablespace**)

データベースが自動 **UNDO** [管理モードで](#page-593-0)実行されているときに、ロールバック情報のみが格 納される専用表領域。

#### **UNDO** 保存期間(**undo retention period**)

Oracle Database で、**UNDO** 表領域内の古い UNDO データを上書きするまでの最短保存期間。 現行の UNDO 保存期間より前の古い(コミットされた)UNDO データは、期限切れと呼ばれ る。現行の UNDO 保存期間内の古い UNDO データは、期限内と呼ばれる。

# <span id="page-588-0"></span>**Volume Shadow Copy Service**(**VSS**)

Windows サーバー・プラットフォームのインフラストラクチャの一種。これによって、リクエ スタ、ライターおよびプロバイダは、シャドウ·コピーと呼ばれる一貫性のあるスナップ ショットの作成に参加できる。VSS サービスでは、適切に定義された COM インタフェースが 使用される。VSS とともに Recovery Manager を使用する方法については、Oracle Database の プラットフォーム・ガイドを参照。

# アーカイブ(**archiving**)

一杯になったオンライン REDO ログ・ファイルをオフライン・ログのアーカイブ先にコピーす る操作。オンライン REDO ログのオフライン・コピーは、アーカイブ **REDO** ログと呼ばれる。 REDO ログをアーカイブするには、データベースを ARCHIVELOG モードで実行する必要があ る。

## アーカイブ **REDO** ログ(**archived redo log**)

オンライン REDO ログ・グループの一杯になったいずれかのメンバーのコピー。データベース が ARCHIVELOG モードの場合に作成される。LGWR プロセスによって各オンライン REDO ロ グが REDO レコードで一杯になると、ログは 1 つ以上の REDO ログのアーカイブ先にコピー される。このコピーがアーカイブ REDO ログとなる。Recovery Manager は、元のアーカイブ REDO ログとアーカイブ REDO ログのイメージ・コピーを区別せず、両方をイメージ・コピー とみなす。

#### アーカイブ **REDO** ログの削除方針(**archived redo log deletion policy**)

アーカイブ REDO ログを削除できる場合を制御する構成可能で永続的な Recovery Manager の 方針の 1 つ。この方針は、CONFIGURE ARCHIVELOG DELETION POLICY コマンドを使用し て構成できる。

#### アーカイブ **REDO** ログ・フェイルオーバー(**archived redo log failover**)

一部のアーカイブ・ログの出力先でログが欠落している場合またはログに破損ブロックが存在 する場合でも、バックアップを完了できるようにする Recovery Manager の機能。たとえば、 Recovery Manager は、フラッシュ・リカバリ領域にバックアップしたログが破損していると判 断すると、他のアーカイブ場所にあるログを検索し、正常であればそのログをかわりにバック アップする。

# アーカイブ・バックアップ(**archival backup**)

通常のバックアップおよびリカバリ計画から除外されたデータベース・バックアップ。通常、 このバックアップは、別のストレージ・メディアにアーカイブされ、長期間保存される。

# アクティブなデータベースの複製(**active database duplication**)

[ターゲット・データベースの](#page-596-0)バックアップをリストアせずに、ネットワーク上に[複製データ](#page-602-0) [ベースを](#page-602-0)作成すること。この方法は[、バックアップベースの複製の](#page-600-0)代替方法である。

#### 一時ファイル(**tempfile**)

一時表領域に属し、TEMPFILE オプションで作成されたファイル。一時表領域には、表などの 永続的なデータベース・オブジェクトを含めることはできない。通常、一時表領域はソートの 目的で使用される。一時ファイルには永続的オフジェクトが含まれていないため、Recovery Manager は一時ファイルをバックアップしない。ただし、Recovery Manager は、制御ファイ ル内の一時ファイルの場所を追跡し、リカバリ中、必要に応じてその場所に一時ファイルを再 作成する。

# 一貫性のある状態での停止(**consistent shutdown**)

文の IMMEDIATE、TRASACTIONAL または NORMAL のオプションを使用して、データベースを 停止すること。正しく停止されたデータベースにリカバリは不要である。このデータベースは すでに一貫性のある状態になっているためである。

# <span id="page-589-0"></span>一貫性バックアップ(**consistent backup**)

メディア・リカバリを実行することなく、RESETLOGS オプションを指定してオープンできる [データベース全体のバックアップ。](#page-598-0)つまり、一貫性を保つためにこのバックアップに REDO を 適用する必要はない。ただし、一貫性バックアップを作成した時点以降に生成された REDO を 適用しないかぎり、一貫性バックアップを作成した時点以降のすべてのトランザクションが失 われる。

一貫性バックアップは、データベースの[一貫性のある状態での停止を](#page-588-0)実行した後でのみ作成で きる。データベースは、バックアップが完了するまで再オープンしないようにする必要がある。

[「ファジー・ファイル](#page-601-0)」、[「非一貫性バックアップ」](#page-601-0)を参照。

# イメージ・コピー(**image copy**)

単一のデータファイル、アーカイブ REDO ログ・ファイルまたは制御ファイルのビット単位の [コピーで](#page-592-0)、次のようなものを指す。

- そのまま使用して、リカバリを実行できるもの([未使用ブロックの圧縮](#page-605-0)を使用する、 Recovery Manager 固有の形式のバックアップ・セットとは異なる)。
- Recovery Manager の BACKUP AS COPY コマンド、UNIX の cp などのオペレーティング・シ ステムのコマンド、または Oracle アーカイバ・プロセスによって生成される。

#### インカネーション(**incarnation**)

データベースの個別のバージョン。データベースのインカネーションは、RESETLOGS オプショ ンでデータベースをオープンすると変更されるが、必要な REDO を使用できるかぎり、以前の インカネーションからバックアップをリカバリできる。

#### インスタンス障害(**instance failure**)

ハードウェアの障害、Oracle 内部エラーまたは SHUTDOWN ABORT 文が原因で Oracle インスタ ンスが終了すること。インスタンス障害が発生した場合は、常にクラッシュ・リカバリまたは インスタンス・リカバリを実行する必要がある。

# インスタンス・リカバリ(**instance recovery**)

Oracle RAC 構成で、別のインスタンスがクラッシュしたことを検出したインスタンスによっ て、オープン状態のデータベースに REDO データが適用されること。

[「リカバリする](#page-607-0)」を参照。

#### エクスポート(**export**)

データ・ポンプ・エクスポートを使用して、論理データ(つまり、物理ファイルではないデー タ)をデータベースからバイナリ・ファイルに抽出すること。その後、データ・ポンプ・イン ポートを使用してデータをデータベースにインポートできる。

[「論理バックアップ](#page-608-0)」を参照。

#### エクスポート・ダンプ・ファイル(**export dump file**)

データ・ポンプ・エクスポート・ユーティリティによって作成されるファイル。ダンプ・ファ イル・セットは、表データ、データベース・オブジェクトのメタデータ、制御情報が含まれて いる 1 つ以上のディスク・ファイルで構成される。各ファイルは、独自のバイナリ形式で書き 込まれる。

# オフサイトのバックアップ(**offsite backup**)

Recovery Manager によってリストアされる前[にメディア・マネージャ](#page-605-0)で取得する必要がある **[SBT](#page-587-0)** バックアップ。RESTORE ... PREVIEW を使用すると、オフサイトのバックアップを表 示できる。

オペレーティング・システムのバックアップ(**operating system backups**)

[「ユーザー管理バックアップ](#page-606-0)」を参照。

# <span id="page-590-0"></span>オペレーティング・システムのバックアップおよびリカバリ(**operating system backup and recovery**)

[「ユーザー管理のバックアップとリカバリ」](#page-606-0)を参照。

#### 親インカネーション(**parent incarnation**)

OPEN RESETLOGS 操作後にブランチされた[現行のインカネーションの](#page-591-0)元となるデータベース· [インカネーション。](#page-589-0)

# オンライン **REDO** ログ(**online redo log**)

オンライン REDO ログは、データベースに行われたすべての変更が記録される 2 つ以上のファ イルのセットである。データベースに変更が行われるたびに、Oracle によって REDO バッファ に REDO レコードが生成される。LGWR プロセスによって、REDO バッファの内容がオンラ イン REDO ログに書き込まれる。

[現行のオンライン](#page-591-0) **REDO** ログとは、LGWR によって現在書込みが行われているオンライン REDO ログを指す。LGWR はファイルの最後に到達すると[、ログ・スイッチ](#page-608-0)を実行し、新しい ログ・ファイルへの書込みを開始する。データベースを ARCHIVELOG モードで実行している場 合は、一杯になった各オンライン REDO ログ・ファイルを LGWR で上書きする前に、1 つ以上 のアーカイブ場所にコピーする必要がある。

[「アーカイブ](#page-588-0) **REDO** ログ」を参照。

# オンライン **REDO** ログ・グループ(**online redo log group**)

Oracle のオンライン REDO ログは、2 つ以上のオンライン REDO ログ・グループで構成されて いる。各グループには、1 つ以上の同一のオンライン REDO ログ・メンバーが含まれている。 オンライン **REDO** ログ・メンバーは、REDO レコードを含む物理ファイルである。

# オンライン **REDO** ログ・メンバー(**online redo log member**)

オンライン **REDO** ログ・グループ内の物理的なオンライン REDO ログ・ファイル。各ログ・ グループには、1 つ以上のメンバーが必要である。グループの各メンバーの内容は同じである。

## オンライン・バックアップ(**online backup**)

データベースがオープンされ、データファイルがオンラインである場合に行われる 1 つ以上の データファイルのバックアップ。データベースをオープンした状態でユーザー管理のバック アップを作成する場合は、ALTER TABLESPACE BEGIN BACKUP コマンドを発行して、表領域を [バックアップ・モードに](#page-600-0)する必要がある。(ALTER DATABASE BEGIN BACKUP を使用して、 データベース内のすべての表領域を 1 回の動作でバックアップ・モードにすることもできる。)

Recovery Manager を使用してバックアップを実行する際は、表領域をバックアップ・モードに してはいけない。

#### 外部のアーカイブ **REDO** ログ(**foreign archived redo log**)

LogMiner セッションのロジカル・スタンバイ・データベースで受信されるアーカイブ REDO ログ。通常のアーカイブ・ログとは異なり、外部のアーカイブ・ログは異なる DBID を持つ。 このため、ロジカル・スタンバイ・データベース上ではバックアップまたはリストアできない。

#### 仮想プライベート・カタログ(**virtual private catalog**)

データベース・ユーザーがアクセス権限を付与されている[、リカバリ・カタログ内](#page-606-0)のメタデー タのサブセット。ベース・リカバリ・カタログの所有者は、他のデータベース・ユーザーに対 してリカバリ・カタログへの制限付きアクセス権限の付与または取消しを行うことができる。 制限付きユーザーは、それぞれ独自の仮想プライベート・カタログへの完全な読取り / 書込み 権限を持っている。

#### 完全再同期化(**full resynchronization**)

Recovery Manager の処理の 1 つ。データベースの制御ファイル内にある変更されたメタデータ を使用して[、リカバリ・カタログを](#page-606-0)更新する。Recovery Manager コマンドの RESYNC CATALOG を発行すると、完全なカタログ[再同期化を](#page-592-0)開始できる。(Recovery Manager では必要 に応じて再同期化が自動的に行われるため、RESYNC CATALOG を使用する必要はほとんどない ことに注意。)

#### <span id="page-591-0"></span>完全リカバリ(**complete recovery**)

バックアップのリストア後に生成されたすべての REDO に適用される 1 つ以上のデータファイ ルのリカバリ。通常、完全[メディア・リカバリは](#page-606-0)、1 つ以上のデータファイルまたは制御ファ イルが[メディア障害に](#page-605-0)よって破損した場合に実行される。損傷されたファイルは、バックアッ プのリストア以降に生成されたすべての REDO を使用して、完全にリカバリされる。

[「不完全リカバリ](#page-602-0)」を参照。

#### 期限切れのバックアップ(**expired backup**)

Recovery Manager リポジトリ内のステータスが(バックアップが検出されなかったことを意味 する) EXPIRED であるバックアップ。CROSSCHECK コマンドの実行時に、バックアップおよ びコピーが存在していないか、またはバックアップおよびコピーにアクセスできない場合、 Recovery Manager はそれらのファイルを期限切れとマークする。

#### 逆再同期化(**reverse resynchronization**)

Data Guard 環境では[、リカバリ・カタログ](#page-606-0)から取得したメタデータを使用して、プライマリ・ データベースまたはスタンバイ・データベースの制御ファイルを更新すること。たとえば、接 続されているターゲット・データベースではないスタンバイ・データベースに Recovery Manager の永続設定を構成すると、次回 Recovery Manager がターゲットとしてスタンバイ・ データベースに接続する際に逆再同期化が実行される。このようにして、リカバリ・カタログ では Data Guard 環境での制御ファイル内のメタデータが最新に保たれる。

#### クラッシュ・リカバリ(**crash recovery**)

シングル・インスタンス・データベースがクラッシュした後か、または Oracle Real Applications Clusters 構成のすべてのインスタンスがクラッシュした後のいずれかで、オンラ イン REDO レコードがデータベースに自動的に適用されること。クラッシュ・リカバリでは、 オンライン・ログの REDO のみが必要となる。アーカイブ REDO ログは必要ない。

[「リカバリする](#page-607-0)」を参照。

# クローズ状態のバックアップ(**closed backup**)

データベースがクローズされている場合に行われる 1 つ以上のデータベース・ファイルのバッ クアップ。通常、クローズ状態のバックアップはデータベース全体のバックアップである。 データベースを一貫性のある状態でクローズした場合は、バックアップ内のすべてのファイル の一貫性が保たれる。そうしなかった場合は、バックアップの一貫性が保たれない。

[「一貫性のある状態での停止](#page-588-0)」、[「一貫性バックアップ」](#page-589-0)を参照。

#### クロスチェック(**crosscheck**)

ディスクまたは[メディア管理カタログの](#page-605-0)ファイルが、**[Recovery Manager](#page-586-0)** リポジトリのデータ に対応しているどうかを確認するチェック。テープには[メディア・マネージャに](#page-605-0)よって期限切 れまたは使用不可のマークが付けられることがあり、ファイルはディスクから削除されたり破 損することがあるため、Recovery Manager リポジトリにはバックアップに関する古い情報が含 まれる場合がある。クロスチェックを行うには、CROSSCHECK コマンドを実行する。

[「検証](#page-592-0)」を参照。

#### 現行のインカネーション(**current incarnation**)

データベースで REDO が現在生成されている[インカネーション。](#page-589-0)

#### 現行のオンライン **REDO** ログ(**current online redo log**)

現時点において、LGWR バックグラウンド・プロセスで REDO レコードが記録されている[オン](#page-590-0) [ライン](#page-590-0) **REDO** ログ・ファイル。

「**[REDO](#page-587-0)** ログ」、「**REDO** [ログ・グループ」](#page-587-0)を参照。

# <span id="page-592-0"></span>検証(**validation**)

Recovery Manager のコンテキストでは、データベース・ファイルにブロックの破損がないかど うかをチェックするテスト、またはバックアップ・セットをチェックしてリストア可能かどう かを判断するテスト。Recovery Manager ではブロックの物理的および論理的な破損をチェック できる。

# コールド・バックアップ(**cold backup**)

[「クローズ状態のバックアップ](#page-591-0)」を参照。

#### コピー(**copy**)

Oracle ファイル (Oracle のデータファイル、制御ファイルおよびアーカイブ REDO ログ)の ビットごとのイメージをディスクにバックアップすること。コピーには、次の 2 つの方法があ る。

- オペレーティング・システムのユーティリティ (UNIX の cp や dd など)を使用する方法。
- Recovery Manager の BACKUP AS COPY コマンドを使用する方法。

[「バックアップ](#page-599-0)」を参照。

# コマンド・ファイル(**command file**)

Recovery Manager のコンテキストでは、Recovery Manager の一連のコマンドが含まれている クライアント側のテキスト・ファイル。コマンド・ファイルは、@ コマンドまたは @@ コマンド を使用して Recovery Manager 内から実行するか、@ パラメータまたは CMDFILE パラメータを 使用してオペレーティング・システム・プロンプトから実行できる。

#### ごみ箱(**recycle bin**)

削除されたオブジェクトに関する情報が含まれているデータ・ディクショナリ表。削除された 表および関連するオブジェクト(索引、制約、ネストした表など)は、実際には削除されず、 領域を占有している。フラッシュバック・ドロップ機能では、削除されたオブジェクトを取得 するためにごみ箱が使用される。

#### 固有の転送レート(**native transfer rate**)

テープ・ドライブで、圧縮なしでテープに書き込む場合の速度。この速度は、バックアップ・ レートの上限を表す。

# 孤立したバックアップ(**orphaned backups**)

データベースの[現行のインカネーションの](#page-591-0)[直系祖先パス内](#page-597-0)で作成されなかったバックアップ。 孤立したバックアップは、現行のインカネーションでは使用できない。

#### 再開可能バックアップ(**restartable backup**)

Recovery Manager で、指定した日付以降にバックアップされていないファイルのみをバック アップできるようにする機能。再開可能単位は最後に完了したバックアップ・セットまたはイ メージ・コピーである。バックアップが失敗した場合にこの機能を使用すると、失敗したバッ クアップで処理されなかったデータベースの部分をバックアップできる。

#### 再同期化(**resynchronization**)

ターゲット・データベースの制御ファイルの現行のメタデータを使用して[、リカバリ・カタロ](#page-606-0) [グを](#page-606-0)更新する操作。RESYNC CATALOG コマンドを発行すると、カタログの[完全再同期化を](#page-590-0)開始 できる[。部分再同期化で](#page-602-0)は、アーカイブ REDO ログ・ファイル、バックアップ・セットおよび データファイルのコピーに関する情報をリカバリ・カタログに転送する。Recovery Manager は、必要に応じてリカバリ・カタログを自動的に再同期化する。

#### <span id="page-593-0"></span>差分増分バックアップ(**differential incremental backup**)

レベル 1 またはレベル 0 の最新のバックアップ以降に変更されたすべてのブロックをバック アップするタイプの[増分バックアップ。](#page-595-0)たとえば、レベル1の差分バックアップでは、 Recovery Manager は、レベル 1 またはレベル **0** [の増分バックアップ](#page-608-0)の最新のバックアップを判 断し、そのバックアップ後に変更されたすべてのブロックをバックアップする。差分バック アップは、増分バックアップのデフォルト・タイプである。差分増分バックアップを使用して リカバリする場合、Recovery Manager は、リストアされたデータファイル・バックアップ以降 のすべてのレベル 1 の差分増分バックアップを適用する必要がある。

[「累積増分バックアップ](#page-608-0)」、[「増分バックアップ」](#page-595-0)を参照。

# 試行リカバリ(**trial recovery**)

Recovery Manager または SQL\*Plus の RECOVER ... TEST コマンドで開始されるリカバリの シミュレーション[。メディア・リカバリは](#page-606-0)、通常のメディア・リカバリと同じ方法で REDO を 適用しますが、ディスクに変更を書き込むことはなく、必ず変更をロールバックする。試行リ カバリはメモリー内でのみ発生する。

#### システム変更番号(**system change number: SCN**)

過去のある時点でのデータベースのコミットされたバージョンを定義するスタンプ。Oracle で は、コミットされたすべてのトランザクションに一意の SCN が割り当てられる。

#### 自動 **UNDO** 管理モード(**automatic undo management mode**)

UNDO データが専用の **[UNDO](#page-587-0)** 表領域に格納されるデータベース・モード。ユーザーが実行す る必要がある UNDO 管理操作は、UNDO 表領域の作成のみである。他のすべての UNDO 管 理操作は自動的に実行される。

# 自動診断リポジトリ(**Automatic Diagnostic Repository: ADR**)

データベース・トレース・ファイルおよびその他の診断データを格納および整理するためのシ ステム管理のリポジトリ。ADR では、データベースで発生したすべての重大なエラーの包括的 なビューが示され、問題の診断と最終的な解決に必要なすべての関連データが管理される。リ ポジトリには、インシデント、トレース、ダンプ、アラート・メッセージ、データ修復レコー ド[、データ整合性チェック・](#page-597-0)レコード、SQLトレース情報、コア・ダンプなどについて記述さ れたデータが含まれている。

ADR ベースの場所は、DIAGNOSTIC\_DEST 初期化パラメータによって指定される。この場所 が、1 つ以上の ADR ホームが含まれるディレクトリとなる。各 ADR ホームは、適切に定義さ れたサブディレクトリに診断データを格納するために製品または製品インスタンスで使用され る。たとえば、Oracle Database インスタンスの診断データは、専用の ADR ホームに格納され る。この ADR ホームには、アラート・メッセージ用の alert サブディレクトリ、トレース・ ファイル用の trace サブディレクトリなどがある。トレース・ファイルおよびアラート・ログ の場所を特定する最も簡単な方法は、SQL 問合せ SELECT NAME, VALUE FROM V\$DIAG\_ INFO を実行する方法である。

#### 自動ストレージ管理(**Automatic Storage Management: ASM**)

Oracle Database ファイル専用に構築された、ファイル・システムとボリューム・マネージャの 両方の垂直統合。ASM によって、簡単に管理可能なディスク・グループに複数のストレージ・ デバイスが統合され、サード・パーティの論理的なボリューム・マネージャを必要とせずにミ ラー化やストライプ化などのメリットを実現できる。

# 自動チャネル割当て(**automatic channel allocation**)

ALLOCATE CHANNNEL コマンドを使用せずに、バックアップおよびリストアのタスクを実行す る Recovery Manager の機能。CONFIGURE コマンドを使用すると、ディスクおよびテープの チャネルを指定できる。その後、手動でチャネルを割り当てずに、Recovery Manager のコマン ド・プロンプトで BACKUP や RESTORE などのコマンドを発行できるようになる。Recovery Manager では、コマンドを実行するために必要なすべての構成済のチャネルが使用される。

#### <span id="page-594-0"></span>シャドウ・コピー(**shadow copy**)

Windows 上の **[Volume Shadow Copy Service](#page-588-0)**(**VSS**)インフラストラクチャでは、コンポーネ ントまたはボリュームの一貫性のあるスナップショットのことである。

#### 修復(**repair**)

[データ・リカバリ・アドバイザの](#page-598-0)コンテキストでは、修復とは1つ以上の障害を修正するため の単一または一連の処理のことである。修復の例としては[、ブロック・メディア・リカバリ、](#page-603-0) [データファイルのメディア・リカバリ、](#page-597-0)**[Oracle Flashback Database](#page-584-0)** などがある。

#### 修復オプション(**repair option**)

[データ・リカバリ・アドバイザの](#page-598-0)コンテキストでは、障害を修復するために使用可能な方法の 1 つ。同じ問題を修正するための様々な修復オプションがあるが、それぞれの方法に、修復時 間およびデータ消失の点で異なるメリットおよびデメリットがある。

#### 循環再利用レコード(**circular reuse records**)

Recovery Manager でバックアップおよびリカバリの操作に使用される情報が含まれている制御 ファイルのレコード。これらのレコードは、論理的に円形に配置されている。使用可能なレ コード・スロットが一杯の場合、制御ファイルを拡大して新規レコード用の領域を確保するか、 あるいは最も古いレコードを上書きする。CONTROL\_FILE\_RECORD\_KEEP\_TIME 初期化パラ メータで、レコードを上書きするまでの最短保管日数を制御する。CONTROL\_FILE\_RECORD\_ KEEP TIME のデフォルト値は7日間である。

[「非循環再利用レコード](#page-601-0)」を参照。

#### 障害(**failure**)

[データ・リカバリ・アドバイザの](#page-598-0)コンテキストでは、障害とは、データベースによって診断さ れた永続的なデータの破損のことである。障害は、エラー・メッセージやアラートなどの目に 見える症状として示される場合があるが、診断された問題を表すため、症状とは異なる。障害 は、データベース外にある診断データ用のリポジトリに記録される。

障害ごとに、その障害を明確に説明する問題陳述文がデータ・リカバリ・アドバイザによって 生成される。障害の例として、アクセスできないデータファイルや破損した UNDO セグメント などがある。データ・リカバリ・アドバイザによって、すべての障害が1つの修復オプション または修復オプションのセットにマップされる。

#### 障害ステータス(**failure status**)

[データ・リカバリ・アドバイザに](#page-598-0)よって診断される障害のステータス。すべての障害のステー タスは、OPEN または CLOSED のいずれかになる。

#### 障害優先順位(**failure priority**)

[データ・リカバリ・アドバイザに](#page-598-0)よって診断される障害の優先順位。クローズされていないす べての障害のステータスは、CRITICAL、HIGH または LOW のいずれかになる。障害の HIGH お よび LOW のステータスは、CHANGE コマンドを使用して手動で変更できる。

#### 障害リカバリ(**disaster recovery**)

データベースのインストールに関連するすべてのデータの消失に対する計画。たとえば、デー タ・センターのサーバーが火事によって破壊されたため、Oracle Database を新しいサーバーに 再インストールして、消失したデータベースをバックアップからリカバリする必要がある場合 など。

# 消失書込み(**lost write**)

実際には書込みが発生していないにもかかわらず、I/O サブシステムからの情報に基づいて発 生がデータベースで認識された、永続ストレージへの書込み。

# 冗長性(**redundancy**)

[保存方針で](#page-604-0)は、バックアップした各ファイルの保存するコピーの数を決定する設定。冗長性 ベースの保存方針は[、リカバリ期間を](#page-607-0)使用する保存方針と対比される。

#### <span id="page-595-0"></span>冗長性セット(**redundancy set**)

任意の Oracle Database ファイルの障害または消失からのリカバリを可能にするバックアップ のセット。

# ストアド・スクリプト(**stored script**)

[リカバリ・カタログに](#page-606-0)格納された一連の Recovery Manager コマンド。ストアド・スクリプト には、グローバルとローカルの 2 種類がある。グローバル・スクリプトは、リカバリ・カタロ グに登録されたすべてのデータベースで共有できる。

#### スナップショット制御ファイル(**snapshot control file**)

Recovery Manager によって、オペレーティング・システム固有の場所に作成されたデータベー ス制御ファイルのコピー。Recovery Manager は、リカバリ・カタログの再同期化または制御 ファイルのバックアップを行う際に使用する制御ファイルの一貫性のあるバージョンを確保す るために、スナップショット制御ファイルを作成する。

## 制御ファイルの自動バックアップ(**control file autobackup**)

現在の制御ファイルおよびサーバー・パラメータ・ファイルの自動バックアップ。バックアッ プ後、およびデータベースが ARCHIVELOG モードである場合は構造変更後に、Recovery Manager によって作成される。

制御ファイルの自動バックアップにはデフォルトのファイル名がある。この名前によって、 Recovery Manager は、制御ファイルおよびリカバリ・カタログが消失した場合でも、制御ファ イルをリストアできる。デフォルトのファイル名は変更できる。

#### 全体バックアップ(**full backup**)

増分ではない Recovery Manager のバックアップ。全体とは、バックアップされるデータベー スの量を表すのではなく、バックアップが増分ではないことを表す。したがって、1 つのデー タファイルに対して全体バックアップを作成できる。

#### ソース・データベース(**source database**)

[複製データベースの](#page-602-0)作成時にコピーするデータベース。

# ソース・プラットフォーム(**source platform**)

Recovery Manager の CONVERT コマンドの使用時に、ソース・データベースが実行されている プラットフォーム。ソース・データベースには、異なるプラットフォームで実行されている データベースに転送されるデータが含まれている。

#### ソース・ホスト(**source host**)

ソース・データベースが存在するホスト。

## 増分更新バックアップ(**incrementally updated backup**)

増分バックアップを使用して更新される、Recovery Manager のデータファイルのコピー。デー タファイルをコピーして増分バックアップを作成した後、その増分バックアップをイメージ・ コピーにマージするバックアップ計画が効率的である。この計画では、データ・ブロックの最 新の変更を使用してイメージ・コピーが更新されるため、**メディア・リカバリ**に必要な時間が 削減される。

#### 増分バックアップ(**incremental backup**)

修正されたブロックのみがバックアップされる Recovery Manager のバックアップ。増分バッ クアップはレベルによって分類される。レベル **0** [の増分バックアップは](#page-608-0)、使用されたすべての ブロックをバックアップするという点では全体バックアップと同じである。ただし、全体バッ クアップでは後続の増分バックアップでバックアップされるブロックに影響は及ばないが、増 分バックアップでは後続の増分バックアップでバックアップされるブロックに影響が及ぶ点が 異なる。

レベル 1 の増分バックアップでは、前回の増分バックアップ以降に変更されたブロックのみが バックアップされる。変更されなかったブロックはバックアップされない。増分バックアップ は[、差分増分バックアップま](#page-593-0)たは[累積増分バックアップの](#page-608-0)いずれかである。

# <span id="page-596-0"></span>祖先インカネーション(**ancestor incarnation**)

[親インカネーションは](#page-590-0)、OPEN RESETLOGS 操作後にブランチされた[現行のインカネーションの](#page-591-0) 元となるデータベース·インカネーションである。親インカネーションの親が祖先インカネー ションである。祖先インカネーションのすべての親も祖先インカネーションである。

# ターゲット・インスタンス(**target instance**)

Recovery Manager 環境では、ターゲット・データベースに関連付けられているインスタンスの ことである。

#### ターゲット・データベース(**target database**)

Recovery Manager 環境では、TARGET として接続されたデータベースのことである。ターゲッ ト・データベースは、Recovery Manager の操作を実行するデータベースである。

#### ターゲット・ホスト(**target host**)

ターゲット・データベースが存在するコンピュータ。

#### タグ(**tag**)

Recovery Manager のバックアップの識別子。バックアップ・セットを生成した場合、タグはそ のバックアップ・セットではなく、各バックアップ・ピースに割り当てられる。バックアップ のタグを指定しなかった場合、Recovery Manager はタグを自動的に割り当てる。

#### 多重化(**multiplexing**)

この用語の意味は、多重化されるファイルによって次のように異なる。

■ オンライン **REDO** ログ

オンライン REDO ログの 2 つ以上の同一コピーを自動的にメンテナンスすること。

■ 制御ファイル

データベースの制御ファイルの 2 つ以上の同一コピーを自動的にメンテナンスすること。

■ バックアップ・セット(**backup set**)

データベース・ファイルをディスクから同時に読み取り、そのブロックを同一のバック アップ・ピースに書き込む Recovery Manager の機能。

#### ■ アーカイブ **REDO** ログ

Oracle アーカイバ・プロセスによって REDO ログの複数のコピーがアーカイブされるこ と。

[「ミラー化](#page-605-0)」を参照。

#### 多重化レベル(**level of multiplexing**)

同時に読み取られ、Recovery Manager の同[じバックアップ・ピース](#page-600-0)に書き込まれる入力ファイ ルの数。

#### 多重バックアップ・セット(**duplexed backup set**)

Recovery Manager では、多[重バックアップ・セット](#page-600-0)とは、Recovery Manager によって生成さ れる、バックアップ・セットの同一コピーのことである。元のバックアップ・セット内の各 バックアップ・ピースがコピーされ、それぞれのコピーに一意のコピー番号 (0tcm8u2s\_1\_1、0tcm8u2s\_1\_2 など)が付けられる。

# 多重バックアップ・セット(**multiplexed backup set**)

複数の入力ファイルのブロックが含まれているバックアップ・セット。たとえば、10 個のデー タファイルを 1 つのバックアップ・セットに多重化することができる。バックアップ・セット には、ファイルの一部ではなくファイル全体が含まれている。

#### <span id="page-597-0"></span>チェックサム(**checksum**)

データまたは REDO ブロックに格納されているすべてのバイトから、データベースによって計 算される数値。DB\_BLOCK\_CHECKSUM 初期化パラメータが有効になっている場合は、データ ベースによって、すべてのデータファイルまたはオンライン REDO ログ・ブロックのチェック サムが計算され、ディスクへの書込み時にブロック・ヘッダーに格納される。データベースで は、このチェックサムの値を使用して一貫性がチェックされる。

#### チェックポイント(**checkpoint**)

データベースの REDO スレッドに SCN を定義するデータ構造。チェックポイントは、制御 ファイルおよび各データファイル・ヘッダーに記録され、リカバリに不可欠な要素である。

#### チャネル(**channel**)

Recovery Manager のチャネルは、バックアップ・デバイスに対する 1 つの双方向ストリームを 表す。チャネルは、DISK チャネル(ディスク I/O の実行に使用される)または **[SBT](#page-587-0)** チャネル (サード・パーティの**メディア・マネージャ**を介した I/O の実行に使用される)のいずれかに なる。割り当てられたチャネルごとに、新しい Oracle サーバー・セッションが開始される。こ のサーバー・セッションで、バックアップ、リストアおよびリカバリの操作が実行される。

#### [「ターゲット・データベース](#page-596-0)」を参照。

#### チャネルのパラレル化(**channel parallelism**)

Recovery Manager の操作に対して複数のチャネルを割り当てること。

# 長期バックアップ(**long-term backup**)

バックアップ保存方針からは除外するが、リカバリ・カタログには記録する必要があるバック アップ。通常、長期バックアップとは、将来、レポートの生成に使用する可能性があるデータ ベースのスナップショットのことである。

#### 直系祖先パス(**direct ancestral path**)

OPEN RESETLOGS 操作が複数回行われた場合の、現行のデータベース・インカネーションの[親](#page-590-0) [インカネーションお](#page-590-0)よび[現行のインカネーションの](#page-591-0)それぞれの[祖先インカネーションを](#page-596-0)含むイ ンカネーション・パス。

# 通常のリストア・ポイント(**normal restore point**)

SCN または時刻のラベル。SCN または時刻がサポートされているコマンドには、多くの場合、 [リストア・ポイントを](#page-608-0)指定できる。通常のリストア・ポイントは循環リストに含まれており、 制御ファイル内で上書きできる。ただし、リストア・ポイントが[アーカイブ・バックアップに](#page-588-0) 関連する場合は[、リカバリ・カタログに](#page-606-0)保存される。

#### データ修復(**data repair**)

[メディア・リカバリま](#page-606-0)たは **Oracle** [フラッシュバック技術](#page-585-0)を使用して、消失または破損したデー タをリカバリすること。

# データ整合性チェック(**data integrity check**)

状態モニターに登録される診断プロシージャであるチェッカの起動。

#### データファイル・チェックポイント(**datafile checkpoint**)

特定のデータファイル用のデータベースの REDO スレッドに SCN を定義するデータ構造。 すべてのデータファイルにチェックポイント SCN がある。この SCN は、 V\$DATAFILE.CHECKPOINT\_CHANGE# で参照できる。この SCN より小さい SCN を持つすべ ての変更がそのデータファイル内に存在することが保証される。

# データファイルのメディア・リカバリ(**datafile media recovery**)

リストアされたデータファイルをより現在に近い時点までロールフォワードするために、リス トアされたデータファイルに REDO レコードを適用すること[。ブロック・メディア・リカバリ](#page-603-0) を実行している場合を除いて、リカバリ中はデータファイルをオフラインにする必要がある。

#### <span id="page-598-0"></span>データベース識別子(**database identifier**)

「**[DBID](#page-584-0)**」を参照。

# データベース全体のバックアップ(**whole database backup**)

制御ファイルおよびデータベースに属するすべてのデータファイルの[バックアップを](#page-599-0)作成する。

#### データベース・チェックポイント(**database checkpoint**)

SCN が最も低いスレッド・チェックポイント。データベース・チェックポイント SCN より前 の SCN を持つすべての有効な REDO スレッドにおけるすべての変更が、ディスクに書き込ま れていることが保証される。

[「チェックポイント](#page-597-0)」、[「データファイル・チェックポイント」](#page-597-0)を参照。

#### データベースの **Point-in-Time** リカバリ(**database point-in-time recovery: DBPITR**)

指定した過去の目標時点、SCN またはログ順序番号までデータベース全体をリカバリするこ と。

[「不完全リカバリ](#page-602-0)」、「表領域の **[Point-in-Time](#page-601-0)** リカバリ」を参照。

#### データベースの登録(**database registration**)

[「登録](#page-599-0)」を参照。

## データベース領域(**database area**)

Oracle によって管理されるデータファイル、制御ファイルおよびオンライン REDO ログ・ファ イル用の場所。データベース領域は、DB\_CREATE\_FILE\_DEST 初期化パラメータで指定され る。

# データ・リカバリ・アドバイザ(**Data Recovery Advisor**)

永続的なデータ障害を自動的に診断し、ユーザーに修復オプションを提示し、ユーザーの要求 に応じて修復を実行する Oracle Database ツール。

#### ディスク・グループ(**disk group**)

[自動ストレージ管理に](#page-593-0)よってユニットとして管理されるディスクのコレクション。ディスク· グループの構成要素には、ディスク、ファイルおよび割当て単位が含まれている。

#### ディスク・コントローラ(**disk controller**)

1 つ以上のディスク・ドライブを制御するハードウェア・コンポーネント。

#### ディスク割当て制限(**disk quota**)

コーザーが指定するフラッシュ·リカバリ領域のサイズの制限。ディスク割当て制限に達する と、Oracle によって不要なファイルが自動的に削除される。

#### 転送先プラットフォーム(**destination platform**)

Recovery Manager の CONVERT コマンドの使用時に、転送先データベースが実行されるプラッ トフォーム。転送先データベースとは、データの転送先となるデータベースのことである。

#### 転送先ホスト(**destination host**)

[複製データベースが](#page-602-0)存在するコンピュータ。

# 転送スクリプト(**transport script**)

CONVERT DATABASE コマンドによって生成されるスクリプト。このスクリプトには、転送先 プラットフォーム上の新しいデータベースの作成に使用する SQL 文が含まれている。

# 同期 **I/O** (**synchronous I/O**)

Recovery Manager がデータの読取りまたは書込みをするとき、サーバー・プロセスは一度に 1 つのタスクのみを実行できる。

#### <span id="page-599-0"></span>登録(**registration**)

Recovery Manager で、REGISTER DATABASE コマンドを実行し、ターゲット・データベースの 存在を[リカバリ・カタログに](#page-606-0)記録する[。ターゲット・データベースは](#page-596-0)、その **[DBID](#page-584-0)** によってカ タログ内で一意に識別される。2 つ以上のデータベースを同じカタログに登録することも、同 じデータベースを複数のカタログに登録することもできる。

#### トランスポータブル表領域(**transportable tablespace**)

表領域のセットを、1 つのデータベースから別のデータベースに、または 1 つのデータベース からそのデータベース自身に転送する機能。表領域をデータベースに転送することは、あらか じめロードされたデータを使用して表領域を作成することに似ている。

#### トランスポータブル表領域セット(**transportable tablespace set**)

トランスポータブル表領域操作での表領域のセットのデータファイル、および表領域のセット のメタデータが含まれているエクスポート・ファイル。エクスポートを実行するには、デー タ・ポンプ・エクスポートを使用する。

#### バイナリ圧縮(**binary compression**)

Recovery Manager で、バックアップ・セット内のデータに圧縮アルゴリズムを適用する方法。

#### パスワード・ファイル(**password file**)

ORAPWD コマンドによって作成され、SYSDBA 権限または SYSOPER 権限を使用してネットワー クを介して接続する場合に必要なファイル。パスワード・ファイルの詳細は、『Oracle Database 管理者ガイド』を参照。

# 破損ブロック(**corrupt block**)

認識されている Oracle 形式ではないか、または内容に内部的な一貫性がない Oracle ブロック。 通常、破損は、ハードウェアの障害またはオペレーティング・システムの問題によって発生す る。Oracle では、破損ブロックは、論理的な破損(Oracle 内部エラー)またはメディア破損 (不正なブロック形式)のいずれかに識別される。

メディア破損ブロックは[、ブロック・メディア・リカバリを](#page-603-0)使用して修復するか、または破損 ブロックが別のオブジェクトで再利用されるようにそのブロックが含まれているデータベー ス・オブジェクトを削除することによって修復できる。メディア破損の原因がハードウェア故 障の場合、前述のどちらの解決策も、そのハードウェアの故障を直さなければ効果がない。

#### バックアップ(**backup**)

(1)データベース、表領域、表、データファイル、制御ファイル、アーカイブ REDO ログなど のデータのバックアップ[・コピー。](#page-592-0)バックアップには、(データベース・ファイル・レベルで の)物理的なものと(データベース・オブジェクト・レベルでの)論理的なものがある。物理 バックアップは、Recovery Manager を使用して 1 つ以上のデータファイル、制御ファイルまた はアーカイブ REDO ファイルをバックアップすることによって作成することができる。論理 バックアップは、データ・ポンプ・エクスポートを使用して作成することができる。

(2)Recovery Manager のコンテキストでは、BACKUP コマンドの出力。バックアップの出力形 式は[、バックアップ・セット](#page-600-0)[、プロキシ・コピーま](#page-603-0)たは[イメージ・コピーの](#page-589-0)いずれかである。 データベースによってアーカイブされたログは、バックアップではなくコピーとみなされる。

# バックアップおよびリカバリ(**backup and recovery**)

メディア障害またはユーザー・エラーによるデータの消失からデータベースを保護するために 必要な概念、手順および計画のセット。

#### バックアップ期間(**backup window**)

バックアップ・アクティビティを完了する必要がある時間の長さ。

# バックアップ制御ファイル(**backup control file**)

制御ファイルのバックアップ。制御ファイルは、Recovery Manager の backup コマンドまた は SQL 文の ALTER DATABASE BACKUP CONTROLFILE TO ' ファイル名 ' を使用してバック アップすることができる。

#### <span id="page-600-0"></span>バックアップ・セット(**backup set**)

1 つ以上のデータファイル、制御ファイル、サーバー・パラメータ・ファイルおよびアーカイ ブ REDO ログ・ファイルのバックアップ。各バックアップ・セットは、1 つ以上のバイナリ・ ファイルで構成される。各バイナリ・ファイルは、バックアップ・ピースと呼ばれる。バック アップ・ピースは、Recovery Manager によってのみ作成またはリストアできる独自の形式で書 き込まれる。

バックアップ・セットは、Recovery Manager の BACKUP コマンドで作成する。バックアップ・ セットは、通常は 1 つのバックアップ・ピースのみで構成される。Recovery Manager は、ユー ザーが ALLOCATE CHANNEL または CONFIGURE CHANNEL コマンドの MAXPIECESIZE オプ ションを使用してバックアップ・ピースのサイズを制限した場合にのみ、バックアップ・セッ トの内容を複数のバックアップ・ピースに分割する。

[「未使用ブロックの圧縮](#page-605-0)」、[「多重化](#page-596-0)」、「**[Recovery Manager](#page-585-0)**」を参照。

#### バックアップの暗号化(**backup encryption**)

V\$RMAN ENCRYPTION ALGORITHMS に表示されているアルゴリズムの 1 つを使用して行われ るバックアップ・セットの暗号化。Recovery Manager は、バックアップ・セットに書き込まれ るデータを透過的に暗号化し、これらのバックアップ・セットが RESTORE 操作で必要になる と復号化する。Recovery Manager には、透過モード、パスワード保護モードおよびデュアル・ モードの 3 つの暗号化モードがある。

# バックアップの最適化(**backup optimization**)

Recovery Manager で、すでにバックアップされているファイルのバックアップを自動的にス キップできるようにする構成。バックアップの最適化を有効または無効にするには、 CONFIGURE コマンドを使用する。

## バックアップの保存方針(**backup retention policy**)

メディア・リカバリを実行するためにバックアップおよびアーカイブ・ログを保存しておく必 要がある期間を決定するユーザー定義の方針。保存方針は、バックアップ冗長性または[リカバ](#page-607-0) [リ期間で](#page-607-0)定義できる。Recovery Manager は、現行の保存方針を満たすために必要なデータファ イル・バックアップ、およびこれらのデータファイル・バックアップの完全なリカバリに必要 なすべてのアーカイブ REDO ログを保持する。

#### バックアップ・ピース(**backup piece**)

Recovery Manager のバックアップ・セットの格納に使用される物理ファイルの形式。各論理 バックアップ・セットには、1 つ以上の物理バックアップ・ピースが含まれている。

#### バックアップベースの複製(**backup-based duplication**)

[ターゲット・データベースの](#page-596-0)バックアップをリストアおよびリカバリすることによって[、複製](#page-602-0) [データベースを](#page-602-0)作成すること。この方法は[、アクティブなデータベースの複製の](#page-588-0)代替方法であ る。

# バックアップ・モード(**backup mode**)

[オンライン・バックアップを](#page-590-0)実行する前に ALTER TABLESPACE ... BEGIN BACKUP または ALTER DATABASE BEGIN BACKUP コマンドを発行すると開始されるデータベースのモード (ホット・バックアップ・モードとも呼ばれる)。ALTER TABLESPACE ... END BACKUP または ALTER DATABASE END BACKUP コマンドを発行する場合は、表領域のバックアップ・モードを 終了する。

オンラインの表領域のデータファイルのユーザー管理バックアップを実行する場合は[、分裂ブ](#page-603-0) [ロックが](#page-603-0)作成されないように、表領域をバックアップ・モードにする必要がある。バックアッ プ・モードでは、データベースへの更新によって通常より多くの REDO が作成される。データ ベースでは、バッファ・キャッシュ内のブロックが使用済になるたびに、データに対する変更 の記録に加えて、変更されたブロックのイメージを REDO ログ・ファイルに書き込む必要があ る。Recovery Manager では、データベースをバックアップ・モードにする必要はない。

# [「破損ブロック](#page-599-0)」を参照。

# <span id="page-601-0"></span>パラレル・リカバリ(**parallel recovery**)

複数のプロセスによって、REDO ログ・ファイルからの変更が同時に適用されるリカバリの形 式。RECOVERY PARALLELISM 初期化パラメータによって、インスタンスおよびクラッシュ・ リカバリのパラレル化のレベルを決定する。RECOVER コマンドの PARALLEL および NOPARALLEL オプションを使用して、メディア・リカバリのパラレル化を制御できる。

リカバリの最適な並列度は、Oracle Database によって自動的に選択される。ほとんどの場合、 インスタンス・リカバリ、クラッシュ・リカバリまたはメディア・リカバリのパラレル化のレ ベルを手動で設定することは推奨されないか、または不要である。

#### 非一貫性バックアップ(**inconsistent backup**)

バックアップ内のファイルの一部に、ファイルのチェックポイント後に行われた変更が含まれ ているバックアップ。このタイプのバックアップは、一貫性を持たせるためにリカバリが必要 である。通常、非一貫性バックアップは、オンライン・データベース・バックアップによって 作成される。次のいずれかの理由でデータベースがクローズされている際にデータファイルを バックアップした場合も、非一貫性バックアップが作成されることがある。

- Oracle インスタンスの1つ (RAC 構造ではすべてのインスタンス) がクラッシュした直後
- SHUTDOWN ABORT を使用してデータベースを停止した後

非一貫性バックアップは、データベースが ARCHIVELOG モードで、バックアップ以降に作成さ れたすべてのアーカイブ REDO ログを使用できる場合にのみ有効である。

[「一貫性バックアップ](#page-589-0)」、[「オンライン・バックアップ」](#page-590-0)、「[システム変更番号」](#page-593-0)、「[データベース全](#page-598-0) [体のバックアップ」](#page-598-0)を参照。

# 非循環再利用レコード(**noncircular reuse records**)

Oracle Database で必要とされる重要な情報が含まれている制御ファイルのレコード。これらの レコードが自動的に上書きされることはない。非循環再利用レコードに含まれている情報の例 としては、データファイルの場所およびオンライン REDO ログがある。

[「循環再利用レコード](#page-594-0)」を参照。

#### 非同期 **I/O** (**asynchronous I/O**)

Recovery Manager がデータの読取りまたは書込みを行っているとき、サーバー・プロセスは、 1 つの I/O を開始し、その I/O が完了するまで待機している間に別の作業を実行できる。ま た、1 つ目の I/O の完了の待機に入る前に、複数の I/O 操作を開始することもできる。

#### 表領域の **Point-in-Time** リカバリ(**tablespace point-in-time recovery: TSPITR**)

SYSTEM 以外の 1 つ以上の表領域を現在以外の時刻にリカバリすること。TSPITR の実行には Recovery Manager を使用する。

#### 表領域の格納場所(**tablespace destination**)

ト**ランスポータブル表領域**の操作では、表領域の転送コマンドの完了時にデータファイルのコ ピーおよびその他の出力ファイルが(デフォルトで)含まれるディスク上の場所。

#### ファイル・セクション(**file section**)

データファイル内の連続するブロックの範囲[。マルチセクション・バックアップは](#page-604-0)、各セク ションを個別の[バックアップ・ピースに](#page-600-0)コピーすることによって、大規模なファイルをパラレ ルで処理する。

# ファジー・ファイル(**fuzzy file**)

データファイル・ヘッダーのチェックポイント SCN 以上の SCN を持つブロックが 1 つ以上含 まれているデータファイル。データベース・ライターでは、ファイル・ブロックが書込まれる たびにファイル・ヘッダーの SCN が更新されないため、ファジー・ファイルは使用できない。 たとえば[、バックアップ・モードの](#page-600-0)データファイルが Oracle によって更新されると、このよう な状況が発生する。リストアされたファジー・ファイルには、常に[メディア・リカバリを](#page-606-0)実行 する必要がある。

#### <span id="page-602-0"></span>フィジカル・スタンバイ・データベース(**physical standby database**)

障害保護の目的で使用できる本番データベースのコピー。

#### 不完全リカバリ(**incomplete recovery**)

[データベースの](#page-598-0) **Point-in-Time** リカバリの同義語。

[「完全リカバリ](#page-591-0)」、[「メディア・リカバリ」](#page-606-0)、「[リカバリする」](#page-607-0)を参照。

## 複製データベース(**duplicate database**)

Recovery Manager の DUPLICATE コマンドを使用して、ターゲット・データベースのバック アップから作成されるデータベース。

[「補助データベース](#page-604-0)」を参照。

#### 物理スキーマ(**physical schema**)

任意の時点でデータベースに存在するデータファイル、制御ファイルおよび REDO ログ。表領 域およびデータファイルのリストを取得するには、Recovery Manager の REPORT SCHEMA コマ ンドを発行する。

#### 物理的な破損(**physical corruption**)

[破損ブロックが](#page-599-0)データベースで認識されない破損。チェックサムが無効であるか、ブロックの 内容がすべて 0(ゼロ)であるか、またはブロックのヘッダーとフッターが一致していないた め、ブロックがデータベースで認識されない場合がある。

# 物理バックアップ(**physical backup**)

物理ファイルのバックアップ。物理バックアップは、表のエクスポートなどの論理バックアッ プと対比される。

#### 部分再同期化(**partial resynchronization**)

[再同期化の](#page-592-0)タイプ。この同期化では、Recovery Manager はアーカイブ・ログ、バックアップ・ セットおよびデータファイルのコピーに関するデータを、ターゲット制御ファイルから[リカバ](#page-606-0) [リ・カタログに](#page-606-0)転送する。

#### 不要なバックアップ(**obsolete backup**)

現行のバックアップ[保存方針を](#page-604-0)満たす必要がないバックアップ。たとえば、データファイルご とに 1 つのバックアップを保持する必要があると保存方針で定められている場合に、データ ファイル 1 のバックアップが 2 つ存在すると、データファイル 1 の 2 つ目のバックアップは不 要であるとみなされる。

#### フラッシュバック・データ・アーカイブ(**flashback data archive**)

表内のすべてのレコードに対するトランザクション関連の変更を、それらのレコードの存続期 間中保存する履歴リポジトリ。フラッシュバック・データ・アーカイブでは、いくつかの[論理](#page-609-0) [フラッシュバック機能を](#page-609-0)使用して、非常に古い履歴データに透過的にアクセスできる。

#### フラッシュバック・データベース・ウィンドウ(**flashback database window**)

FLASHBACK DATABASE コマンドをサポートするための十分なフラッシュバック・ログ・デー タが現在存在する SCN の範囲。フラッシュバック・データベース・ウィンドウは、使用可能な フラッシュバック・ログにある最も古い SCN より前には拡張できない。

#### フラッシュバック保存目標(**flashback retention target**)

データベースのフラッシュバックで戻ることができる最も古い過去の時点を示す、ユーザーが 指定する時刻または SCN。

#### フラッシュバック・ログ(**flashback logs**)

フラッシュバック・データベース操作の実行に使用する、Oracle で生成されるログ。データ ベースでは、フラッシュ・リカバリ領域へのフラッシュバック・ログの書込みのみを実行でき る。フラッシュバック・ログは、順次書き込まれ、アーカイブは行われない。また、ディスク へのバックアップはできない。

## <span id="page-603-0"></span>フラッシュ・リカバリ領域(**flash recovery area**)

制御ファイルのコピー、オンライン REDO ログのコピー、アーカイブ REDO ログ・ファイル、 [フラッシュバック・ログ、](#page-602-0)Recovery Manager バックアップなどのリカバリ関連ファイルの格納 のために使用可能なオプションのディスクの場所。フラッシュ・リカバリ領域内のファイルは、 Oracle Database および Recovery Manager によって自動的に管理される。フラッシュ・リカバ リ領域の最大サイズは[、ディスク割当て制限で](#page-598-0)指定できる。

# プロキシ・コピー(**proxy copy**)

Recovery Manager のバックアップ処理とリストア処理時に[、メディア・マネージャ](#page-605-0)がメディ ア・ストレージ・デバイスとディスク間のデータ転送を管理するバックアップ。

#### ブロック間の破損(**interblock corruption**)

ブロックの破損の一種。破損がブロック自体内ではなく、ブロック間で発生する。このタイプ の破損は[、論理的な破損の](#page-608-0)みである。

#### ブロック・チェンジ・トラッキング(**block change tracking**)

各データベース更新によって影響を受けたデータファイル・ブロックを追跡するためのデータ ベース・オプション。追跡情報は、ブロック・チェンジ・トラッキング・ファイルに格納され る。ブロック・チェンジ・トラッキングが有効になっている場合、Recovery Manager は、チェ ンジ・トラッキング・ファイルに含まれている変更されたブロックのレコードを使用して、 データファイル全体を読み取るのではなく、変更されたことがわかっているブロックのみを読 み取ることによって、増分バックアップのパフォーマンスを向上させる。

# ブロック・チェンジ・トラッキング・ファイル(**block change tracking file**)

Recovery Manager で[、増分バックアップ](#page-595-0)のパフォーマンスを向上させるために、変更されたブ ロックの記録に使用されるバイナリ・ファイル。このファイルの作成および名前の変更には、 ALTER DATABASE 文を使用する。

## ブロック内の破損(**intrablock corruption**)

ブロックの破損の一種。破損がブロック自体内で発生する。このタイプの破損には[、物理的な](#page-602-0) [破損と](#page-602-0)[論理的な破損が](#page-608-0)ある。

#### ブロック・メディア・リカバリ(**block media recovery**)

Recovery Manager の RECOVER ...BLOCK コマンドを使用して、データファイル内の指定した ブロックをリカバリすること。ブロック・メディア・リカバリでは、影響を受けたデータファ イルはオンラインのままで、損傷または破損したブロックのみがリストアおよびリカバリされ る。

#### 分裂ブロック(**fractured block**)

任意の SCN でヘッダーとフッターが一貫性していないブロック[。ユーザー管理バックアップ](#page-606-0)で は、DBWR がファイルを更新するときに、オペレーティング・システム・ユーティリティを使 用してデータファイルをバックアップできる。オペレーティング・システム・ユーティリティ は、更新途中の状態のブロックを読み取ることができるため、バックアップ・メディアにコ ピーされるブロックの前半は更新されていても、後半には古いデータが含まれていることがあ る。この場合、ブロックは分裂している。

Recovery Manager を使用しないバックアップの場合は、ALTER TABLESPACE ... BEGIN BACKUP または ALTER DATABASE BEGIN BACKUP コマンドが、分裂ブロック問題の解決策と なる。表領域がバックアップ·モードのときにデータ·ブロックを変更した場合は、ブロッ ク・イメージ全体のコピーをログに記録してから変更が行われる。このため、メディア・リカ バリによって、このブロックが分裂していることが検出された場合でも、データベースはブ ロックを再構築できる。

# ベース・リカバリ・カタログ(**base recovery catalog**)

[リカバリ・カタログ・](#page-606-0)スキーマ全体。ベース・リカバリ・カタログは、リカバリ・カタログの サブセットである[仮想プライベート・カタログと](#page-590-0)区別される。

#### <span id="page-604-0"></span>平均リカバリ時間(**Mean Time To Recover: MTTR**)

リカバリを実行するために必要な時間。

#### 変換スクリプト(**convert script**)

CONVERT DATABASE コマンドで生成されるスクリプト。転送先ホスト上でデータファイル形 式を変換するために使用できる。

#### 補助インスタンス(**auxiliary instance**)

補助データベース、あるいは表領域の **[Point-in-Time](#page-601-0)** リカバリまたは[トランスポータブル表領](#page-599-0) [域の](#page-599-0)操作で使用される一時インスタンスに関連付けられている Oracle インスタンス。

#### 保証付きリストア・ポイント(**guaranteed restore point**)

**[Oracle Flashback Database](#page-584-0)** の操作を行うため[にフラッシュバック・ログ](#page-602-0)がデータベースで保持 されていることが保証された[リストア・ポイント](#page-608-0)[。通常のリストア・ポイントと](#page-597-0)は異なり、保 証付きリストア・ポイントは制御ファイルからエージ・アウトされないため、明示的に削除す る必要がある。保証付きリストア·ポイントではフラッシュ·リカバリ領域内の領域が使用さ れるが、この領域は定義する必要がある。

## 補助セット(**auxiliary set**)

TSPITR において、リカバリ・セットにはないファイルのセット。ただし、TSPITR 操作を正し く実行するには、これらのファイルを補助データベースでリストアする必要がある。トランス ポータブル表領域の操作では、データファイル以外に、表領域の転送には必要であるが、それ 自体は[リカバリ・セットの](#page-607-0)一部ではないその他のファイルが補助セットに含まれる。

#### **補助チャネル (auxiliary channel)**

補助インスタンスに接続されている Recovery Manager [チャネル](#page-597-0)。補助チャネルは、ALLOCATE CHANNEL または CONFIGURE CHANNEL コマンドの AUXILIARY キーワードで指定する。

## 補助データベース(**auxiliary database**)

(1) Recovery Manager の DUPLICATE コマンドを使用して、ターゲット・データベースのバッ クアップから作成されたデータベース。

(2)表領域の **[Point-in-Time](#page-601-0)** リカバリの実行中に新しい場所にリストアされ、その後新しいイ ンスタンス名で起動される一時データベース。TSPITR 補助データベースは[、リカバリ・セット](#page-607-0) と補助セットで構成される。

#### 補助の格納場所(**auxiliary destination**)

[トランスポータブル表領域の](#page-599-0)操作で、補助インスタンスのパラメータ・ファイル、データファ イル(転送する表領域のデータファイル以外)、制御ファイル、オンライン・ログなどの補助 セット・ファイルを格納できるディスク上の場所。

#### 保存方針(**retention policy**)

[「バックアップの保存方針](#page-600-0)」を参照。

#### ホット・バックアップ(**hot backup**)

[「オンライン・バックアップ](#page-590-0)」を参照。

# ホット・バックアップ・モード(**hot backup mode**)

[「バックアップ・モード](#page-600-0)」を参照。

#### マルチセクション・バックアップ(**multisection backup**)

[バックアップ・ピースご](#page-600-0)とに 1 つの[ファイル・セクション\(](#page-601-0)データファイル内の連続するブ ロックの範囲)が含まれている Recovery Manager のバックアップ・セット。マルチセクショ ン[・バックアップ・セットに](#page-600-0)は複数のバックアップ・ピースが含まれているが、バックアッ プ・セットにはデータファイルの一部のみが含まれるのではないことに注意すること。

<span id="page-605-0"></span>マルチセクション・バックアップは、BACKUP コマンドで SECTION SIZE パラメータを指定し て作成する。Recovery Manager [のチャネル](#page-597-0)は、各ファイル・セクションをシリアルまたはパラ レルのいずれかで個別に処理できる。このため、マルチセクション・バックアップでは、複数 のチャネルで単一のファイルをバックアップできる。

#### 未使用ブロックの圧縮(**unused block compression**)

Recovery Manager で、データ・ブロックをスキップすることによってデータファイル・バック アップ・セットのサイズを小さくする機能。Recovery Manager では、一度も使用されていない ブロックが常にスキップされる。特定の条件(『Oracle Database バックアップおよびリカバ リ・リファレンス』の BACKUP AS BACKUPSET エントリに関する項を参照)では、以前に使 用されていたが、現在は使用されていないブロックもスキップされる。

# ミラー化(**mirroring**)

1 つ以上のディスクにデータの同一のコピーを保持すること。通常、ミラー化は複製ハード・ ディスク上でオペレーティング・システム・レベルで実行されるため、一方のディスクが使え ない場合でも、もう一方のディスクで要求の処理を中断せずに続行できる。ファイルのミラー 化では、Oracle Database によって 1 回の書込みが行われるが、オペレーティング・システムに よって複数のディスクへの書込みが行われる。ファイルの[多重化で](#page-596-0)は、Oracle Database によっ て同じデータが複数のファイルに書き込まれる。

#### ミラー化の解除(**breaking a mirror**)

ディスク・ミラー化プロシージャの中断。ミラー・イメージは最新の状態ではなくなる。

#### ミラーの復元(**resilvering a mirror**)

ミラーを管理しているオペレーティング・システムまたはハードウェアに、破損したミラーを 最新のミラーから更新する必要があることを通知し、両方のミラーを保持する。

#### ミラーの分割によるバックアップ(**split mirror backup**)

以前にミラー化されたデータベース・ファイルのバックアップ。サード・パーティ・ツールに は、ディスクまたは論理デバイスのセットをミラー化(プライマリ・データの正確な複製を別 の場所に保持)できるものがある。ミラーを分割すると、ファイルのコピーが分離されるため、 それぞれを別々に使用できる。データベース機能の ALTER SYSTEM SUSPEND/RESUME を使 用すると、データベースに対する I/O を一時停止した後、ミラーを分割し、分割されたミラー のバックアップを作成できる。

#### メディア管理カタログ(**media management catalog**)

メディア・マネージャによって管理されるレコードのカタログ。このカタログは、Recovery Manager の[リカバリ・カタログと](#page-606-0)は完全に無関係である。メディア管理カタログの例として は、**[Oracle Secure Backup](#page-585-0)** カタログがある。

# メディア管理ライブラリ(**media management library**)

Recovery Manager で 3 次ストレージへのバックアップに使用できるソフトウェア・ライブラ リ。**[SBT](#page-587-0)** インタフェースは、公開されている API に準拠しており、メディア管理ベンダーに よって提供される。**[Oracle Secure Backup](#page-585-0)** には、Recovery Manager で使用するための SBT イ ンタフェースが含まれている。

# メディア障害(**media failure**)

Oracle で使用されるファイル(データファイル、アーカイブ REDO ログ・ファイルまたは制御 ファイルなど)のいずれかが含まれているディスクの損傷。Oracle では、メディア障害が検出 されると、影響を受けているファイルがオフラインになる。

[「メディア・リカバリ](#page-606-0)」を参照。

#### メディア・マネージャ(**media manager**)

データベース・バックアップを 3 次ストレージに直接書き込むことができるように Recovery Manager に統合可能な、サード・パーティのネットワーク型バックアップ・システム。

#### <span id="page-606-0"></span>メディア・マネージャによる多重化(**media manager multiplexing**)

Recovery Manager によ[るバックアップ](#page-599-0)中に、Recovery Manager ではな[くメディア・マネー](#page-605-0) [ジャに](#page-605-0)よってブロックの組合せが管理される多重化。メディア・マネージャによる多重化のタ イプの 1 つとして、メディア・マネージャが、複数の Recovery Manager チャネルからの同時 出力を単一のシーケンシャル・デバイスに書き込んだ場合に発生するものがある。また、別の タイプとして、バックアップによって同じテープ上にデータベース・ファイルとデータベース 以外のファイルが混在した場合に発生するものもある。

#### メディア・リカバリ(**media recovery**)

リストアされたバックアップ・データファイルまたは個々のデータ・ブロックに REDO または 増分バックアップを適用すること。

メディア・リカバリを実行すると、データベース、表領域、データファイル、またはデータ ファイル内の一連のブロックをリカバリできる。メディア・リカバリは[、完全リカバリ](#page-591-0) (REDO ログ内のすべての変更が適用される)また[は不完全リカバリ](#page-602-0)(指定した時点までの変更 のみが適用される)のいずれかで実行できる。メディア・リカバリは、データベースが ARCHIVELOG モードの場合にのみ実行できる。

[「ブロック・メディア・リカバリ](#page-603-0)」、「[リカバリする」](#page-607-0)を参照。

#### 問題(**problem**)

[自動診断リポジトリに](#page-593-0)記録されているデータベースの重大エラー。重大エラーには、内部エ ラーおよび他のサーバー・エラーが含まれている。それぞれの問題には、その問題を記述する 属性のセットである問題キーがある。問題キーには、ORA エラー番号、エラー・パラメータ値 および他の情報が含まれている。

#### ユーザー管理のバックアップとリカバリ(**user-managed backup and recovery**)

Recovery Manager を使用しない Oracle Database のバックアップおよびリカバリ計画[。オペ](#page-590-0) [レーティング・システムのバックアップおよびリカバリと](#page-590-0)も呼ばれる。オペレーティング・シ ステムのユーティリティ (UNIX の cp コマンドなど)を使用してデータベース・ファイルを バックアップおよびリストアしてから、SQL\*Plus の RECOVER コマンドを使用してリカバリで きる。

# ユーザー管理バックアップ(**user-managed backup**)

オペレーティング・システムのユーティリティを使用する方法などの Recovery Manager 以外 の方法を使用して行われるバックアップ。たとえば、Linux で cp コマンドを実行するか、また は Windows で COPY コマンドを実行することによって、ユーザー管理バックアップを作成でき る。ユーザー管理のバックアップは[、オペレーティング・システムのバックアップと](#page-589-0)も呼ばれ る。

#### リカバリ(**recovery**)

データベース・ファイルまたはデータベースに関して使用する場合は、消失した変更を再構築 するために、REDO データまたは増分バックアップをデータベース・ファイルに適用すること。 リカバリには[、インスタンス・リカバリ](#page-589-0)[、クラッシュ・リカバリお](#page-591-0)よびメディア・リカバリの 3 つのタイプがある。Oracle では、最初の 2 つのリカバリはオンライン REDO レコードを使用 して自動的に実行される。メディア・リカバリのみは、ユーザーがバックアップをリストアし てコマンドを発行する必要がある。

[「完全リカバリ](#page-591-0)」を参照。

#### リカバリ・カタログ(**recovery catalog**)

1 つ以上の Oracle Database に関する Recovery Manager のリポジトリ情報を格納するために、 Recovery Manager で使用される Oracle の表およびビューのセット。Recovery Manager は、こ のメタデータを使用して、Oracle Database のバックアップ、リストアおよびリカバリを管理す る。

<span id="page-607-0"></span>Data Guard 環境で Recovery Manager を使用しない場合は、リカバリ・カタログの使用は任意 である。Data Guard 環境で使用する場合は必須である。データベースに関する Recovery Manager のリポジトリ情報の 1 次ストレージは、常にデータベースの制御ファイル内となる。 リカバリ・カタログは、制御ファイルからの Recovery Manager のリポジトリ・データで定期 的に更新される。制御ファイルが消失した場合は、データベースのリストアおよびリカバリに 必要となる、消失したメタデータの大部分またはすべてがリカバリ・カタログによって提供さ れる。リカバリ・カタログには、アーカイブ・バックアップのレコード、およびターゲット・ データベースで使用する Recovery Manager ストアド・スクリプトのレコードも記録できる。

「リカバリ・カタログ・データベース」を参照。

#### リカバリ・カタログ・スキーマ(**recovery catalog schema**)

[リカバリ・カタログの](#page-606-0)表およびビューが含まれている、リカバリ・カタログ・データベースの スキーマ。

# リカバリ・カタログ・データベース(**recovery catalog database**)

リカバリ・カタログ・スキーマが含まれている Oracle Database。リカバリ・カタログはター ゲット・データベースには格納できない。

#### リカバリ期間(**recovery window**)

Recovery Manager バックアッ[プ保存方針](#page-604-0)のタイプの1つ。DBA が期間を指定し、Recovery Manager が、リカバリ期間内の任意の時点までの Point-in-Time リカバリに必要なバックアッ プおよびアーカイブ REDO ログが保存されることを保証する。この期間は常に、現在の時刻で 終了し、ユーザーが指定した日数さかのぼる。

たとえば、保存方針が 7 日間のリカバリ期間で設定されている場合、現在の時刻が火曜日の午 前 11 時であれば、Recovery Manager は前の週の火曜日の午前 11 時までの Point-in-Time リカ バリに必要なバックアップを保持する。

# リカバリする(**recover**)

データベース・ファイルまたはデータベースのリカバリとは、通常[、メディア・リカバリ](#page-606-0)[、ク](#page-591-0) [ラッシュ・リカバリま](#page-591-0)たは[インスタンス・リカバリを](#page-589-0)実行することを指す。この用語は、消失 したデータをなんらかの方法で再構築または再作成する操作の総称として使用される場合もあ る。

[「完全リカバリ](#page-591-0)」を参照。

#### リカバリ・セット(**recovery set**)

表領域の **[Point-in-Time](#page-601-0)** リカバリの実行時、以前の時点までのリカバリが行われる 1 つ以上の 表領域。TSPITR の実行後は、リカバリ・セット内のすべてのデータベース・オブジェクトが同 じ時点までリカバリされている。

[「補助セット](#page-604-0)」を参照。

# リストア(**restore**)

消失または損傷したファイルをバックアップと置き換えること。ファイルをリストアするには、 UNIX の cp などのコマンドまたは Recovery Manager の RESTORE コマンドを使用する。

#### リストアの最適化(**restore optimization**)

Recovery Manager で、可能な場合、バックアップからデータファイルがリストアされないよう にするデフォルトの動作。

# リストア・フェイルオーバー(**restore failover**)

破損したバックアップまたはアクセスできないバックアップが検出された場合にリストア操作 で使用できるバックアップを Recovery Manager で自動的に検索すること。

#### <span id="page-608-0"></span>リストア・ポイント(**restore point**)

データベースの SCN に関連付けられているユーザー定義の名前。SCN はリストア・ポイント が作成された時刻に対応する。リストア・ポイントには[、保証付きリストア・ポイントま](#page-604-0)たは [通常のリストア・ポイントが](#page-597-0)ある。

#### 累積増分バックアップ(**cumulative incremental backup**)

レベル0の最新のバックアップ以降に変更されたすべてのブロックをバックアップする[増分](#page-595-0) [バックアップ。](#page-595-0)累積増分バックアップを使用してリカバリするときは、最新の累積増分バック アップを 1 つのみ適用する必要がある。

[「差分増分バックアップ](#page-593-0)」、[「増分バックアップ」](#page-595-0)を参照。

# レベル **0** の増分バックアップ(**level 0 incremental backup**)

バックアップ対象のデータファイル内のすべてのデータ・ブロックをバックアップする、 Recovery Manager [の増分バックアップ](#page-595-0)。レベル 0 の増分バックアップの内容[は全体バックアッ](#page-595-0) [プと](#page-595-0)同じである。ただし、レベル 0 のバックアップは、全体バックアップと異なり、増分バッ クアップ計画の一部とみなされる。

#### ロールバック(**rolling back**)

[リカバリする](#page-607-0)のロールフォワード段階でデータベースに適用される、コミットされていない変 更を、ロールバック・セグメントを使用して取り消すこと。

# ロールバック・セグメント(**rollback segments**)

データベースに対する変更の変更前のイメージが記録されたデータベース・セグメント。

#### ロールフォワード(**rolling forward**)

データファイルおよび制御ファイルに行われた変更[のリカバリする](#page-607-0)を行うために、それらの ファイルに対して REDO レコードまたは増分バックアップを適用すること。

「ロールバック」を参照。

# ログ順序番号(**log sequence number**)

REDO ログ・ファイル内の一連の REDO レコードを一意に識別する番号。Oracle では、1 つの オンライン REDO ログ・ファイルが一杯になり、別のオンライン REDO ログ・ファイルに切 り替わると、その新しいファイルにログ順序番号が自動的に割り当てられる。

「ログ・スイッチ」、「**[REDO](#page-587-0)** ログ」を参照。

#### ログ・スイッチ(**log switch**)

LGWR によって、アクティブな REDO ログ・ファイルへの書込みが停止され、使用可能な次の REDO ログ・ファイルに切り替えられる時点。LGWR での切替えは、アクティブなログ・ファ イルが REDO レコードで一杯になるか、ユーザーが手動で強制的に切り替えた場合に行われ る。

「**[REDO](#page-587-0)** ログ」を参照。

#### **論理的な破損 (logical corruption)**

ブロックのチェックサムが有効で、ヘッダーとフッターは一致しているなどの点は正常だが、 内容に論理的な一貫性がない破損。

# 論理バックアップ(**logical backups**)

表などのデータベース・スキーマ・オブジェクトのバックアップ。論理バックアップは、 Oracle Data Pump Export ユーティリティによって作成およびリストアされる。オブジェクトを 論理バックアップからリストアするには、データ・ポンプ・インポート・ユーティリティを使 用する。

# <span id="page-609-0"></span>論理フラッシュバック機能(**logical flashback features**)

**[Oracle Flashback Database](#page-584-0)** 以外の **Oracle** [フラッシュバック技術](#page-585-0)機能のセット。この論理機能 を使用すると、過去の時点の個々のデータベース・オブジェクトまたはトランザクションを表 示したり、個々のデータベース・オブジェクトまたはトランザクションを過去の時点まで巻き 戻すことができる。

# 索引

# 記号

%U [置換変数,](#page-168-0) 8-5

# **A**

ABORT オプション [SHUTDOWN](#page-567-0) 文, 29-2 ABORT オプション、[SHUTDOWN](#page-557-0) 文, 28-18 [Advanced Security Option](#page-133-0), 6-8, [7-5](#page-146-0) [ADVISE FAILURE](#page-310-0) コマンド, 14-5, [14-10](#page-315-0) [ALLOCATE CHANNEL](#page-127-0)  $\exists \forall \forall \forall$ , 6-2, [8-5](#page-168-0) [MAXPIECESIZE](#page-130-0) オプション, 6-5 [ALLOCATE](#page-92-0)  $\exists \forall \forall Y$ ド, 5-5 [ALLOW ...CORRUPTION](#page-563-0) 句、RECOVER コマンド, 28-24 ALTER DATABASE 文 [CLEAR LOGFILE](#page-579-0) 句, 29-14 [END BACKUP](#page-527-0) 句, 27-8 [OPEN RESETLOGS](#page-289-0) 句, 12-28 [RECOVER](#page-546-0) 句,28-7,[28-11](#page-550-0),[28-13](#page-552-0) RESETLOGS [オプション,](#page-558-0)28-19 ALTER SYSTEM 文 [KILL SESSION](#page-451-0) 句, 22-14 [RESUME](#page-533-0) 句,27-14 [SUSPEND](#page-532-0) 句, 27-13 ALTER TABLESPACE 文 [BEGIN BACKUP](#page-524-0) 句, 27-5, [27-7](#page-526-0) [END BACKUP](#page-526-0) オプション,27-7 ARCHIVELOG モード [バックアップ,](#page-46-0)2-5 AS SELECT 句 [CREATE TABLE](#page-575-0) 文, 29-10 AUTORECOVERY オプション SET [文,](#page-544-0) 28-5 AVAILABLE オプション CHANGE [コマンド,](#page-250-0) 11-15

# **B**

BACKUP CONTROLFILE 句 [ALTER DATABASE](#page-521-0) 文, 27-2 BACKUP COPIES パラメータ [CONFIGURE](#page-130-0) コマンド, 6-5 [Backup Solutions Program](#page-68-0) (BSP), 3-7 BACKUP [コマンド,](#page-45-0) 2-4, [2-5](#page-46-0), [3-5](#page-66-0), [3-9](#page-70-0), [5-21](#page-108-0), [5-23](#page-110-0)[,](#page-127-0) [6-2](#page-127-0),[6-4](#page-129-0),[6-6](#page-131-0),[7-2](#page-143-0),[7-3](#page-144-0),[8-2](#page-165-0),[8-14](#page-177-0) [ARCHIVELOG](#page-176-0) オプション, 8-13

[AS BACKUPSET](#page-145-0) オプション, 7-4 [AS COMPRESSION BACKUPSET](#page-169-0) オプション, 8-6 AS COPY [オプション,](#page-45-0) 2-4, [7-9](#page-150-0) BACKUPSET [オプション,](#page-133-0) 6-8, [7-10](#page-151-0), [7-11](#page-152-0), [8-28](#page-191-0)[,](#page-193-0) [8-30](#page-193-0) CHANNEL [オプション,](#page-94-0) 5-7 [COMPRESSED BACKUPSET](#page-169-0)  $\forall \forall \forall \exists \forall$ , 8-6 COPIES [パラメータ,](#page-151-0) 7-10 COPY OF  $\forall$   $\forall$   $\forall$   $\forall$   $\forall$  7-10, [7-12](#page-153-0), [8-28](#page-191-0), [8-31](#page-194-0) [CURRENT CONTROLFILE](#page-172-0)  $\forall \forall \forall \forall \forall$  3  $\forall$ , 8-9, [8-10](#page-173-0) DATABASE  $\forall$   $\forall$   $\forall$   $\exists$   $\forall$ , 8-8 DATAFILE [オプション,](#page-171-0) 8-8 [DB\\_FILE\\_NAME\\_CONVERT](#page-150-0) パラメータ, 7-9 [DELETE INPUT](#page-177-0)  $\forall \forall \forall \forall \forall$  a  $\forall$ , 8-14, [11-21](#page-256-0) DELETE [オプション,](#page-175-0) 8-12 [DEVICE TYPE](#page-91-0) 句, 5-4, [5-24](#page-111-0), [8-3](#page-166-0), [8-10](#page-173-0) DURATION [パラメータ,](#page-209-0) 9-14 [FILESPERSET](#page-148-0) パラメータ, 7-7 [FOR RECOVER OF COPY](#page-181-0)  $\forall \forall \forall \forall$  a  $\vee$ , 8-18 FORMAT [パラメータ,](#page-47-0) 2-6, [2-7](#page-48-0), [5-10](#page-97-0), [5-13](#page-100-0), [7-5](#page-146-0)[,](#page-152-0) [7-11](#page-152-0),[8-4](#page-167-0) [INCREMENTAL](#page-47-0)  $\forall$   $\forall$   $\forall$   $\exists$   $\forall$ , 2-6, [2-7](#page-48-0), [2-8](#page-49-0), [8-15](#page-178-0)[,](#page-180-0) [8-17](#page-180-0), [8-18](#page-181-0) KEEP [オプション,](#page-187-0) 8-24, [8-26](#page-189-0), [8-27](#page-190-0) [MAXSETSIZE](#page-197-0) パラメータ, 9-2 [NOT BACKED UP](#page-177-0) 句, 8-14 [PLUS ARCHIVELOG](#page-175-0)  $\forall$   $\forall$   $\lor$   $\exists$   $\lor$ , 8-12, [8-13](#page-176-0) [PROXY ONLY](#page-149-0)  $\forall \forall \forall \forall \forall$   $\exists \forall$ , 7-8 PROXY [オプション,](#page-149-0) 7-8 [RECOVERY AREA](#page-191-0) オプション, 8-28 [SECTION SIZE](#page-145-0) パラメータ, 7-4, [9-3](#page-198-0) SPFILE [オプション,](#page-174-0) 8-11 [TABLESPACE](#page-171-0)  $\forall \forall \forall \forall \exists \forall$ , 8-8 TAG [パラメータ,](#page-47-0) 2-6, [2-7](#page-48-0), [8-5](#page-168-0) VALIDATE [オプション,](#page-49-0)2-8,[14-3](#page-308-0),[14-9](#page-314-0),[15-4](#page-325-0) BEGIN BACKUP 句 [ALTER TABLESPACE](#page-524-0) 文, 27-5 **BSP 「[Backup Solutions Program](#page-68-0)(BSP)」を参照** BZIP2 [圧縮アルゴリズム,](#page-132-0) 6-7, [7-4](#page-145-0)

# **C**

[CATALOG](#page-251-0) コマンド, 11-16 [START WITH](#page-270-0) パラメータ, 12-9 [CHANGE FAILURE](#page-320-0) コマンド, 14-15 CHANGE コマンド AVAILABLE [オプション,](#page-250-0) 11-15 [DB\\_UNIQUE\\_NAME](#page-286-0) パラメータ, 12-25

[RESET DB\\_UNIQUE\\_NAME](#page-70-0)  $\forall \forall \forall \forall$  a  $\vee$ , 3-9 [UNCATALOG](#page-254-0) オプション, 11-19 CLEAR LOGFILE 句 [ALTER DATABASE](#page-579-0), 29-14 COMPATIBLE [初期化パラメータ,](#page-132-0) 6-7 CONFIGURE コマンド AUXNAME [オプション,](#page-136-0) 6-11 [BACKUP OPTIMIZATION](#page-113-0)  $\forall \forall \forall \forall \exists \forall$ , 5-26 CHANNEL [オプション,](#page-92-0) 5-5, [6-2](#page-127-0) [CONTROLFILE AUTOBACKUP](#page-153-0)  $\forall \forall \forall \forall \forall$ [,](#page-188-0) 7-12, [8-25](#page-188-0) [DB\\_UNIQUE\\_NAME](#page-123-0)  $\forall \forall \forall \forall$  a  $\vee$ , 5-36 [ENCRYPTION](#page-134-0) オプション, 6-9 EXCLUDE  $\forall \forall \forall \forall \exists \forall$ , 6-6 [FOR DB\\_UNIQUE\\_NAME](#page-69-0)  $\forall \forall \forall \forall$  a  $\vee$ , 3-8 [MAXPIECESIZE](#page-130-0) オプション, 6-5 [MAXSETSIZE](#page-129-0) オプション, 6-4 [RETENTION POLICY](#page-159-0) 句, 7-18 [保存方針オプション,](#page-109-0)5-22 [CONTROL\\_FILE\\_RECORD\\_KEEP\\_TIME](#page-239-0) 初期化パラ [メータ,](#page-239-0)11-4,[11-5](#page-240-0),[12-24](#page-285-0) CONTROL\_FILES [初期化パラメータ,](#page-107-0) 5-20, [19-6](#page-381-0)[,](#page-412-0) [20-19](#page-412-0),[29-2](#page-567-0) CONVERT コマンド [表領域およびデータファイル,](#page-494-0) 25-1 COPIES オプション BACKUP [コマンド,](#page-204-0) 9-9 [CREATE CATALOG](#page-268-0) コマンド, 12-7, [12-12](#page-273-0) [CREATE DATAFILE](#page-574-0) 句、ALTER DATABASE 文, 29-9 [CREATE SCRIPT](#page-277-0)  $\exists \forall \forall \forall$ , 12-16 [CREATE TABLESPACE](#page-570-0)  $\overline{\mathcal{X}}$ , 29-5 CREATE TABLE 文 [AS SELECT](#page-575-0) 句, 29-10 [CROSSCHECK](#page-247-0)  $\exists \forall \forall \forall$ , 11-12

# **D**

[Data Guard](#page-71-0) 環境, 3-10 [DB\\_UNIQUE\\_NAME](#page-286-0) の変更,12-25 [Recovery Manager](#page-123-0) の構成, 5-36 [Recovery Manager](#page-69-0) の使用方法, 3-8 [Recovery Manager](#page-165-0) バックアップ, 8-2 Recovery Manager [バックアップ、アクセシビリ](#page-70-0) ティ,3-9 Recovery Manager [バックアップ、関連付け,](#page-70-0)3-9 Recovery Manager [バックアップ、互換性,](#page-70-0) 3-9, [8-9](#page-172-0) [アーカイブ・ログの削除方針,](#page-115-0)5-28 [メンテナンス・コマンド,](#page-238-0)11-3 [レポート,](#page-216-0)10-3 [DB\\_BLOCK\\_CHECKSUM](#page-323-0) 初期化パラメータ,15-2 [DB\\_CREATE\\_FILE\\_DEST](#page-107-0) 初期化パラメータ[,](#page-186-0) 5-20, [8-23](#page-186-0),[17-11](#page-362-0) [DB\\_FILE\\_NAME\\_CONVERT](#page-412-0) 初期化パラメータ, 20-19 [Recovery Manager](#page-474-0) の DUPLICATE コマンドの使用, 23-19 [DB\\_FLASHBACK\\_RETENTION\\_TARGET](#page-104-0) 初期化パラ [メータ,](#page-104-0) 5-17, [5-18](#page-105-0), [5-19](#page-106-0) [DB\\_LOST\\_WRITE\\_PROTECT](#page-138-0) 初期化パラメータ, 6-13 DB\_NAME [初期化パラメータ,](#page-411-0) 20-18 [DB\\_RECOVERY\\_FILE\\_DEST\\_SIZE](#page-43-0) 初期化パラメータ,  $2-2$ ,  $5-17$ [DB\\_RECOVERY\\_FILE\\_DEST](#page-43-0) 初期化パラメータ[,](#page-104-0) 2-2, [5-17](#page-104-0), [5-20](#page-107-0)

[DB\\_UNIQUE\\_NAME](#page-69-0) 初期化パラメータ, 3-8, [3-9](#page-70-0)[,](#page-123-0) [5-36](#page-123-0),[10-3](#page-216-0) [DBA\\_DATA\\_FILES](#page-523-0) ビュー,27-4,[27-5](#page-524-0),[27-10](#page-529-0) DBID DBNEWID [を使用した設定,](#page-269-0)12-8 [確認,](#page-357-0)17-6 [コピー・データベースの登録時の問題,](#page-264-0)12-3 DBMS\_PIPE [パッケージ,](#page-84-0) 4-13 DBNEWID [ユーティリティ,](#page-269-0) 12-8, [23-2](#page-457-0) DBPITR[「データベースの](#page-344-0) Point-in-Time リカバリ」を参 照 DBVERIFY [ユーティリティ,](#page-537-0)27-18 DELETE [コマンド,](#page-252-0)11-17,[11-20](#page-255-0),[11-23](#page-258-0) EXPIRED [オプション,](#page-247-0) 11-12, [11-24](#page-259-0) OBSOLETE [オプション,](#page-161-0) 7-20, [11-24](#page-259-0) [DROP DATABASE](#page-260-0) コマンド, 11-25 [DUPLICATE](#page-456-0) コマンド, 23-1 DURATION [パラメータ、](#page-209-0)BACKUP コマンド, 9-14

# **E**

[EXECUTE SCRIPT](#page-279-0)  $\exists \forall \forall \forall$   $\forall$  5, 12-18 EXIT [コマンド,](#page-45-0) 2-4 EXPIRED オプション DELETE [コマンド,](#page-259-0) 11-24

# **F**

[FLASHBACK DATABASE](#page-116-0) コマンド, 5-29, [16-12](#page-341-0) [FLASHBACK TABLE](#page-333-0) 文,16-4,[16-5](#page-334-0)

# **G**

GRANT [コマンド,](#page-272-0)12-11

# **I**

[IMPORT CATALOG](#page-293-0) コマンド,12-32 INCARNATION オプション LIST [コマンド,](#page-223-0) 10-10, [12-29](#page-290-0) [RESET DATABASE](#page-289-0) コマンド, 12-28, [12-29](#page-290-0) INCLUDE CURRENT CONTROLFILE オプション BACKUP [コマンド,](#page-173-0) 8-10 I/O エラー [バックアップへの影響,](#page-208-0) 9-13

# **K**

```
KEEP オプション
BACKUP コマンド,11-16
```
# **L**

LIST [コマンド,](#page-50-0) 2-9, [10-2](#page-215-0), [10-4](#page-217-0) FAILURE [オプション,](#page-312-0) 14-7 [INCARNATION](#page-290-0) オプション,12-29 [LOCK\\_NAME\\_SPACE](#page-411-0) 初期化パラメータ, 20-18 LOG\_ARCHIVE\_DEST\_n [初期化パラメータ,](#page-108-0) 5-21[,](#page-109-0) [5-22](#page-109-0),[5-27](#page-114-0),[17-9](#page-360-0),[28-5](#page-544-0),[28-6](#page-545-0),[28-10](#page-549-0),[28-15](#page-554-0),[28-17](#page-556-0) [LOG\\_ARCHIVE\\_FORMAT](#page-545-0) 初期化パラメータ, 28-6 [LOG\\_FILE\\_NAME\\_CONVERT](#page-412-0) 初期化パラメータ, 20-19
LOGSOURCE 変数 SET [文,](#page-546-0) 28-7, [28-11](#page-550-0), [28-13](#page-552-0)

#### **M**

MAXPIECESIZE パラメータ SET [コマンド,](#page-100-0) 5-13 MAXSETSIZE パラメータ BACKUP [コマンド,](#page-129-0) 6-4, [9-2](#page-197-0) [CONFIGURE](#page-129-0)  $\exists \forall \forall \forall$ , 6-4 [MTTR](#page-307-0),14-2

#### **N**

[NLS\\_DATE\\_FORMAT](#page-74-0) 環境変数, 4-3 [NLS\\_LANG](#page-74-0) 環境変数,4-3 NOARCHIVELOG モード [デメリット,](#page-557-0)28-18 [バックアップ,](#page-174-0) 8-11 [リカバリ,](#page-557-0)28-18

#### **O**

OPEN RESETLOGS 句 [ALTER DATABASE](#page-289-0) 文, 12-28, [13-6](#page-303-0), [16-12](#page-341-0), [16-17](#page-346-0) ORA-01578 [エラー・メッセージ,](#page-575-0)29-10 [Oracle Data Pump](#page-31-0), 1-2, [16-14](#page-343-0) Oracle Encryption Wallet [バックアップ,](#page-133-0) 6-8 Oracle Flashback Database[「フラッシュバック・データ](#page-36-0) ベース」を参照 [Oracle Flashback Drop](#page-36-0),1-7 [Oracle Flashback Query](#page-35-0),1-6 [Oracle Flashback Table](#page-35-0), 1-6 [Oracle Flashback Transaction](#page-35-0),1-6 [Oracle Flashback Transaction Query](#page-35-0), 1-6 [Oracle Flashback Version Query](#page-35-0), 1-6 Oracle Managed Files [フラッシュ・リカバリ,](#page-103-0)5-16 Oracle Real Application Clusters (Oracle RAC) [Recovery Manager](#page-128-0) チャネル, 6-3 [Oracle Secure Backup](#page-68-0), 3-7, [5-9](#page-96-0) Oracle VSS [ライター,](#page-103-0) 5-16 Oracle [ウォレット,](#page-133-0) 6-8

#### **P**

[Point-in-Time](#page-553-0) リカバリ,28-14 実行 [現行の制御ファイルの使用,](#page-344-0)16-15 [表領域,](#page-331-0)16-2 PREVIEW [オプション、](#page-216-0)RESTORE コマンド,10-3 [PRINT SCRIPT](#page-281-0)  $\exists \forall \forall \forall$  , 12-20 PROXY オプション BACKUP [コマンド,](#page-149-0) 7-8

#### **Q**

QUIT [コマンド,](#page-45-0) 2-4

#### **R**

RAW デバイス UNIX [でのバックアップ,](#page-533-0)27-14 Windows [のバックアップ,](#page-535-0)27-16 [バックアップ先,](#page-533-0)27-14 [RC\\_ARCHIVED\\_LOG](#page-232-0) ビュー,10-19 [RC\\_BACKUP\\_FILES](#page-234-0) ビュー,  $10-21$ [RC\\_BACKUP\\_PIECE](#page-232-0) ビュー,10-19 [RC\\_BACKUP\\_SET](#page-255-0)  $E \rightarrow 11-20$ Recovery Manager DBMS\_PIPE [パッケージ,](#page-84-0) 4-13 [Recovery Manager](#page-64-0) コマンドの使用, 3-3 アーカイブ REDO ログ [バックアップ,](#page-175-0) 8-12 [イメージ・コピー・バックアップ,](#page-149-0)7-8 [エラー,](#page-439-0) 22-2, [22-3](#page-440-0) [解釈,](#page-442-0)22-5 エラー・コード [メッセージ番号,](#page-440-0) 22-3 [概要,](#page-43-0)2-2,[3-3](#page-64-0) [監視,](#page-445-0) 22-8 [起動,](#page-44-0)2-3 [クライアント,](#page-43-0)2-2 [コマンドの終了,](#page-450-0)22-13 [時間パラメータの設定,](#page-74-0) 4-3 [ジョブ、詳細の問合せ,](#page-229-0)10-16 [ジョブ、進捗状況の監視,](#page-430-0)21-11 [スナップショット制御ファイルの場所,](#page-136-0) 6-11 [整合性チェック,](#page-323-0)15-2 [切断,](#page-45-0)2-4 増分バックアップ [差分,](#page-155-0) 7-14 [累積,](#page-156-0)7-15  $\nu \sim \nu 0$ , 7-14 [チャネル,](#page-65-0)3-4 [ネーミング規則,](#page-66-0) 3-5 [定義,](#page-43-0)2-2 [データベース・キャラクタ・セット,](#page-74-0)4-3 [データベース接続,](#page-79-0)4-8 カタログの指定なし、4-8 [ターゲットに必要な](#page-79-0) SYSDBA, 4-8 [パスワードの保護,](#page-83-0)4-12 [複製データベース,](#page-82-0) 4-11 [補助データベース,](#page-82-0)4-11 [データベースに接続,](#page-44-0)2-3 テープ・バッファの割当て、21-7 [テスト・ディスク](#page-98-0) API, 5-11 同期 I/O [と非同期](#page-425-0) I/O,21-6,[21-8](#page-427-0) [認証,](#page-44-0)2-3 [パイプ・インタフェース,](#page-84-0)4-13 データファイル・ブロックの破損  $I/O = \bar{7} - 9 - 13$ [バックアップ,](#page-165-0)8-2 [アーカイブ](#page-175-0) REDO ログ, 8-12 [イメージ・コピー,](#page-149-0)7-8 [検証,](#page-325-0)15-4,[15-6](#page-327-0) [最適化,](#page-110-0)5-23,[8-14](#page-177-0) [制御ファイル,](#page-172-0) 8-9 [増分,](#page-178-0)8-15,[9-8](#page-203-0),[9-9](#page-204-0) [多重化,](#page-151-0)7-10 [データファイル,](#page-171-0) 8-8, [8-30](#page-193-0), [8-31](#page-194-0) [データベース全体,](#page-171-0) 8-8

[テスト,](#page-325-0)15-4,[15-6](#page-327-0) [バックアップ,](#page-152-0)7-11,[8-28](#page-191-0) [表領域,](#page-193-0)8-30,[8-31](#page-194-0) [不要のバッチ削除,](#page-161-0)7-20 [バックアップのタイプ,](#page-149-0)7-8 パフォーマンス [監視,](#page-445-0)22-8 [ファイルの削除,](#page-256-0)11-21 [複製データベース、概要,](#page-458-0) 23-3 [プロキシ・コピー,](#page-68-0)3-7 [分裂ブロックの検出,](#page-144-0)7-3 保存方針 [構成,](#page-109-0)5-22 [メタデータ,](#page-66-0)3-5,[10-1](#page-214-0),[11-1](#page-236-0),[12-1](#page-262-0) メディア管理 [Backup Solutions Program](#page-68-0) (BSP), 3-7 [クロスチェック,](#page-247-0)11-12 [ファイルのバックアップ,](#page-67-0)3-6 [メディア・マネージャ、リンク,](#page-97-0) 5-10 [メンテナンス・コマンド,](#page-52-0)2-11 リカバリ [メディア全体の障害後,](#page-384-0)19-9 [リカバリ・カタログ,](#page-263-0)12-2 [アップグレード,](#page-291-0)12-30 [クロスチェック,](#page-248-0)11-13 [サイズの管理,](#page-285-0)12-24 [再同期化,](#page-283-0)12-22 [使用する操作,](#page-67-0)3-6 [ターゲット・データベースの登録,](#page-264-0)12-3,[12-7](#page-268-0)[,](#page-270-0) [12-9](#page-270-0) [同期化,](#page-283-0)12-22 [バックアップ,](#page-274-0)12-13 [リカバリ,](#page-276-0)12-15 [リカバリ・カタログのクロスチェック,](#page-248-0)11-13 [リスト,](#page-217-0)10-4 リストア [アーカイブ](#page-360-0) REDO ログ,17-9 [データファイル,](#page-300-0)13-3 [リターン・コード,](#page-444-0)22-7 [リポジトリ,](#page-66-0)3-5 [レポート,](#page-225-0)10-12 [データベース・スキーマ,](#page-228-0)10-15 [バックアップが必要なオブジェクト,](#page-225-0)10-12 [不要なバックアップ,](#page-227-0)10-14 Recovery Manager「[Recovery Manager](#page-62-0)」を参照 Recovery Manager [エラー・スタックの解釈,](#page-442-0)22-5 [Recovery Manager](#page-75-0) 構文のコメント, 4-4 [Recovery Manager](#page-450-0) コマンドの終了, 22-13 Recovery Manager [コマンドの取消し,](#page-450-0) 22-13 [Recovery Manager](#page-54-0) セッション, 2-13, [3-4](#page-65-0) [Recovery Manager](#page-445-0) の監視, 22-8 Recovery Manager の構成 [概要,](#page-89-0)5-2 [共有サーバー,](#page-137-0) 6-12 [自動バックアップ,](#page-94-0) 5-7, [5-8](#page-95-0), [7-12](#page-153-0) [スナップショット制御ファイルの場所,](#page-136-0) 6-11 [デフォルト・デバイス,](#page-90-0) 5-3 [デフォルトのバックアップ・タイプ,](#page-91-0) 5-4 [特定のチャネル,](#page-127-0) 6-2 [バックアップから除外する表領域,](#page-131-0) 6-6 [バックアップ・セットのサイズ,](#page-129-0) 6-4 [バックアップの最適化,](#page-110-0)5-23 [バックアップ保存方針,](#page-109-0)5-22

[Recovery Manager](#page-45-0) の終了, 2-4 Recovery Manager のチューニング V\$ [ビュー,](#page-445-0) 22-8 Recovery Manager のテスト [Media Management API](#page-448-0), 22-11 [バックアップ,](#page-325-0)15-4,[15-6](#page-327-0) Recovery Manager [バックアップ時のファイルのスキッ](#page-202-0)  $7, 9-7$ Recovery Manager [メタデータの管理,](#page-214-0) 10-1, [11-1](#page-236-0) [Recovery Manager](#page-33-0) リポジトリ,1-4,[2-2](#page-43-0) RECOVERY WINDOW パラメータ [CONFIGURE](#page-110-0) コマンド, 5-23 [RECOVERY\\_CATALOG\\_OWNER](#page-272-0) ロール,12-11 RECOVER 句 [ALTER DATABASE](#page-546-0) 文, 28-7, [28-11](#page-550-0), [28-13](#page-552-0) RECOVER [コマンド,](#page-302-0) 13-5 COPY  $\forall \forall \forall \forall \forall$   $\exists \forall$ , 8-18 PARALLEL および [NOPARALLEL](#page-547-0) オプション, 28-8 TEST [オプション,](#page-328-0)15-7 UNTIL TIME [オプション,](#page-556-0) 28-17 [USING BACKUP CONTROLFILE](#page-571-0) 句, 29-6 [リカバリ不能なオブジェクトおよびスタンバイ・デー](#page-575-0) タベース,29-10 REDO レコード [適用時の問題,](#page-559-0)28-20 REDO ログ [互換性のないフォーマット,](#page-559-0)28-20 [名前の指定,](#page-545-0)28-6 [パラレル](#page-559-0) REDO,28-20 REGISTER [コマンド,](#page-270-0)12-9 [REPAIR FAILURE](#page-318-0) コマンド, 14-13, [14-15](#page-320-0) [REPLACE SCRIPT](#page-278-0) コマンド,12-17 REPORT [コマンド,](#page-51-0)2-10,[10-2](#page-215-0),[10-12](#page-225-0) [NEED BACKUP](#page-225-0) オプション,10-12 OBSOLETE  $\forall \forall \forall \forall \exists \forall$ , 7-20 RESET DATABASE コマンド [INCARNATION](#page-290-0) オプション,12-29 RESETLOGS オプション [ALTER DATABASE](#page-558-0), 28-19 RESETLOGS 操作 [必要な場合,](#page-303-0)13-6 RESTORE [コマンド,](#page-300-0)13-3,[17-4](#page-355-0) FORCE [オプション,](#page-302-0)13-5 PREVIEW [オプション,](#page-216-0)10-3,[17-6](#page-357-0) [VALIDATE HEADER](#page-216-0)  $\forall \forall \forall \forall \exists \forall$ , 10-3, [17-6](#page-357-0) RESUME 句 [ALTER SYSTEM](#page-533-0) 文, 27-14 [RESYNC CATALOG](#page-283-0)  $\exists \forall \forall$   $\forall$   $\forall$ , 12-22, [12-25](#page-286-0) [FROM CONTROLFILECOPY](#page-276-0)  $\forall \forall \forall \forall$  a  $\vee$ , 12-15 REVOKE [コマンド,](#page-273-0) 12-12

#### **S**

[SBT](#page-65-0), 3-4, [5-13](#page-100-0) sbtio.log [Recovery Manager](#page-439-0), 22-2 sbttest  $\mathcal{V} \sqcup \mathcal{N} \ni \Delta$ , 22-11 SET コマンド DBID [オプション,](#page-69-0) 3-8 [ENCRYPTION](#page-134-0)  $\forall \forall \forall \forall \forall$ , 6-9 [MAXCORRUPT](#page-324-0) オプシヨン,15-3 SET 文 [AUTORECOVERY](#page-544-0) オプション,28-5

```
LOGSOURCE 変数,28-7,28-11,28-13
コマンド,5-2
SHUTDOWN 文
  オプション,29-2
SPOOL \exists \forall \forall \forall, 14-13
SUSPEND 句
  ALTER SYSTEM 文, 27-13
SWITCH コマンド,17-16
SYSDBA 権限, 2-3
```
#### **U**

UNAVAILABLE オプション **[CHANGE](#page-250-0), 11-15** UNCATALOG オプション CHANGE [コマンド,](#page-254-0)11-19 [リポジトリ・レコードの削除,](#page-254-0)11-19 UNDO [の最適化、バックアップ,](#page-111-0) 5-24, [7-5](#page-146-0) [UNREGISTER DATABASE](#page-287-0) コマンド,12-26 UNTIL TIME オプション RECOVER [コマンド,](#page-556-0)28-17

#### **V**

[V\\$ARCHIVED\\_LOG](#page-106-0) ビュー,5-19,[10-19](#page-232-0),[16-16](#page-345-0) [すべてのアーカイブ・ログの表示,](#page-531-0)27-12 [V\\$BACKUP\\_ASYNC\\_IO](#page-432-0) ビュー,21-13 V $$BACKUP_DATAFILE$   $\cong$   $\sim$ , 8-16, [11-18](#page-253-0) [V\\$BACKUP\\_FILES](#page-110-0) ビュー,5-23,[11-13](#page-248-0),[11-17](#page-252-0) [V\\$BACKUP\\_PIECE](#page-232-0) ビュー,10-19,[11-18](#page-253-0) [V\\$BACKUP\\_REDOLOG](#page-253-0) ビュー, 11-18 [V\\$BACKUP\\_SET](#page-253-0) ビュー,11-18,[11-20](#page-255-0) [V\\$BACKUP\\_SPFILE](#page-253-0) ビュー, 11-18 [V\\$BACKUP\\_SYNC\\_IO](#page-432-0) ビュー, 21-13 V $$BACKUP \tceq -1$ , 27-2 [V\\$BLOCK\\_CHANGE\\_TRACKING](#page-186-0) ビュー, 8-23 [V\\$CONTROLFILE](#page-173-0)  $E \geq -1$ , 8-10 [V\\$DATABASE\\_BLOCK\\_CORRUPTION](#page-24-0) ビュー[,](#page-34-0) xxiii, [1-5](#page-34-0),[2-17](#page-58-0),[15-4](#page-325-0),[18-1](#page-370-0),[18-2](#page-371-0),[18-3](#page-372-0),[18-4](#page-373-0),[18-5](#page-374-0) [V\\$DATABASE\\_INCARNATION](#page-289-0) ビュー,12-28 [V\\$DATABASE](#page-233-0) ビュー,10-20,[16-5](#page-334-0),[16-17](#page-346-0) [V\\$DATAFILE\\_HEADER](#page-215-0) ビュー,10-2,[17-5](#page-356-0) [V\\$DATAFILE](#page-357-0) ビュー,17-6,[20-19](#page-412-0),[27-2](#page-521-0) [バックアップ用のファイルの表示,](#page-521-0)27-2 V $$DIAG_INFO E^2$ , 2-17, [18-5](#page-374-0) V\$EVENT NAME ビュー, 22-8 [V\\$FLASH\\_RECOVERY\\_AREA\\_USAGE](#page-242-0) ビュー,11-7 [V\\$FLASHBACK\\_DATABASE\\_LOG](#page-107-0) ビュー,5-20[,](#page-341-0) [16-12](#page-341-0),[16-17](#page-346-0) [V\\$FLASHBACK\\_DATABASE\\_STAT](#page-246-0) ビュー,11-11 [V\\$INSTANCE](#page-356-0) ビュー,17-5 V\$LOG\_HISTORY ビュー [すべてのアーカイブ・ログの表示,](#page-549-0)28-10 [V\\$LOGFILE](#page-412-0) ビュー,20-19,[29-12](#page-577-0),[29-13](#page-578-0) [V\\$PARAMETER](#page-335-0) ビュー,16-6 [V\\$PROCESS](#page-215-0) ビュー,10-2,[22-8](#page-445-0),[22-9](#page-446-0) [V\\$PROXY\\_ARCHIVEDLOG](#page-149-0) ビュー,7-8 [V\\$PROXY\\_DATAFILE](#page-149-0) ビュー, 7-8 [V\\$RECOVER\\_FILE](#page-356-0) ビュー, 17-5, [28-9](#page-548-0) [V\\$RECOVERY\\_FILE\\_DEST](#page-242-0), 11-7 [V\\$RECOVERY\\_FILE\\_DEST](#page-242-0) ビュー,11-7 V\$RECOVERY\_LOG ビュー [リカバリに必要なログの表示,](#page-549-0)28-10

[V\\$RESTORE\\_POINT](#page-224-0) ビュー, 10-11, [16-5](#page-334-0) [V\\$RMAN\\_BACKUP\\_JOB\\_DETAILS](#page-229-0) ビュー,10-16 [V\\$RMAN\\_BACKUP\\_SUBJOB\\_DETAILS](#page-229-0) ビュー,10-16 [V\\$RMAN\\_ENCRYPTION\\_ALGORITHMS](#page-132-0) ビュー[,](#page-135-0) 6-7, [6-10](#page-135-0),[21-7](#page-426-0) V $$RMAN\_OUTPUT \n\cong \neg -$ , 10-20 V $$RMAN_STATUS E \rightarrow -$ , 22-2 [V\\$SESSION\\_LONGOPS](#page-430-0) ビュー,21-11 V $$SESSION_WAIT \tE = -$ , 22-8 [V\\$SESSION](#page-137-0) ビュー,6-12,[10-2](#page-215-0),[22-8](#page-445-0),[22-9](#page-446-0) V $$SGASTAT E \rightarrow -$ , 21-16 V $$S}$ YSSTAT ビュー, 11-11 [V\\$TABLESPACE](#page-357-0) ビュー,17-6,[27-2](#page-521-0) [VALIDATE HEADER](#page-216-0) オプション、RESTORE コマンド, 10-3 [VALIDATE](#page-308-0) コマンド,14-3,[14-9](#page-314-0),[15-4](#page-325-0),[17-4](#page-355-0) [SECTION SIZE](#page-327-0) パラメータ,15-6 [Volume Shadow Copy Service](#page-103-0) (VSS), 5-16, [8-18](#page-181-0)

### **Z**

ZLIB [圧縮アルゴリズム,](#page-132-0) 6-7, [7-4](#page-145-0)

#### あ

アーカイブ REDO ログ・ファイル Recovery Manager [を使用したリストア,](#page-360-0)17-9 [カタログに追加,](#page-251-0)11-16 [互換性のないフォーマット,](#page-559-0)28-20 [削除,](#page-302-0)13-5,[28-12](#page-551-0) [消失,](#page-553-0)28-14 [デフォルトの場所の変更,](#page-546-0)28-7 [破損,](#page-559-0)28-20 [バックアップ,](#page-176-0) 8-13 [Recovery Manager](#page-175-0) を使用, 8-12 [他のバックアップ,](#page-176-0) 8-13 [バックアップ後の削除,](#page-175-0)8-12 [フェイルオーバー,](#page-175-0) 8-12 [メディア・リカバリ時の適用,](#page-543-0)28-4,[28-6](#page-545-0),[28-7](#page-546-0) [リカバリ時の位置,](#page-543-0)28-4 アーカイブ REDO [ログの削除方針,](#page-114-0) 5-27, [5-28](#page-115-0), [8-14](#page-177-0) [アーカイブ・バックアップ,](#page-32-0)1-3,[8-24](#page-187-0),[8-25](#page-188-0),[11-16](#page-251-0) DUPLICATE [でのリストア,](#page-476-0)23-21 [アクティブなデータベースの複製,](#page-82-0) 4-11, [23-3](#page-458-0) [圧縮バックアップ,](#page-91-0) 5-4, [8-6](#page-169-0) [アルゴリズム,](#page-132-0) 6-7 [アプリケーション・エラー,](#page-32-0)1-3 [アラート・ログ,](#page-241-0)11-6,[22-2](#page-439-0) [暗号化バックアップ,](#page-206-0) 9-11, [13-4](#page-301-0) [復号化,](#page-362-0)17-11

#### い

一時停止 / [再開モード,](#page-531-0)27-12 [一貫性バックアップ,](#page-143-0)7-2 [Recovery Manager](#page-143-0) を使用, 7-2 [データベース全体,](#page-522-0)27-3 [イメージ・コピー,](#page-45-0)2-4,[7-2](#page-143-0),[7-8](#page-149-0) [定義,](#page-149-0)7-8 [リストアのテスト,](#page-360-0)17-9 [インカネーション、データベース,](#page-223-0)10-10,[13-6](#page-303-0),[16-12](#page-341-0)[,](#page-347-0) [16-18](#page-347-0)

```
インスタンス障害
 バックアップ・モード,27-8
```
## う

[ウォレット,](#page-133-0) 6-8

# え

エラー・コード [Recovery Manager](#page-439-0), 22-2, [22-3](#page-440-0) [メディア・マネージャ,](#page-441-0) 22-4 エラー・スタック、Recovery Manager [解釈,](#page-442-0)22-5 エラー・メッセージ、Recovery Manager [解釈,](#page-442-0) 22-5

# お

[オフサイト・バックアップ,](#page-358-0)17-7 [オンライン](#page-578-0) REDO ログ,29-13 [アーカイブ・グループ,](#page-577-0)29-12,[29-13](#page-578-0) [アクティブ・グループ,](#page-577-0)29-12,[29-13](#page-578-0) [アクティブ・ログの確認,](#page-578-0)29-13 [グループの消失,](#page-580-0)29-15 [現行グループ,](#page-577-0) 29-12, [29-13](#page-578-0) 消去 [障害,](#page-579-0)29-14 [消失,](#page-578-0) 29-13 [アクティブ・グループ,](#page-580-0)29-15 [グループ,](#page-577-0)29-12 [すべてのメンバー,](#page-577-0)29-12 [ミラー・メンバー,](#page-576-0) 29-11 [リカバリ,](#page-576-0)29-11 [場所の構成,](#page-107-0)5-20 [破損したメンバーの置換,](#page-576-0) 29-11 [非アクティブのグループ,](#page-577-0) 29-12, [29-13](#page-578-0) 非アクティブのログの消去 [アーカイブ,](#page-578-0)29-13 [アーカイブされていない,](#page-579-0)29-14 [複数のグループの消失,](#page-581-0)29-16 [メディア・リカバリ時の適用,](#page-543-0)28-4 [メンバーのステータス,](#page-577-0) 29-12, [29-13](#page-578-0)

## か

[仮想プライベート・カタログ,](#page-67-0)3-6 [削除,](#page-274-0)12-13 [作成,](#page-271-0)12-10 可用性 [Recovery Manager](#page-250-0) バックアップ,11-15 [仮の](#page-98-0) API,5-11 環境変数 [NLS\\_DATE\\_FORMAT](#page-74-0), 4-3 [NLS\\_LANG](#page-74-0), 4-3 完全リカバリ [概要,](#page-353-0)17-2 [手順,](#page-548-0)28-9

## き

[期限切れのバックアップ,](#page-159-0)7-18,[11-13](#page-248-0) [削除,](#page-259-0)11-24

[機能、新規,](#page-22-0)xxi キャラクタ・セット Recovery Manager [で使用される設定,](#page-74-0)4-3 共有サーバー Recovery Manager [とともに使用するための構成,](#page-137-0) 6-12 [Recovery Manager](#page-137-0) の構成, 6-12

# く

クライアント、[Recovery Manager](#page-43-0), 2-2, [3-2](#page-63-0), [3-6](#page-67-0) [グループ、](#page-577-0)REDO ログ,29-12,[29-13](#page-578-0) クロスチェック、[Recovery Manager](#page-52-0),2-11,[11-3](#page-238-0),[11-12](#page-247-0) [定義,](#page-247-0)11-12 [リカバリ・カタログとメディア・マネージャ,](#page-248-0)11-13 [クロス・プラットフォーム・トランスポータブル表領](#page-494-0) 域,25-1

#### け

形式、[Recovery Manager](#page-167-0) バックアップ用, 8-4 検証、[Recovery Manager](#page-314-0),14-9 [データベース・ファイル,](#page-49-0) 2-8, [15-4](#page-325-0) [バックアップ,](#page-49-0)2-8,[15-4](#page-325-0),[15-6](#page-327-0) [リストア操作,](#page-360-0)17-9

## こ

コールド・フェイルオーバー・クラスタ [定義,](#page-527-0)27-8 コマンド、Recovery Manager [ADVISE FAILURE](#page-310-0), 14-5, [14-10](#page-315-0) [ALLOCATE CHANNEL](#page-92-0), 5-5, [6-2](#page-127-0), [6-5](#page-130-0), [8-5](#page-168-0) [BACKUP](#page-45-0), 2-4, [2-5](#page-46-0), [2-6](#page-47-0), [2-7](#page-48-0), [2-8](#page-49-0), [3-5](#page-66-0), [3-9](#page-70-0), [5-4](#page-91-0)[,](#page-94-0) [5-7](#page-94-0), [5-10](#page-97-0), [5-13](#page-100-0), [5-21](#page-108-0), [5-23](#page-110-0), [5-24](#page-90-0), [6-2](#page-127-0), [6-4](#page-129-0)[,](#page-131-0) [6-6](#page-131-0),[6-8](#page-133-0),[7-2](#page-143-0),[7-3](#page-144-0),[7-4](#page-145-0),[7-7](#page-148-0),[7-8](#page-149-0),[7-9](#page-150-0),[7-10](#page-151-0)[,](#page-152-0) [7-11](#page-152-0),[7-12](#page-153-0),[8-2](#page-165-0),[8-3](#page-166-0),[8-5](#page-168-0),[8-6](#page-169-0),[8-8](#page-171-0),[8-9](#page-172-0)[,](#page-173-0) [8-10](#page-173-0), [8-11](#page-174-0), [8-12](#page-175-0), [8-13](#page-176-0), [8-14](#page-177-0), [8-15](#page-178-0), [8-17](#page-180-0)[,](#page-181-0) [8-18](#page-181-0),[8-24](#page-187-0),[8-26](#page-189-0),[8-27](#page-190-0),[8-28](#page-191-0),[8-30](#page-193-0),[8-31](#page-194-0) [PROXY ONLY](#page-149-0)  $\forall \forall \forall \forall \forall$   $\exists \forall$ , 7-8 PROXY [オプション,](#page-149-0) 7-8 [BACKUP CURRENT CONTROLFILE](#page-173-0), 8-10 [CATALOG](#page-251-0), 11-16 [CHANGE](#page-70-0), 3-9, [11-12](#page-247-0) [CHANGE FAILURE](#page-320-0), 14-15 [CONFIGURE](#page-69-0), 3-8, [5-5](#page-92-0), [5-22](#page-109-0), [5-36](#page-123-0), [6-2](#page-127-0), [6-5](#page-130-0), [6-9](#page-134-0)[,](#page-136-0) [6-11](#page-136-0) [CREATE CATALOG](#page-268-0),12-7,[12-12](#page-273-0) [CREATE SCRIPT](#page-277-0), 12-16 [CROSSCHECK](#page-247-0), 11-12 [DELETE](#page-247-0), 11-12, [11-17](#page-252-0), [11-20](#page-255-0) [DROP CATALOG](#page-295-0), 12-34 [DROP DATABASE](#page-260-0), 11-25 [DUPLICATE](#page-456-0), 23-1 [EXECUTE SCRIPT](#page-277-0), 12-16, [12-18](#page-279-0) [EXIT](#page-45-0),  $2-4$ [FLASHBACK DATABASE](#page-116-0), 5-29, [12-28](#page-289-0) [GRANT](#page-272-0), 12-11 [IMPORT CATALOG](#page-293-0), 12-32 [LIST](#page-50-0), 2-9, [10-2](#page-215-0), [10-4](#page-217-0), [12-29](#page-290-0), [14-7](#page-312-0) [INCARNATION](#page-223-0)  $\forall \forall \forall \forall \exists \forall$ , 10-10, [12-29](#page-290-0) [MAXSETSIZE](#page-129-0), 6-4 [PRINT SCRIPT](#page-281-0), 12-20

[RECOVER](#page-302-0),13-5 [Recovery Manager](#page-64-0) による解析方法, 3-3 [REPAIR FAILURE](#page-318-0), 14-13, [14-15](#page-320-0) [REPLACE SCRIPT](#page-278-0), 12-17 [REPORT](#page-51-0), 2-10, [10-12](#page-225-0) [NEED BACKUP](#page-225-0) オプション,10-12 RESET DATABASE [INCARNATION](#page-290-0) オプション,12-29 [RESTORE](#page-355-0), 17-4 [RESYNC CATALOG](#page-276-0),12-15,[12-22](#page-283-0),[12-25](#page-286-0) [FROM CONTROLFILECOPY](#page-276-0)  $\forall \forall \forall \forall$  a  $\lor$ , 12-15 [REVOKE](#page-273-0), 12-12 [SET](#page-134-0), 6-9 [SHOW](#page-45-0), 2-4, [5-2](#page-89-0) [SPOOL](#page-318-0), 14-13 [SWITCH](#page-367-0), 17-16 [UNREGISTER DATABASE](#page-287-0),12-26 [UPGRADE CATALOG](#page-291-0),12-30 [VALIDATE](#page-308-0), 14-3, [14-9](#page-314-0), [15-4](#page-325-0) [終了,](#page-450-0)22-13 [取消し,](#page-450-0) 22-13 [パイプ,](#page-84-0) 4-13 コマンド、SQL\*Plus RECOVER UNTIL TIME [オプション,](#page-556-0) 28-17 SET, [28-5](#page-544-0), [28-7](#page-546-0), [28-11](#page-550-0), [28-13](#page-552-0) [コマンド・ファイル、](#page-49-0)Recovery Manager,2-8 コマンド・インタフェース [Recovery Manager](#page-64-0), 3-3 [ごみ箱,](#page-333-0)16-4,[16-8](#page-337-0) [オブジェクトのリストア,](#page-337-0)16-8 [孤立したバックアップ,](#page-305-0)13-8

## さ

[サーバー・セッション、](#page-65-0)Recovery Manager,3-4 サーバー・パラメータ・ファイル [自動バックアップ,](#page-153-0)7-12 [自動バックアップの構成,](#page-94-0) 5-7, [5-8](#page-95-0), [7-12](#page-153-0) [バックアップ,](#page-174-0)8-11 [リストア,](#page-377-0)19-2 [再開可能バックアップ,](#page-208-0) 9-13 [削除された表、取得,](#page-336-0)16-7 [削除方針、アーカイブ](#page-114-0) REDO ログ, 5-27 [有効化,](#page-115-0)5-28 [差分増分バックアップ,](#page-47-0)2-6,[7-14](#page-155-0)

### し

時間パラメータ Recovery Manager [で使用される設定,](#page-74-0)4-3 [時間ベースのリカバリ,](#page-556-0) 28-17 [試行リカバリ,](#page-328-0)15-7,[28-25](#page-564-0) 時刻書式 [RECOVER DATABASE UNTIL TIME](#page-556-0)  $\dot{\mathbf{x}}$ , 28-17 システム時刻 変更 [リカバリへの影響,](#page-556-0)28-17 [実行可能性チェック、データ・リカバリ・アドバイザ,](#page-310-0) 14-5 自動修復 [データ・リカバリ・アドバイザ,](#page-37-0)1-8

自動診断リポジトリ (ADR), 5-12, [7-13](#page-154-0), [11-5](#page-240-0), [14-3](#page-308-0)[,](#page-324-0) [15-3](#page-324-0),[15-4](#page-325-0),[22-2](#page-439-0) 自動ストレージ管理 (ASM) [データベースの複製,](#page-470-0) 23-15 [バックアップ,](#page-167-0)8-4 [自動チャネル,](#page-65-0)3-4,[3-5](#page-66-0) [上書き,](#page-127-0)6-2 [構成,](#page-127-0)6-2 [ネーミング規則,](#page-66-0) 3-5 [自動チャネル割当て,](#page-127-0)6-2 [自動バックアップ、制御ファイル,](#page-153-0) 7-12, [8-9](#page-172-0), [8-25](#page-188-0) [構成,](#page-94-0)5-7 [書式,](#page-95-0)5-8 [自動ワークロード・リポジトリ\(](#page-246-0)AWR),11-11 [シャドウ・コピー,](#page-181-0)8-18 [修復、データ・リカバリ・アドバイザ,](#page-308-0)14-3 [手動および自動,](#page-310-0)14-5 [統合,](#page-310-0)14-5 [修復オプション、データ・リカバリ・アドバイザ,](#page-315-0)14-10 [循環再利用レコード,](#page-239-0)11-4 障害 [定義,](#page-31-0)1-2 [メディア,](#page-32-0)1-3 [「リカバリ」も参照](#page-31-0) [障害、データ・リカバリ・アドバイザ,](#page-308-0) 14-3, [14-4](#page-309-0) [統合,](#page-310-0)14-5 [優先順位,](#page-309-0)14-4 [障害リカバリ,](#page-32-0) 1-3 [定義,](#page-32-0)1-3 消失 [非アクティブのログ・グループ,](#page-578-0) 29-13 [消失書込み、検出,](#page-138-0) 6-13 [状態モニター,](#page-308-0)14-3 ショート・ウェイト [定義,](#page-433-0)21-14 初期化パラメータ [CONTROL\\_FILES](#page-381-0),19-6,[29-2](#page-567-0) [DB\\_FILE\\_NAME\\_CONVERT](#page-412-0), 20-19 [DB\\_NAME](#page-411-0), 20-18 [LARGE\\_POOL\\_SIZE](#page-435-0), 21-16 [LOCK\\_NAME\\_SPACE](#page-411-0), 20-18 LOG\_ARCHIVE\_DEST\_n, [28-6](#page-545-0) [LOG\\_ARCHIVE\\_FORMAT](#page-545-0), 28-6 [LOG\\_FILE\\_NAME\\_CONVERT](#page-412-0), 20-19 [初期化パラメータ・ファイル,](#page-302-0)13-5 ジョブ、Recovery Manager [詳細の問合せ,](#page-229-0)10-16 [進捗状況の監視,](#page-430-0)21-11 [新機能,](#page-22-0)xxi

### す

スクリプト、[Recovery Manager](#page-49-0), 2-8 [置換変数,](#page-189-0)8-26 [スタック・リカバリ,](#page-559-0)28-20 [スタンバイ・データベース,](#page-63-0) 3-2 [DUPLICATE](#page-457-0) での作成, 23-2 [ストアド・スクリプト,](#page-67-0)3-6,[8-26](#page-189-0),[12-3](#page-264-0),[12-16](#page-277-0),[12-32](#page-293-0) [Recovery Manager](#page-278-0) の作成, 12-17 [管理,](#page-277-0)12-16 [削除,](#page-282-0)12-21 [実行,](#page-282-0)12-21 [出力,](#page-281-0)12-20

[置換変数,](#page-280-0)12-19 [動的,](#page-280-0)12-19 [名前の表示,](#page-281-0)12-20 [ストレージ・スナップショット,](#page-118-0) 5-31 [スナップショット制御ファイル,](#page-136-0) 6-11, [12-23](#page-284-0) [場所の指定,](#page-136-0) 6-11

#### せ

制御ファイル [再作成,](#page-571-0)29-6 [循環再利用レコード,](#page-239-0)11-4 [スナップショット,](#page-284-0)12-23 [場所の指定,](#page-136-0) 6-11 [すべてのコピーが消失した後の作成,](#page-572-0) 29-7 [すべてのコピーが消失した後のユーザー管理リスト](#page-571-0) ア,29-6 [多重,](#page-102-0)5-15,[5-20](#page-107-0),[11-6](#page-241-0),[17-3](#page-354-0),[27-2](#page-521-0),[28-4](#page-543-0),[29-2](#page-567-0) [消失,](#page-567-0)29-2 [多重化,](#page-241-0)11-6 [場所の構成,](#page-107-0)5-20 [バックアップ,](#page-521-0)27-2,[27-11](#page-530-0) [Recovery Manager](#page-172-0) を使用, 8-9 [データベース・バックアップに含める,](#page-173-0) 8-10 [バイナリ,](#page-530-0)27-11 [リカバリ,](#page-380-0)19-5 [ファイル名の検索,](#page-521-0)27-2 [複製データベース,](#page-472-0) 23-17 [リストア,](#page-381-0)19-6,[29-2](#page-567-0) [制御ファイルの自動バックアップ,](#page-241-0)11-6 [構成,](#page-94-0)5-7,[5-8](#page-95-0),[7-12](#page-153-0) [書式,](#page-95-0) 5-8 [データベースの構造変更時,](#page-153-0)7-12 [デフォルトの書式,](#page-154-0)7-13 [整合性チェック,](#page-323-0)15-2 [セッション・アーキテクチャ、](#page-65-0)Recovery Manager,3-4 切断 [Recovery Manager](#page-45-0), 2-4 [全体バックアップ,](#page-154-0)7-13 [増分バックアップ,](#page-47-0)2-6

# そ

[増分バックアップ,](#page-47-0)2-6,[8-15](#page-178-0) [Recovery Manager](#page-302-0) での適用方法,13-5 [Recovery Manager](#page-203-0) を使用, 9-8, [9-9](#page-204-0) [作成,](#page-178-0) 8-15 [差分,](#page-155-0) 7-14 [ブロック・チェンジ・トラッキング,](#page-184-0)8-21 [マルチレベル,](#page-155-0)7-14

# た

ターゲット・データベース [接続,](#page-44-0)2-3 [定義,](#page-43-0)2-2,[3-2](#page-63-0) [多重制御ファイル,](#page-102-0)5-15,[5-20](#page-107-0),[11-6](#page-241-0),[17-3](#page-354-0),[27-2](#page-521-0)[,](#page-543-0) [28-4](#page-543-0),[29-2](#page-567-0) [多重バックアップ・セット,](#page-129-0) 6-4, [6-5](#page-130-0), [7-7](#page-148-0), [7-10](#page-151-0), [8-6](#page-169-0)[,](#page-202-0) [9-7](#page-202-0),[21-5](#page-424-0)

## ち

置換変数、FORMAT [パラメータ,](#page-100-0) 5-13, [7-5](#page-146-0), [7-9](#page-150-0) [置換変数、ストアド・スクリプト,](#page-280-0)12-19 チャネル、[Recovery Manager](#page-65-0),3-4 [Oracle RAC](#page-128-0) 環境, 6-3 [構成,](#page-92-0)5-5 [高度なオプションの構成,](#page-127-0) 6-2 [定義,](#page-45-0)2-4,[3-4](#page-65-0) [ネーミング規則,](#page-66-0) 3-5 [パラレル,](#page-93-0) 5-6 [一般,](#page-92-0)5-5 [補助,](#page-458-0)23-3 [中断後のリカバリの再開,](#page-547-0)28-8 [直系祖先パス,](#page-304-0)13-7,[16-12](#page-341-0),[16-19](#page-348-0)

## て

[ディスク](#page-98-0) API, 5-11 [ディスク障害,](#page-32-0)1-3 ディスク使用量 [監視,](#page-242-0)11-7 データ修復 [概要,](#page-299-0)13-2 [方法,](#page-299-0)13-2 [データ整合性チェック,](#page-37-0)1-8,[14-3](#page-308-0),[14-9](#page-314-0) データ送信、[Recovery Manager](#page-32-0), 1-3 [データ・ディクショナリ・ビュー,](#page-523-0)27-4,[27-5](#page-524-0),[27-10](#page-529-0) データファイル [再作成,](#page-574-0)29-9 [消失,](#page-542-0)28-3 [ステータスの確認,](#page-521-0) 27-2 名前の変更 [リカバリ後,](#page-571-0)29-6 [バックアップ,](#page-171-0)8-8,[8-30](#page-193-0),[8-31](#page-194-0),[27-4](#page-523-0) [表示,](#page-521-0)27-2 [複製データベース,](#page-473-0) 23-18 リカバリ [バックアップを利用しない,](#page-574-0)29-9 [リストア,](#page-300-0)13-3 [データ・ブロック、破損,](#page-32-0) 1-3, [1-4](#page-33-0), [2-12](#page-53-0), [2-17](#page-58-0), [13-2](#page-299-0)[,](#page-314-0) [14-9](#page-314-0),[14-15](#page-320-0),[15-5](#page-326-0),[18-2](#page-371-0),[28-20](#page-559-0),[28-21](#page-560-0) データベース [一時停止,](#page-531-0)27-12 [スキーマに関するレポート,](#page-228-0)10-15 [バックアップ用の表示,](#page-521-0)27-2 [メディア・リカバリの例,](#page-566-0) 29-1 [ユーザー管理のメディア・リカバリ手順,](#page-540-0) 28-1 リカバリ [制御ファイルの破損後,](#page-567-0)29-2 [リカバリ・カタログからの登録解除,](#page-287-0)12-26 [リカバリ・カタログへの登録,](#page-269-0)12-8,[12-9](#page-270-0) データベース接続 Recovery Manager [カタログの指定なし,](#page-79-0)4-8 [パスワードの保護,](#page-83-0)4-12 [補助データベース,](#page-82-0) 4-11 [Recovery Manager](#page-79-0) でのタイプ, 4-8 [Recovery Manager](#page-79-0) に必要な SYSDBA, 4-8 データベース全体のバックアップ [ARCHIVELOG](#page-522-0) モード, 27-3 [NOARCHIVELOG](#page-522-0)  $\mp -\mathbb{F}$ , 27-3 [Recovery Manager](#page-171-0) を使用, 8-8

[準備,](#page-523-0)27-4 [非一貫性,](#page-522-0)27-3 [データベースの](#page-344-0) Point-in-Time リカバリ, 16-15 [前提条件,](#page-344-0)16-15 [定義,](#page-331-0)16-2 [フラッシュバック・データベース,](#page-116-0)5-29,[16-2](#page-331-0) [ユーザー管理,](#page-553-0)28-14 [データベースの一時停止,](#page-531-0) 27-12 [データベースの削除,](#page-260-0)11-25 [データベースの登録解除,](#page-287-0)12-26 データベースの複製 [アクティブなデータベースの複製,](#page-458-0)23-3 [バックアップベースの複製,](#page-458-0)23-3 データ保護 [定義,](#page-31-0)1-2 [データ保存、定義,](#page-32-0)1-3 [データ・リカバリ・アドバイザ,](#page-53-0)2-12,[10-5](#page-218-0),[13-2](#page-299-0) [概要,](#page-37-0)1-8 [サポートされる構成,](#page-311-0)14-6 [実行可能性チェック,](#page-310-0)14-5 [自動修復,](#page-37-0)1-8 [修復,](#page-308-0)14-3,[14-5](#page-310-0) [修復オプション,](#page-315-0)14-10 [障害,](#page-308-0)14-3,[14-4](#page-309-0) [障害の修復,](#page-307-0)14-13 [障害の統合,](#page-310-0)14-5 [障害優先順位,](#page-309-0)14-4 [データ整合性チェック,](#page-308-0)14-3,[14-9](#page-314-0) [ユーザー・インタフェース,](#page-307-0)14-2 [用途,](#page-307-0)14-2 [テープ・デバイス,](#page-68-0)3-7 [テープへのシステム・バックアップ「](#page-68-0)SBT」を参照 [テスト・ディスク](#page-98-0) API, 5-11 [デバイス、デフォルトの構成,](#page-90-0) 5-3 [デュアル・モードのバックアップ暗号化,](#page-134-0) 6-9, [9-12](#page-207-0)

## と

[透過モードのバックアップ暗号化,](#page-207-0) 9-12 トランスポータブル表領域 [Recovery Manager](#page-481-0) での作成, 24-2 [過去の時点,](#page-488-0)24-9 [共有プールのサイズ,](#page-485-0) 24-6 [初期化パラメータ,](#page-409-0) 20-16, [24-6](#page-485-0) [データ・ポンプ・エクスポート,](#page-489-0)24-10 [ファイルの場所,](#page-490-0)24-11 [補助インスタンスのパラメータ・ファイル,](#page-484-0)24-5[,](#page-486-0) [24-7](#page-486-0) [補助の格納場所,](#page-483-0)24-4 [クロス・プラットフォーム,](#page-494-0)25-1 [リカバリ,](#page-575-0)29-10 [取消しベースのメディア・リカバリ,](#page-556-0) 28-17 [トレース・ファイル、](#page-439-0)Recovery Manager, 22-2

## に

認証、[Recovery Manager](#page-44-0), 2-3

### は

[パイプ・インタフェース、](#page-84-0)Recovery Manager, 4-13 パスワード [Recovery Manager](#page-83-0) への接続, 4-12

[パスワード・モードの暗号化,](#page-207-0) 9-12 [破損ブロック,](#page-299-0) 13-2, [15-2](#page-323-0), [28-20](#page-559-0) [Recovery Manager](#page-208-0), 9-13 [リカバリ,](#page-371-0)18-2,[18-3](#page-372-0) バックアップ DBVERIFY [ユーティリティ,](#page-537-0)27-18 [NOARCHIVELOG](#page-174-0) モード, 8-11 [Recovery Manager](#page-165-0), 8-2 Recovery Manager [チャネルの関連付け,](#page-447-0)22-10 [Recovery Manager](#page-325-0) のテスト,15-4,[15-6](#page-327-0) [メディア・マネージャの使用,](#page-99-0) 5-12 Recovery Manager [のデフォルト・タイプ,](#page-91-0) 5-4 RESETLOGS [の実行前のリカバリ,](#page-349-0) 16-20 [アーカイブ,](#page-32-0)1-3,[8-25](#page-188-0) アーカイブ REDO ログ [Recovery Manager](#page-175-0) を使用, 8-12 [一貫性,](#page-522-0)27-3 [Recovery Manager](#page-143-0) を使用した作成,7-2 [イメージ・コピー,](#page-149-0)7-8 [オフサイト,](#page-358-0)17-7 [オフライン,](#page-523-0) 27-4 [可用性,](#page-250-0)11-15 [管理,](#page-237-0)11-2 [期限切れ、削除,](#page-259-0)11-24 [クローズ,](#page-523-0)27-4 [クロスチェック,](#page-247-0)11-12 [検証,](#page-325-0)15-4,[15-6](#page-327-0),[27-18](#page-537-0) [孤立,](#page-305-0)13-8 [サーバー・パラメータ・ファイル,](#page-174-0) 8-11 [再開可能,](#page-208-0) 9-13 [最適化,](#page-110-0) 5-23, [8-14](#page-177-0) [ストアド・スクリプト,](#page-264-0)12-3,[12-16](#page-277-0) [制御ファイル,](#page-172-0) 8-9, [27-11](#page-530-0) [バイナリ,](#page-530-0) 27-11 [増分,](#page-155-0)7-14,[8-15](#page-178-0),[9-8](#page-203-0),[9-9](#page-204-0) [増分更新,](#page-181-0)8-18 [多重化,](#page-130-0)6-5,[9-7](#page-202-0) [長期,](#page-32-0)1-3 データファイル [Recovery Manager](#page-193-0) を使用, 8-30, [8-31](#page-194-0) [データファイルのステータスの確認,](#page-521-0) 27-2 [データベース全体,](#page-171-0) 8-8, [27-4](#page-523-0) [バックアップ,](#page-152-0)7-11 [バックアップが必要なオブジェクトのレポート,](#page-225-0) 10-12 [バックアップからの表領域の除外,](#page-131-0) 6-6 [バックアップ・セット,](#page-191-0)8-28 [非一貫性,](#page-522-0)27-3 [Recovery Manager](#page-143-0) を使用した作成,7-2 [必要なファイルの表示,](#page-521-0) 27-2 [表領域,](#page-525-0)27-6 [Recovery Manager](#page-171-0) を使用, 8-8, [8-30](#page-193-0), [8-31](#page-194-0) [ファイルのスキップ,](#page-202-0) 9-7 [物理,](#page-31-0)1-2 [不要,](#page-161-0)7-20,[11-24](#page-259-0) [プレビュー,](#page-357-0)17-6 [分割されたミラー,](#page-151-0)7-10 [Recovery Manager](#page-204-0) を使用, 9-9 [保存方針からの除外,](#page-251-0)11-16 [マルチセクション,](#page-66-0)3-5,[7-4](#page-145-0),[15-6](#page-327-0) [ユーザー管理,](#page-520-0) 27-1 [ユーザー管理バックアップのリストア,](#page-542-0)28-3 [読取り専用表領域,](#page-529-0)27-10

[リカバリ・カタログ,](#page-274-0)12-13 [累積増分,](#page-156-0)7-15 [レポートの生成,](#page-215-0)10-2,[10-12](#page-225-0) [論理,](#page-31-0)1-2 バックアップおよびリカバリ VSS [対応,](#page-25-0) xxiv [概要,](#page-30-0)1-1 [計画,](#page-31-0)1-2 [新機能,](#page-22-0) xxi [ソリューション,](#page-33-0)1-4 [定義,](#page-31-0)1-2 [ユーザー管理,](#page-33-0)1-4 [バックアップ期間,](#page-209-0) 9-14 バックアップ計画 [フラッシュ・リカバリ領域,](#page-101-0) 5-14 [バックアップ・セット,](#page-45-0)2-4,[7-2](#page-143-0) [Recovery Manager](#page-147-0) での生成方法,7-6 [圧縮,](#page-91-0)5-4,[6-7](#page-132-0),[7-4](#page-145-0),[8-6](#page-169-0) [概要,](#page-144-0)7-3 [数の指定,](#page-147-0)7-6 [クロスチェック,](#page-248-0)11-13 [サイズの制限,](#page-147-0)7-6 [最大サイズ,](#page-129-0) 6-4, [9-2](#page-197-0) **[最大サイズの構成,](#page-129-0) 6-4** [最大サイズの指定,](#page-147-0)7-6 [多重,](#page-45-0)2-4,[6-4](#page-129-0),[7-7](#page-148-0),[8-6](#page-169-0),[21-5](#page-424-0) [多重化,](#page-202-0)9-7 [デフォルトの構成,](#page-91-0) 5-4 [名前の指定,](#page-146-0)7-5 [バックアップ,](#page-152-0) 7-11, [8-28](#page-191-0) [未使用ブロックの圧縮,](#page-145-0)7-4 [リストアのテスト,](#page-360-0)17-9 [バックアップ・セットのサイズ、設定,](#page-147-0)7-6 [バックアップ・セット名の指定,](#page-146-0)7-5 [バックアップ・タグ、](#page-168-0)Recovery Manager, 8-5 [バックアップの暗号化,](#page-133-0)6-8,[7-5](#page-146-0),[13-4](#page-301-0) [概要,](#page-206-0)9-11 [デフォルト・アルゴリズム,](#page-132-0) 6-7 [デュアル・モード,](#page-134-0) 6-9, [9-12](#page-207-0) [透過,](#page-133-0) 6-8, [9-12](#page-207-0) [パスワード,](#page-134-0) 6-9, [9-12](#page-207-0) [バックアップの復号化,](#page-362-0)17-11 [バックアップの最適化,](#page-177-0)8-14 [構成,](#page-110-0)5-23,[9-4](#page-199-0) [冗長性,](#page-112-0)5-25 [定義,](#page-110-0)5-23,[8-14](#page-177-0) [保存方針および,](#page-112-0)5-25 [無効化,](#page-111-0) 5-24, [5-26](#page-113-0) [有効化,](#page-111-0)5-24,[5-26](#page-113-0) [バックアップの削除,](#page-52-0)2-11,[11-20](#page-255-0),[11-21](#page-256-0),[11-23](#page-258-0) [バックアップの透過的暗号化,](#page-133-0) 6-8 [バックアップのバイナリ圧縮,](#page-169-0)8-6 [バックアップのパスワード暗号化,](#page-134-0)6-9 [バックアップのプレビュー,](#page-357-0)17-6 [バックアップ・ピース,](#page-145-0)7-4 [最大サイズ,](#page-130-0) 6-5 [定義,](#page-45-0)2-4 [テープ上の名前,](#page-100-0) 5-13 [名前,](#page-146-0)7-5 [バックアップベースの複製,](#page-458-0)23-3 [バックアップ方法、比較,](#page-34-0)1-5 [バックアップ保存方針,](#page-32-0)1-3,[3-8](#page-69-0),[5-15](#page-102-0) [構成,](#page-109-0)5-22

[冗長性,](#page-159-0)7-18,[7-20](#page-161-0) [冗長性の構成,](#page-109-0)5-22 [定義,](#page-159-0)7-18 [バックアップの最適化への影響,](#page-112-0)5-25 [バックアップの除外,](#page-188-0)8-25,[11-16](#page-251-0) [無効化,](#page-110-0)5-23 [リカバリ期間,](#page-110-0) 5-23, [7-18](#page-159-0) [バックアップ・モード,](#page-151-0)7-10 [ALTER DATABASE END BACKUP](#page-527-0) を使用した終了, 27-8 [インスタンス障害,](#page-527-0)27-8 [オンラインのユーザー管理バックアップ,](#page-144-0) 7-3, [27-6](#page-525-0) パッケージ [DBMS\\_PIPE](#page-84-0), 4-13 パフォーマンス・チューニング ショート・ウェイト [定義,](#page-433-0)21-14 パフォーマンス・チューニング、Recovery Manager [LARGE\\_POOL\\_SIZE](#page-435-0) 初期化パラメータ, 21-16 [バックアップのパフォーマンス,](#page-434-0)21-15 [ロング・ウェイト,](#page-433-0)21-14 汎用チャネル [定義,](#page-92-0)5-5

#### ひ

[非一貫性バックアップ,](#page-143-0)7-2 [Recovery Manager](#page-46-0) を使用, 2-5, [7-2](#page-143-0) [ビュー、リカバリ・カタログ,](#page-215-0)10-2,[10-18](#page-231-0) [表、削除のリカバリ,](#page-581-0)29-16 表領域 Recovery Manager [バックアップからの除外,](#page-131-0) 6-6 [Recovery Manager](#page-480-0) を使用した転送,24-1 Recovery Manager [を使用したバックアップ,](#page-171-0) 8-8 [オープン状態のデータベースでのオフラインのリカバ](#page-551-0) リ,28-12 [バックアップ,](#page-193-0)8-30,[8-31](#page-194-0),[27-6](#page-525-0) [オフライン,](#page-523-0) 27-4 [オンライン,](#page-525-0) 27-6 [バックアップからの除外,](#page-131-0)6-6 読取り / 書込み [バックアップ,](#page-524-0)27-5 読取り専用 [バックアップ,](#page-529-0)27-10 リカバリのアクセス性 [データベースがオープン状態の場合,](#page-365-0)17-14 表領域の [Point-in-Time](#page-331-0) リカバリ, 16-2 [計画,](#page-398-0)20-5 [実行理由,](#page-395-0)20-2 [制限事項,](#page-398-0)20-5 [データファイル名の構成,](#page-135-0) 6-10 [補助インスタンスの準備,](#page-411-0) 20-18 [表領域の転送,](#page-480-0) 24-1

## ふ

[ファイル・セクション,](#page-147-0)7-6,[7-7](#page-148-0),[9-3](#page-198-0),[15-6](#page-327-0) [ファイル名、バックアップ用の表示,](#page-521-0)27-2 [フェイルオーバー、ファイルのリストア時,](#page-301-0)13-4 [不完全メディア・リカバリ,](#page-553-0) 28-14 不完全リカバリ [Oracle Real Application Clusters](#page-545-0) 構成, 28-6 [概要,](#page-302-0)13-5

[時間ベース,](#page-556-0)28-17 [定義,](#page-344-0)16-15 [バックアップ制御ファイルを使用,](#page-545-0)28-6 [複製データベース,](#page-63-0) 3-2 OFFLINE NORMAL [オプションによる表領域のス](#page-475-0) キップ, 23-20 [Recovery Manager](#page-458-0) による作成方法, 23-3 [アーカイブ・バックアップのリストア,](#page-476-0) 23-21 [アクティブなデータベースの複製,](#page-82-0)4-11 [概要,](#page-457-0)23-2 作成 [CONFIGURE AUXNAME](#page-479-0) の使用,23-24 [同じファイル・システムを持つリモート・ホスト,](#page-467-0) 23-12 [異なるファイル・システムを持つリモート・ホス](#page-468-0) ト,23-13 [ローカル・ホスト,](#page-469-0) 23-14 [制御ファイルの生成,](#page-472-0) 23-17 [データファイル,](#page-473-0) 23-18 [ファイル名の生成,](#page-461-0)23-6 [複製の準備,](#page-463-0) 23-8 [読取り専用表領域のスキップ,](#page-475-0) 23-20 [物理的なブロック破損,](#page-324-0)15-3 [物理バックアップ,](#page-31-0)1-2 [不要なバックアップ,](#page-159-0)7-18 [削除,](#page-52-0)2-11,[7-20](#page-161-0),[11-24](#page-259-0) [定義,](#page-159-0)7-18 [フラッシュバック技術,](#page-331-0)16-2 [概要,](#page-35-0)1-6 [論理機能,](#page-332-0)16-3 フラッシュバック削除 [オブジェクトのリストア,](#page-337-0)16-8 フラッシュバック・データ・アーカイブ [定義,](#page-36-0)1-7 [フラッシュバック・データベース,](#page-55-0)2-14,[13-2](#page-299-0) [概要,](#page-36-0)1-7 [監視,](#page-246-0)11-11 [構成,](#page-116-0)5-29 [前提条件,](#page-340-0)16-11 [パフォーマンスのチューニング,](#page-122-0)5-35 [フラッシュバック・データベース・ウィンドウの確](#page-341-0) 認,16-12 [フラッシュバック・ログ,](#page-36-0)1-7,[5-32](#page-119-0) [有効化,](#page-121-0)5-34 [要件,](#page-120-0)5-33 [用途,](#page-331-0)16-2 [領域管理,](#page-243-0)11-8 [ディスク領域要件の見積り,](#page-107-0)5-20 [フラッシュバック・データベース・ウィンドウ,](#page-116-0)5-29 [フラッシュバック・ドロップ,](#page-333-0)16-4,[16-7](#page-336-0) [フラッシュバック表,](#page-332-0)16-3 [使用,](#page-333-0)16-4,[16-5](#page-334-0) [フラッシュバック保存目標,](#page-116-0)5-29 [フラッシュバック・ログ,](#page-36-0)1-7,[2-14](#page-55-0),[5-29](#page-116-0),[11-8](#page-243-0),[16-3](#page-332-0) [保証付きリストア・ポイント,](#page-118-0)5-31 [フラッシュ・リカバリ領域,](#page-63-0)3-2,[3-7](#page-68-0),[16-3](#page-332-0) [Oracle Managed Files](#page-103-0), 5-16 [Recovery Manager](#page-108-0) ファイル, 5-21 [永続的なファイルおよび一時的なファイル,](#page-102-0) 5-15 [構成,](#page-101-0)5-14 [サイズの設定,](#page-105-0)5-18 [自動バックアップ,](#page-95-0) 5-8

[使用状況の監視,](#page-242-0)11-7 [スナップショット制御ファイル,](#page-136-0) 6-11 [定義,](#page-43-0)2-2 [ディスク使用量の監視,](#page-242-0)11-7 [場所の設定,](#page-105-0) 5-18 [場所の変更,](#page-245-0)11-10 [フラッシュバック・データベース・ウィンドウ,](#page-116-0)5-29 [保存方針の効果,](#page-162-0)7-21 [無効化,](#page-245-0)11-10 [メンテナンス,](#page-242-0)11-7 [有効化,](#page-104-0)5-17 [領域管理,](#page-103-0)5-16 [フラッシュ・リカバリ領域の使用状況の監視,](#page-242-0)11-7 [プロキシ・コピー,](#page-68-0)3-7,[7-8](#page-149-0) [ブロック・チェンジ・トラッキング,](#page-33-0)1-4,[7-16](#page-157-0),[8-21](#page-184-0) [使用されるディスク領域,](#page-185-0)8-22 [チェンジ・トラッキング・ファイルの移動,](#page-187-0) 8-24 [有効化と無効化,](#page-185-0)8-22,[8-23](#page-186-0) [ブロックの破損,](#page-32-0)1-3 [V\\$DATABASE\\_BLOCK\\_CORRUPTION](#page-325-0) に格納,15-4 [ブロック・メディア・リカバリ,](#page-32-0)1-3,[15-4](#page-325-0) 文、SQL [ALTER DATABASE](#page-546-0), 28-7, [28-11](#page-550-0), [28-13](#page-552-0) 分割されたミラー 一時停止 / [再開モード,](#page-531-0)27-12 [バックアップとして使用,](#page-204-0)9-9 [分裂ブロック,](#page-144-0)7-3 [検出,](#page-144-0)7-3

#### ほ

補助インスタンスのパラメータ・ファイル [TRANSPORT TABLESPACE](#page-484-0) を使用, 24-5 [保証付きリストア・ポイント,](#page-36-0) 1-7, [5-18](#page-105-0), [5-27](#page-114-0) [作成,](#page-122-0) 5-35 [ストレージ・スナップショットとの比較,](#page-118-0) 5-31 [ストレージ・スナップショットにかわる機能,](#page-118-0) 5-31 [フラッシュバック・ログ,](#page-118-0)5-31 [フラッシュ・リカバリ領域の領域使用状況,](#page-224-0)10-11 [要件,](#page-120-0)5-33 [補助チャネル,](#page-458-0) 23-3 [保存方針「バックアップ保存方針」を参照](#page-159-0) ホット・バックアップ・モード [オンラインのユーザー管理バックアップ,](#page-525-0) 27-6 [失敗したバックアップ,](#page-527-0)27-8

#### ま

[マルチセクション・バックアップ,](#page-66-0)3-5,[7-4](#page-145-0),[7-6](#page-147-0),[7-7](#page-148-0)[,](#page-198-0) [9-3](#page-198-0),[15-6](#page-327-0)

#### み

[未使用ブロックの圧縮,](#page-145-0)7-4 ミラー化ファイル オンライン REDO ログ [消失,](#page-576-0)29-11 [バックアップ,](#page-204-0)9-9 [分割,](#page-531-0)27-12 [Recovery Manager](#page-204-0) を使用, 9-9 一時停止 / [再開モード,](#page-531-0) 27-12

め

メタデータ、[Recovery Manager](#page-66-0),3-5,[10-1](#page-214-0),[11-1](#page-236-0),[12-1](#page-262-0) [メディア管理レイヤー\(](#page-67-0)MML)API,3-6,[6-5](#page-130-0) [メディア障害,](#page-31-0)1-2 [NOARCHIVELOG](#page-557-0) モード, 28-18 アーカイブ REDO [ログ・ファイルの消失,](#page-553-0)28-14 オンライン REDO [ログ・グループの消失,](#page-577-0)29-12 オンライン REDO [ログの消失,](#page-576-0) 29-11 オンライン REDO [ログ・メンバーの消失,](#page-576-0) 29-11 [完全リカバリ,](#page-548-0)28-9 [制御ファイルの消失,](#page-571-0)29-6 [定義,](#page-32-0)1-3 [データファイルの消失,](#page-542-0) 28-3 [ユーザー管理の完全リカバリ,](#page-547-0)28-8 [リカバリ,](#page-548-0)28-9 リカバリ手順 [例,](#page-542-0)28-3 [メディア・マネージャ,](#page-63-0)3-2,[3-4](#page-65-0),[3-6](#page-67-0),[3-7](#page-68-0) API [のテスト,](#page-448-0) 22-11 [Backup Solutions Program](#page-68-0), 3-7 Recovery Manager [とともに使用するための構成,](#page-97-0) 5-10 sbttest  $\mathcal{V} \sqcup \mathcal{N} \ni \Delta$ , 22-11 [インストール,](#page-96-0) 5-9 [エラー・コード,](#page-441-0)22-4 [カタログに追加,](#page-63-0)3-2 [クロスチェック,](#page-247-0)11-12 [構成の前提条件,](#page-96-0)5-9 [サード・パーティ,](#page-96-0)5-9 [ソフトウェアへのリンク,](#page-68-0)3-7,[5-10](#page-97-0) [定義,](#page-43-0)2-2 [テスト,](#page-98-0)5-11 [トラブルシューティング,](#page-99-0) 5-12 [バックアップの多重化,](#page-149-0)7-8 [バックアップのテスト,](#page-99-0)5-12 [バックアップ・ピース名,](#page-100-0) 5-13 [ファイル制限,](#page-100-0)5-13 [ファイルのバックアップ,](#page-67-0)3-6 [ライブラリの場所,](#page-97-0) 5-10 リンク [テスト,](#page-98-0) 5-11 [メディア・マネージャの構成,](#page-97-0) 5-10 [インストール,](#page-96-0) 5-9 [前提条件,](#page-96-0)5-9 [メディア・リカバリ,](#page-158-0)7-17 [ADD DATAFILE](#page-570-0) 操作, 29-5 [NOARCHIVELOG](#page-557-0) モード, 28-18 [Recovery Manager](#page-302-0) を使用, 13-5 アーカイブ REDO [ログの適用,](#page-543-0) 28-4 [エラー,](#page-559-0)28-20 [オープン状態のデータベースのオフライン表領域,](#page-551-0) 28-12 オンライン REDO [ログ・ファイル,](#page-576-0) 29-11 [オンラインの破損していない表領域,](#page-551-0)28-12 [完全,](#page-547-0)28-8 [クローズ状態のデータベース,](#page-548-0)28-9 [再開,](#page-547-0)28-8 [時間ベース,](#page-553-0) 28-14 [試行,](#page-564-0)28-25 消失したファイル [消失したアーカイブ](#page-553-0) REDO ログ・ファイル, 28-14

[消失したデータファイル,](#page-542-0) 28-3 [消失したミラー化制御ファイル,](#page-567-0) 29-2 [制御ファイルの破損後,](#page-567-0)29-2 [中断,](#page-547-0)28-8 [中断後の再開,](#page-547-0)28-8 データファイル [バックアップを利用しない,](#page-574-0)29-9 [トラブルシューティング,](#page-558-0) 28-19, [28-21](#page-560-0) [トランスポータブル表領域,](#page-575-0) 29-10 [取消しベース,](#page-553-0) 28-14, [28-17](#page-556-0) 破損 [許可,](#page-562-0) 28-23 [パラレル,](#page-547-0)28-8 [不完全,](#page-553-0)28-14 [問題,](#page-558-0) 28-19, [28-20](#page-559-0), [28-21](#page-560-0), [28-22](#page-561-0) [ユーザー管理,](#page-540-0)28-1 [ユーザー管理の完全リカバリ,](#page-547-0)28-8 リストア [データベース全体のバックアップ,](#page-557-0) 28-18 [例,](#page-566-0)29-1 [ロールフォワード・フェーズ,](#page-543-0)28-4 [メディア・リカバリの中断,](#page-547-0)28-8 [メンテナンス・コマンド、](#page-52-0)Recovery Manager,2-11[,](#page-66-0) [3-5](#page-66-0),[11-2](#page-237-0) [Data Guard](#page-238-0) 環境, 11-3

#### ゆ

ユーザー・エラー [定義,](#page-32-0)1-3 [リカバリ,](#page-581-0)29-16 [ユーザー管理のリストア操作,](#page-542-0)28-3 [ユーザー管理バックアップ,](#page-520-0) 27-1, [27-3](#page-522-0) [オフライン表領域,](#page-523-0) 27-4 [検証,](#page-537-0)27-18 [制御ファイル,](#page-530-0) 27-11 [定義,](#page-151-0)7-10 [データファイルのステータスの確認,](#page-521-0) 27-2 [データベース全体,](#page-523-0)27-4 [バックアップ・モード,](#page-525-0)27-6,[27-8](#page-527-0) [表領域,](#page-525-0)27-6 [ファイルの事前の表示,](#page-521-0)27-2 [ホット・バックアップ,](#page-144-0)7-3,[27-8](#page-527-0) [読取り専用表領域,](#page-529-0)27-10 [ユーザー管理リカバリ,](#page-553-0) 28-14 [ADD DATAFILE](#page-570-0) 操作, 29-5 [完全,](#page-547-0)28-8 [中断,](#page-547-0)28-8 [不完全,](#page-553-0)28-14 [例,](#page-566-0)29-1

#### よ

読取り専用表領域 [バックアップ,](#page-529-0)27-10

## り

リカバリ [ADD DATAFILE](#page-570-0) 操作, 29-5 Recovery Manager [を使用した障害リカバリ,](#page-384-0)19-9 [アーカイブ・ログの自動適用,](#page-544-0)28-5

[エラー,](#page-559-0)28-20 [オンライン](#page-576-0) REDO ログ,29-11 [グループの消失,](#page-577-0)29-12 [メンバーの消失,](#page-576-0)29-11 [完全,](#page-353-0)17-2,[28-8](#page-547-0) [オフライン表領域,](#page-551-0)28-12 [クローズ状態のデータベース,](#page-548-0)28-9 [削除された表,](#page-581-0)29-16 [時間ベース,](#page-556-0)28-17 [試行,](#page-564-0)28-25 [概要,](#page-564-0)28-25 [説明,](#page-564-0)28-25 [準備,](#page-355-0)17-4 [消失または破損したリカバリ・カタログ,](#page-276-0)12-15 [スタック,](#page-559-0) 28-20 [中断,](#page-547-0)28-8 [データファイル,](#page-542-0) 28-3 データベース [NOARCHIVELOG](#page-377-0) モード,19-2 [データベースの](#page-344-0) Point-in-Time, 16-15 データベース・ファイル Recovery Manager [での変更の適用方法,](#page-302-0)13-5 [概要,](#page-302-0)13-5 [デフォルト以外の場所のログの使用,](#page-546-0) 28-7 [デフォルトの場所のログの使用,](#page-545-0)28-6 [トラブルシューティング,](#page-558-0)28-19 [トランスポータブル表領域,](#page-575-0)29-10 [取消しベース,](#page-556-0) 28-17 破損 [意図的な許可,](#page-562-0) 28-23 [バックアップ制御ファイルの使用,](#page-380-0)19-5 [リカバリ・カタログを使用しない,](#page-382-0)19-7 [パラレル,](#page-547-0)28-8 [必要な障害,](#page-31-0)1-2 複数の REDO [スレッド,](#page-545-0) 28-6 [メディア,](#page-540-0)28-1,[28-19](#page-558-0),[29-1](#page-566-0) [問題,](#page-558-0)28-19 [解決,](#page-561-0)28-22 [調査,](#page-560-0)28-21 [ユーザー・エラー,](#page-581-0)29-16 [ユーザー管理,](#page-540-0)28-1,[28-19](#page-558-0),[29-1](#page-566-0) [リカバリ・カタログを使用しない,](#page-241-0)11-6 [リカバリ・カタログ,](#page-67-0)3-6,[12-2](#page-263-0) DBID [の問題,](#page-264-0) 12-3 [アップグレード,](#page-291-0)12-30 [移動,](#page-294-0)12-33 [インポート,](#page-293-0)12-32 [仮想プライベート・カタログ,](#page-67-0)3-6,[12-10](#page-271-0) [カタログへのバックアップの追加,](#page-251-0)11-16,[12-9](#page-270-0) [クロスチェック,](#page-248-0)11-13 更新 [オペレーティング・システムの削除後,](#page-255-0)11-20 [サイズの管理,](#page-285-0)12-24 [再同期化,](#page-283-0)12-22 [削除,](#page-295-0)12-34 [作成,](#page-266-0)12-5 [使用する操作,](#page-67-0)3-6 [ストアド・スクリプト,](#page-277-0)12-16 [作成,](#page-278-0)12-17 [定義,](#page-43-0)2-2,[3-2](#page-63-0) [データベースの登録,](#page-264-0)12-3,[12-7](#page-268-0),[12-8](#page-269-0),[12-9](#page-270-0) [データベースの登録解除,](#page-287-0)12-26 [同期化,](#page-283-0)12-22

[バックアップ,](#page-274-0)12-13 [バックアップの削除,](#page-255-0)11-20 [ビュー、問合せ,](#page-231-0)10-18 [ベース・リカバリ・カタログ,](#page-271-0)12-10 [メタデータの集中化,](#page-264-0)12-3 [目的,](#page-263-0)12-2 [リカバリ,](#page-276-0)12-15 [リフレッシュ,](#page-283-0)12-22 [領域要件,](#page-267-0)12-6 [レコードの削除,](#page-258-0)11-23 [ログ・スイッチ・レコード,](#page-251-0)11-16 [リカバリ・カタログのアップグレード,](#page-291-0)12-30 [リカバリ・カタログの再同期化,](#page-69-0)3-8,[12-22](#page-283-0),[12-25](#page-286-0) [リカバリ・カタログの削除,](#page-295-0)12-34 リカバリ可能ポイント [リカバリ期間,](#page-160-0)7-19 [リカバリ期間,](#page-109-0)5-22 [定義,](#page-160-0)7-19 [保存方針の構成,](#page-110-0)5-23 [リカバリ可能ポイント,](#page-160-0)7-19 リカバリ不能オブジェクト [リカバリ,](#page-575-0)29-10 リストア [サーバー・パラメータ・ファイル,](#page-377-0)19-2 [制御ファイル,](#page-381-0)19-6 [デフォルト以外の場所,](#page-567-0)29-2 [デフォルトの場所,](#page-567-0)29-2 データベース [デフォルトの場所,](#page-557-0)28-18 [データベース・ファイル,](#page-300-0)13-3,[13-4](#page-301-0),[13-5](#page-302-0) [テスト,](#page-328-0)15-7,[17-9](#page-360-0) [ユーザー管理バックアップ,](#page-542-0) 28-3 [リストアの最適化,](#page-302-0)13-5 [リストアの妥当性検査,](#page-360-0)17-9 [リストア・ポイント,](#page-36-0)1-7,[2-14](#page-55-0) [削除,](#page-244-0)11-9 [作成,](#page-122-0)5-35 [表示,](#page-223-0)10-10 [フラッシュバック先,](#page-348-0)16-19 [保証付き,](#page-36-0)1-7,[5-31](#page-118-0) [ストレージ・スナップショットとの比較,](#page-118-0) 5-31 [要件,](#page-120-0)5-33 リターン・コード [Recovery Manager](#page-444-0), 22-7 リポジトリ、[Recovery Manager](#page-66-0), 3-5

## る

[累積増分バックアップ,](#page-47-0)2-6,[2-7](#page-48-0),[7-14](#page-155-0),[7-15](#page-156-0)

#### れ

例、Recovery Manager [NOARCHIVELOG](#page-174-0) バックアップ, 8-11 RESETLOG [の実行前のバックアップのリカバリ,](#page-349-0) [16-20](#page-349-0),[19-2](#page-377-0) [メディア全体の障害後のリカバリ,](#page-384-0)19-9 レベル 0 [の増分バックアップ,](#page-47-0)2-6,[7-14](#page-155-0),[7-16](#page-157-0) レベル1[の増分バックアップ,](#page-155-0) 7-14, [7-15](#page-156-0) レポート、[Recovery Manager](#page-50-0),2-9,[10-2](#page-215-0),[10-12](#page-225-0) [データベース・スキーマ,](#page-228-0)10-15 [バックアップが必要なファイル,](#page-225-0)10-12 [バックアップ・ジョブ,](#page-229-0)10-16

[不要なバックアップ,](#page-227-0)10-14 [リカバリ不能なバックアップ,](#page-227-0)10-14

## ろ

[ログ順序番号,](#page-543-0)28-4 [ロング・ウェイト,](#page-433-0) 21-14 [論理的なブロック破損,](#page-324-0)15-3 [論理バックアップ,](#page-31-0)1-2